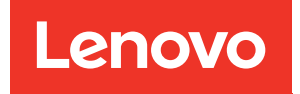

# Lenovo Chassis Management Module 2 Command-Line Interface Reference Guide

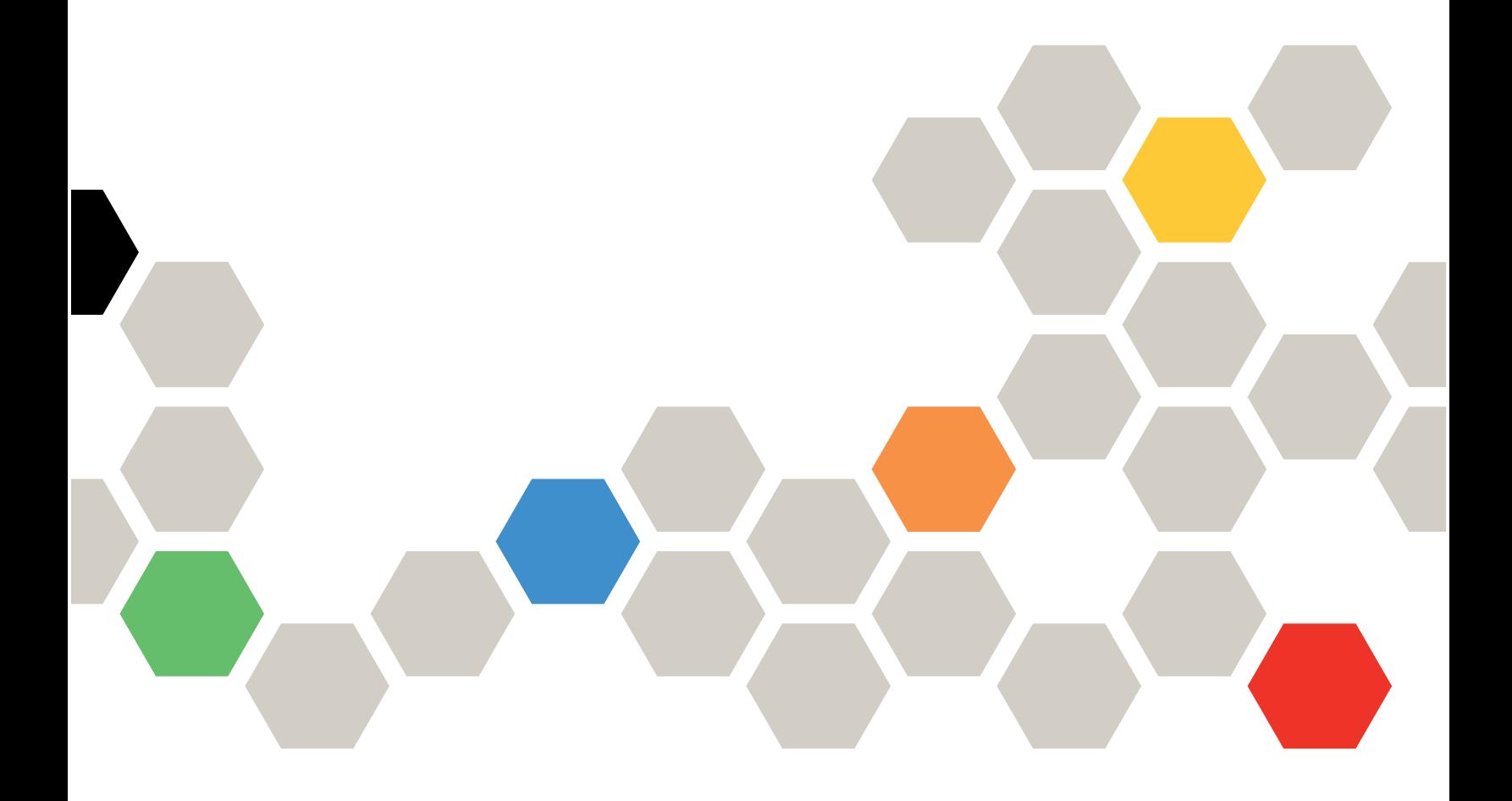

#### **Note**

Before using this information and the product it supports, read the general information in [Appendix B](#page-496-0)  ["Notices" on page 491,](#page-496-0) the Warranty Information document, and the Safety Information and the Environmental Notices and User Guide documents on the Lenovo documentation CD.

**Nineth Edition (May 2019)**

**© Copyright Lenovo 2016, 2019.** 

**LIMITED AND RESTRICTED RIGHTS NOTICE: If data or software is delivered pursuant to a General Services Administration (GSA) contract, use, reproduction, or disclosure is subject to restrictions set forth in Contract No. GS-35F-05925.**

## **Contents**

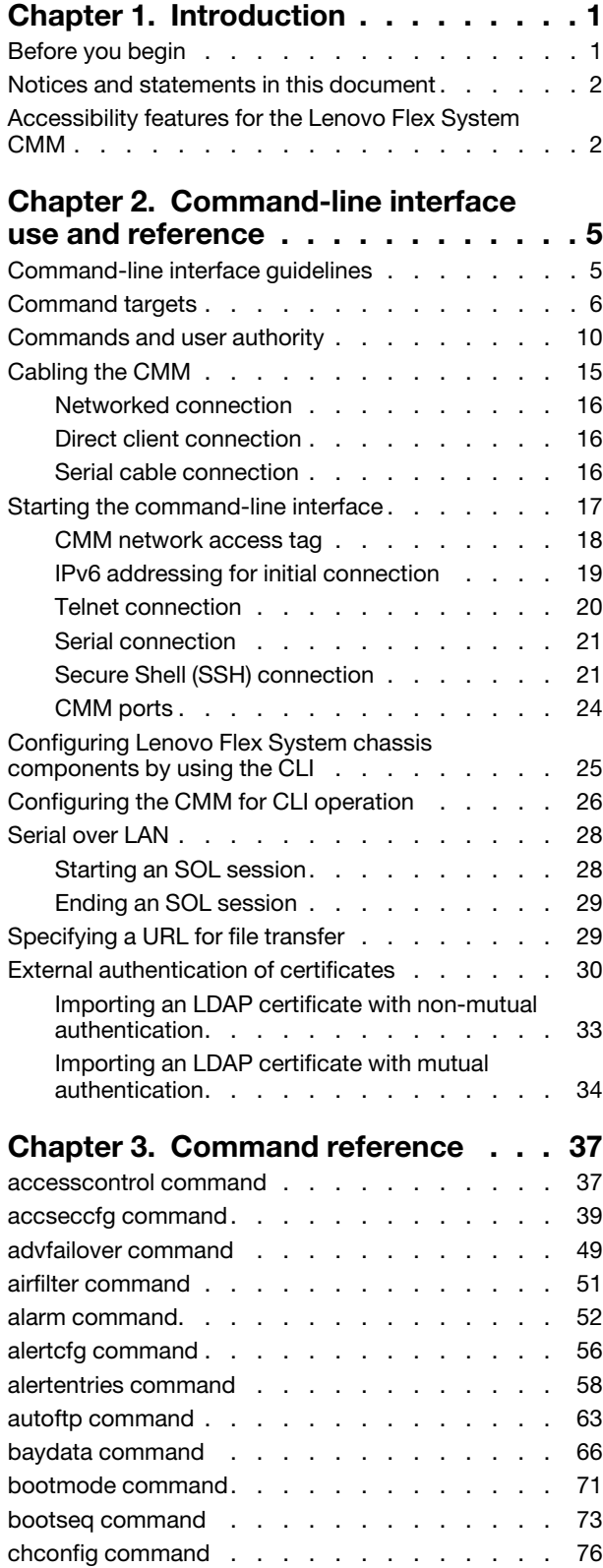

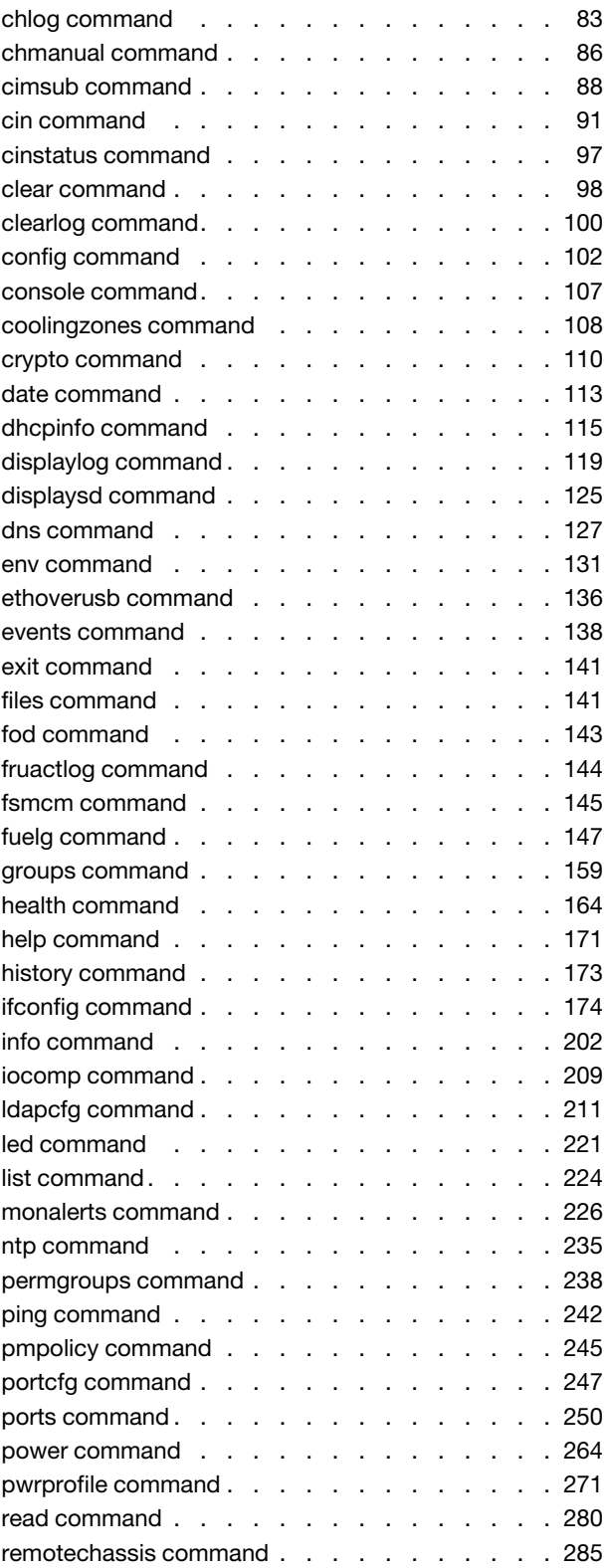

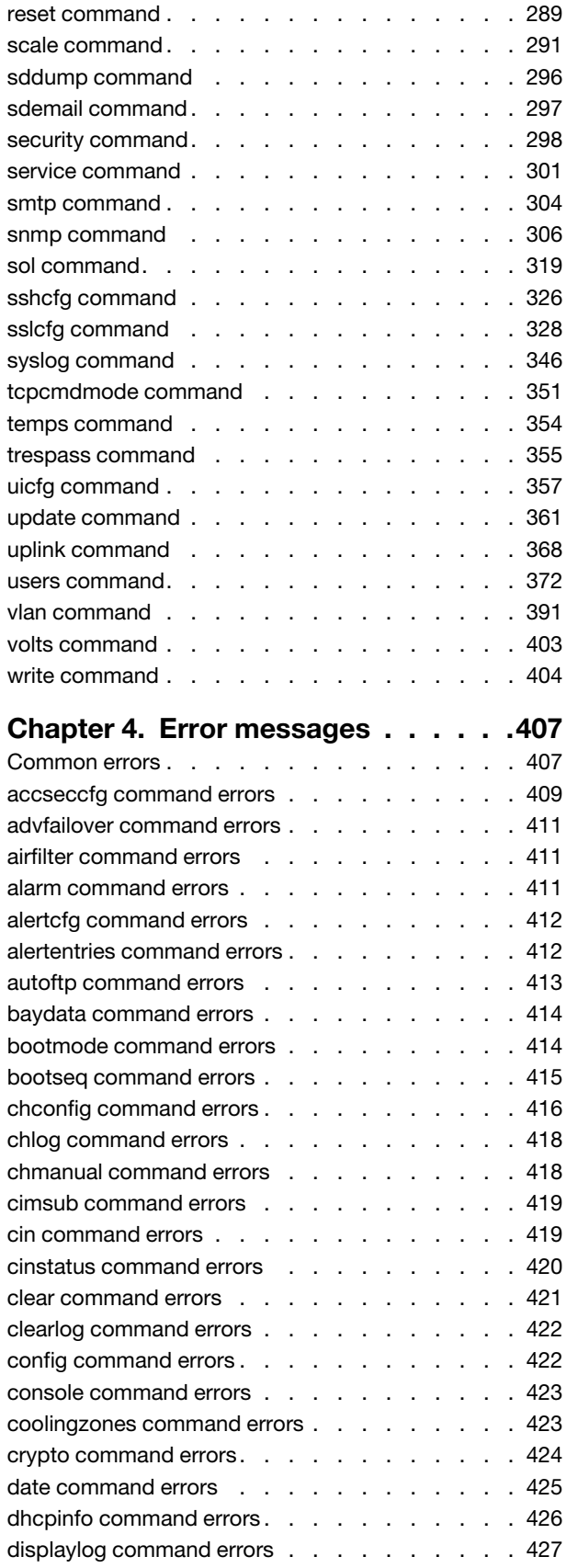

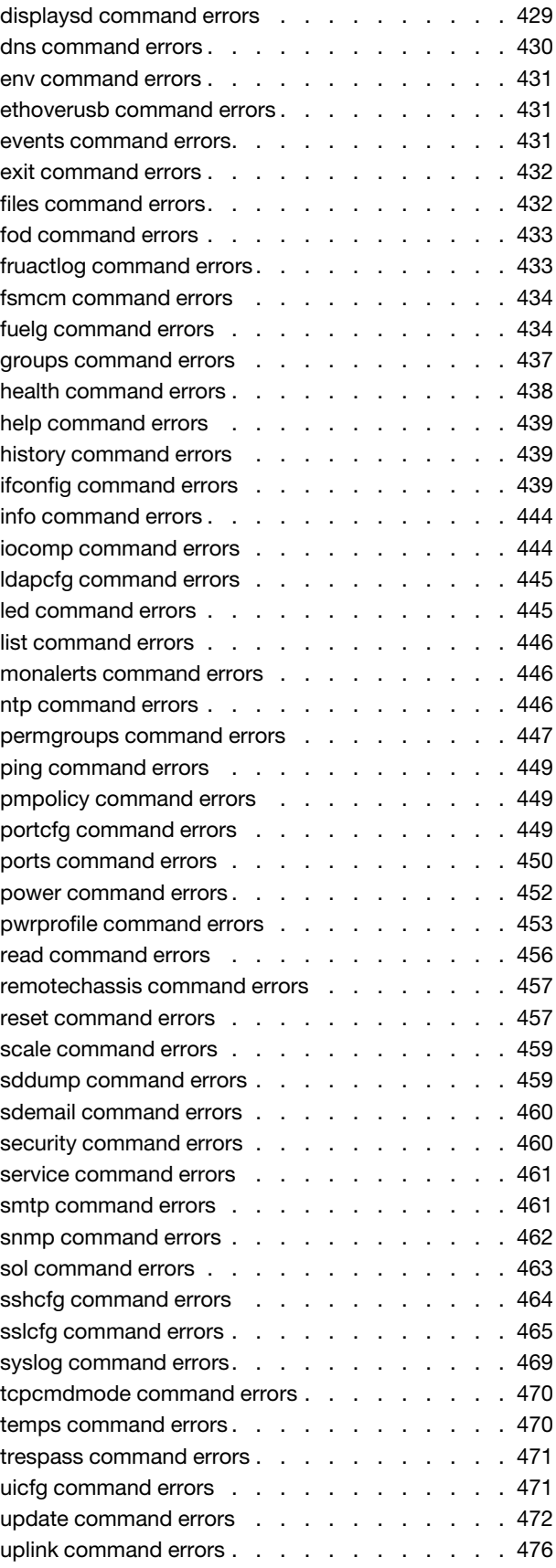

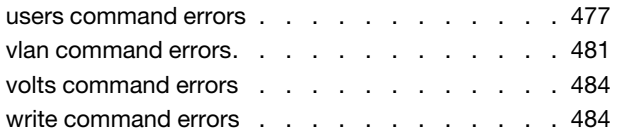

## **[Appendix A. Getting help and](#page-492-0)**

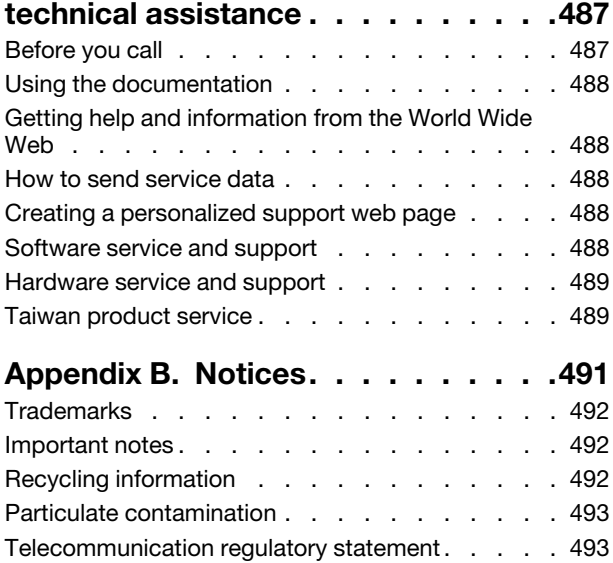

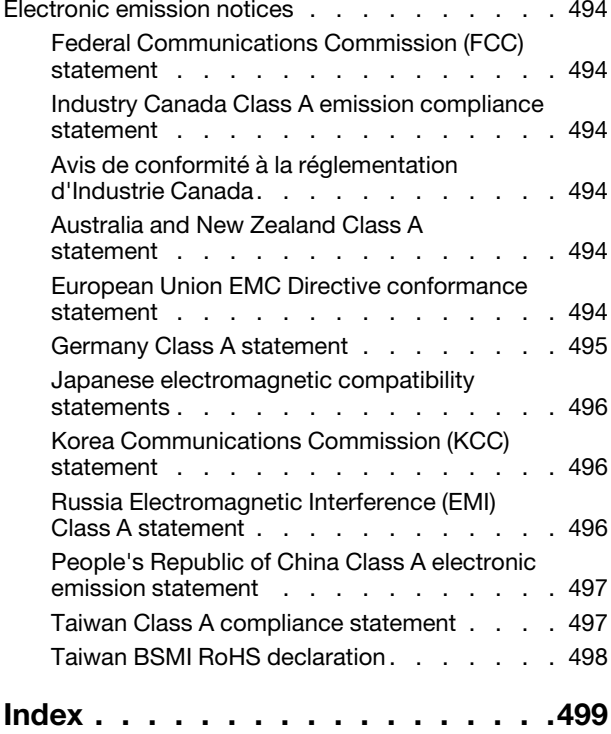

## <span id="page-6-0"></span>**Chapter 1. Introduction**

The Lenovo Flex SystemChassis Management Module 2 (CMM) command-line interface (CLI) provides direct access to Flex System management functions as an alternative to using the web-based user interface.

The Lenovo Chassis Management Module 2 supports multiple Flex System chassis types. The CMM automatically detects the chassis type where it is installed. The CMM firmware adjusts the features and command options it supports based on its operating environment.

Using the CLI, you can issue commands to control the power and configuration of the CMM and other components that are in a Flex System chassis. The command-line interface also provides access to the textconsole command prompt on each compute node through a Serial over LAN (SOL) connection.

#### **Notes:**

- Unless otherwise noted, the term "CMM" in this document refers to all CMM types.
- The CMM 2 is also called the CMM II.

You access the CMM CLI through a direct serial or Ethernet connection to the CMM, through a Telnet connection to the IP address of the CMM, or through a Secure Shell (SSH) connection to the CMM. You can initiate connections from the client system by using standard remote communication software; no special programs are required. You must authenticate with the CMM before you issue commands. You enter commands one at a time; however, you can use command scripting to enter multiple commands. The CLI does not support keyboard shortcuts, except for the special key sequence, Esc (, that terminates an SOL session.

**Important:** When interfacing with the CMM through an external script-based interface, observe the following restrictions to improve CMM reliability:

- Allow ample time for component discovery after the CMM starts, CMM failover, or addition of new hardware to a Flex System chassis.
- Do not poll the CMM for specific data more than once every 15 minutes.
- Do not run concurrent scripting sessions with the CMM.

The most recent versions of all Lenovo Flex System documentation are available at http:// [flexsystem.lenovofiles.com/help/index.jsp](http://flexsystem.lenovofiles.com/help/index.jsp).

IBM Redbooks publications are developed and published by the IBM International Technical Support Organization (ITSO). The ITSO develops and delivers skills, technical know-how, and materials to technical professionals, Business Partners, clients, and the marketplace in general. For IBM Redbooks publications for your Lenovo Flex System product, go to [http://www.redbooks.ibm.com/portals](http://www.redbooks.ibm.com/portals/).

### <span id="page-6-1"></span>**Before you begin**

There are some specific hardware and software requirements for using the CMM command-line interface.

#### **Hardware:**

You do not need any special hardware to use the CMM command-line interface.

You can use the console command to control a compute node through SOL (see ["console command" on](#page-112-0) [page 107](#page-112-0) for information).

#### **Firmware:**

Make sure that you are using the latest versions of the Unified Extensible Firmware Interface (UEFI) code, system-management processor firmware, diagnostic firmware updates, and device drivers for your compute node, CMM, and other Lenovo Flex System components. Go to [http://](http://datacentersupport.lenovo.com)  [datacentersupport.lenovo.com](http://datacentersupport.lenovo.com) for the latest information about upgrading the device drivers, firmware, and UEFI code for Lenovo Flex System components. The latest instructions are in the documentation that comes with the updates.

#### <span id="page-7-0"></span>**Notices and statements in this document**

Use this information to understand the most common documentation notices and statements and how they are used.

The caution and danger statements in this document are also in the multilingual Safety Information document, which is on the Lenovo documentation CD. Each statement is numbered for reference to the corresponding statement in the Safety Information document.

The following notices and statements are used in this document:

- **Note:** These notices provide important tips, guidance, or advice.
- **Important:** These notices provide information or advice that might help you avoid inconvenient or problem situations.
- **Attention:** These notices indicate possible damage to programs, devices, or data. An attention notice is placed just before the instruction or situation in which damage might occur.
- **Caution:** These statements indicate situations that can be potentially hazardous to you. A caution statement is placed just before the description of a potentially hazardous procedure step or situation.
- **Danger:** These statements indicate situations that can be potentially lethal or hazardous to you. A danger statement is placed just before the description of a potentially lethal or hazardous procedure step or situation.

### <span id="page-7-1"></span>**Accessibility features for the Lenovo Flex System CMM**

Accessibility features help users who have disabilities, such as restricted mobility or limited vision, to use information technology products successfully.

#### **Accessibility features**

Accessibility for the Lenovo Flex SystemCMM interface is provided through the command-line interface. The remote console video feed is not accessible to a screen reader. If you are managing your Lenovo Flex System by using the optional Lenovo XClarity Administrator or Flex System Manager management software, see the documentation for the management device for information about its accessibility features.

The Lenovo Flex System information center is accessibility-enabled. The information center has the following accessibility features:

- Keyboard-only operation.
- Interfaces that are commonly used by screen readers. (The Java access bridge must be installed to make Java applets available to the JAWS screen reader.)
- The attachment of alternative input and output devices.

#### **Keyboard navigation**

This product uses standard Microsoft Windows navigation keys.

#### **Related accessibility information**

You can view the publications for Lenovo Flex System in Adobe Portable Document Format (PDF) by using the Adobe Acrobat Reader. The PDF files are provided on a CD that is packaged with the product, or you can access them through the Lenovo Flex System information center.

#### **Lenovo and accessibility**

See the **Accessibility website** for more information about the commitment that Lenovo has to accessibility.

## <span id="page-10-0"></span>**Chapter 2. Command-line interface use and reference**

The CMM command-line interface (CLI) provides a convenient method for entering commands that manage and monitor Lenovo Flex System components. This section contains reference information about using the command-line interface.

- ["Command-line interface guidelines" on page 5](#page-10-1)
- ["Command targets" on page 6](#page-11-0)
- ["Commands and user authority" on page 10](#page-15-0)
- ["Cabling the CMM" on page 15](#page-20-0)
- ["Starting the command-line interface" on page 17](#page-22-0)
- ["Configuring Lenovo Flex System chassis components by using the CLI" on page 25](#page-30-0)
- ["Configuring the CMM for CLI operation" on page 26](#page-31-0)
- ["Serial over LAN" on page 28](#page-33-0)
- ["Specifying a URL for file transfer" on page 29](#page-34-1)
- ["External authentication of certificates" on page 30](#page-35-0)

See [Chapter 3 "Command reference" on page 37](#page-42-0) for detailed information about commands that are used to monitor and control Lenovo Flex System components. Command-line interface error messages are in [Chapter 4 "Error messages" on page 407.](#page-412-0) See the documentation for your operating system for information about commands that you can enter through a Serial over LAN (SOL) connection.

### <span id="page-10-1"></span>**Command-line interface guidelines**

All CMM CLI commands follow the same general syntactical guidelines.

All commands have the following basic structure:

command -option parameter

Some commands do not require options, and some command options do not require parameters. You can add multiple options to a command on one line to avoid repeating the same command. Options that display a value and options that set a value must not be used together in the same command. The following examples illustrate valid command option syntax:

- command
- command -option\_set
- command -option\_set parameter
- command -option1\_set parameter -option2\_set parameter

The information for each option is returned in the order in which it was entered and is displayed on separate lines.

Observe the following general guidelines when you use the command-line interface:

• Case sensitivity All commands, command options, and predefined command option parameters are case sensitive.

**Note:** If you receive a Command not found error, make sure that you are typing the command in the correct case. For a list of valid commands, type help or  $\overline{a}$ .

- Data types The ip\_address data type uses a predefined formatted string of xxx.xxx.xxx.xxx, where xxx is a number from 0 to 255.
- Delimiters
	- Options are delimited with a minus sign.
	- In a command that requires parameters, a single space is expected between an option and its parameter. Any additional spaces are ignored.
- Output format
	- Failed commands generate failure messages.
	- Successful commands are indicated by the message OK or by the display of command results.
- Strings
	- Strings that contain spaces must be enclosed in quotation marks, for example, snmp -cn "John B. Doe".
	- String parameters can be mixed case.
- The **help** command lists all commands and a brief description of each command. You can also issue the **help** command by typing **?**. Adding the **-h** parameter to any command displays its syntax.
- You can use the Up Arrow and Down Arrow keys in the command-line interface to access the last eight commands that you entered.

### <span id="page-11-0"></span>**Command targets**

You can set a persistent command target for the CMM CLI or send individual CLI commands to a specific target.

You can use the command-line interface to target commands to the Flex System chassis, the CMM, or to other devices installed in the chassis. The command-line prompt indicates the persistent command environment: the target where commands are directed unless another target is specified. You can specify a command target by using the full target name or by using a target name that is relative to the persistent command environment.

When a command-line interface session is started, the persistent command environment is system; this indicates that commands are being directed to the Flex System chassis.

The following table lists Flex System components that are supported as command targets. Target names have been selected to maintain scripting compatibility with other Lenovo systems.

To direct commands to a specific command target, its path name must be specified, either as a full path name or as a path name based on the current persistent command environment. To view path names for targets in your Flex System chassis, use the ["list command" on page 224.](#page-229-0)

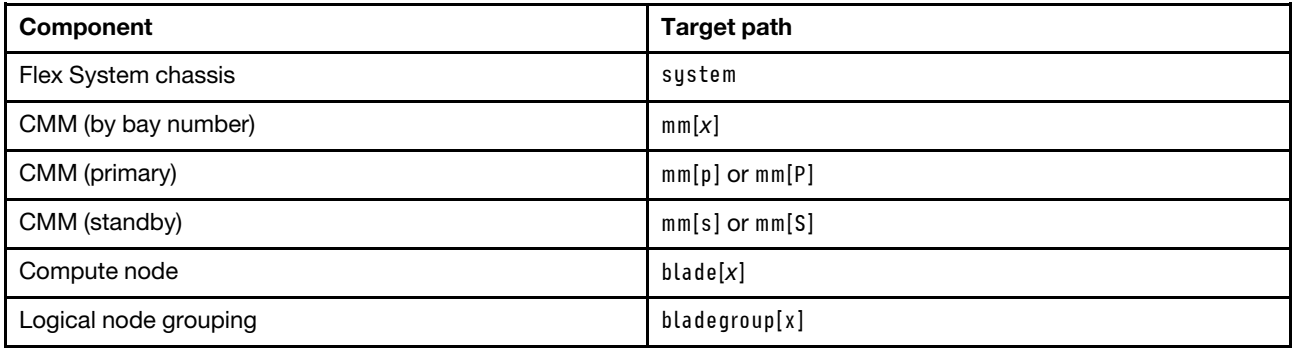

Table 1. Valid command targets

Table 1. Valid command targets (continued)

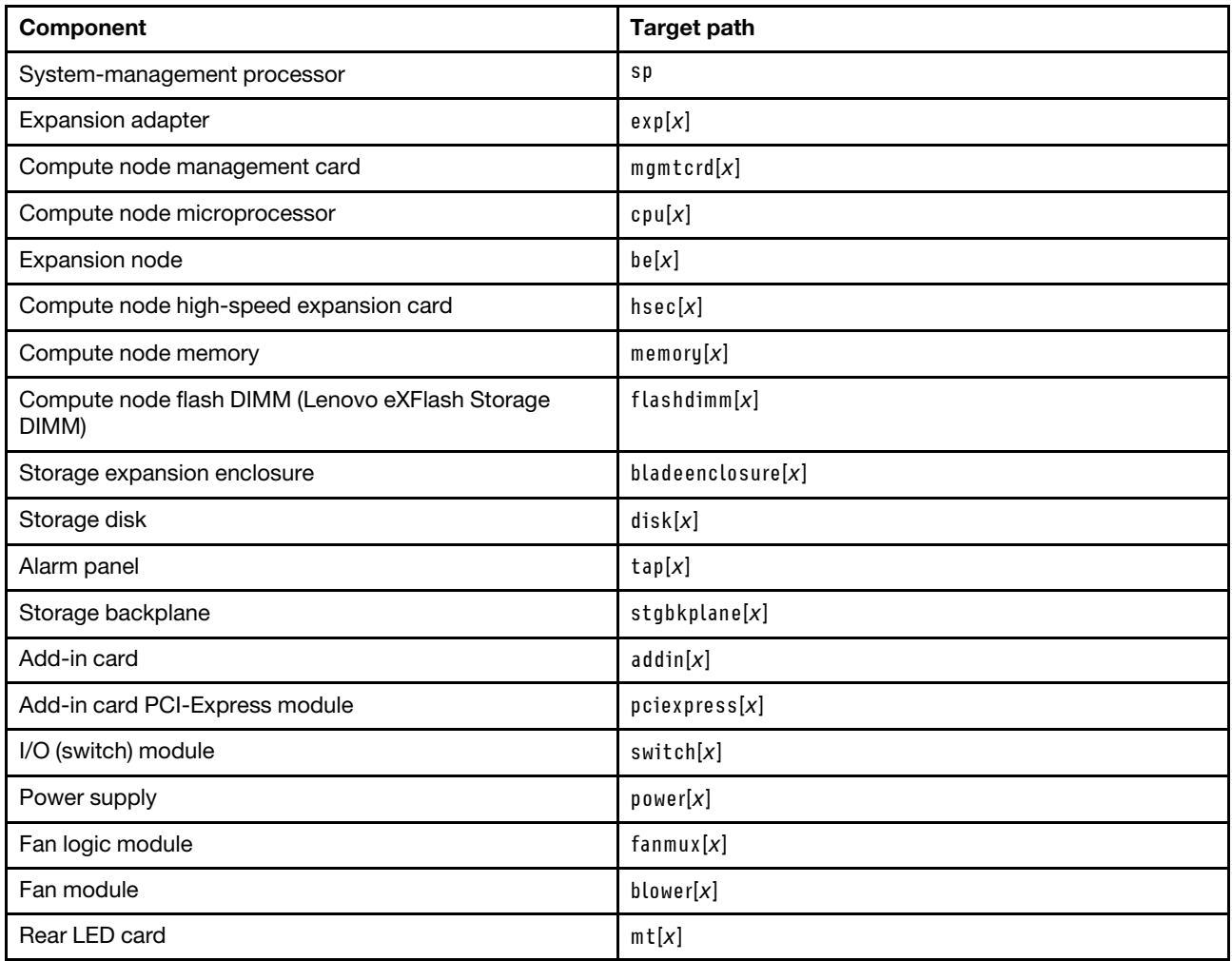

You can change the persistent command environment for the remainder of a command-line interface session by using the **env** command (see ["env command" on page 131\)](#page-136-0). When you list the target as a command attribute by using the **-T** option, you change the target environment for the command that you are entering, temporarily overriding the persistent command environment. You can specify target environments by using the full path name or by using a partial (relative) path name that is based on the persistent command environment. Full path names always begin with "system". The levels in a path name are divided using a  $color($ : ).

For example:

- Use the **Fisystements** option to redirect a command to the CMM in bay 1.
- Use the **-T system:switch[1]** option to redirect a command to the I/O module in I/O bay 1.
- Use the **Firm** option to redirect a command to the system-management processor in the compute node in node bay 3, when the persistent command environment is set to the compute node in node bay 3.
- Use the -T bladegroup[1]:blade[1] option to redirect a command to the first compute node in a logical node grouping in node bay 1, when the persistent command environment is set to the Flex System chassis.

Most CMM commands must be directed to the primary CMM. If only one CMM is installed in the Flex System chassis, it always acts as the primary CMM. Either CMM can function as the primary CMM; however, only

one CMM can be primary at one time. You can determine which CMM is acting as the primary CMM by using the **list** command (see ["list command" on page 224\)](#page-229-0).

Commands can be directed to the primary CMM, regardless of its bay location, using the -T system:mm[p] or -T system:mm[P] option. Commands can be directed to the standby CMM, regardless of its bay location, using the -T system:mm[s] or -T system:mm[S] option.

**Example:** To display a hierarchical list of all command targets in the Flex System chassis, while the chassis is set as the persistent command environment, at the **system>** prompt, type list -l a

The following example shows the information that might be returned when the command is run:

```
system> list -l a 
system 
         blade[1] Server1 
              sp 
              cpu[1] 
              tap[1] 
              stgbkplane[1] 
              be[1] 
                   addin[1] 
                        hsec[2] 
                   addin[2] 
              memory[1] 
              memory[4] 
              addin[1] 
         blower[1] 
         blower[2] 
         blower[5] 
         blower[6] 
         blower[7] 
         blower[10] 
         power[1] 
                   blower[1] 
         power[2] 
                   blower[1] 
         mm[1] standby 
         mm[2] primary 
         switch[1] 
         mt[1] 
         fanmux[1] 
         fanmux[2]
```
system>

The following table shows each target with its full path. This is the path that would be used if the persistent command environment was set to the Flex System chassis.

Table 2. Example system components and command paths

| Component                                          | Target path            |
|----------------------------------------------------|------------------------|
| Flex System chassis                                | system                 |
| Compute node, bay 1 (named Server1)                | system:blade[1]        |
| Node system-management processor, compute node bay | system:blade[1]:sp     |
| Microprocessor, compute node bay 1                 | system:blade[1]:cpu[1] |
| Alarm panel, compute node bay 1                    | system:blade[1]:tap[1] |

| Component                                                                           | <b>Target path</b>                           |
|-------------------------------------------------------------------------------------|----------------------------------------------|
| Storage backplane, compute node bay 1                                               | system:blade[1]:stgbkplane[1]                |
| Expansion node 1, compute node bay 1                                                | system:blade[1]:be[1]                        |
| Add-in card 1, expansion node 1, compute node bay 1                                 | system:blade[1]:be[1]:addin[1]               |
| High-speed expansion card 2, add-in card 1, expansion<br>node 1, compute node bay 1 | system:blade[1]:be[1]:addin[1]hsec[2]        |
| Add-in card 2, expansion node 1, compute node bay 1                                 | system:blade[1]:be[1]:addin[2]               |
| Memory module 1, compute node bay 1                                                 | system:blade[1]:memory[1]                    |
| Memory module 4, compute node bay 1                                                 | system:blade[1]:memory[4]                    |
| Add-in card 1, compute node bay 1                                                   | system:blade[1]addin[1]                      |
| Fan module 1                                                                        | system:blower[1]                             |
| Fan module 2                                                                        | system:blower[2]                             |
| Fan module 5                                                                        | system:blower[5]                             |
| Fan module 6                                                                        | system:blower[6]                             |
| Fan module 7                                                                        | system:blower[7]                             |
| Fan module 10                                                                       | system:blower[10]                            |
| Power supply 1                                                                      | system:power[1]                              |
| Fan module, power supply 1                                                          | system:power[2]:blower[1]                    |
| Power supply 2                                                                      | system:power[2]                              |
| Fan module, power supply 2                                                          | system:power[2]:blower[1]                    |
| Standby CMM, CMM bay 1                                                              | system:mm[s] or system:mm[S] or system:mm[1] |
| Primary CMM, CMM bay 2                                                              | system:mm[p] or system:mm[P] or system:mm[2] |
| I/O (switch) module, bay 1                                                          | system:switch[1]                             |
| Rear LED card                                                                       | system:mt[1]                                 |
| Fan logic module 1                                                                  | system:fanmux[1]                             |
| Fan logic module 2                                                                  | system:fanmux[2]                             |

Table 2. Example system components and command paths (continued)

The complete command target hierarchy for the example is shown in the following illustration.

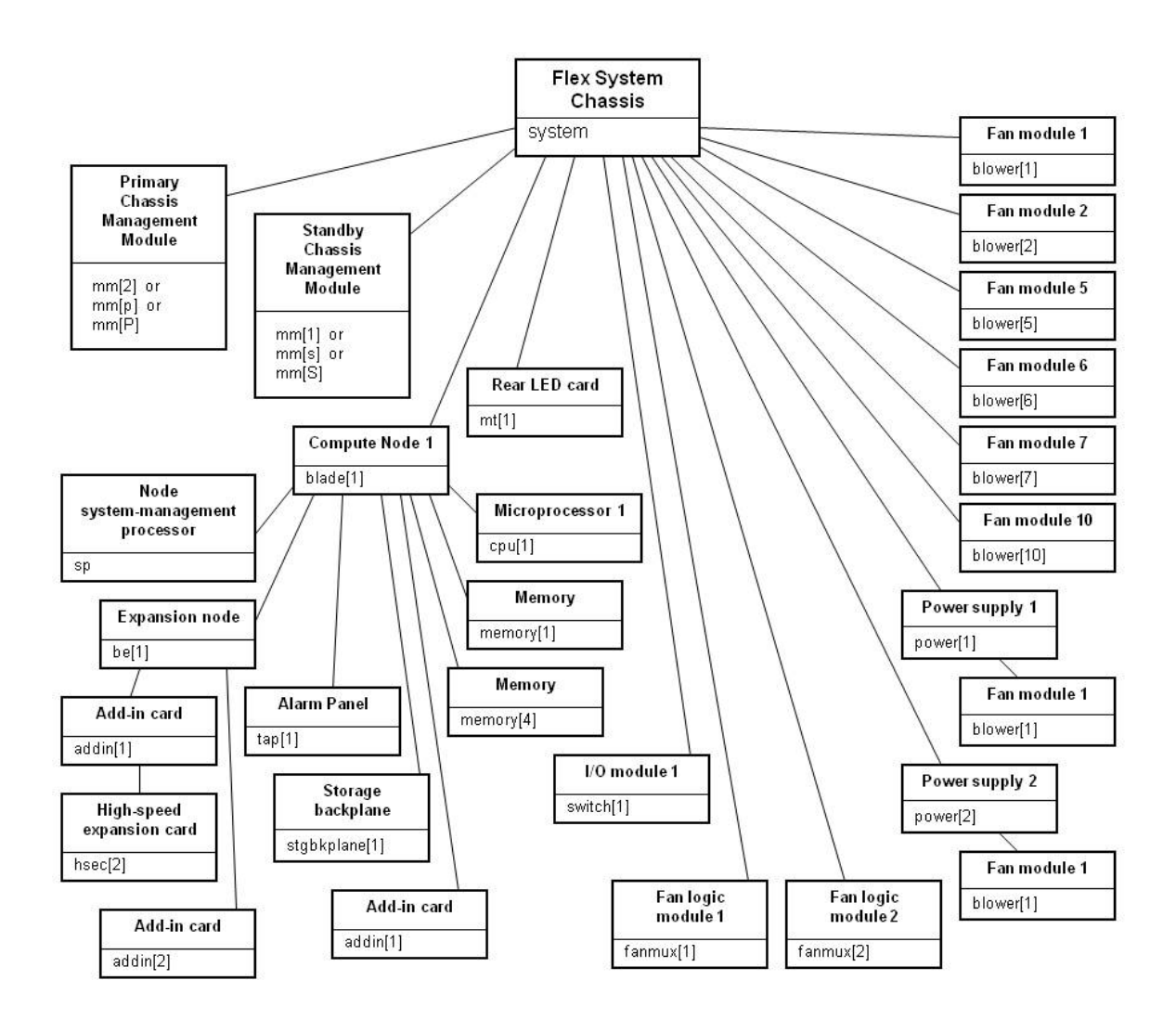

### <span id="page-15-0"></span>**Commands and user authority**

Some CMM CLI commands can be executed only by users who are assigned a required level of authority.

Users are assigned authority levels according to user permission groups that are set up for the CMM.

Users with Supervisor command authority can execute all commands. Commands that display information do not require any special command authority; however, users can be assigned restricted read-only access, as follows:

- Users with Operator command authority can execute all commands that display information.
- Users with Chassis Operator custom command authority can execute commands that display information about the common Flex System chassis components.
- Users with Blade Operator custom command authority can execute commands that display information about the node devices, such as compute nodes.
- Users with Switch Operator custom command authority can execute commands that display information about the I/O modules.

[Table 3 "Command authority relationships" on page 11](#page-16-0) shows the command-line interface commands and their required authority levels. To use the table, observe the following guidelines:

- The commands in this table apply only to the command variants that set values or cause an action and require a special command authority: display variants of the commands do not require any special command authority.
- If a command requires only one command authority at a time, each of the applicable command authorities is indicated by a dot (**·**). If a command requires a combination of two or more command authorities, the applicable command authorities are indicated by a ◊. For example, the **cin** command is available to a user with the Supervisor command authority and to a user with both the Chassis Account Management and Chassis Configuration command authorities.

**Important:** Users and permission groups for the Flex System chassis are controlled by the CMM in each chassis, using the CMM CLI ["users command" on page 372](#page-377-0) and the ["permgroups command" on page 238](#page-243-0) or the CMM web interface. If your Flex System configuration includes the optional Lenovo XClarity Administrator or Flex System Manager management node, users and permission groups for each optional management device are controlled by the optional management software (see [http://](http://flexsystem.lenovofiles.com/help/topic/com.lenovo.lxca.doc/aug_product_page.html) [flexsystem.lenovofiles.com/help/topic/com.lenovo.lxca.doc/aug\\_product\\_page.html](http://flexsystem.lenovofiles.com/help/topic/com.lenovo.lxca.doc/aug_product_page.html) for information about the Lenovo XClarity Administrator or [http://flexsystem.lenovofiles.com/help/topic/com.lenovo.acc.8731.doc/](http://flexsystem.lenovofiles.com/help/topic/com.lenovo.acc.8731.doc/product_page.html) [product\\_page.html](http://flexsystem.lenovofiles.com/help/topic/com.lenovo.acc.8731.doc/product_page.html) for information about the Flex System Manager).

#### **Notes:**

- 1. LDAP authority levels are not supported by the CMM web interface. If you enable the enhanced rolebased security using the CMM web interface, you must configure the external LDAP server using an LDAP snap-in tool that is available for Microsoft Windows operating systems.
- 2. To use the LDAP authority levels, you must make sure that the version of LDAP security that is used by the CMM is set to v2 (enhanced role-based security model). See ["ldapcfg command" on page 211](#page-216-0) for information.

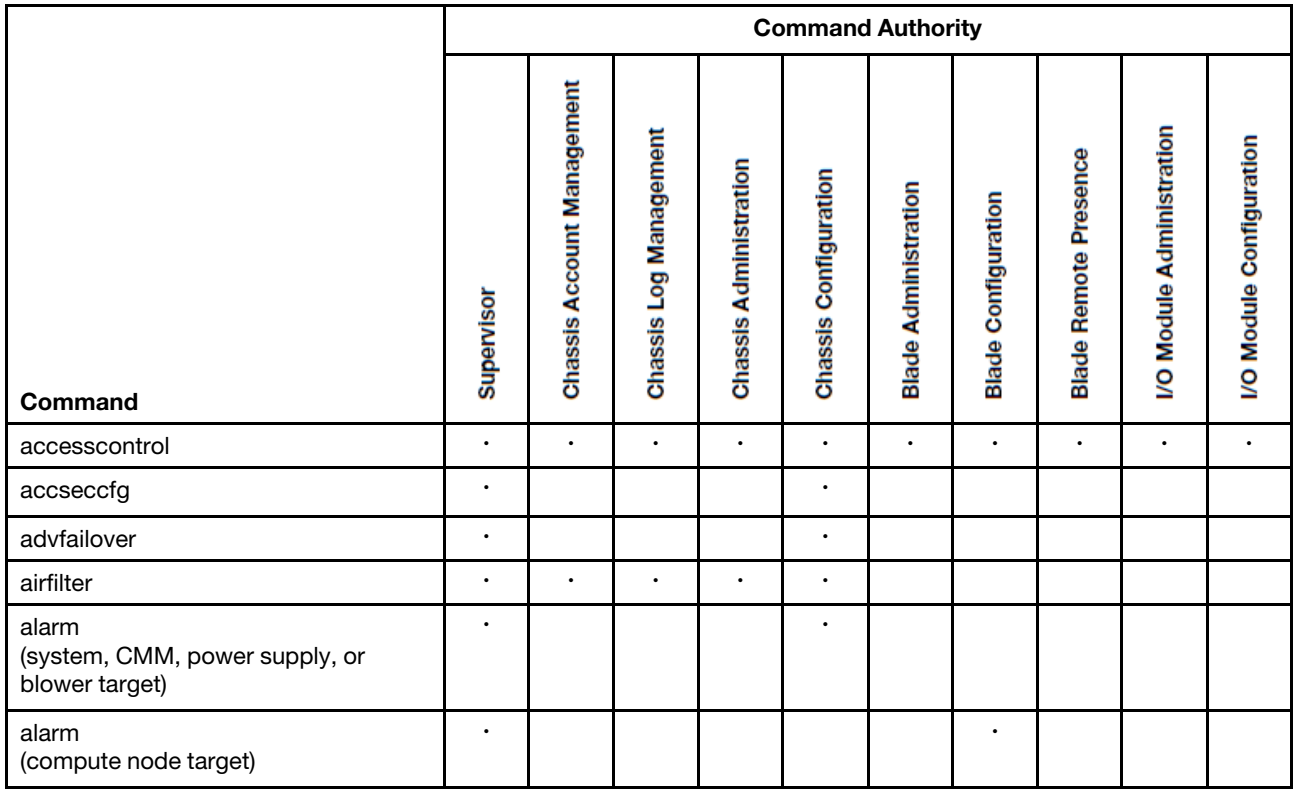

<span id="page-16-0"></span>Table 3. Command authority relationships

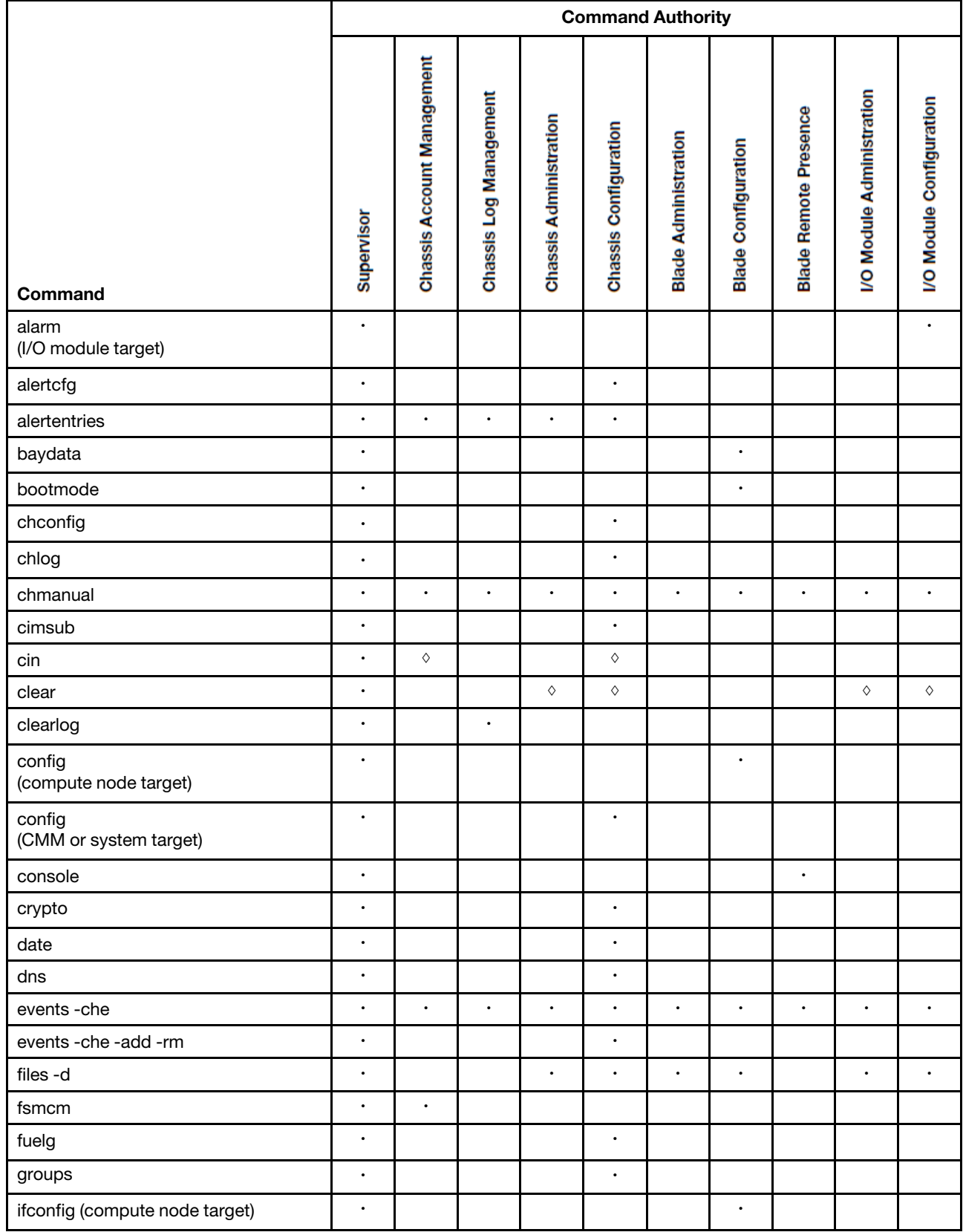

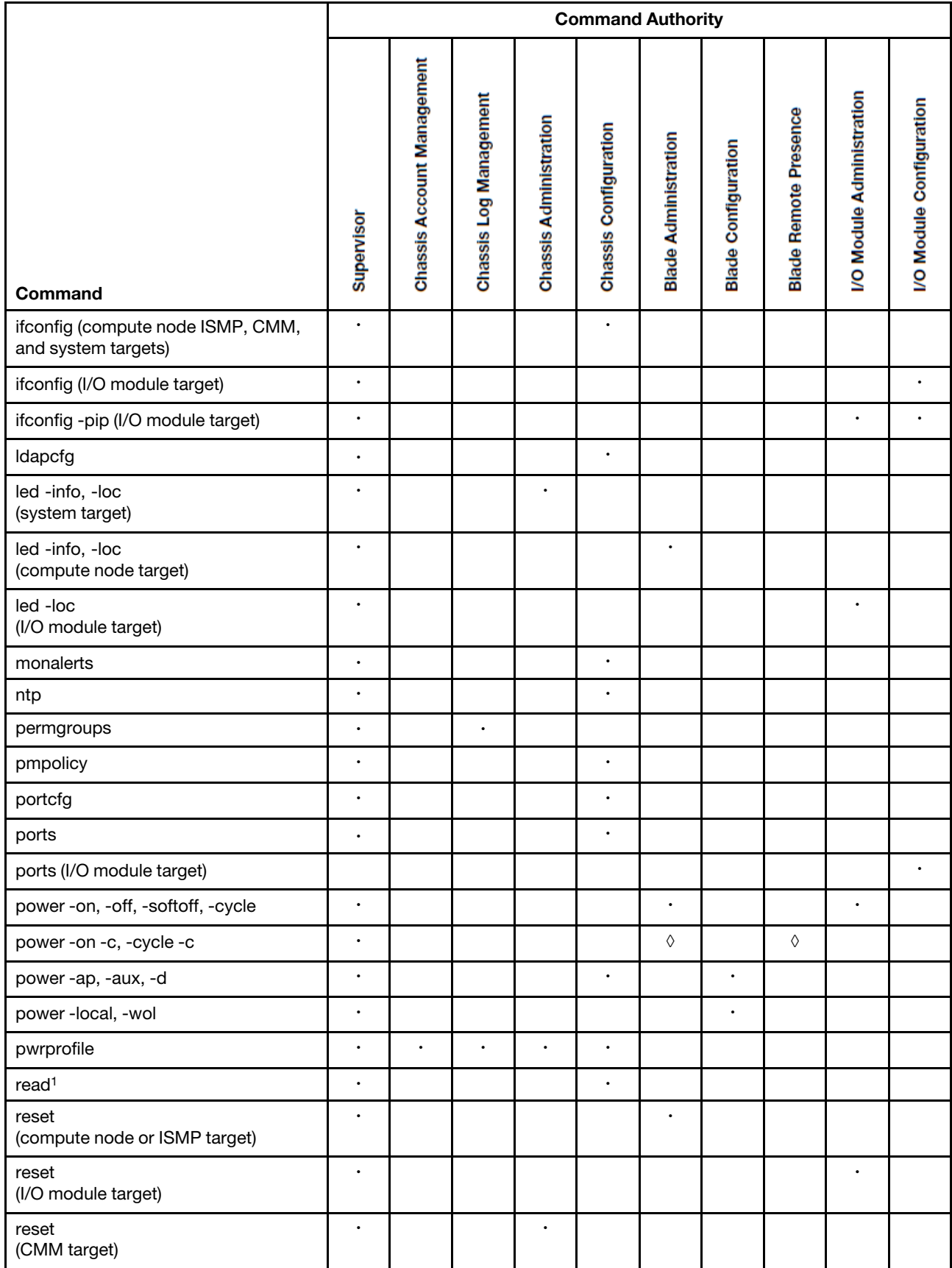

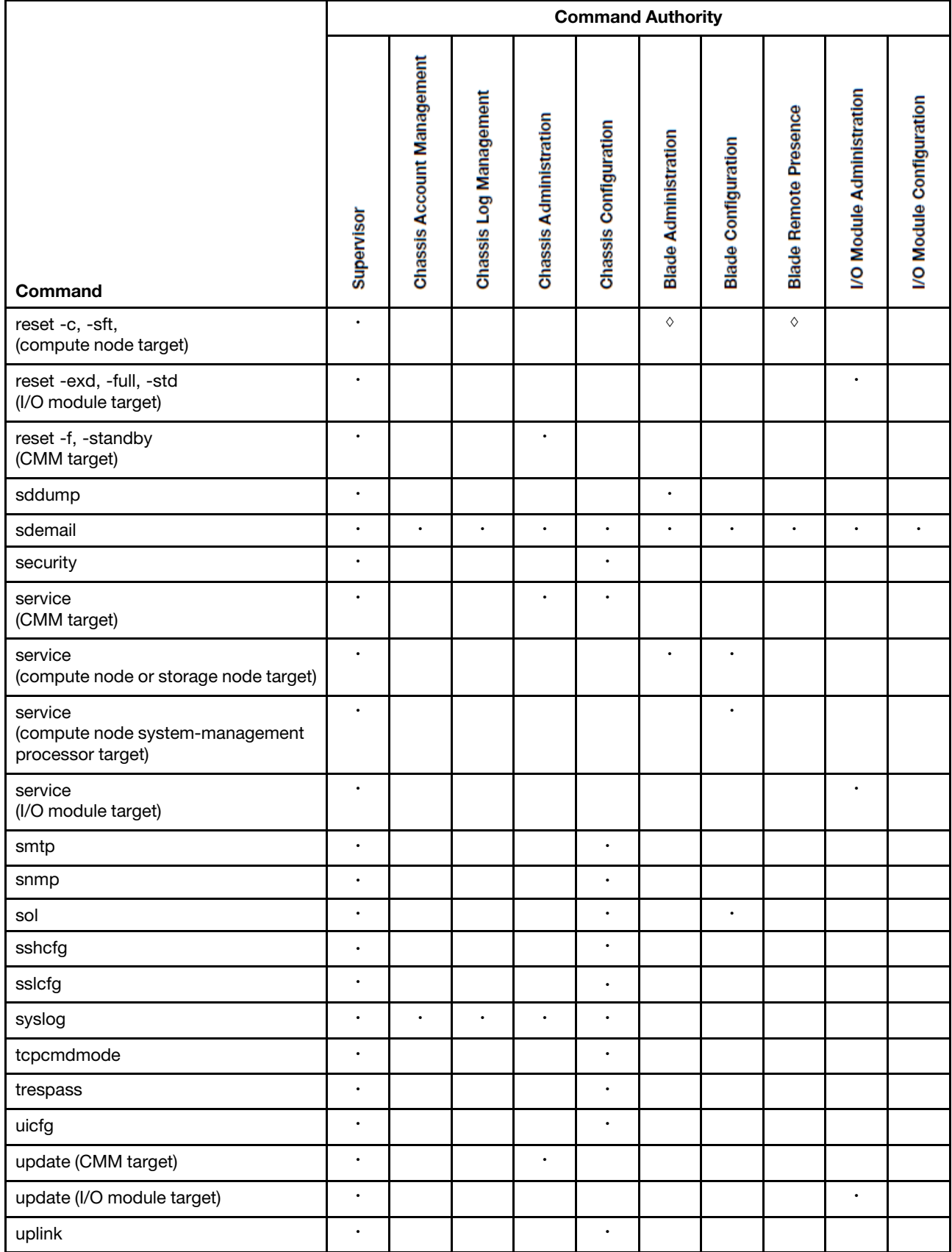

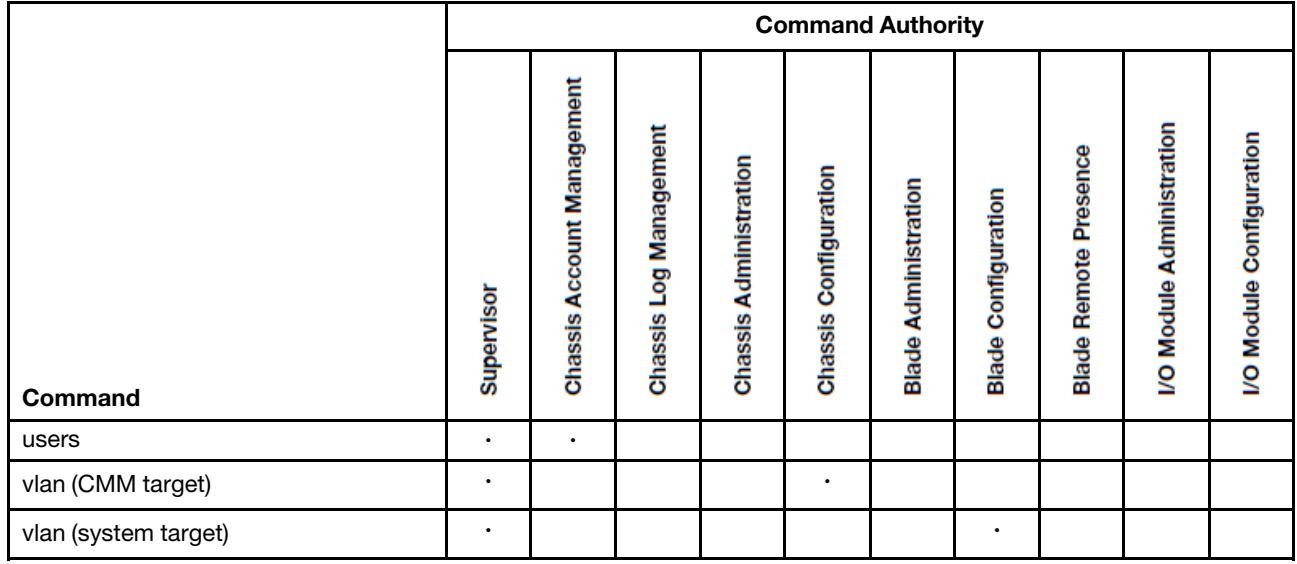

#### **Notes:**

1. To successfully restore all settings, a user running the read command must have permission to modify any settings controlled by individual commands in the configuration being restored.

### <span id="page-20-0"></span>**Cabling the CMM**

You can cable the CMM to support a management connection that best matches your site configuration.

You must connect a client system to the CMM to configure and manage operation of a Flex System chassis. The CMM supports Ethernet (local or remote) and serial management connections.

You can manage a Flex System chassis by using the CMM command-line interface that you access through Telnet or through the serial-management connector. You can also use the CMM web interface, which you access through the remote management and console (Ethernet) connector, to manage Flex System chassis devices. Use an SOL session through the CMM command-line interface, to access the operating system text console of a compute node or the system-management processor of compute nodes that have a Unified Extensible Firmware Interface (UEFI).

To access the CMM management interfaces, you need the following equipment and information:

- For connection through the CMM web interface:
	- A system with Ethernet connection capability. To facilitate connections at multiple locations, you can use a notebook computer.
	- The CMM IP address (the default CMM IP address is 192.168.70.100).
	- For networked connection to the CMM, a standard Ethernet cable and a local Ethernet network port (facility connection).
	- For direct connection of a system to the CMM remote management and console (Ethernet) connector, a standard Ethernet cable or an Ethernet crossover cable.
- For connection through the CMM CLI:
	- A system with Ethernet or serial connection capability. To facilitate connections at multiple locations, you can use a notebook computer.
	- The CMM MAC address (listed on the label on the CMM).
- For networked connection to the CMM, a standard Ethernet cable and a local Ethernet network port (facility connection).
- For direct connection of a system to the CMM remote management and console (Ethernet) connector, a standard Ethernet cable or an Ethernet crossover cable.
- For serial connection of a system to the CMM mini-USB serial-management connector, a serial cable.

The following topics describe how to cable to the CMM to configure and manage a Flex System chassis.

### <span id="page-21-0"></span>**Networked connection**

You can use an Ethernet cable to connect the CMM to a management network.

To connect an Ethernet cable to the CMM for management network connection, complete the following steps:

- Step 1. Connect one end of a Category 5 or higher Ethernet cable to the Ethernet connector of the CMM.
- Step 2. Connect the other end of the Ethernet cable to the management network.
- Step 3. Check the Ethernet LEDs on the CMM to make sure that the network connection is working. (See "CMM controls and indicators" in Lenovo Chassis Management Module 2 Installation Guide for Ethernet LED locations.)
	- When the green Ethernet port link LED is lit, there is an active connection through the port to the network.
	- When the green Ethernet port active LED is flashing, it indicates that there is activity through the port over the network link.

### <span id="page-21-1"></span>**Direct client connection**

You can use an Ethernet cable to connect the CMM directly to a client computer.

To connect a client computer directly to the CMM by using an Ethernet cable, complete the following steps.

**Note:** A CMM can perform an automatic media dependent interface (MDI) crossover, eliminating the need for crossover cables or cross-wired (MDIX) ports. You might have to use a crossover cable to connect your system to the CMM, if the network interface card in the client system is very old.

- Step 1. Connect one end of a Category 5 or higher Ethernet cable or a Category 5 or higher Ethernet crossover cable to the Ethernet connector of the CMM.
- Step 2. Connect the other end of the cable to the Ethernet connector on the client system.
- Step 3. Check the Ethernet LEDs on the CMM to make sure that the network connection is working. (See "CMM controls and indicators," in the Lenovo Chassis Management Module 2 Installation Guide, for Ethernet LED locations.)
	- When the green Ethernet port link LED is lit, there is an active connection through the port to the network.
	- When the green Ethernet port active LED is flashing, it indicates that there is activity through the port over the network link.

### <span id="page-21-2"></span>**Serial cable connection**

You can use a serial cable to connect the CMM to a client computer or a serial-management network.

See "CMM serial port pin assignments," in the Lenovo Chassis Management Module 2 Installation Guide, for serial-management connector pin assignments.

**Note:** An optional cable kit with adapters is available to convert the CMM mini-USB connector for RJ-45, DB-9, or standard USB cable connection. See<http://static.lenovo.com/us/en/serverproven/index.shtml> for available Lenovo Flex System options.

To connect a serial cable to the CMM for a management connection, complete the following steps:

- Step 1. Connect one end of a serial cable to the mini-USB serial-management connector on the CMM.
- Step 2. Connect the other end of the serial cable to the serial connector on the client system, such as a notebook computer, or to a serial-management network.
- Step 3. Configure the serial device that the CMM connects to as follows:
	- a. Baud rate = 115200
	- b. Parity = none
	- c. Stop bits  $= 1$

### <span id="page-22-0"></span>**Starting the command-line interface**

Access the CMM command-line interface from a client system through a Telnet, Secure Shell (SSH), or serial connection.

You can access the command-line interface through an Ethernet connection by establishing a Telnet session with the IP address of the CMM or by establishing a Secure Shell (SSH) session. You can also access the command-line interface by using a serial connection. You can establish up to 20 separate Telnet, serial, or SSH sessions to the CMM, giving you the ability to have 20 active command-line interface sessions at the same time.

Although a remote network administrator can access the CMM command-line interface through Telnet, this method does not provide a secure connection. As a secure alternative to using Telnet to access the command-line interface, use a serial or SSH connection. SSH ensures that all data that is sent over the network is encrypted and secure. You cannot access the CMM CLI through Telnet while using the Secure chassis security policy setting.

The following SSH clients are available. Although some SSH clients have been tested, support or nonsupport of any particular SSH client is not implied.

- The SSH clients that are distributed with operating systems such as Linux, AIX, and UNIX (see your operating-system documentation for information). The SSH client of Red Hat Linux 8.0 Professional was used to test the command-line interface.
- The SSH client of cygwin (see<http://www.cygwin.com> for information).
- Putty (see<http://www.chiark.greenend.org.uk/~sgtatham/putty> for information).

The following table shows the types of encryption algorithms that are supported, depending on the client software version that is being used.

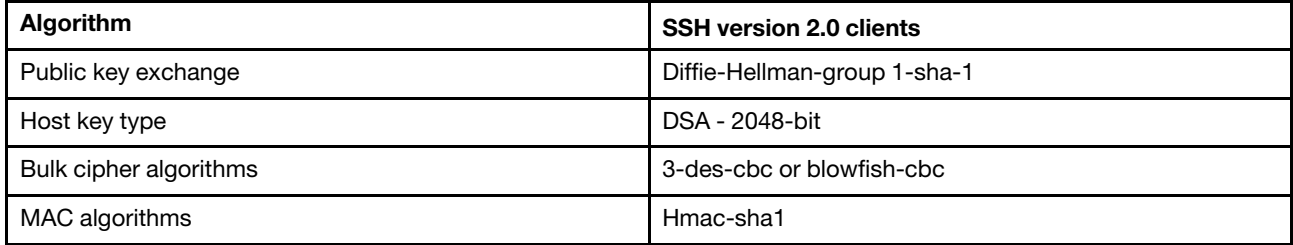

The following topics describe how to connect your system to the CMM to perform initial configuration of the Flex System chassis. The CMM has the following default settings.

**Note:** By default, the CMM does not have a fixed static IPv6 IP address. For initial access to the CMM in an IPv6 environment, you can use the IPv4 IP address or the IPv6 link-local address. See ["IPv6 addressing for](#page-24-0) [initial connection" on page 19](#page-24-0) for information about determining IPv6 addressing for initial connection.

- IPv4 IP address: 192.168.70.100 (primary and secondary CMM)
- IPv4 Subnet: 255.255.255.0
- User ID: USERID (all capital letters)
- Password: PASSW0RD (note the number zero, not the letter O, in PASSW0RD)

For IPv4, the system that you are connecting to the CMM must be configured to operate on the same subnet as the CMM. If the IP address of the CMM is outside of your local domain, you must change the Internet Protocol properties on the system that you are connecting.

**Note:** The available password options depend on the password options that are configured for the Flex System chassis.

### <span id="page-23-0"></span>**CMM network access tag**

Information that you need to initially connect to the CMM is on the network access tag.

**Important:** Remove the network access tag from the CMM, before you install the CMM in a Flex System chassis.

The network access tag lists the following initial connection information for the CMM:

- MAC address
- Default host name
- IPv6 link local address (LLA)
- Default URL (IPv4 static IP address): 192.168.70.100
- Default user name (USERID)
- Default password (PASSW0RD, note the number zero, not the letter O, in PASSW0RD)

The network access tag is attached to the front of the CMM, as shown in the following illustration.

**Note:** If DHCP connection (default setting) fails, connection is attempted using the IPv4 static IP address.

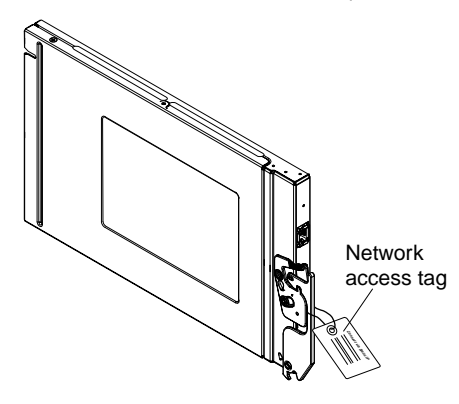

The front of the network access tag lists the CMM MAC address, default host name, and IPv6 link local address (LLA), as shown in the following illustration.

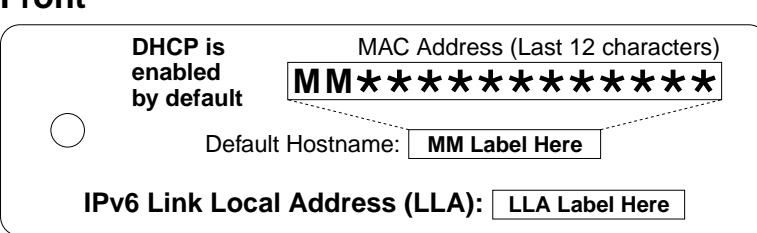

The rear of the of the network access tag lists the CMM default URL (IPv4 static IP address), default user name, and default password, as shown in the following illustration.

#### **Rear**

**Front**

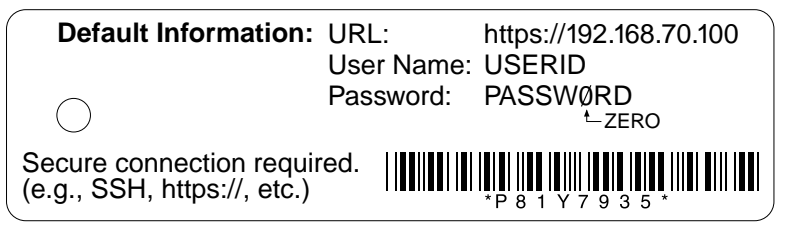

### <span id="page-24-0"></span>**IPv6 addressing for initial connection**

When you use IPv6 addressing, use the IPv6 link-local address to complete the initial connection to the CMM.

The link-local address is a unique IPv6 address for the CMM that is automatically generated according to its MAC address. It is of the form FE80::3BA7:94FF:FE07:CBD0.

Determine the link-local address of the CMM in any of the following ways:

- Read the CMM link-local address on the network access tag that is attached to the front of the CMM (see ["CMM network access tag" on page 18](#page-23-0) for information). Note that the network access tag might have been removed from your CMM during installation.
- If you are able to log in to the CMM command-line interface (CLI) using IPv4 addressing, view the linklocal address by using the **ifconfig** command (see ["ifconfig command" on page 174](#page-179-0) for information about command use).
- If you are able to log in to the CMM web interface using IPv4 addressing, view the link-local address on the IPv6 page on the Ethernet page on the Network Protocol Properties page (select **Network** from the **Mgt Module Management** menu). All fields and options are fully described in the CMM web interface online help.

If the CMM does not have a network access tag and you are unable to access the CMM by using IPv4, complete the following steps to calculate link-local address:

Step 1. Write down the MAC address of the CMM. It is on a label on the CMM, near the reset button. The label reads MMxxxxxxxxxxx, where xxxxxxxxxxxx is the MAC address. For example:

39-A7-94-07-CB-D0

Step 2. Split the MAC address into two parts and insert FF-FE in the middle.For example:

39-A7-94-**FF-FE**-07-CB-D0

Step 3. Convert the two hexadecimal digits at the left end of the string to binary.For example:

- **39**-A7-94-FF-FE-07-CB-D0
- **00111001**-A7-94-FF-FE-07-CB-D0
- Step 4. Invert the value of bit 7 of the binary string.For example:
	- 001110**0**1-A7-94-FF-FE-07-CB-D0
	- 001110**1**1-A7-94-FF-FE-07-CB-D0
- Step 5. Convert the binary digits at the left end of the string back to hexadecimal.For example:
	- **00111011**-A7-94-FF-FE-07-CB-D0
	- **3B**-A7-94-FF-FE-07-CB-D0
- Step 6. Combine the hexadecimal digit pairs into 4-digit groups.For example:
	- 3B**-**A7-94**-**FF-FE**-**07-CB**-**D0
	- 3BA7-94FF-FE07-CBD0
- Step 7. Replace dash (-) separators with colon (:) separators.For example:
	- 3BA7**-**94FF**-**FE07**-**CBD0
	- 3BA7**:**94FF**:**FE07**:**CBD0
- Step 8. Add FE80:: to the left of the string.For example:

#### **FE80::**3BA7:94FF:FE07:CBD0

For a MAC address of 39-A7-94-07-CB-D0, the link-local address that is used for initial IPv6 access is FE80::3BA7:94FF:FE07:CBD0.

### <span id="page-25-0"></span>**Telnet connection**

You can connect to the CMM CLI through a Telnet session.

**Note:** The Telnet connection is not available when the CMM security policy is set to Secure (the manufacturing default setting).

After you connect an Ethernet cable from the client computer to the CMM (direct connection or through a network), complete the following steps:

- Step 1. Make sure that the subnet of the client computer is set to the same value as the CMM (default CMM subnet is 255.255.255.0). The IP address of the CMM must also be in the same local domain as the client computer. To connect to the CMM for the first time, you might have to change the Internet Protocol properties on the client computer.
- Step 2. From a command prompt on the client computer, type **telnet** ip\_address (where ip\_address is the CMM IP address), and press Enter. For the first connection to the CMM, use the default IP address of the CMM; if a new IP address has been assigned to the CMM, use that one instead.

**Note:** The manufacturing default static IPv4 IP address is 192.168.70.100, the default IPv4 subnet address is 255.255.255.0, and the default host name is MMxxxxxxxxxxxxx, where xxxxxxxxxxxx is the burned-in MAC address. The MAC address is on a label on the CMM, below the reset button (see "CMM controls and indicators," in the Lenovo Chassis Management Module 2 Installation Guide, for the location of the reset button). See ["IPv6 addressing for initial connection" on page 19](#page-24-0) for information about determining IPv6 addressing for initial connection.

- Step 3. At the login prompt, type the CMM user ID. At the password prompt, type the CMM password.
	- The same user ID and password are used for all methods of connecting to the CMM. The password is case sensitive. The user ID is not case sensitive.

• The default CMM user name is USERID, and the default password is PASSW0RD (note the number zero, not the letter O, in PASSW0RD).

The CLI command prompt is displayed. You can now enter commands for the CMM.

Step 4. If you are connecting to the CMM for the first time, perform the initial configuration of the Flex System chassis (see "Configuring the CMM," in the Lenovo Chassis Management Module 2 Installation Guide, for information).

### <span id="page-26-0"></span>**Serial connection**

You can connect to the CMM CLI through a serial connection.

After you connect the serial cable from the CMM to the client computer, complete the following steps:

- Step 1. Make sure that the serial port settings of the client system match the settings of the serial port on the CMM.The default CMM serial port settings are as follows:
	- Baud rate (BPS): 115200
	- Data bits: 8
	- Parity: no parity
	- Stop bits: 1
	- Flow control: none
- Step 2. If any of the serial port settings for the client system were changed, reset the CMM.

Reset the CMM manually by pressing the reset button (see "CMM controls and indicators," in the Lenovo Chassis Management Module 2 Installation Guide, for the location of the reset button).

**Attention:** If you push the paper clip in all the way and hold it for approximately 10 seconds, the CMM is reset to the default configuration.

Reset the CMM by using the CMM CLI **reset** command (see ["reset command" on page 289](#page-294-0) for information about command use).

Reset the CMM by using the CMM web interface by selecting **Restart** from the **Mgt Module Management** menu. All fields and options are fully described in the CMM web interface online help.

- Step 3. Open a terminal emulator window on the client computer and establish a connection to the CMM serial port.
- Step 4. At the login prompt, type the CMM user ID. At the password prompt, type the CMM password.
	- The same user ID and password are used for all methods of connecting to the CMM. The password is case sensitive. The user ID is not case sensitive.
	- The default CMM user name is USERID, and the default password is PASSW0RD (note the number zero, not the letter O, in PASSW0RD).

The CLI command prompt is displayed. You can now enter commands for the CMM.

Step 5. If you are connecting to the CMM for the first time, perform the initial configuration of the Flex System chassis (see "Configuring the CMM," in the Lenovo Chassis Management Module 2 Installation Guide, for information).

### <span id="page-26-1"></span>**Secure Shell (SSH) connection**

You can connect to the CMM CLI through a Secure Shell (SSH) connection.

After you connect an Ethernet cable from the client computer to the CMM (direct connection or through a network), complete the following steps:

- Step 1. Make sure that the SSH server on the Lenovo Flex SystemCMM is enabled (SSH is enabled by default).
	- In the CMM web interface:
		- Set the SSH port on the Port Assignments page on the Network Protocol Properties page (select **Network** from the **Mgt Module Management** menu). All fields and options are fully described in the CMM web interface online help.
		- Enable the SSH server on the SSH Server page on the Security page (select **Security** from the **Mgt Module Management** menu). All fields and options are fully described in the CMM web interface online help.
	- In the CMM CLI:
		- Set the SSH port by using the **ports -sshe** command (see ["ports command" on page 250](#page-255-0) for information about command use).
		- Enable the SSH server by using the **sshcfg -cstatus** command (see ["sshcfg command" on](#page-331-0) [page 326](#page-331-0) for information about command use).
- Step 2. Start an SSH session to the CMM by using the SSH client of your choice. For example, if you are using the cygwin client, from a command prompt on the network-management workstation, type **ssh ip\_address** (where ip\_address is the CMM IP address), and press Enter. For the first connection to the CMM, use the default IP address of the CMM; if a new IP address has been assigned to the CMM, use that one instead.

**Note:** The manufacturing default static IPv4 IP address is 192.168.70.100, the default IPv4 subnet address is 255.255.255.0, and the default host name is MMxxxxxxxxxxxxx, where xxxxxxxxxxxx is the burned-in MAC address. The MAC address is on a label on the CMM, below the reset button. See ["IPv6 addressing for initial connection" on page 19](#page-24-0) for information about determining IPv6 addressing for the initial connection.

- Step 3. At the login prompt, type the CMM user ID. At the password prompt, type the CMM password.
	- The same user ID and password are used for all methods of connecting to the CMM. The password is case sensitive. The user ID is not case sensitive.
	- The default CMM user name is USERID, and the default password is PASSW0RD (note the number zero, not the letter O, in PASSW0RD).

The CLI command prompt is displayed. You can now enter commands for the CMM.

Step 4. If you are connecting to the CMM for the first time, perform the initial configuration of the Flex System chassis (see "Configuring the CMM," in the Lenovo Chassis Management Module 2 Installation Guide, for information).

#### **Using the Secure Shell (SSH) server**

There are several ways that you can use the CMM Secure Shell (SSH) server.

The following SSH clients are available. Although some SSH clients have been tested, support or nonsupport of any particular SSH client is not implied.

- The SSH clients that are distributed with operating systems such as Linux, AIX, and UNIX (see your operating-system documentation for information).
- The SSH client of cygwin (see<http://www.cygwin.com> for information).

For information about using the CMM CLI to configure your system for SSH operation by using the sshcfg command, see ["sshcfg command" on page 326.](#page-331-0)

If you are using the Secure Shell client that is based on OpenSSH, such as the client that is included in Red Hat Linux version 7.3, to start an interactive command-line Secure Shell session to a CMM with network address 192.168.70.2, type a command similar to the following example:

ssh -x -l USERID 192.168.70.2

where -x indicates no X Window System forwarding and -l indicates that the session is to use the login ID USERID.

The CMM supports non-interactive Secure Shell sessions. This is most useful when it is combined with public key authentication. Use this capability to issue a single CLI command by adding the command to the end of the **ssh** command. For example, to get a list of the current users of the CMM type

ssh -l USERID 192.168.70.2 users -T mm[1] -curr

If the CLI command requires special characters such as quotation marks, you must escape them so that they are not consumed by the command shell on your client system. For example, to set a new trespass warning, type a command similar to the following example:

ssh -l USERID 192.168.70.2 trespass -T mm[1] -tw \"New WARNING\"

To start a Serial over LAN text redirection session to a compute node, the process is similar, but in this case you must specify that the Secure Shell server session uses a pseudo-terminal (PTY) to get the correct output formatting and keystroke handling. In the following example, which starts a Serial over LAN session to the compute node in bay 2, the **-t** SSH client option specifies that a PTY is to be allocated.

ssh -t -l USERID 192.168.70.1 console -T blade[2]

#### **SSH CLI exit codes**

The SSH CLI commands return exit codes.

All CLI commands that are run in an SSH client single-command environment provide exit codes to indicate their outcomes. The following table shows exit codes that are supported; other exit codes are reserved for future use.

| <b>Name</b>    | Value<br>(decimal) | <b>Description</b>                                                                                                    |
|----------------|--------------------|----------------------------------------------------------------------------------------------------|
| EX OK          | 0                  | Successful command execution.                                                                                                    |
| EX_USAGE       | 64                 | Command-line usage error: syntax error, wrong command arguments<br>or number of arguments, or invalid command target.                                                                     |
| EX DATAERR     | 65                 | Input data error: invalid configuration file or SSH key parsing error.                                                                                                    |
| EX NOINPUT     | 66                 | The input file does not exist or is not readable.                                                                                                    |
| EX UNAVAILABLE | 69                 | The command-line interface is not available: CLI oversubscribed, CLI<br>disabled, or the data returned by a command has an unexpected<br>value.                                           |
| EX SOFTWARE    | 70                 | Internal software error. Check the CMM event log for other error<br>indications.                                                                                                    |
| EX TEMPFAIL    | 75                 | The command could not perform a write operation because the device<br>or CMM was not in the correct state. Check for conflicting tasks or<br>conditions and try to run the command again. |

Table 4. SSH CLI exit codes

Table 4. SSH CLI exit codes (continued)

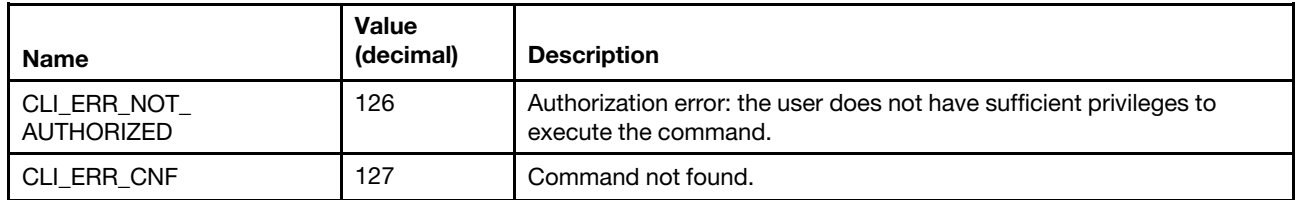

### <span id="page-29-0"></span>**CMM ports**

The Lenovo Chassis Management Module 2 modules use a variety of TCP/IP ports for communication. This topic lists these ports and indicates the ones that are fixed or can be changed by an administrator. You need to make sure that your network allows communications through these ports for the Lenovo Chassis Management Module 2 modules to function and communicate correctly.

**Notes:** The CMM HTTP and HTTPS ports are open at all times. Port behavior is determined by the CMM HTTPS port setting, which can be affected by the CMM chassis security policy setting:

- When the CMM HTTPS port is enabled, the HTTP port (port 80) remains open and redirects to the HTTPS port (port 443). When the chassis security policy is set to secure, the CMM HTTPS port is automatically enabled and its setting cannot be changed.
- When the CMM HTTPS port is disabled, the HTTPS port (port 443) remains open and redirects to the HTTP port (port 80).

| Port name                               | Port<br>number    | <b>Description</b>                                      |
|-----------------------------------------|-------------------|---------------------------------------------------------|
| CIM/XML<br><b>HTTPS</b>                 | 5989<br>(default) | CIM/XML HTTPS used by management applications           |
| <b>FTP</b>                              | 21 (default)      | <b>FTP</b>                                              |
| FTP Data                                | 20 (default)      | FTP Data                                                |
| http                                    | 80 (default)      | Web server HTTP connection - TCP                        |
| https                                   | 443<br>(default)  | SSL connection for HTTP-TCP                             |
| Secure<br><b>TCP</b><br>Command<br>Mode | 6091<br>(default) | Secure TCP Command Mode used by management applications |
| <b>SLP</b>                              | 427<br>(default)  | Service location protocol - UDP                         |
| <b>SNMP</b><br>agent                    | 161<br>(default)  | SNMP get/set commands - UDP                             |
| <b>SNMP</b><br>traps                    | 162<br>(default)  | SNMP traps                                              |
| <b>SSH</b>                              | 22 (default)      | Secure Shell (SSH) command-line interface - TCP         |
| <b>TCP</b><br>Command<br>Mode           | 6090<br>(default) | <b>TCP Command Mode</b>                                 |

Table 5. User configurable Lenovo Flex System Enterprise Chassis ports

Table 5. User configurable Lenovo Flex System Enterprise Chassis ports (continued)

| Port name   | Port<br>number | <b>Description</b>                            |
|-------------|----------------|-----------------------------------------------|
| telnet      | 23 (default)   | Telnet command-line interface connection -TCP |
| <b>TFTP</b> | 69 (default)   | <b>TFTP</b>                                   |

**Note:** The LDAP server port (port 389) is used only with the STARTTLS protocol extension to provide an equivalent to LDAPS port 636. Unsecure access to the LDAP server port is disabled: if a secure SSL connection is not established, connection to port 389 is refused. Port 389 is the default port for the CMM internal interface. Port 636 the default port for the CMM external interface.

Table 6. Fixed Lenovo Flex System Enterprise Chassis ports

| Port<br>number | <b>Description</b>                                                                                                    |
|----------------|----------------------------------------------------------------------------------------------------|
| 25             | E-mail alerts - TCP                                                                                                    |
| 53             | DNS resolver - UDP                                                                                                    |
| 67 and 68      | DHCP - UDP                                                                                                    |
| 123            | <b>NTP</b>                                                                                                    |
| 389            | LDAP server port                                                                                                    |
| 547            | DHCP (IPv6) - UDP                                                                                                    |
| 623            | RMCP (Remote Management and Control Protocol)                                                                                  |
| 636            | LDAPS (secure LDAP)                                                                                                    |
| 830            | NETCONF (Network Configuration Protocol)<br>Note: If an I/O module supports the NETCONF protocol, port 830 is open by default. |

### <span id="page-30-0"></span>**Configuring Lenovo Flex System chassis components by using the CLI**

You must configure the Lenovo Flex System chassis and its components for your operating environment. You can perform this configuration by using the CMM command-line interface.

The Lenovo Flex System chassis automatically detects the modules and compute nodes that are installed and stores the vital product data (VPD). When the chassis is started, the CMM automatically configures the remote management and console (Ethernet) connector of the CMM, so that you can configure and manage Lenovo Flex System components. You configure and manage Lenovo Flex System components remotely by using the CMM command-line interface (CLI) or the CMM web interface. The CMM web interface includes an initial setup wizard that simplifies the setup operation (see "Using the Initial Setup Wizard" in the Lenovo Chassis Management Module 2 User's Guide for information). The optional Lenovo XClarity Administrator or Flex System Manager software also supports selected configuration and management functions for the Lenovo Flex System chassis.

To manually configure the basic settings for an Lenovo Flex System chassis by using the CMM CLI, complete the following steps:

- Step 1. Configure the CMM to use the CLI (see ["Configuring the CMM for CLI operation" on page 26](#page-31-0) for information).
- Step 2. Start a CMM CLI session (see ["Starting the command-line interface" on page 17](#page-22-0) for information).
- Step 3. View the installed components in the Lenovo Flex System chassis and their health status by using the list command (see ["list command" on page 224](#page-229-0) for information) and health command (see

["health command" on page 164](#page-169-0) for information). All components in the chassis should be shown and indicate a healthy state.

- Step 4. Verify that the general settings of the CMM are correct by using the config command (see ["config](#page-107-0) [command" on page 102](#page-107-0) for information).
- Step 5. Set the system date and time by using the date command (see ["date command" on page 113](#page-118-0) for information).
- Step 6. Verify the CMM IP configuration by using the ifconfig command (see ["ifconfig command" on page](#page-179-0) [174](#page-179-0) for information).
- Step 7. Set up credentials of the main supervisor user account (USERID) by using the users command (see ["users command" on page 372](#page-377-0) for information).
- Step 8. To communicate with network resources and with components in the Lenovo Flex System chassis, configure the I/O-module ports.

#### **Notes:**

- To communicate with the compute nodes for functions such as deploying an operating system or application program over a network, at least one external (in-band) port on an Ethernet switch in one of the I/O bays of the Lenovo Flex System chassis must be configured for operation and connected.
- If a pass-thru module is installed in an I/O bay (instead of an Ethernet I/O module), you might have to configure the network switch that the pass-thru module is connected to; see the documentation that comes with the pass-thru module and the network switch for information and instructions.
- You might be able to configure an I/O module through its external management connector. An Ethernet switch module can be configured through an external port that is enabled for management connection by the CMM. Depending on your I/O module and configuration, configuration can be performed by using a Telnet interface, a serial connection, or a web browser. See the documentation that comes with each I/O module for information and instructions.
- a. Enable and configure I/O-module port settings by using the ports command (see ["ports](#page-255-0) [command" on page 250](#page-255-0) for information).
- b. Configure IP addresses for the I/O modules by using the ifconfig command (see ["ifconfig](#page-179-0)  [command" on page 174](#page-179-0) for information).
- Step 9. Set the overall CMM security policy by using the security command (see ["security command" on](#page-303-0) [page 298](#page-303-0) for information).
- Step 10. Set the CMM DNS configuration by using the dns command (see ["dns command" on page 127](#page-132-0) for information).
- Step 11. Set an email address for CMM event notifications by using the alertentries command (see ["alertentries command" on page 58](#page-63-0) for information).

These steps complete basic configuration of the Lenovo Flex System chassis. You can now perform additional setup operations, as required, for your specific chassis configuration.

### <span id="page-31-0"></span>**Configuring the CMM for CLI operation**

You must configure the CMM to use the command-line interface.

You configure only the primary (active) CMM. If a standby (redundant) CMM is installed, it receives the configuration and status information automatically from the primary CMM when necessary. The configuration information in this topic applies to the primary CMM, which might be the only CMM in the Lenovo Flex System chassis.

If the CMM that you are installing is the only CMM in the Lenovo Flex System chassis and you have a saved CMM configuration file, you can apply the saved configuration file to the replacement CMM. See ["read](#page-285-0)  [command" on page 280](#page-285-0) for information about applying a saved configuration file.

For the primary CMM to communicate, you must configure the IP address for the remote management and console (Ethernet) port (eth0) of the CMM by using the CMM CLI ifconfig -eth0 command (see ["ifconfig](#page-179-0) [command" on page 174](#page-179-0) for information about command use). The initial automatic CMM configuration enables a remote console to connect to the CMM to configure the port completely and to configure the rest of the Lenovo Flex System chassis.

After you connect the primary CMM to the network, the Ethernet management port connection is configured in one of the following ways. Either of these actions enables the Ethernet management port on the primary CMM.

- If you have an accessible, active, and configured dynamic host configuration protocol (DHCP) server on the network, the IP address, gateway address, subnet mask, and DNS server IP address are set automatically. The host name is set to the CMM MAC address by default, and the domain server cannot change it.
- If the DHCP server does not respond within 2 minutes after the port is connected, the CMM uses the manufacturing-defined static IP address and default subnet address.

**Note:** If the CMM DHCP setting is set to try the DHCP server and then use the static IP address, the CMM uses the static IP address when the DHCP server is not available during CMM startup. When this occurs, the IP address might not be reachable if multiple CMMs were started with the same static IP address. Use the dhcpinfo command to view the DHCP settings for the CMM (see ["dhcpinfo command" on page 115](#page-120-0) for information).

**Important:** You cannot connect to the CMM by using the manufacturing-defined static IP address and manufacturing default subnet address until at least 3 minutes after CMM startup.

**Note:** If the IP configuration is assigned by the DHCP server, you can use the MAC address of the CMM network interface to find out what IP address is assigned.

To configure the CMM Ethernet ports, complete the following steps:

- Step 1. Connect your system to the CMM command-line interface (see ["Starting the command-line](#page-22-0)  [interface" on page 17](#page-22-0) for more information).
- Step 2. Configure the remote management and console (Ethernet) port (eth0), using the CMM CLI ifconfig command (see ["ifconfig command" on page 174](#page-179-0) for information about command use).

#### **Notes:**

- The internal Ethernet management port on each I/O module provides for communication with the CMM. You configure this port by configuring the IP address for the I/O module by using the web interface or the CMM CLI ifconfig command (see ["ifconfig command" on page 174](#page-179-0) for information about command use). See the documentation that comes with each I/O module for information and instructions. Some types of I/O modules, such as the pass-thru module, have no management port. See the documentation that comes with each I/O module to determine what else you must configure for the I/O module.
- For I/O-module communication with a remote management station, such as the optional Lenovo XClarity Administrator or Flex System Manager management node, through the CMM external Ethernet (remote management and console) port, the I/O-module internal network interface and the CMM internal and external interfaces must be on the same subnet.

• To communicate with the compute nodes for functions such as deploying an operating system or application program, you also must configure at least one external (in-band) port on an Ethernet I/O module.

### <span id="page-33-0"></span>**Serial over LAN**

You can start an SOL session to any compute node that supports SOL.

Serial over LAN (SOL) provides a means to manage compute nodes remotely by using the CMM commandline interface (CLI) over a serial, Telnet, or Secure Shell (SSH) connection. SOL is required to manage compute nodes that do not have keyboard/video/mouse (KVM) support.

SOL provides console redirection for both the compute node firmware and operating system. The SOL feature redirects compute node serial-connection data over a LAN without the need for special cabling. The SOL connection enables compute nodes to be managed from any remote location with network access. SOL has the following advantages:

- Remote administration without keyboard, video, or mouse (headless servers)
- Reduced cabling and no need for a serial concentrator
- Standard Telnet interface that eliminates the need for special client software

The Lenovo Flex SystemCMM command-line interfaces provide access to the text-console command prompt on each compute node through an SOL connection, enabling the compute nodes to be managed from a remote location.

You access the compute node Integrated Management Module (IMM) CLI using a CMM SOL session (see ["Starting an SOL session" on page 28\)](#page-33-1). If no user accounts have been manually set up for the IMM of a compute node, connection to that IMM must be done using the current CMM user ID and password. In order for an IMM to communicate with the compute node Advanced Settings Utility (ASU) and UpdateXpress System Pack Installer (UXSPI) programs, a local user account must be set up for the compute node IMM. This local account is not included in an IMM configuration backup. For information about using the compute node IMM interface, see the compute node or IMM documentation.

**Note:** You can access the compute node IMM web interface using a CMM web interface remote console session (see "Starting a remote compute node session," in the Lenovo Chassis Management Module 2 User's Guide).

If security is a concern, use Secure Shell (SSH) sessions or connections that are made through the serialmanagement connector on the CMM to establish secure Telnet command-line interface sessions with the CMM before you start an SOL console redirect session with a compute node.

### <span id="page-33-1"></span>**Starting an SOL session**

After you start a Telnet, serial, or SSH session to the Lenovo Flex SystemCMM, you can start an SOL session to any individual compute node that supports SOL.

**Note:** Serial over LAN (SOL) must be enabled for both the Lenovo Flex System chassis and the compute node before you can start an SOL session with the compute node. See ["sol command" on page 319](#page-324-0) for information about setting up and enabling SOL.

Because you can start up to 20 separate Telnet, serial, or SSH sessions to the Lenovo Flex SystemCMM, simultaneous SOL sessions can be active for each compute node in the Lenovo Flex System chassis.

Start an SOL session by using the **console** command (see ["console command" on page 107](#page-112-0) for information), from the command line, indicating the target compute node. For example, to start an SOL connection to the compute node in node bay 6, type

#### **console -T system:blade[6]**

**Note:** A node assembly that occupies more than one node bay is identified by the lowest bay number that it occupies.

After an SOL session is started, all commands are sent to the compute node that is specified by the **console**  command until the SOL session is ended, regardless of the persistent command target that was in effect before the SOL session.

See ["sol command" on page 319](#page-324-0) for information about configuring a compute node for SOL. See your operating-system documentation for information about SOL commands that you can enter by using the command-line interface.

### <span id="page-34-0"></span>**Ending an SOL session**

To end an SOL session, press Esc followed by an opening parenthesis.

When the SOL session ends, the command-line interface returns to the persistent command target that was in effect before the SOL session. If you want to end the Telnet or SSH command-line session, type **exit**.

<span id="page-34-1"></span>**Note:** Exiting an SOL session does not stop the flow of serial data.

### **Specifying a URL for file transfer**

Some CLI commands require specification of a URL when transferring a file to or from the CMM.

**Note:** When the CMM is set to "Secure" security mode, only secure file transfer methods, such as HTTPS and SFTP, can be used for tasks involving file transfer when the CMM is acting as a server. Unsecure file transfer protocols, such as HTTP, FTP, and TFTP, are disabled when the CMM is acting as a server when the security mode is set to "Secure". Unsecure file transfer protocols remain available for a CMM acting as a client for all commands when the security mode is set to "Secure".

The CMM supports multiple server protocols for file transfer. The URLs for all protocols follow the same basic format:

#### **protocol://user:password;fingerprint=hostkey@hostname:port/path/filename**

Where:

- *protocol:* Protocol to use for server connection (tftp, ftp, http, https, or sftp).
- user: Optional user name for server connection.
- password: Optional password for user authentication during server connection. The password can be used only when a user is specified.
- hostkey: Optional host key used to authenticate an encryption key file. This host key can be used only when a user is specified. The fingerprint and hostkey are optional during secure operation.
- hostname: Server hostname.
- port: Optional server port to use for file transfer. The server port must be specified, if not using the default server port.
- path: Path to the file on the server.
- *filename*: File name of file being transferred.

#### **Examples:**

• To restore the CMM configuration from an image previously saved to an unencrypted file named cmm1. cfg and a passphrase of 'backuplock' in the temp directory on a TFTP server with an IP address of 9.37.177.215, while CMM 1 is set as the persistent command environment, at the **system:mm[1]>** prompt, type

**read -u tftp://9.37.177.215/temp/cmm1.cfg -p "backuplock"**

- To update the CMM firmware from a HTTP server and reboot the CMM in CMM bay 2 after a successful update, type the following command at the **systems** prompt. For this example, the IP address of the HTTP server is 10.12.100.109 and the firmware file containing the update is named cmefs.uxp, that is in the flash sub-directory on the server. The verbose mode and reboot flag are also specified. **update -u http://10.12.100.109/flash/cmefs.uxp -T mm[2] -v -r**
- To save the CMM configuration to a unencrypted file named cmm1.cfg and a passphrase of 'backuplock' in the temp directory on a TFTP server with an IP address of 9.37.177.215, while CMM 1 is set as the persistent command environment, at the **system:mm[1]>** prompt, type **write -u tftp://9.37.177.215/temp/cmm1.cfg -p "backuplock"**
- To download a key with an index of 1, of type openssh, for the user named test, from an SFTP server with a host name of 10.40.1.15, where the key is in the /home/user directory, with a file name of file.ext, while CMM 2 is set as the persistent command environment, at the system: $m[2]$ > prompt, type the following command. The server is being accessed using a user name of user, a password of pass, and an optional fingerprint of sh-dss:14-25-f1-76-75-32-06-8b-ba-a6-e7-b8-23-44-40-34. **users -n test -dnld -ki 1 -kf openssh -u sftp://user:pass;fingerprint=ssh-dss: 14-25-f1-76-75-32-06-8b-ba-a6-e7-b8-23-44-40-34@10.40.1.15/home/user/file.ext**

**Notes:** The URL for this downloaded file includes the following parameters:

- Protocol type: sftp.
- User name and password for server connection: user and pass.
- Fingerprint preamble: ssh-dss. The fingerprint parameter must include a fingerprint preamble.
- Fingerprint parameter: c1:df:07:c4:e5:6a:7f:ce:47:a1:de:df:84:51:5f:bf.
- Server hostname: 10.40.1.15.
- Path on server: /home/user.
- File name: file.ext.
- To download a key with an index of 1, of type openssh, for the user named test, from an SFTP server with a host name of 10.40.1.15, where the key is in the /home/user directory, with a file name of file.ext, while CMM 2 is set as the persistent command environment, at the system:mm[2]> prompt, type the following command. The server is being accessed using a user name of user, a password of pass; no optional fingerprint is specified in this example.

**users -n test -dnld -ki 1 -kf openssh -u sftp://user:pass@10.40.1.15/home/ user/file.ext**

**Notes:** The URL for this downloaded file includes the following parameters:

- Protocol type: sftp.
- User name and password for server connection: user and pass.
- Server hostname: 10.40.1.15.
- Path on server: /home/user.
- <span id="page-35-0"></span>– File name: file.ext.

### **External authentication of certificates**

Certificates are used to establish secure, trusted connections to the CMM and from the CMM to other servers.
For an application initiating a connection to trust the server that it is connecting to, it must have in its trust store a copy of either the server certificate or the certificate of the Certificate Authority (CA) that signed the server certificate. The CMM has a CA that signs certificates for the LDAP, HTTPS, and CIM servers of all systems management processors in a Flex System chassis. Some compute nodes, such as the x240 M5 compute node, can also create certificates that can be imported by the CMM. See the Integrated Management Module (IMM) documentation for your compute node for information and instructions.

You can create trust between your web browser and the HTTPS servers on the management processors in the chassis by importing the CA certificate into your web browser. Additionally, when you work with an external LDAP server, you can use the CMM web interface or CLI to configure either non-mutual (server only) or mutual certificate authentication.

The CA certificate in each Lenovo Flex System chassis is unique. You download CA certificates through the primary CMM in each chassis using the CMM web interface or CLI.

- In the CMM web interface, click **Mgt Module Management** > **Security** > **SSL Servers and Certificates** > **CMM Externally Signed SSL Server Certificate and Bundled Chain of Trust**. Select the certificate type and format, and click **Save and Install Certificate**.
- In the CLI, download the CA certificate into the CMM by using the sslcfg -dnld command (see "sslcfg [command" on page 328](#page-333-0) for additional information about command use).

The following illustration shows the certificate download window.

### Security

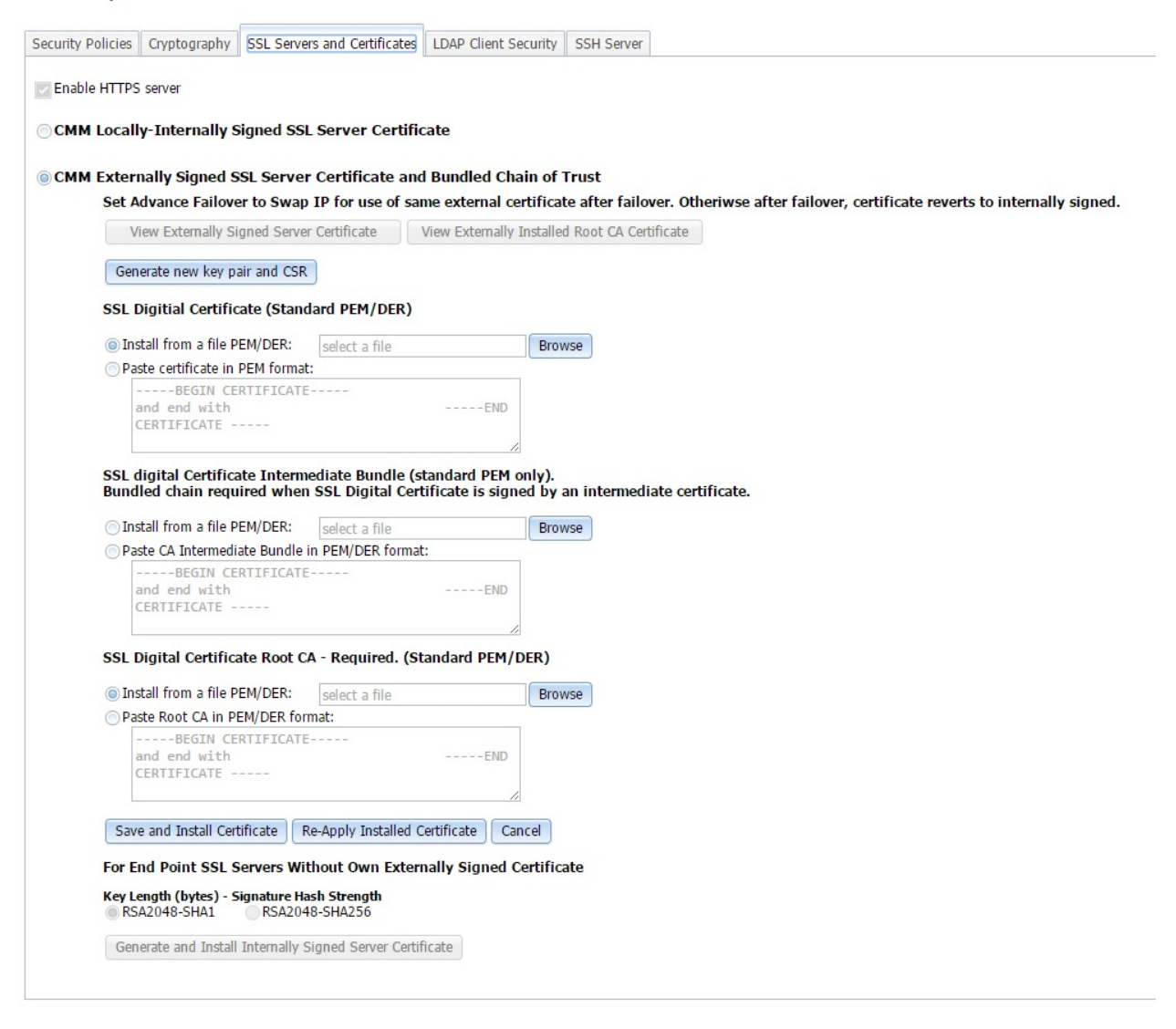

After you download each CA certificate, you should import it into your web browser, so that the web browser will trust websites that have a certificate signed by the CA. If there are multiple users who will access the management processors in the Flex System chassis, you can share the CA certificates with the other users. You can share certificates via email or through any other file sharing mechanism. Each user that receives a CA certificate must also import it into their web browser. If your organization has a process for pushing trusted authority certificates to users, you can also use that process.

To import a CA certificate into your web browser, complete the following steps:

- 1. Go to the area in your web browser where you configure web browser options and settings.
- 2. Locate and select managing certificates. In some web browsers, this selection is in the **Content** page or in the **Encryption** page on the **Advanced** page.
- 3. If you have old certificates that are related to this chassis, you should remove, delete, or distrust them, especially if you are experiencing errors relating to certificates. Check all tabs in the certificate page and remove all certificates related to this chassis. The "Issued by" field, if displayed, will indicate the chassis ID and time that the certificate was issued, in the form "CA for chassis uuid, time stamp." For browsers where certificates are grouped in a tree structure by organization name, you will find the certificates in the "Generated by Firmware" section.
- 4. Import the CA certificate as a root authority certificate (not as a server certificate, intermediate authority, or other software device). Importing the CA certificate in this way might require that you are on the **Authorities** page before clicking **Import** and that you select a particular trusted root certificate store from the import wizard. During the import process, when asked to select the file that you want to import, you might need to change the file type to "All Files" to see the file that you want to import. If you are asked why you want to trust the certificate, choose the option that trusts the CA for identifying websites. Select **OK** or **Close** in all the pages you opened. If you are importing the CA certificate from more than one chassis, repeat this step for the CA certificates from each chassis.
- 5. Close your web browser and re-open it to make sure that these changes take effect.

If you change a CA certificate, you must download the new certificate and import it into your web browser, Lenovo XClarity Administrator, the Certificate Trust Store of your Flex System Manager management software, into any Lenovo Systems Director servers that might be in your network, and into any external LDAP servers that might be configured for mutual authentication (see ["Importing an LDAP certificate with](#page-39-0)  [mutual authentication" on page 34](#page-39-0) for information and instructions). This applies for all activities that can change a CA certificate such as manual changes or resetting the CMM to defaults.

If your web browser advises you that a connection is untrusted or a security certificate is invalid, or has any other issue that indicates a certificate exception issue relating to a certificate exception, follow the process given above to download and import the CA certificate, making sure to clear all old certificates from the chassis on all tabs in the certificate pages. You can also try clearing the browser cache and follow other instructions that might be suggested by the documentation for your web browser. Since some certificate issues impact only certain web browsers, you might be able to correct the condition by switching to a different web browser.

# <span id="page-38-0"></span>**Importing an LDAP certificate with non-mutual authentication**

To authenticate an LDAP server with the CMM, you must import either the certificate of the LDAP server or the certificate of the Certificate Authority (CA) which signed the LDAP server certificate. The process for importing either an LDAP server certificate or the certificate of the CA with non-mutual authentication is the same.

Import a certificate by using non-mutual external authentication when you only have to authenticate the LDAP server with the CMM. You can authenticate the LDAP server with the CMM using the CMM management interface.

**Note:** Certificates must be signed using SHA-1 hashes, SHA-2 hashes are not supported.

To import an LDAP certificate or a CA, by using non-mutual authentication, complete the following steps:

- Step 1. Obtain the external LDAP certificate or CA and place it on the server that will be used to import it. Depending on your CMM configuration, supported server types can include TFTP, FTP, HTTP, HTTPS, and SFTP.
- Step 2. Start a CMM management session:
	- To start a CMM CLI session, see ["Starting the command-line interface" on page 17](#page-22-0) for instructions.

**Note:** For the CLI, the sslcfg command must be targeted to the primary CMM. The following example assumes that the command environment has been set to the primary CMM through the env command (see ["env command" on page 131](#page-136-0) for information about command use). If the command environment has not been set to the primary CMM, you can direct the command to the primary CMM by using the -T mm[p] option, (see ["Command targets" on page 6](#page-11-0) for information).

Step 3. Import the external LDAP certificate or CA into the CMM:

- In the CLI, import the external LDAP certificate or CA into the CMM by using the sslcfg command (see ["sslcfg command" on page 328](#page-333-0) for additional information about command use): sslcfg -tc1 import -u file\_location\_on\_server where:
	- $-$  -tc1 indicates trusted certificate 1.  $-$ tc2 or  $-$ tc3 can also be used to specify trusted certificates 2 and 3.
	- file location on server is a fully qualified location that specifies the server type, the IPv4 or IPv6 IP address of the server, and a valid file name of the certificate file, of up to 256 characters and containing any character except the percent sign ( % ) or double quotation mark ("). The forward slash ( / ) can be used only as part of the path name, not as part of the file name.

**Note:** For information about how to specify a URL for file transfer, see ["Specifying a URL for file](#page-34-0) [transfer" on page 29.](#page-34-0)

# <span id="page-39-0"></span>**Importing an LDAP certificate with mutual authentication**

Import certificates for mutual authentication when you need the external LDAP server to authenticate the CMM and the CMM to authenticate the external LDAP server.

There are two ways to establish mutual authentication between the CMM and an external LDAP server. When you use either method, you must also perform the steps for non-mutual authentication.

- Export the chassis Certificate Authority (CA) certificate and import it into the trust store for your external LDAP server. This allows mutual authentication between the LDAP server and all elements in the chassis that have their security configuration automatically provisioned.
- Export a certificate-signing request (CSR) from the CMM and have it signed by a Certificate Authority that the LDAP server already trusts. This method provides mutual authentication between only the CMM and the LDAP server.

### <span id="page-39-1"></span>**Mutual authentication using CA**

To use the CMM certificate authority (CA) with an external LDAP server, you must import the CA certificate into the external LDAP server trust store. Up to three trusted certificates can be imported.

To establish mutual authentication using the CMM CLI, complete the following steps:

- 1. Import the external LDAP server certificate or the CA chain that signed it into the CMM as an LDAP trusted certificate, as described in ["Importing an LDAP certificate with non-mutual authentication" on](#page-38-0)  [page 33](#page-38-0).
- 2. Start a CMM CLI session (see ["Starting the command-line interface" on page 17](#page-22-0) for instructions).

#### **Notes:**

- The CMM does not support external LDAP servers that use the certificate authority SHA256 to sign their certificates
- The sslcfg command must be targeted to the primary CMM. The following example assumes that the command environment has been set to the primary CMM through the env command (see ["env](#page-136-0)  [command" on page 131](#page-136-0) for information about command use). If the command environment has not been set to the primary CMM, you can direct the command to the primary CMM by using the -T mm[p] option (see ["Command targets" on page 6](#page-11-0) for information).
- 3. Make sure that secure LDAP is enabled by using the CMM CLI sslcfg -client enabled command. See ["sslcfg command" on page 328](#page-333-0) for additional information about command use.
- 4. Download the CMM CA to the specified server by using the CMM CLI sslcfg command. Depending on your CMM configuration, supported server types can include TFTP, FTP, HTTP, HTTPS, and SFTP. See ["sslcfg command" on page 328](#page-333-0) for additional information about command use.

#### **sslcfg -dnld ca -u URL\_of\_location\_to\_put\_file**

where URL\_of\_location\_to\_put\_file is a fully qualified location that specifies the server type, the IPv4 or IPv6 IP address of the server, and a valid file name, of up to 256 characters and containing any character except the percent sign (%) or double quotation marks ("). The forward slash (/) can be used only as part of the path name, not as part of the file name.

**Note:** For information about how to specify a URL for file transfer, see ["Specifying a URL for file](#page-34-0)  [transfer" on page 29](#page-34-0).

- 5. Move the CA file from the server, where you downloaded it, to the external LDAP server.
- 6. When the CA file is on the external LDAP server, import it so that the LDAP server trusts the certificate from the CMM (see the documentation for your LDAP server for information and instructions).

### **Mutual authentication of CSR**

To establish mutual authentication between the CMM and an external LDAP server, have the CMM certificate-signing request (CSR) signed by an outside Certificate Authority (CA) using the CMM management interface.

To generate a CSR on the CMM and get it signed by using the CMM CLI, complete the following steps:

1. Start a CMM CLI session (see ["Starting the command-line interface" on page 17](#page-22-0) for instructions).

**Note:** The sslcfg command must be targeted to the primary CMM. The following example assumes that the command environment has been set to the primary CMM through the env command (see ["env](#page-136-0)  [command" on page 131](#page-136-0) for information about command use). If the command environment has not been set to the primary CMM, you can direct the command to the primary CMM by using the -T mm[p] option (see ["Command targets" on page 6](#page-11-0) for information).

- 2. Generate the CSR on the CMM by using the CMM CLI sslcfg command (see ["sslcfg command" on page](#page-333-0) [328](#page-333-0) for additional information about command use): **sslcfg -gen csr -c "country" -sp "state" -cl "city" -on "org" -hn hostname** The required options are as follows:
	- country is two-character alphabetic code for the country, in double quotation marks.
	- state is a state or province name of up to 60 characters in length, in double quotation marks.
	- *city* is a city or locality name of up to 50 characters in length, in double quotation marks.
	- org is an organization name of up to 60 characters in length, in double quotation marks.
	- hostname is a valid host name of up to 60 characters in length.

**Note:** You can specify additional optional fields for the CSR, if needed (see ["sslcfg command" on page](#page-333-0) [328](#page-333-0) for additional information).

3. Download the CMM CSR to the specified server by using the CMM CLI sslcfg command. Depending on your CMM configuration, supported server types can include TFTP, FTP, HTTP, HTTPS, and SFTP. See ["sslcfg command" on page 328](#page-333-0) for additional information about command use. **sslcfg -dnld csr -u URL\_of\_location\_to\_put\_file**

where URL of location to put file is a fully qualified location that specifies the server type, the IPv4 or IPv6 IP address of the server, and a valid file name of up to 256 characters and containing any character except the percent sign ( % ), forward slash ( / ), or double quotation marks ( " ).

**Note:** For information about how to specify a URL for file transfer, see ["Specifying a URL for file](#page-34-0)  [transfer" on page 29](#page-34-0).

- 4. Using the approved procedure for your organization, sign the CSR; then, place the signed certificate on a TFTP server for uploading.
- 5. Import the signed certificate to the CMM by using the CMM CLI sslcfg command (see ["sslcfg](#page-333-0) [command" on page 328](#page-333-0) for additional information about command use): **sslcfg -upld -u URL\_of\_certificate\_location**

where URL\_of\_certificate\_location is a fully qualified location that specifies the IPv4 or IPv6 IP address of the server and a valid file name, of up to 256 characters and containing any character except the percent sign (%) or double quotation marks ("). The forward slash (/) can be used only as part of the path name, not as part of the file name.

**Note:** For information about how to specify a URL for file transfer, see ["Specifying a URL for file](#page-34-0) [transfer" on page 29.](#page-34-0)

- 6. Make sure that the certificate or the certificate chain of the entity that signed the new CMM LDAP client certificate is imported into the LDAP server. This makes sure that the LDAP server trusts the certificate (see the documentation for your LDAP server for information and instructions).
- 7. Note that this procedure allows the external LDAP server to trust the CMM, but not any other management components in the Lenovo Flex System chassis. For the external LDAP server to trust other management components, such as IMMs, import the CA into the external LDAP server, following the steps in ["Mutual authentication using CA" on page 34](#page-39-1), or, if the chassis policy allows, export a CSR from each management component, get it signed, and import it back into the corresponding Lenovo Flex System chassis management component.

# <span id="page-42-0"></span>**Chapter 3. Command reference**

Each command topic describes an Lenovo Flex SystemChassis Management Module 2 command-line interface command, providing information about its function, syntax, and usage, with examples.

Adding a **-h**, **-help**, or **?** option to a command displays syntax help for that command. For example, to display help for the environment command, type one of the following commands:

- **env -h**
- **env -help**
- **env ?**

You can target a command to a device other than the one that is set as the default by adding a **I** option to a command. See ["Command targets" on page 6](#page-11-0) for information.

Commands are listed in alphabetic order.

### **accesscontrol command**

This command displays and configures user access policies based on IP/MAC.

User can configure to allow or deny user access based on their IP/MAC. The list associated with a policy can include maximum of 10 IPV4, 10 IPV6 and 10 MAC (30 in total) addresses. There are three policies available:

- White List : Only the IP/MAC addresses in the table are allowed to access.
- Black List : All IP/MAC addresses are allowed to access except those in the table, whose access is denied.
- No policies: All the other policies will be removed when selected.

Following is an example of access control command:

accesscontrol -T mm[P] -black -start\_d 11/01/2016 -start\_h 14:45:00 -stop\_d 11/01/2016 -stop\_h 15:22:00 -i4 172.20.25.195 -mac 34-40-B5-DF-71-32 -i6 9000::8000 -enable

#### **Notes:**

- User can set a timeframe for the policy to take place by entering starting and ending date. Otherwise, the newly selected policy takes effects immediately.
- The selected policy persists after system reboot, but will be erased after system downgrade when the system goes to a version lower than 1.3.0.
- To comply with security requirement for this feature, do not use advance failover with "Do not swap Management Module IP addresses" option.

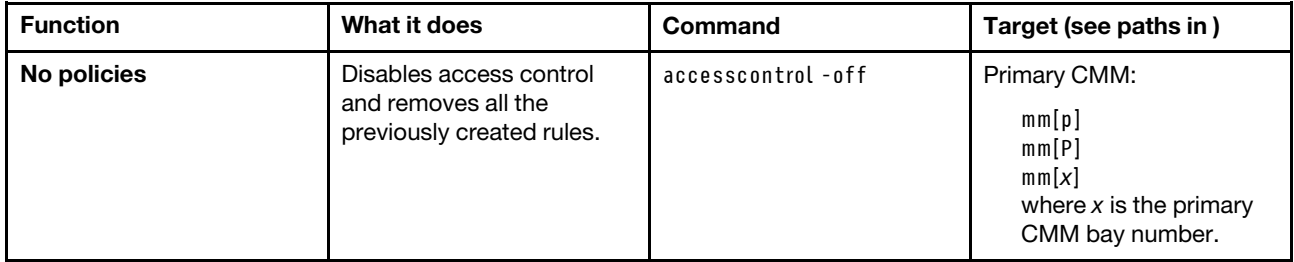

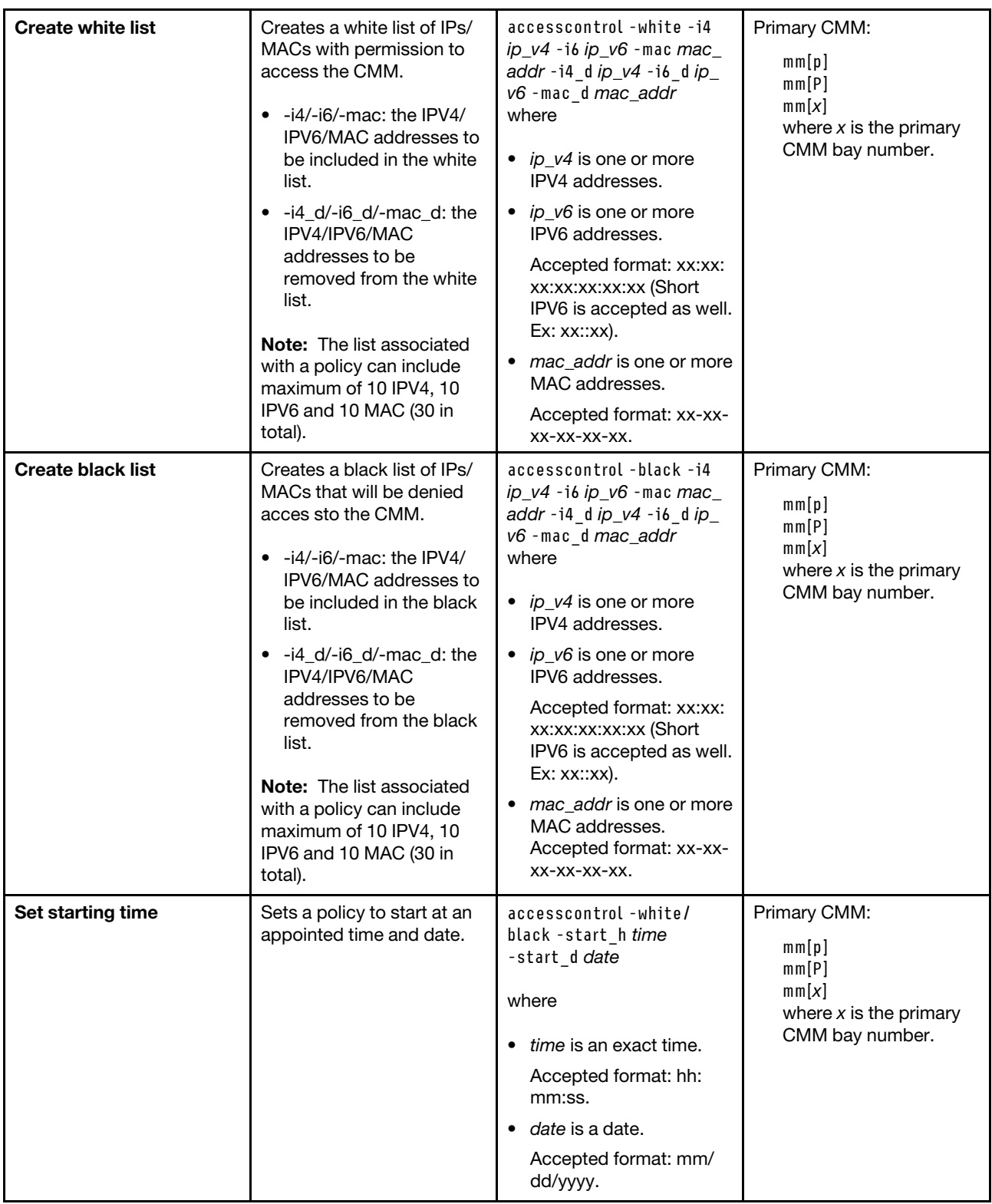

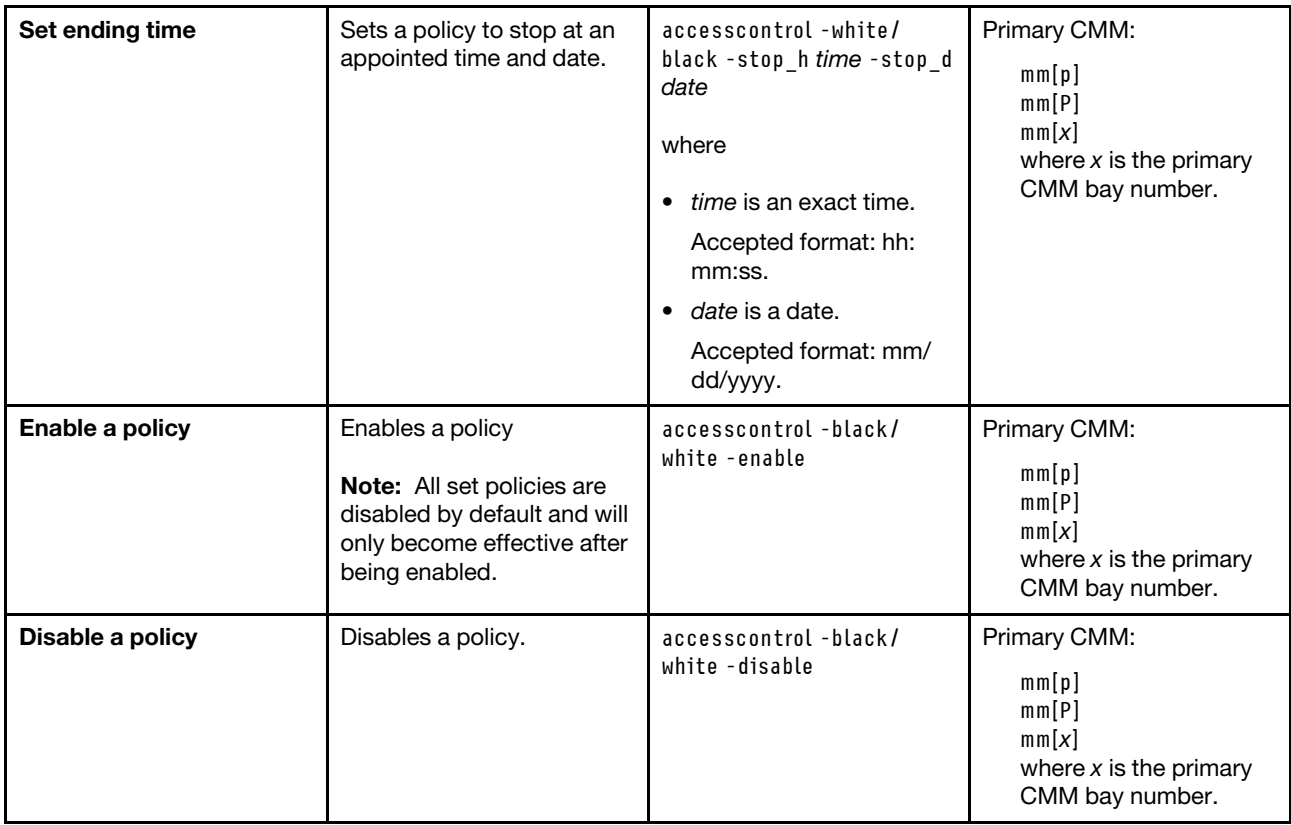

# **accseccfg command**

This command displays and configures user account security settings for the CMM, including password policies.

If command syntax is not correctly entered, or if a command fails to run, an error message is returned. See ["Common errors" on page 407](#page-412-0) for a list of error messages that apply to all commands or ["accseccfg](#page-414-0)  [command errors" on page 409](#page-414-0) for a list of error messages that are specific to the accseccfg command.

#### Table 7. accseccfg command

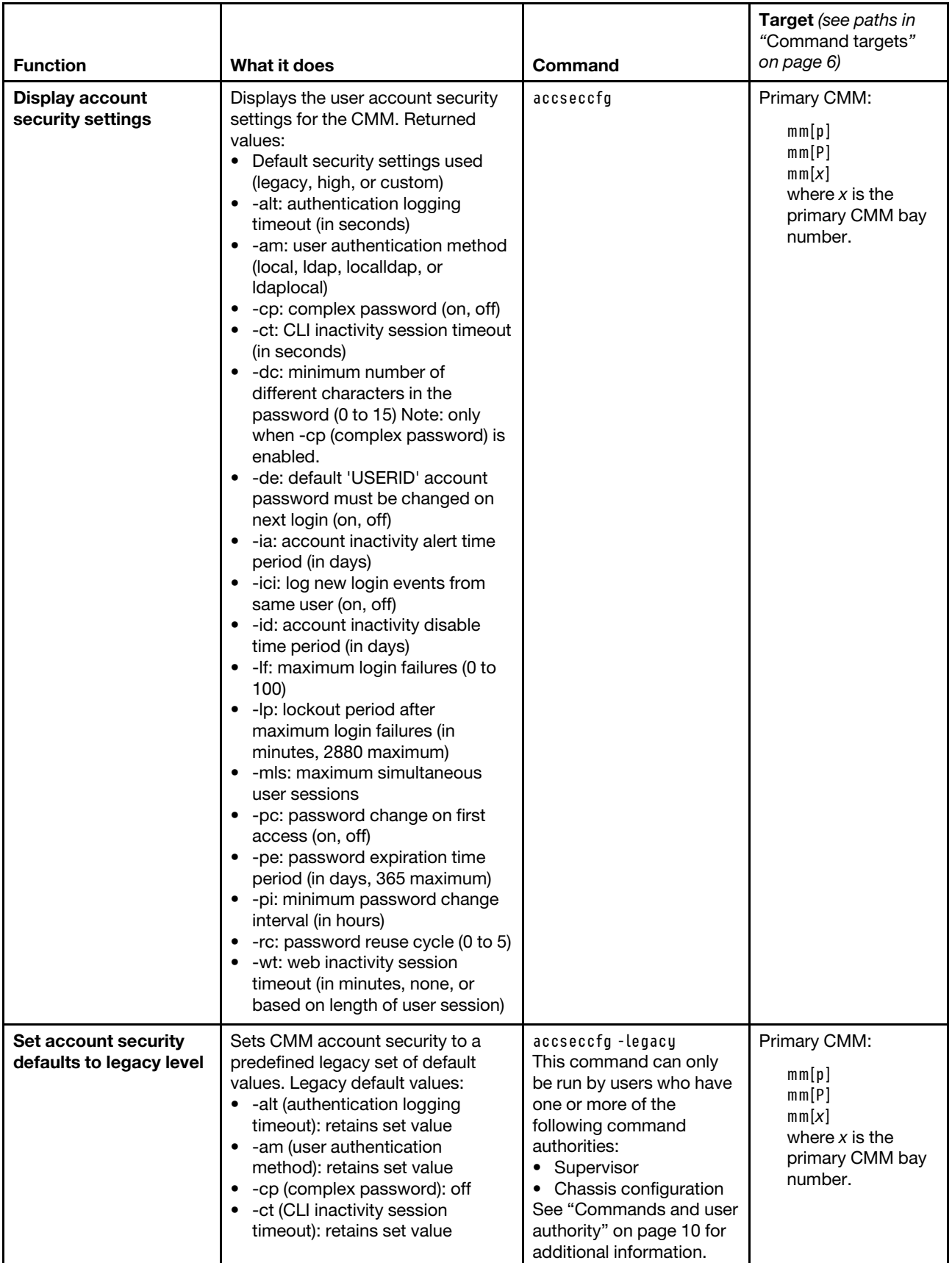

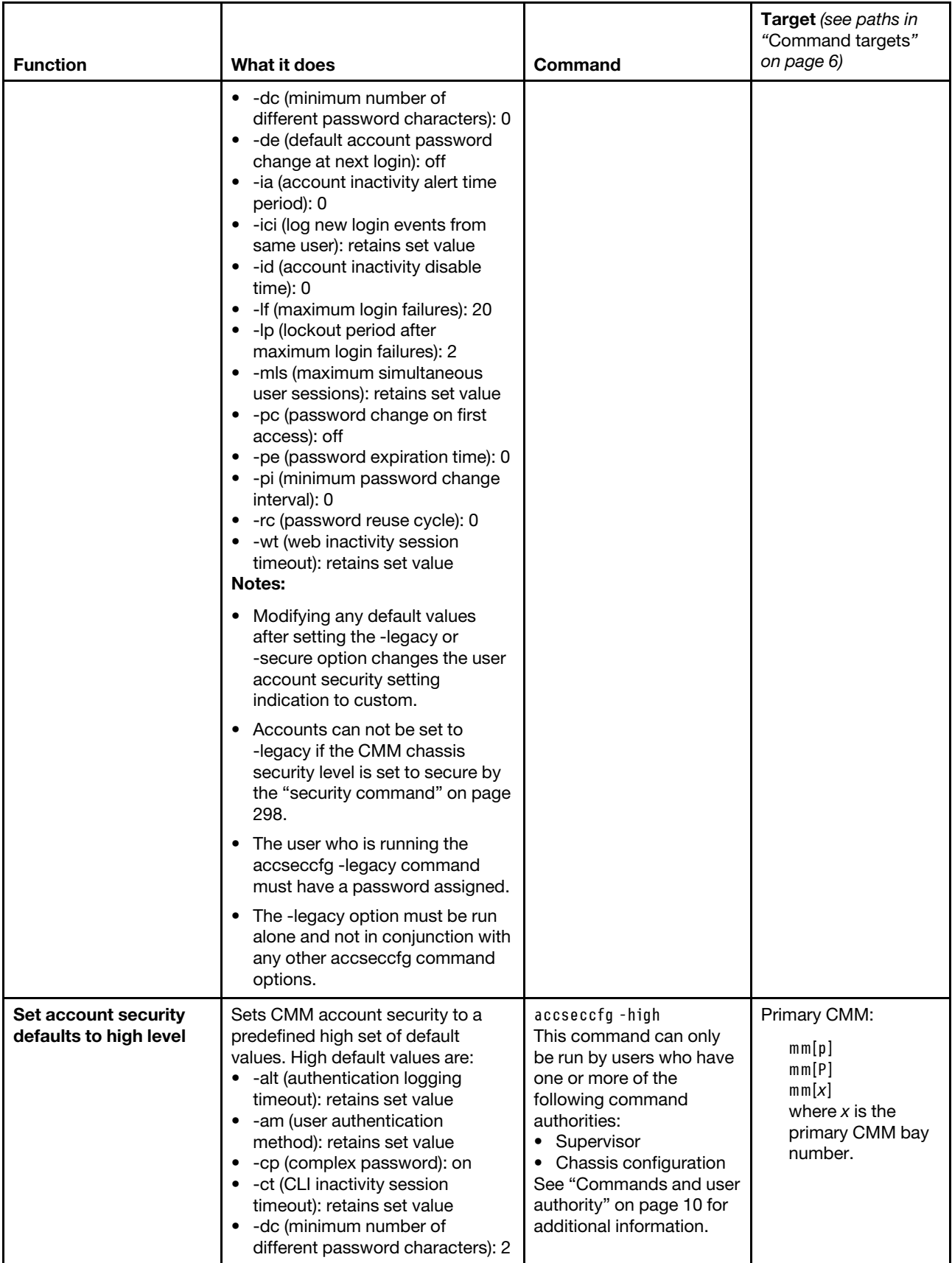

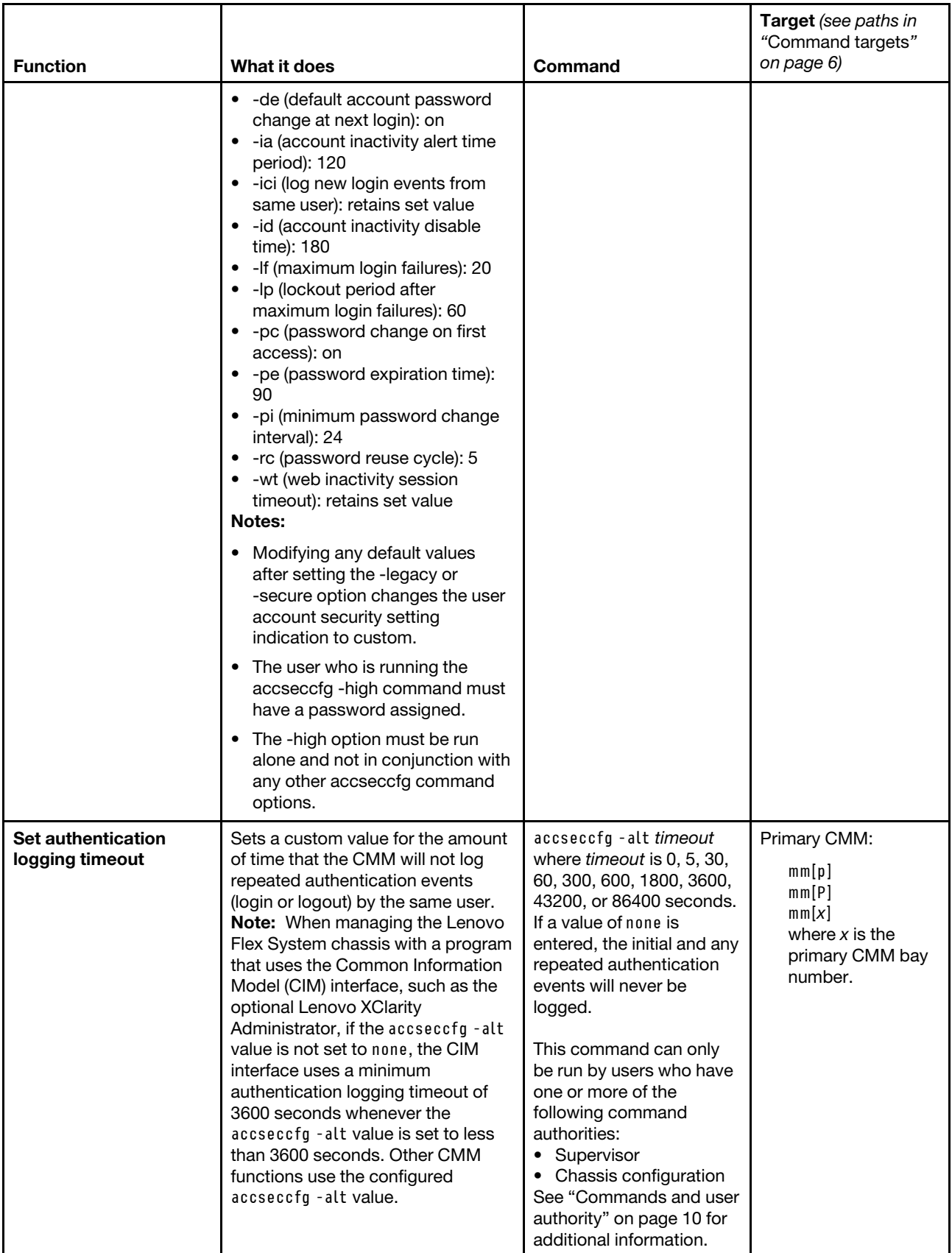

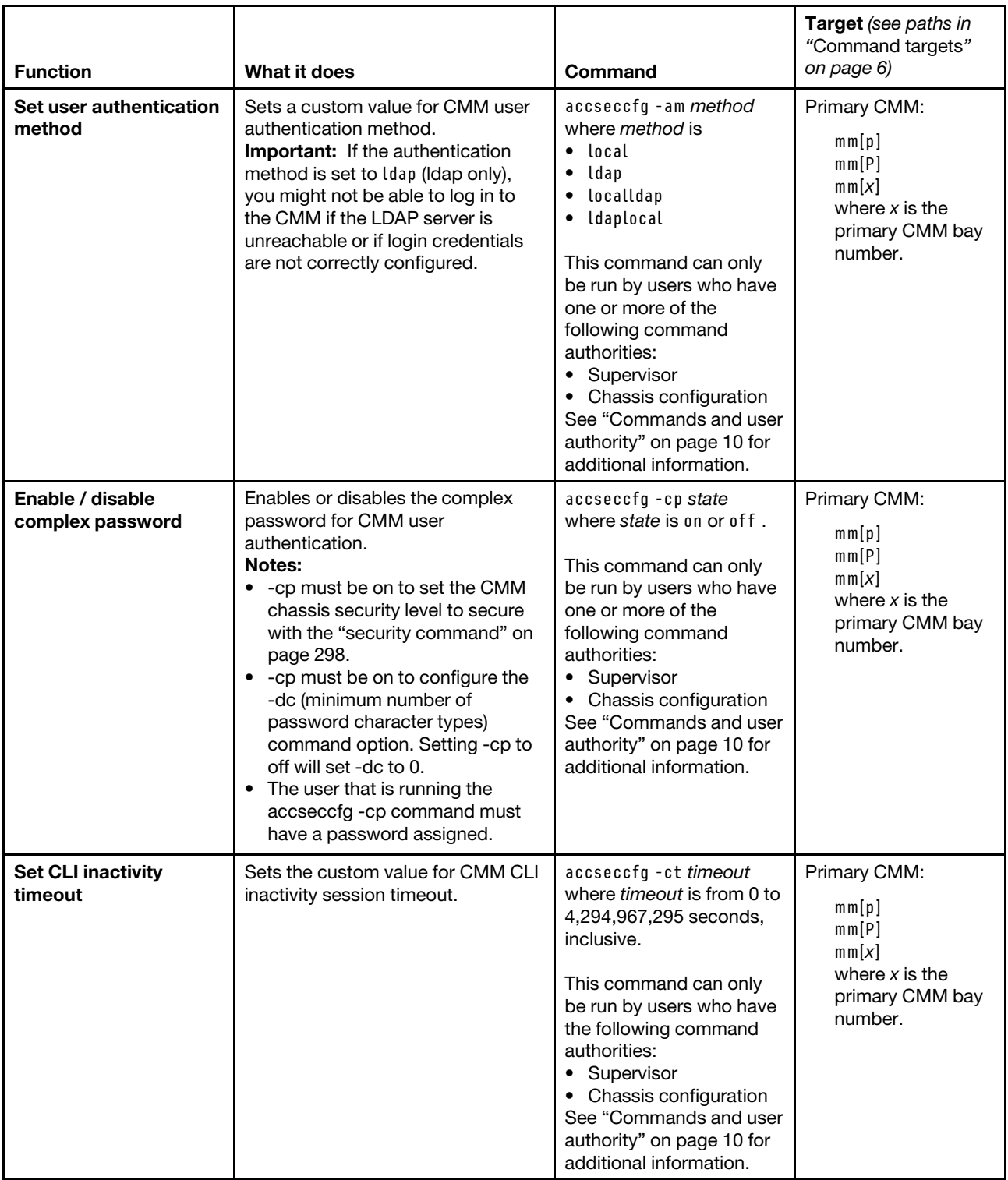

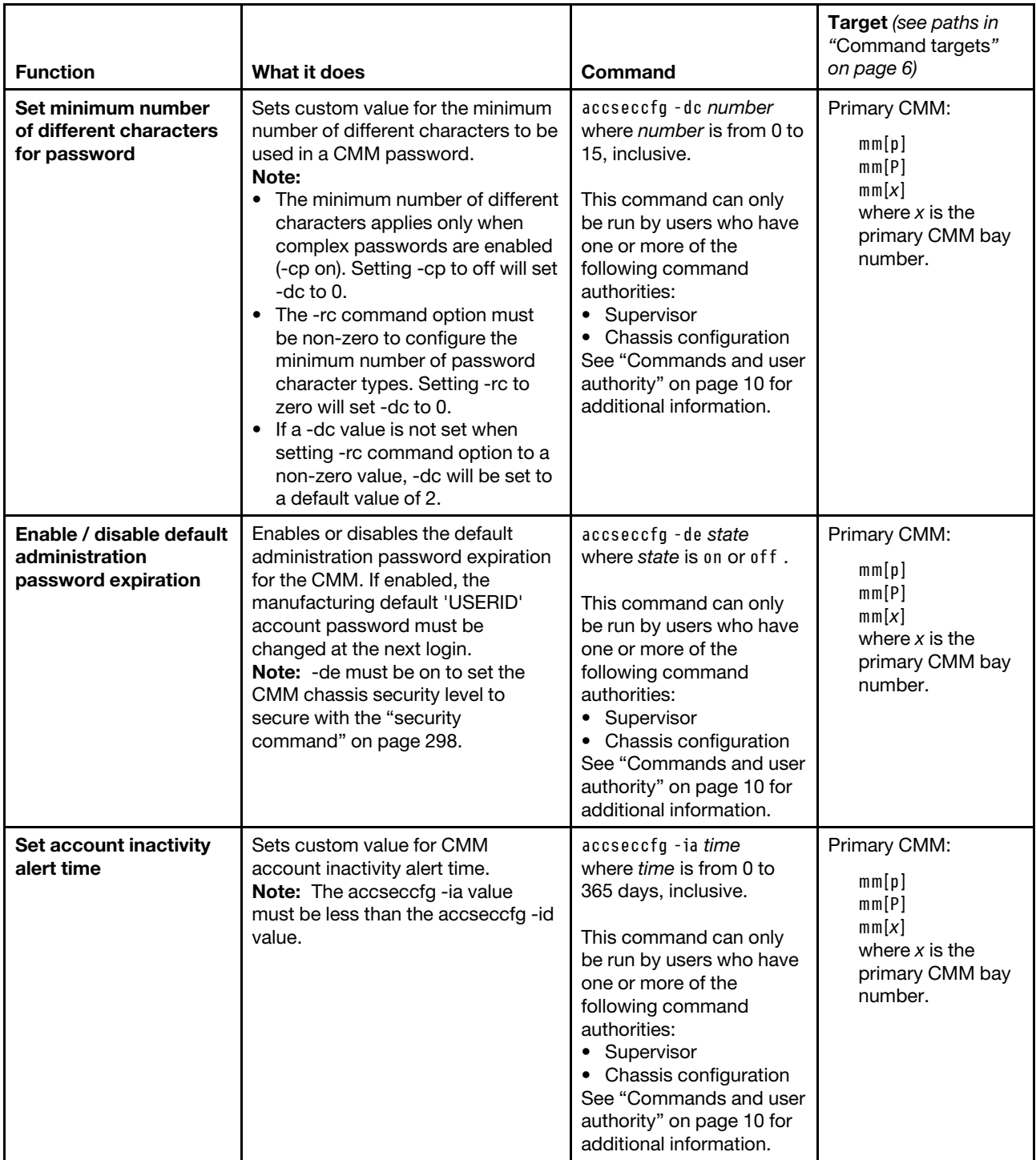

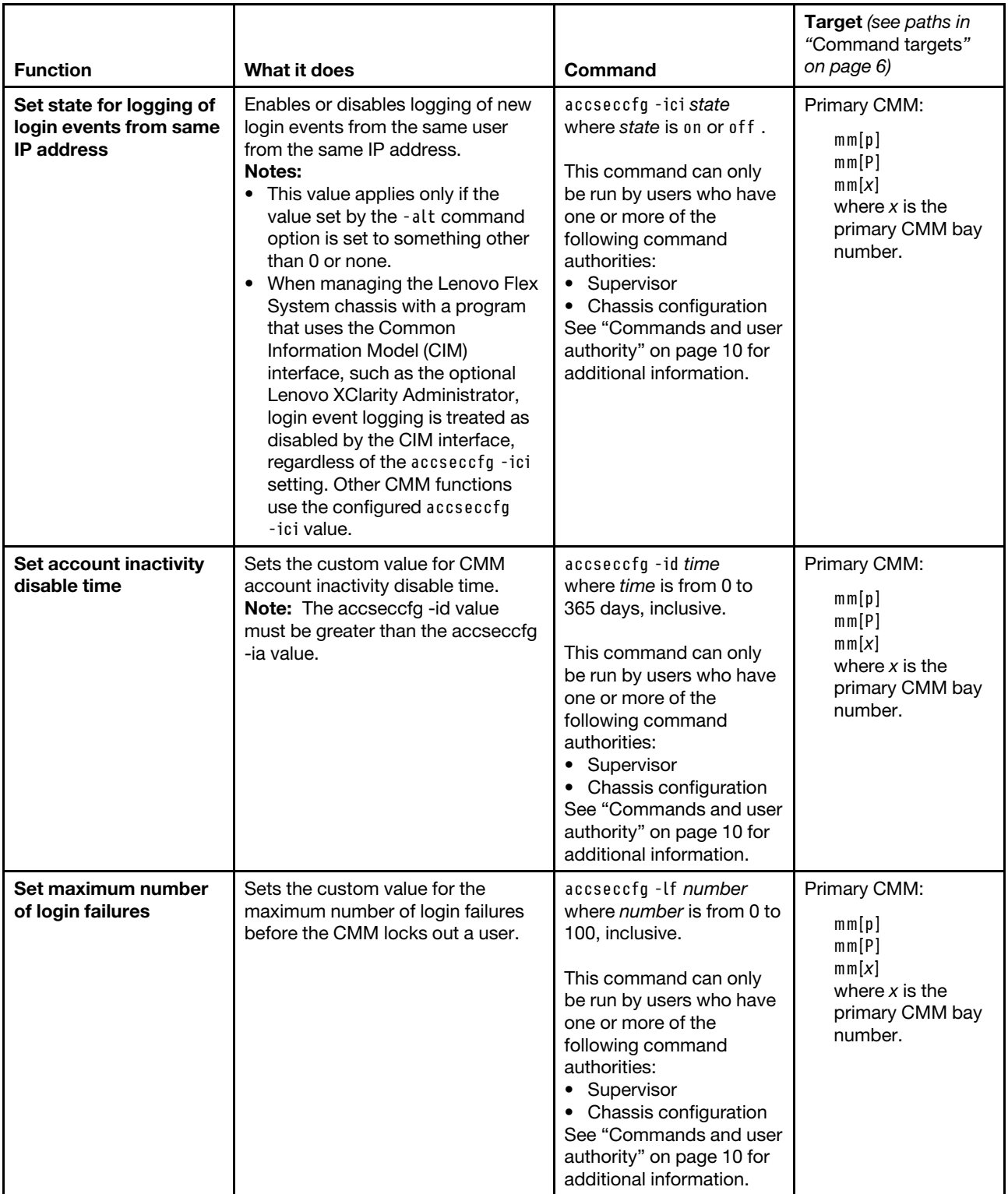

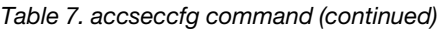

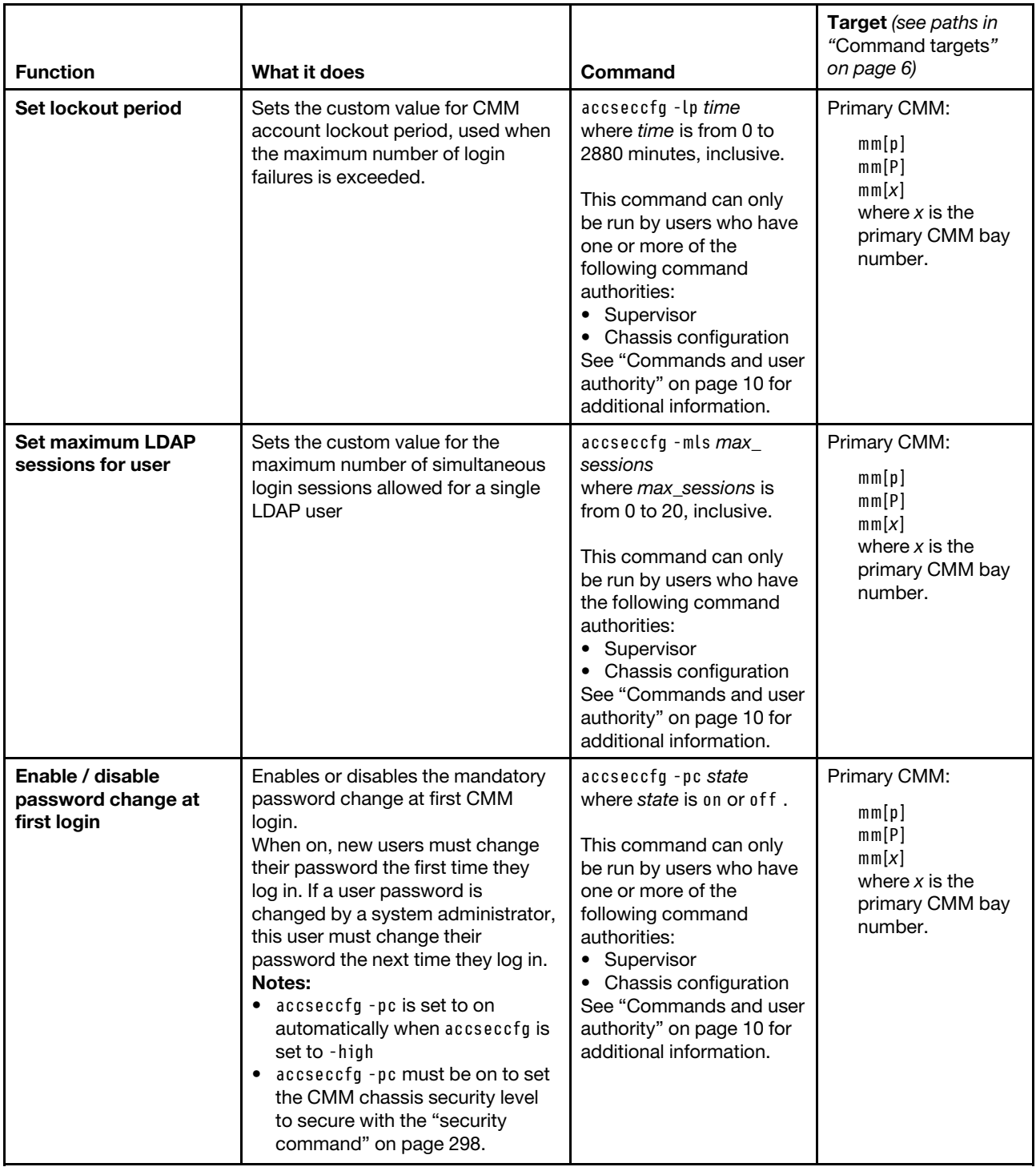

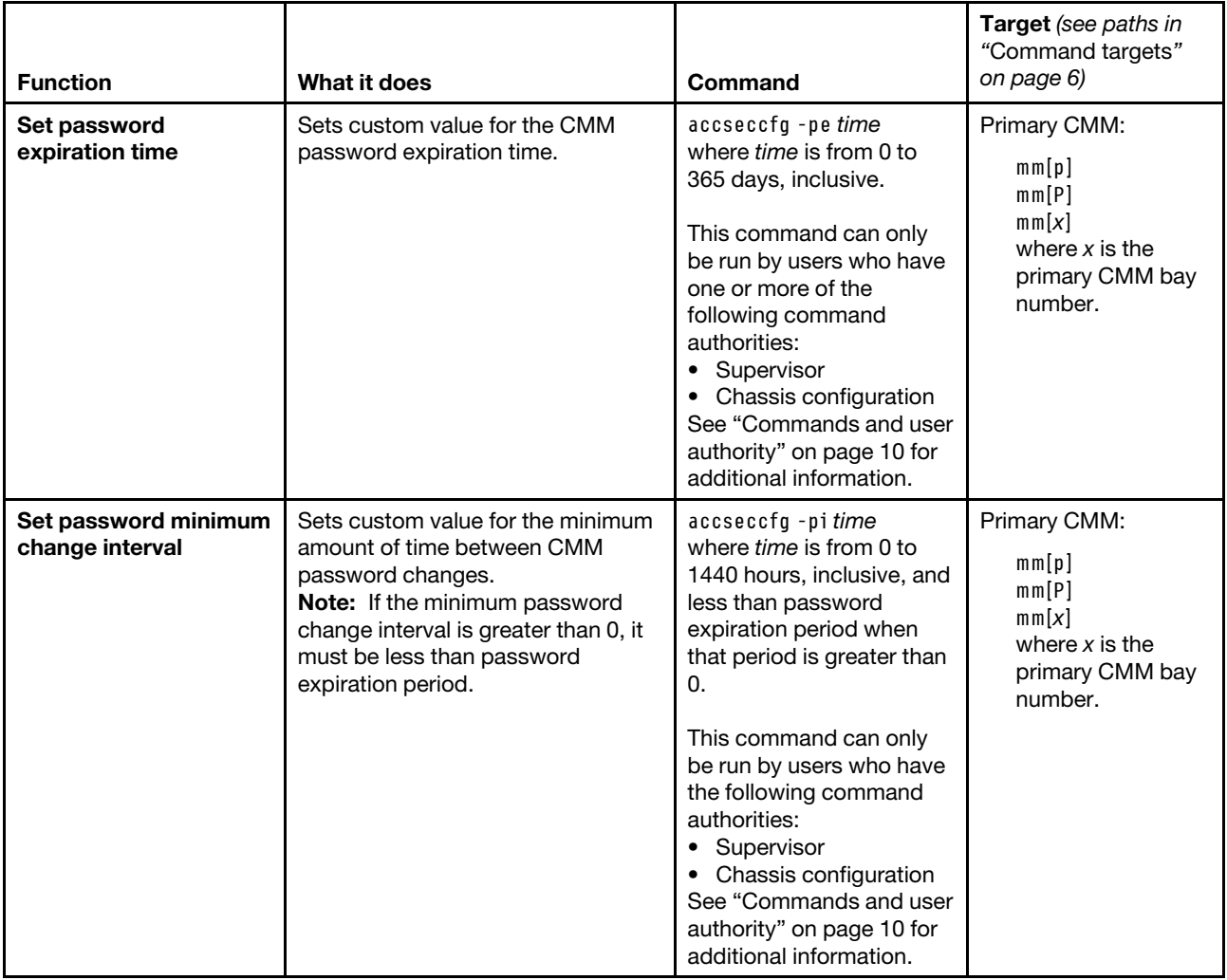

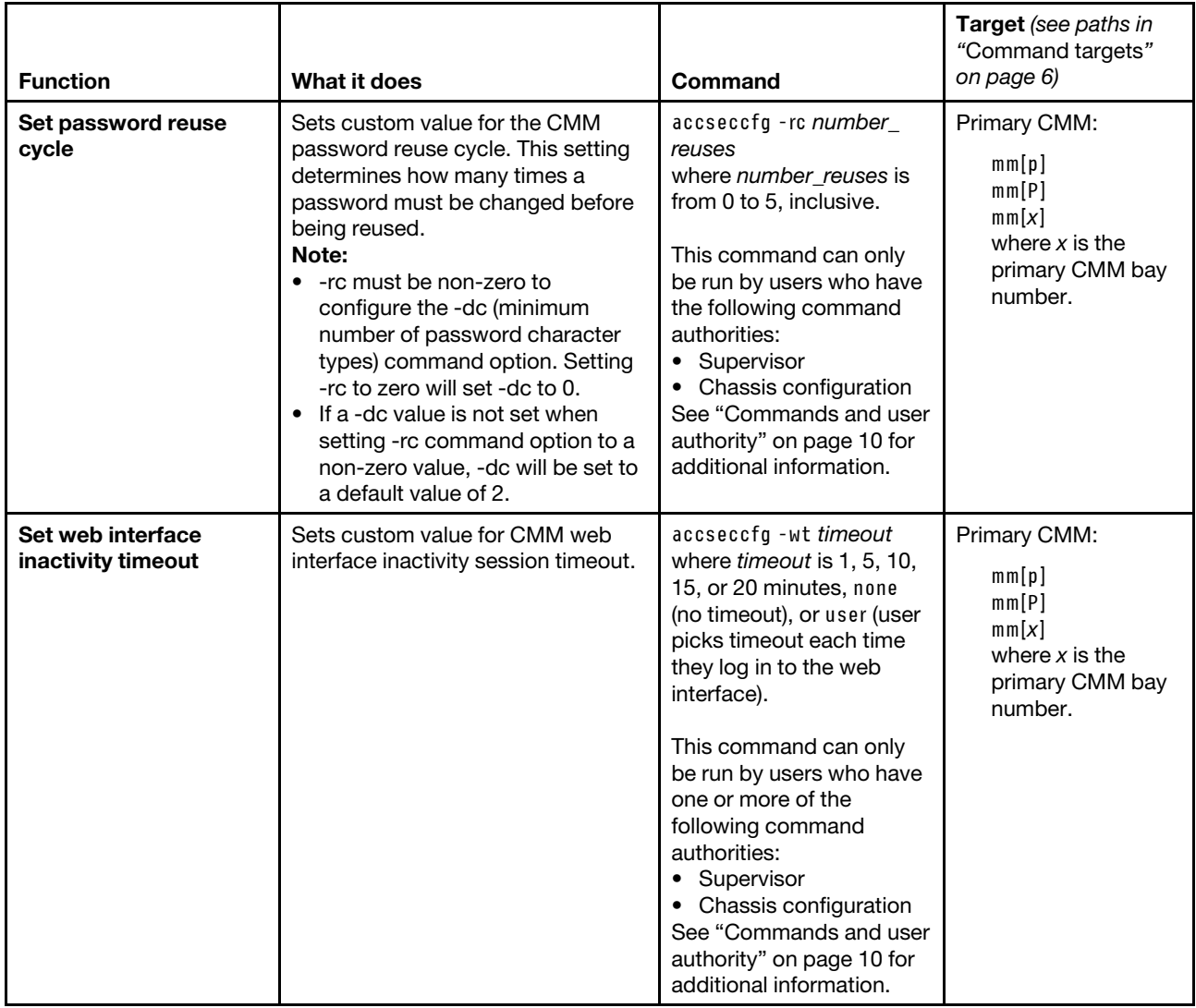

#### **Example:**

To set CMM account security to use the legacy level defaults, while the Lenovo Flex System chassis is set as the persistent command environment, at the **system>** prompt, type accseccfg -legacy -T mm[p]

To display the account security settings for the CMM, while the Lenovo Flex System chassis is set as the persistent command environment, at the **system>** prompt, type accseccfg -T mm[p]

To disable the authentication logging timeout for the CMM, while the Lenovo Flex System chassis is set as the persistent command environment, at the **system>** prompt, type accseccfg -alt none -T mm[p]

The following example shows the information that is returned from these commands:

```
system> accseccfg -legacy -T mm[p]
OK 
system> accseccfg -T mm[p]
```

```
-legacy 
-alt 300 
-am local 
-cp off 
-ct 0 
-dc 0 
-de off 
-ia 0 
-ici off 
-id 0 
-lf 20 
-lp 2 
-mls 0 
-pc off 
-pe 0 
-pi 0 
-rc 0 
-wt user 
system> accseccfg -alt none -T mm[p] 
OK 
system>
```
# **advfailover command**

This command displays and configures the advanced failover settings for the CMM.

#### **Notes:**

- If a Lenovo Flex System chassis is set up for redundant CMM operation and both CMMs experience an unrecoverable failure, the chassis will attempt to switch control between the CMMs indefinitely. If this condition occurs, replace one CMM to return the chassis to operation or replace both CMMs to return the chassis to redundant operation. Depending on how each CMM failed, you might need to configure the replacement CMM or restore its configuration from a backup, if one is available. A failure of both CMMs might be an indication of other problems with the Lenovo Flex System chassis; make sure that the chassis is operating properly before replacing either CMM. See [Troubleshooting chassis](http://pic.dhe.ibm.com/infocenter/flexsys/information/index.jsp?topic=%2Fcom.lenovo.acc.8721.doc%2Ftroubleshooting_the_system.html) for information about diagnosing problems with a Lenovo Flex System chassis.
- For more information about CMM redundancy, see "Preparing for CMM redundancy" in the Lenovo Flex System Chassis Management Module 2 Installation Guide.

If command syntax is not correctly entered, or if a command fails to run, an error message is returned. See ["Common errors" on page 407](#page-412-0) for a list of error messages that apply to all commands or ["advfailover](#page-416-0) [command errors" on page 411](#page-416-0) for a list of error messages that are specific to the advfailover command.

#### Table 8. advfailover command

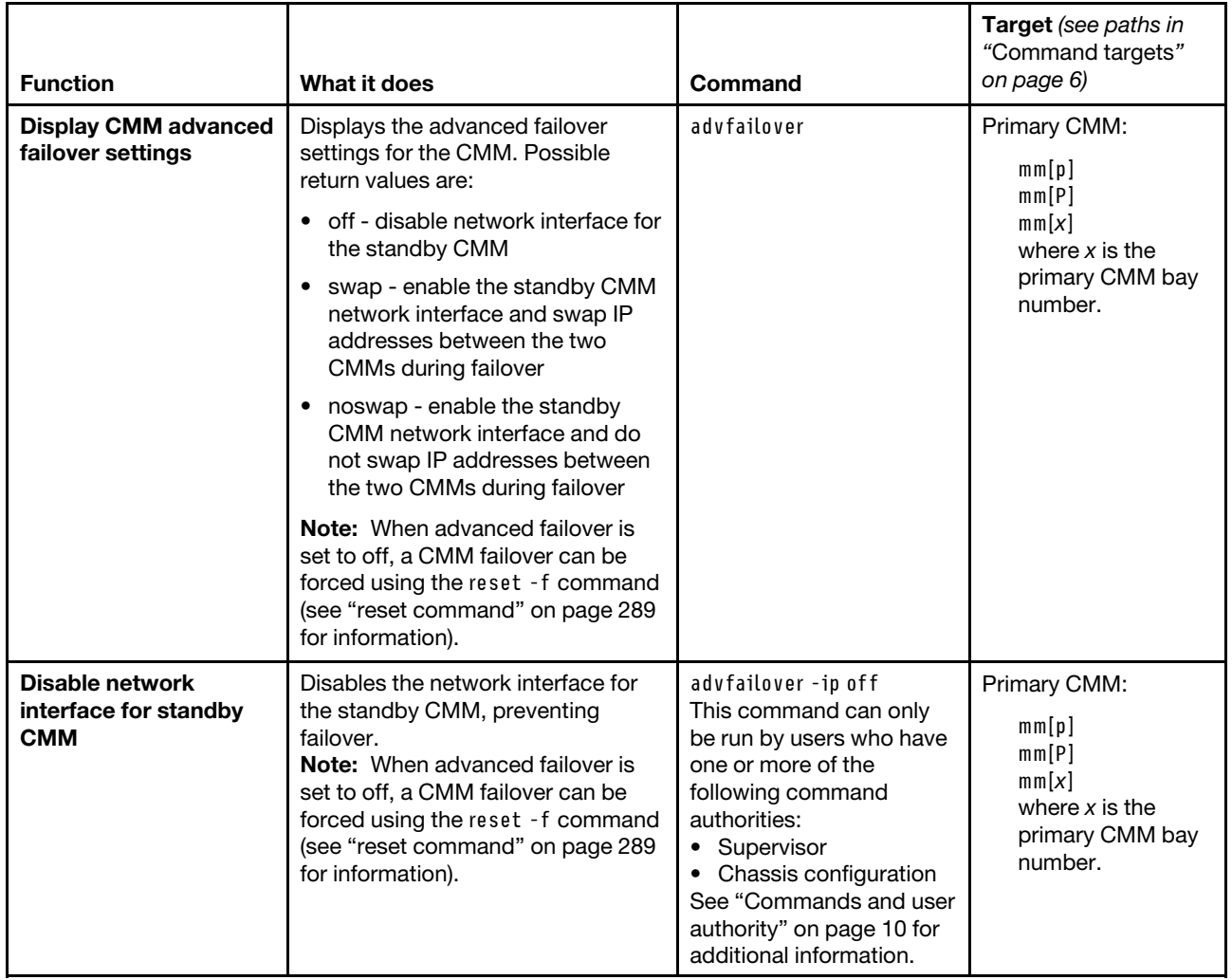

#### Table 8. advfailover command (continued)

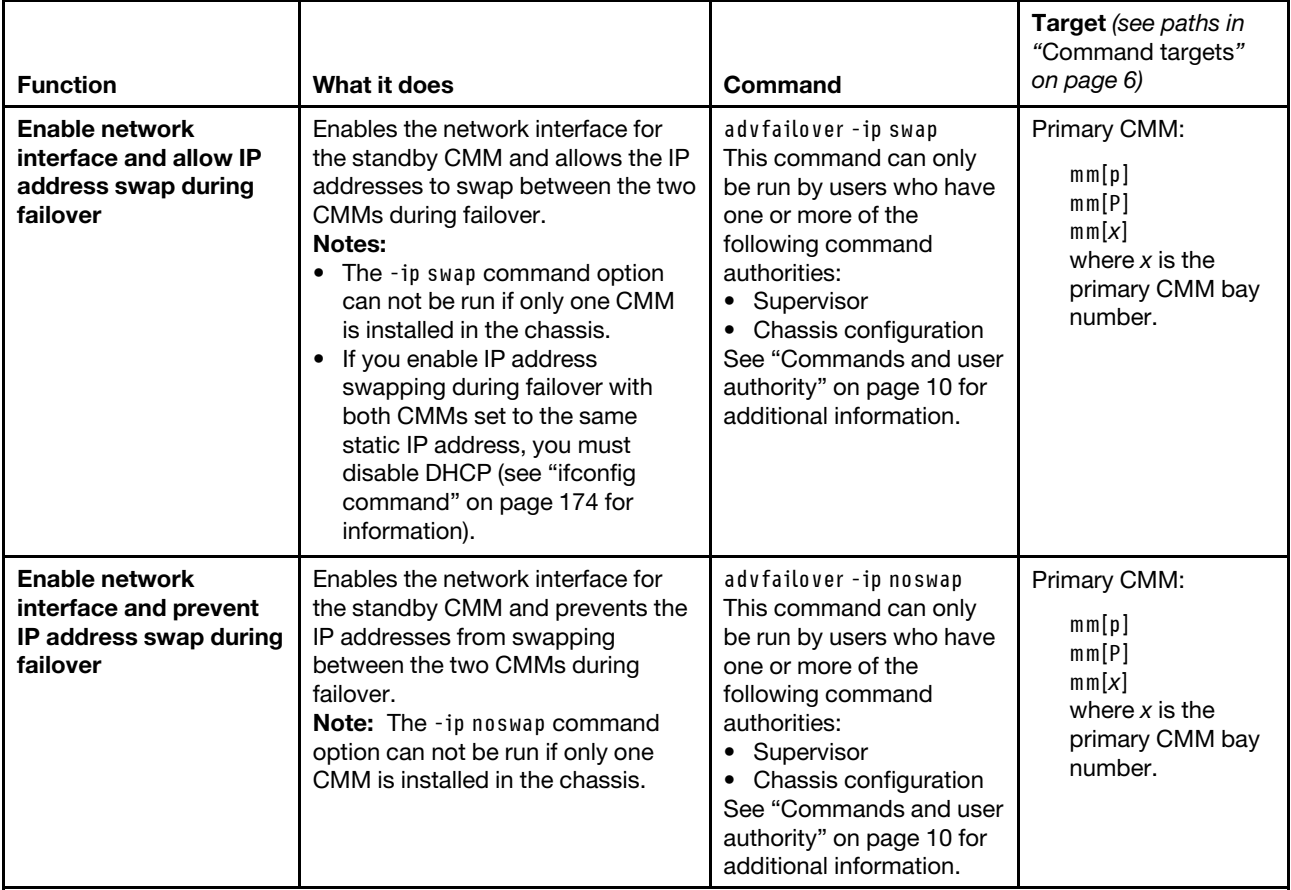

#### **Example:**

To disable the network interface for the standby CMM, while the primary CMM in bay 1 is set as the persistent command environment, at the **system:mm[1]>** prompt, type advfailover -ip off

To display the CMM advanced failover setting, while the primary CMM in bay 1 is set as the persistent command environment, at the **system:mm[1]>** prompt, type advfailover

The following example shows the information that is returned from these two commands:

```
system:mm[1]> advfailover -ip off 
OK 
system:mm[1]> advfailover 
-ip off 
system:mm[1]>
```
# **airfilter command**

This command sets the interval for air filter change notifications.

If command syntax is not correctly entered, or if a command fails to run, an error message is returned. See ["Common errors" on page 407](#page-412-0) for a list of error messages that apply to all commands or ["airfilter command](#page-416-1)  [errors" on page 411](#page-416-1) for a list of error messages that are specific to the airfilter command.

#### Table 9. airfilter (set notification interval) command

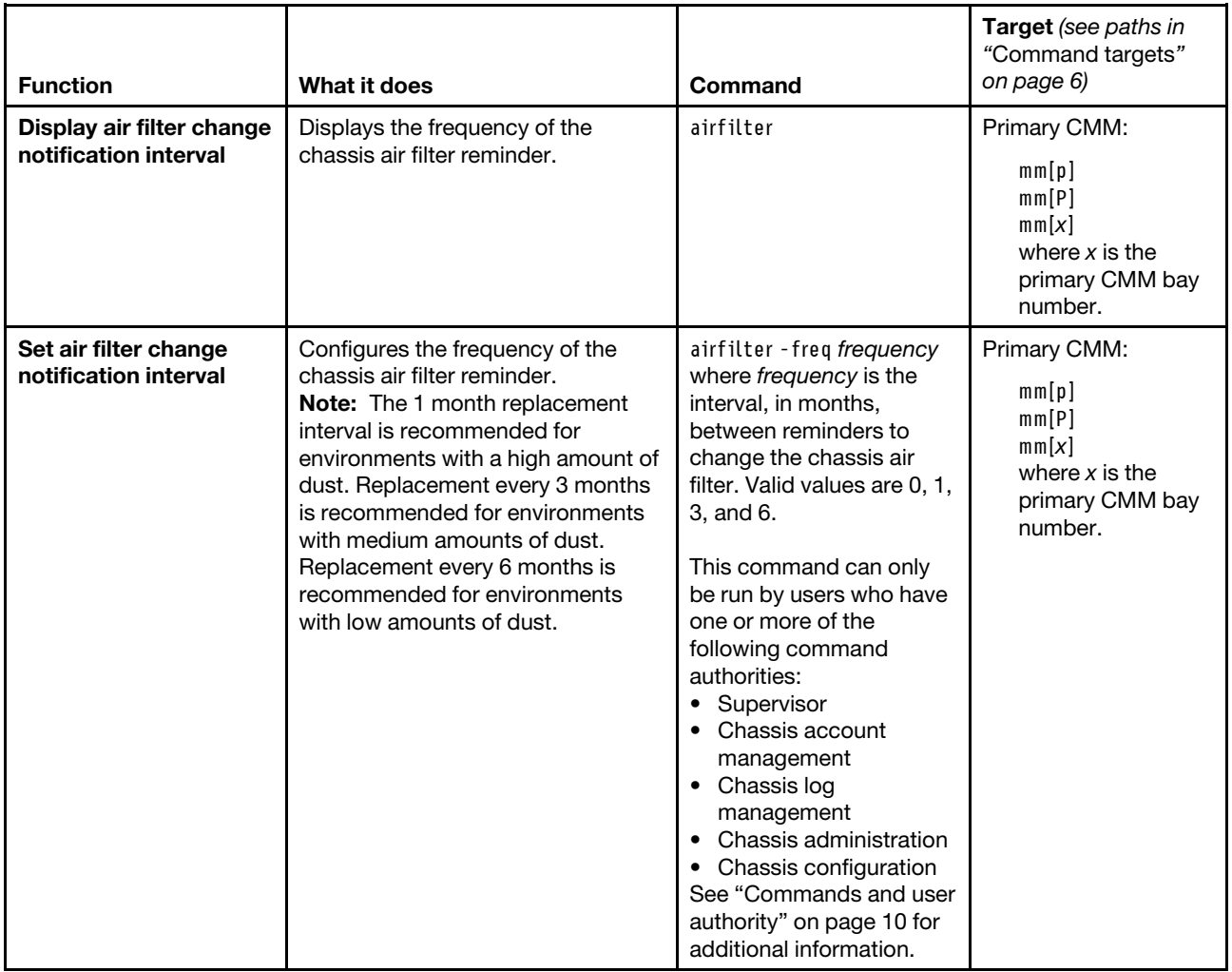

**Example:** To view the current air filter notification interval, while the Lenovo Flex System chassis is set as the persistent command environment, at the **system>** prompt, type

airfilter -T mm[p]

To set the air filter notification interval to three months, while the Lenovo Flex System chassis is set as the persistent command environment, at the **system>** prompt, type airfilter -T mm[p] -freq 3

The following example shows the information that is returned when these commands are entered:

```
system> airfilter -T mm[p] 
-freq 1 
system> airfilter -T mm[p] -freq 3 
OK 
system>
```
# **alarm command**

This command acknowledges or unacknowledges alarms, clears alarms, or creates custom alarms for the specified command target.

#### **Notes:**

- The alarm command applies only to CMMs installed in a Lenovo Flex System Carrier-Grade chassis.
- All alarm commands are processed at the chassis (system target) level. Specifying a command target (-T target\_name) is optional: alarm commands issued to any command target will be accepted and processed.

If command syntax is not correctly entered, or if a command fails to run, an error message is returned. See ["Common errors" on page 407](#page-412-0) for a list of error messages that apply to all commands or ["alarm command](#page-416-2) [errors" on page 411](#page-416-2) for a list of error messages that are specific to the alarm command.

#### Table 10. alarm command

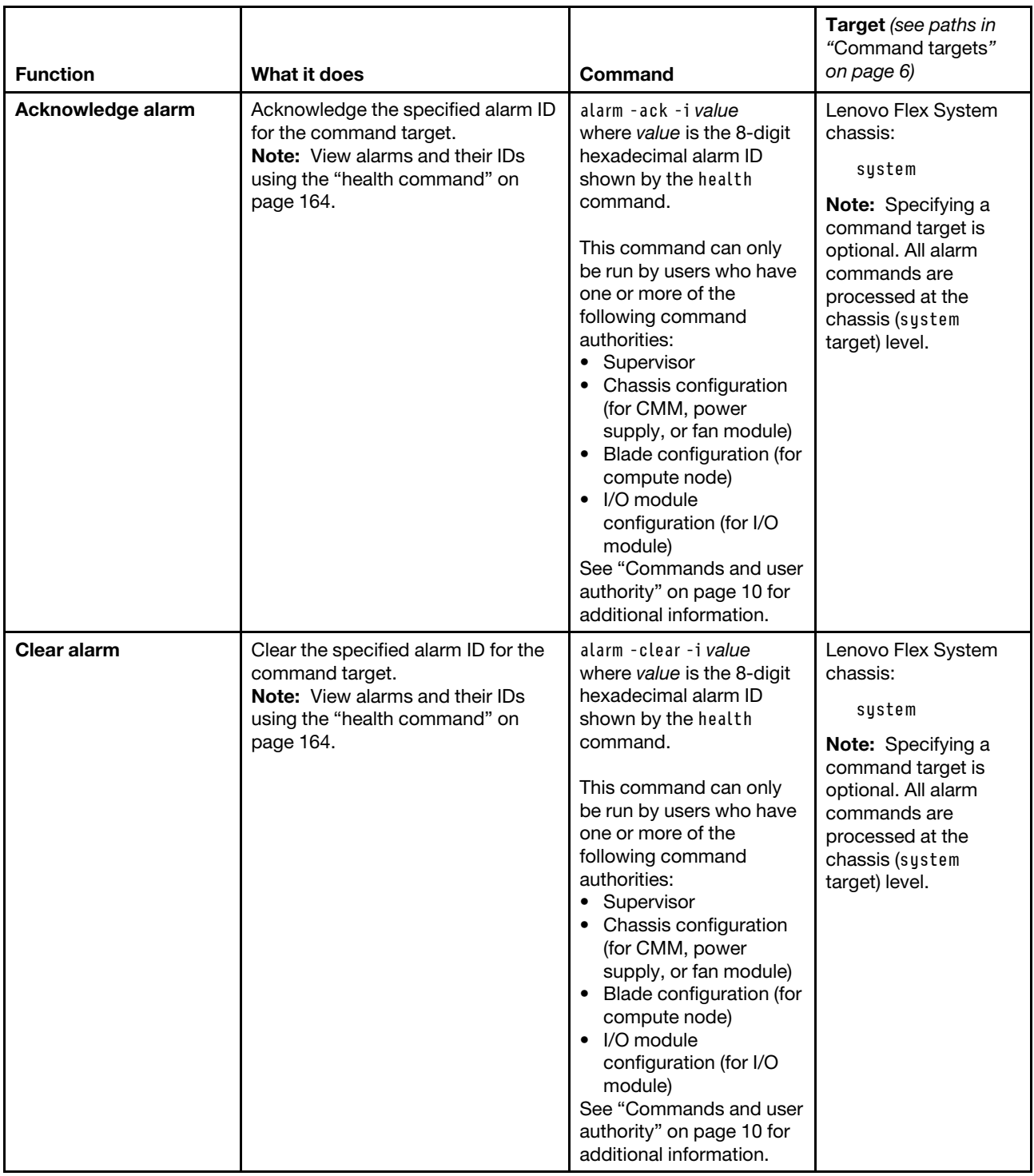

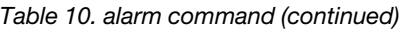

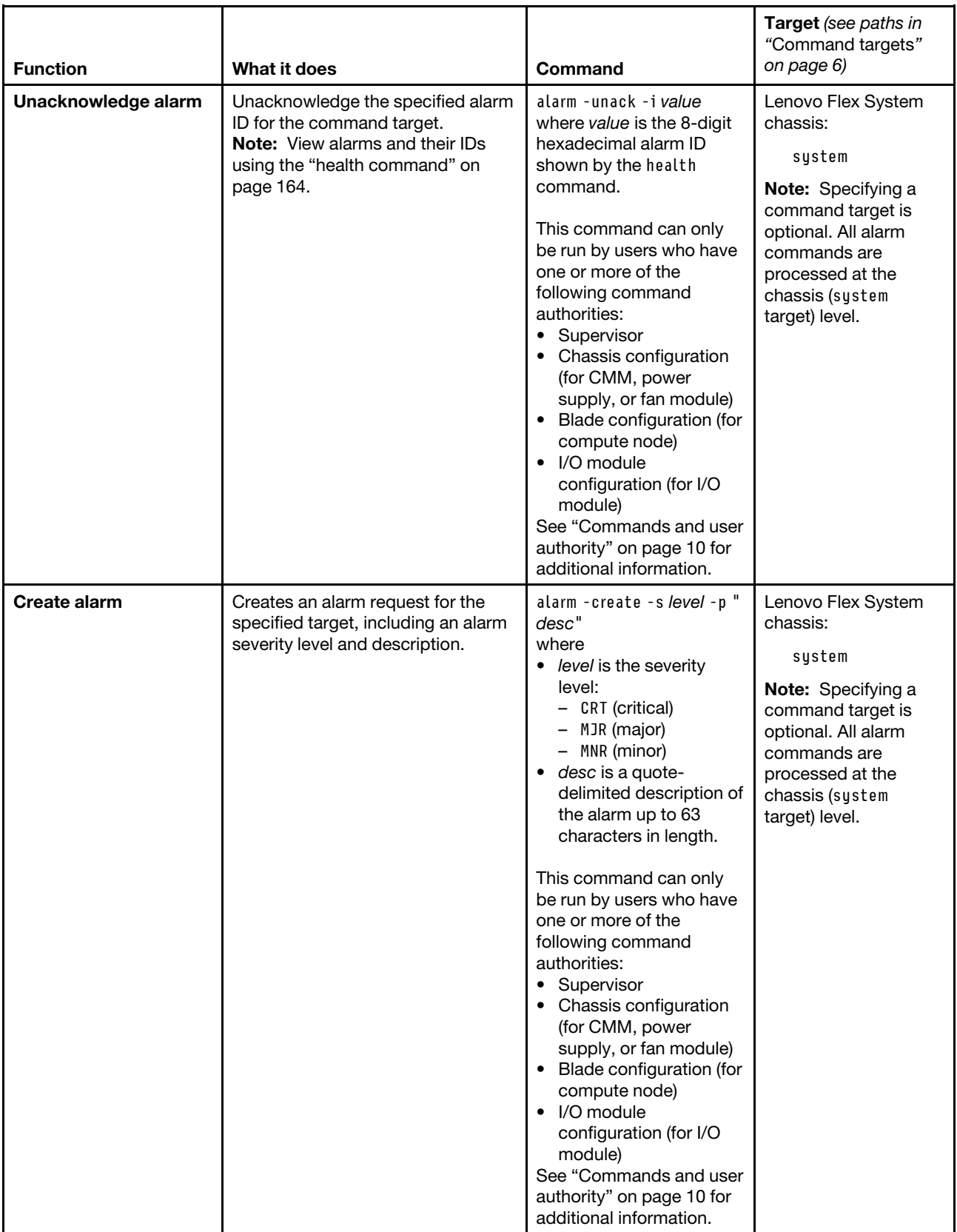

**Example:** To acknowledge a power alarm with an ID of 00000450 for the power supply in bay 2, while the Lenovo Flex System Enterprise Chassis is set as the persistent command environment, at the **system>**  prompt, type alarm -ack -i 00000450

The following example shows the information that is returned from this command.

```
system> alarm -ack -i 00000450 
OK 
system>
```
### **alertcfg command**

This command displays and configures the global remote alert settings for the CMM.

If command syntax is not correctly entered, or if a command fails to run, an error message is returned. See ["Common errors" on page 407](#page-412-0) for a list of error messages that apply to all commands or ["alertcfg command](#page-417-0)  [errors" on page 412](#page-417-0) for a list of error messages that are specific to the alertcfg command.

Table 11. alertcfg command

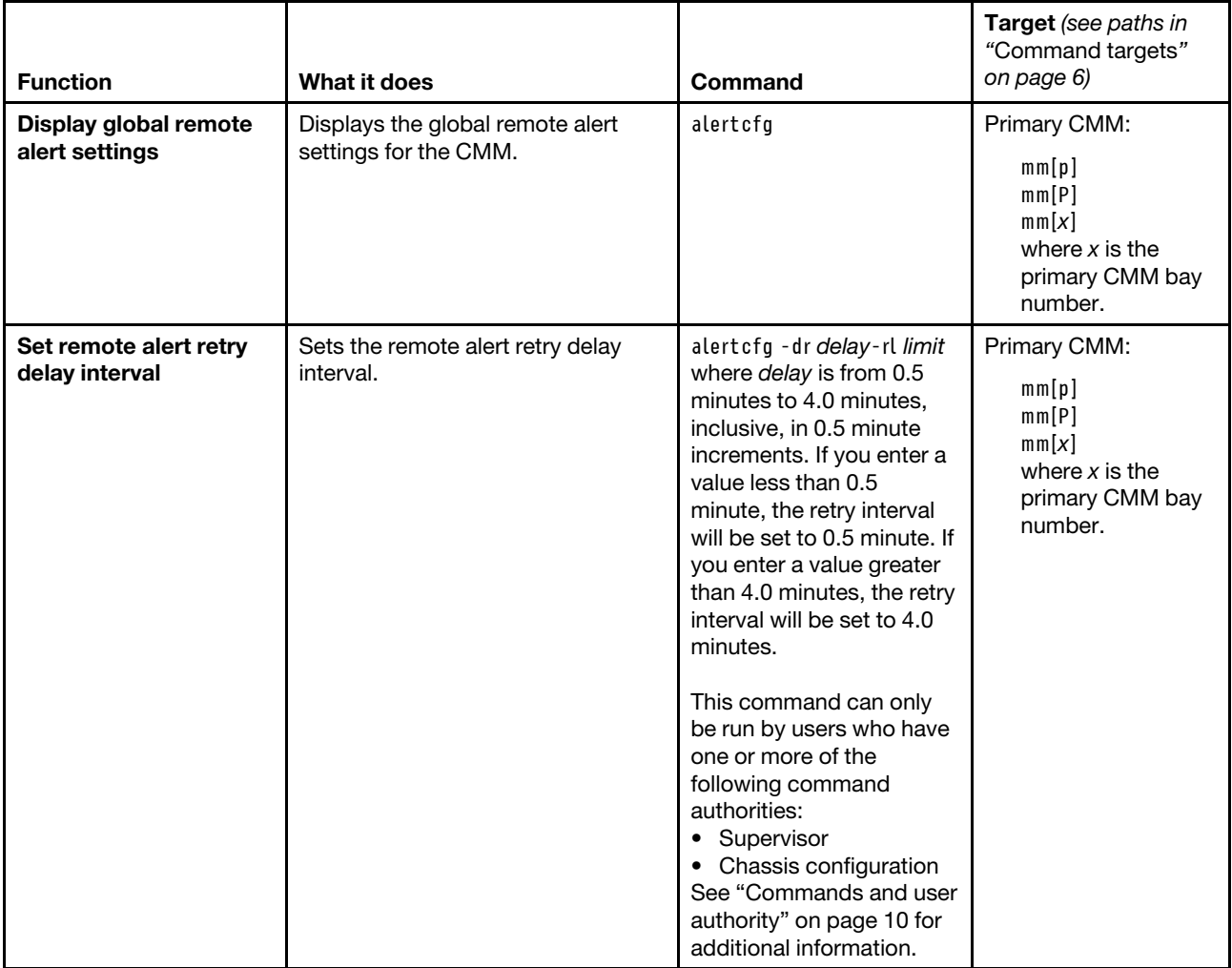

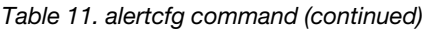

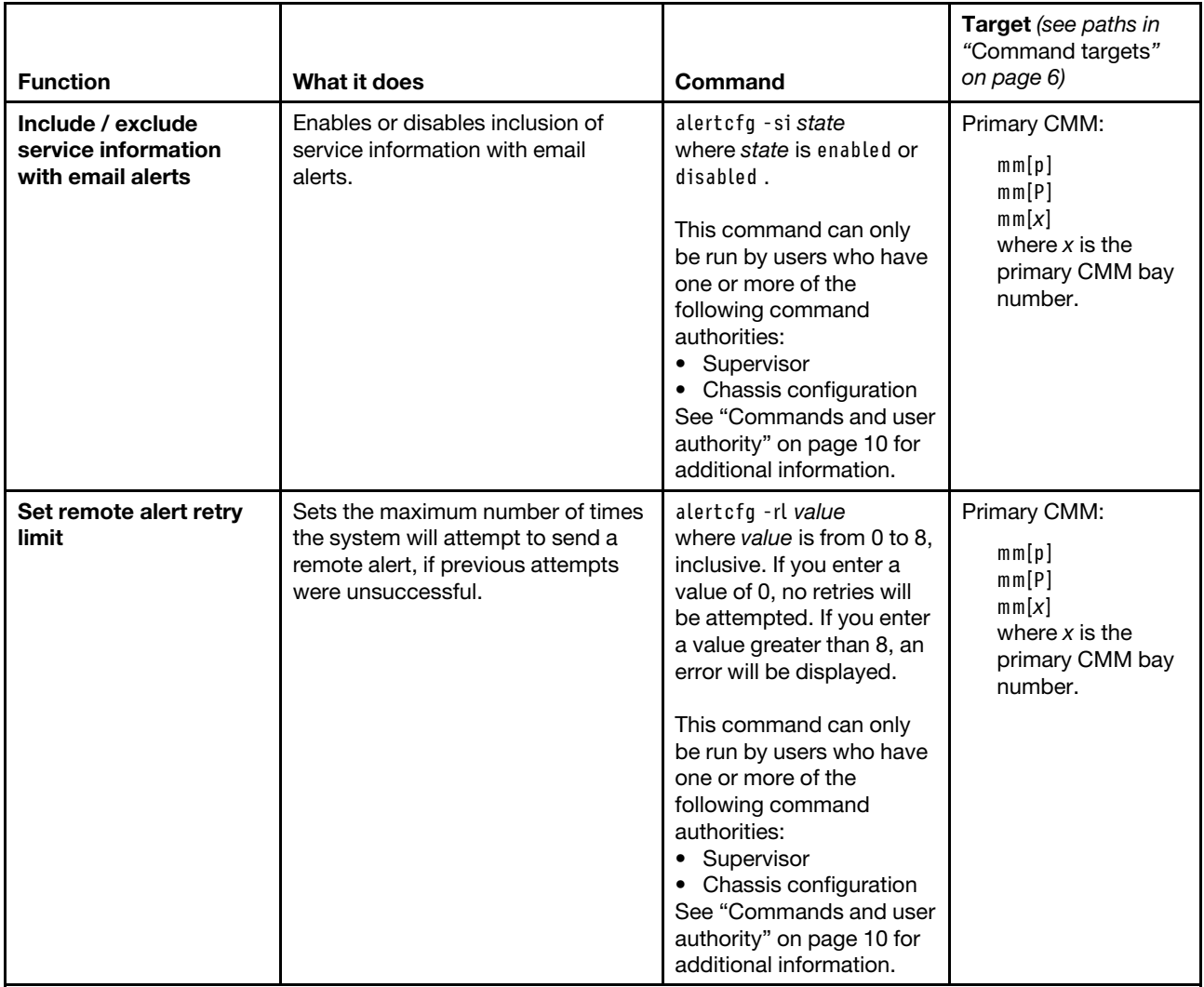

**Example:** To view the remote alert configuration, while the Lenovo Flex System chassis is set as the persistent command environment, at the **system>** prompt, type alertcfg -T mm[p]

To set the retry interval to 3.5 minutes, include service information in the alert, and set the remote alert retry limit to 7, while the Lenovo Flex System chassis is set as the persistent command environment, at the **system>**  prompt, type alertcfg -dr 3.5 -si enabled -rl 7 -T mm[p]

The following example shows the information that is returned from these commands:

```
system> alertcfg -T mm[p]
-dr 2.0 
-si disabled 
-rl 6 
system> alertcfg -dr 3.5 -si enabled -rl 7 -T mm[p]
OK 
system> alertcfg -T mm[p]
-dr 3.5 
-si enabled
```
-rl 7 system>

## **alertentries command**

This command manages the recipients of alerts generated by the primary CMM.

If command syntax is not correctly entered, or if a command fails to run, an error message is returned. See ["Common errors" on page 407](#page-412-0) for a list of error messages that apply to all commands or ["alertentries](#page-417-1) [command errors" on page 412](#page-417-1) for a list of error messages that are specific to the alertentries command.

Table 12. alertentries command

| <b>Function</b>                                     | What it does                                                                                                    | Command                                                                                                    | Target (see paths in<br>"Command targets" on<br>page 6)                                |
|-----------------------------------------------------|----------------------------------------------------------------------------------------------------|----------------------------------------------------------------------------------------------------|----------------------------------------------------------------------------------------|
| Display alert<br>properties for all<br>recipients   | Displays alert properties for<br>all CMM alert recipients.<br>Returned values for each<br>alert recipient are:<br>recipient name<br>notification method<br>(Email over LAN/Systems<br>Director comp./SNMP<br>over LAN)<br>type of alerts received<br>(Receives critical alerts<br>only/Receives all alerts/                                     | alertentries                                                                                                    | Primary CMM:<br>mm[p]<br>mm[P]<br>mm[x]<br>where $x$ is the primary<br>CMM bay number. |
| Display alert<br>properties for<br>alert recipients | Disabled)<br>Displays alert properties for<br>the specified CMM alert<br>recipient profile. Returned<br>values are:<br>• -status alert_recipient_<br>status (on/off)<br>-n alert_recipient_name<br>-f alert_type (critical/<br>none)<br>• -t notification_method<br>(email/director/snmp)<br>-e email_address (used<br>for email notifications) | alertentries -recip_number<br>where recip_number is a number<br>from 1 to 12 that corresponds to the<br>recipient number assigned in the<br>"Display alert properties for all<br>recipients" list. | Primary CMM:<br>mm[p]<br>mm[P]<br>mm[x]<br>where $x$ is the primary<br>CMM bay number. |

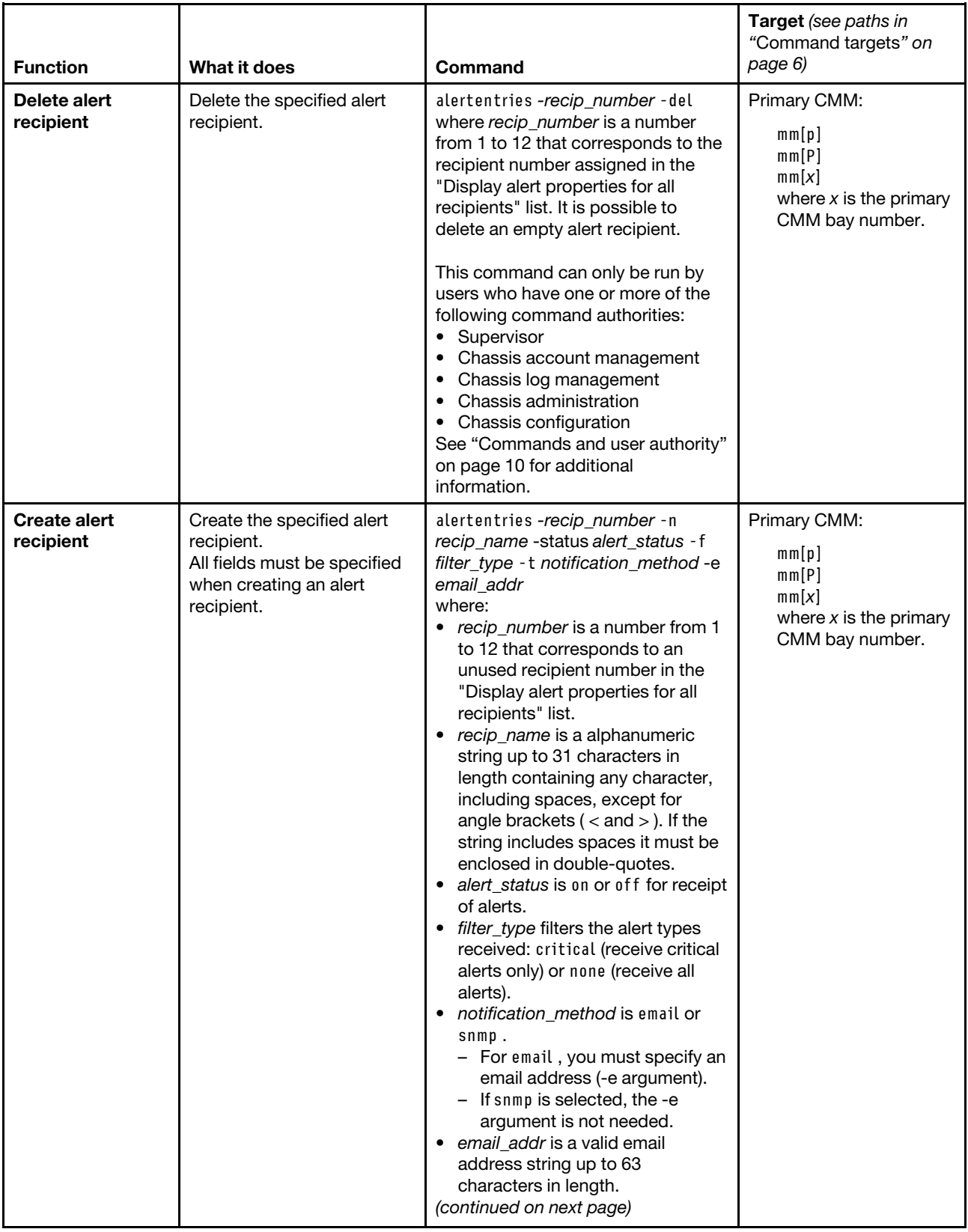

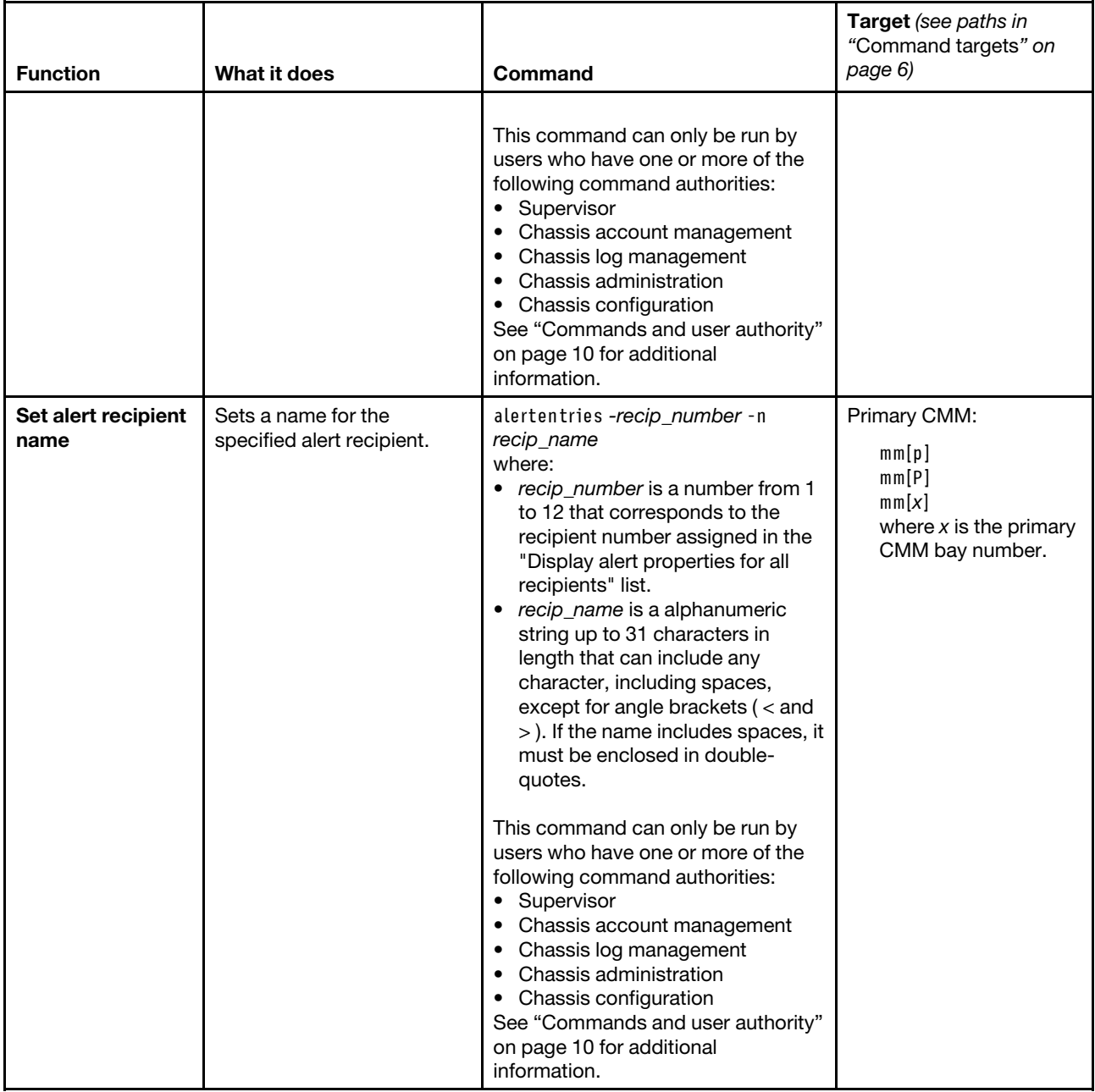

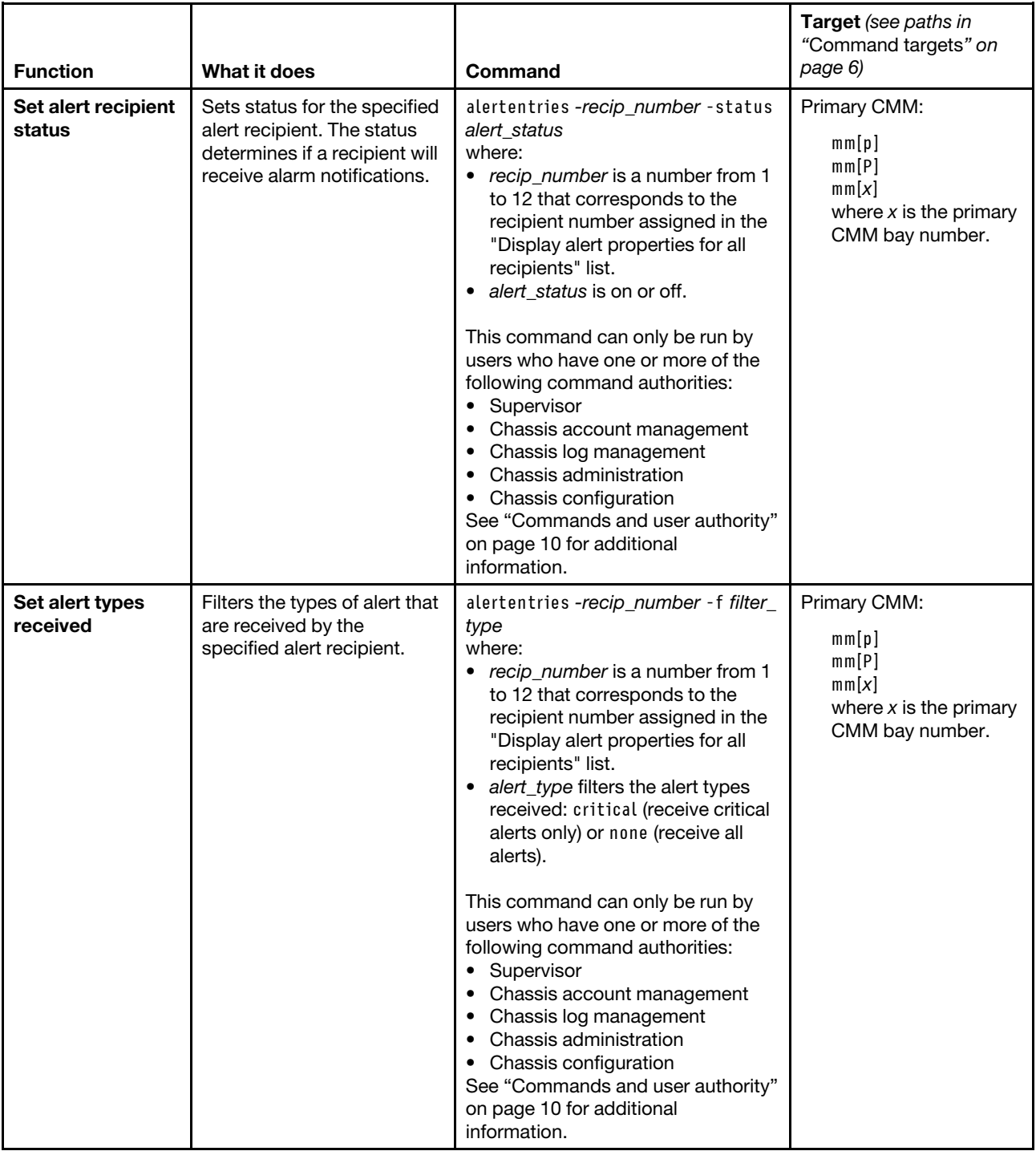

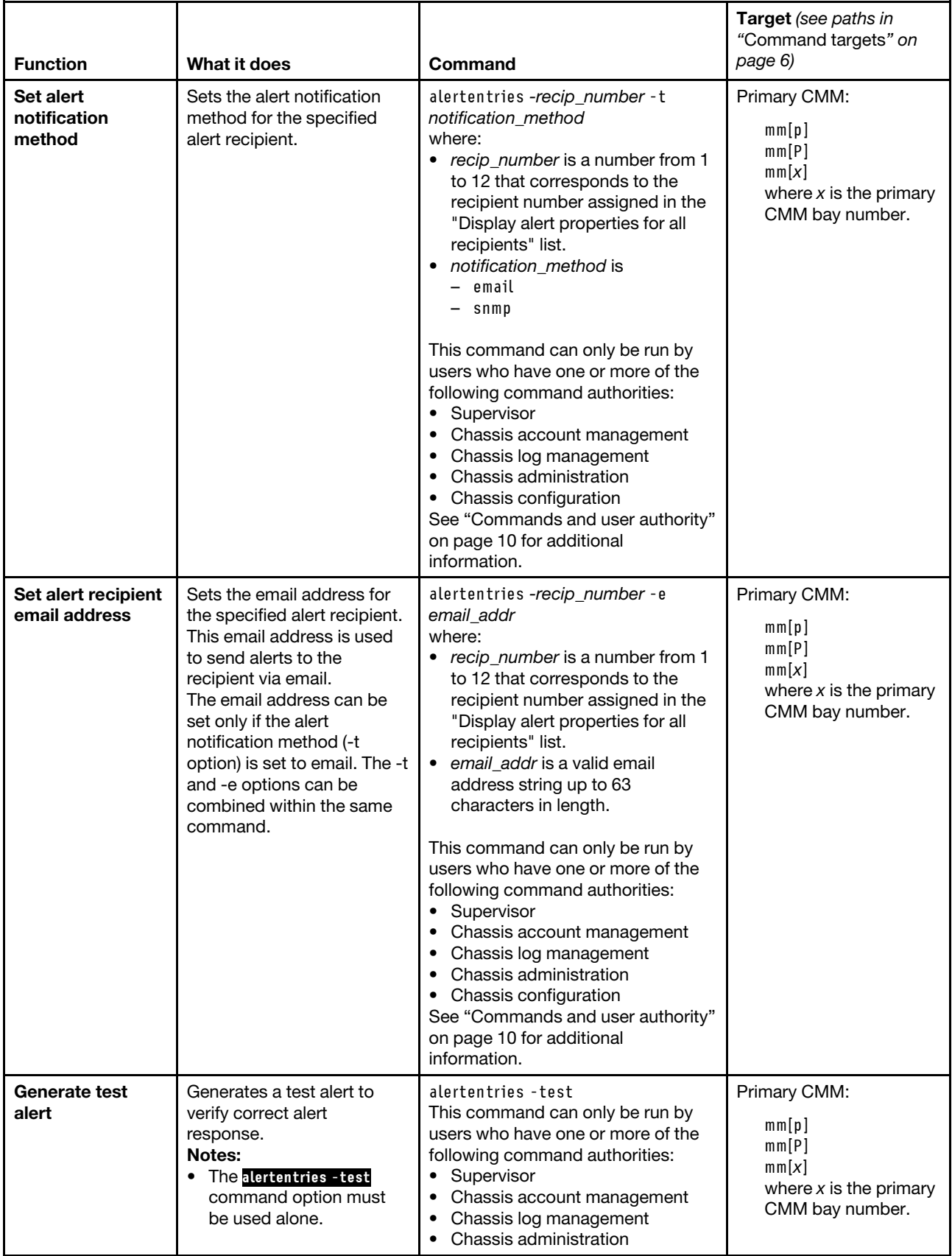

Table 12. alertentries command (continued)

| <b>Function</b> | What it does                                                                                                 | Command                                                                                                    | <b>Target</b> (see paths in<br>"Command targets" on<br>page 6) |
|-----------------|----------------------------------------------------------------------------------------------------|----------------------------------------------------------------------------------------------------|----------------------------------------------------------------|
|                 | If autoftp is enabled,<br>sending a test alert will<br>cause the system to send<br>out service data as well. | Chassis configuration<br>See "Commands and user authority"<br>on page 10 for additional<br>information.<br>In some cases, your system<br>configuration might also allow the<br>command to be run by users who<br>have one or more of the following<br>command authorities:<br>Chassis log management<br>Chassis administration<br>Blade administration<br><b>Blade configuration</b><br>Blade remote presence<br>I/O module administration<br>I/O module configuration<br>See "Commands and user authority"<br>on page 10 for additional<br>information. |                                                                |

**Example:** To view the configuration for alert recipient 1, while the primary CMM in bay 1 is set as the persistent command environment, at the **system:mm[1]>** prompt, type alertentries -1

To configure alert recipient 2 to receive only critical alert notifications by email, while the primary CMM in bay 1 is set as the persistent command environment, at the **system:mm[1]>** prompt, type alertentries -2 -n test2 -status on -f critical -t email -e test2@lenovo.com

To configure alert recipient 4 to receive all alert notifications through SNMP, while the primary CMM in bay 1 is set as the persistent command environment, at the **system:mm[1]>** prompt, type alertentries -4 -n test4 -status on -f none -t snmp

The following example shows the information that is returned from these commands:

```
system:mm[1]> alertentries -1 
-status on 
-n test1 
-f critical 
-t email 
-e test1@lenovo.com 
system:mm[1]> alertentries -2 -n test2 -status on -f critical -t email 
-e test2@us.lenovo.com 
OK 
system:mm[1]> alertentries -4 -n test4 -status on -f none -t snmp 
OK 
system:mm[1]>
```
### **autoftp command**

This command displays and configures the automated FTP/TFTP/SFTP problem report settings for the CMM.

If command syntax is not correctly entered, or if a command fails to run, an error message is returned. See ["Common errors" on page 407](#page-412-0) for a list of error messages that apply to all commands or ["autoftp command](#page-418-0)  [errors" on page 413](#page-418-0) for a list of error messages that are specific to the autoftp command.

#### Table 13. autoftp command

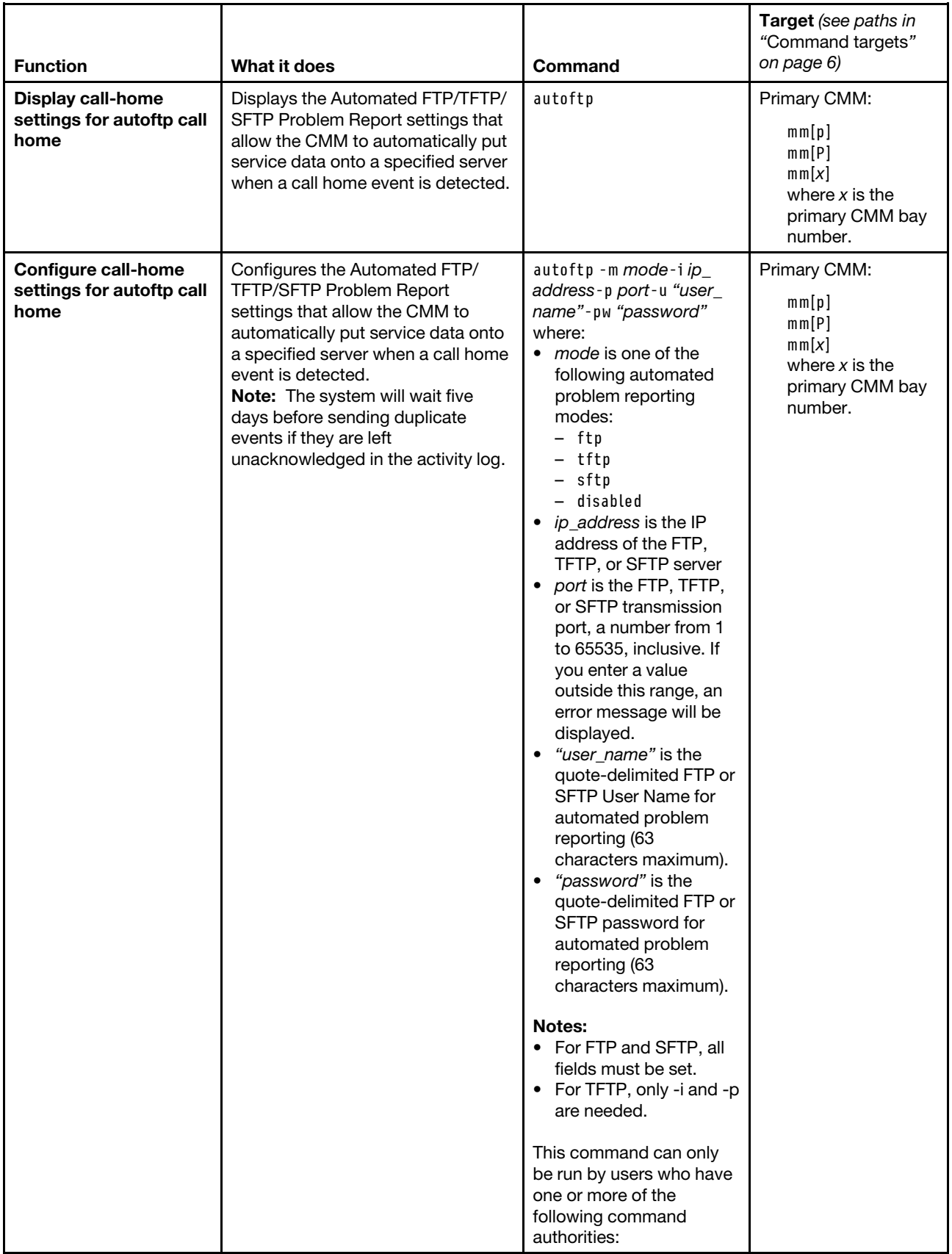

Table 13. autoftp command (continued)

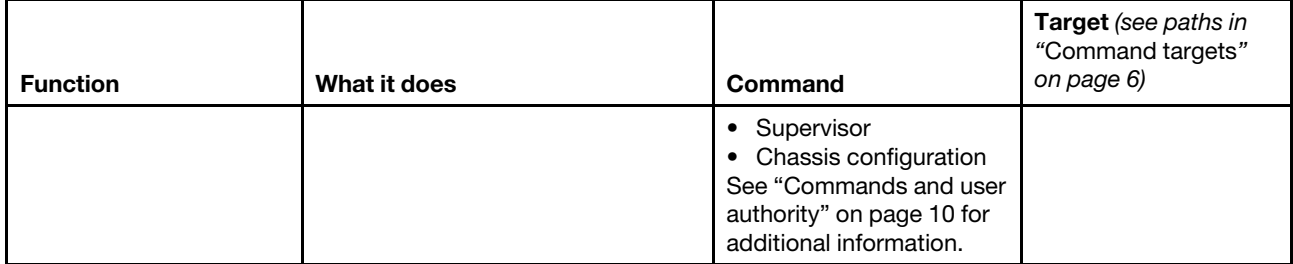

#### **Example:**

To view the settings of the automated call-home message feature, while the Lenovo Flex System chassis is set as the persistent command environment, at the **system>** prompt, type autoftp -T mm[p]

To configure the automated call-home message feature to report call-home events using TFTP to tftp.lenovo. com over transmission port 69, while the Lenovo Flex System chassis is set as the persistent command environment, at the **system>** prompt, type autoftp -m tftp -i tftp.lenovo.com -p 69 -T mm[p]

The following example shows the information that is returned from these commands:

```
system> autoftp -T mm[p] 
-m ftp 
-i ftp.lenovo.com 
-p 6 
-u smlite 
system> autoftp -m tftp -i tftp.lenovo.com -p 69 -T mm[p] 
OK 
system>
```
### **baydata command**

This command allows a user to set, assign, and display informational data assigned to the compute node bays.

**Note:** The data accessed by the baydata command belongs to the to the compute node bay and not to the device installed in the bay, so it is possible to direct the baydata command to a compute node bay that has no devices installed in it.

If command syntax is not correctly entered, or if a command fails to run, an error message is returned. See ["Common errors" on page 407](#page-412-0) for a list of error messages that apply to all commands or ["baydata command](#page-419-0) [errors " on page 414](#page-419-0) for a list of error messages that are specific to the baydata command.
## Table 14. baydata command

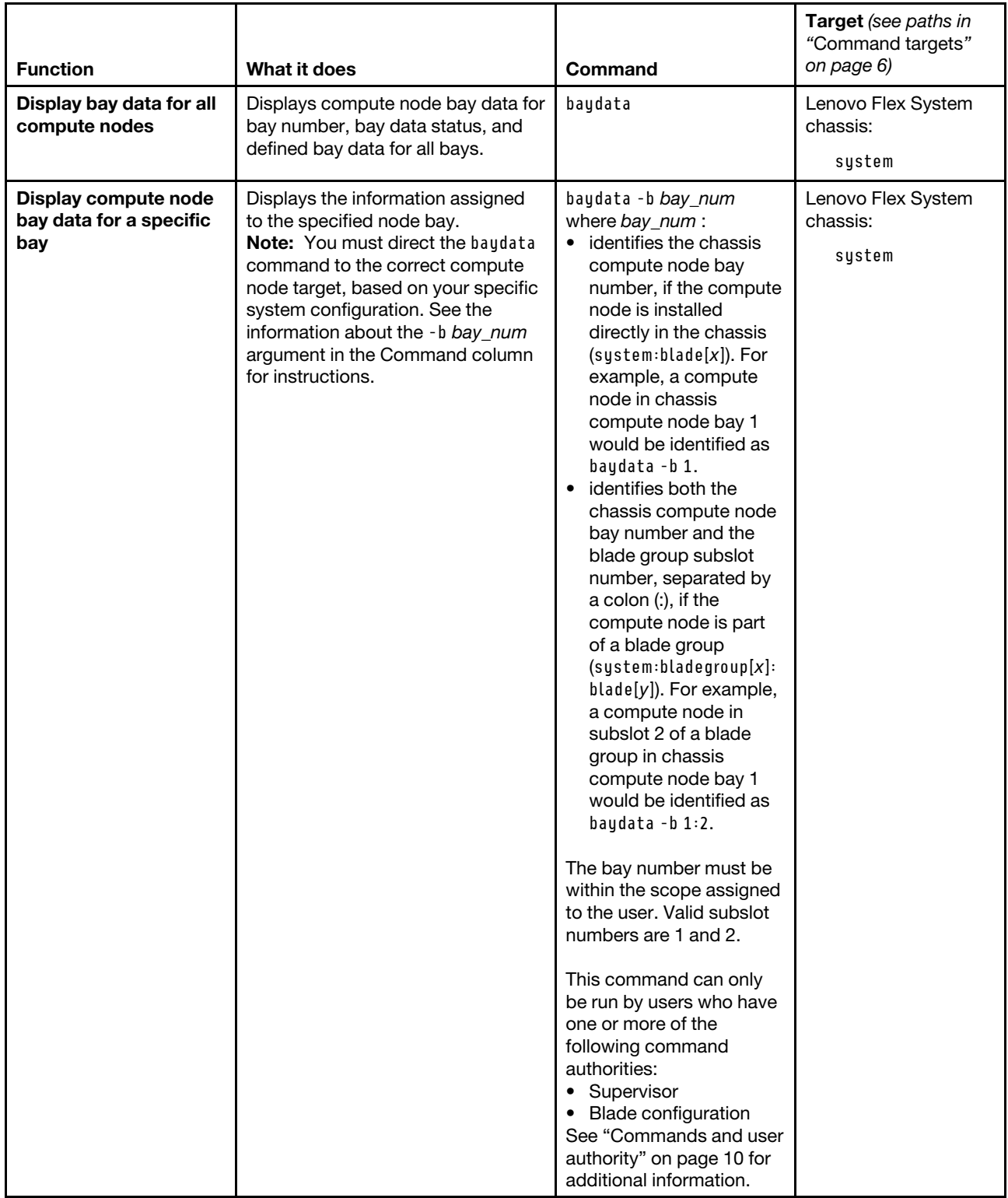

## Table 14. baydata command (continued)

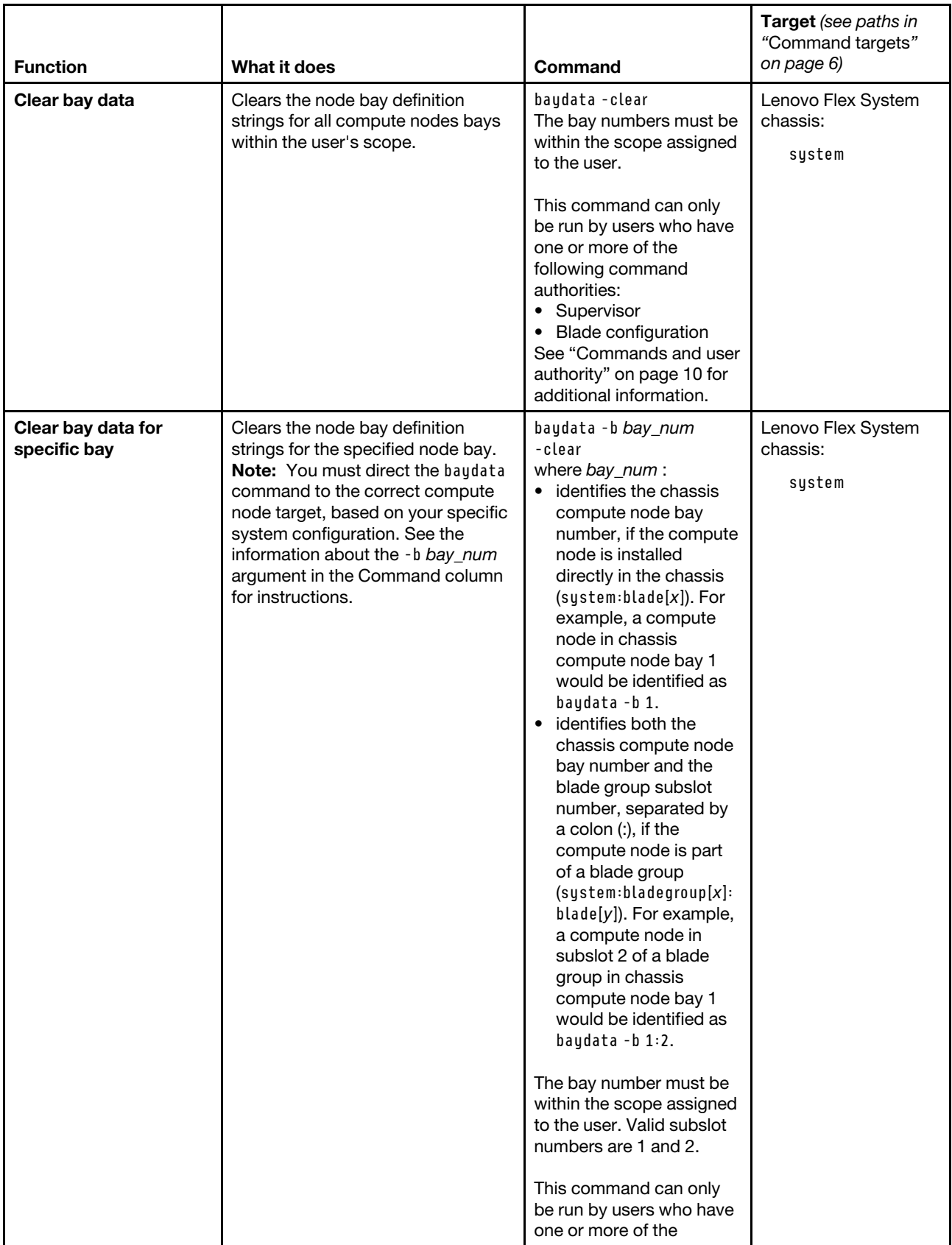

## Table 14. baydata command (continued)

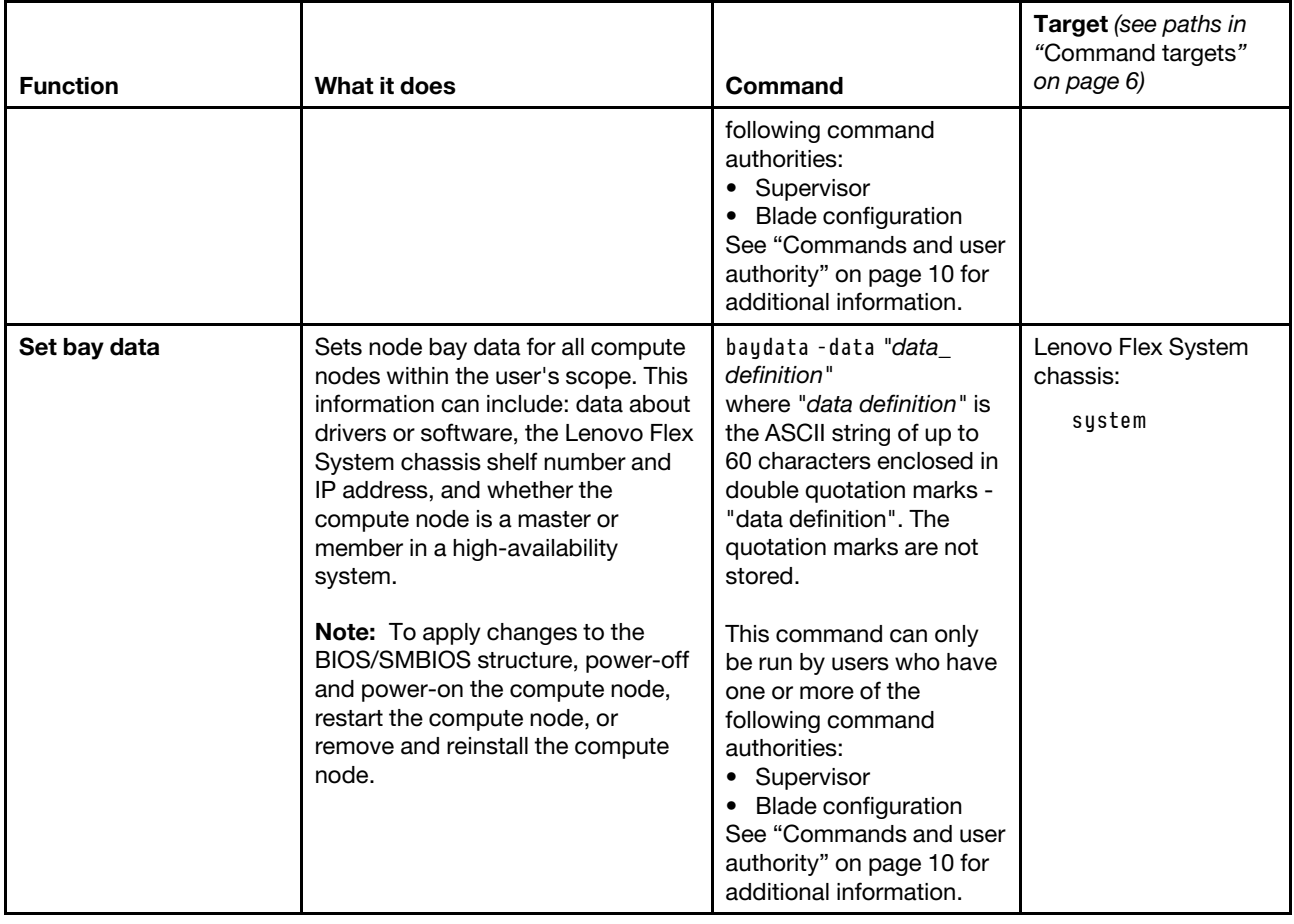

## Table 14. baydata command (continued)

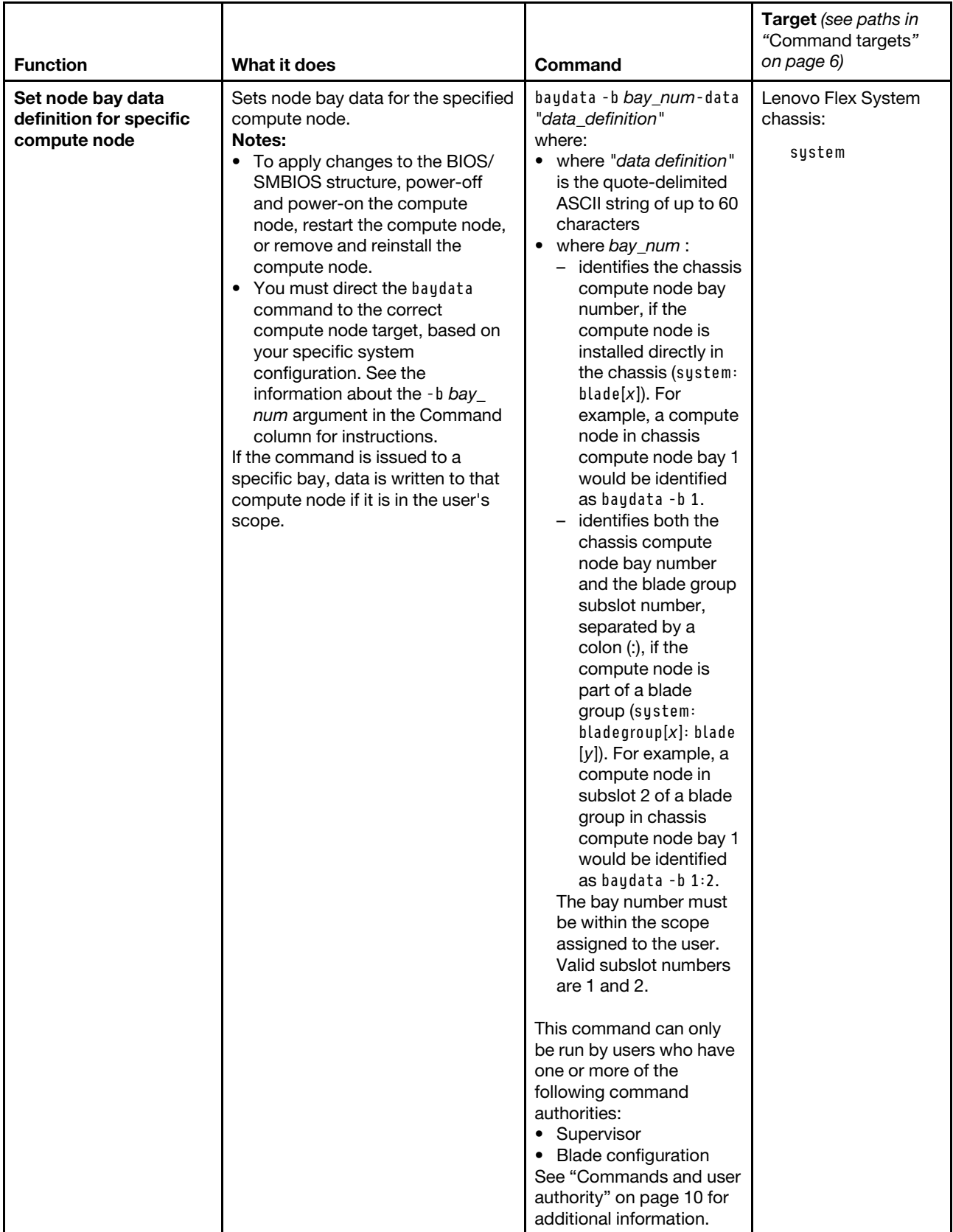

**Example:** To view the bay data for all compute nodes, while the CMM is set as the persistend command environment, at the **system>** prompt, type baydata

The following example shows the information that is returned from this command:

system> baydata Bay Status Definition 1 No blade present baydata1 1:1 No blade present 1:2 No blade present 2 No blade present 2:1 No blade present 2:2 No blade present 3 Unsupported 3:1 BSMP 3:2 BSMP 4 BSMP 4:1 No blade present baydata 4:1 4:2 No blade present 5 Unsupported 5:1 No blade present 5:2 No blade present 6 No blade present 6:1 No blade present 6:2 No blade present 7 Unsupported 7:1 Unsupported 7:2 Unsupported 8 No blade present 8:1 No blade present 8:2 No blade present 9 No blade present 9:1 No blade present 9:2 No blade present 10 No blade present 10:1 No blade present 10:2 No blade present 11 Unsupported 11:1 Unsupported 11:2 Unsupported 12 No blade present 12:1 No blade present 12:2 No blade present 13 No blade present 13:1 No blade present 13:2 No blade present 14 No blade present 14:1 No blade present 14:2 No blade present system>

# **bootmode command**

This command sets and displays the boot mode settings for compute nodes installed in the Lenovo Flex System chassis that support this feature.

If command syntax is not correctly entered, or if a command fails to run, an error message is returned. See ["Common errors" on page 407](#page-412-0) for a list of error messages that apply to all commands or ["bootmode](#page-419-0)  [command errors" on page 414](#page-419-0) for a list of error messages that are specific to the bootmode command.

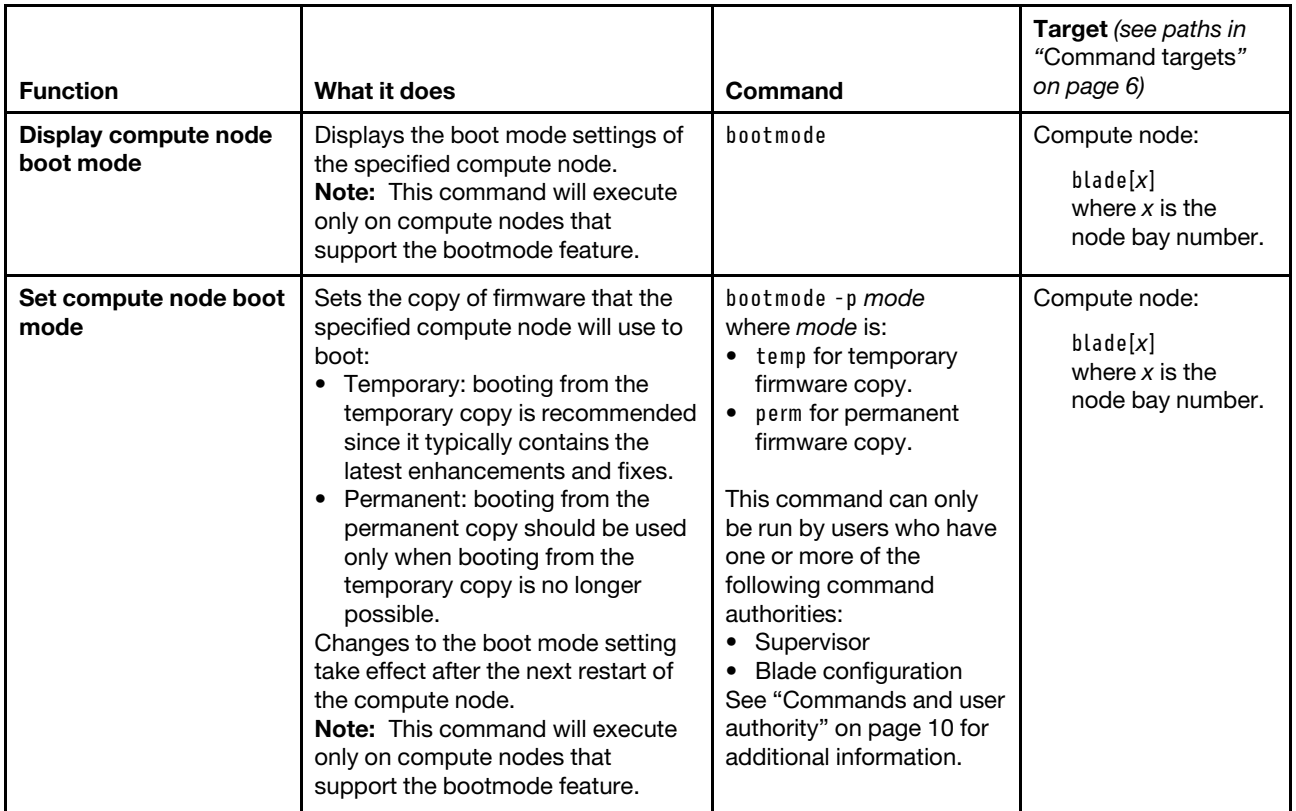

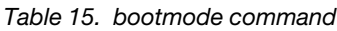

**Example:** To view the boot mode of the compute node in bay 2, while this compute node is set as the persistent command environment, at the **system:blade[2]>** prompt, type bootmode

To set the boot mode of the compute node in bay 2 to permanent, while this compute node is set as the persistent command environment, at the **system:blade[2]>** prompt, type bootmode -p perm

The following example shows the information that is returned from these commands:

system:blade[2]> bootmode active: temporary pending: Invalid boot mode type system:blade[2]> bootmode -p perm Set the blade boot mode to permanent succeeded. The setting will become active after the next reboot of the blade. system:blade[2]> bootmode active: temporary pending: permanent system:blade[2]>

# **bootseq command**

This command sets and displays the boot sequence settings for compute nodes installed in the Lenovo Flex System chassis.

If command syntax is not correctly entered, or if a command fails to run, an error message is returned. See ["Common errors" on page 407](#page-412-0) for a list of error messages that apply to all commands or ["bootseq command](#page-420-0) [errors" on page 415](#page-420-0) for a list of error messages that are specific to the bootseq command.

| <b>Function</b>                               | What it does                                                                                                    | Command                                                                                                    | Target (see paths in<br>"Command targets"<br>on page 6)                 |
|-----------------------------------------------|----------------------------------------------------------------------------------------------------|----------------------------------------------------------------------------------------------------|-------------------------------------------------------------------------|
| Display compute node<br>boot sequence         | Displays the boot sequence of the<br>specified compute node. The<br>command returns a list of all boot<br>devices assigned to the command<br>target, with their order and IDs, and<br>a list of all available boot devices<br>with their information. | bootseg                                                                                                    | Compute node:<br>$b$ lade $[x]$<br>where $x$ is the<br>node bay number. |
| Set boot sequence for<br>compute node         | Sets the boot sequence of the<br>specified compute node.<br>Note: The -seq option must be<br>used exclusive of all other<br>command options.                                                                                                    | bootseq -seq devicelist<br>where devicelist has one<br>or more of the boot device<br>IDs specified, as a pipe-<br>separated ( ) list in order<br>of preference.<br>A boot sequence of up to<br>five boot devices can be<br>specified and it can be<br>seen by running the<br>bootseq command with<br>no options. | Compute node:<br>$b$ lade $[x]$<br>where $x$ is the<br>node bay number. |
| <b>Display information for</b><br>boot device | Displays settings for the specified<br>boot device.                                                                                                    | bootseq -id ID<br>where $ID$ is the boot<br>device ID of the boot<br>device.<br>Valid boot device IDs can<br>be seen by running the<br>bootseq command with<br>no options.                                                                                                    | Compute node:<br>bladelx<br>where $x$ is the<br>node bay number.        |

Table 16. bootseq command

#### Table 16. bootseq command (continued)

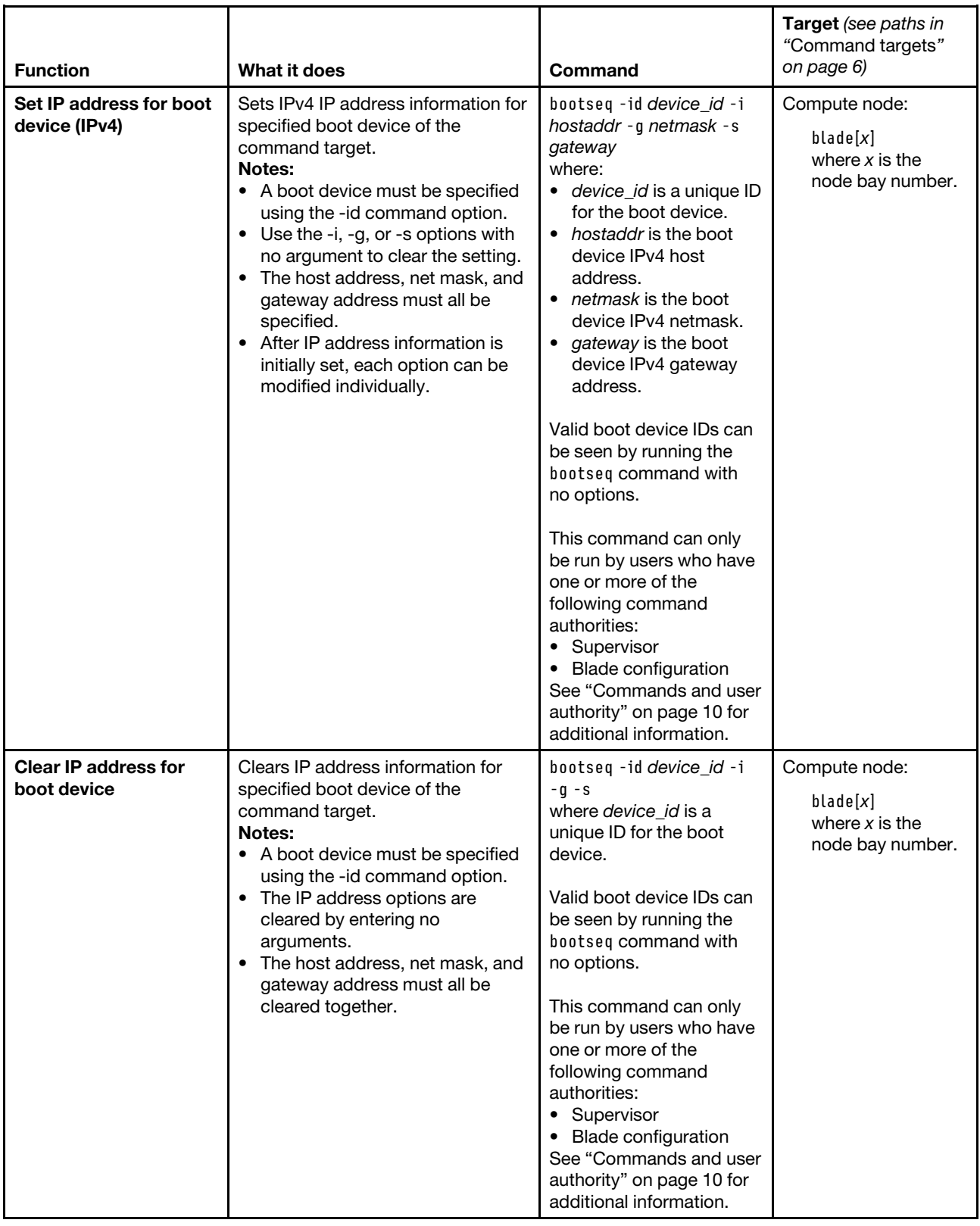

**Example:** To display the boot sequence for the compute node in node bay 2, while the Lenovo Flex System chassis is set as the persistent command environment, at the **system>** prompt, type

bootseq -T blade[2]

To display information for boot device 9 for the compute node in node bay 2, while the Lenovo Flex System chassis is set as the persistent command environment, at the **system>** prompt, type bootseq -T blade[2] -id 9

To set a boot sequence of PXE network (ID 6), hard disk 0 (ID 8), then floppy disk (ID 0) for the compute node in node bay 2, while the Lenovo Flex System chassis is set as the persistent command environment, at the **system>** prompt, type bootseq -T blade[2] -seq 6|8|0

To set IP address information for hard disk 1 (ID 9) for the compute node in node bay 2, while the Lenovo Flex System chassis is set as the persistent command environment, at the **system** prompt, type bootseq -T blade[2] -id 9 -i 9.72.216.111 -g 9.72.216.1 -s 255.255.255.0

The following example shows the information that is returned from these commands:

system> bootseq -T blade[2] Boot Order List --------------- 0 (Floppy Disk) 8 (Hard Disk 0) 6 (PXE Network) Note: The max of 5 devices can be selected for boot sequence. Available Boot Device List -------------------------- Floppy Disk Presence: not installed but still selectable Status: active -id 0 -i -g -s Embedded Hypervisor Presence: not installed but still selectable Status: active -id 1 -i -g -s CD/DVD Rom Presence: not installed but still selectable Status: active -id 12 -i -g  $-S$ SAS Presence: not installed but still selectable Status: active -id 26

-i -g -s SAS Presence: not installed but still selectable Status: active -id 27 -i -g -s PXE Network Presence: not installed but still selectable Status: active -id 6 -i -g -s Hard Disk 0 Presence: not installed but still selectable Status: active -id 8 -i -g -s Hard Disk 1 Presence: not installed but still selectable Status: active -id 9 -i -g -s system> bootseq -T blade[2] -id 9 Hard Disk 1 Presence: not installed but still selectable Status: active -id 9 -i -g -s system> bootseq -T blade[2] -seq 6|8|0 OK system> bootseq -T blade[2] -id 9 -i 9.72.216.111 -g 9.72.216.1 -s 255.255.255.0 OK system>

# **chconfig command**

This command configures the Lenovo Flex System chassis Service Advisor feature.

If command syntax is not correctly entered, or if a command fails to run, an error message is returned. See ["Common errors" on page 407](#page-412-0) for a list of error messages that apply to all commands or ["chconfig](#page-421-0) [command errors" on page 416](#page-421-0) for a list of error messages that are specific to the chconfig command.

## Table 17. chconfig command

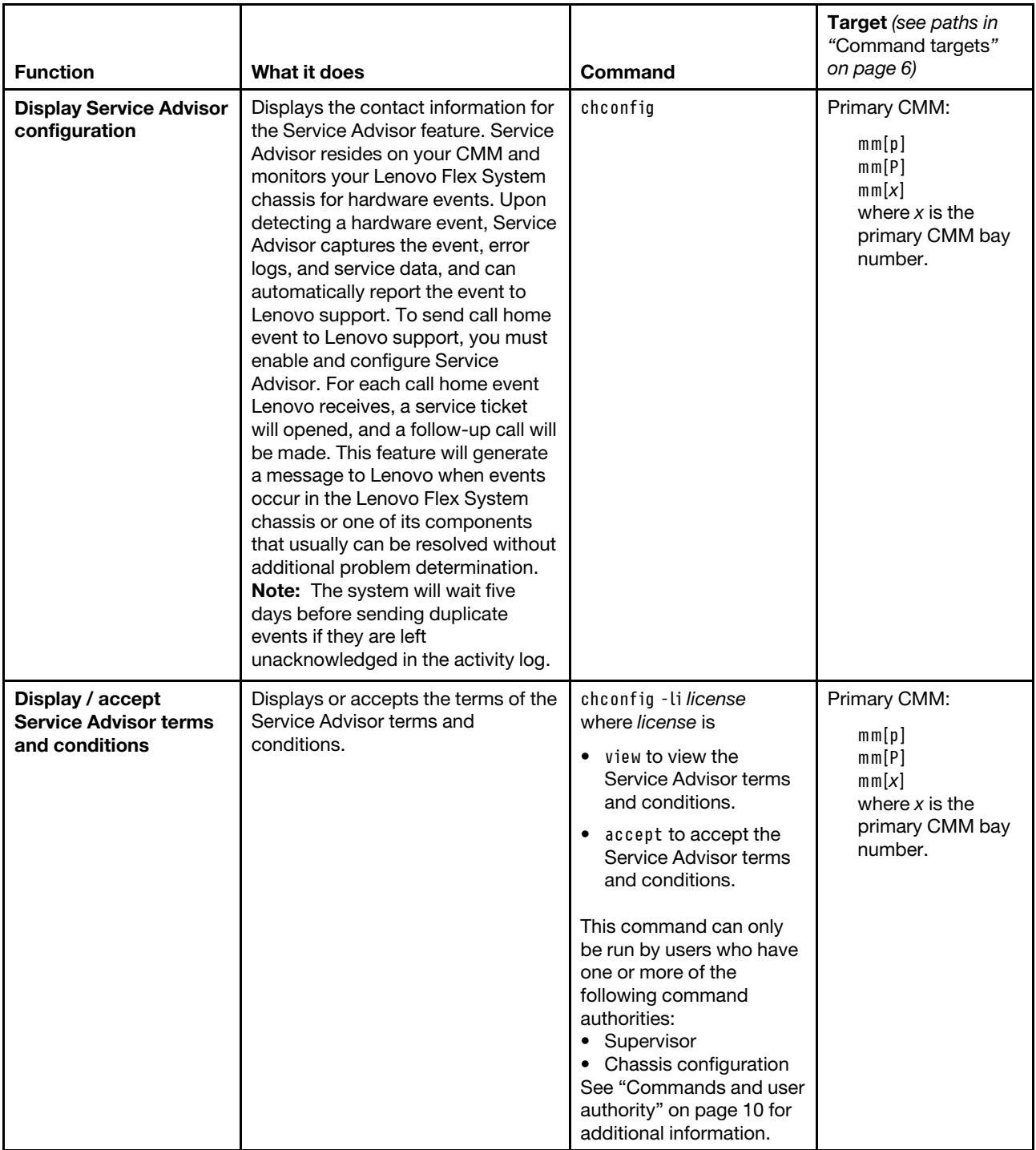

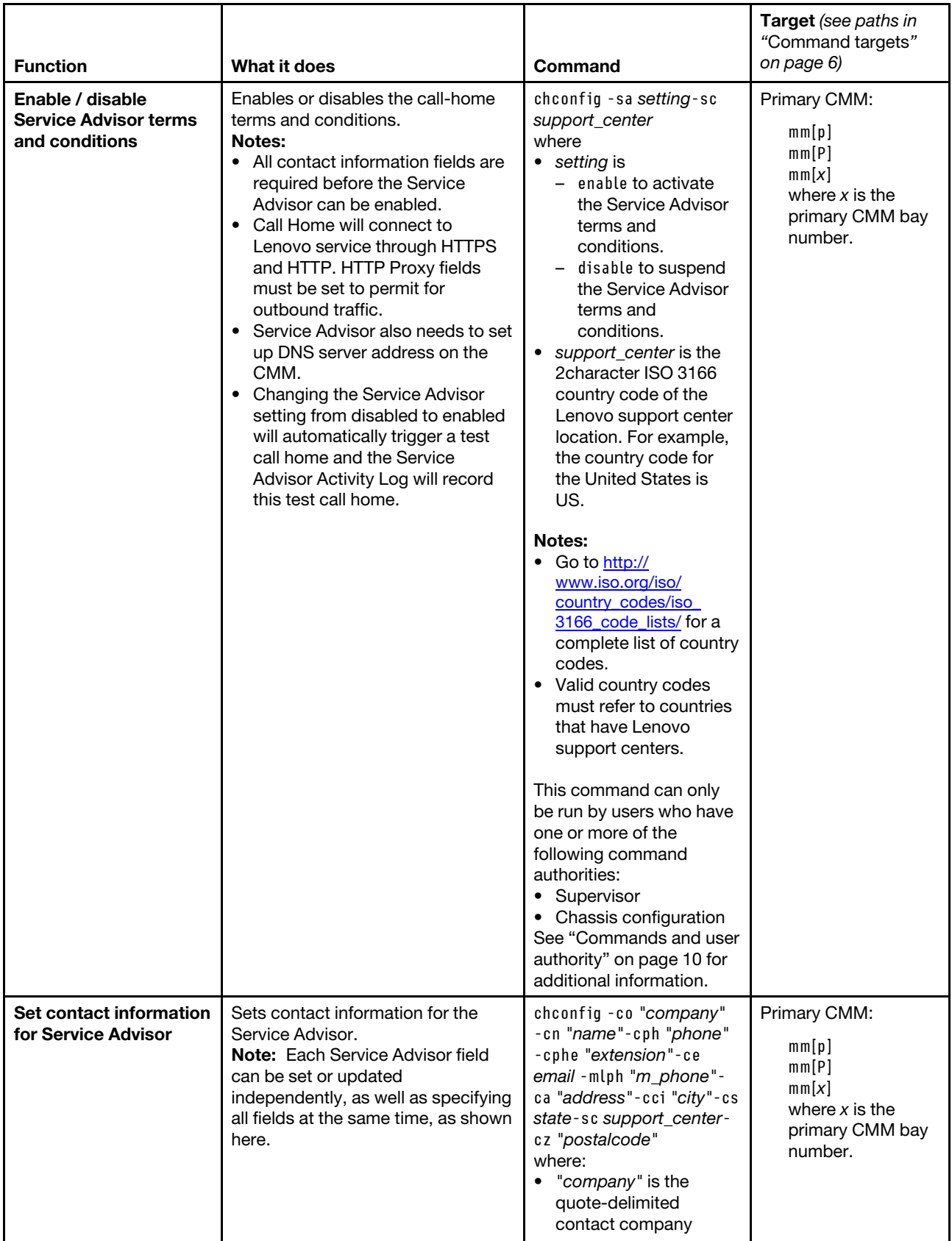

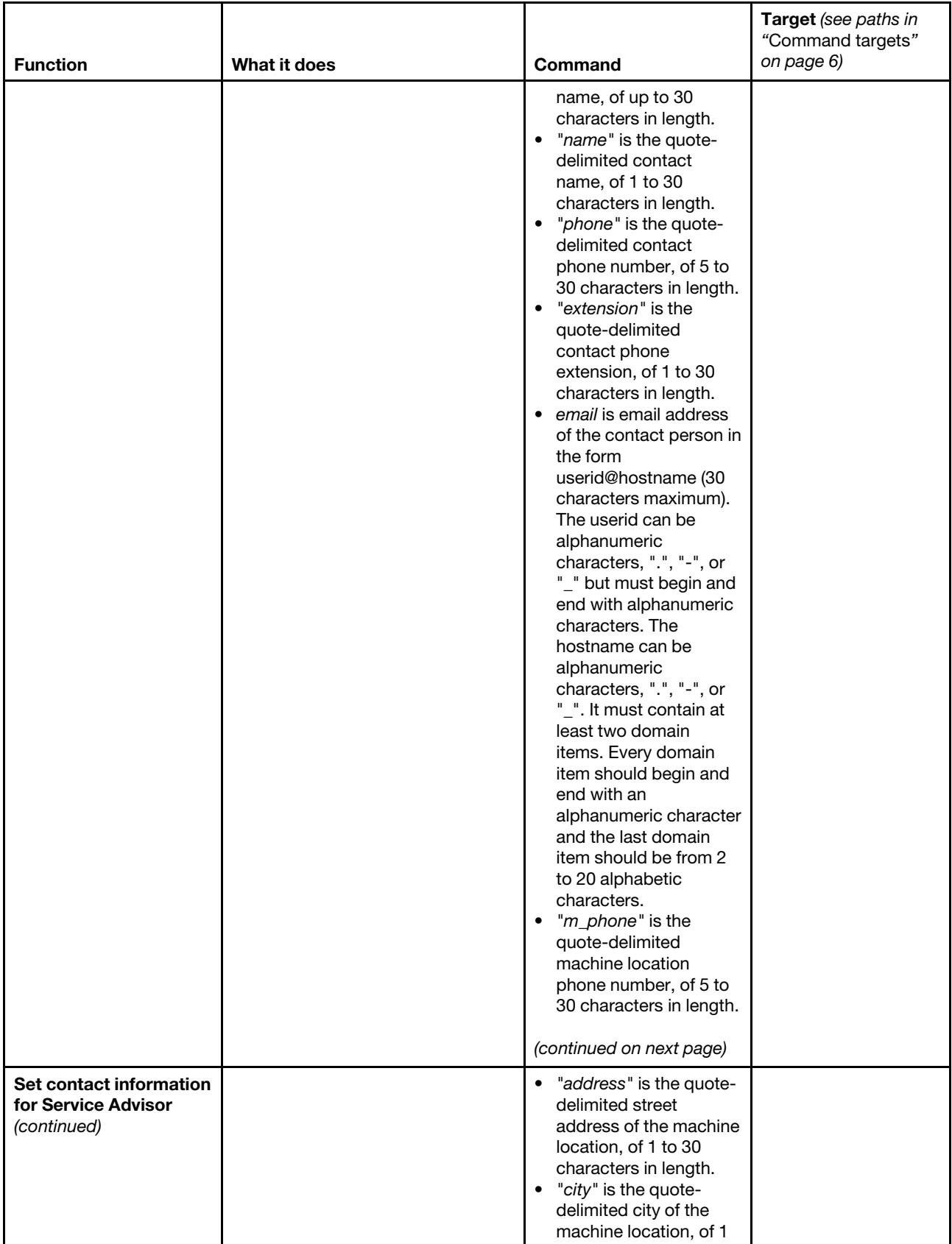

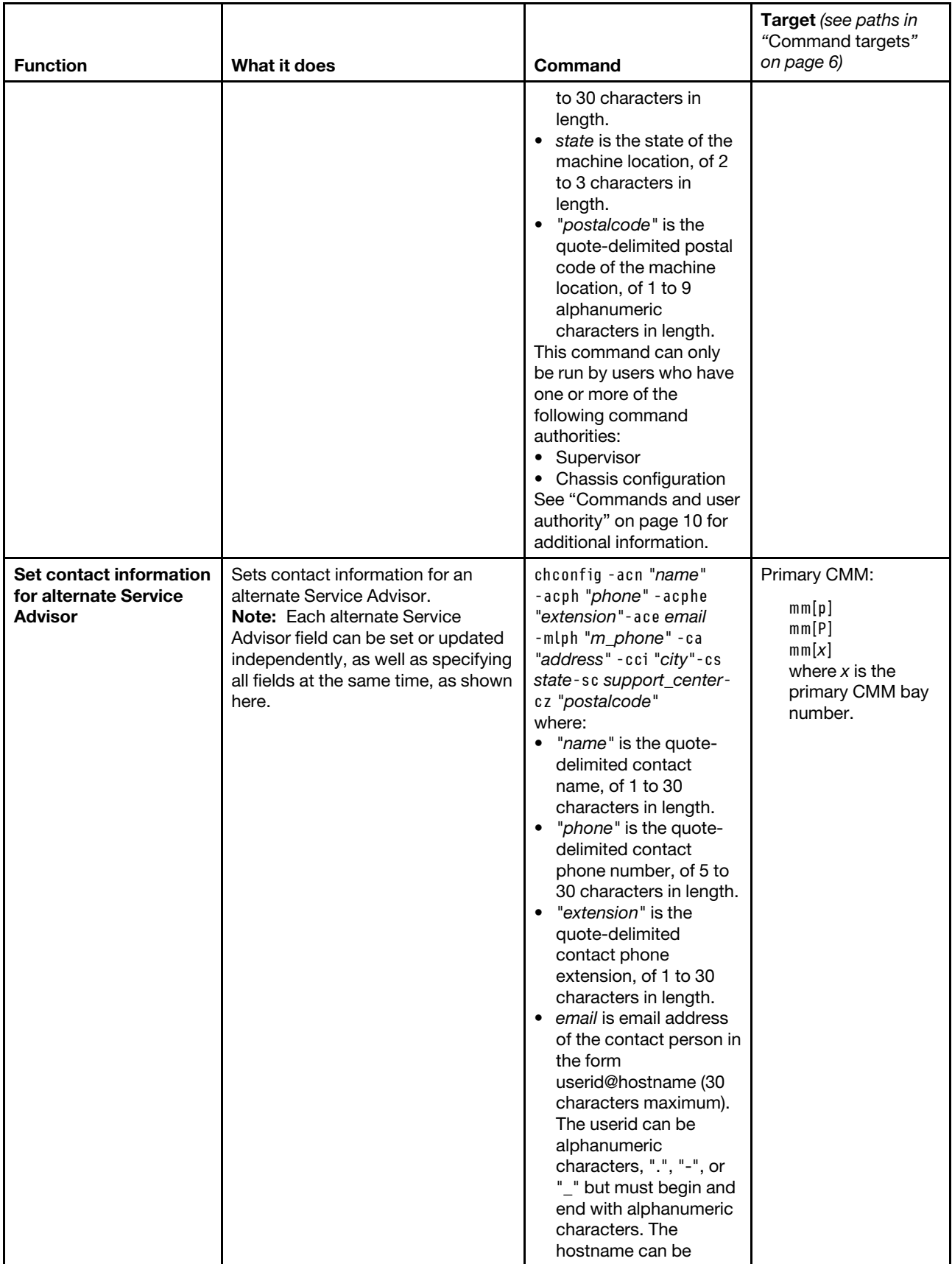

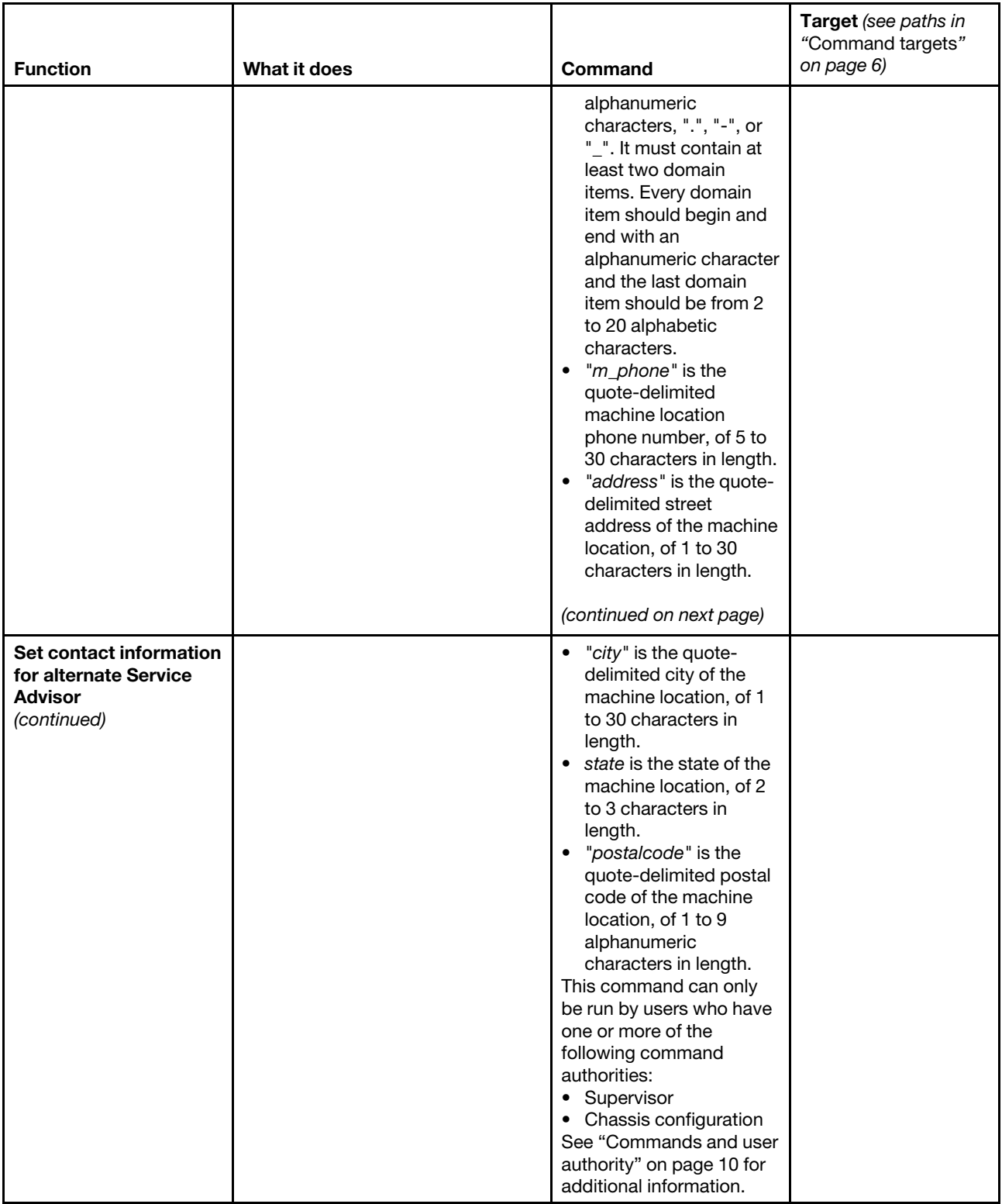

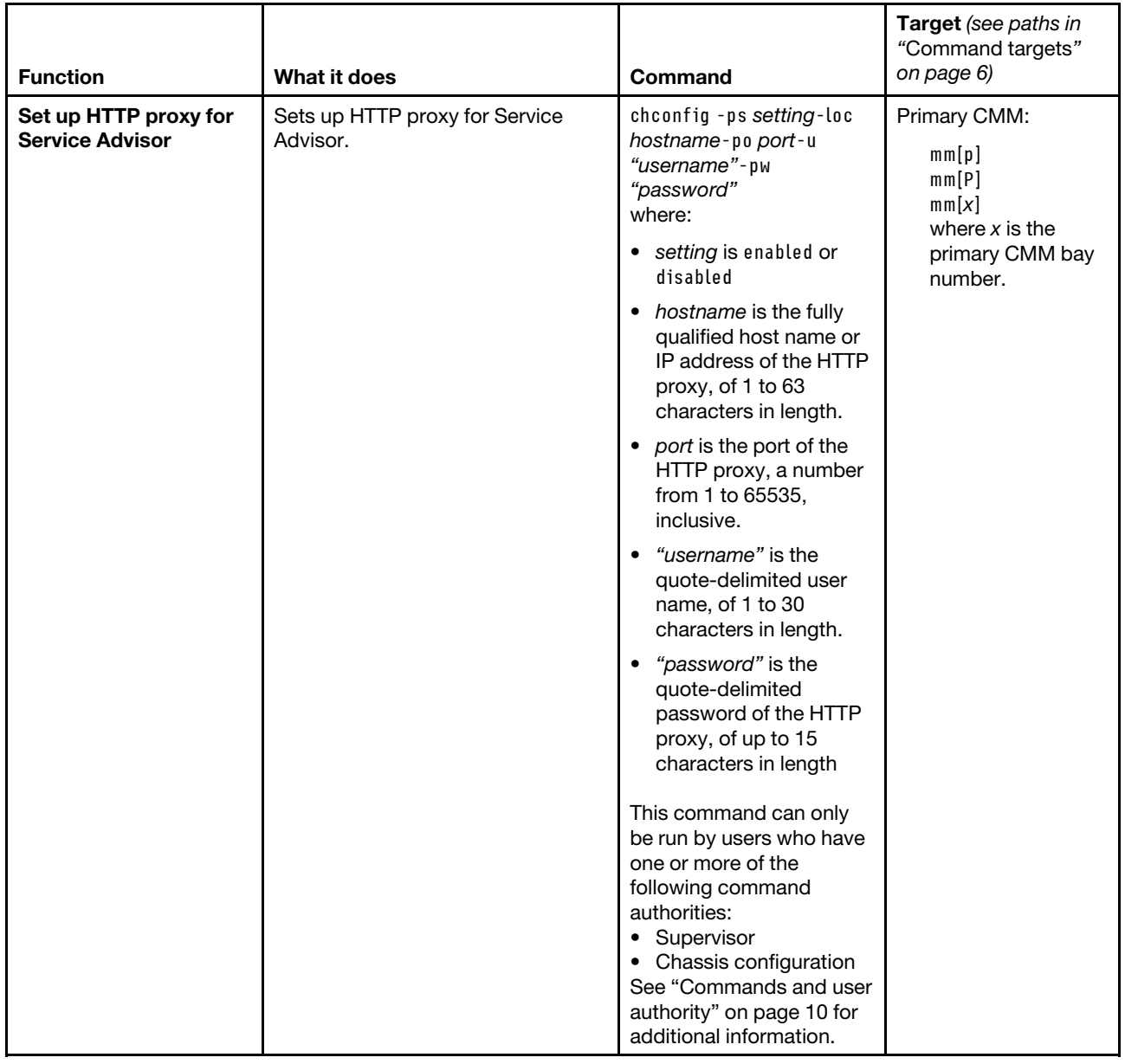

### **Example:**

To accept the Service Advisor terms and conditions, while the Lenovo Flex System chassis is set as the persistent command environment, at the **system>** prompt, type chconfig -li accept -T mm[p]

To display the current configuration of the Service Advisor, while the Lenovo Flex System chassis is set as the persistent command environment, at the **system>** prompt, type chconfig -T mm[p]

The following example shows the information that is returned from these two commands:

```
system> chconfig -li accept -T mm[p]
OK 
system> chconfig -T mm[p]
```

```
-sa enabled 
-sc US 
-ca No 399, Keyuan Rd, 
-cci Dallas 
-ce bob@lenovo.com 
-cn bob 
-co Lenovo 
-cph 800-555-1111 
-cs TX 
-cz 75210 
-cphe 5678 
-acn mary 
-acph 800-555-1113 
-acphe 1234 
-ace mary@lenovo.com 
-mlph 800-555-1112 
-loc google.cn 
-po 8080 
-ps disabled 
-u User-001 
system>
```
# **chlog command**

This command is used to display up to five call-home activity log entries and to mark a call-home event entry as acknowledged or unacknowledged.

If command syntax is not correctly entered, or if a command fails to run, an error message is returned. See ["Common errors" on page 407](#page-412-0) for a list of error messages that apply to all commands or ["chlog command](#page-423-0)  [errors" on page 418](#page-423-0) for a list of error messages that are specific to the chlog command.

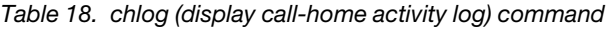

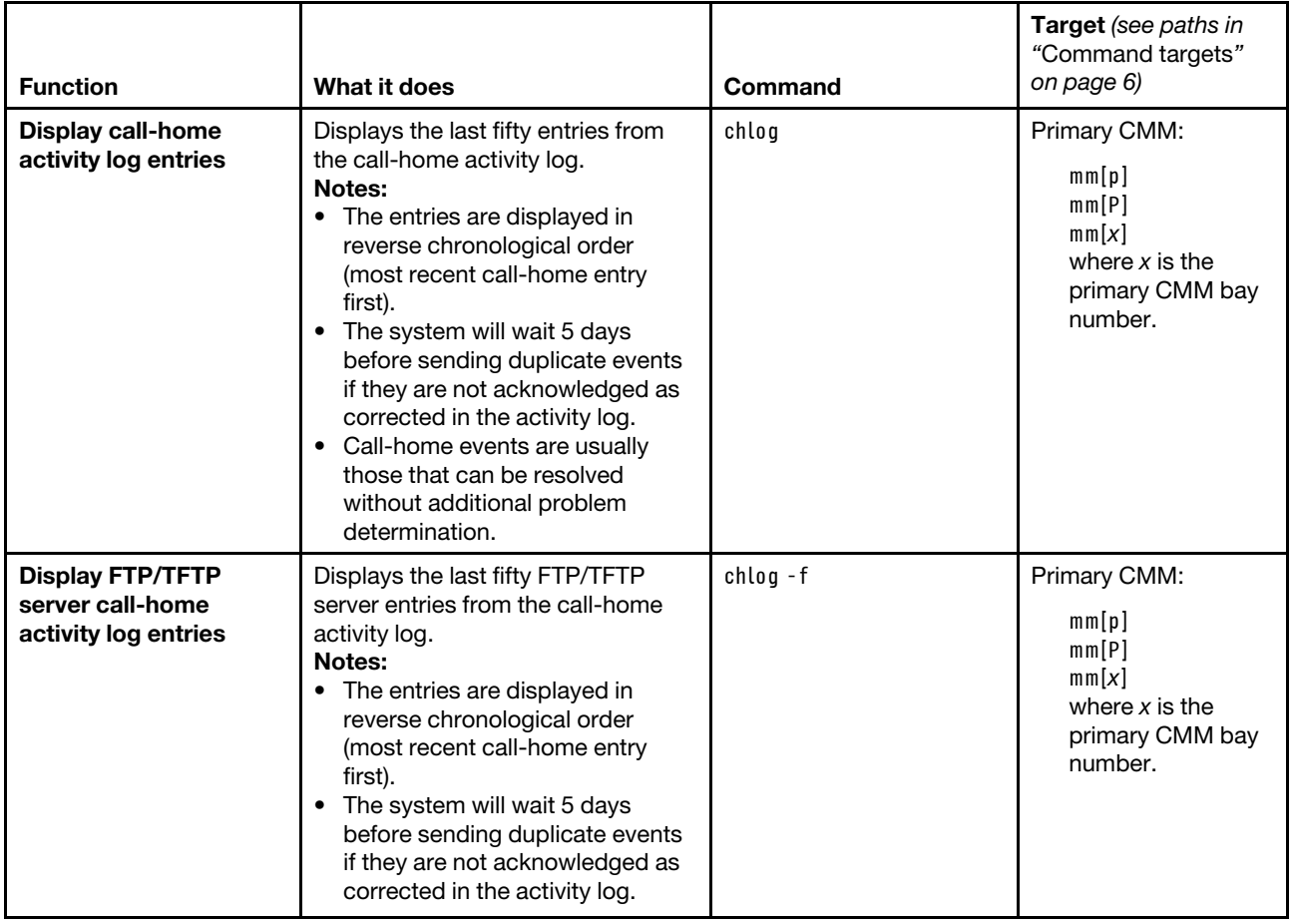

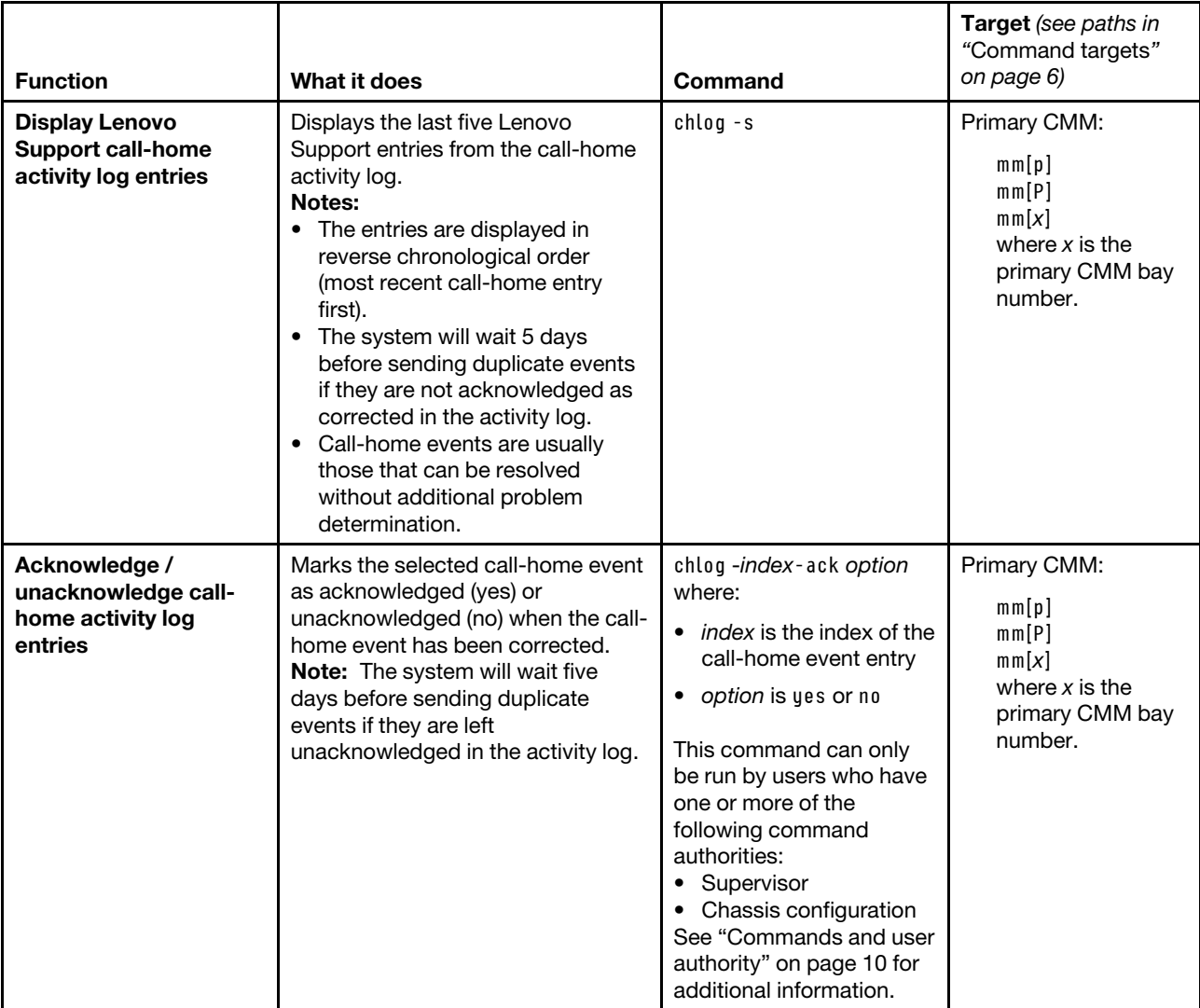

Table 18. chlog (display call-home activity log) command (continued)

**Example:**To display the last five call-home activity log entries, while the primary CMM in bay 1 is set as the persistent command environment, at the **system:mm[1]>** prompt, type chlog

To mark the call-home event with index number 14 as acknowledged, type chlog -14 -ack yes

The following example shows the information that is returned from these two commands:

system:mm[1]> chlog Index Ack Send Result Assigned Num Event ID Sev Source Time Message 14 No Success NULL 0x00016802 I CHASSIS 06/04/11 09:11:11 Test Call Home generated by USERID. 15 No Pending NULL 0x00016802 I CHASSIS 06/04/11 09:11:12 Test Call Home generated by USERID. system:mm[1]>chlog -14 -ack yes OK system:mm[1]>

# **chmanual command**

This command tests the Lenovo Flex System chassis call-home feature setup.

If command syntax is not correctly entered, or if a command fails to run, an error message is returned. See ["Common errors" on page 407](#page-412-0) for a list of error messages that apply to all commands or ["chmanual](#page-423-1) [command errors" on page 418](#page-423-1) for a list of error messages that are specific to the chmanual command.

| <b>Function</b>                             | What it does                                                                                        | Command                                                                                                    | Target (see paths in<br>"Command targets"<br>on page 6)                                                             |
|---------------------------------------------|----------------------------------------------------------------------------------------------------|----------------------------------------------------------------------------------------------------|----------------------------------------------------------------------------------------------------|
| <b>Create call-home</b><br>problem message  | Create a call-home problem<br>message for a CMM or compute<br>node.                                 | chmanual - desc<br>"description"<br>where "description" is a<br>quote-delimited problem<br>description of 1 to 100<br>characters in length.<br>This command can only<br>be run by users who have<br>one or more of the<br>following command<br>authorities:<br>• Supervisor<br>• Chassis account<br>management<br>• Chassis log<br>management<br>• Chassis administration<br>• Chassis configuration<br>• Blade administration<br>• Blade configuration<br>• Blade remote presence<br>• I/O module<br>administration<br>• I/O module<br>configuration<br>See "Commands and user<br>authority" on page 10 for<br>additional information. | Lenovo Flex System<br>chassis:<br>system<br>Compute node:<br>$b$ lade $[x]$<br>where $x$ is the<br>node bay number. |
| <b>Generate call-home</b><br>test call home | Manually generate a test call-home<br>event that transmits the sample<br>call-home problem message. | chmanual - test<br>This command can only<br>be run by users who have<br>one or more of the<br>following command<br>authorities:<br>• Supervisor<br>• Chassis account<br>management<br>• Chassis log<br>management<br>• Chassis administration<br>Chassis configuration<br><b>Blade administration</b><br><b>Blade configuration</b><br>Blade remote presence<br>• I/O module<br>administration<br>• I/O module<br>configuration<br>See "Commands and user<br>authority" on page 10 for<br>additional information.                                                                                                    | Lenovo Flex System<br>chassis:<br>system                                                                            |

Table 19. chmanual command

**Example:**

To create a call-home test message, at the **system:>** prompt, type chmanual -desc "This is a test."

To manually send a test message, while the system is set as the persistent command environment, at the **system>** prompt, type chmanual -test

The following example shows the information that is returned from these two commands:

system> chmanual -desc "This is a test." OK system> chmanual -test OK sustem>

# **cimsub command**

This command displays and clears subscriptions for the common information model (CIM) used by the optional Lenovo XClarity Administrator or Flex System Manager software.

If command syntax is not correctly entered, or if a command fails to run, an error message is returned. See ["Common errors" on page 407](#page-412-0) for a list of error messages that apply to all commands or ["cimsub command](#page-424-0)  [errors " on page 419](#page-424-0) for a list of error messages that are specific to the cimsub command.

Table 20. cimsub command

| <b>Function</b>                                   | What it does                                                                                                    | Command                                                                                                    | Target (see paths in<br>"Command targets"<br>on page 6)                                   |
|---------------------------------------------------|----------------------------------------------------------------------------------------------------|----------------------------------------------------------------------------------------------------|-------------------------------------------------------------------------------------------|
| <b>Display CIM</b><br>subscription<br>destination | Displays destinations for the CIM<br>subscriptions used by the Lenovo<br>XClarity Administrator or Flex System<br>Manager software.           | cimsub                                                                                                    | Primary CMM:<br>mm[p]<br>mm[P]<br>mm[x]<br>where $x$ is the<br>primary CMM bay<br>number. |
| <b>Display CIM</b><br>subscription status         | Displays detailed information about<br>all CIM subscriptions used by the<br>Lenovo XClarity Administrator or Flex<br>System Manager software. | $cimsub - v$                                                                                                    | Primary CMM:<br>mm[p]<br>mm[P]<br>mm[x]<br>where $x$ is the<br>primary CMM bay<br>number. |
| <b>Clear CIM subscription</b>                     | Clears one or all of the CIM<br>subscriptions used by the Lenovo<br>XClarity Administrator or Flex System<br>Manager software.                | cimsub - clear identifier<br>where <i>identifier</i> is:<br>• all to delete all<br>subscriptions.<br>• a single destination<br><b>URL</b> identifer<br>contained within<br>double-quotes. Valid<br>subscription identifiers<br>can be seen by running<br>the cimsub command<br>with no arguments or<br>the cimsub $-v$<br>command.<br>This command can only<br>be run by users who have<br>one or more of the<br>following command<br>authorities:<br>• Supervisor<br>• Chassis configuration<br>See "Commands and<br>user authority" on page<br>10 for additional<br>information. | Primary CMM:<br>mm[p]<br>mm[P]<br>mm[x]<br>where $x$ is the<br>primary CMM bay<br>number. |

### **Example:**

To display CIM destinations for the primary CMM, while the Lenovo Flex System chassis is set as the persistent environment, at the **system>** prompt, type cimsub -T mm[p]

To display CIM status for the primary CMM, while the Lenovo Flex System chassis is set as the persistent environment, at the **system>** prompt, type

cimsub -v -T mm[p]

To clear the CIM subscription with an identifier of http://9.37.64.50:8080 for the primary CMM, while the Lenovo Flex System chassis is set as the persistent environment, at the **system>** prompt, type

cimsub -clear "http://9.37.64.50:8080" -T mm[p]

To clear all CIM subscriptions for the primary CMM, while the Lenovo Flex System chassis is set as the persistent environment, at the **system>** prompt, type

cimsub -clear all -T mm[p]

The following example shows the information that is returned from these commands:

```
system> cimsub -T mm[p] 
Destination = "http://9.37.64.50:8080" 
Destination = "http://9.37.64.50:8080" 
system> cimsub -v -T mm[p] 
Caption = NULL 
CreationClassName = "CIM_ListenerDestinationCIMXML" 
Description = NULL 
Destination = "http://9.37.64.50:8080" 
ElementName = "Listener" 
InstanceID = NULL 
Name = "TEST:Indications:AllEvents" 
OtherPersistenceType = NULL 
OtherProtocol = NULL 
PersistenceType = 2 
Protocol = 2 
SystemCreationClassName = "CIM_ComputerSystem" 
Filter = "root/interop:CIM_IndicationFilter.CreationClassName=\"CIM_IndicationFil 
ter\",Name=\"TEST:Indications:AllEvents\",SystemCreationClassName=\"CIM_ComputerS 
ystem\",SystemName=\"\"" 
FailureTriggerTimeInterval = 3600 
OnFatalErrorPolicy = 2 
OtherRepeatNotificationPolicy = NULL 
OtherSubscriptionState = NULL 
RepeatNotificationCount = NULL 
RepeatNotificationGap = NULL 
RepeatNotificationInterval = NULL 
RepeatNotificationPolicy = 2 
SubscriptionDuration = NULL 
SubscriptionState = 2 
SubscriptionTimeRemaining = NULL 
TimeOfLastStateChange = "20150212160444.680645-300" 
Caption = NULL 
CreationClassName = "CIM_IndicationFilter" 
Description = NULL 
ElementName = "Filter" 
IndividualSubscriptionSupported = TRUE 
InstanceID = NULL 
Name = "TEST:Indications:AllEvents" 
Query = "SELECT*FROMCIM_AlertIndication" 
QueryLanguage = "WQL" 
SourceNameSpaces = {"root/cimv2"} 
SourceNameSpace = 
SystemCreationClassName = "CIM_ComputerSystem" 
SystemName = "localhost"
```
CreationClassName = "CIM\_ListenerDestinationCIMXML" Description = NULL Destination = "http://9.37.64.50:8080" ElementName = "Listener" InstanceID = NULL Name = "TEST2:Indications:AllEvents" OtherPersistenceType = NULL OtherProtocol = NULL PersistenceType = 2 Protocol = 2 SystemCreationClassName = "CIM\_ComputerSystem" Filter = "root/interop:CIM\_IndicationFilter.CreationClassName=\"CIM\_IndicationFil ter\",Name=\"TEST2:Indications:AllEvents\",SystemCreationClassName=\"CIM\_Computer System\",SystemName=\"\"" FailureTriggerTimeInterval = 3600 OnFatalErrorPolicy = 2 OtherRepeatNotificationPolicy = NULL OtherSubscriptionState = NULL RepeatNotificationCount = NULL RepeatNotificationGap = NULL RepeatNotificationInterval = NULL RepeatNotificationPolicy = 2 SubscriptionDuration = NULL SubscriptionState = 2 SubscriptionTimeRemaining = NULL TimeOfLastStateChange = "20150212160559.819293-300" Caption = NULL CreationClassName = "CIM\_IndicationFilter" Description = NULL ElementName = "Filter" IndividualSubscriptionSupported = TRUE InstanceID = NULL Name = "TEST2:Indications:AllEvents" Query = "SELECT\*FROMCIM\_AlertIndication" QueryLanguage = "WQL" SourceNameSpaces = {"root/cimv2"} SourceNameSpace = SystemCreationClassName = "CIM\_ComputerSystem" SystemName = "localhost" system> cimsub -clear "http://9.37.64.50:8080" -T mm[p] OK system> cimsub -clear all -T mm[p] OK system> system> cimsub -T mm[p] No CIM subscription info available system>

# **cin command**

This command can be used to view and configure the chassis internal network for up to 14 supported chassis internal network (CIN) configurations, globally, or for specified entries. You can define a CIN by creating a pool of VLAN (virtual local area network) ID/IP address pairs, each of which is a CIN entry.

If command syntax is not correctly entered, or if a command fails to run, an error message is returned. See ["Common errors" on page 407](#page-412-0) for a list of error messages that apply to all commands or ["cin command](#page-424-1)  [errors " on page 419](#page-424-1) for a list of error messages that are specific to the cin command.

## Table 21. cin command

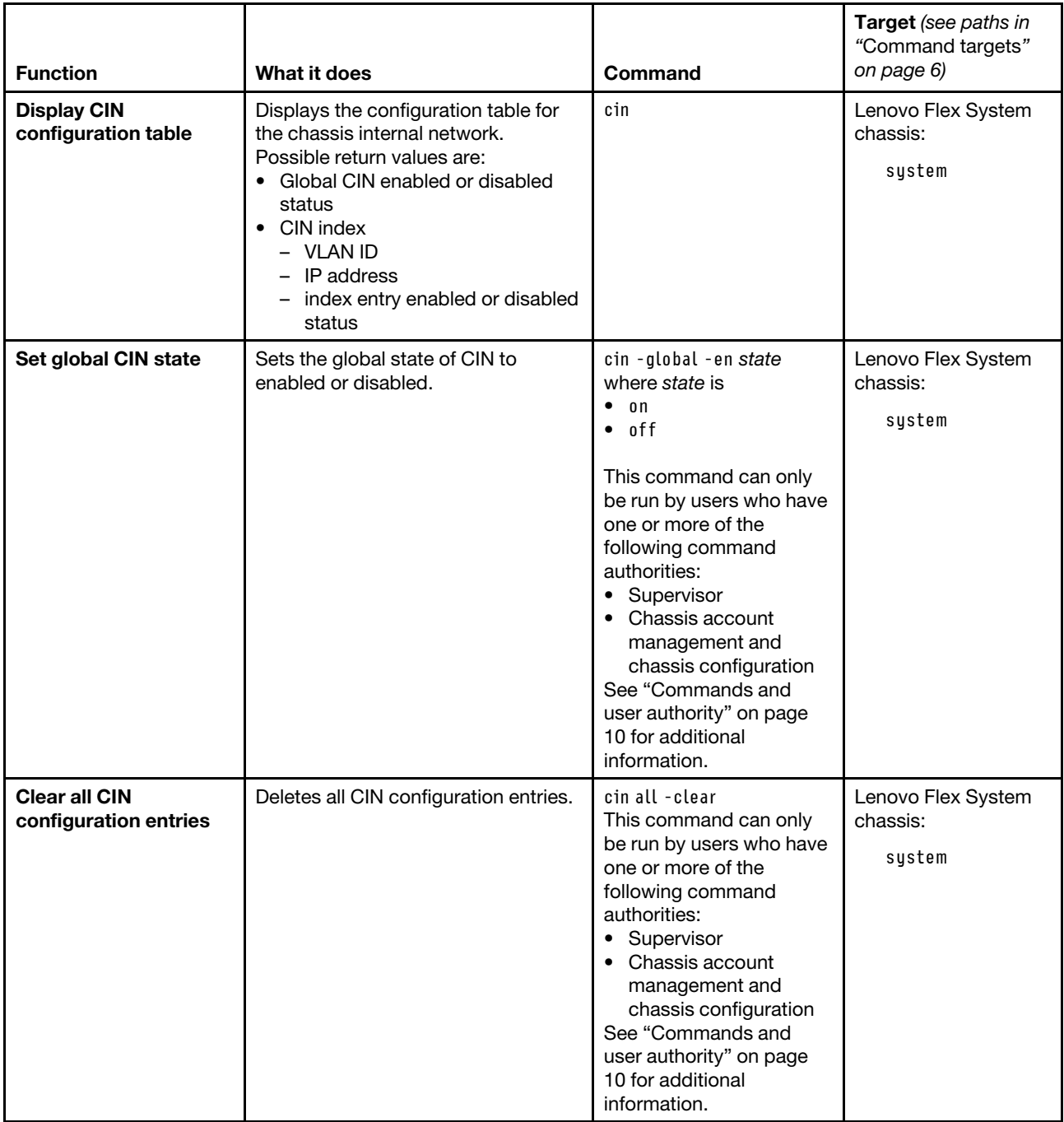

# Table 21. cin command (continued)

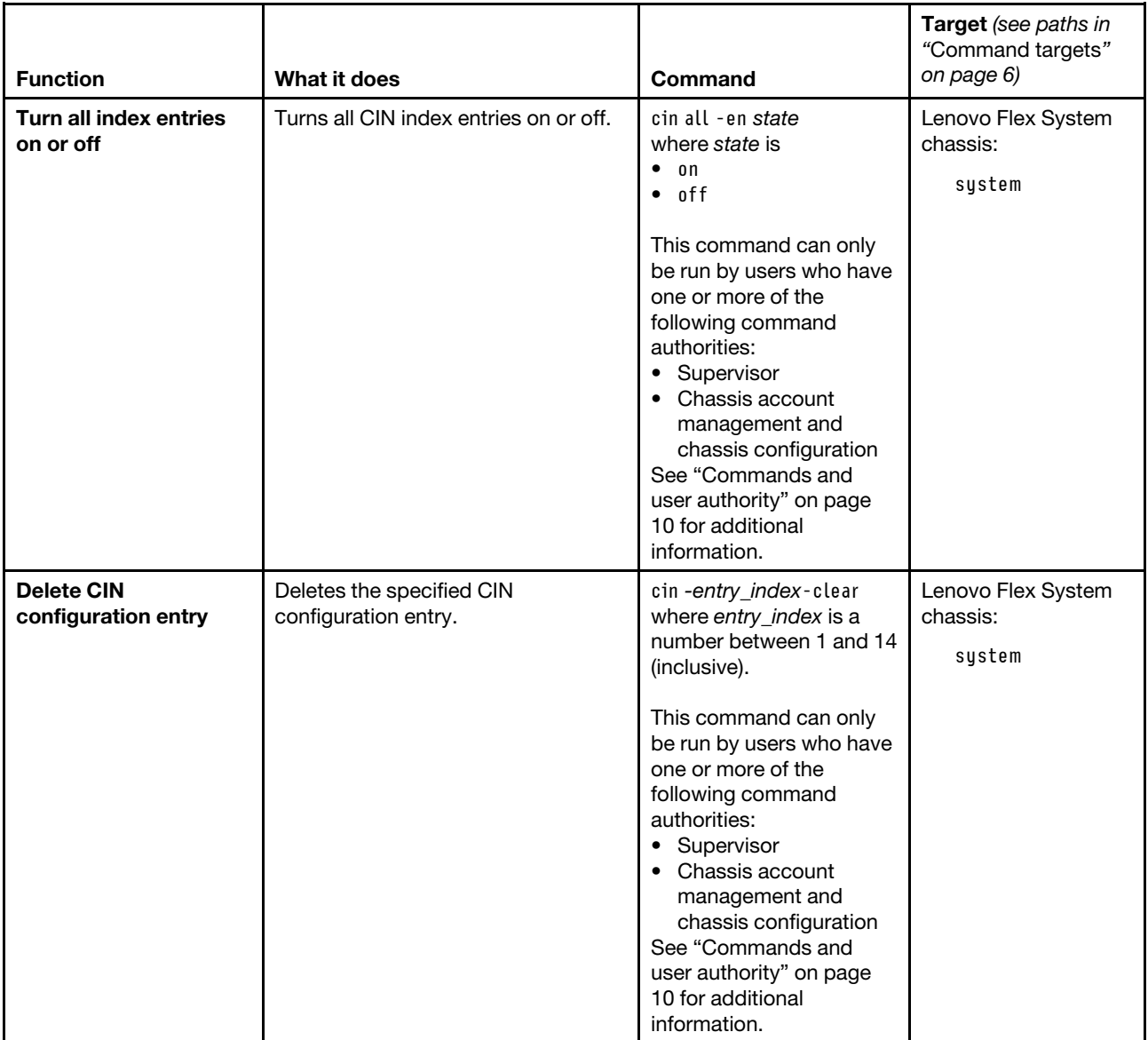

## Table 21. cin command (continued)

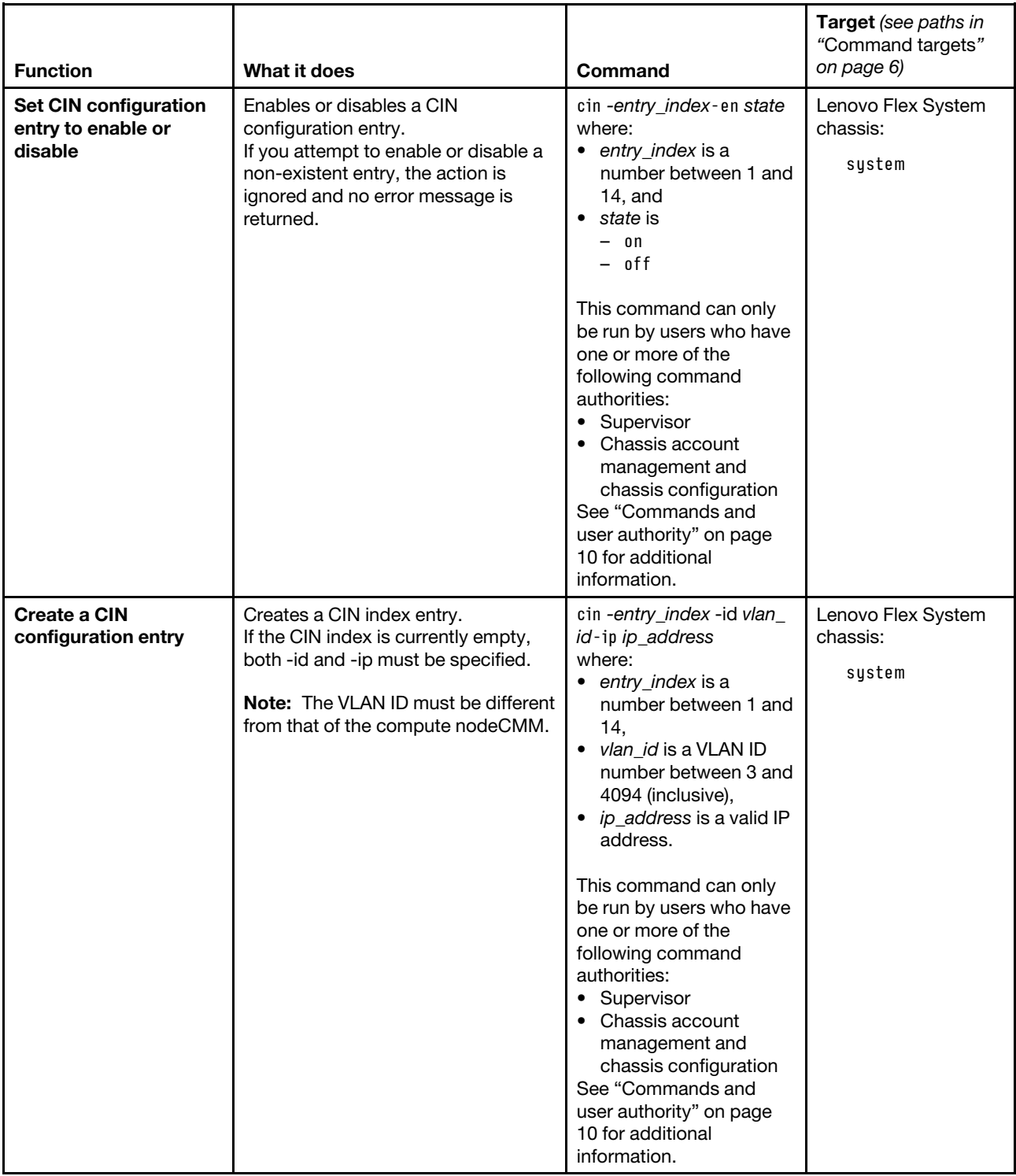

| <b>Function</b>                                           | What it does                                                                                                    | Command                                                                                                    | Target (see paths in<br>"Command targets"<br>on page 6) |
|-----------------------------------------------------------|----------------------------------------------------------------------------------------------------|----------------------------------------------------------------------------------------------------|---------------------------------------------------------|
| <b>Specify valid IP</b><br>address for CIN index<br>entry | Specifies the IP address of the CIN<br>index entry. The CIN IP address must<br>be a valid IP address. An error is<br>displayed if the IP address is invalid.<br>Notes:<br>• If the index is not empty, the IP<br>address can be specified<br>separately.<br>• CIN entries cannot have matching<br>IP addresses unless they are<br>0.0.0.0. and have different VLAN<br>IDs.<br>• If the CIN IP address is 0.0.0.0,<br>the compute node IP address for<br>CIN which is configured in the<br>compute node operating system<br>cannot be in the same subnet as<br>that of the CMM.<br>• The IP address cannot be multi-<br>cast and cannot match the IP<br>address of the CMM. | cin-entry_index-ip ip_<br>address<br>where:<br>• entry_index is a<br>number between 1 and<br>14<br>ip_address is a valid IP<br>address.<br>You can overwrite<br>parameters of an existing<br>definition; for example,<br>cin -1 -ip 0.0.0.0<br>overwrites the current<br>CIN IP address of the first<br>cin entry. If the entry does<br>not exist, an error is<br>returned.<br>This command can only<br>be run by users who have<br>one or more of the<br>following command<br>authorities:<br>Supervisor<br>$\bullet$<br>Chassis account<br>management and<br>chassis configuration<br>See "Commands and<br>user authority" on page<br>10 for additional<br>information. | Lenovo Flex System<br>chassis:<br>system                |
| <b>Specify VLAN ID for</b><br><b>CIN entry</b>            | Set the VLAN ID for the specified CIN<br>entry.<br>Notes:<br>• If the index is not empty, the ID<br>can be specified separately.<br>• The VLAN ID must be different<br>from that of the CMM.                                                                                                    | cin-entry_index-id vlan_<br>id<br>where:<br>entry_index is a<br>number between 1 and<br>14<br>vlan_id is a number<br>between 3 and 4094<br>(inclusive).<br>This command can only<br>be run by users who have<br>one or more of the<br>following command<br>authorities:<br>• Supervisor<br>• Chassis account<br>management and<br>chassis configuration<br>See "Commands and<br>user authority" on page<br>10 for additional<br>information.                                                                                                    | Lenovo Flex System<br>chassis:<br>system                |

Table 21. cin command (continued)

### **Example:**

To view chassis internal network information for the CMM, while this CMM is set at the persistent command environment, at the **system>** prompt, type cin

The following example shows the information that is returned from this command:

```
system> cin 
-global -en off 
Index 1 
-id 11 
-ip 11.1.1.1 
-en on 
Index 2 
-id 12 
-ip 22.1.1.1 
-en on 
Index 3 
not used 
Index 4 
not used 
Index 5 
not used 
Index 6 
not used 
Index 7 
not used 
Index 8 
not used 
Index 9 
not used 
Index 10 
not used 
Index 11 
not used 
Index 12 
-id 123 
 -ip 23.1.1.1 
 -en on 
Index 13 
not used 
Index 14 
not used 
system>
```
# **cinstatus command**

This command displays a table listing the VLAN ID, the IP address, the MAC address, and the status of each chassis internal network (CIN) connection.

If command syntax is not correctly entered, or if a command fails to run, an error message is returned. See ["Common errors" on page 407](#page-412-0) for a list of error messages that apply to all commands or ["cinstatus](#page-425-0) [command errors " on page 420](#page-425-0) for a list of error messages that are specific to the cinstatus command.

| <b>Function</b>                                   | What it does                                                                                                    | Command      | <b>Target</b> (see paths in<br>"Command targets"<br>on page 6) |
|---------------------------------------------------|----------------------------------------------------------------------------------------------------|--------------|----------------------------------------------------------------|
| Display entries of the<br><b>CIN status table</b> | Reads entries of the CIN status table,<br>five at a time. Each entry of the table<br>returns:<br>• CIN VLAN ID<br>• CIN IP address<br>• CIN MAC address<br>CIN status text<br>$\bullet$<br><b>Note:</b> An asterisk (*) shown next to<br>an IP address indicates that it is a<br>learned value. | cinstatus    | Lenovo Flex System<br>chassis:<br>system                       |
| Display status of first<br>five CIN entries       | Displays the first five entries of the<br>CIN status table.                                                                                                    | cinstatus-f  | Lenovo Flex System<br>chassis:<br>system                       |
| <b>Display entire CIN</b><br>status table         | Displays all the entries in the CIN<br>status table.                                                                                                    | cinstatus -a | Lenovo Flex System<br>chassis:<br>system                       |

Table 22. cinstatus command

### **Example:**

To display five entries of the CIN status table, while the Lenovo Flex System chassis is set as the persistent environment, at the **system>** prompt, type cinstatus

The following example shows the information that is returned from this command

system> cinstatus Note: \* next to IP address indicates a learned entry VLAN IP Address MAC Address Status ---- ---------------- ------------------ -------------------- Not Operational 2. 4094 0.0.0.2 Not Operational 3. 4 0.0.0.0 Operational 4. 4093 0.0.0.1 Not Operational 5. 4094 0.0.0.0 Operational Last entry reached

```
system>
```
# **clear command**

This command restores the primary CMM configuration or an I/O (switch) module configuration to the manufacturing default settings.

### **Notes:**

- The command must always include the **-cnfg** option.
- To restore a saved CMM configuration after restoring the manufacturing default settings, use the **read**  command (see ["read command" on page 280](#page-285-0) for information about command use).

If command syntax is not correctly entered, or if a command fails to run, an error message is returned. See ["Common errors" on page 407](#page-412-0) for a list of error messages that apply to all commands or ["clear command](#page-426-0)  [errors" on page 421](#page-426-0) for a list of error messages that are specific to the clear command.

### Table 23. clear command

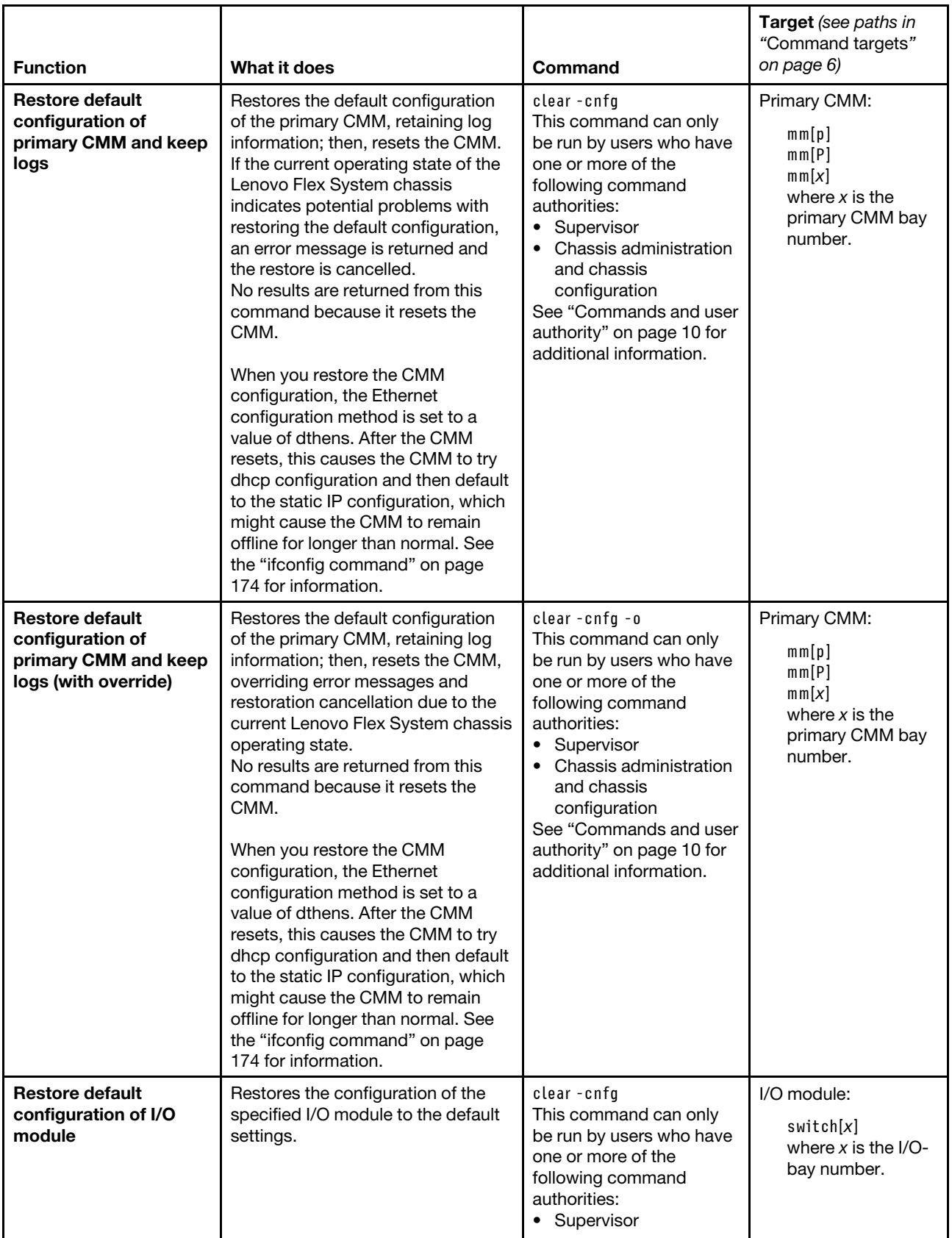

#### Table 23. clear command (continued)

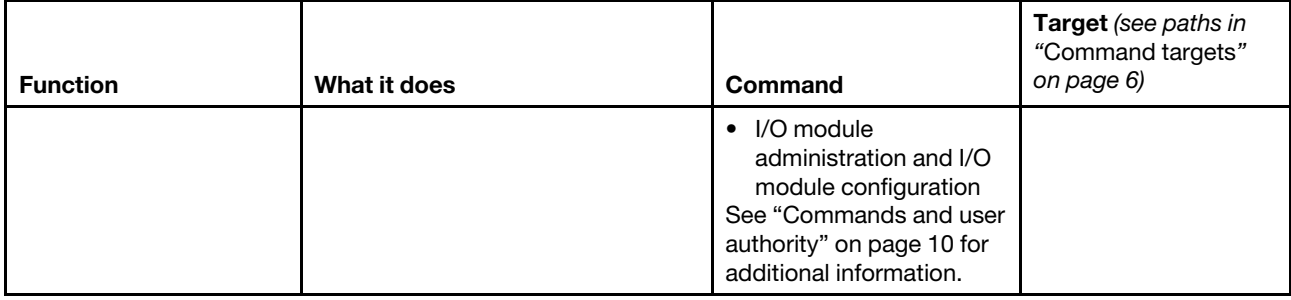

**Example:** To restore the primary CMM configuration to default settings and retain log information, while the Lenovo Flex System chassis is set as the persistent command environment, at the **system** prompt, type clear -cnfg -T mm[p]

No results are returned from this command. After the primary CMM resets, you will need to start a new command-line session.

# **clearlog command**

This command clears the CMM audit event log, the system event log, or both.

If command syntax is not correctly entered, or if a command fails to run, an error message is returned. See ["Common errors" on page 407](#page-412-0) for a list of error messages that apply to all commands or ["clearlog command](#page-427-0) [errors" on page 422](#page-427-0) for a list of error messages that are specific to the clearlog command.

| <b>Function</b>                               | What it does                                                                                                    | Command                                                                                                    | Target (see paths in<br>"Command targets"<br>on page 6)                                   |
|-----------------------------------------------|----------------------------------------------------------------------------------------------------|----------------------------------------------------------------------------------------------------|-------------------------------------------------------------------------------------------|
| <b>Clear CMM event log</b>                    | Clears the both the CMM audit<br>event log and the CMM system<br>event log, displaying a message<br>confirming that both event logs<br>were cleared.<br>Notes:<br>• Audit log events are created by<br>the actions of users.<br>• Although system events and<br>audit events are stored internally<br>in separate log files, they are<br>presented to the user as a single<br>log that can be filtered.<br>• If you clear both logs, an entry<br>indicating you cleared the audit<br>log is shown in the audit log and<br>an entry indicating you cleared<br>the system log is shown in the<br>system log.                                                                                                    | clearlog<br>This command can only<br>be run by users who have<br>one or more of the<br>following command<br>authorities:<br>• Supervisor<br>• Chassis log<br>management<br>See "Commands and user<br>authority" on page 10 for<br>additional information.                                                      | Primary CMM:<br>mm[p]<br>mm[P]<br>mm[x]<br>where $x$ is the<br>primary CMM bay<br>number. |
| <b>Clear CMM audit or</b><br>system event log | Clears the CMM audit event log, the<br>system event log, or both, and<br>displays a message confirming that<br>the specified event log was cleared.<br>Notes:<br>• Audit log events are created by<br>the actions of users.<br>• If the <i>log_type</i> is not specified,<br>this command will clear both<br>logs.<br>• Although system events and<br>audit events are stored internally<br>in separate log files, they are<br>presented to the user as a single<br>log that can be filtered.<br>If you clear the audit log, an entry<br>indicating you cleared the audit<br>log is shown in the audit log. If<br>you clear the system log, an<br>entry indicating you cleared the<br>system log is shown in the<br>system log. If you clear both<br>logs, an entry indicating you<br>cleared the audit log is shown in<br>the audit log and an entry<br>indicating you cleared the<br>system log is shown in the<br>system log. | clearlog -l log_type<br>where log_type is audit or<br>system.<br>This command can only<br>be run by users who have<br>one or more of the<br>following command<br>authorities:<br>• Supervisor<br>• Chassis log<br>management<br>See "Commands and user<br>authority" on page 10 for<br>additional information. | Primary CMM:<br>mm[p]<br>mm[P]<br>mm[x]<br>where $x$ is the<br>primary CMM bay<br>number. |

Table 24. clearlog (clear CMM event log) command

**Example:** To clear both the CMM audit log and the CMM system event log, while the primary CMM in bay 1 is set as the persistent command environment, at the **system:mm[1]>** prompt, type clearlog

To clear the CMM audit log, while the primary CMM in bay 1 is set as the persistent command environment, at the **system:mm[1]>** prompt, type clearlog -1 audit

To clear the CMM system event log, while the primary CMM in bay 1 is set as the persistent command environment, at the **system:mm[1]>** prompt, type clearlog -1 system

The following examples shows the information that is returned from these commands:

system:mm[1]> clearlog -1 audit OK I Audit (CMM 02) The Audit log has been cleared by user ID USERID from SSH at address 9.42.104.88. I SERVPROC (CMM 02) The Event log has been cleared by user ID USERID from SSH at address 9.42.104.88. system:mm[1]>clearlog -1 audit OK I Audit (CMM 02) The Audit log has been cleared by user ID USERID from SSH at address 9.42.104.88. clearlog -1 system OK I SERVPROC (CMM 02) The Event log has been cleared by user ID USERID from SSH at address 9.42.104.88.

# **config command**

This command sets and displays the name of the CMM or compute node and the location and contact name for the CMM.

If command syntax is not correctly entered, or if a command fails to run, an error message is returned. See ["Common errors" on page 407](#page-412-0) for a list of error messages that apply to all commands or ["config command](#page-427-1)  [errors" on page 422](#page-427-1) for a list of error messages that are specific to the config command.

| <b>Function</b>                                                                    | What it does                                                                                                | <b>Command</b> | <b>Target</b> (see paths in<br>"Command targets"<br>on page 6)                            |
|------------------------------------------------------------------------------------|----------------------------------------------------------------------------------------------------|----------------|-------------------------------------------------------------------------------------------|
| <b>Display identifying</b><br>information for Lenovo<br><b>Flex System chassis</b> | Displays the following information<br>for the command target:<br>• Name<br>Room<br>Rack<br>٠<br>Rack unit   | config         | Lenovo Flex System<br>chassis:<br>system                                                  |
| Display name of<br>compute node                                                    | Displays the name of the specified<br>compute node.                                                         | config         | Compute node:<br>$b$ lade $[x]$<br>where $x$ is the<br>node bay number.                   |
| Display name of CMM                                                                | Displays the following information<br>for the command target:<br>Name<br>٠<br>Location<br>٠<br>Contact name | config         | Primary CMM:<br>mm[p]<br>mm[P]<br>mm[x]<br>where $x$ is the<br>primary CMM bay<br>number. |

Table 25. config command
## Table 25. config command (continued)

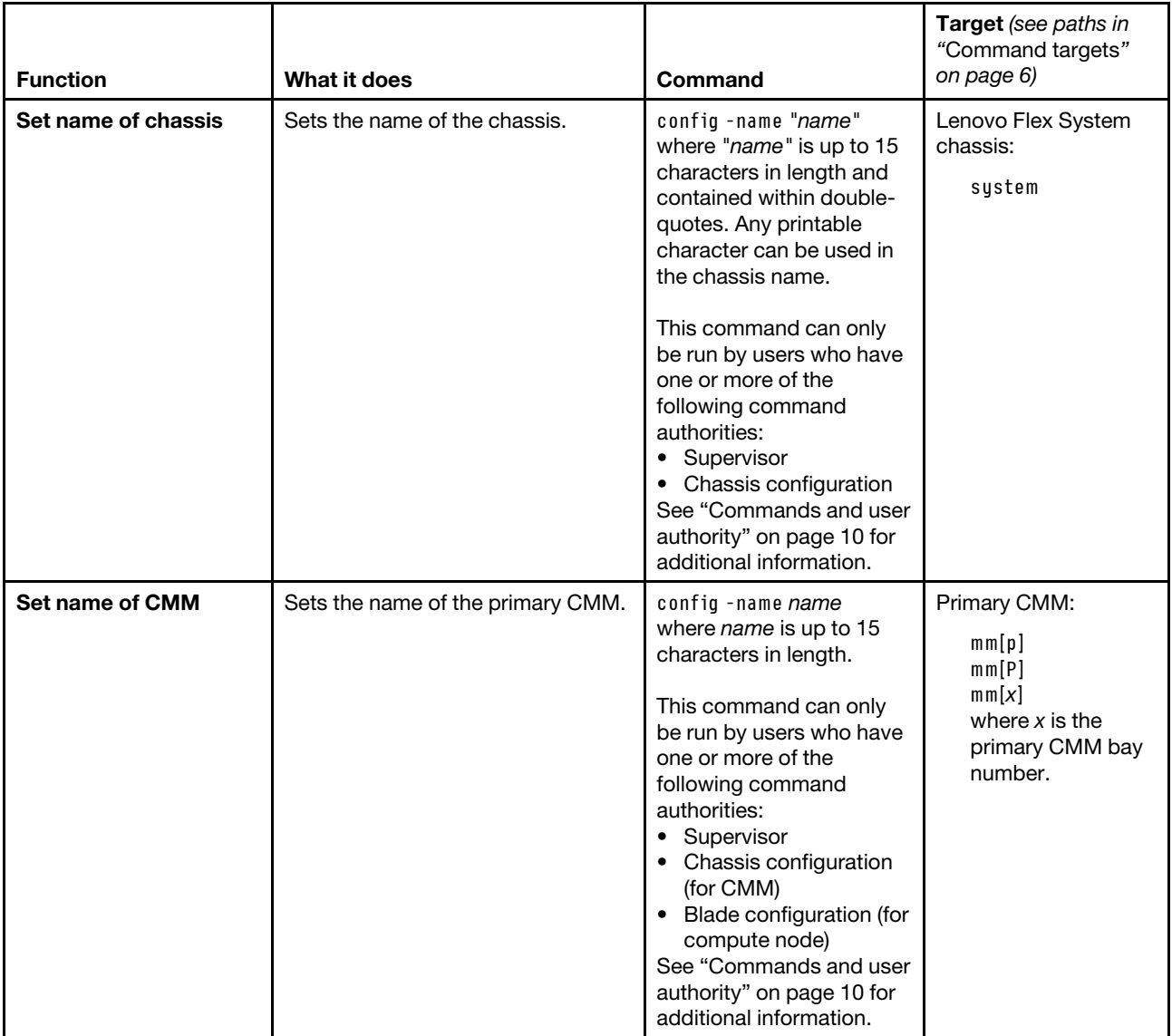

## Table 25. config command (continued)

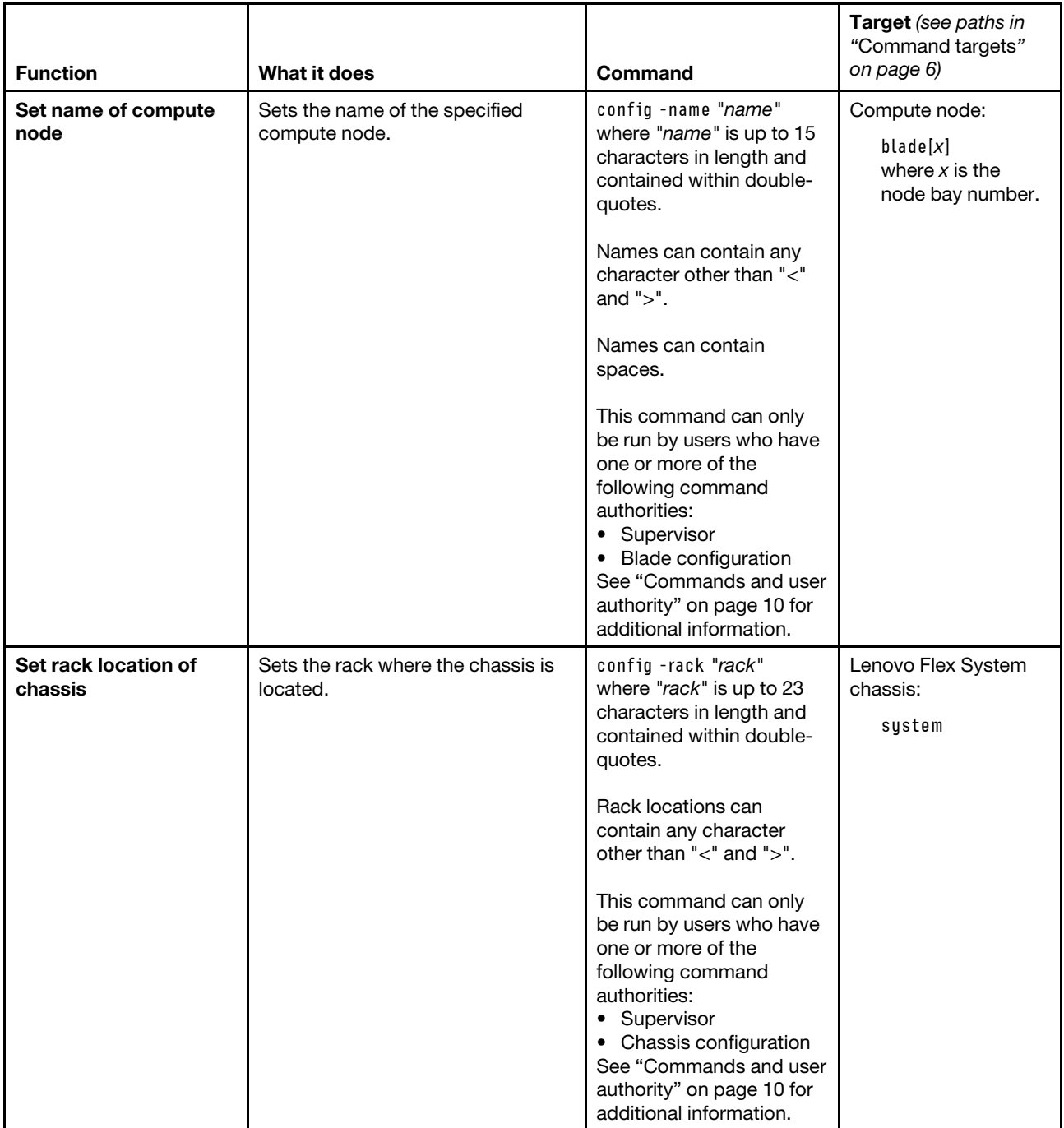

## Table 25. config command (continued)

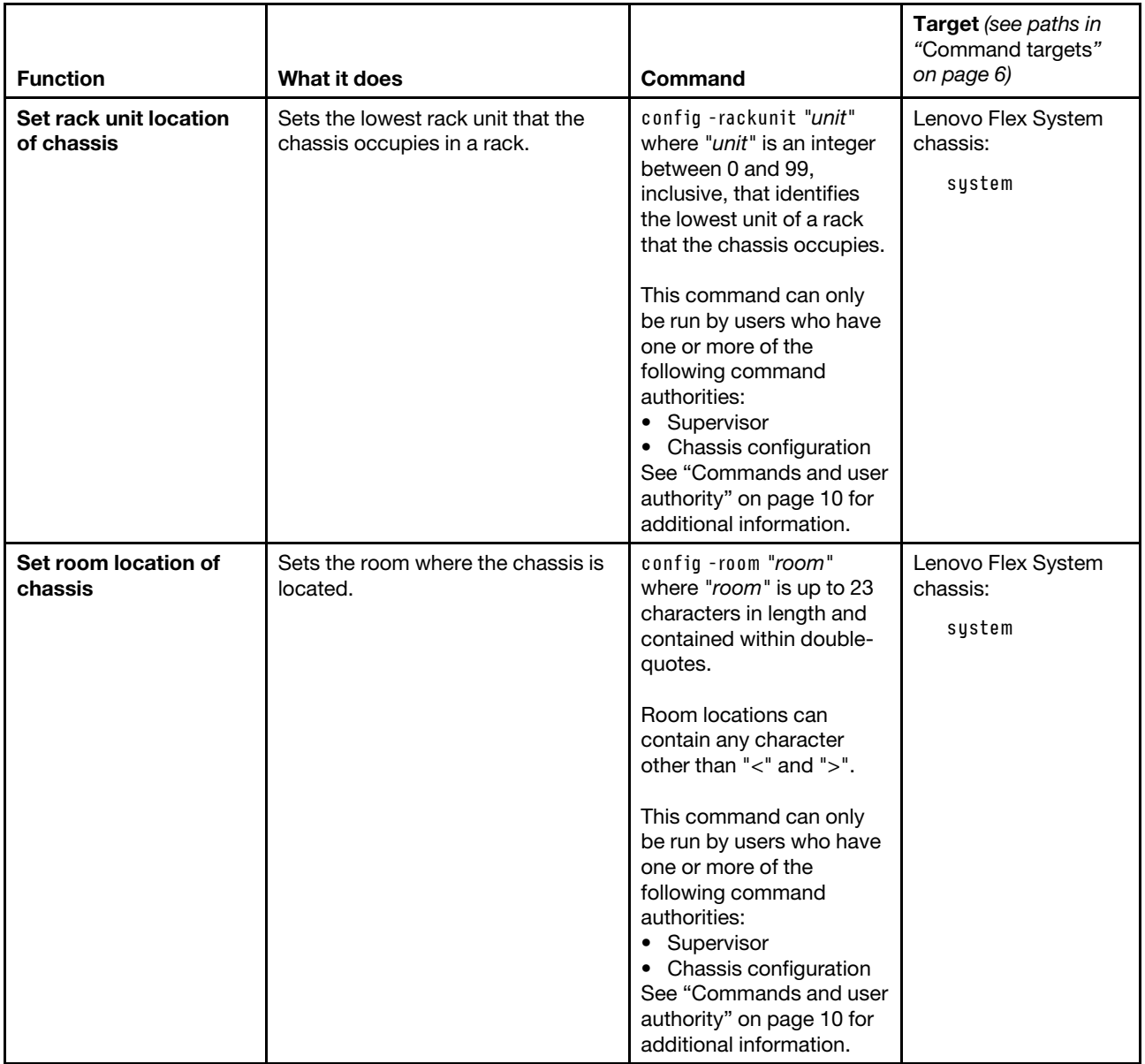

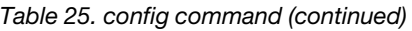

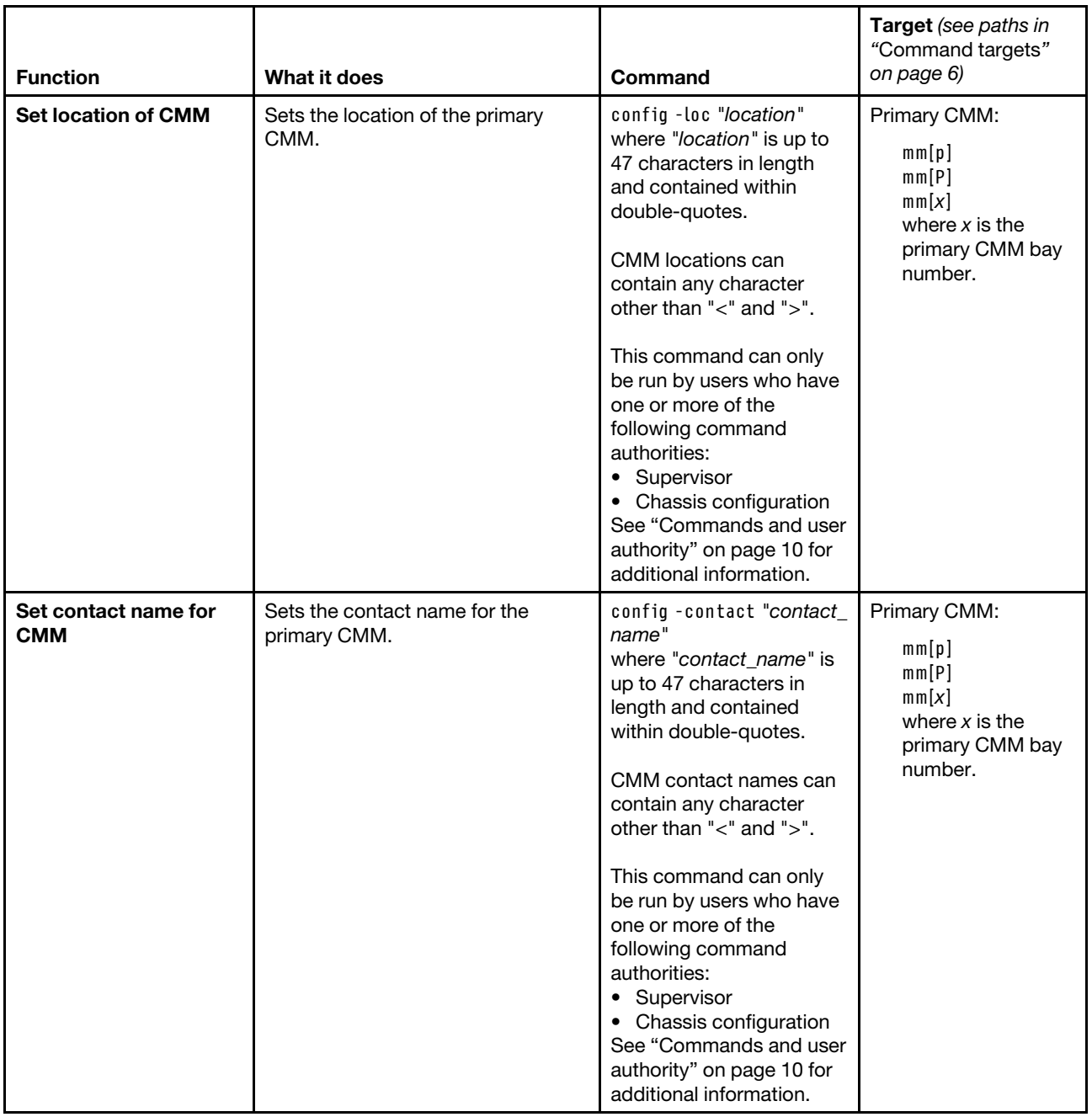

### **Example:**

To set the primary CMM name to Lenovo\_lab, while the Lenovo Flex System chassis is set as the persistent command environment, at the **system>** prompt, type config -name Lenovo\_lab -T mm[p]

To display the primary CMM name, location, and contact name, while the Lenovo Flex System chassis is set as the persistent command environment, at the **system>** prompt, type config -T mm[p]

The following example shows the information that is returned from these two commands:

```
system> config -name Lenovo_lab -T mm[p] 
OK 
system> config -T mm[p] 
-name Lenovo_lab 
-contact John_Doe 
-loc Main_Lab 
system>
```
# **console command**

This command sets up a serial over LAN connection to the command console of a compute node.

To end an SOL session, press Esc followed by an open parenthesis:

Esc (

**Note:** See your operating-system documentation for information about SOL commands that you can enter by using the CMM command-line interface.

If command syntax is not correctly entered, or if a command fails to run, an error message is returned. See ["Common errors" on page 407](#page-412-0) for a list of error messages that apply to all commands or ["console command](#page-428-0) [errors" on page 423](#page-428-0) for a list of error messages that are specific to the console command.

#### Table 26. console command

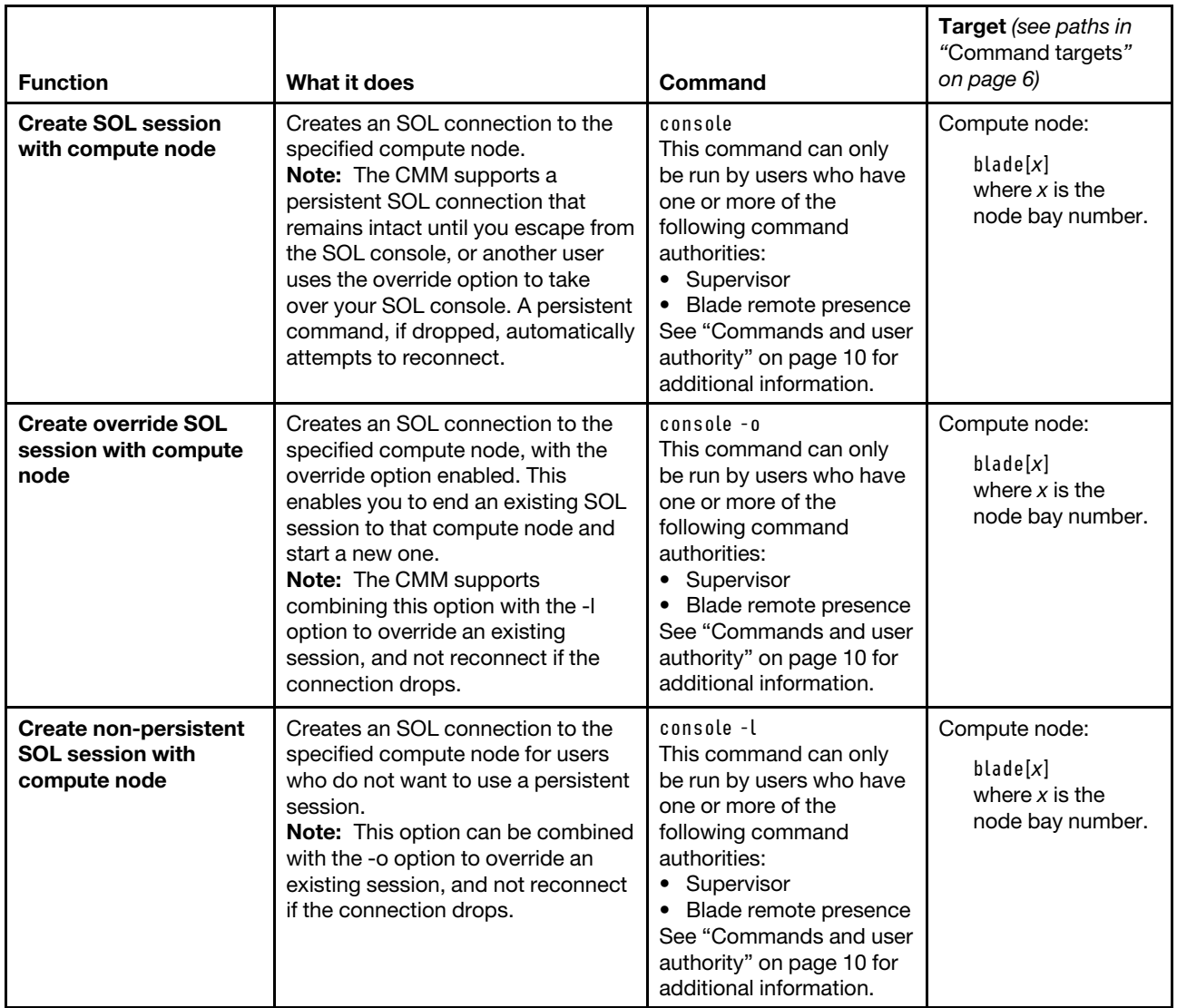

**Example:** To start an SOL connection to the compute node in node bay 14, while this compute node is set as the persistent command environment, at the **system:mm[**x**]>** prompt, type console -T system:blade[14]

## **coolingzones command**

This command displays Lenovo Flex System chassis cooling zone and fan module health information.

**Note:** If one or more fan modules in a cooling zone are missing, the components installed in that cooling zone might not cool sufficiently. Check the CMM event log for temperature event messages using the ["displaylog command" on page 119](#page-124-0).

If command syntax is not correctly entered, or if a command fails to run, an error message is returned. See ["Common errors" on page 407](#page-412-0) for a list of error messages that apply to all commands or ["coolingzones](#page-428-1)  [command errors " on page 423](#page-428-1) for a list of error messages that are specific to the coolingzones command.

#### Table 27. coolingzones command

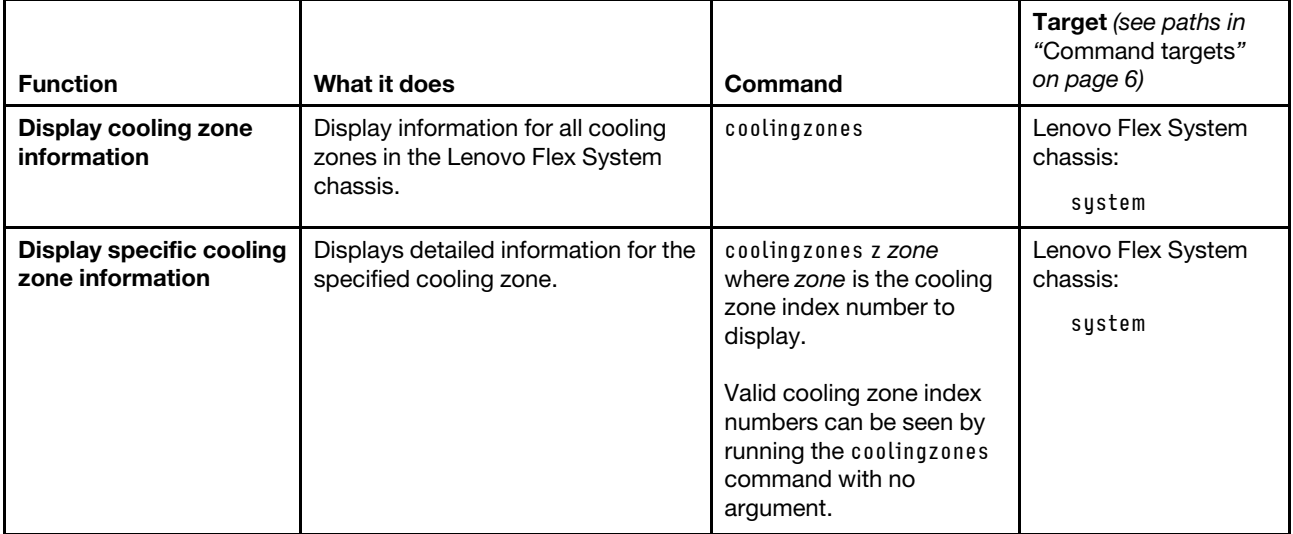

**Example:** To display cooling zone information for all cooling zones, while the chassis is set as the persistent command environment, at the **system>** prompt, type coolingzones

To display cooling zone information for cooling zone 2, while the chassis is set as the persistent command environment, at the **system>** prompt, type coolingzones z2

The following example shows the information that is returned from these commands:

system> coolingzones

```
Zone 1: 
------- 
Status: ok 
Provider(s): 
       blower[1] 
       blower[2] 
       blower[3] 
       blower[4] 
Receiver(s): 
       blade[5],blade[11] 
Zone 2: 
------- 
Status: warning 
Provider(s): 
       blower[6] not present 
       blower[7] 
       blower[8] 
       blower[9] 
Receiver(s): 
       blade[4] 
Zone 3: 
 ------- 
Status: warning 
Provider(s): 
       blower[5] not present
```

```
Receiver(s): 
       mm[1] 
       switch[2] 
Zone 4: 
Status: ok 
Provider(s): 
      blower[10] 
Receiver(s): 
      switch[1],switch[3] 
system> coolingzones z2 
Status: warning 
Cooling Provider(s): 
-------------------- 
blower[6]: not present 
blower[7]: 
      Status: ok 
      Count: 1 
      Speed: 38% 
      Avg RPM: 4352 
      Controller State: Operational 
blower[8]: 
      Status: ok 
      Count: 1 
      Speed: 38% 
      Avg RPM: 4352 
      Controller State: Operational 
blower[9]: 
      Status: ok 
      Count: 1 
      Speed: 38% 
       Avg RPM: 4416 
      Controller State: Operational 
Cooling Receiver(s): 
-------------------- 
  blade[4]
```

```
system>
```
# **crypto command**

This command displays and configures the cryptographic settings for the CMM. These settings are required to achieve National Institute of Standards and Technology (NIST) compatibility.

If command syntax is not correctly entered, or if a command fails to run, an error message is returned. See ["Common errors" on page 407](#page-412-0) for a list of error messages that apply to all commands or ["crypto command](#page-429-0)  [errors" on page 424](#page-429-0) for a list of error messages that are specific to the crypto command.

For more information about NIST, see "Configuring NIST 800-131A compliance" in the Lenovo Chassis Management Module 2 User's Guide.

## Table 28. crypto command

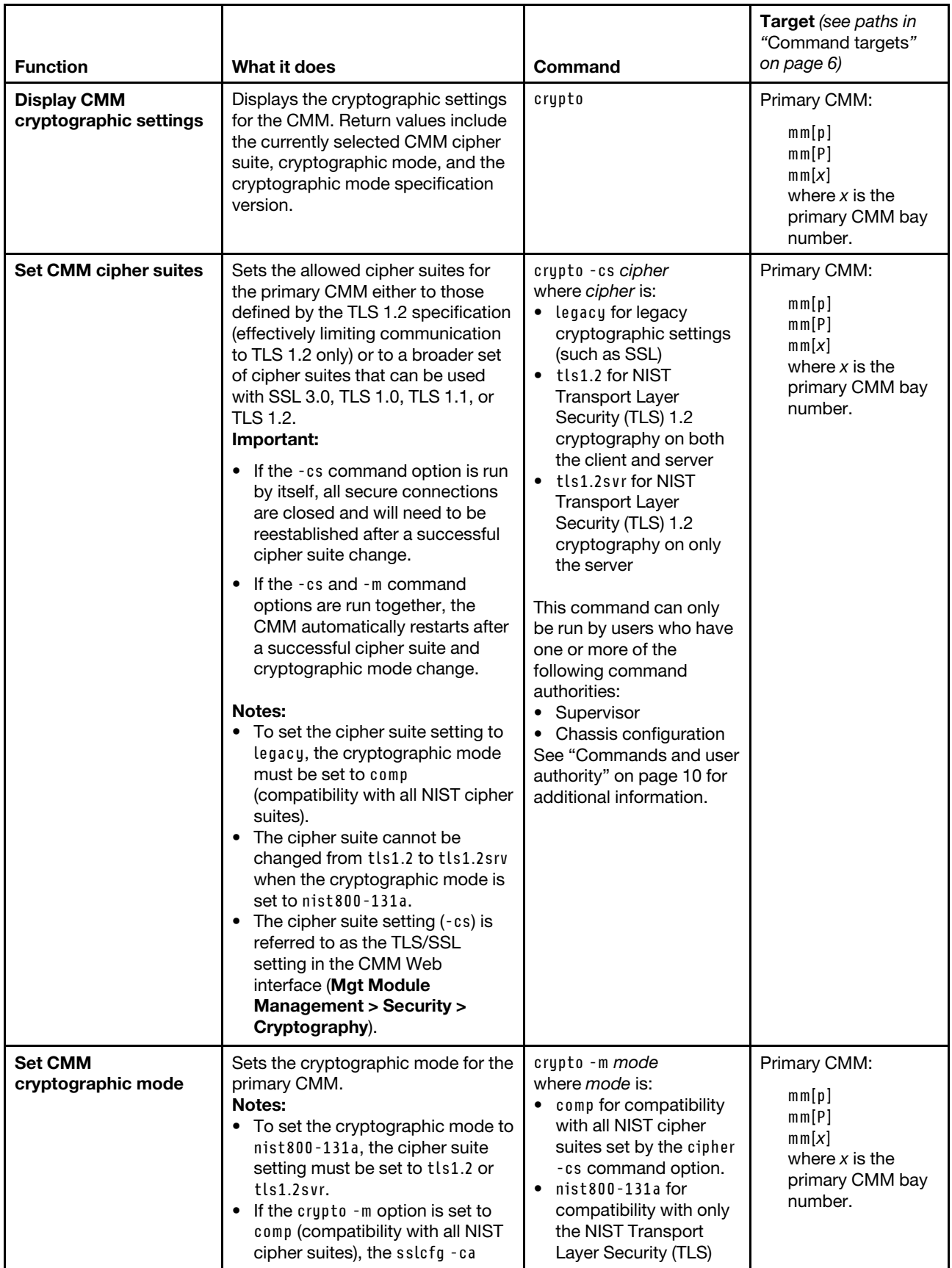

#### Table 28. crypto command (continued)

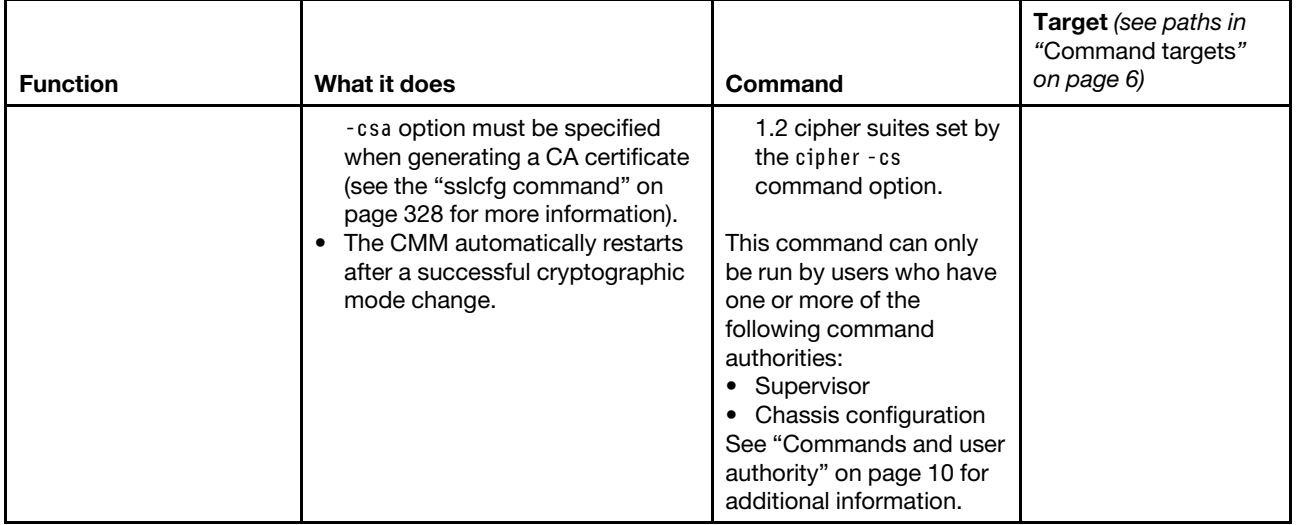

## **Example:**

To display the cryptographic settings for the primary CMM, while the primary CMM in bay 1 is set as the persistent command environment, at the **system:mm[1]>** prompt, type crypto

To set the cryptographic setting for the primary CMM to Transport Layer Security (TLS) 1.2, while the primary CMM in bay 1 is set as the persistent command environment, at the **system:mm[1]>** prompt, type crypto -cs tls1.2

To set the cryptographic setting for the primary CMM to use the legacy settings, while the primary CMM in bay 1 is set as the persistent command environment, at the **system:mm[1]>** prompt, type crypto -cs legacy

The following example shows the information that is returned from these commands, when they are run using a Telnet connection:

```
system:mm[1]> crypto 
-cs legacy 
-m comp 
Version: 01.00 
sustem:mm[1]> crupto -cs tls1.2
Affected services will now be restarted. All secure sessions will be 
closed, and need to be reestablished. 
OK
system:mm[1]> crypto 
-cs tls1.2 
-m comp 
Version: 01.00 
system:mm[1]> crypto -cs legacy 
Affected services will now be restarted. All secure sessions will be 
closed, and need to be reestablished. 
OK 
system:mm[1]> crypto 
-cs legacy 
-m comp 
Version: 01.00 
system:mm[1]>
```
# **date command**

This command configures and displays the CMM date settings.

**Note:** The date command replaces the clock command that was used in previous CMM firmware versions.

If command syntax is not correctly entered, or if a command fails to run, an error message is returned. See ["Common errors" on page 407](#page-412-0) for a list of error messages that apply to all commands or ["date command](#page-430-0) [errors" on page 425](#page-430-0) for a list of error messages that are specific to the date command.

Table 29. date command

| <b>Function</b>                                     | What it does                                                                                                    | Command             | Target (see paths in<br>"Command targets" on<br>page 6)                                    |
|-----------------------------------------------------|----------------------------------------------------------------------------------------------------|---------------------|--------------------------------------------------------------------------------------------|
| <b>Display CMM clock</b><br>information             | Displays the following information<br>for the CMM clock:<br>current date and time<br>GMT (Greenwich-Mean Time)<br>offset<br>daylight-savings time setting<br>٠                                                                                                    | date                | Primary CMM:<br>mm[p]<br>mm[P]<br>mm[x]<br>where $x$ is the<br>primary CMM bay<br>number.  |
| <b>Display valid timezone</b><br>settings           | Displays list of available timezone<br>settings for the CMM clock, with<br>limited information about each time<br>zone. The CMM supports more than<br>400 geography-based timezone<br>settings.                                                                                           | date-tz all         | Primary CMM:<br>mm[p]<br>mm[Pl]<br>mm[x]<br>where $x$ is the<br>primary CMM bay<br>number. |
| <b>Display valid timezone</b><br>settings (verbose) | Displays list of available timezone<br>settings for the CMM clock, with<br>detailed information about each<br>time zone. The CMM supports more<br>than 400 geography-based<br>timezone settings.<br>Note: The - v command option<br>must be used with the date -tz all<br>command option. | $date -tz$ all $-v$ | Primary CMM:<br>mm[p]<br>mm[P]<br>mm[x]<br>where $x$ is the<br>primary CMM bay<br>number.  |

## Table 29. date command (continued)

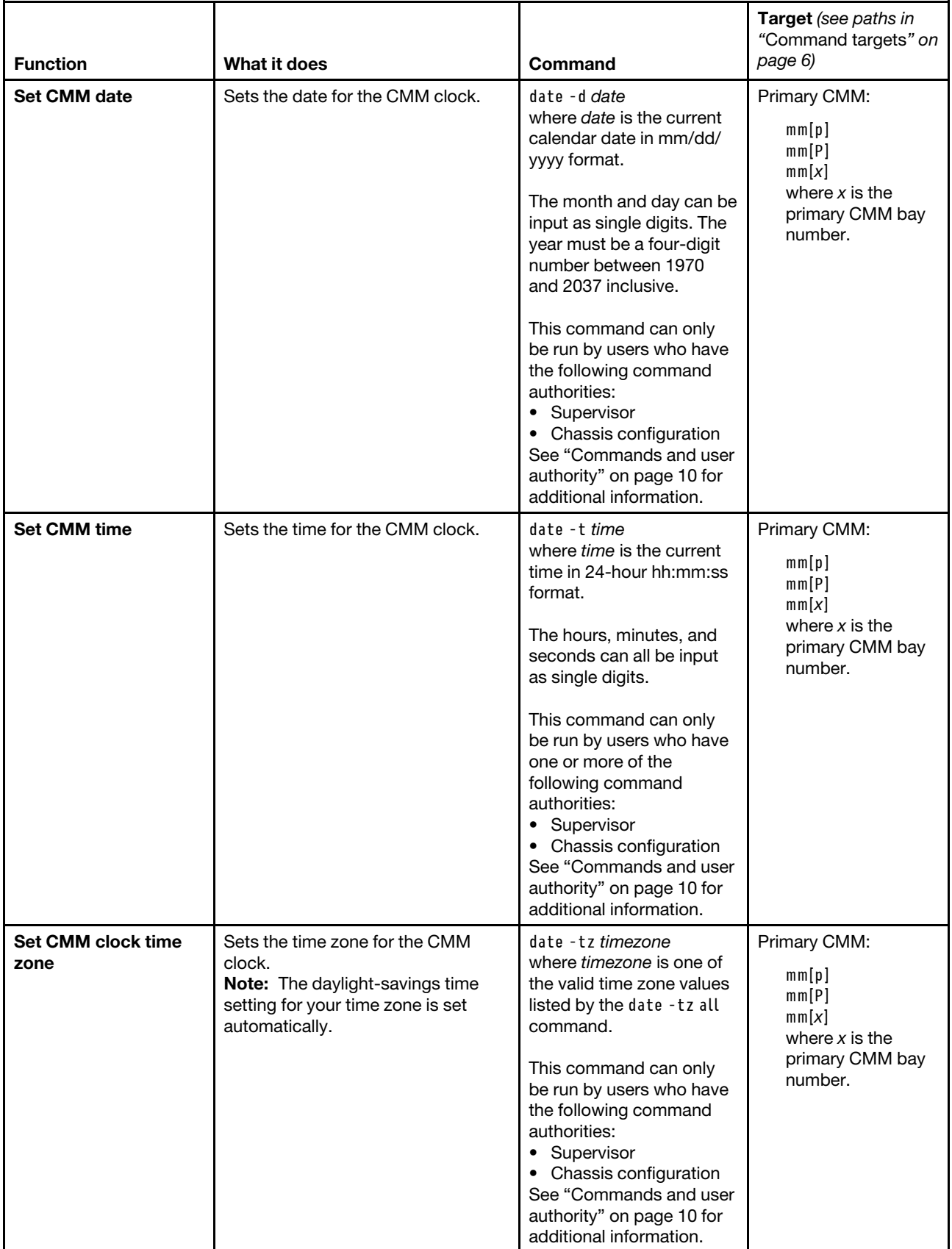

**Example:** To set the primary CMM for operation in the US Eastern time zone, with a current date of 08/15/ 2015 and time of 10:38:00, while the Lenovo Flex System chassis is set as the persistent command environment, at the **system>** prompt, type date -T mm[p] -tz America/New\_York -t 10:38:00 -d 08/15/2015

To display the clock information for the primary CMM, while the Lenovo Flex System chassis is set as the persistent command environment, at the **system>** prompt, type date -T mm[p]

To display detailed time zone information for the Abidjan time zone in Africa, while the Lenovo Flex System chassis is set as the persistent command environment, at the **system>** prompt, type date -T mm[p] -tz Africa/Abidjan -v

The following example shows the information that is returned from these commands:

```
system> date -T mm[p] -tz America/New_York -t 10:38:00 -d 08/15/2015 
OK 
system> date -T mm[p] 
08/15/2015 10:38:03 America/New_York (Eastern Time) DST is currently being observed 
system> date -T mm[p] -tz Africa/Abidjan -v 
Timezone name: Africa/Abidjan 
Timezone Standard name: Africa/Abidjan Time 
Timezone standard caption: GMT 
Timezone CMM offset: UTC 
No daylight saving time in 2015 
system>
```
# **dhcpinfo command**

This command displays the IP configuration that is assigned by a DHCP server to the primary CMM external network interface, compute node management network interfaces, and I/O module DHCPv6 server.

If command syntax is not correctly entered, or if a command fails to run, an error message is returned. See ["Common errors" on page 407](#page-412-0) for a list of error messages that apply to all commands or ["dhcpinfo](#page-431-0) [command errors" on page 426](#page-431-0) for a list of error messages that are specific to the dhcpinfo command.

## Table 30. dhcpinfo command

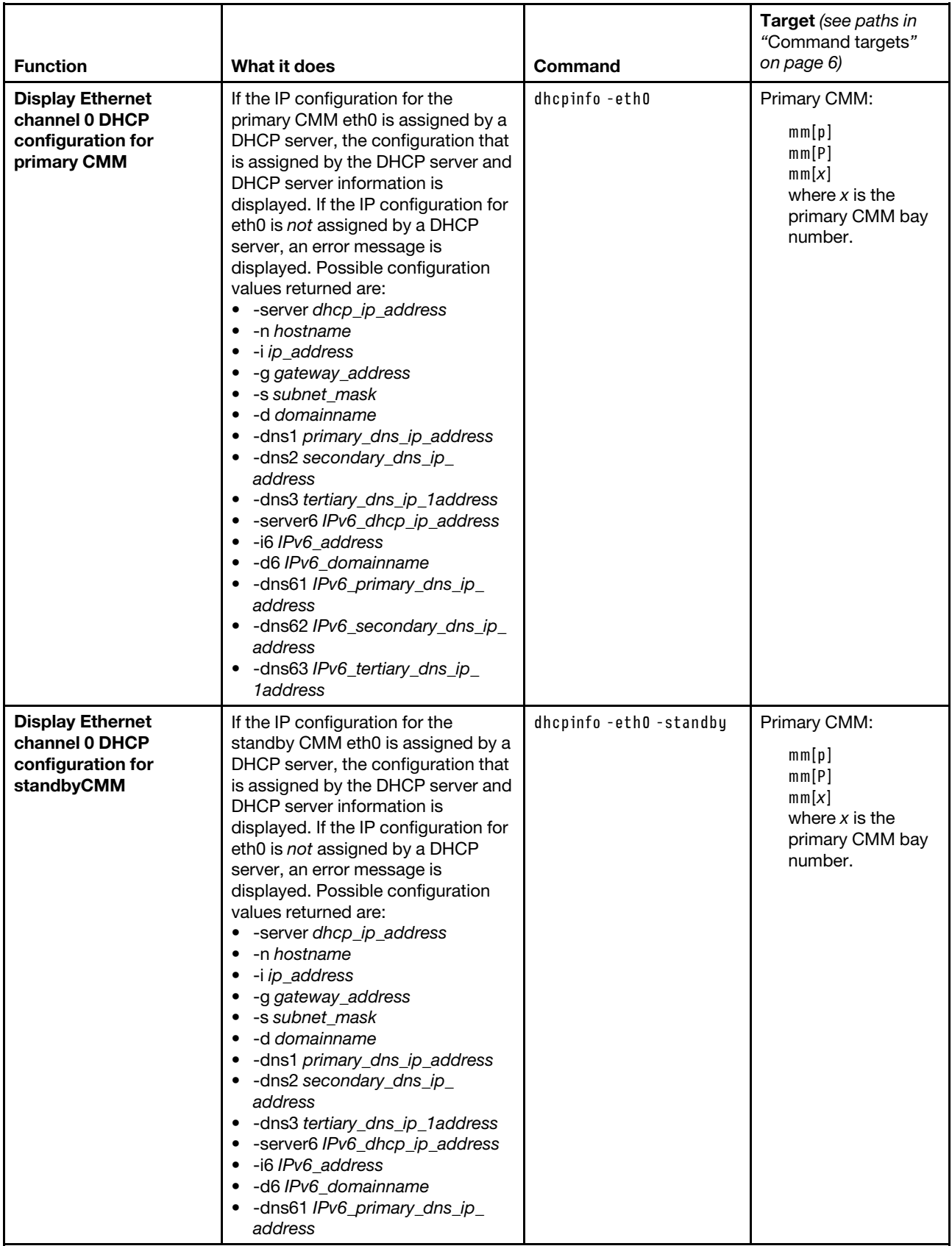

## Table 30. dhcpinfo command (continued)

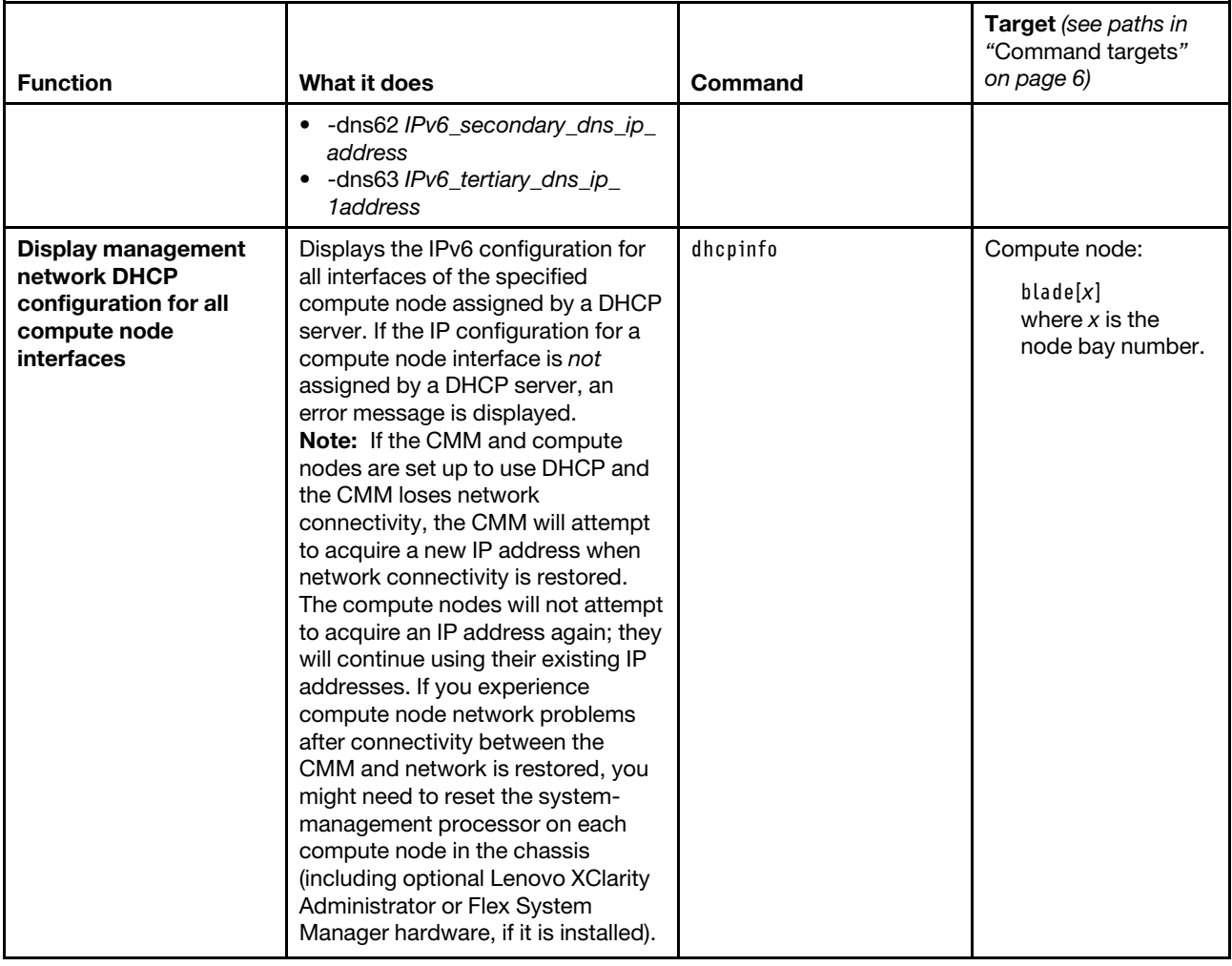

#### Table 30. dhcpinfo command (continued)

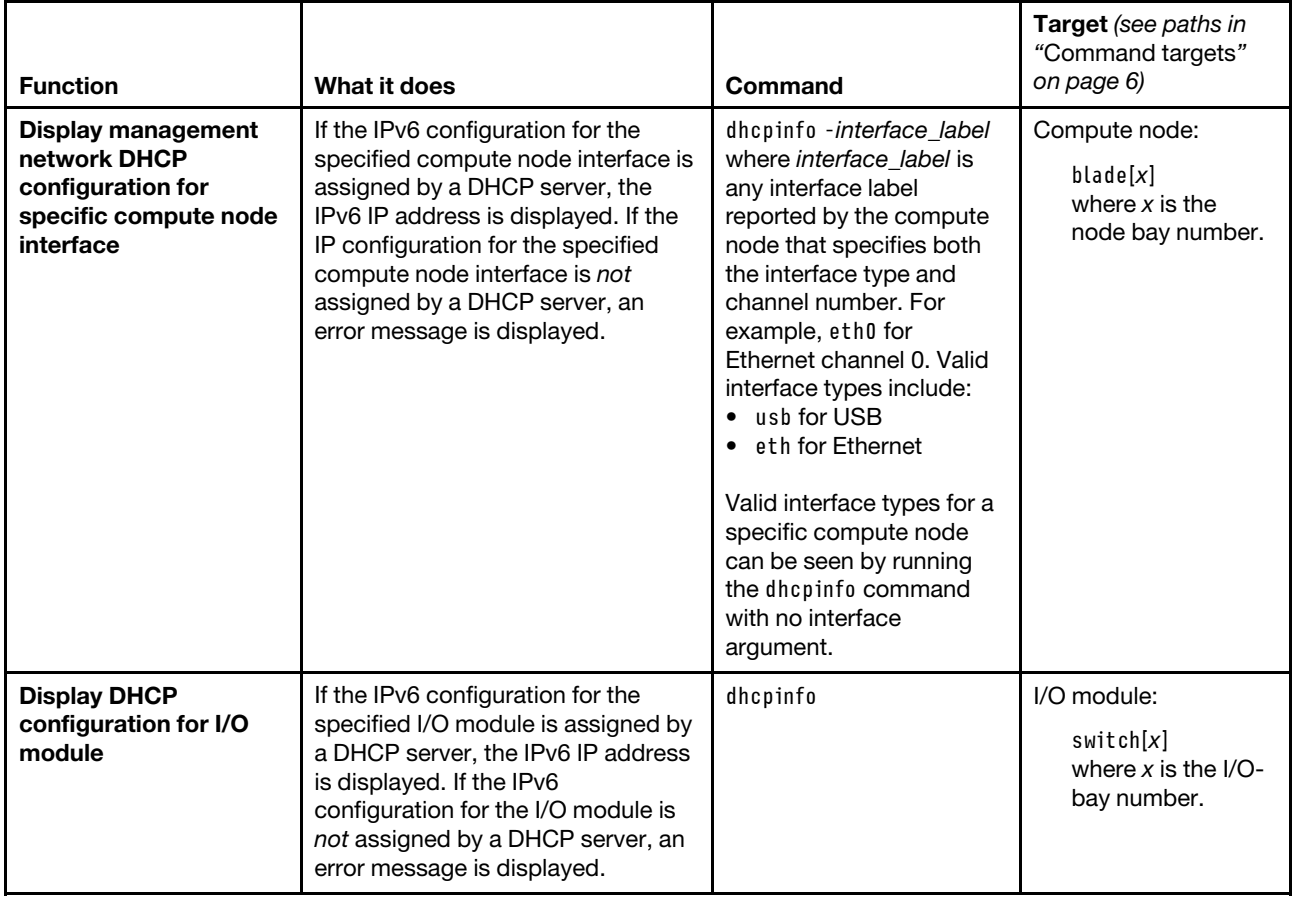

**Example:** To display the DHCP server assigned network settings for the compute node in bay 2, while the Lenovo Flex System chassis is set as the persistent command environment, at the **system>** prompt, type dhcpinfo -T blade[2]

To display the DHCP server assigned network settings for Ethernet channel 0 of the compute node in bay 2, while the Lenovo Flex System chassis is set as the persistent command environment, at the **system** prompt, type dhcpinfo -T blade[2] -eth0

To display the DHCP server assigned network settings for Ethernet channel 0 of the primary CMM, while the Lenovo Flex System chassis is set as the persistent command environment, at the **system>** prompt, type dhcpinfo -eth0 -T mm[p]

To display the DHCP server assigned network settings for Ethernet channel 0 of the standby CMM, while the Lenovo Flex System chassis is set as the persistent command environment, at the **system** prompt, type dhcpinfo -eth0 -standby -T mm[p]

The following example shows the information that is returned from these commands:

```
system> dhcpinfo -T blade[2] 
eth0 
-i6 2000:1013::45b8:6a2a:ff92:4cd3
```
usb0

```
-16 ::
system> dhcpinfo -T blade[2] -eth0 
-i6 2000:1013::45b8:6a2a:ff92:4cd3 
system> dhcpinfo -eth0 -T mm[p] 
DHCP is disabled 
-server6 fd55:faaf:e1ab:1019:9:37:64:33 
-i6 fd55:faaf:e1ab:1019:277d:755d:da17:b127 
-d6 
-dns61 fd55:faaf:e1ab:1019:9:37:64:33 
-dns62 fd55:faaf:e1ab:1019:d143:5ba3:e825:1136 
-dns63 
system> dhcpinfo -eth0 -standby -T mm[p] 
DHCP is disabled 
-server6 fd55:faaf:e1ab:1019:9:37:64:33 
-i6 fd55:faaf:e1ab:1019:4beb:50a3:ac71:b49f 
\lambda h --dns61 fd55:faaf:e1ab:1019:9:37:64:33 
-dns62 fd55:faaf:e1ab:1019:d143:5ba3:e825:1136 
-dns63 ::
```
<span id="page-124-0"></span>system>

# **displaylog command**

This command displays CMM event log entries.

#### **Notes:**

- See the Installation and Service Guide for your Flex System chassis for a complete list of all non-device specific events and recommended actions, sorted by event ID. Device specific event information is in the documentation for the device.
- When the CMM is set to "Secure" security mode, only secure file transfer methods, such as HTTPS and SFTP, can be used for tasks involving file transfer when the CMM is acting as a server. Unsecure file transfer protocols, such as HTTP, FTP, and TFTP, are disabled when the CMM is acting as a server when the security mode is set to "Secure". Unsecure file transfer protocols remain available for a CMM acting as a client for all commands when the security mode is set to "Secure".
- For information about how to specify a URL for file transfer, see ["Specifying a URL for file transfer" on](#page-34-0) [page 29](#page-34-0).

If command syntax is not correctly entered, or if a command fails to run, an error message is returned. See ["Common errors" on page 407](#page-412-0) for a list of error messages that apply to all commands or ["displaylog](#page-432-0) [command errors" on page 427](#page-432-0) for a list of error messages that are specific to the displaylog command.

Table 31. displaylog (display CMM event log) command

| <b>Function</b>                                            | What it does                                                                                                    | Command        | Target (see paths in<br>"Command targets" on<br>page 6)                                   |
|------------------------------------------------------------|----------------------------------------------------------------------------------------------------|----------------|-------------------------------------------------------------------------------------------|
| <b>Display CMM event</b><br>log entries                    | Displays five entries from the CMM<br>event log. The first time the<br>command is executed, the five most<br>recent log entries are displayed.<br>Each subsequent time the command<br>is issued, the next five entries in the<br>log display. | displaylog     | Primary CMM:<br>mm[p]<br>mm[P]<br>mm[x]<br>where $x$ is the<br>primary CMM bay<br>number. |
| <b>Display CMM event</b><br>log entries (reset<br>counter) | Resets the counter and displays the<br>first five most recent entries in the<br>CMM event log.                                                                                                    | displaylog - f | Primary CMM:<br>mm[p]<br>mm[P]<br>mm[x]<br>where $x$ is the<br>primary CMM bay<br>number. |
| <b>Display log entries</b><br>with Event ID                | Displays log entries with Event ID.<br>Note: An asterisk (*) after the Event<br>ID indicates that this is a compute<br>node generated event ID.                                                                                               | displaylog-e   | Primary CMM:<br>mm[p]<br>mm[P]<br>mm[x]<br>where $x$ is the<br>primary CMM bay<br>number. |
| <b>Display log entries</b><br>with their call-home<br>flag | Displays log entries with their call-<br>home flag.                                                                                                    | displaylog-c   | Primary CMM:<br>mm[p]<br>mm[P]<br>mm[x]<br>where $x$ is the<br>primary CMM bay<br>number. |
| <b>Display all CMM</b><br>event log entries                | Displays all entries in the CMM event<br>log.                                                                                                    | displaylog-a   | Primary CMM:<br>mm[p]<br>mm[P]<br>mm[x]<br>where $x$ is the<br>primary CMM bay<br>number. |
| <b>Display log entries</b><br>with log sequence<br>number  | Displays log entries with their log<br>sequence number event log.<br><b>Note:</b> An asterisk $(*)$ after the event<br>sequence number indicates auxiliary<br>data is available for that entry. This<br>can be viewed using the -aux option.  | displaylog -sn | Primary CMM:<br>mm[p]<br>mm[P]<br>mm[x]<br>where $x$ is the<br>primary CMM bay<br>number. |

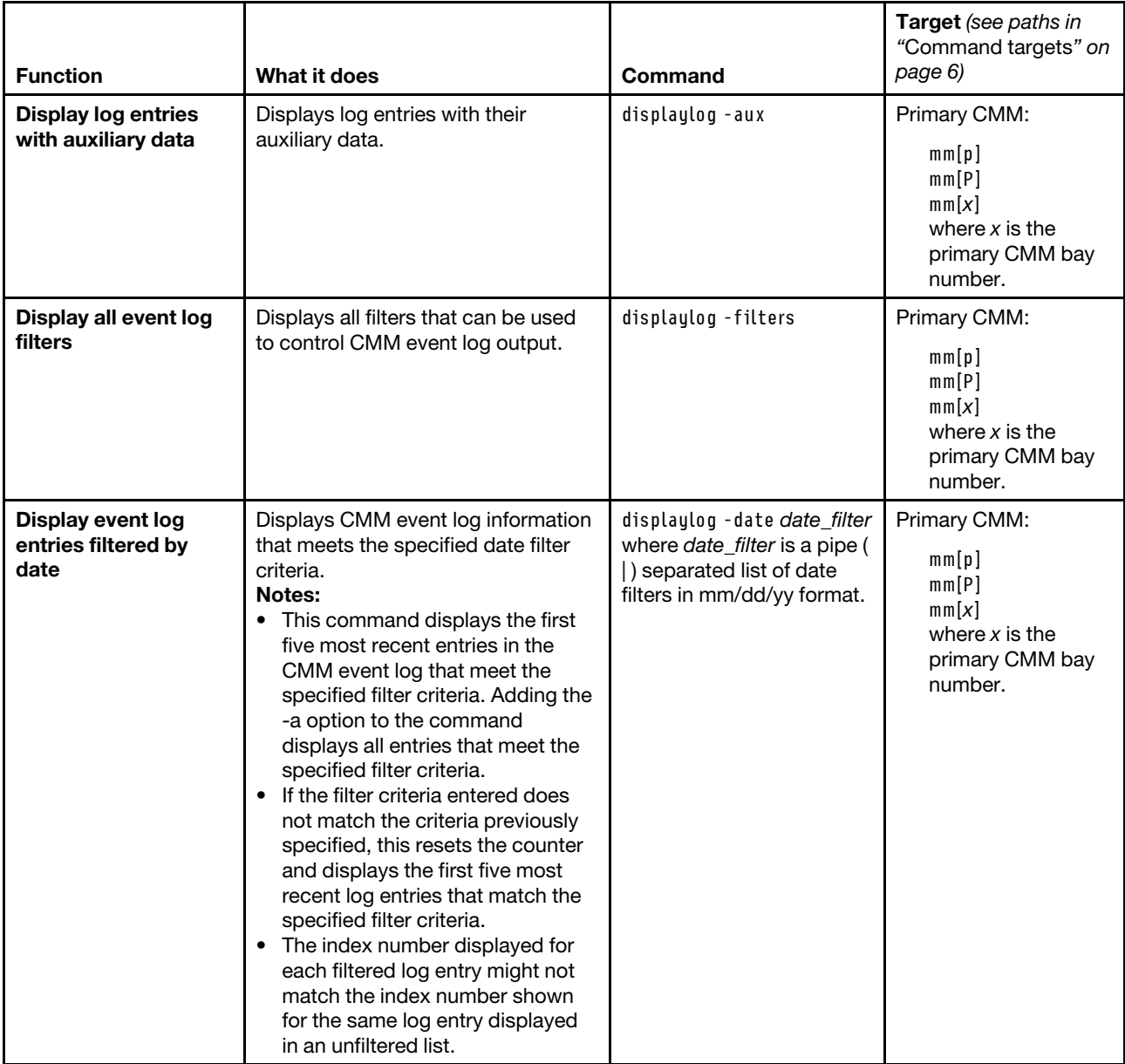

## Table 31. displaylog (display CMM event log) command (continued)

Table 31. displaylog (display CMM event log) command (continued)

| <b>Function</b>                                                                    | What it does                                                                                                    | Command                                                                                                    | Target (see paths in<br>"Command targets" on<br>page 6)                                   |
|------------------------------------------------------------------------------------|----------------------------------------------------------------------------------------------------|----------------------------------------------------------------------------------------------------|-------------------------------------------------------------------------------------------|
| Display event log<br>entries filtered by<br>severity level                         | Displays CMM event log information<br>that meets the specified severity<br>level filter criteria.<br>Notes:<br>• This command displays the first<br>five most recent entries in the<br>CMM event log that meet the<br>specified filter criteria. Adding the<br>-a option to the command<br>displays all entries that meet the<br>specified filter criteria.<br>If the filter criteria entered does<br>not match the criteria previously<br>specified, this resets the counter<br>and displays the first five most<br>recent log entries that match the<br>specified filter criteria.<br>The index number displayed for<br>٠<br>each filtered log entry might not<br>match the index number shown<br>for the same log entry displayed<br>in an unfiltered list.            | displaylog -sev severity_<br>filter<br>where severity_filter is a<br>pipe ( ) separated list of<br>severity filters:<br>I (information)<br>E (error)<br>W (warning)<br>$\bullet$                                           | Primary CMM:<br>mm[p]<br>mm[P]<br>mm[x]<br>where $x$ is the<br>primary CMM bay<br>number. |
| Display event log<br>entries filtered by<br>every flag except the<br>one specified | Displays CMM log information that is<br>stored in logs other than the<br>specified log.<br>Notes:<br>This command displays the first<br>$\bullet$<br>five most recent entries in the<br>CMM event log that meet the<br>specified filter criteria. Adding the<br>-a option to the command<br>displays all entries that meet the<br>specified filter criteria.<br>If the filter criteria entered does<br>$\bullet$<br>not match the criteria previously<br>specified, this resets the counter<br>and displays the first five most<br>recent log entries that match the<br>specified filter criteria.<br>• The index number displayed for<br>each filtered log entry might not<br>match the index number shown<br>for the same log entry displayed<br>in an unfiltered list. | displaylog - src ! filter_out<br>where filter_out is the<br>category of event log<br>entries that is not to be<br>displayed. Use the<br>displaylog - filters<br>command to discover<br>excludable event log<br>categories. | Primary CMM:<br>mm[p]<br>mm[P]<br>mm[x]<br>where $x$ is the<br>primary CMM bay<br>number. |

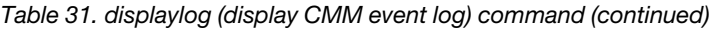

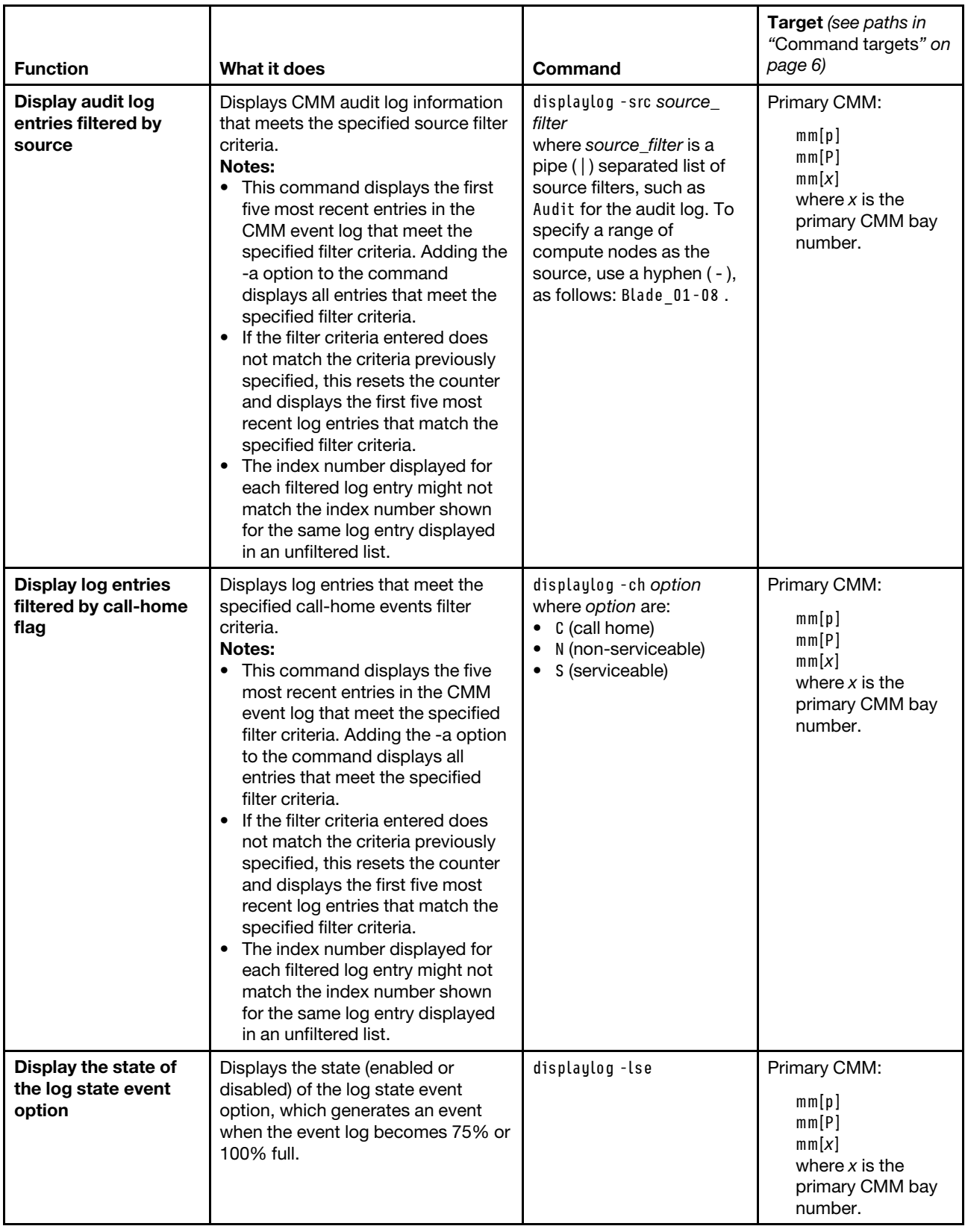

| <b>Function</b>                                      | What it does                                                                                                    | Command                                                                                                    | <b>Target</b> (see paths in<br>"Command targets" on<br>page 6)                            |
|------------------------------------------------------|----------------------------------------------------------------------------------------------------|----------------------------------------------------------------------------------------------------|-------------------------------------------------------------------------------------------|
| Enable / disable<br>monitoring of event<br>log state | Enables or disables the monitoring<br>of the event log state to generate an<br>event when the log becomes 75% or<br>100% full.<br><b>Note:</b> The displaylog -lse command<br>must be run exclusive of other log-<br>reading command options (-f, -a,<br>-filters, -date, -sev, - src, -i, and -l). | displaylog -lse state<br>where state is enabled or<br>disabled.<br>This command can only be<br>run by users who have one<br>or more of the following<br>command authorities:<br>Supervisor<br>٠<br>Chassis log<br>$\bullet$<br>management<br>See "Commands and user<br>authority" on page 10 for<br>additional information. | Primary CMM:<br>mm[p]<br>mm[P]<br>mm[x]<br>where $x$ is the<br>primary CMM bay<br>number. |
| Save event log                                       | Saves the CMM event log to the<br>specified location.                                                                                                    | displaylog –u URL<br>where URL is the fully<br>qualified uniform resource<br>locator, including file<br>name, of the tftp, ftp, http,<br>https, or sftp server where<br>the event log is to be<br>saved.                                                                                                    | Primary CMM:<br>mm[p]<br>mm[P]<br>mm[x]<br>where $x$ is the<br>primary CMM bay<br>number. |

Table 31. displaylog (display CMM event log) command (continued)

#### **Example:**

To display all log entries generated by the primary CMM in bay 1 other than those in the audit log, while the Lenovo Flex System chassis is set as the persistent command environment, at the system> prompt, type displaylog -src !Audit -T mm[p]

To display audit log entries generated by the primary CMM in bay 1, while the Lenovo Flex System chassis is set as the persistent command environment, at the system > prompt, type displaylog -src Audit -T mm[p]

The following example shows the information that is returned from these commands:

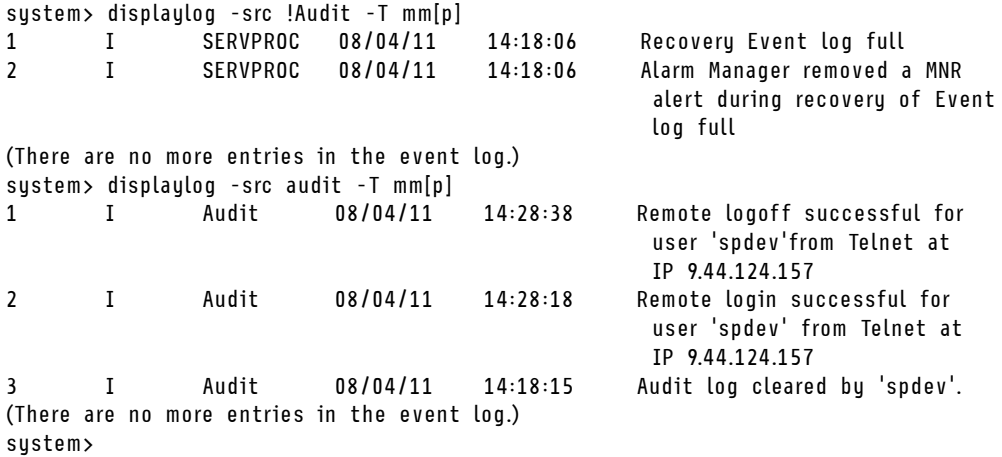

# **displaysd command**

This command captures service data for users to download.

Service information for the CMMs includes Lenovo Flex System component VPD, the CMM event log, connection status, and self-test results. If multiple user interface sessions issue the displaysd command, the commands will be processed in the order that they are received. Some types of service information are displayed for only the primary CMM.

## **Notes:**

- When the CMM is set to "Secure" security mode, only secure file transfer methods, such as HTTPS and SFTP, can be used for tasks involving file transfer when the CMM is acting as a server. Unsecure file transfer protocols, such as HTTP, FTP, and TFTP, are disabled when the CMM is acting as a server when the security mode is set to "Secure". Unsecure file transfer protocols remain available for a CMM acting as a client for all commands when the security mode is set to "Secure".
- For information about how to specify a URL for file transfer, see ["Specifying a URL for file transfer" on](#page-34-0) [page 29](#page-34-0).

If command syntax is not correctly entered, or if a command fails to run, an error message is returned. See ["Common errors" on page 407](#page-412-0) for a list of error messages that apply to all commands or ["displaysd](#page-434-0)  [command errors" on page 429](#page-434-0) for a list of error messages that are specific to the displaysd command.

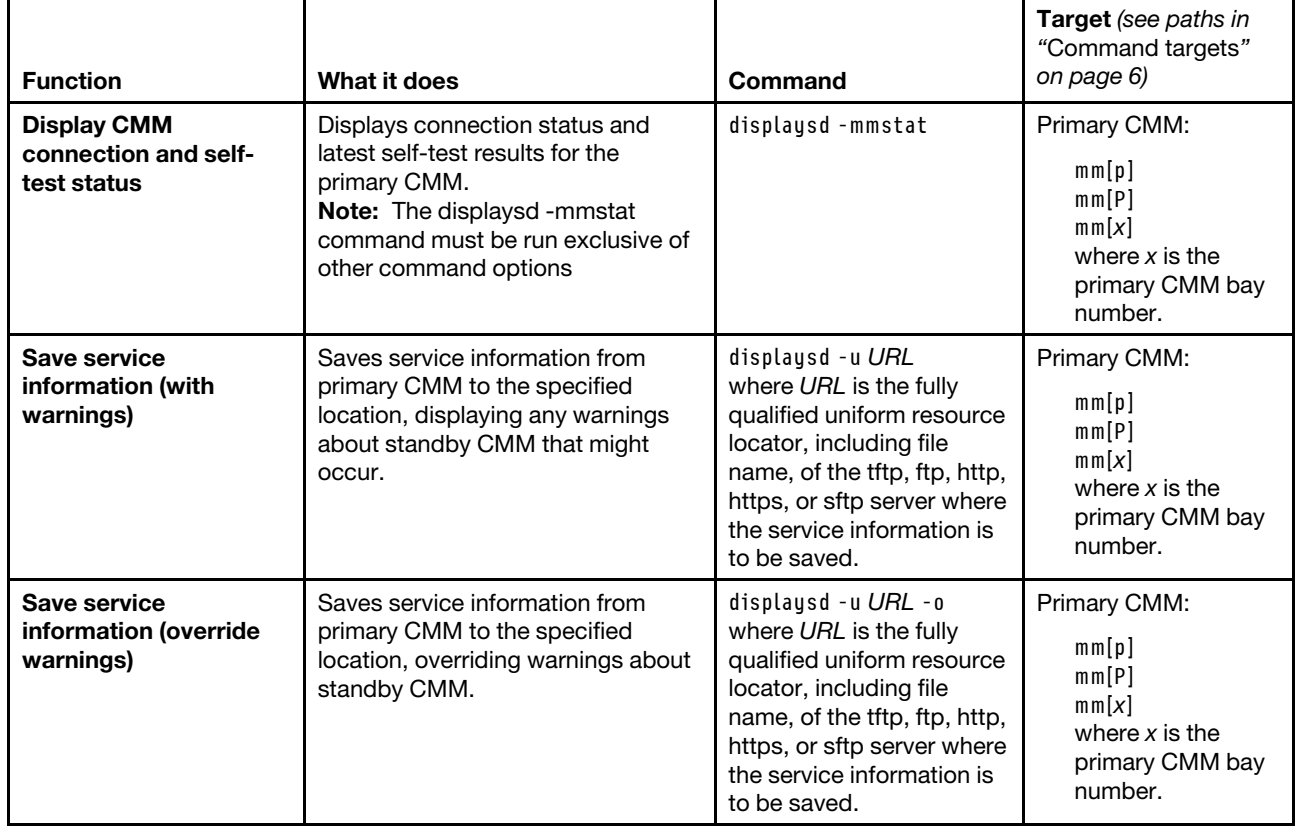

Table 32. displaysd command

**Example:** To display connection status and latest self-test results for the primary CMM in bay 1, while the chassis is set as the persistent command environment, at the **system>** prompt, type: displaysd -mmstat -T system:mm[1]

The following example shows the information that is returned from this command:

system> displaysd -mmstat -T system:mm[1]

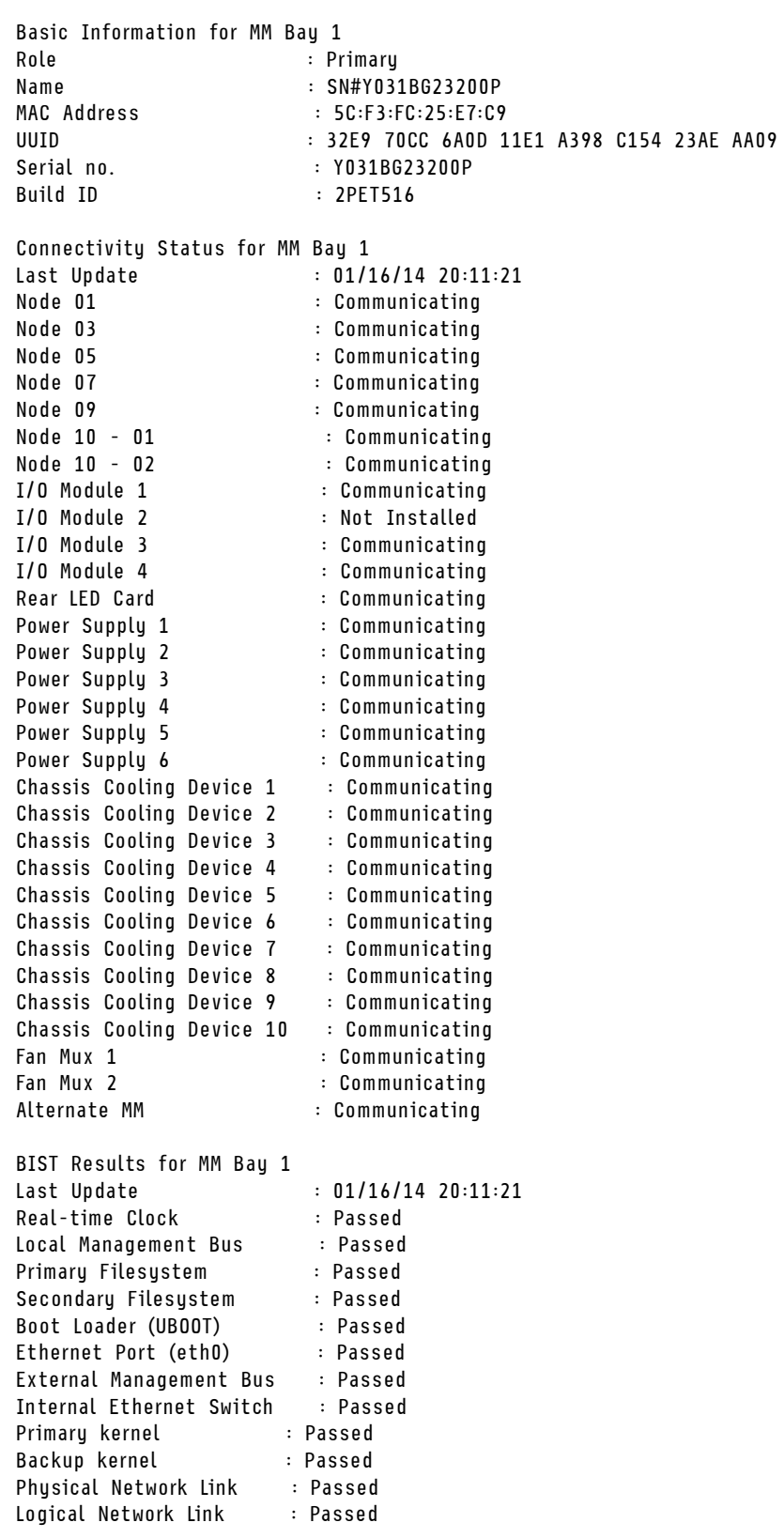

MM Bay 2 does not exist system>

#### **Notes:**

- In this example, node 10 indicates the substructure that is present for logical node groupings and storage expansion enclosures.
- If a large amount of service information is available, display could exceed the capacity of your commandprompt window, resulting in loss of information displayed at the start of the data set. If this happens, you will need to clear the CMM event log to reduce the amount of information being captured.

# **dns command**

This command configures and displays the CMM DNS settings.

If command syntax is not correctly entered, or if a command fails to run, an error message is returned. See ["Common errors" on page 407](#page-412-0) for a list of error messages that apply to all commands or ["dns command](#page-435-0)  [errors" on page 430](#page-435-0) for a list of error messages that are specific to the dns command.

Table 33. dns command

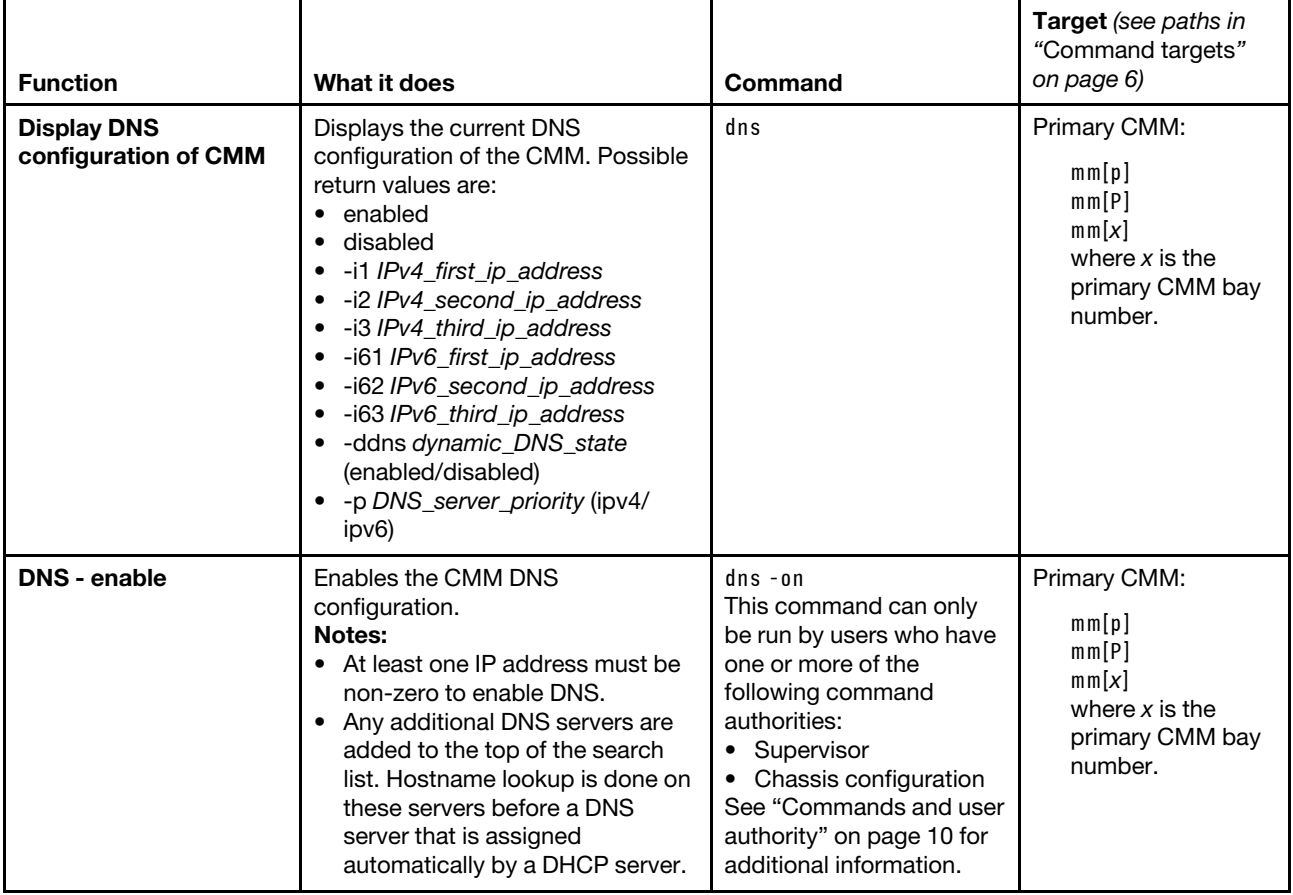

## Table 33. dns command (continued)

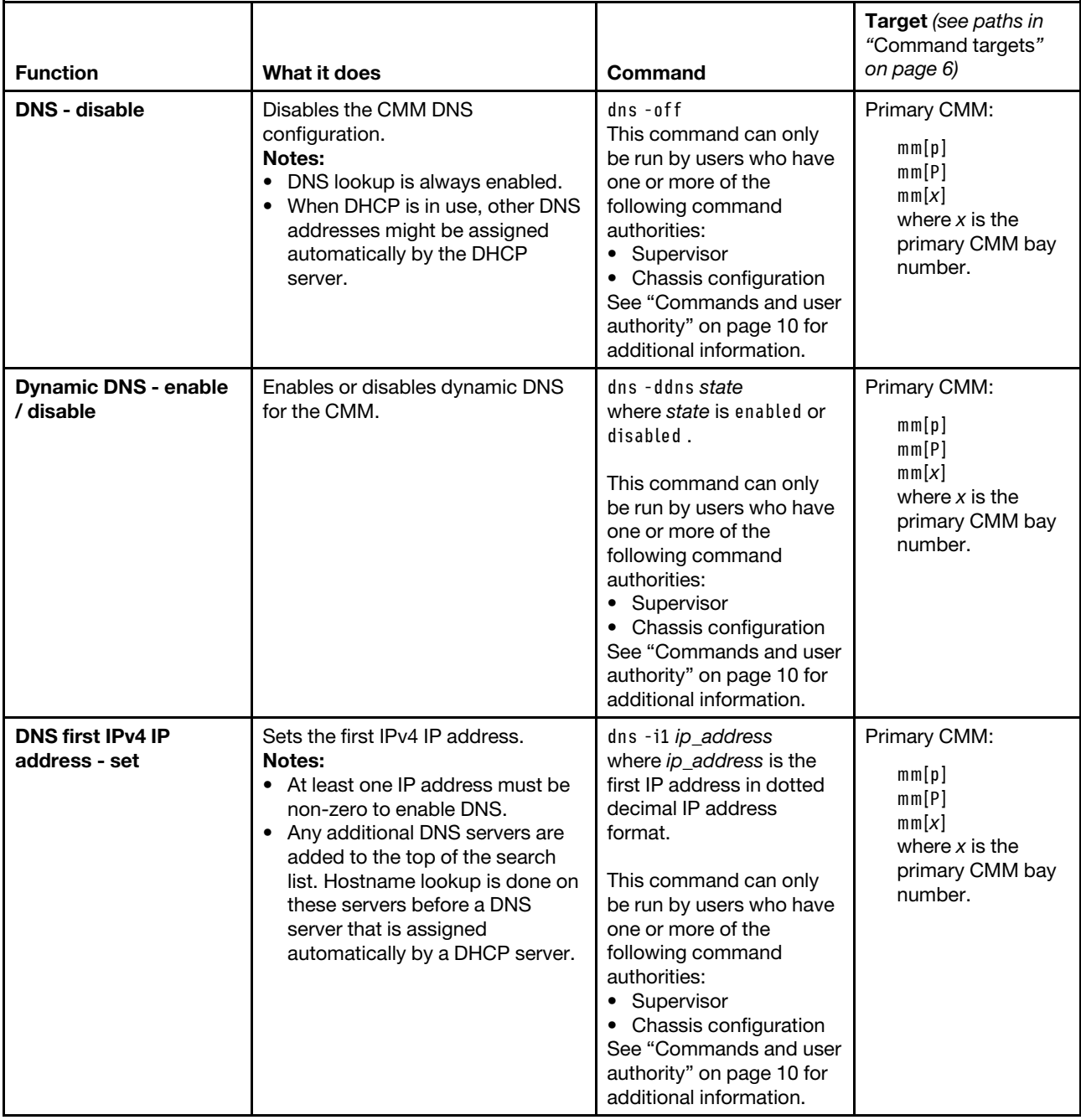

## Table 33. dns command (continued)

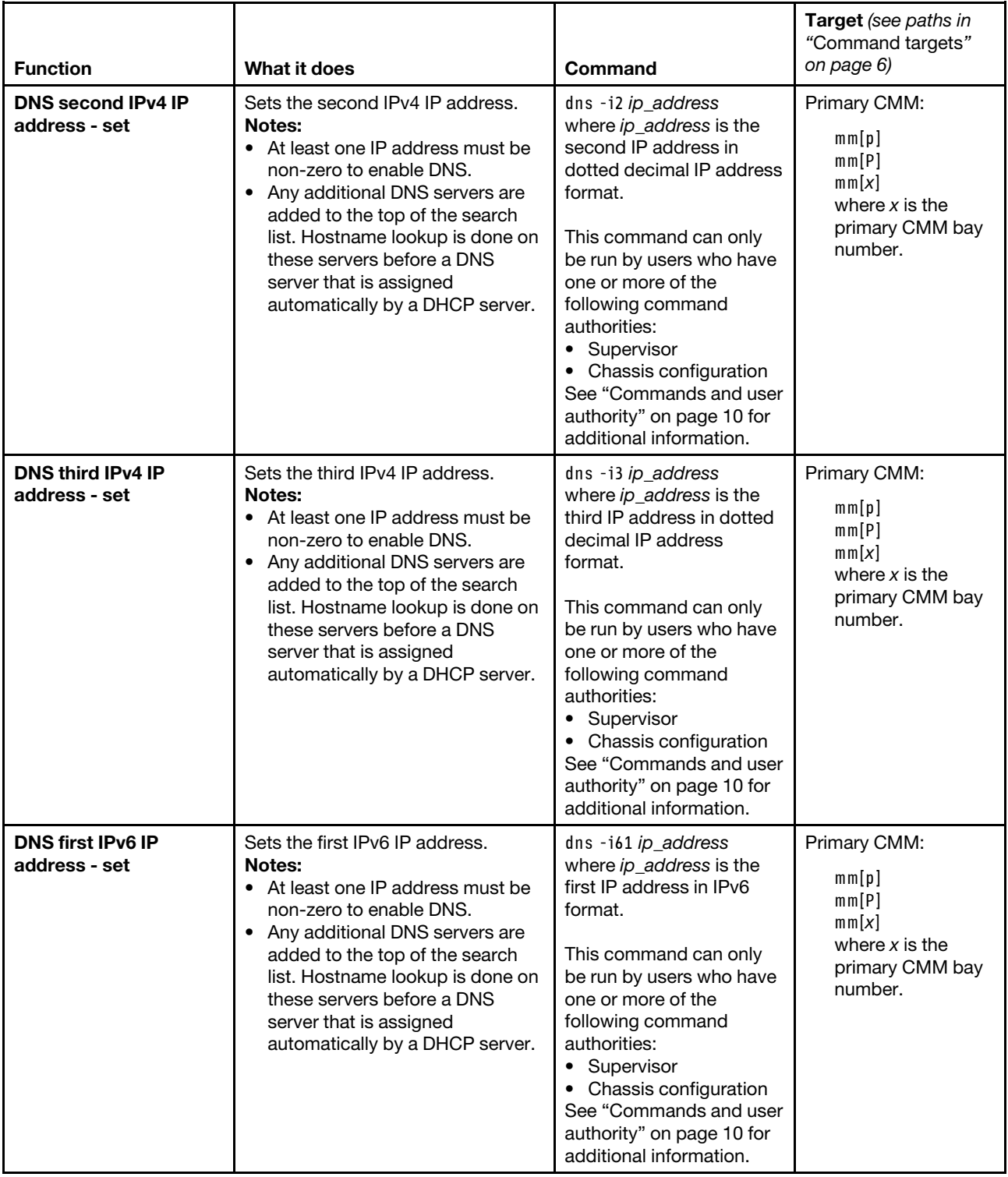

#### Table 33. dns command (continued)

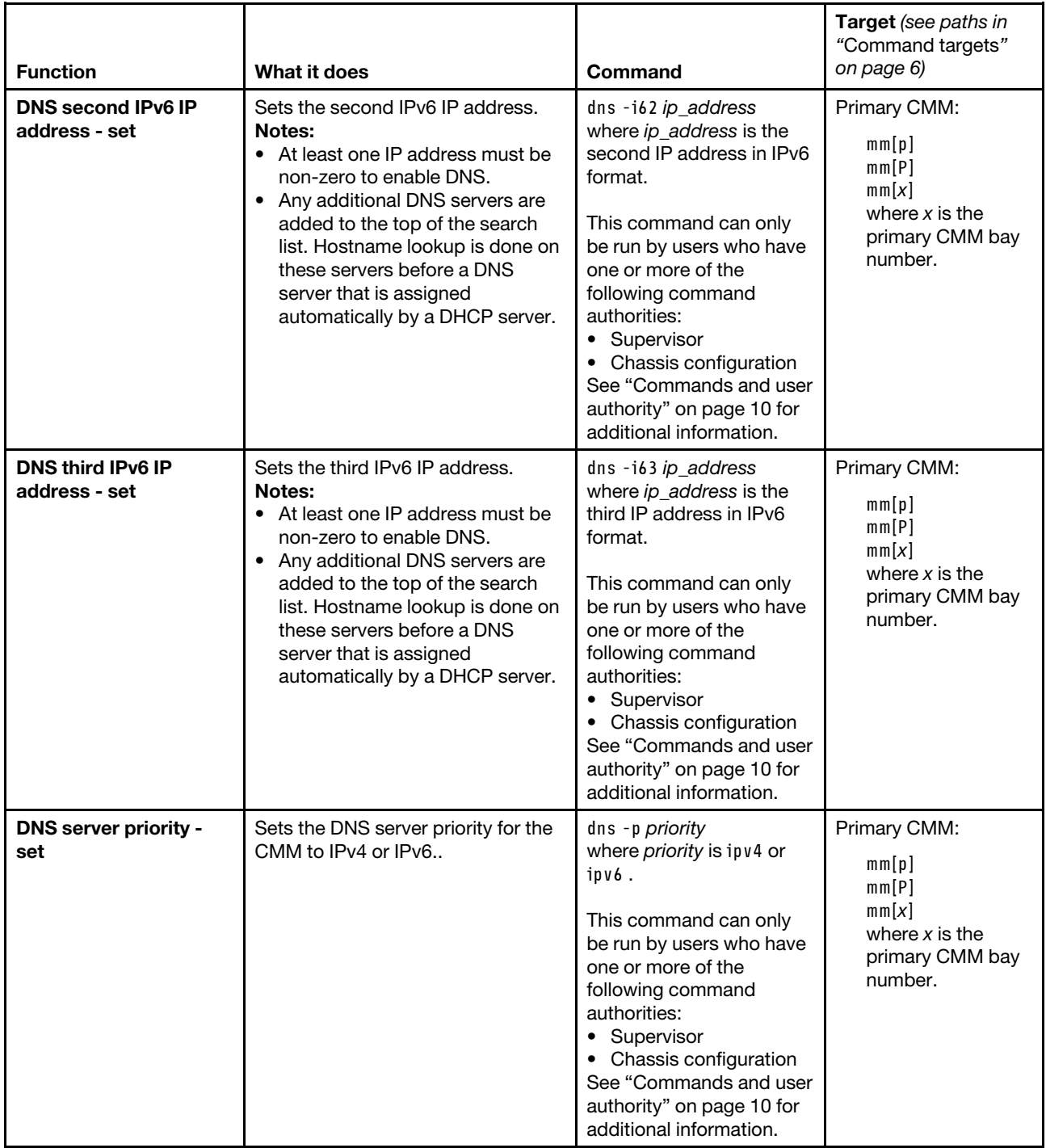

**Example:** To set the first IP address of the CMM DNS server to 192.168.70.29 and enable DNS on the primary CMM that does not have IPv6 support, while the primary CMM in bay 1 is set as the persistent command environment, at the **system:mm[1]>** prompt, type dns -i1 192.168.70.29 -on

To display the DNS status of the primary CMM, while primary CMM in bay 1 is set as the persistent command environment, at the **system:mm[1]>** prompt, type dns

The following example shows the information that is returned from these two commands:

```
system:mm[1]> dns -i1 192.168.70.29 -on 
system:mm[1]> dns 
Enabled 
-i1 192.168.70.29 
-i2 0.0.0.0 
-i3 0.0.0.0 
system:mm[1]>
```
To display the DNS status of a primary CMM that supports IPv6, while CMM 1 is set as the persistent command environment, at the **system:mm[1]>** prompt, type dns

The following example shows the information that is returned from this command:

```
system:mm[1]> dns 
Enabled 
Enabled 
-i1 192.168.70.230 
-i2 0.0.0.0 
-i3 0.0.0.0 
-i61 2002:1013::211:25ff:fec3:227d 
-162 ::
-i63 :: 
-ddns disabled 
-p ipv4 
system:mm[1]>
```
## **env command**

This command sets the persistent environment for commands that are entered during the remainder of the current session.

The persistent command environment is indicated by the command prompt. When you start the commandline interface, the persistent command environment is the Lenovo Flex System chassis, denoted as system by the command prompt. You can target a single command to an environment other than the one that is set as the default by adding a -T option to the command that includes a valid target destination (see ["Command](#page-11-0) [targets" on page 6](#page-11-0) for information). Target environments can be specified using the full path name, or using a partial path name based on the persistent command environment. Full path names always begin with system. The levels in a path name are divided by using a colon (: ).

See ["Command targets" on page 6](#page-11-0) for a list of Lenovo Flex System components, command targets, command target paths, and the command targeting hierarchy that is supported by the env command. Target names have been selected to maintain scripting compatibility with other Lenovo systems.

**Note:** To see installed targets for your Lenovo Flex System chassis, use the ["list command" on page 224.](#page-229-0)

If command syntax is not correctly entered, or if a command fails to run, an error message is returned. See ["Common errors" on page 407](#page-412-0) for a list of error messages that apply to all commands or ["env command](#page-436-0) [errors" on page 431](#page-436-0) for a list of error messages that are specific to the env command.

### Table 34. env command

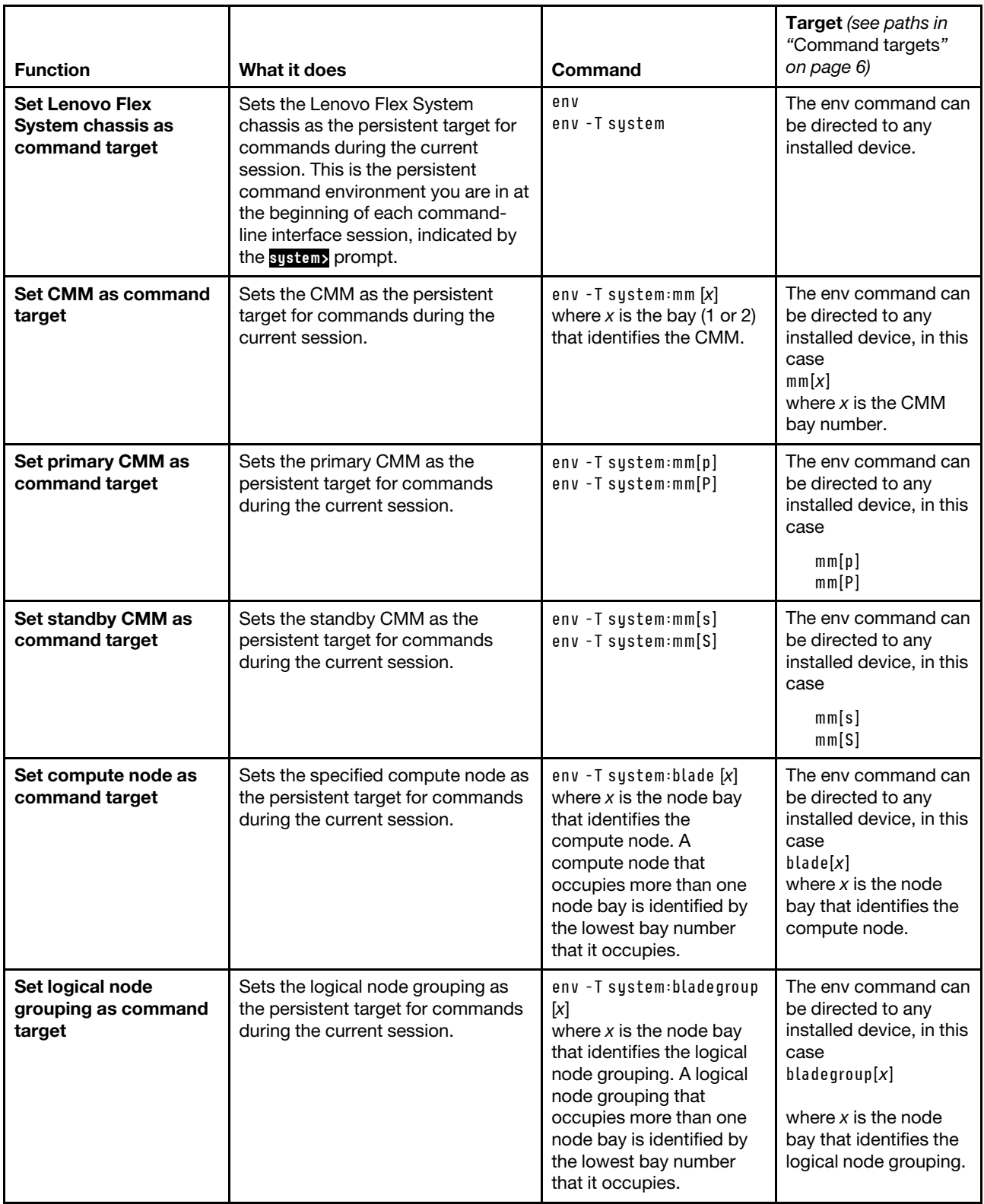

## Table 34. env command (continued)

<span id="page-138-0"></span>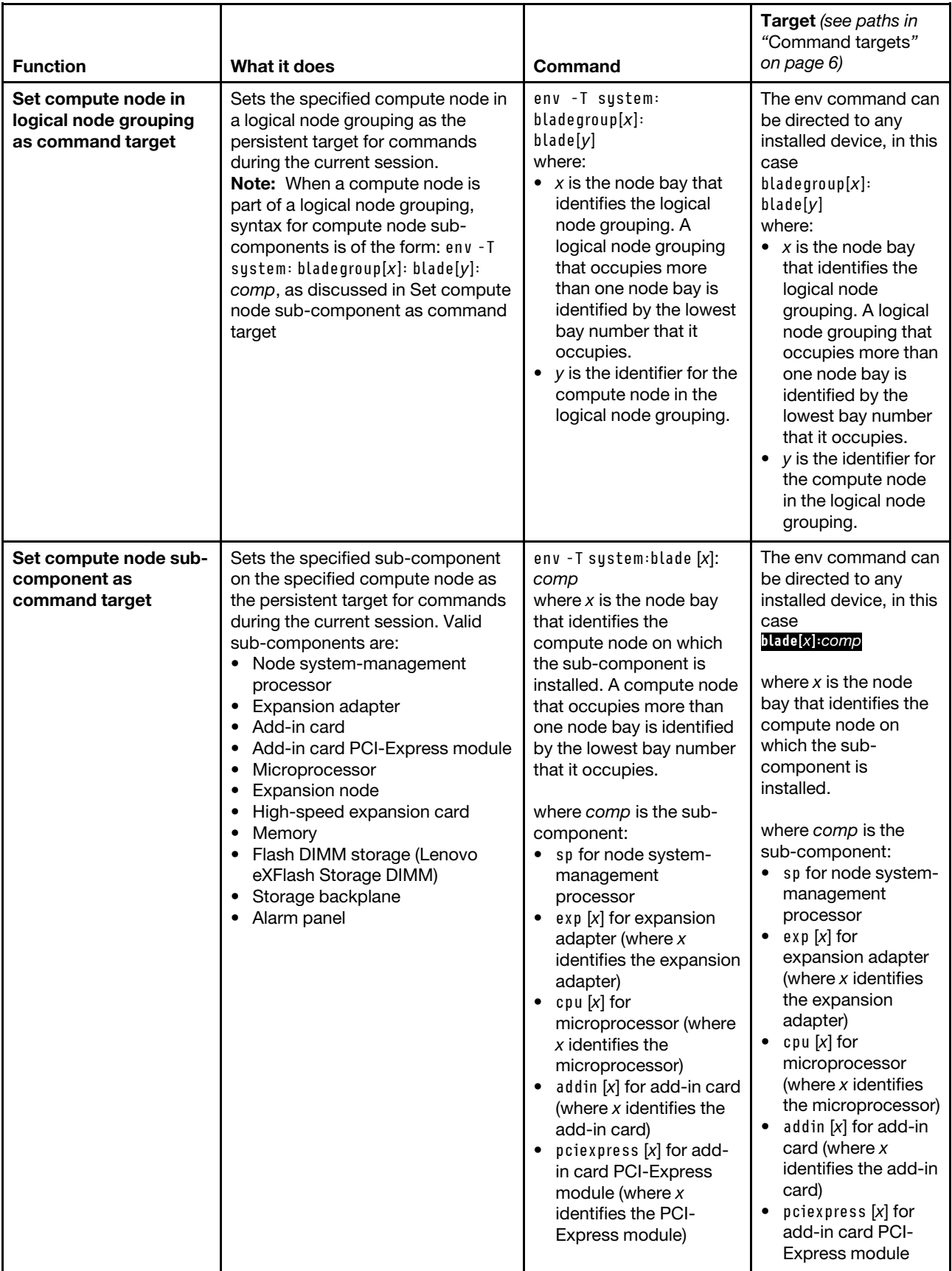

## Table 34. env command (continued)

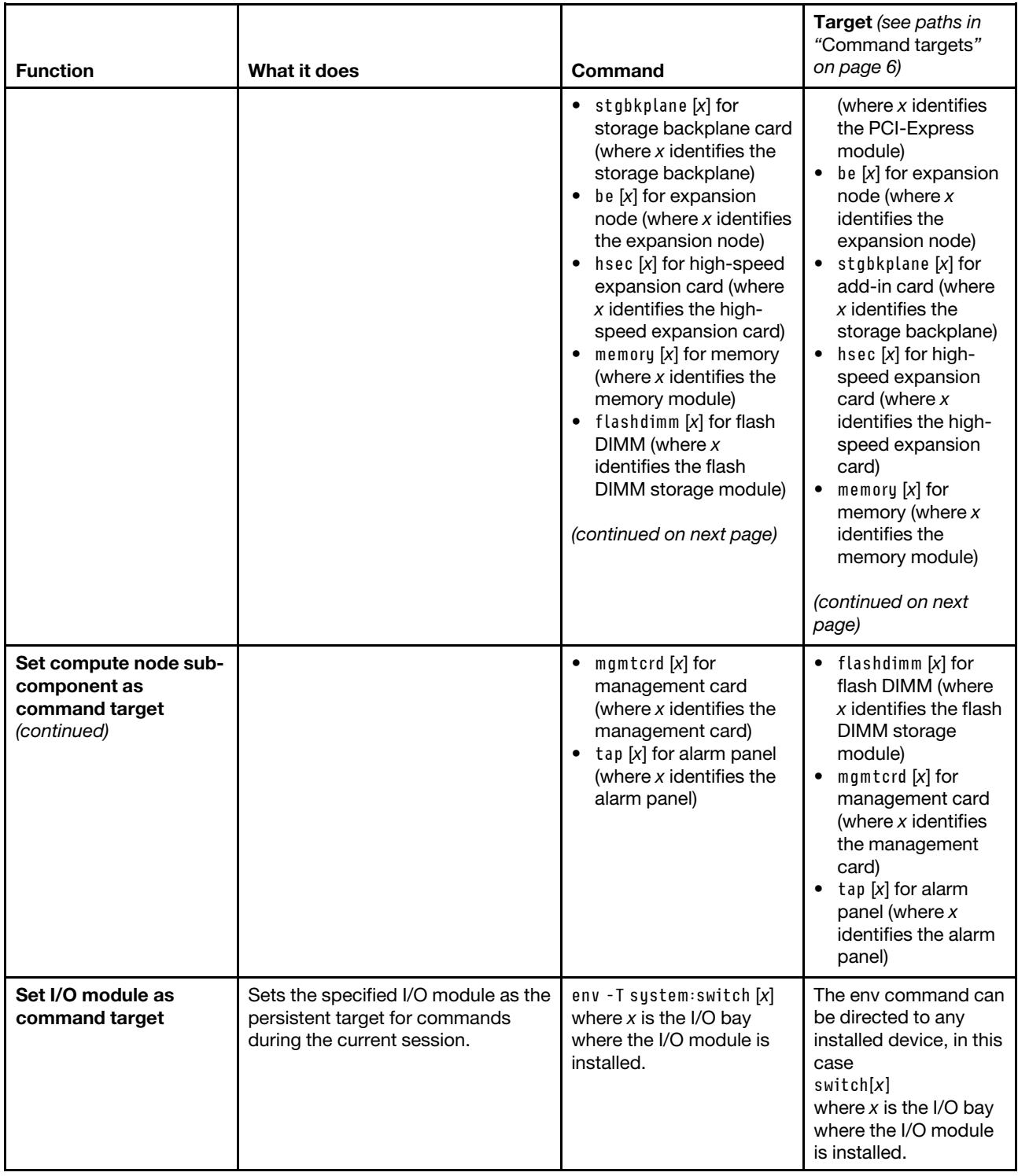

#### Table 34. env command (continued)

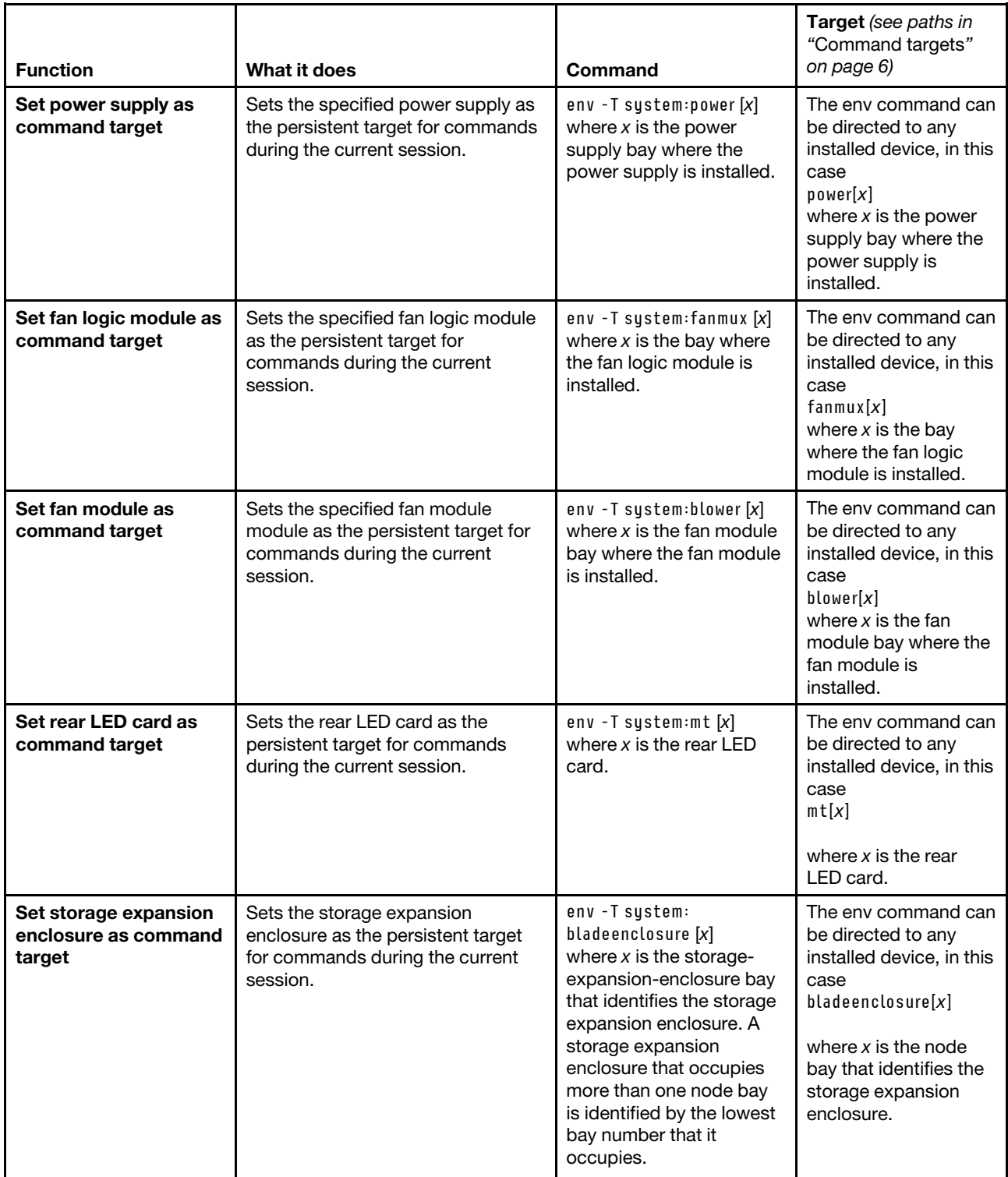

**Example:** To set the persistent target of commands to the system-management processor on the compute node in node bay 5, while the Lenovo Flex System chassis is set as the default command target, at the **system>** prompt, type

env -T system:blade[5]:sp

The following example shows the information that is returned:

```
system> env -T system:blade[5]:sp 
OK 
system:blade[5]:sp>
```
To set the persistent target of commands to the system-management processor on the compute node in node bay 5, while the Lenovo Flex System chassis is set as the default command target, at the **system>**  prompt, you can also type

```
env -T blade[5]:sp
```
The following example shows the information that is returned:

```
system> env -T blade[5]:sp 
OK 
system:blade[5]:sp>
```
To issue the reset command on the compute node in node bay 5, while the CMM is set as the default command target, at the **system:mm[**x**]>** prompt, type

```
reset -T system:blade[5]
```
# **ethoverusb command**

This command sets and displays the setting for the Ethernet-over-USB command interface of a compute node system-management processor, for compute nodes that support this feature.

If command syntax is not correctly entered, or if a command fails to run, an error message is returned. See ["Common errors" on page 407](#page-412-0) for a list of error messages that apply to all commands or ["ethoverusb](#page-436-1)  [command errors" on page 431](#page-436-1) for a list of error messages that are specific to the ethoverusb command.

Table 35. ethoverusb command

| <b>Function</b>                                             | What it does                                                                                                    | Command                                                                                                    | Target (see paths in<br>"Command targets"<br>on page 6)                 |
|-------------------------------------------------------------|----------------------------------------------------------------------------------------------------|----------------------------------------------------------------------------------------------------|-------------------------------------------------------------------------|
| Display compute node<br><b>Ethernet-over-USB</b><br>setting | Displays the Ethernet-over-USB<br>command interface setting for the<br>system-management processor of<br>the specified compute node.<br><b>Note:</b> This command will execute<br>only on compute nodes that<br>support an Ethernet-over-USB<br>command interface for the node<br>system-management processor.                                                                                                    | ethoverusb                                                                                                    | Compute node:<br>$b$ lade $[x]$<br>where $x$ is the<br>node bay number. |
| Set compute node<br><b>Ethernet-over-USB</b><br>setting     | Enables or disables the Ethernet-<br>over-USB command interface<br>setting for the system-management<br>processor of the specified compute<br>node.<br>Notes:<br>• This command will execute only<br>on compute nodes that support<br>an Ethernet-over-USB command<br>interface for the node system-<br>management processor.<br>• You cannot update the firmware<br>for a compute node while the<br>LAN over USB interface is<br>disabled. Before updating the<br>firmware, you must re-enable the<br>interface. After updating the<br>firmware, you can disable the<br>interface again. | ethoverusb -s state<br>where state is enabled or<br>disabled.<br>This command can only<br>be run by users who have<br>one or more of the<br>following command<br>authorities:<br>• Supervisor<br>• Blade administration<br>See "Commands and user<br>authority" on page 10 for<br>additional information. | Compute node:<br>$b$ lade $[x]$<br>where $x$ is the<br>node bay number. |

**Example:** To view the Ethernet-over-USB command interface setting for the system-management processor of the compute node in bay 11, while this compute node is set as the persistent command environment, at the **system:blade[11]>** prompt, type ethoverusb

To disable the Ethernet-over-USB command interface setting for the system-management processor of the

compute node in bay 11, while this compute node is set as the persistent command environment, at the **system:blade[11]>** prompt, type ethoverusb -s disabled

The following example shows the information that is returned from these commands:

system:blade[11]> ethoverusb -s enabled system:blade[11]> ethoverusb -s disabled Notice: This operation may take a short while to complete. Please view the status to determine when the operation has completed. OK system:blade[11]> ethoverusb -s disabled system:blade[11]>

# **events command**

This command manages the Call Home events exclusion list for the CMM.

If command syntax is not correctly entered, or if a command fails to run, an error message is returned. See ["Common errors" on page 407](#page-412-0) for a list of error messages that apply to all commands or ["events command](#page-436-2) [errors" on page 431](#page-436-2) for a list of error messages that are specific to the events command.
#### Table 36. events command

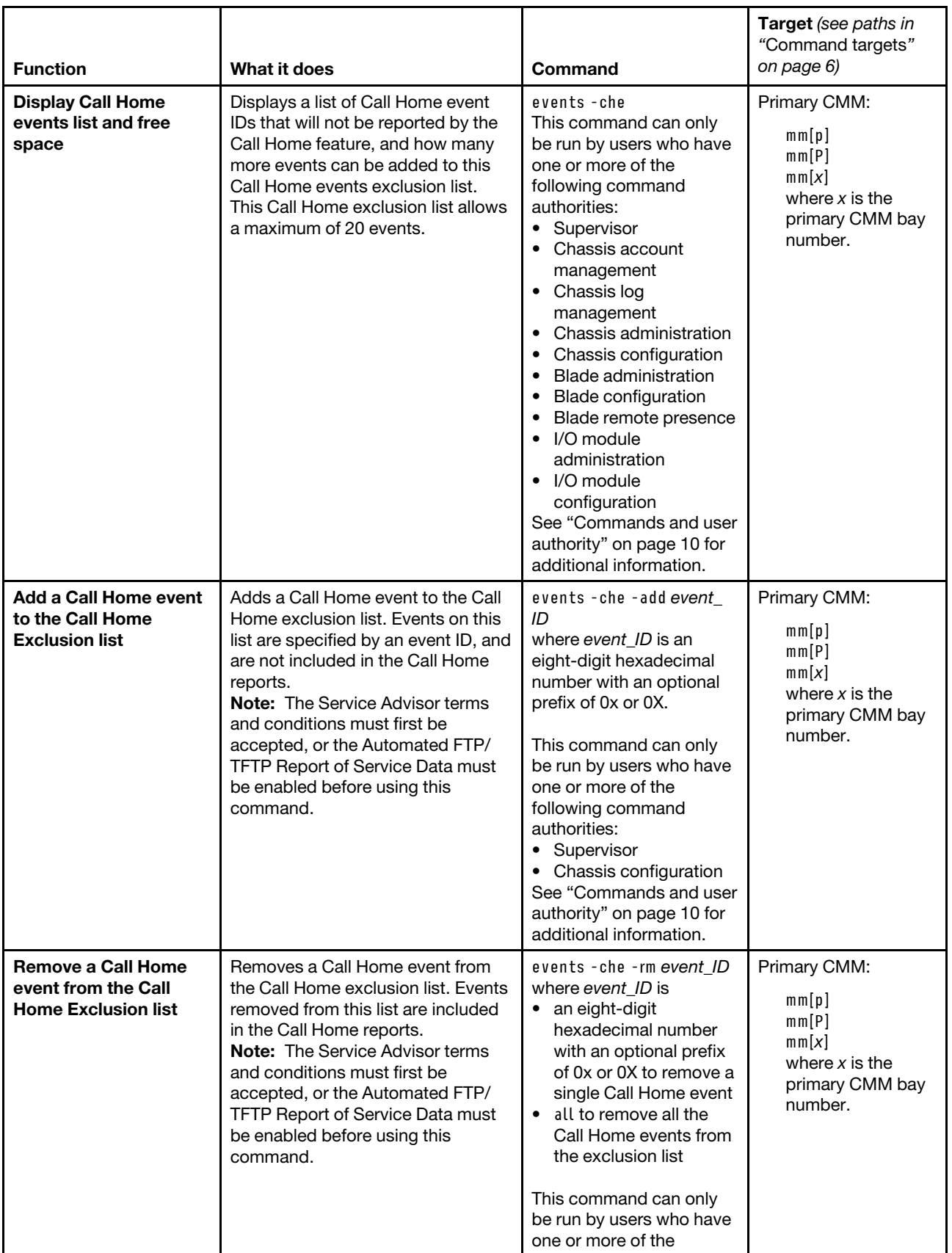

#### Table 36. events command (continued)

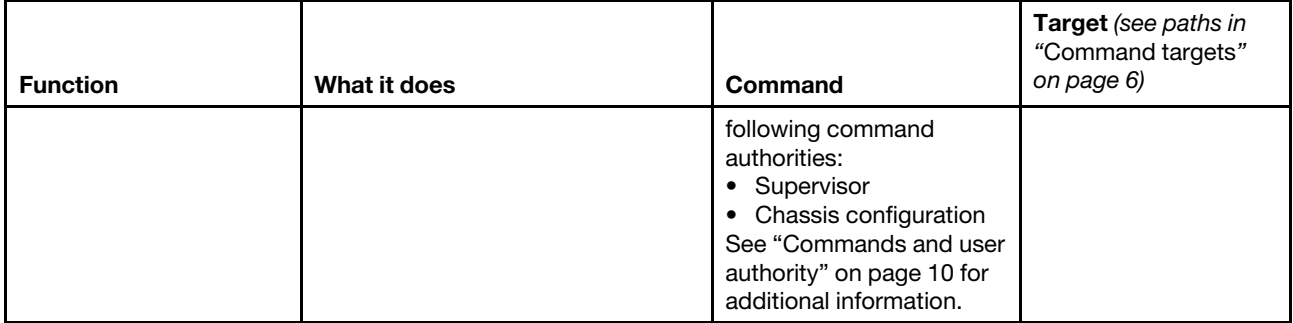

**Example:** To view the Call Home exclusion list and the number of remaining events can be added to the list, while the Lenovo Flex System chassis is set as the persistent command environment, at the **system:>** prompt, type

events -T mm[p] -che

To add Call Home event number 0x00020003 to the Call Home exclusion list, while the Lenovo Flex System chassis is set as the persistent command environment, at the **system>** prompt, type

events -T mm[p] -che -add 0x00020003

To remove Call Home event number 0x00020001 from the Call Home exclusion list, while the Lenovo Flex System chassis is set as the persistent command environment, at the **system>** prompt, type

events -T mm[p] -che -rm 0x00020001

The following example shows the information that is returned from these commands:

```
system> events -T mm[p] -che 
A maximum of 20 events can be added to this exclusion list, currently 
18 more events can be added. 
Call Home Exclusion List is illustrated as follows: 
Index Event ID 
1 0x00020001 
2 0x00020002 
system> events -T mm[p] -che -add 0x00020003 
OK 
system> events -T mm[p] -che 
A maximum of 20 events can be added to this exclusion list, currently 
17 more events can be added. 
Call Home Exclusion List is illustrated as follows: 
Index Event ID 
1 0x00020001 
2 0x00020002 
3 0x00020003 
system> events -T mm[p] -che -rm 0x00020001 
OK 
system> events -T mm[p] -che 
A maximum of 20 events can be added to this exclusion list, currently 
18 more events can be added. 
Call Home Exclusion List is illustrated as follows: 
Index Event ID 
1 0x00020002 
2 0x00020003 
system>
```
# **exit command**

This command exits the command-line interface, terminating the current session.

If command syntax is not correctly entered, or if a command fails to run, an error message is returned. See ["Common errors" on page 407](#page-412-0) for a list of error messages that apply to all commands or ["exit command](#page-437-0) [errors" on page 432](#page-437-0) for a list of error messages that are specific to the exit command.

Table 37. exit command

| <b>Function</b>         | What it does                                               | Command                                                                                                    | <b>Target</b> (see paths in<br>"Command targets"<br>on page 6) |
|-------------------------|------------------------------------------------------------|----------------------------------------------------------------------------------------------------|----------------------------------------------------------------|
| <b>Exit CLI session</b> | Terminates the current command-<br>line interface session. | exit<br><b>Note:</b> You can also use<br>the Ctrl-D key<br>combination to end the<br>current session and exit<br>the command-line<br>interface. | Any installed device.                                          |

**Example:** To terminate the current command-line interface session, type exit

# **files command**

This command manages files uploaded to the CMM.

If command syntax is not correctly entered, or if a command fails to run, an error message is returned. See ["Common errors" on page 407](#page-412-0) for a list of error messages that apply to all commands or ["files command](#page-437-1) [errors" on page 432](#page-437-1) for a list of error messages that are specific to the files command.

#### Table 38. files command

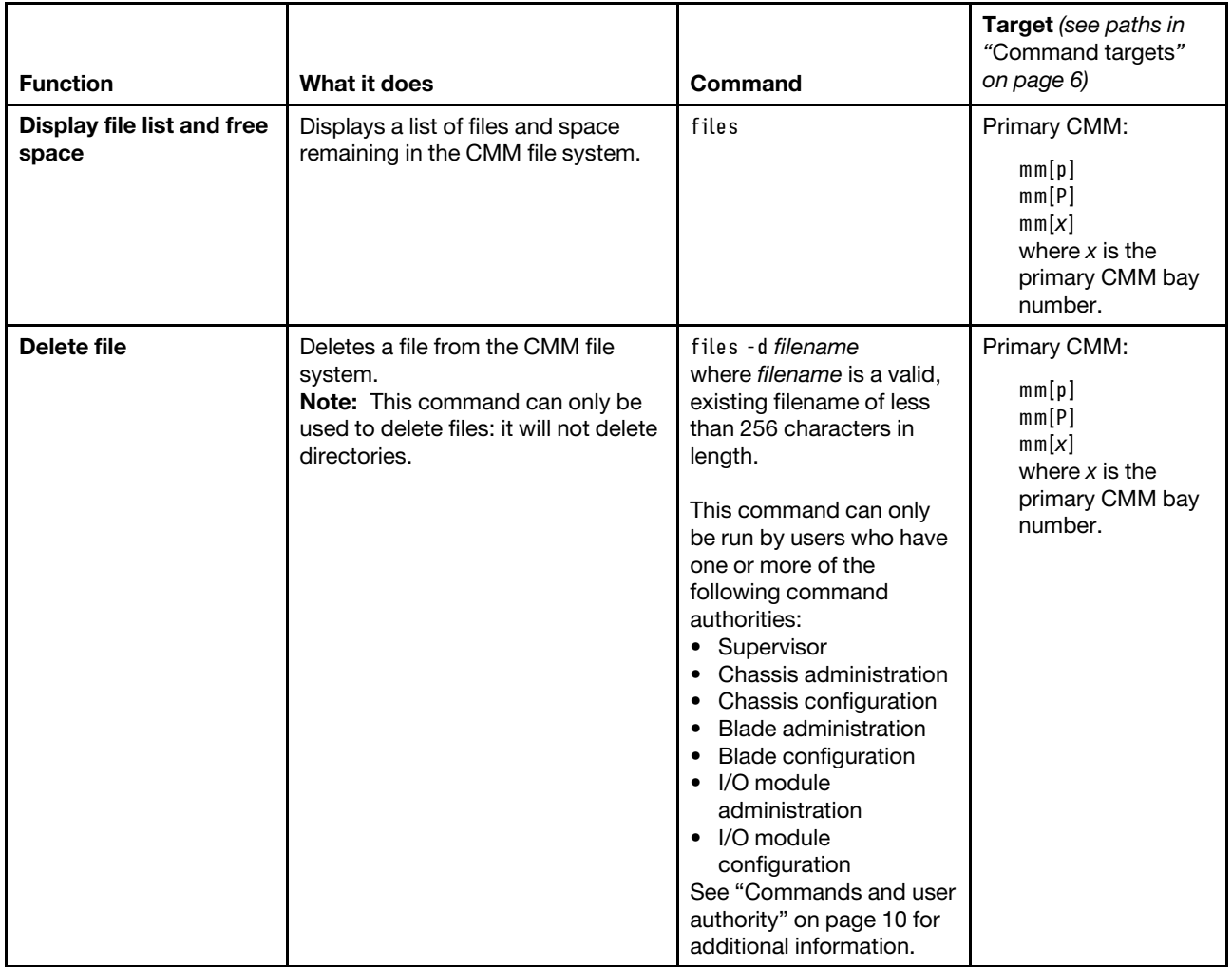

**Example:** To view the files and remaining space in the primary CMM file system, while the Lenovo Flex System chassis is set as the persistent command environment, at the **system>** prompt, type files -T mm[p]

To delete the file **the out of the stile pkt** from the primary CMM file system, while the Lenovo Flex System chassis is set as the persistent command environment, at the **system>** prompt, type files -d tftproot/tftp\_file.pkt -T mm[p]

The following example shows the information that is returned from these commands:

```
system> files -T mm[p] 
     12288 Thu Jan 05 13:28:23 2015 lost+found/ 
     1024 Thu Jul 06 19:32:51 2015 tftproot/ 
      1024 Thu Jul 06 19:34:15 2015 tftproot/test/ 
      1024 Thu Jul 06 19:34:15 2015 tftproot/test/test2/ 
         0 Sat Aug 19 09:22:02 2015 tftproot/tftp_file.pkt 
         0 Sun Oct 01 07:57:19 2015 tftproot/.Do_not_delete_this_directory 
         0 Tue Dec 15 11:07:19 2015 test 
         0 Thu Apr 13 23:45:40 2015 bob.pkt 
      1024 Tue Feb 02 15:29:17 2015 pubkeys/ 
      426 Tue Feb 02 15:29:17 2015 pubkeys/ssh_key.pub 
      5652 Fri May 12 00:56:36 2015 asm.cfg
```

```
Total space: 73108480 bytes 
Used: 24576 bytes 
Available: 73083904 bytes 
system> files -d tftproot/tftp_file.pkt -T mm[p] 
OK 
system>
```
# **fod command**

This command displays licensing information for optional Lenovo Flex SystemCMM and I/O module Features on Demand features.

You can purchase activation keys to activate the Features on Demand features for your CMM and I/O modules, if your I/O modules support these features. For information about Features on Demand, see [https://](https://fod.lenovo.com/lkms) [fod.lenovo.com/lkms.](https://fod.lenovo.com/lkms)

**Note:** The CMM fod command does not support activation of Features on Demand features for compute nodes. If an optional management device, such as the Lenovo XClarity Administrator or Flex System Manager management server, is installed in the Lenovo Flex System chassis, you can activate the Features on Demand features for compute node firmware using the management device program. Depending on your compute node type, other methods are available for activating Features on Demand features for compute nodes. See the documentation for your compute node for information.

If command syntax is not correctly entered, or if a command fails to run, an error message is returned. See ["Common errors" on page 407](#page-412-0) for a list of error messages that apply to all commands or ["fod command](#page-438-0) [errors" on page 433](#page-438-0) for a list of error messages that are specific to the fod command.

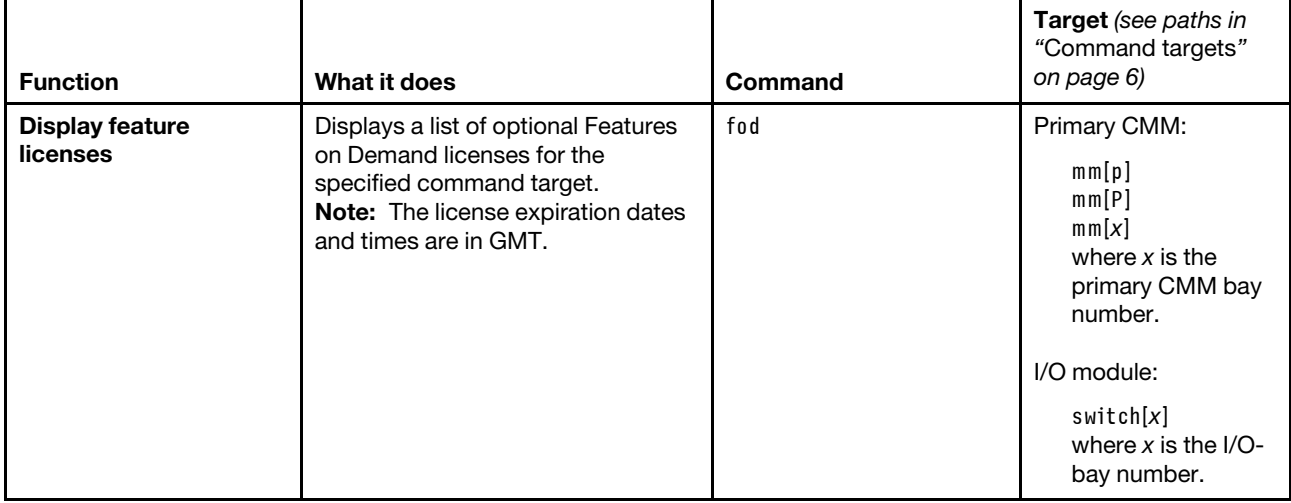

Table 39. fod command

**Example:** To view the feature license information for the primary CMM in bay 1, while the Lenovo Flex System chassis is set as the persistent command environment, at the **system>** prompt, type fod -T mm[p]

The following example shows the information that is returned from this command:

```
system> fod -T mm[p] 
Flex System Manager License 
    Index: 2 
    Status: Validate Elsewhere 
    Description: SYSTEM X FEATURE ON DEMAND ACTIVATION KEY
```

```
Size: 428 bytes 
    System: Flex System Manager 
    Identifier: MTSN 872123DVG73 
    Feature: Flex System Manager License 
    Feature Type: 000b 
    Activation Expiration: Thu Sep 10 05:29:59 2015 
    Validation: SHA-1 RSA 2048 
system>
```
## **fruactlog command**

This command displays a summary of the hardware activity for modules installed in the Lenovo Flex System chassis.

If command syntax is not correctly entered, or if a command fails to run, an error message is returned. See ["Common errors" on page 407](#page-412-0) for a list of error messages that apply to all commands or ["fruactlog](#page-438-1) [command errors" on page 433](#page-438-1) for a list of error messages that are specific to the fruactlog command.

Table 40. fruactlog command

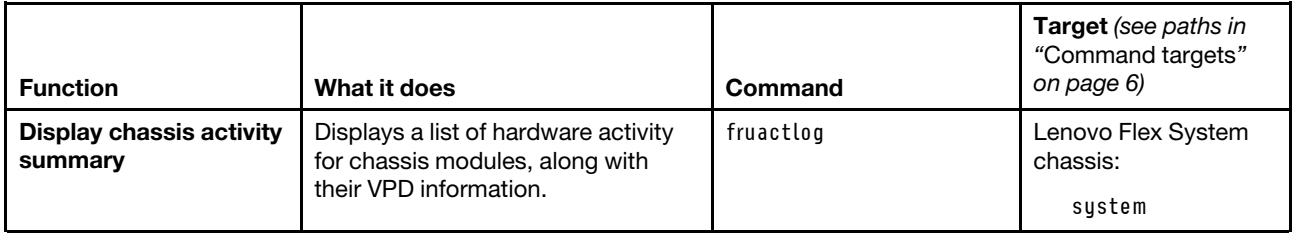

**Example:** To view the list of chassis module activity and VPD information, while the Lenovo Flex System chassis is set as the default command target, at the **system>** prompt, type fruactlog

The following example shows the information that is returned from this command. Only partial results are shown, since the full results returned when running this command on a functional chassis are lengthily.

system> fruactlog

```
Component: system:bladeenclosure[7]:blade[2] 
Name: PRODUCT DESCRIPTION STORAGE ITE 
Part Number: 90Y7692 
Serial Number: YM11BG22H01X 
Manufacturer ID: Lenovo 
Time/Date: 09/28/12, 16:24:00 
Action: Inserted
```
Component: system:switch[2] Name: EN4093 10Gb Ethernet Switch Part Number: 49Y4273 Serial Number: Y250VT16Y258 Manufacturer ID: Lenovo Time/Date: 09/25/12, 13:59:37 Action: Inserted

Component: system:power[1] Name: Power Supply Part Number: 69Y5806 Serial Number: ZK128116T034 Manufacturer ID: Lenovo

Time/Date: 09/25/12, 13:59:07 Action: Inserted

. . .

system>

## **fsmcm command**

This command disables centralized user account management from an optional management device, such as the Lenovo XClarity Administrator or Flex System Manager management software, allowing use of local CMM user accounts.

If command syntax is not correctly entered, or if a command fails to run, an error message is returned. See ["Common errors" on page 407](#page-412-0) for a list of error messages that apply to all commands or ["fsmcm command](#page-439-0)  [errors" on page 434](#page-439-0) for a list of error messages that are specific to the fsmcm command.

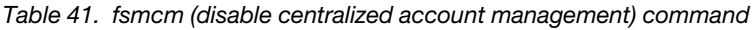

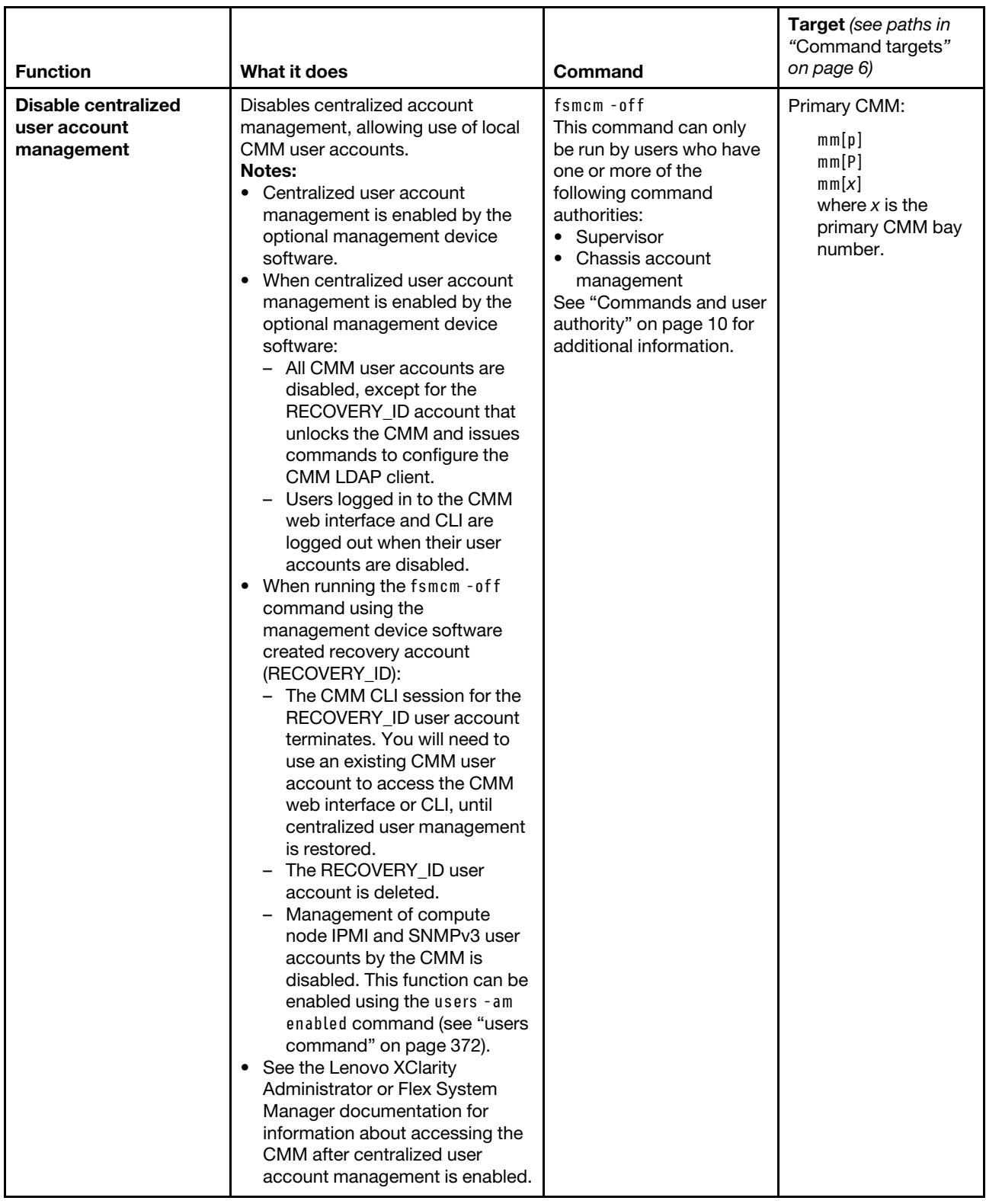

**Example:** To disable centralized user account management when logged in using the RECOVERY\_ID user account, while the Lenovo Flex System chassis is set as the persistent command environment, at the **system>**  prompt, type

fsmcm -off -T mm[p]

The following example shows the information that is returned when this command is entered:

system> fsmcm -off -T mm[p] Connection to 192.168.70.125 closed by remote host. Connection to 192.168.70.125 closed.

**Note:** The connection closes when running this command because it terminates the CLI session.

### **fuelg command**

This command displays power domain information, listing the power supplies that are installed in the Lenovo Flex System chassis and information about power usage. This command also configures policies for power redundancy loss and limiting fan noise during thermal events.

If command syntax is not correctly entered, or if a command fails to run, an error message is returned. See ["Common errors" on page 407](#page-412-0) for a list of error messages that apply to all commands or ["fuelg command](#page-439-1) [errors" on page 434](#page-439-1) for a list of error messages that are specific to the fuelg command.

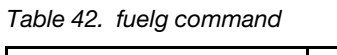

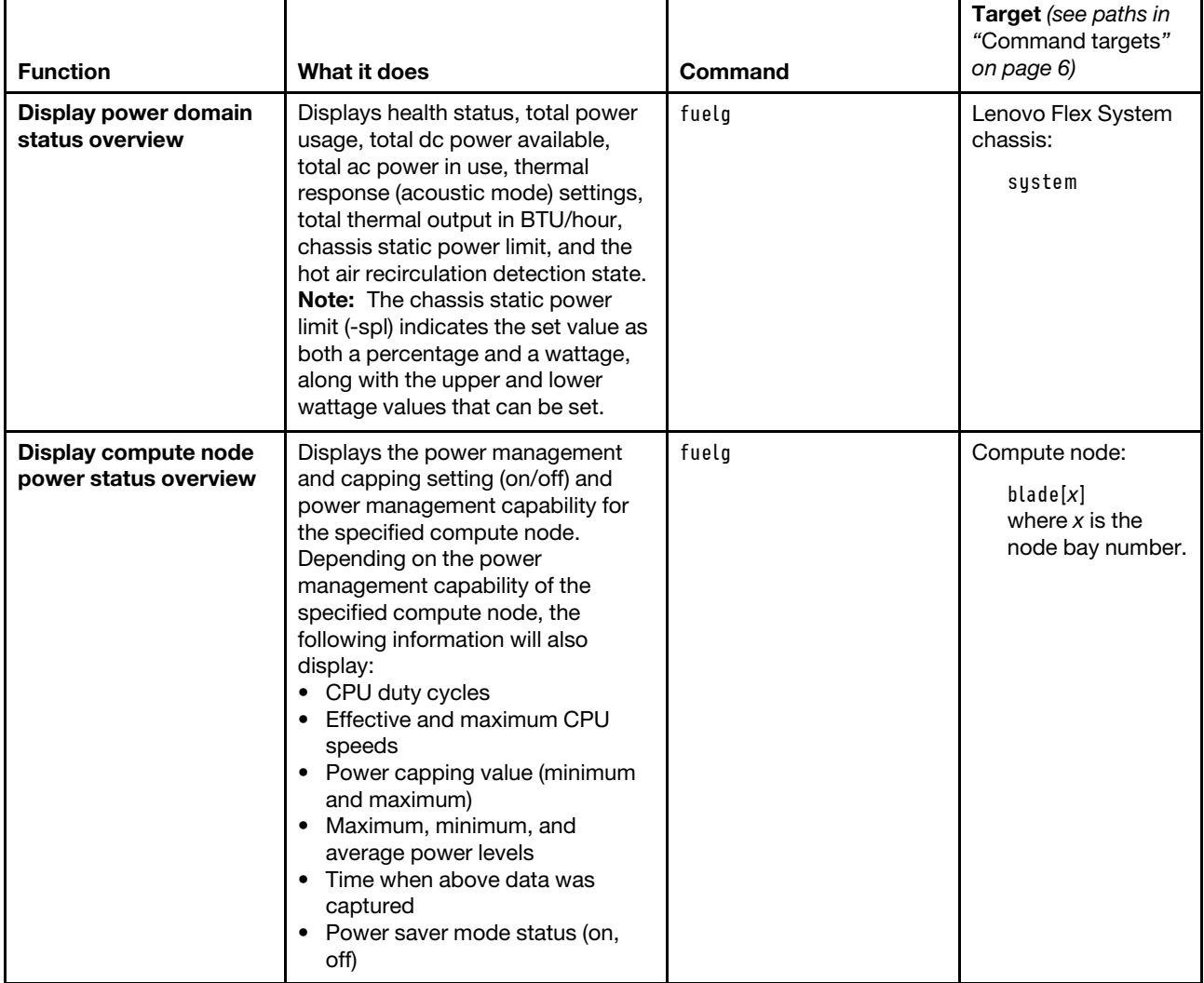

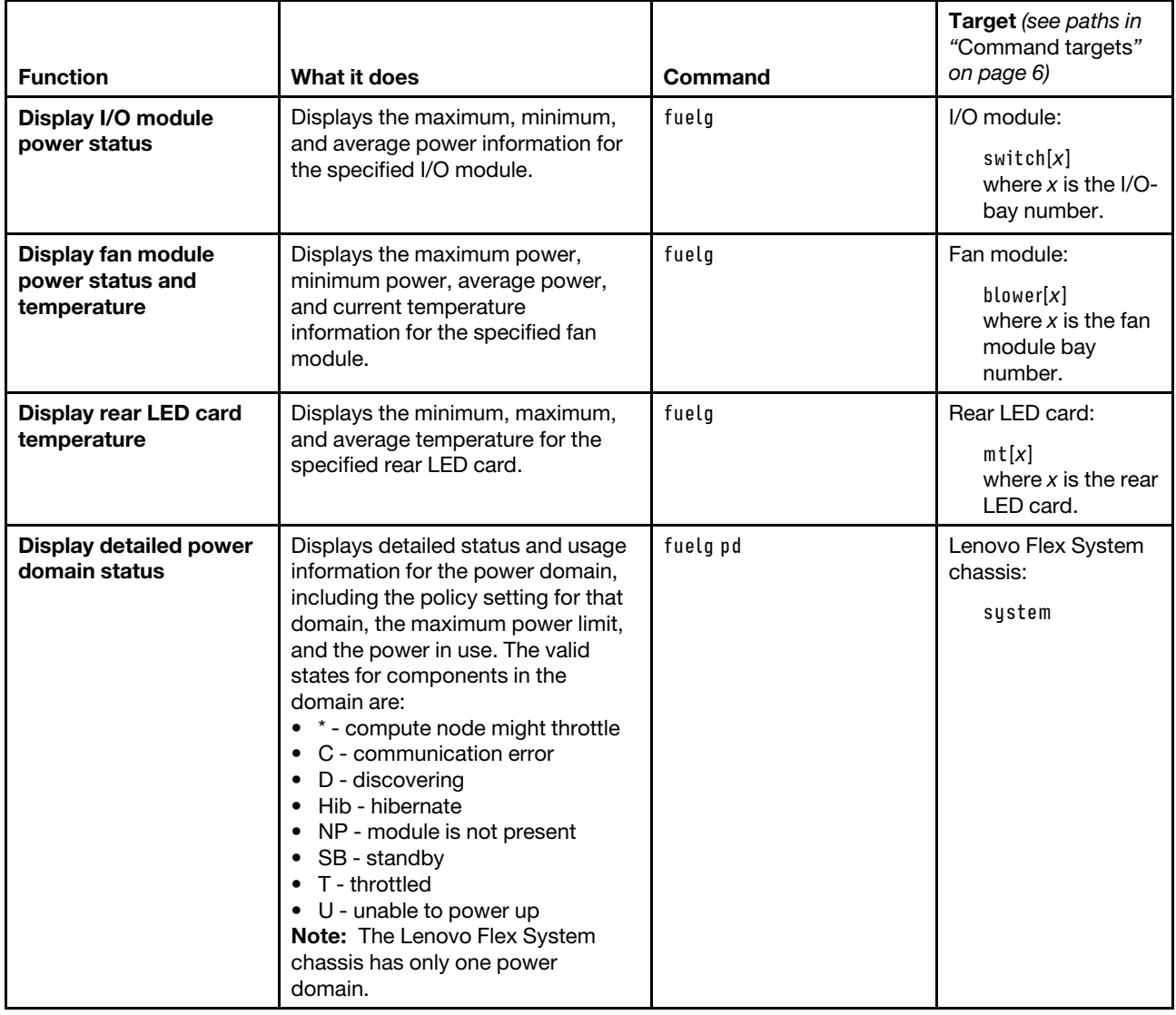

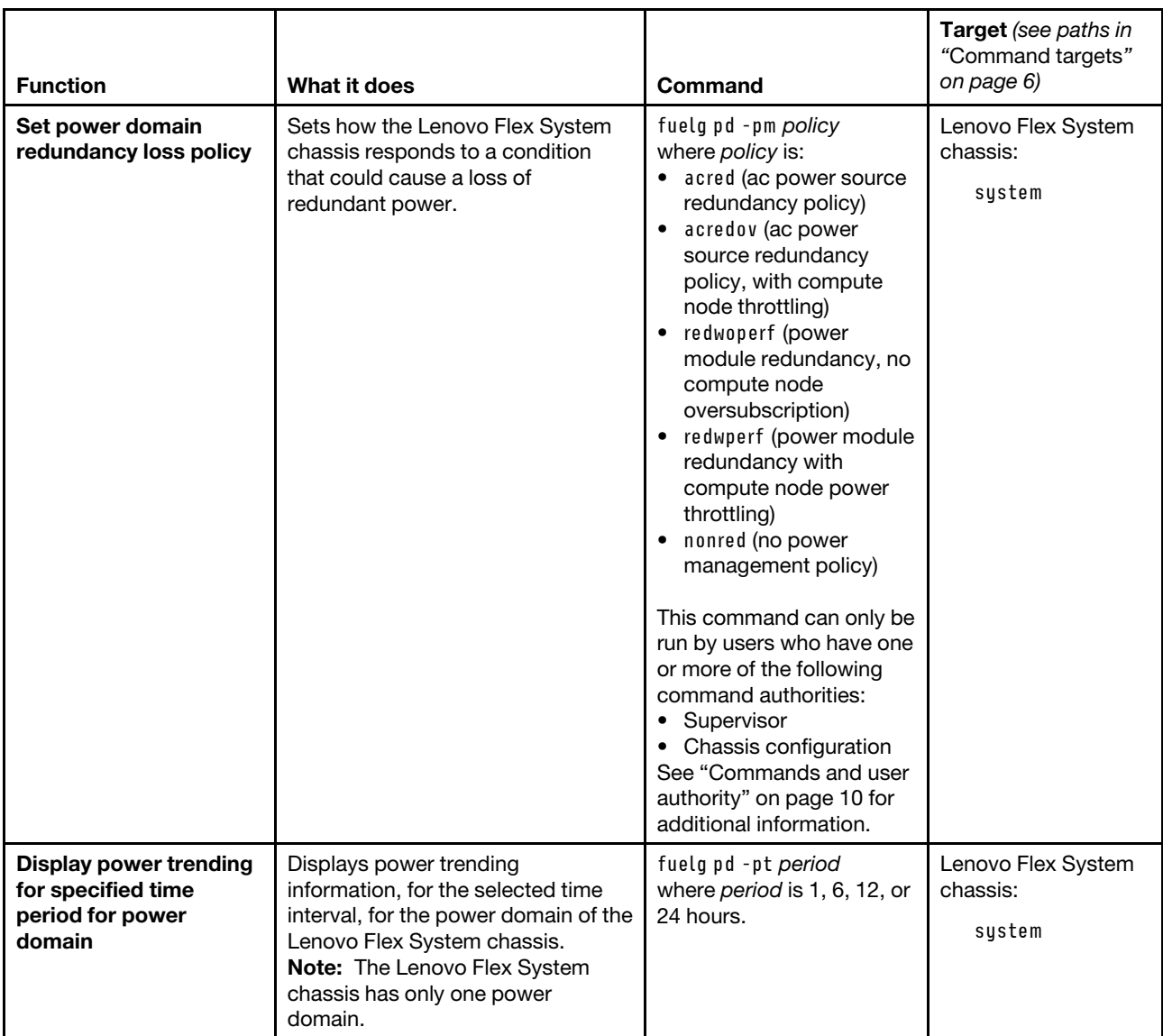

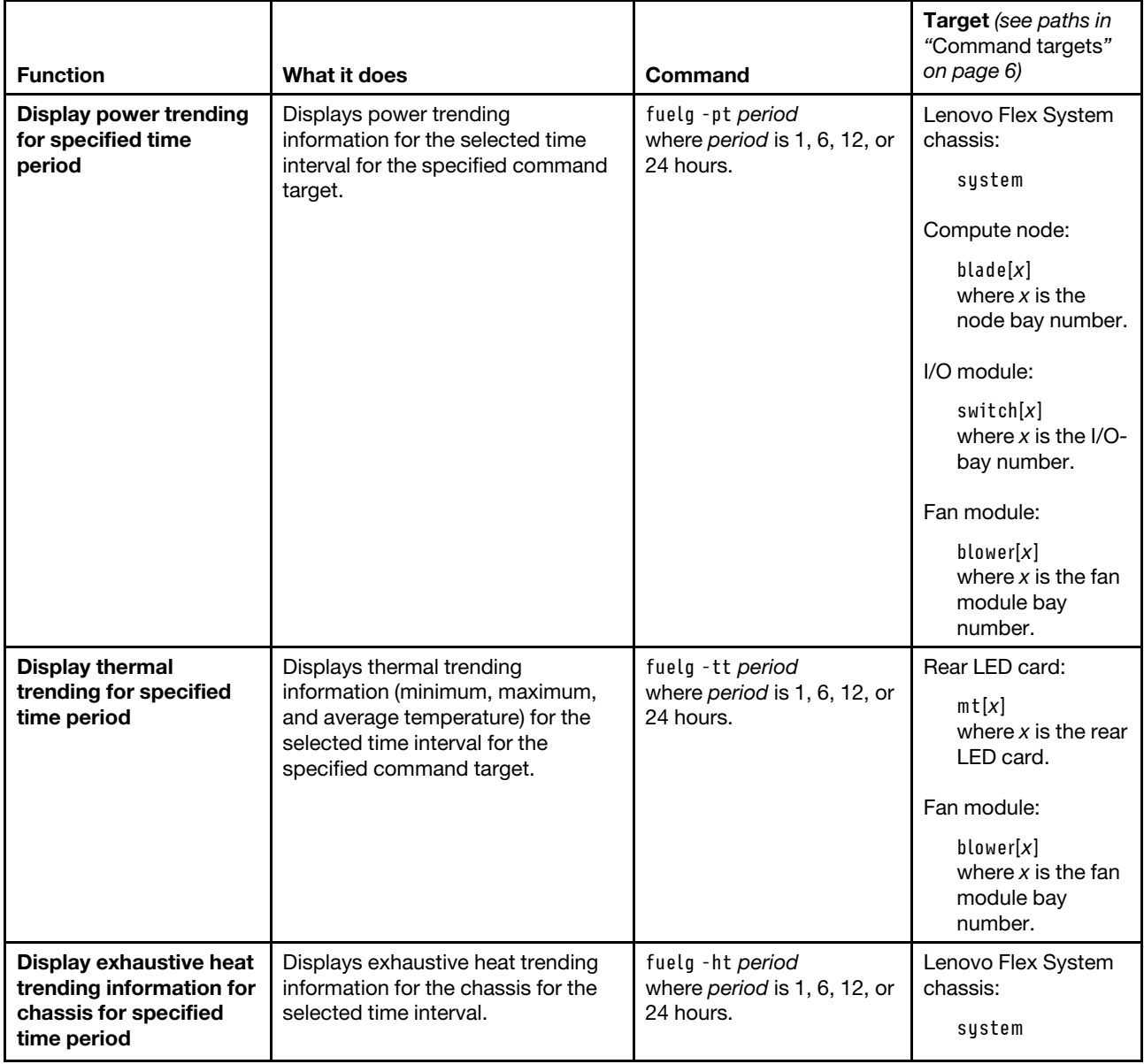

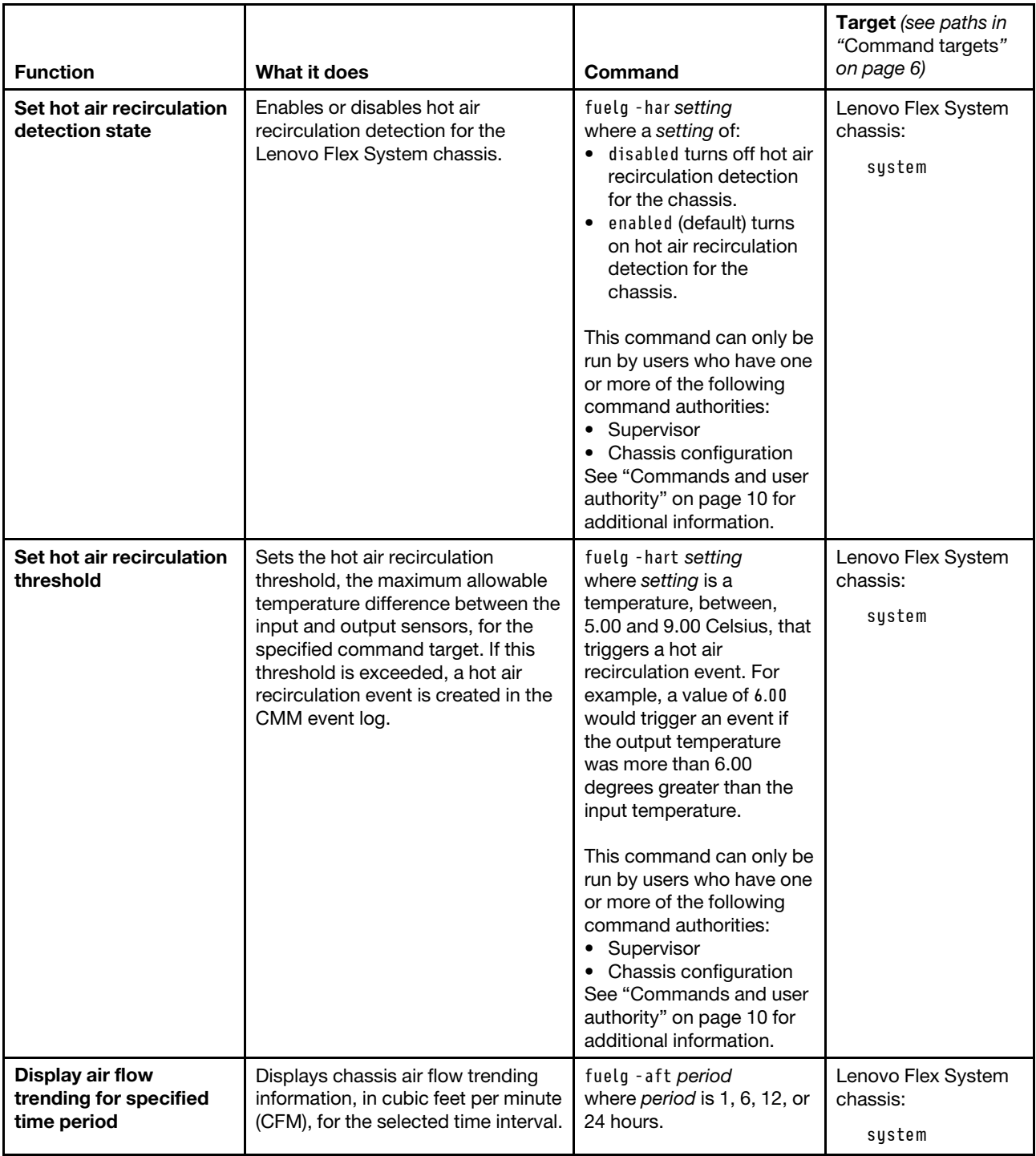

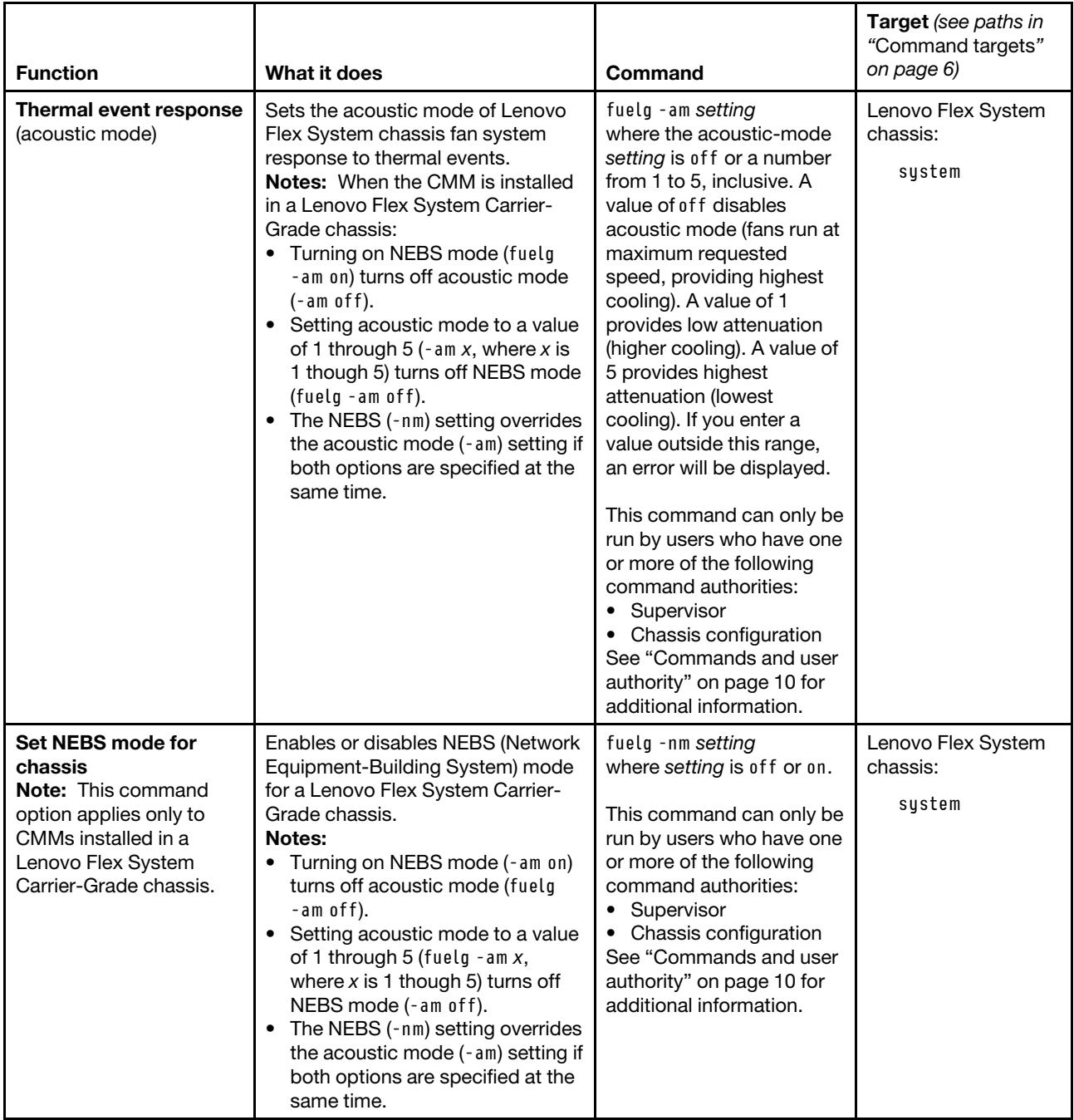

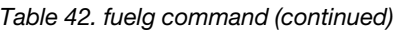

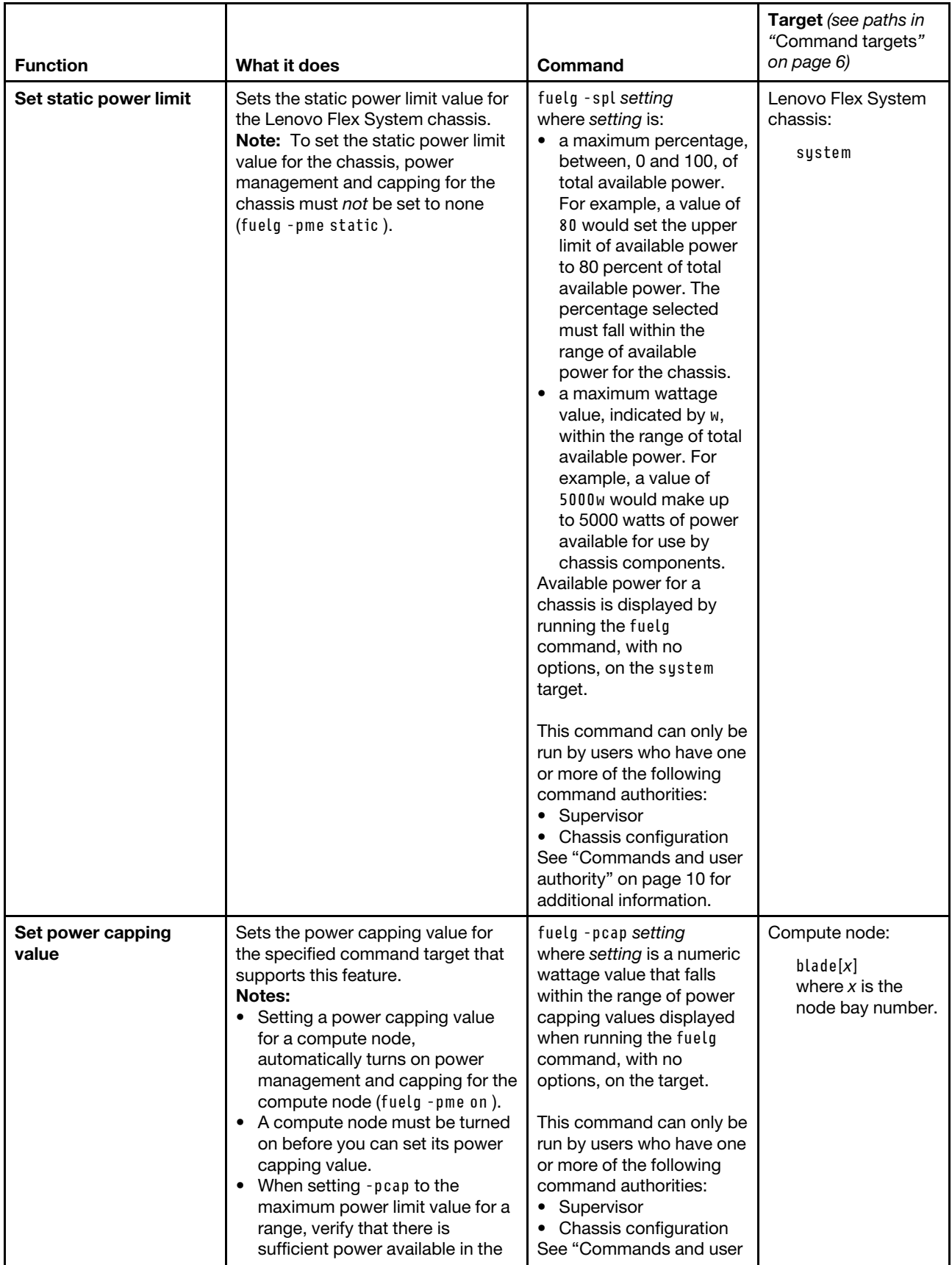

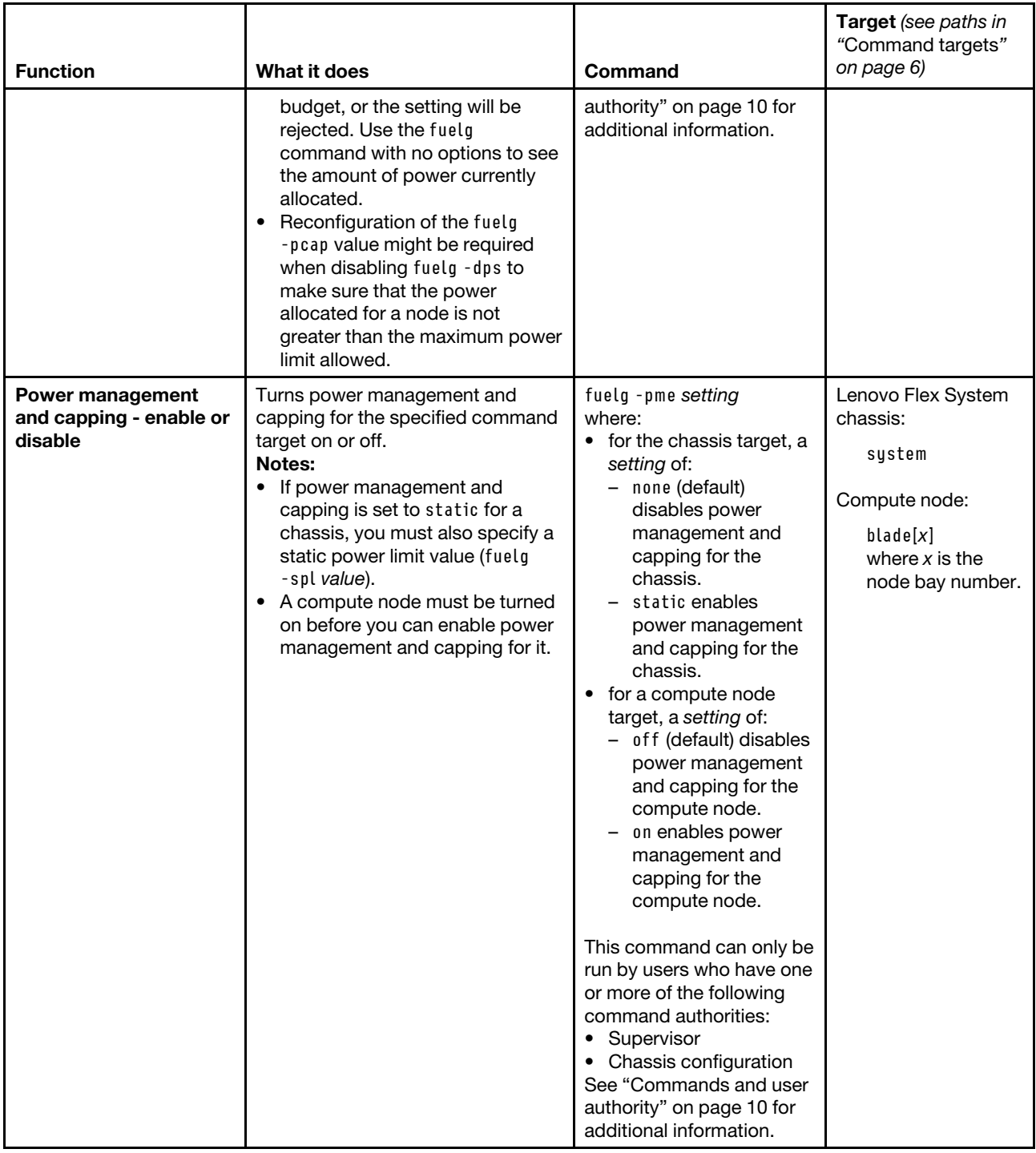

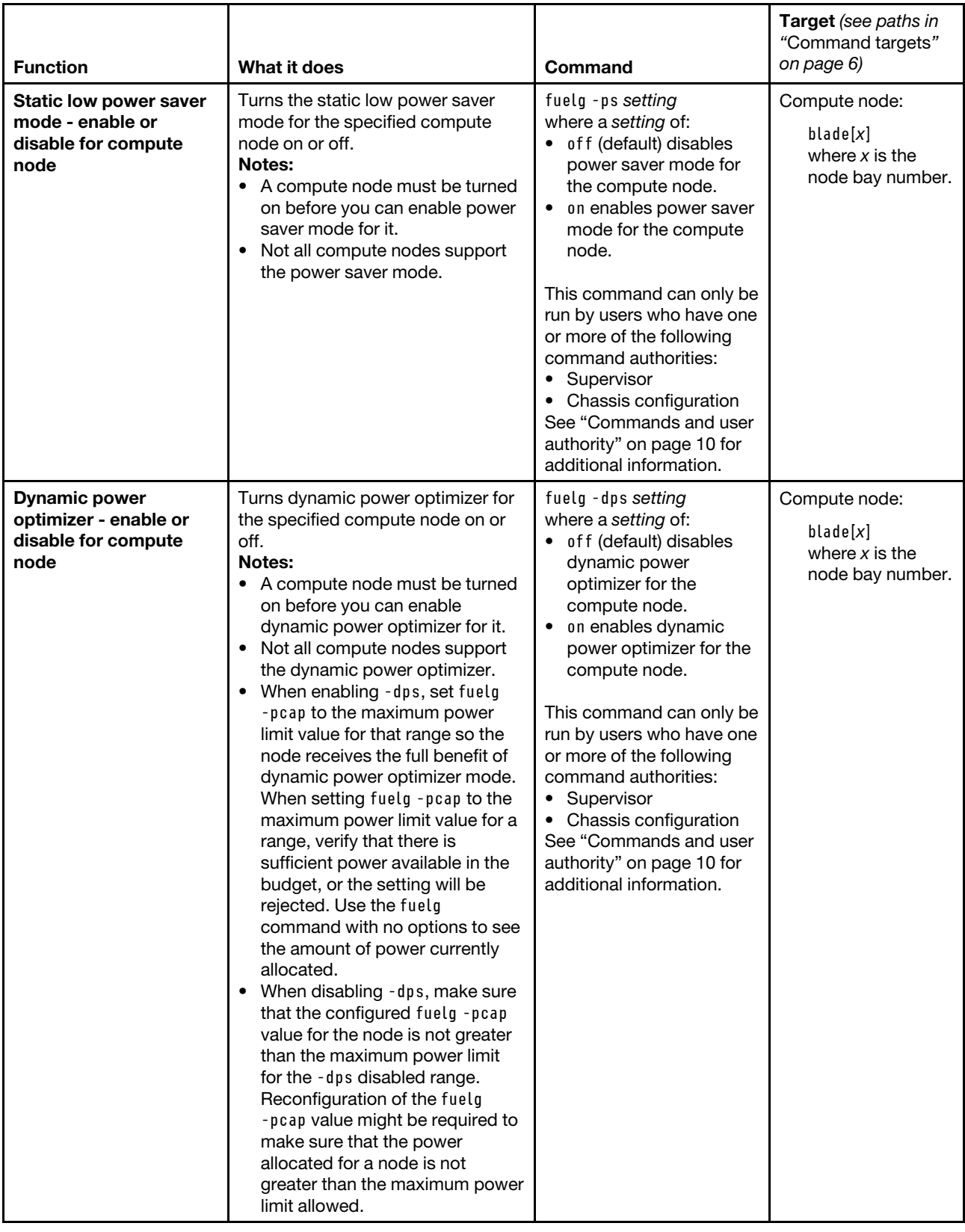

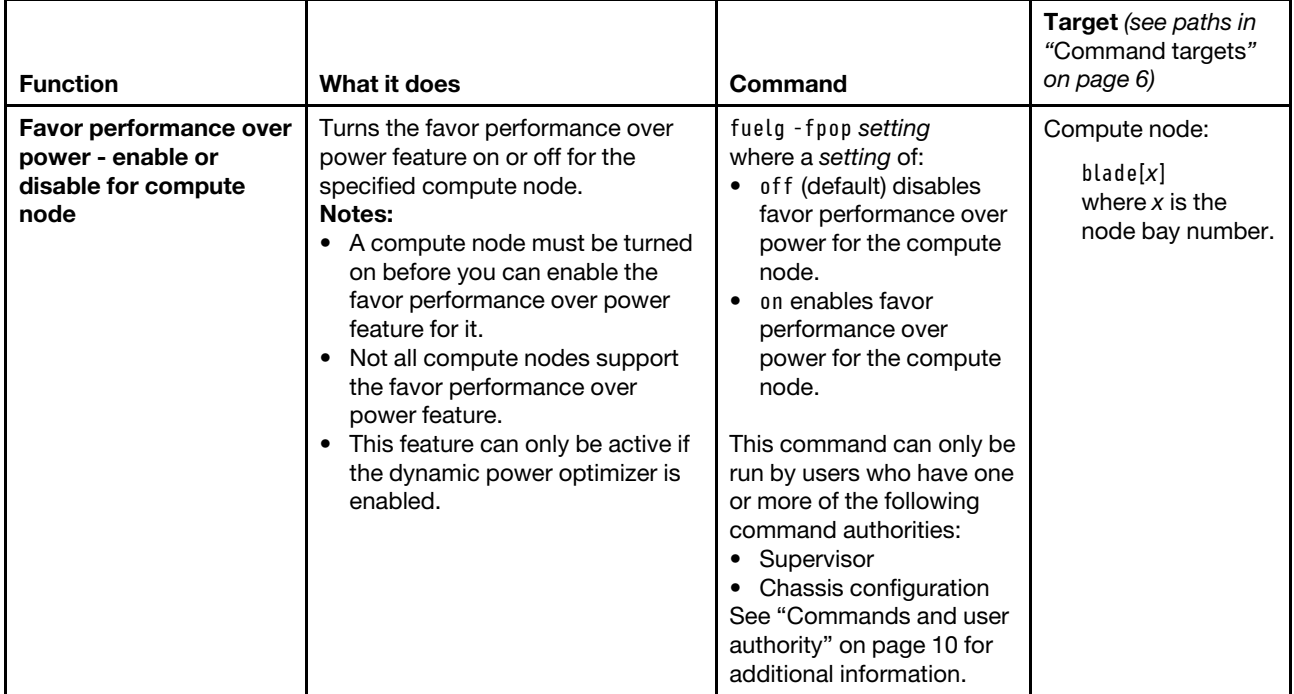

**Example:** To view a power domain status overview, while the Lenovo Flex System chassis is set as the persistent command environment, at the **system>** prompt, type fuelg

To view the detailed power domain status for the power domain, while the Lenovo Flex System chassis is set as the persistent command environment, at the **system>** prompt, type fuelg pd

To view Lenovo Flex System chassis power trending information for the past 6 hours, while the Lenovo Flex System chassis is set as the persistent command environment, at the **system>** prompt, type fuelg -pt 6

To view the power status for the compute node in blade bay 9, while the Lenovo Flex System chassis is set as the persistent command environment, at the **system>** prompt, type fuelg -T blade[9]

To view thermal trending information for the rear LED card in bay 1, while the Lenovo Flex System chassis is set as the persistent command environment, at the **system>** prompt, type fuelg -T mt[1] -tt 1

The following examples show the information that is returned from these commands.

system> fuelg Note: All power values are displayed in Watts. Total DC Power Available: 13725 Total Power In Use: 678 (+/- 0.5%) Total Thermal Output: 2313 BTU/hour Power Domain --------------

Status: Power domain status is good.

Modules: Bay 1: 2745 Bay 2: 2745 Bay 3: 2745 Bay 4: 2745 Bay 5: 2745 Bay 6: 2745 (off) Power Management Policy: Basic Power Management Power in Use: 596 (+/- 0.5%) Total Power: 13725 Allocated Power (Max): 3233 Remaining Power: 10492 Power Service: 220 VAC -am off -pme static -spl 90 (12489W, min: 3233W, max: 13725W) -har enabled -hart 5.00 Component: system Temp: 23.50 C Threshold exceeded: No Component: system:bladegroup[3]:blade[1] Temp: 23.00 C Threshold exceeded: No Component: system:bladegroup[3]:blade[2] Temp: 23.00 C Threshold exceeded: No Component: system:blade[4] Temp: 22.00 C Threshold exceeded: No Component: system:bladeenclosure[7]:blade[1] Temp: 23.00 C Threshold exceeded: No Component: system:bladeenclosure[7]:blade[2] Temp: 22.00 C Threshold exceeded: No Component: system:bladeenclosure[11]:blade[1] Temp: 29.00 C Threshold exceeded: Yes system> fuelg pd Maximum Power Limit: 13725 Power In Use: 689 Power -- Allocated Power -- Bay(s) Module **State Current Max** Min ====== ============================= ===== ======= ===== ===== Chassis Components Midplane On 38 38 38 1 Rear LED Card 1 0n 2 2 2 Chassis Cooling Devices 1 Chassis Cooling Device 1 On 9 75 75 2 Chassis Cooling Device 2 0n 11 75 75

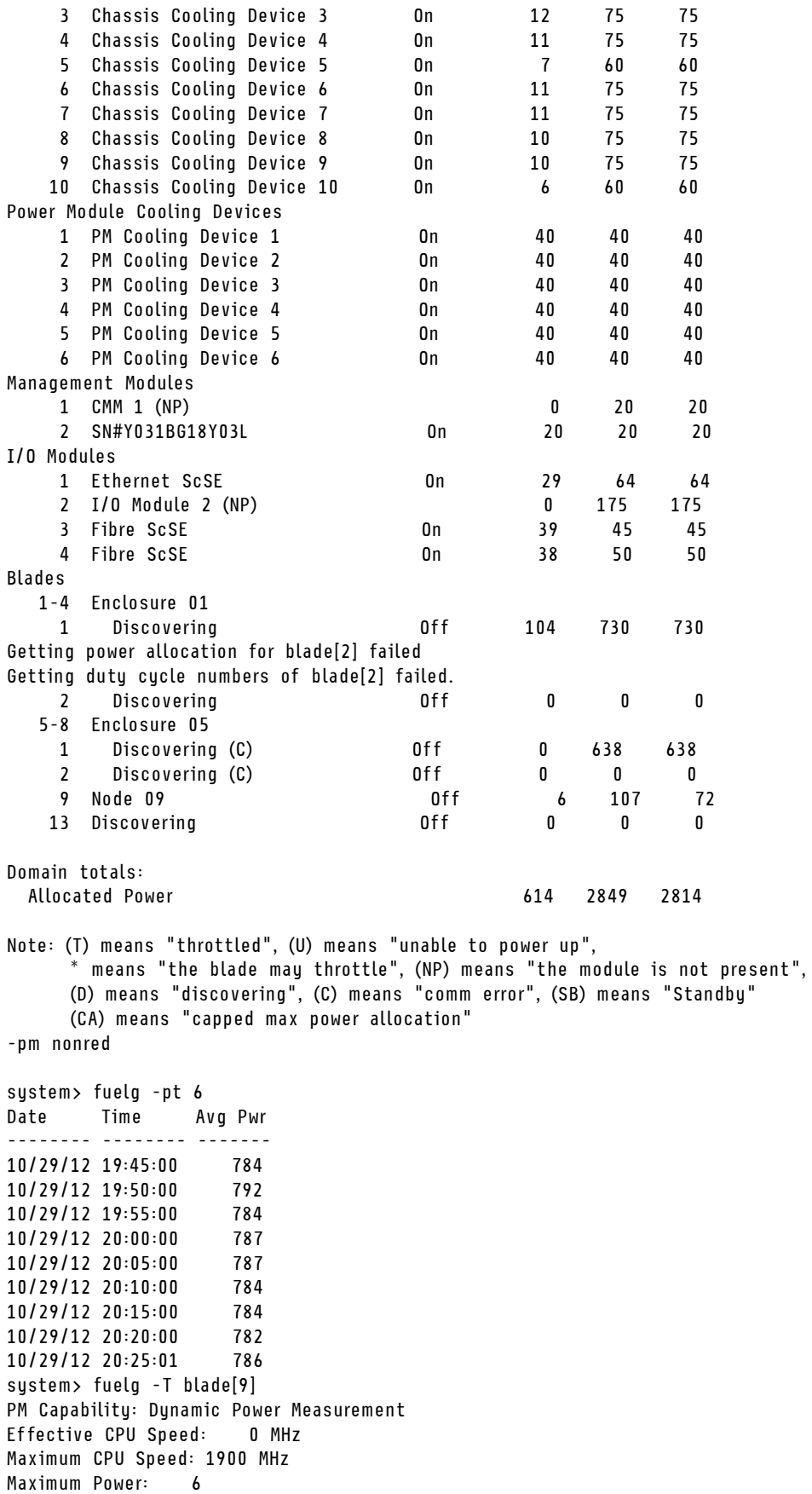

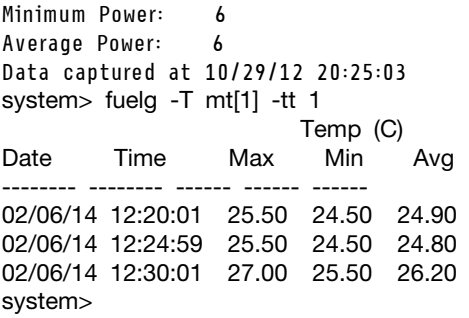

## **groups command**

This command displays and configures Active Directory groups of the primary CMM. This group information is used only when LDAP servers are enabled for authentication with local authorization.

If command syntax is not correctly entered, or if a command fails to run, an error message is returned. See ["Common errors" on page 407](#page-412-0) for a list of error messages that apply to all commands or ["groups command](#page-442-0)  [errors" on page 437](#page-442-0) for a list of error messages that are specific to the groups command.

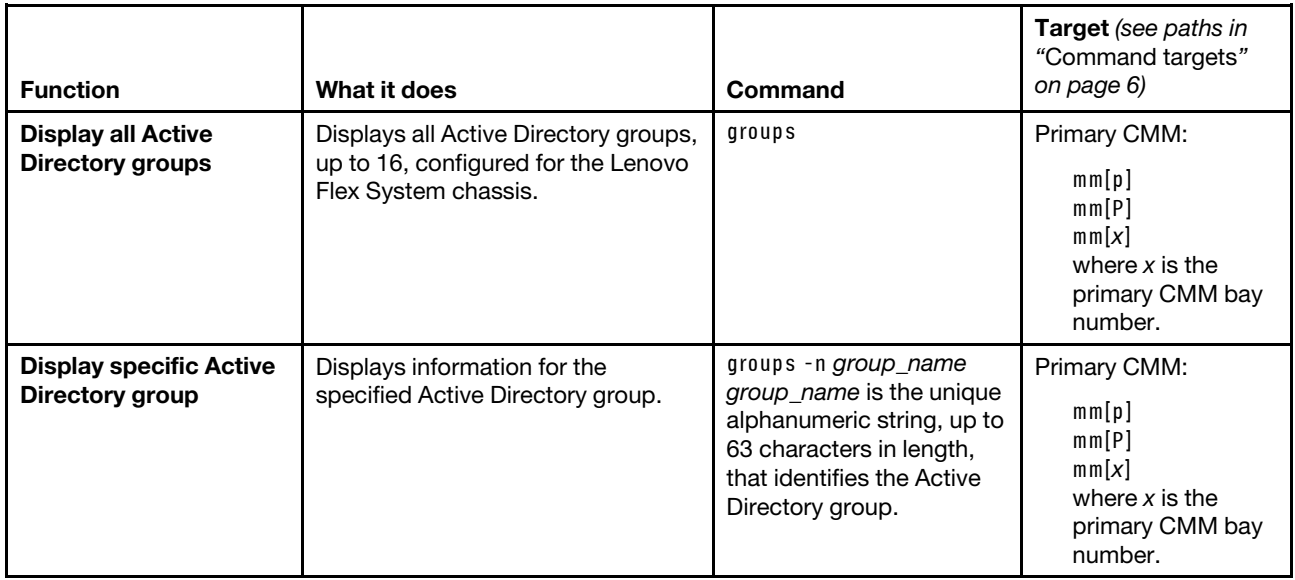

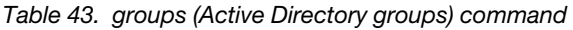

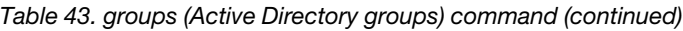

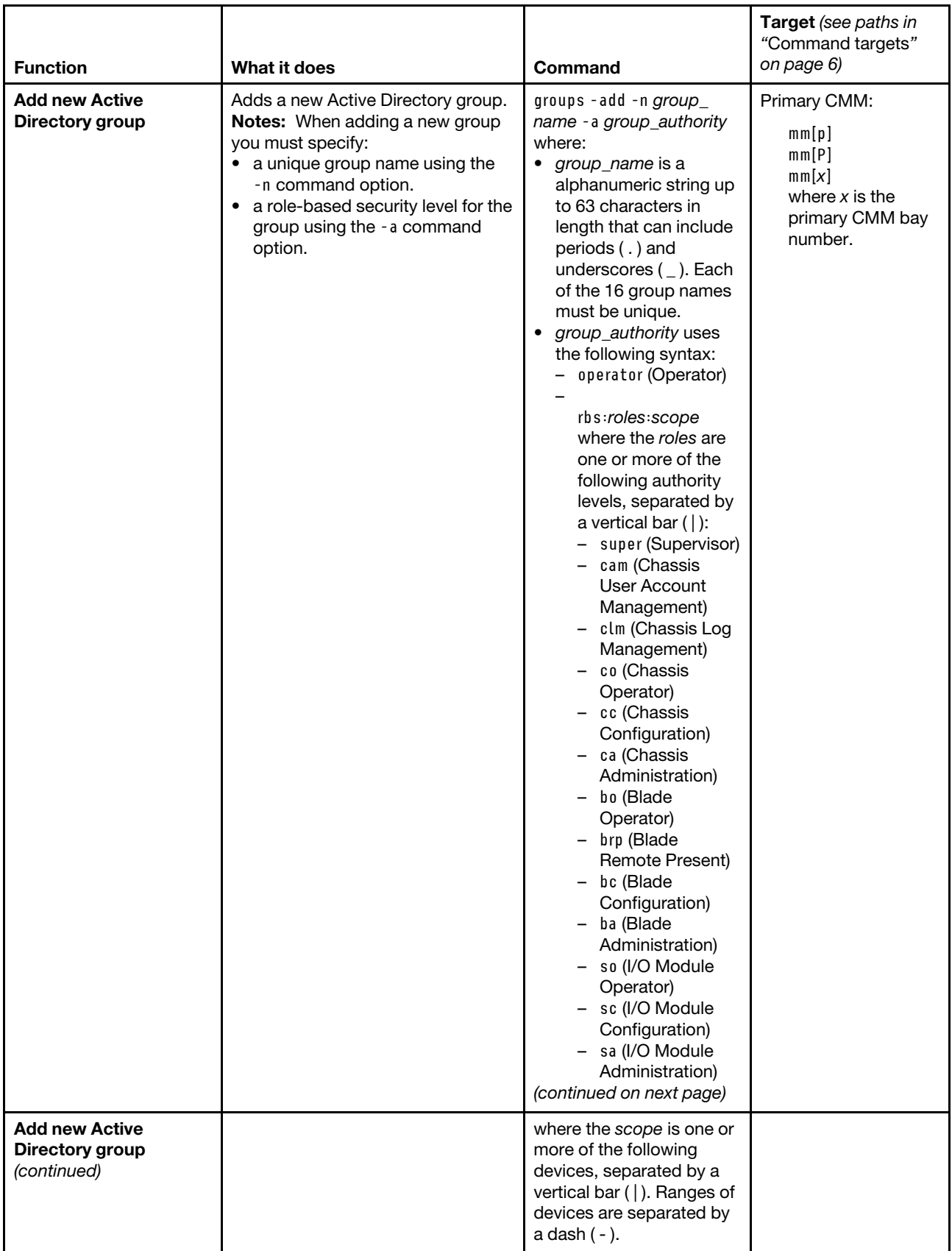

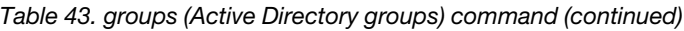

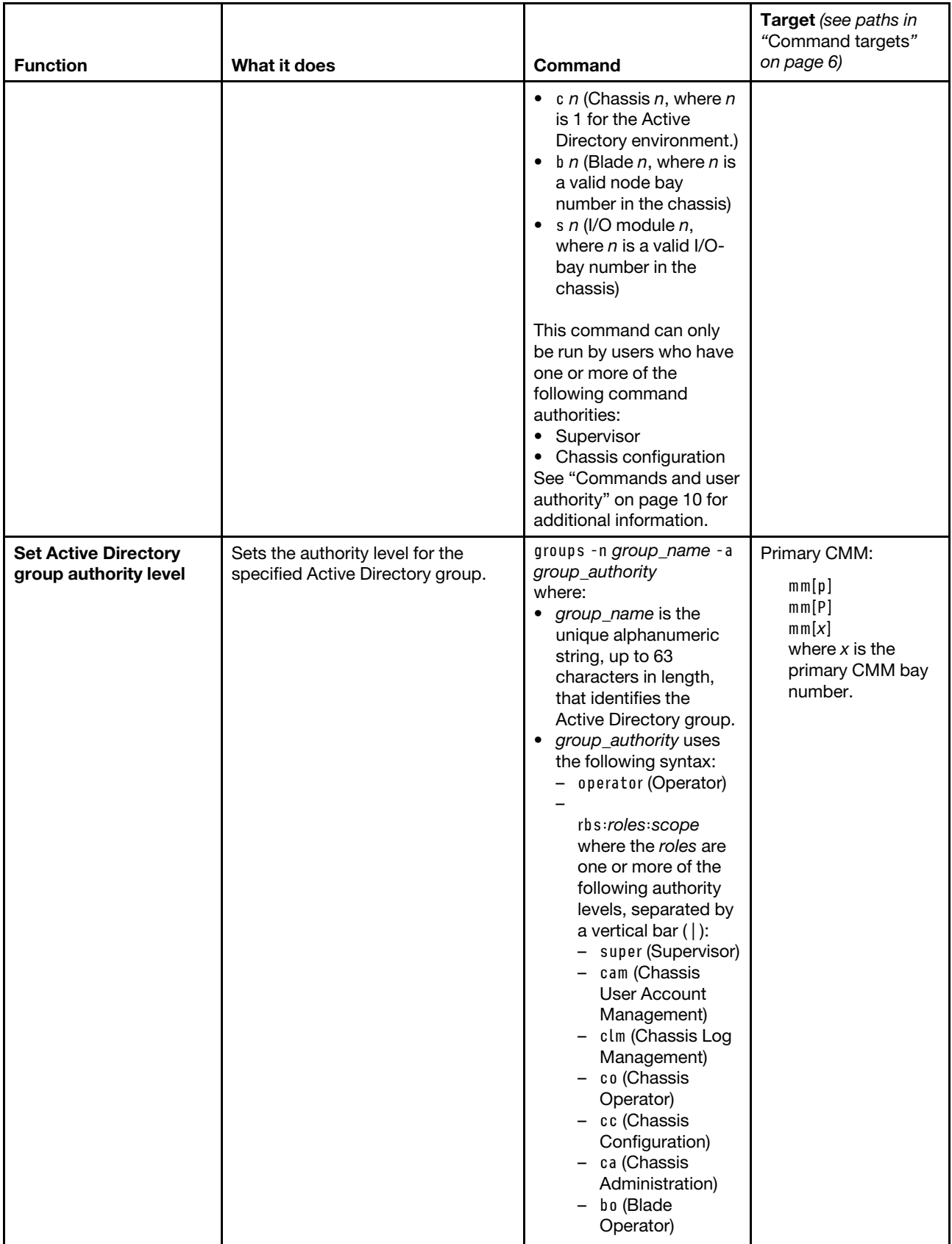

### Table 43. groups (Active Directory groups) command (continued)

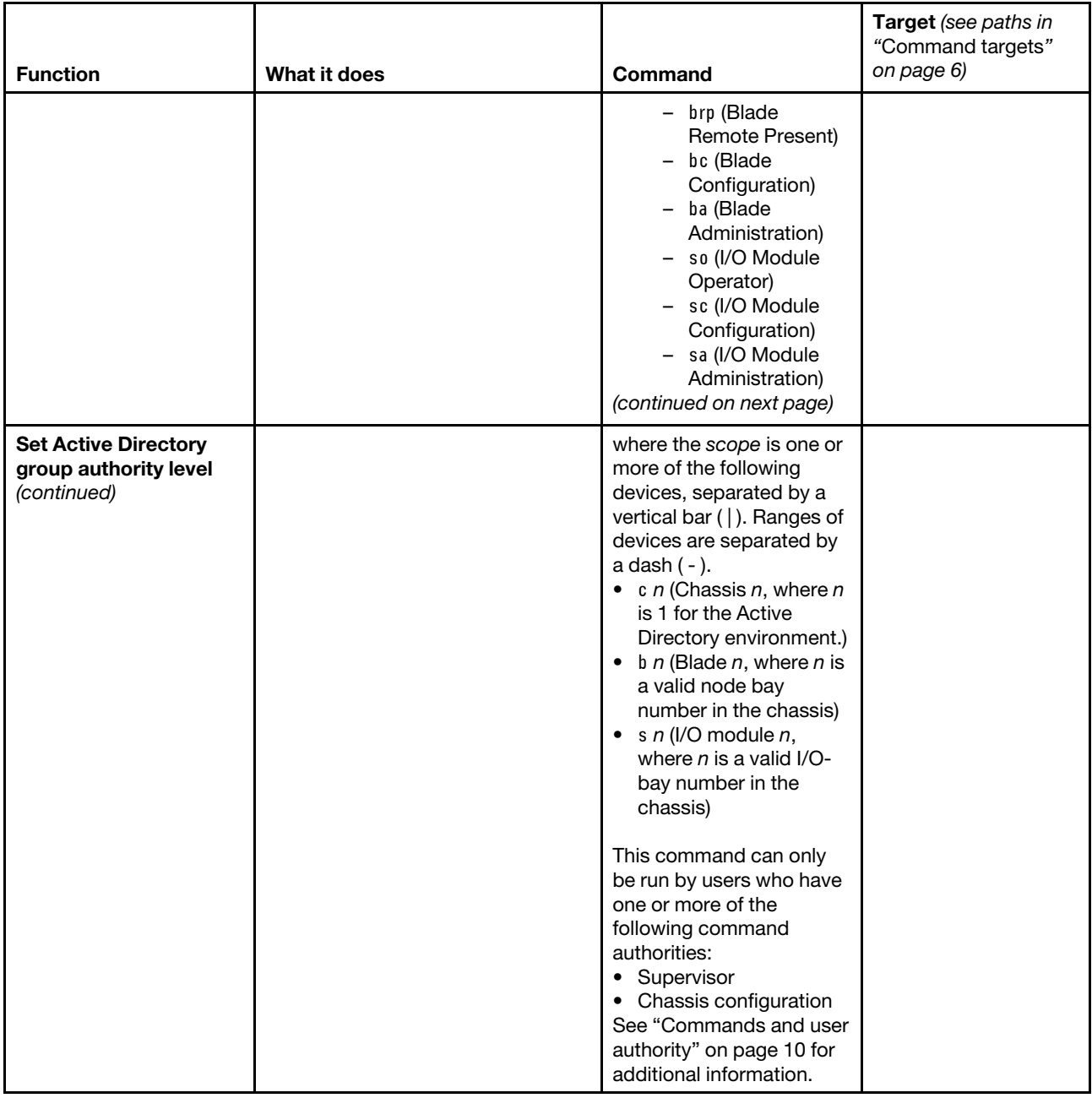

Table 43. groups (Active Directory groups) command (continued)

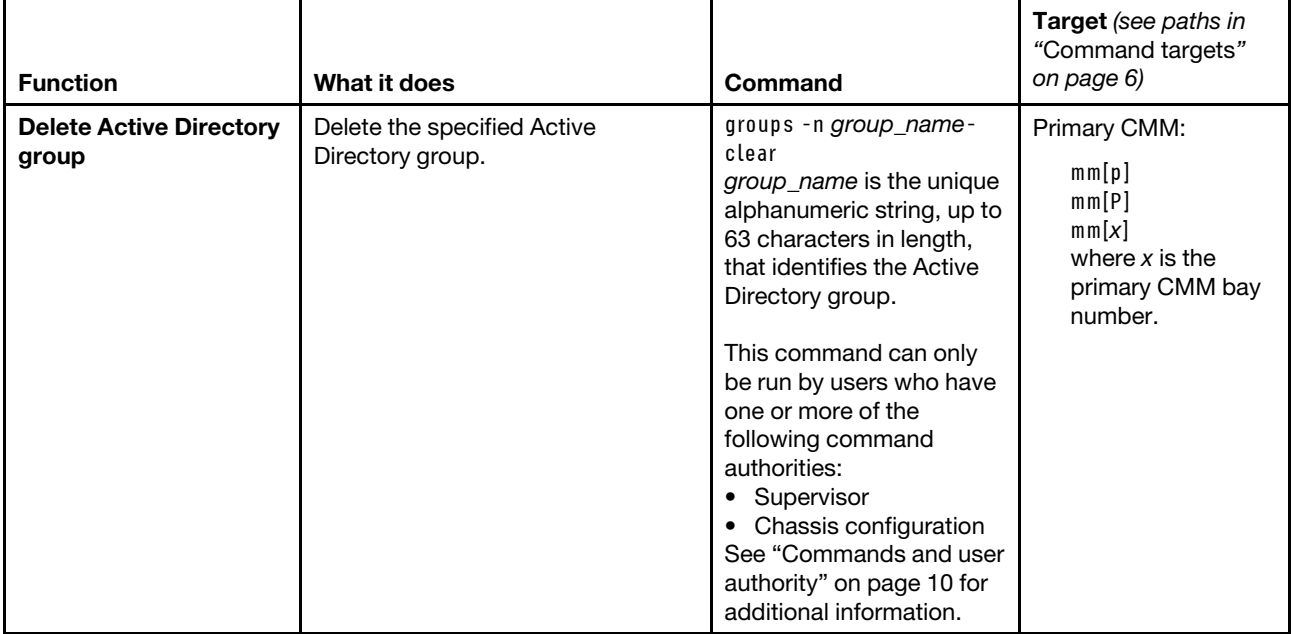

**Example:** To create an Active Directory group with a group name of admin1 that has supervisor rights to all Lenovo Flex System components, while the Lenovo Flex System chassis is set as the persistent command environment, at the **system>** prompt, type groups -add -n admin1 -a rbs:super -T mm[p]

To display information for the group named admin1, while the Lenovo Flex System chassis is set as the persistent command environment, at the **system>** prompt, type groups -n admin1 -T mm[p]

To change the security role of the group named admin1 to blade administration with a scope of compute nodes 1 through 14 (all compute nodes), while the Lenovo Flex System chassis is set as the persistent command environment, at the **system>** prompt, type groups -n admin1 -a rbs:ba:b1-b14 -T mm[p]

To delete the group named admin1, while the Lenovo Flex System chassis is set as the persistent command environment, at the **system>** prompt, type groups -n admin1 -clear -T mm[p]

The following example shows the information that is returned from these commands:

system> groups -add -n admin1 -a rbs:super -T mm[p] OK system> groups -n admin1 -T mm[p] -a Role:supervisor Blades:1|2|3|4|5|6|7|8|9|10|11|12|13|14 Chassis:1 Modules:1|2|3|4 system> groups -n admin1 -a rbs:ba:b1-b14 -T mm[p] OK system> groups -n admin1 -clear -T mm[p] OK system>

# **health command**

This command displays the current health status of the command target. It can also be used to display the alerts that are active for the command target.

You can only specify one command target each time you run the health command.

Results returned by the health command vary based on the command target and Flex System chassis type where the command target is installed.

- **Flex System Enterpise chassis command target:** For the Flex System Enterpise chassis command target, one of the following health states is returned. This state will reflect the highest health state reported by any other component installed in the chassis, unless the state reported by the chassis itself is higher.
	- OK All monitored parameters are within normal their operating ranges.
	- System level There are currently active minor warnings or system events, but no critical or major events are active.
	- Non-critical There are currently active major warnings or system events, but no critical events are active.
	- Critical One or more critical events are currently active.
- **Lenovo Flex System Carrier-Grade chassis command target:** For the Lenovo Flex System Carrier-Grade chassis command target, one of the following health states is returned. This state will reflect the highest health state reported by any other component installed in the chassis, unless the state reported by the chassis itself is higher.
	- OK All monitored parameters are within normal their operating ranges.
	- Minor There are currently active minor warnings or system events, but no critical or major events are active.
	- Major There are currently active major warnings or system events, but no critical events are active.
	- Critical One or more critical events are currently active.
- **Compute node command target:** For the compute node command target, one of the following health states is returned for all chassis types. This state will reflect the highest health state reported by any other component installed in the compute node, unless the state reported by the compute node itself is higher.
	- OK All monitored parameters in the chassis are within normal their operating ranges.
	- Non-critical There are currently active warnings or system events, but no critical events are active.
	- Critical One or more critical events are currently active.
- **Command targets other than a chassis or compute node:** For command targets other than a compute node, one of the following health states is returned for all chassis types.
	- OK All monitored parameters are within normal their operating ranges.
	- System level There are currently active minor warnings or system events, but no critical or major events are active.
	- Non-critical There are currently active major warnings or system events, but no critical events are active.
	- Critical One or more critical events are currently active.

**Notes:** The various CMM interfaces use different terms to indicate the same condition:

- Web interface: Critical  $\bigotimes$ , Attention  $\bigotimes$  (Telco major/minor event), Normal  $\bigotimes$  (Telco OK event)
- SNMP: Critical/Bad, Warning (Telco major/minor event), Good (Telco OK event)

• CLI: Critical, Non-critical (Telco major/minor event), OK

If command syntax is not correctly entered, or if a command fails to run, an error message is returned. See ["Common errors" on page 407](#page-412-0) for a list of error messages that apply to all commands or ["health command](#page-443-0)  [errors" on page 438](#page-443-0) for a list of error messages that are specific to the health command.

#### Table 44. health command

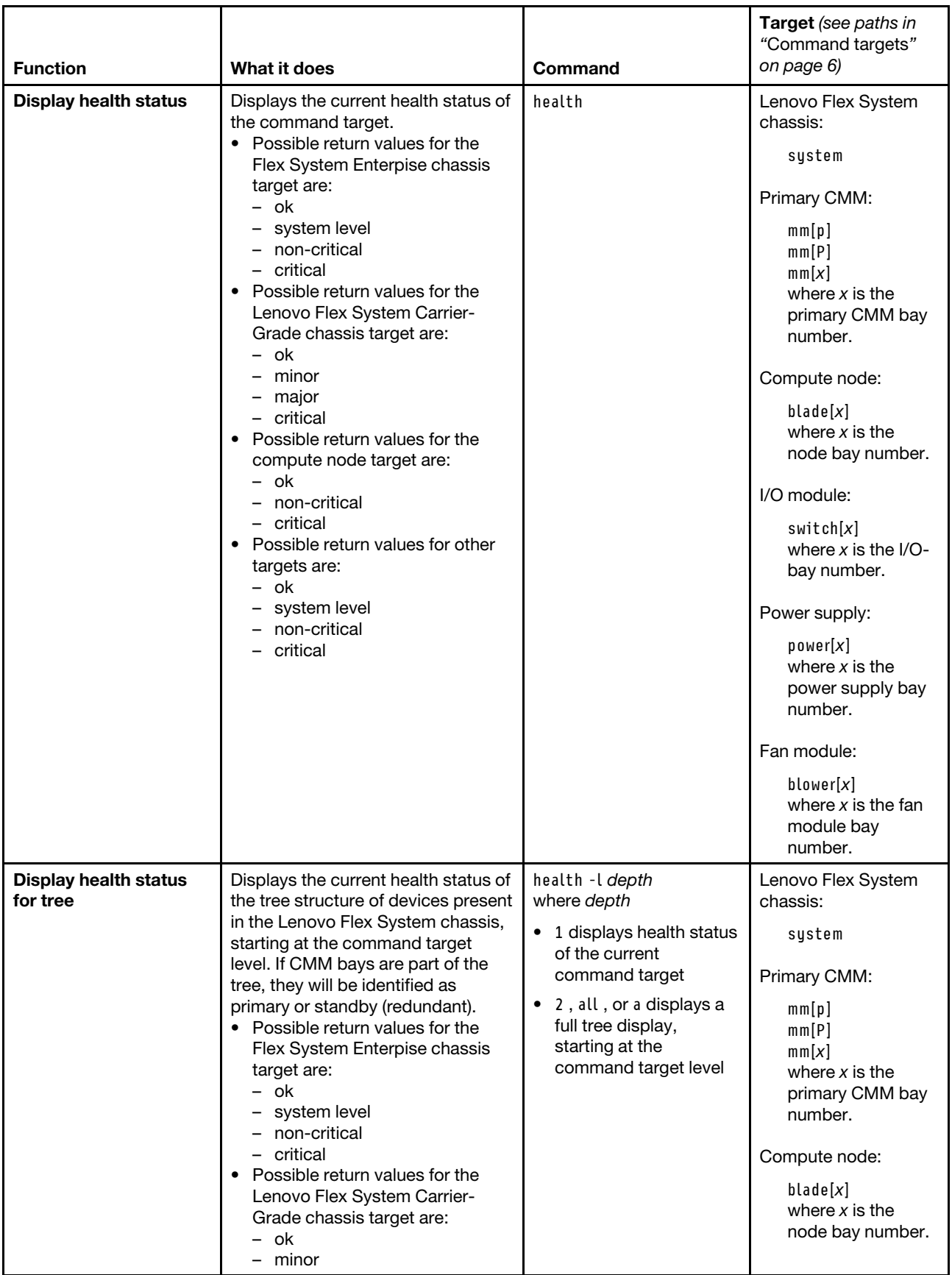

### Table 44. health command (continued)

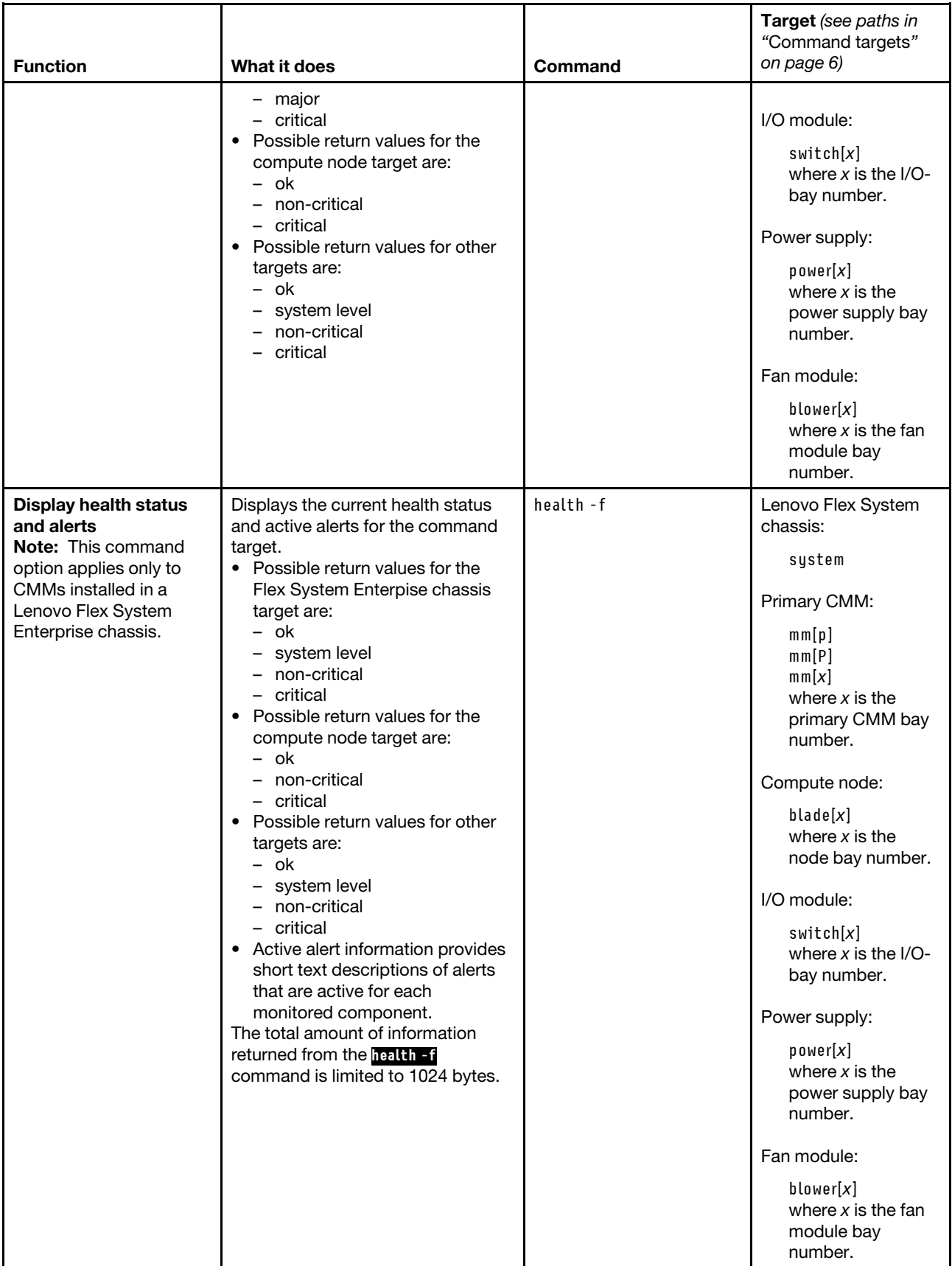

#### Table 44. health command (continued)

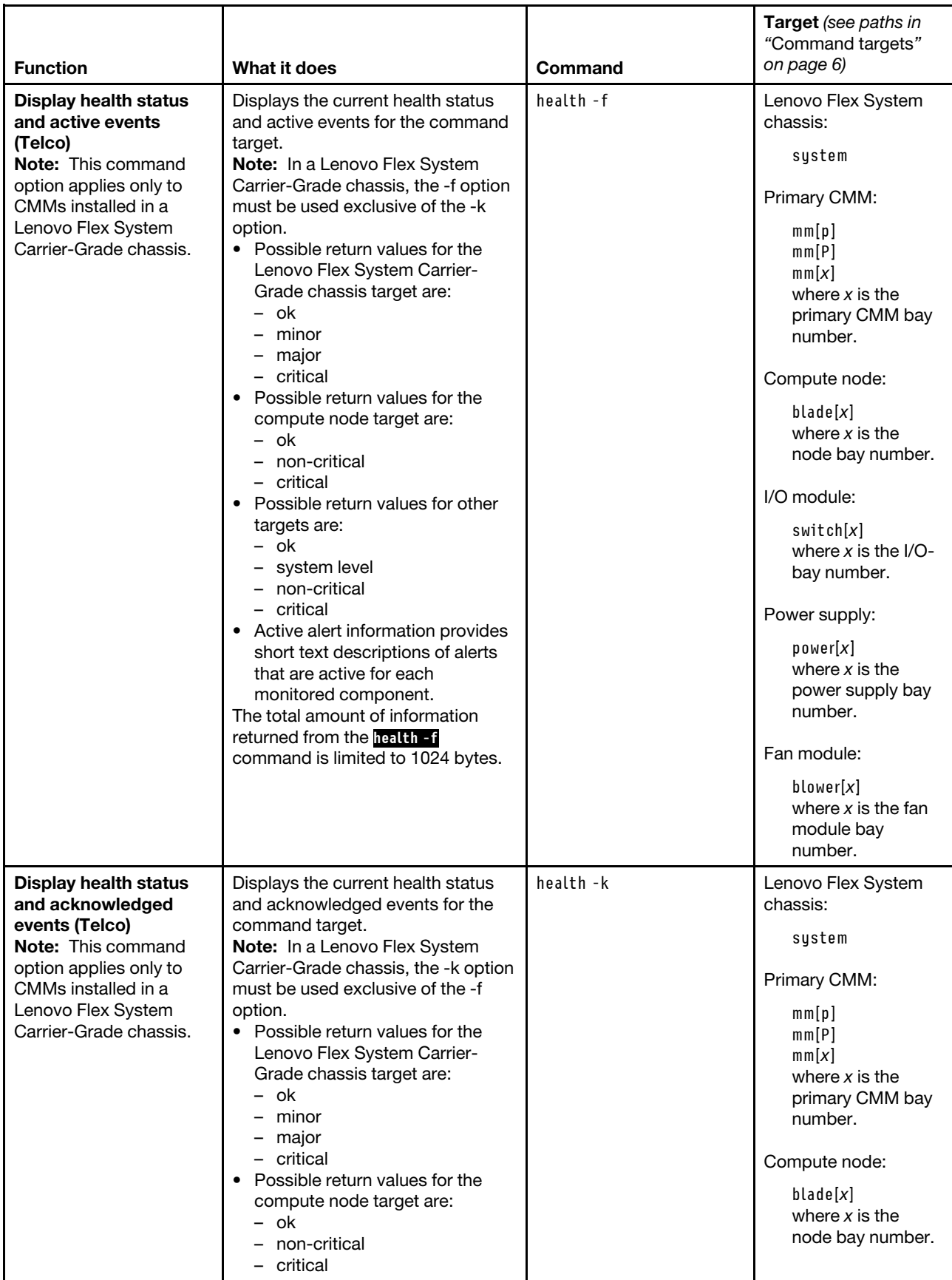

Table 44. health command (continued)

| <b>Function</b>                          | What it does                                                                                                    | Command                              | Target (see paths in<br>"Command targets"<br>on page 6)                                                                                                    |
|------------------------------------------|----------------------------------------------------------------------------------------------------|--------------------------------------|----------------------------------------------------------------------------------------------------|
|                                          | • Possible return values for other<br>targets are:<br>- ok<br>- system level<br>- non-critical<br>- critical<br>• Active alert information provides<br>short text descriptions of alerts<br>that are active for each<br>monitored component.<br>The total amount of information<br>returned from the health -f<br>command is limited to 1024 bytes. |                                      | I/O module:<br>$s$ witch $[x]$<br>where $x$ is the I/O-<br>bay number.<br>Power supply:<br>power[x]<br>where $x$ is the<br>power supply bay<br>number.<br>Fan module:<br>blower[x]<br>where $x$ is the fan<br>module bay |
| <b>Display results with</b><br>timestamp | Adds display of timestamp<br>information to status command                                                                                                    | health-t<br>Note: The -t option must | number.<br>Lenovo Flex System<br>chassis:                                                                                                    |
|                                          | output.                                                                                                    | be used with the -f option.          | system                                                                                                    |
|                                          |                                                                                                    |                                      | Primary CMM:                                                                                                    |
|                                          |                                                                                                    |                                      | mm[p]<br>mm[P]<br>mm[x]<br>where $x$ is the<br>primary CMM bay<br>number.                                                                                                    |
|                                          |                                                                                                    |                                      | Compute node:                                                                                                    |
|                                          |                                                                                                    |                                      | $b$ lade $[x]$<br>where $x$ is the<br>node bay number.                                                                                                    |
|                                          |                                                                                                    |                                      | I/O module:                                                                                                    |
|                                          |                                                                                                    |                                      | $s$ witch $[x]$<br>where $x$ is the I/O-<br>bay number.                                                                                                    |
|                                          |                                                                                                    |                                      | Power supply:                                                                                                    |
|                                          |                                                                                                    |                                      | power[x]<br>where $x$ is the<br>power supply bay<br>number.                                                                                                    |
|                                          |                                                                                                    |                                      | Fan module:                                                                                                    |
|                                          |                                                                                                    |                                      | blower[x]<br>where $x$ is the fan<br>module bay<br>number.                                                                                                    |

**Example:** To display the health status and alerts in a tree structure with time stamps for all components installed in the Lenovo Flex System Carrier-Grade Chassis, that are valid command targets, while the chassis is set as the default command target, at the **system>** prompt, type health -l a -f -t

The following example shows the information that is returned from these commands:

system> health -l a -f -t system : Critical blade[1] : Critical (03/25/15, 16:29:58) (0000BB5C) Node Node 01 message: processor 2 has a Configuration Mismatch. blade[3] : Critical (03/25/15, 16:29:45) (0000BB58) Node Node 03 message: Front panel board 1, interconnect (LightPath) configuration error. (03/25/15, 16:29:45) (0000BB59) Node Node 03 message: Expansion card 1, (Mezz Exp 1 Fault) critical. (03/25/15, 16:30:11) (0000BB62) Node Node 03 incompatible with the I/O-module configuration. (03/25/15, 16:29:13) (0000BB47) Security policy is in Pending state at system-management processor on Node 03. blade[5] : Non-Critical (03/25/15, 16:29:08) (0000BB46) Security policy is in Pending state at system-management processor on Node 05. blade[6] : Non-Critical (03/25/15, 16:29:18) (0000BB4C) Security policy is in Pending state at system-management processor on Node 06. blade[7] : Non-Critical (03/25/15, 16:29:30) (0000BB50) Node Node 07 device Storage back plane[01] VPD is not valid. (03/25/15, 16:29:35) (0000BB52) Node Node 07 device Storage back plane[02] VPD is not valid. blade[11] : Critical (03/25/15, 16:48:33) (0000BB6F) Node Node 11 failed initial provisioning. blade[13] : Non-Critical (03/25/15, 16:28:55) (0000BB43) Security policy is in Pending state at system-management processor on Node 13. blade[14] : Non-Critical (03/25/15, 16:28:51) (0000BB42) Security policy is in Pending state at system-management processor on Node 14. (03/25/15, 16:29:05) (0000BB45) Node Node 14 device Expansion card[01] VPD is not valid. blower[1] : OK blower[2] : OK blower[3] : Critical (03/25/15, 16:28:48) (0000BB40) Fan module Fan 03 has failed. blower[4] : OK blower[5] : OK blower[6] : OK blower[7] : OK blower[8] : Critical (03/25/15, 16:29:01) (0000BB44) Fan module Fan 08 has failed. blower[9] : OK blower[10]: OK power[1] : Non-Critical (03/25/15, 16:29:15) (0000BB48) Power supply Power Supply 01 is off. Input fault. blower[1] : OK power[2] : Non-Critical (03/25/15, 16:29:15) (0000BB49) Power supply Power Supply 02 is off. Input fault. blower[1] : OK power[3] : Non-Critical (03/25/15, 16:29:15) (0000BB4A) Power supply Power Supply 03 is off. Input fault. blower[1] : OK power[4] : OK blower[1] : OK

```
power[5] : OK 
                 blower[1] : OK 
        power[6] : Non-Critical 
        (03/25/15, 16:29:16) (0000BB4B) Power supply Power Supply 06 is off. Input fault. 
                 blower[1] : OK 
        mm[1] : Non-Critical 
        (03/25/15, 16:28:48) (0000BB41) Cooling zone zone01 might not have adequate cooling. 
        mm[2] : OK 
        switch[3] : Non-Critical 
        (03/25/15, 16:30:11) (0000BB61) I/O module IO Module 03 is incompatible with the node 
configuration. 
        m t[1] : OK
        fanmux[1] : Non-Critical 
        (03/25/15, 16:29:19) (0000BB4D) Fan logic module Fan Logic 01 is an older revision card (FRU 
81Y2912) and needs to be replaced. 
        fanmux[2] : Non-Critical 
        (03/25/15, 16:29:19) (0000BB4E) Fan logic module Fan Logic 02 is an older revision card (FRU 
81Y2912) and needs to be replaced. 
system>
```
# **help command**

This command displays a list of all commands that are available in the command-line interface with a brief description of each command.

You can also issue the help command by typing **?**. Adding a **-h**, **-help**, or **?** option to a command displays syntax help for the command.

If command syntax is not correctly entered, or if a command fails to run, an error message is returned. See ["Common errors" on page 407](#page-412-0) for a list of error messages that apply to all commands or ["help command](#page-444-0) [errors" on page 439](#page-444-0) for a list of error messages that are specific to the help command.

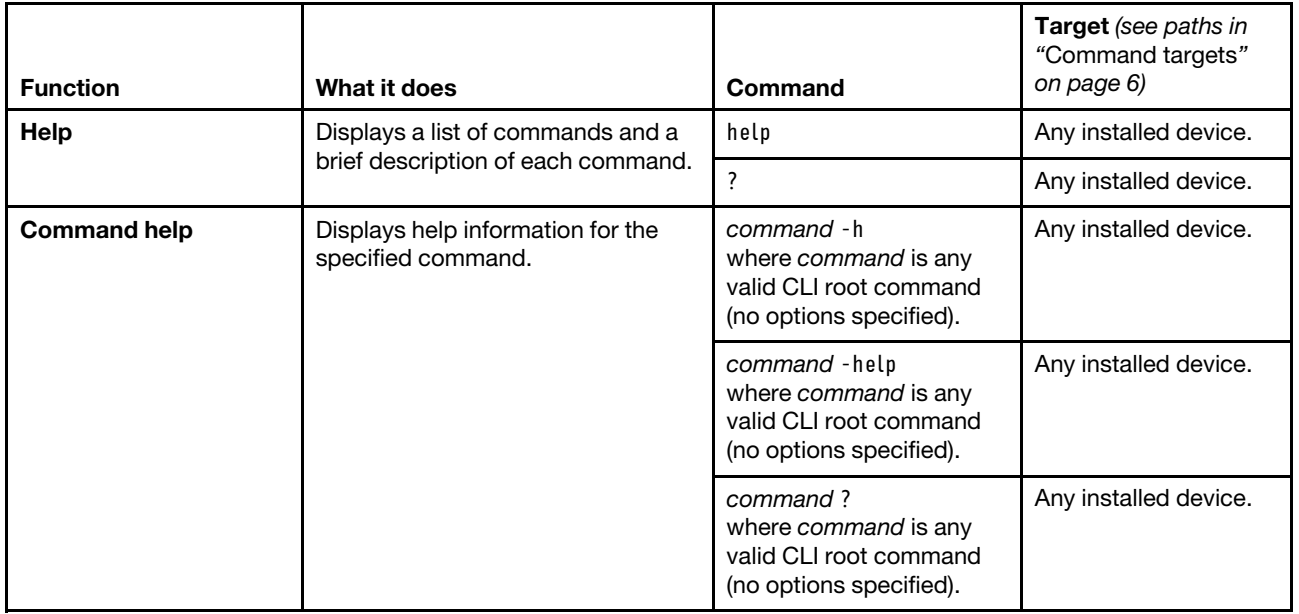

Table 45. help command

**Example:** To display a list of commands, while the CMM in bay 1 of a Flex System Carrier-Grade Chassis is set as the default command target, at the **system:mm[1]>** prompt, type help

To obtain help about the **env** command, while the CMM in bay 1 of a Flex System Carrier-Grade Chassis is set as the default command target, at the **system multiply** prompt, type one of the following commands:

• env -h

- env -help
- env ?

The following example shows the information that is returned from these commands:

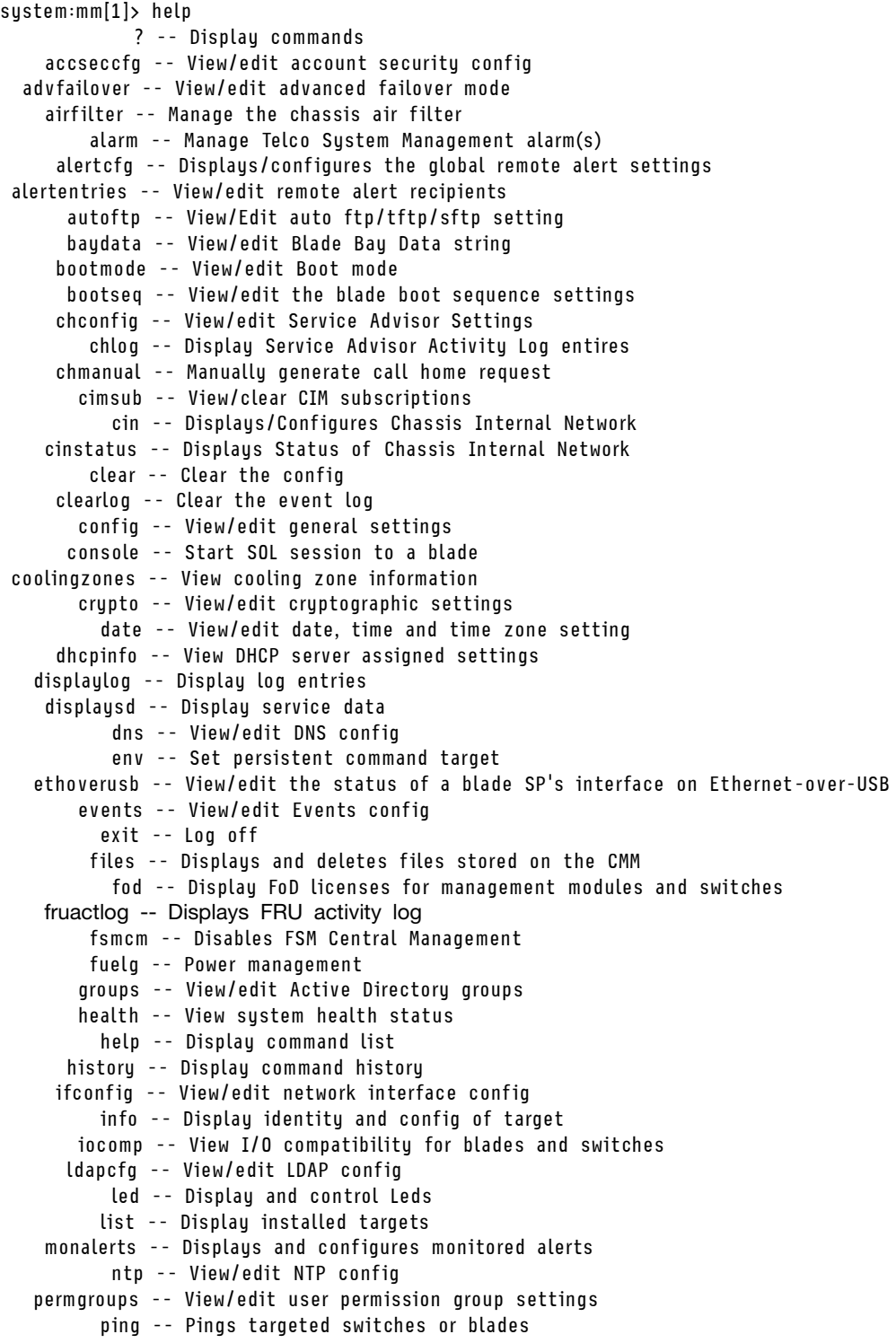

```
pmpolicy -- View/edit power management policy settings 
      portcfg -- Serial port configuration 
        ports -- Port configuration 
        power -- Control target power 
   pwrprofile -- Display and configure the power schedules for groups of servers 
         read -- Restore from a file containing CLI commands 
remotechassis -- Chassis discovered over the network 
        reset -- Reset target 
        scale -- Display scalable complexes 
       sddump -- Initiate service data dump 
      sdemail -- Send service information using e-mail 
     security -- View/edit security config 
      service -- Displays aux power status and performs service resets 
         smtp -- View/edit SMTP config 
         snmp -- View/edit SNMP config 
          sol -- View SOL status and view/edit SOL config 
       sshcfg -- View/edit SSH config 
       sslcfg -- View/edit SSL config 
       syslog -- View/edit syslog config 
   tcpcmdmode -- View/edit TCP command mode config 
        temps -- View temperatures 
     trespass -- View/edit trespassing warning config 
        uicfg -- View/edit user interface configuration 
       update -- Update firmware from remote location 
       uplink -- View/edit failover on network uplink loss config 
        users -- View/edit user profiles 
         vlan -- View/edit vlan config 
        volts -- View voltages 
        write -- Write a file containing CLI commands 
Type "<command> -h" for individual command syntax help. 
        [ ] is used for indexing (by bay number) 
        < > denotes a variable 
        { } denotes optional arguments 
         | denotes choice 
system:mm[1]> env ? 
env -T <target> 
where <target> is a full or relative target path. Example full target paths are: 
sustem
 system:mm[x] 
 system:blade[x] 
 system:blade[x]:sp 
 system:switch[x] 
 system:power[x] 
 system:blower[x] 
 system:mt[x] 
 system:fanmux[x] 
Note: To see a list of all installed targets, please use the 'list' command. 
system:mm[1]>
```
## **history command**

This command displays the last eight commands that were entered, allowing the user to choose and re-enter one of these commands.

You choose the command to re-enter from the displayed list by typing an exclamation point (!) followed immediately by the numeric designation the command is assigned in the list. You can also recall one of the past eight previously entered commands using the up-arrow and down-arrow keys.

If command syntax is not correctly entered, or if a command fails to run, an error message is returned. See ["Common errors" on page 407](#page-412-0) for a list of error messages that apply to all commands or ["history command](#page-444-1) [errors" on page 439](#page-444-1) for a list of error messages that are specific to the history command.

#### Table 46. history command

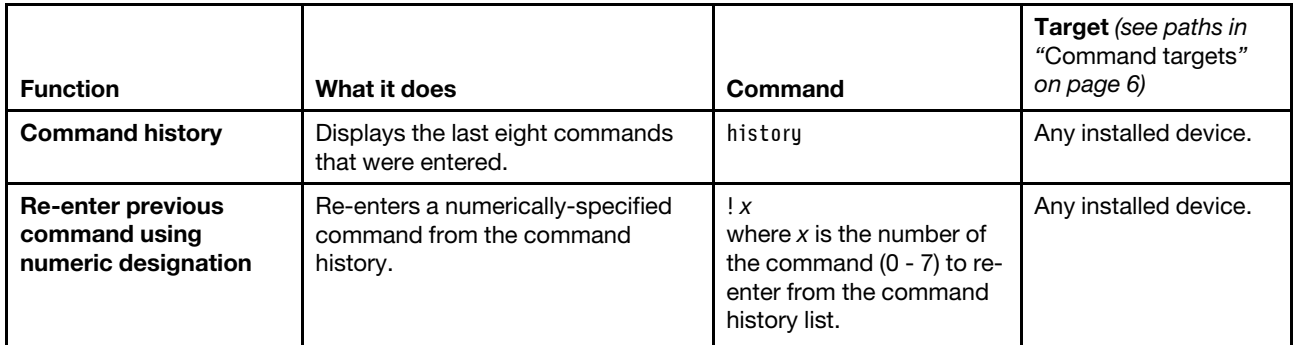

**Example:** To display a list of the last eight commands entered, while the primary CMM in bay 1 is set as the default command environment, at the **system:mm[1]>** prompt, type history

To re-enter the command designated by "2" in the command history, type !2

The following example shows the information that is returned from these two commands:

```
system:mm[1]> history 
0 dns 
1 dns -on 
2 dns 
3 dns -i1 192.168.70.29 
4 dns 
5 dns -i1 192.168.70.29 -on 
6 dns 
7 history 
system:mm[1]> !2 
Enabled 
-i1 192.168.70.29 
-i2 0.0.0.0 
-i3 0.0.0.0 
system:mm[1]>
```
# **ifconfig command**

This command configures and displays the network interface settings for the CMM Ethernet interface, I/Omodule Ethernet interface, and the compute node system-management processors and installed options.

If command syntax is not correctly entered, or if a command fails to run, an error message is returned. See ["Common errors" on page 407](#page-412-0) for a list of error messages that apply to all commands or ["ifconfig command](#page-444-2)  [errors" on page 439](#page-444-2) for a list of error messages that are specific to the ifconfig command.
#### Table 47. ifconfig command

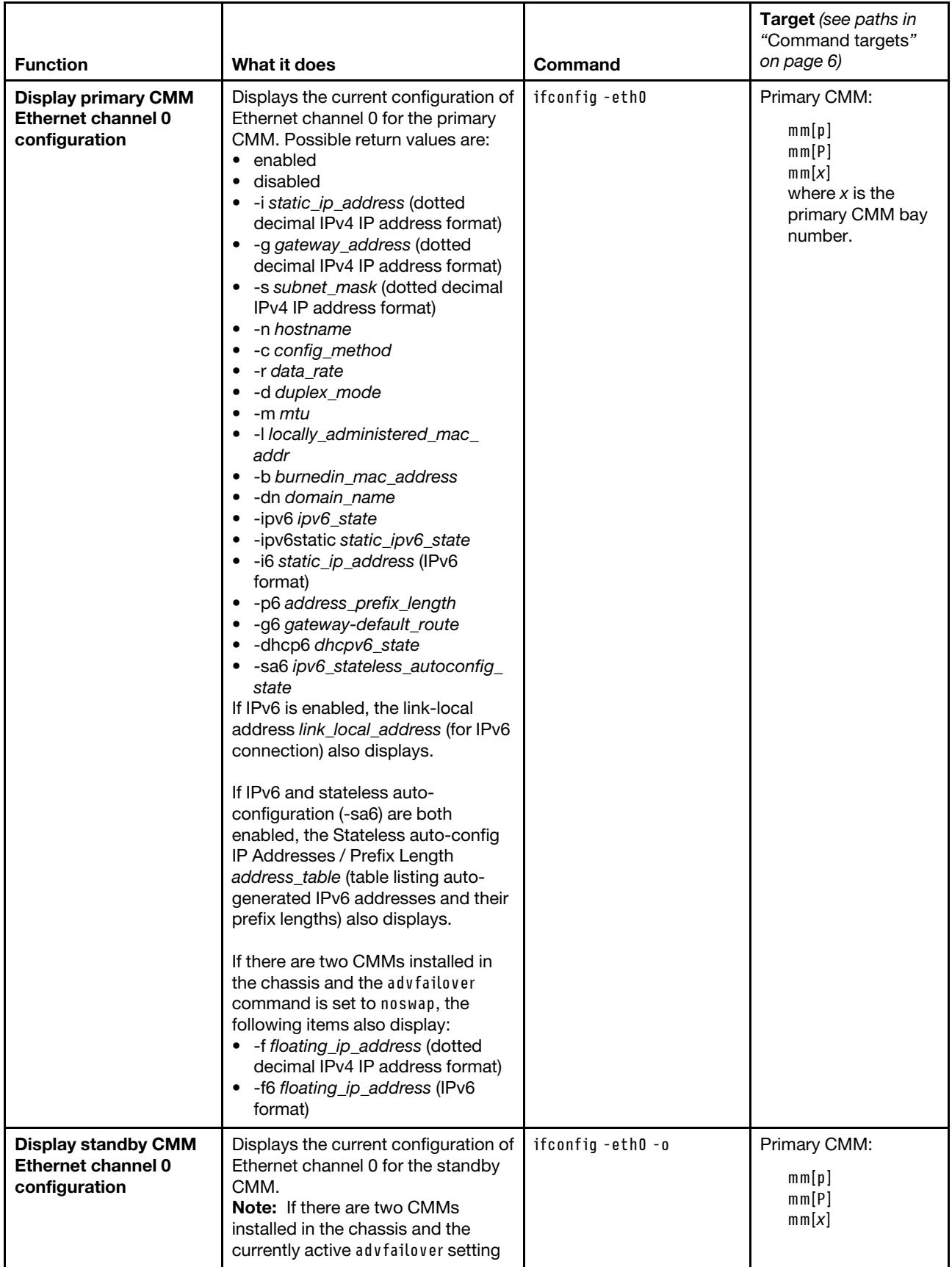

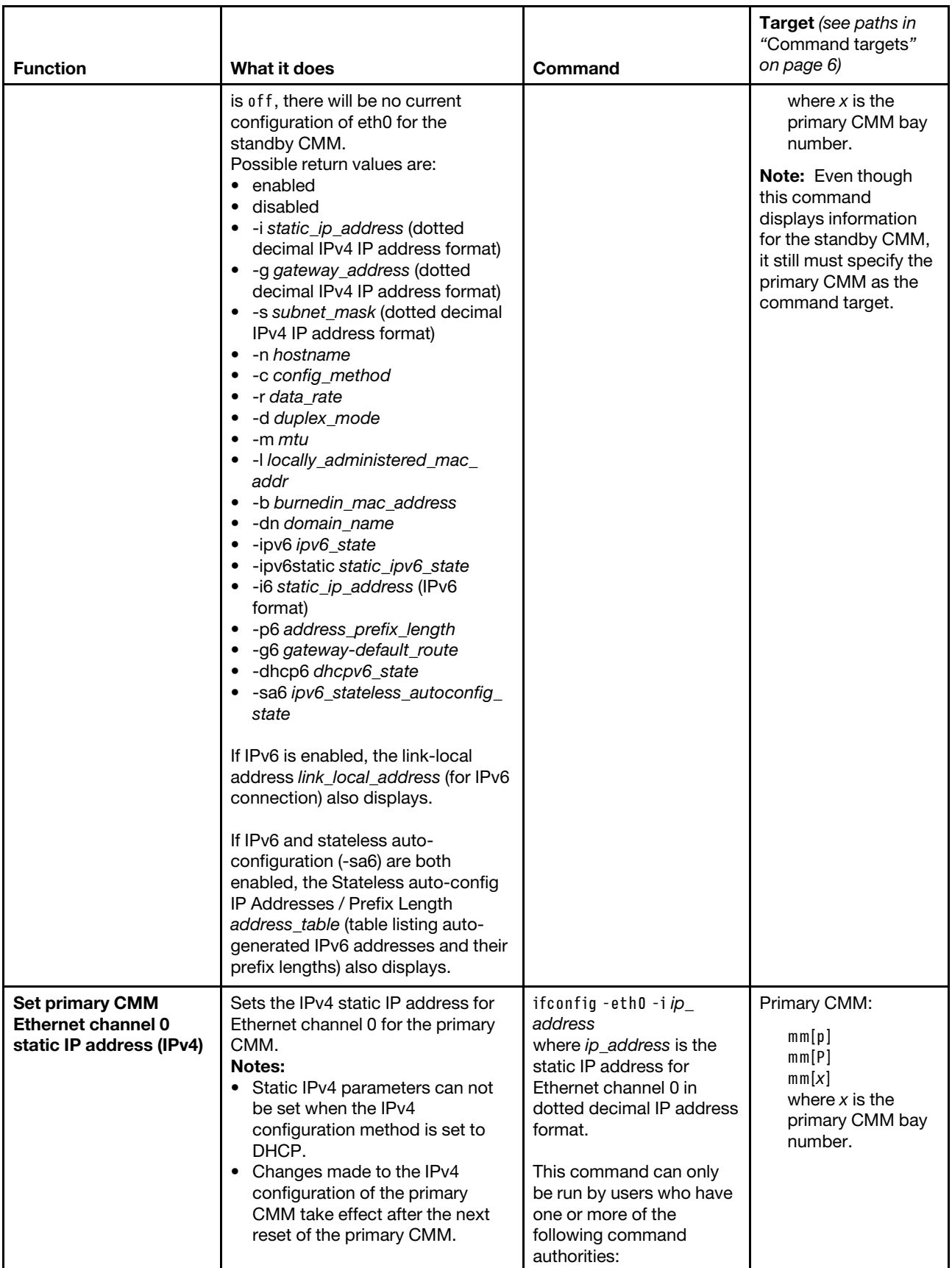

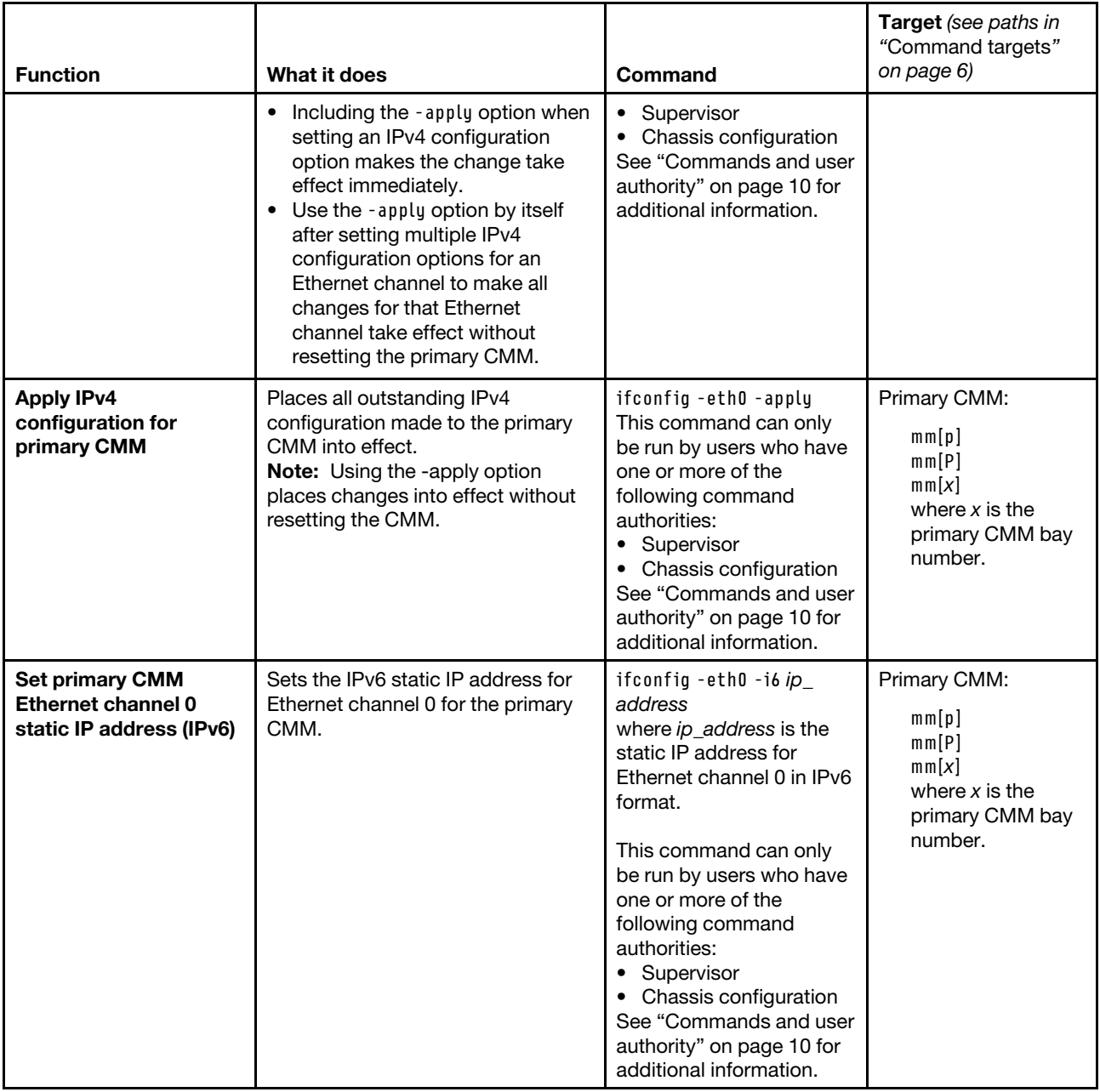

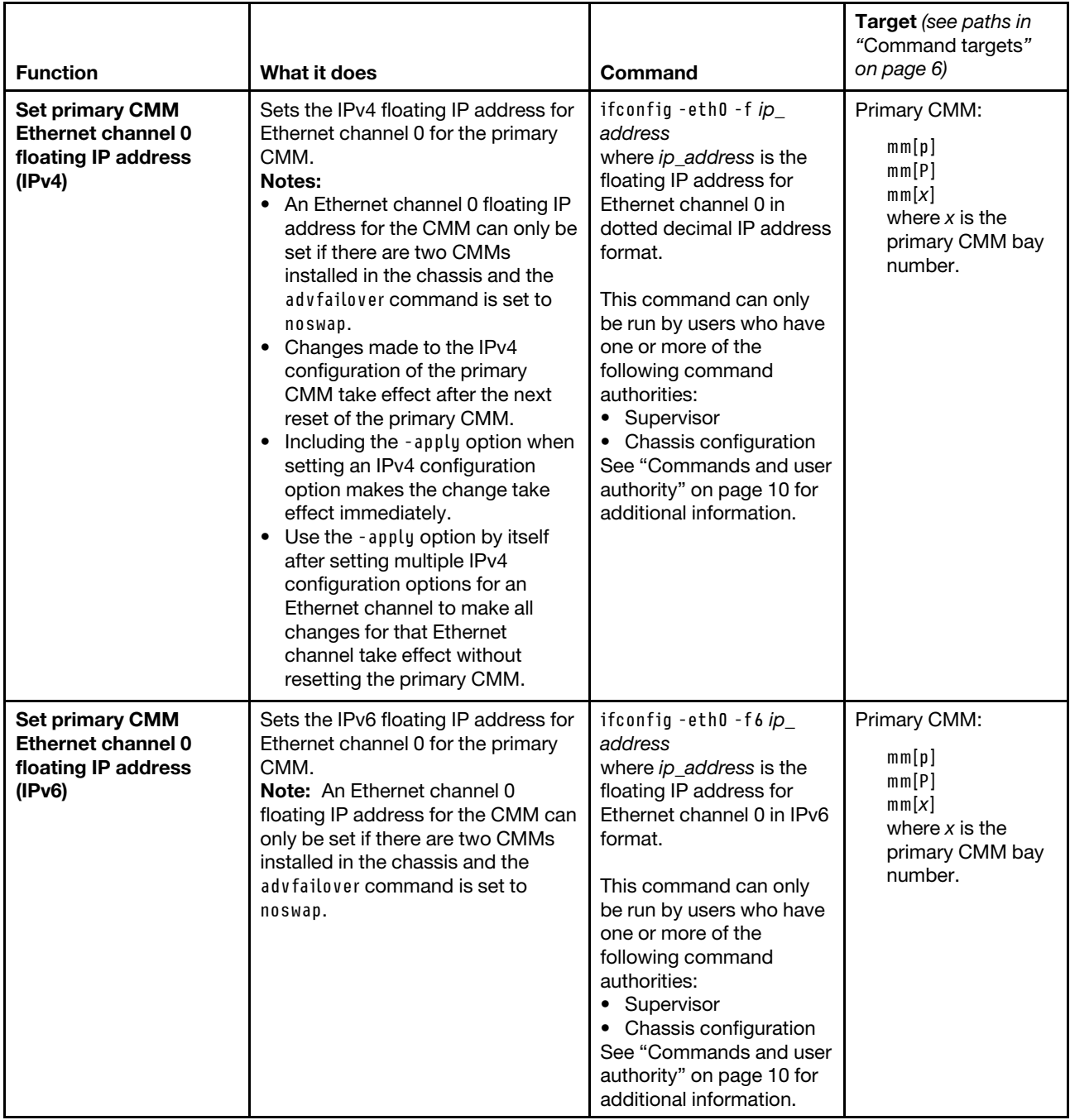

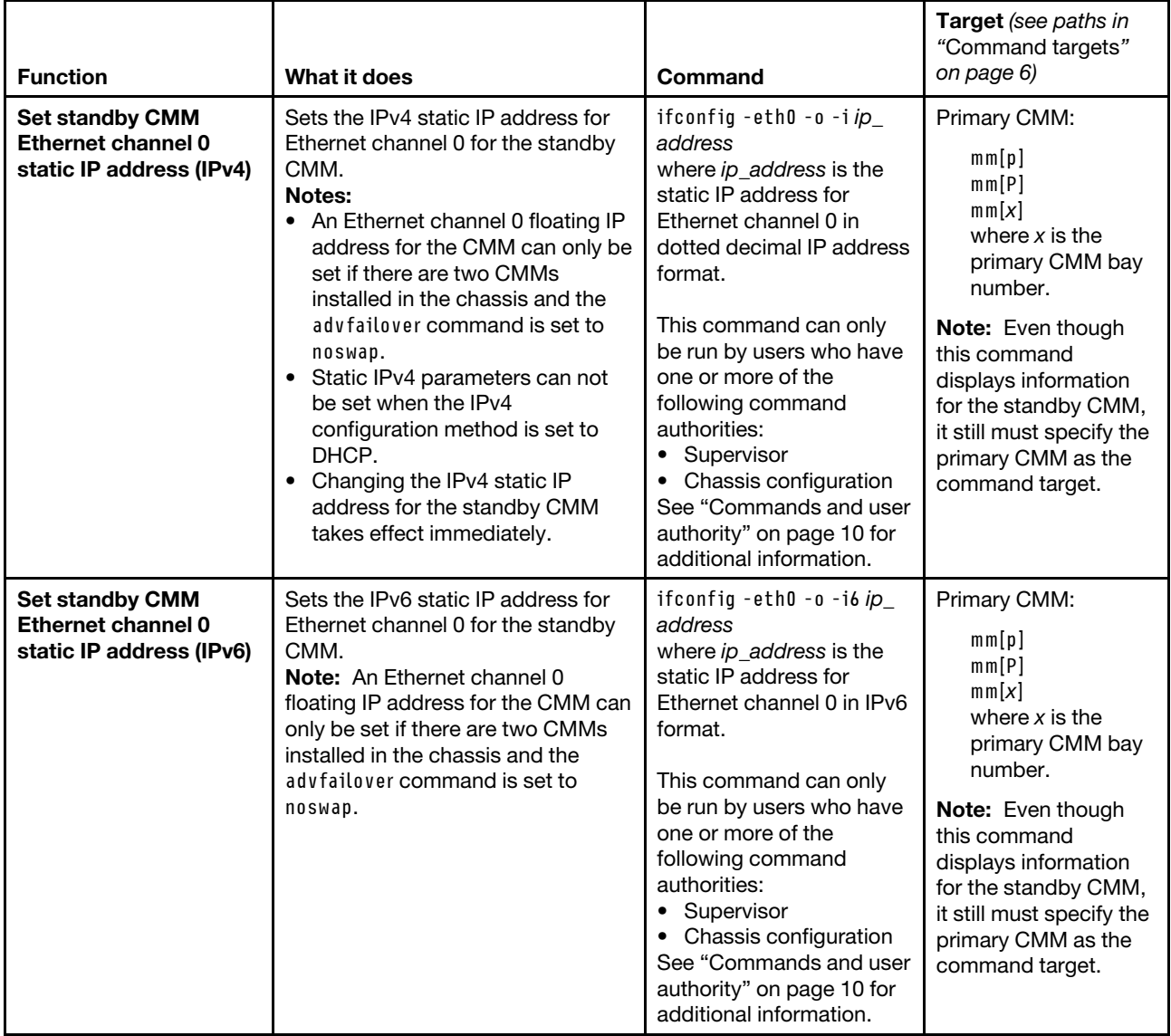

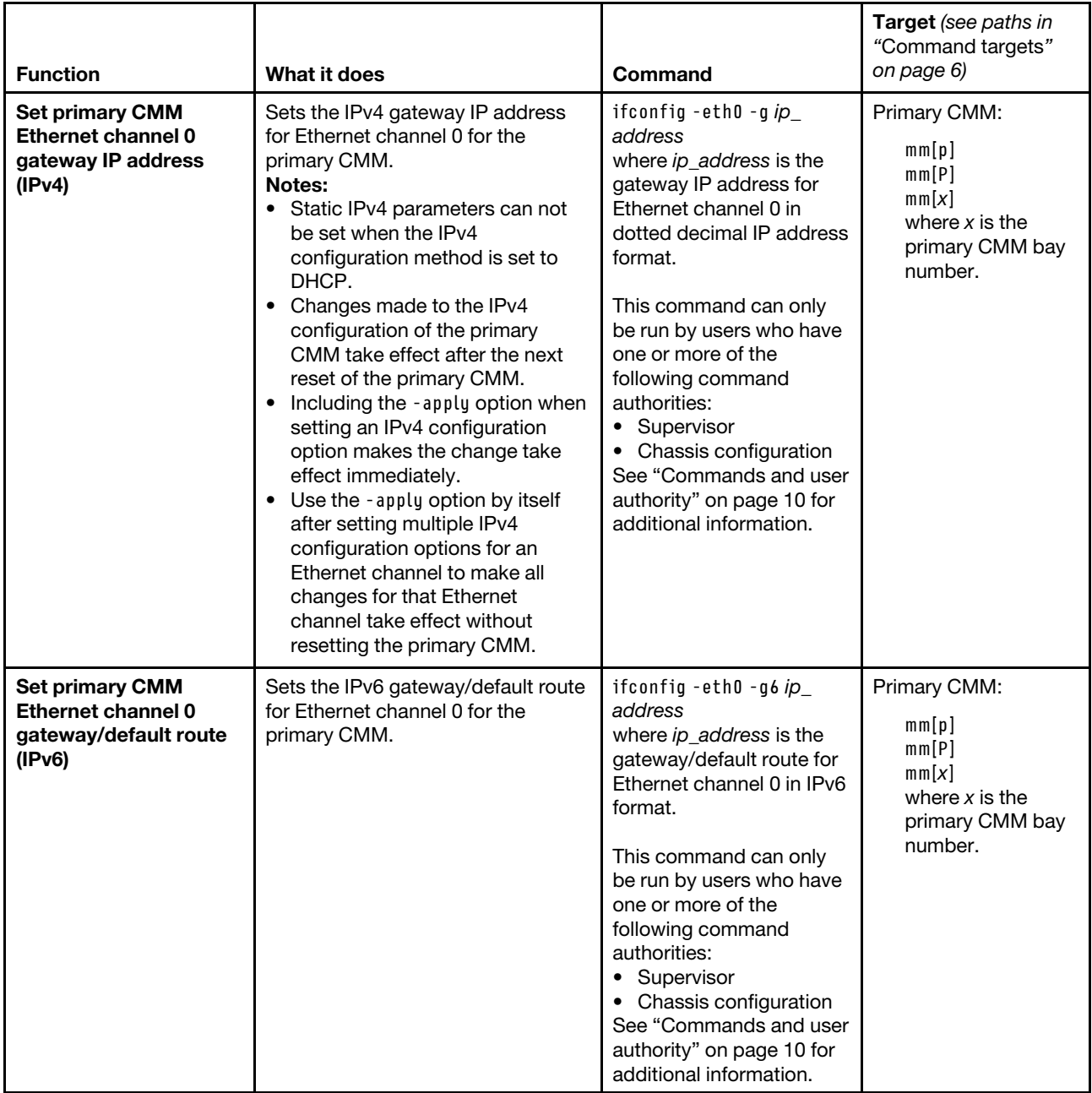

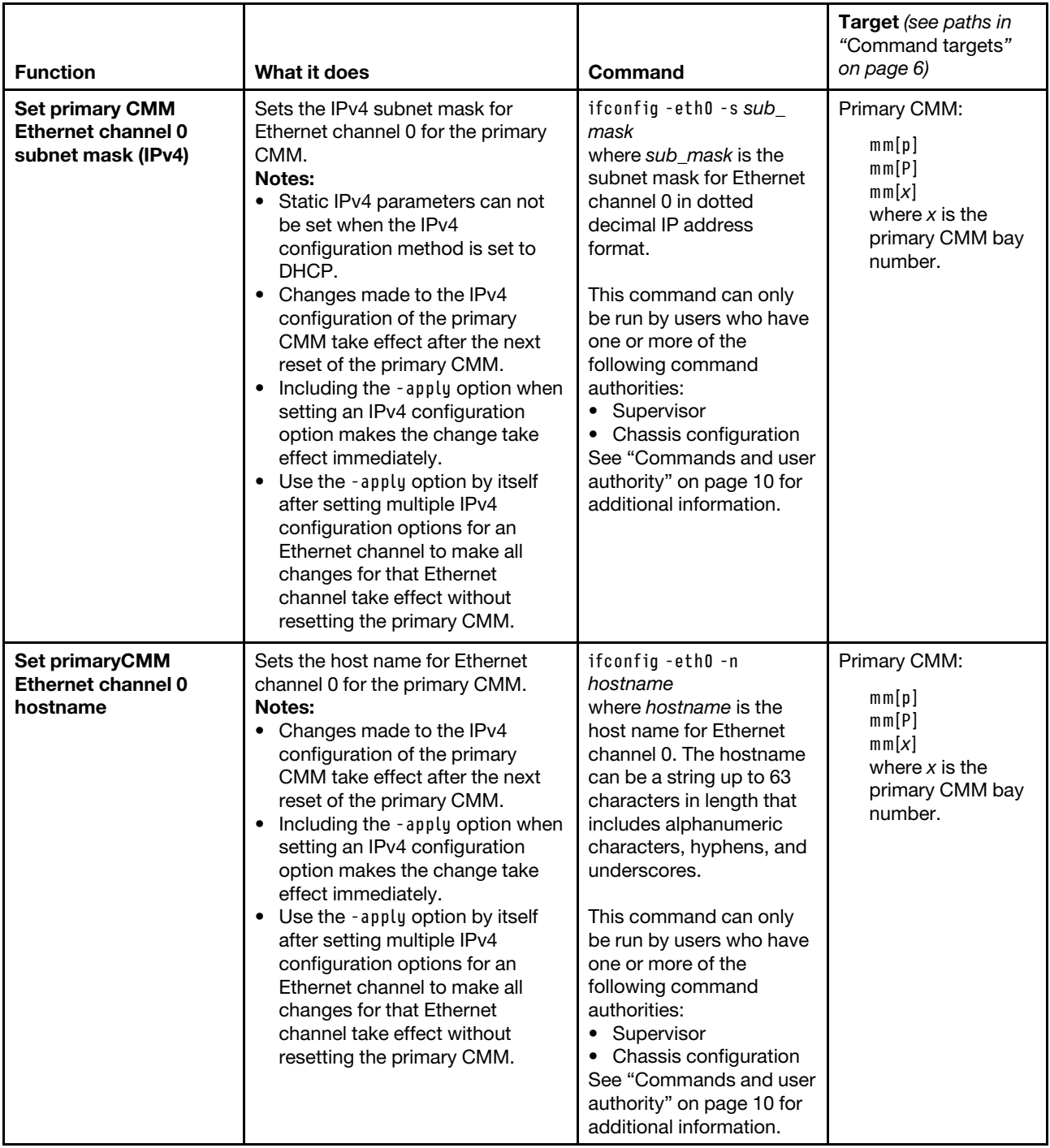

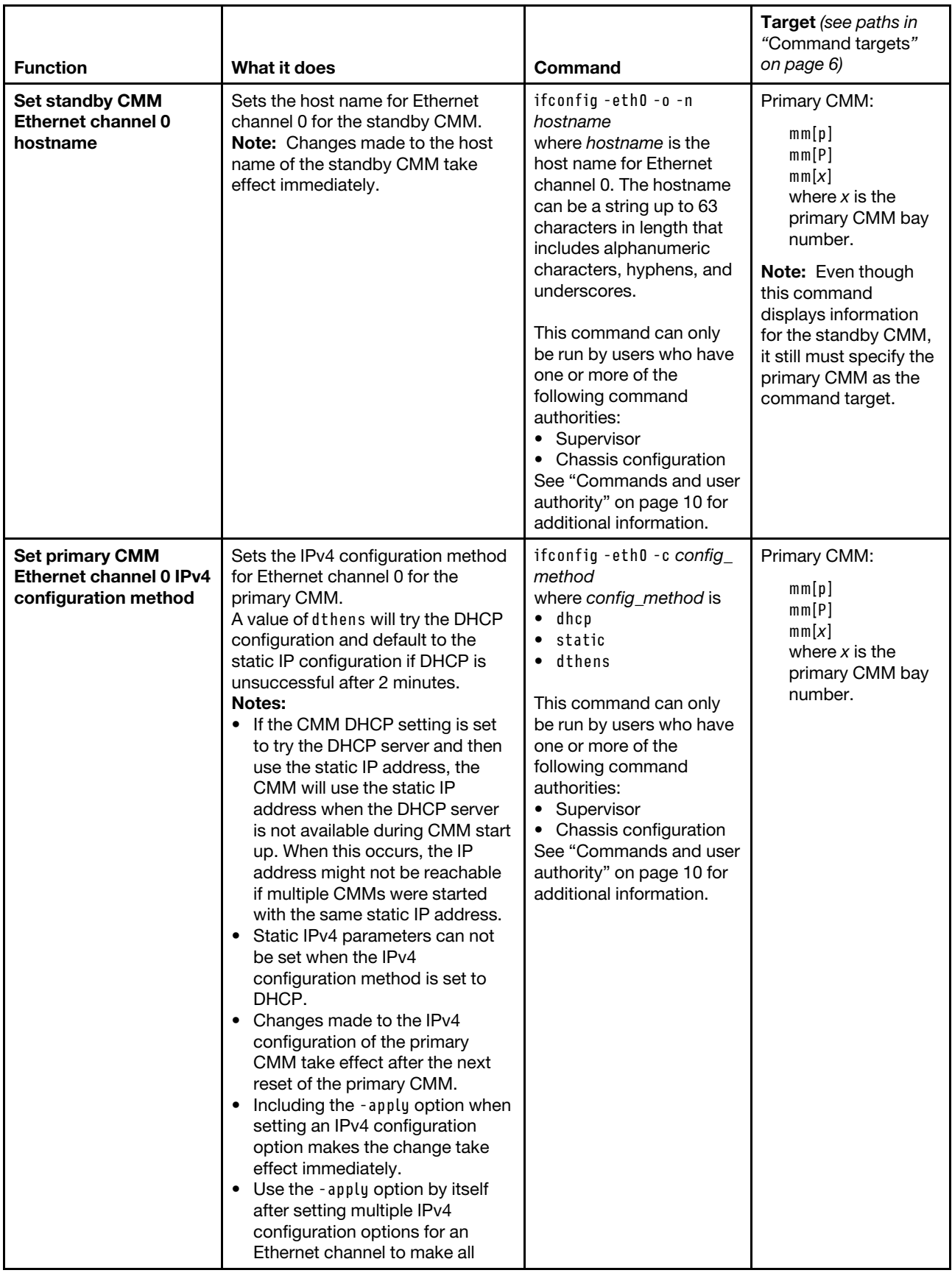

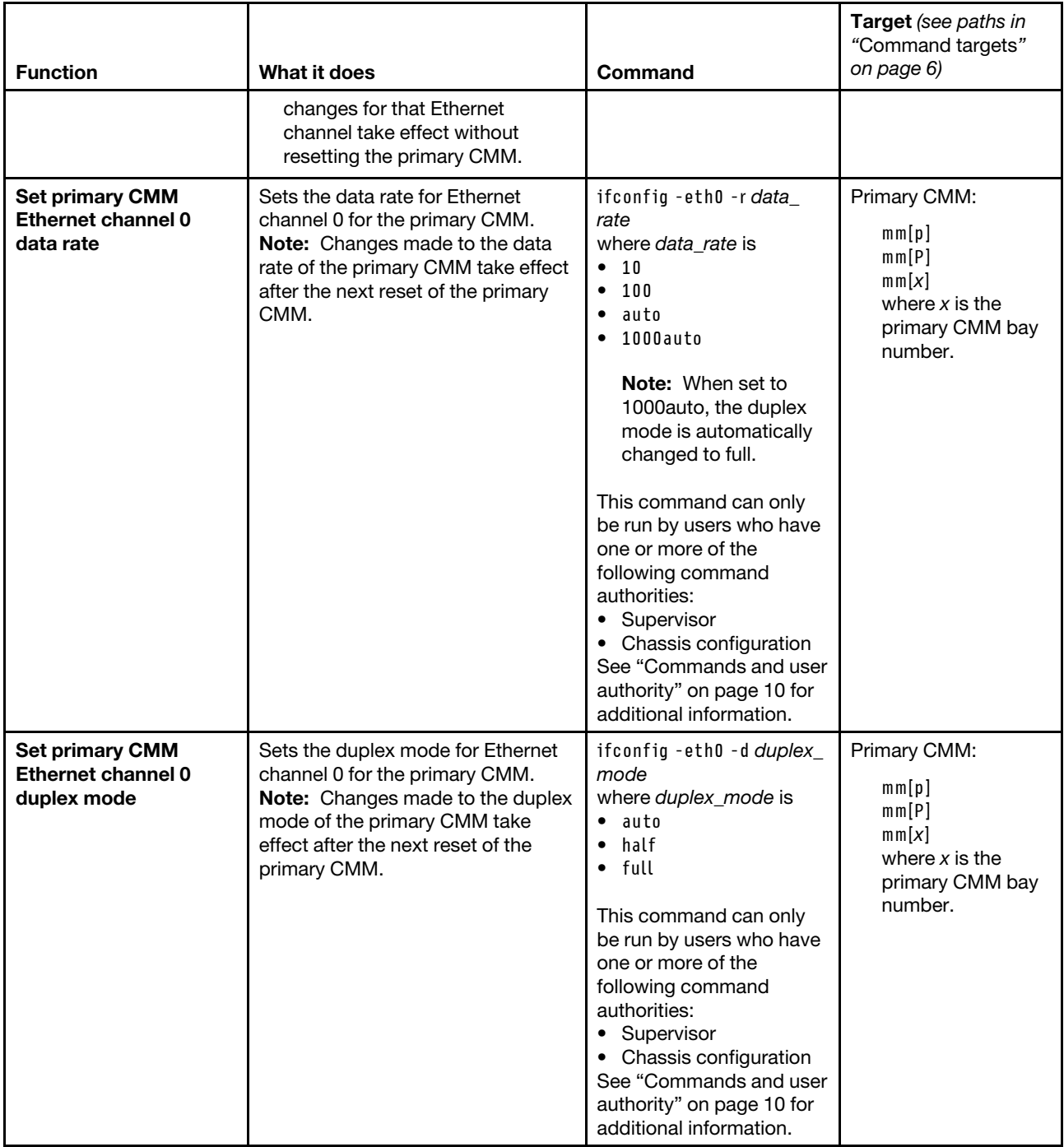

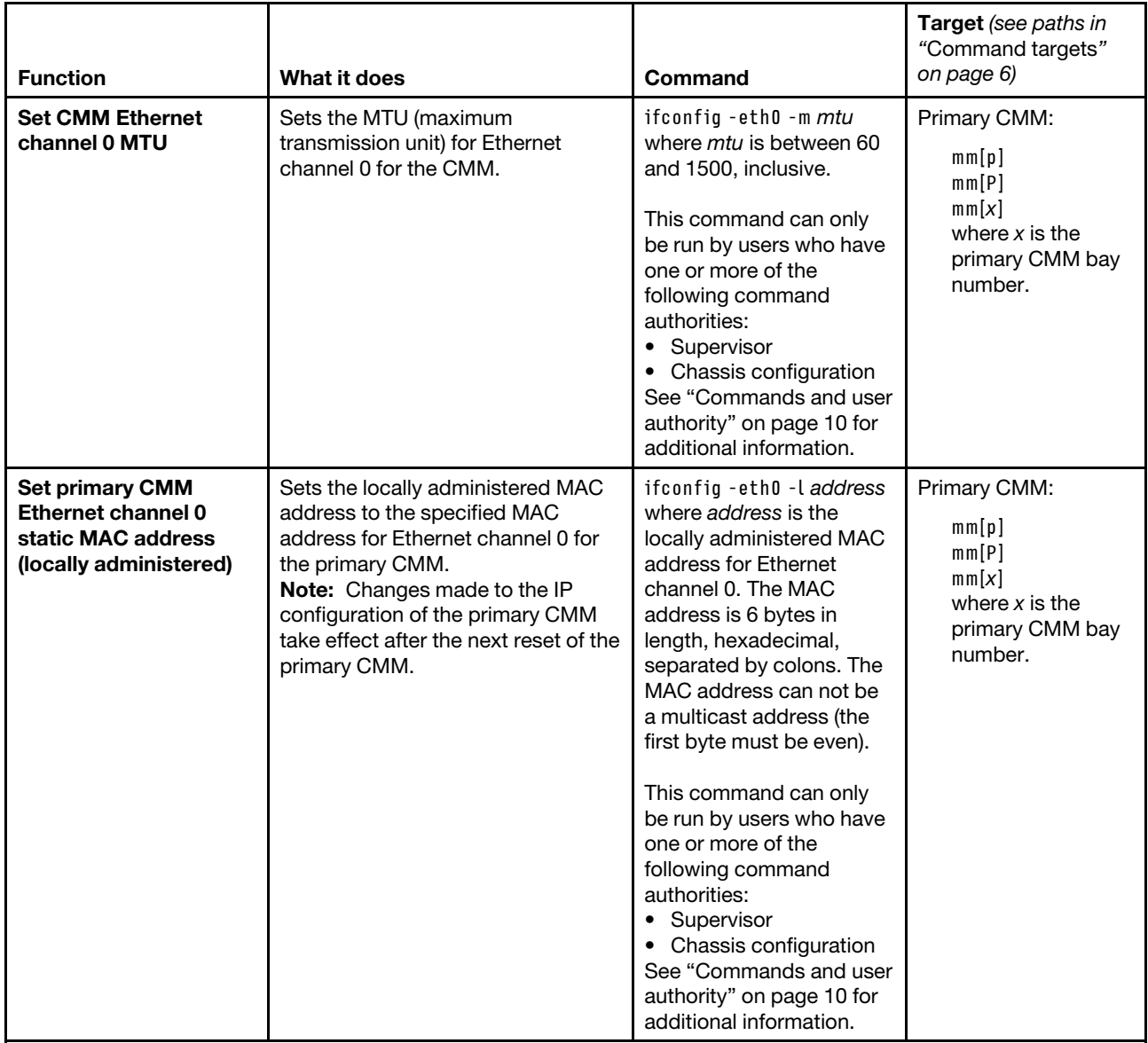

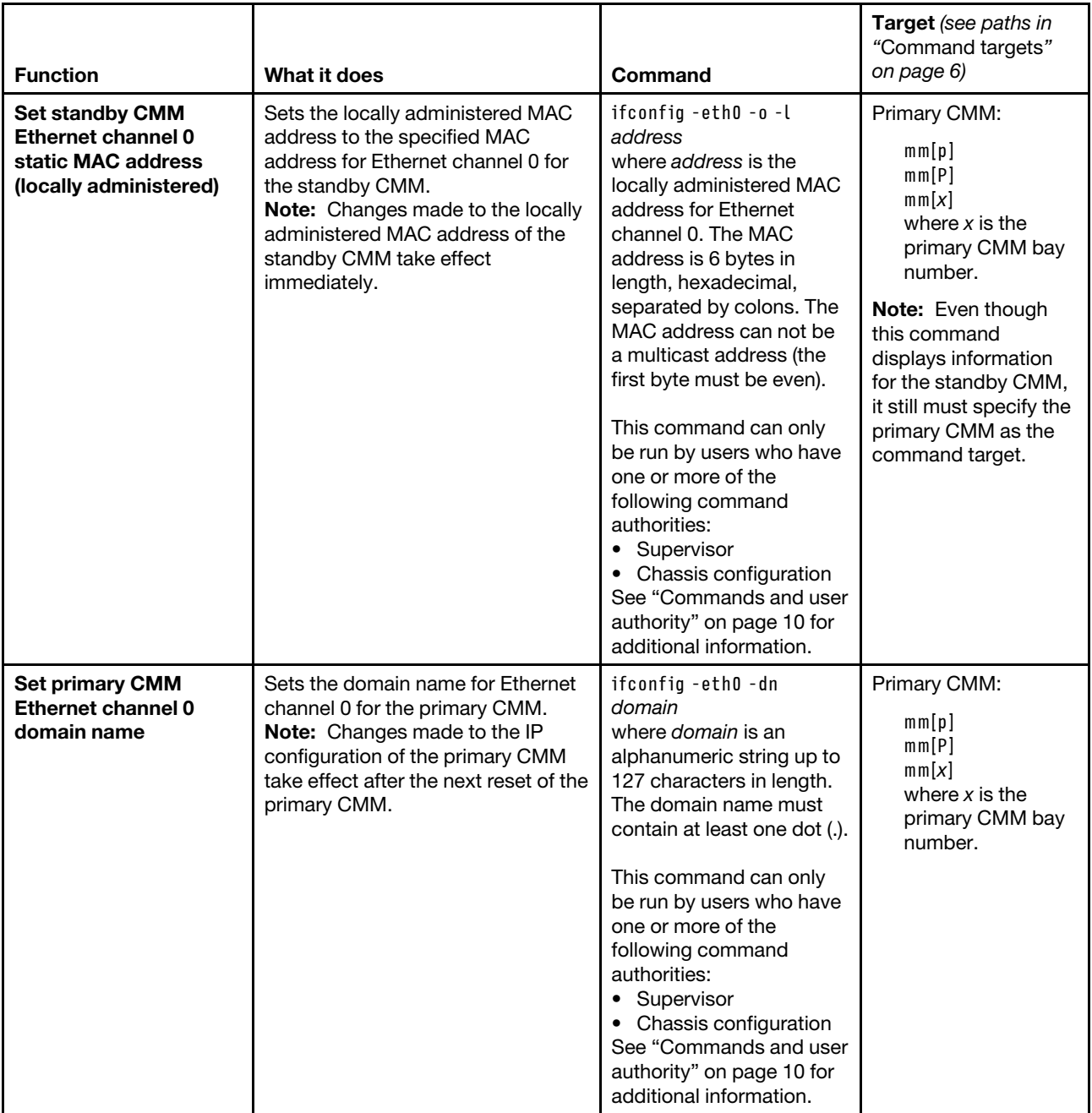

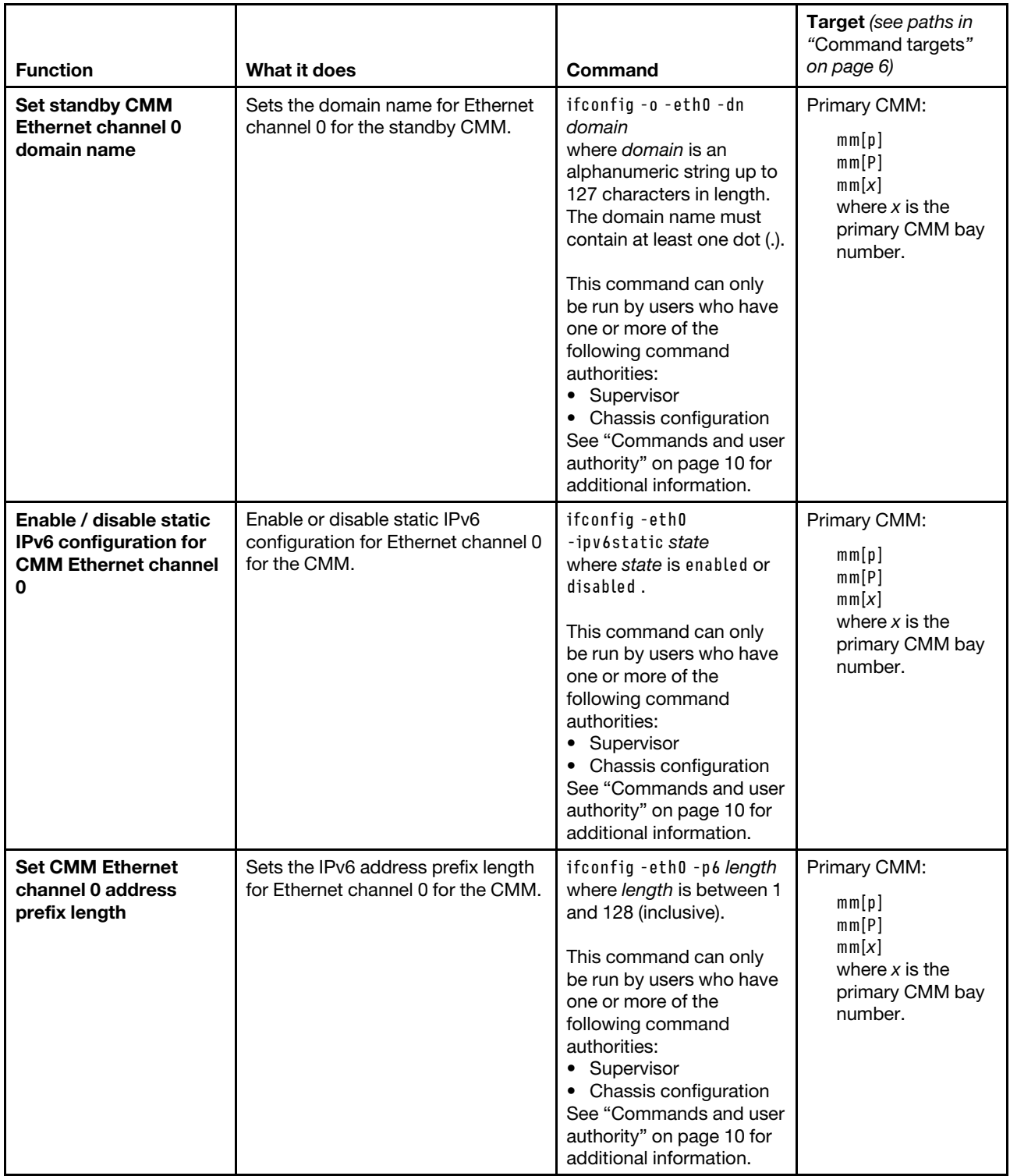

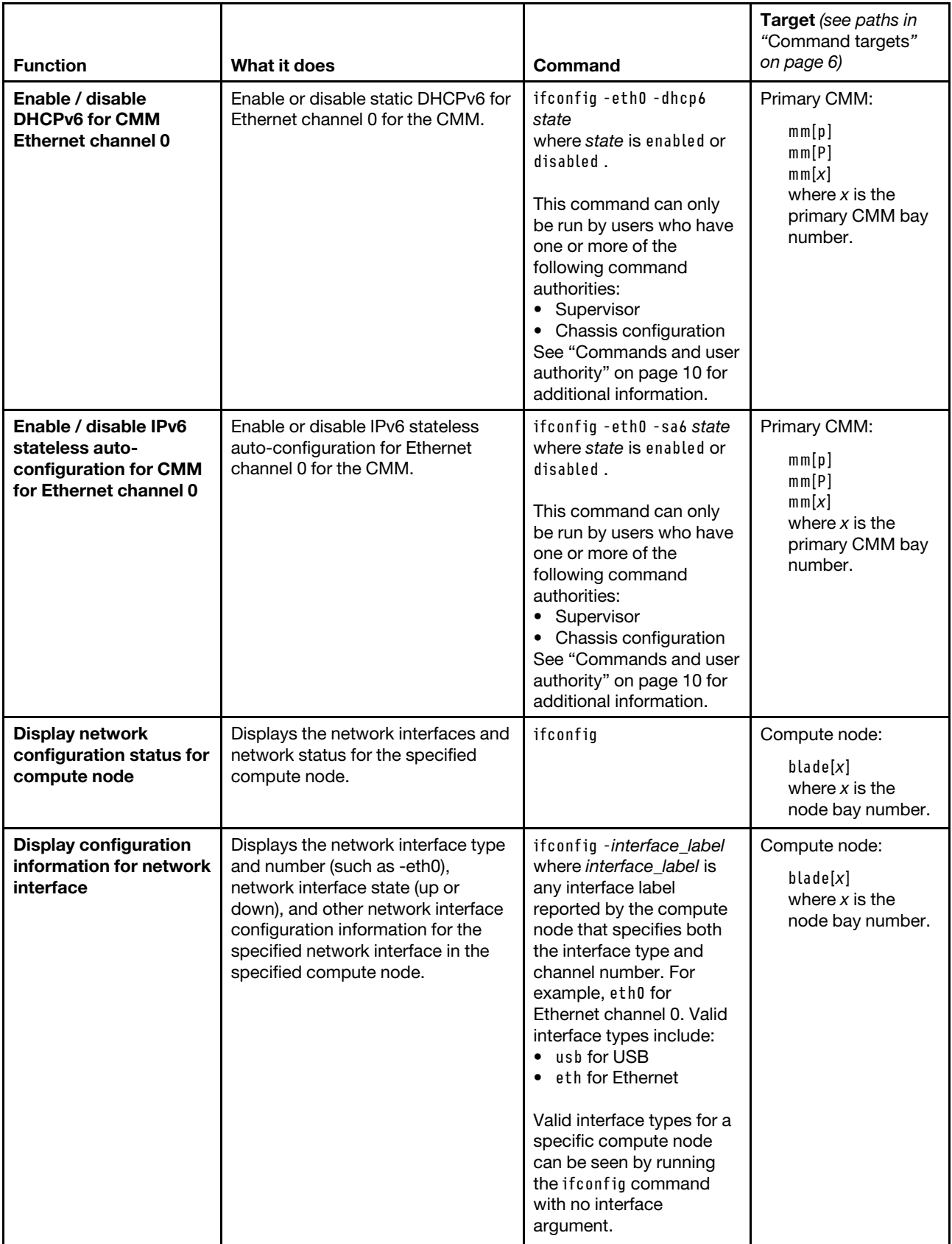

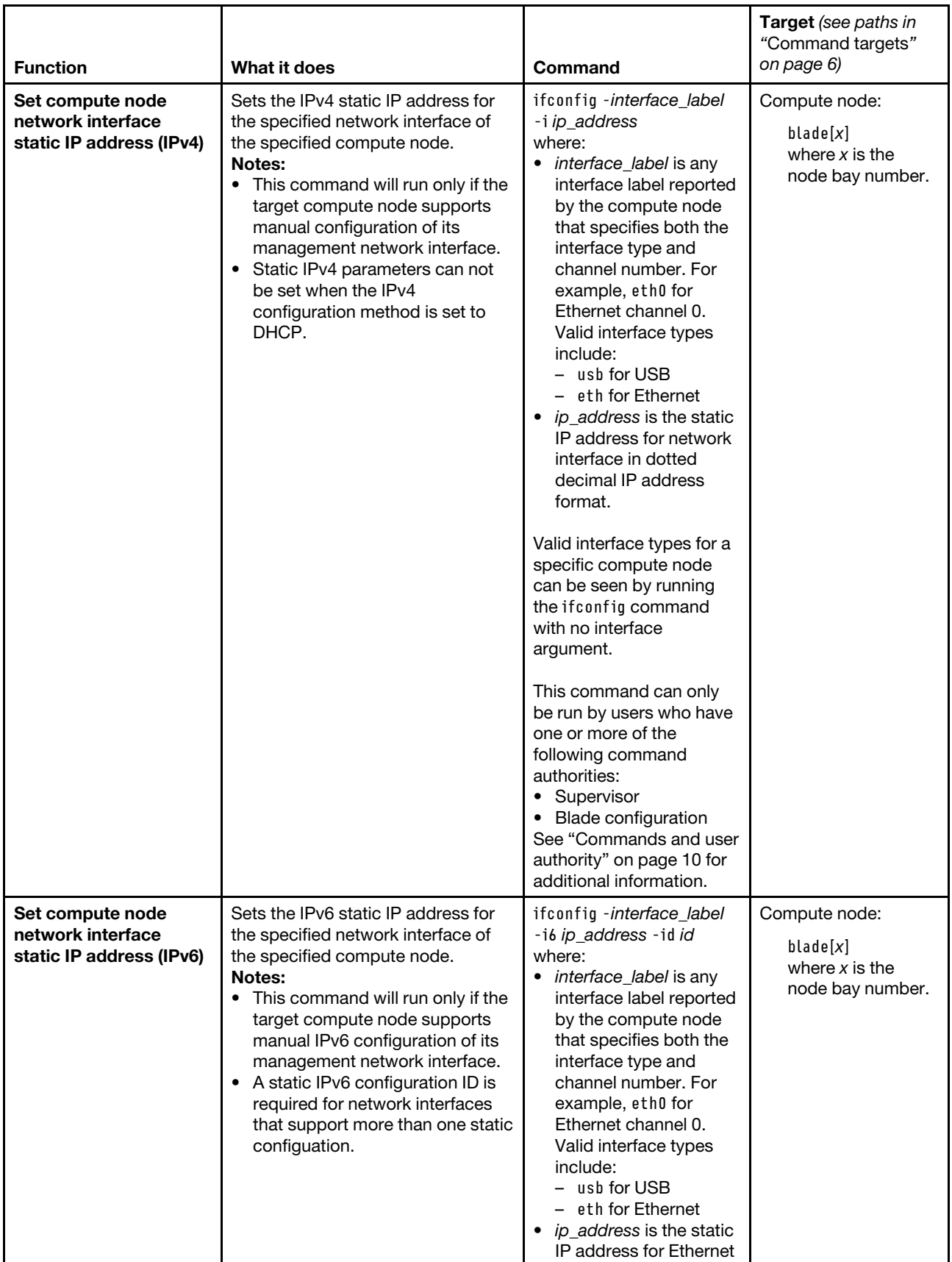

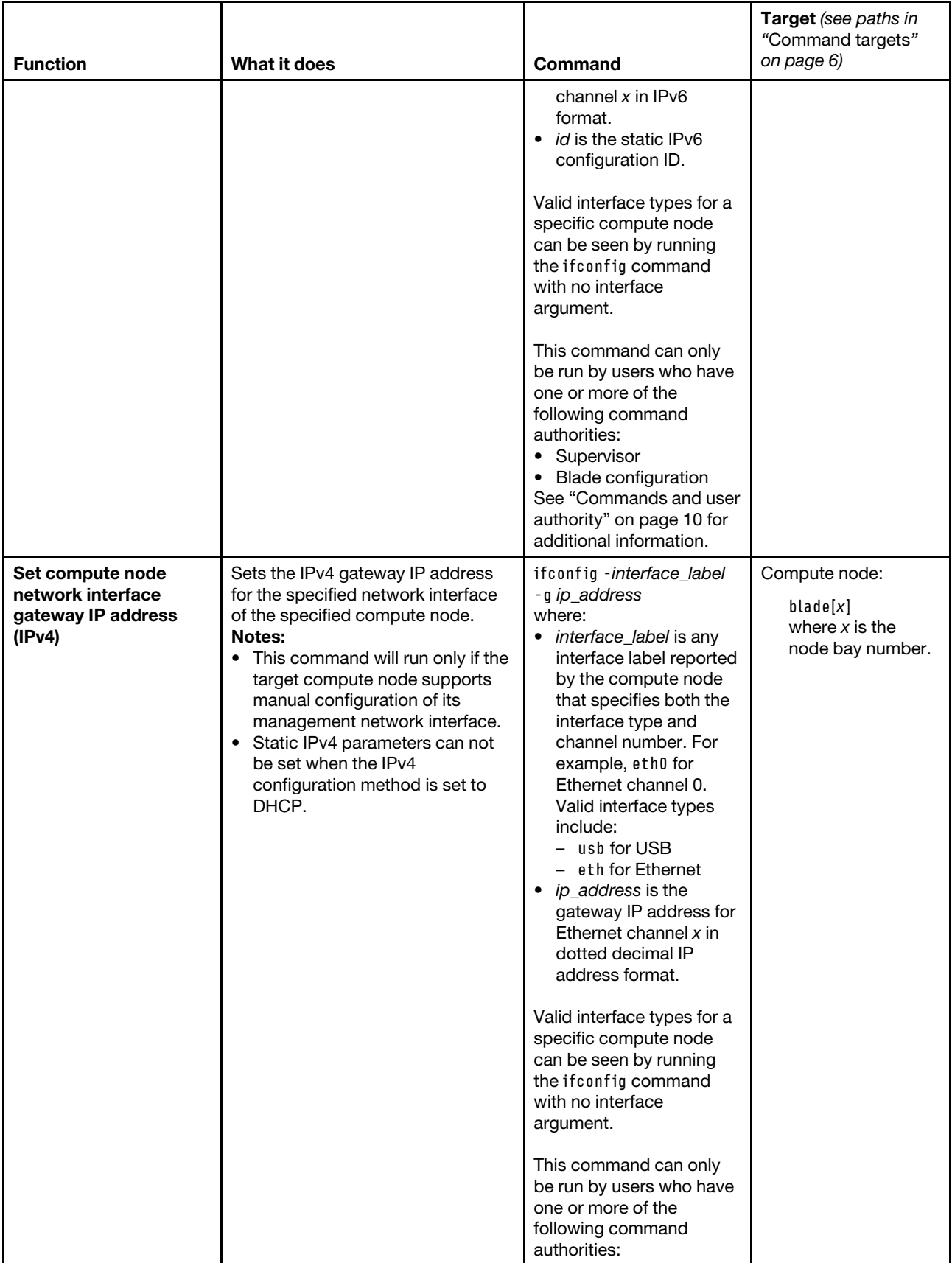

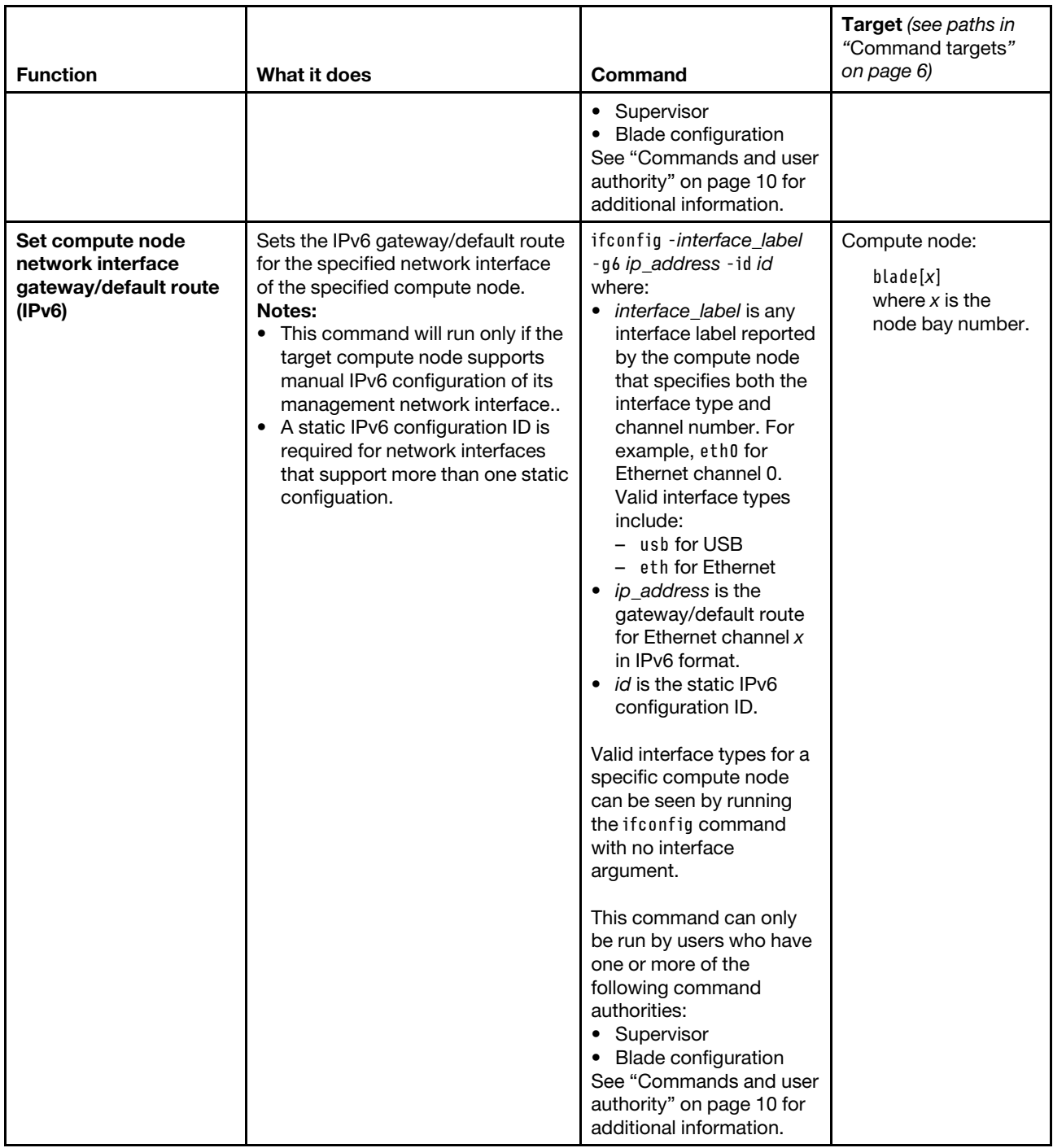

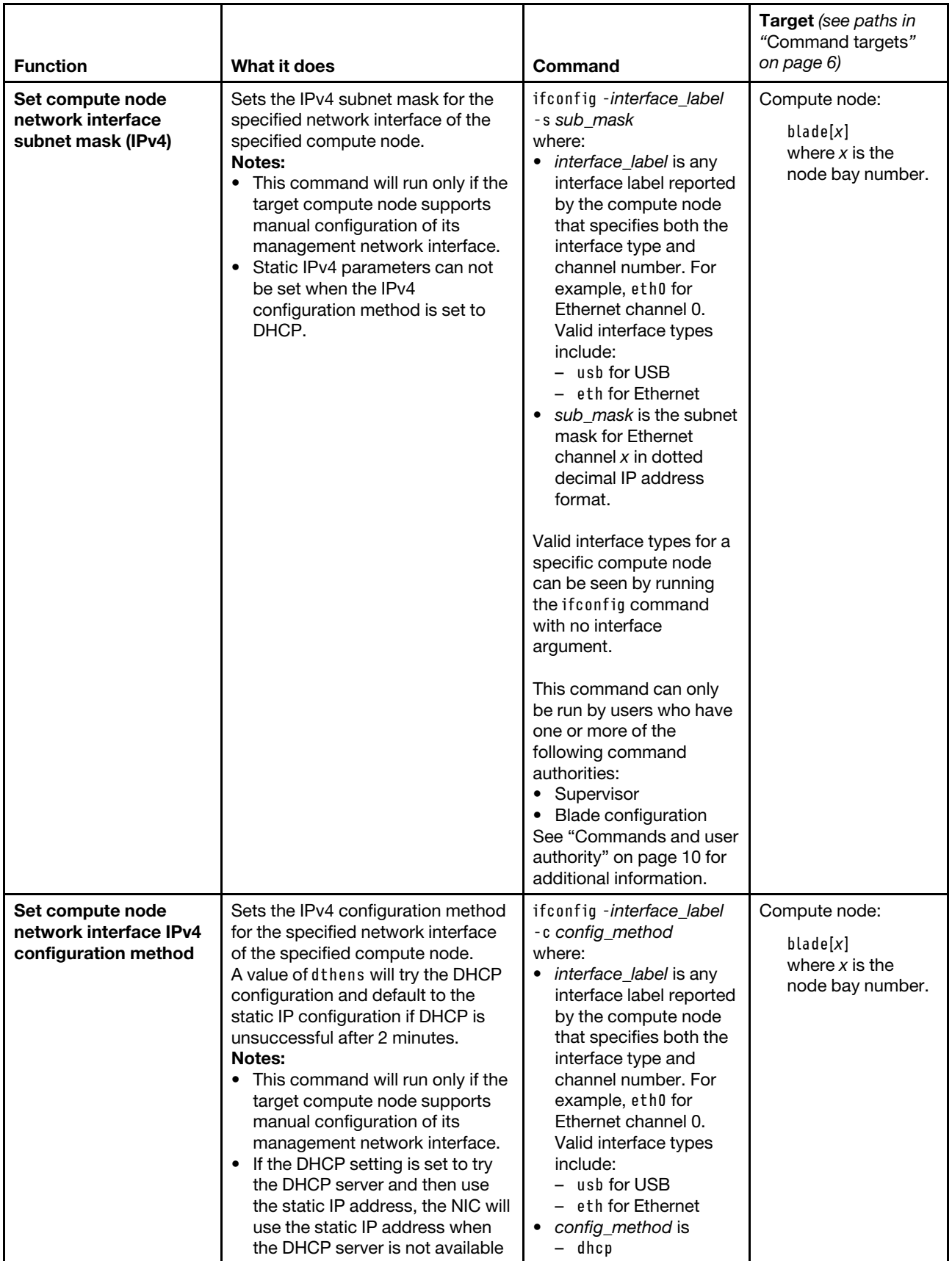

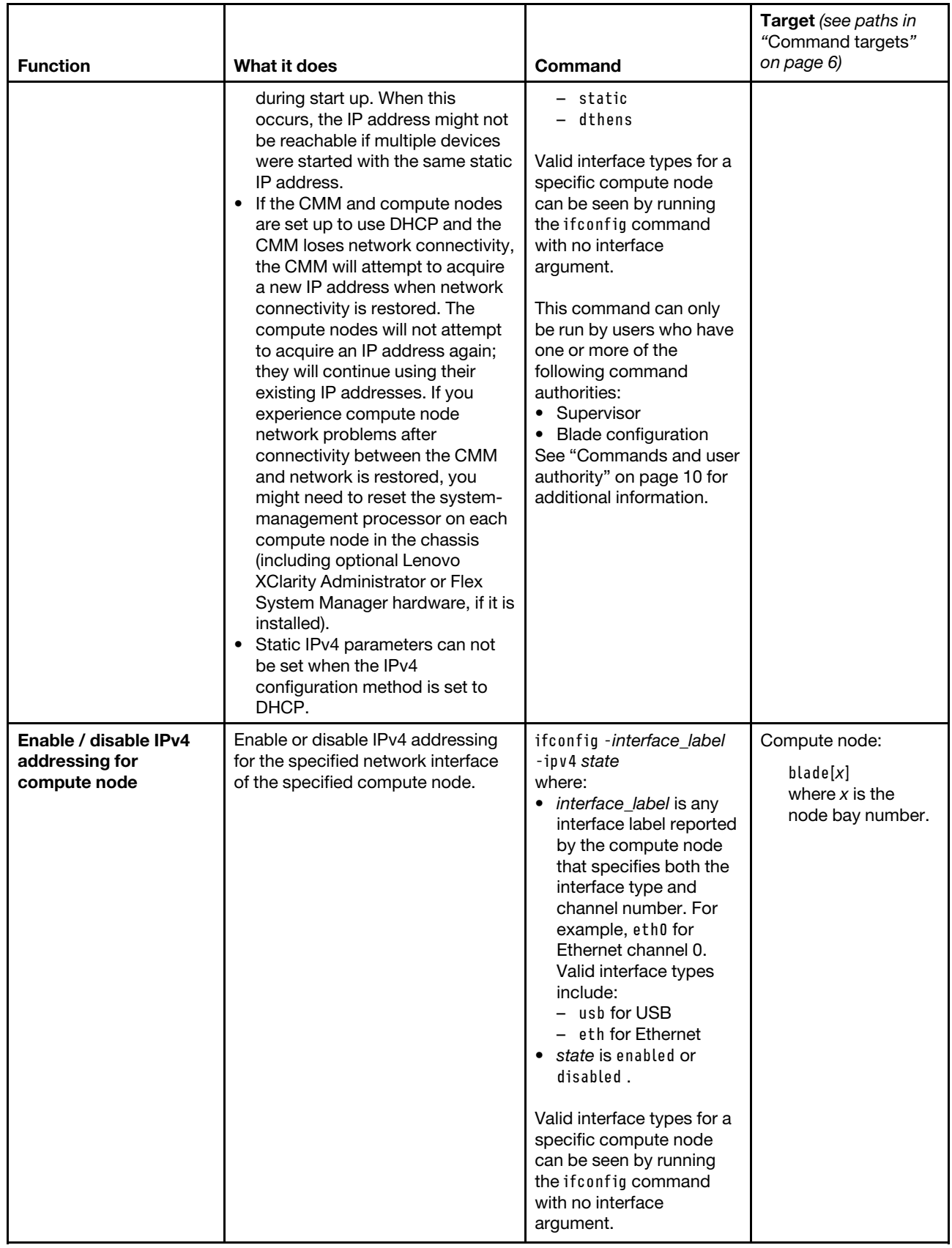

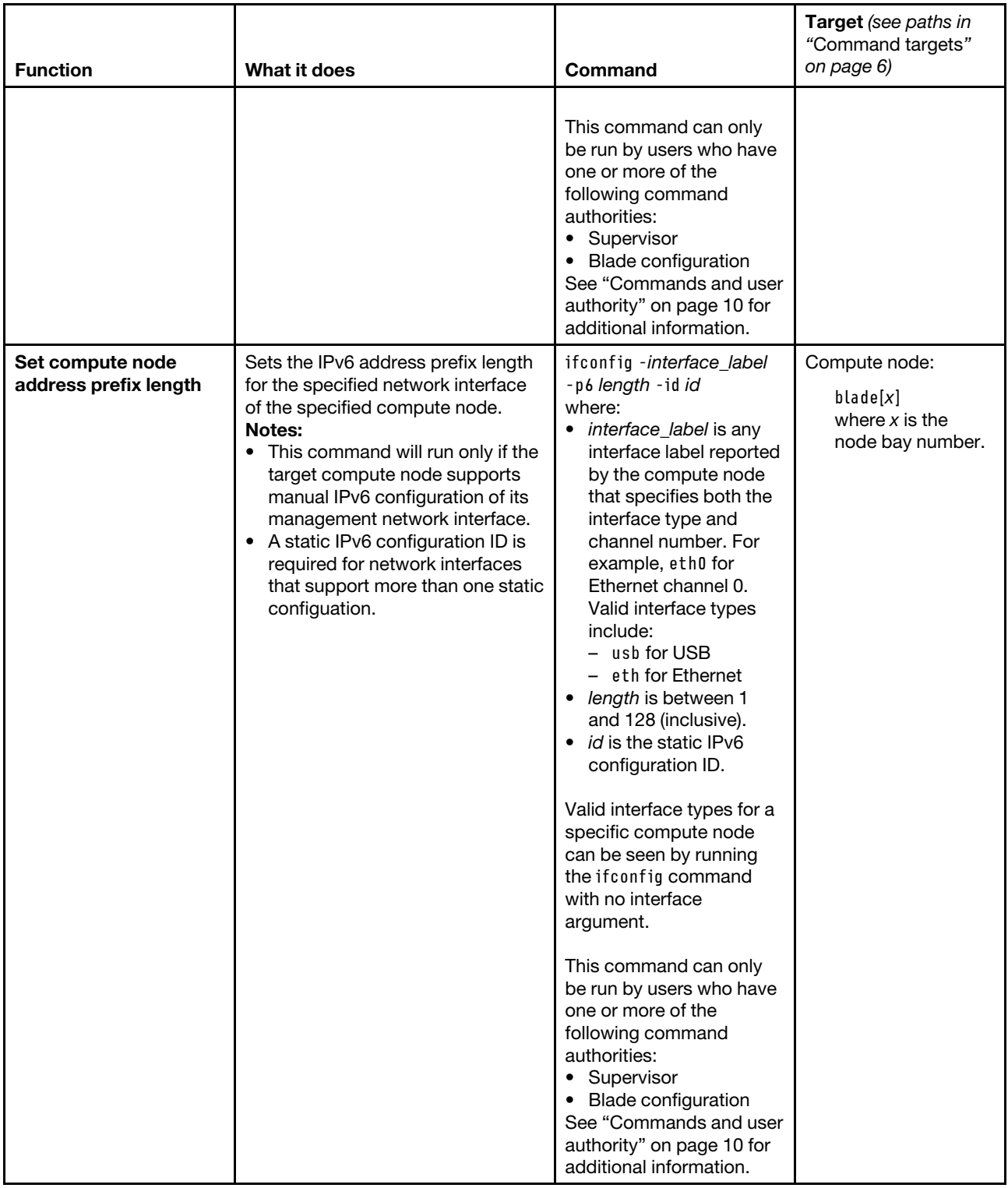

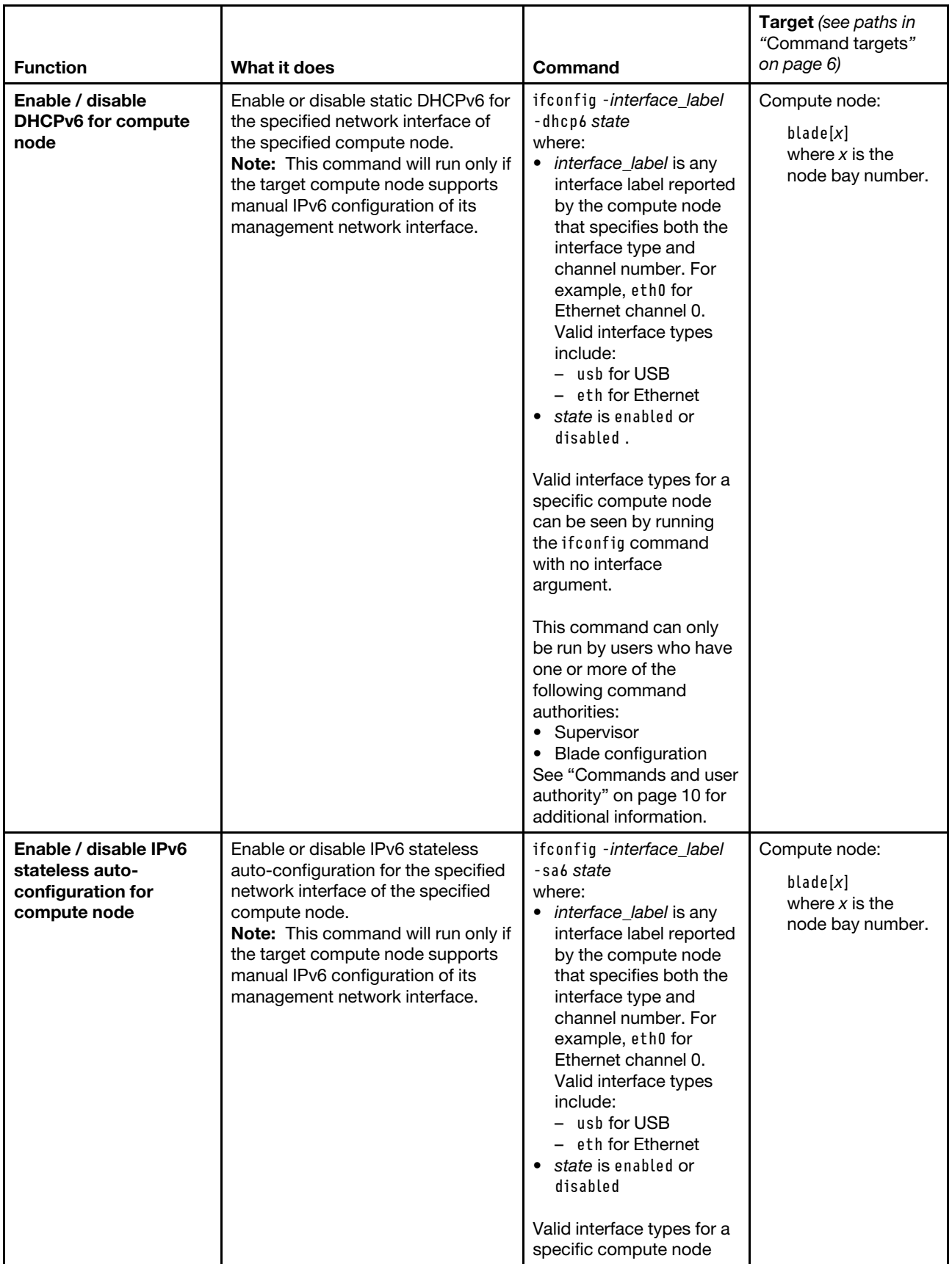

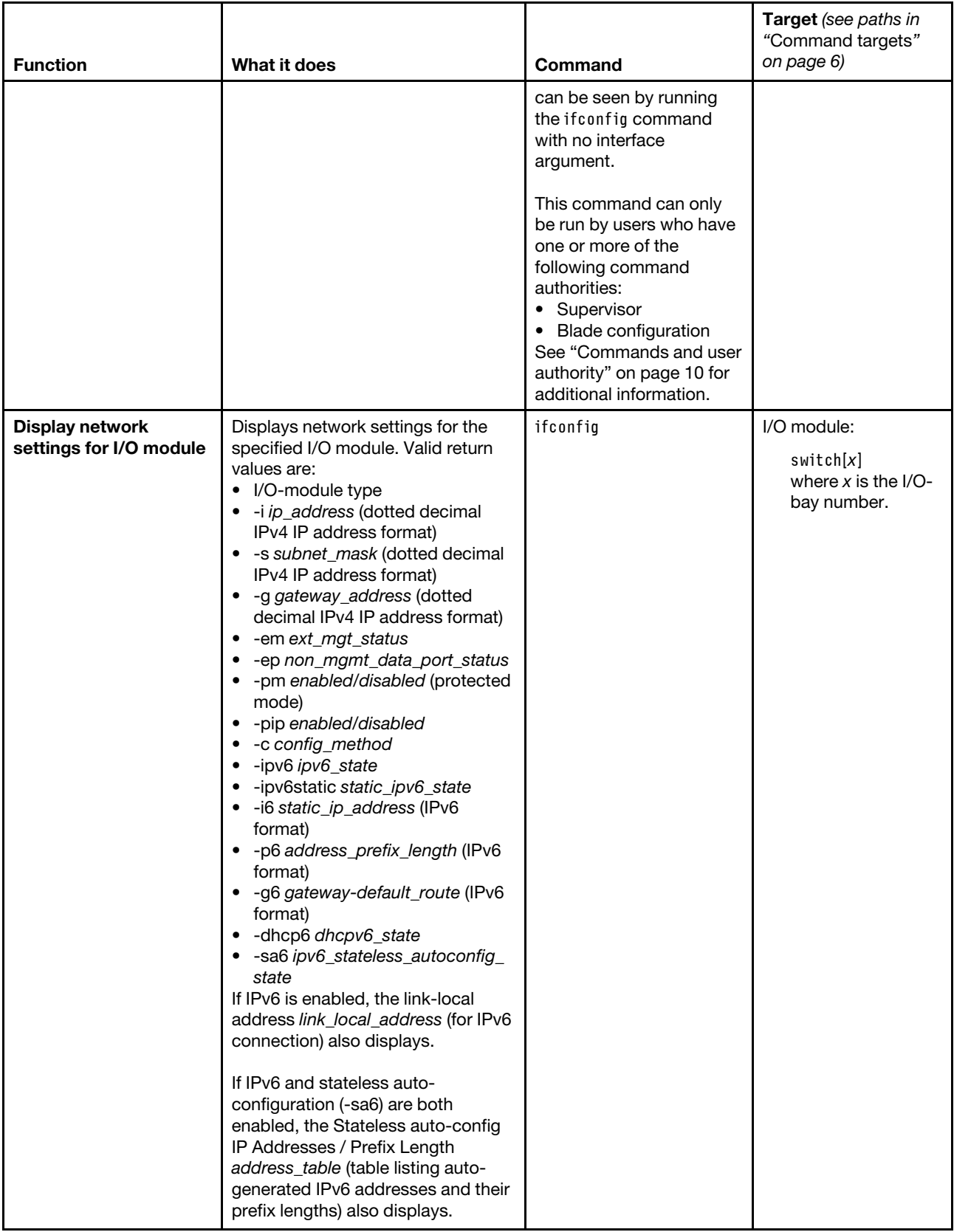

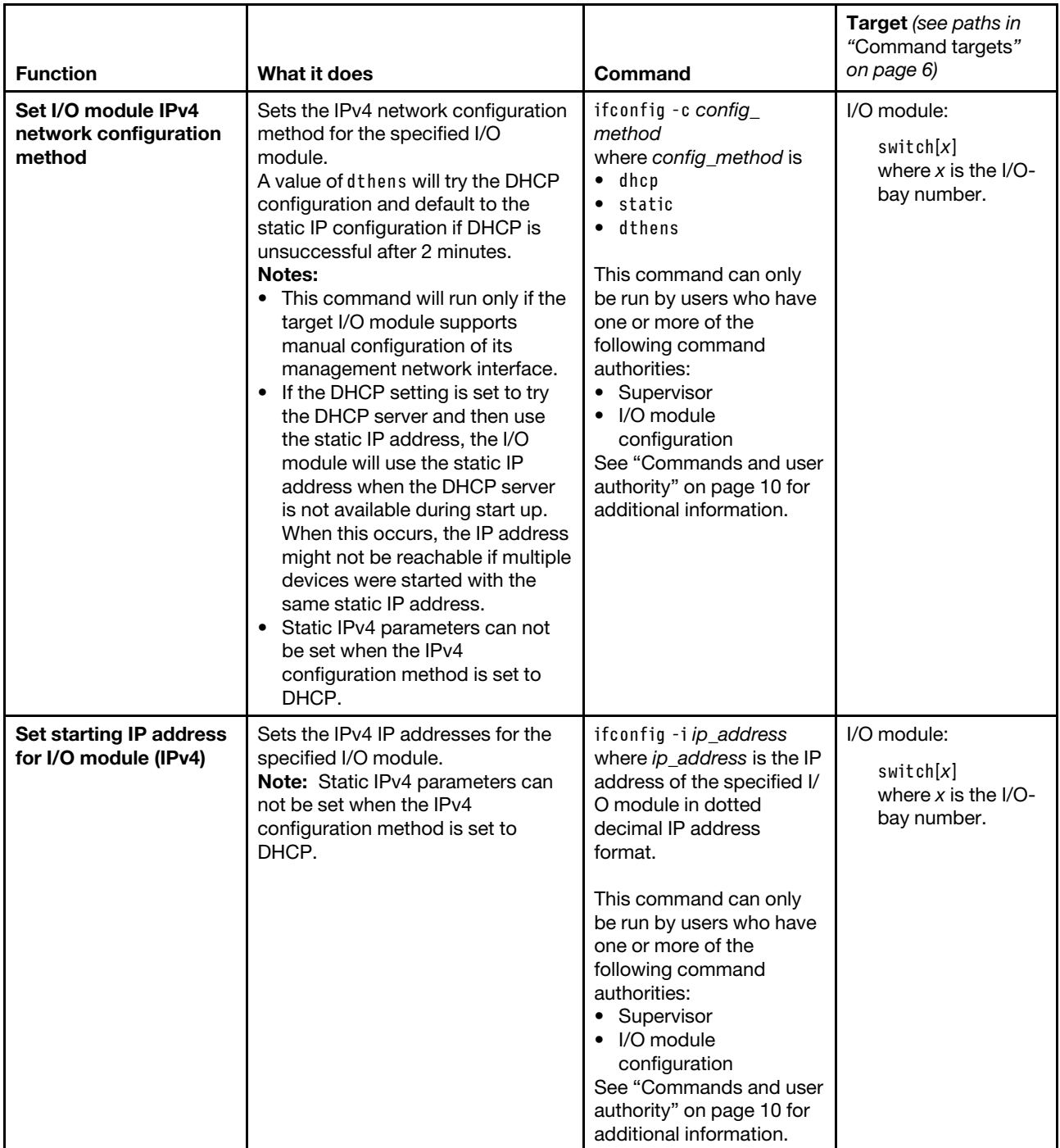

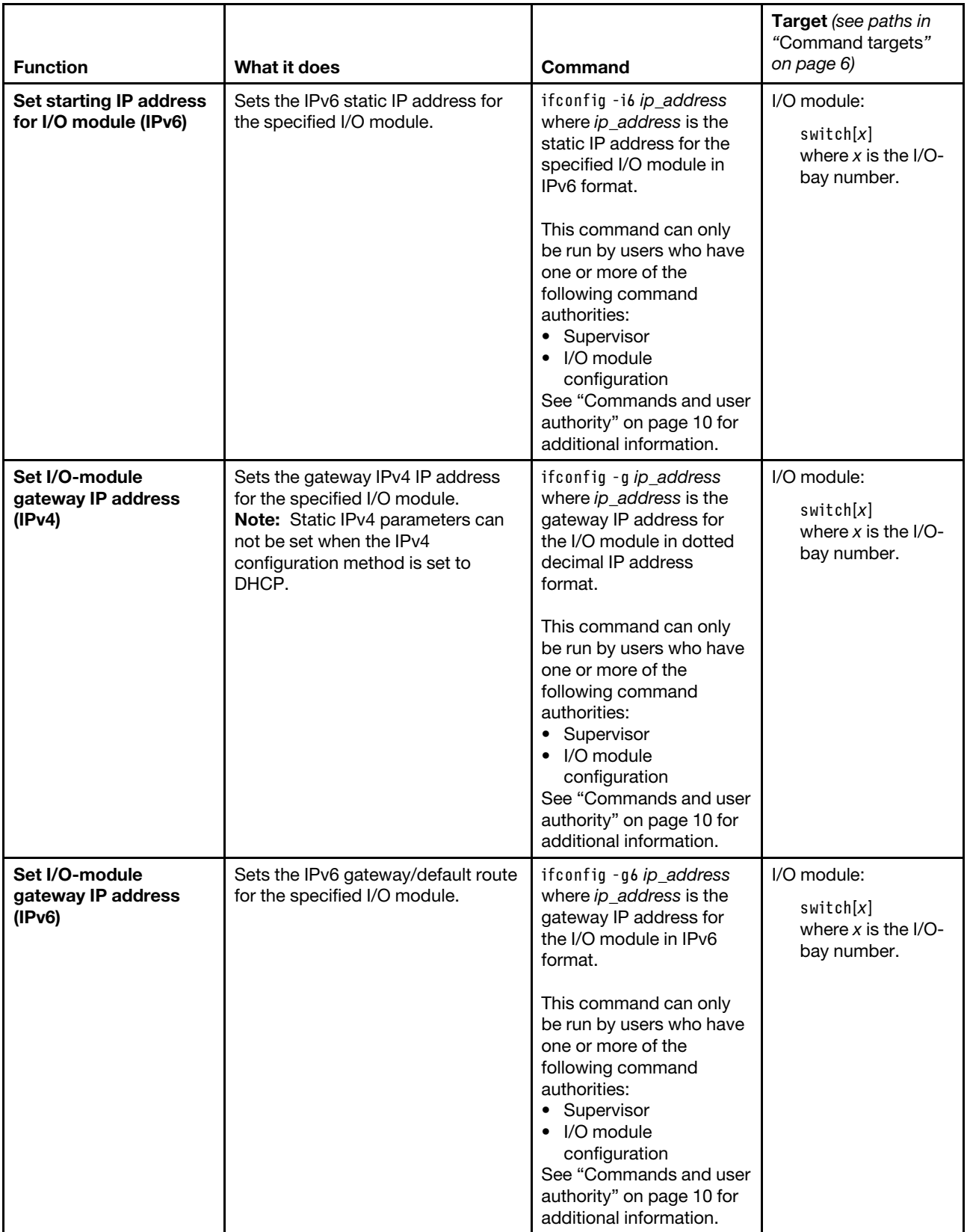

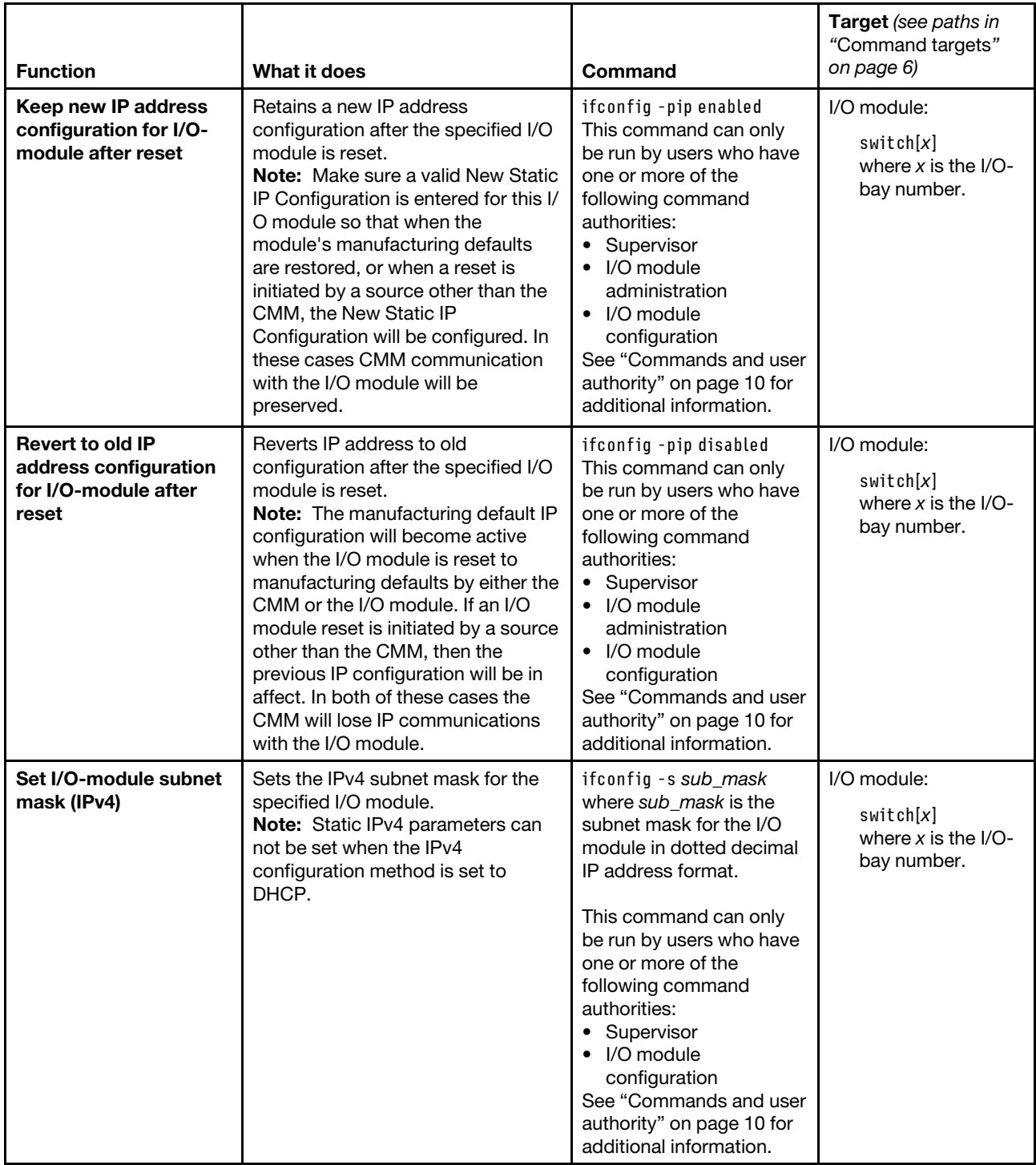

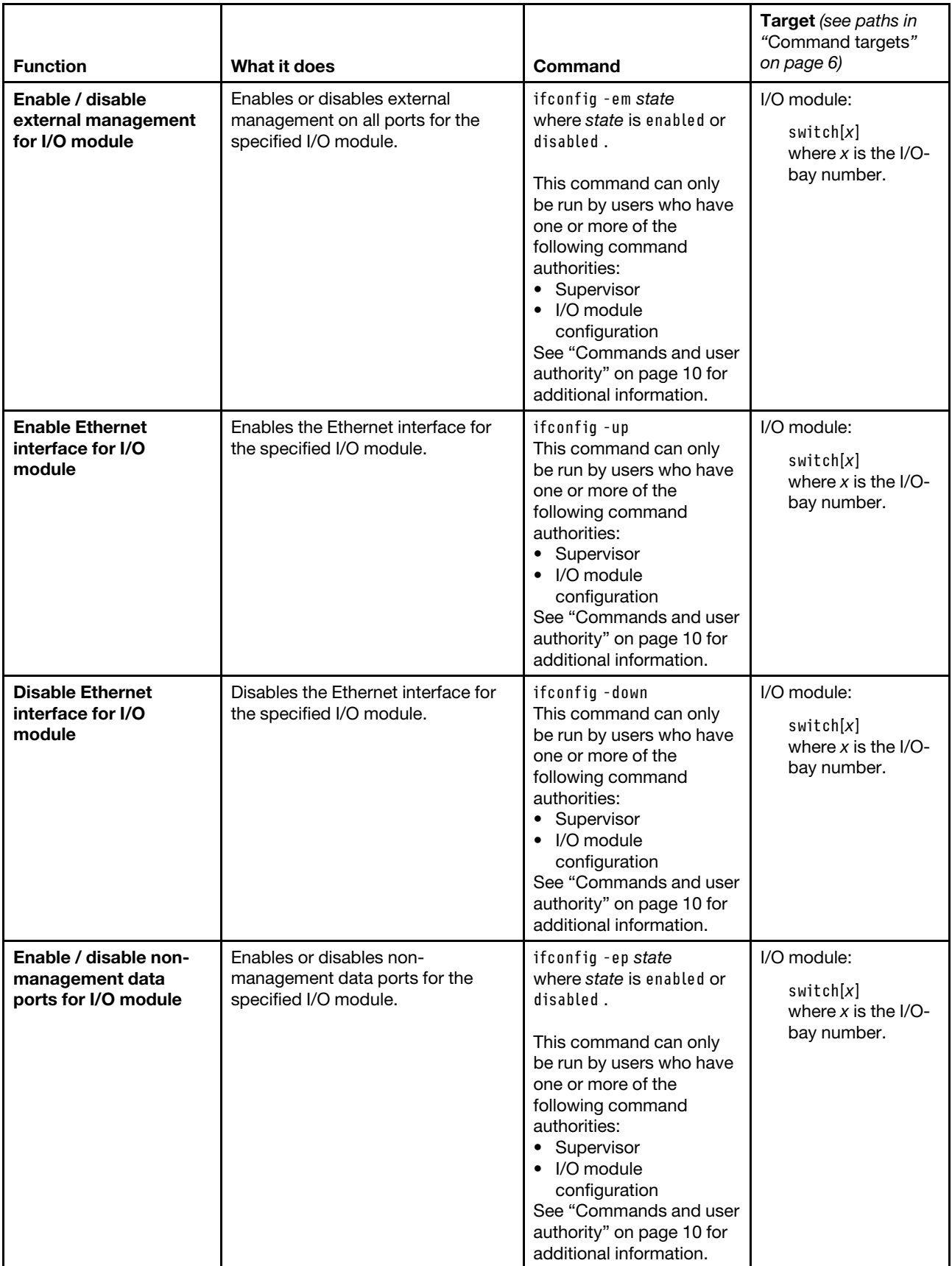

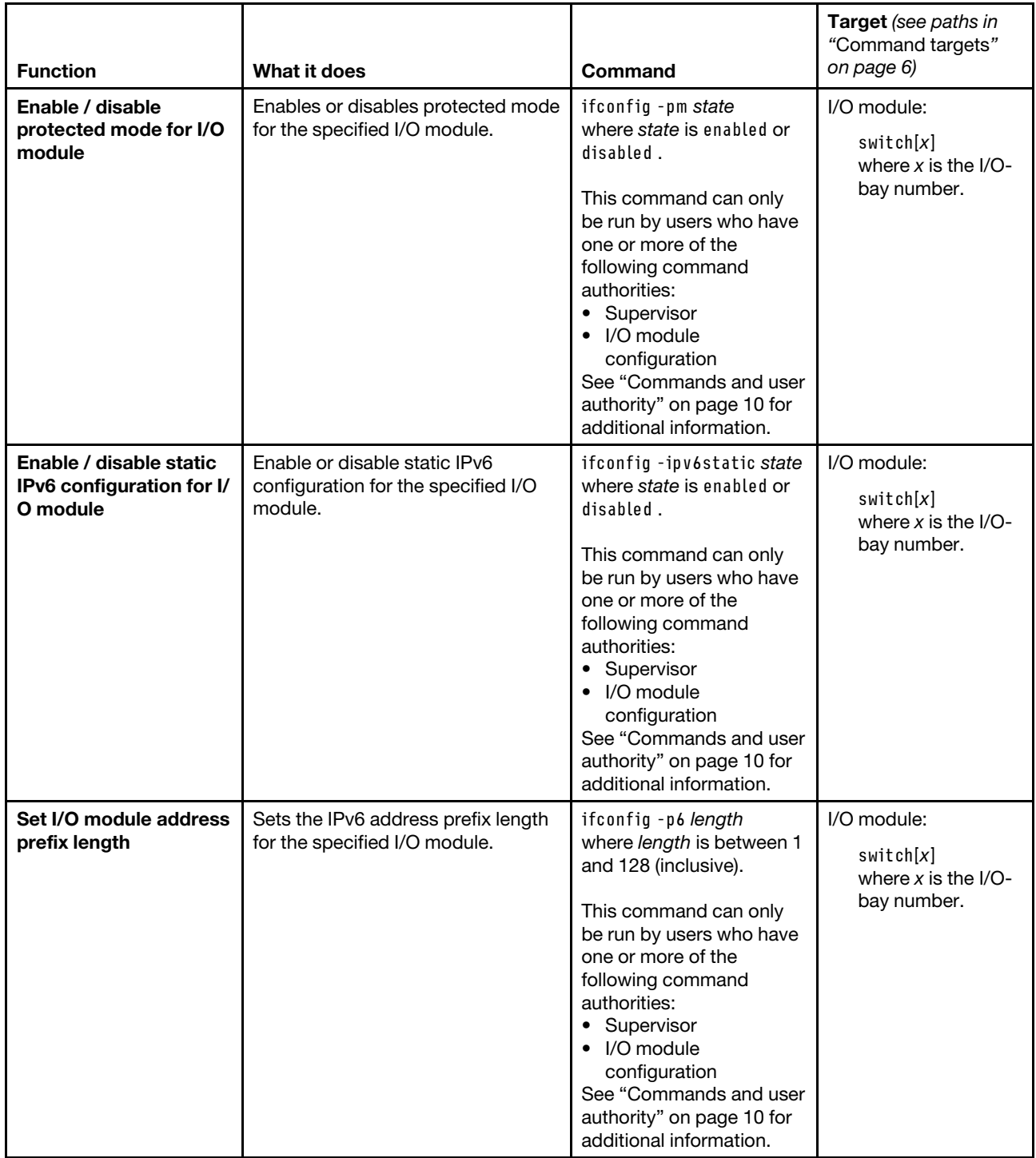

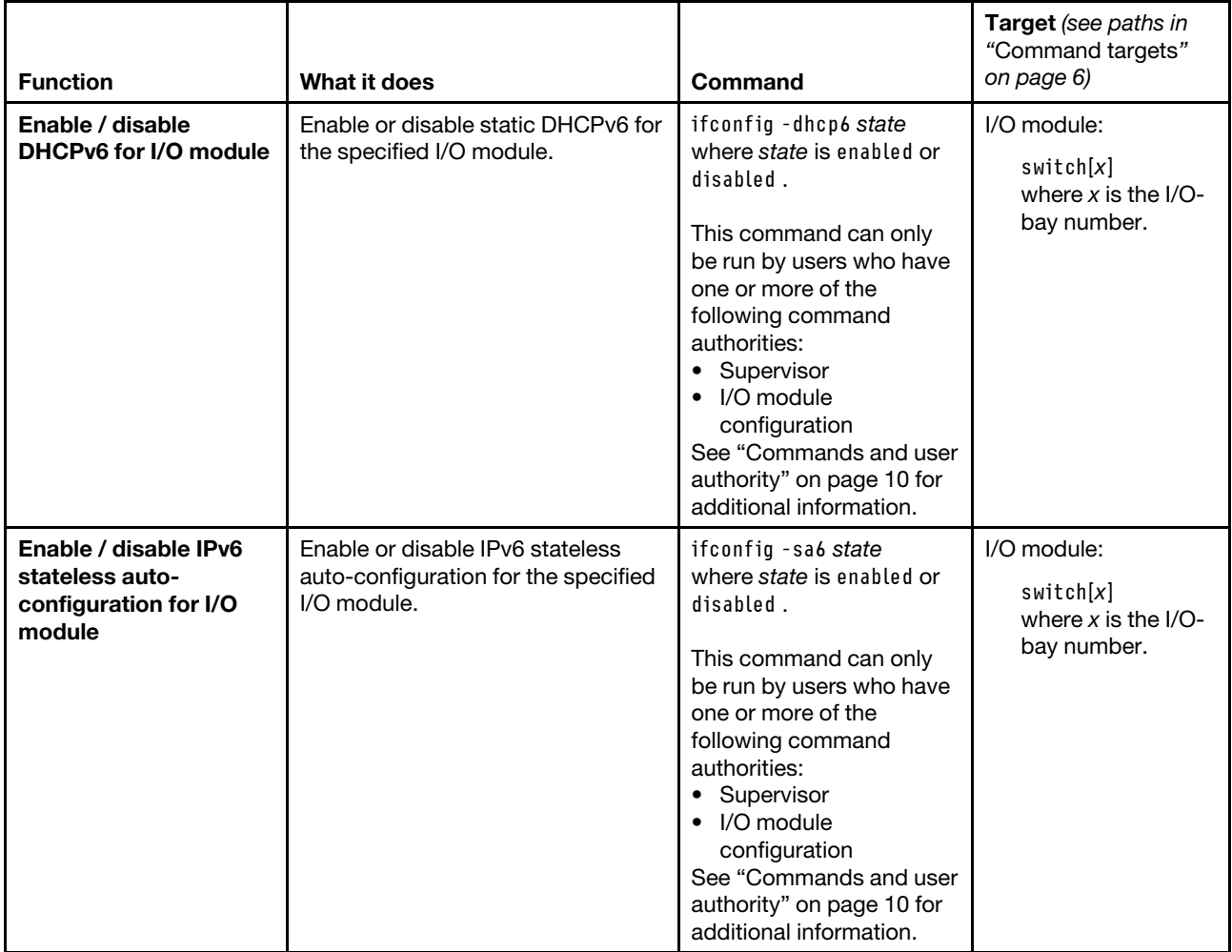

#### **Example:**

To set the CMM IPv4 static IP address for Ethernet channel 0 to 192.168.70.133, while the Lenovo Flex System chassis is set as the persistent command environment, at the **system>** prompt, type ifconfig -eth0 -i 192.168.70.133 -c static -T mm[p]

The following example shows the information that is returned from this command:

```
system> ifconfig -eth0 -i 192.168.70.133 -c static -T mm[p] 
Changes to -c, -i, -s, -g, and -f will become active after the next reset of the 
CMM, or by using the -apply flag. 
system>
```
To display the configuration for CMM Ethernet channel 0, after the above change has been applied, while the Lenovo Flex System chassis is set as the persistent command environment, at the **system>** prompt, type ifconfig -eth0 -T mm[p]

The following example shows the information that is returned from this command:

```
system> ifconfig -eth0 -T mm[p]
Enabled 
-i 192.168.70.133
```

```
-g 9.72.216.1 
-s 255.255.248.0 
-n MM5CF3FC25DC49 
-c static 
-r auto 
-d auto 
-m 1500 
-l 00:00:00:00:00:00 
-b 5C:F3:FC:25:DC:49 
-dn cmm.com 
-ipv6 enabled 
-ipv6static disabled 
-i6 :: 
-p6 0 
-g6 :: 
-dhcp6 enabled 
-sa6 enabled 
Link-local address: fe80::5ef3:fcff:fe25:dc49 
Stateless auto-config IP Addresses Prefix Length
--------------------------------------- ------------- 
3001:1013::5ef3:fcff:fe25:dc49 64 
2000:1013::5ef3:fcff:fe25:dc49 64 
3000:1013::5ef3:fcff:fe25:dc49 64 
3002:1013::5ef3:fcff:fe25:dc49 64 
2002:1013::5ef3:fcff:fe25:dc49 64 
2001:1013::5ef3:fcff:fe25:dc49 64 
system>
```
# **info command**

This command displays information about Lenovo Flex System components and their configuration.

If command syntax is not correctly entered, or if a command fails to run, an error message is returned. See ["Common errors" on page 407](#page-412-0) for a list of error messages that apply to all commands or ["info command](#page-449-0)  [errors" on page 444](#page-449-0) for a list of error messages that are specific to the info command.

#### Table 48. info command

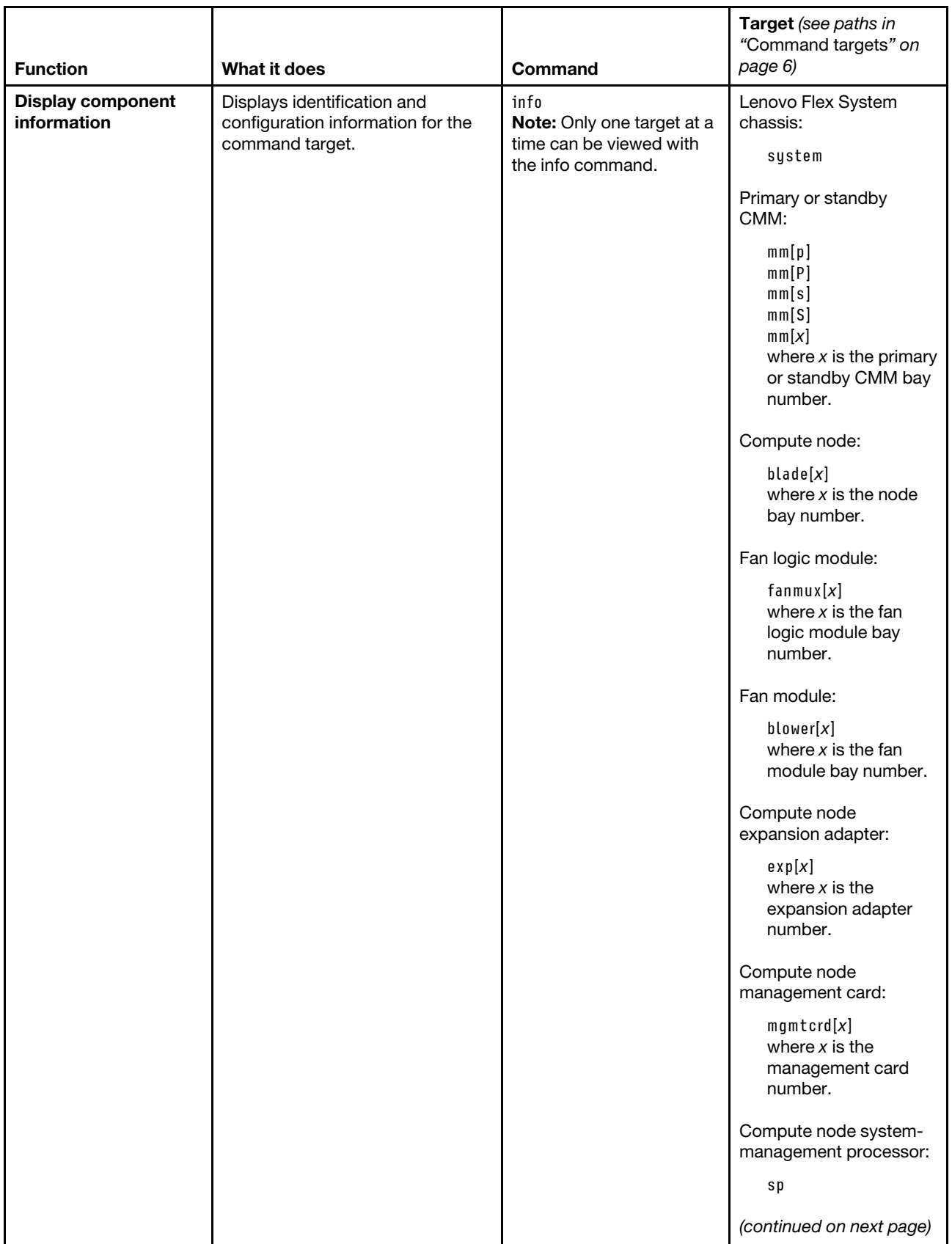

#### Table 48. info command (continued)

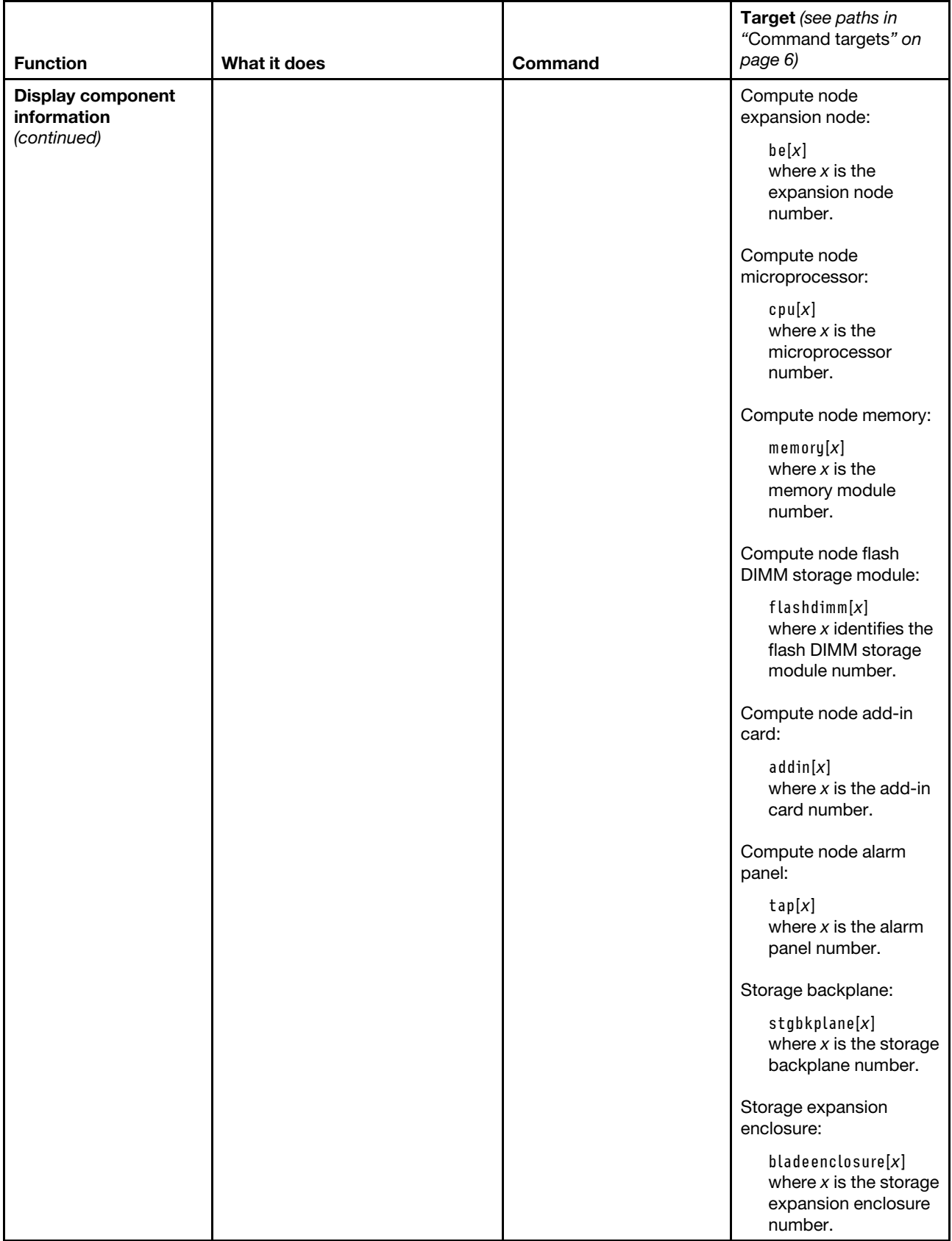

#### Table 48. info command (continued)

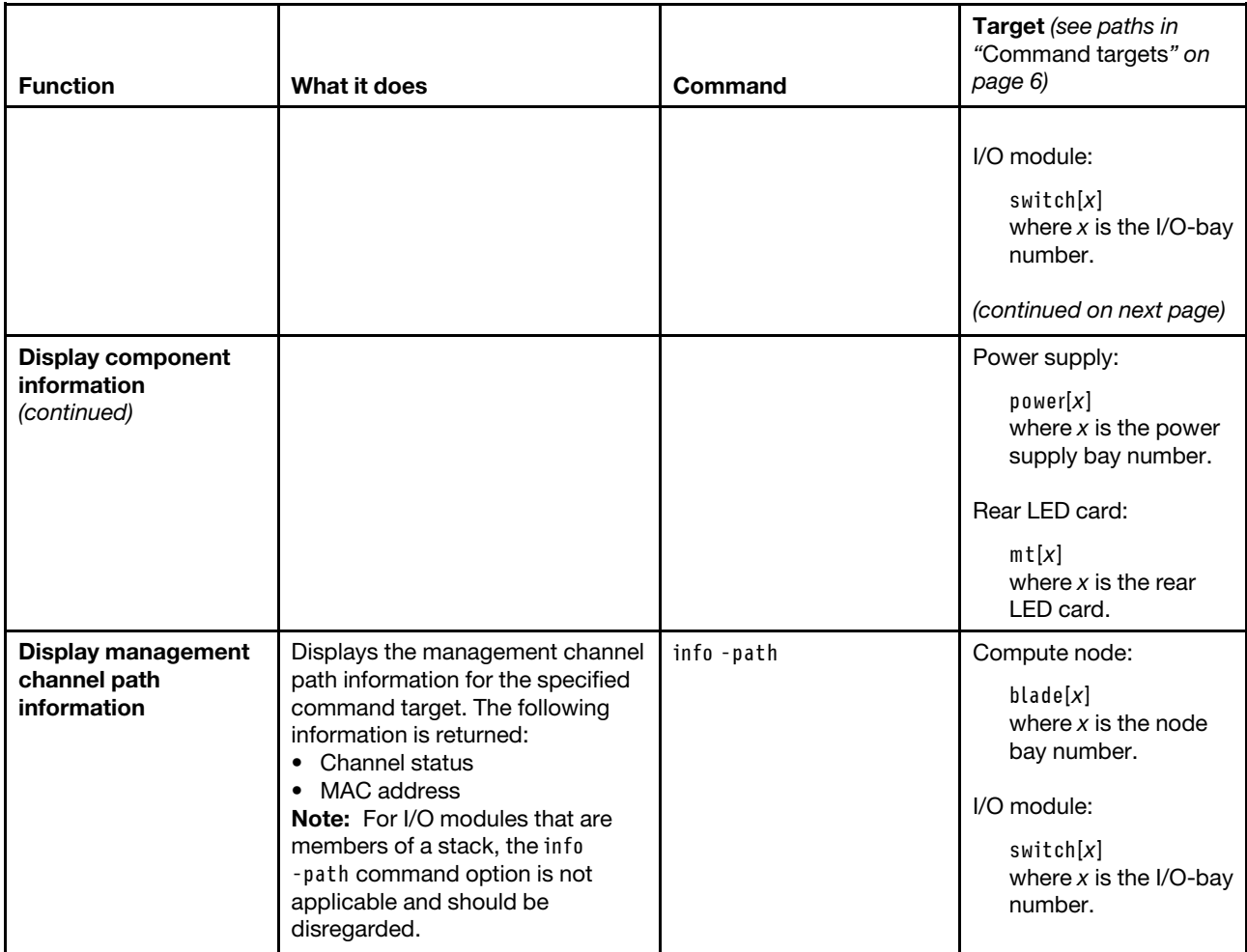

## **Notes:**

- 1. This command returns vital product data (VPD) information that is unique for each command target. For some targets, additional VPD information is available when using the CMM.
- 2. Information returned for "Slots" is of the following format. This format applies only to information returned from the info command and is not used when specifying command targets.
	- Slots:  $x$  for devices that occupy one node bay, where  $x$  indicates the node bay.
	- Slots: x-y for devices that occupy two side-by-side node bays, where x indicates the left node bay and y indicates the right node bay.
	- Slots:  $x:y$  for multiple devices that occupy one node bay, where x indicates the node bay and y indicates the device within the node bay. Devices are numbered from bottom to top. with 1 being the lowest device and the number increasing as you move up.
	- $\bullet$  Slots:  $x$ -y:z for multiple devices that occupy two side-by-side node bays, where x indicates the left node bay, y indicates the right node bay, and z indicates the device within the node bays. Devices are numbered from left to right. with 1 being on the left and the number increasing as you move to the right.
	- Slots:  $x, y, z$  for devices that occupy multiple non-contiguous node bays, where the node bay numbers are a comma-delimited list in ascending order. The list will specify a minimum of two bay numbers.

3. For compute nodes, information returned for "Name" will display a read-only name, defined by the system, followed by a user-defined name in parenthesis, if one has been specified. For example, Name: Node 05 ( mynode5 ).

**Example:** To view the information about the Lenovo Flex System chassis, while the chassis is set as the persistent command environment, at the **system>** prompt, type info

To view the information about a compute node in bay 6, while the chassis is set as the persistent command environment, at the **system>** prompt, type info -T blade[6]

To view the information about compute node 1 in a logical node grouping in bay 3, while the chassis is set as the persistent command environment, at the **system>** prompt, type info -T bladegroup[3]:blade[1]

To view the information about the power module in bay 1, while the chassis is set as the persistent command environment, at the **system>** prompt, type info -T power[1]

The following example shows the information that might be returned from these commands:

system> info UUID: 4478 DE2F 4E66 4D8C 8509 E6A6 BEE7 F364 Manufacturer: Lenovo (CELE) Manufacturer ID: 20301 Product ID: 336 Mach type/model: 8721FT3 Mach serial number: B080SPb Manuf date: 1211 Hardware rev: 3.1 Part no.: 88Y6680 FRU no.: 81Y2893 FRU serial no.: btNFAGB186SP CLEI: Not Available CMM bays: 2 Blade bays: 14 I/O Module bays: 4 Power Module bays: 6 Blower bays: 10 Rear LED Card bays: 1 U Height of Chassis 10 Product Name: Lenovo Flex Midplane Global ID: 9TY48MBX system> info -T blade[6] Name: Node 05 ( node5 ) UUID: 60C2 2B17 0C5C B060 C183 060C DB30 6108 Manufacturer: Lenovo (Not Available) Manufacturer ID: 20301 Product ID: 361 Mach type/model: 789523X Mach serial number: 103600B Manuf date: Not Available Hardware rev: 0.0 Part no.: 00E1819 FRU no.: 00E1818 FRU serial no.: 10000003600B CLEI: Not Available

Unique ID 1: Not Available Unique ID 2: Not Available Unique ID 3: Not Available Unique ID 4: Not Available Unique ID 5: Not Available Unique ID 6: Not Available Unique ID 7: Not Available Unique ID 8: Not Available Unique ID 9: Not Available Unique ID 10: Not Available Unique ID 11: Not Available Unique ID 12: Not Available Unique ID 13: Not Available Unique ID 14: Not Available Unique ID 15: Not Available Unique ID 16: Not Available MAC Address 1: Not Available MAC Address 2: Not Available MAC Address 3: Not Available MAC Address 4: Not Available MAC Address 5: Not Available MAC Address 6: Not Available MAC Address 7: Not Available MAC Address 8: Not Available MAC Address 9: Not Available MAC Address 10: Not Available MAC Address 11: Not Available MAC Address 12: Not Available MAC Address 13: Not Available MAC Address 14: Not Available MAC Address 15: Not Available MAC Address 16: Not Available MP Build ID: FW763.00 (AF763\_042 Rel date: 11/20/2015 Rev: 1247 Role: Permanent MP (pending)<br>Build ID: FW763.00 (AF763\_042 Rev: 1247<br>Rel date: 11/20 Rel date: 11/20/12 Power On Time: Unknown Number of Boots: 0 Product Name: Flex System p260 Compute Node Device Description: Flex System p260 Slots: 5 Asset ID: Not Available Product version: Not AvailableType: Compute Node (Scalable)system> info -T bladegroup[3]:blade[1] Name: Node 03 - 01 UUID: 40BC C816 F0A3 B601 78AE CCCC CCCC CCCC Manufacturer: Lenovo (Not Available) Manufacturer ID: 20301 Product ID: 405 Mach type/model: 7916Z11 Mach serial number: CAR2022 Manuf date: Not Available Hardware rev: 2.0 Part no.: 95Y3397 FRU no.: 87Y0001 FRU serial no.: 232022

CLEI: Not Available Unique ID 1: Not Available Unique ID 2: Not Available Unique ID 3: Not Available Unique ID 4: Not Available Unique ID 5: Not Available Unique ID 6: Not Available Unique ID 7: Not Available Unique ID 8: Not Available Unique ID 9: Not Available Unique ID 10: Not Available Unique ID 11: Not Available Unique ID 12: Not Available Unique ID 13: Not Available Unique ID 14: Not Available Unique ID 15: Not Available Unique ID 16: Not Available MAC Address 1: Not Available MAC Address 2: Not Available MAC Address 3: Not Available MAC Address 4: Not Available MAC Address 5: Not Available MAC Address 6: Not Available MAC Address 7: Not Available MAC Address 8: Not Available MAC Address 9: Not Available MAC Address 10: Not Available MAC Address 11: Not Available MAC Address 12: Not Available MAC Address 13: Not Available MAC Address 14: Not Available MAC Address 15: Not Available MAC Address 16: Not Available MP Build ID: 1AOO33N Rel date: 09/14/2015 Rev: 1.80<br>Role: Prima Primary MP Build ID: 1AOO33N<br>Rel date: 09/14/201 Rel date: 09/14/2015<br>Rev: 1.80 Rev: 1.80 Role: Backup UEFI Build ID: CCE111NUS<br>Rel date: 03/16/2015 03/16/2015 Rev: 1.00<br>Role: Prima Primary UEFI Build ID: CCE111NUS<br>Rel date: 03/16/2015 03/16/2015 Rev: 1.00<br>Role: Back **Backup** DSA Build ID:<br>Rel date: Not Available Rev: Role: Primary Power On Time: 0 Number of Boots: 0 Product Name: Flex System x222 Compute Node with embedded 10Gb Virtual Fabric

Device Description: Flex System x222 Slots: 3:1 Asset ID: Not Available Product version: Not Available Type: Compute Node (Scalable)system> info -T power[1] UUID: 7F75 88EE 5C7D 4EC1 A954 1CBF 9853 9B00 Manufacturer: Lenovo (EMER) Manufacturer ID: 20301 Product ID: 304 Mach type/model: Not Available Mach serial number: Not Available Manuf date: 2511 Hardware rev: 75.54 Part no.: 69Y5802 FRU no.: 69Y5806 FRU serial no.: ZK128116T040 CLEI: Not Available Power Module firmware revision: 5 Power Module Cooling Device: Status: ok Count: 2 Speed: 44% Avg RPM: 8300 Product Name: Lenovo 2500 W Power Supply Device Description: Power Supply Slots: 1 Asset ID: Not Available Product version: Not Available Type: Power Module Input voltage: 200-208 VAC system>

## **iocomp command**

This command displays the compatibility between all compute nodes and their I/O modules. It can also display detailed interface information for an individual compute node or I/O module.

If command syntax is not correctly entered, or if a command fails to run, an error message is returned. See ["Common errors" on page 407](#page-412-0) for a list of error messages that apply to all commands or ["iocomp command](#page-449-1)  [errors" on page 444](#page-449-1) for a list of error messages that are specific to the iocomp command.

#### Table 49. iocomp command

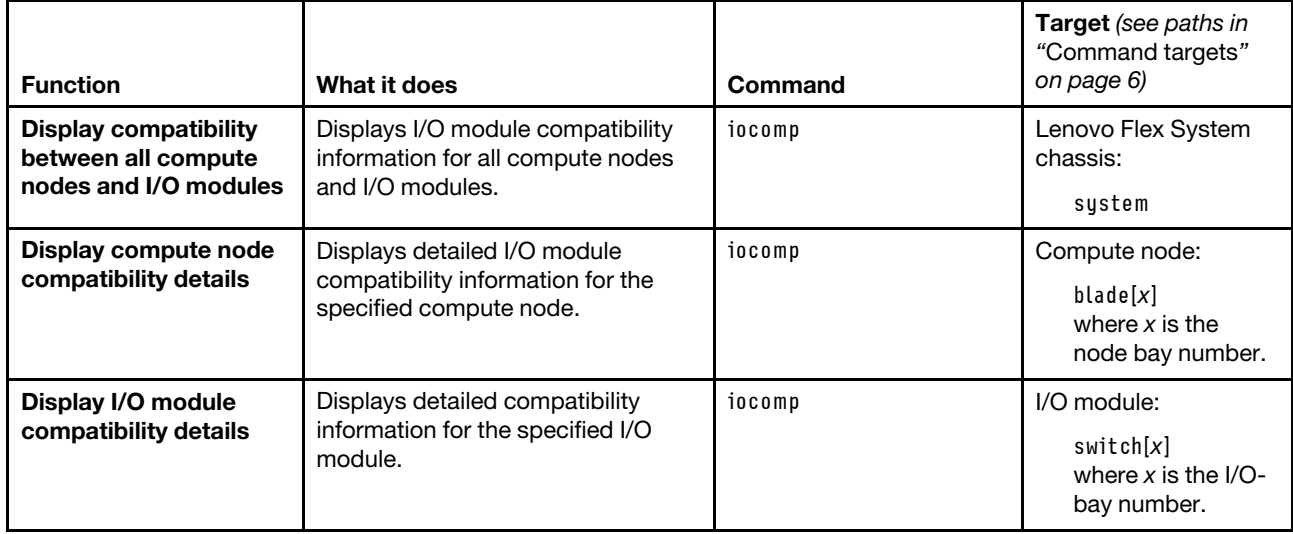

**Example:** To view I/O module compatibility information for all compute nodes and I/O modules, while CMM 1 is set as the persistent command environment, at the **system:mm[1]>** prompt, type iocomp -T system

To view I/O module compatibility information for the compute node in node bay 1, while CMM 1 is set as the persistent command environment, at the **system:mm[1]>** prompt, type iocomp -T system:blade[1]

To view I/O module compatibility information for the I/O module in bay 2, while CMM 1 is set as the persistent command environment, at the **system:mm[1]>** prompt, type iocomp -T system:switch[2]

The following example shows the information that is returned from these commands:

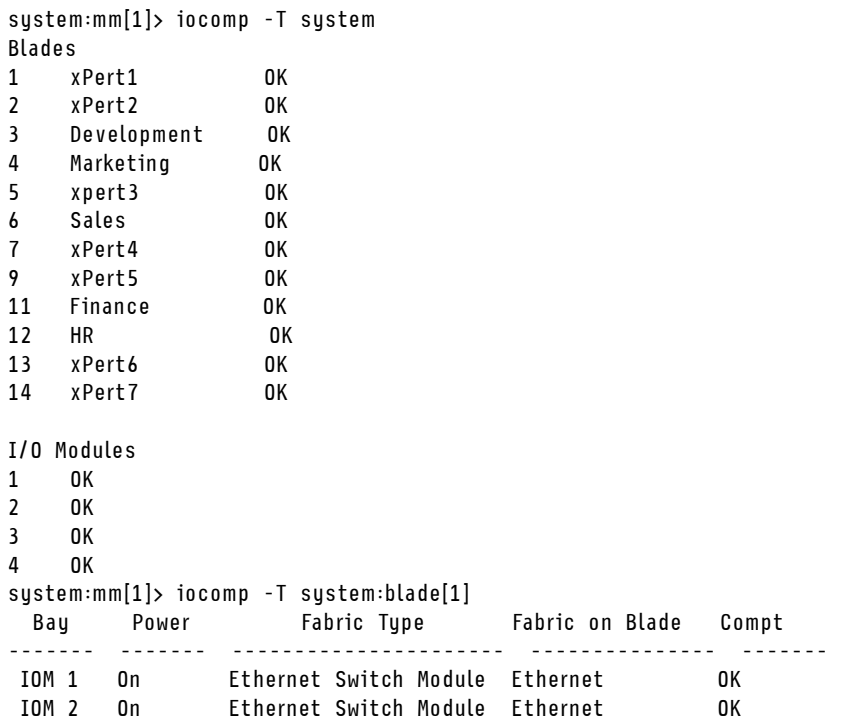
system:mm[1]> iocomp -T system:switch[1]

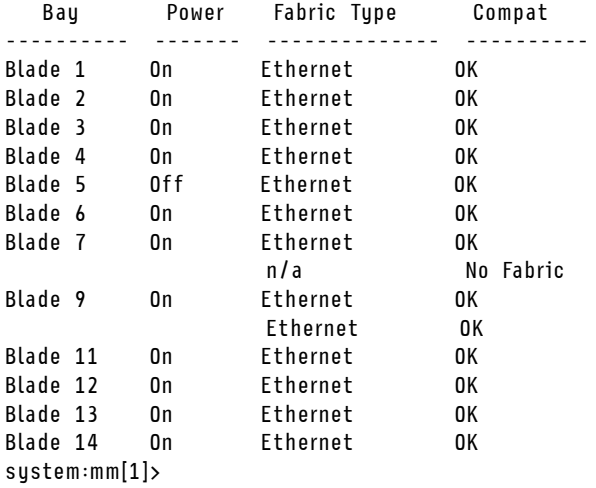

# **ldapcfg command**

This command sets and displays the LDAP configuration settings for the CMM.

Note: Certificates used by the LDAP client are managed using the sslcfg command (see "sslcfg command" [on page 328](#page-333-0) for information).

If command syntax is not correctly entered, or if a command fails to run, an error message is returned. See ["Common errors" on page 407](#page-412-0) for a list of error messages that apply to all commands or ["ldapcfg command](#page-450-0)  [errors" on page 445](#page-450-0) for a list of error messages that are specific to the ldapcfg command.

## Table 50. ldapcfg command

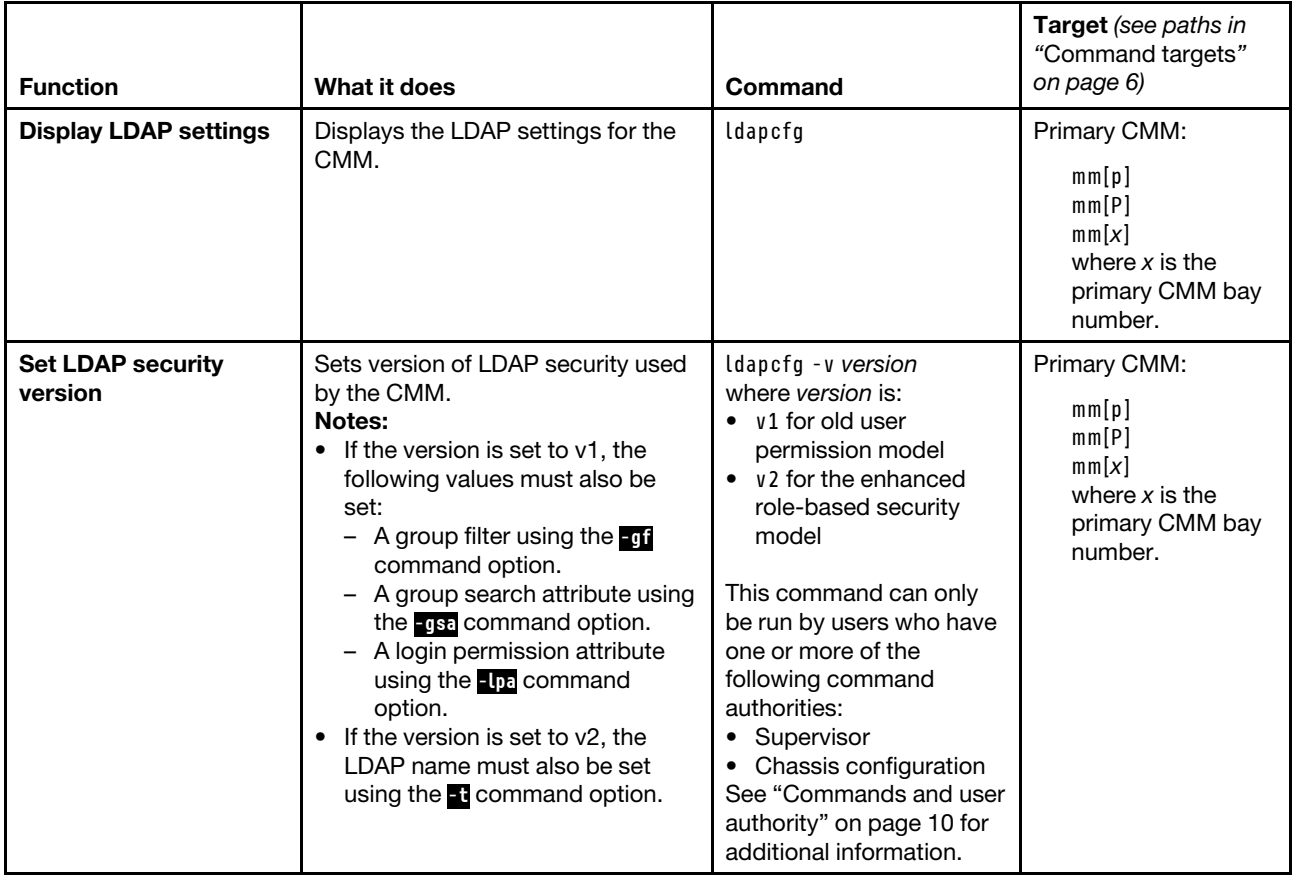

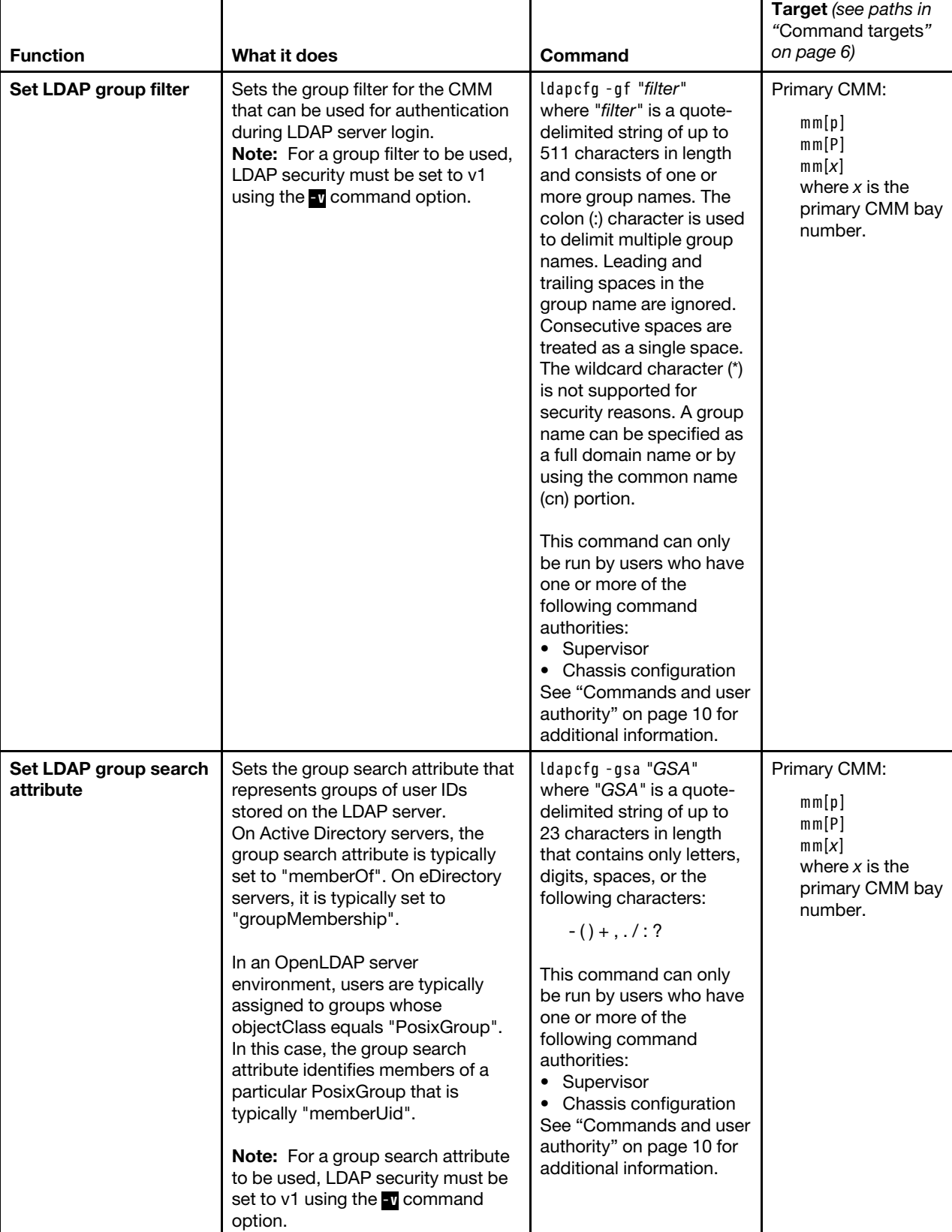

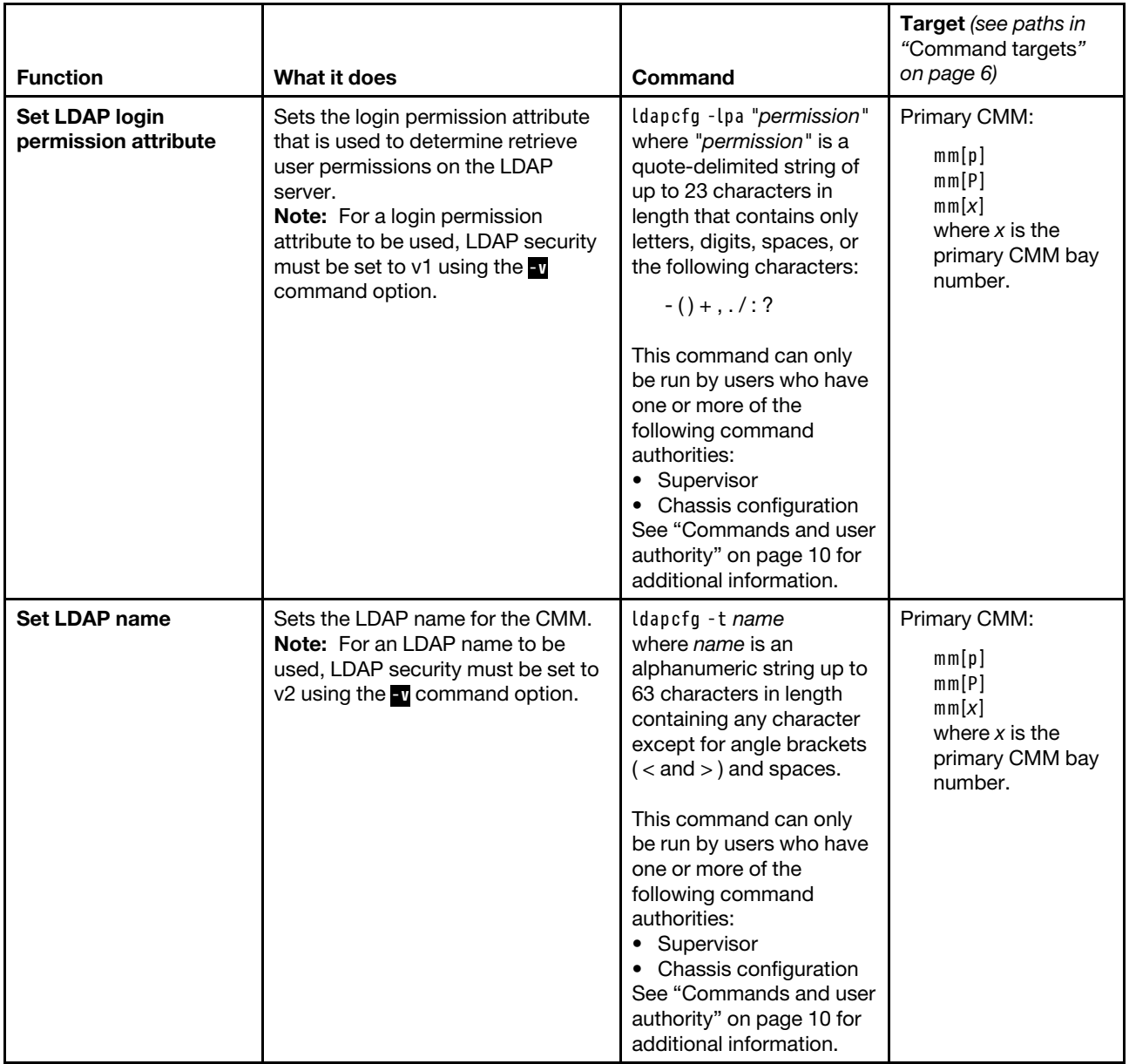

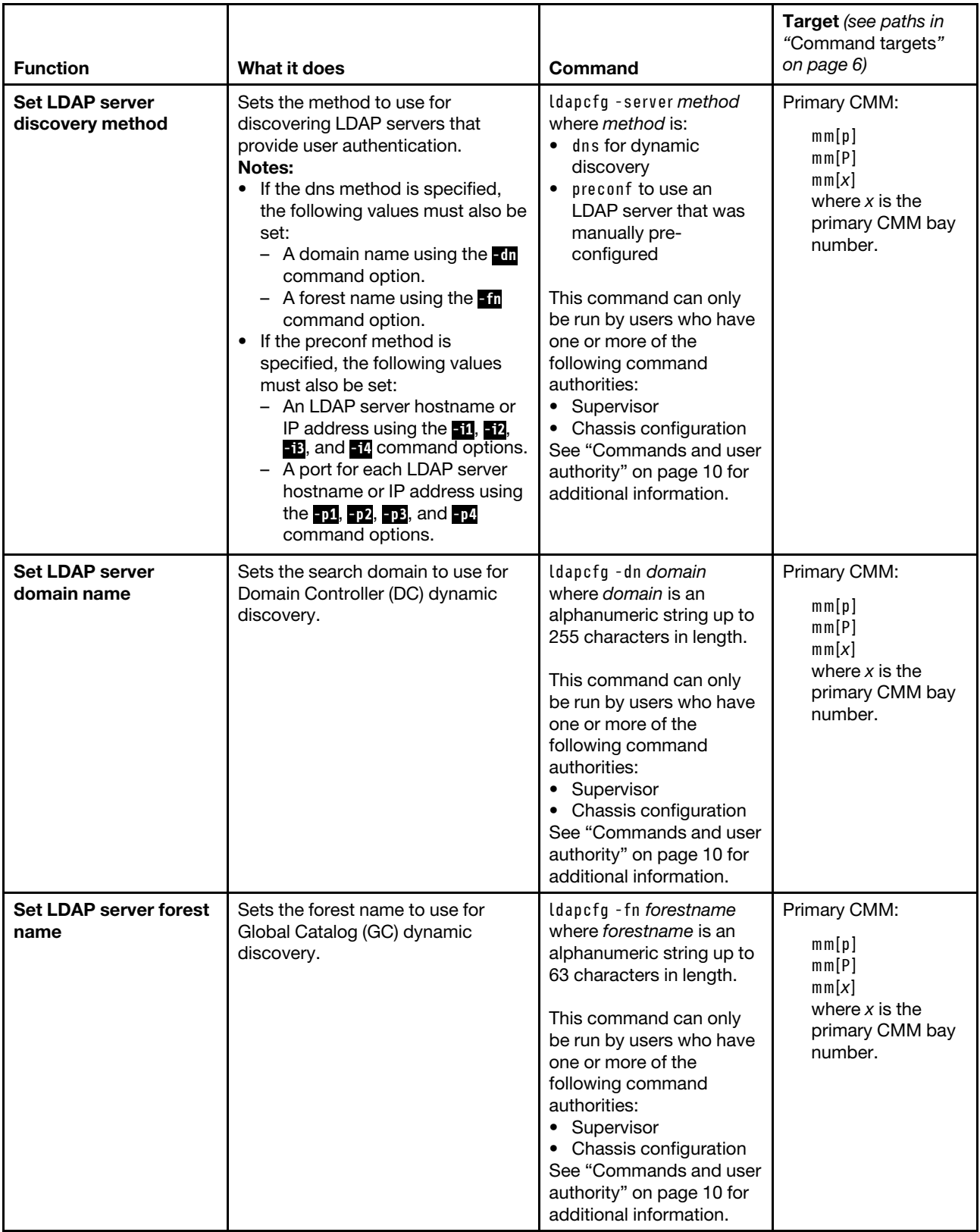

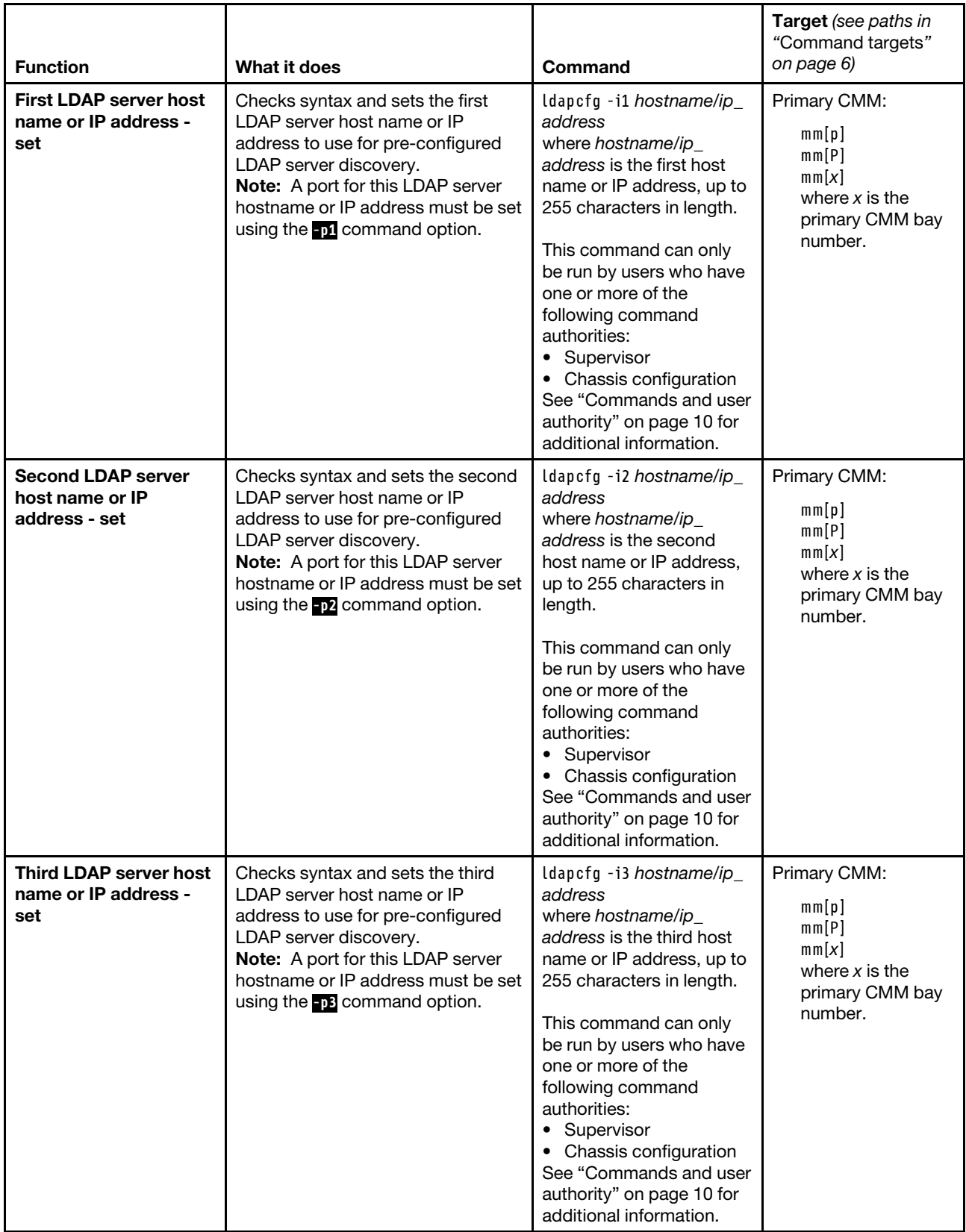

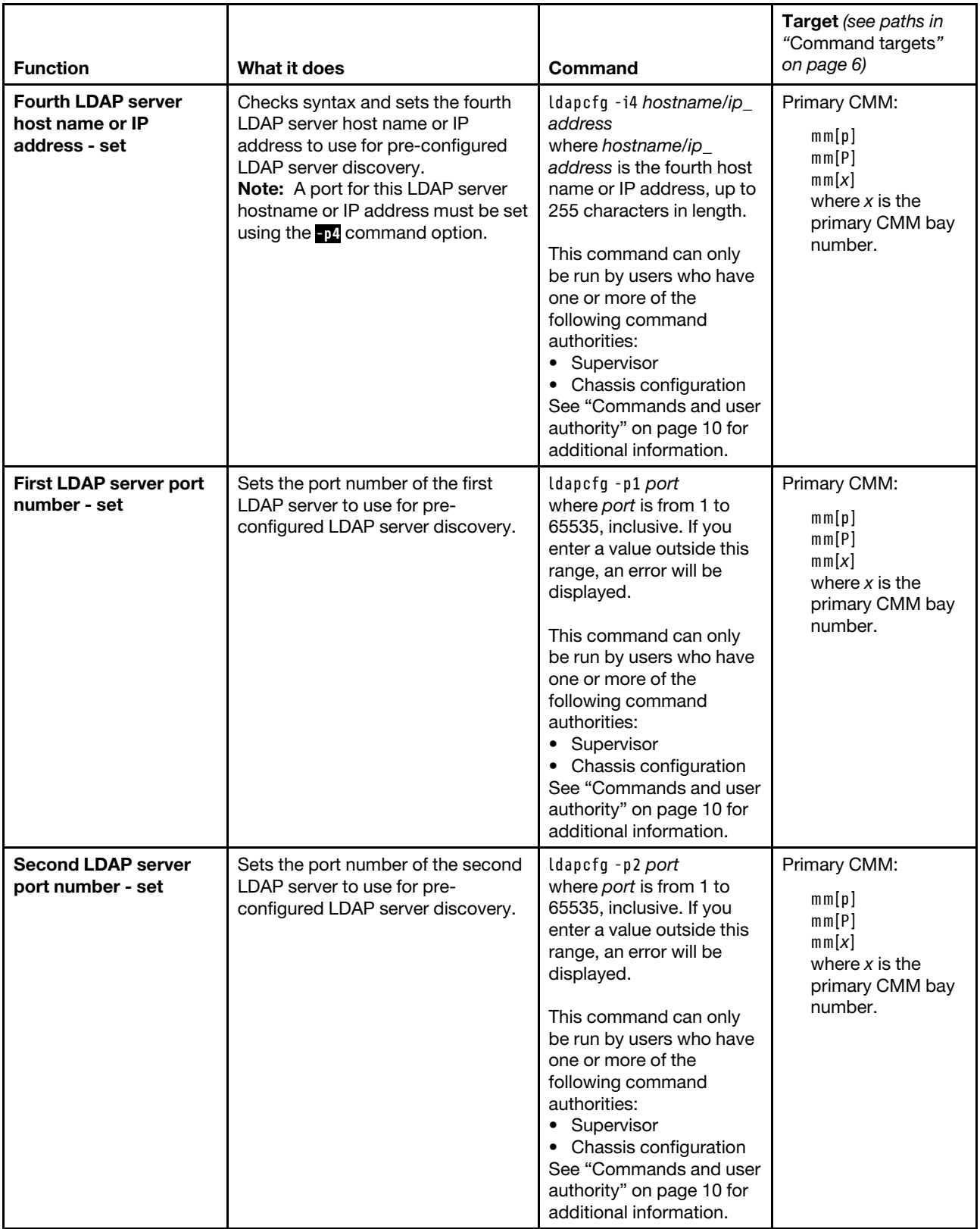

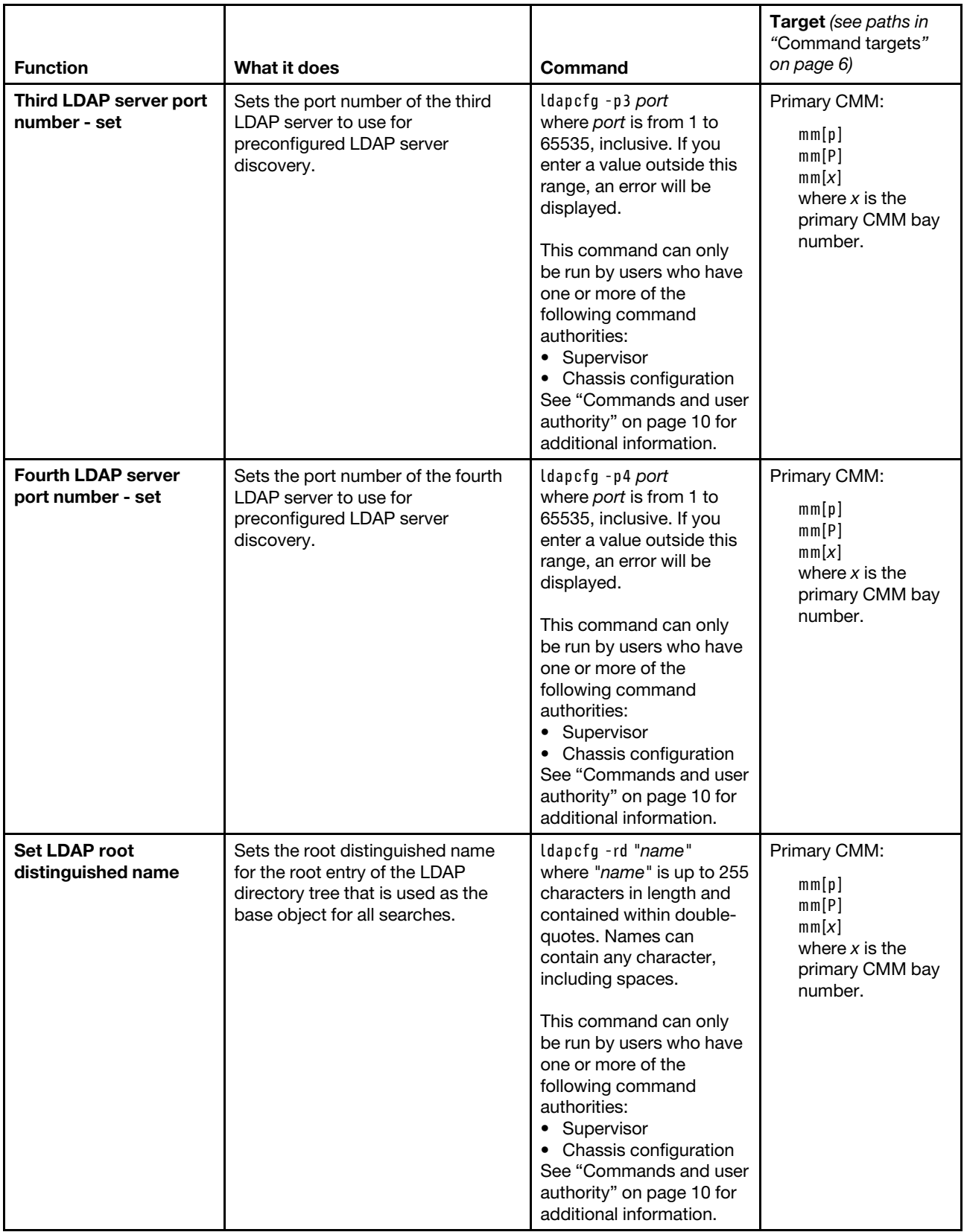

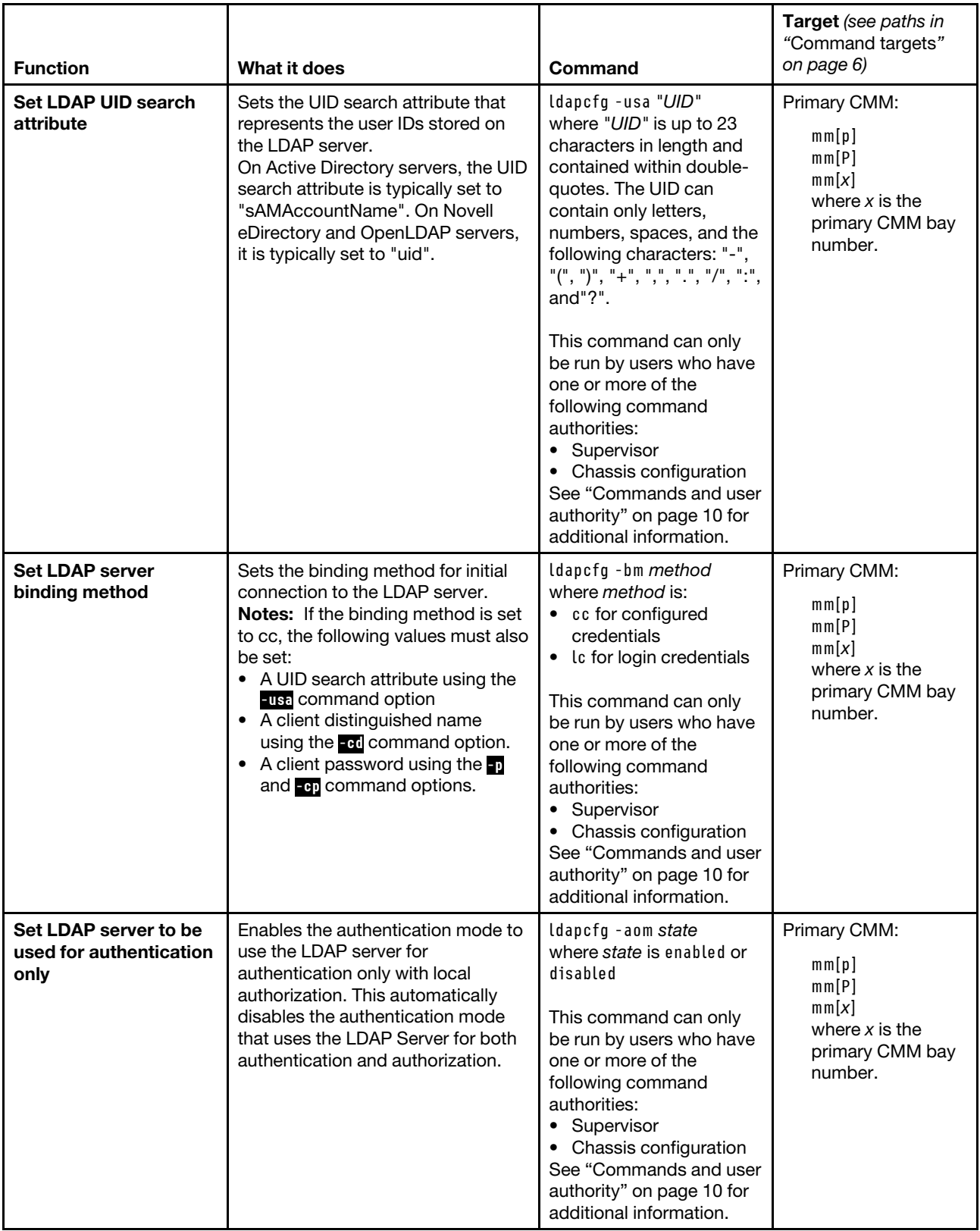

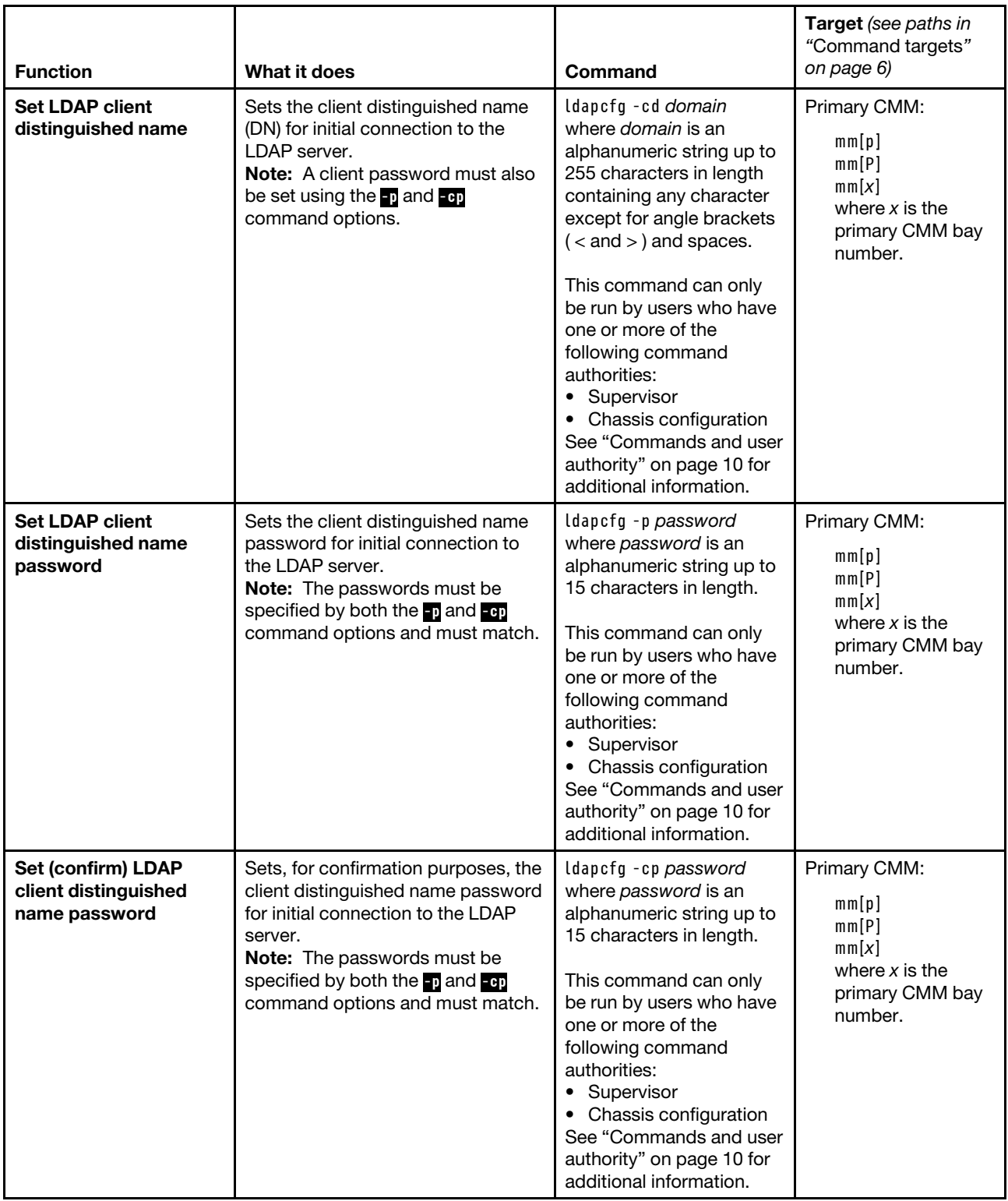

## **Example:**

To display the CMM LDAP settings, while the Lenovo Flex System chassis is set as the persistent command environment, at the **system>** prompt, type

ldapcfg -T mm[p]

To enable the authentication mode to use the LDAP server for authentication only with local authorization, while the Lenovo Flex System chassis is set as the persistent command environment, at the **system>** prompt, type

ldapcfg -aom enabled -T mm[p]

The following example shows the information that is returned from these two commands:

```
system> ldapcfg -T mm[p] 
-server dns 
Parameters for '-server dns' configuration: 
   -dn dn 
   -fn fn 
 Parameters for '-server preconf' configuration: 
   -i1 
   -p1-i2 
   -p2 
   -i3 
   -p3 
   -i4 
   -p4Miscellaneous Parameters: 
-rd 
-usa 
-bm lc 
-aom enabled 
Parameters for '-bm cc' configuration: 
   -cd 
-v v1 
 Parameters for '-v v1' configuration: 
   -gf 
   -gsa memberOf 
   -lpa 
Parameters for '-v v2' configuration: 
   -<sup>+</sup>system> ldapcfg -aom enabled -T mm[p] 
OK 
system>
```
# **led command**

This command displays and sets the LED states for a specified command target, if this command target supports the LED.

If command syntax is not correctly entered, or if a command fails to run, an error message is returned. See ["Common errors" on page 407](#page-412-0) for a list of error messages that apply to all commands or ["led command](#page-450-1)  [errors" on page 445](#page-450-1) for a list of error messages that are specific to the led command.

## Table 51. led command

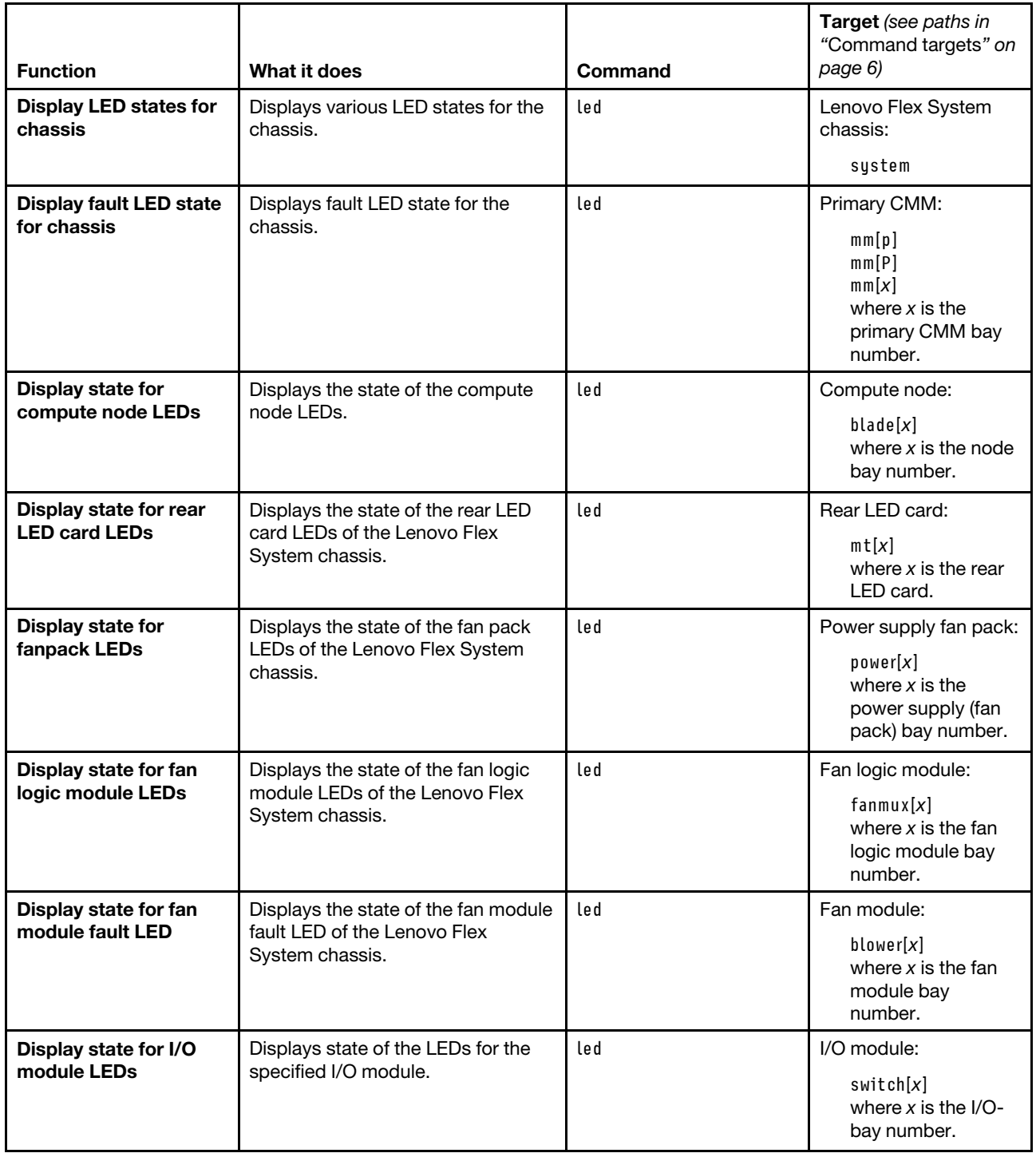

## Table 51. led command (continued)

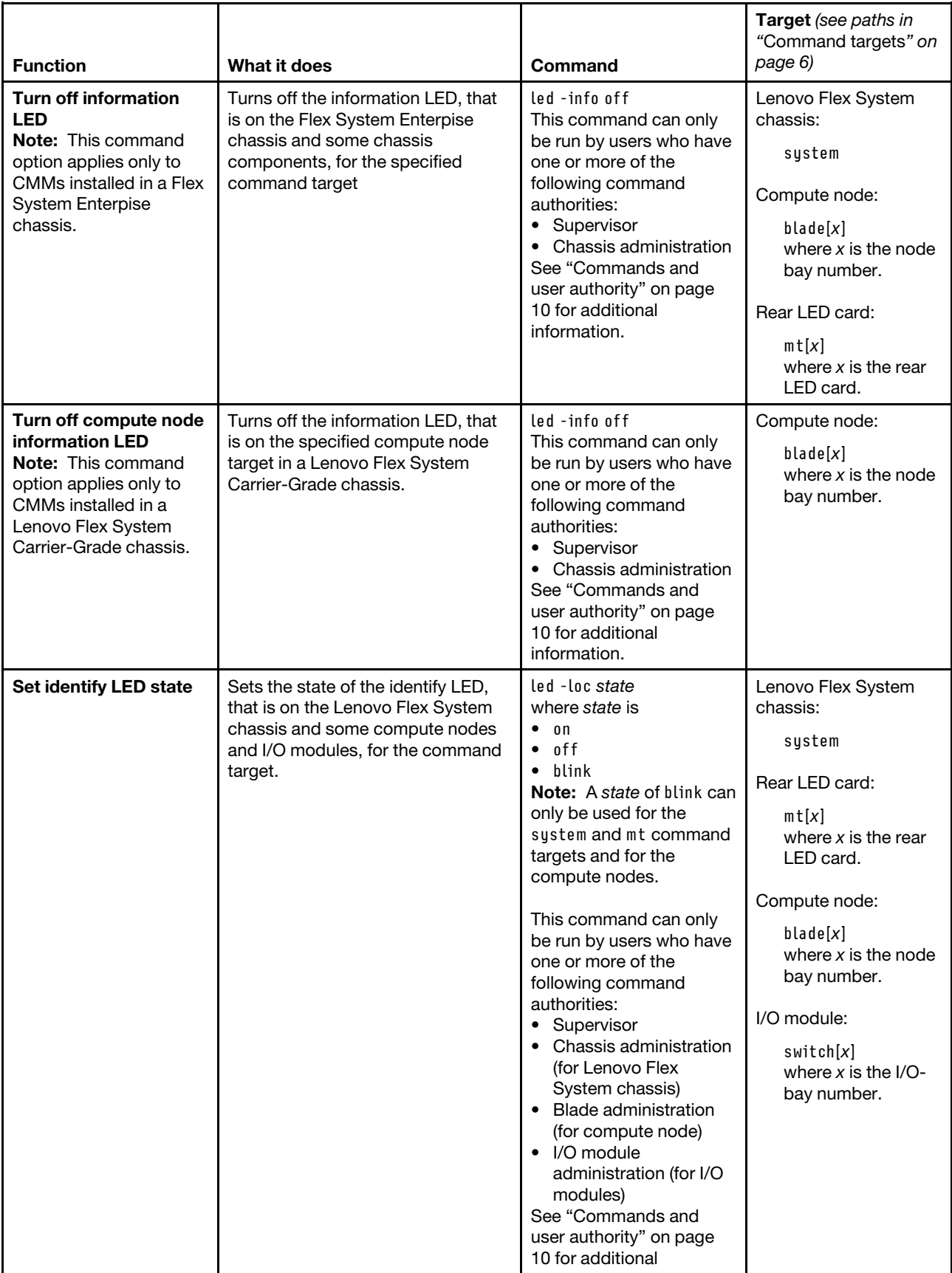

Table 51. led command (continued)

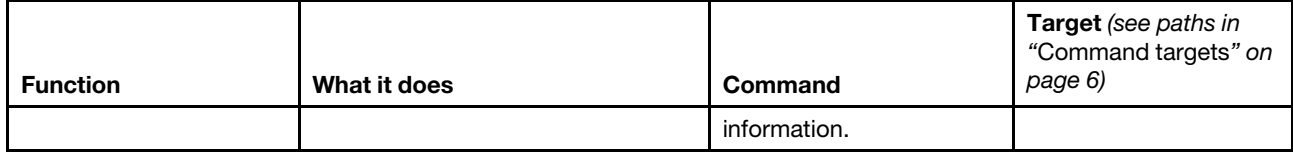

**Example:**To display the LED status for the compute node in bay 2, while the Lenovo Flex System chassis is set as the persistent command environment, at the **system>** prompt, type

led -T blade[2]

The following example shows the information that is returned from this command:

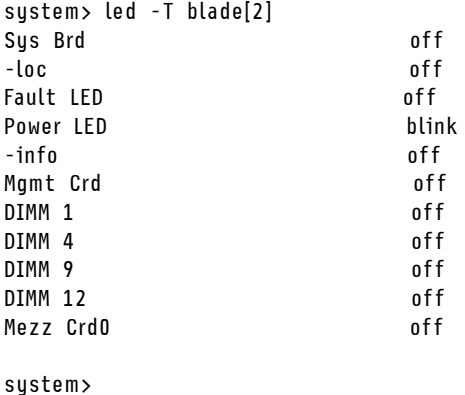

# **list command**

This command displays a list of devices present within the command target. It can be used to determine the physical configuration of the Lenovo Flex System chassis, including how many CMMs are installed in the Lenovo Flex System chassis and which CMM is set as primary.

If command syntax is not correctly entered, or if a command fails to run, an error message is returned. See ["Common errors" on page 407](#page-412-0) for a list of error messages that apply to all commands or ["list command](#page-451-0)  [errors" on page 446](#page-451-0) for a list of error messages that are specific to the list command.

#### Table 52. list command

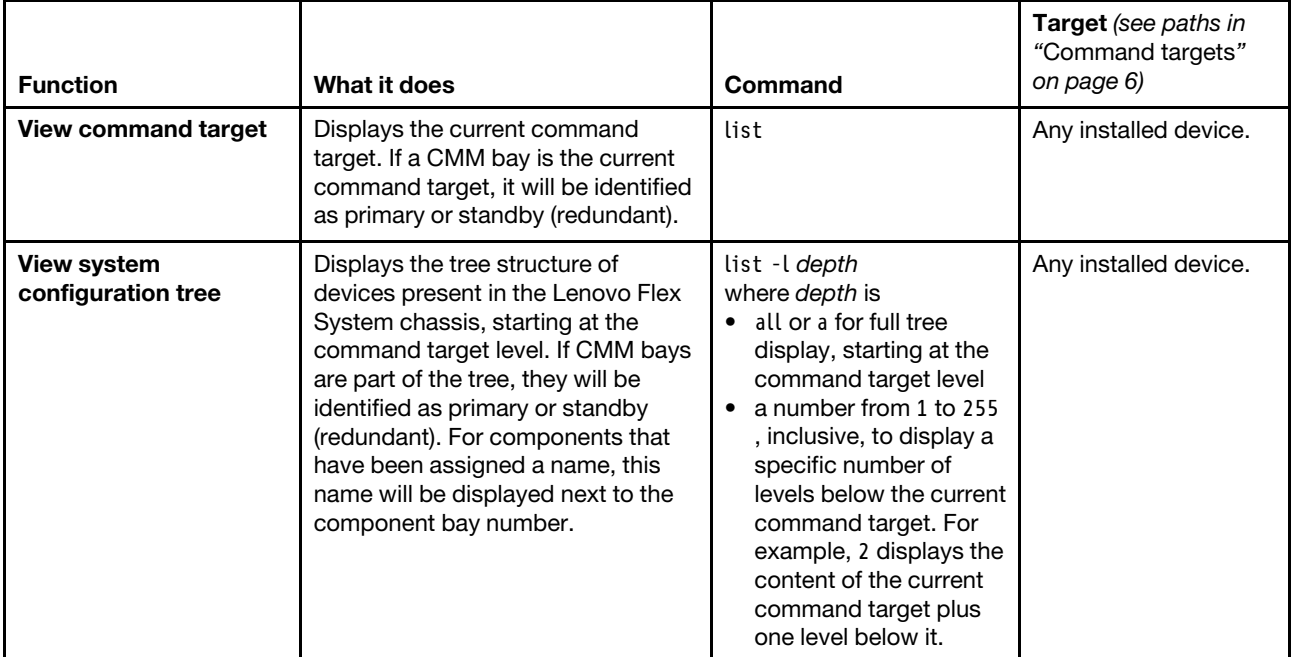

**Example:** To display a list of devices installed in the Lenovo Flex System chassis, while the Lenovo Flex System chassis is set as the persistent command environment, at the **system>** prompt, type list -l a

(This is the command syntax that can be used to determine the primary CMM.)

The following example shows the information that is returned when the command is run on a CMM:

```
system> list -l a 
system 
         mm[1] primary 
         mm[2] standby 
         power[1] 
         power[2] 
         power[3] 
         power[4] 
         blower[1] 
         blower[2] 
         switch[1] 
         switch[2] 
         switch[3] 
         switch[4] 
         blade[1] Accounting 
                  sp 
                  cpu[1] 
                  cpu[2] 
         blade[2] HR 
                  sp 
                  cpu[1] 
                  cpu[2] 
         blade[3] Development 
                  sp 
                  cpu[1] 
         blade[4] Marketing 
                  sp
```

```
cpu[1] 
                    cpu[2] 
          blade[5] Sales 
                    sp 
                    cpu[1] 
                    cpu[2] 
          blade[6] TechSupport 
                    sp 
                    exp[2] 
                    cpu[1] 
                    cpu[3] 
                    cpu[4] 
          m<sub>1</sub>system>
```
# **monalerts command**

This command displays and configures alerts that are monitored by the CMM.

If command syntax is not correctly entered, or if a command fails to run, an error message is returned. See ["Common errors" on page 407](#page-412-0) for a list of error messages that apply to all commands or ["monalerts](#page-451-1)  [command errors" on page 446](#page-451-1) for a list of error messages that are specific to the monalerts command.

Table 53. monalerts command

| <b>Function</b>                                   | What it does                                                                                                    | Command                                                                                                    | <b>Target</b> (see paths in<br>"Command targets"<br>on page 6)                            |
|---------------------------------------------------|----------------------------------------------------------------------------------------------------|----------------------------------------------------------------------------------------------------|-------------------------------------------------------------------------------------------|
| Display monitored alert<br>states                 | Displays the state of all alerts being<br>monitored by the CMM.                                                                                                    | monalerts                                                                                                    | Primary CMM:<br>mm[p]<br>mm[P]<br>mm[x]<br>where $x$ is the<br>primary CMM bay<br>number. |
| Set state for enhanced<br>legacy alert categories | Enables enhanced legacy alert<br>categories.<br>If enhanced legacy alert<br>٠<br>categories are enabled, alerts are<br>configured using the monalerts<br>command.<br>If enhanced legacy alert<br>٠<br>categories can not be disabled<br>once they have been enabled. | monalerts -ec state<br>where state is enabled.<br>This command can only<br>be run by users who have<br>one or more of the<br>following command<br>authorities:<br>• Supervisor<br>Chassis configuration<br>See "Commands and user<br>authority" on page 10 for<br>additional information. | Primary CMM:<br>mm[p]<br>mm[P]<br>mm[x]<br>where $x$ is the<br>primary CMM bay<br>number. |

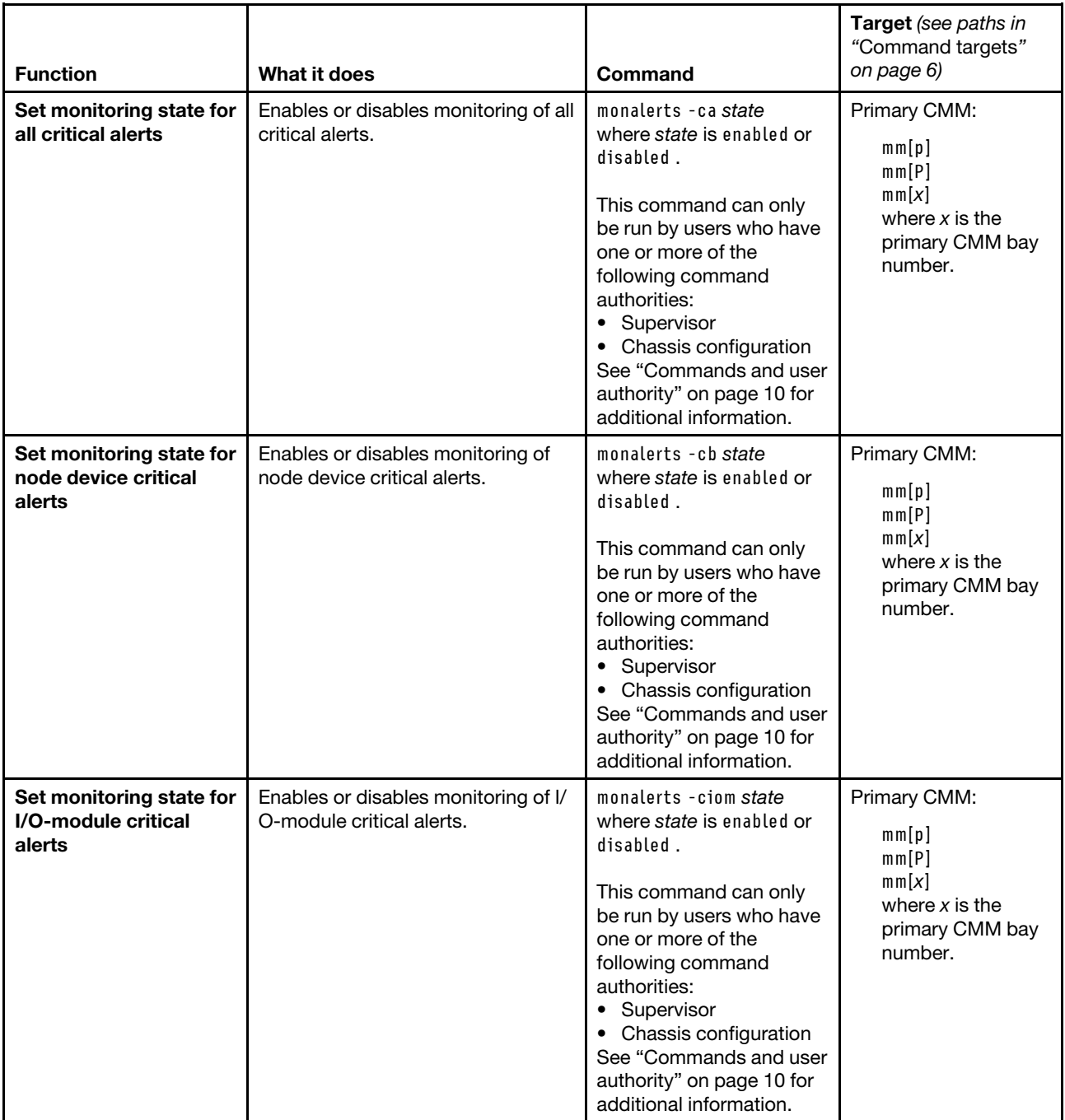

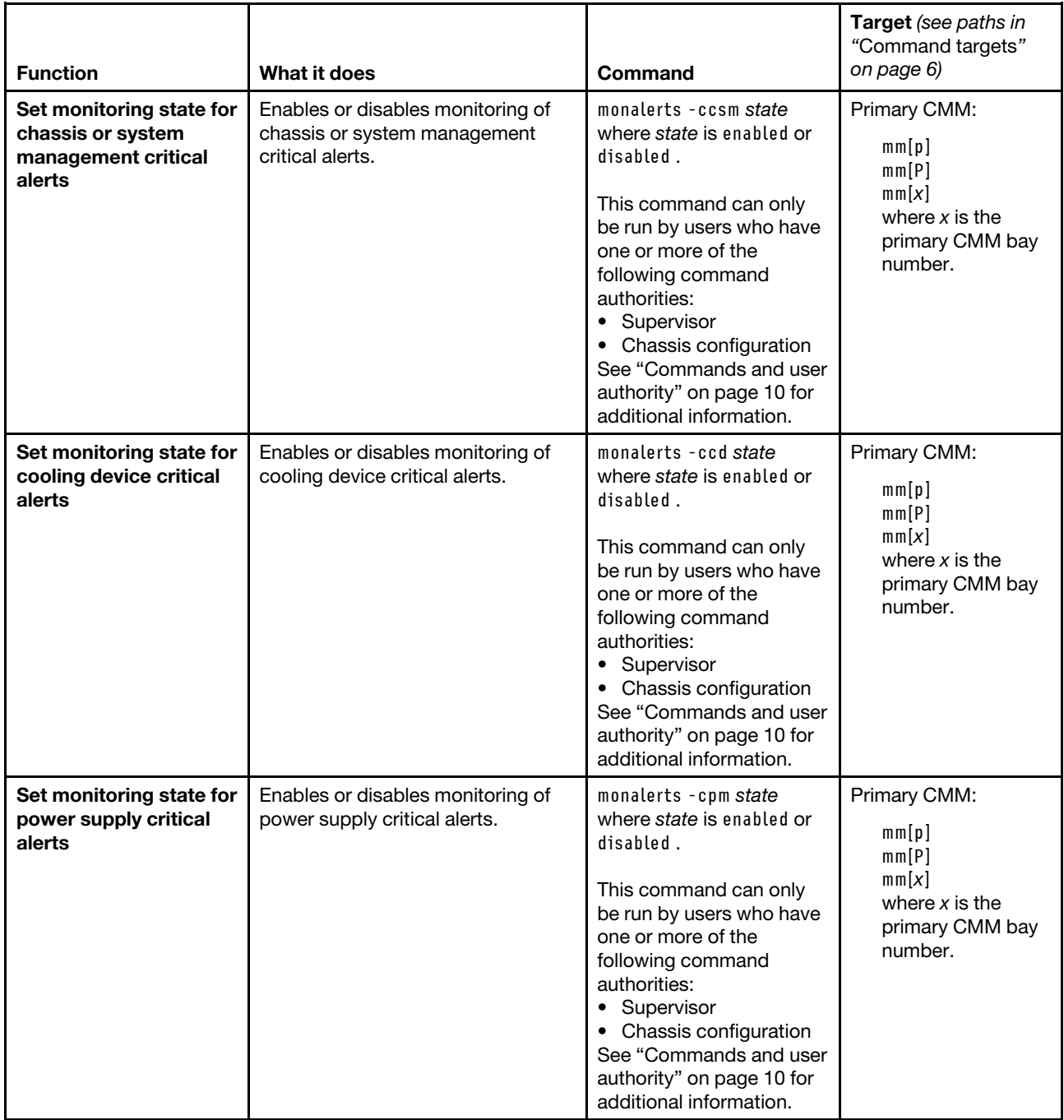

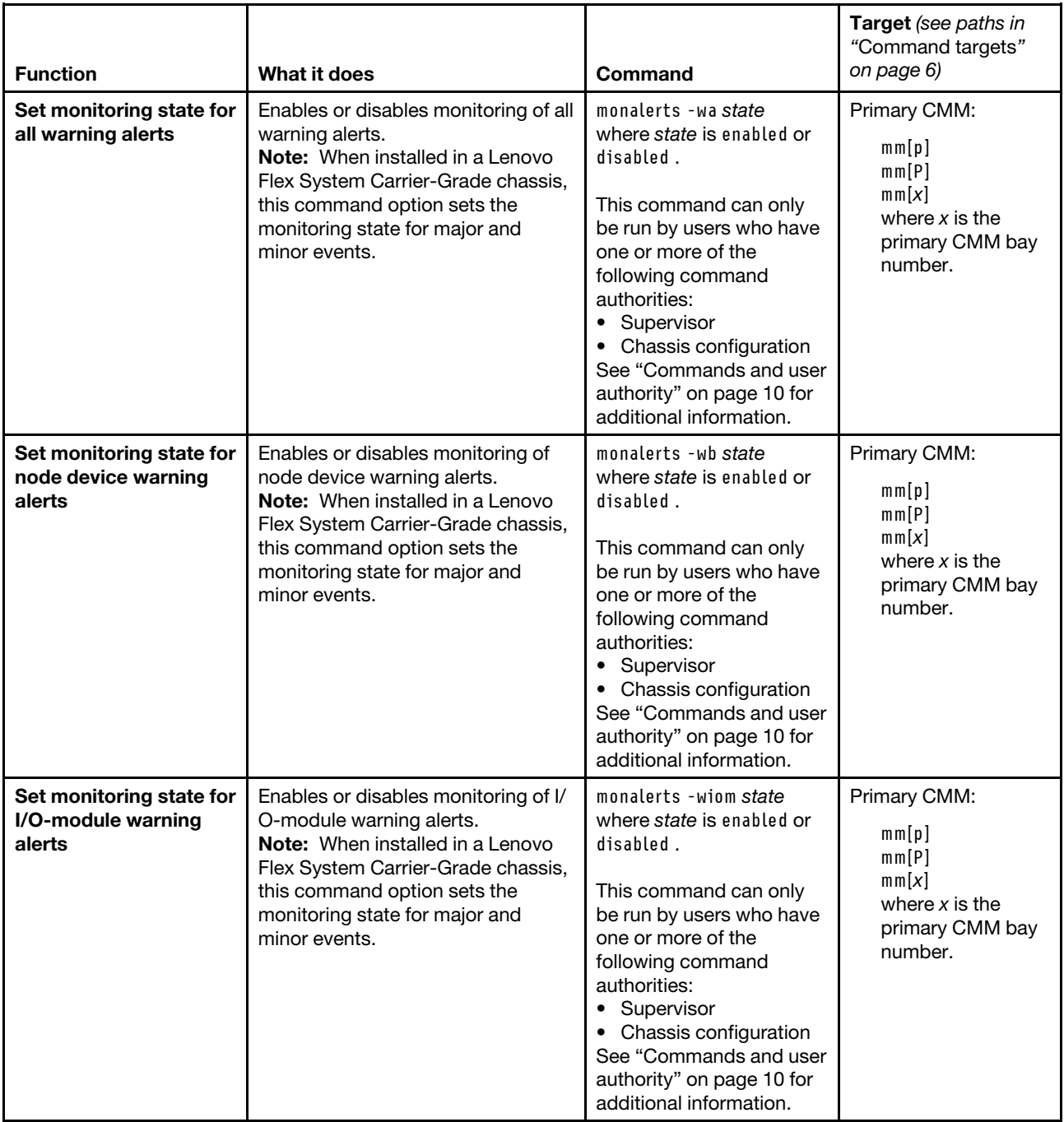

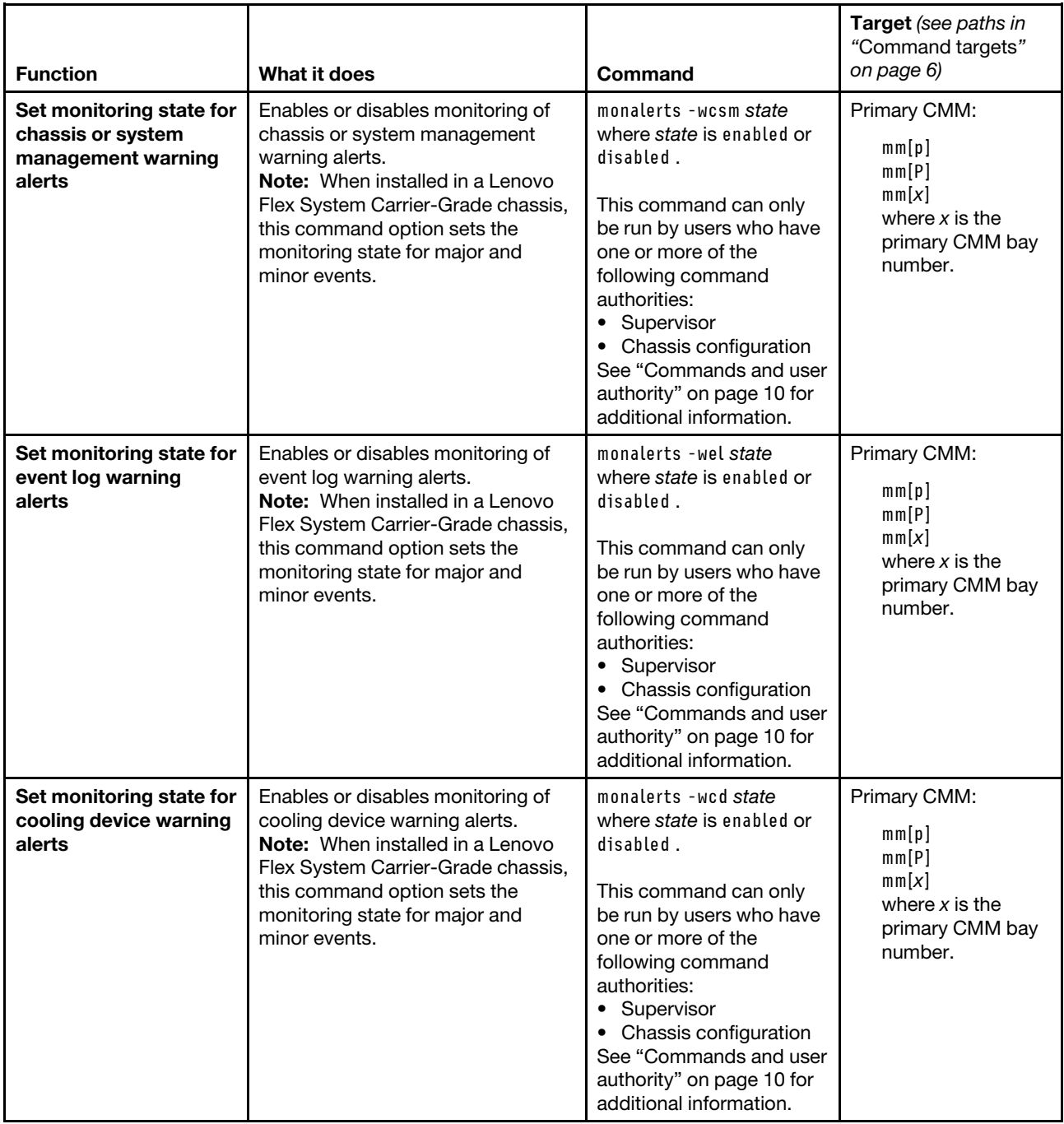

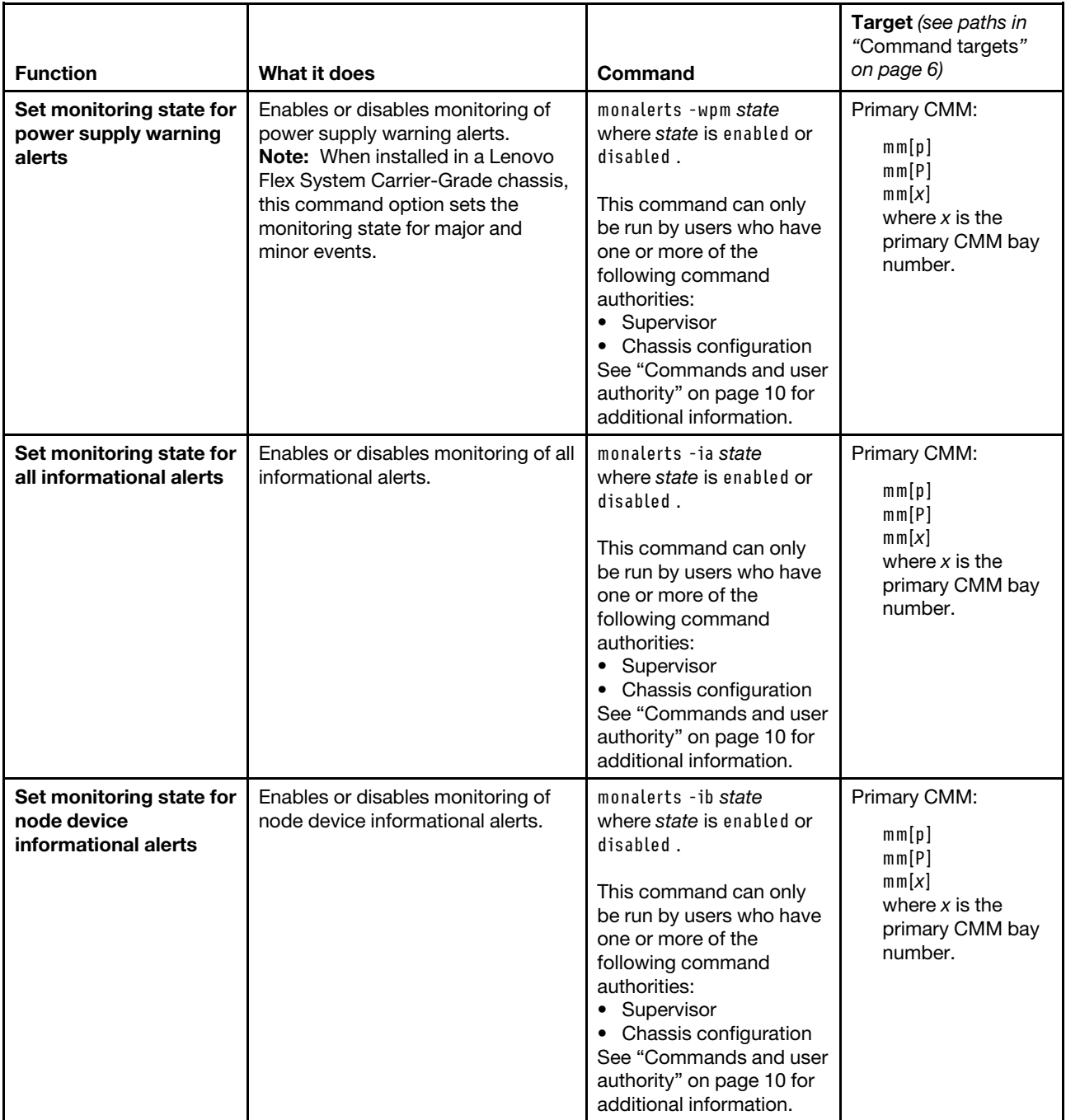

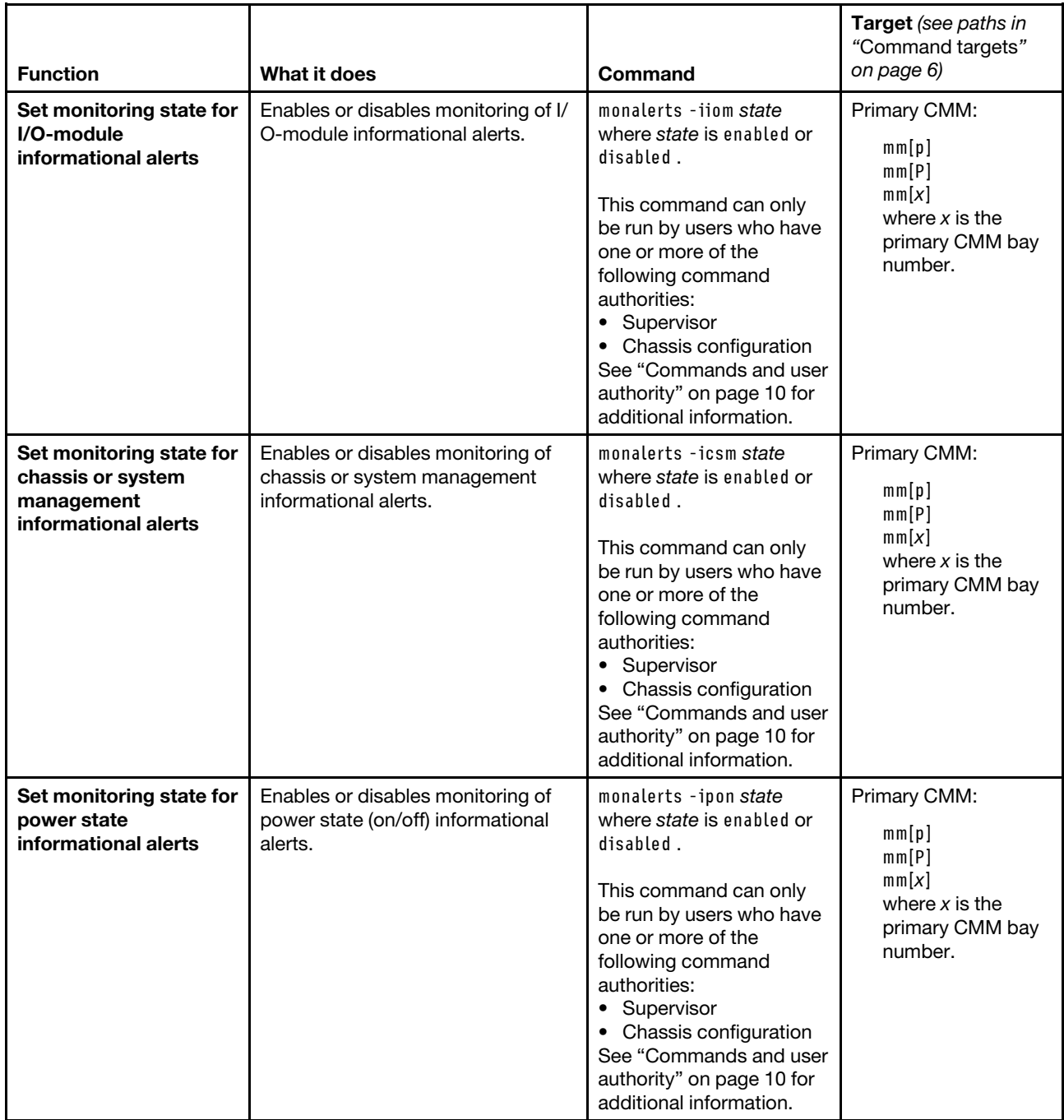

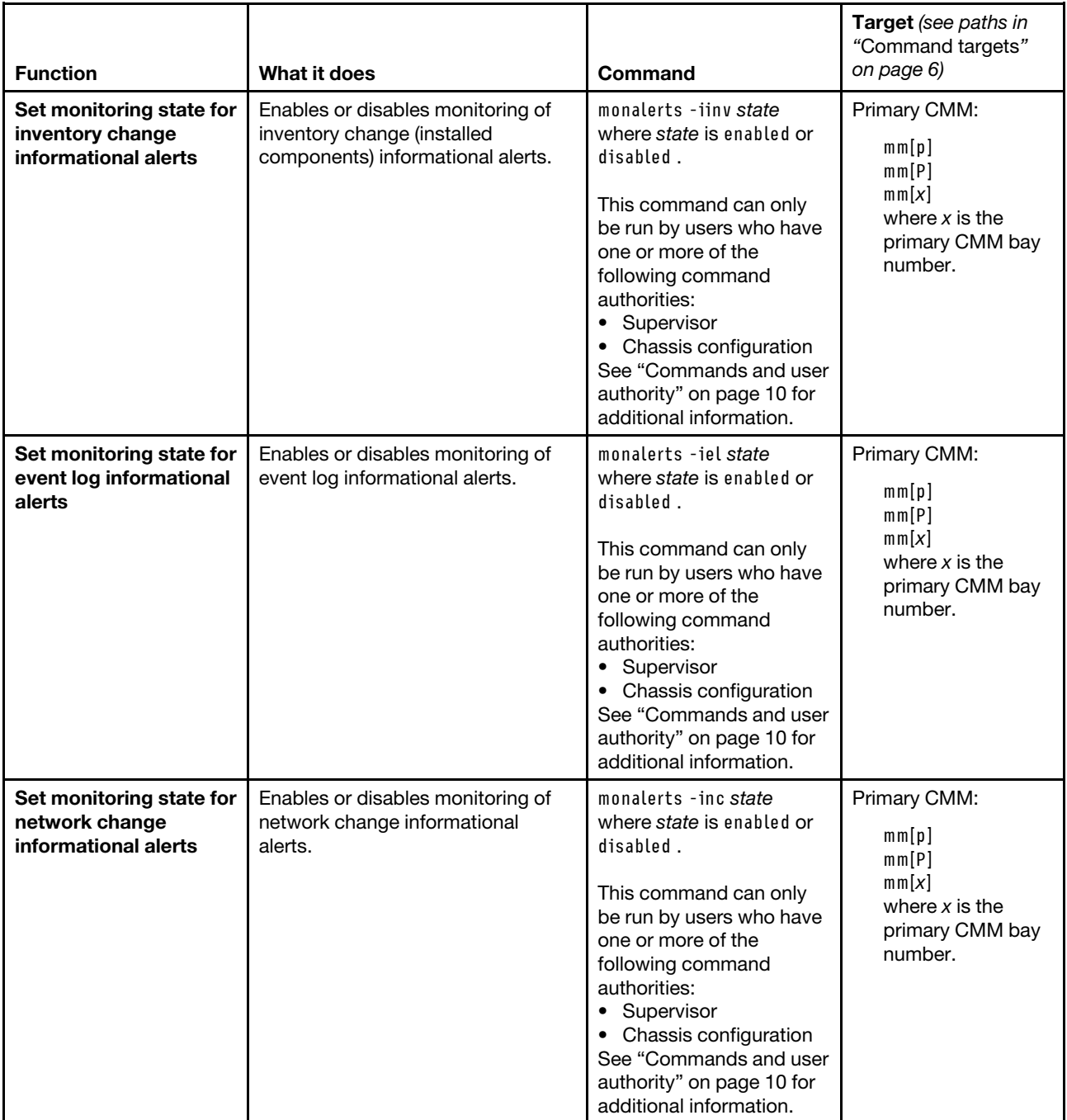

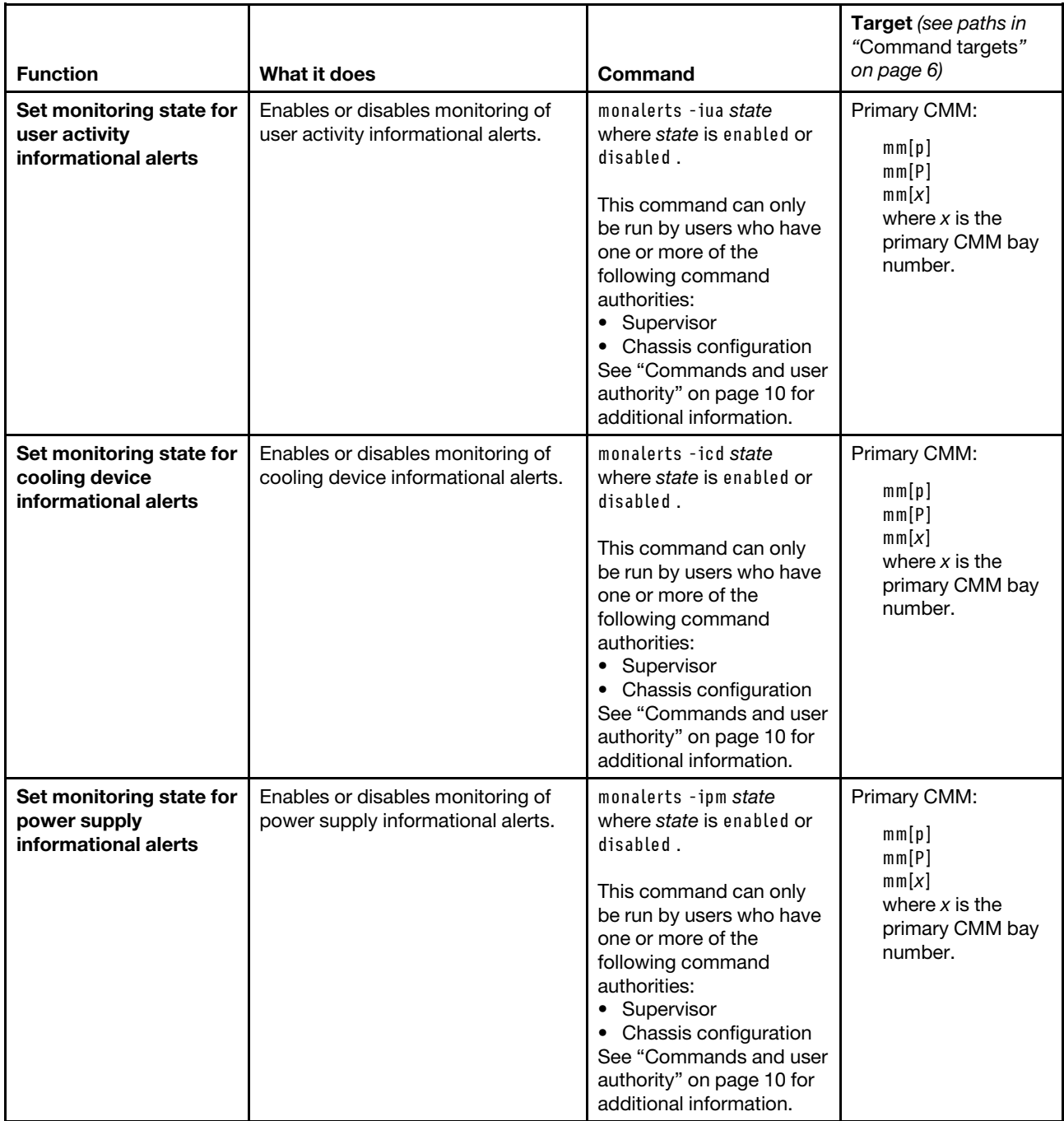

**Example:** To enable monitoring of all critical alerts and event log warning alerts and disable monitoring of all informational alerts, while the Lenovo Flex System chassis is set as the persistent command environment, at the **system>** prompt, type

monalerts -ca enabled -wel enabled -ia disabled -T mm[p]

The following example shows the information that is returned from this command:

```
system> monalerts -ca enabled -wel enabled -ia disabled -T mm[p] 
OK 
system>
```
# **ntp command**

This command configures and displays the CMM network time protocol (NTP) settings.

If command syntax is not correctly entered, or if a command fails to run, an error message is returned. See ["Common errors" on page 407](#page-412-0) for a list of error messages that apply to all commands or ["ntp command](#page-451-2) [errors" on page 446](#page-451-2) for a list of error messages that are specific to the ntp command.

Table 54. ntp command

| <b>Function</b>                                   | What it does                                                                                                    | Command                                                                                                    | Target (see paths in<br>"Command targets"<br>on page 6)                                                                                                    |
|---------------------------------------------------|----------------------------------------------------------------------------------------------------|----------------------------------------------------------------------------------------------------|----------------------------------------------------------------------------------------------------|
| <b>Display NTP settings</b>                       | Displays the NTP settings for the<br>specified command target. Possible<br>return values are:<br>-en state (enabled, disabled)<br>· - i ipaddress/hostname (IP<br>address or hostname of the NTP<br>server)<br>• - fupdate_frequency (NTP update<br>frequency, in minutes)<br>• - v3en state (enabled, disabled)<br>• -v3 key_info (NTP v3<br>authentication entry)<br>Note: Return values vary based on<br>command target. | ntp                                                                                                    | Primary CMM:<br>mm[p]<br>mm[P]<br>mm[x]<br>where $x$ is the<br>primary CMM bay<br>number.<br>I/O module:<br>$s$ witch $[x]$<br>where $x$ is the $I/O-$<br>bay number. |
| Enable / disable NTP                              | Enables or disables NTP for the<br>specified command target.<br>For I/O module targets, the ntp -en<br>command enables or disables<br>transfer of NTP information from the<br>CMM to the I/O module; it does not<br>change the NTP state of the I/O<br>module.                                                                                                    | ntp-enstate<br>where state is enabled or<br>disabled.<br>This command can only<br>be run by users who have<br>one or more of the<br>following command<br>authorities:<br>• Supervisor<br>• Chassis configuration<br>See "Commands and user<br>authority" on page 10 for<br>additional information.                                                              | Primary CMM:<br>mm[p]<br>mm[P]<br>mm[x]<br>where $x$ is the<br>primary CMM bay<br>number.<br>I/O module:<br>switch[x]<br>where $x$ is the I/O-<br>bay number.         |
| <b>NTP server IP address</b><br>or hostname - set | Checks syntax and sets the IP<br>address or hostname of the NTP<br>server.                                                                                                    | ntp-iipaddress/<br>hostname<br>where ipaddress/<br>hostname is the IP<br>address or hostname of<br>the NTP server.<br>This command can only<br>be run by users who have<br>one or more of the<br>following command<br>authorities:<br>• Supervisor<br>• Chassis configuration<br>See "Commands and user<br>authority" on page 10 for<br>additional information. | Primary CMM:<br>mm[p]<br>mm[P]<br>mm[x]<br>where $x$ is the<br>primary CMM bay<br>number.                                                                             |

## Table 54. ntp command (continued)

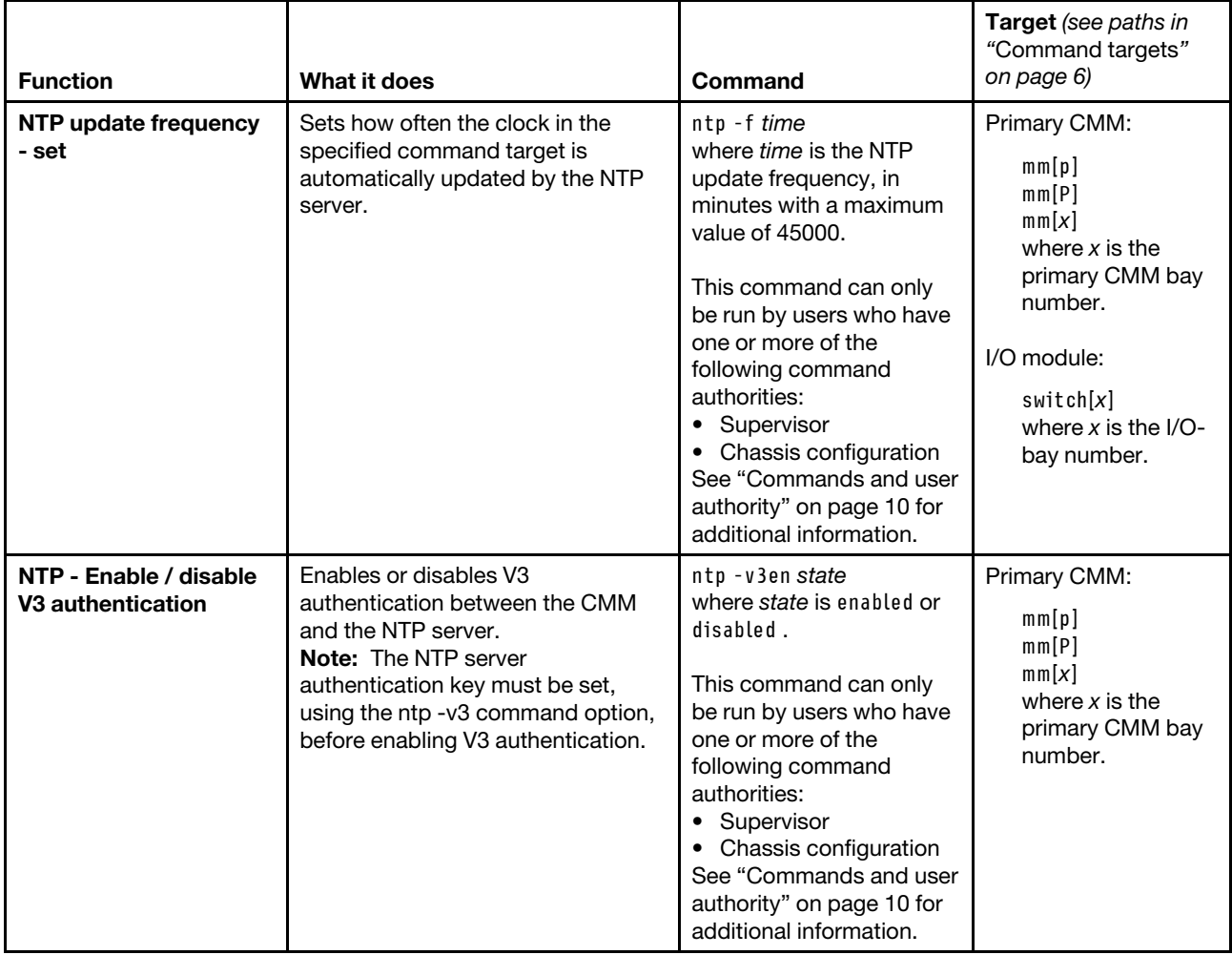

#### Table 54. ntp command (continued)

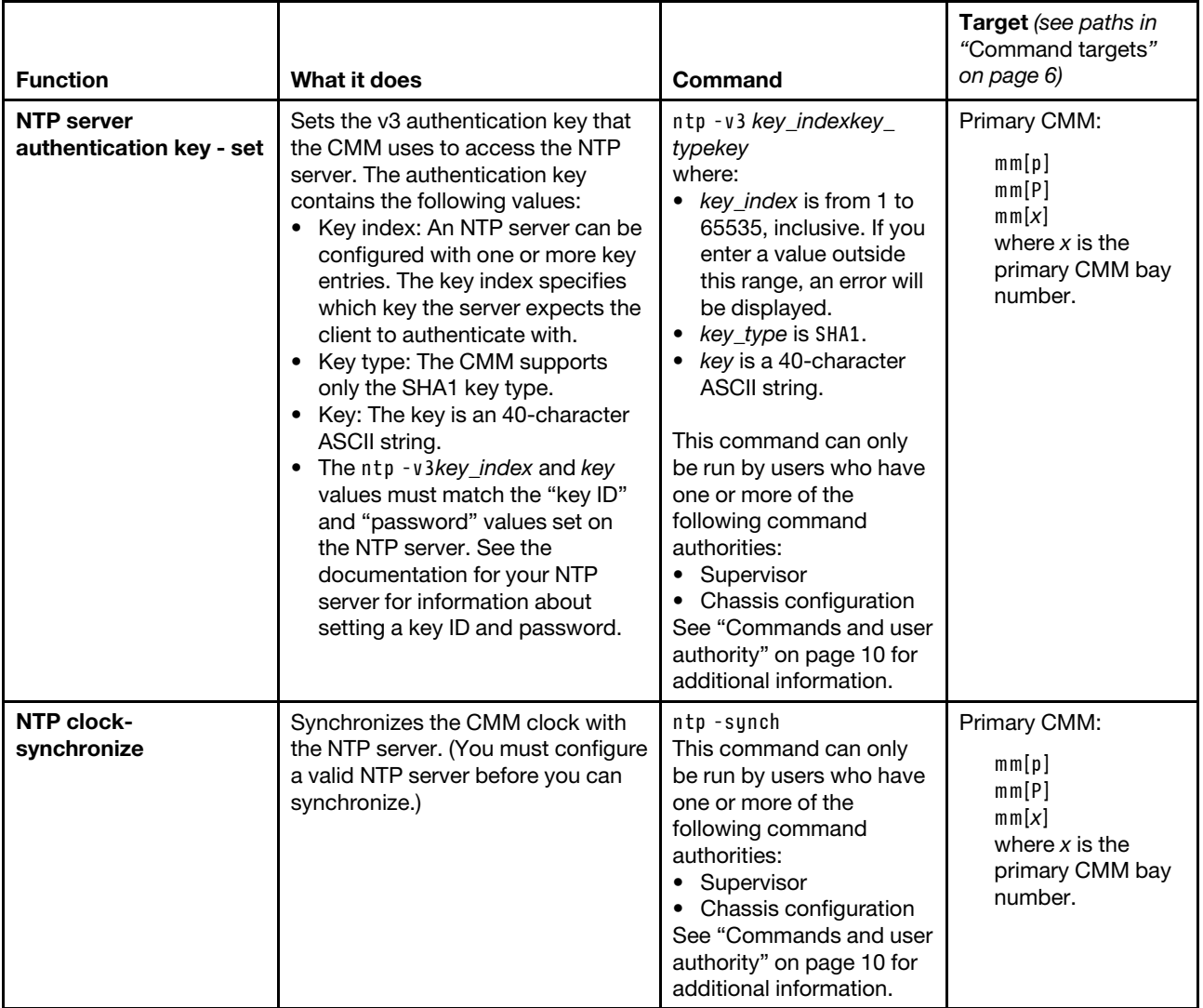

## **Example:**

To display NTP settings for the CMM, while the primary CMM in bay 2 is set as the persistent command environment, at the **system:mm[2]>** prompt, type ntp

The following example shows the information that is returned from this command:

system:mm[2]> ntp -en enabled -i timeserver -f 5 -v3en disabled -v3 Not configured NTP is disabled. system:mm[2]>

# <span id="page-243-0"></span>**permgroups command**

This command displays and configures user permission groups of the primary CMM.

**Important:** Users and permission groups for the Lenovo Flex System chassis are controlled by the CMM in each Lenovo Flex System chassis, using the CMM CLI ["users command" on page 372](#page-377-0) and the ["permgroups](#page-243-0)  [command" on page 238](#page-243-0) or the CMM web interface. If your Lenovo Flex System configuration includes an optional management device, such as the Lenovo XClarity Administrator or Flex System Manager hardware, users and permission groups for each optional management device installation are controlled by the optional management device software (see [http://flexsystem.lenovofiles.com/help/topic/com.lenovo.lxca.doc/aug\\_](http://flexsystem.lenovofiles.com/help/topic/com.lenovo.lxca.doc/aug_product_page.html)  [product\\_page.html](http://flexsystem.lenovofiles.com/help/topic/com.lenovo.lxca.doc/aug_product_page.html) for information about Lenovo XClarity Administrator or see [http://](http://flexsystem.lenovofiles.com/help/topic/com.lenovo.acc.8731.doc/product_page.html)  [flexsystem.lenovofiles.com/help/topic/com.lenovo.acc.8731.doc/product\\_page.html](http://flexsystem.lenovofiles.com/help/topic/com.lenovo.acc.8731.doc/product_page.html) for information about the Flex System Manager).

## **Notes:**

- Permission groups are assigned to users using the ["users command" on page 372](#page-377-0).
- Permission groups can be backed up as part of the CMM configuration using the ["write command" on](#page-409-0) [page 404](#page-409-0).
- Permission groups are restored as part of a backed up CMM configuration using the ["read command" on](#page-285-0) [page 280](#page-285-0).

If command syntax is not correctly entered, or if a command fails to run, an error message is returned. See ["Common errors" on page 407](#page-412-0) for a list of error messages that apply to all commands or ["permgroups](#page-452-0) [command errors" on page 447](#page-452-0) for a list of error messages that are specific to the permgroups command.

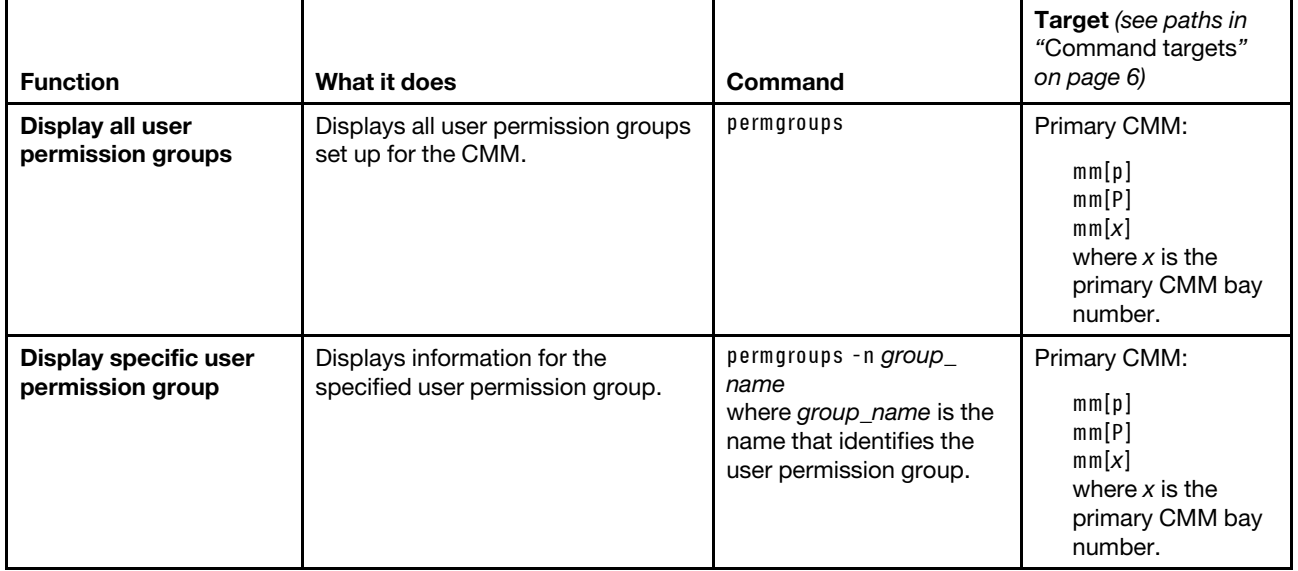

Table 55. permgroups command

## Table 55. permgroups command (continued)

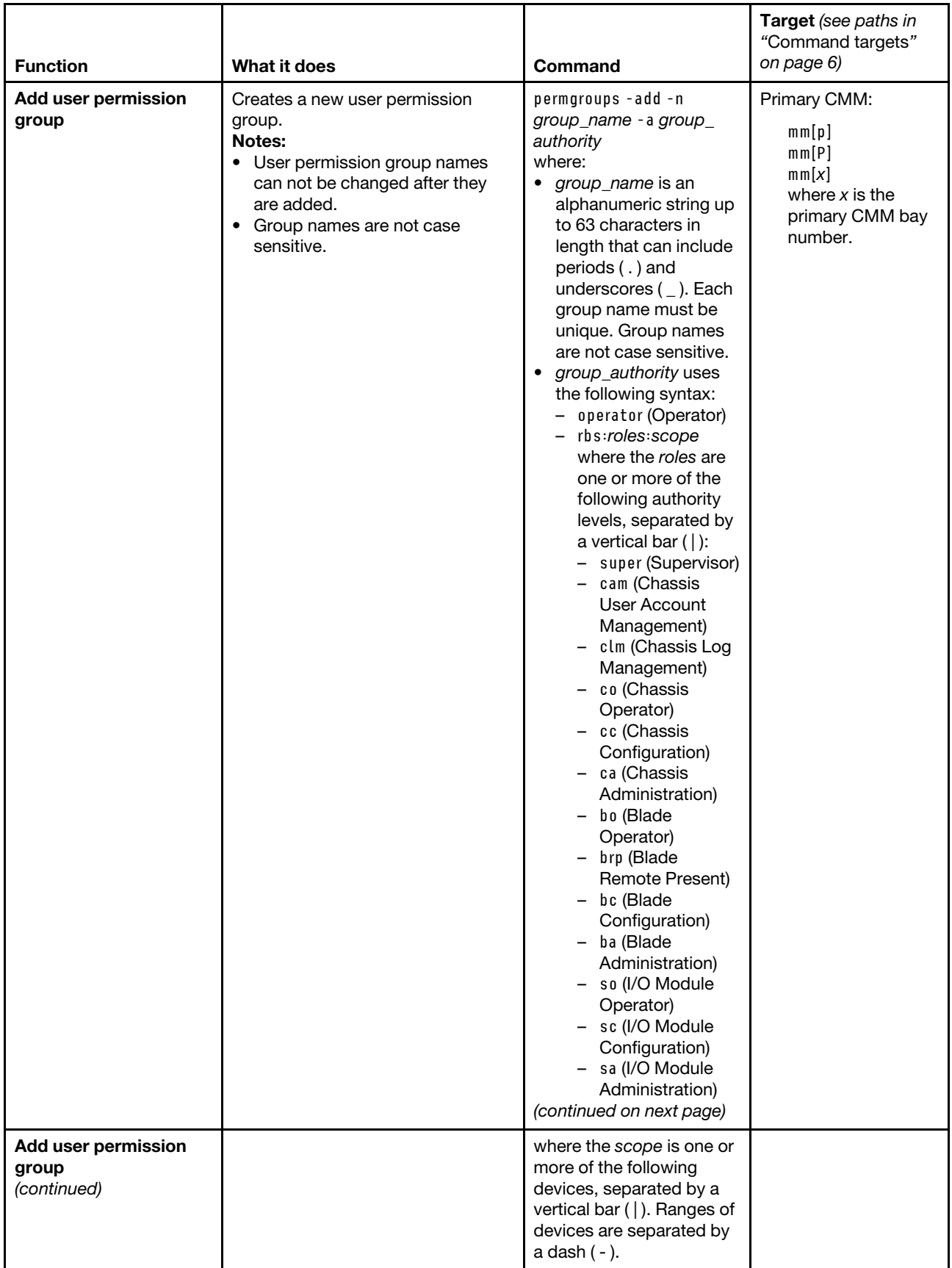

## Table 55. permgroups command (continued)

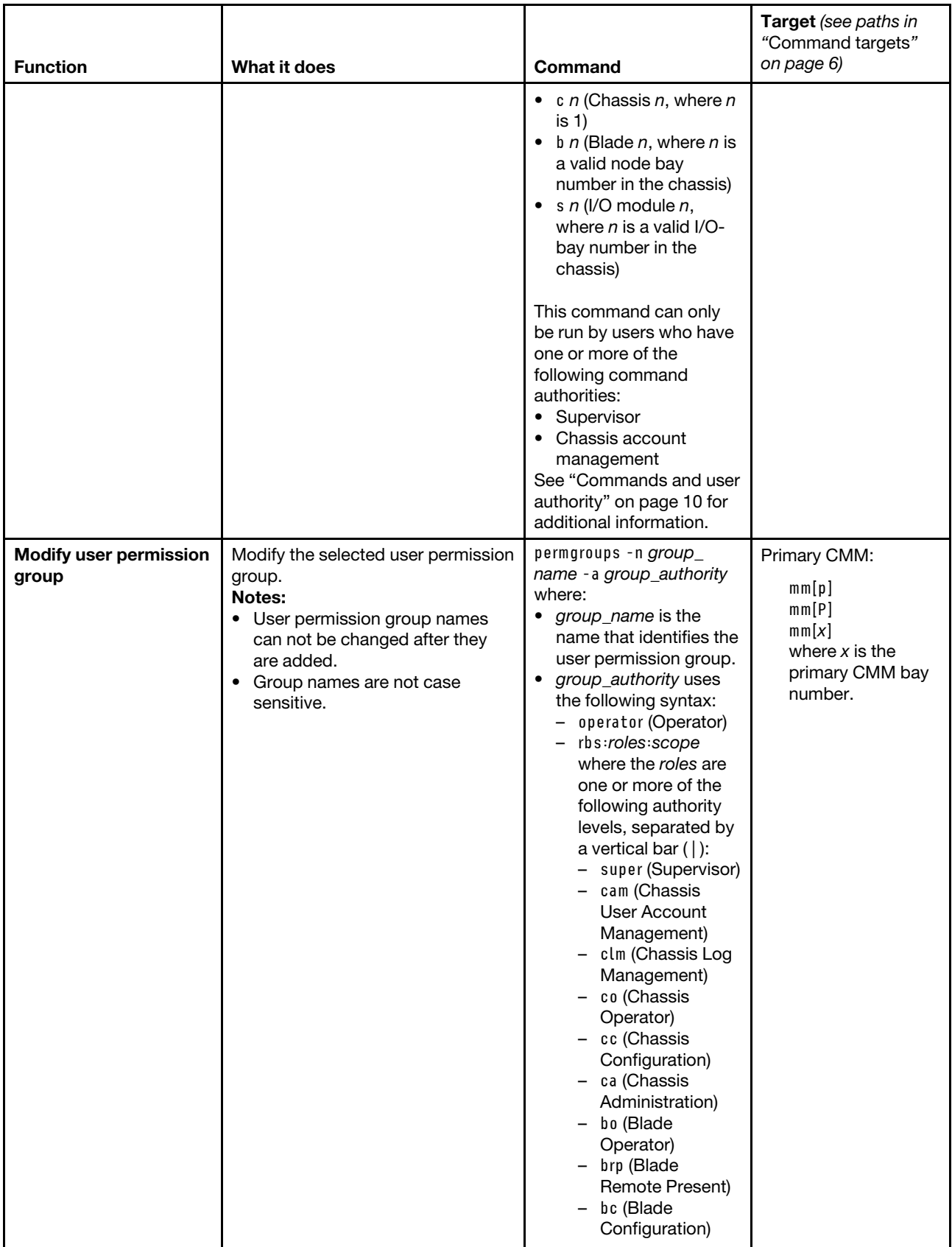

#### Table 55. permgroups command (continued)

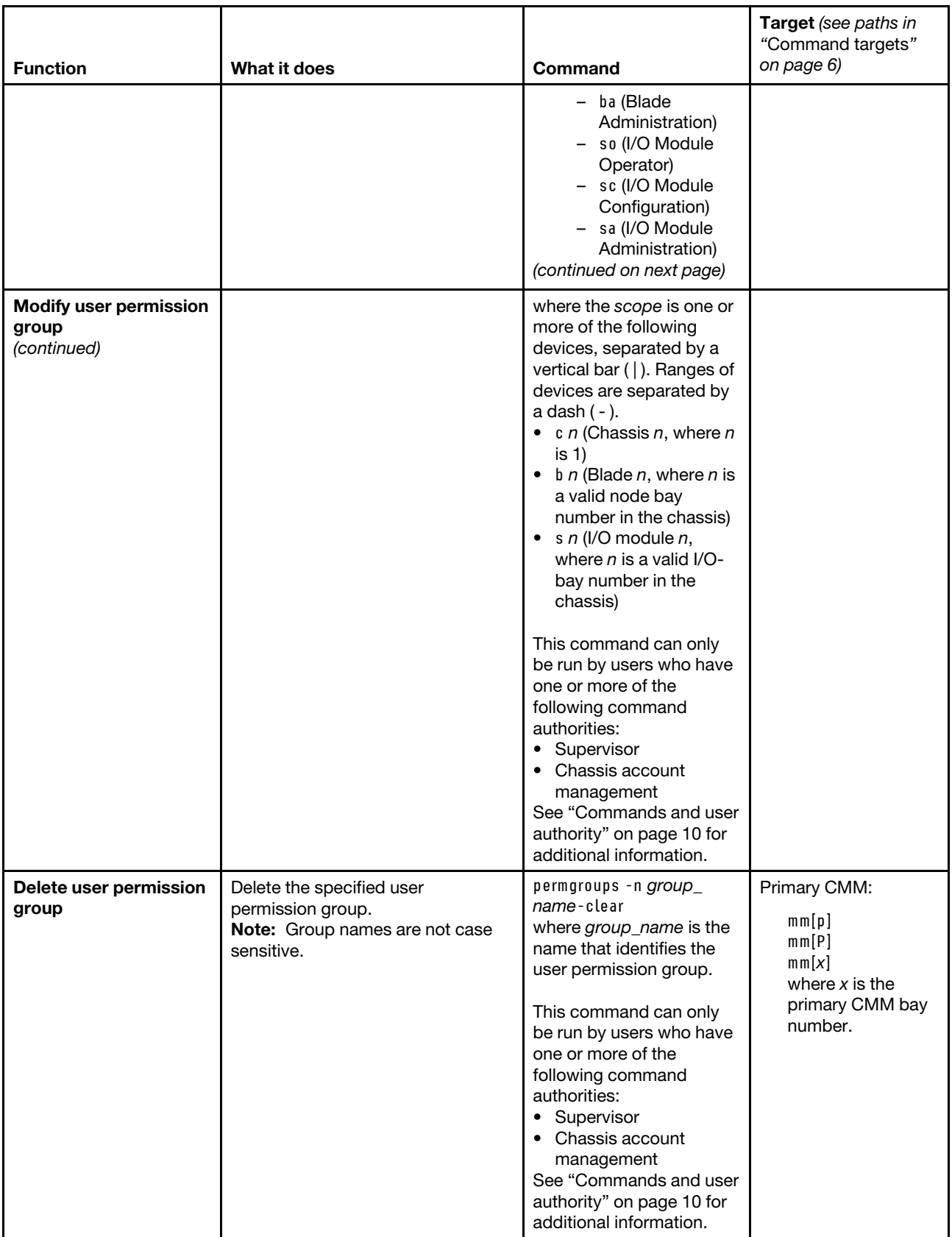

**Example:** To add a user permission group with a name of superuser that has supervisor rights to all Lenovo Flex System components, while the Lenovo Flex System chassis is set as the persistent command environment, at the **system>** prompt, type permgroups -add -n superuser -a rbs:super:c1|b1-b14|s1-s4 -T mm[p]

To display information for the superuser group, while the Lenovo Flex System chassis is set as the persistent command environment, at the **system>** prompt, type permgroups -n superuser -T mm[p]

The following example shows the information that is returned from these commands:

```
system> permgroups -add -n superuser -a rbs:super:c1|b1-b14|s1-s4 -T mm[p] 
OK 
system> permgroups -n superuser -T mm[p] 
-a Role:supervisor 
   Blades:1|2|3|4|5|6|7|8|9|10|11|12|13|14 
   Chassis:1 
   Modules:1|2|3|4 
system>
```
## **ping command**

This command tests the internal communication path between the CMM and an Lenovo Flex System component by sending it a ping request.

If command syntax is not correctly entered, or if a command fails to run, an error message is returned. See ["Common errors" on page 407](#page-412-0) for a list of error messages that apply to all commands or ["ping command](#page-454-0) [errors" on page 449](#page-454-0) for a list of error messages that are specific to the ping command.

## Table 56. ping command

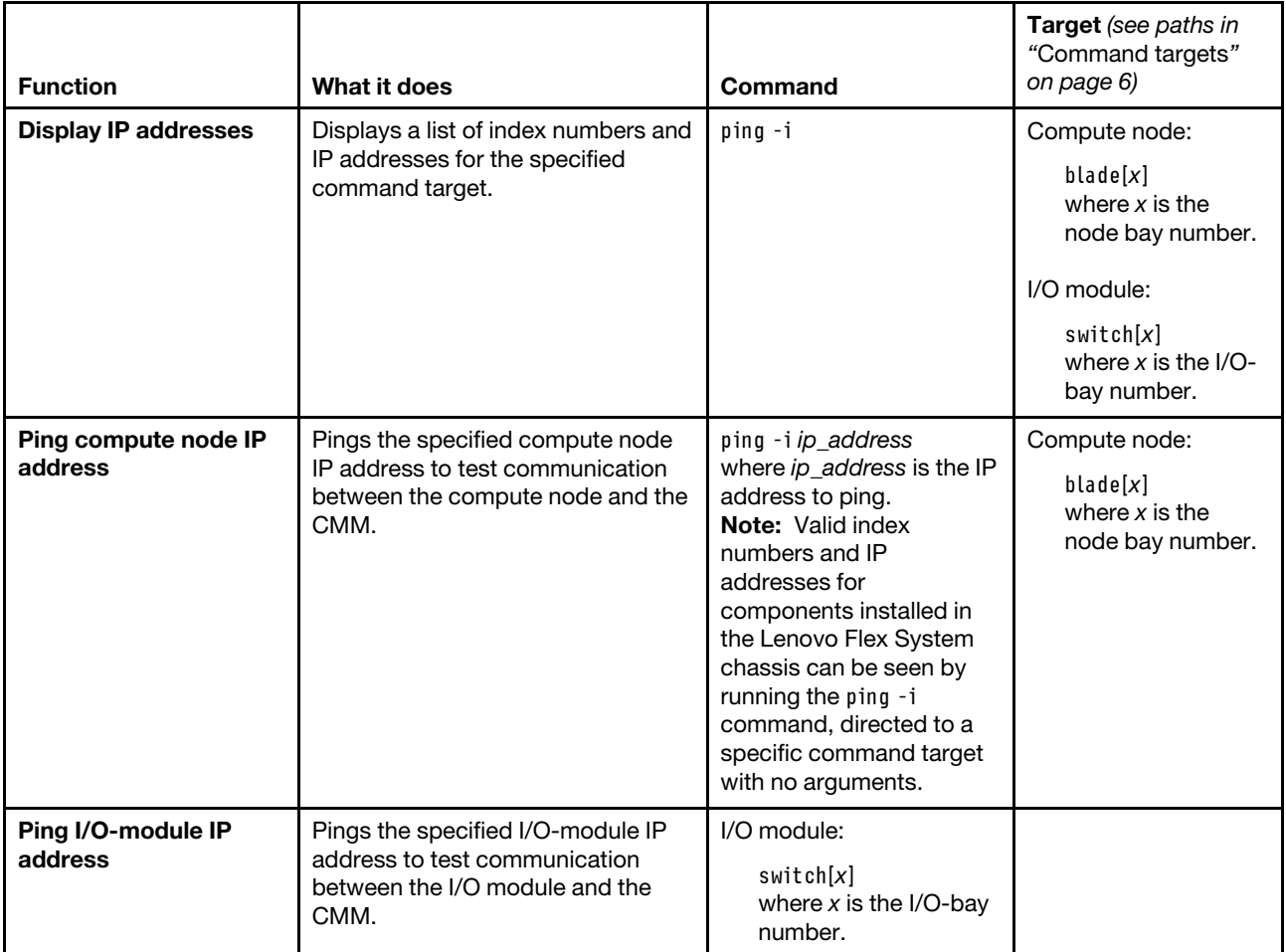

#### Table 56. ping command (continued)

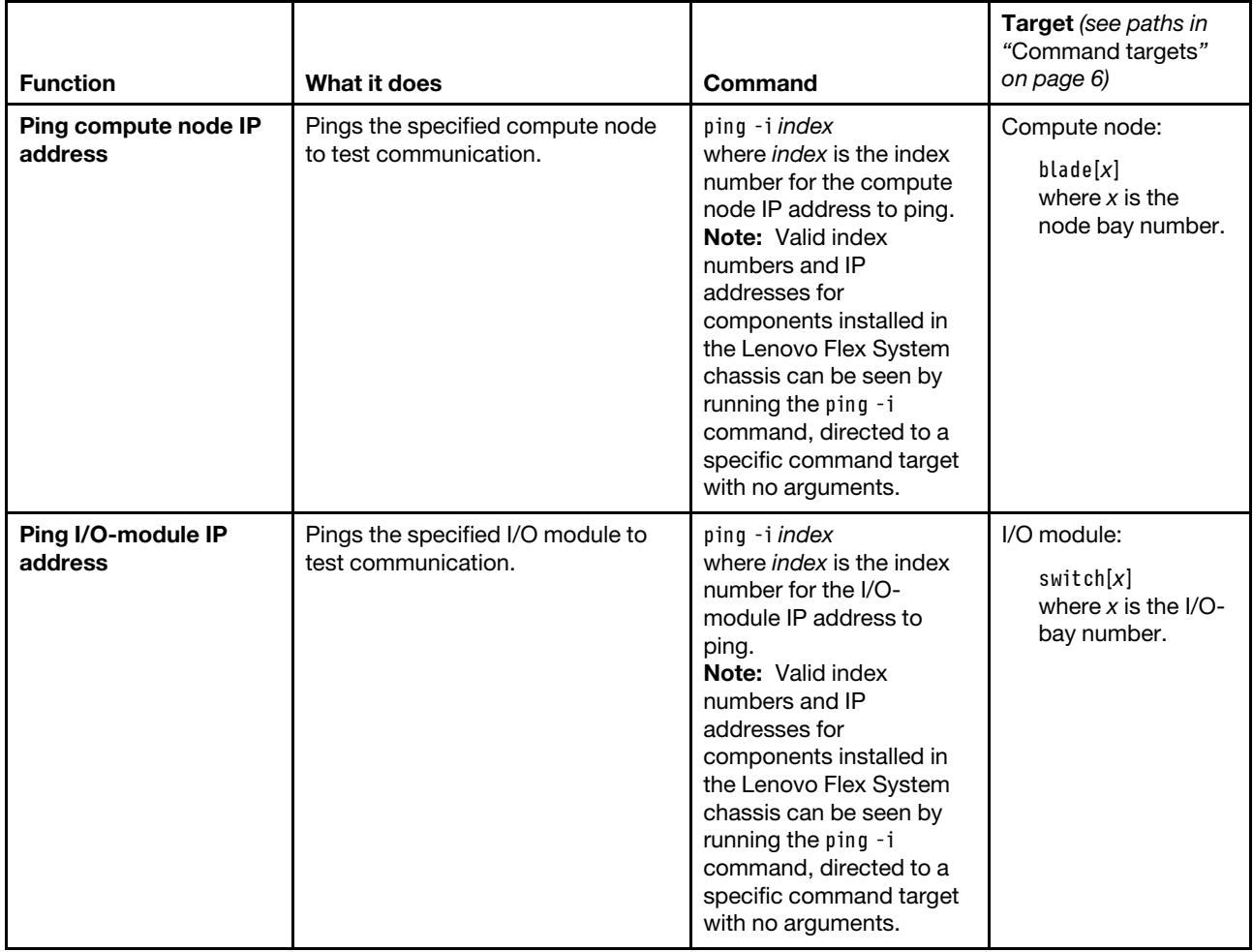

**Example:** To display the IP addresses of the I/O module in bay 2, while the Lenovo Flex System chassis is set as the persistent command environment, at the **system>** prompt, type ping -T switch[2] -i

To ping the second IP address of the I/O module in bay 2 using an index number, while the Lenovo Flex System chassis is set as the persistent command environment, at the **system>** prompt, type ping -T switch[2] -i 2

To ping the second IP address of the I/O module in bay 2 using an IP address, while the Lenovo Flex System chassis is set as the persistent command environment, at the **system>** prompt, type ping -T switch[2] -i fe80::a17:f4ff:fe89:a9ef

The following example shows the information that is returned from these commands:

```
system> ping -T switch[2] -i 
1. 192.168.70.121 
2. fe80::a17:f4ff:fe89:a9ef 
3. 3000:1013::a17:f4ff:fe89:a9ef 
4. 3001:1013::a17:f4ff:fe89:a9ef 
5. 3002:1013::a17:f4ff:fe89:a9ef 
6. 2000:1013::a17:f4ff:fe89:a9ef 
7. 2001:1013::a17:f4ff:fe89:a9ef 
8. 2002:1013::a17:f4ff:fe89:a9ef
```

```
system> ping -T switch[2] -i 2 
Reply from fe80::a17:f4ff:fe89:a9ef: bytes=16384 time=201850.880ms 
Reply from fe80::a17:f4ff:fe89:a9ef: bytes=16384 time=3120824.320ms 
Reply from fe80::a17:f4ff:fe89:a9ef: bytes=16384 time=2953052.160ms 
Reply from fe80::a17:f4ff:fe89:a9ef: bytes=16384 time=33685.504ms 
system> ping -T switch[2] -i fe80::a17:f4ff:fe89:a9ef 
Reply from fe80::a17:f4ff:fe89:a9ef: bytes=16384 time=1912799.232ms 
Reply from fe80::a17:f4ff:fe89:a9ef: bytes=16384 time=922877.952ms 
Reply from fe80::a17:f4ff:fe89:a9ef: bytes=16384 time=2281963.520ms 
Reply from fe80::a17:f4ff:fe89:a9ef: bytes=16384 time=4060282.880ms 
system>
```
# **pmpolicy command**

This command displays and sets the power management policies for the Lenovo Flex System chassis.

If command syntax is not correctly entered, or if a command fails to run, an error message is returned. See ["Common errors" on page 407](#page-412-0) for a list of error messages that apply to all commands or ["pmpolicy](#page-454-1)  [command errors" on page 449](#page-454-1) for a list of error messages that are specific to the pmpolicy command.

#### Table 57. pmpolicy command

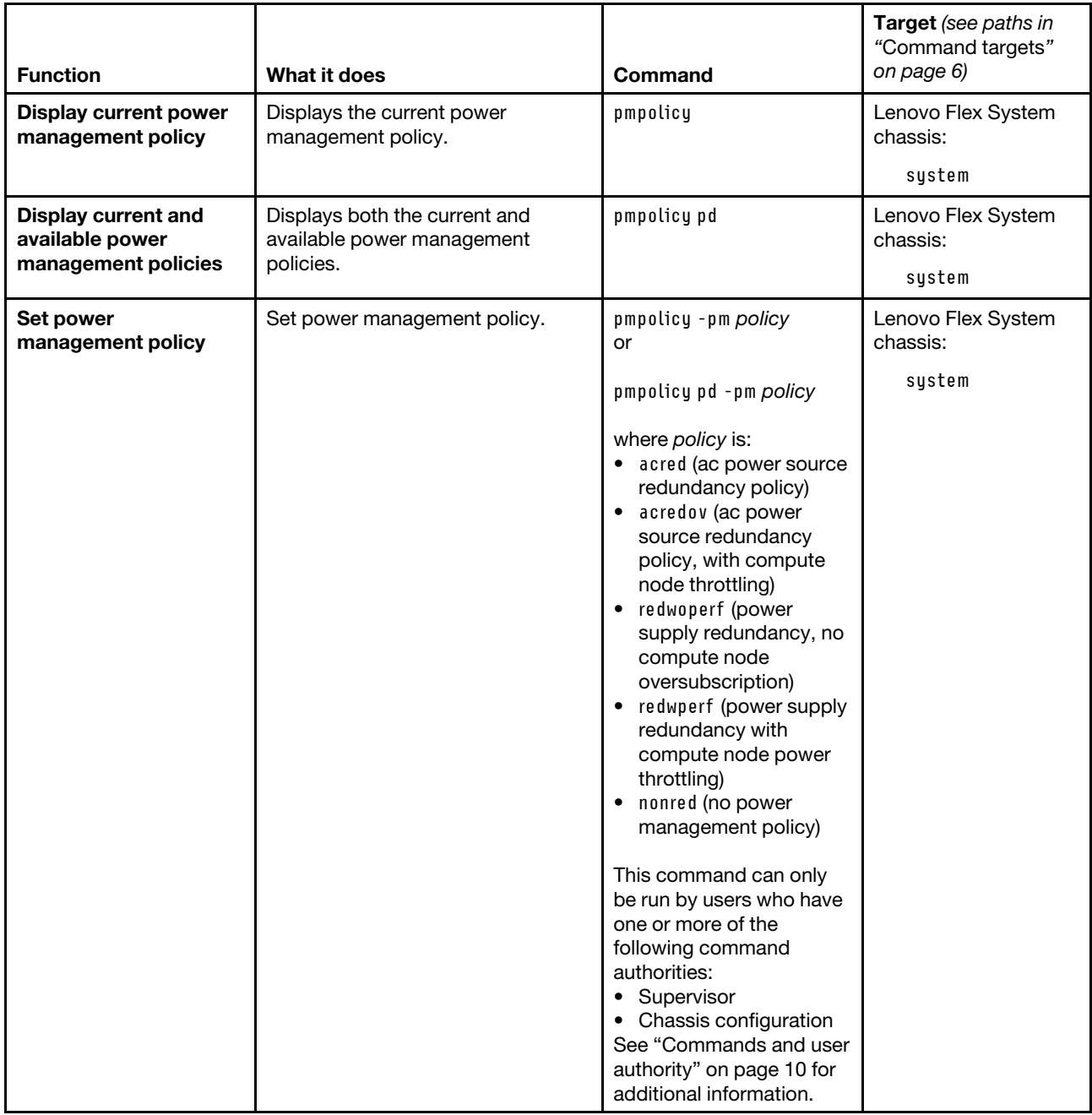

## **Example:**

To view the current power management policy, while the primary CMM in bay 1 is set as the persistent command environment, at the system:mm[1]> prompt, type

pmpolicy -T system

The following example shows the output generated by this command.

system:mm[1]> pmpolicy -T system
```
Power Domain 
-------------- 
Power Management Policy: 
        Basic Power Management (nonred) 
Description: 
        Total allowed power is higher than other policies and is limited only 
        by the total power capacity of all the Power Modules up to the 
        maximum of chassis power rating. This is the least conservative 
        approach, since it does not provide any protection for power source 
        or Power Module failure. If any single power supply fails, blade 
        and/or chassis operation may be affected. 
Power Supply Failure Limit: 0 
Maximum Power Limit (Watts): 5490 
Your Estimated Utilization: 20% 
NOTE: 
Power Supply Failure Limit: This is the maximum number of power supplies 
                               that can fail while still guaranteeing the 
                               operation of the domain in the selected policy. 
 Your Estimated Utilization: The estimated utilization is based on the maximum 
                               power limit allowed in this policy and the current 
                               aggregated power in use of all components in the 
                                domain. 
system:mm[1]>
```
# **portcfg command**

This command configures and displays the settings for the CMM serial port.

If command syntax is not correctly entered, or if a command fails to run, an error message is returned. See ["Common errors" on page 407](#page-412-0) for a list of error messages that apply to all commands or ["portcfg command](#page-454-0)  [errors" on page 449](#page-454-0) for a list of error messages that are specific to the portcfg command.

## Table 58. portcfg command

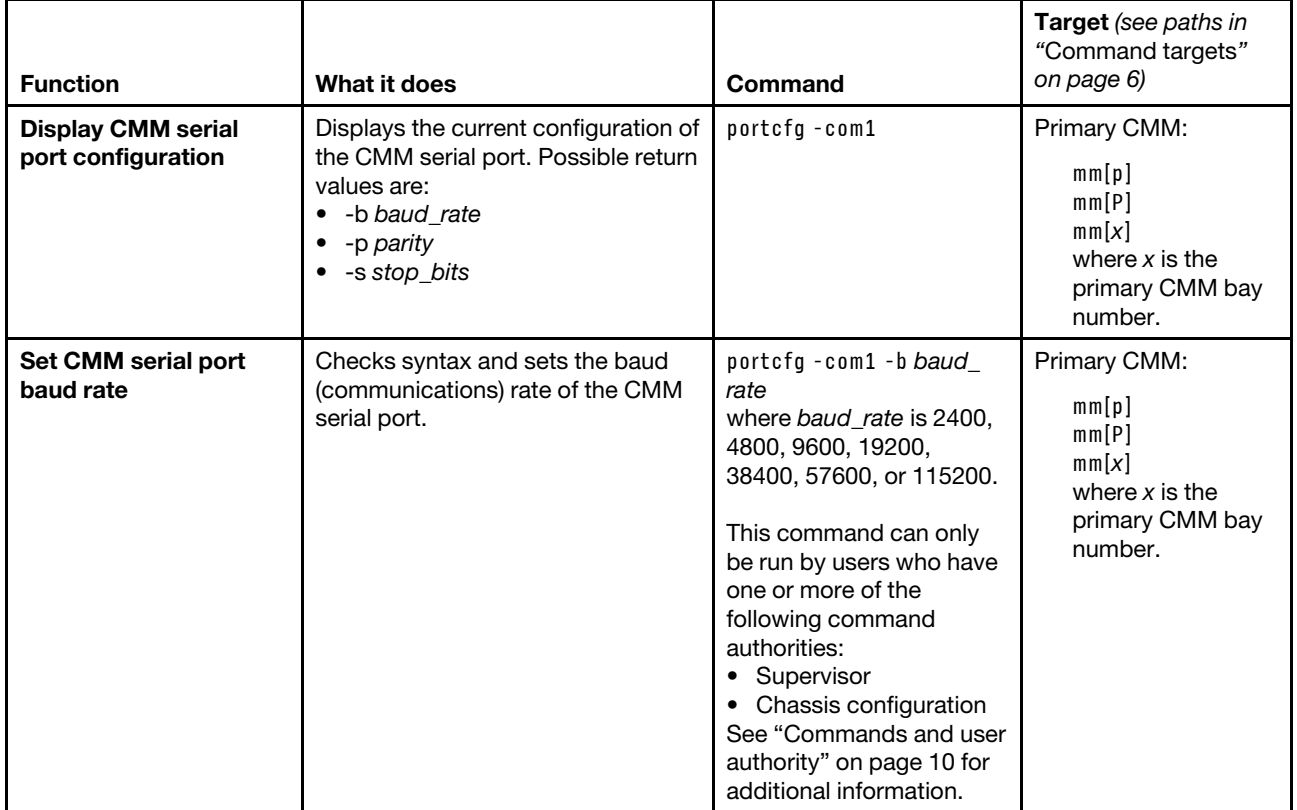

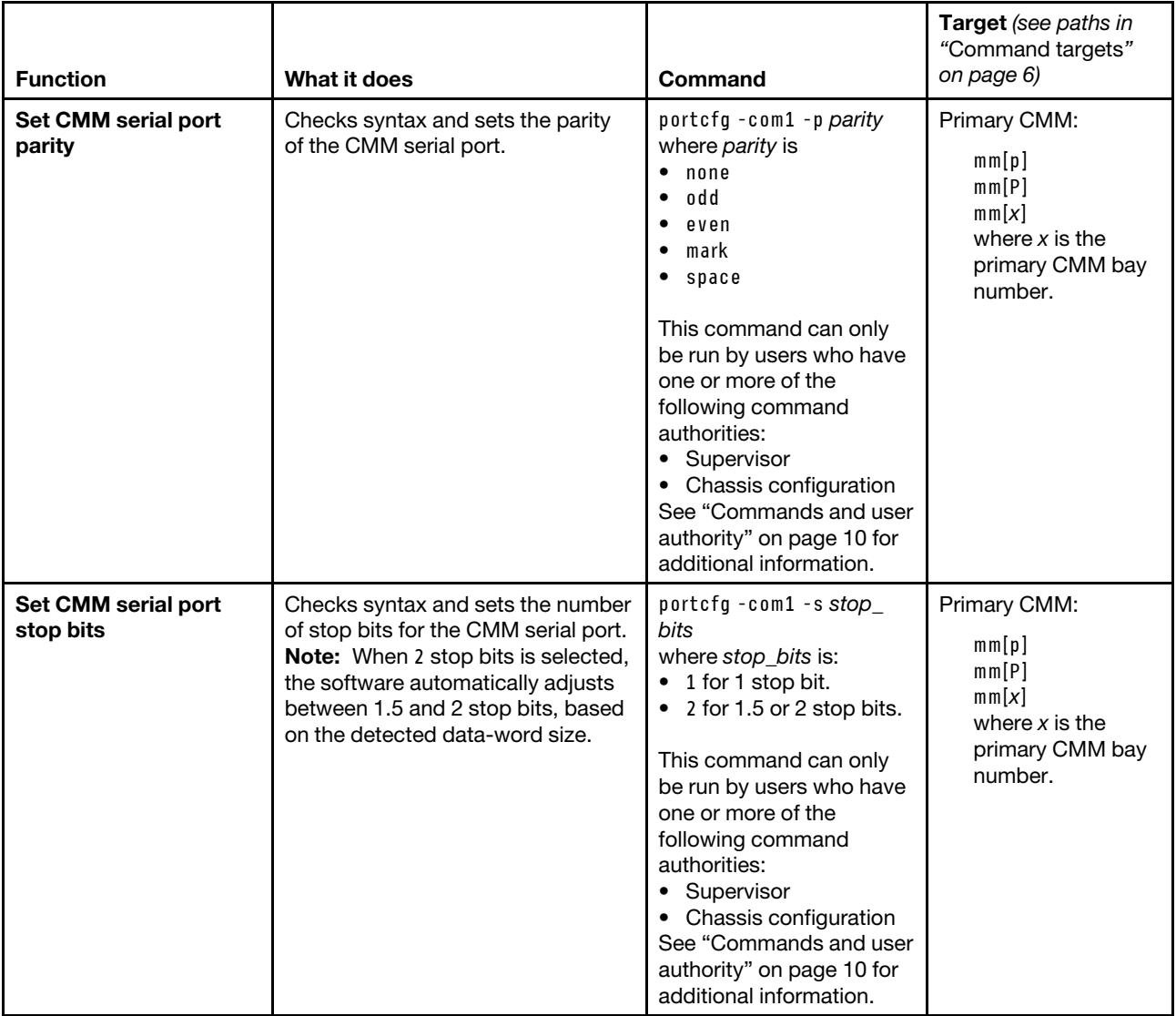

#### **Example:**

To display the configuration for the CMM serial port, while the primary CMM in bay 1 is set as the persistent command environment, at the **system:mm[1]>** prompt, type portcfg -com1

To set the baud rate for the CMM serial port to 9600, while the primary CMM in bay 1 is set as the persistent command environment, at the **system:mm[1]>** prompt, type portcfg -com1 -b 9600

The following example shows the information that is returned from these two commands:

system:mm[1]> portcfg -com1 -b 2400 -p none -s 1 system:mm[1]> portcfg -com1 -b 9600 These configuration changes will become active after the next reset of the MM. system:mm[1]>

## **ports command**

This command sets and displays the network port configuration settings for the CMM and I/O modules.

#### **Notes:**

- Changes to the **-ftpe**, **-snmp1ae**, **-snmp3ae**, **-snmpte**, **-sshe**, **-ftpp**, **-ftpdp**, **-httpp**, **-httpsp**, **-snmpap**, **-snmptp**, **-sshp**, **-tcme**, **-telnete**, **-telnetp**, **-telnett**, or **-tftpp** settings become active immediately. Changes to the remaining settings become active after the next reset of the CMM.
- The CMM HTTP and HTTPS ports are open at all times. Port behavior is determined by the CMM HTTPS port setting, which can be affected by the CMM chassis security policy setting:
	- When the CMM HTTPS port is enabled, the HTTP port (port 80) remains open and redirects to the HTTPS port (port 443). When the chassis security policy is set to secure, the CMM HTTPS port is automatically enabled and its setting cannot be changed.
	- When the CMM HTTPS port is disabled, the HTTPS port (port 443) remains open and redirects to the HTTP port (port 80).

If command syntax is not correctly entered, or if a command fails to run, an error message is returned. See ["Common errors" on page 407](#page-412-0) for a list of error messages that apply to all commands or ["ports command](#page-455-0) [errors" on page 450](#page-455-0) for a list of error messages that are specific to the ports command.

## Table 59. ports command

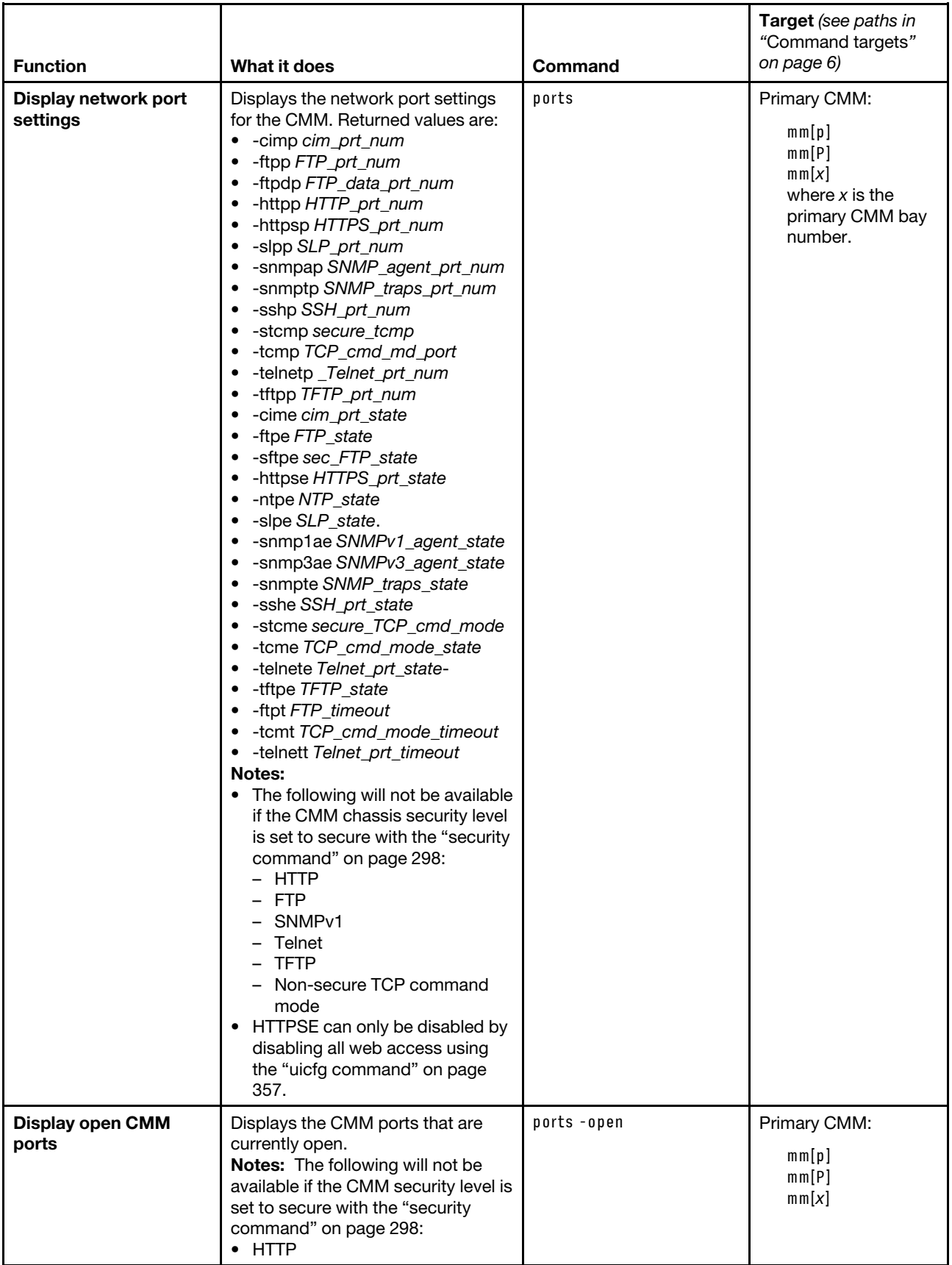

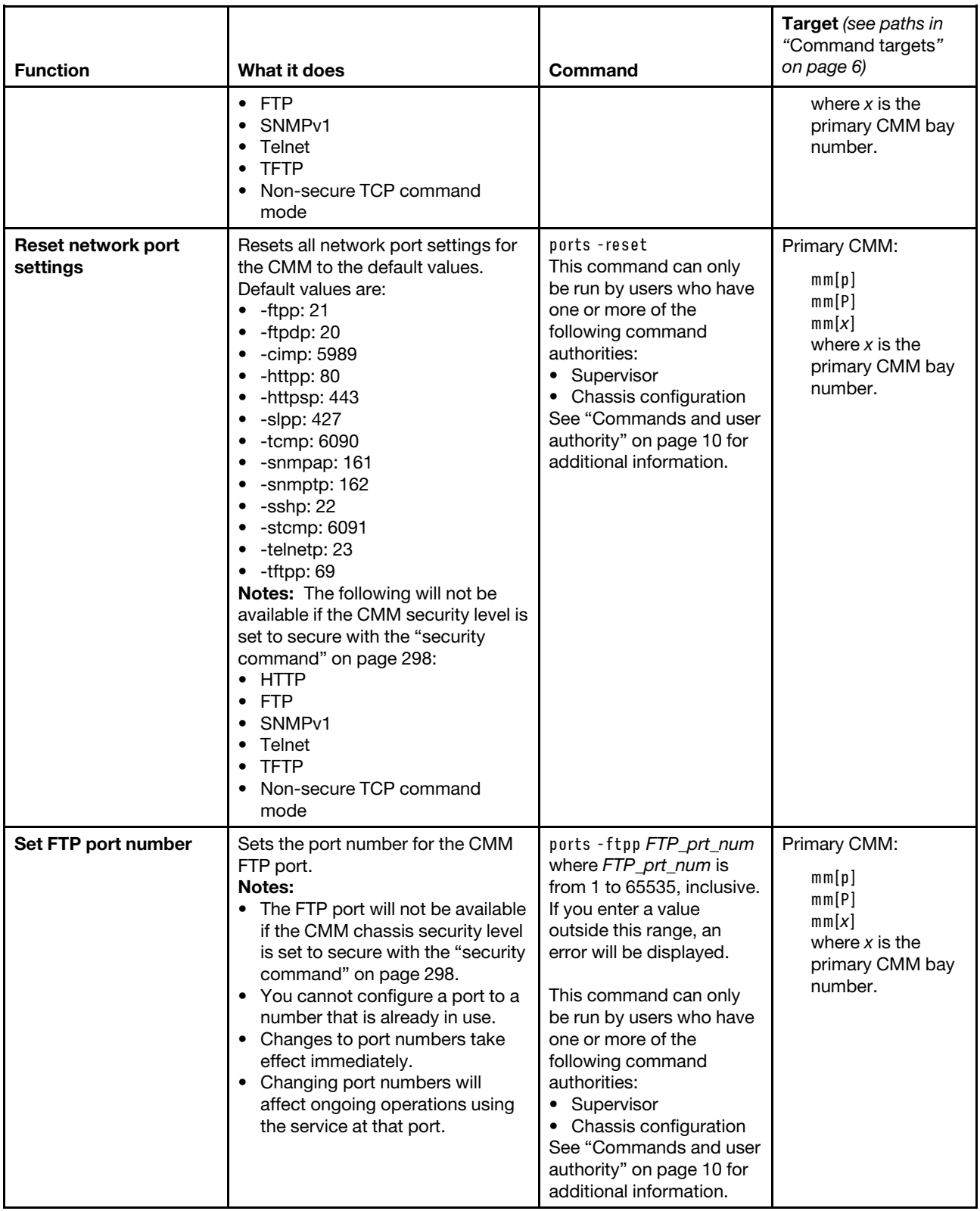

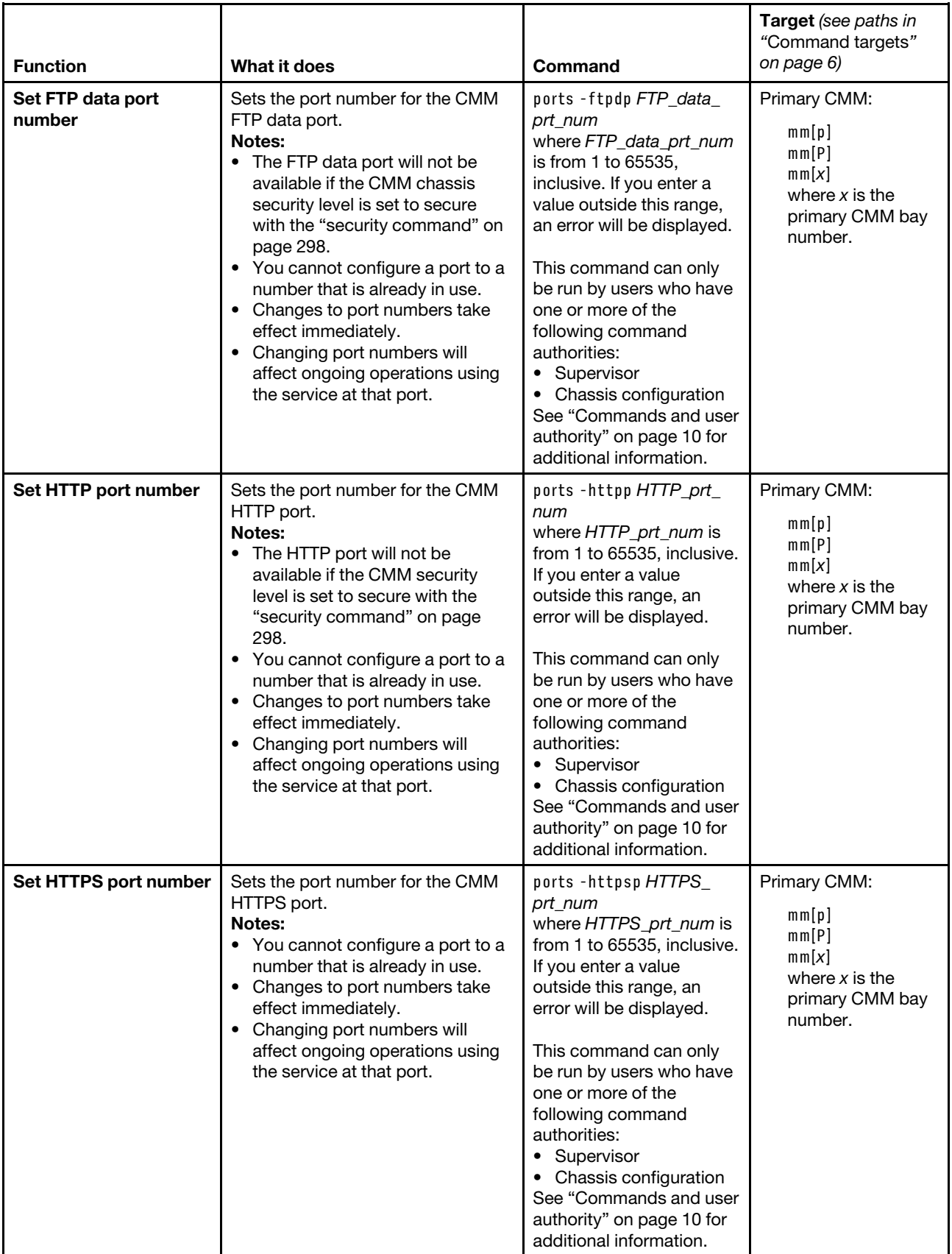

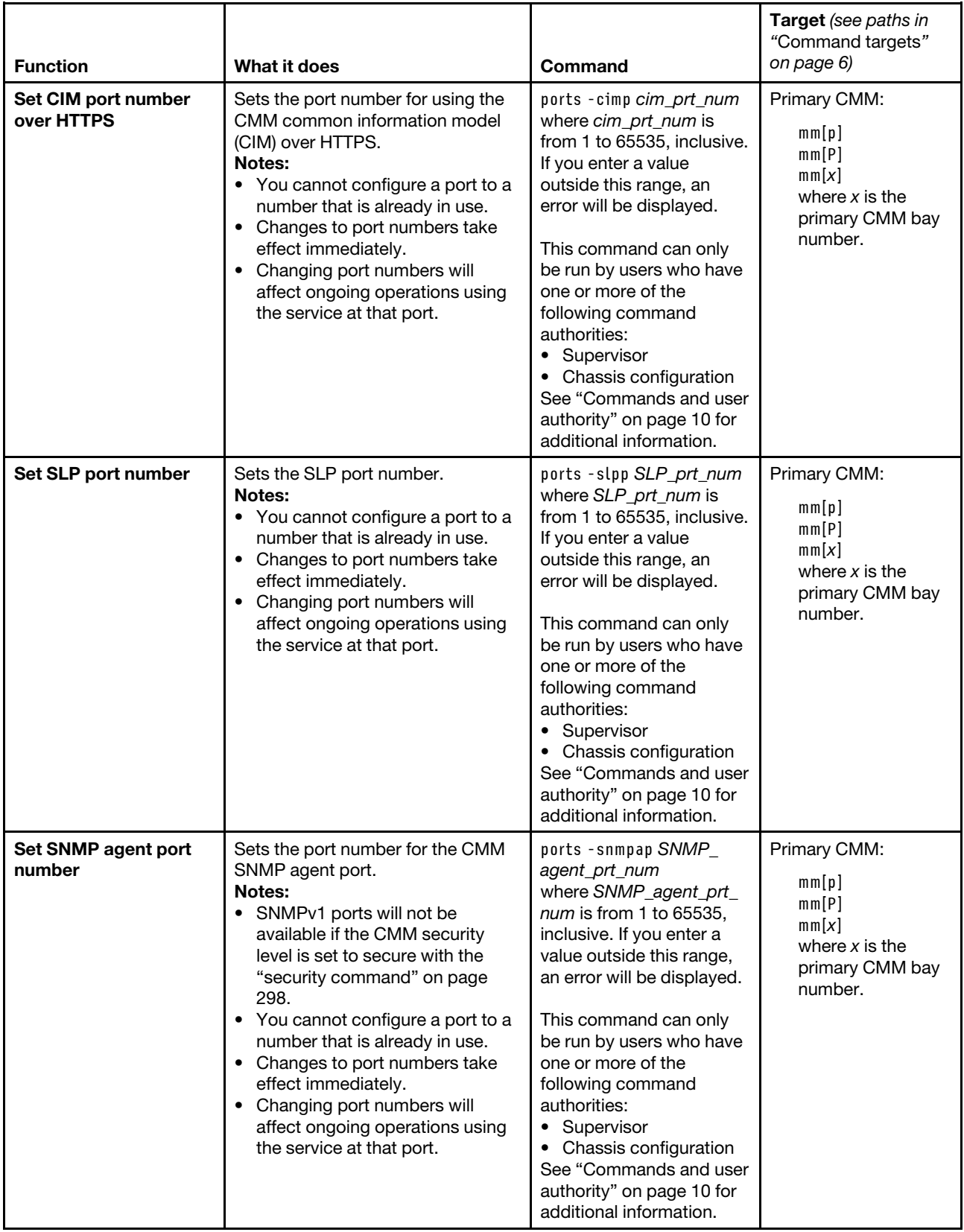

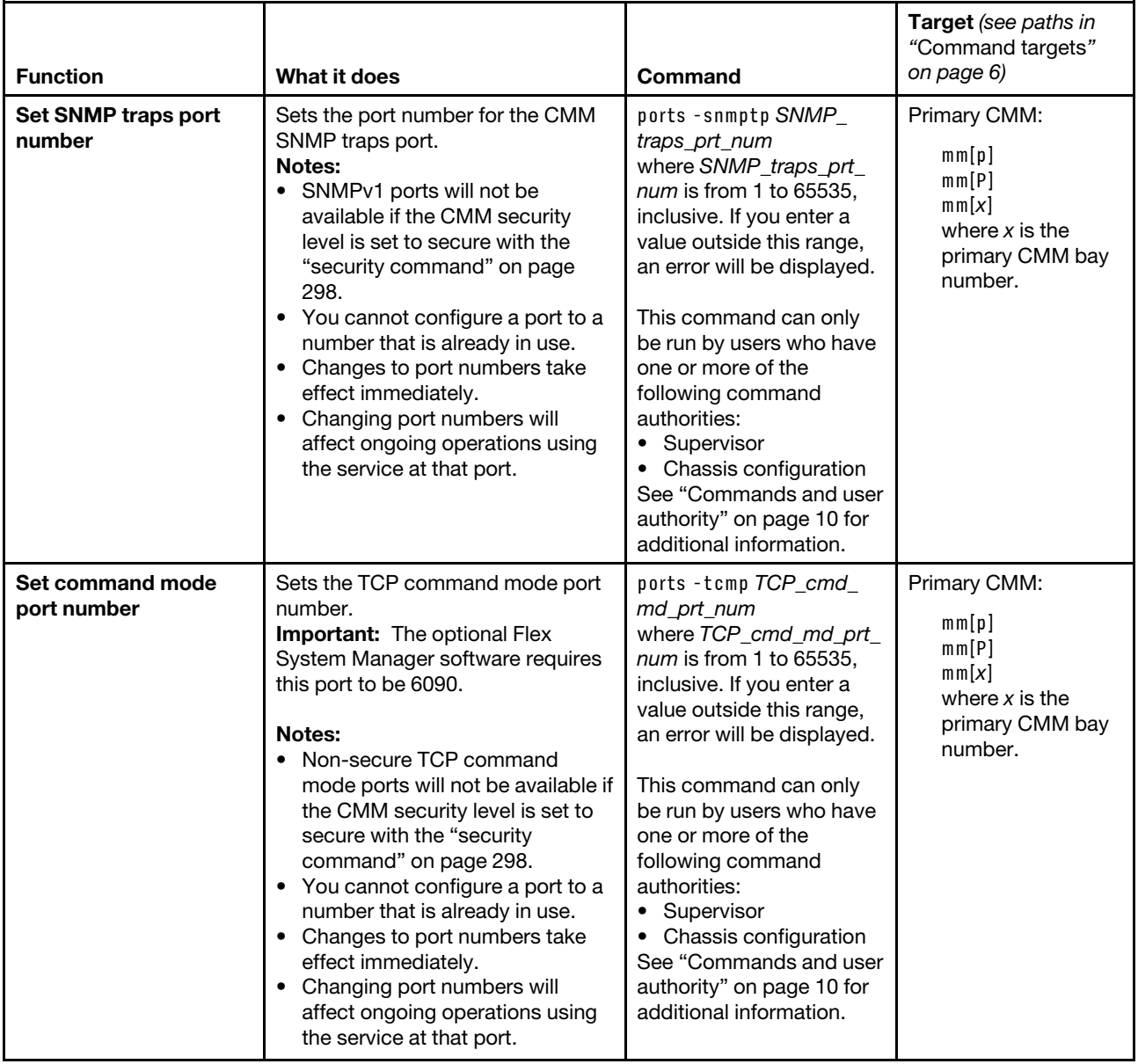

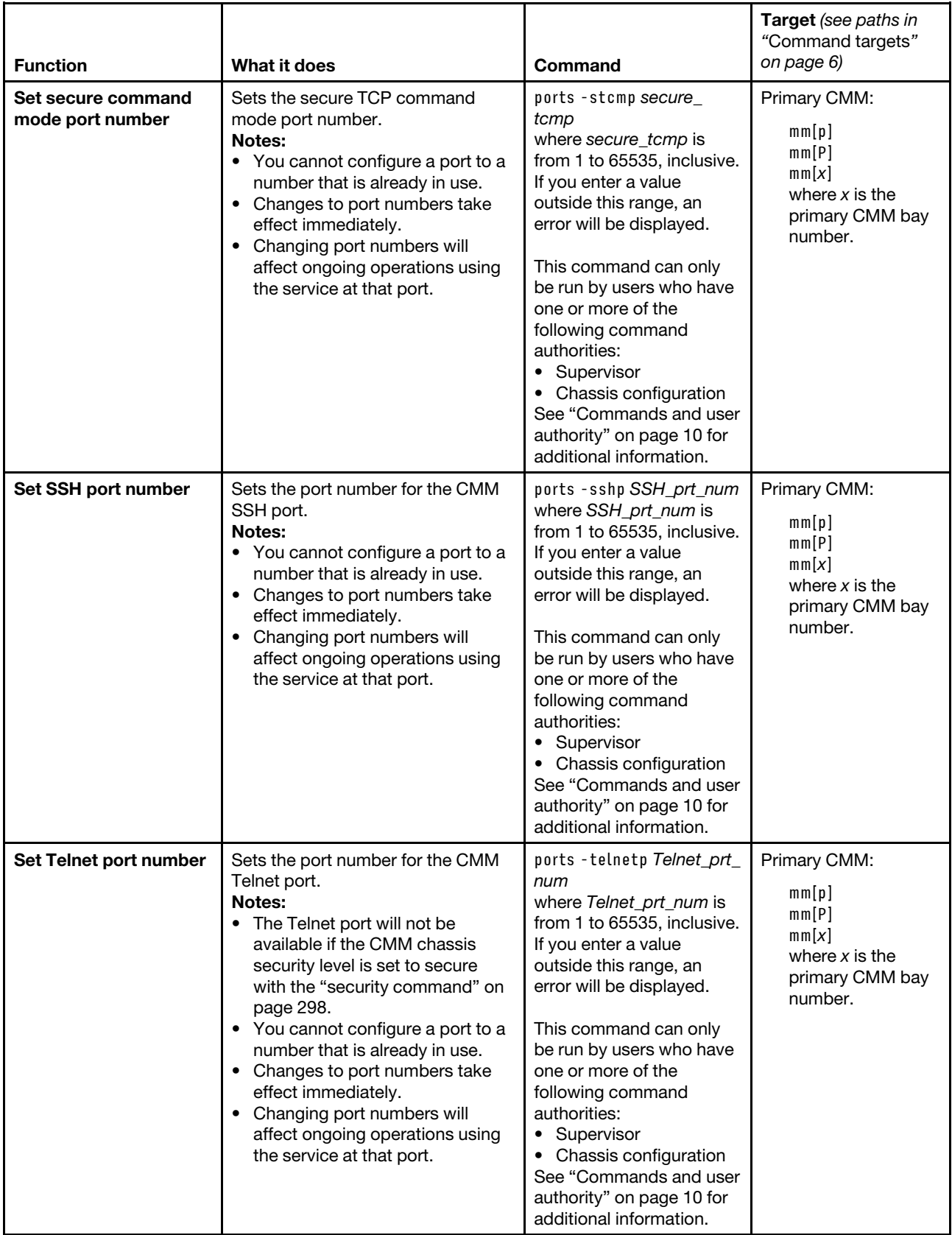

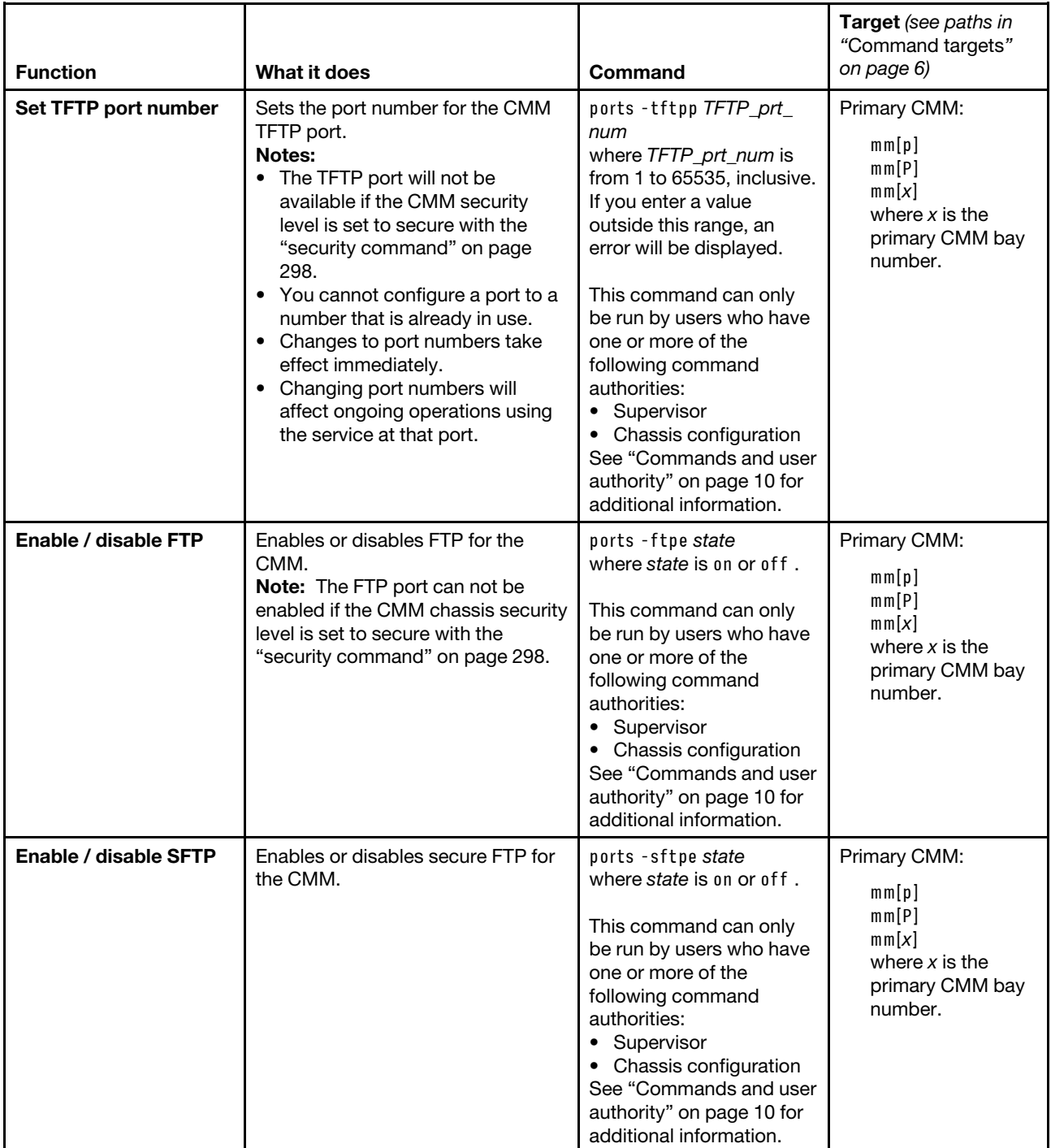

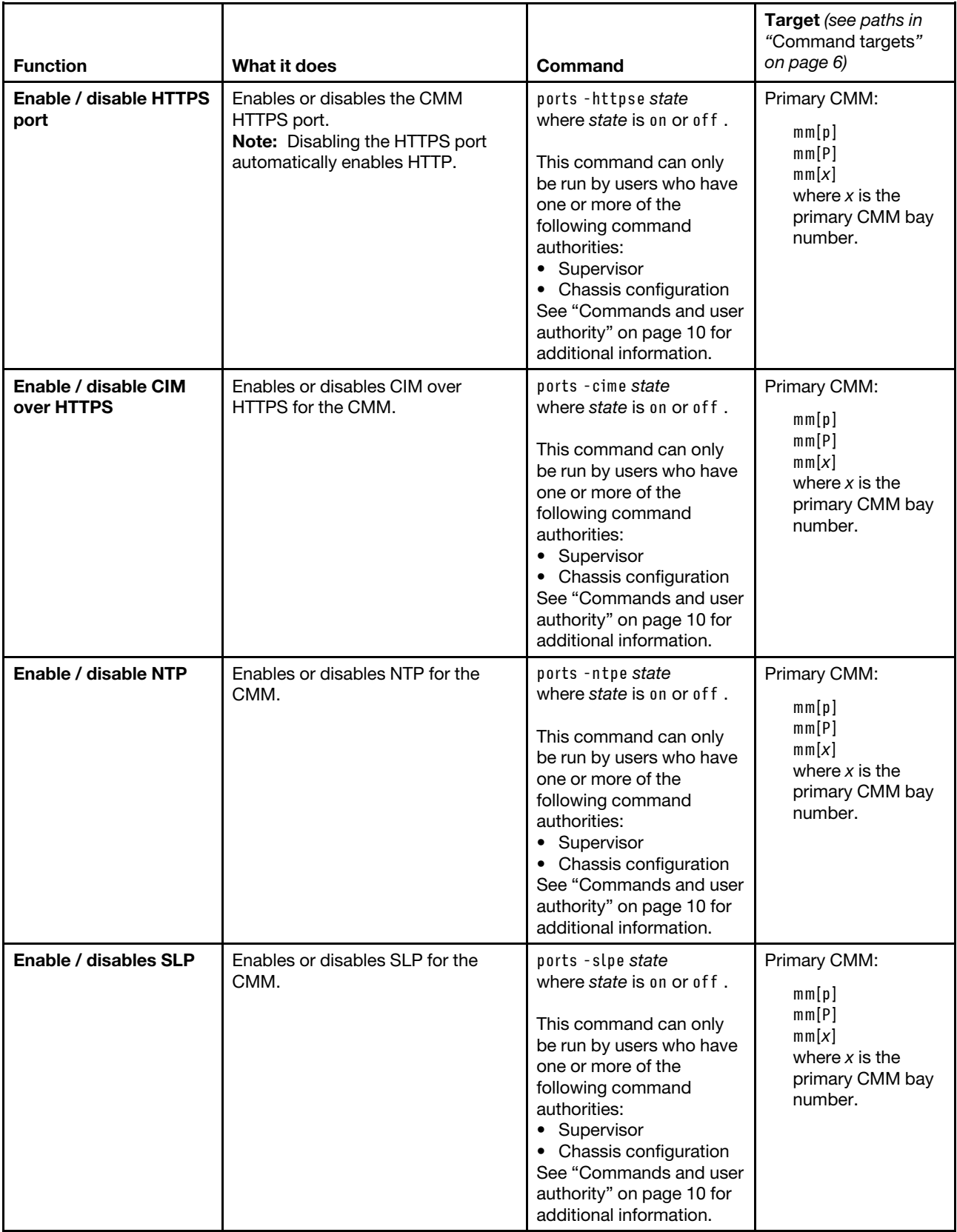

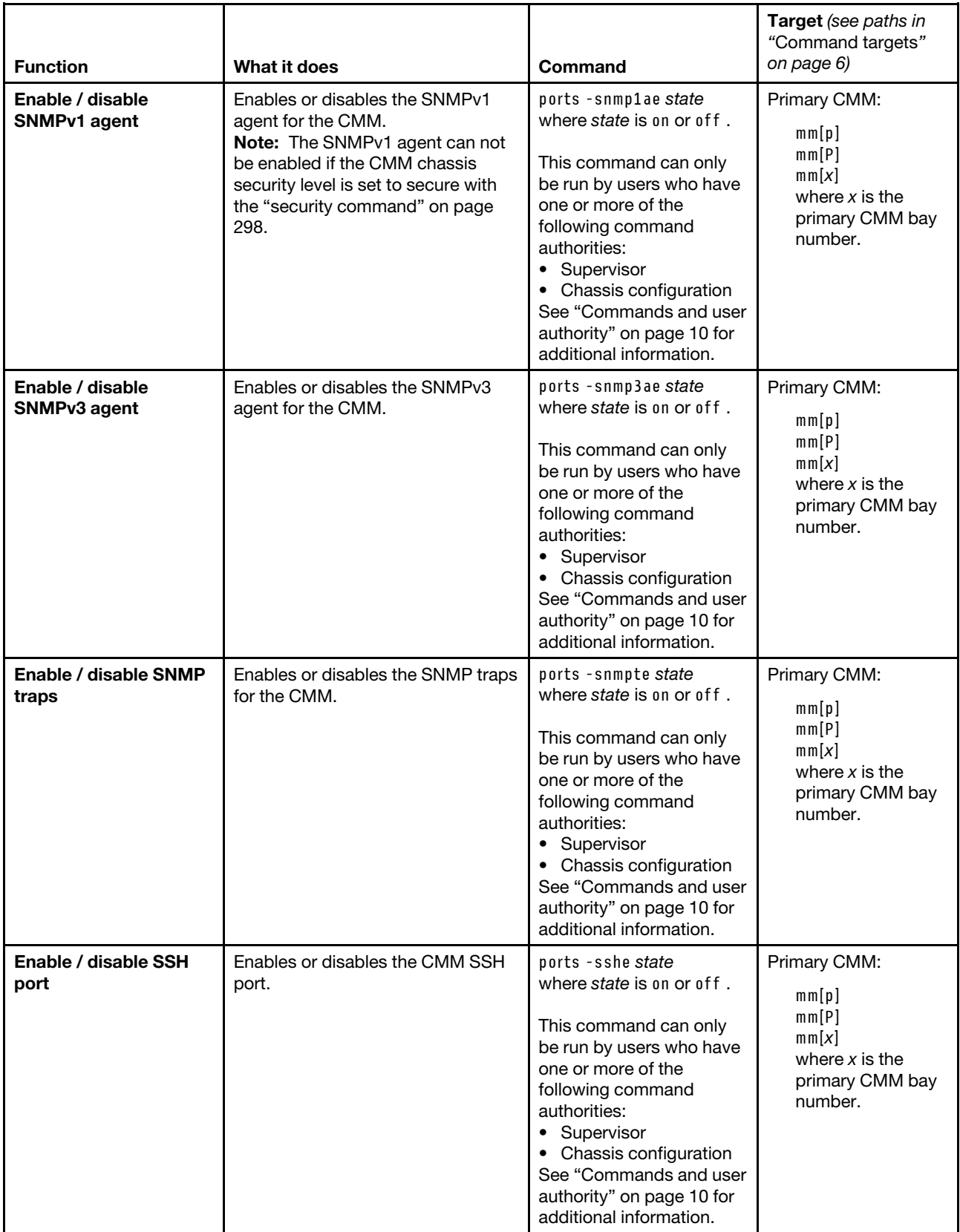

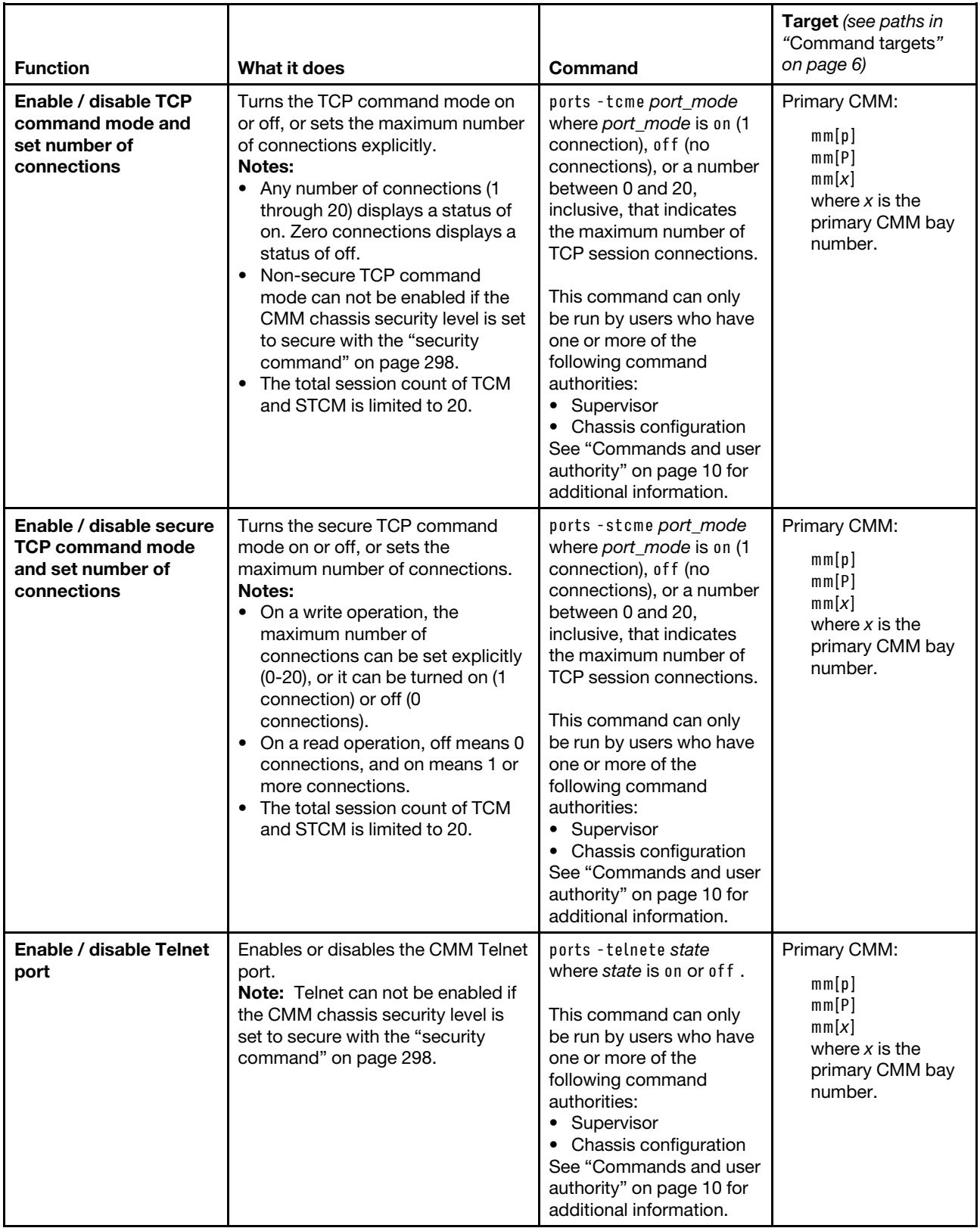

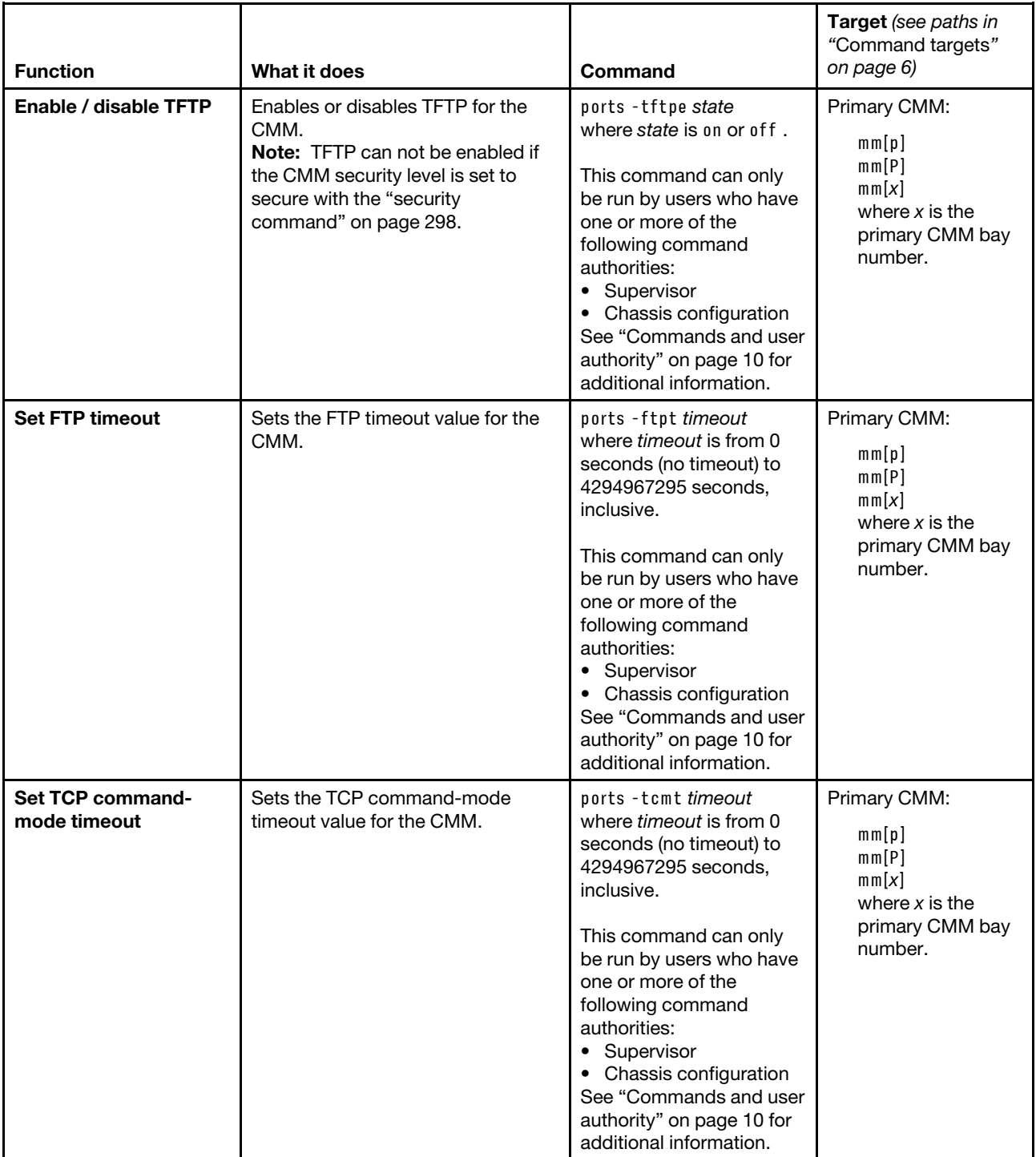

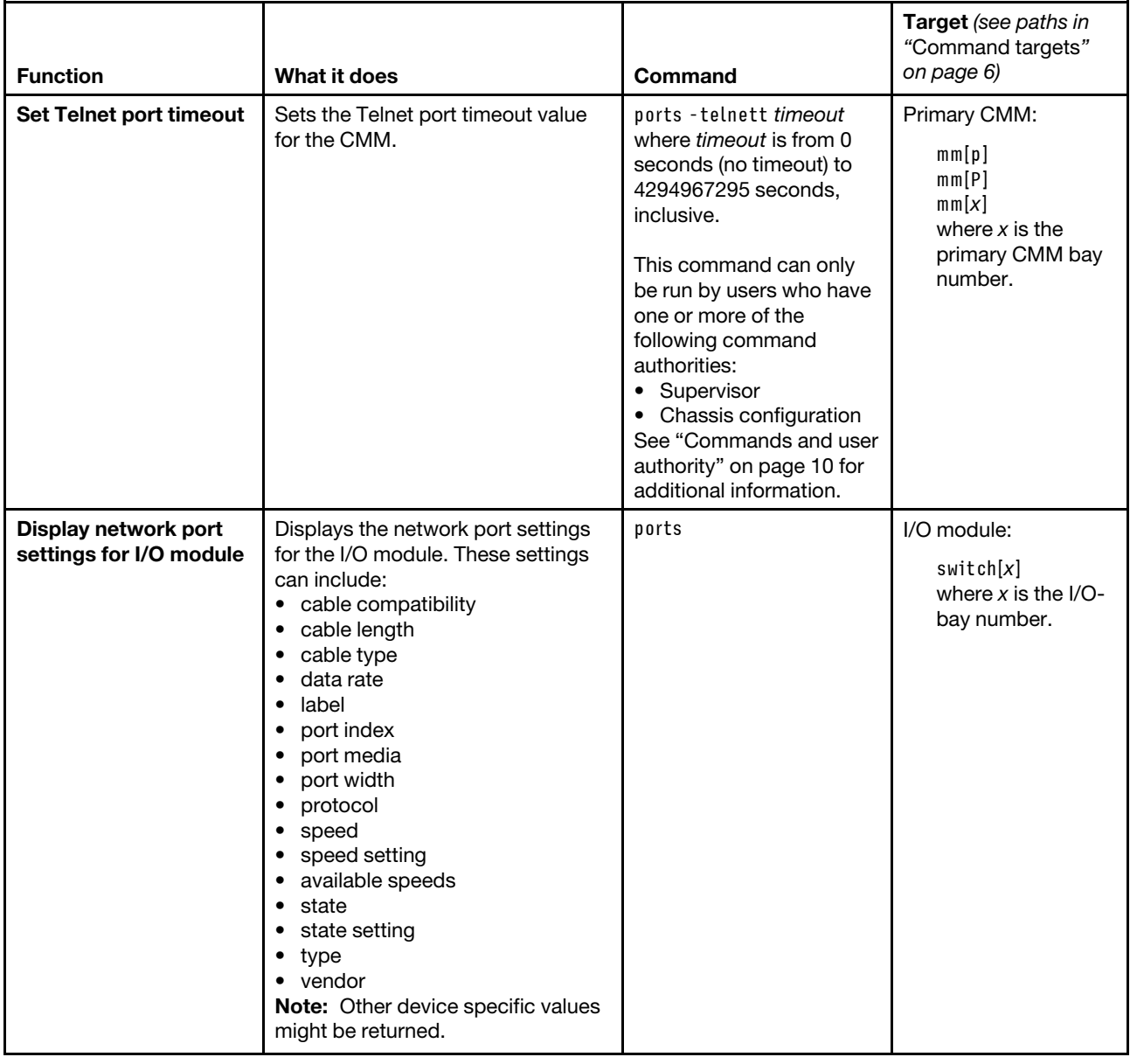

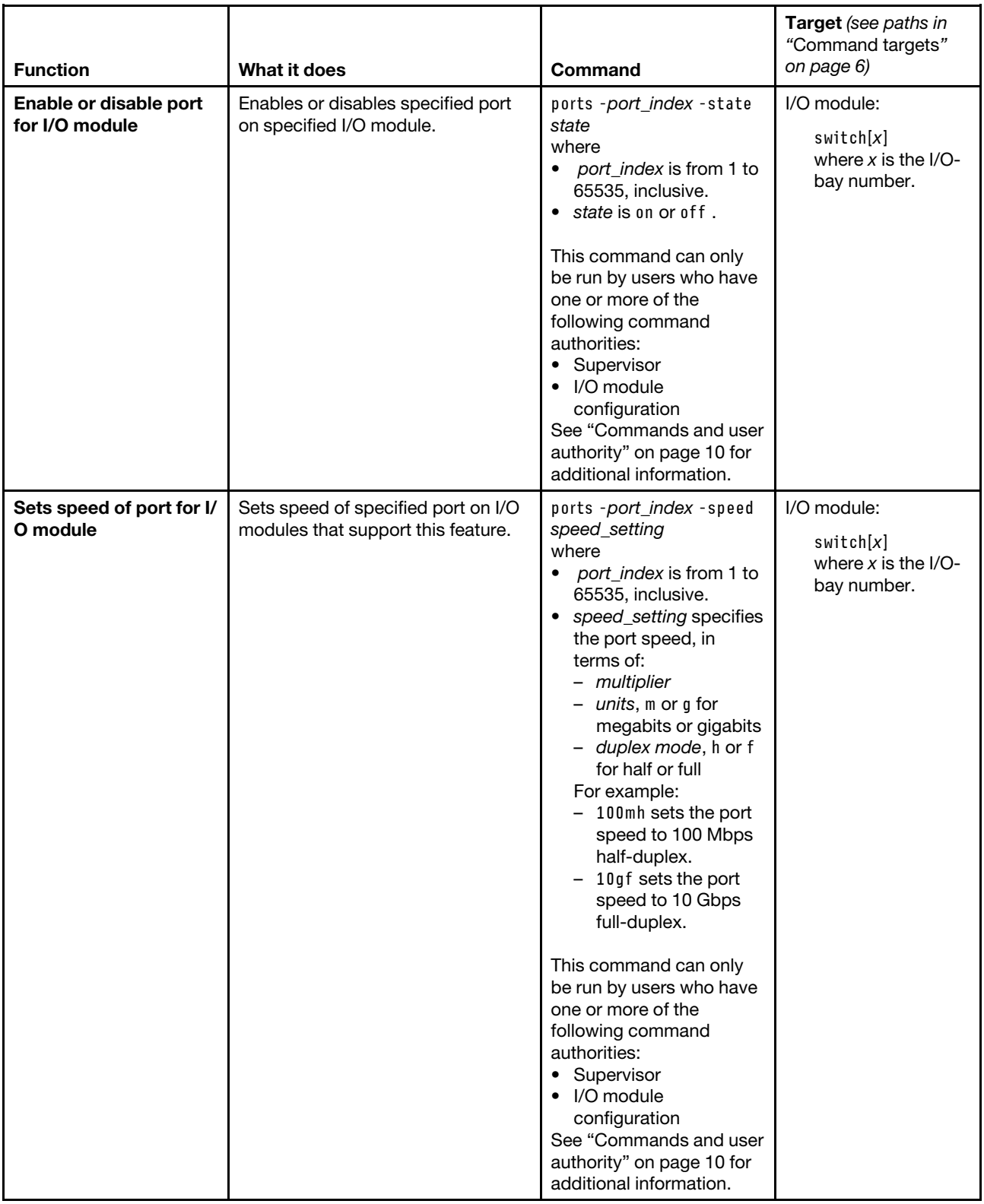

**Example:**

To display the CMM network port settings, while the Lenovo Flex System chassis is set as the persistent command environment, at the **system>** prompt, type ports -T mm[p]

To disable FTP for the CMM, while the Lenovo Flex System chassis is set as the persistent command environment, at the **system>** prompt, type ports -ftpe off -T mm[p]

The following example shows the information that is returned from these commands:

```
system> ports -T mm[p] 
-cimp 5989 
-ftpp 21 
-ftpdp 20 
-httpp 80 
-httpsp 443 
-slpp 427 
-snmpap 161 
-snmptp 162 
-sshp 22 
-stcmp 6091 
-tcmp 6090 
-telnetp 23 
-tftpp 69 
-cime on 
-ftpe off 
-httpse on 
-ntpe off 
-sftpe on 
-slpe on 
-snmp1ae on 
-snmp3ae on 
-snmpte on 
-sshe on 
-stcme off 
-tcme on 
-telnete off 
-tftpe off 
-tcmt 300 
-telnett 300 
-ftpt 300 
system> ports -ftpe off -T mm[p] 
Changes to -sshe, -sshp, -telnetp, -telnete, 
-telnett, -snmpte, -tcme, -tcmp, -tcmt, -stcme, -stcmp, 
-httpp,-httpse, -httpsp, -ftpe or -tftpe will become active immediately. 
OK 
system>
```
## **power command**

This command turns on and turns off compute nodes and I/O modules.

If command syntax is not correctly entered, or if a command fails to run, an error message is returned. See ["Common errors" on page 407](#page-412-0) for a list of error messages that apply to all commands or ["power command](#page-457-0) [errors" on page 452](#page-457-0) for a list of error messages that are specific to the power command.

## Table 60. power command

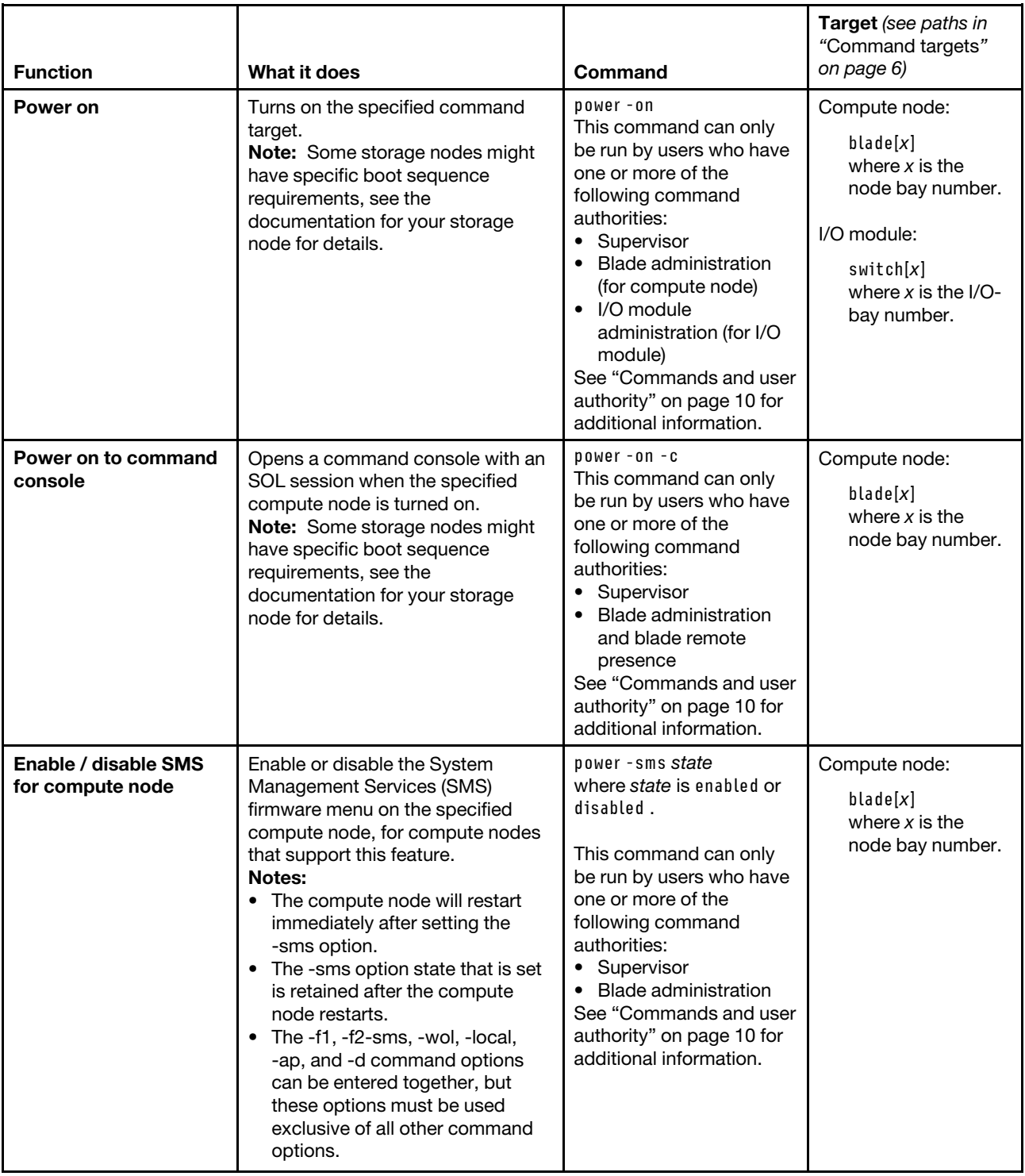

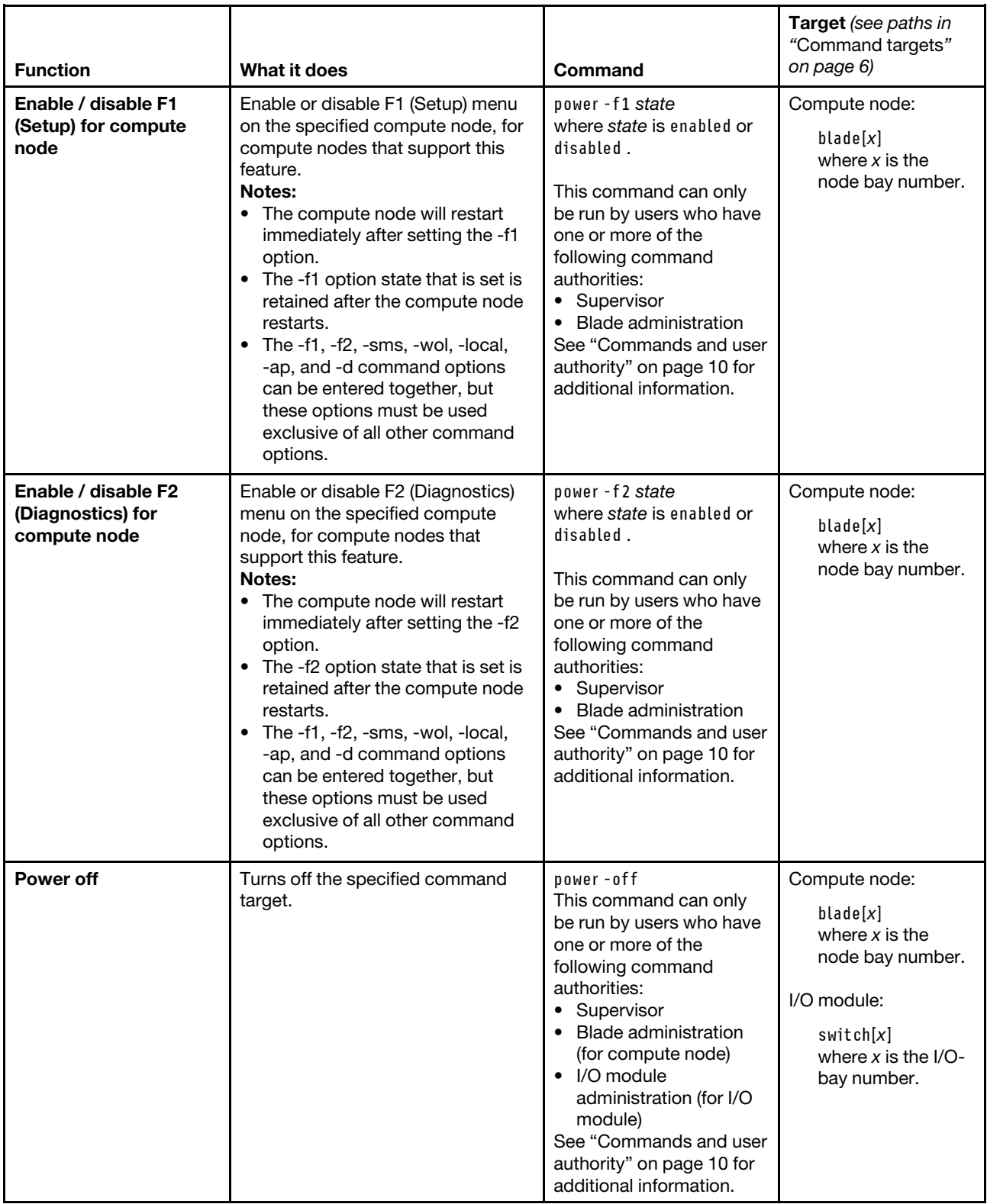

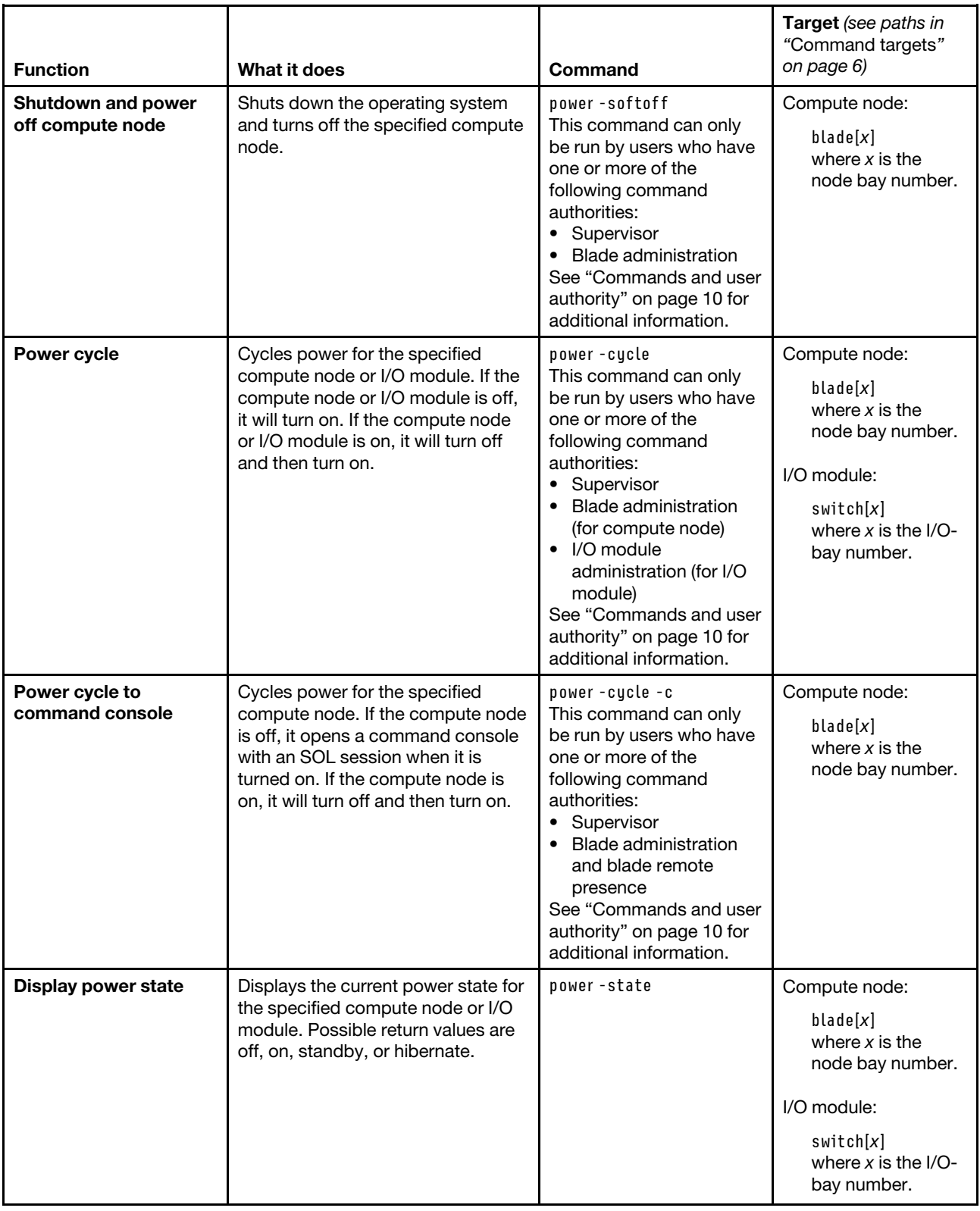

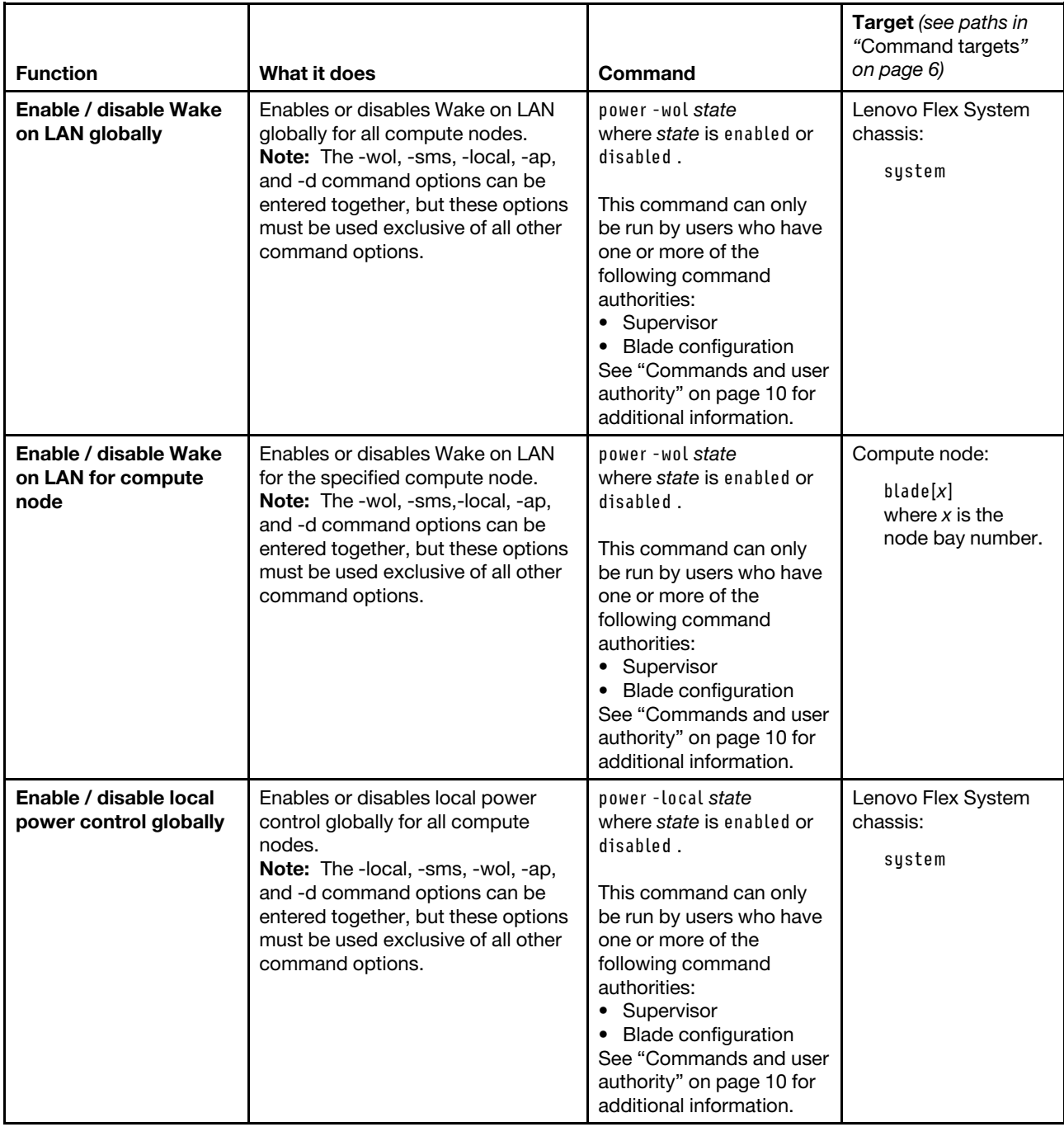

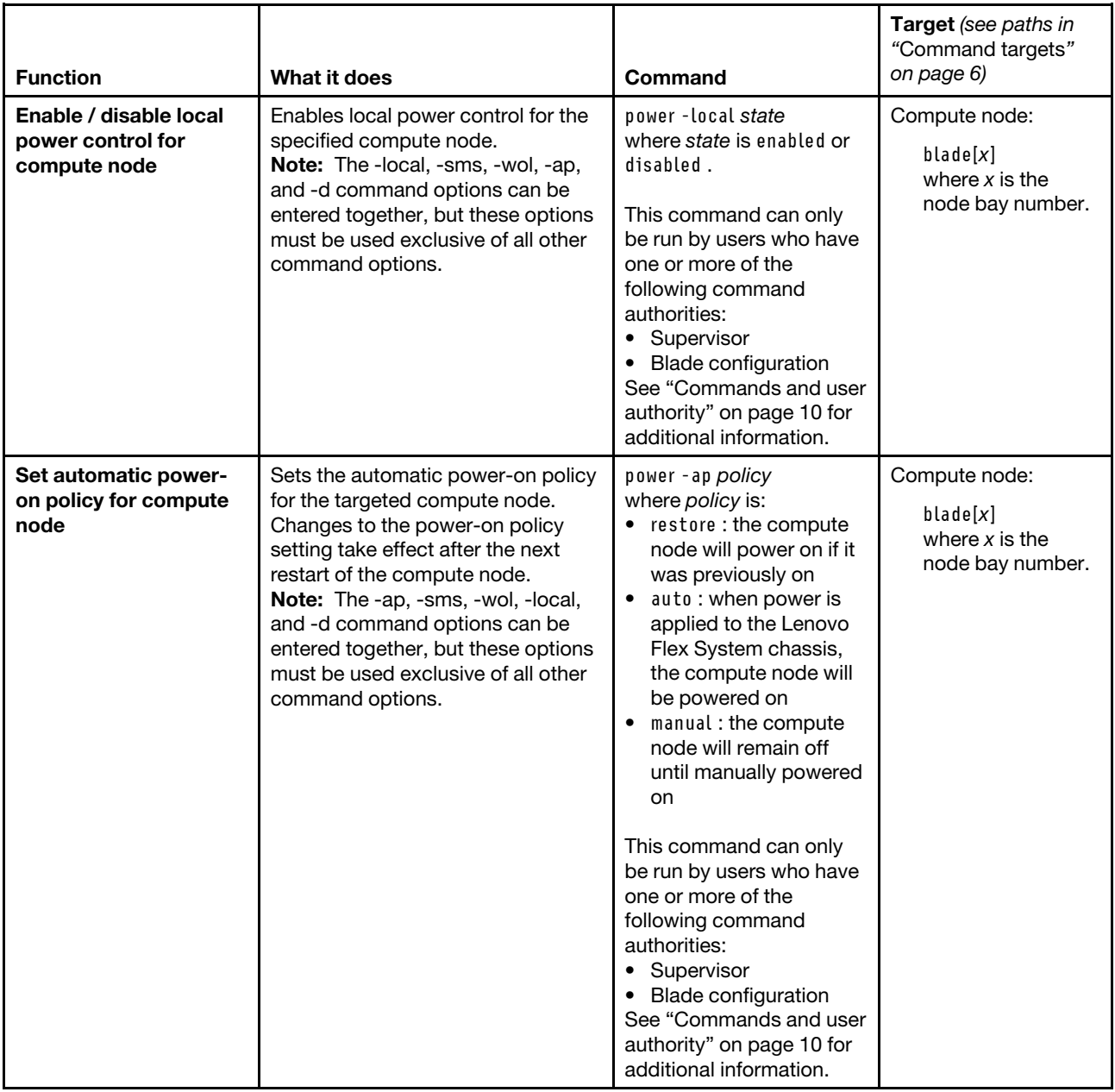

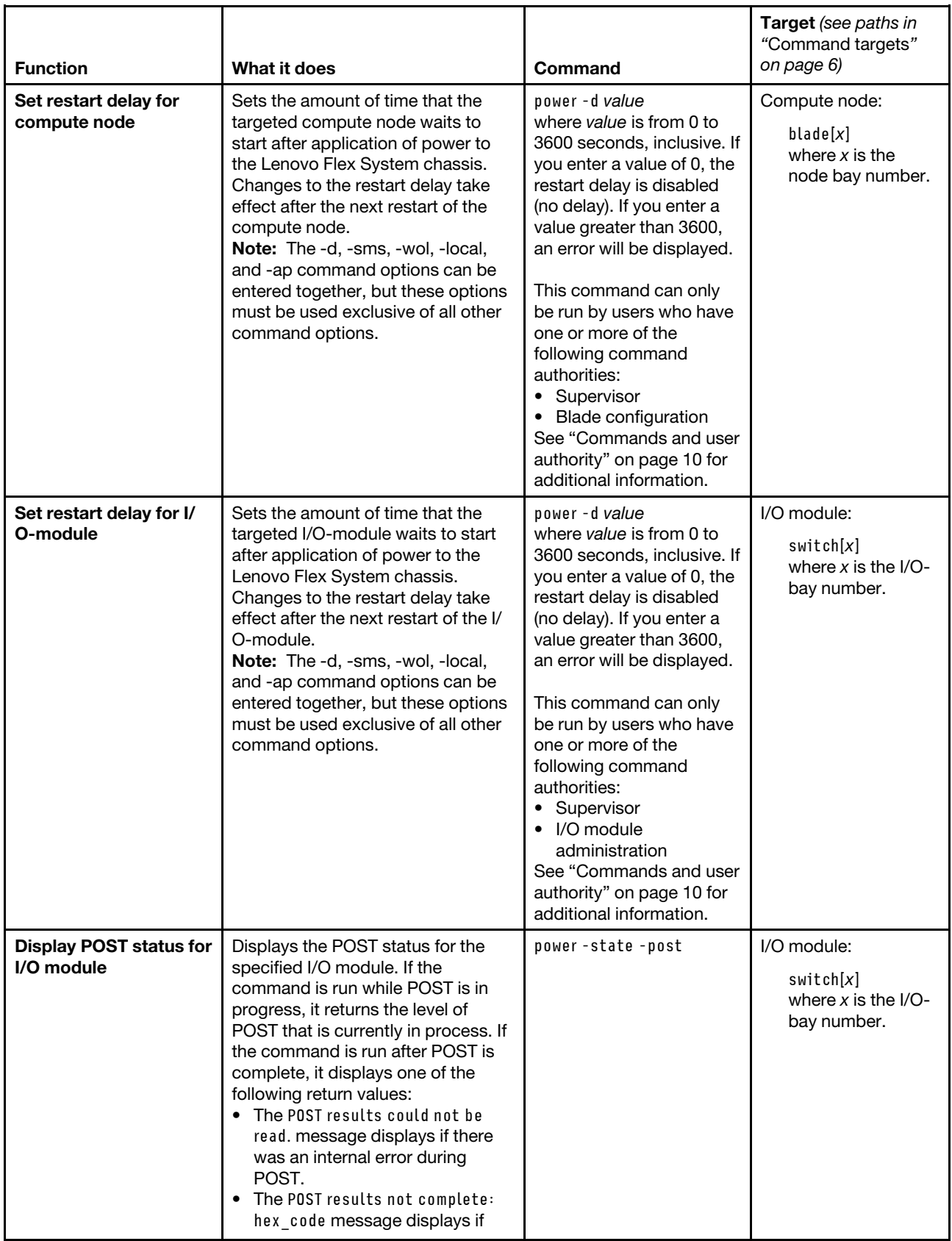

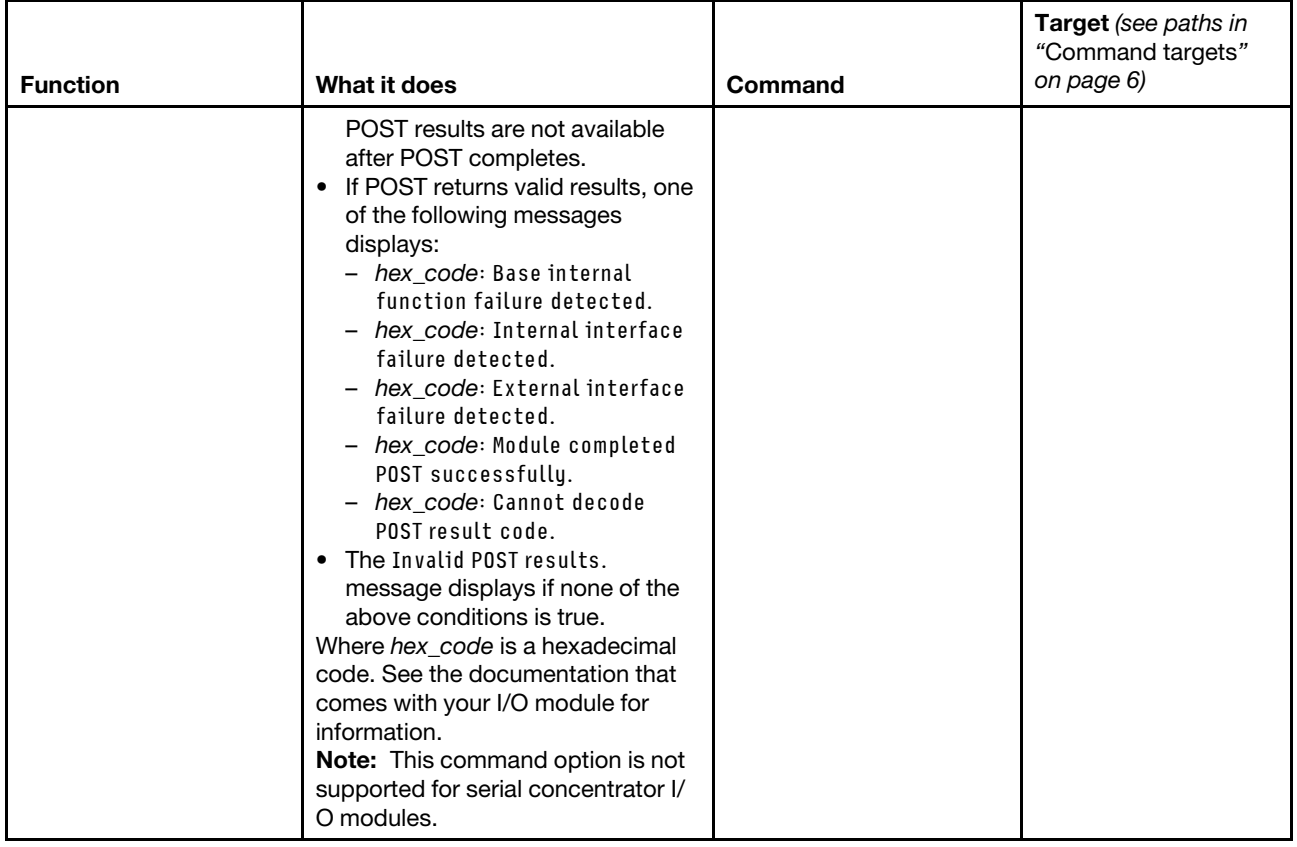

## **Example:**

To display the power state for the compute node in compute node bay 5, while this compute node is set as the persistent command environment, at the **system:blade[5]>** prompt, type power -state

To turn on the compute node in node bay 5, while this compute node is set as the persistent command environment, at the **system:blade[5]>** prompt, type power -on

To display the power state for the compute node in node bay 5 again, while this compute node is set as the persistent command environment, at the **system:blade[5]>** prompt, type power -state

The following example shows the information that is returned from these three commands:

```
system:blade[5]> power -state 
Off 
system:blade[5]> power -on 
OK 
system:blade[5]> power -state 
On 
system:blade[5]>
```
## **pwrprofile command**

This command displays and configures power groups and schedules for compute nodes and I/O modules.

If command syntax is not correctly entered, or if a command fails to run, an error message is returned. See ["Common errors" on page 407](#page-412-0) for a list of error messages that apply to all commands or ["pwrprofile](#page-458-0) [command errors" on page 453](#page-458-0) for a list of error messages that are specific to the pwrprofile command.

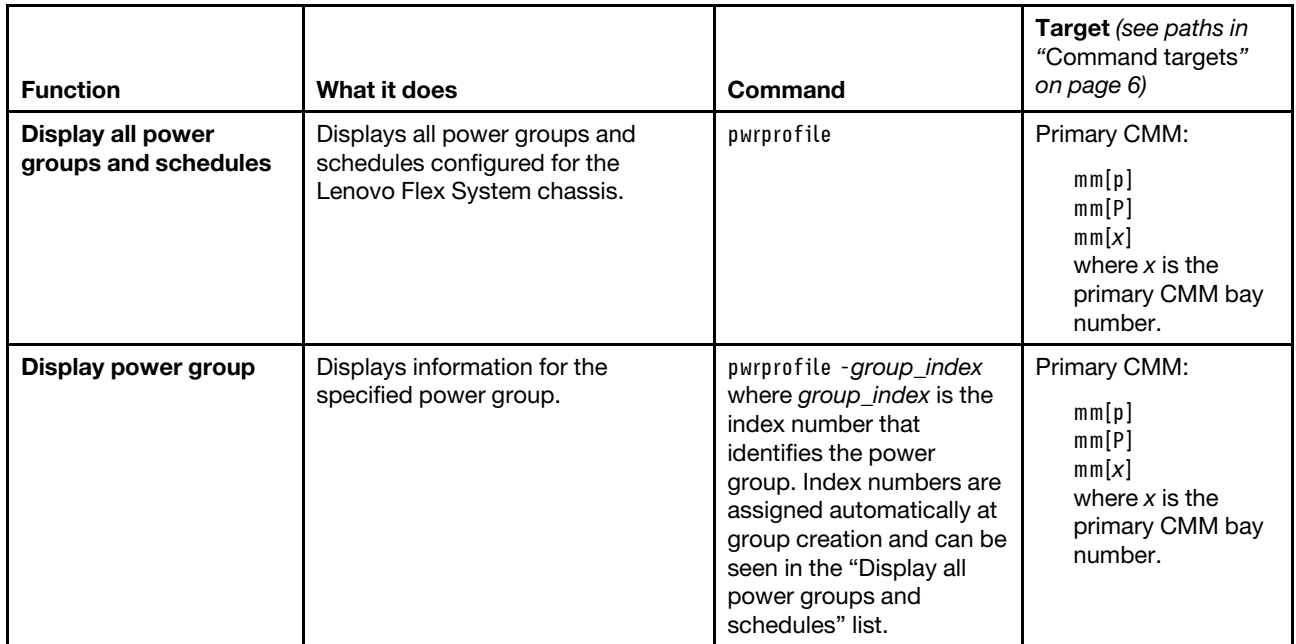

#### Table 61. pwrprofile command

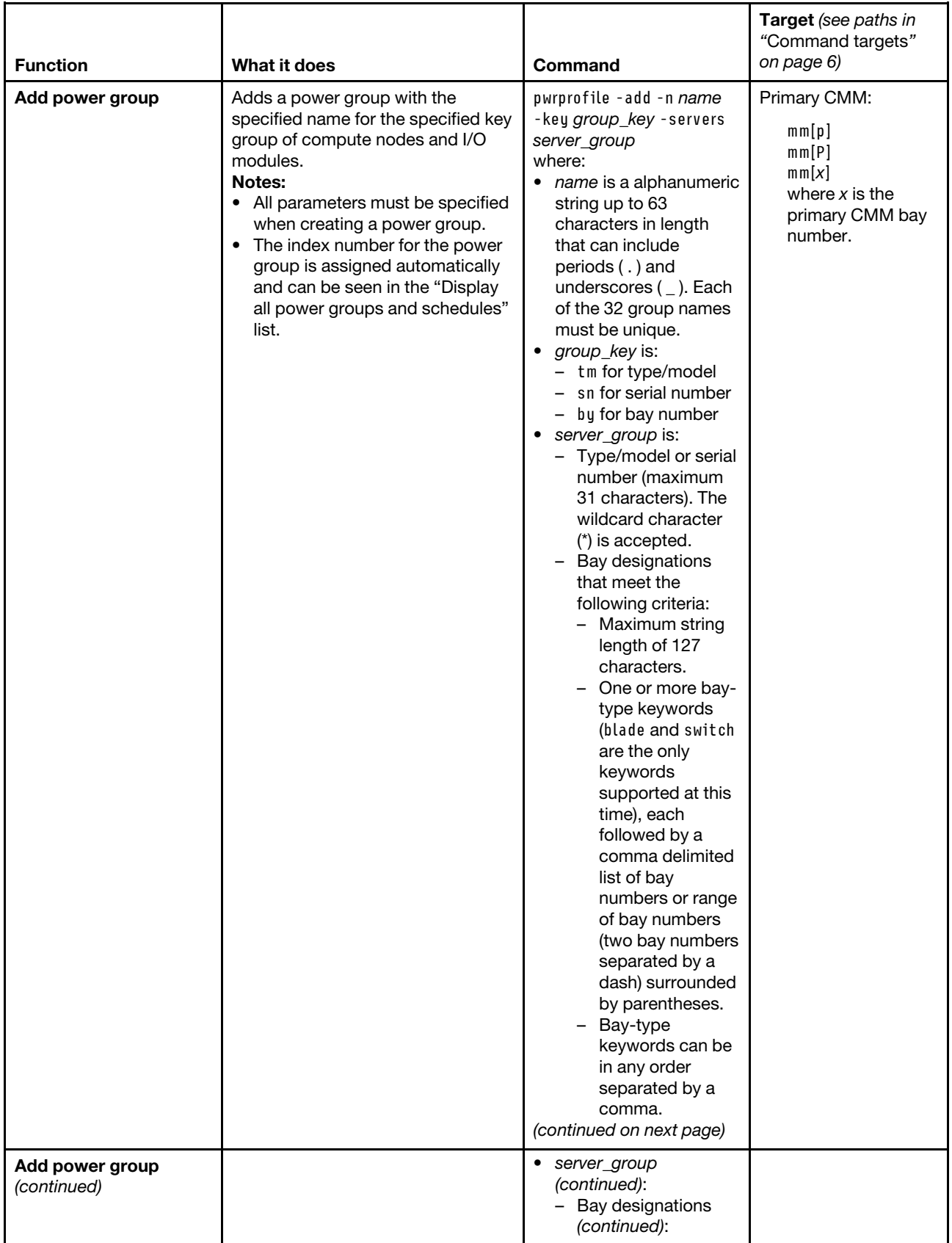

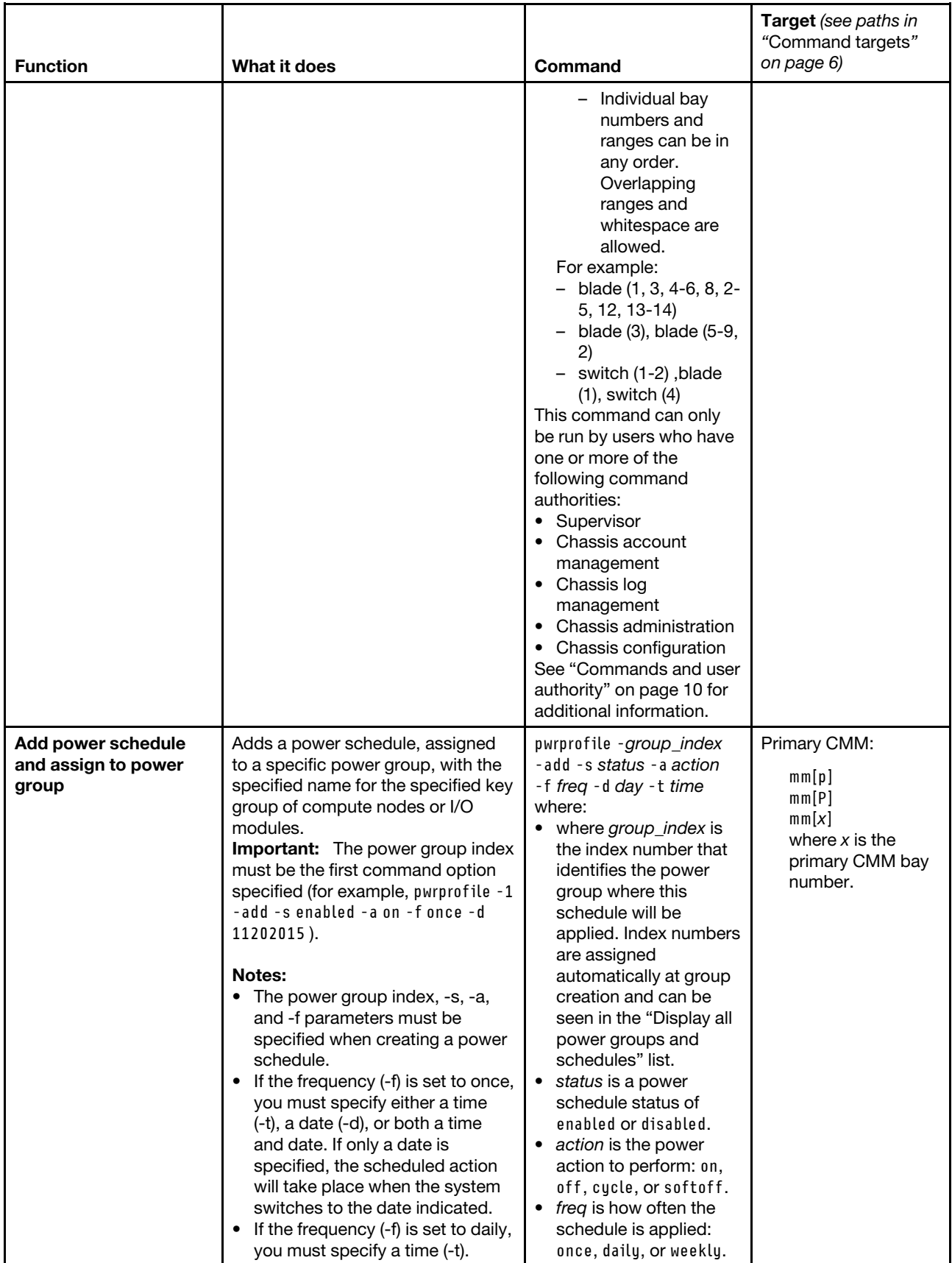

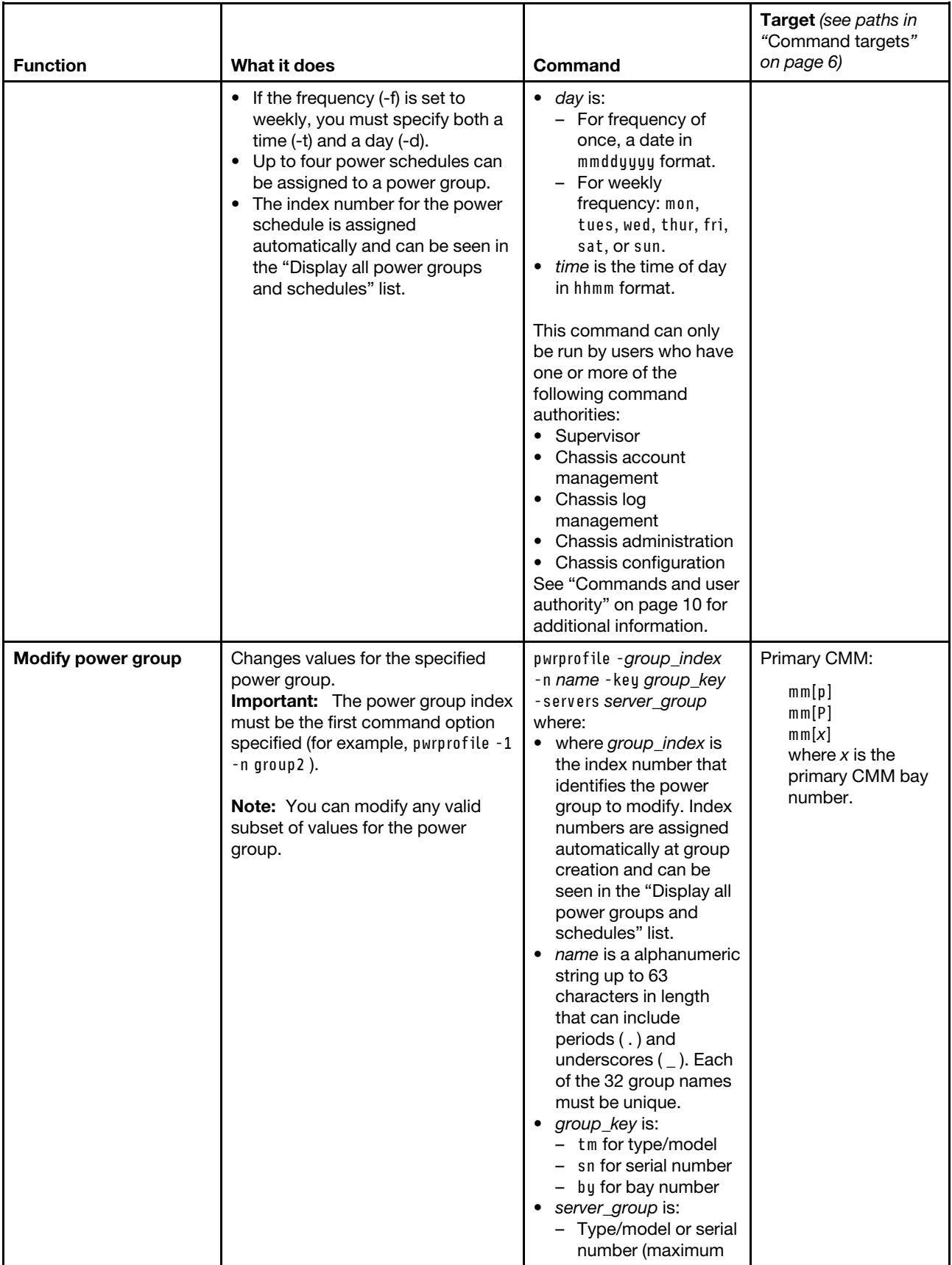

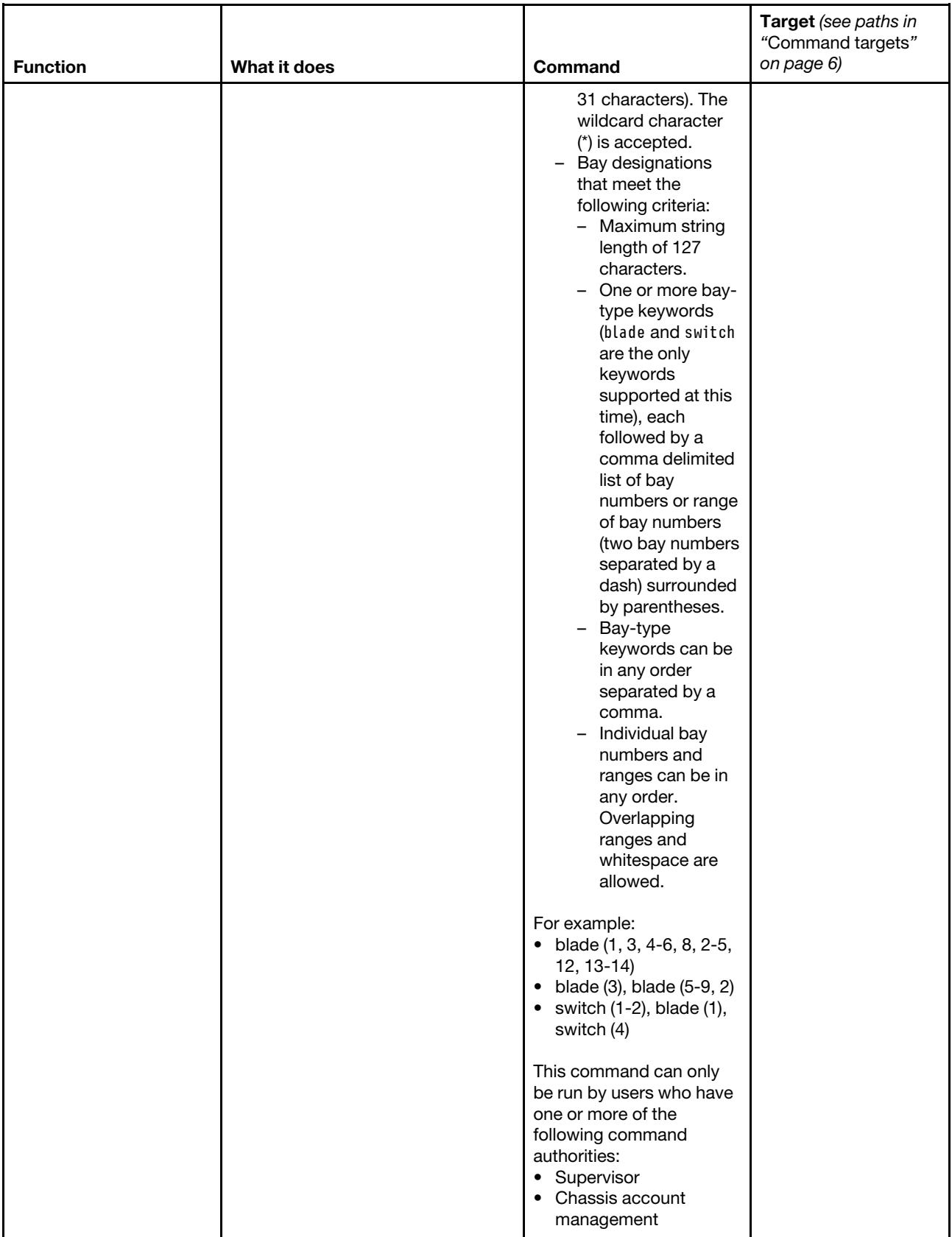

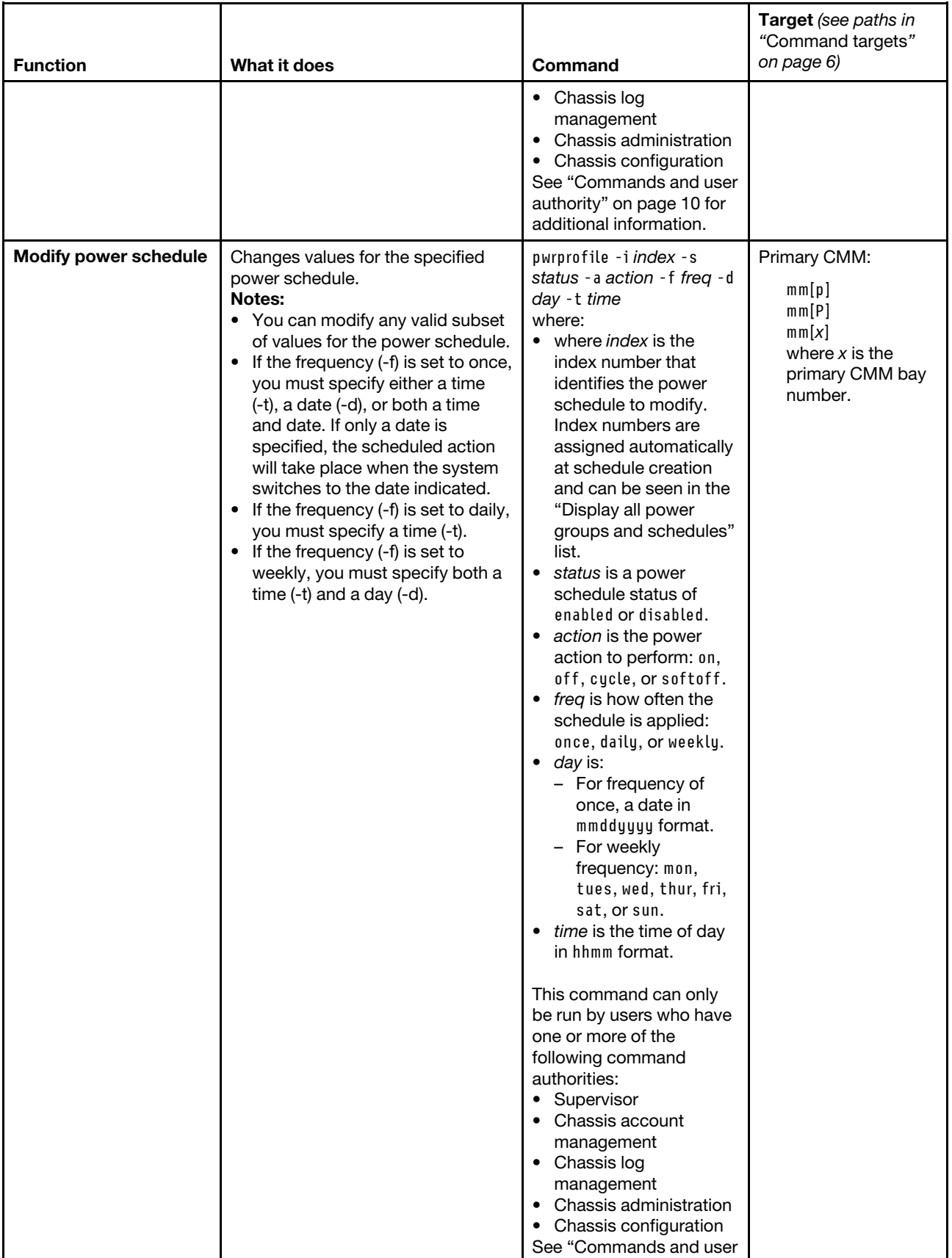

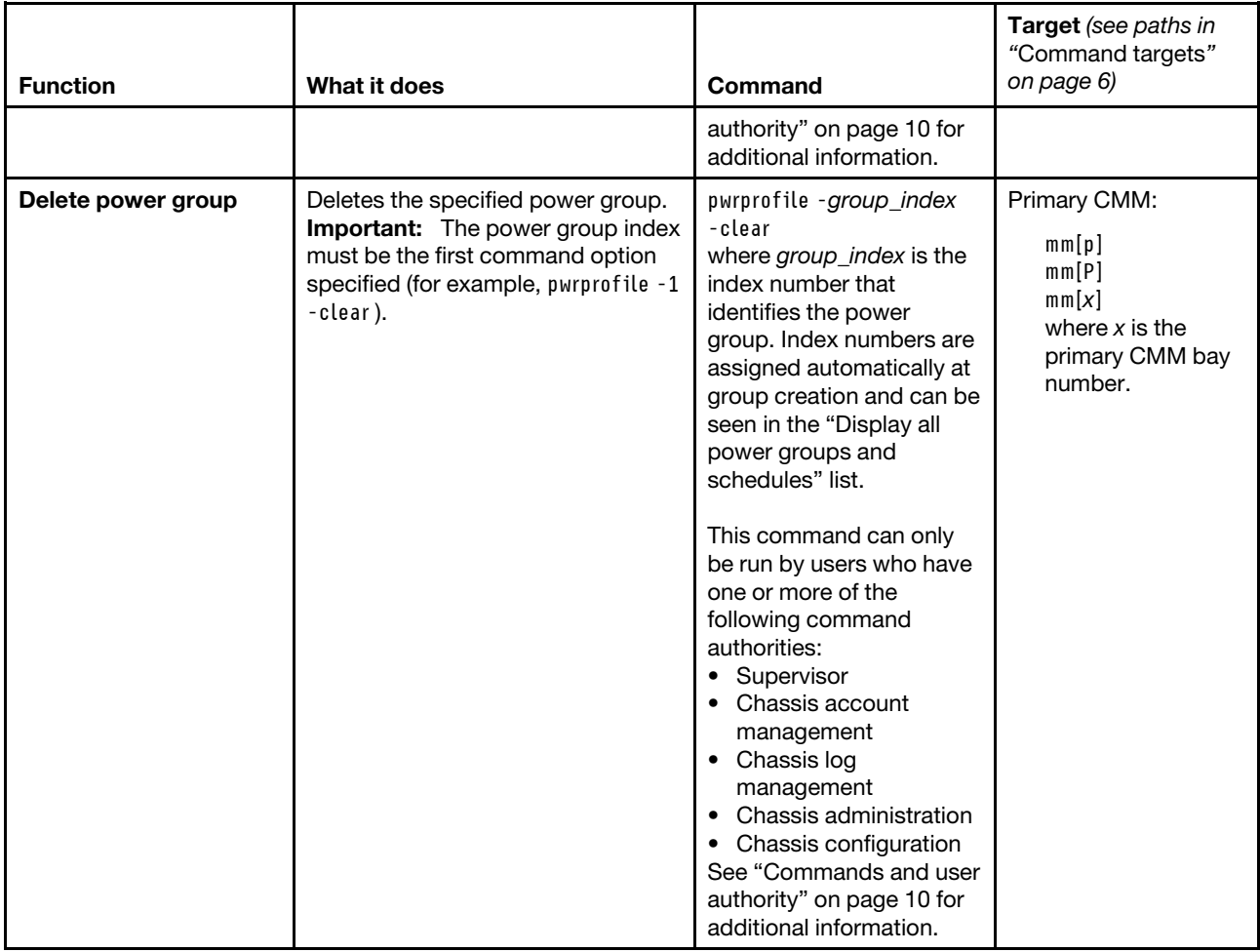

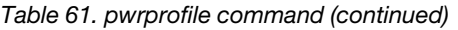

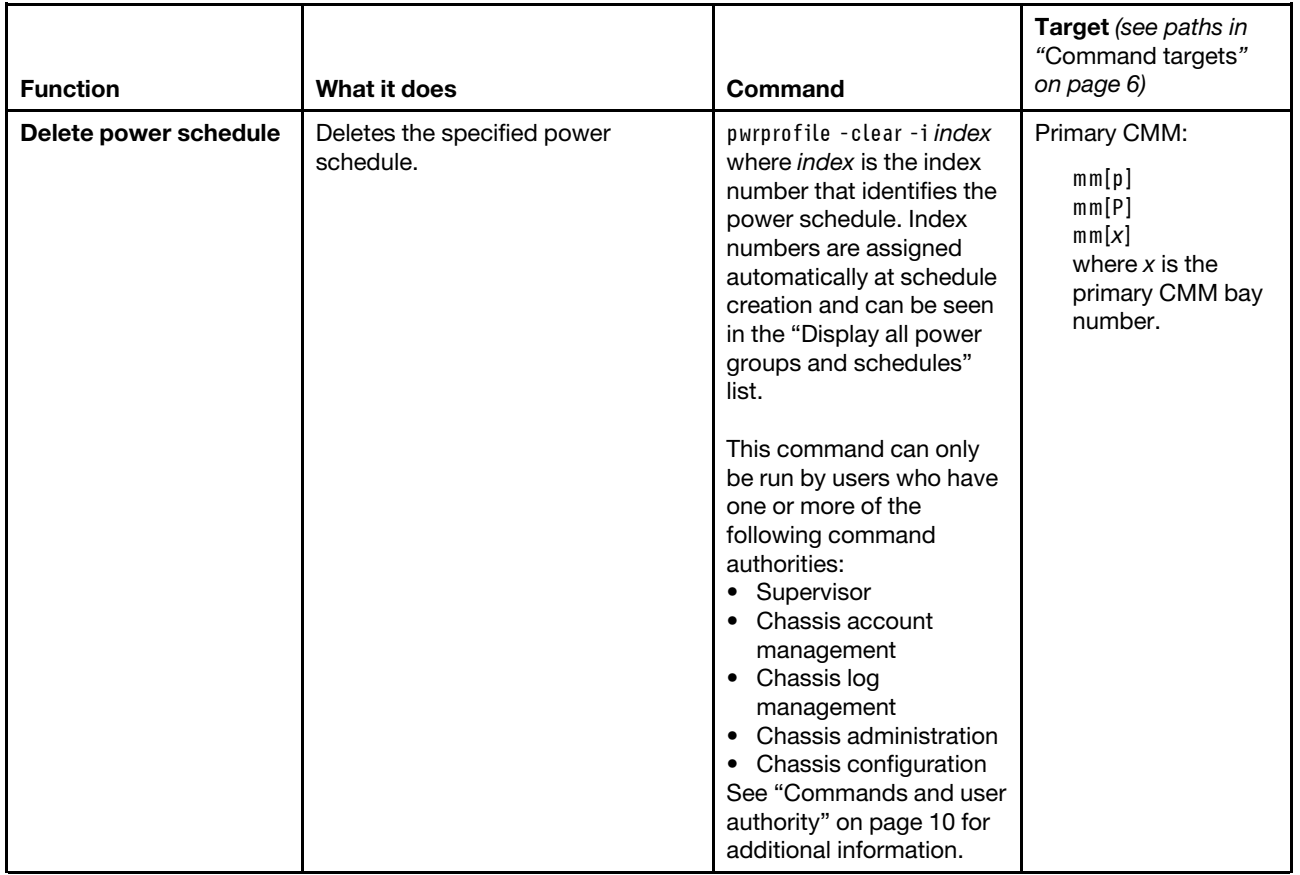

## **Example:**

To display information for all power profiles, while the primary CMM in bay 2 is set as the persistent command environment, at the **system:mm[2]>** prompt, type pwrprofile

To add a power profile named g1 that is keyed by bay number and includes the compute nodes in node bays 1 and 2, and the I/O module in I/O-module bay 3, while the primary CMM in bay 2 is set as the persistent command environment, at the **system:mm[2]>** prompt, type pwrprofile -add -n g1 -key by -servers blade(1,2),switch(3)

To add a power schedule to power group g1 (index 1) and enable this new power schedule that turns on the compute nodes in power group 1 once on 11 November 2015 at 11:11 AM, while the primary CMM in bay 2 is set as the persistent command environment, at the **system:mm[2]>** prompt, type pwrprofile -1 -add -s enabled -a on -f once -d 11202015 -t 1111

To delete power schedule 1, while the primary CMM in bay 2 is set as the persistent command environment, at the **system:mm[2]>** prompt, type pwrprofile -i 1 -clear

The following example shows the information that is returned from these commands:

system:mm[2]> pwrprofile No group found system:mm[2]> pwrprofile -add -n g1 -key by -servers blade(1,2),switch(3) Group 1 added

```
system:mm[2]> pwrprofile 
1. g1 
   key: by 
   servers: blade(1,2),switch(3) 
   power schedules: Not Available 
system:mm[2]> pwrprofile -1 -add -s enabled -a on -f once -d 11202015 -t 1111 
Power schedule 1 added 
system:mm[2]> pwrprofile 
1. g1 
   key: by 
   servers: blade(1,2),switch(3) 
   power schedules: 
         -i 1 
         -s enabled 
         -a on 
         -f once 
         -d 11/20/2015 
         -t 1111 
system:mm[2]> pwrprofile -i 1 -clear 
OK 
system:mm[2]> pwrprofile 
1. g1 
   key: by 
   servers: blade(1,2), switch(3)
   power schedules: Not Available 
system:mm[2]> pwrprofile -1 -clear 
OK 
system:mm[2]> pwrprofile 
No group found 
system:mm[2]>
```
## **read command**

This command restores the CMM configuration, including users and permission groups, that was previously saved to a file. It can also be used to unmanage the CMM after a failed or incomplete unmanage operation.

Configurations are saved to a file using the ["write command" on page 404](#page-409-0).

#### **Notes:**

- To successfully restore all settings using the read command, a user must have permission to modify any settings controlled by individual commands in the configuration being restored.
- Restoring the CMM overwrites all existing user accounts and passwords on the CMM and the CMM IP address with the values in the backup file.
- When a CMM is managed by an external management device, user management for CMM accounts is performed by that management device. User accounts and certificates on the CMM are locked, and the necessary certificates are not included in the CMM backup image, which will cause communications between the management device and the CMM to fail. See "Re-managing a CMM after restoring its configuration," in the Lenovo Chassis Management Module 2 Installation Guide, for information about remanaging a restored CMM.
- When the CMM is set to "Secure" security mode, only secure file transfer methods, such as HTTPS and SFTP, can be used for tasks involving file transfer when the CMM is acting as a server. Unsecure file transfer protocols, such as HTTP, FTP, and TFTP, are disabled when the CMM is acting as a server when the security mode is set to "Secure". Unsecure file transfer protocols remain available for a CMM acting as a client for all commands when the security mode is set to "Secure".
- For information about how to specify a URL for file transfer, see ["Specifying a URL for file transfer" on](#page-34-0) [page 29](#page-34-0).

If command syntax is not correctly entered, or if a command fails to run, an error message is returned. See ["Common errors" on page 407](#page-412-0) for a list of error messages that apply to all commands or ["read command](#page-461-0) [errors" on page 456](#page-461-0) for a list of error messages that are specific to the read command.

#### Table 62. read command

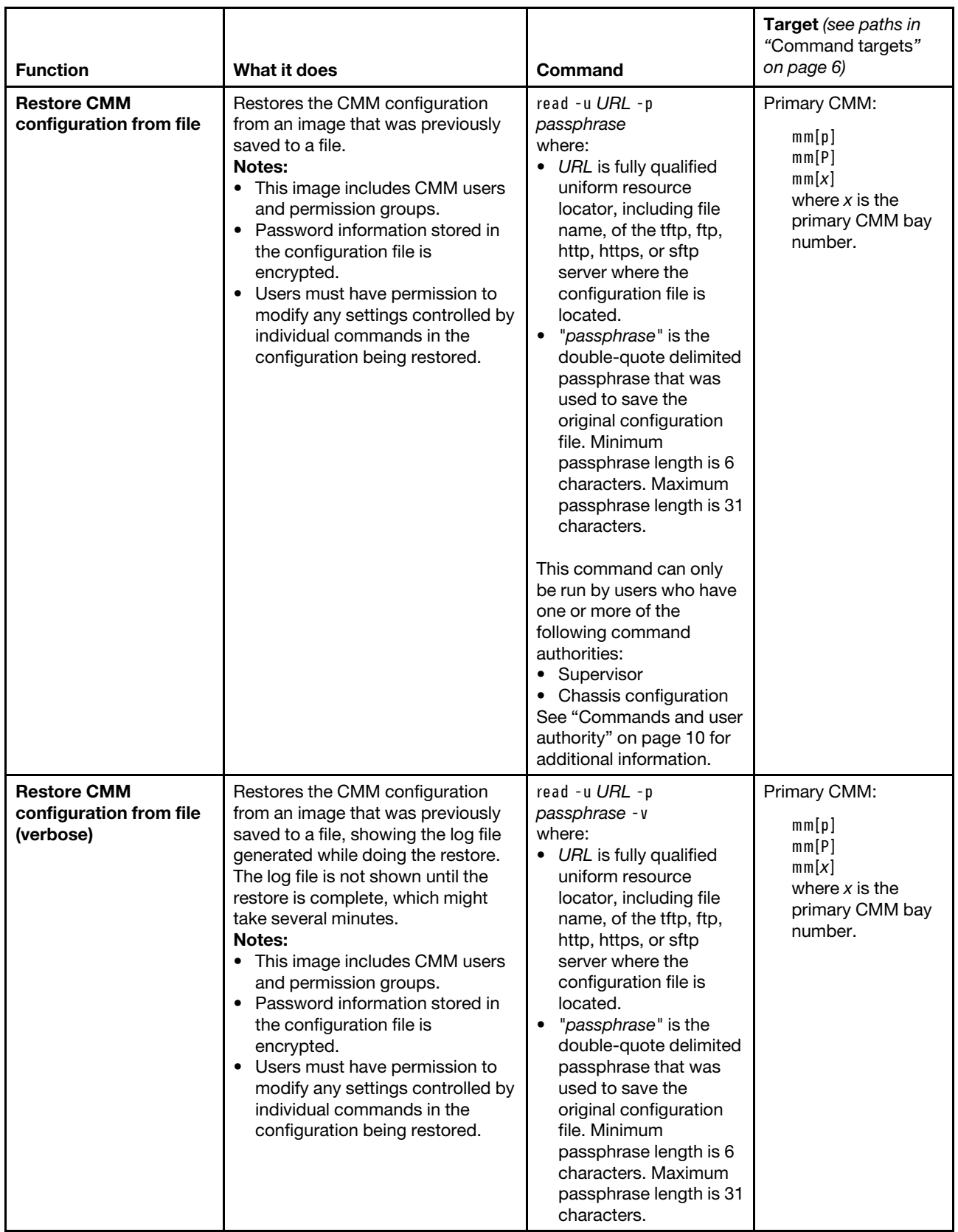
#### Table 62. read command (continued)

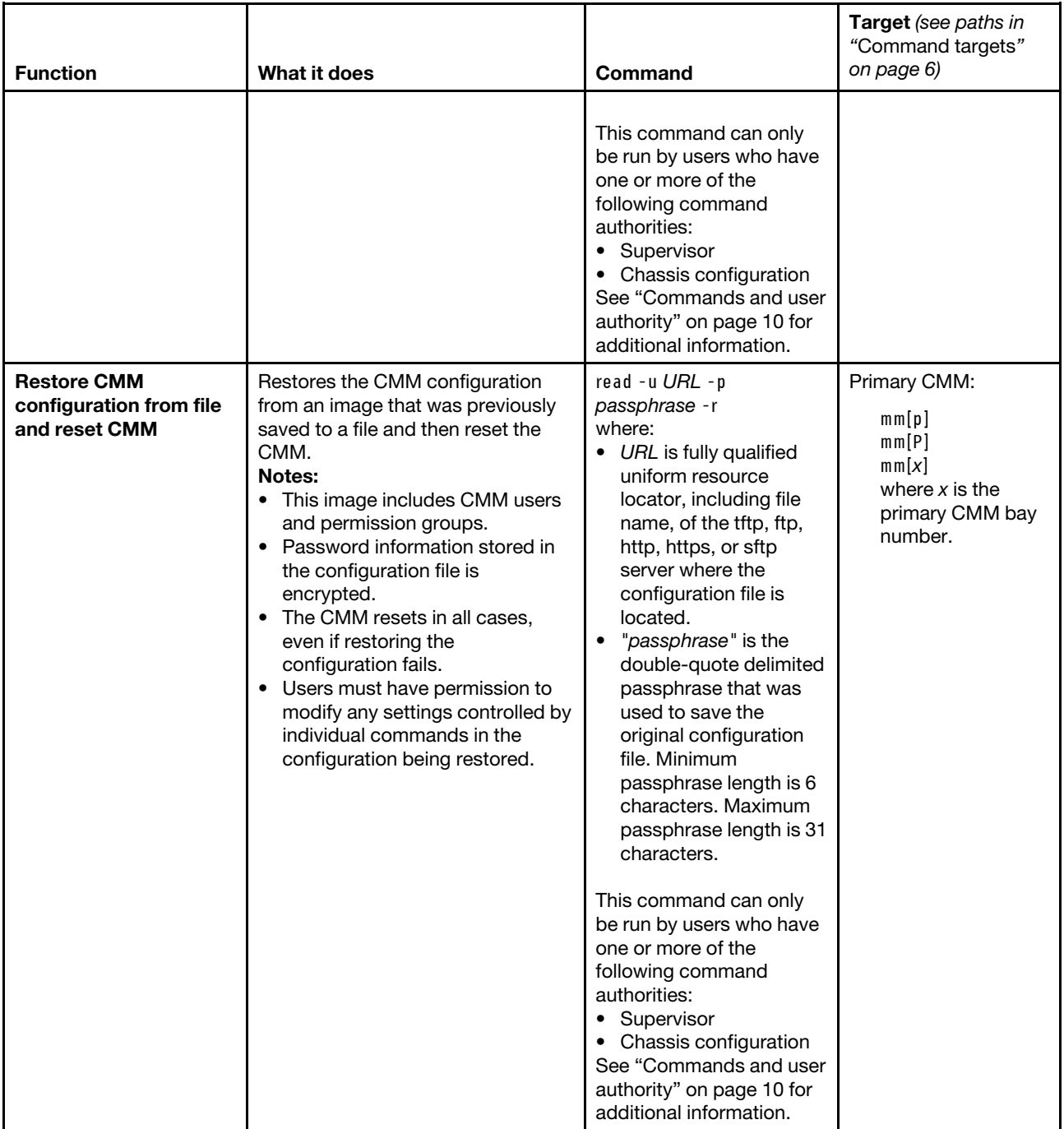

#### Table 62. read command (continued)

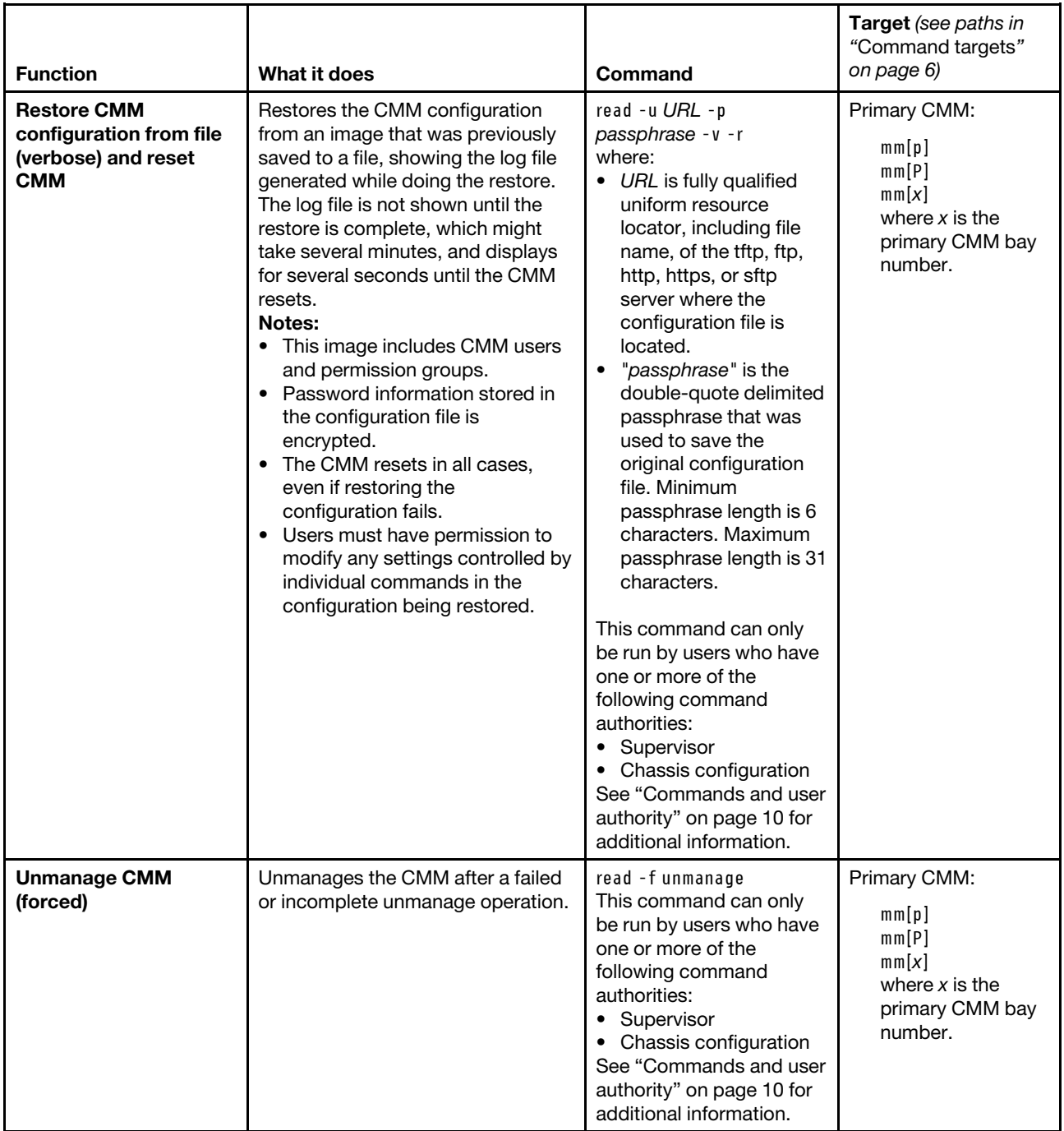

## **Example:**

To restore the CMM configuration from an image previously saved to a file named cmm1.cfg in the temp directory on a TFTP server with an IP address of 9.37.177.215 and a passphrase of backuplock, while the Lenovo Flex System chassis is set as the persistent command environment, at the **system>** prompt, type read -u tftp://9.37.177.215/temp/cmm1.cfg -p "backuplock" -T mm[p]

The following example shows the information that is returned from this command:

```
system> read -u tftp://9.37.177.215/temp/cmm1.cfg -p "backuplock" -T mm[p] 
OK 
Configuration restore was successful 
Restart the MM for the new settings to take effect 
system>
```
To restore the CMM configuration from an image previously saved to a file named cfg.bkp in the /tftpboot/ backup directory on a SFTP server with an IP address of 300.370.640.310, a user ID of userid, and a passphrase of Passphaase, while the Lenovo Flex System chassis is set as the persistent command environment, at the **system>** prompt, type read -u sftp://userid:password@300.370.640.310/tftpboot/backup/cfg.bkp

```
-p "Passphaase" -T mm[p]
```
The following example shows the information that is returned from this command:

```
system> read -u sftp://userid:password@300.370.640.310/tftpboot/backup/cfg.bkp 
-p "Passphaase" -T mm[p] 
OK 
Configuration restore was successful 
Restart the MM for the new settings to take effect 
system>
```
# **remotechassis command**

This command displays and manages the list of each Lenovo Flex System chassis that the CMM discovers on the network.

**Note:** The CMM that runs the remotechassis command is also included in all lists.

If command syntax is not correctly entered, or if a command fails to run, an error message is returned. See ["Common errors" on page 407](#page-412-0) for a list of error messages that apply to all commands or ["remotechassis](#page-462-0)  [command errors" on page 457](#page-462-0) for a list of error messages that are specific to the remotechassis command.

#### Table 63. remotechassis command

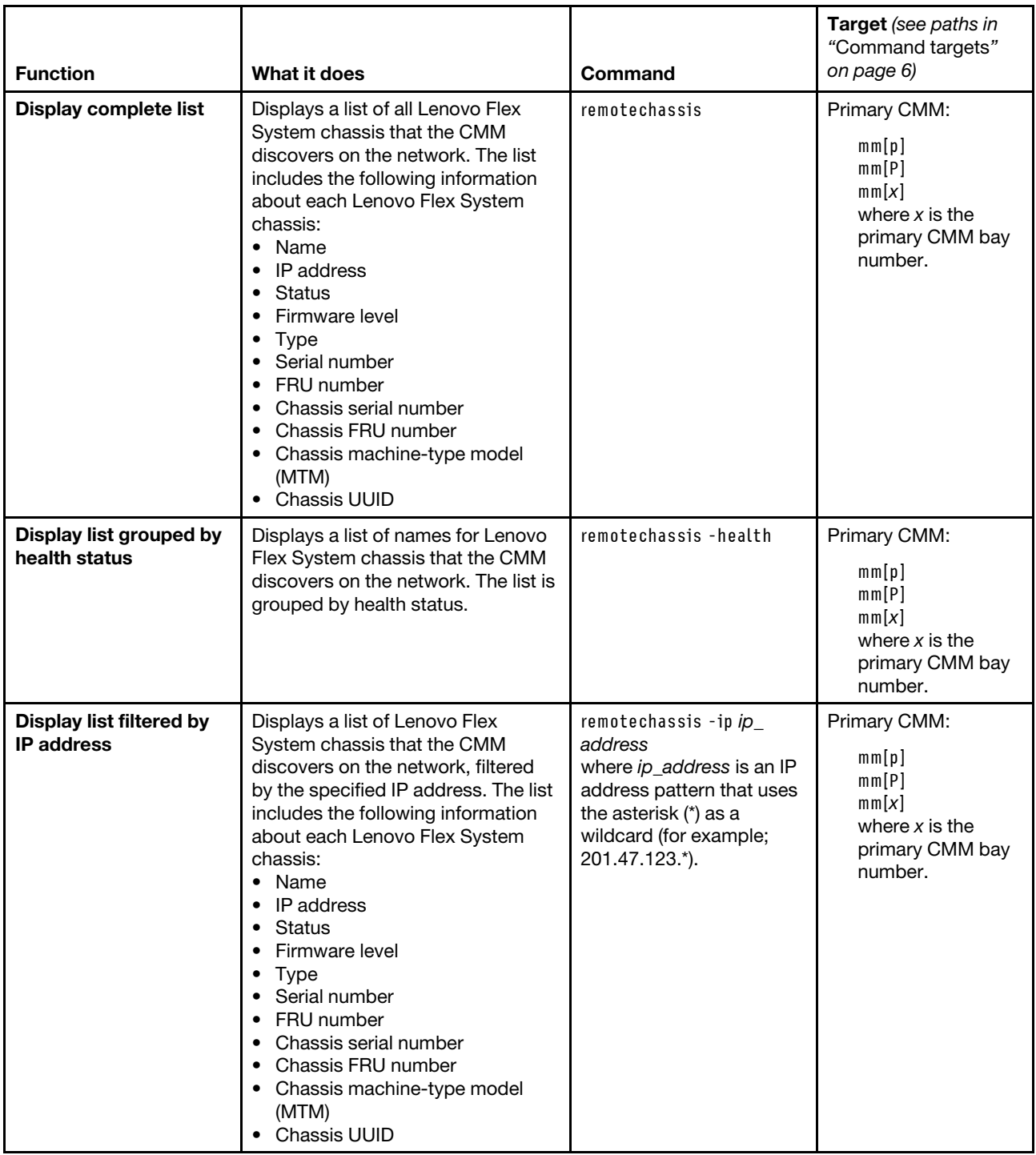

#### Table 63. remotechassis command (continued)

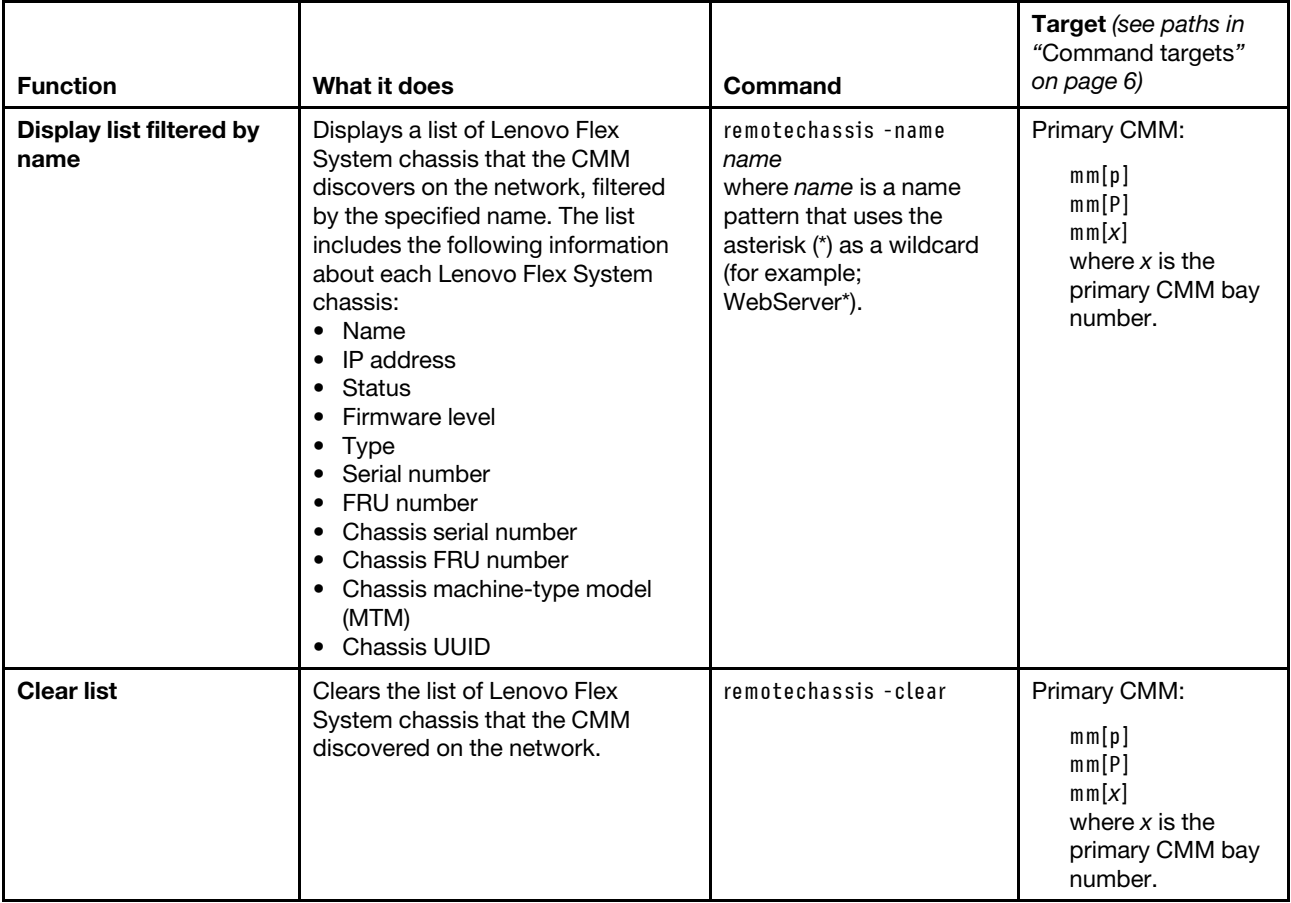

## **Example:**

To list all Lenovo Flex System chassis on the network with a name starting with "WebServer", while the primary CMM in bay 1, that does not support IPv6, is set as the persistent command environment, at the **system:mm[1]>** prompt, type remotechassis -name WebServer\*

The following example shows the information that is returned from this command:

system:mm[1]> remotechassis -name WebServer\* Running chassis discovery...

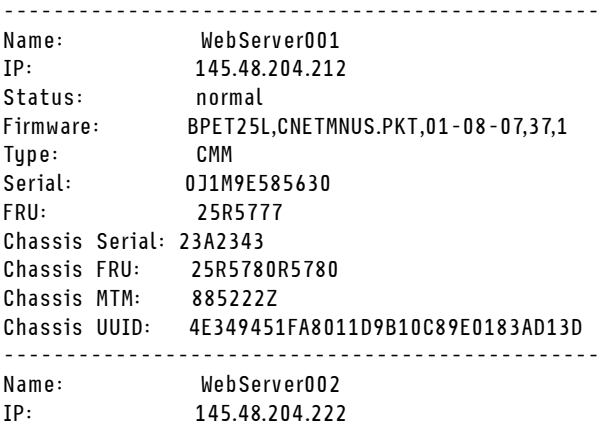

Status: normal Firmware: BPET25L,CNETMNUS.PKT,01-08-07,37,1 Type: CMM Serial: 0J1M9E585656 FRU: 25R5777 Chassis Serial: 23A2356 Chassis FRU: 25R5780R5780 Chassis MTM: 885222Z Chassis UUID: 4E325951FA8011D9B86C89E0183AD02D ------------------------------------------------

system:mm[1]>

To list all Lenovo Flex System chassis on the network with a name starting with "SYSTEM\*", while the primary CMM in bay 1, that supports IPv6, is set as the persistent command environment, at the **system multiply** prompt, type remotechassis -name SYSTEM\*

The following example shows the information that is returned from this command:

system:mm[1]> remotechassis -name SYSTEM\* Running chassis discovery...

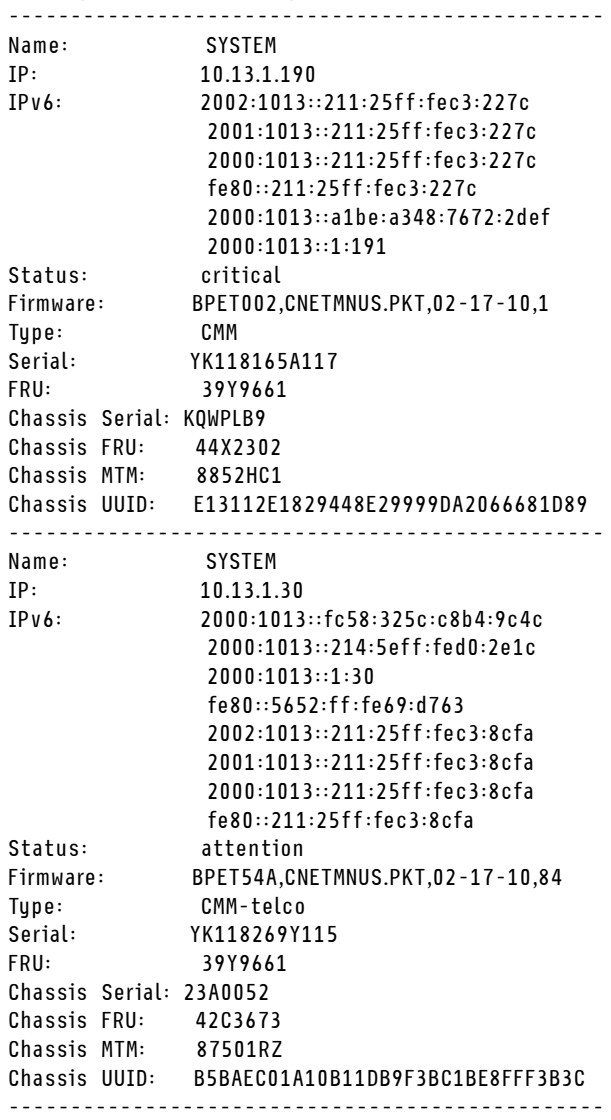

# **reset command**

This command resets compute nodes, compute node system-management processors, I/O modules, or the primary CMM. It also resets the multiplexer expansion module.

If command syntax is not correctly entered, or if a command fails to run, an error message is returned. See ["Common errors" on page 407](#page-412-0) for a list of error messages that apply to all commands or ["reset command](#page-462-1)  [errors" on page 457](#page-462-1) for a list of error messages that are specific to the reset command.

| <b>Function</b>                             | What it does                                                                                                    | Command                                                                                                    | Target (see paths in<br>"Command targets"<br>on page 6)                                                                                                    |
|---------------------------------------------|----------------------------------------------------------------------------------------------------|----------------------------------------------------------------------------------------------------|----------------------------------------------------------------------------------------------------|
| Reset                                       | Performs an immediate reset and<br>restart of the specified device.                                                                                                    | reset<br>This command can only<br>be run by users who have<br>one or more of the<br>following command<br>authorities:<br>• Supervisor<br>• Blade administration<br>(for compute node or<br>compute node ISMP)<br>• I/O module<br>administration (for I/O<br>module)<br>See "Commands and user<br>authority" on page 10 for<br>additional information. | Compute node:<br>$b$ lade $[x]$<br>where $x$ is the<br>node bay number.<br>Compute node<br>system-management<br>processor:<br>s p<br>I/O module:<br>switch[x]<br>where $x$ is the I/O-<br>bay number. |
| <b>Reset primary CMM</b>                    | Performs an immediate reset and<br>restart of the primary CMM. If the<br>current operating state of the<br>Lenovo Flex System chassis<br>indicates potential problems with<br>performing the reset, an error<br>message is returned and the reset is<br>cancelled. | reset<br>This command can only<br>be run by users who have<br>one or more of the<br>following command<br>authorities:<br>• Supervisor<br>• Chassis administration<br>See "Commands and user<br>authority" on page 10 for<br>additional information.                                                                                                   | Primary CMM:<br>mm[p]<br>mm[P]<br>mm[x]<br>where $x$ is the<br>primary CMM bay<br>number.                                                                                                    |
| <b>Reset primary CMM</b><br>(with override) | Performs an immediate reset and<br>restart of the primary CMM,<br>overriding error messages and reset<br>cancellation due to the current<br>Lenovo Flex System chassis<br>operating state.                                                                         | $rest - o$<br>This command can only<br>be run by users who have<br>one or more of the<br>following command<br>authorities:<br>• Supervisor<br>• Chassis administration<br>See "Commands and user<br>authority" on page 10 for<br>additional information.                                                                                              | Primary CMM:<br>mm[p]<br>mm[P]<br>mm[x]<br>where $x$ is the<br>primary CMM bay<br>number.                                                                                                    |

Table 64. reset command

## Table 64. reset command (continued)

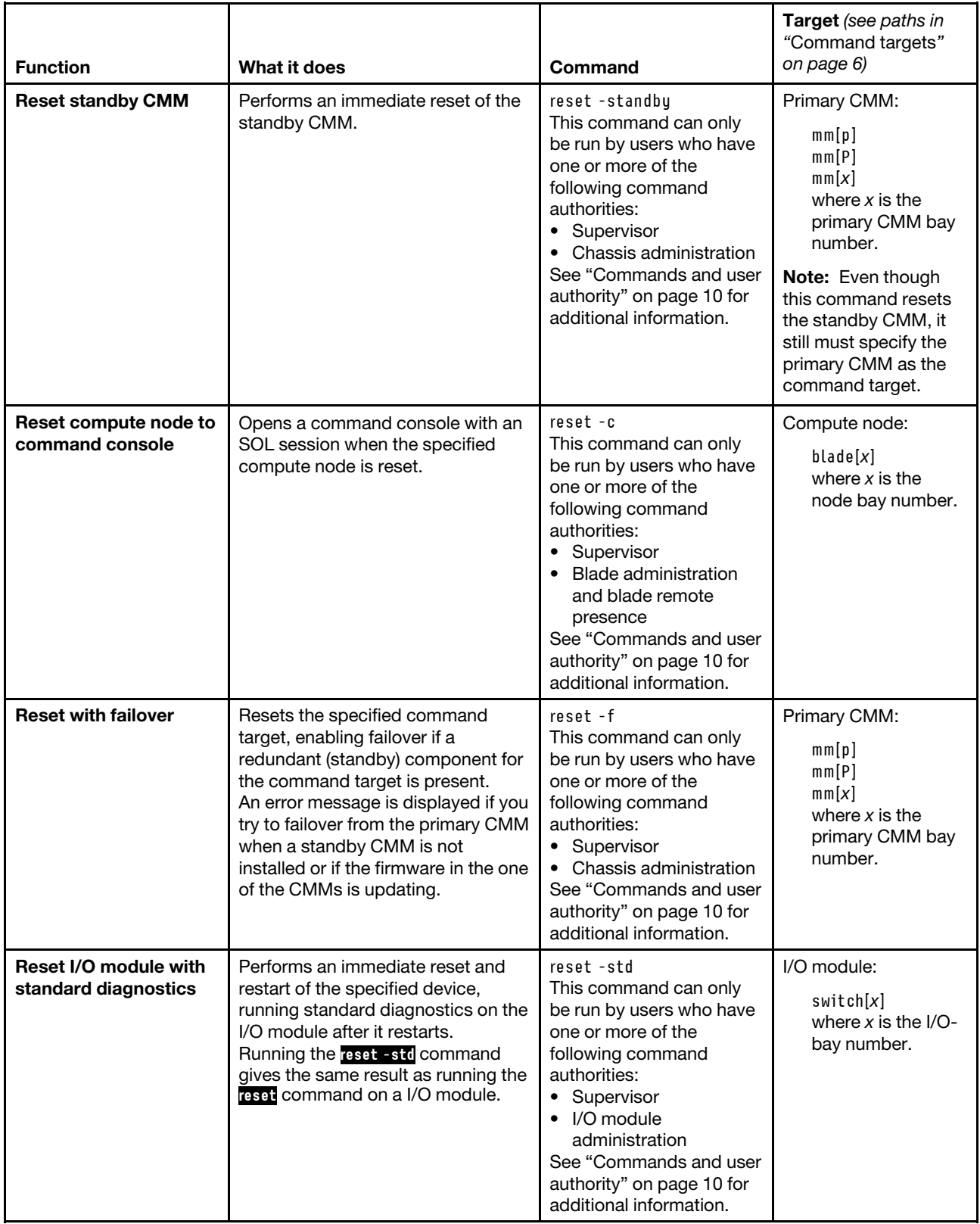

#### Table 64. reset command (continued)

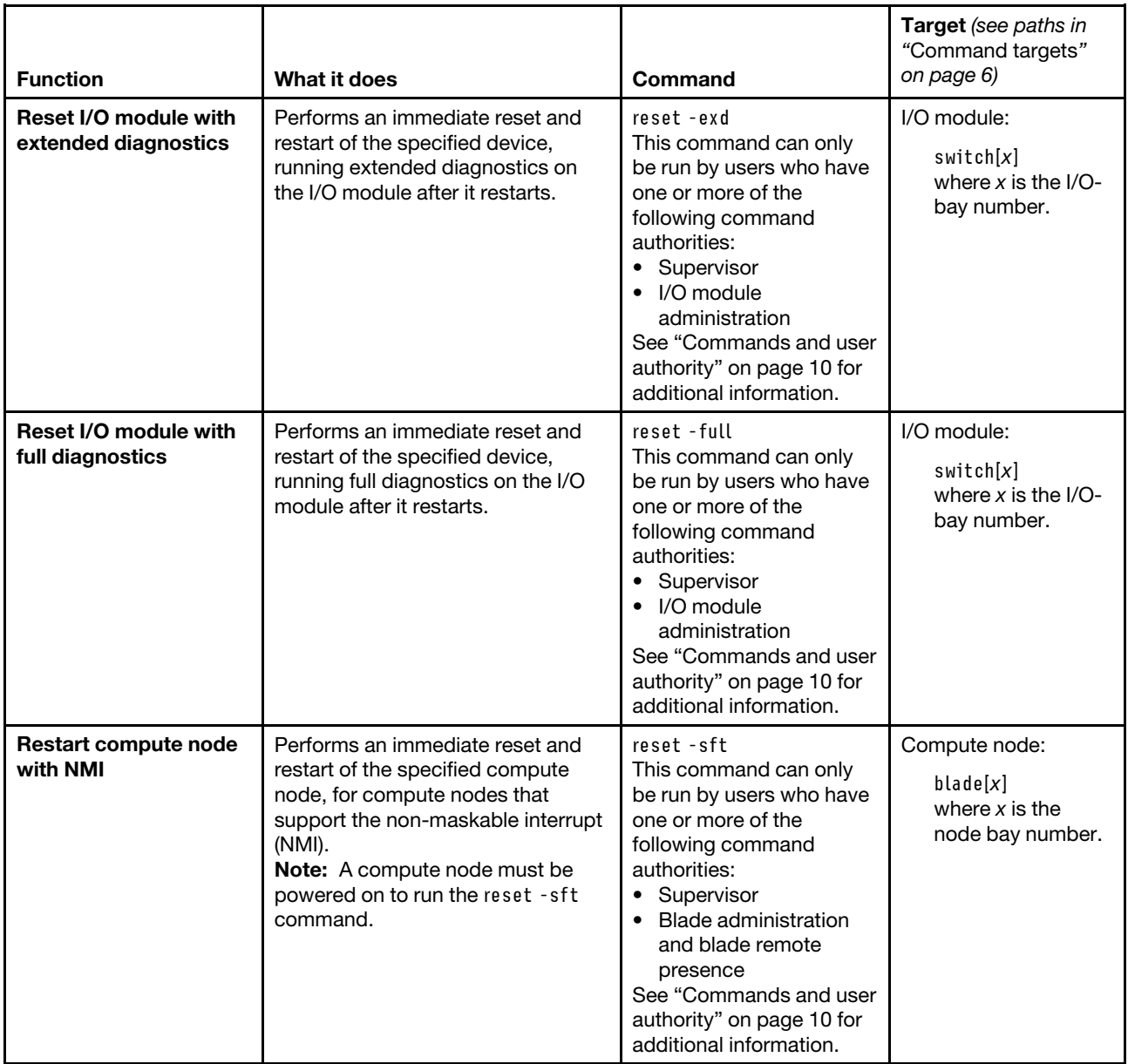

**Example:** To reset the system-management processor on the compute node in node bay 5, while the Lenovo Flex System chassis is set as the persistent command environment, at the **system>** prompt, type reset -T blade[5]:sp

The following example shows the information that is returned:

```
system> reset -T blade[5]:sp 
OK 
system>
```
# **scale command**

This command displays the partition control and configuration settings for multiple compute nodes or nodes in a scalable complex, for compute nodes installed in the Lenovo Flex System chassis that support this feature.

## **Notes:**

- The scale command will execute only on compute nodes that support scalable complexes.
- All compute nodes in a scalable complex must be at the same firmware level. When scripting firmware updates for compute nodes in a scalable complex, make sure that the update commands are included for each node in the complex.

If command syntax is not correctly entered, or if a command fails to run, an error message is returned. See ["Common errors" on page 407](#page-412-0) for a list of error messages that apply to all commands or ["scale command](#page-464-0) [errors" on page 459](#page-464-0) for a list of error messages that are specific to the scale command.

| <b>Function</b>                                                | What it does                                                                                                    | Command                                                                                                    | <b>Target</b> (see paths in<br>"Command targets"<br>on page 6) |
|----------------------------------------------------------------|----------------------------------------------------------------------------------------------------|----------------------------------------------------------------------------------------------------|----------------------------------------------------------------|
| Display all scalable<br>complex information                    | Displays all scalable complex<br>information for the Lenovo Flex<br>System chassis.                                                                                                    | scale                                                                                                    | Lenovo Flex System<br>chassis:<br>system                       |
| <b>Display information for</b><br>specific scalable<br>complex | Displays information for the<br>specified scalable complex.<br>Notes:<br>The complex id is found by<br>running the scale command with<br>no options.<br>• The -compid command option is<br>required for only compute node<br>systems that can have multiple<br>scalable complexes defined in<br>the same Lenovo Flex System<br>chassis. This option does not<br>need to be specified for stand-<br>alone systems. | scale -compid complex id<br>where complex id is a<br>unique complex identifier<br>(hexadecimal string of<br>four alphanumeric<br>characters), assigned by<br>the compute node<br>complex. | Lenovo Flex System<br>chassis:<br>system                       |

Table 65. scale command

#### Table 65. scale command (continued)

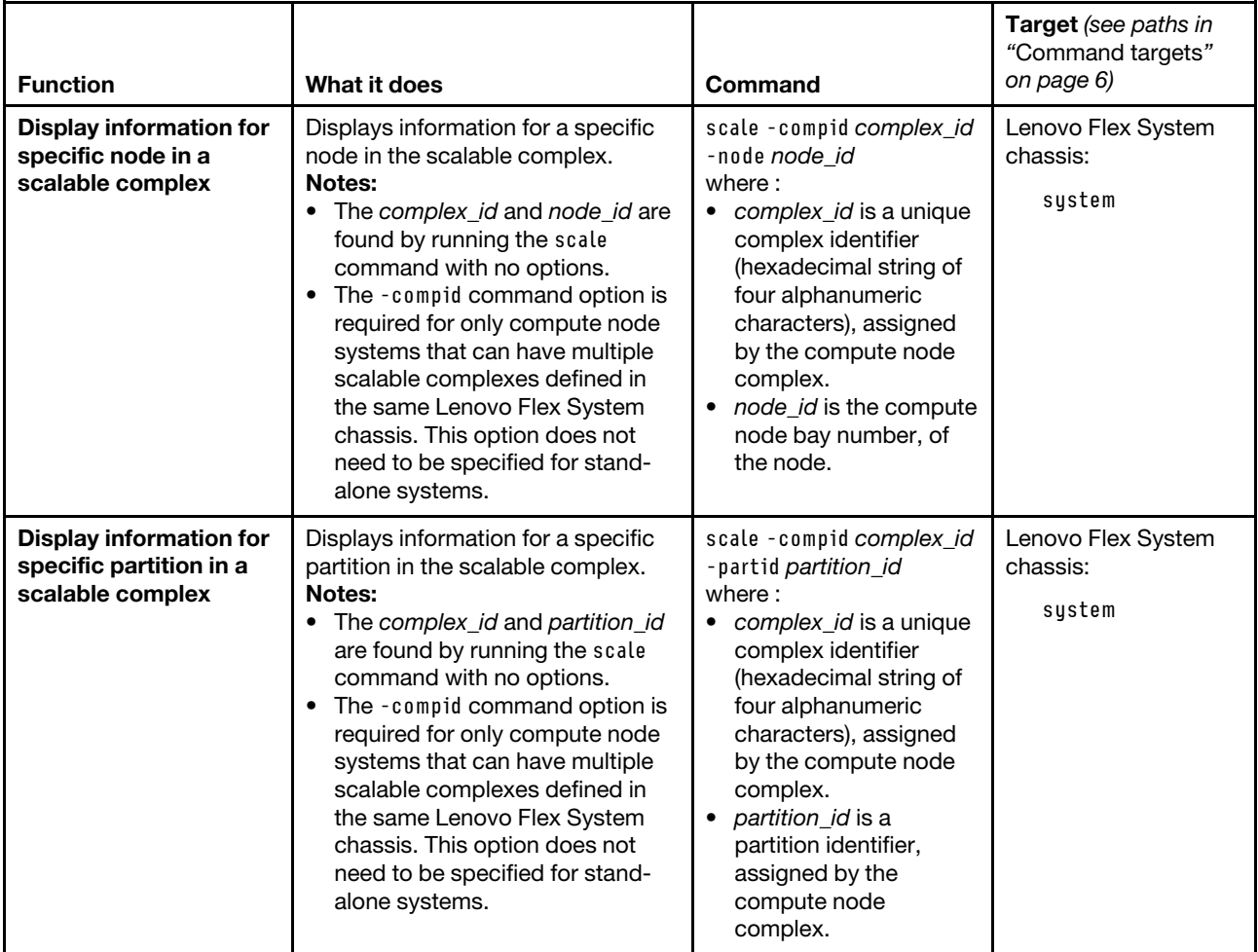

**Example:** To view all scalable complexes in the system, while the Lenovo Flex System chassis is set as the persistent command environment, at the **system>** prompt, type scale

To view information about the scalable complex with an ID of D787, while the Lenovo Flex System chassis is set as the persistent command environment, at the **system>** prompt, type scale -compid D787

To view information about the partition with an ID of 1 in the scalable complex with an ID of D787, while the Lenovo Flex System chassis is set as the persistent command environment, at the **system>** prompt, type scale -compid D787 -partid 1

To view information about the compute node with an ID of 7 in the scalable complex with an ID of D787, while the Lenovo Flex System chassis is set as the persistent command environment, at the **system** prompt, type

scale -compid D787 -node 7

The following example shows the information that is returned from these commands:

system> scale

--- Complex ID: D787 ---

Partition ID: 1 Assigned Nodes: --------------- Bay: 1 Name: Node 01 Processors/Memory: 2 Intel Xeon/2 DIMMs 4GB Logical Node ID: 0 Status: powered off Mode: partition Primary: Yes Bay: 3 Name: Node 03 Processors/Memory: 2 Intel Xeon/2 DIMMs 4GB Logical Node ID: 1 Status: powered on Mode: partition Primary: No Bay: 5 Name: Node 05 Processors/Memory: 2 Intel Xeon/2 DIMMs 4GB Logical Node ID: 2 Status: powered off Mode: partition Primary: No Bay: 7 Name: Node 07 Processors/Memory: 2 Intel Xeon/2 DIMMs 4GB Logical Node ID: 3 Status: powered off Mode: partition Primary: No system> scale -compid D787 Partition ID: 1 Assigned Nodes: --------------- Bay: 1 Name: Node 01 Processors/Memory: 2 Intel Xeon/2 DIMMs 4GB Logical Node ID: 0 Status: powered off Mode: partition Primary: Yes Bay: 3 Name: Node 03 Processors/Memory: 2 Intel Xeon/2 DIMMs 4GB Logical Node ID: 1 Status: powered on Mode: partition Primary: No Bay: 5 Name: Node 05

Processors/Memory: 2 Intel Xeon/2 DIMMs 4GB Logical Node ID: 2 Status: powered off Mode: partition Primary: No Bay: 7 Name: Node 07 Processors/Memory: 2 Intel Xeon/2 DIMMs 4GB Logical Node ID: 3 Status: powered off Mode: partition Primary: No system> scale -compid D787 -partid 1 Partition ID: 1 Assigned Nodes: --------------- Bay: 1 Name: Node 01 Processors/Memory: 2 Intel Xeon/2 DIMMs 4GB Logical Node ID: 0 Status: powered off Mode: partition Primary: Yes Bay: 3 Name: Node 03 Processors/Memory: 2 Intel Xeon/2 DIMMs 4GB Logical Node ID: 1 Status: powered on Mode: partition Primary: No Bay: 5 Name: Node 05 Processors/Memory: 2 Intel Xeon/2 DIMMs 4GB Logical Node ID: 2 Status: powered off Mode: partition Primary: No Bay: 7 Name: Node 07 Processors/Memory: 2 Intel Xeon/2 DIMMs 4GB Logical Node ID: 3 Status: powered off Mode: partition Primary: No system> scale -compid D787 -node 7 UUID: 0C5513A7 25274D0B 931EDEC6 95571364 Serial Number: NANW00R Checksum: 3403 Number of Ports: 3 Ports: ------

Port ID: 0 Remote Checksum: A100 Remote Port ID: 2 Status: Enabled Type: QPI Port ID: 1 Remote Checksum: D401 Remote Port ID: 2 Status: Enabled Type: QPI Port ID: 2 Remote Checksum: 7402 Remote Port ID: 2 Status: Enabled Type: QPI

system>

## **sddump command**

This command initiates a dump of service data from compute nodes, and I/O modules that support this function.

If command syntax is not correctly entered, or if a command fails to run, an error message is returned. See ["Common errors" on page 407](#page-412-0) for a list of error messages that apply to all commands or ["sddump command](#page-464-1)  [errors" on page 459](#page-464-1) for a list of error messages that are specific to the sddump command.

#### Table 66. sddump command

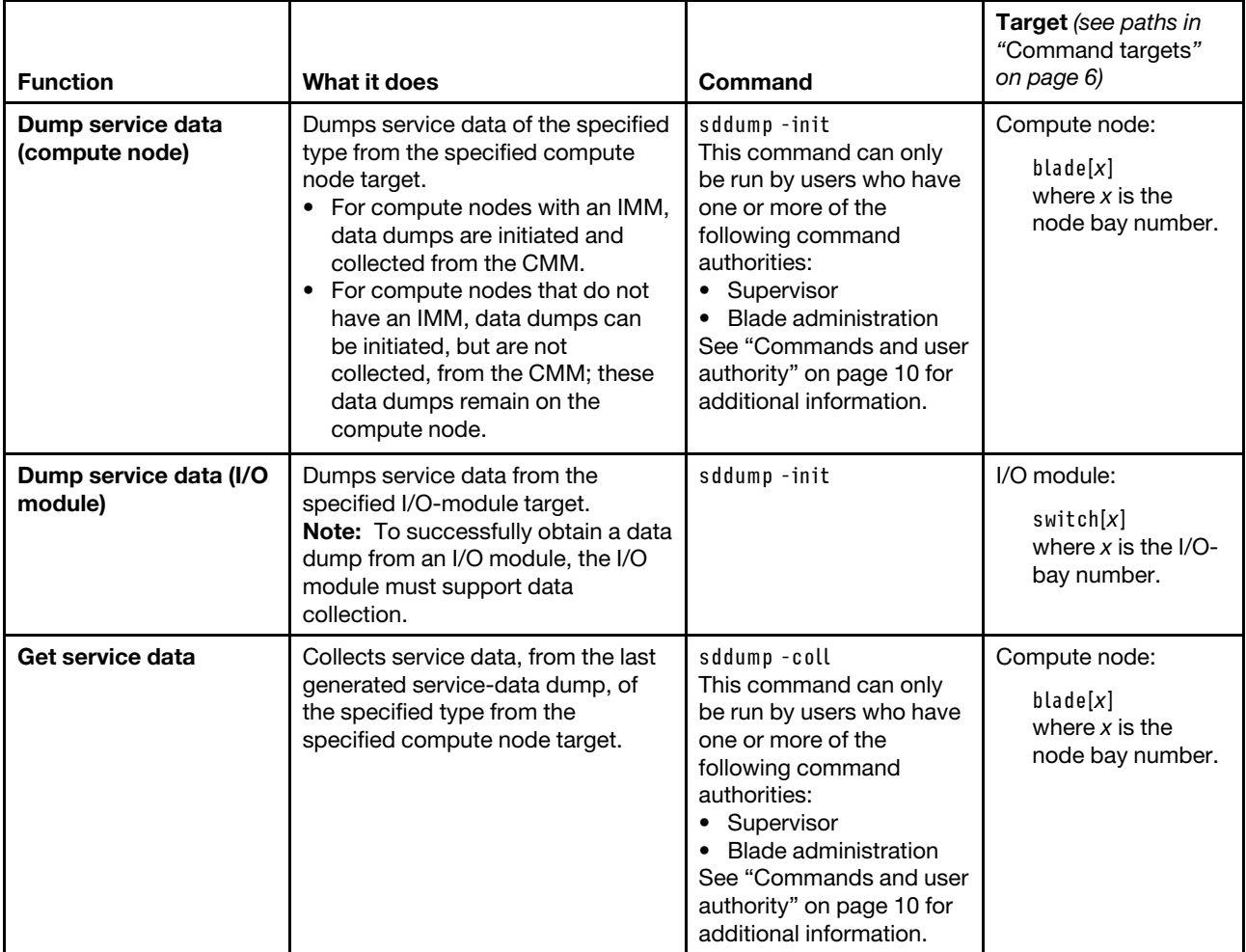

**Example:** To initiate a data dump from the system-management processor of the compute node in bay 2, while this compute node is set as the persistent command environment, at the **system:blade(2)**> prompt, type sddump -init

The following example shows the information that is returned from this command:

```
system:blade[2]> sddump -init 
OK 
system:blade[2]>
```
# **sdemail command**

This command sends an email with the service information to the specified recipients.

If command syntax is not correctly entered, or if a command fails to run, an error message is returned. See ["Common errors" on page 407](#page-412-0) for a list of error messages that apply to all commands or ["sdemail command](#page-465-0)  [errors" on page 460](#page-465-0) for a list of error messages that are specific to the sdemail command.

#### Table 67. sdemail command

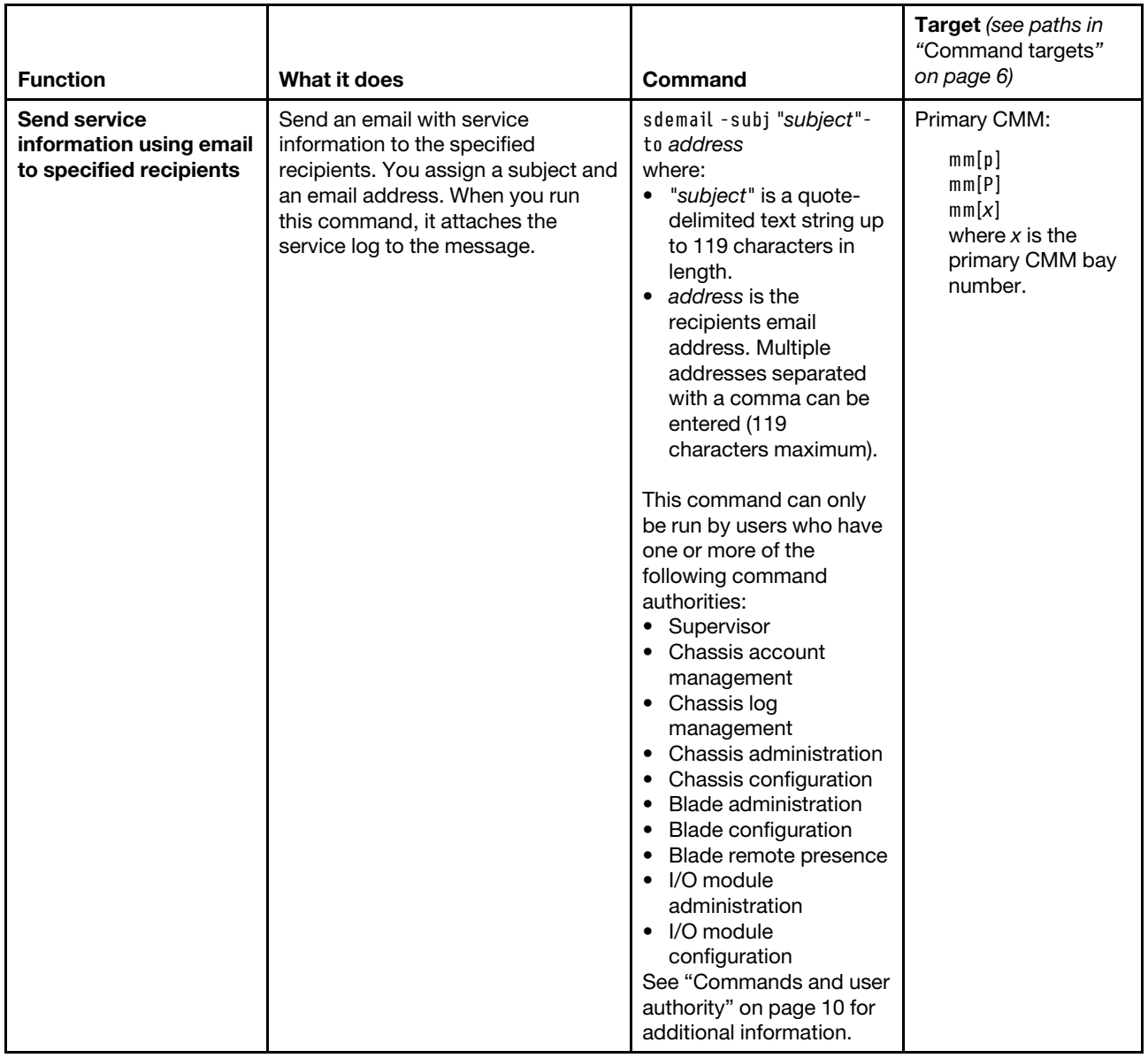

#### **Example:**

To send a service information email message, while the Lenovo Flex System chassis is set as the persistent command environment, at the **system>** prompt, type sdemail -T mm[p] -to mail@lenovo.com -subj "Blade 8 Reboot"

The following example shows the information that is returned from this command:

```
system> sdemail -T mm[p] -to mail@lenovo.com -subj "Blade 8 Reboot" 
OK 
system>
```
## <span id="page-303-0"></span>**security command**

This command sets and displays the chassis security policy level for the CMM.

#### **Notes:**

- You cannot access the CMM CLI through Telnet while using the Secure chassis security policy setting.
- When the CMM is set to "Secure" security mode, only secure file transfer methods, such as HTTPS and SFTP, can be used for tasks involving file transfer when the CMM is acting as a server. Unsecure file transfer protocols, such as HTTP, FTP, and TFTP, are disabled when the CMM is acting as a server when the security mode is set to "Secure". Unsecure file transfer protocols remain available for a CMM acting as a client for all commands when the security mode is set to "Secure".
- The CMM HTTP and HTTPS ports are open at all times. Port behavior is determined by the CMM HTTPS port setting, which can be affected by the CMM chassis security policy setting:
	- When the CMM HTTPS port is enabled, the HTTP port (port 80) remains open and redirects to the HTTPS port (port 443). When the chassis security policy is set to secure, the CMM HTTPS port is automatically enabled and its setting cannot be changed.
	- When the CMM HTTPS port is disabled, the HTTPS port (port 443) remains open and redirects to the HTTP port (port 80).

If command syntax is not correctly entered, or if a command fails to run, an error message is returned. See ["Common errors" on page 407](#page-412-0) for a list of error messages that apply to all commands or ["security command](#page-465-1) [errors" on page 460](#page-465-1) for a list of error messages that are specific to the security command.

#### Table 68. security command

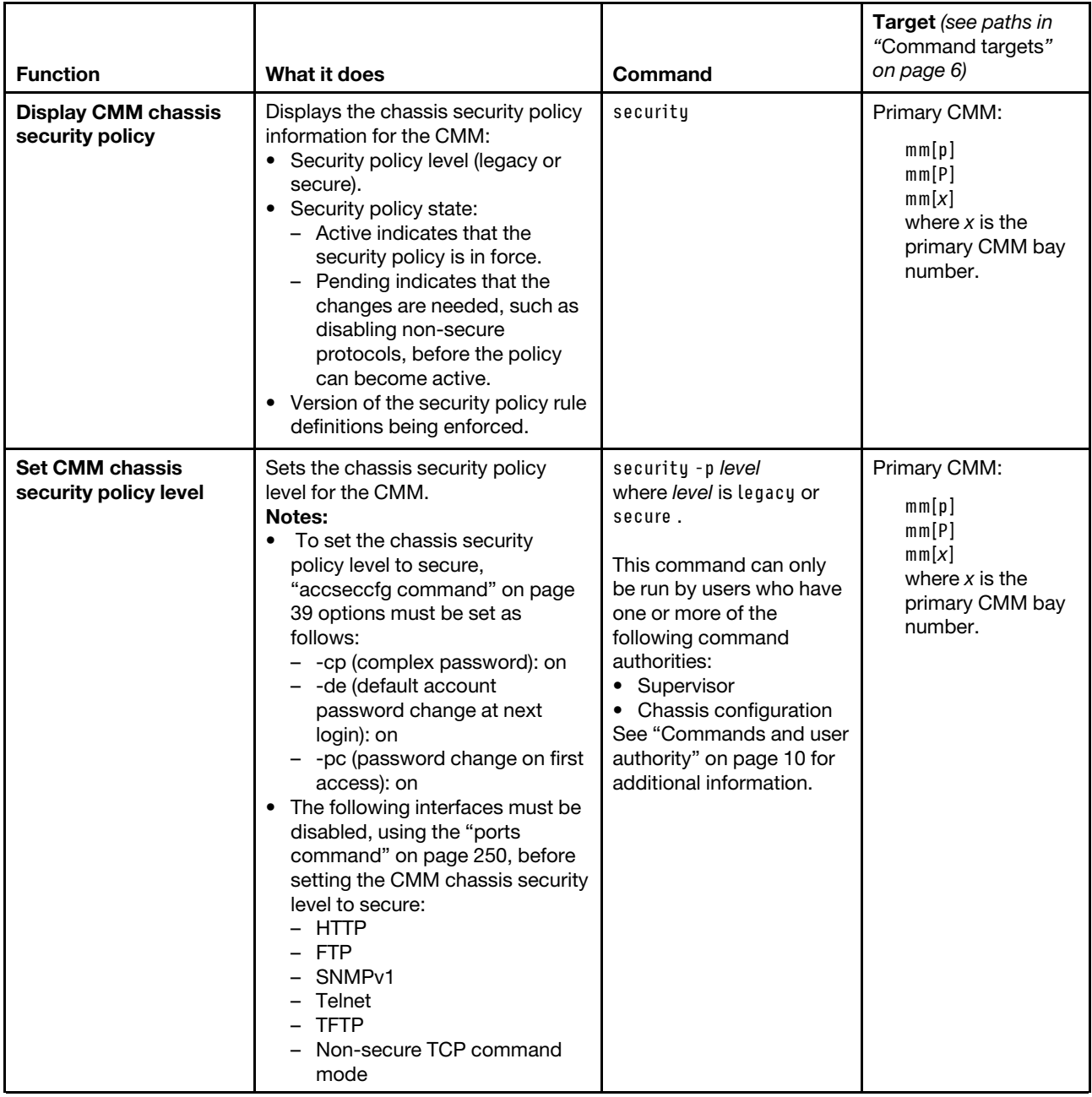

#### **Example:**

To display the chassis security policy level setting for the CMM, while the primary CMM in bay 2 is set as the persistent command environment, at the **system:mm[2]>** prompt, type security

The following example shows the information that is returned from this command:

```
system:mm[2]> security 
-p legacy 
State: active 
Version: 01.00
```
## **service command**

This command resets a compute node, compute node system-management processor, I/O module, or the primary or standby CMM.

If command syntax is not correctly entered, or if a command fails to run, an error message is returned. See ["Common errors" on page 407](#page-412-0) for a list of error messages that apply to all commands or ["service command](#page-466-0) [errors" on page 461](#page-466-0) for a list of error messages that are specific to the service command.

**Attention:** If you are managing your Lenovo Flex System chassis using a management device, such as the optional Lenovo XClarity Administrator or Flex System Manager software, you must unmanage and remanage the chassis when performing virtual reseat (service-level reset) of the primary CMM using the service -vr command. See http://flexsystem.lenovofiles.com/help/topic/com.lenovo.lxca.doc/aug\_product\_ [page.html](http://flexsystem.lenovofiles.com/help/topic/com.lenovo.lxca.doc/aug_product_page.html) for information about unmanaging and remanaging the chassis using the Lenovo XClarity Administrator application. See http://flexsystem.lenovofiles.com/help/topic/com.lenovo.acc.8731.doc/product\_ [page.html](http://flexsystem.lenovofiles.com/help/topic/com.lenovo.acc.8731.doc/product_page.html) for information about unmanaging and remanaging the chassis using the Flex System Manager software.

## Table 69. service command

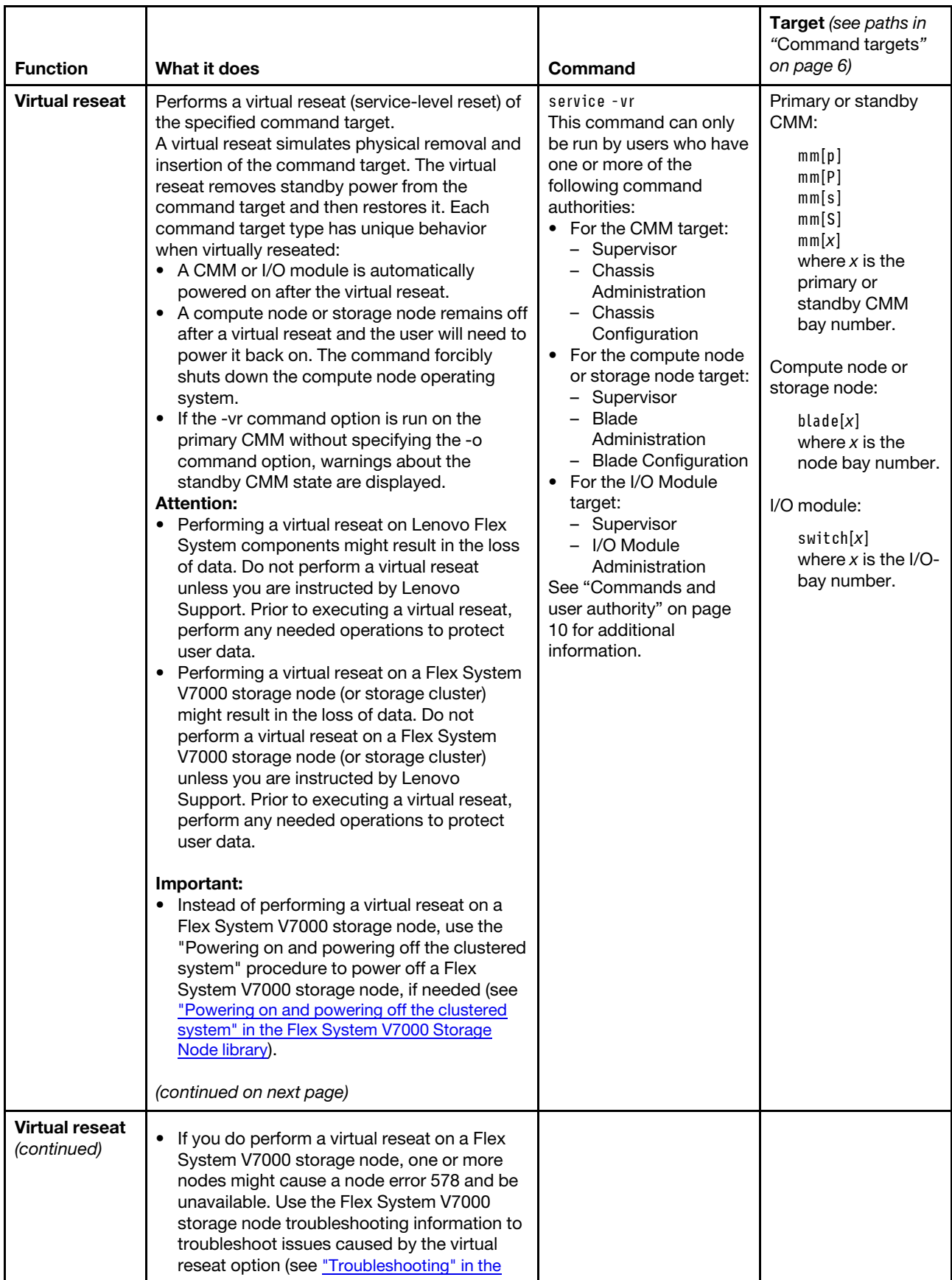

#### Table 69. service command (continued)

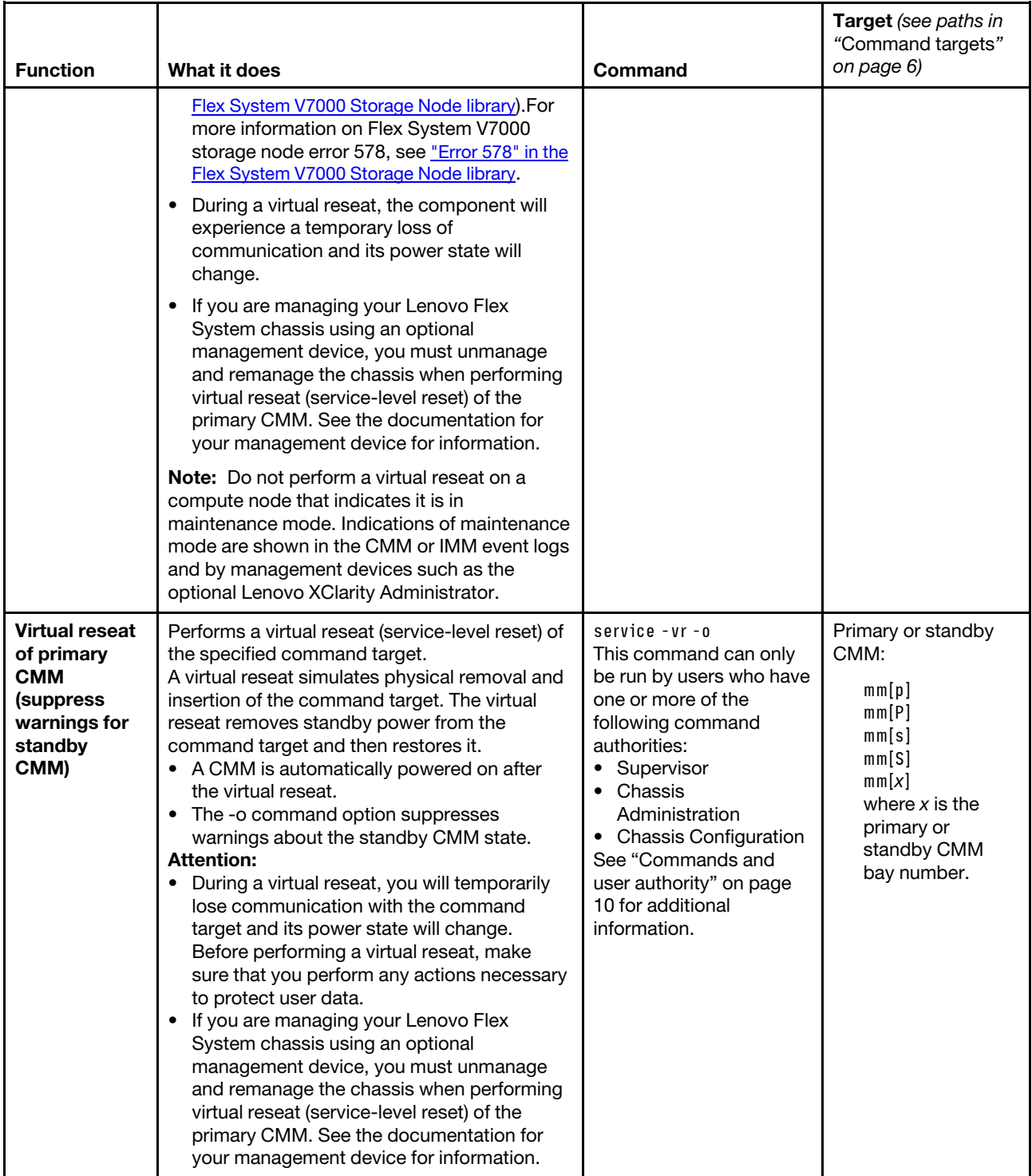

#### Table 69. service command (continued)

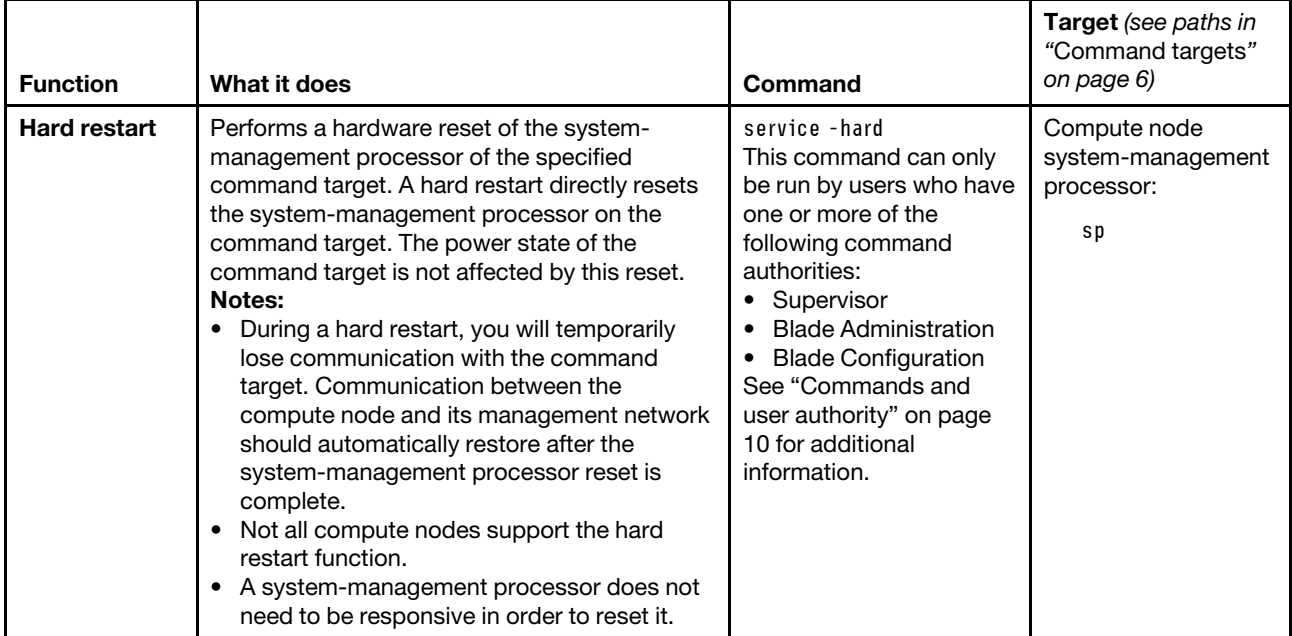

#### **Example:**

The following example shows the information that is returned from these commands:

```
system> service -T switch[1] -vr 
OK 
system> service -T blade[1]:sp -hard 
OK 
system>
```
## **smtp command**

This command configures and displays the CMM SMTP settings.

If command syntax is not correctly entered, or if a command fails to run, an error message is returned. See ["Common errors" on page 407](#page-412-0) for a list of error messages that apply to all commands or ["smtp command](#page-466-1)  [errors" on page 461](#page-466-1) for a list of error messages that are specific to the smtp command.

## Table 70. smtp command

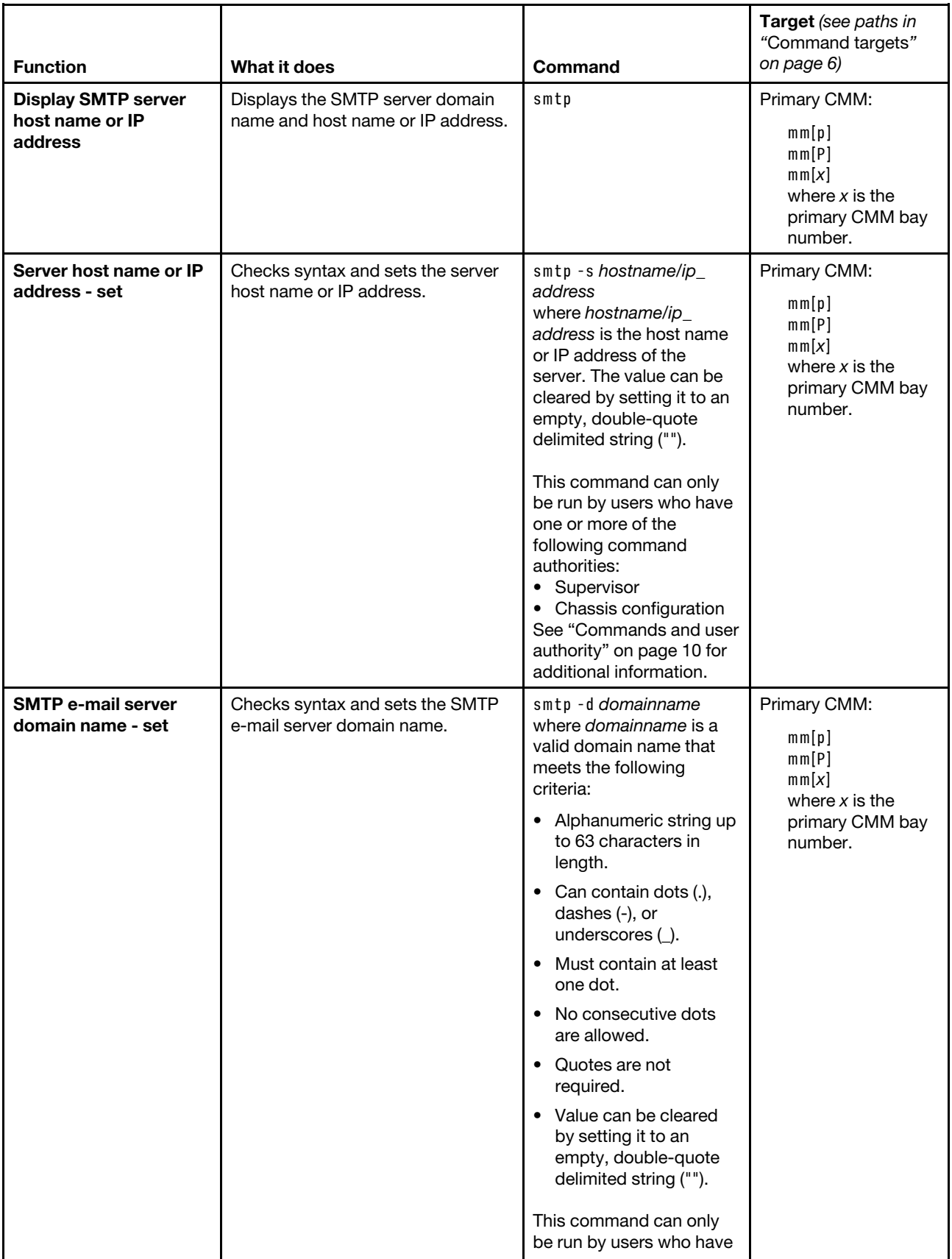

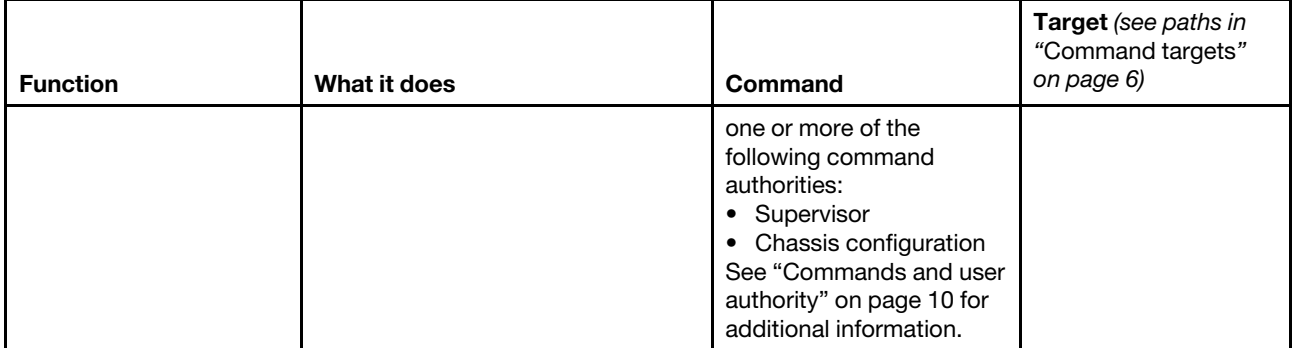

#### **Example:**

To set the SMTP server host name to lenovo.com, while the primary CMM in bay 1 is set as the persistent command environment, at the **system:mm[1]>** prompt, type smtp -s lenovo.com

To display the SMTP configuration, while the primary CMM in bay 1 is set as the persistent command environment, at the **system:mm[1]>** prompt, type smtp

The following example shows the information that is returned from these two commands:

```
system:mm[1]> smtp -s lenovo.com 
OK 
system:mm[1]> smtp 
-s lenovo.com 
SMTP email domain name is not set 
system:mm[1]>
```
## **snmp command**

This command configures and displays the CMM SNMP settings.

If command syntax is not correctly entered, or if a command fails to run, an error message is returned. See ["Common errors" on page 407](#page-412-0) for a list of error messages that apply to all commands or ["snmp command](#page-467-0) [errors" on page 462](#page-467-0) for a list of error messages that are specific to the snmp command.

## Table 71. snmp command

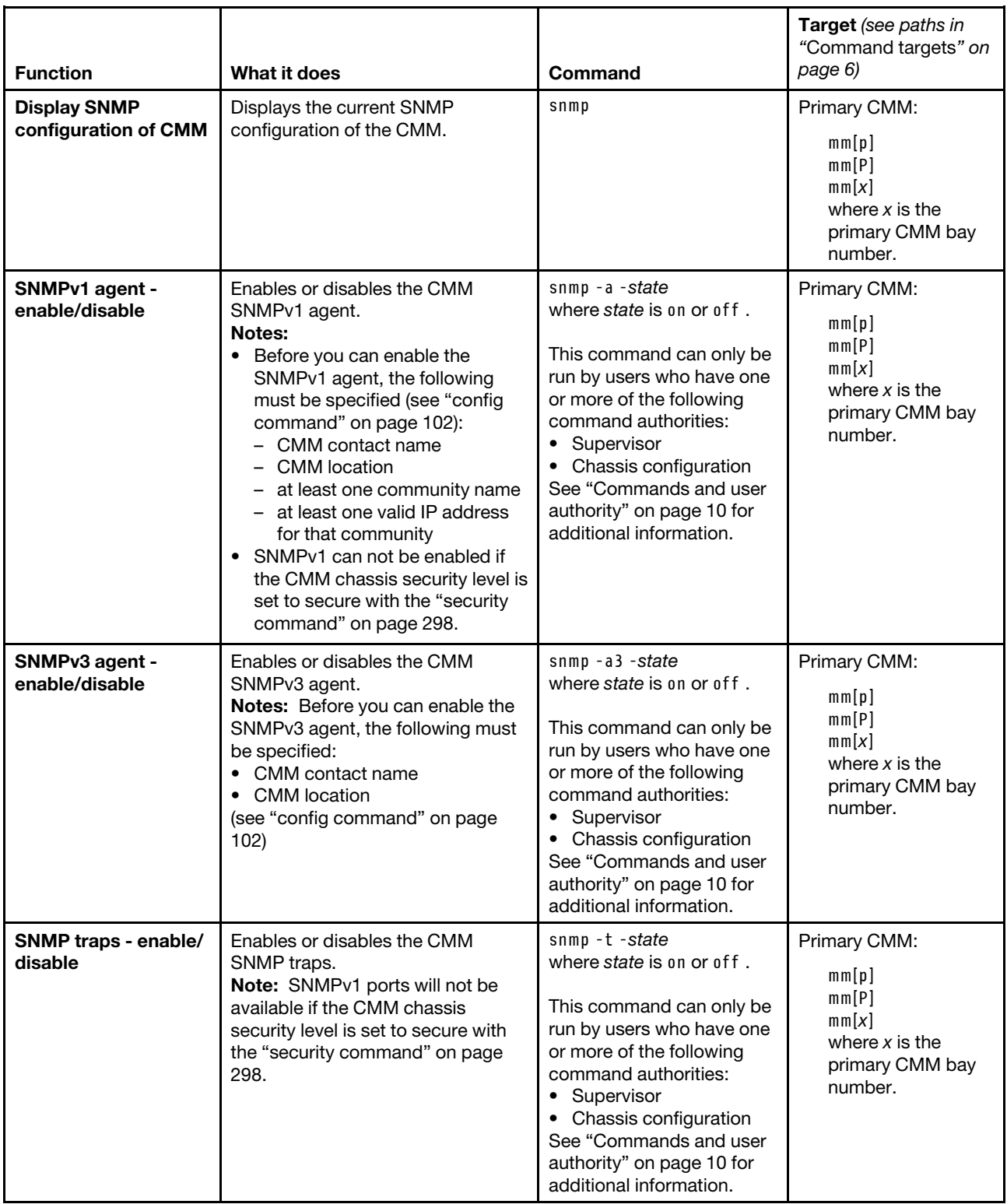

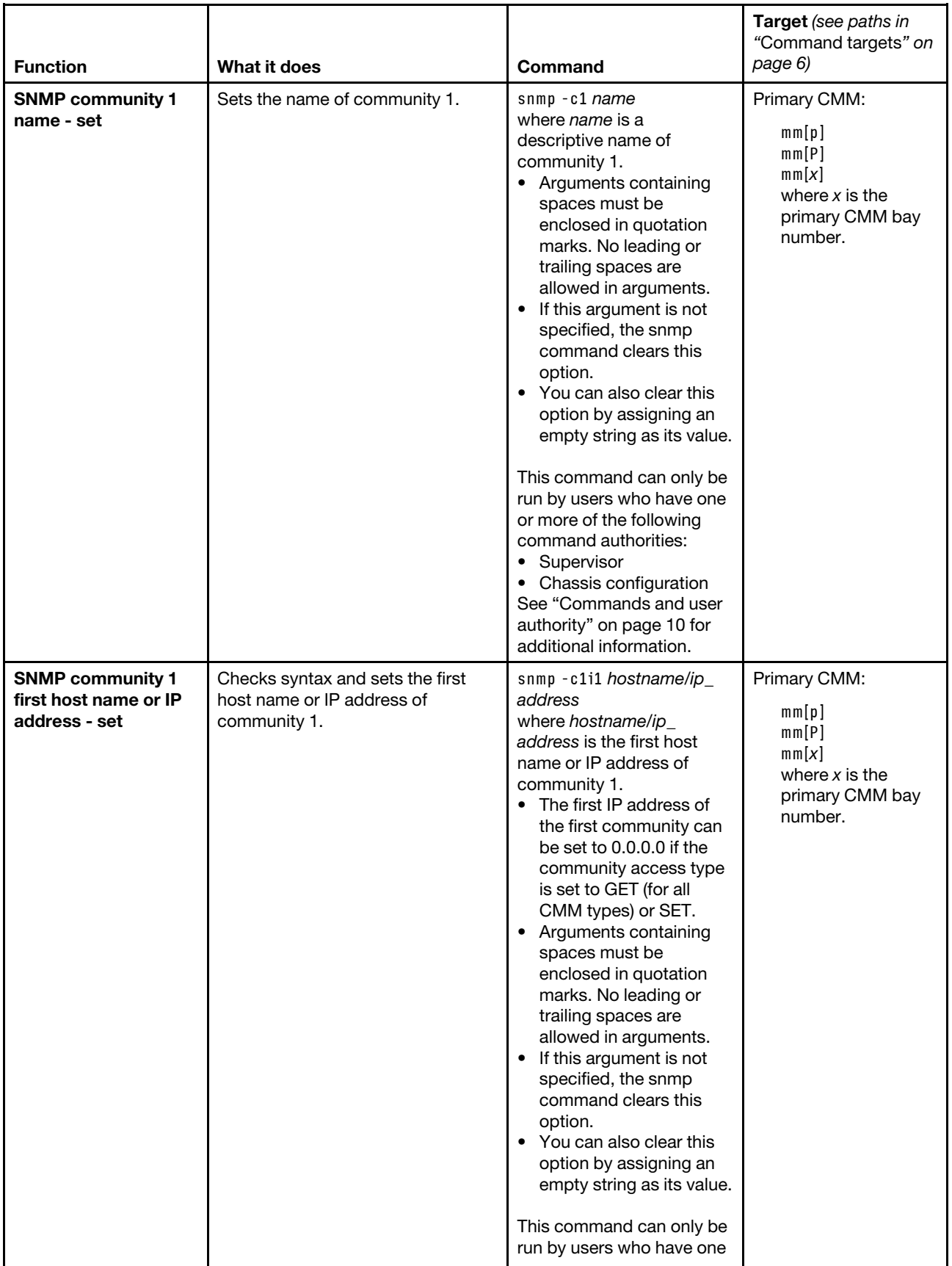

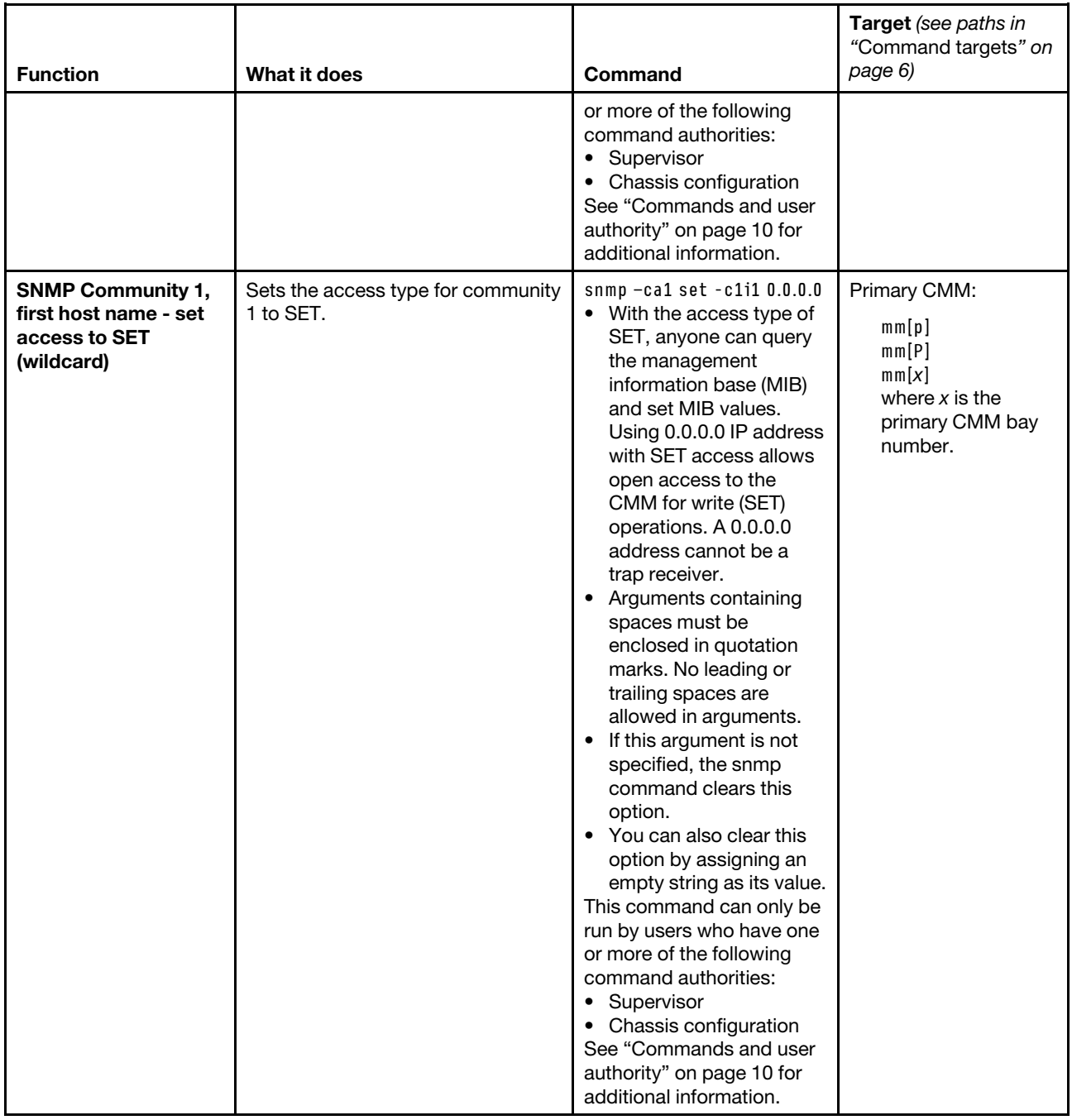

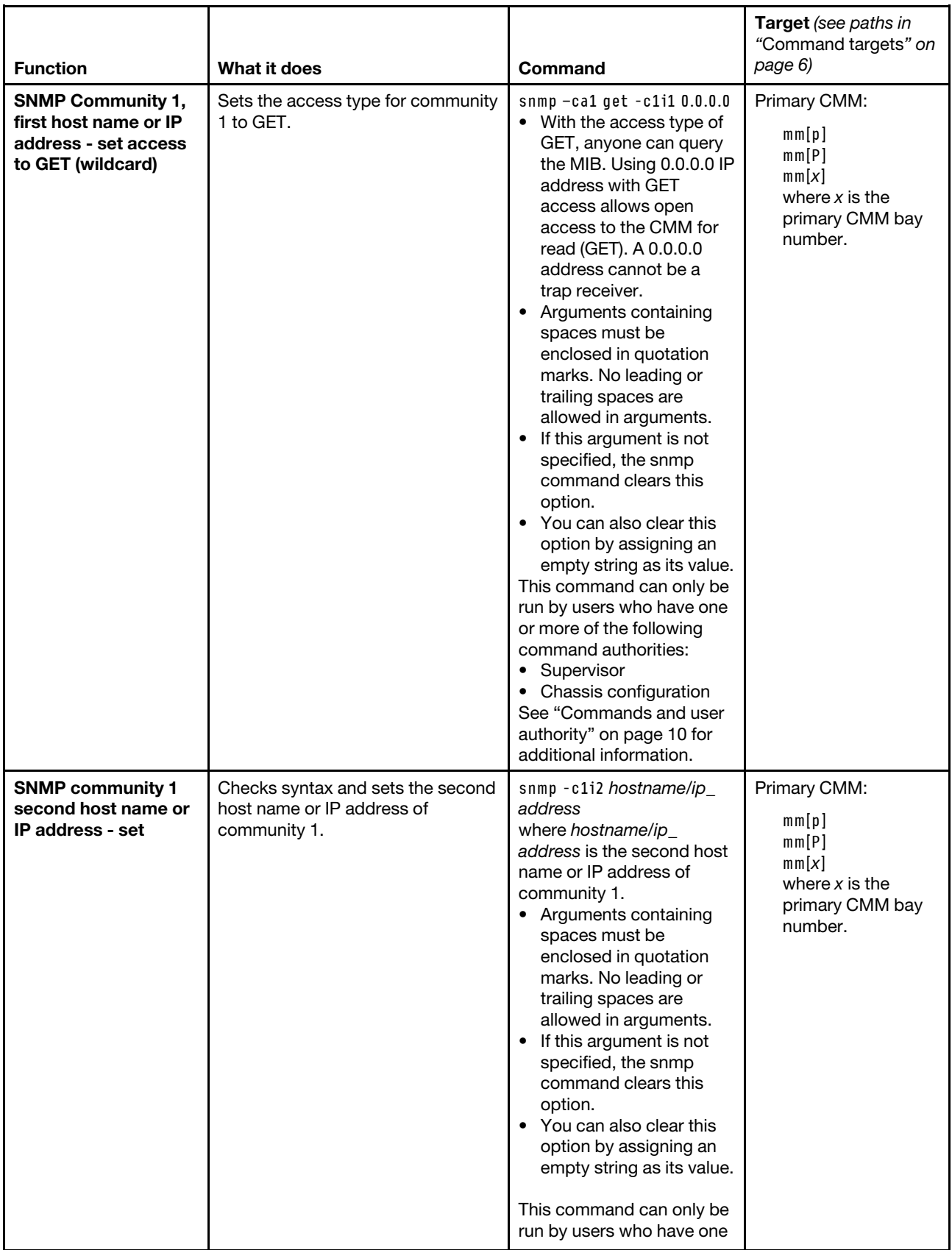

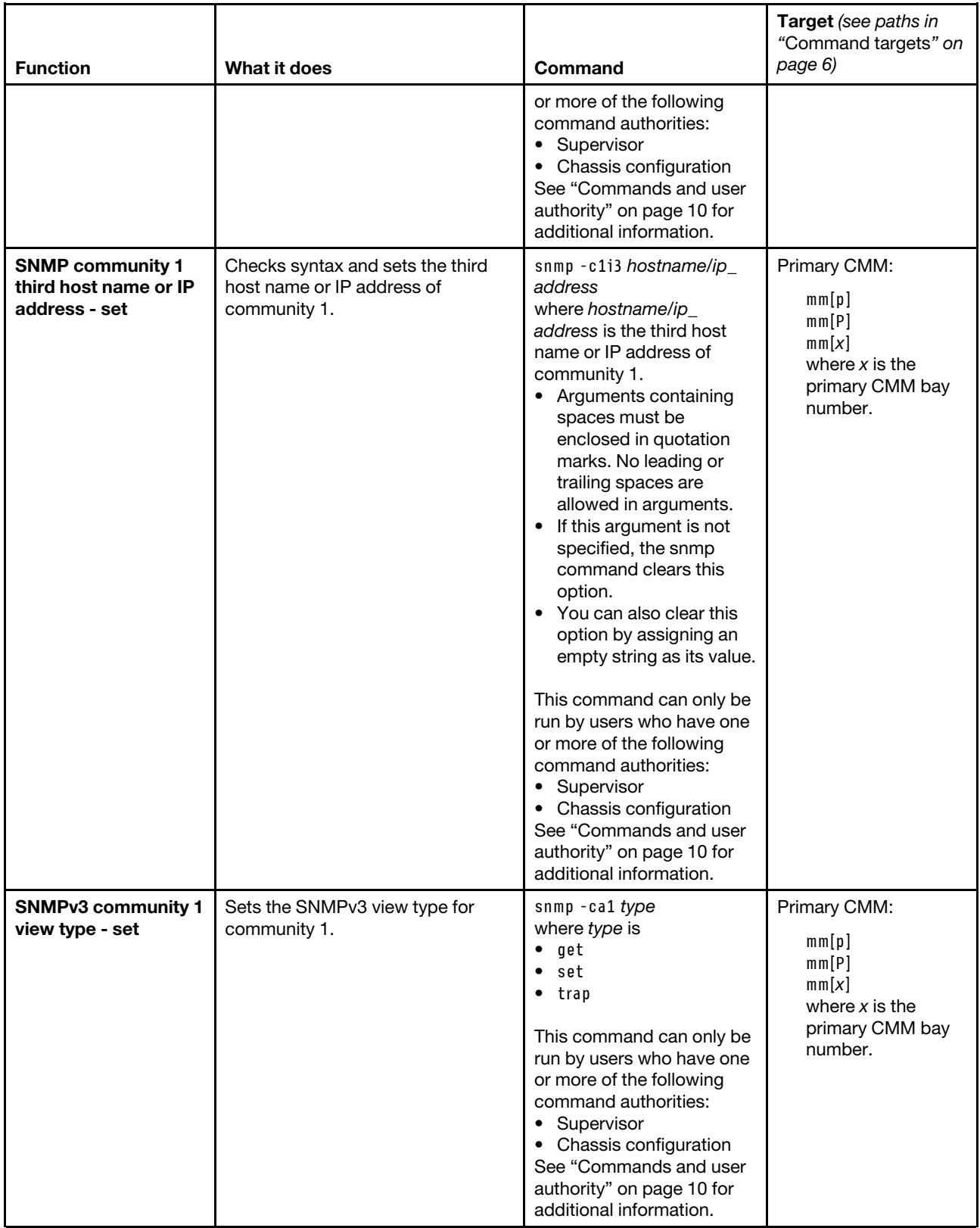

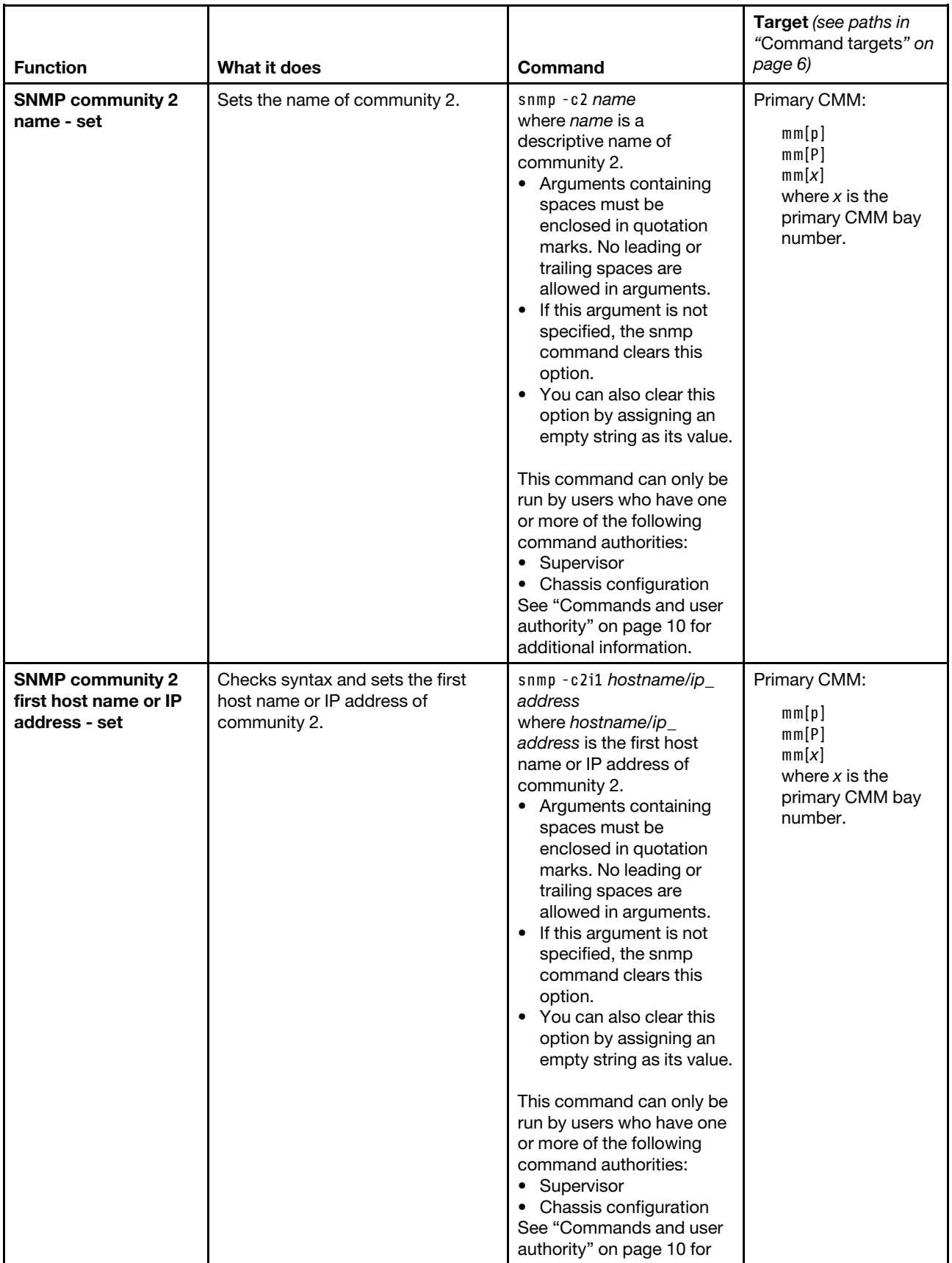

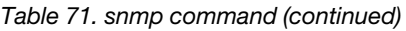

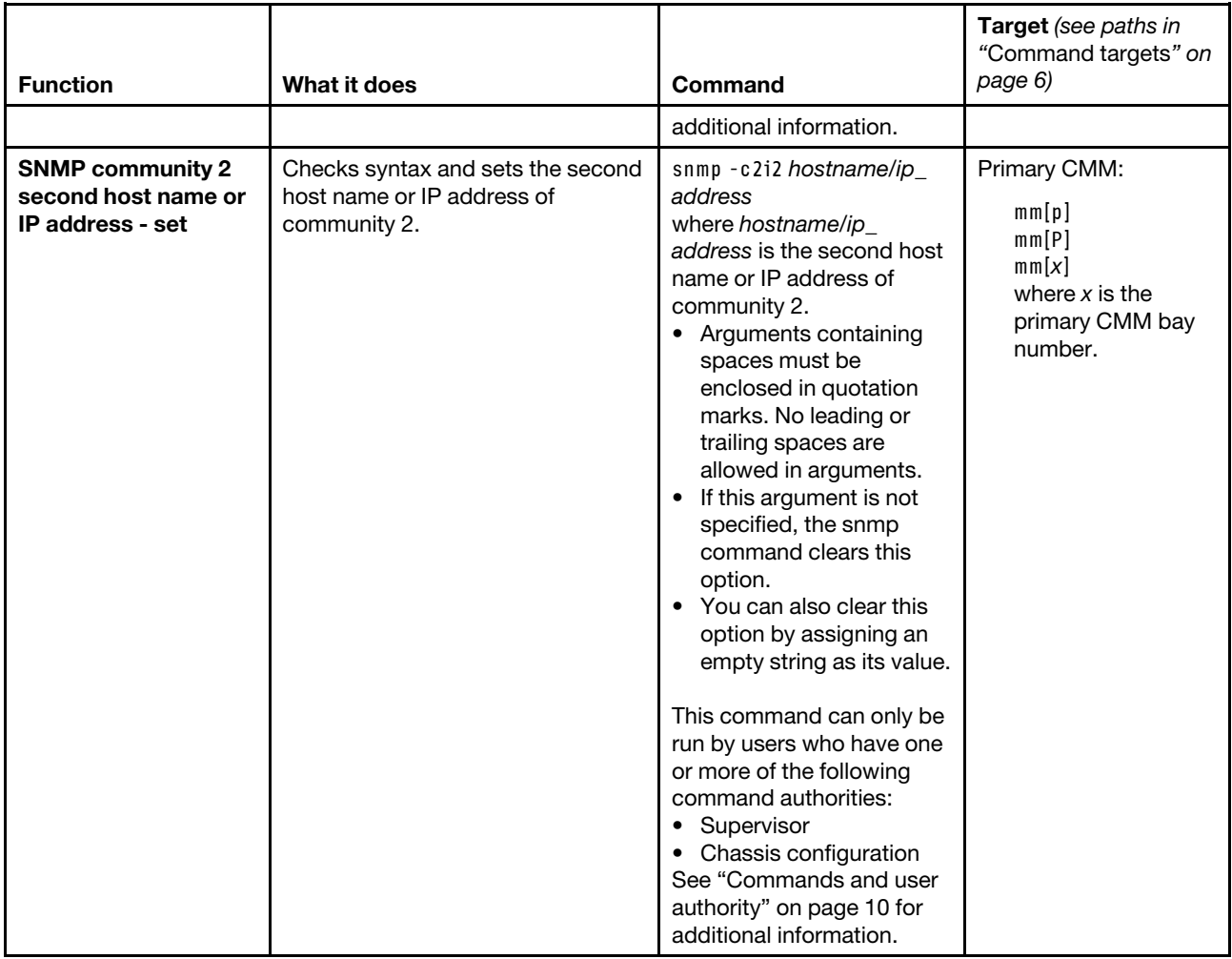

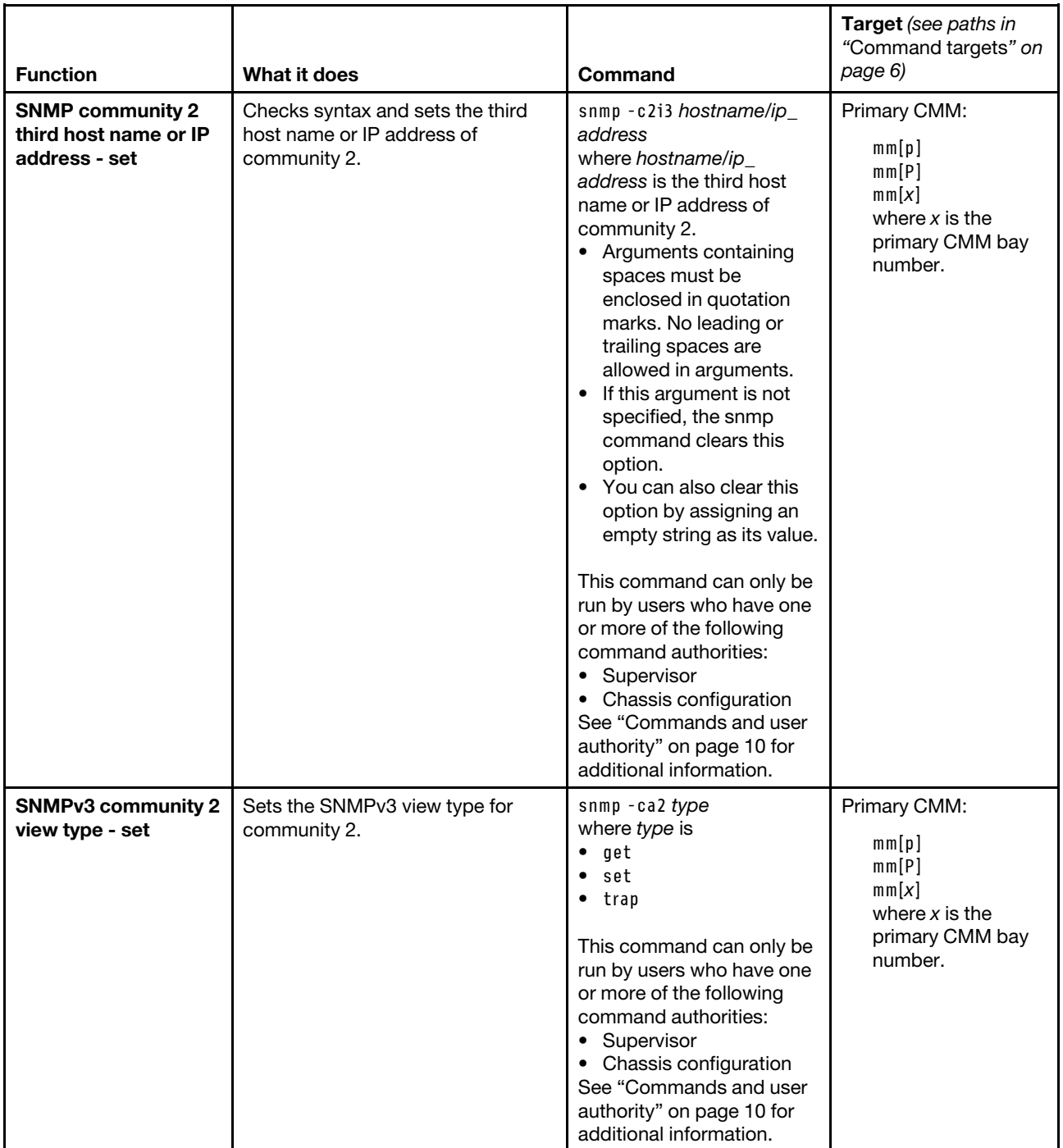

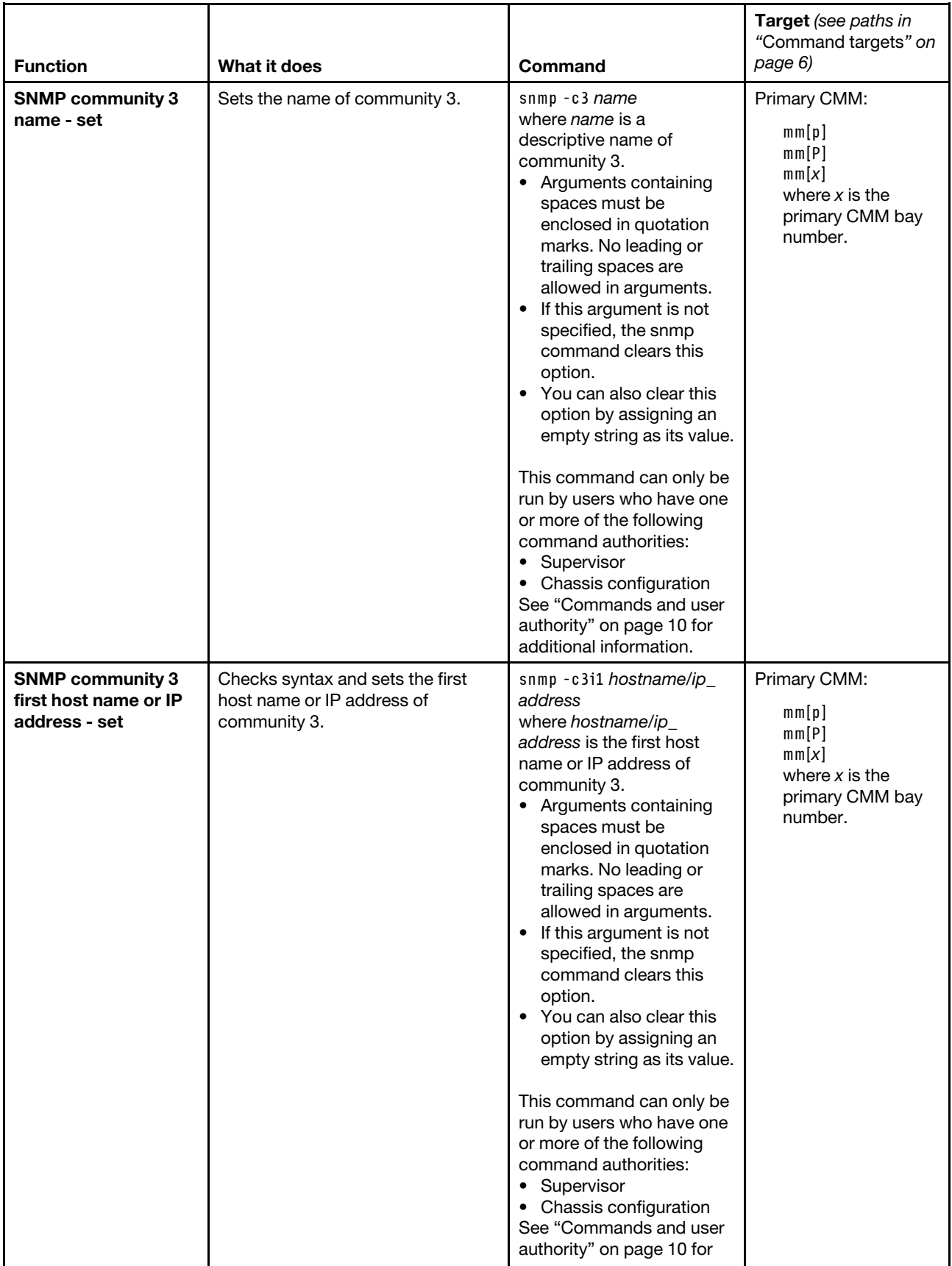

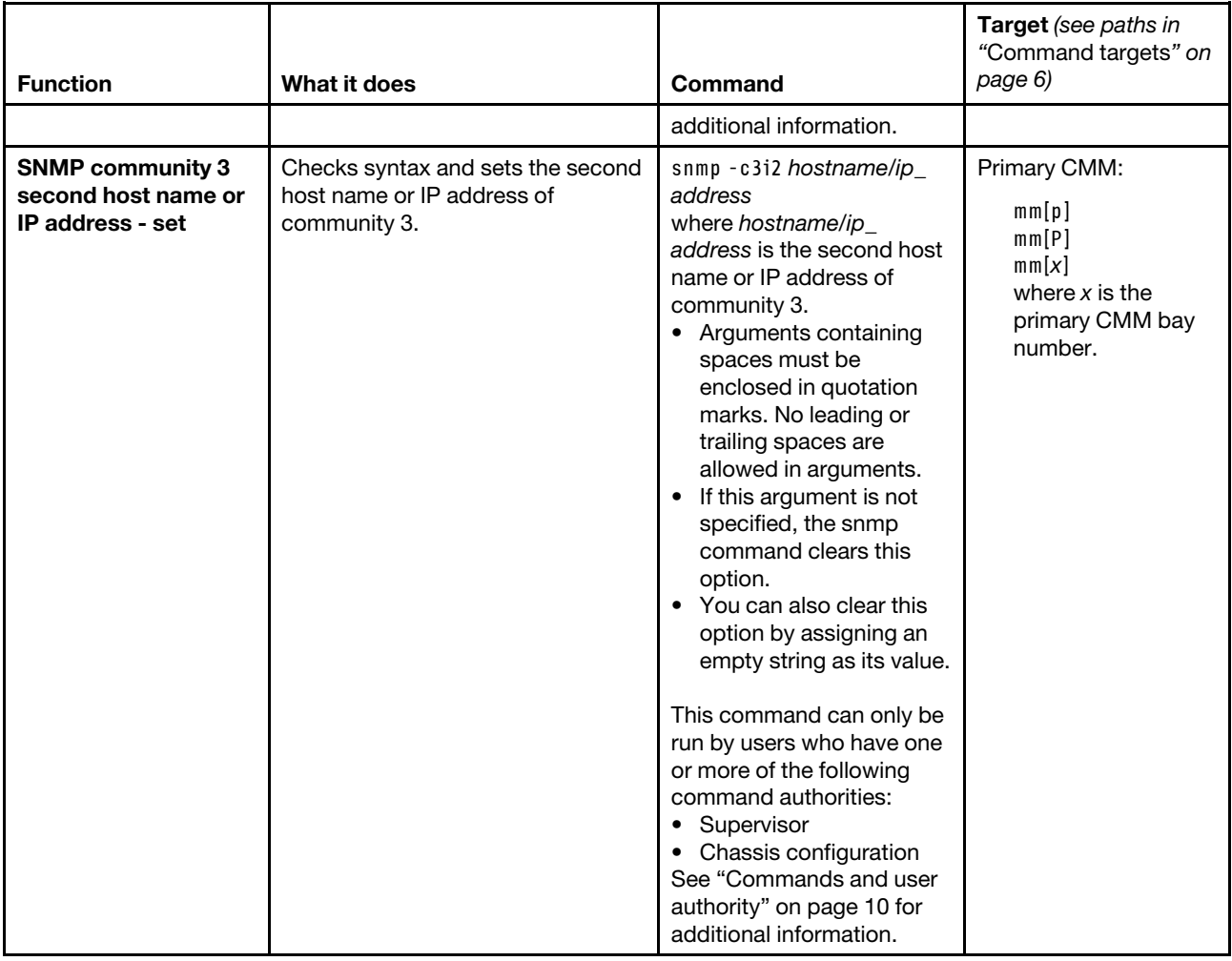

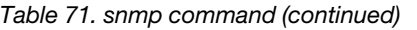

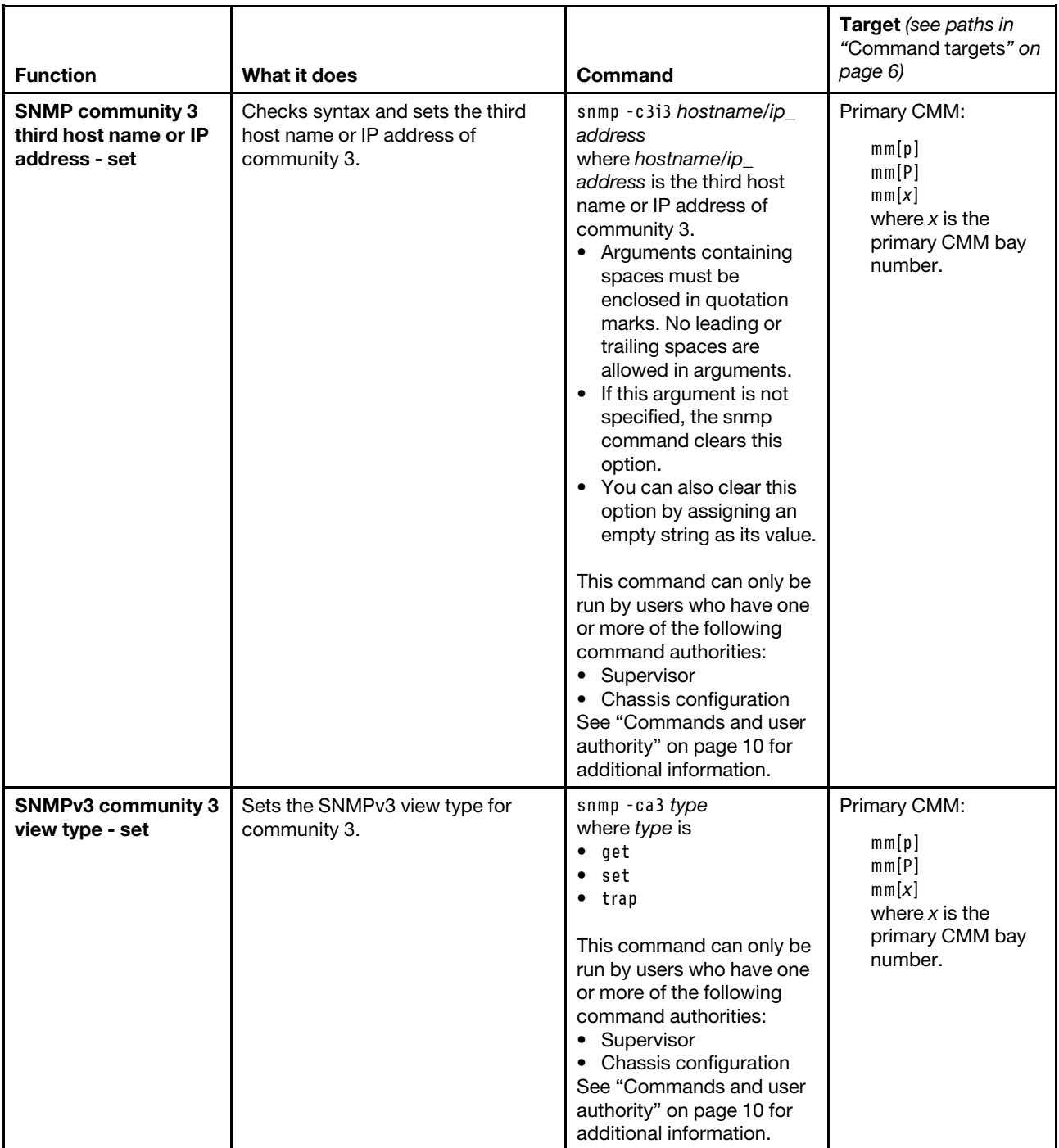

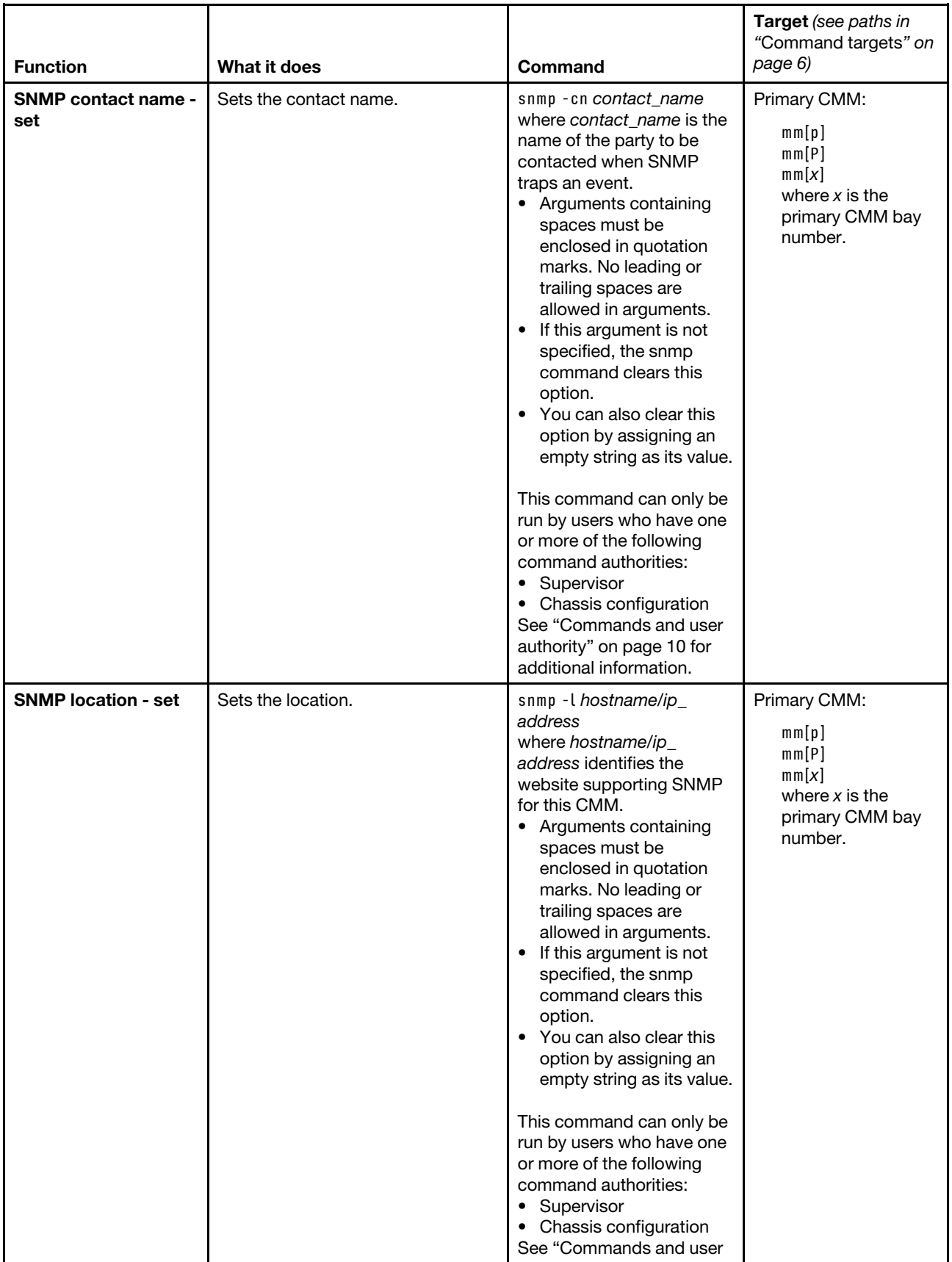
Table 71. snmp command (continued)

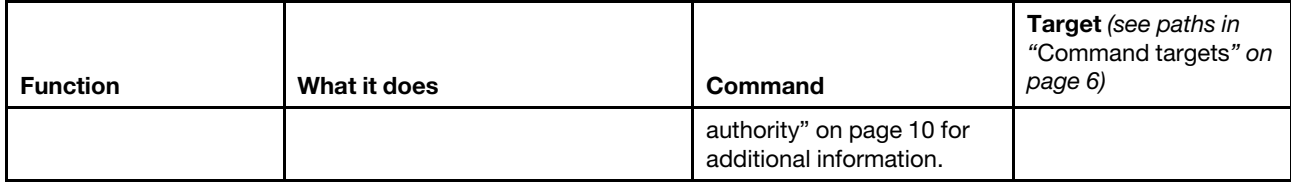

**Example:** To view the SNMP configuration, while the primary CMM in bay 1 is set as the persistent command environment, at the **system:mm[1]>** prompt, type snmp

To enable the SNMP agent and SNMP traps, while the primary CMM in bay 1 is set as the persistent command environment, at the **system:mm[1]>** prompt, type snmp -a -on -t -on

The following example shows the information that is returned from these two commands:

```
system:mm[1]> snmp 
-a Enabled 
-a3 Enabled 
-t Enabled 
-l Raleigh,NC 
-cn Mr. Smith 
-c1 public 
-c1i1 9.44.146.157 
-c1i2 9.44.147.24 
-c1i3 9.49.165.217 
-ca1 set 
-c2 private 
-c2i1 9.42.226.4 
-c2i2 
-c2i3 
-ca2 get 
-c3 test 
-c3i1 9.44.247.64 
-c3i2 
-c3i3 
-ca3 getsystem:mm[1]> snmp -a -on -t -on 
system:mm[1]>
```
# **sol command**

This command configures SOL (serial over LAN) functions and indicates SOL status.

**Note:** You access the compute node Integrated Management Module (IMM) CLI using a CMM SOL session (see ["Starting an SOL session" on page 28\)](#page-33-0). If no user accounts have been manually set up for the IMM of a compute node, connection to that IMM must be done using the current CMM user ID and password. In order for an IMM to communicate with the compute node Advanced Settings Utility (ASU) and UpdateXpress System Pack Installer (UXSPI) programs, a local user account must be set up for the compute node IMM. This local account is not included in an IMM configuration backup. For information about using the compute node IMM interface, see the compute node or IMM documentation.

If command syntax is not correctly entered, or if a command fails to run, an error message is returned. See ["Common errors" on page 407](#page-412-0) for a list of error messages that apply to all commands or ["sol command](#page-468-0) [errors" on page 463](#page-468-0) for a list of error messages that are specific to the sol command.

#### Table 72. sol command

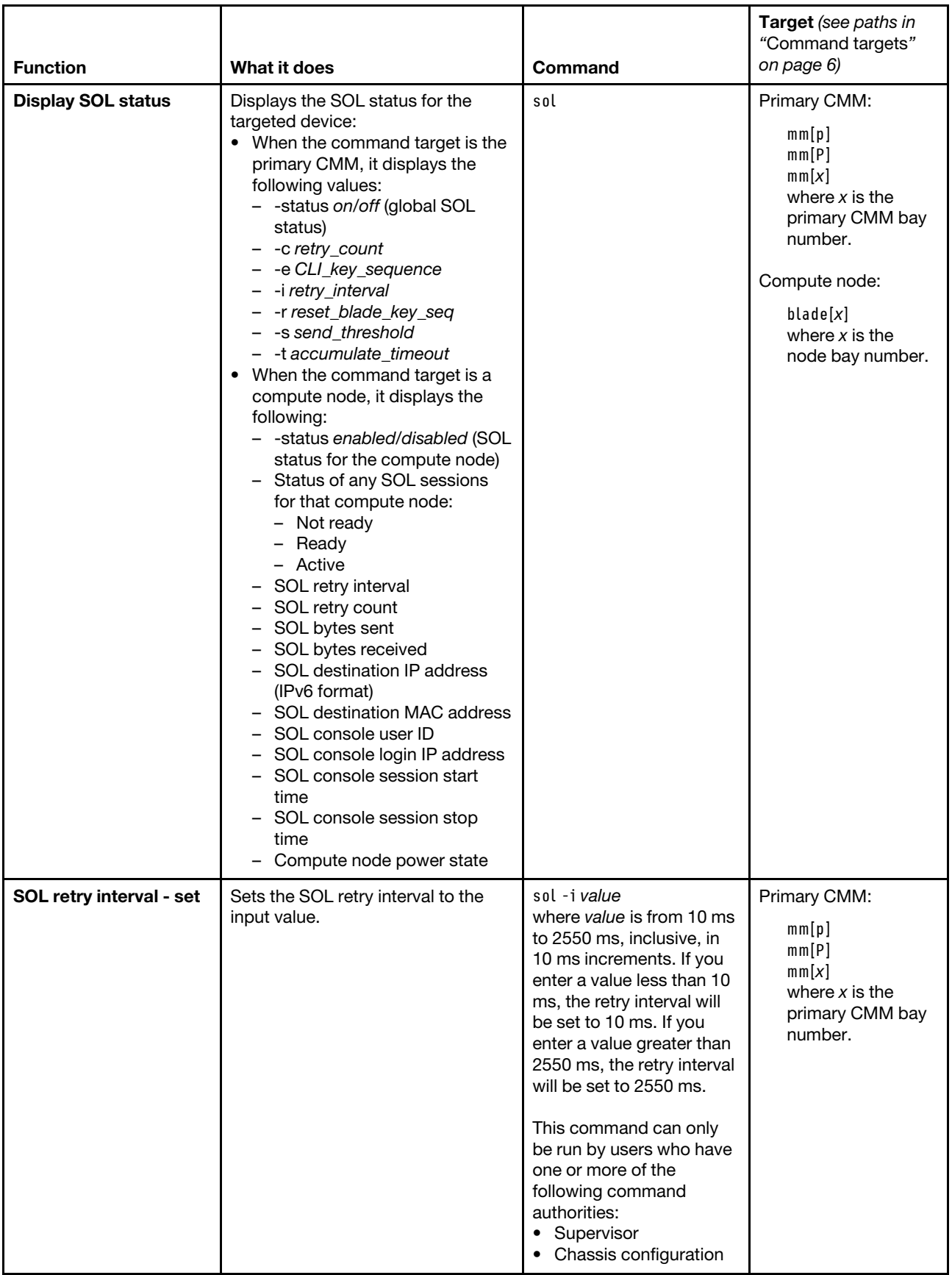

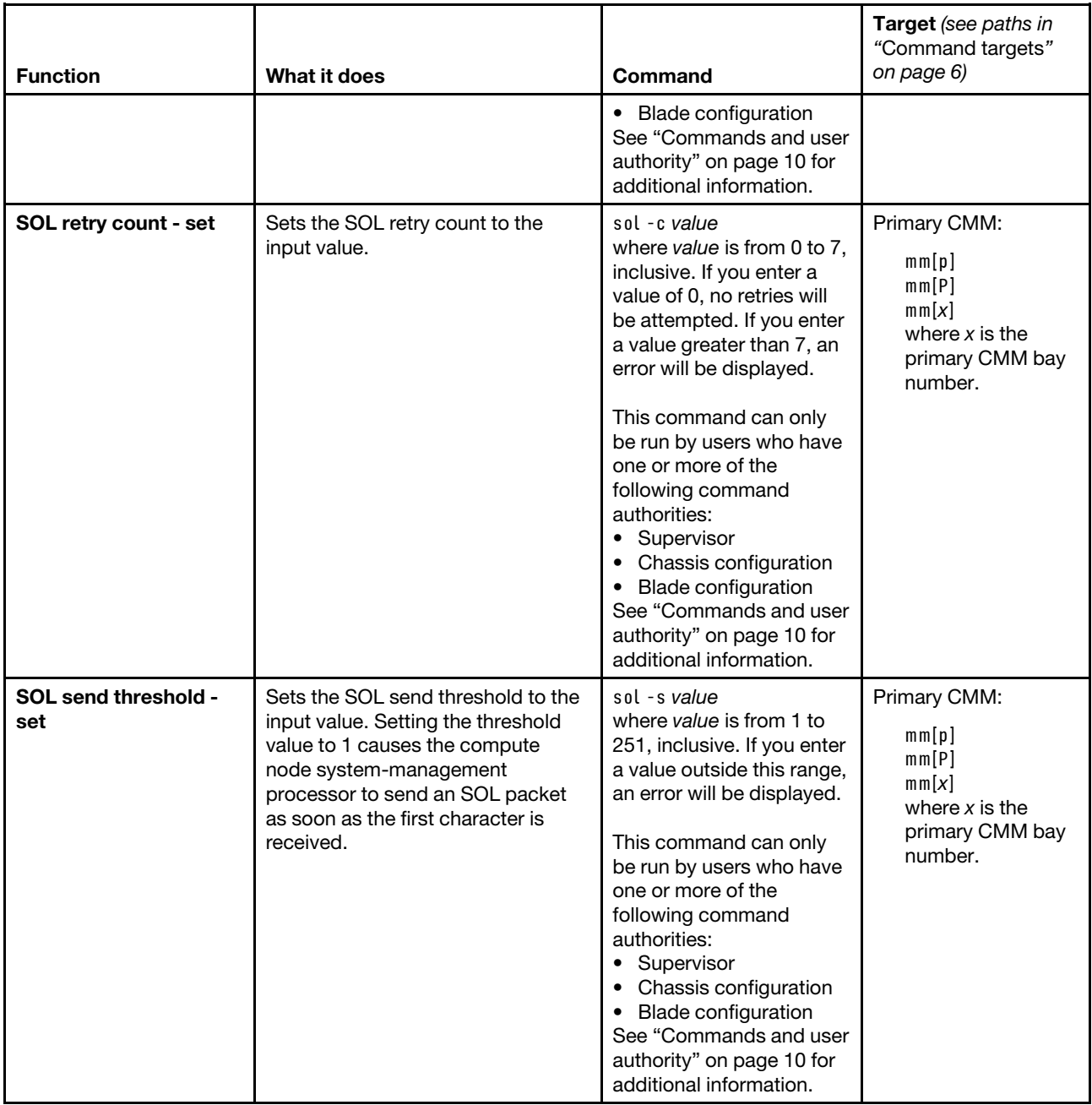

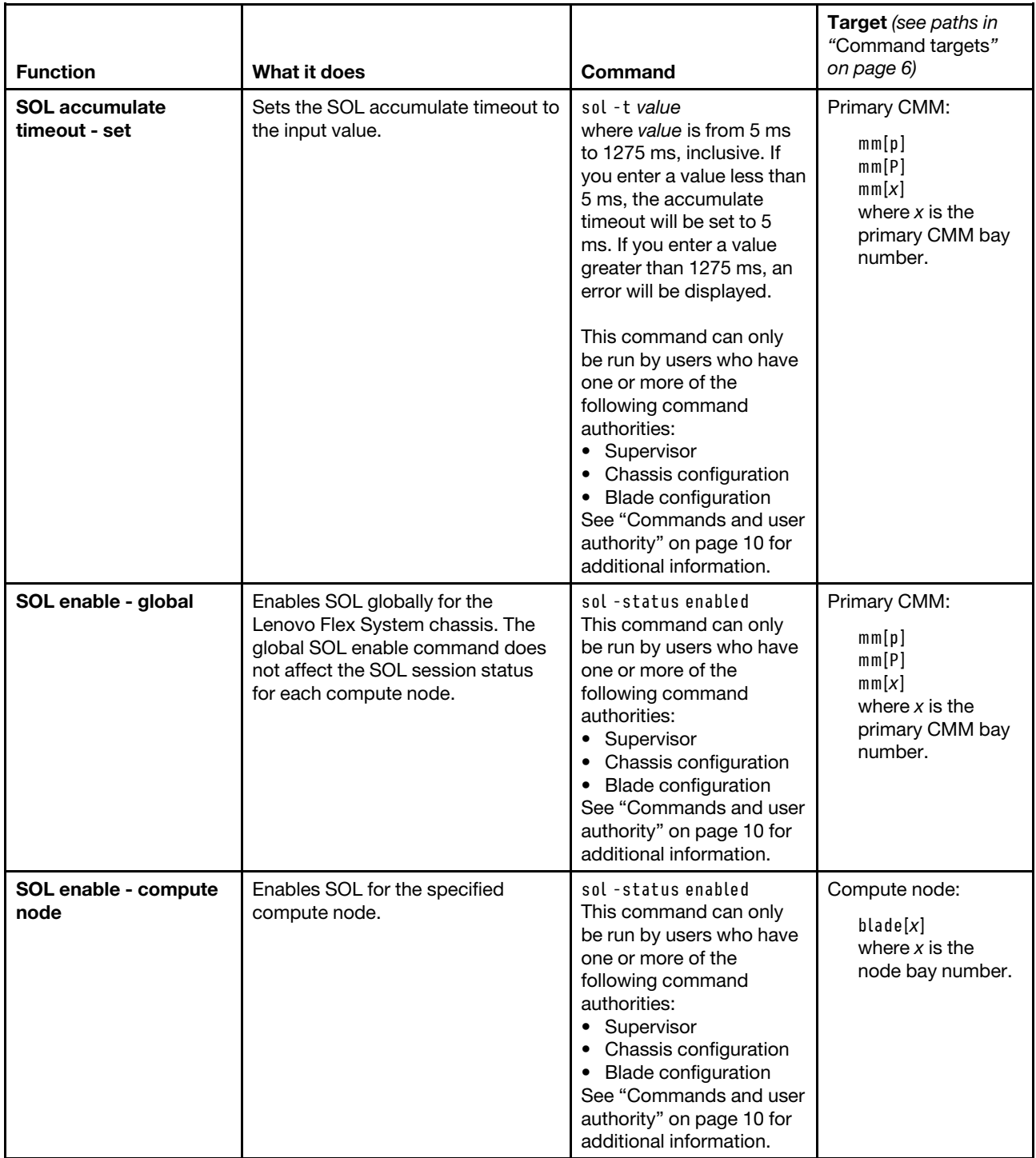

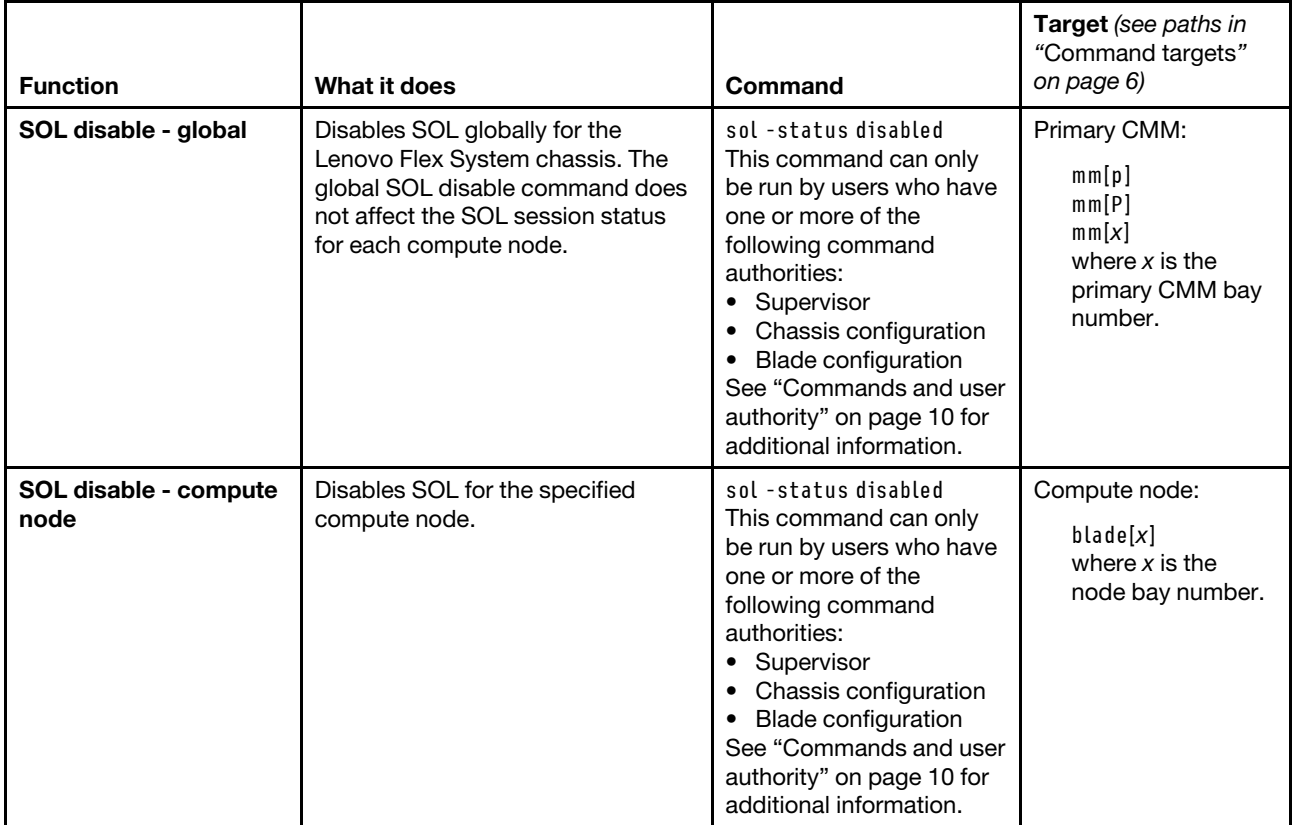

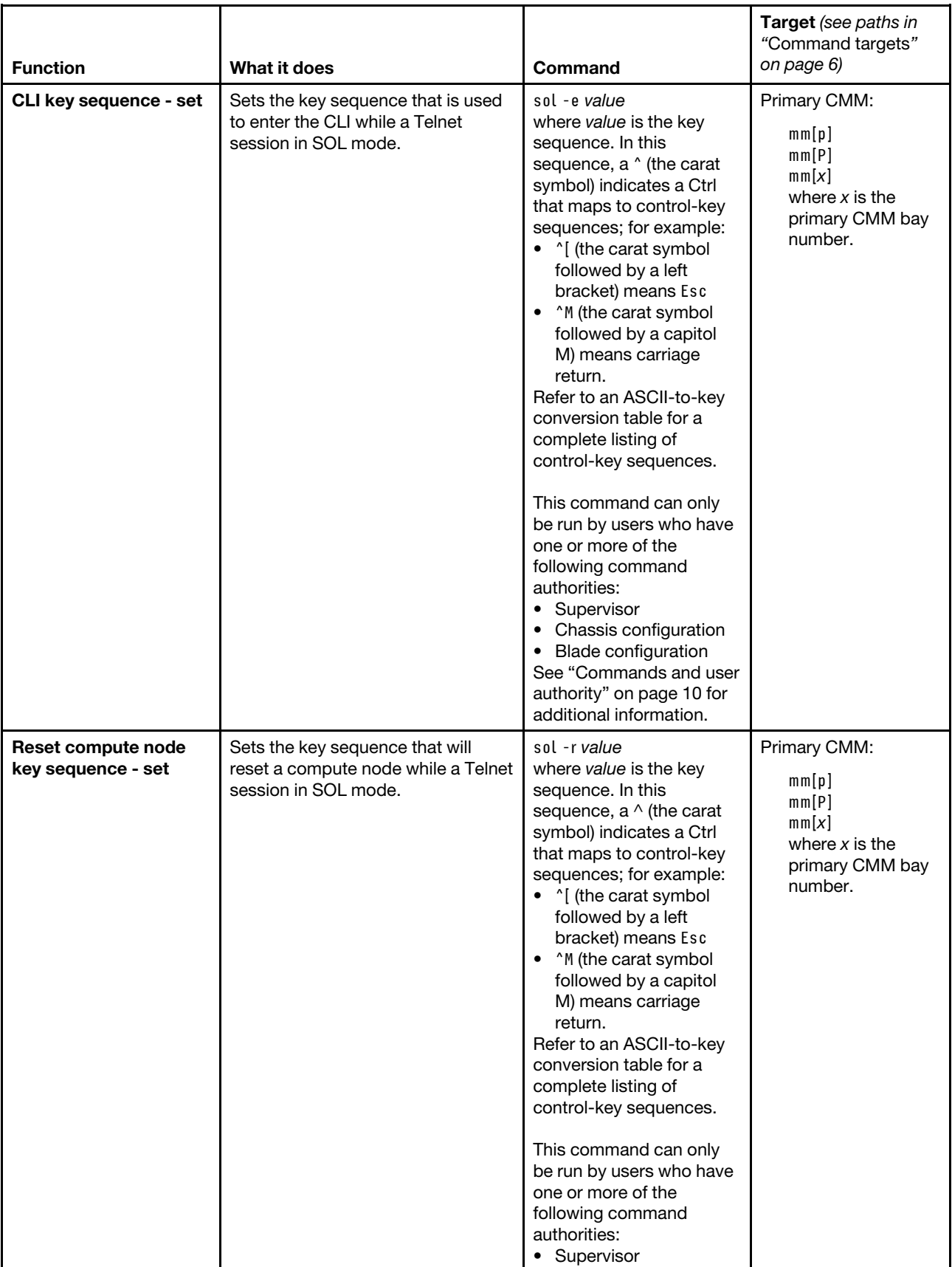

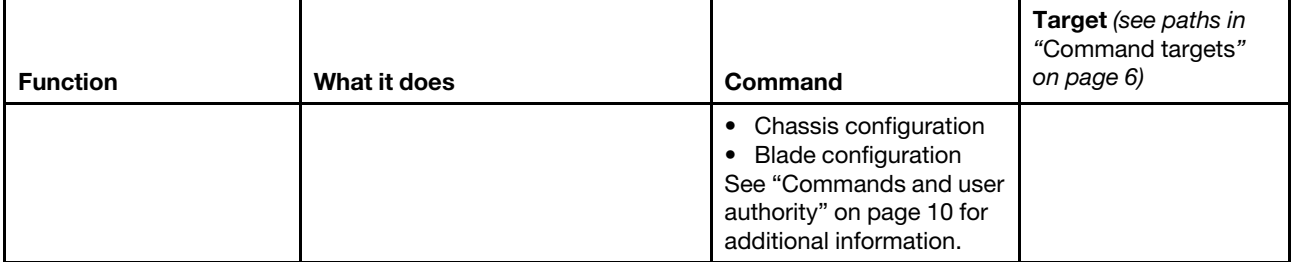

#### **Example:**

To set the SOL accumulate timeout to 25 ms, while the primary CMM in bay 1 is set as the persistent command environment, at the **system:mm[1]>** prompt, type sol -t 25

To set the reset compute node key sequence to Esc R Esc r Esc R, while the primary CMM in bay 1 is set as the persistent command environment, at the **system:mm[1]>** prompt, type sol -r ^[R^[r^[R

To display the SOL settings for the CMM, while the primary CMM in bay 1 is set as the persistent command environment, at the **system:mm[1]>** prompt, type sol

The following example shows the information that is returned from these commands:

```
system:mm[1]> sol -t 25 
OK 
system:mm[1]> sol -r ^[R^[r^[R 
OK 
system:mm[1]> sol 
-status enabled 
-c 3 
-e ^[( 
-i 250 
-r ^[R^[r^[R
-s 250 
-t 25 
system:mm[1]>
```
To display the SOL settings for the compute node in the third bay, while compute node 3 is set as the persistent command environment, at the **system:blade[3]>** prompt, type sol

The following example shows the information that is returned from this command:

```
system:blade[3]> sol 
-status enabled 
SOL Session: Ready 
SOL retry interval: 64000 ms 
SOL retry count: 7 
SOL bytes sent: 0 
SOL bytes received: 0 
SOL destination IP address: FE80::3BA7:94FF:FE07:CBD0 
SOL destination MAC: unknown 
SOL console user ID: 
SOL console login from:
```
SOL console session started: SOL console session stopped: Blade power state: On system:blade[3]>

# **sshcfg command**

This command sets and displays the SSH and SFTP status of the CMM.

If command syntax is not correctly entered, or if a command fails to run, an error message is returned. See ["Common errors" on page 407](#page-412-0) for a list of error messages that apply to all commands or ["sshcfg command](#page-469-0)  [errors" on page 464](#page-469-0) for a list of error messages that are specific to the sshcfg command.

Table 73. sshcfg command

| <b>Function</b>                     | What it does                                                                                                    | Command       | Target (see paths in<br>"Command targets"<br>on page 6)                                   |
|-------------------------------------|----------------------------------------------------------------------------------------------------|---------------|-------------------------------------------------------------------------------------------|
| <b>Display SSH status</b>           | Displays the SSH status of the<br>CMM. Returned values are:<br>-cstatus: state of CLI SSH server<br>$\bullet$<br>(enabled, disabled)<br>• - sftpstatus: state of secure FTP<br>server (enabled, disabled)<br>• CLI SSH port number<br>• ssh-dss fingerprint<br>ssh-rsa fingerprint<br>• number of SSH public keys<br>installed<br>• number of locations available to<br>store SSH keys<br>Note: For scripting purposes, the<br>"-v1 off" state is always displayed. | sshcfg        | Primary CMM:<br>mm[p]<br>mm[P]<br>mm[x]<br>where $x$ is the<br>primary CMM bay<br>number. |
| Display RSA host key<br>information | Displays RSA host key information<br>for the CMM.                                                                                                    | sshcfg-hk rsa | Primary CMM:<br>mm[p]<br>mm[P]<br>mm[x]<br>where $x$ is the<br>primary CMM bay<br>number. |
| Display DSA host key<br>information | Displays DSA host key information<br>for the CMM.                                                                                                    | sshcfg-hk dsa | Primary CMM:<br>mm[p]<br>mm[P]<br>mm[x]<br>where $x$ is the<br>primary CMM bay<br>number. |

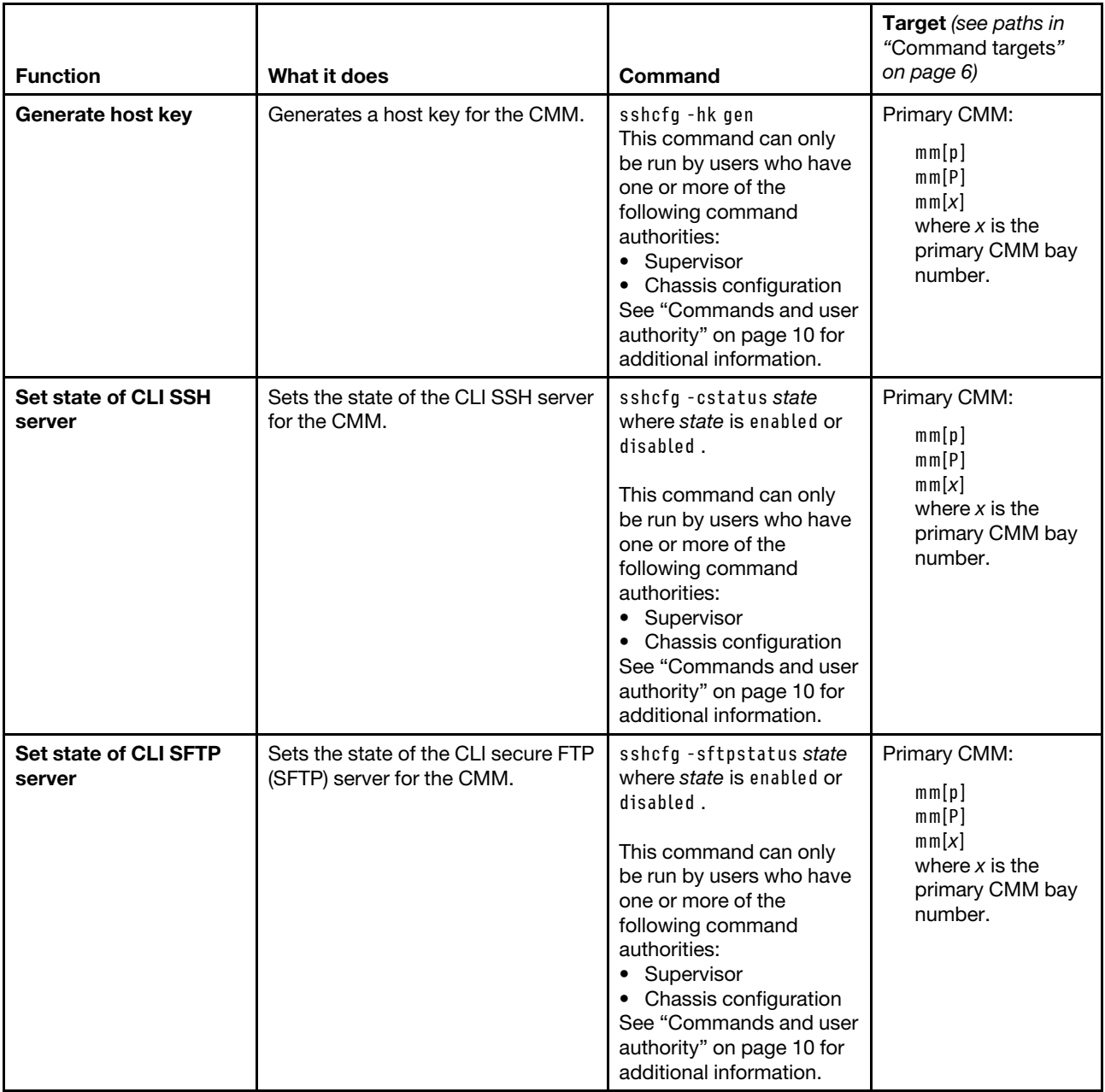

#### **Example:**

To display SSH status, while the primary CMM in bay 1 is set as the persistent command environment, at the **system:mm[1]>** prompt, type

sshcfg

The following example shows the information that is returned from this command:

system:mm[1]> sshcfg -v1 off -cstatus enabled -sftpstatus enabled CLI SSH port 22

ssh-dss 1024 bit fingerprint: ac:8b:1d:65:7a:1a:99:66:17:11:13:7e:ee:5c:4b:4e ssh-rsa 2048 bit fingerprint: ef:28:85:ae:4f:0d:a7:5f:17:44:01:44:9e:ff:4b:4b 0 SSH public keys installed 32 locations available to store SSH public keys system:mm[1]>

# **sslcfg command**

This command sets and displays the Secure Sockets Layer (SSL) status of the CMM.

#### **Notes:**

- When the CMM is set to "Secure" security mode, only secure file transfer methods, such as HTTPS and SFTP, can be used for tasks involving file transfer when the CMM is acting as a server. Unsecure file transfer protocols, such as HTTP, FTP, and TFTP, are disabled when the CMM is acting as a server when the security mode is set to "Secure". Unsecure file transfer protocols remain available for a CMM acting as a client for all commands when the security mode is set to "Secure".
- For information about how to specify a URL for file transfer, see ["Specifying a URL for file transfer" on](#page-34-0)  [page 29](#page-34-0) in the Lenovo Chassis Management Module 2 Command-Line Interface Reference Guide.

If command syntax is not correctly entered, or if a command fails to run, an error message is returned. See ["Common errors" on page 407](#page-412-0) for a list of error messages that apply to all commands or ["sslcfg command](#page-470-0) [errors" on page 465](#page-470-0) for a list of error messages that are specific to the sslcfg command.

| <b>Function</b>                                       | What it does                                                                                                    | Command                                                                                                    | Target (see paths in<br>"Command targets"<br>on page 6)                                   |
|-------------------------------------------------------|----------------------------------------------------------------------------------------------------|----------------------------------------------------------------------------------------------------|-------------------------------------------------------------------------------------------|
| <b>Display CMM SSL</b><br>status                      | Displays the SSL status of the<br>specified CMM. This status includes<br>information about SSL certificates.                                                                                                    | sslcfg                                                                                                    | Primary CMM:<br>mm[p]<br>mm[P]<br>mm[x]<br>where $x$ is the<br>primary CMM bay<br>number. |
| <b>Set SSL (secure LDAP)</b><br>state for LDAP client | Enables or disables SSL (secure<br>LDAP) or starts transport layer<br>security for the LDAP client.<br>Notes:<br>By default, the LDAP client uses<br>the same SSL certificate as the<br>LDAP server.<br>The LDAP client can be enabled<br>$\bullet$<br>if a certificate is in place. | sslcfg -client state<br>where state is enabled,<br>disabled, or starttls.<br>This command can only<br>be run by users who have<br>one or more of the<br>following command<br>authorities:<br>• Supervisor<br>Chassis configuration<br>See "Commands and user<br>authority" on page 10 for<br>additional information. | Primary CMM:<br>mm[p]<br>mm[P]<br>mm[x]<br>where $x$ is the<br>primary CMM bay<br>number. |

Table 74. sslcfg command

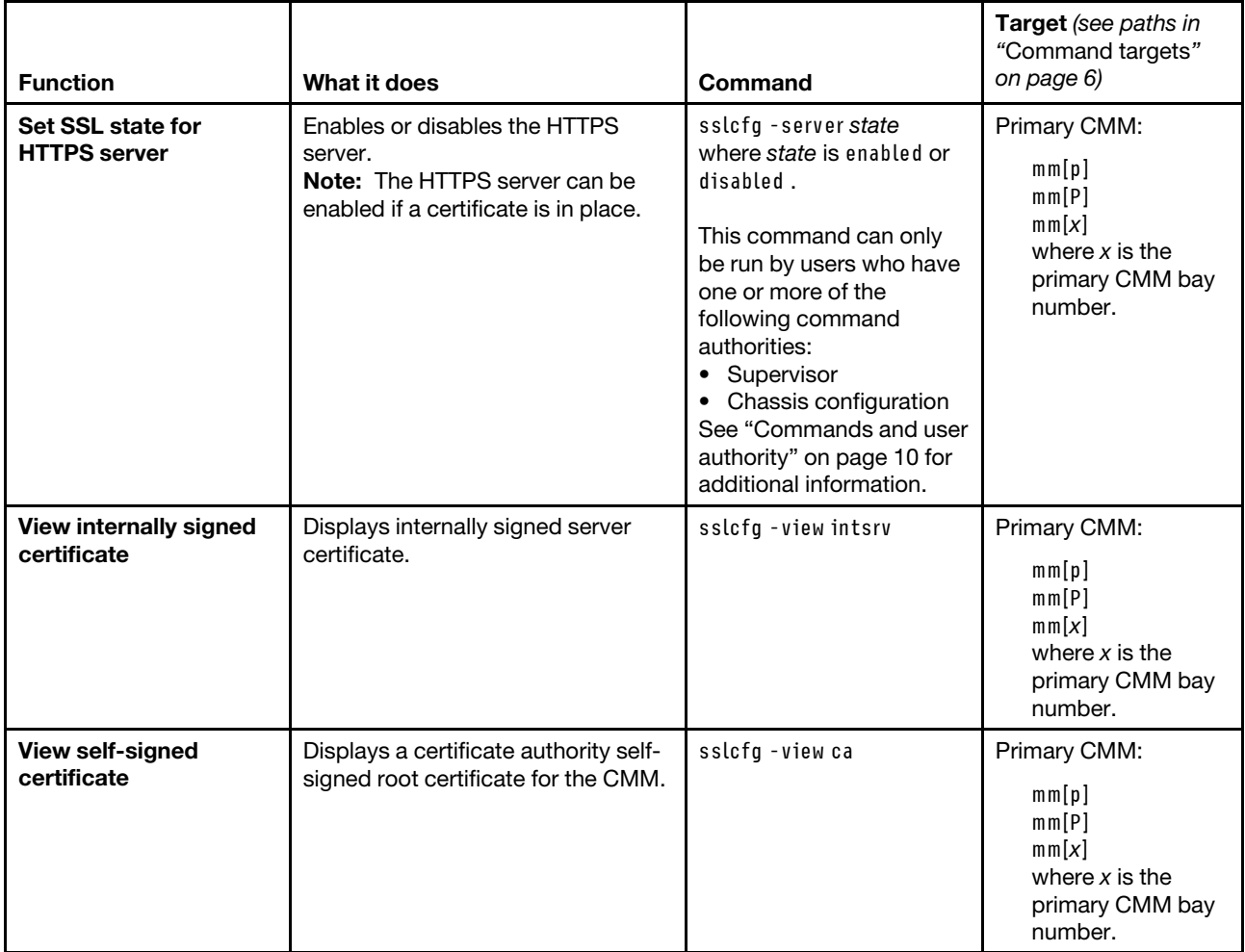

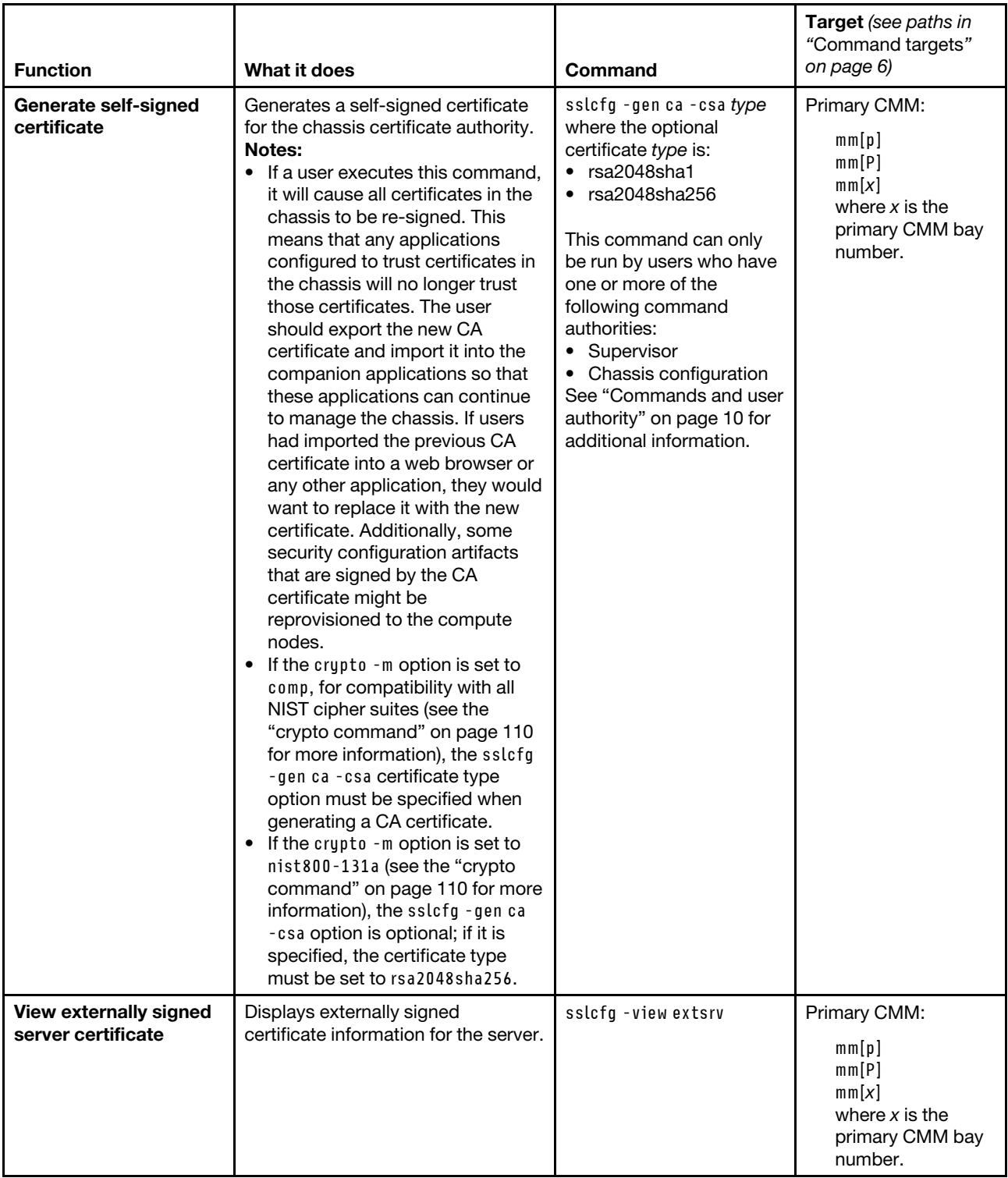

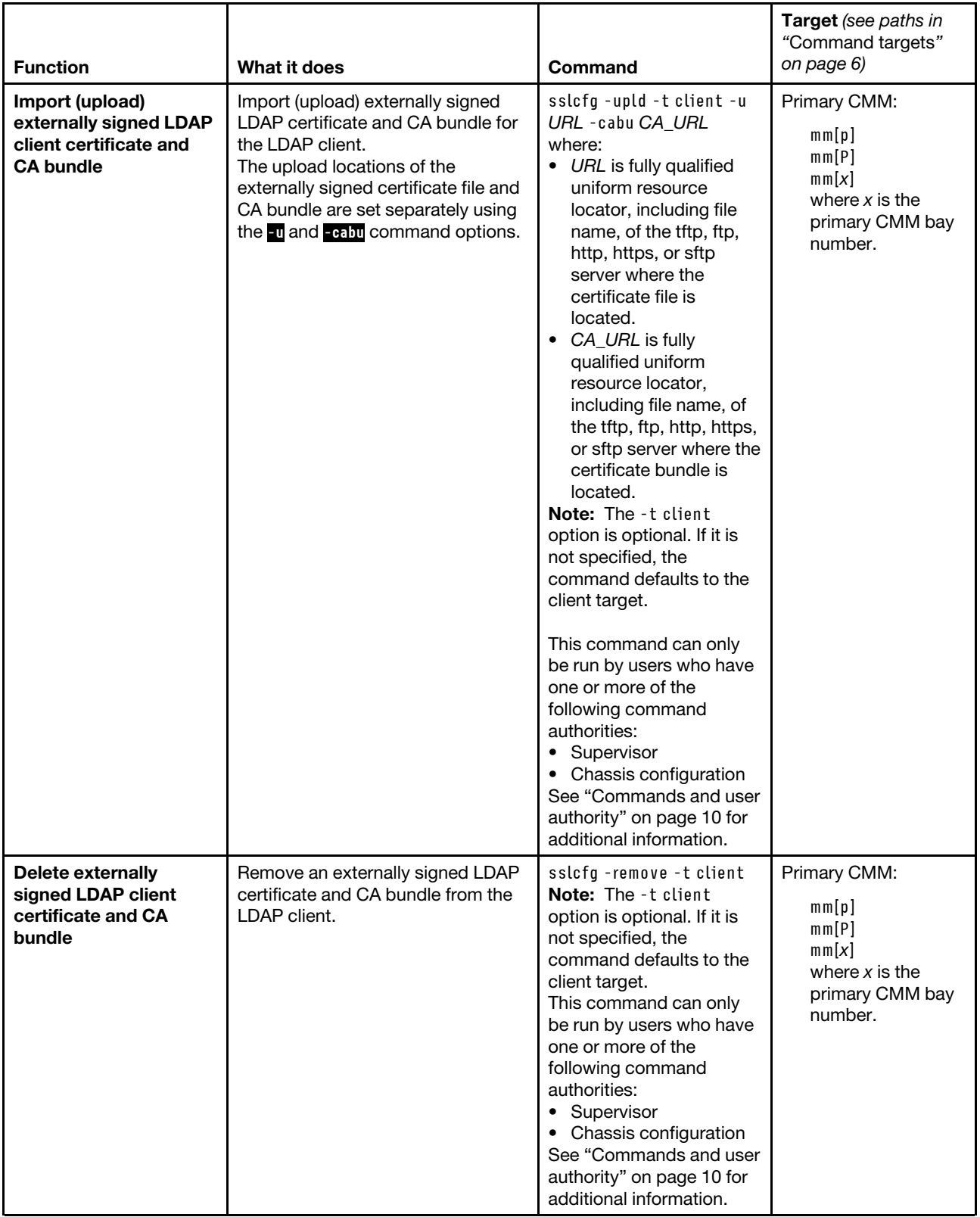

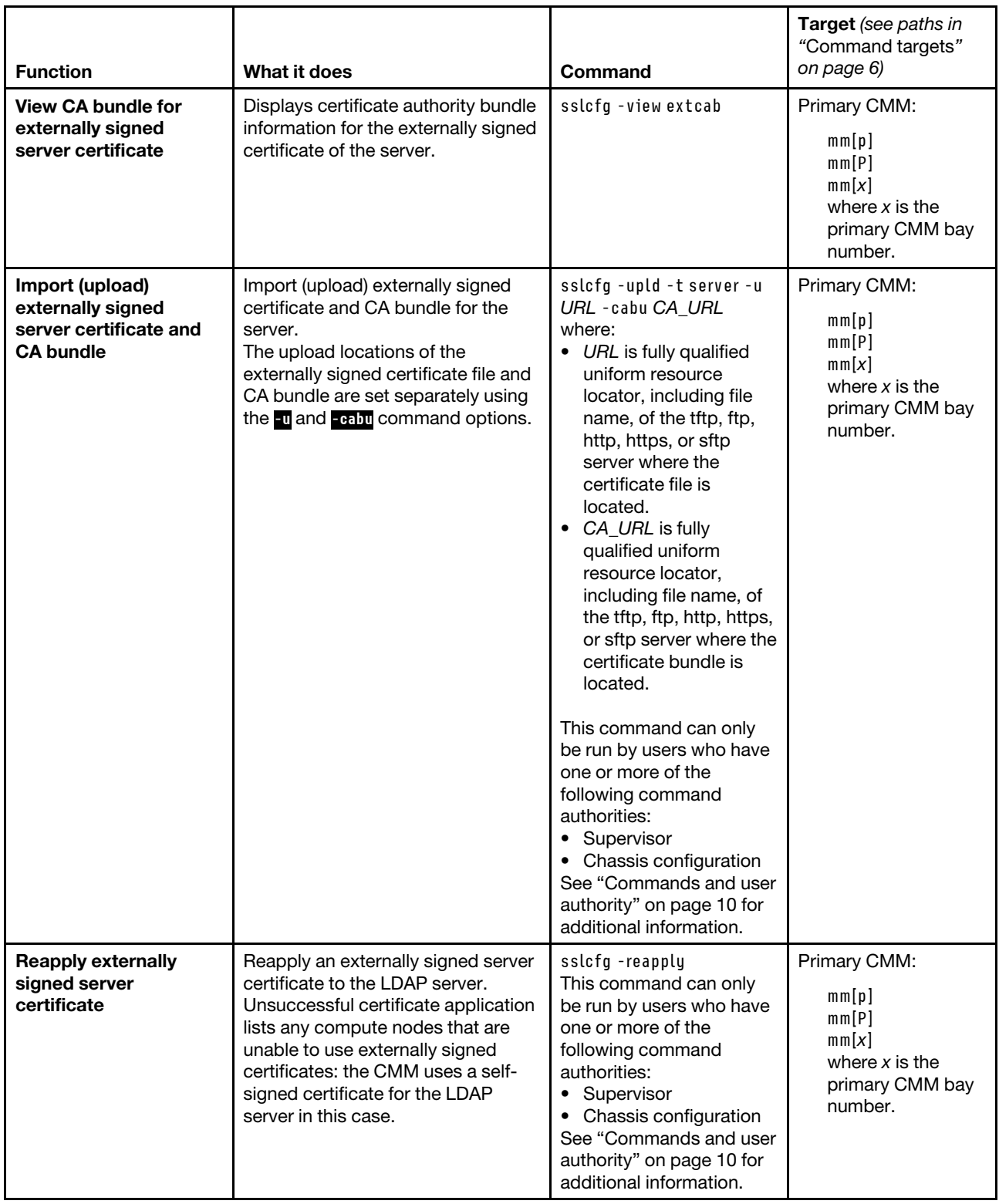

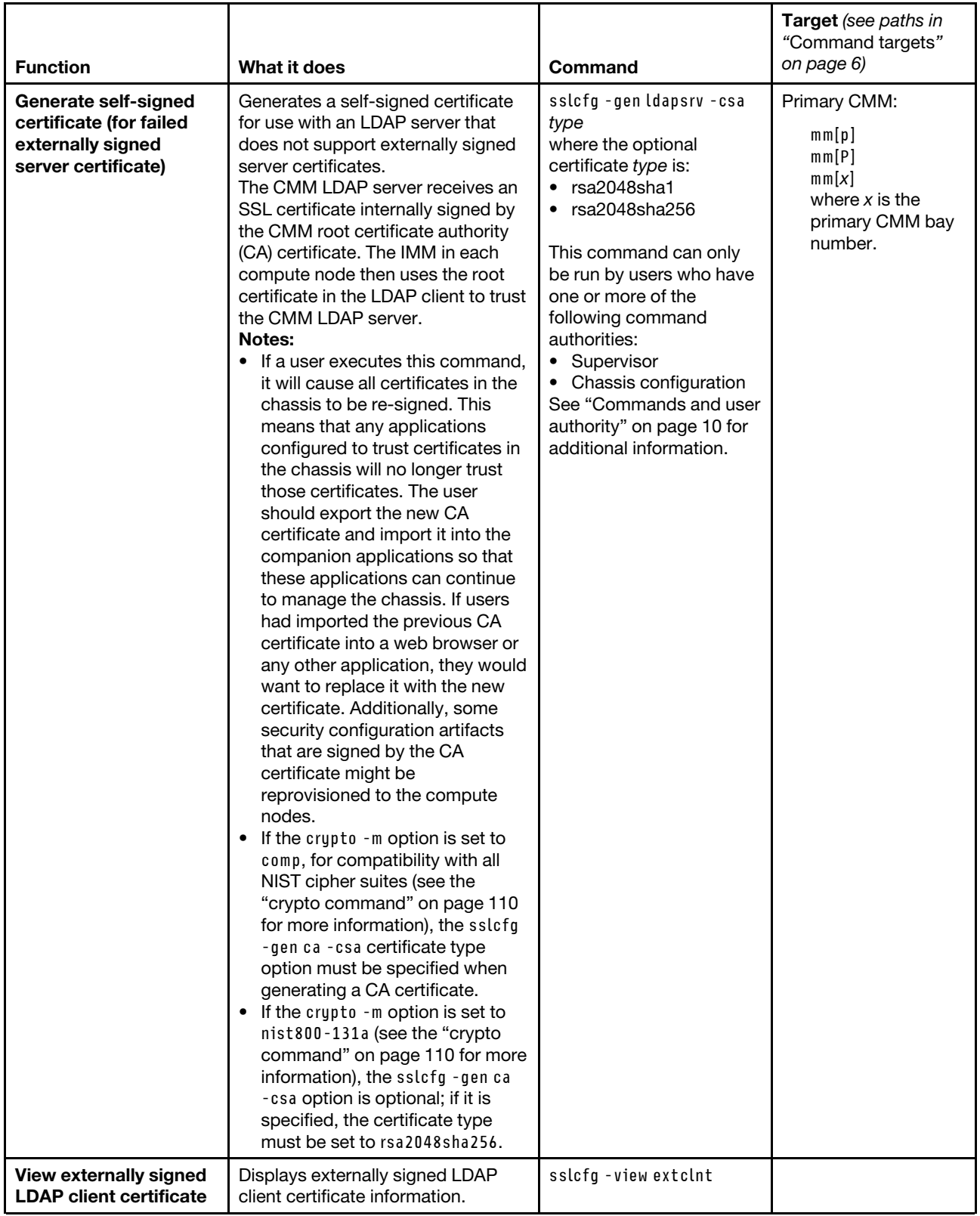

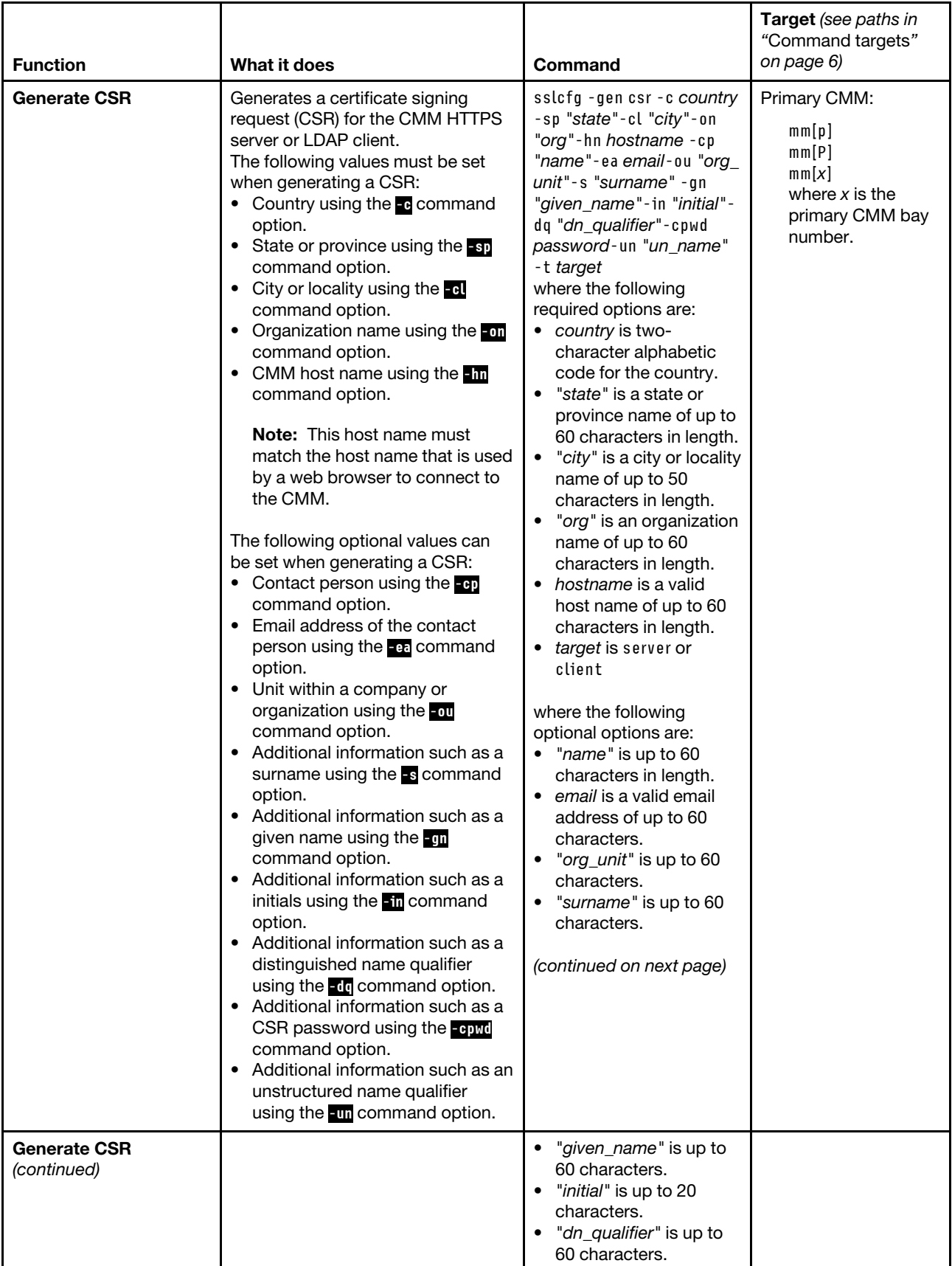

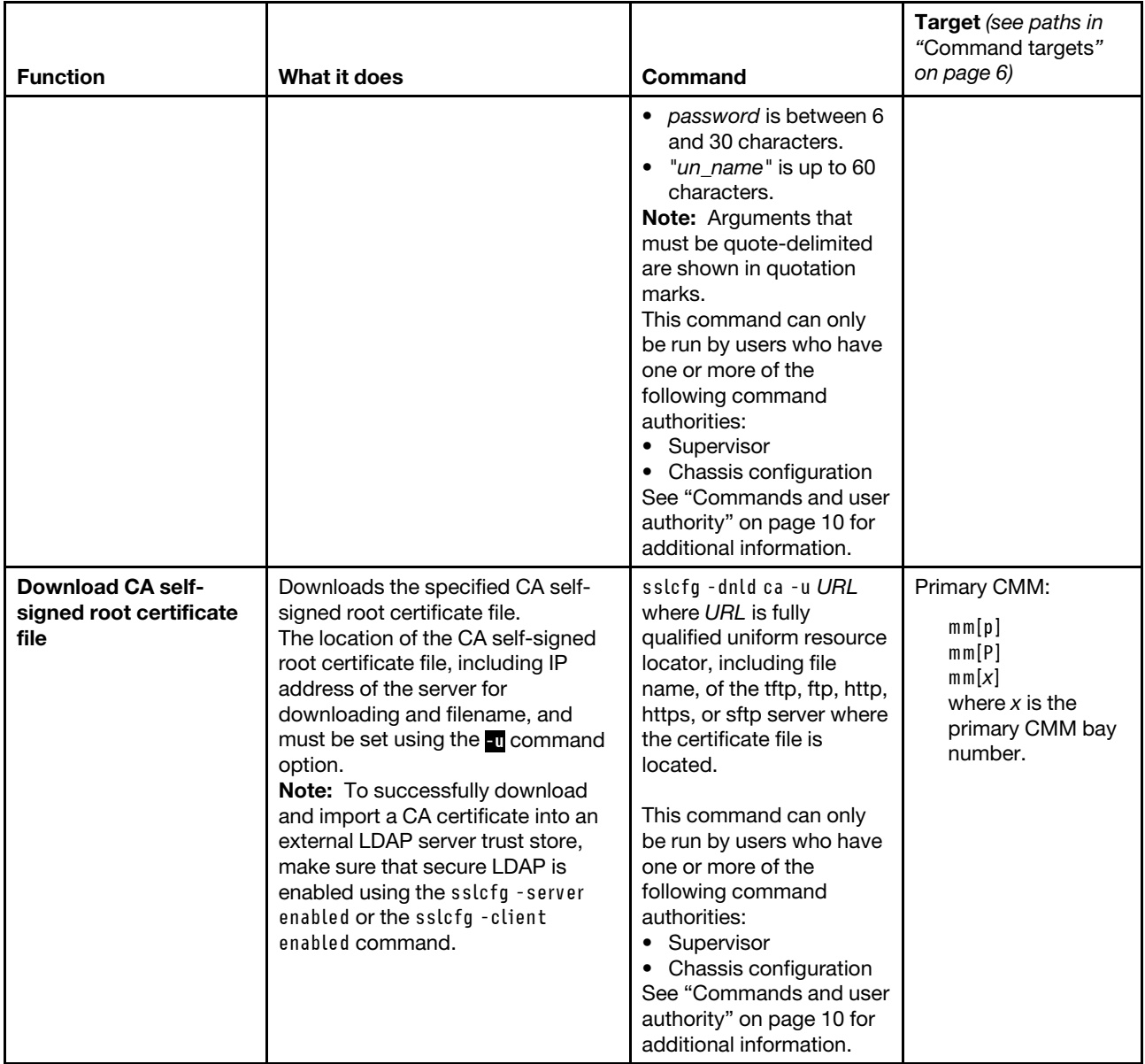

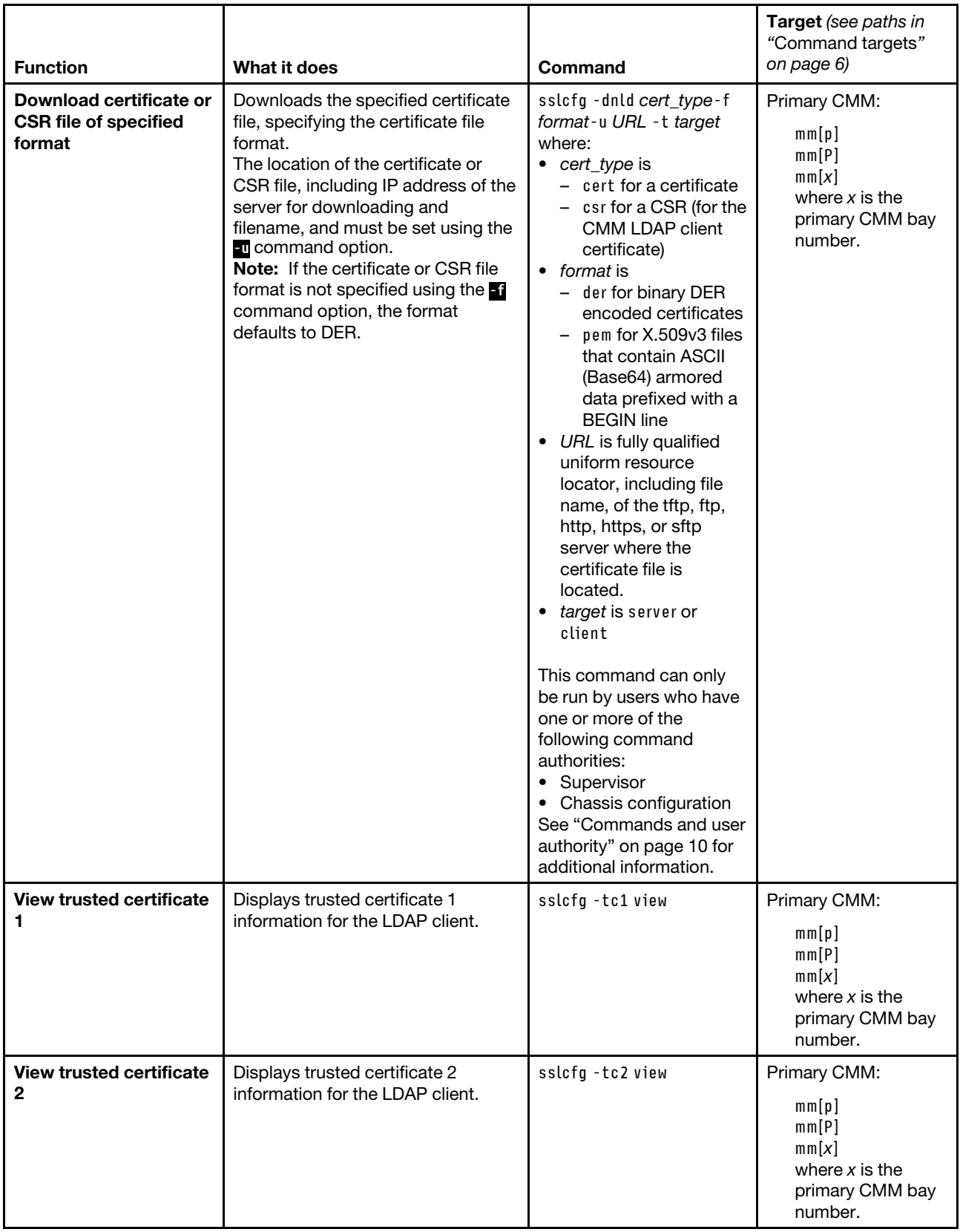

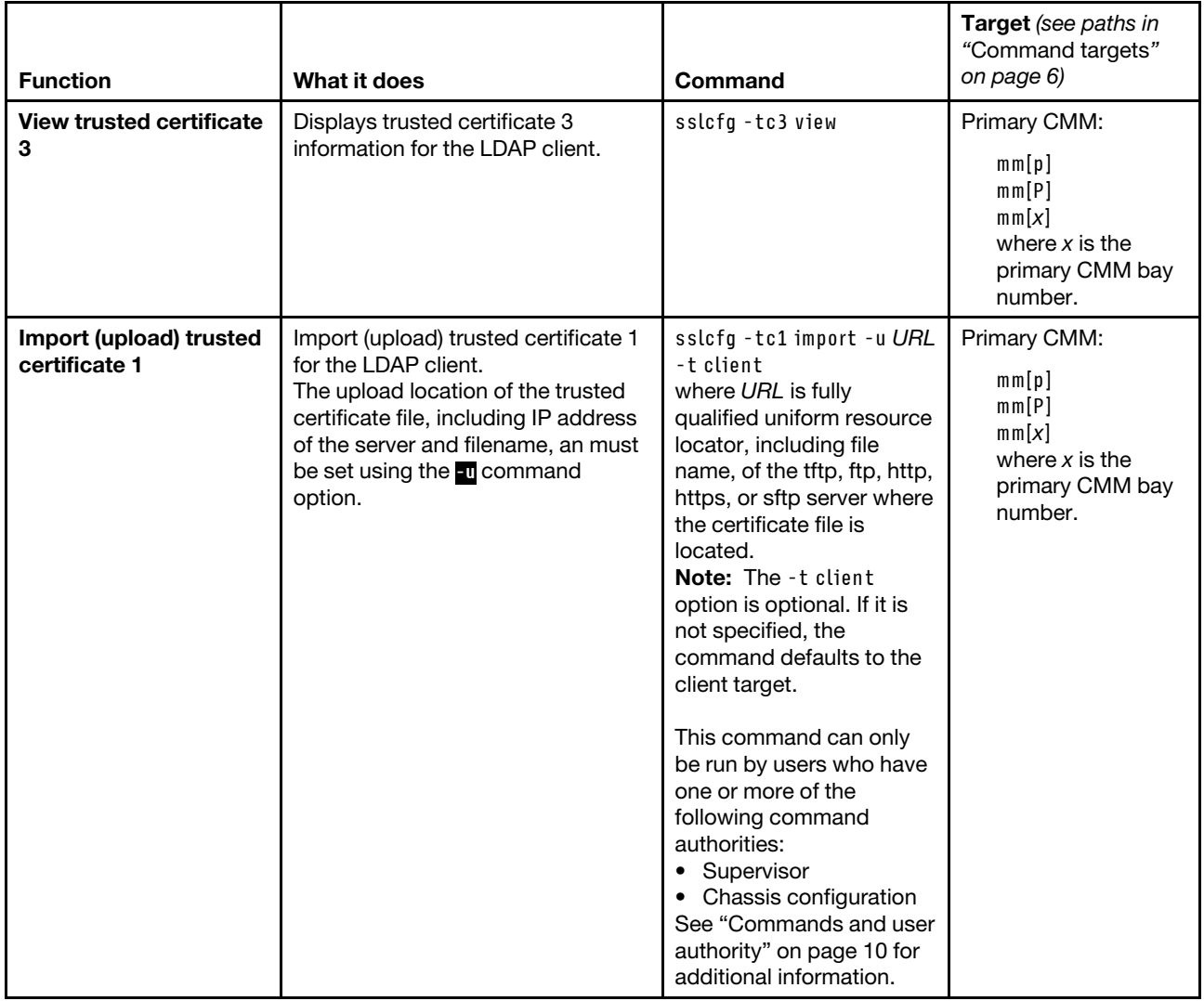

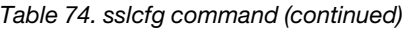

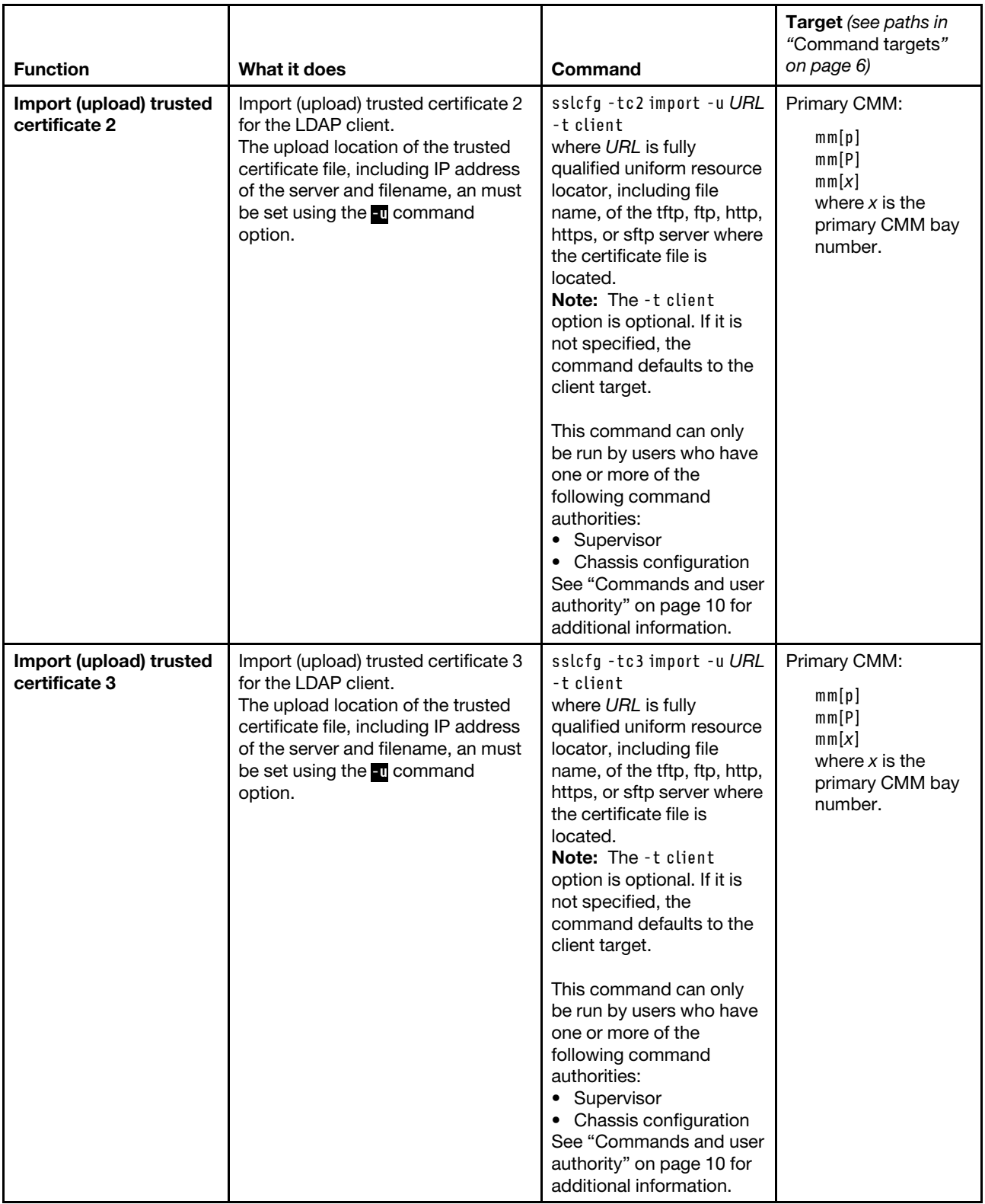

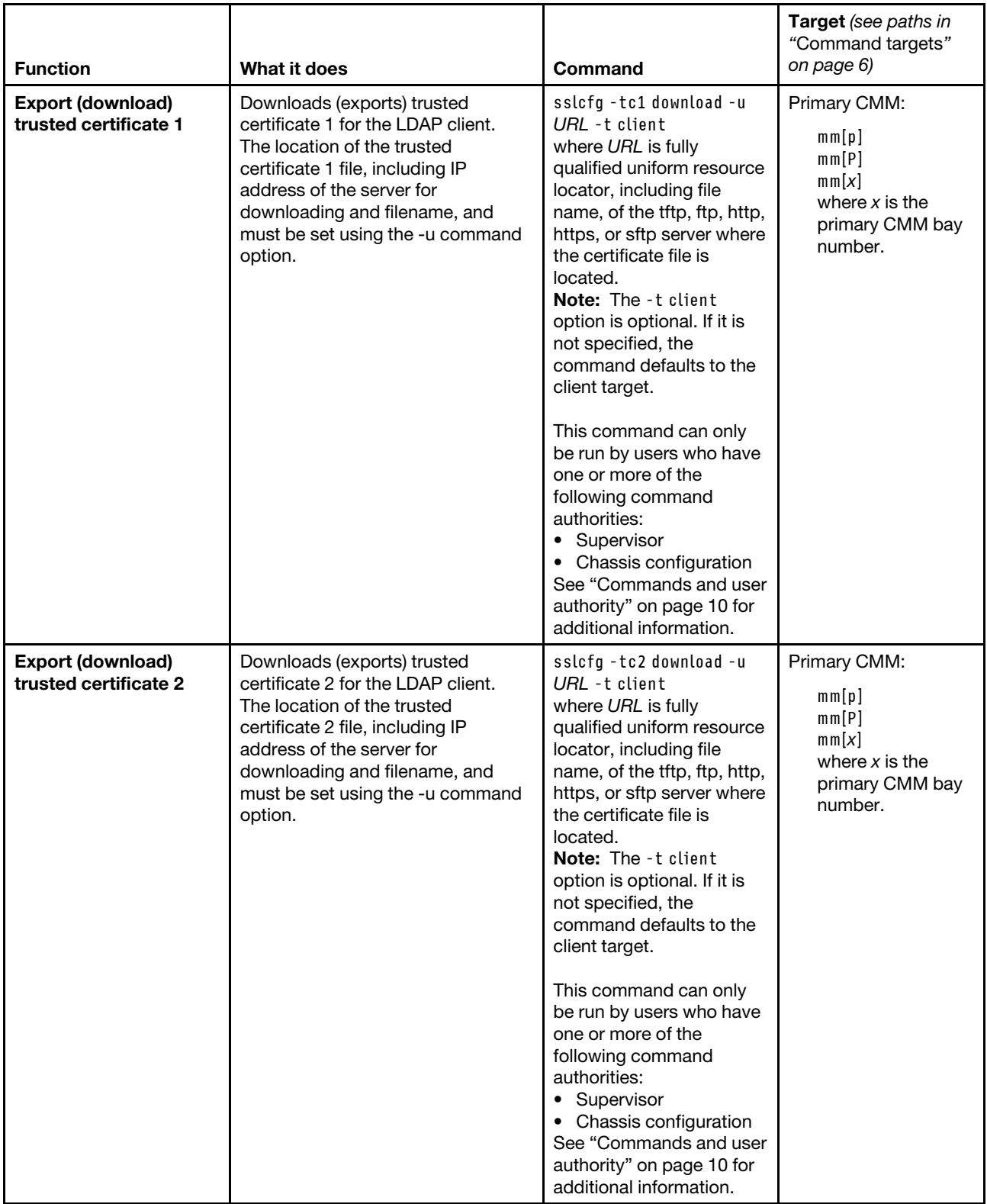

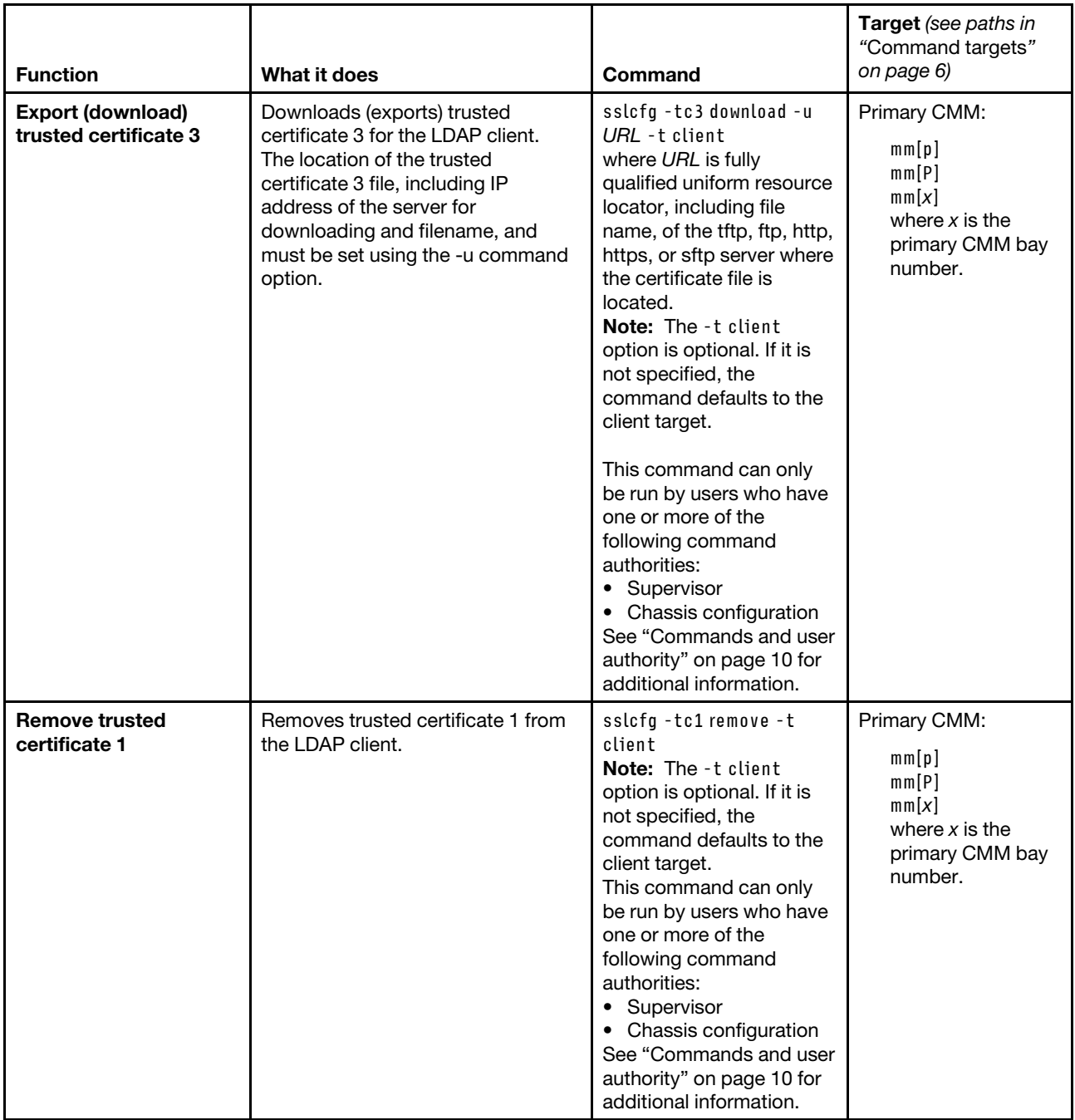

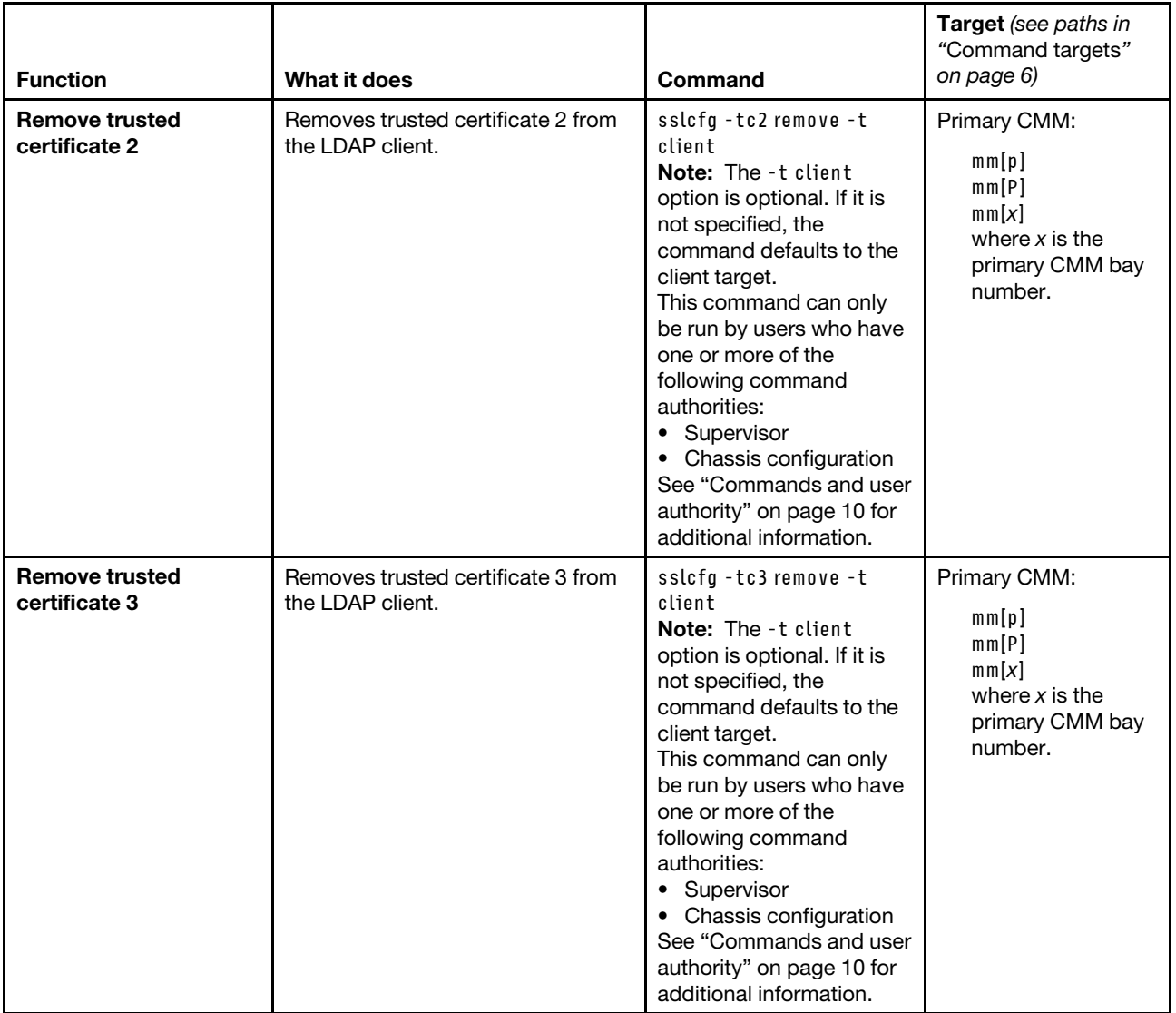

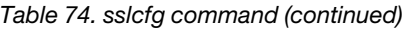

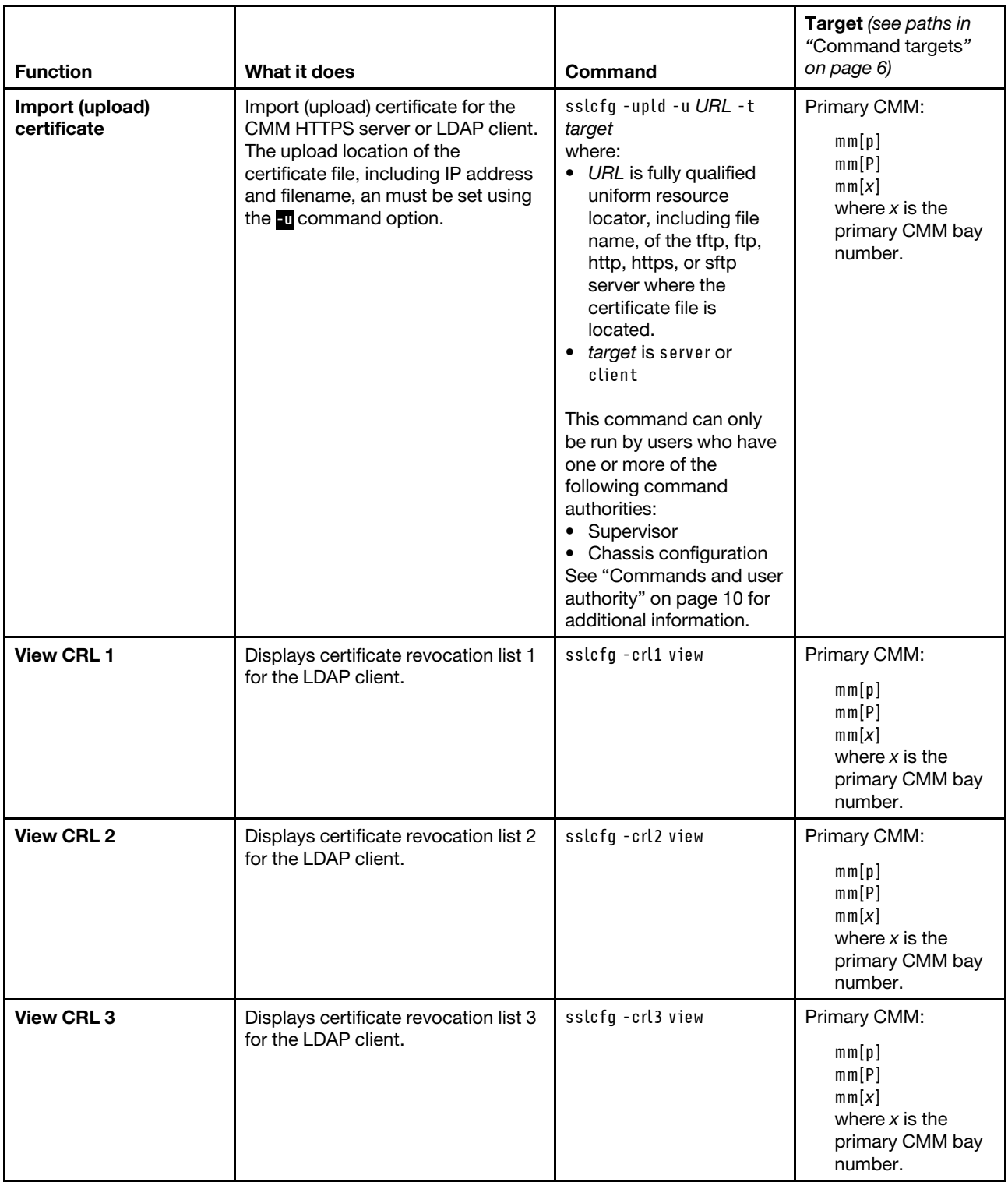

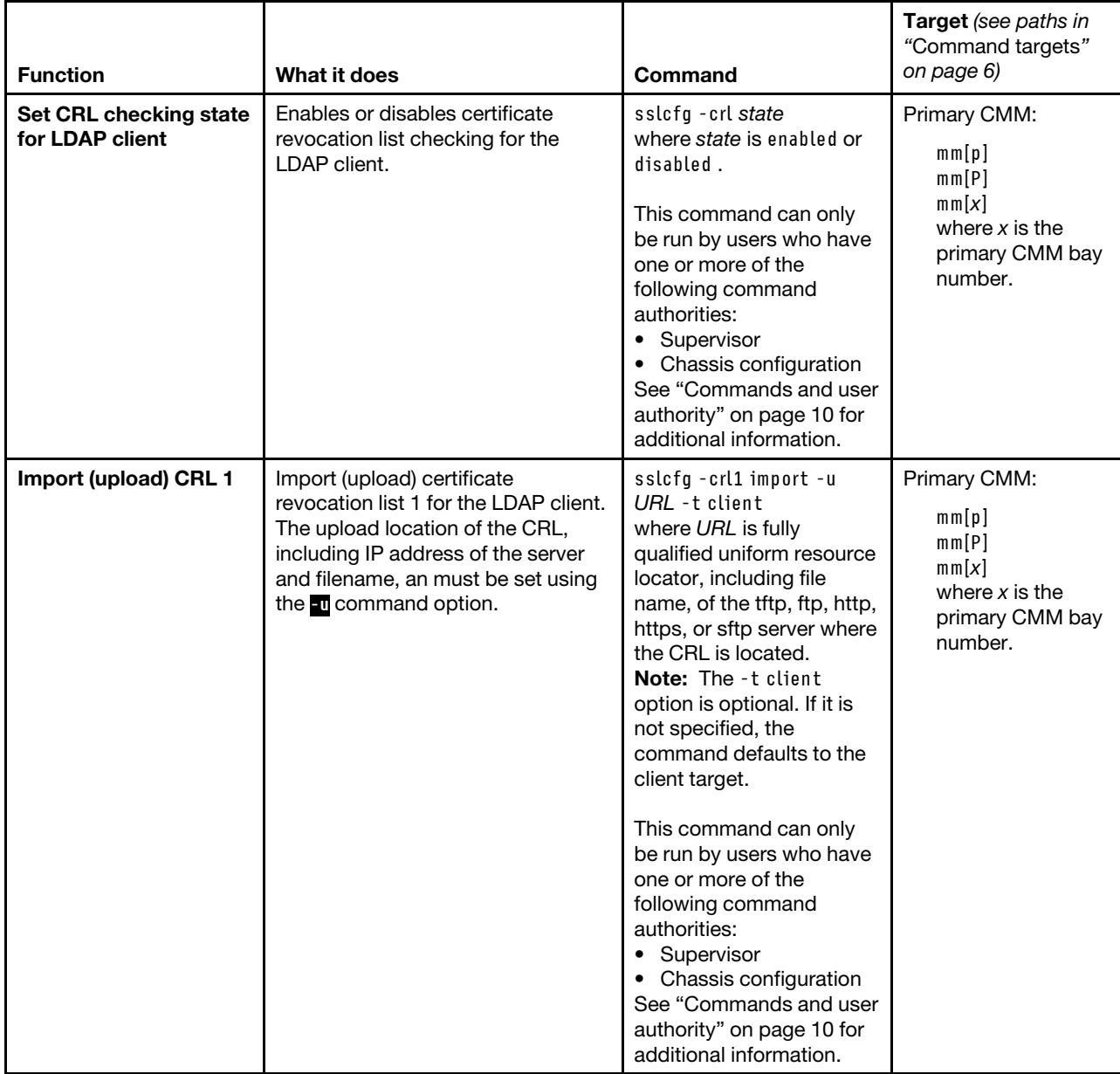

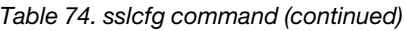

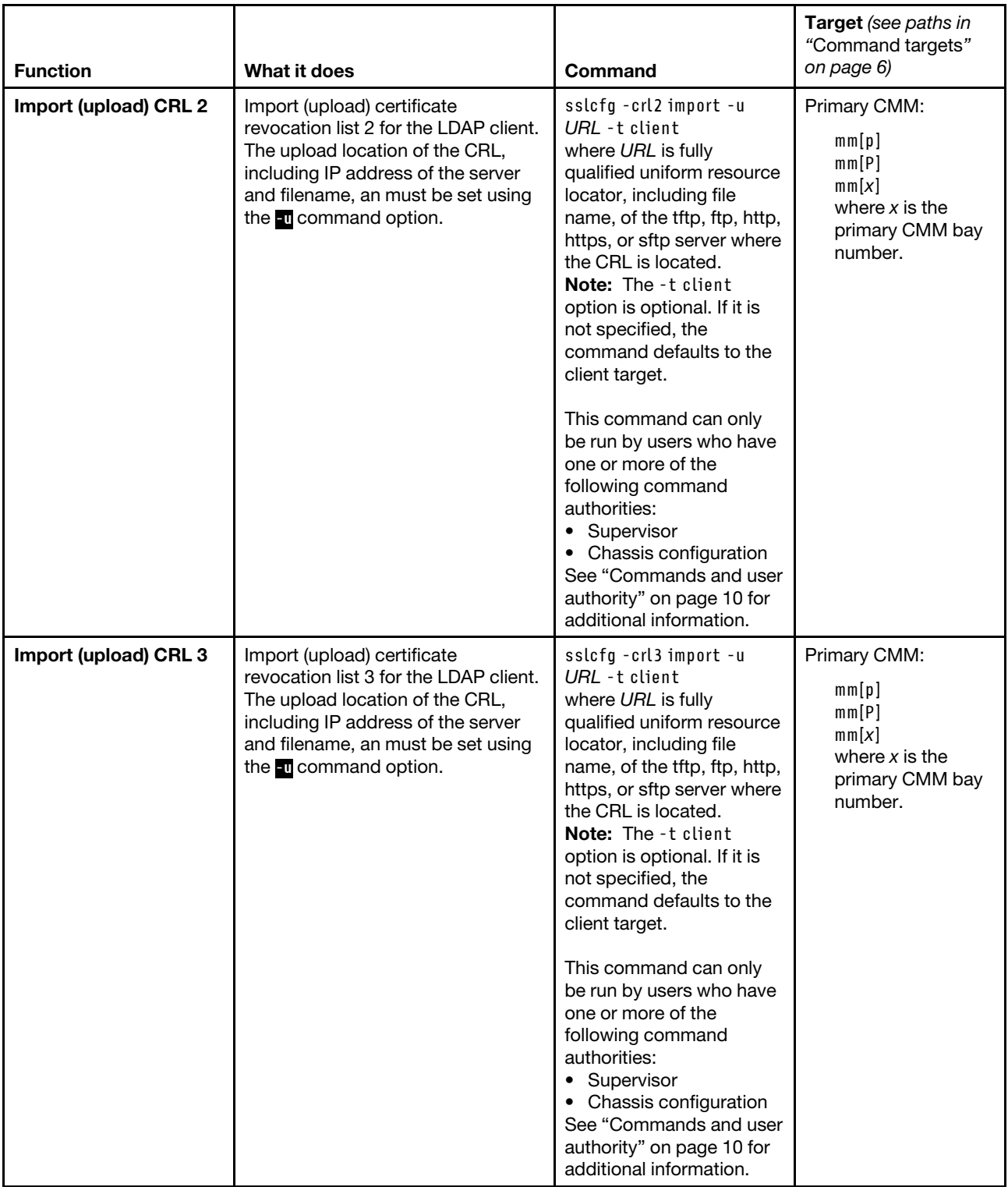

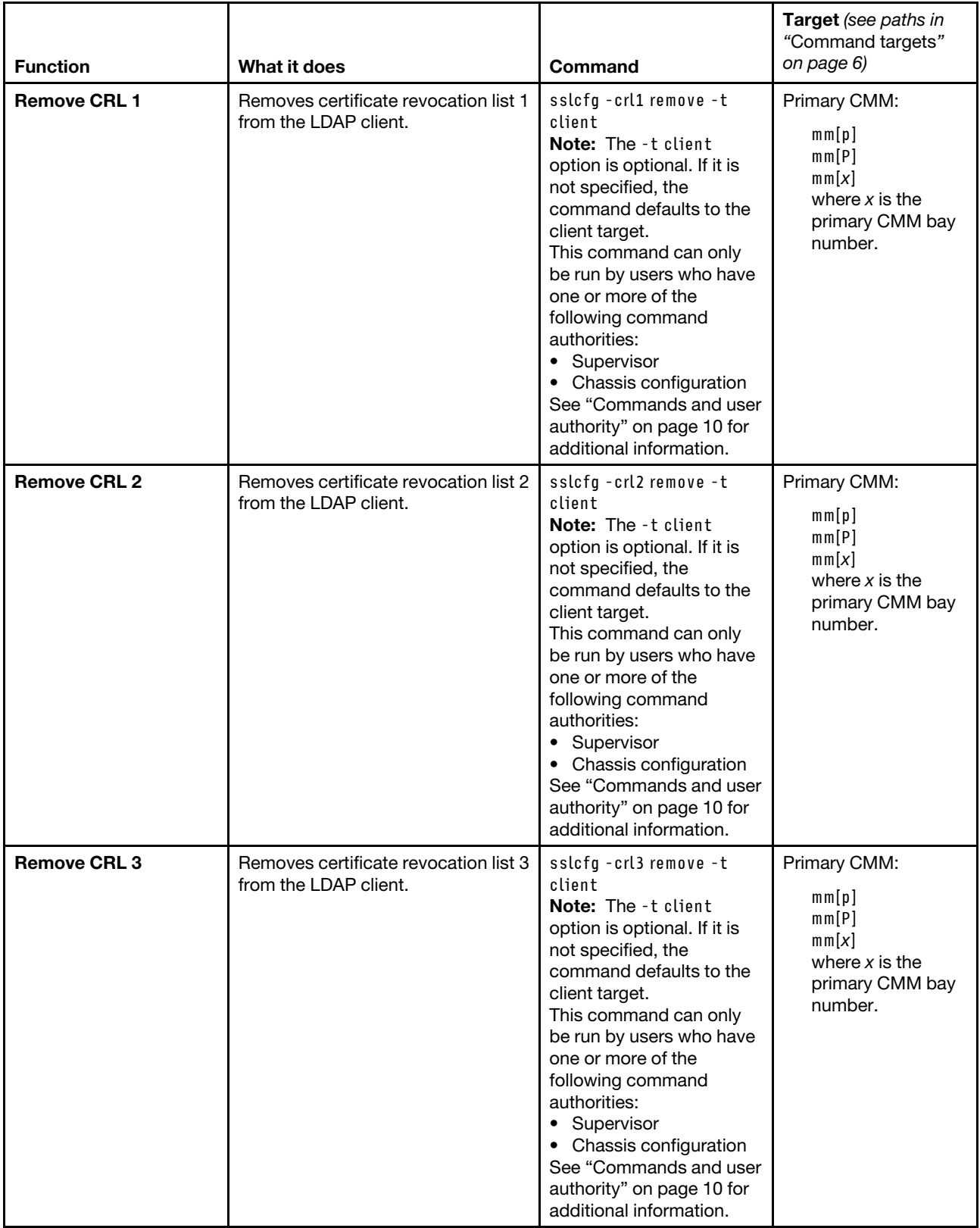

**Example:** To view SSL information for the primary CMM in bay 1, while this CMM is set as the persistent command environment, at the **system:mm[1]>** prompt, type sslcfg

To generate a new key and CSR for the server in the primary CMM in bay 1, with a country of US, a state of NC, a city of Cary, an organization of Lenovo, and a host name of hostname, while this CMM is set as the persistent command environment, at the **system:mm[1]>** prompt, type sslcfg -gen csr -c us -sp "nc" -cl "cary" -on "lenovo" -hn hostname -t server

The following example shows the information that is returned from these commands:

```
system:mm[1]> sslcfg 
-server enabled 
-client disabled 
Certificate Authority certificate status: 
A Root certificate is installed (rsa2048sha1) 
SSL Server Certificate status: 
A self-signed certificate is installed 
SSL Client Certificate status: 
No certificate has been generated 
SSL Client Trusted Certificate status: 
Trusted Certificate 1: Not available 
Trusted Certificate 2: Not available 
Trusted Certificate 3: Not available 
SSL Client CRL status: 
CRL 1: Not available 
CRL 2: Not available 
CRL 3: Not available 
-crl disabled 
sustem:mm[1]>
system:mm[1]> sslcfg -gen csr -c us -sp "nc" -cl "cary" -on "lenovo" -hn hostname -t server 
Certificate Signing Request (CSR) is ready for downloading. 
To get the CSR, use the download CSR command. You can then send 
it to a CA for signing. 
OK 
system:mm[1]>
```
## **syslog command**

This command manages how the CMM handles transmission of event log messages to networked syslog event collectors.

If command syntax is not correctly entered, or if a command fails to run, an error message is returned. See ["Common errors" on page 407](#page-412-0) for a list of error messages that apply to all commands or ["syslog command](#page-474-0)  [errors" on page 469](#page-474-0) for a list of error messages that are specific to the syslog command.

### **Notes:**

- When using the syslog command to send CMM system event logs over a network, the data is sent unencrypted and can be read by any user that is connected to the network.
- The messages a CMM sends to the syslog server are facility 1 user-level messages. Each message is assigned a priority that is based on the severity of the event being converted.

#### Table 75. syslog command

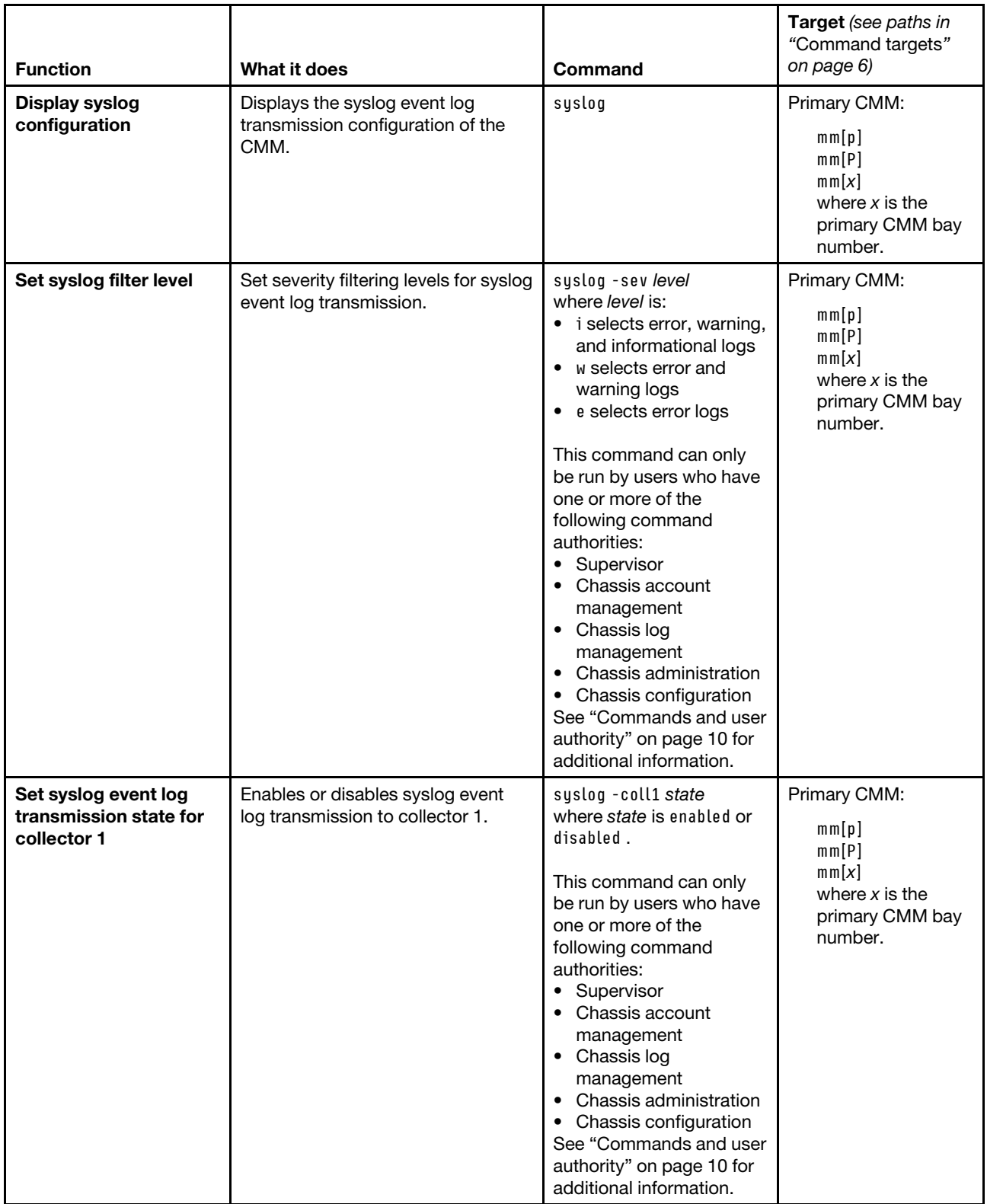

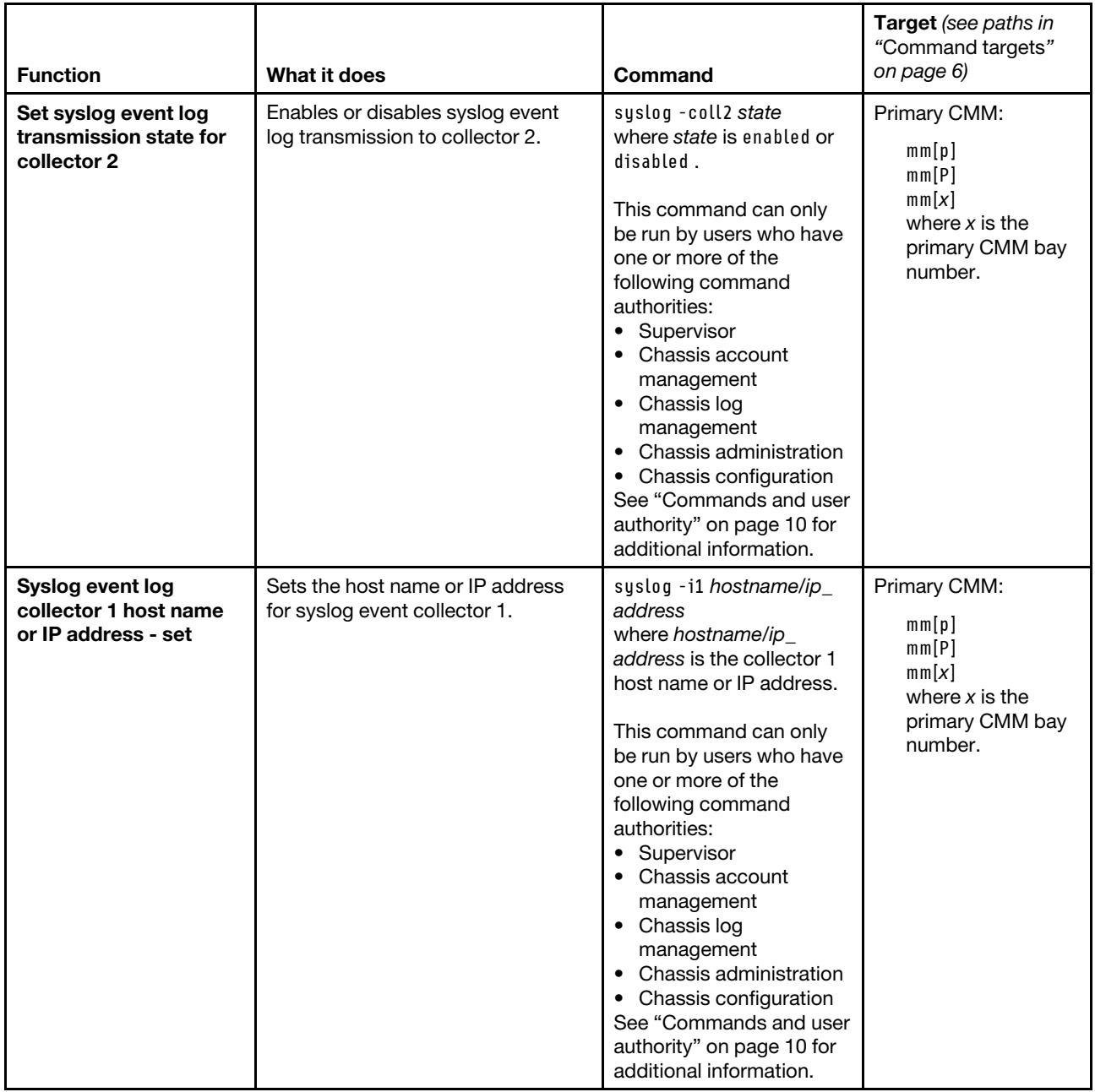

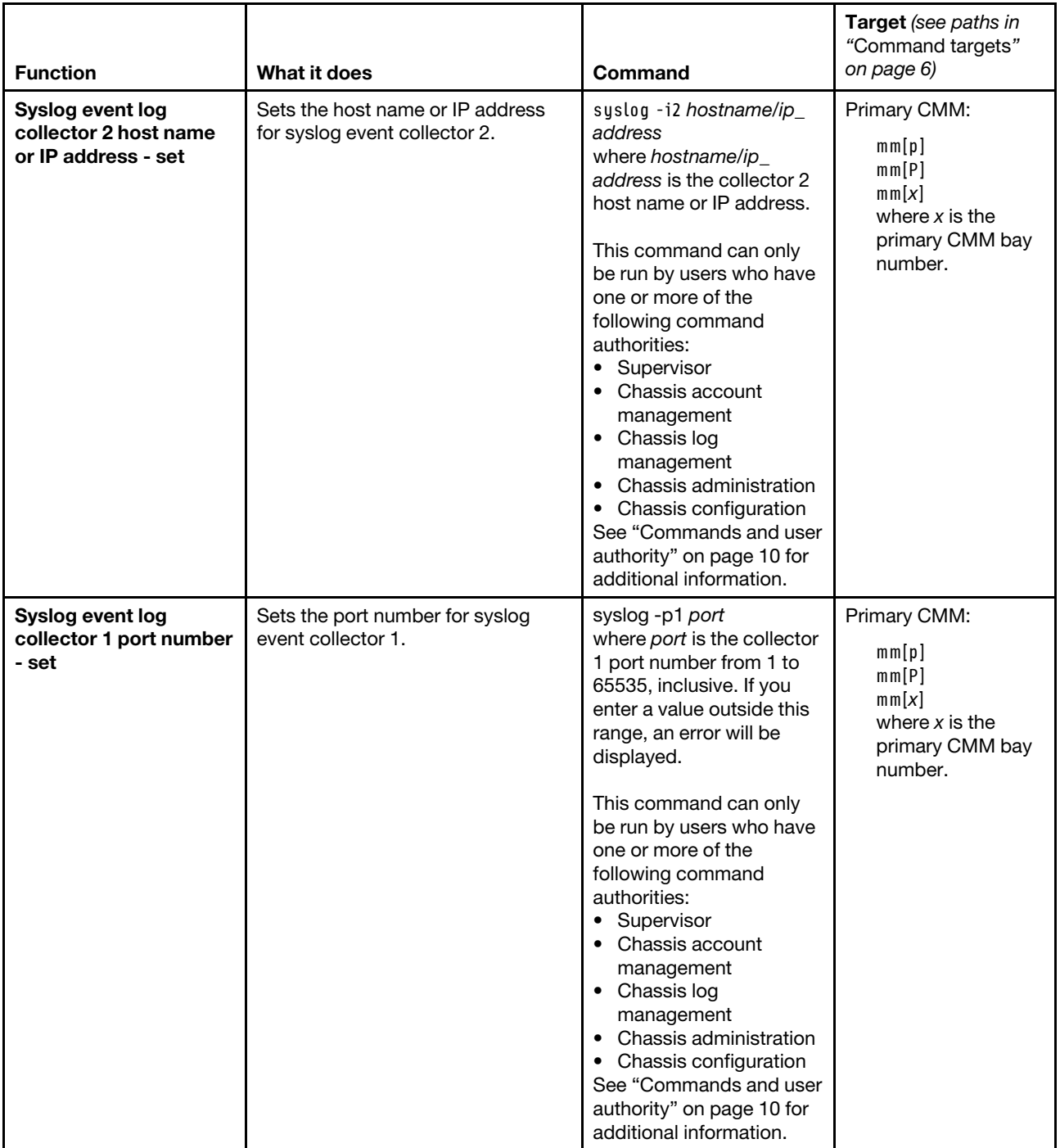

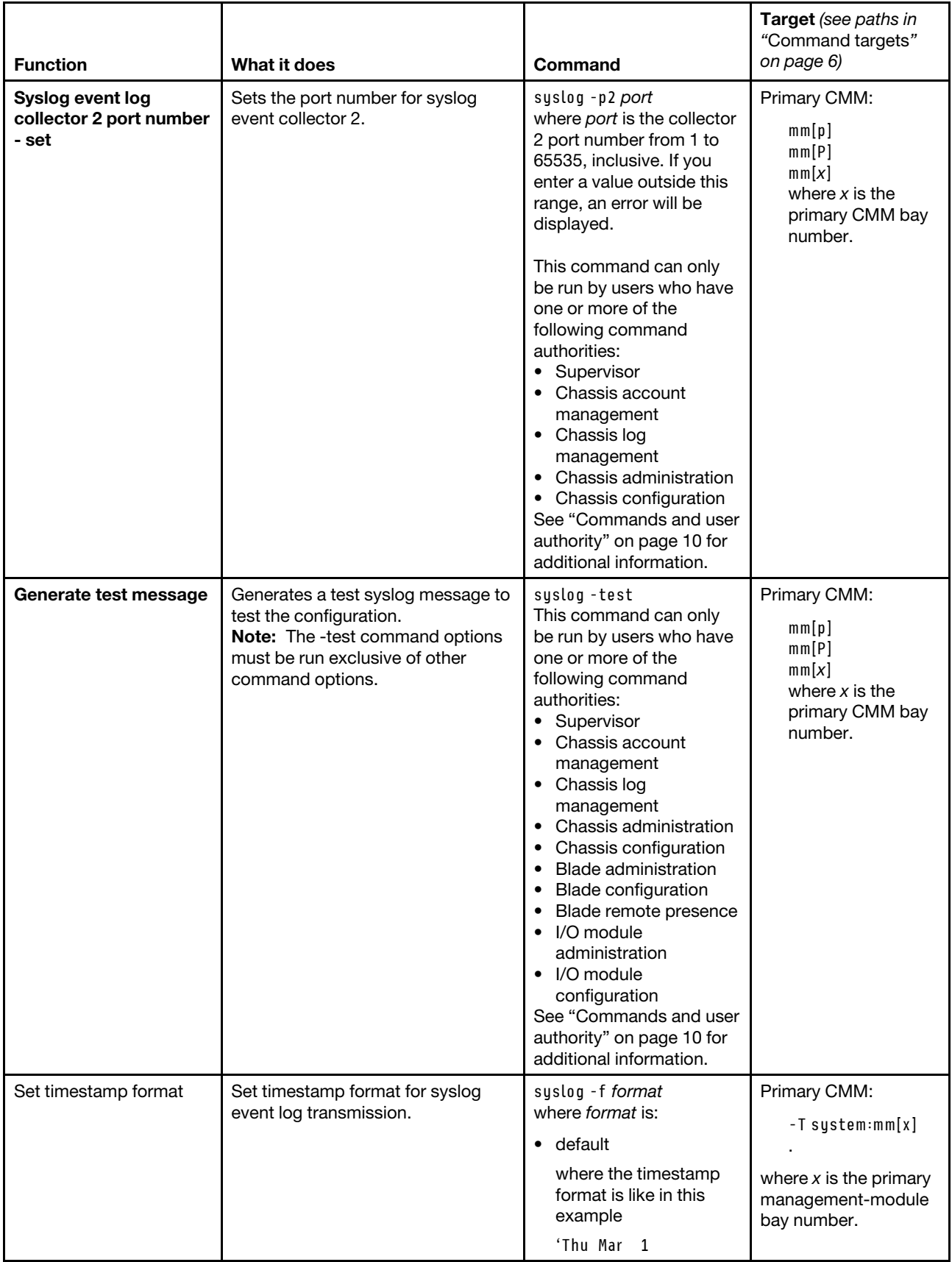

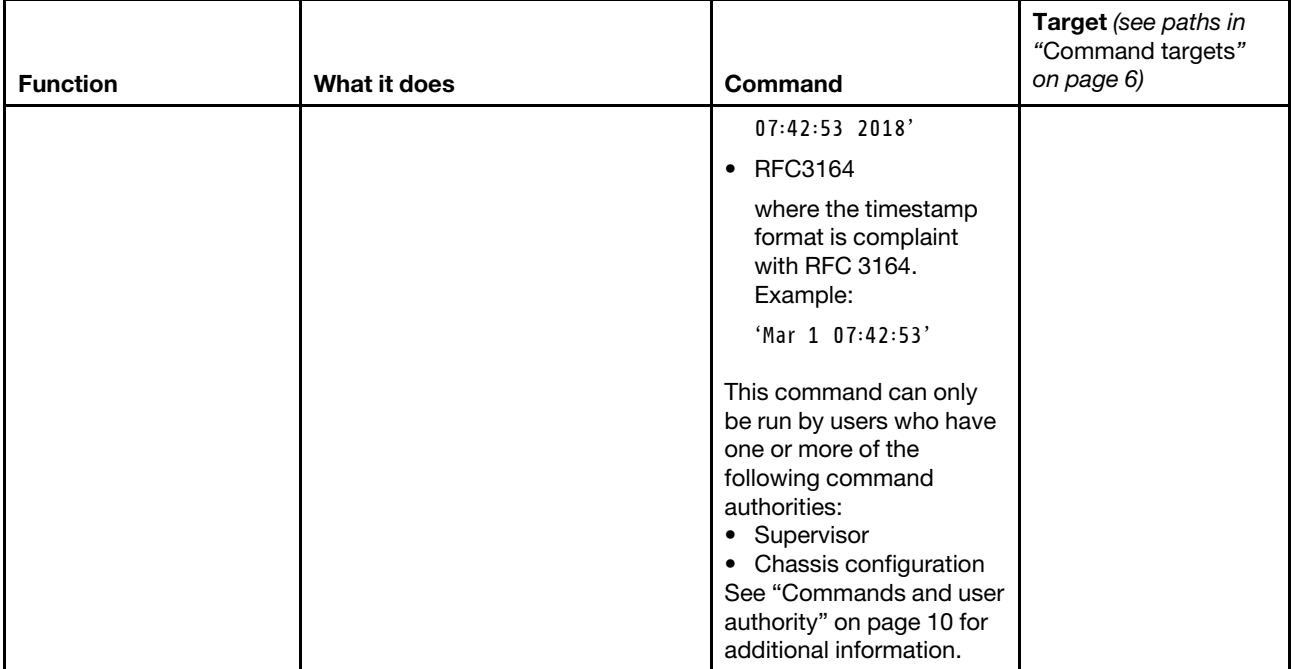

**Example:** To view the syslog event log transmission configuration of the primary CMM in bay 1, while this CMM is set as the persistent command environment, at the **system:mm[1]>** prompt, type syslog

The following example shows the information that is returned from this command:

```
system:mm[1]> syslog 
-sev i 
-coll1 enabled 
-coll2 enabled 
-i1 10.241.53.60 
-i2 10.241.53.41 
-p1 514 
-p2 514 
-f default 
system:mm[1]>
```
## **tcpcmdmode command**

This command displays and changes the timeout of the TCP command-mode sessions that are used by optional management devices, such as the Lenovo XClarity Administrator or Flex System Manager software, for out-of-band communication with the CMM. This command is also used to enable or disable the TCP command-mode sessions.

If command syntax is not correctly entered, or if a command fails to run, an error message is returned. See ["Common errors" on page 407](#page-412-0) for a list of error messages that apply to all commands or ["tcpcmdmode](#page-475-0)  [command errors" on page 470](#page-475-0) for a list of error messages that are specific to the tcpcmdmode command.

#### Table 76. tcpcmdmode command

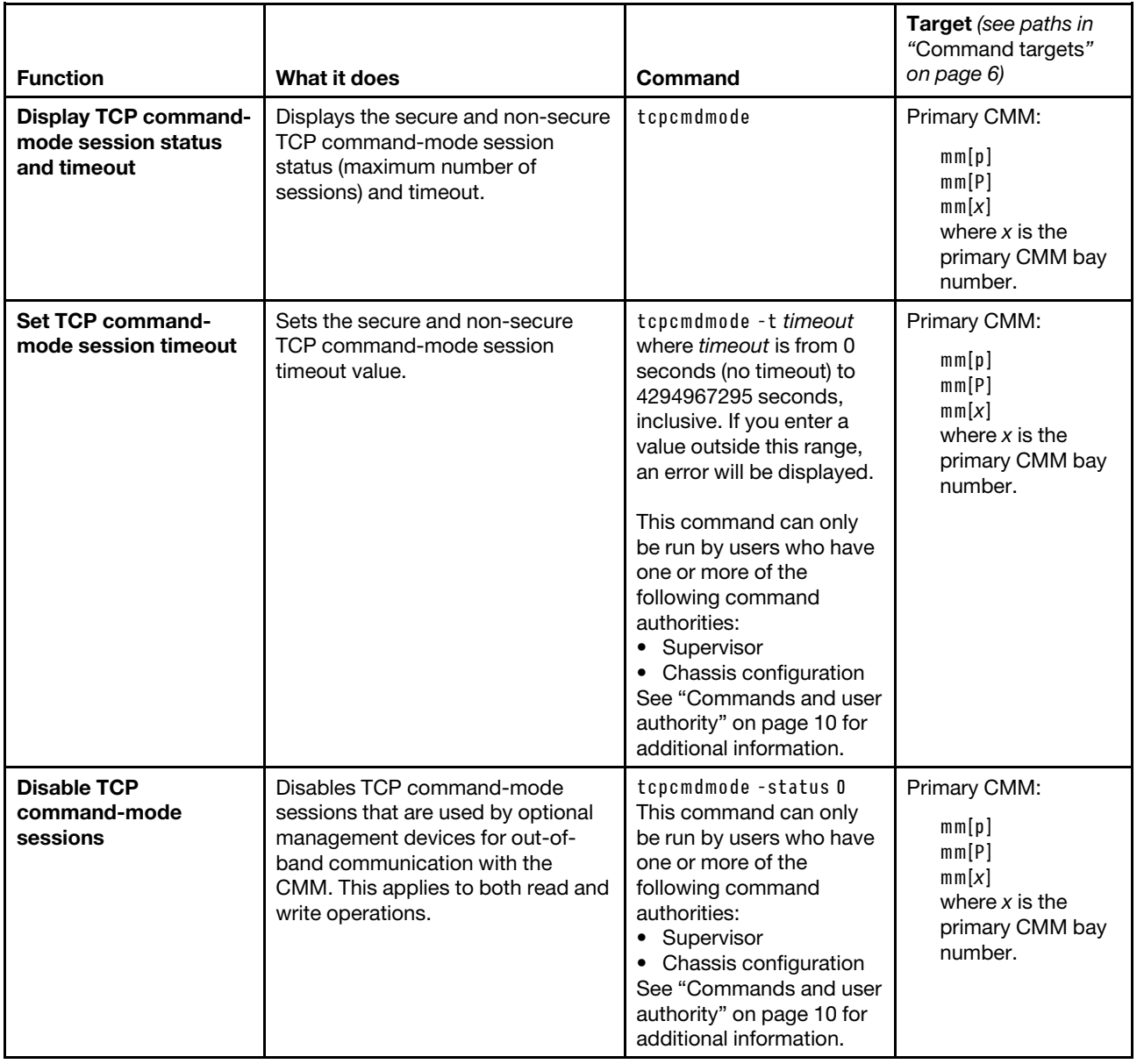

#### Table 76. tcpcmdmode command (continued)

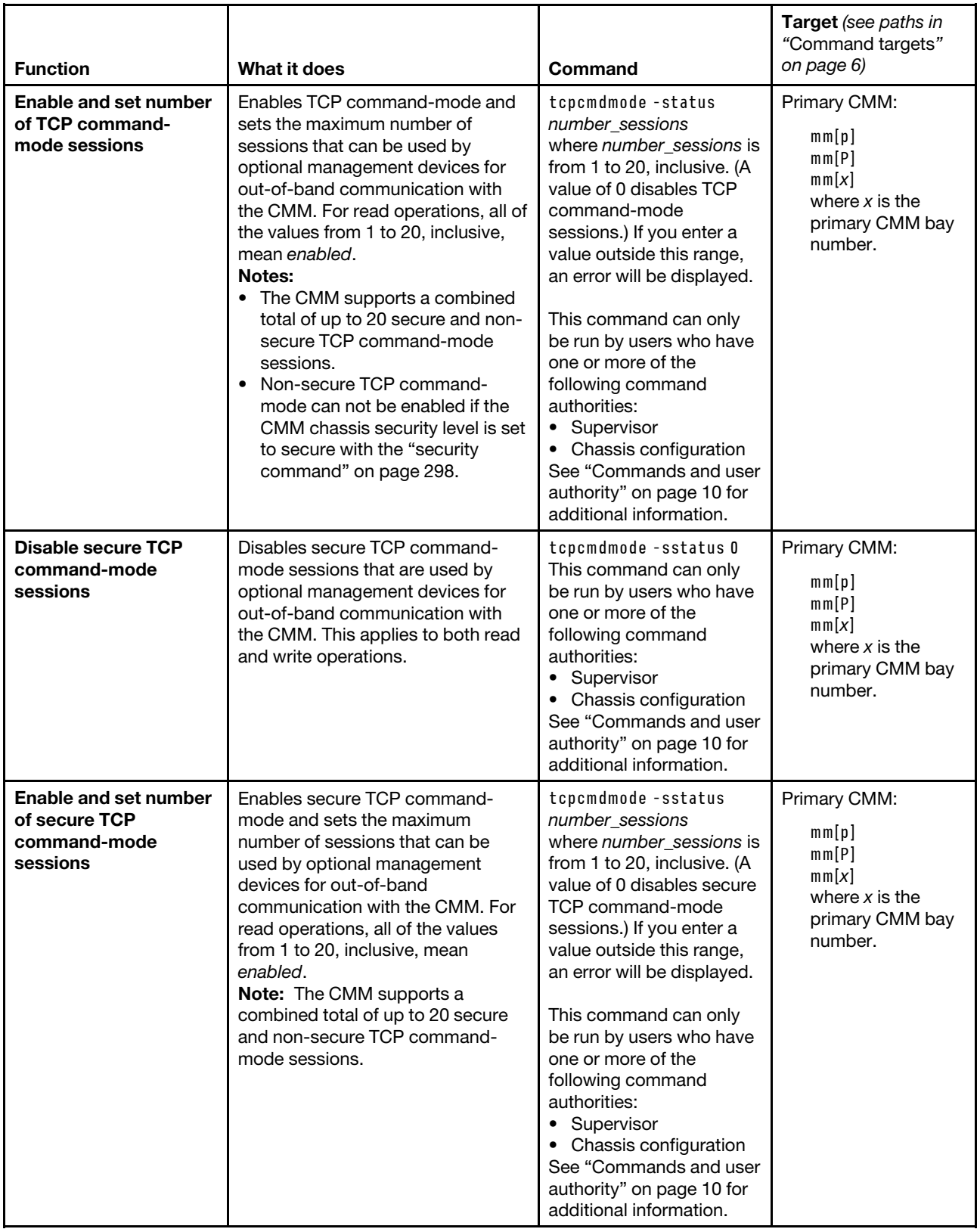

**Example:** To enable a maximum of five secure TCP command-mode sessions for the primary CMM, while the primary CMM in bay 1 is set as the persistent command environment, at the **system:mm[1]>** prompt, type

tcpcmdmode -sstatus 5

To set the TCP command-mode session timeout for the primary CMM to 6 minutes, while the primary CMM in bay 1 is set as the persistent command environment, at the **system:mm[1]>** prompt, type tcpcmdmode -t 360

To display the TCP command-mode session status and timeout for the primary CMM, while the primary CMM in bay 1 is set as the persistent command environment, at the **system:mm[1]>** prompt, type tcpcmdmode

The following example shows the information that is returned from these commands:

```
system:mm[1]> tcpcmdmode -sstatus 5 
OK 
system:mm[1]> tcpcmdmode -t 360 
OK 
system:mm[1]> tcpcmdmode 
-sstatus 5 connections 
-status 1 connection 
-t 360 seconds 
system:mm[1]>
```
## **temps command**

This command displays actual temperatures and temperature threshold values for Lenovo Flex System components.

If command syntax is not correctly entered, or if a command fails to run, an error message is returned. See ["Common errors" on page 407](#page-412-0) for a list of error messages that apply to all commands or ["temps command](#page-475-1) [errors" on page 470](#page-475-1) for a list of error messages that are specific to the temps command.

| <b>Function</b>               | What it does                                                                                                    | Command | <b>Target</b> (see paths in<br>"Command targets"<br>on page 6)                                                                      |
|-------------------------------|----------------------------------------------------------------------------------------------------|---------|----------------------------------------------------------------------------------------------------|
| Display temperature<br>values | Displays the current temperature<br>and temperature threshold settings<br>for the specified component:<br>The compute node target<br>displays the temperature values<br>for components in the specified<br>compute node, such as<br>microprocessors and expansion<br>modules.<br>The rear LED card target displays<br>٠<br>values for the temperature<br>sensor in the rear LED card. | temps   | Compute node:<br>blade[x]<br>where $x$ is the<br>node bay number.<br>Rear LED card:<br>m t[x]<br>where $x$ is the rear<br>LED card. |

Table 77. temps command

**Example:** To view the current temperature and temperature thresholds for the first compute node in the storage expansion enclosure in bay 11, while the Lenovo Flex System chassis is set as the persistent command environment, at the **system>** prompt, type temps -T bladeenclosure[11]:blade[1]

The following example shows the information that is returned from this command:

```
system> temps -T bladeenclosure[11]:blade[1]
```
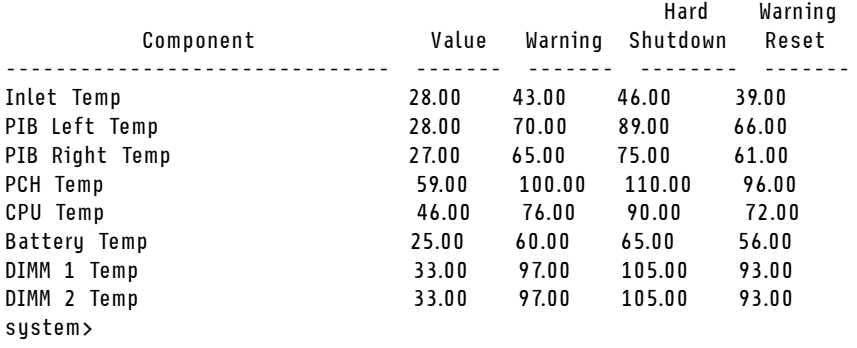

# **trespass command**

This command sets and displays the status and message for the CMM trespass feature that can display a warning message to users when they log in.

If command syntax is not correctly entered, or if a command fails to run, an error message is returned. See ["Common errors" on page 407](#page-412-0) for a list of error messages that apply to all commands or ["trespass](#page-476-0) [command errors" on page 471](#page-476-0) for a list of error messages that are specific to the trespass command.

Table 78. trespass command

| <b>Function</b>                                  | What it does                                                                                                    | Command                                                                                                    | Target (see paths in<br>"Command targets"<br>on page 6)                                   |
|--------------------------------------------------|----------------------------------------------------------------------------------------------------|----------------------------------------------------------------------------------------------------|-------------------------------------------------------------------------------------------|
| <b>Display status of CMM</b><br>trespass feature | Displays status of the trespass<br>feature for the CMM. Possible<br>return values are:<br>• - twe (on or off)<br>• - tw warning message<br><b>Note:</b> The warning_message is<br>shown only when the trespass<br>feature is enabled (-twe on). | trespass                                                                                                    | Primary CMM:<br>mm[p]<br>mm[P]<br>mm[x]<br>where $x$ is the<br>primary CMM bay<br>number. |
| Enable / disable CMM<br>trespass feature         | Enables or disables trespass<br>feature for CMM.                                                                                                    | trespass - twe state<br>where state is on or off.<br>This command can only<br>be run by users who have<br>one or more of the<br>following command<br>authorities:<br>Supervisor<br>• Chassis configuration<br>See "Commands and user<br>authority" on page 10 for<br>additional information. | Primary CMM:<br>mm[p]<br>mm[P]<br>mm[x]<br>where $x$ is the<br>primary CMM bay<br>number. |

#### Table 78. trespass command (continued)

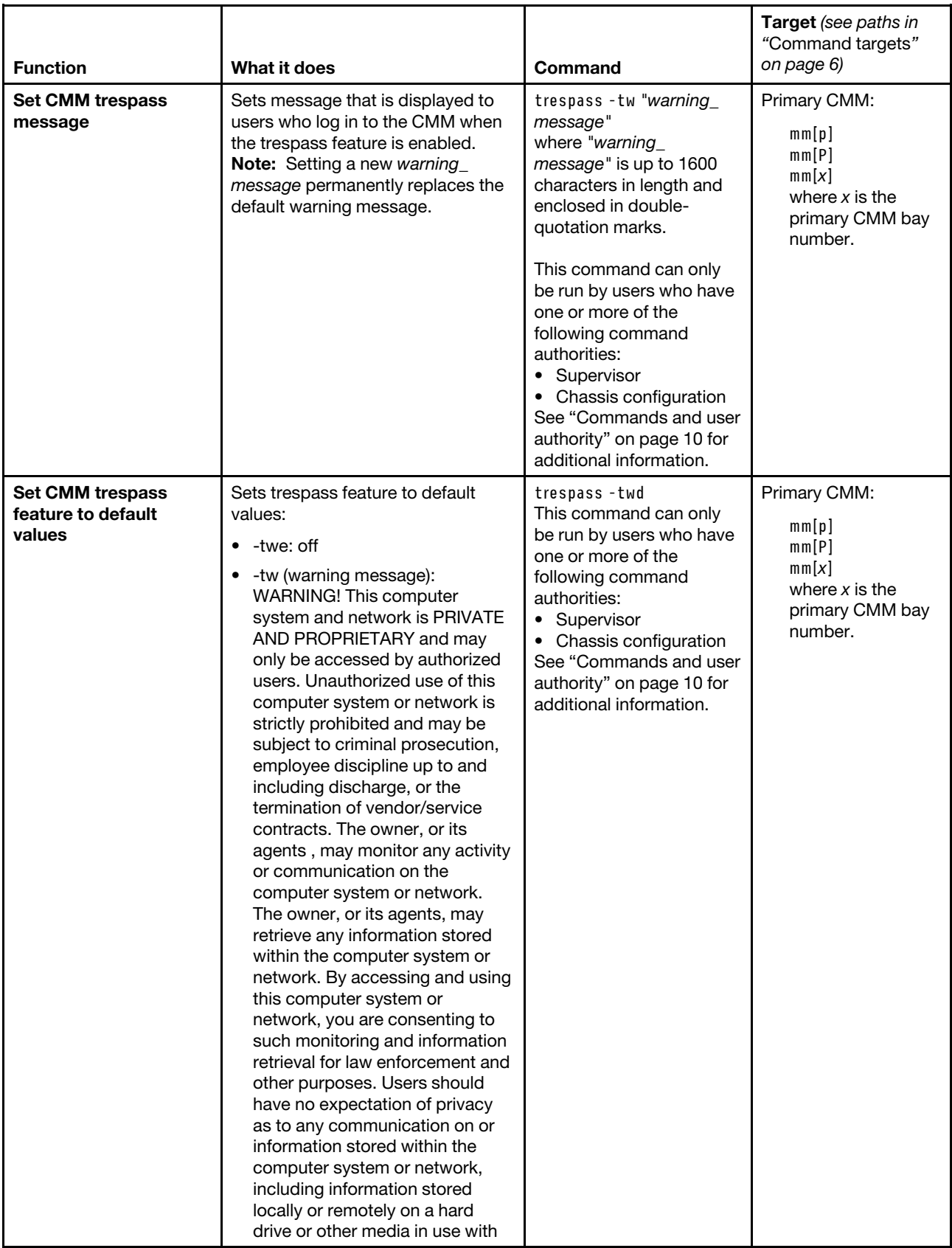

Table 78. trespass command (continued)

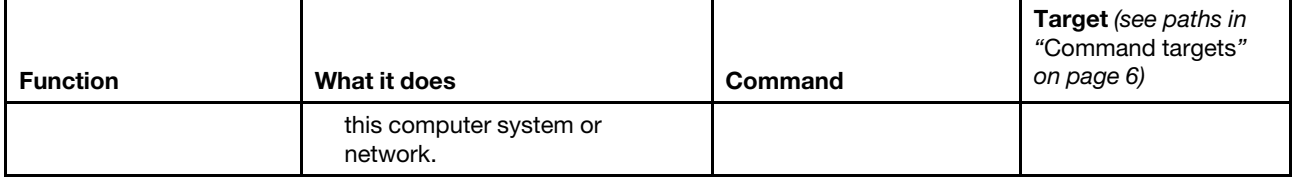

#### **Example:**

To enable the CMM trespass feature, while the primary CMM in bay 1 is set as the persistent command environment, at the **system:mm[1]>** prompt, type trespass -twe on

To set the trespass feature message to 'Authorized Access only', while the primary CMM in bay 1 is set as the persistent command environment, at the **system:mm[1]>** prompt, type trespass -tw "Authorized Access only"

To display the CMM trespass feature status, while the primary CMM in bay 1 is set as the persistent command environment, at the **system:mm[1]>** prompt, type trespass

The following example shows the information that is returned from these commands:

```
system:mm[1]> trespass -twe on 
OK 
system:mm[1]> trespass -tw "Authorized Access only" 
-tw OK 
system:mm[1]> trespass 
-twe on 
-tw Authorized Access only 
system:mm[1]>
```
# **uicfg command**

This command displays and configures the CMM user interface settings.

If command syntax is not correctly entered, or if a command fails to run, an error message is returned. See ["Common errors" on page 407](#page-412-0) for a list of error messages that apply to all commands or ["uicfg command](#page-476-1) [errors" on page 471](#page-476-1) for a list of error messages that are specific to the uicfg command.

#### Table 79. uicfg command

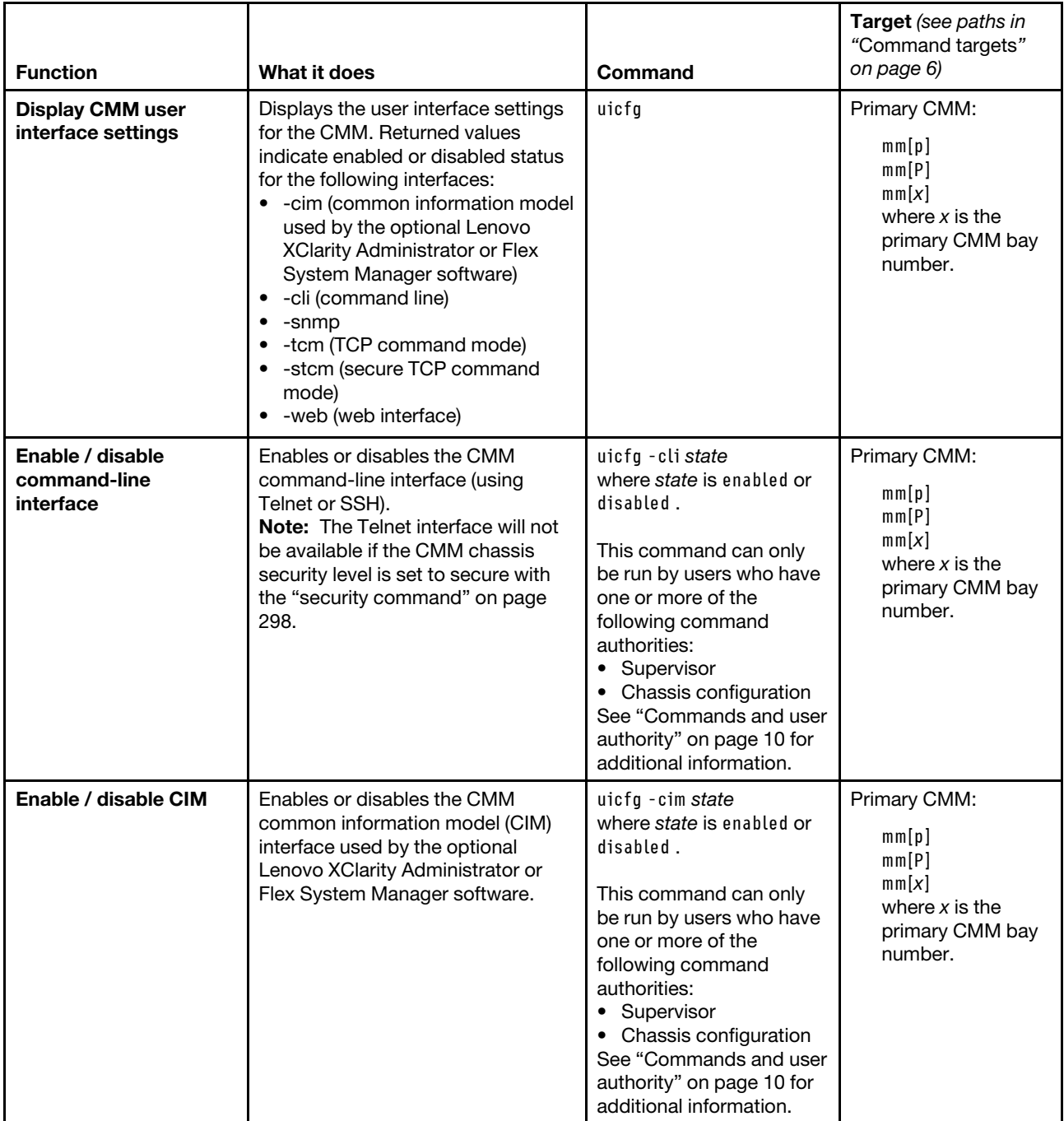

#### Table 79. uicfg command (continued)

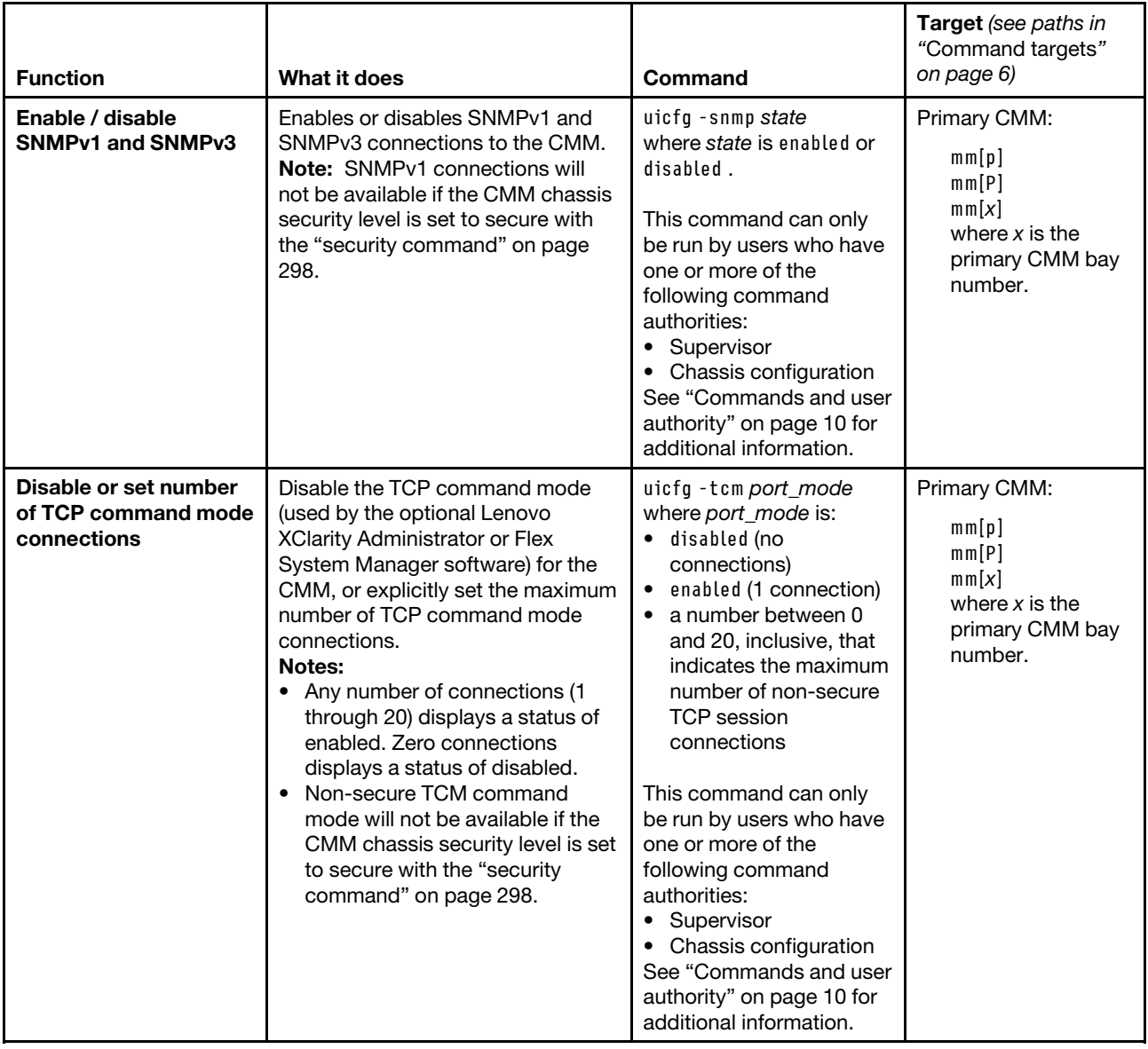

#### Table 79. uicfg command (continued)

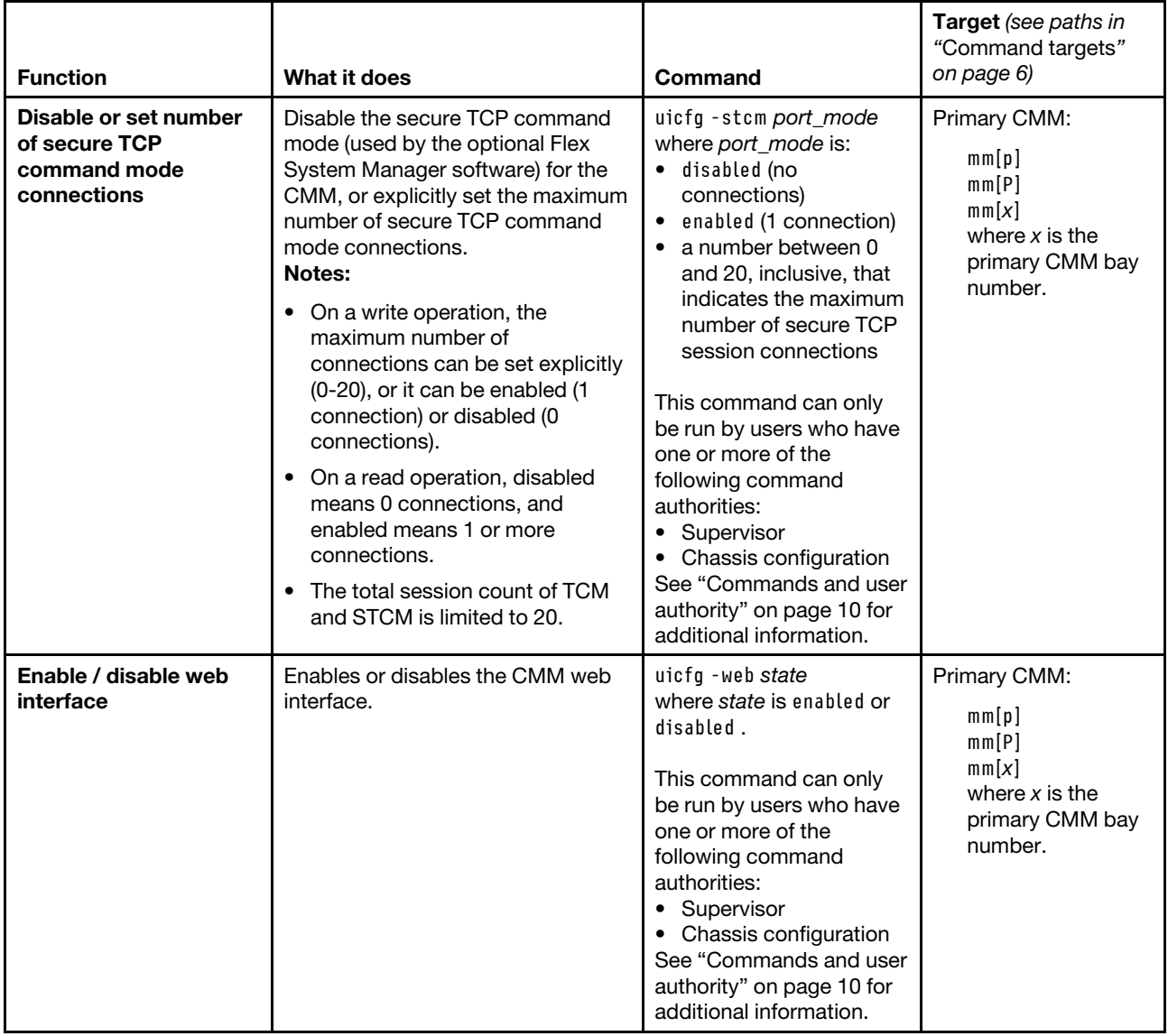

**Example:** To disable the common information model for the CMM, while the primary CMM in bay 1 is set as the persistent command environment, at the **system:mm[1]>** prompt, type

uicfg -cim disabled

To display the user interface configuration for the CMM, while CMM 1 is set as the persistent command environment, at the **system:mm[1]>** prompt, type uicfg

The following example shows the information that is returned from these two commands:

```
system:mm[1]> uicfg -cim disabled 
Warning: Communication using the common information model 
has been disabled. 
OK 
system:mm[1]> uicfg 
-cim disabled
```
-cli enabled -stcm disabled system:mm[1]>

# **update command**

This command updates firmware using the uniform resource locator (URL) of a TFTP, FTP, HTTP, HTTPS, or SFTP server and displays information about firmware installed in Lenovo Flex System components.

**Attention:** Installing the wrong firmware update might cause the CMM to malfunction. Before you install a firmware update, read any readme and change history files that are provided with the downloaded update. These files contain important information about the update and the procedure for installing the update, including any special procedure for updating from an early firmware version to the latest version.

**Important:** Some cluster solutions require specific code levels or coordinated code updates. If the device is part of a cluster solution, verify that the latest level of code is supported for the cluster solution before you update the code.

#### **Notes:**

- When the CMM is set to "Secure" security mode, only secure file transfer methods, such as HTTPS and SFTP, can be used for tasks involving file transfer when the CMM is acting as a server. Unsecure file transfer protocols, such as HTTP, FTP, and TFTP, are disabled when the CMM is acting as a server when the security mode is set to "Secure". Unsecure file transfer protocols remain available for a CMM acting as a client for all commands when the security mode is set to "Secure".
- For information about how to specify a URL for file transfer, see ["Specifying a URL for file transfer" on](#page-34-0) [page 29](#page-34-0).
- The CMM update command does not support updating compute node firmware. If an optional management device, such as the Lenovo XClarity Administrator or Flex System Manager management server is installed in the Lenovo Flex System chassis, you can update compute node firmware using the management device program (see<https://support.lenovo.com/solutions/HT116912>). Depending on your compute node type, other methods are available for updating compute node firmware. See the documentation for your compute node for information.
- For additional information about updating firmware for Lenovo Flex System, see the Firmware Update Best Practices Guide a[thttps://support.lenovo.com/solutions/HT116912](https://support.lenovo.com/solutions/HT116912) (you might need to register to access this content).

If command syntax is not correctly entered, or if a command fails to run, an error message is returned. See ["Common errors" on page 407](#page-412-0) for a list of error messages that apply to all commands or ["update command](#page-477-0)  [errors" on page 472](#page-477-0) for a list of error messages that are specific to the update command.

### Table 80. update command

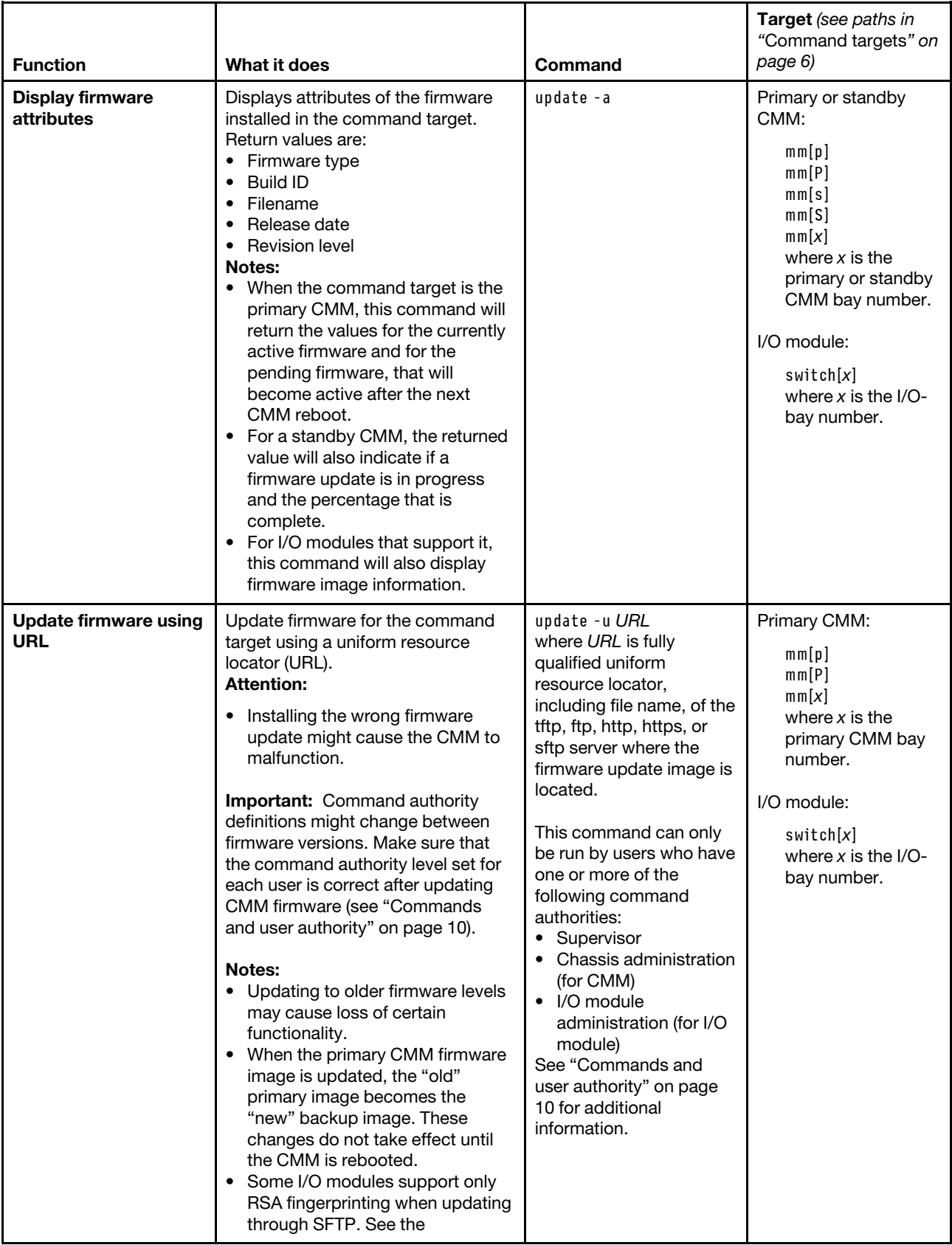

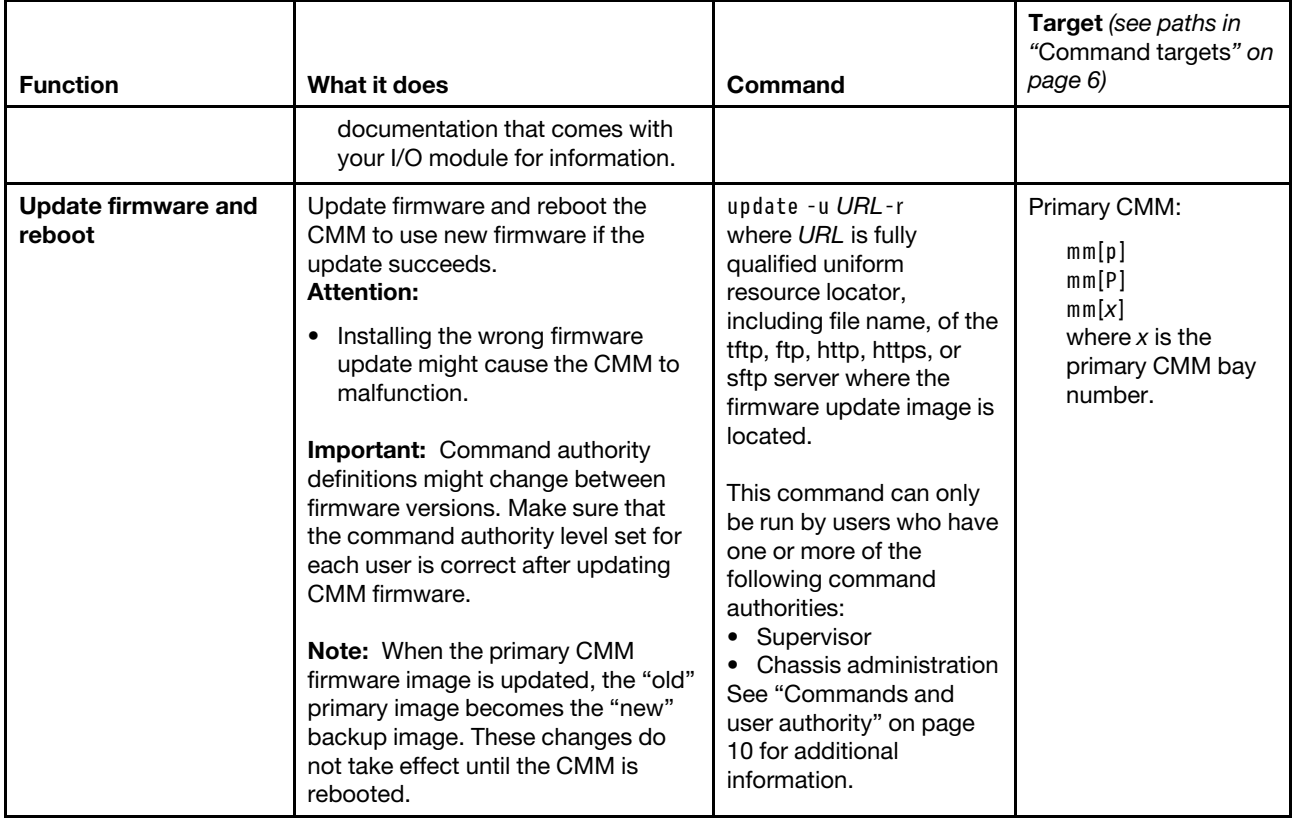

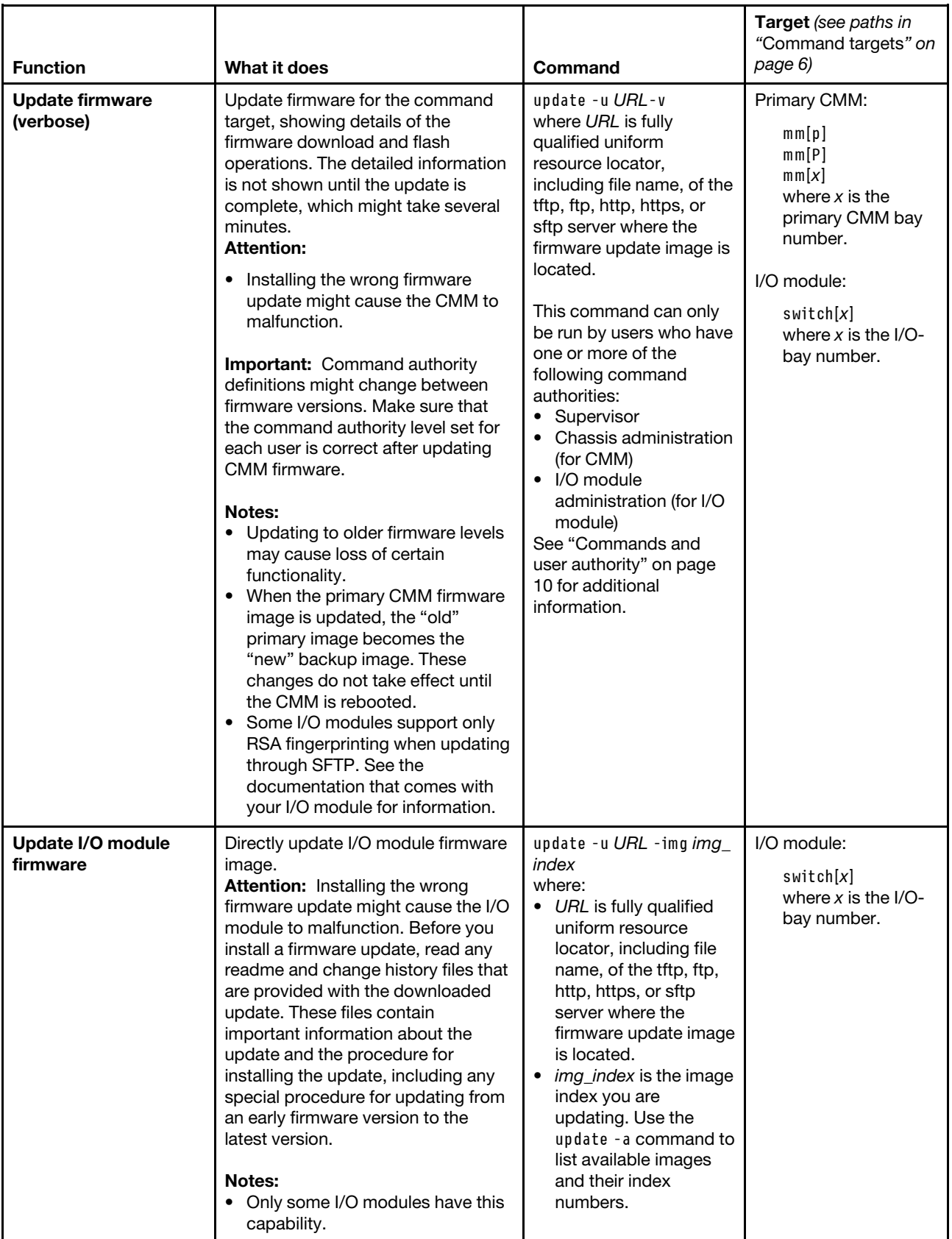

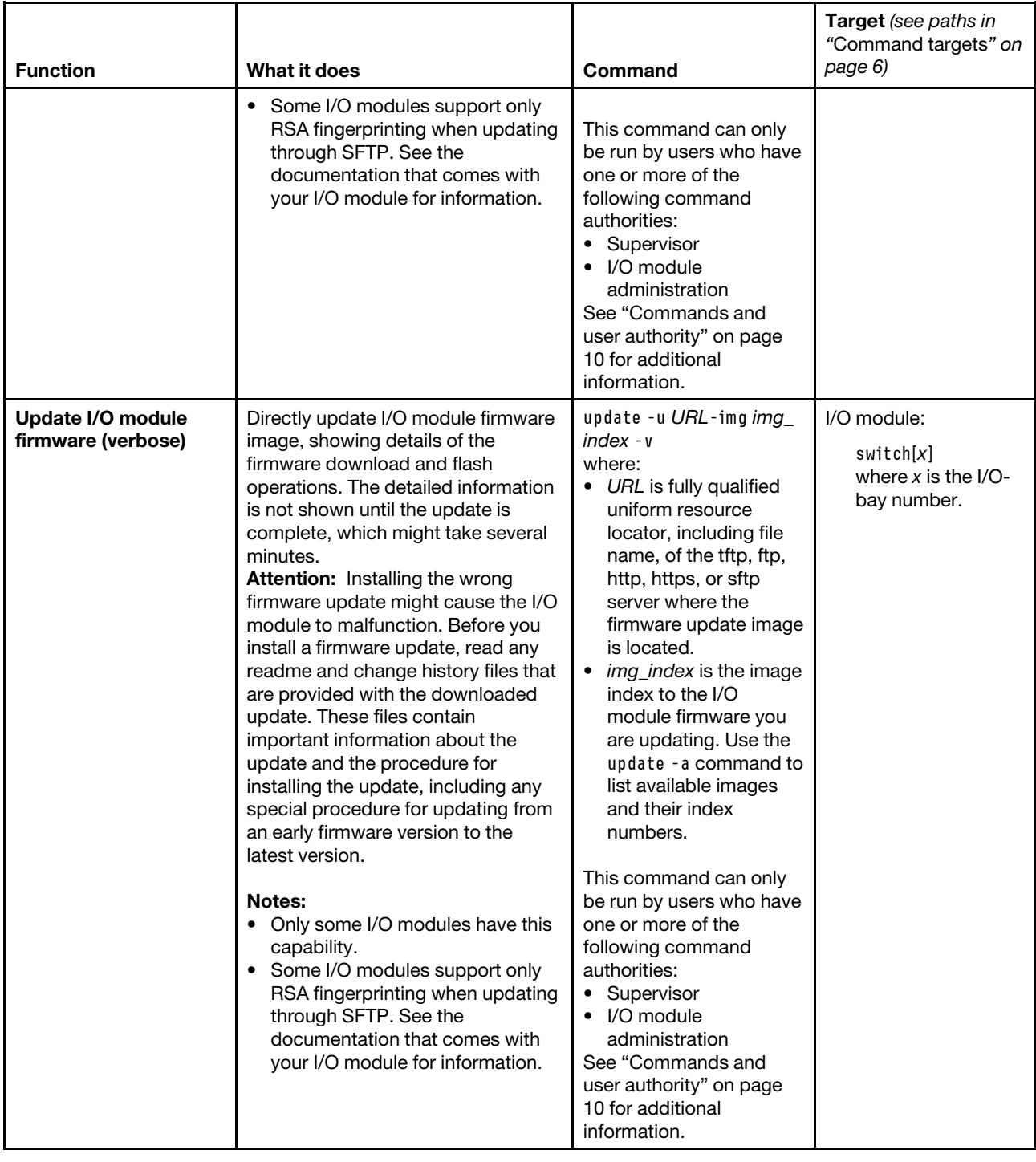

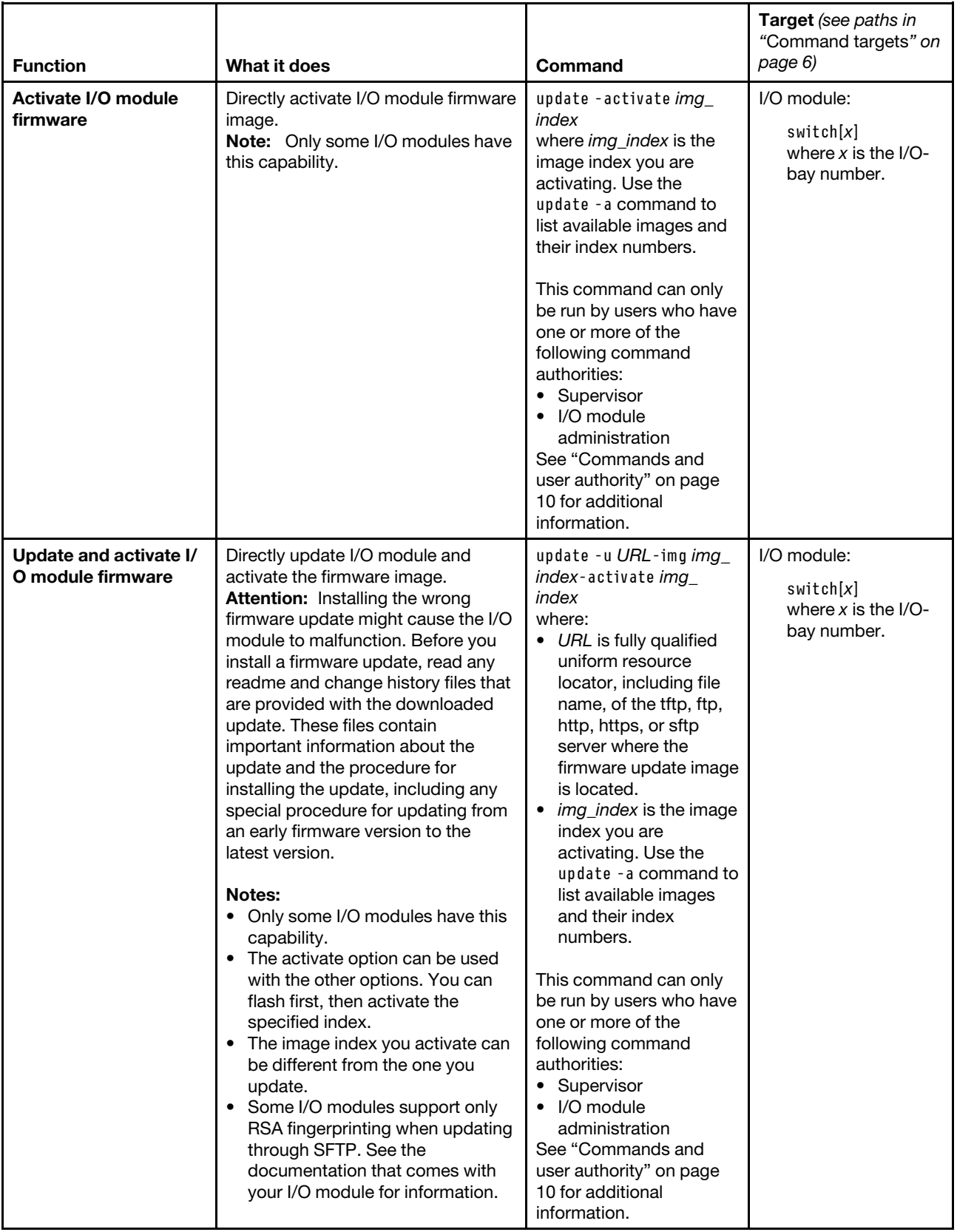

**Example:** To update the CMM firmware from a HTTP server and reboot the primary CMM in bay 2 after a successful update, while the Lenovo Flex System chassis is set as the persistent command environment, type the following command at the **systems** prompt. For this example, the IP address of the HTTP server is 10.12.100.109 and the firmware file containing the update is named cmefs.uxp that is in the flash subdirectory on the server. The verbose mode and reboot flag are also specified. update -u http://10.12.100.109/flash/cmefs.uxp -T mm[p] -v -r

The following example shows the information that is returned from the update command:

system> update -u http://10.12.100.109/flash/cmefs.uxp -T mm[p] -v -r Flashing firmware to target device Starting flash packet preparation. Flash operation phase starting. Flashing - packet percent complete 0. Flashing - packet percent complete 0. Flashing - packet percent complete 25. Flashing - packet percent complete 25. Flashing - packet percent complete 25. Flashing - packet percent complete 25. Flashing - packet percent complete 25. Flashing - packet percent complete 70. Flashing - packet percent complete 70. Flashing - packet percent complete 70. Flashing - packet percent complete 70. Flashing - packet percent complete 90. Flashing - packet percent complete 90. successful The new firmware will become active after the next reset of the MM. Rebooting MM... system> system> update -T switch[3] -u sftp://USERID:Passw0rd@172.20.25.10/tftproot/v8.1.0b\_pha/ -img 1 -v Flashing firmware to target device Starting flash packet preparation. Flash operation phase starting. Flashing - packet percent complete 0. Flashing - packet percent complete 0. Flashing - packet percent complete 25. Flashing - packet percent complete 25. Flashing - packet percent complete 25. Flashing - packet percent complete 25. Flashing - packet percent complete 25. Flashing - packet percent complete 70. Flashing - packet percent complete 70. Flashing - packet percent complete 70.

```
Flashing - packet percent complete 70. 
Flashing - packet percent complete 90. 
Flashing - packet percent complete 90. 
Flashing - packet percent complete 90. 
Flashing - packet percent complete 90. 
Flashing - packet percent complete 90. 
Flashing - packet percent complete 90. 
Flashing - packet percent complete 90. 
Flashing - packet percent complete 90. 
Flashing - packet percent complete 90. 
Flashing - packet percent complete 90. 
Flashing - packet percent complete 90. 
Flashing - packet percent complete 90. 
Flashing - packet percent complete 90. 
Flashing - packet percent complete 90. 
Flashing - packet percent complete 90. 
Flashing - packet percent complete 90. 
successful 
The new firmware will become active after the next reset of the IOM. 
Rebooting IOM...
```
#### system>

# **uplink command**

This command displays and configures the CMM uplink failover feature. If the external network interface of the primary CMM fails, this feature forces a failover to the standby CMM, if one is installed.

**Note:** If a Lenovo Flex System chassis is set up for redundant CMM operation and both CMMs experience an unrecoverable failure, the chassis will attempt to switch control between the CMMs indefinitely. If this condition occurs, replace one CMM to return the chassis to operation or replace both CMMs to return the chassis to redundant operation. Depending on how each CMM failed, you might need to configure the replacement CMM or restore its configuration from a backup, if one is available. A failure of both CMMs might be an indication of other problems with the Lenovo Flex System chassis; make sure that the chassis is operating properly before replacing either CMM. See [Troubleshooting chassis](http://pic.dhe.ibm.com/infocenter/flexsys/information/index.jsp?topic=%2Fcom.lenovo.acc.8721.doc%2Ftroubleshooting_the_system.html) for information about diagnosing problems with a Lenovo Flex System chassis.

If command syntax is not correctly entered, or if a command fails to run, an error message is returned. See ["Common errors" on page 407](#page-412-0) for a list of error messages that apply to all commands or ["uplink command](#page-481-0)  [errors" on page 476](#page-481-0) for a list of error messages that are specific to the uplink command.

#### Table 81. uplink command

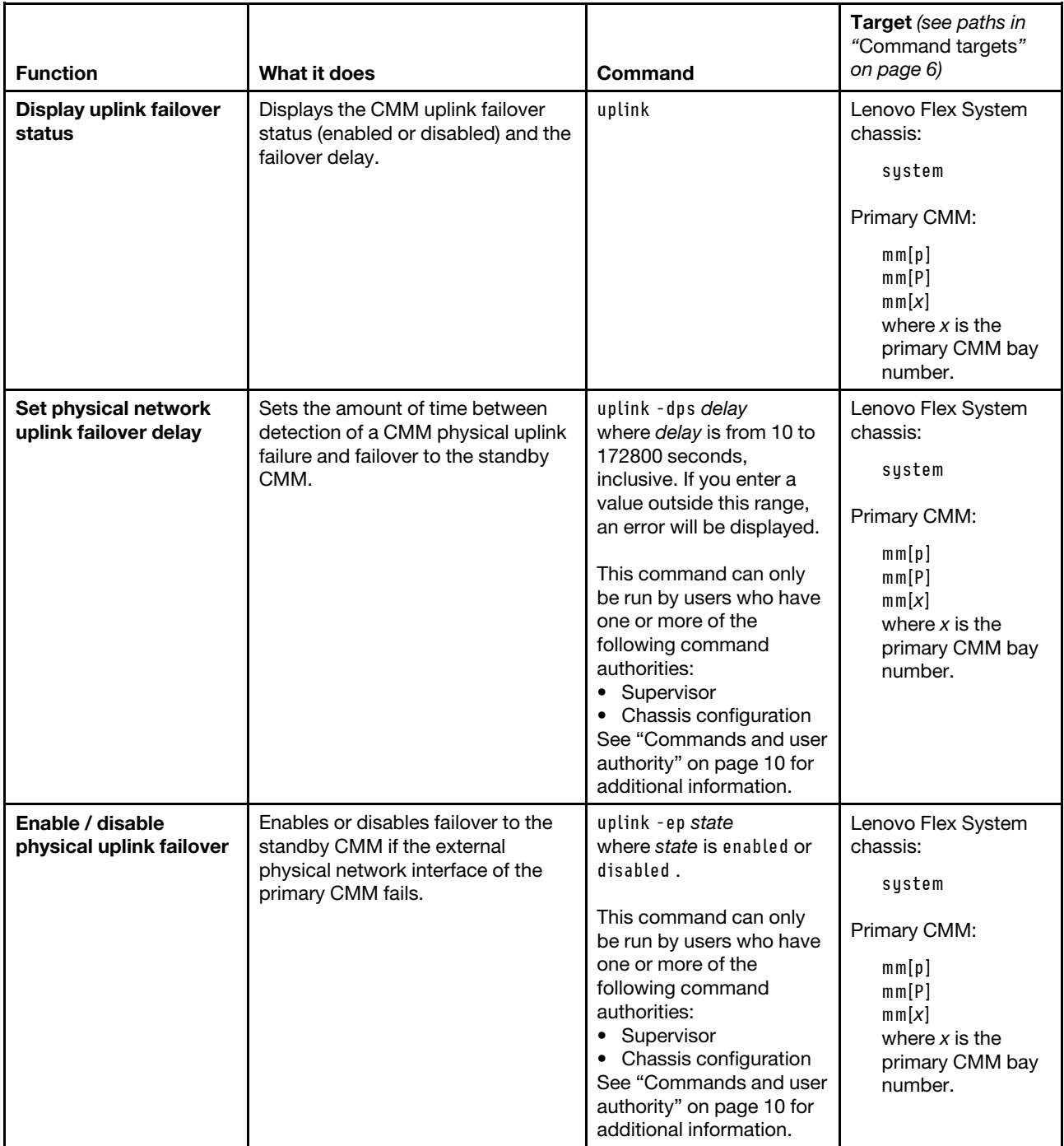

#### Table 81. uplink command (continued)

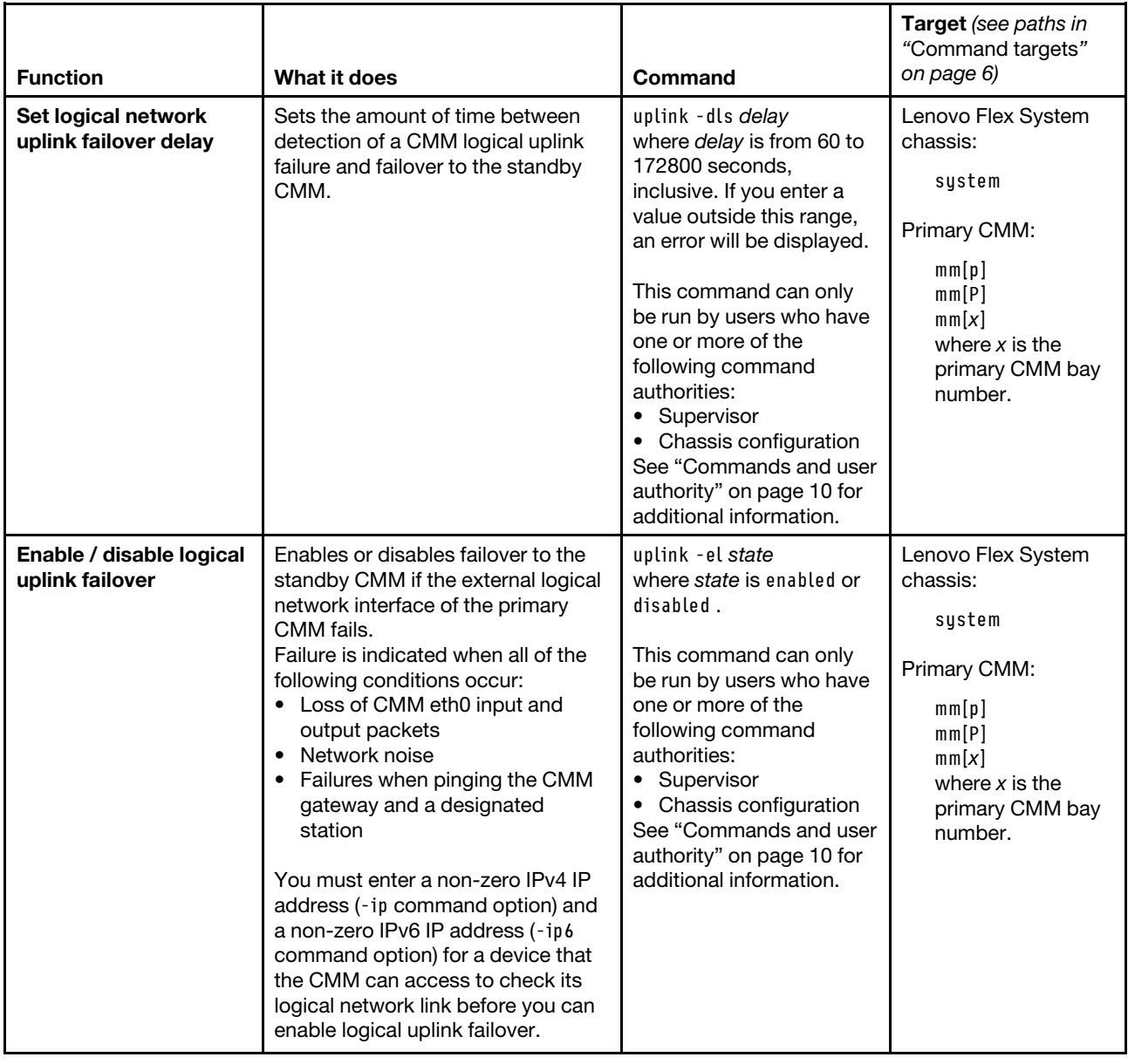

## Table 81. uplink command (continued)

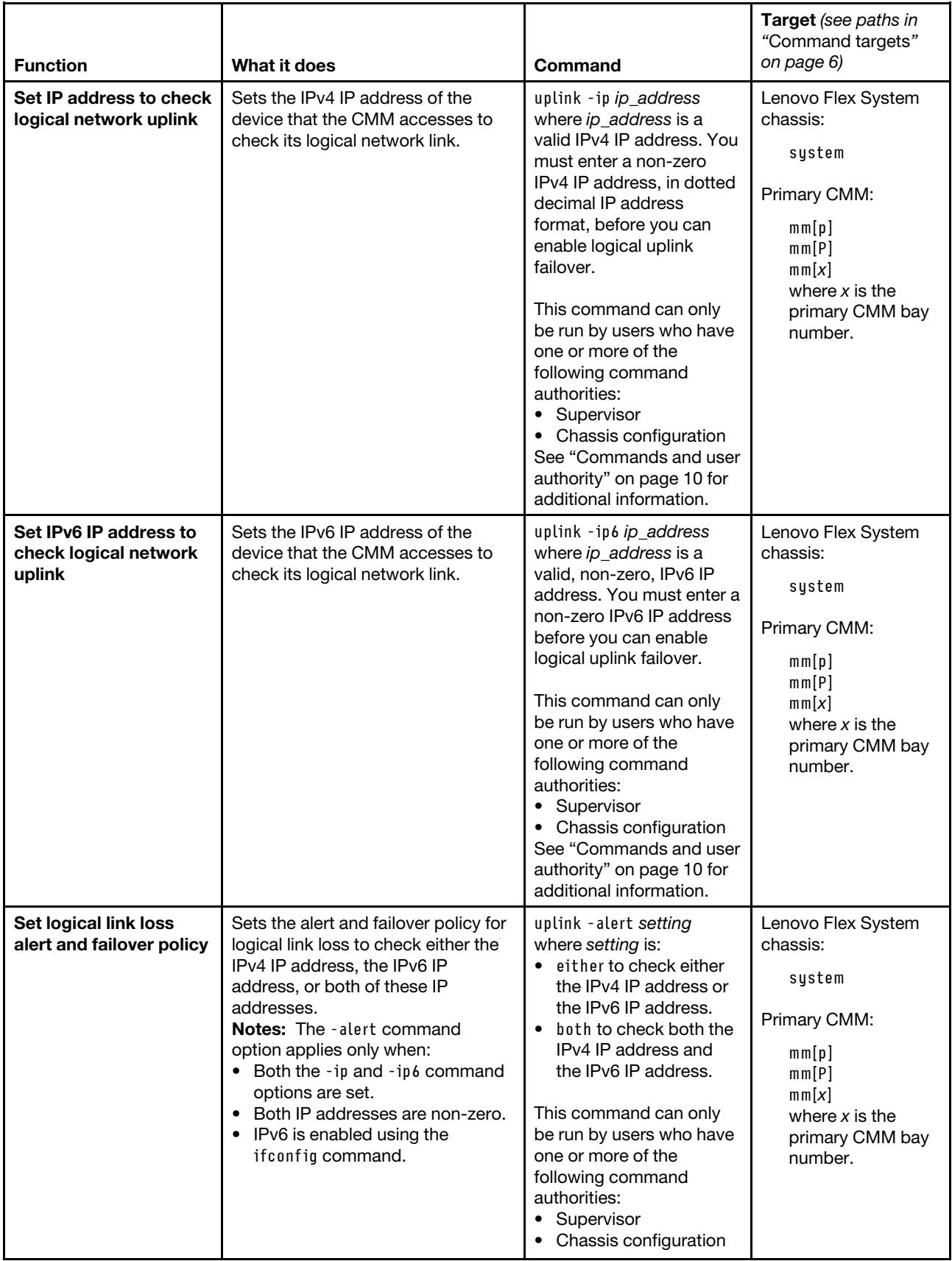

Table 81. uplink command (continued)

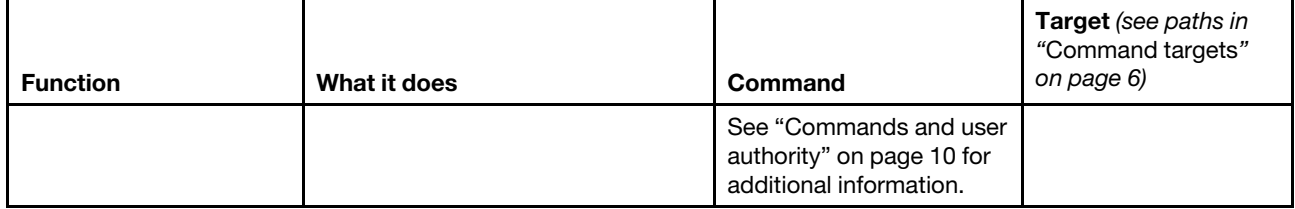

**Example:** To set the IPv4 IP address of the device that the CMM accesses to check its logical network link to 9.72.220.180 and the IPv6 IP address of this device to 1111::2222, while the primary CMM in bay 2 is set as the persistent command environment, at the **system:mm[2]>** prompt, type uplink -ip 9.72.220.180 -ip6 1111::2222

To set the alert and failover policy for logical link loss to check for failures of both the IPv4 IP address and the IPv6 IP address, while the primary CMM in bay 2 is set as the persistent command environment, at the **system: mm[2]>** prompt, type uplink -alert both

To enable logical link loss failover to the standby CMM if the external logical network interface of the primary CMM fails, while the primary CMM in bay 2 is set as the persistent command environment, at the **system:mm[2]>**  prompt, type

uplink -el enabled

To display the uplink failover configuration, while the primary CMM in bay 2 is set as the persistent command environment, at the **system:mm[2]>** prompt, type uplink

The following example shows the information that is returned from these commands:

system:mm[2]> uplink -ip 9.72.220.180 -ip6 1111::2222 OK system:mm[2]> uplink -alert both OK system:mm[2]> uplink -el enabled OK system:mm[2]> uplink Failover on network uplink loss is disabled for physical detection Uplink delay for physical detection: 60 seconds

Failover on network uplink loss is enabled for logical detection Uplink delay for logical detection: 1800 seconds Destination IP for MM to check its logical link: 9.72.220.180 Destination IPv6 IP for MM to check its logical link: 1111::2222 Alert and failover if both IPv4 and IPv6 link checks fail system:mm[2]>

## <span id="page-377-0"></span>**users command**

This command displays and configures user accounts, also called user profiles, of the primary CMM.

**Important:** Users and permission groups for the Lenovo Flex System chassis are controlled by the CMM in each Lenovo Flex System chassis, using the CMM CLI ["users command" on page 372](#page-377-0) and the ["permgroups](#page-243-0)  [command" on page 238](#page-243-0) or the CMM web interface. If your Lenovo Flex System configuration includes an optional management device, such as the Lenovo XClarity Administrator or Flex System Manager hardware, users and permission groups for each optional management device installation are controlled by the management device software (see [http://flexsystem.lenovofiles.com/help/topic/com.lenovo.lxca.doc/aug\\_](http://flexsystem.lenovofiles.com/help/topic/com.lenovo.lxca.doc/aug_product_page.html) 

[product\\_page.html](http://flexsystem.lenovofiles.com/help/topic/com.lenovo.lxca.doc/aug_product_page.html) for information about using the Lenovo XClarity Administrator or [http://](http://flexsystem.lenovofiles.com/help/topic/com.lenovo.acc.8731.doc/product_page.html)  [flexsystem.lenovofiles.com/help/topic/com.lenovo.acc.8731.doc/product\\_page.html](http://flexsystem.lenovofiles.com/help/topic/com.lenovo.acc.8731.doc/product_page.html) for information about user and permission group management using the Flex System Manager).

#### **Notes:**

- Permission groups are viewed and modified using the ["permgroups command" on page 238](#page-243-0).
- Users can be backed up as part of the CMM configuration using the ["write command" on page 404](#page-409-0).
- Users are restored as part of a backed up CMM configuration using the ["read command" on page 280](#page-285-0).
- When the CMM is set to "Secure" security mode, only secure file transfer methods, such as HTTPS and SFTP, can be used for tasks involving file transfer when the CMM is acting as a server. Unsecure file transfer protocols, such as HTTP, FTP, and TFTP, are disabled when the CMM is acting as a server when the security mode is set to "Secure". Unsecure file transfer protocols remain available for a CMM acting as a client for all commands when the security mode is set to "Secure".
- For information about how to specify a URL for file transfer, see ["Specifying a URL for file transfer" on](#page-34-0) [page 29](#page-34-0).
- Before you update the firmware for Power Systems compute nodes using an optional management device, make sure that the passwords for the Power Systems compute node accounts on the CMM will not expire before the update is complete. If the passwords expire during a code update, the compute nodes might not reconnect to the management software, and each Power Systems compute node might have to be updated with a new password.
- The user accounts set up in the CMM are used to log in to the service processor interfaces of the compute nodes.

If command syntax is not correctly entered, or if a command fails to run, an error message is returned. See ["Common errors" on page 407](#page-412-0) for a list of error messages that apply to all commands or ["users command](#page-482-0)  [errors" on page 477](#page-482-0) for a list of error messages that are specific to the users command.

#### Table 82. users (CMM users) command

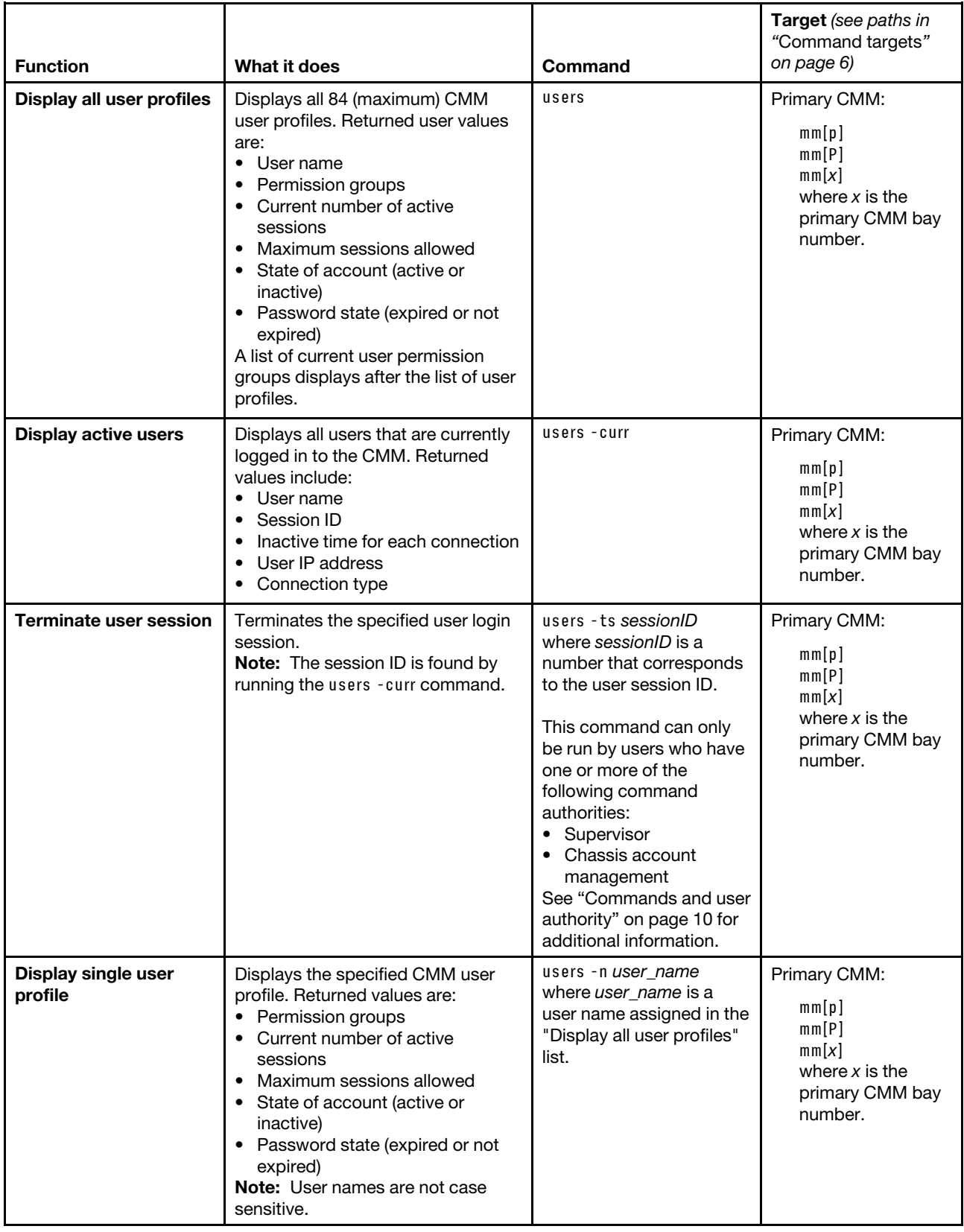

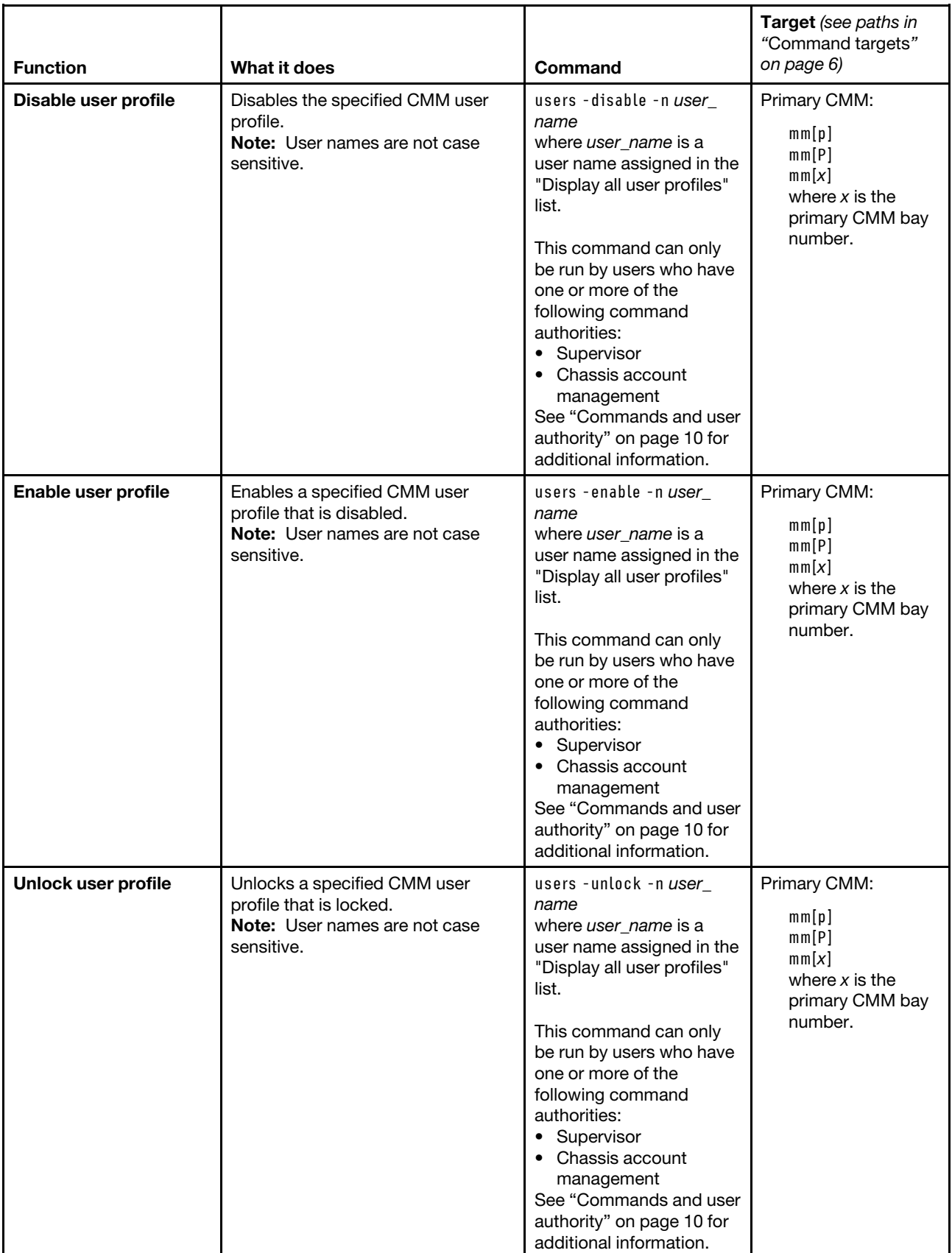

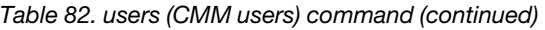

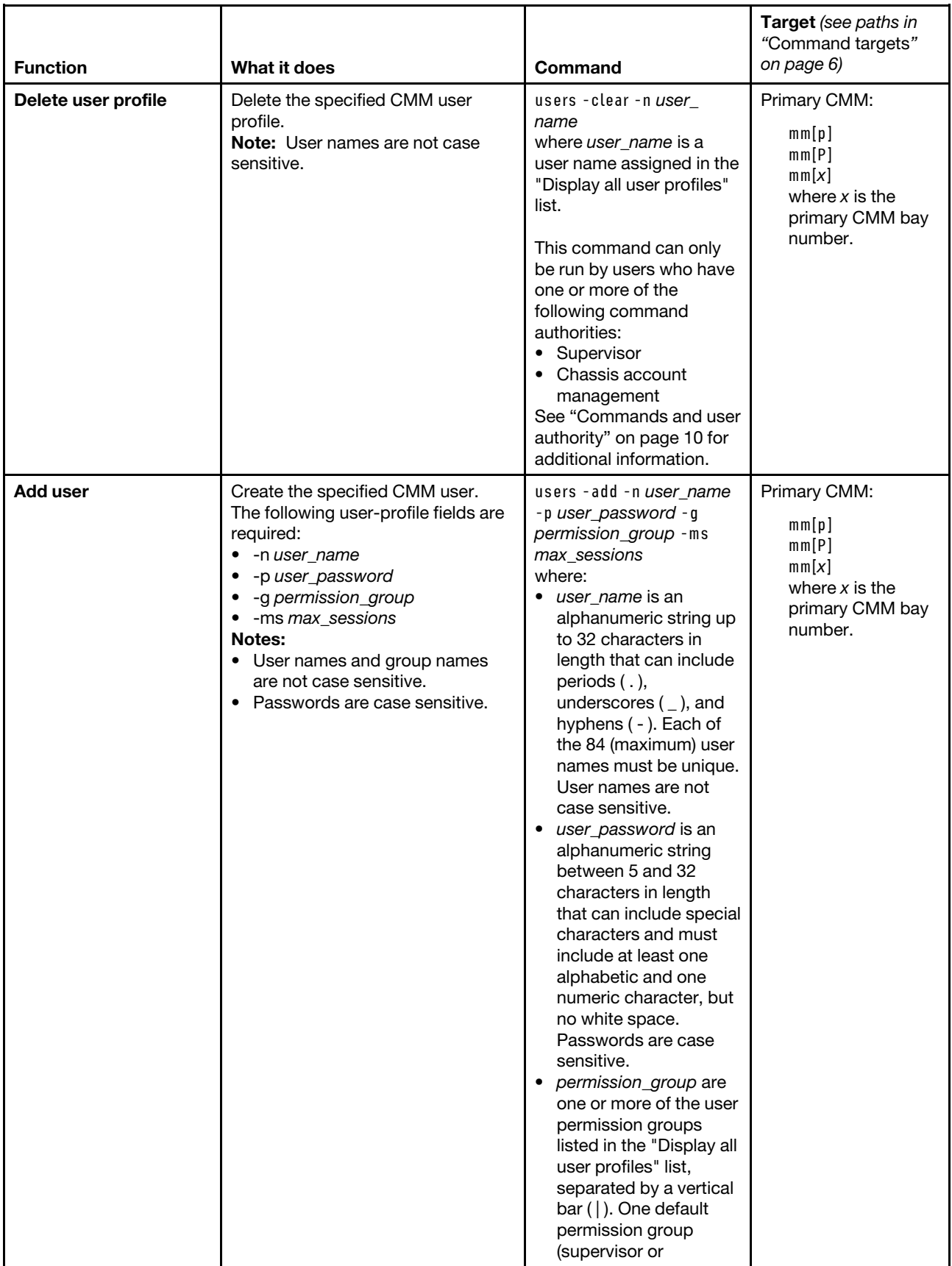

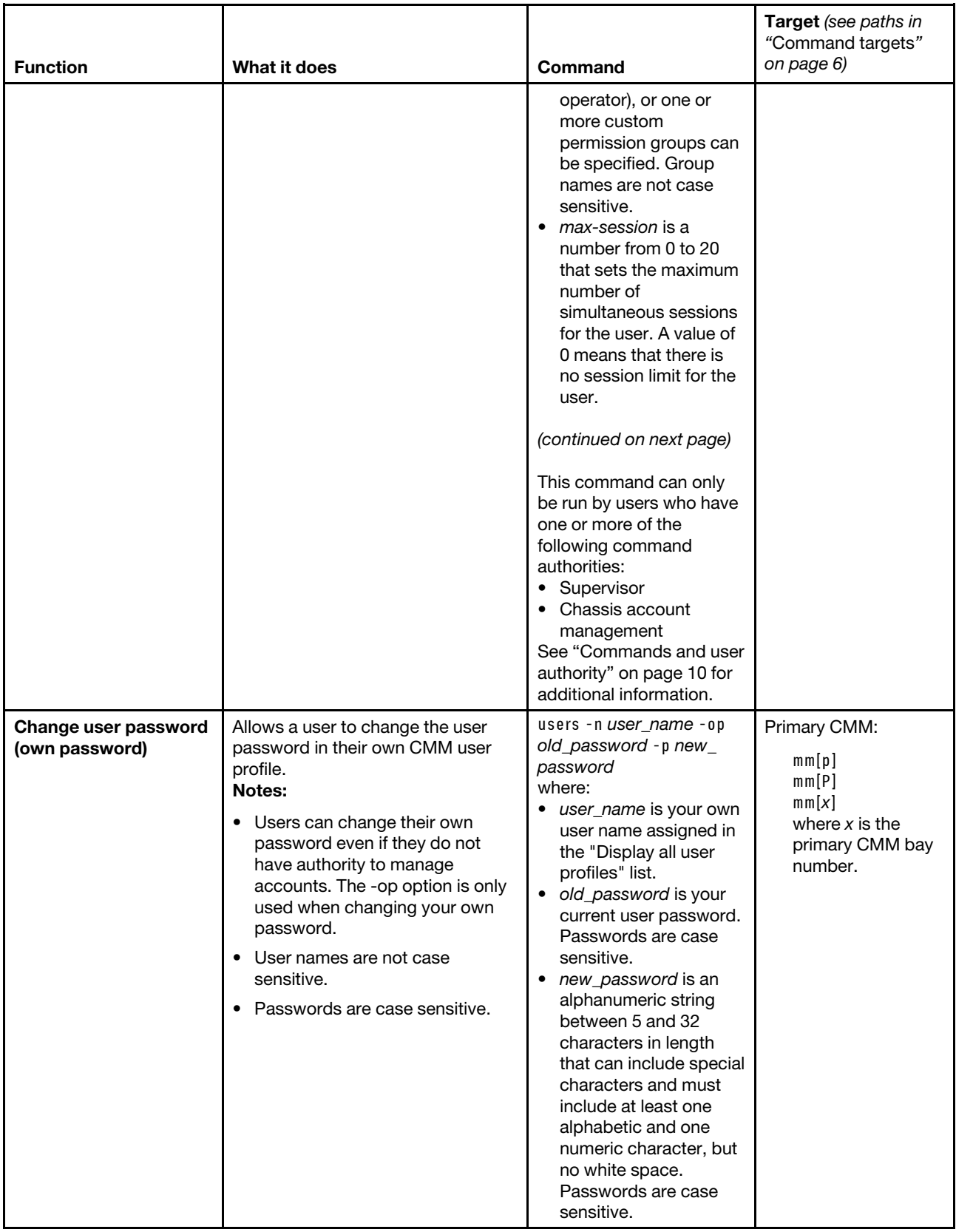

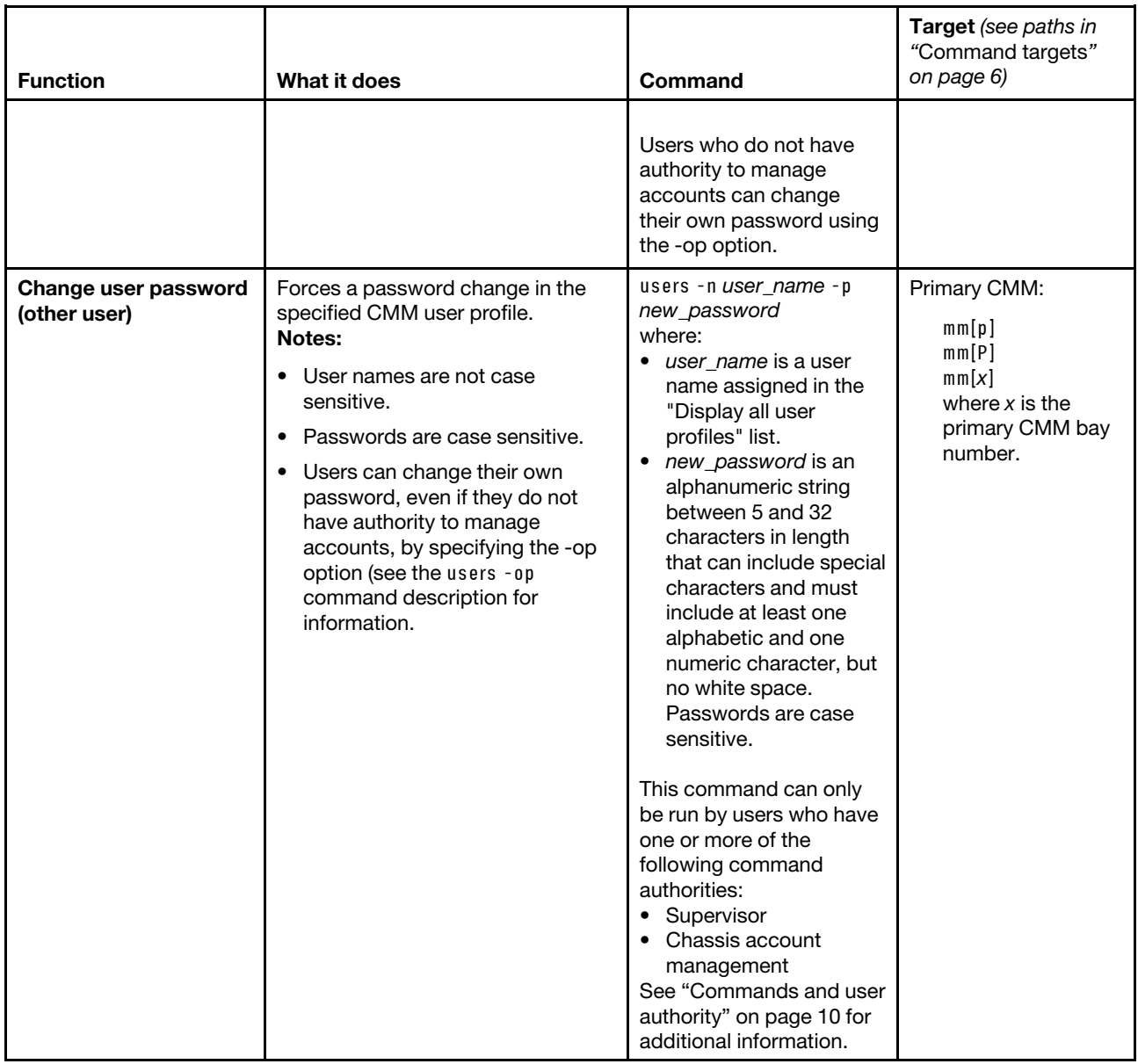

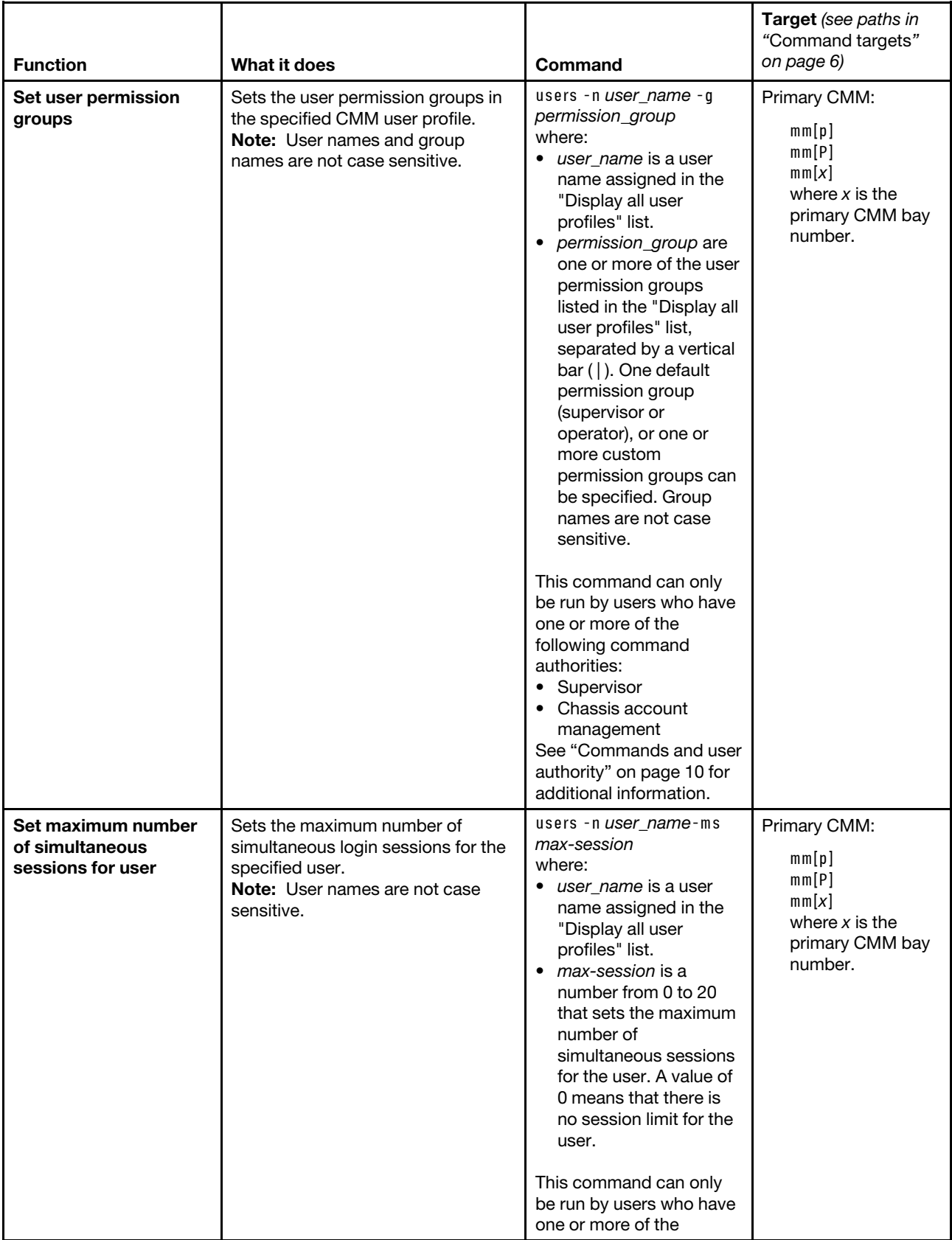

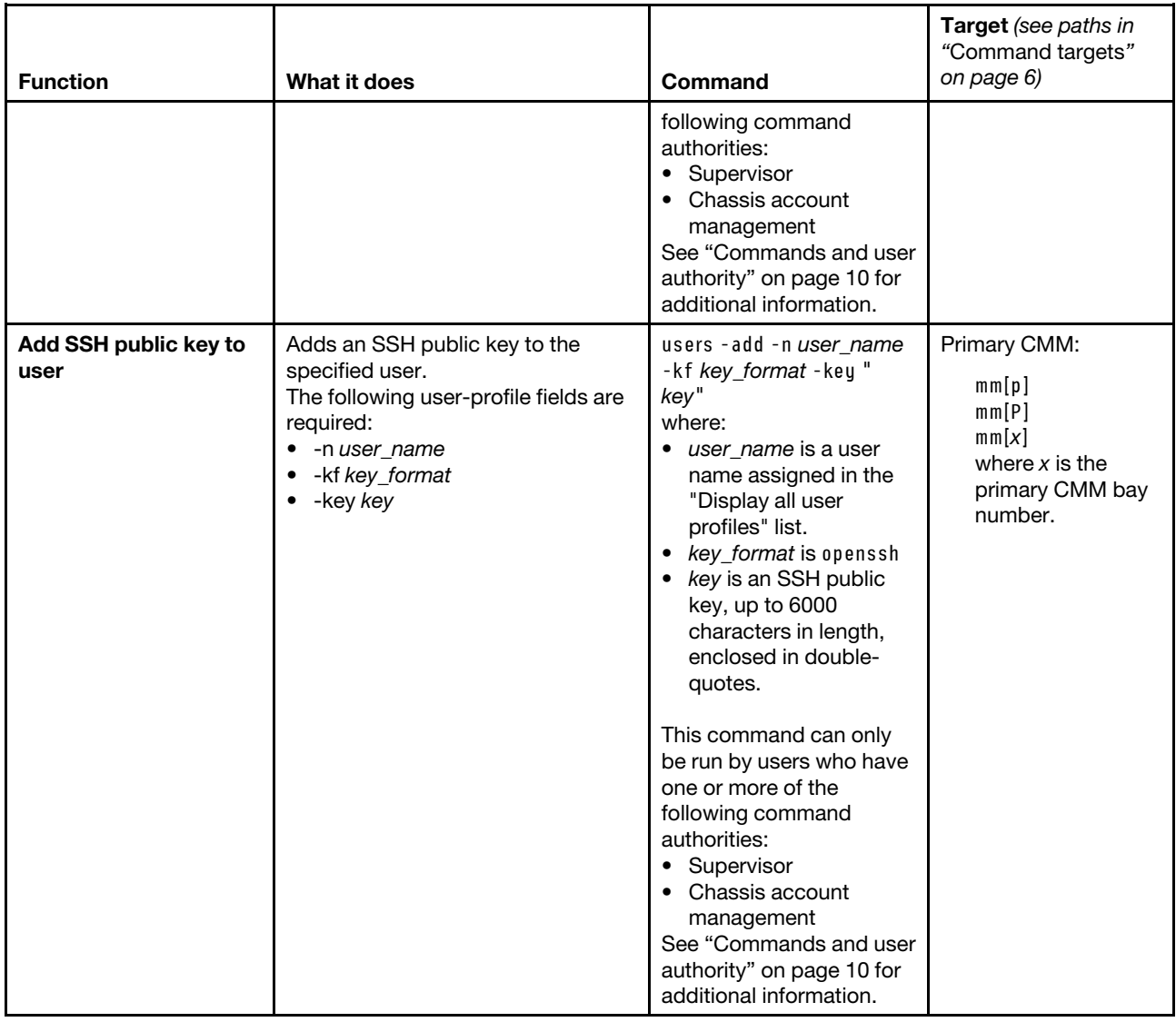

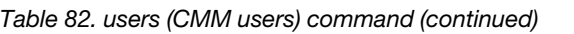

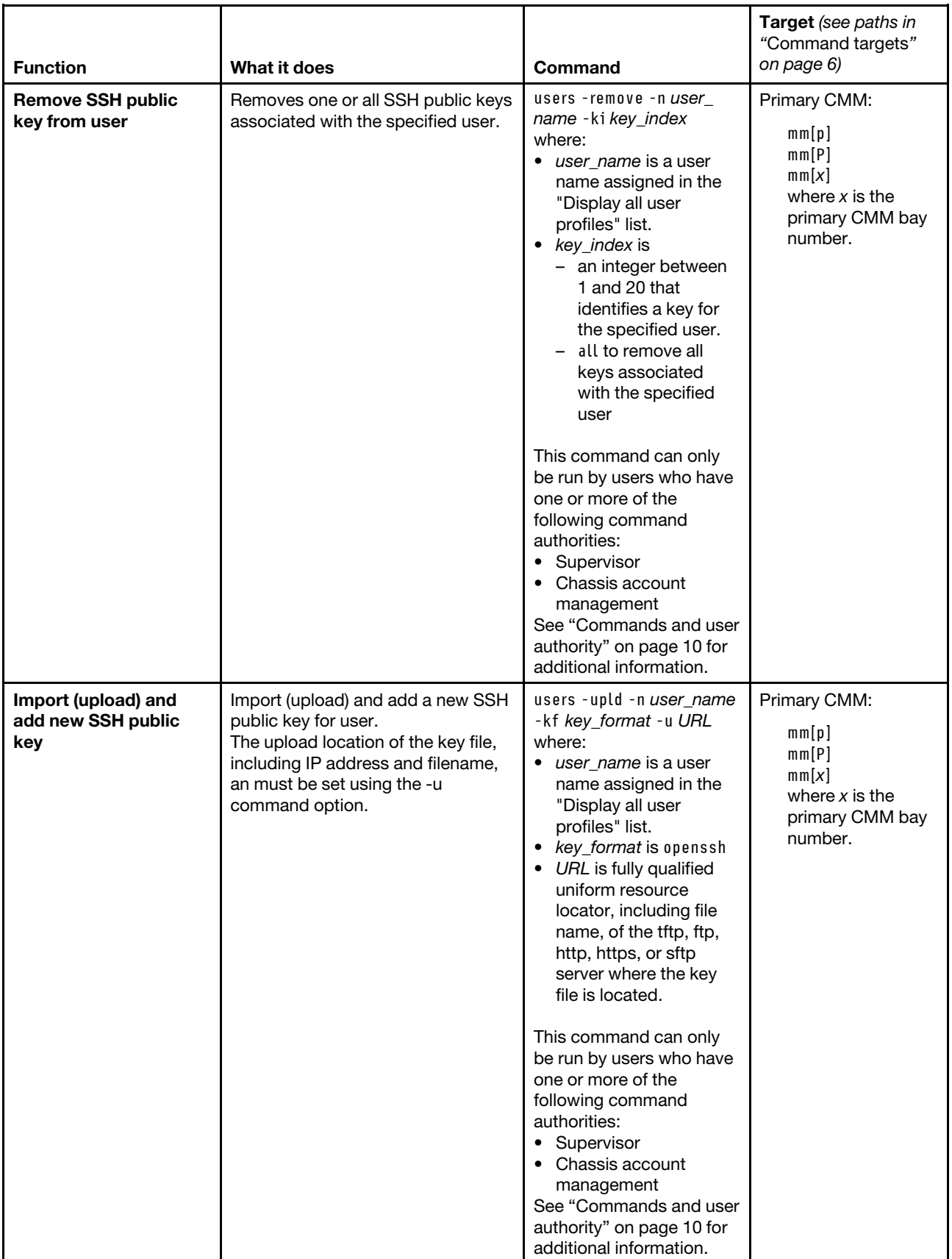

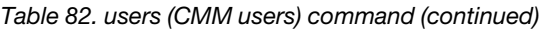

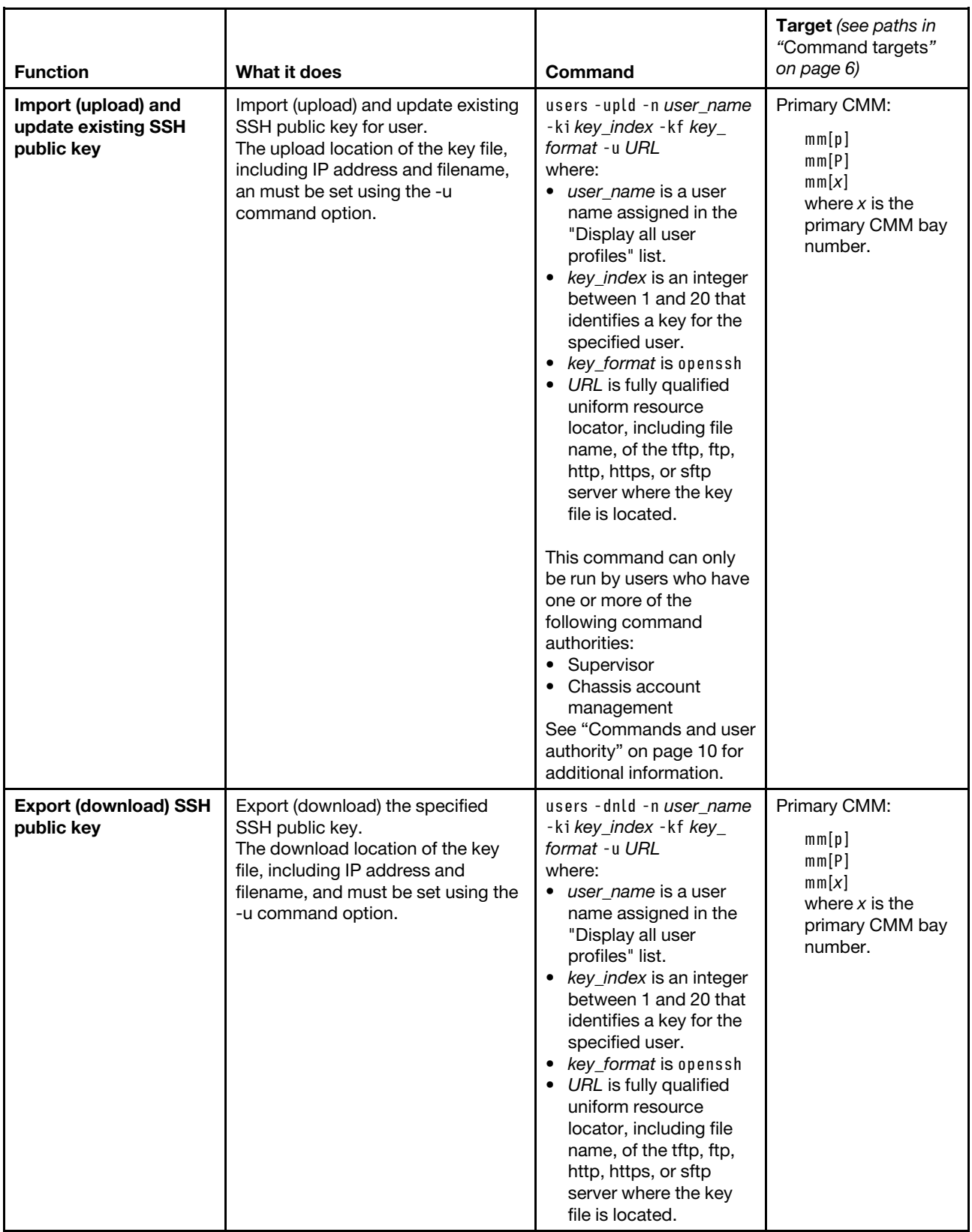

#### **Function What it does Command Target** (see paths in "Command targets" on page 6) **Display SSH public key information (summary)** Displays SSH public key information summary for the specified user. users -u user\_name -ki key\_index where: • *user\_name* is a user name assigned in the "Display all user profiles" list. • key\_index is – an integer between 1 and 20 that identifies a key for the specified user. – all to display all keys associated with the specified user Primary CMM: mm[p] mm[P]  $mm[x]$ where  $x$  is the primary CMM bay number. **Display complete SSH public key information** Displays complete SSH public key information for the specified user. **Note:** When displaying complete key information, you can only specify one key index each time you run the command. users -u user\_name -ki key\_index -kf key\_format -e where: • *user\_name* is a user name assigned in the "Display all user profiles" list. • key\_index is – an integer between 1 and 20 that identifies a key for the specified user. • key\_format is openssh Primary CMM: mm[p] mm[P]  $mm[x]$ where  $x$  is the primary CMM bay number.

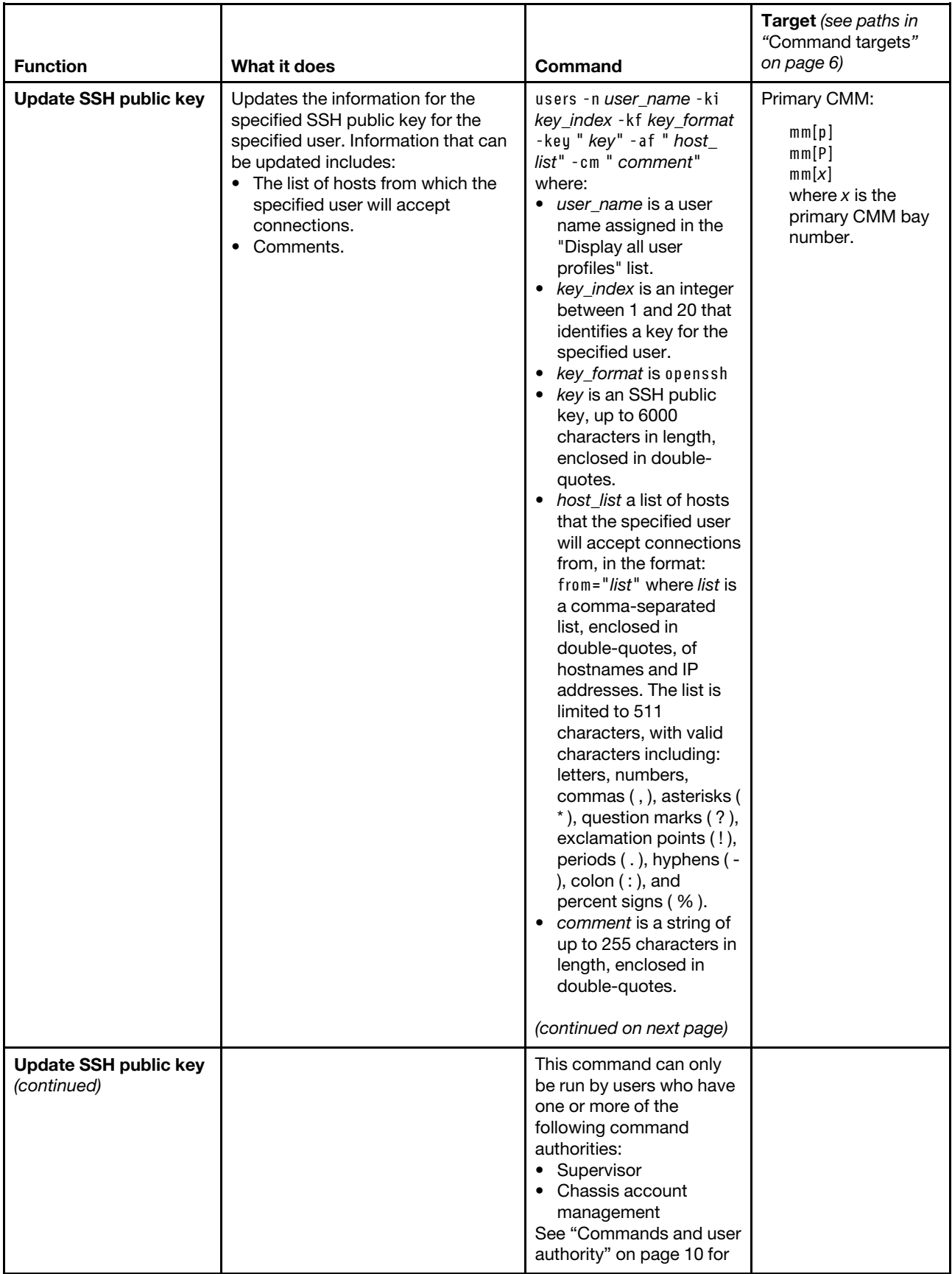

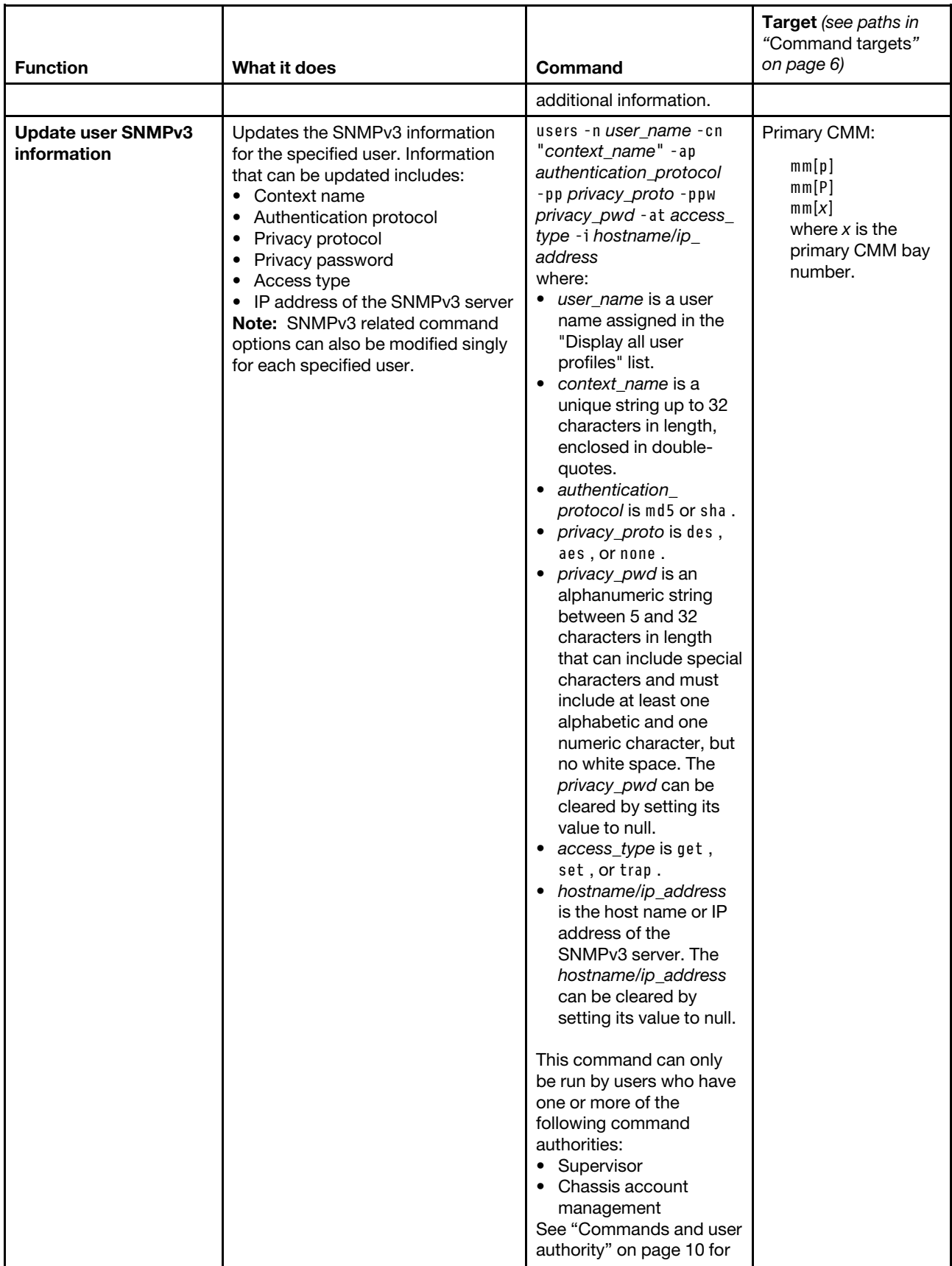

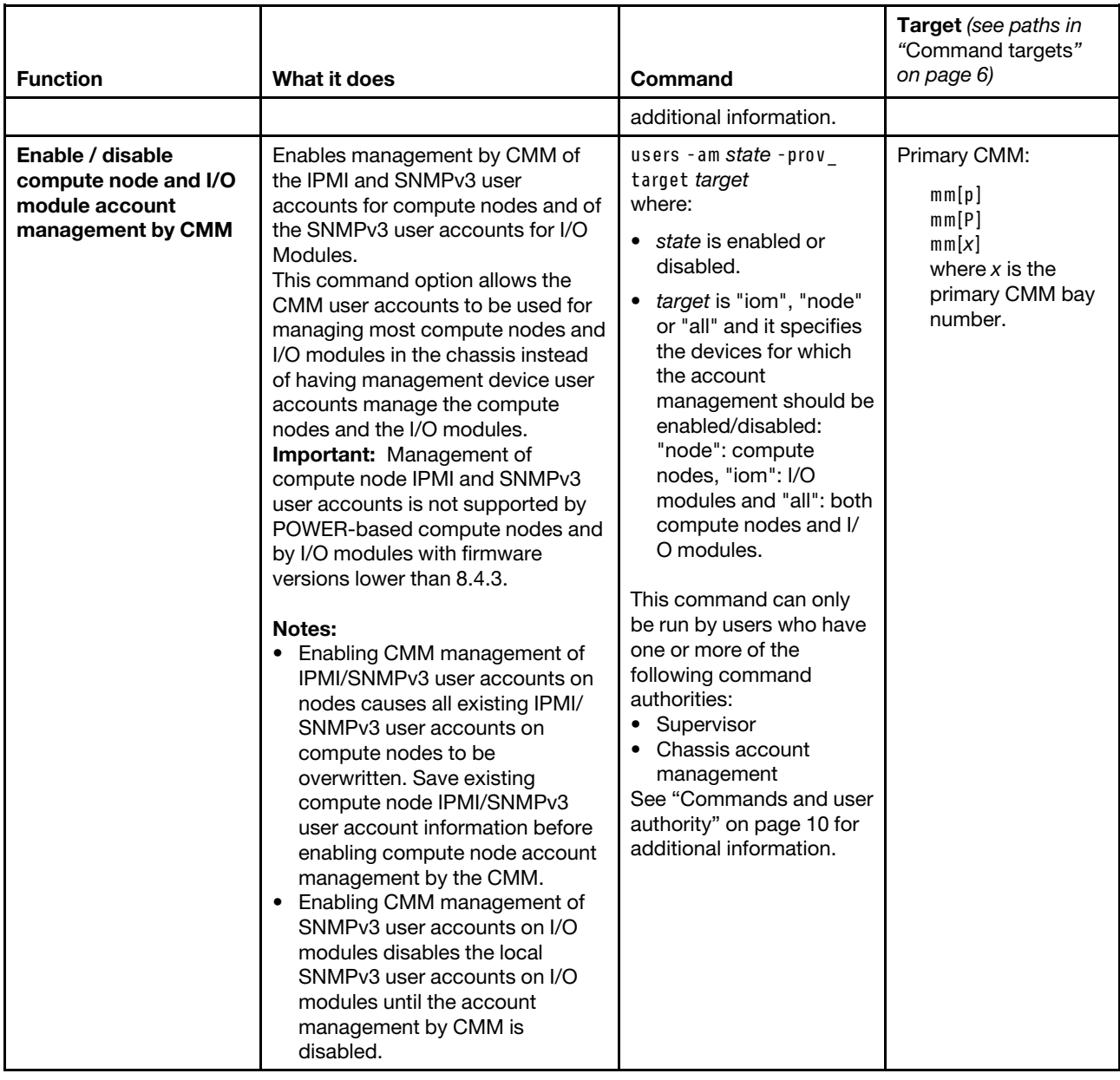

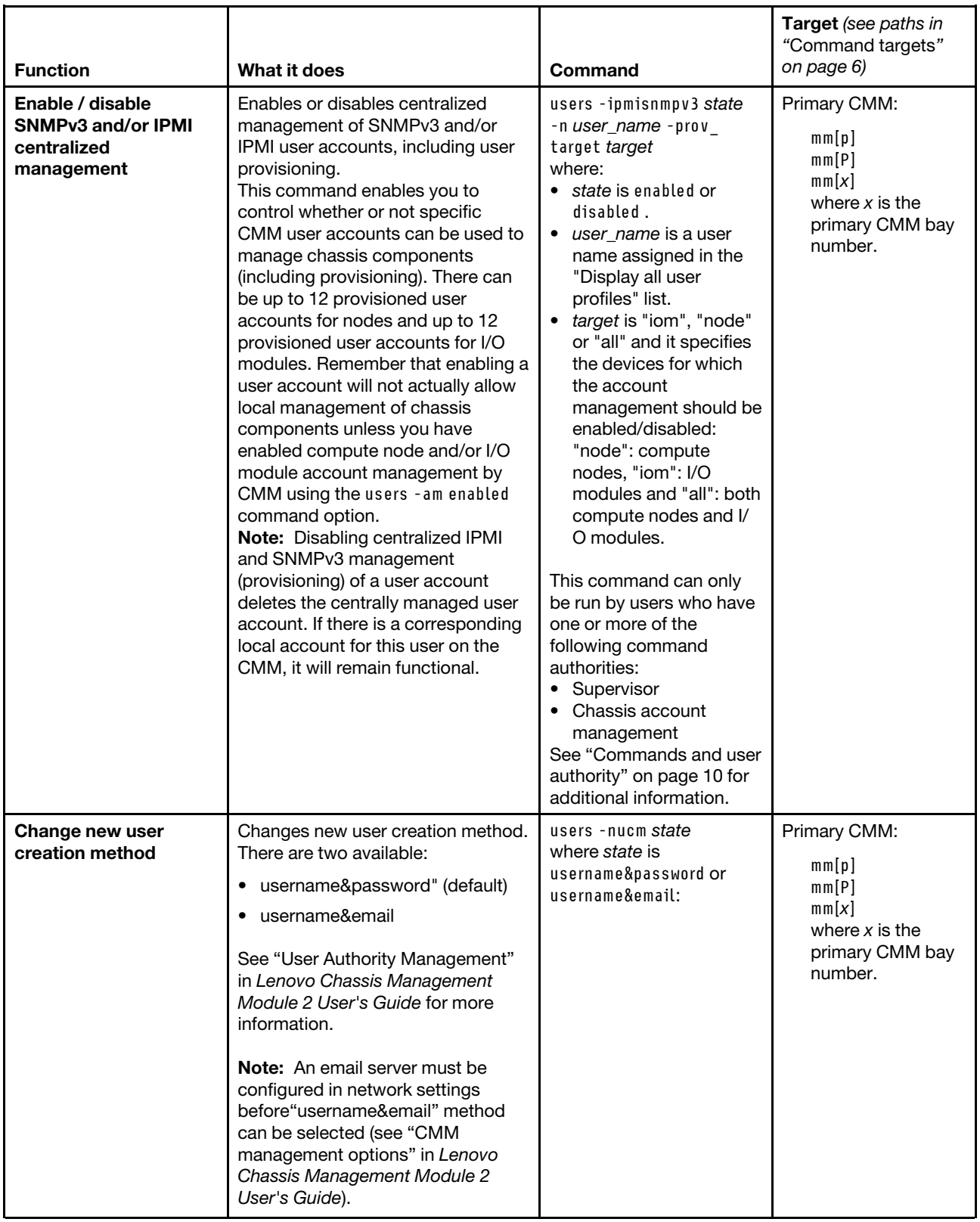

**Example:** To create a user with a user name of user3, with a password of passw0rd, who is a member of the super permission group (supervisor rights to all Lenovo Flex System components, as defined by the

["permgroups command" on page 238](#page-243-0)), and a maximum number of user sessions of 10, while the primary CMM in bay 2 is set as the persistent command environment, at the **system:mm[2]>** prompt, type users -add -n user3 -p passw0rd -g super -ms 10

To display all users, while the primary CMM in bay 2 is set as the persistent command environment, at the **system:mm[2]>** prompt, type

users

To display information for the user named test, while the primary CMM in bay 2 is set as the persistent command environment, at the **system:mm[2]>** prompt, type users -n test

To add a public key of the type openssh to the user named test, with a key value of ssh-rsa AAAAB3NzaC1yc2EAAAABIwAAAQEAvfnTUzRF7pdBuaBy4dO/ aIFasa/Gtc+o/ wlZnuC4aDHMA1UmnMyLOCiIaNOy4OOICEKCqjKEhrYymtAo VtfKApvY39GpnSGRC/ qcLGWLM4cmirKL5kxHNOqIcwbT1NPceoKHj46X7E+ mqlfWnAhhjDpcVFjagM3Ek2y7w/ tBGrwGgN7DPHJU1tzcJy68mEAnIrzjUoR98Q3/ B9cJD77ydGKe8rPdI2hIEpXR5dNUiupA1Yd8PSSMgdukASKEd3eRRZTBl3SAt MucUsTkYjlXcqex1OQz4 +N50R6MbNcwlsx+mTEAvvcpJhuga70UNPGhLJMl6k7 jeJiQ8Xd2pXbOZQ==, while the primary CMM in bay 2 is set as the persistent command environment, at the **system:mm[2]>** prompt, type users -n test -add -kf openssh -key "ssh-rsa AAAAB3NzaC1yc2EAAAA BIwAAAQEAvfnTUzRF7pdBuaBy4dO/aIFasa/Gtc+o/wlZnuC4aDHMA1UmnMyLOCiIaNOy4OOICEKCq jKEhrYymtAoVtfKApvY39GpnSGRC/qcLGWLM4cmirKL5kxHNOqIcwbT1NPceoKHj46X7E+mqlfWnAh hjDpcVFjagM3Ek2y7w/tBGrwGgN7DPHJU1tzcJy68mEAnIrzjUoR98Q3/B9cJD77ydGKe8rPdI2hIE pXR5dNUiupA1Yd8PSSMgdukASKEd3eRRZTBl3SAtMucUsTkYjlXcqex1OQz4+N50R6MbNcwlsx+mTE AvvcpJhuga70UNPGhLJMl6k7jeJiQ8Xd2pXbOZQ=="

To display the key with an index of 1 for the user named test, while the primary CMM in bay 2 is set as the persistent command environment, at the **system:mm[2]>** prompt, type users -n test -ki 1

To display all keys for the user named test, while the primary CMM in bay 2 is set as the persistent command environment, at the **system:mm[2]>** prompt, type users -n test -ki all

To display full key information for the key with an index of 1, of type openssh, for the user named test, while the primary CMM in bay 2 is set as the persistent command environment, at the **system:mm[2]>** prompt, type users -n test -ki 1 -kf openssh -e

To download a key with an index of 1, of type openssh, for the user named test, from tftp://9.72.216.40/file. key, while the primary CMM in bay 2 is set as the persistent command environment, at the **system:mm[2]>**  prompt, type users -n test -dnld -ki 1 -kf openssh -u tftp://9.72.216.40/file.key

To upload a key with an index of 1, of type openssh, for the user named test, from tftp://9.72.216.40/file.key, while the primary CMM in bay 2 is set as the persistent command environment, at the **system:mm[2]>** prompt, type users -n test -upld -ki 1 -kf openssh -u tftp://9.72.216.40/file.key

To remove a key with an index of 1 for the user named test, while the primary CMM in bay 2 is set as the persistent command environment, at the **system:mm[2]>** prompt, type users -n test -ki 1 -remove

To remove all keys for the user named test, while the primary CMM in bay 2 is set as the persistent command environment, at the **system:mm[2]>** prompt, type users -n test -ki all -remove

The following example shows the information that is returned from these commands:

system:mm[2]> users -add -n user3 -p passw0rd -g super -ms 10 OK system:mm[2]> users Node provisioning: disabled I/O module provisioning: disabled Users ===== USERID Group(s): supervisor 1 active session(s) Max 0 session(s) allowed Account is active Password is not expired Password is compliant There is no SSH public key installed for this user IPMI and SNMPv3 user provisioning for nodes is disabled SNMPv3 user provisioning for I/O modules is disabled user3 Group(s): super 0 active session(s) Max 10 session(s) allowed Account is active Password is not expired Password is compliant There is no SSH public key installed for this user IPMI and SNMPv3 user provisioning for nodes is disabled SNMPv3 user provisioning for I/O modules is disabled test Group(s): opmin 0 active session(s) Max 2 session(s) allowed Account is active Password is not expired Password is compliant Number of SSH public keys installed for this user: 2 IPMI and SNMPv3 user provisioning for nodes is disabled SNMPv3 user provisioning for I/O modules is disabled User Permission Groups ====================== supervisor Role:supervisor Blades:1|2|3|4|5|6|7|8|9|10|11|12|13|14 Chassis:1 Modules:1|2|3|4|5|6|7|8|9|10 operator Role:operator Blades:1|2|3|4|5|6|7|8|9|10|11|12|13|14 Chassis:1 Modules:1|2|3|4|5|6|7|8|9|10 opmin

Role:operator Blades:n/a Chassis:n/a Modules:n/a system:mm[2]> users -n test -g opmin -ms 5 -cn admin -ap sha -pp des -at set -i 0.0.0.0 Node provisioning: -ipmisnmpv3 disabled I/O module provisioning: -snmpv3 disabled 0 active session(s) Max 2 session(s) allowed Account is active Password is not expired Password is compliant Number of SSH public keys installed for this user: 2 Last login: Never system:mm[2]> users -n test -add -kf openssh -key "ssh-rsa AAAAB3NzaC1yc2EAAAA BIwAAAQEAvfnTUzRF7pdBuaBy4dO/aIFasa/Gtc+o/wlZnuC4aDHMA1UmnMyLOCiIaNOy4OOICEKCq jKEhrYymtAoVtfKApvY39GpnSGRC/qcLGWLM4cmirKL5kxHNOqIcwbT1NPceoKHj46X7E+mqlfWnAh hjDpcVFjagM3Ek2y7w/tBGrwGgN7DPHJU1tzcJy68mEAnIrzjUoR98Q3/B9cJD77ydGKe8rPdI2hIE pXR5dNUiupA1Yd8PSSMgdukASKEd3eRRZTBl3SAtMucUsTkYjlXcqex1OQz4+N50R6MbNcwlsx+mTE AvvcpJhuga70UNPGhLJMl6k7jeJiQ8Xd2pXbOZQ==" OK system:mm[2]> users -n test -g opmin -ms 5 -cn admin -ap sha -pp des -at set -i 0.0.0.0 Node provisioning: -ipmisnmpv3 disabled I/O module provisioning: -snmpv3 disabled 0 active session(s) Max 2 session(s) allowed Account is active Password is not expired Password is compliant Number of SSH public keys installed for this user: 3 Last login: Never system:mm[2]> users -n test -ki 1 ssh-rsa 2048 bits 69:d0:2d:4e:72:09:88:0d:ff:63:87:2c:26:5d:f6:f2 -af -cm system:mm[2]> users -n test -ki all Key 1
```
ssh-rsa 2048 bits 69:d0:2d:4e:72:09:88:0d:ff:63:87:2c:26:5d:f6:f2 
-af 
-cm 
Key 2 
ssh-rsa 2048 bits 69:d0:2d:4e:72:09:88:0d:ff:63:87:2c:26:5d:f6:f2 
-af 
-cm 
Key 3 
ssh-rsa 2048 bits 69:d0:2d:4e:72:09:88:0d:ff:63:87:2c:26:5d:f6:f2 
-af 
-cm
system:mm[2]> users -n test -ki 1 -kf openssh -e 
ssh-rsa AAAAB3NzaC1yc2EAAAABIwAAAQEAvfnTUzRF7pdBuaBy4dO/aIFasa/Gtc+o/wlZnuC4aD 
HMA1UmnMyLOCiIaNOy4OOICEKCqjKEhrYymtAoVtfKApvY39GpnSGRC/qcLGWLM4cmirKL5kxHNOqI 
cwbT1NPceoKHj46X7E+mqlfWnAhhjDpcVFjagM3Ek2y7w/tBGrwGgN7DPHJU1tzcJy68mEAnIrzjUo 
R98Q3/B9cJD77ydGKe8rPdI2hIEpXR5dNUiupA1Yd8PSSMgdukASKEd3eRRZTBl3SAtMucUsTkYjlX 
cqex1OQz4+N50R6MbNcwlsx+mTEAvvcpJhuga70UNPGhLJMl6k7jeJiQ8Xd2pXbOZQ== 
system:mm[2]> users -n test -dnld -ki 1 -kf openssh -u tftp://9.72.216.40/file.key 
OK 
system:mm[2]> users -n test -upld -ki 1 -kf openssh -u tftp://9.72.216.40/file.key 
OK 
system:mm[2]> users -n test -ki 1 -remove 
OK 
system:mm[2]> users -n test -ki all -remove 
OK
```
### **vlan command**

This command configures and displays the VLAN (virtual local area network) settings for the CMM.

If command syntax is not correctly entered, or if a command fails to run, an error message is returned. See ["Common errors" on page 407](#page-412-0) for a list of error messages that apply to all commands or ["vlan command](#page-486-0)  [errors" on page 481](#page-486-0) for a list of error messages that are specific to the vlan command.

**Note:** When viewing the vlan entries, settings preceded by an option (for example, -i) can be modified and settings preceded by a label (for example, IPv4 address:) are fixed.

#### Table 83. vlan command

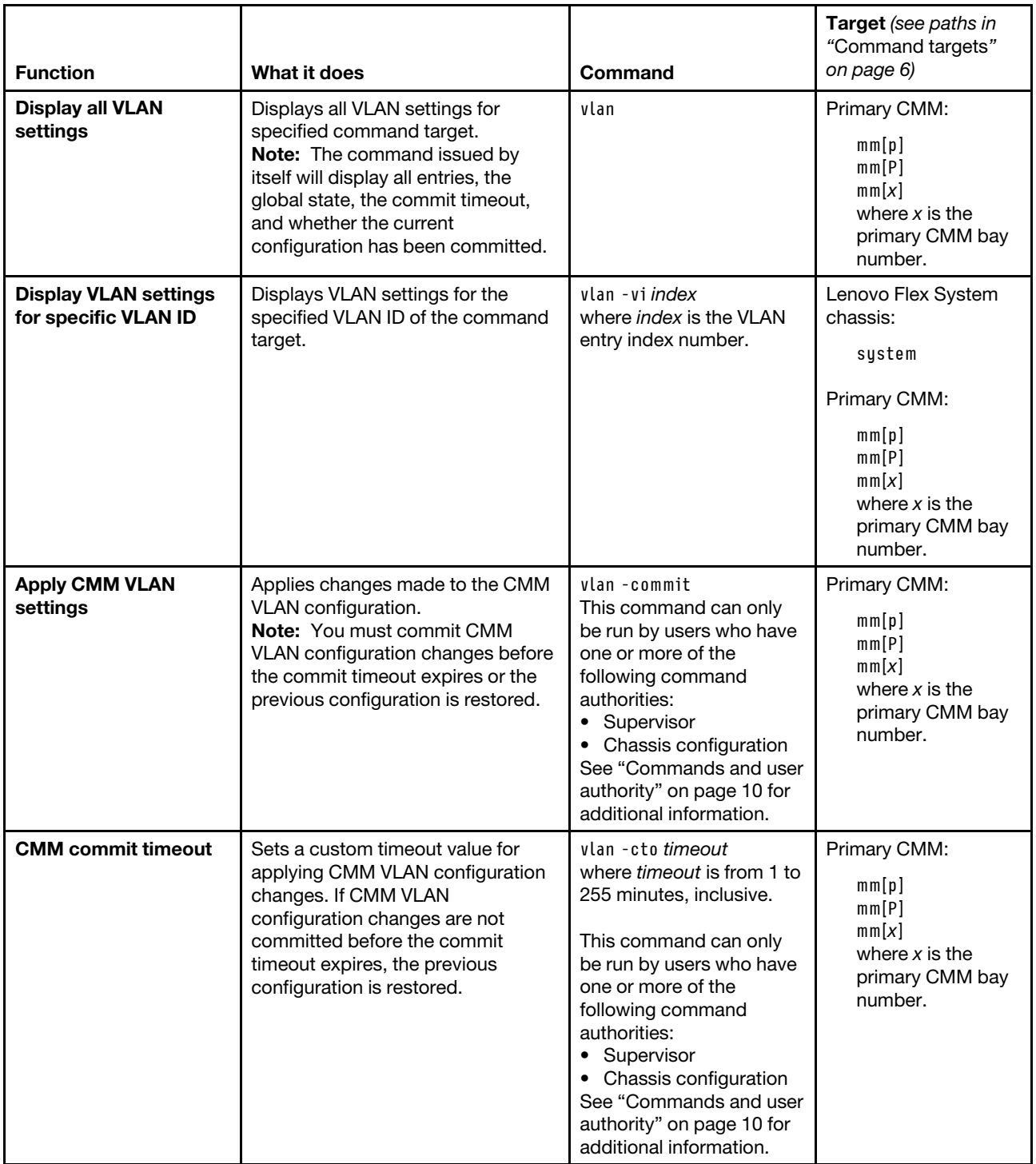

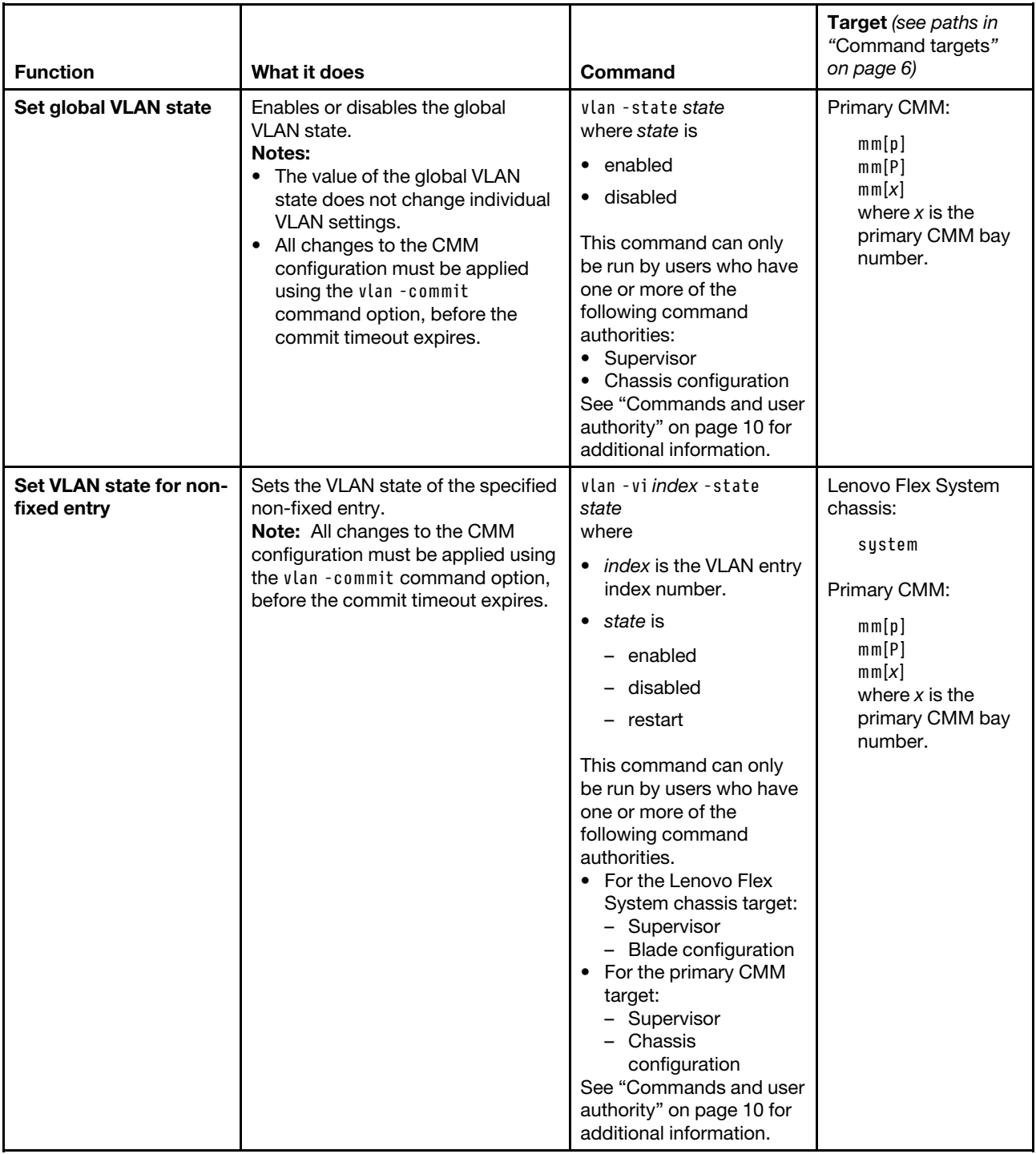

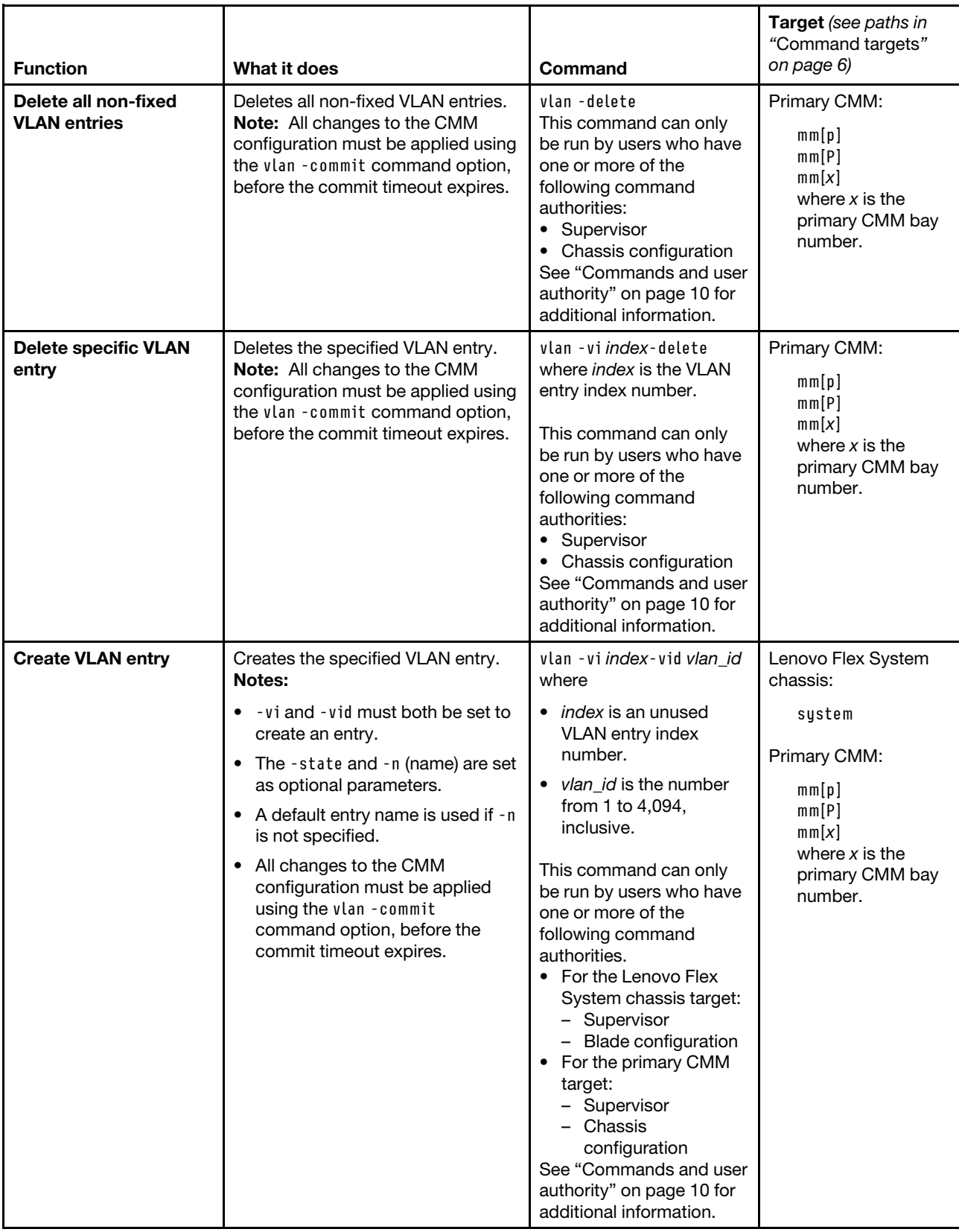

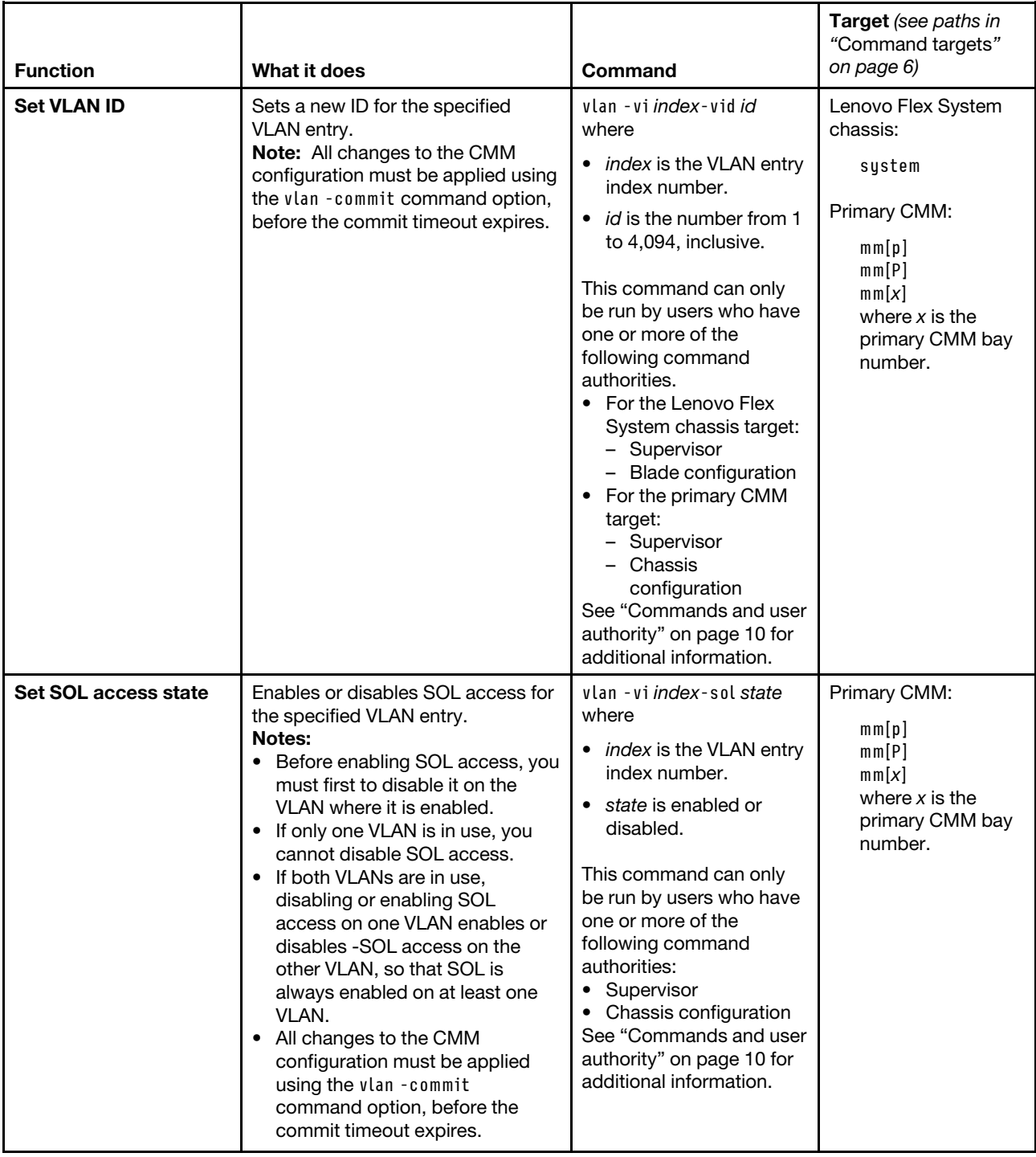

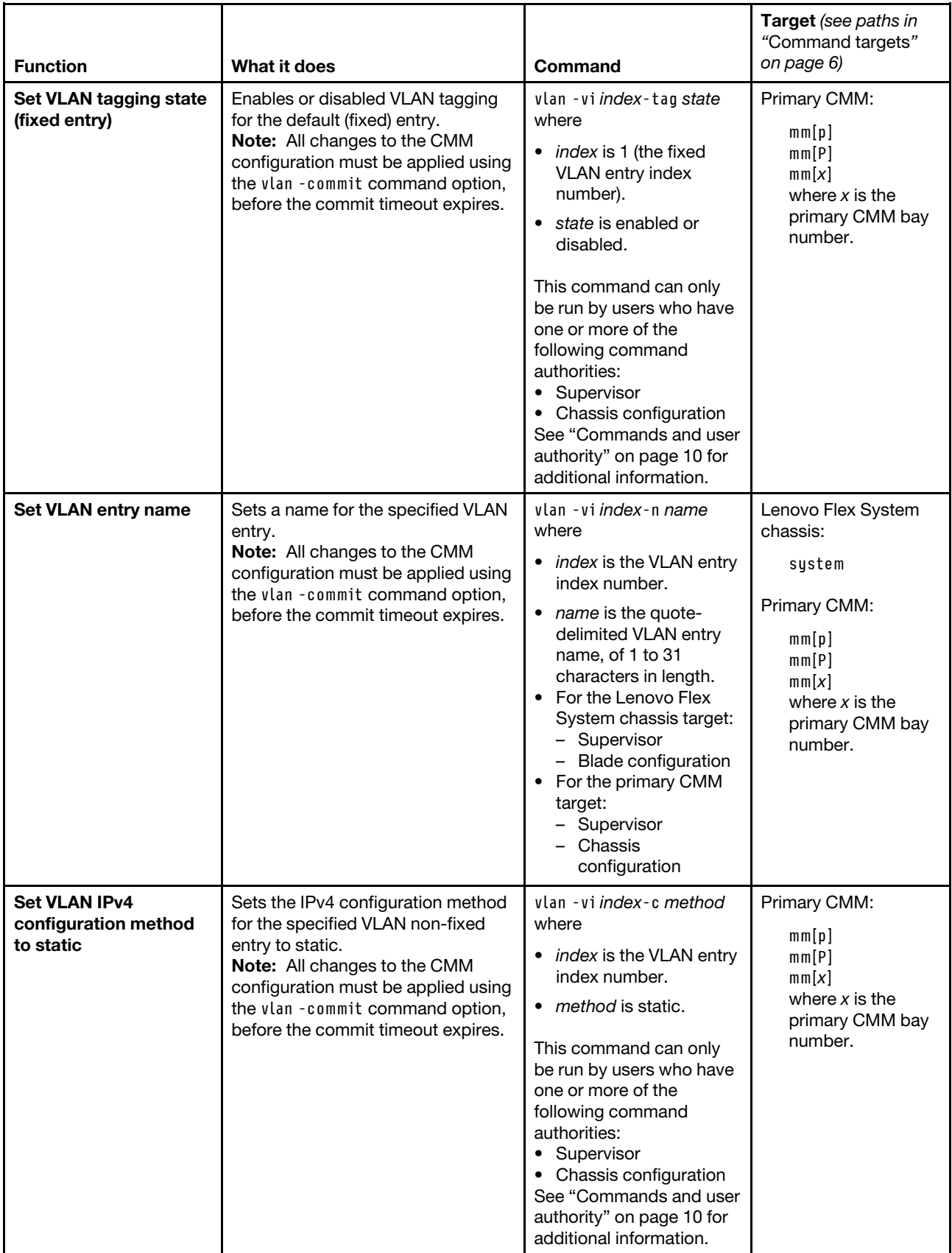

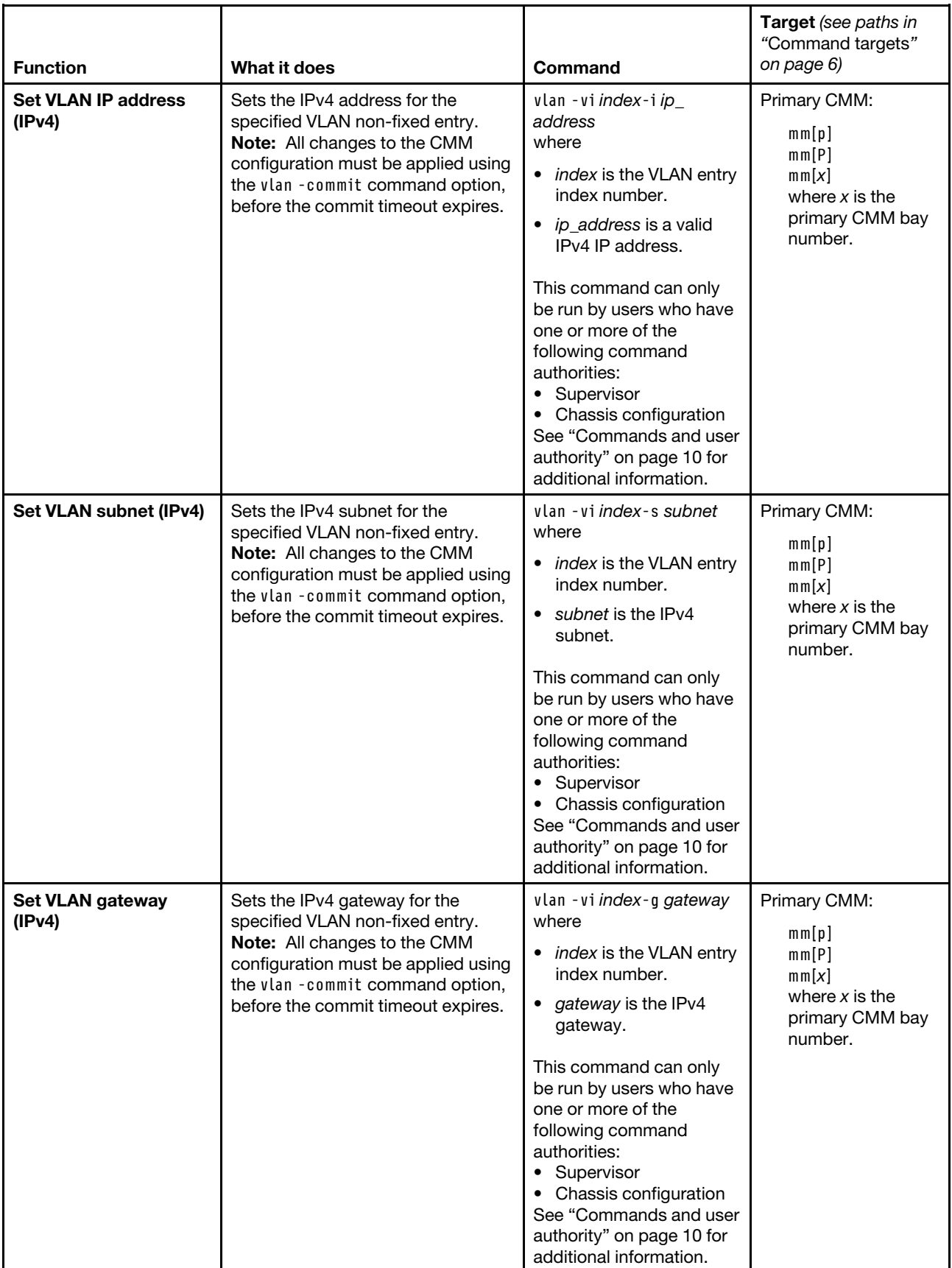

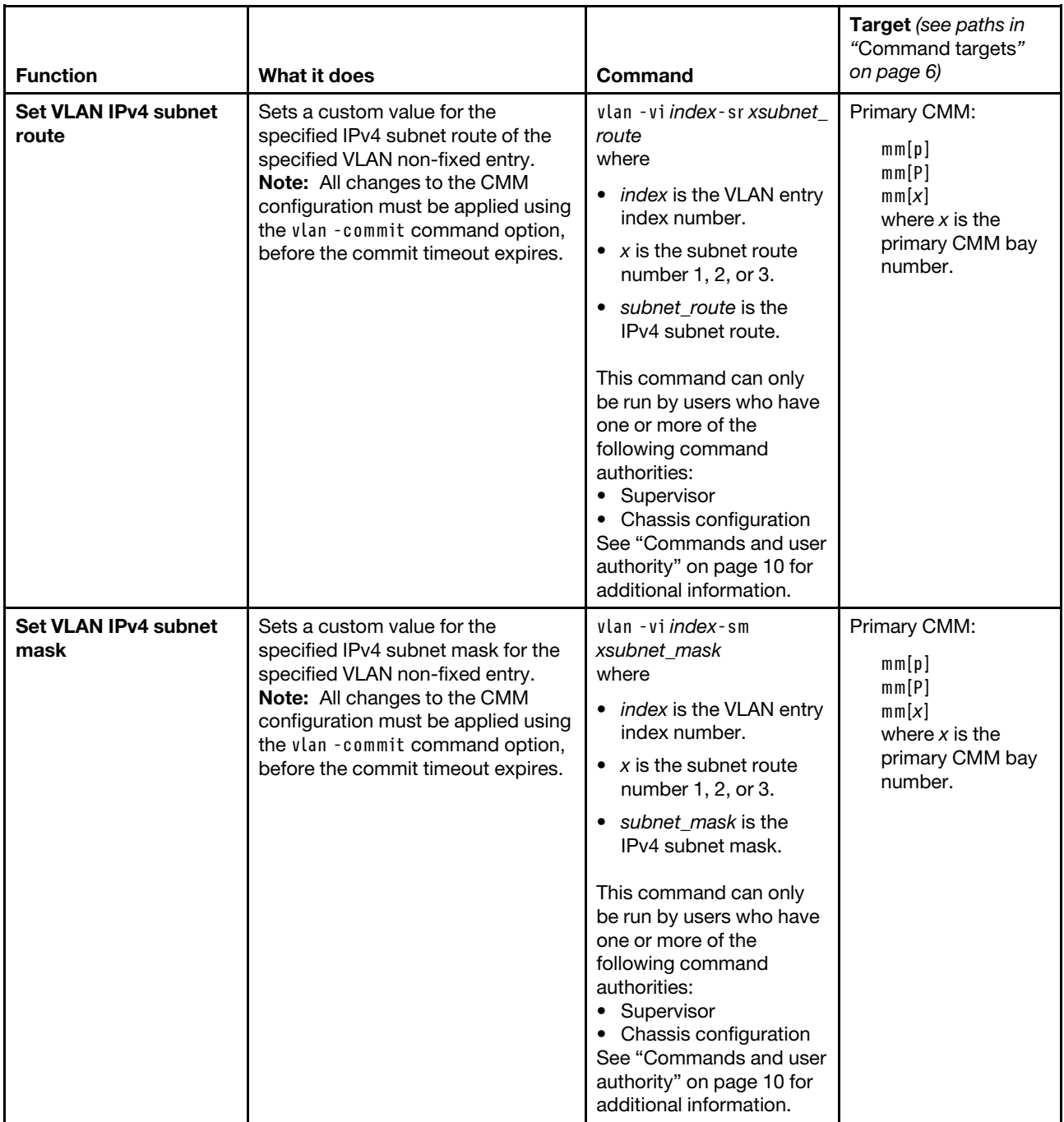

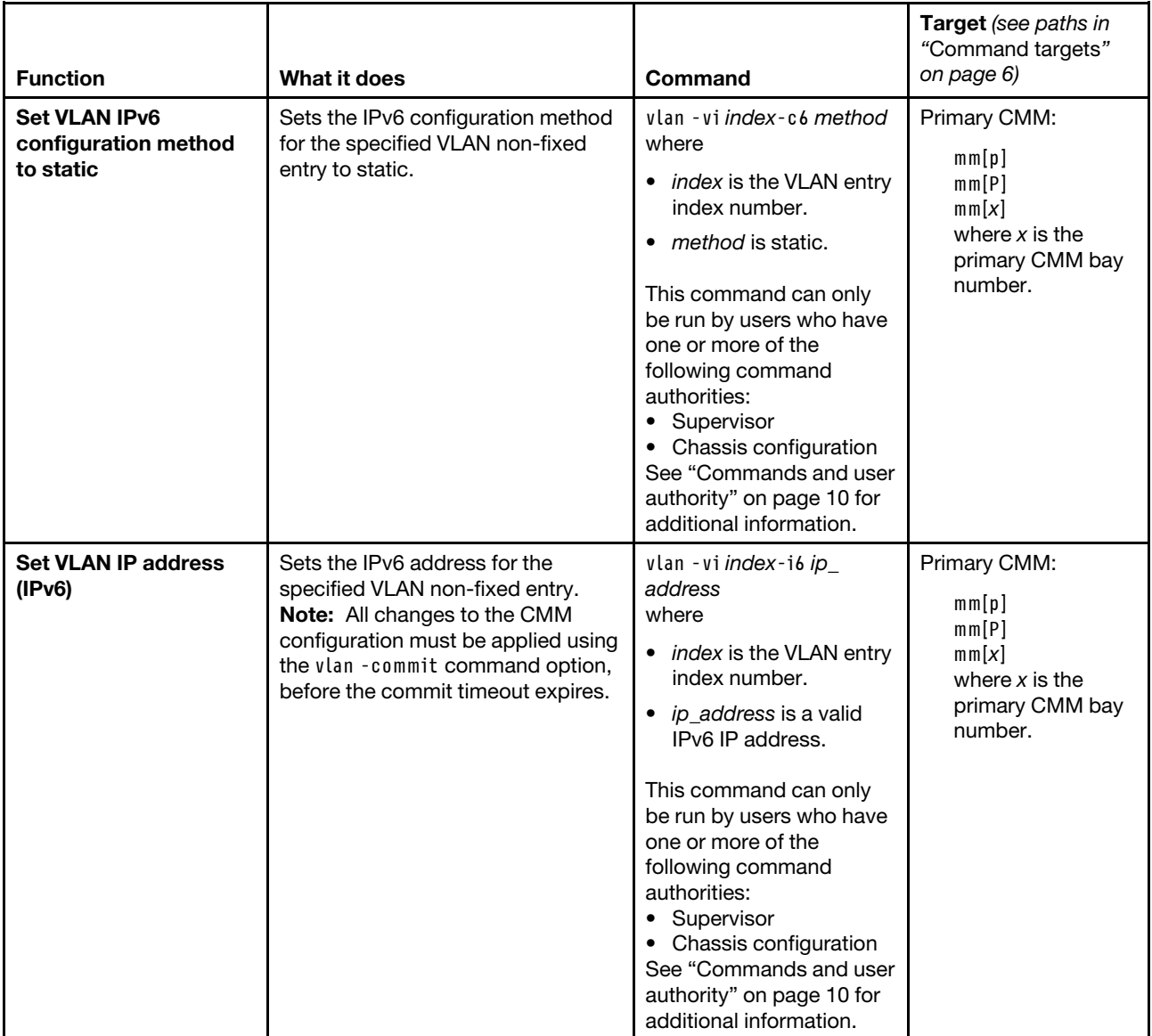

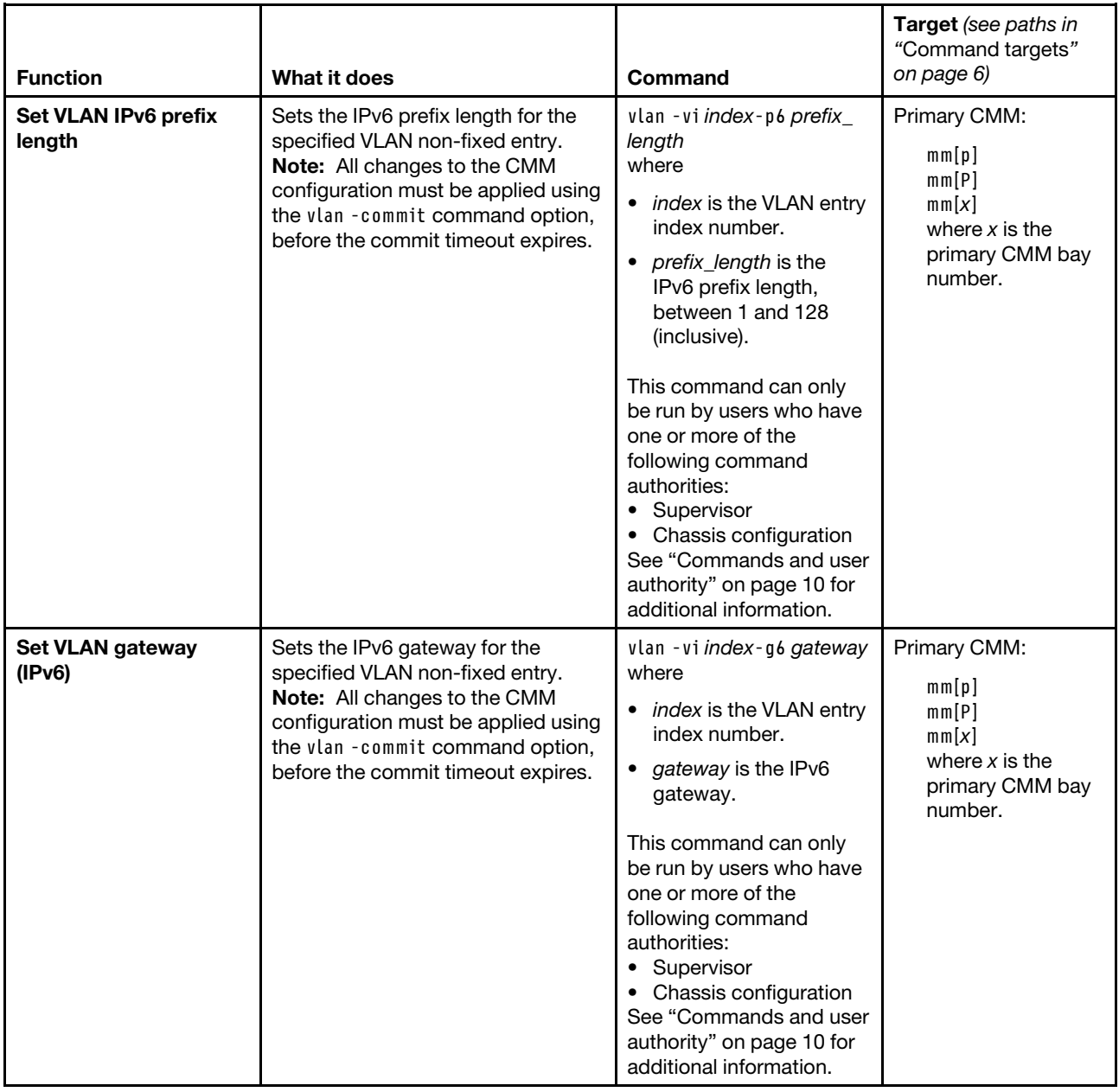

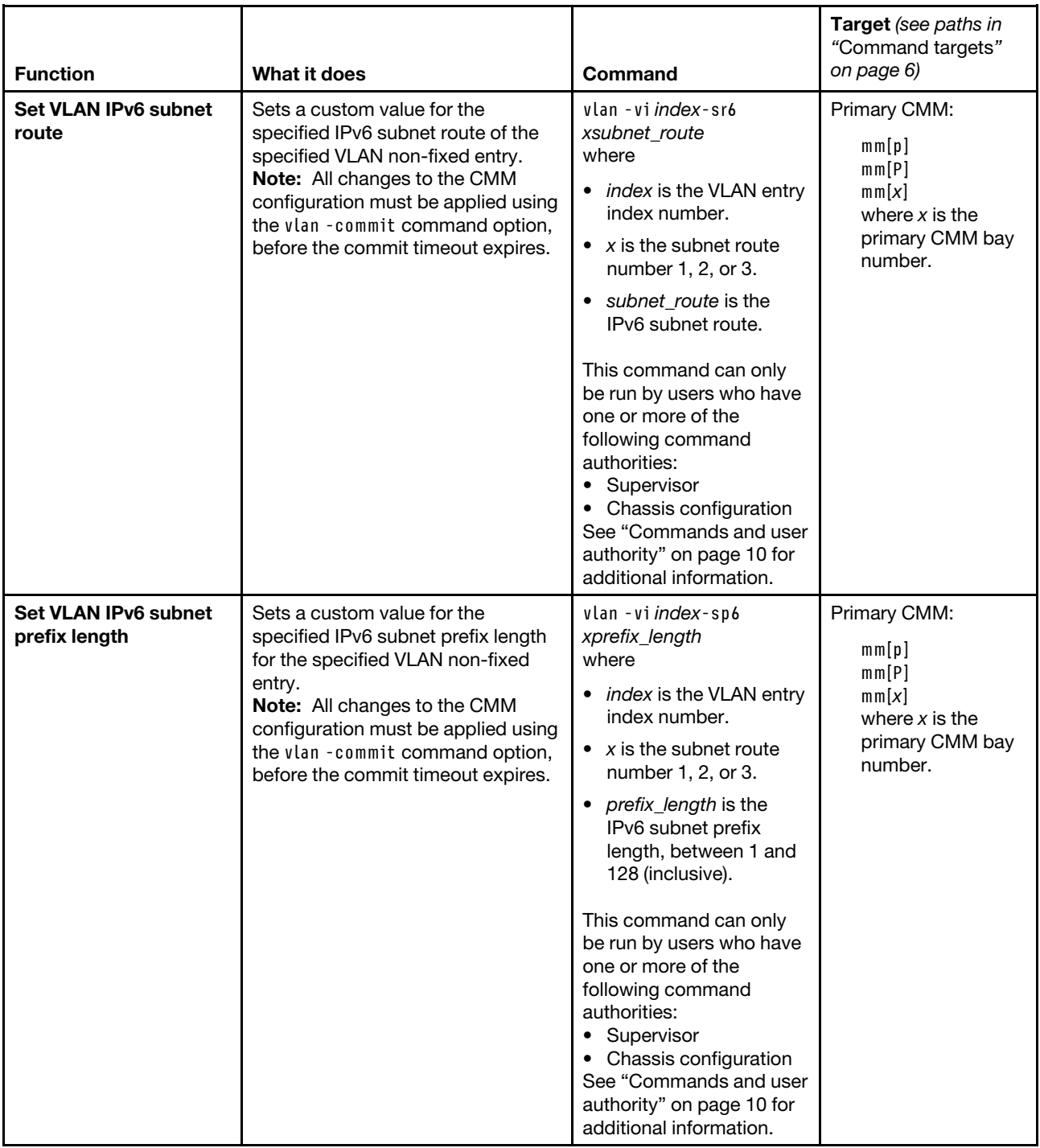

#### **Example:**

To display all VLAN settings, while the CMM in bay 2 is set as the persistent command environment, at the **system:mm[2]>** prompt, type

vlan

To disable the global VLAN state, while the CMM in bay 2 is set as the persistent command environment, at the **system:mm[2]>** prompt, type

vlan -state disabled

To delete the VLAN entry with an index number of 2, while the CMM in bay 2 is set as the persistent command environment, at the **system:mm[2]>** prompt, type vlan -delete -vi 2

To apply (commit) all changes made to VLAN settings, while the CMM in bay 2 is set as the persistent command environment, at the **system:mm[2]>** prompt, type vlan -commit

To display the VLAN settings for the compute node with a VLAN ID of 1, while the CMM in bay 2 is set as the persistent command environment, at the **system:mm[2]>** prompt, type vlan -vi 1

The following example shows the information that is returned from these commands:

view all CMM VLAN entries:

system:mm[2]> vlan -state enabled -cto 2 -vi 1 -n VLAN-1 -state enabled -vid 1 -sol enabled -tag disabled IPv4 config method: static IPv4 address: 9.37.64.201 IPv4 subnet: 255.255.252.0 IPv4 gateway: 9.37.64.1 IPv6 config method: static IPv6 address: :: IPv6 prefix length: 0 IPv6 gateway: :: -vi 2 -n temp vlan -state disabled -vid 2000 -sol disabled -c static -i 192.168.70.125 -s 255.255.255.255 -g 0.0.0.0 -sr1 0.0.0.0 -sm1 255.255.255.255 -sr2 0.0.0.0 -sm2 255.255.255.255 -sr3 0.0.0.0 -sm3 255.255.255.255 -c6 static -i6 1122::3344 -p6 0  $-g6 ::$ -sr61 :: -sp61 0 -sr62 :: -sp62 0

```
-sr63 :: 
-sp63 0 
The current configuration has been committed. 
system:mm[2]> vlan -state disabled 
All changes must be committed using -commit before the commit timeout expires. 
OK 
system:mm[2]> vlan -delete -vi 2 
All changes must be committed within 20 minutes using -commit. 
OK 
system:mm[2]> vlan -commit 
OK 
system:mm[2]> vlan -vi 1 
-vi 1 
-n VLAN-1 
-state disabled 
-vid 10 
system:mm[2]
```
### **volts command**

This command displays actual voltages and voltage threshold values for Lenovo Flex System components.

If command syntax is not correctly entered, or if a command fails to run, an error message is returned. See ["Common errors" on page 407](#page-412-0) for a list of error messages that apply to all commands or ["volts command](#page-489-0)  [errors" on page 484](#page-489-0) for a list of error messages that are specific to the volts command.

Table 84. volts command

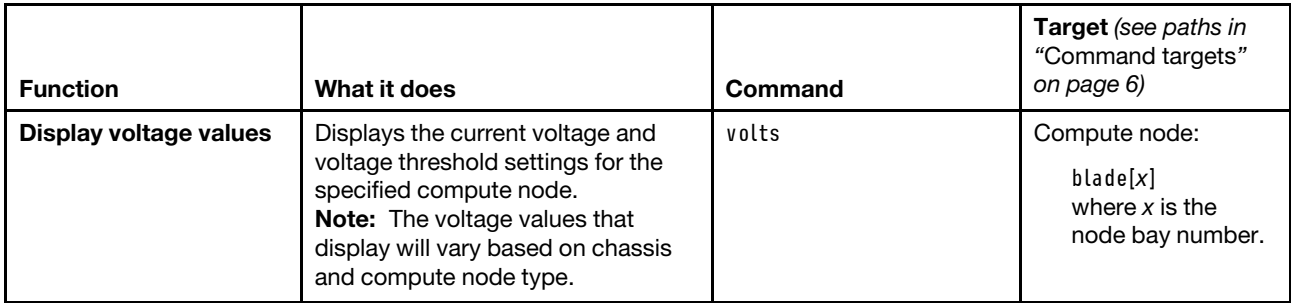

**Example:** To view the current voltage and voltage thresholds for the first compute node in the storage expansion enclosure in bay 11, while the Lenovo Flex System chassis is set as the persistent command environment, at the **system>** prompt, type

volts -T bladeenclosure[11]:blade[1]

The following example shows the information that is returned from this command:

system> volts -T bladeenclosure[11]:blade[1] Source Value Critical --------------- ------- ---------------- Planar 3.3V +3.35 (+2.96,+3.62) Planar 5V +5.10 (+4.48,+5.49) Planar 12V +12.37 (+10.78,+13.20) Planar VBAT +2.92 (+2.70,+3.18) system>

## **write command**

This command saves the CMM configuration, including user accounts and permission groups, to a file.

Saved configurations are restored using the ["read command" on page 280](#page-285-0).

### **Notes:**

- When the CMM is set to "Secure" security mode, only secure file transfer methods, such as HTTPS and SFTP, can be used for tasks involving file transfer when the CMM is acting as a server. Unsecure file transfer protocols, such as HTTP, FTP, and TFTP, are disabled when the CMM is acting as a server when the security mode is set to "Secure". Unsecure file transfer protocols remain available for a CMM acting as a client for all commands when the security mode is set to "Secure".
- For information about how to specify a URL for file transfer, see ["Specifying a URL for file transfer" on](#page-34-0)  [page 29.](#page-34-0)

If command syntax is not correctly entered, or if a command fails to run, an error message is returned. See ["Common errors" on page 407](#page-412-0) for a list of error messages that apply to all commands or ["write command](#page-489-1)  [errors" on page 484](#page-489-1) for a list of error messages that are specific to the write command.

| <b>Function</b>                          | What it does                                                                                                    | Command                                                                                                    | Target (see paths in<br>"Command targets"<br>on page 6)                                   |
|------------------------------------------|----------------------------------------------------------------------------------------------------|----------------------------------------------------------------------------------------------------|-------------------------------------------------------------------------------------------|
| <b>Save CMM</b><br>configuration to file | Saves an image of the CMM<br>configuration to a file. This image<br>includes CMM users and<br>permission groups. | write –u URL –p<br>passphrase<br>where:<br>URL is fully qualified<br>$\bullet$<br>uniform resource<br>locator, including file<br>name, of the tftp, ftp,<br>http, https, or sftp<br>server where the<br>configuration file will be<br>saved.<br>" <i>passphrase"</i> is a<br>double-quote delimited<br>passphrase that will be<br>needed to restore the<br>configuration file.<br>Minimum passphrase<br>length is 6 characters.<br>Maximum passphrase<br>length is 31 characters. | Primary CMM:<br>mm[p]<br>mm[P]<br>mm[x]<br>where $x$ is the<br>primary CMM bay<br>number. |

Table 85. write command

#### **Example:**

To save the CMM configuration to a file named cmm1.cfg in the temp directory on a TFTP server with an IP address of 9.37.177.215 and a passphrase of backuplock, while the Lenovo Flex System chassis is set as the persistent command environment, at the **system>** prompt, type write -u tftp://9.37.177.215/temp/cmm1.cfg -p "backuplock" -T mm[p]

The following example shows the information that is returned from this command:

system> write -u tftp://9.37.177.215/temp/cmm1.cfg -p "backuplock" -T mm[p]

To save the CMM configuration to a file named cfg.bkp in the /tftpboot/backup directory on a SFTP server with an IP address of 300.370.640.310, a user ID of userid, and a passphrase of Passphaase, while the Lenovo Flex System chassis is set as the persistent command environment, at the **system>** prompt, type write -T mm[p] -p "Passphaase" -u sftp://userid:password@300.370.640.310/tftpboot/ backup/cfg.bkp

The following example shows the information that is returned from this command:

system> write -T mm[p] -p "Passphaase" -u sftp://userid:password@300.370.640.310/ tftpboot/backup/cfg.bkp OK

OK

# <span id="page-412-1"></span>**Chapter 4. Error messages**

The Lenovo Flex SystemChassis Management Module 2 command-line interface provides both common error messages that apply to all commands and command-specific error messages.

The following topics list error messages and their definitions. Common messages appear first, with error messages for each command following in alphabetic order.

## <span id="page-412-0"></span>**Common errors**

This topic lists error messages that apply to all commands.

Each command that has unique errors will also have a list of command-specific error messages.

Table 86. Common errors

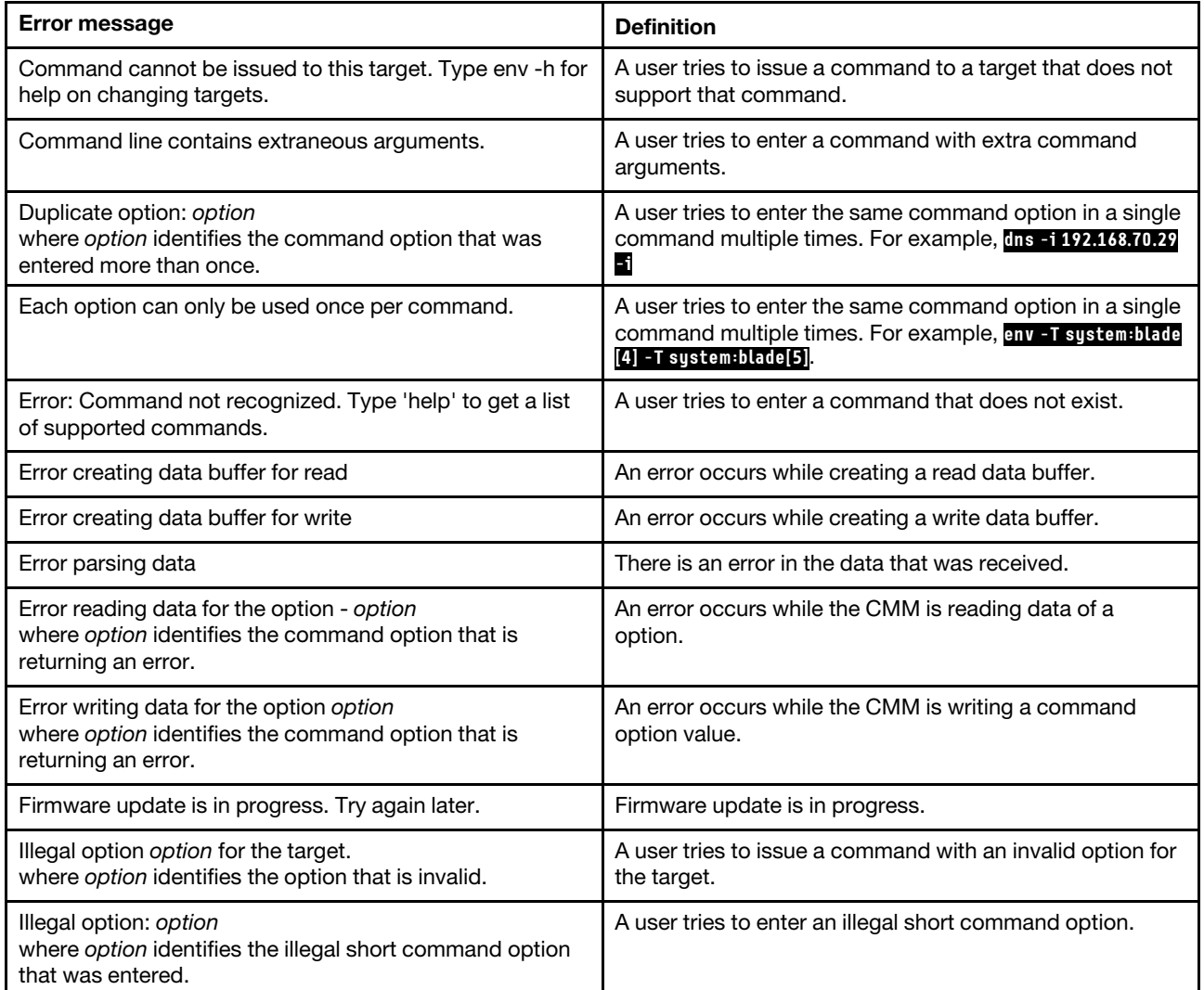

Table 86. Common errors (continued)

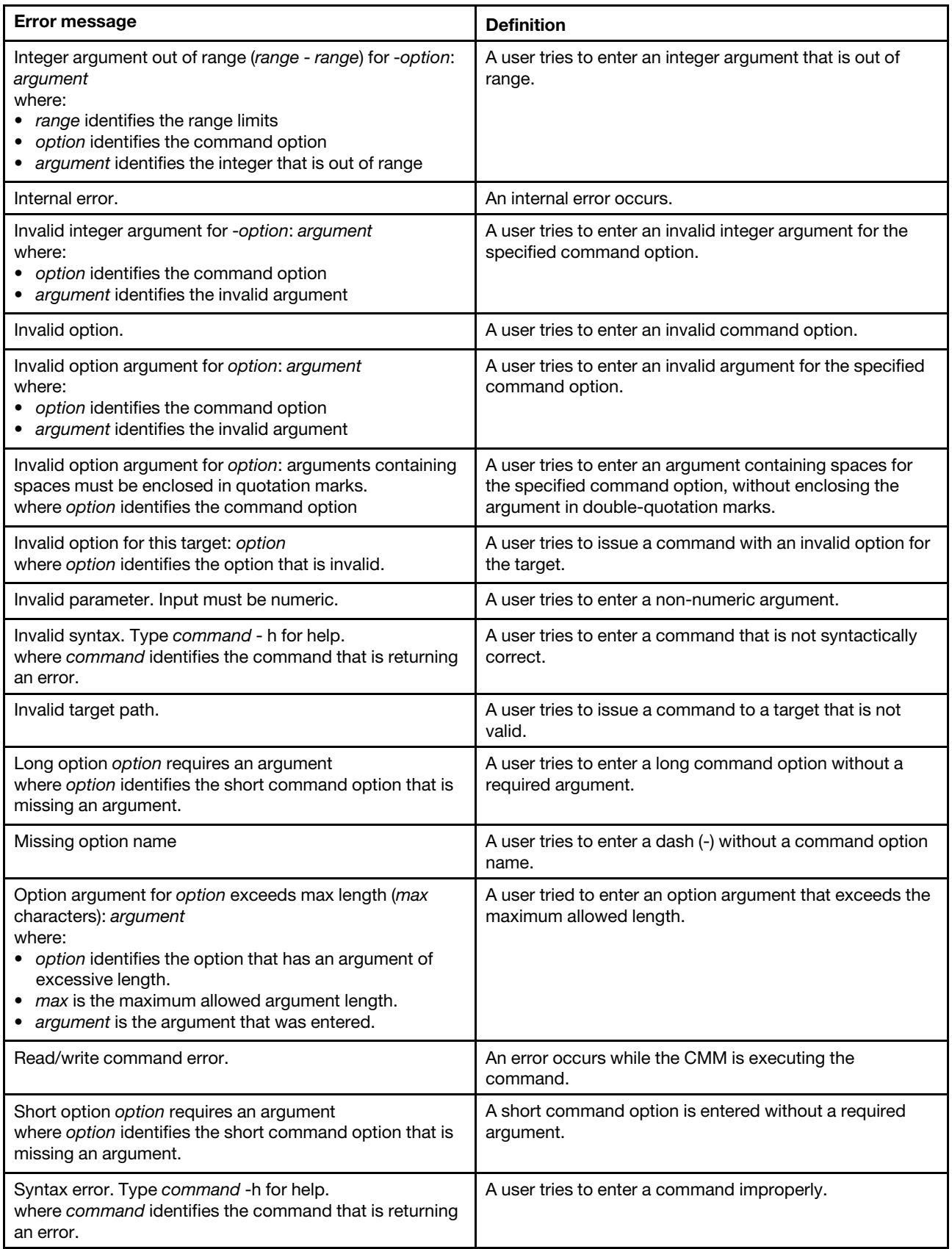

### Table 86. Common errors (continued)

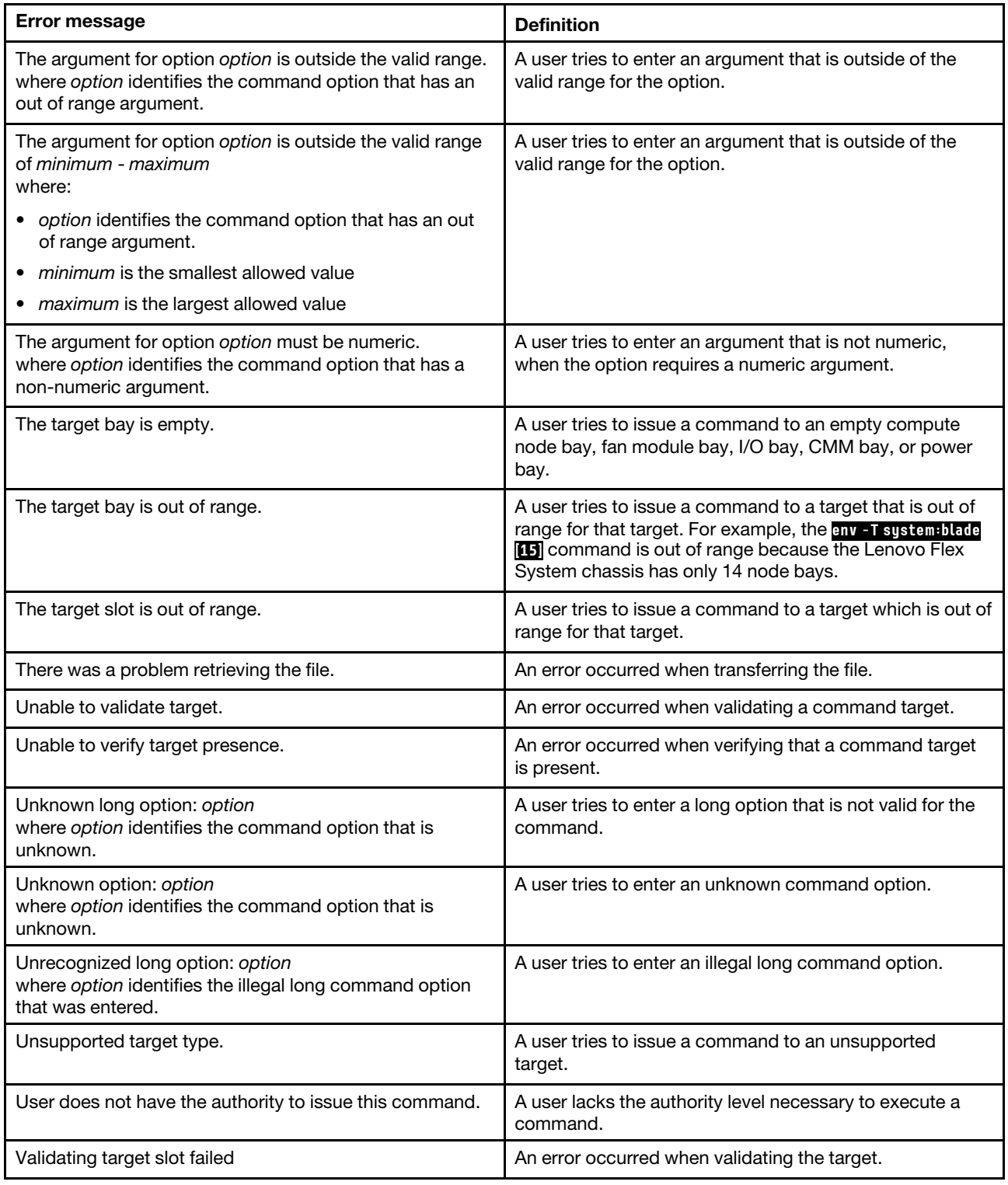

## **accseccfg command errors**

This topic lists error messages for the accseccfg command.

See ["Common errors" on page 407](#page-412-0) for a list of error messages that apply to all commands. See ["accseccfg](#page-44-0) [command" on page 39](#page-44-0) for information about command syntax and examples of command use.

Table 87. accseccfg command errors

| Error message                                                                                                | <b>Definition</b>                                                                                                    |
|----------------------------------------------------------------------------------------------------|----------------------------------------------------------------------------------------------------|
| -dc can not be enabled when -rc or/and -cp is/are<br>disabled or being disabled.                             | A user tries to set a minimum number of different<br>password characters that conflicts with password reuse<br>cycle (-rc) and complex password (-cp) settings.          |
| -dc is being disabled as -cp or/and -rc is/are disabled or<br>being disabled.                                | A user tries to disable the minimum number of different<br>password characters when it conflicts with password<br>reuse cycle (-rc) and complex password (-cp) settings. |
| -dc is being set to 2 as -cp or/and -rc is/are enabled or<br>being enabled                                   | A user tries to set a minimum number of different<br>password characters value that conflicts with password<br>reuse cycle (-rc) and complex password (-cp) settings.    |
| CMM security policy disallows -cp disable right now.                                                         | A user attempts to disable the complex password (-cp)<br>when the current security level setting does not allow it.                                                      |
| CMM security policy disallows -de disable right now.                                                         | A user attempts to disable mandatory USERID password<br>change at first login (-de) when the current security level<br>setting does not allow it.                        |
| CMM security policy disallows -pc disable right now.                                                         | A user attempts to disable mandatory password change<br>at first login (-pc) when the current security level setting<br>does not allow it.                               |
| CMM security policy disallows high level right now.                                                          | A user attempts to set the security level to high when the<br>current security level setting does not allow it.                                                          |
| CMM security policy disallows legacy level right now.                                                        | A user attempts to set the security level to legacy when<br>the current security level setting does not allow it.                                                        |
| Getting policy state failed                                                                                  | An error occurs while the CMM is getting the security<br>policy state.                                                                                                   |
| Reading account security level failed.                                                                       | An error occurs while the CMM is reading the account<br>security level.                                                                                                  |
| Setting account defaults to high level failed.                                                               | An error occurs while the CMM is setting the account<br>security level to -high.                                                                                         |
| Setting account defaults to legacy level failed.                                                             | An error occurs while the CMM is setting the account<br>security level to -legacy.                                                                                       |
| The -high option cannot be used with other options.                                                          | A user tries to set the account security to high settings<br>while changing individual option values.                                                                    |
| The -legacy option cannot be used with other options.                                                        | A user tries to set the account security to legacy settings<br>while changing individual option values.                                                                  |
| The account inactivity disable time period must be greater<br>than the account inactivity alert time period. | A user tries to set the account inactivity disable time<br>period to be less than the account inactivity alert time<br>period.                                           |

Table 87. accseccfg command errors (continued)

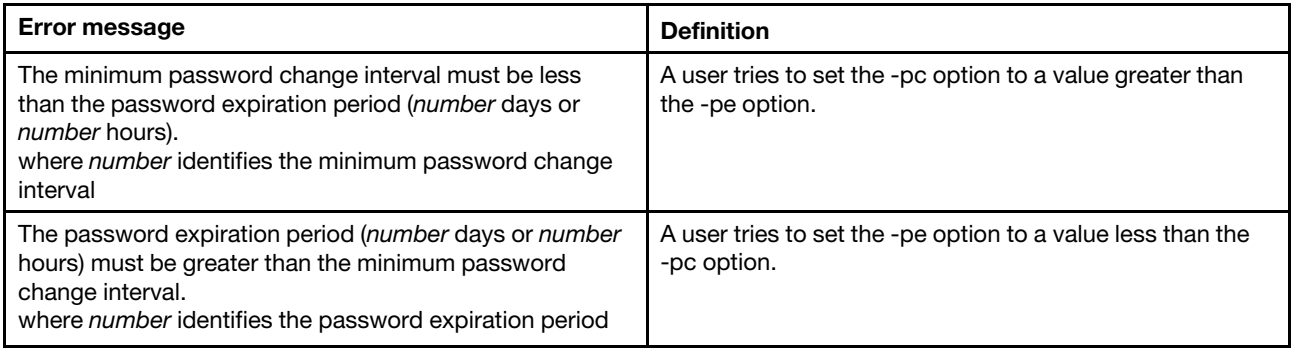

### **advfailover command errors**

This topic lists error messages for the advfailover command.

See ["Common errors" on page 407](#page-412-0) for a list of error messages that apply to all commands. See ["advfailover](#page-54-0)  [command" on page 49](#page-54-0) for information about command syntax and examples of command use.

Table 88. advfailover command errors

| Error message                                                  | <b>Definition</b>                                                                                                    |
|----------------------------------------------------------------|----------------------------------------------------------------------------------------------------|
| Operation failed.                                              | An error occurs while the CMM is processing the<br>command.                                                                |
| Operation not allowed, since the standby MM is not<br>present. | The user tries to enable advanced failover when there is<br>no standby CMM installed in the Lenovo Flex System<br>chassis. |

### **airfilter command errors**

This topic lists errors for the airfilter command.

See ["Common errors" on page 407](#page-412-0) for a list of error messages that apply to all commands. See ["airfilter](#page-56-0)  [command" on page 51](#page-56-0) for information about command syntax and examples of command use.

Table 89. airfilter command errors

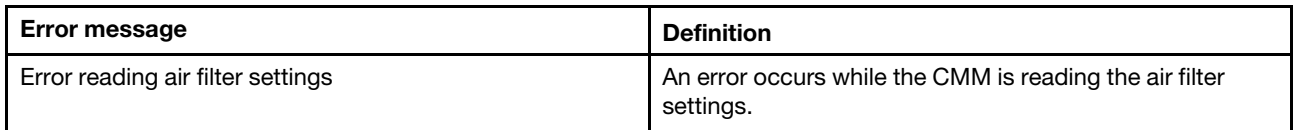

### **alarm command errors**

This topic lists error messages for the alarm command.

See ["Common errors" on page 407](#page-412-0) for a list of error messages that apply to all commands. See ["alarm](#page-57-0) [command" on page 52](#page-57-0) for information about command syntax and examples of command use.

Table 90. alarm command errors

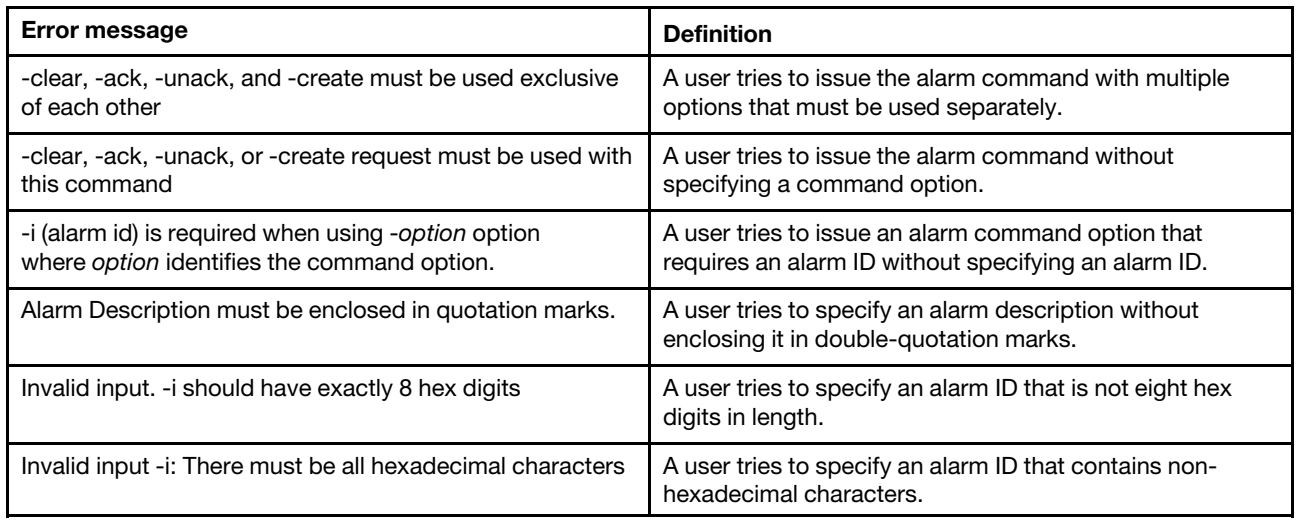

## **alertcfg command errors**

This topic lists errors for the alertcfg command.

There are no unique errors for the alertcfg command. See ["Common errors" on page 407](#page-412-0) for a list of error messages that apply to all commands. See ["alertcfg command" on page 56](#page-61-0) for information about command syntax and examples of command use.

### **alertentries command errors**

This topic lists error messages for the alertentries command.

See ["Common errors" on page 407](#page-412-0) for a list of error messages that apply to all commands. See ["alertentries](#page-63-0)  [command" on page 58](#page-63-0) for information about command syntax and examples of command use.

| <b>Error message</b>                                                          | <b>Definition</b>                                                                                   |
|-------------------------------------------------------------------------------|----------------------------------------------------------------------------------------------------|
| -test must be used exclusive of other options.                                | The user tries to issue a command with the -test option at<br>the same time as the other options.   |
| An entry cannot be modified and deleted in the same<br>command.               | A user tries to modify an entry and delete it in the same<br>command.                               |
| Enabling the application alert failed.                                        | An error occurs while the CMM is enabling the application<br>alert.                                 |
| Generating test alert failed.                                                 | An error occurs while the CMM is generating a test alert.                                           |
| Invalid input. Angle brackets are not allowed in the name<br>field.           | A user tries to enter a string parameter containing $<$ or $>$<br>for the -n (name) command option. |
| Restoring previous configured value for the application<br>alert failed.      | An error occurs while the CMM is restoring previous<br>configured value for the application alert.  |
| Syntax error. - e can only be used in conjunction with the<br>email argument. | A user tries to enter an invalid email address for the -e<br>command option.                        |
| The E-mail addresses can not be separated by colon                            | A user tries to enter email addresses using the wrong<br>syntax.                                    |

Table 91. alertentries command errors

Table 91. alertentries command errors (continued)

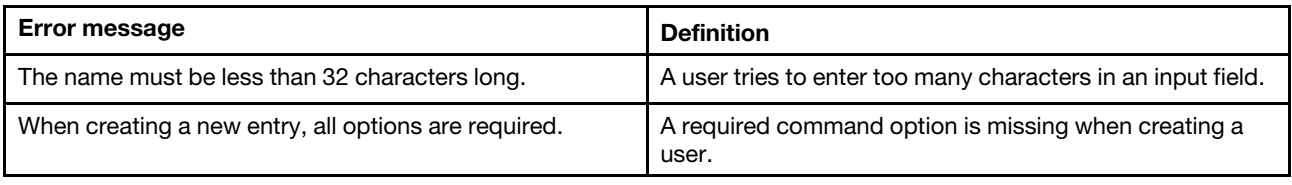

## **autoftp command errors**

This topic lists errors for the autoftp command.

See ["Common errors" on page 407](#page-412-0) for a list of error messages that apply to all commands. See ["autoftp](#page-68-0) [command" on page 63](#page-68-0) for information about command syntax and examples of command use.

Table 92. autoftp command errors

| <b>Error message</b>                                                                                                   | <b>Definition</b>                                                                                                    |
|----------------------------------------------------------------------------------------------------|----------------------------------------------------------------------------------------------------|
| Autoftp is disabled, -i, -p, -u and -pw options are invalid.                                                           | A user tries to enter -i, -p, -u, or -pw options when the<br>FTP/TFTP/SFTP mode is set to disabled.                         |
| Error reading data for Terms and Conditions                                                                            | An error occurs while the CMM is reading the terms and<br>conditions.                                                       |
| Invalid input. Address must be less than 64 characters.                                                                | A user tries to enter an address that is 64 or more<br>characters long.                                                     |
| Invalid input. Password must be less than 64 characters.                                                               | A user tries to enter a password that is 64 or more<br>characters long.                                                     |
| Invalid input. Userid must be less than 64 characters.                                                                 | A user tries to enter a user id that is 64 or more characters<br>long.                                                      |
| Invalid server address                                                                                                 | A user tries to issue the command to a server address<br>that is not valid.                                                 |
| Password must be enclosed in quotation marks.<br>Displayed when the argument of option -pw is not quote_<br>delimited. | A user tries to enter a password without quotation marks.                                                                   |
| Port number out of range                                                                                               | A user tries to issue the command to a port number that is<br>not in the valid range.                                       |
| Read autoftp configuration failed.                                                                                     | The CMM was unable to read the autoftp configuration.                                                                       |
| Read autoftp mode failed.                                                                                              | The CMM was unable to read the autoftp mode status.                                                                         |
| The mode is tftp, -u and -pw options are invalid.                                                                      | A user tries to enter a user name or password when the<br>mode is set to TFTP.                                              |
| The Terms and Conditions should be accepted first<br>before using this command                                         | A user tries to issue a command before accepting the<br>terms and conditions.                                               |
| User Name must be enclosed in quotation marks.                                                                         | A user tries to enter a user name without quotation marks.                                                                  |
| When disabling autoftp, the -i, -p, -u and -pw options are<br>invalid.                                                 | A user tries to enter -i, -p, -u, or -pw options when setting<br>the FTP/TFTP/SFTP mode to disabled in the same<br>command. |
| When setting -m to tftp, the -u and -pw options are<br>invalid.                                                        | A user tries to enter a user name or password when<br>setting the FTP/TFTP/SFTP mode to TFTP in the same<br>command.        |

## **baydata command errors**

This topic lists error messages for the baydata command.

See ["Common errors" on page 407](#page-412-0) for a list of error messages that apply to all commands. See ["baydata](#page-71-0) [command" on page 66](#page-71-0) for information about command syntax and examples of command use.

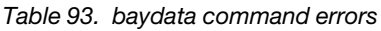

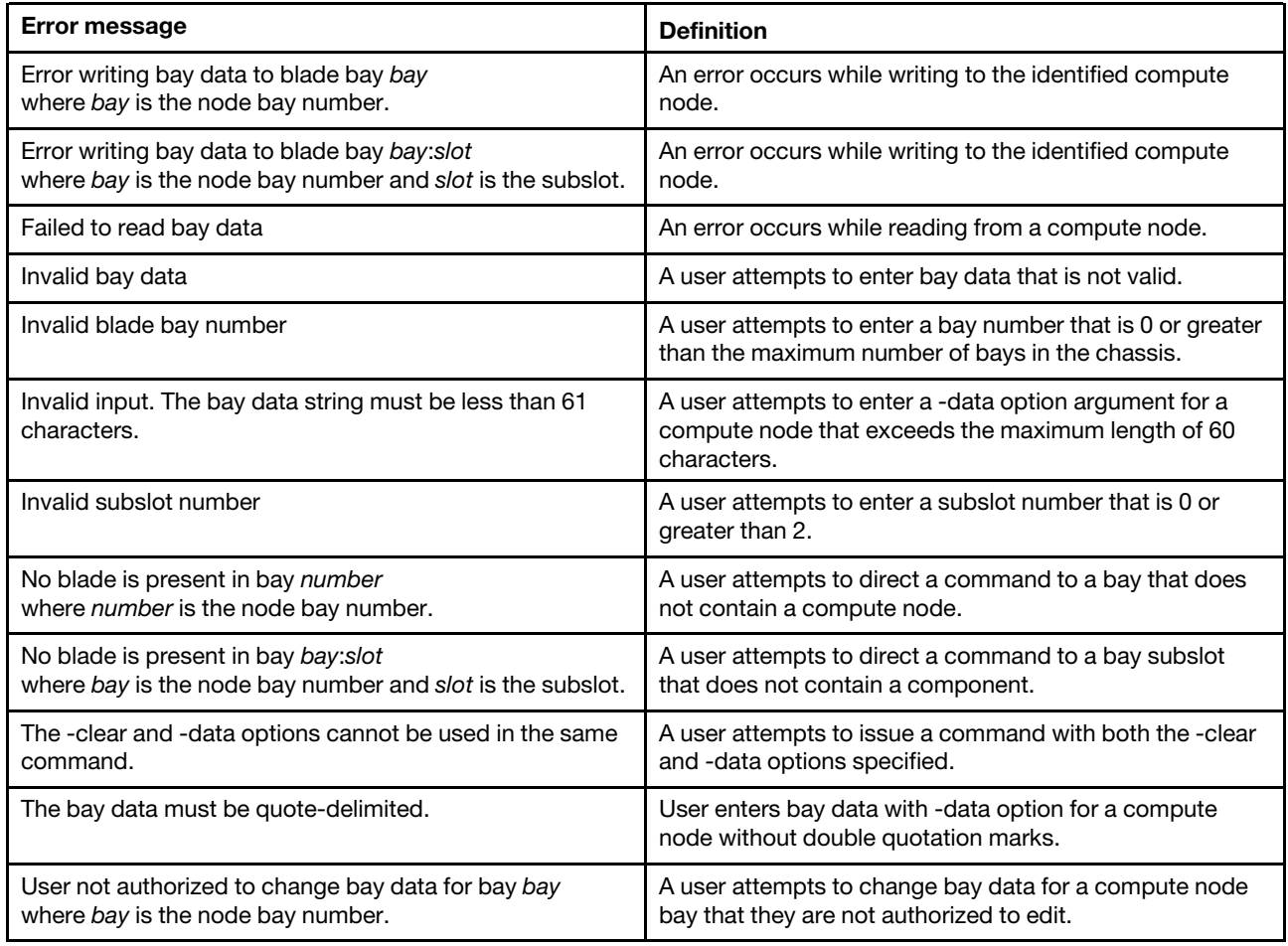

## **bootmode command errors**

This topic lists errors for the bootmode command.

See ["Common errors" on page 407](#page-412-0) for a list of error messages that apply to all commands. See ["bootmode](#page-76-0) [command" on page 71](#page-76-0) for information about command syntax and examples of command use.

Table 94. bootmode command errors

| <b>Error message</b>                                                            | <b>Definition</b>                                                                        |
|---------------------------------------------------------------------------------|------------------------------------------------------------------------------------------|
| Boot mode not supported on blade[x]<br>where $x$ is the number of the node bay. | The command is directed to a compute node that does<br>not support the bootmode feature. |
| Error retrieving the boot mode of this blade.                                   | The CMM is unable read the boot mode of the compute<br>node.                             |

Table 94. bootmode command errors (continued)

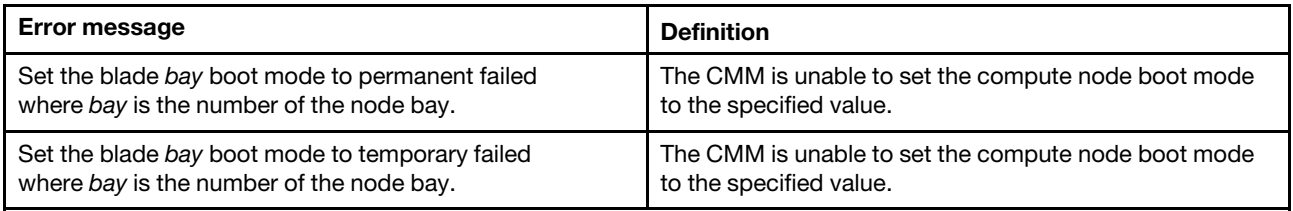

## **bootseq command errors**

This topic lists error messages for the bootseq command.

See ["Common errors" on page 407](#page-412-0) for a list of error messages that apply to all commands. See ["bootseq](#page-78-0) [command" on page 73](#page-78-0) for information about command syntax and examples of command use.

Table 95. bootseq command errors

| <b>Error message</b>                                                                                         | <b>Definition</b>                                                                                                    |
|----------------------------------------------------------------------------------------------------|----------------------------------------------------------------------------------------------------|
| -i, -g and -s must be configured together                                                                    | The user tries to set IP address information without<br>specifying all required IP address options.                              |
| -id must be provided when configuring IP settings                                                            | The user tries to set an IP address without specifying a<br>device ID.                                                           |
| -seq must be used exclusively with other options                                                             | The user attempts to enter multiple command options<br>together that must be used alone.                                         |
| Boot sequence not supported on blade[x]<br>where $x$ identifies the compute node.                            | The user tries to enter a boot sequence that is not valid<br>for the compute node target.                                        |
| Boot sequences exceeds max of max_boot_seqs<br>where max_boot_seqs is the maximum number of boot<br>devices. | The user tries to specify a number of devices in a boot<br>sequence that is more than the maximum allowed.                       |
| Configuring boot device IP settings of blade[x] failed<br>where $x$ identifies the compute node.             | An error occurs while the CMM is processing the<br>command.                                                                      |
| Device not found for id<br>where <i>id</i> is the device ID that identifies the device.                      | The user tries to specify a device ID that does not exist.                                                                       |
| Getting boot device list of blade[x] failed<br>where $x$ identifies the compute node.                        | An error occurs while the CMM is processing the<br>command.                                                                      |
| Getting boot sequence of blade[x] failed<br>where $x$ identifies the compute node.                           | An error occurs while the CMM is processing the<br>command.                                                                      |
| No boot device list                                                                                          | The user tries to set the boot sequence without specifying<br>any devices.                                                       |
| No duplicate device are allowed                                                                              | The user tries to set the same device twice in the boot<br>sequence.                                                             |
| Setting boot sequence for blade[x] failed<br>where $x$ identifies the compute node.                          | An error occurs while the CMM is processing the<br>command.                                                                      |
| The argument of -id must be numeric                                                                          | The user tries to enter a parameter value containing non-<br>numeric characters for a command option requiring<br>numeric input. |

## **chconfig command errors**

This topic lists errors for the chconfig command.

See ["Common errors" on page 407](#page-412-0) for a list of error messages that apply to all commands. See ["chconfig](#page-81-0)  [command" on page 76](#page-81-0) for information about command syntax and examples of command use.

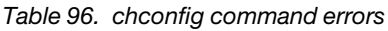

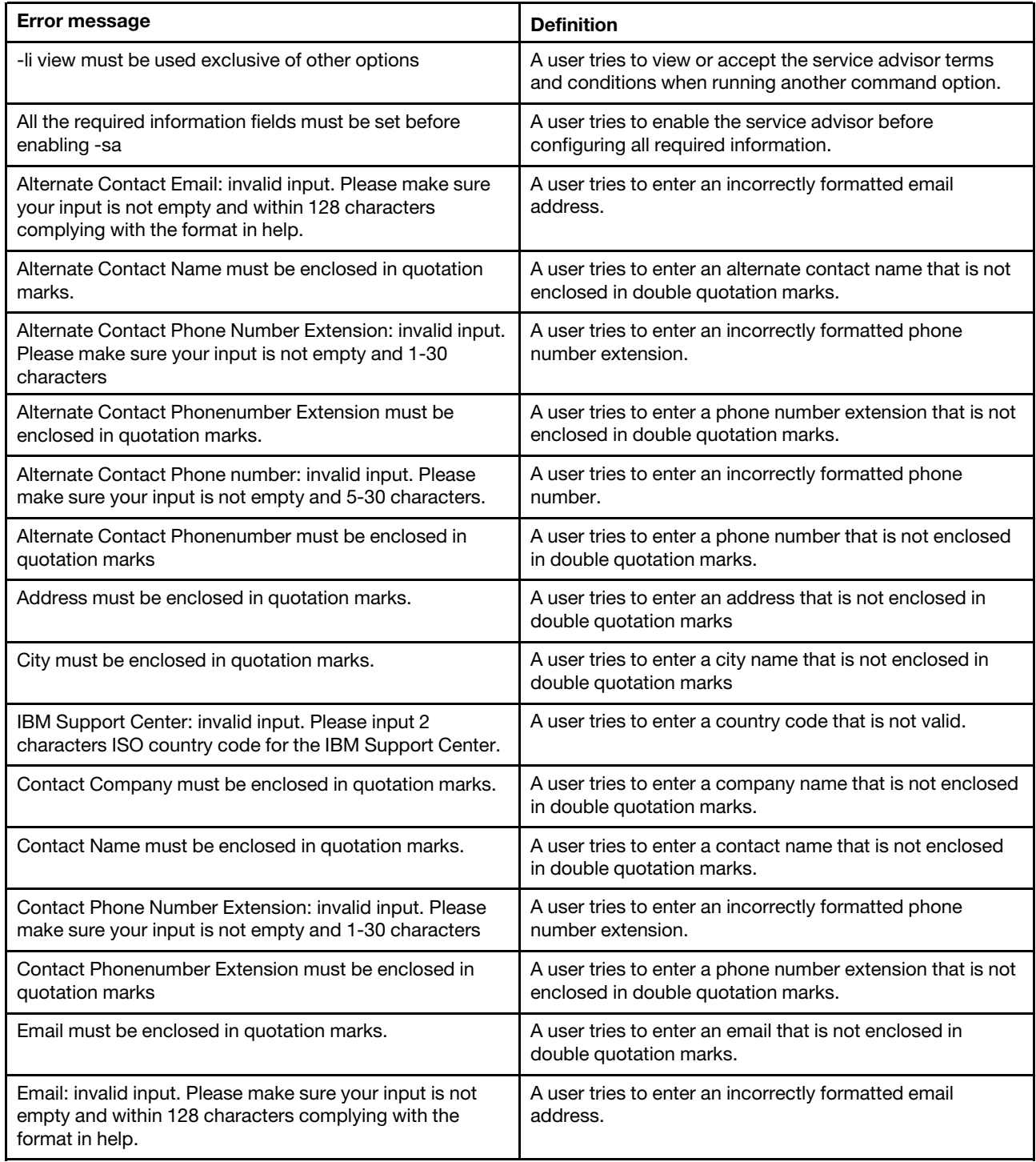

Table 96. chconfig command errors (continued)

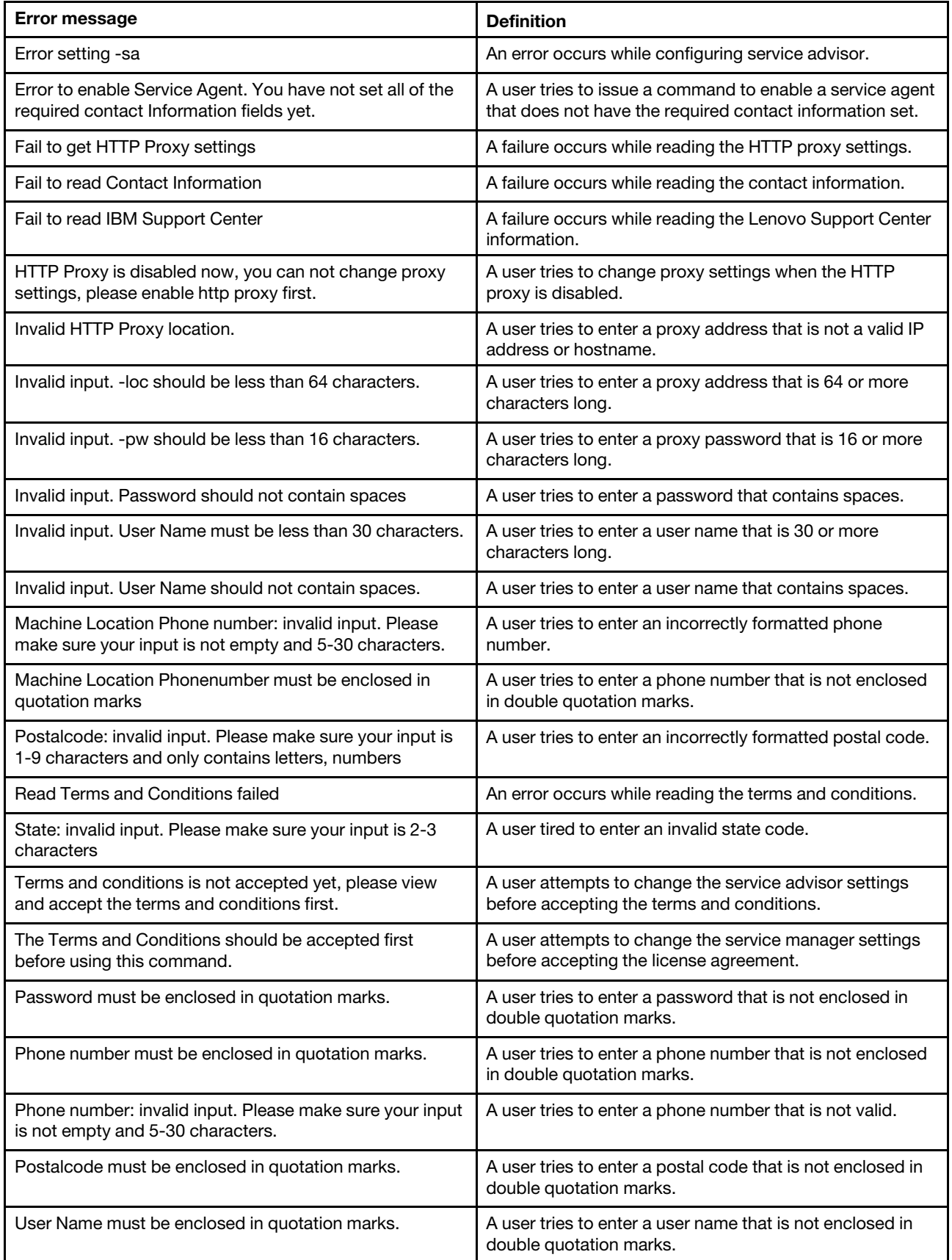

## **chlog command errors**

This topic lists errors for the chlog command.

See ["Common errors" on page 407](#page-412-0) for a list of error messages that apply to all commands. See ["chlog](#page-88-0)  [command " on page 83](#page-88-0) for information about command syntax and examples of command use.

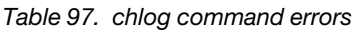

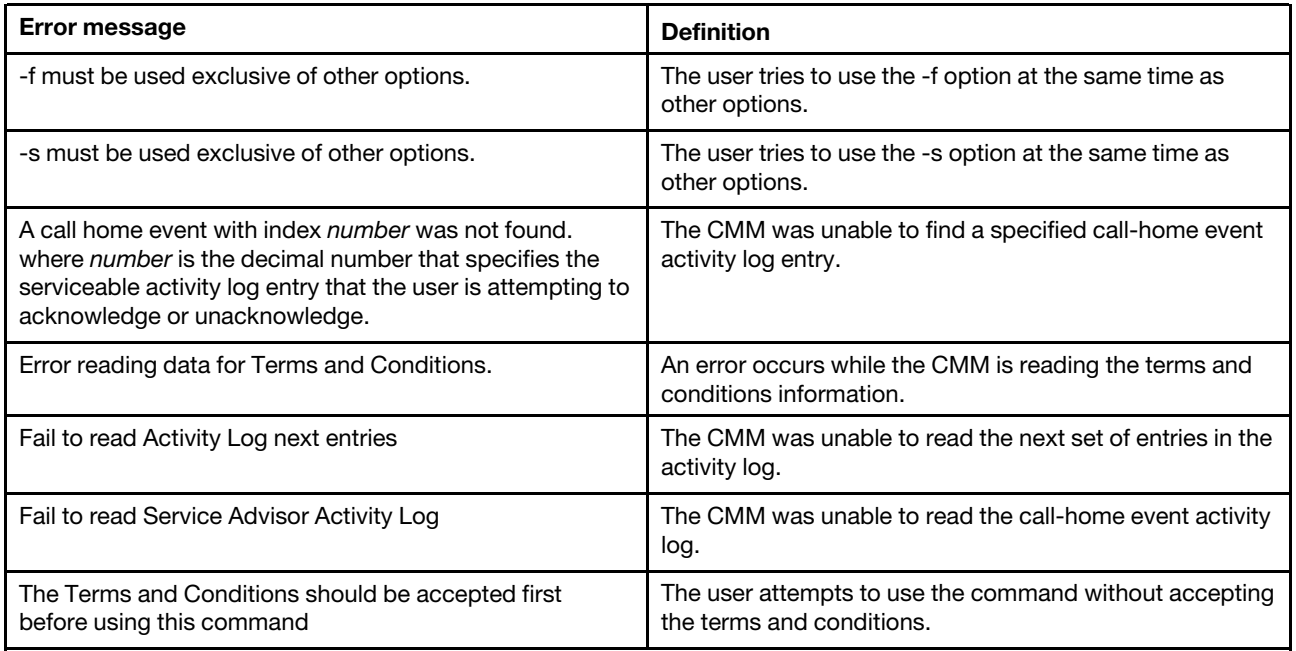

## **chmanual command errors**

This topic lists errors for the chmanual command.

See ["Common errors" on page 407](#page-412-0) for a list of error messages that apply to all commands. See ["chmanual](#page-91-0)  [command" on page 86](#page-91-0) for information about command syntax and examples of command use.

Table 98. chmanual command errors

| <b>Error message</b>                                    | <b>Definition</b>                                                                                         |
|---------------------------------------------------------|----------------------------------------------------------------------------------------------------|
| -test must be used exclusive of other options           | The user attempts to run this command with other options<br>in addition to -test.                         |
| Error generating a manual Call Home                     | This command fails when the user attempts the manual<br>call home operation.                              |
| Error generating a test Call Home                       | This command fails when the user attempts the test call<br>home operation.                                |
| Error reading data for Terms and Conditions             | An error occurs while reading terms and conditions data.                                                  |
| Problem description must be enclosed in quotation marks | The user attempts to run this command when the<br>problem description is not enclosed in quotation marks. |
| Test Call Home should be operated on SYSTEM target      | The user attempts to use this command when the<br>command is not targeted on system' for test call home.  |

Table 98. chmanual command errors (continued)

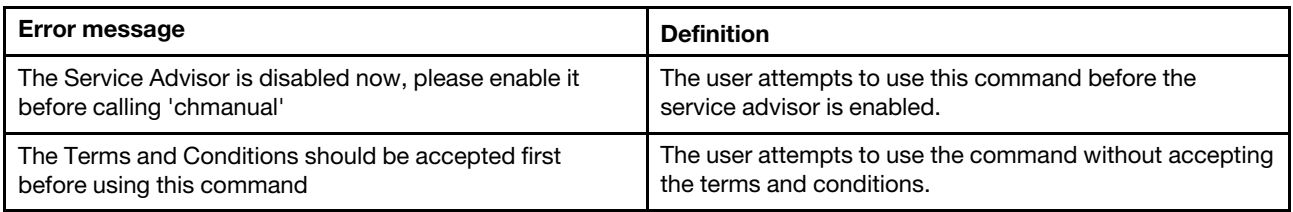

### **cimsub command errors**

This topic lists error messages for the cimsub command.

See ["Common errors" on page 407](#page-412-0) for a list of error messages that apply to all commands. See ["cimsub](#page-93-0) [command " on page 88](#page-93-0) for information about command syntax and examples of command use.

Table 99. cimsub command errors

| Error message                       | <b>Definition</b>                       |
|-------------------------------------|-----------------------------------------|
| Error reading CIM subscription info | An error occurs during data collection. |

### **cin command errors**

This topic lists error messages for the cin command.

See ["Common errors" on page 407](#page-412-0) for a list of error messages that apply to all commands. See ["cin](#page-96-0)  [command " on page 91](#page-96-0) for information about command syntax and examples of command use.

Table 100. cin command errors

| <b>Error message</b>                                                         | <b>Definition</b>                                                                                                    |
|------------------------------------------------------------------------------|----------------------------------------------------------------------------------------------------|
| -id cannot be the same as the blade management VLAN<br>ID. Please try again. | A user tries to enter a command with a VLAN ID which is<br>the same as the VLAN ID of the compute node<br>management. |
| -ip cannot be multicast. Please try again.                                   | A user issues a command with an IP address which is the<br>same as the IP address of the multicast.                   |
| -ip cannot be the same as the CMM IP address. Please<br>try again            | A user tries to enter a command with an IP address which<br>is the same as the IP address of the CMM.                 |
| An error occurred while changing CIN global status<br>setting                | An error occurs while user is changing CIN global status<br>setting.                                                  |
| An error occurred while clearing CIN entry                                   | An error occurs while the user is clearing a CIN entry.                                                               |
| An error occurred while enabling/disabling CIN entry.                        | An error occurs while the user is enabling/disabling a CIN<br>entry.                                                  |
| An error occurred while setting CIN entry.                                   | An error occurs while configuring a CIN entry.                                                                        |
| Both -id and -ip are required for adding a CIN entry.                        | A user tries to enter a command to add an entry without<br>both -id and -ip options.                                  |
| CIN blade pair TLV get failed                                                | An error occurs while the CMM is getting CIN compute<br>node configuration parameters.                                |
| CIN global TLV get failed.                                                   | An error occurs while the CMM is getting a CIN global<br>configuration parameter.                                     |

#### Table 100. cin command errors (continued)

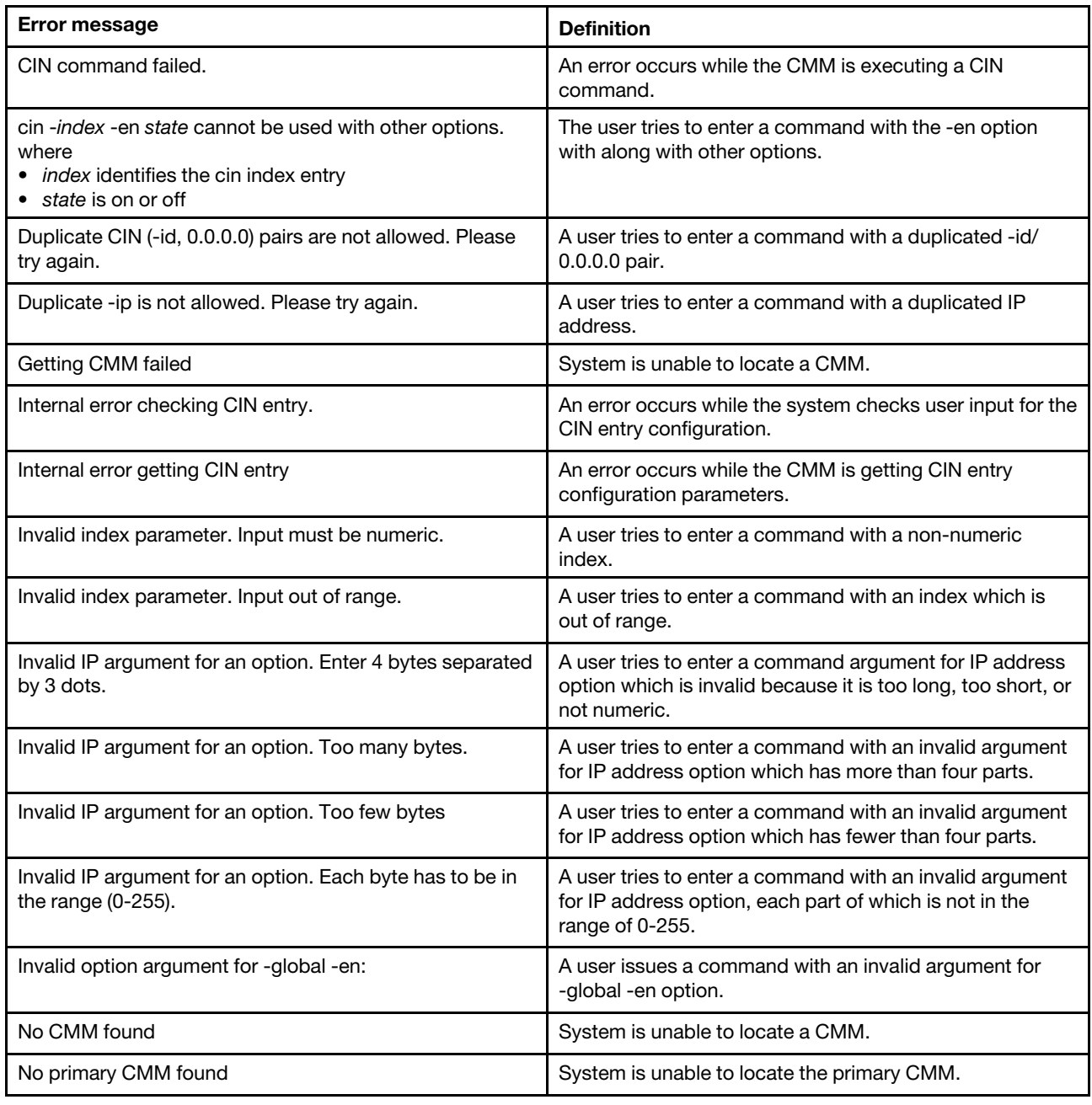

## **cinstatus command errors**

This topic lists error messages for the cinstatus command.

See ["Common errors" on page 407](#page-412-0) for a list of error messages that apply to all commands. See ["cinstatus](#page-102-0)  [command " on page 97](#page-102-0) for information about command syntax and examples of command use.

Table 101. cinstatus command errors

| Error message        | <b>Definition</b>                           |
|----------------------|---------------------------------------------|
| Getting CMM failed   | System is unable to locate a CMM.           |
| No CMM found         | System is unable to locate a CMM.           |
| No primary CMM found | System is unable to locate the primary CMM. |

## **clear command errors**

This topic lists error messages for the clear command.

See ["Common errors" on page 407](#page-412-0) for a list of error messages that apply to all commands. See ["clear](#page-103-0) [command" on page 98](#page-103-0) for information about command syntax and examples of command use.

Table 102. clear command errors

| <b>Error message</b>                                                                                                    | <b>Definition</b>                                                                                                    |  |
|----------------------------------------------------------------------------------------------------|----------------------------------------------------------------------------------------------------|--|
| Disabling failover failed                                                                                                    | An error occurs while disabling failover.                                                                                                    |  |
| Firmware update is in progress. Try again later.                                                                                                    | The user tries to reset the CMM to its default<br>configuration during a firmware update. The error<br>message displays and the CMM configuration does not<br>reset.                                     |  |
| Internal error resetting to defaults.                                                                                                    | An error occurs while the CMM is resetting the CMM to its<br>default configuration. The error message displays and the<br>CMM configuration does not reset.                                              |  |
| Not supported by this type of I/O module. Type env -h for<br>help on changing targets                                                                                                    | A user tries to run a command option on an I/O module<br>that does not support it.                                                                                                    |  |
| This command cannot be issued right now. If you still<br>want to clear the primary CMM, please use 'clear -cnfg<br>-o' to override this warning.                                                                                                    | A condition exists that is preventing the CMM from being<br>cleared. You can either wait and try the command again<br>or force the CMM to clear immediately using the clear<br>-cnfg -o override option. |  |
| This command cannot be issued right now. The standby<br>CMM is in an unknown state, and a reset might result in a<br>failover. If you still want to clear the primary CMM, please<br>use 'clear -cnfg -o' to override this warning.                                                   | A condition exists that is preventing the CMM from being<br>cleared. You can either wait and try the command again<br>or force the CMM to clear immediately using the clear<br>-cnfg -o override option. |  |
| This command cannot be issued right now. The primary<br>CMM is verifying the code level on the standby CMM.<br>Please try again later.                                                                                                    | A user tries to issue a command to the CMM when it is<br>unavailable.                                                                                                    |  |
| This command cannot be issued right now. The standby<br>CMM is flashing, and resetting the primary CMM to<br>defaults might result in a failover. Please try again later.                                                                                                    | A user tries to reset the primary CMM to defaults while the<br>standby CMM is unable to support failover.                                                                                                |  |
| This command cannot be issued right now. The standby<br>CMM is in a post-flash initialization state, and resetting<br>the primary CMM to defaults might result in a failover. If<br>you still want to reset the primary CMM, please use 'clear<br>-cnfg -o' to override this warning. | A user tries to reset the primary CMM to defaults while the<br>standby CMM is unable to support failover.                                                                                                |  |
| This command cannot be issued right now. The primary<br>CMM is initializing, and a reset might result in a failover. If<br>you still want to clear the primary CMM, please use 'clear<br>-cnfg -o' to override this warning.                                                          | A condition exists that is preventing the CMM from being<br>cleared. You can either wait and try the command again<br>or force the CMM to clear immediately using the clear<br>-cnfg -o override option. |  |

## **clearlog command errors**

This topic lists error messages for the clearlog command.

See ["Common errors" on page 407](#page-412-0) for a list of error messages that apply to all commands. See ["clearlog](#page-105-0)  [command" on page 100](#page-105-0) for information about command syntax and examples of command use.

Table 103. clearlog command errors

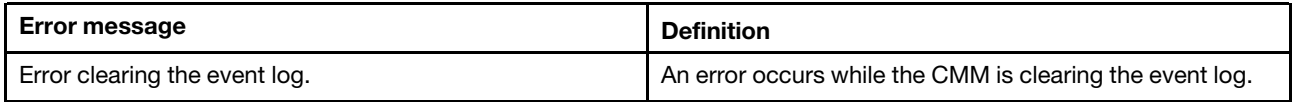

## **config command errors**

This topic lists error messages for the config command.

See ["Common errors" on page 407](#page-412-0) for a list of error messages that apply to all commands. See ["config](#page-107-0)  [command" on page 102](#page-107-0) for information about command syntax and examples of command use.

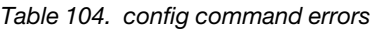

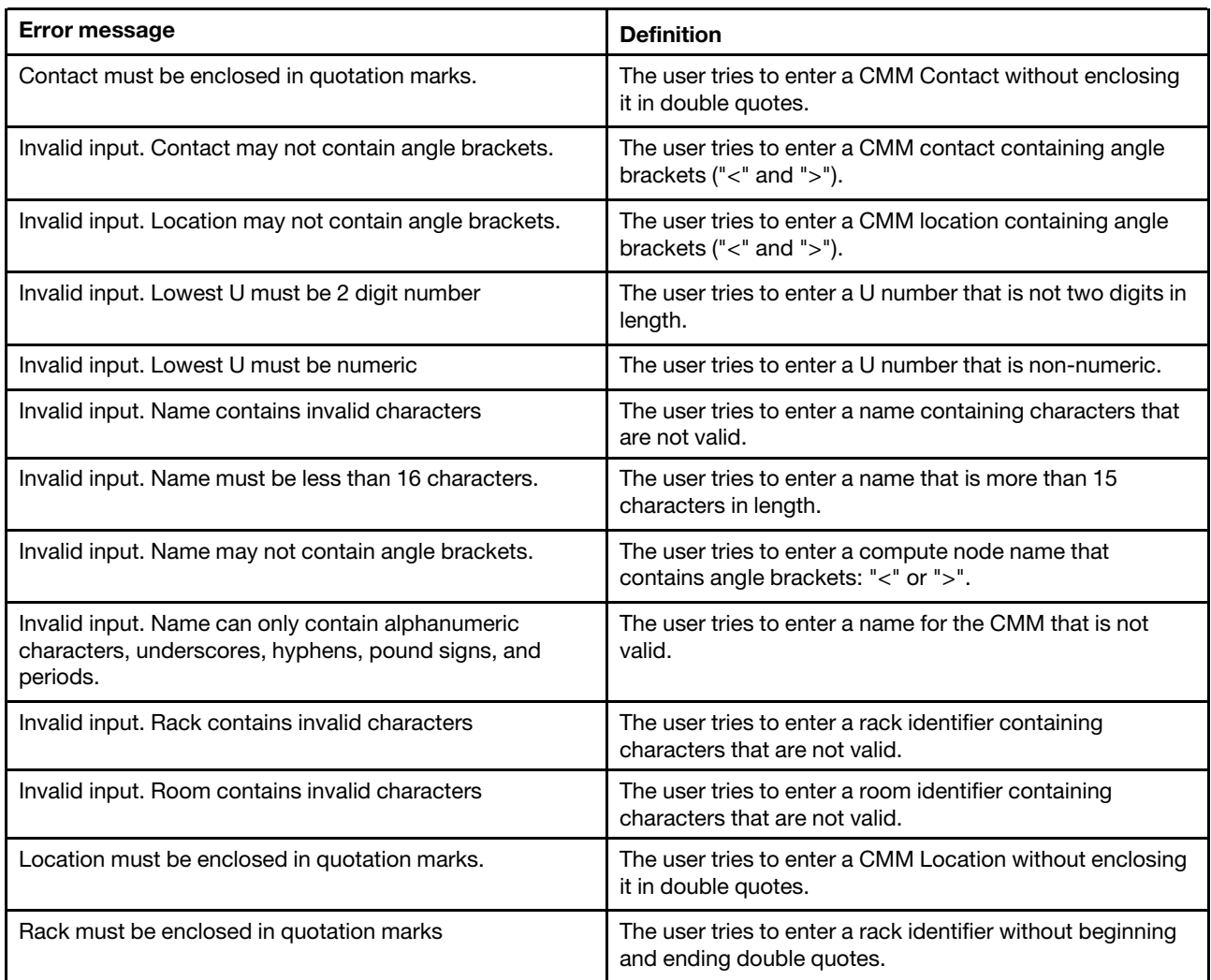

Table 104. config command errors (continued)

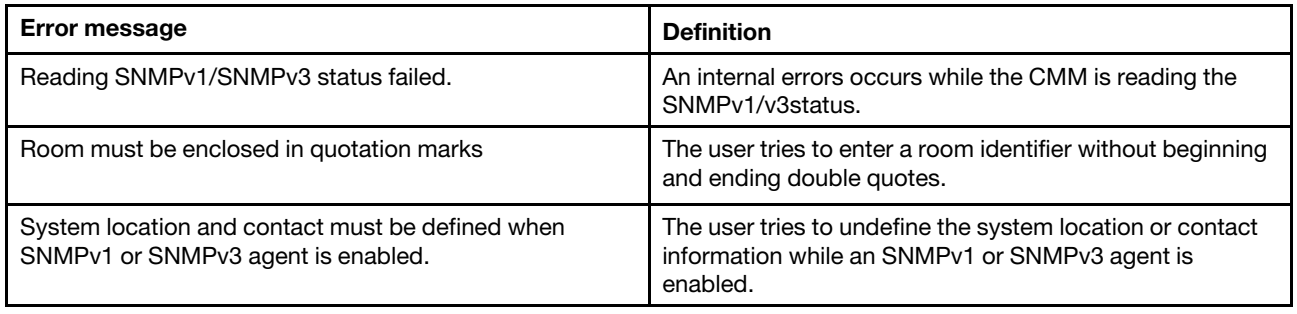

### **console command errors**

This topic lists error messages for the console command.

See ["Common errors" on page 407](#page-412-0) for a list of error messages that apply to all commands. See ["console](#page-112-0)  [command" on page 107](#page-112-0) for information about command syntax and examples of command use.

Table 105. console command errors

| <b>Error message</b>                                                                       | <b>Definition</b>                                                                                                    |
|--------------------------------------------------------------------------------------------|----------------------------------------------------------------------------------------------------|
| Error entering console mode.                                                               | An error occurs while the CMM is trying to establish an<br>SOL connection.                                                           |
| Global SOL is not enabled                                                                  | SOL is not enabled globally.                                                                                                    |
| SOL is not ready                                                                           | The compute node is not available, or when a socket<br>needed to establish a connection to the compute node is<br>not available.     |
| SOL on blade is not enabled                                                                | SOL is not enabled on the compute node where the user<br>is trying to start an SOL session.                                          |
| SOL not supported on blade [node_number]<br>where node_number identifies the compute node. | The user tries to initiate an SOL session with a compute<br>node that does not support this feature.                                 |
| SOL session is already active                                                              | The user cannot start an SOL session with a compute<br>node because an SOL session with that compute node is<br>already in progress. |
| The current VLAN configuration prohibits user access to<br>SOL                             | The user tries to initiate an SOL session via a VLAN that<br>does not allow SOL access.                                              |
| The maximum number of sessions to this blade has been<br>reached.                          | The compute node has no available sessions for a user to<br>connect to.                                                              |
| There is no blade present in that bay                                                      | The user tries to direct a command option to a compute<br>node bay that does not contain a compute node.                             |

### **coolingzones command errors**

This topic lists error messages for the coolingzones command.

See ["Common errors" on page 407](#page-412-0) for a list of error messages that apply to all commands. See ["coolingzones command" on page 108](#page-113-0) for information about command syntax and examples of command use.

#### Table 106. coolingzones command errors

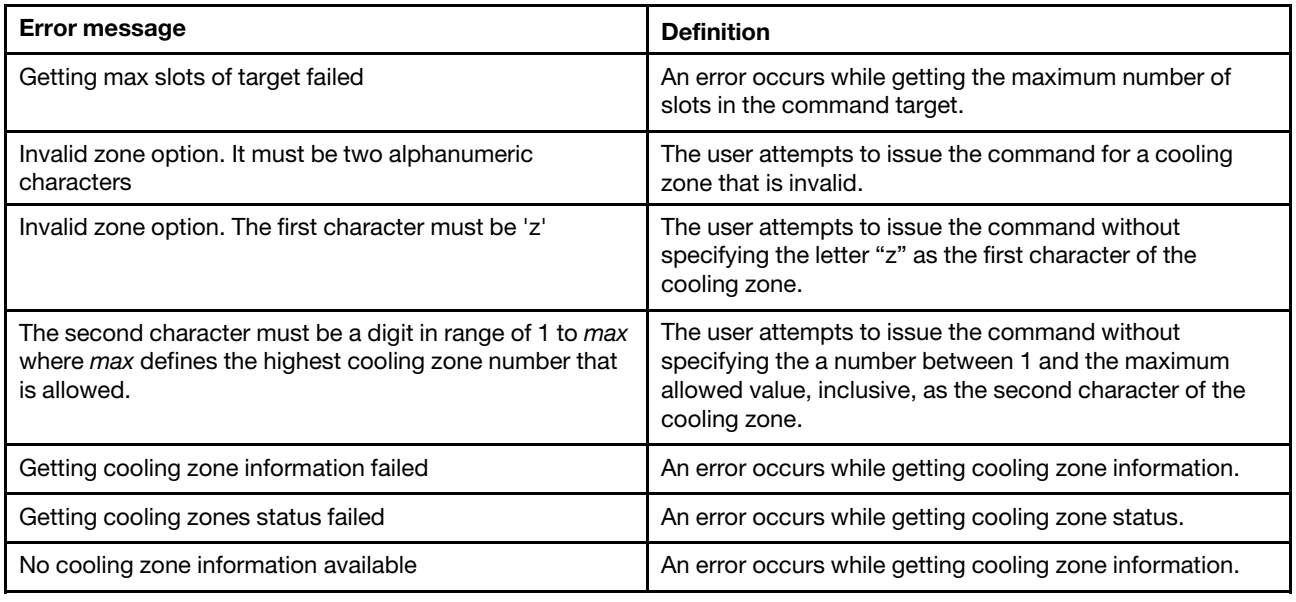

## **crypto command errors**

This topic lists errors for the crypto command.

See ["Common errors" on page 407](#page-412-0) for a list of error messages that apply to all commands. See ["crypto](#page-115-0)  [command" on page 110](#page-115-0) for information about command syntax and examples of command use.

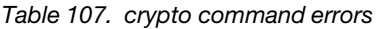

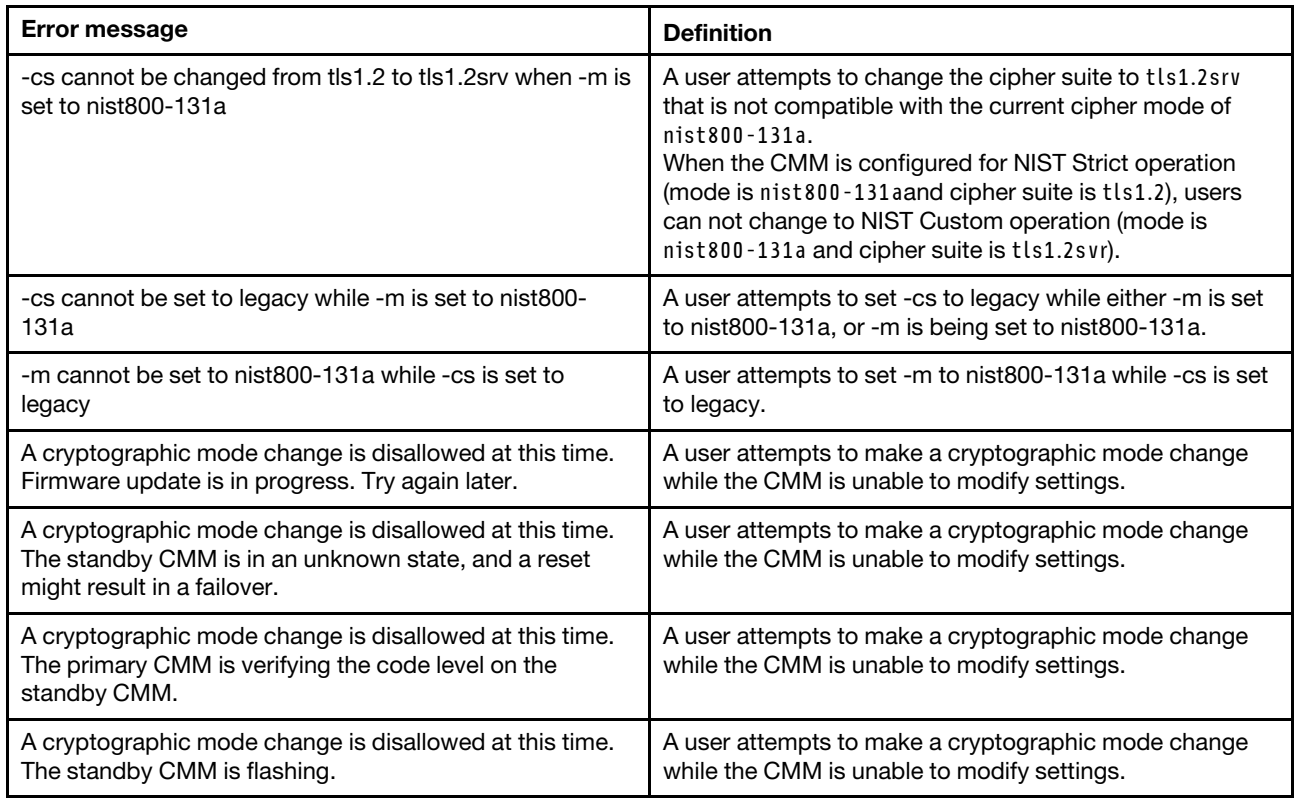

Table 107. crypto command errors (continued)

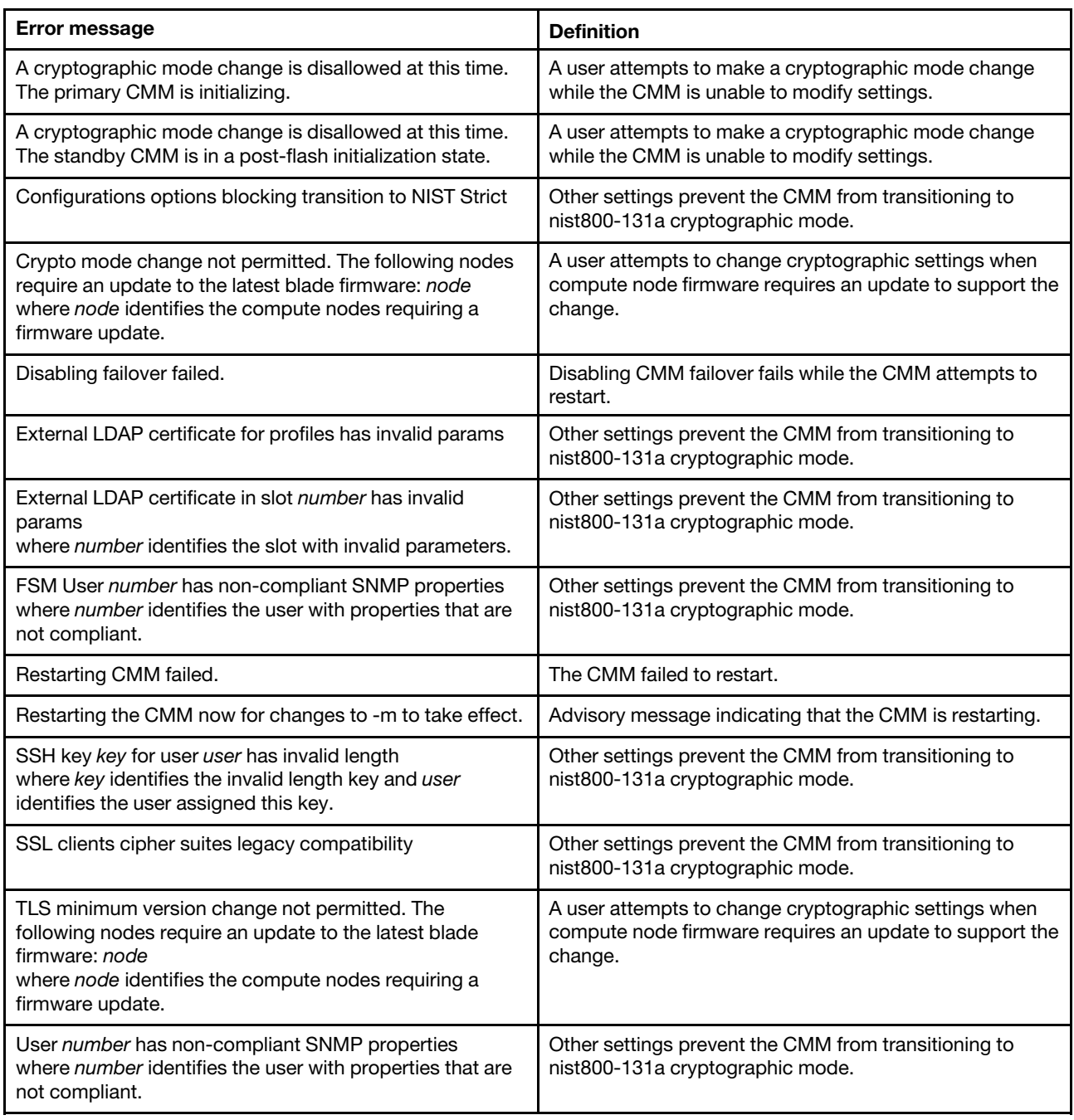

## **date command errors**

This topic lists error messages for the date command.

See ["Common errors" on page 407](#page-412-0) for a list of error messages that apply to all commands. See ["date](#page-118-0) [command" on page 113](#page-118-0) for information about command syntax and examples of command use.

Table 108. date command errors

| <b>Error message</b>                                                                                      | <b>Definition</b>                                                                                                    |
|----------------------------------------------------------------------------------------------------|----------------------------------------------------------------------------------------------------|
| '-v' must be used with 'date -tz all' only                                                                | A user tries to issue a command with the -v option with an<br>option other than -tz.                                 |
| 'date -tz all' must be used exclusive of other options<br>except '-v'                                     | A user tries to issue a command with the -tz option at the<br>same time as other options (other than -v).            |
| Getting current date and time failed                                                                      | An error occurred while the system was retrieving current<br>date and time information.                              |
| Getting time zones failed                                                                                 | An error occurred while the system was retrieving time<br>zone information.                                          |
| Invalid value for day                                                                                     | A user tries to enter an invalid argument for day in the<br>date (-d) option.                                        |
| Invalid value for hours                                                                                   | A user tries to enter an invalid argument for hours in the<br>time (-t) option.                                      |
| Invalid value for minutes                                                                                 | A user tries to enter an invalid argument for minutes in the<br>time (-t) option.                                    |
| Invalid value for month                                                                                   | A user tries to enter an invalid argument for month in the<br>date (-d) option.                                      |
| Invalid value for seconds                                                                                 | A user tries to enter an invalid argument for seconds in<br>the time (-t) option.                                    |
| Invalid value for year                                                                                    | A user tries to enter an invalid argument for year in the<br>date (-d) option.                                       |
| No time zone found                                                                                        | An error occurred while the system was retrieving time<br>zone information.                                          |
| NTP is enabled. Please use 'ntp' command to disable<br>NTP before configuring date or time                | A user tries to configure date or time setting while the<br>system is configured to use Network Time Protocol (NTP). |
| The year has to be between min and max<br>where min and max define the range of years that is<br>allowed. | A user tries to enter a year that is outside of the allowed<br>range.                                                |

## **dhcpinfo command errors**

This topic lists errors for the dhcpinfo command.

See ["Common errors" on page 407](#page-412-0) for a list of error messages that apply to all commands. See ["dhcpinfo](#page-120-0) [command" on page 115](#page-120-0) for information about command syntax and examples of command use.

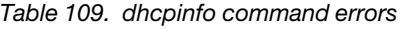

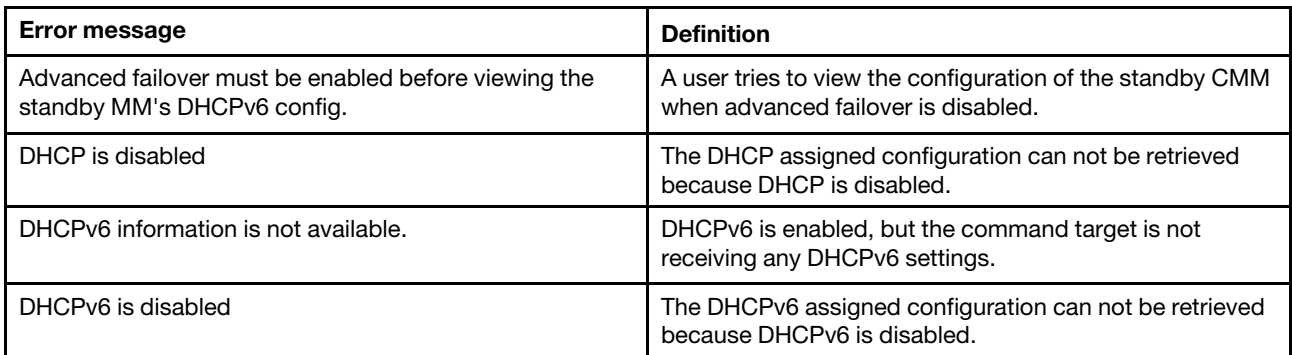
Table 109. dhcpinfo command errors (continued)

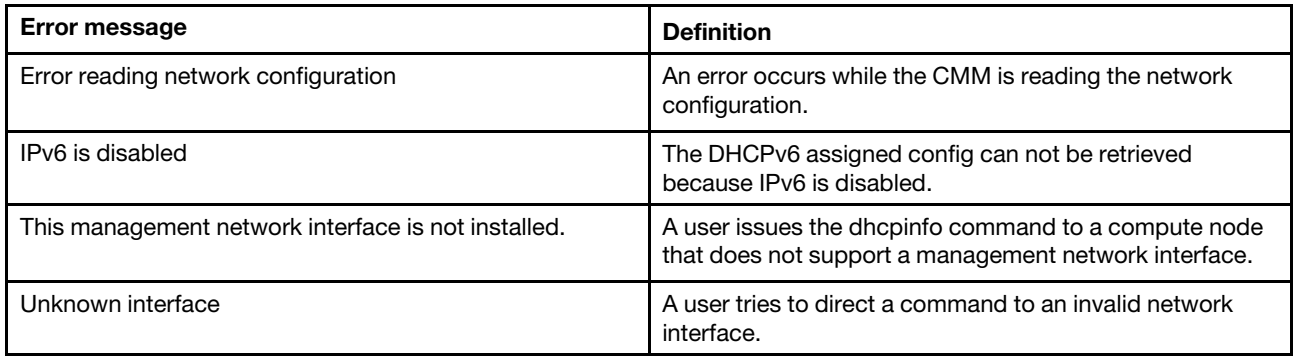

# **displaylog command errors**

This topic lists error messages for the displaylog command.

See ["Common errors" on page 407](#page-412-0) for a list of error messages that apply to all commands. See ["displaylog](#page-124-0)  [command" on page 119](#page-124-0) for information about command syntax and examples of command use.

Table 110. displaylog command errors

| <b>Error message</b>                                                                                              | <b>Definition</b>                                                               |
|----------------------------------------------------------------------------------------------------|---------------------------------------------------------------------------------|
| (There are no more entries in the event log.)                                                                     | There are no more event log entries to display.                                 |
| -f and -a cannot be used at the same time.                                                                        | The user tries to use the -f and -a options in the same<br>command.             |
| -filters must be used exclusive of the other options                                                              | The user tries to set the -filters option at the same time as<br>other options. |
| -lse option must be used exclusive of the other options                                                           | The user tries to set the -lse option at the same time as<br>other options.     |
| -u option must be used exclusive of the other options.                                                            | The user tries to set the -u option at the same time as<br>other options.       |
| Cannot open file: filename<br>where filename is the name of the file that was entered<br>when the error occurred. | An error occurs while the CMM is trying to open a file.                         |
| Couldn't resolve or connect to the host                                                                           | An error occurs while trying to establish a connection with<br>the host.        |
| Downloading to URL failed<br>where URL is the location that was entered when the error<br>occurred.               | An error occurs when downloading to the specified URL.                          |
| Duplicate date filter: filter<br>where filter is the duplicate date filter that was entered.                      | The user tries to use duplicate date filters.                                   |
| Duplicate call home filter: filter<br>where filter is N, C, or S.                                                 | The user tries to use duplicate call-home filters.                              |
| Duplicate severity filter: filter<br>where filter is the duplicate severity filter that was entered.              | The user tries to use duplicate severity filters.                               |
| Duplicate source filter: filter<br>where filter is the duplicate source filter that was entered.                  | The user tries to use duplicate source filters.                                 |
| Error parsing event log.                                                                                          | An error occurs while the CMM is parsing the event log.                         |

Table 110. displaylog command errors (continued)

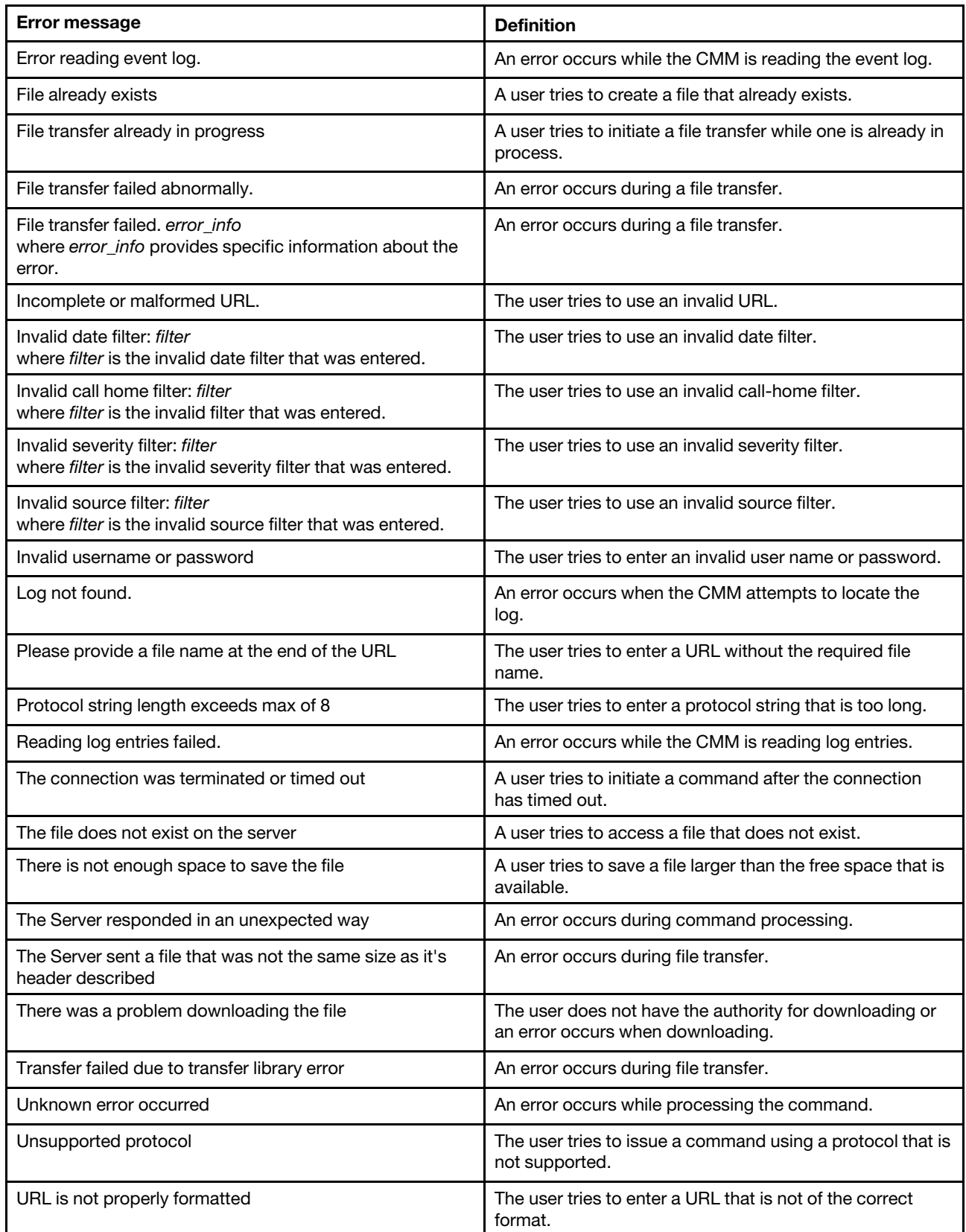

Table 110. displaylog command errors (continued)

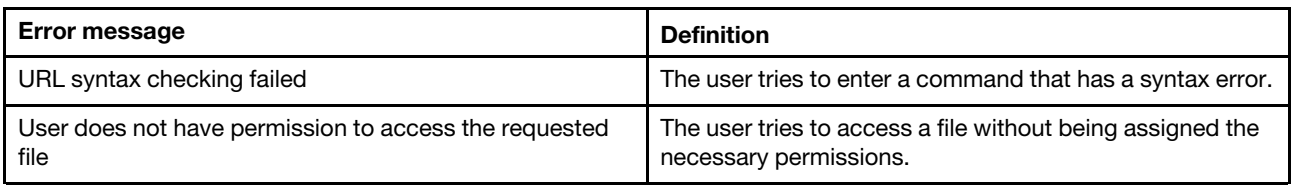

# **displaysd command errors**

This topic lists error messages for the displaysd command.

See ["Common errors" on page 407](#page-412-0) for a list of error messages that apply to all commands. See ["displaysd](#page-130-0) [command" on page 125](#page-130-0) for information about command syntax and examples of command use.

Table 111. displaysd command errors

| <b>Error message</b>                                                                         | <b>Definition</b>                                                                            |
|----------------------------------------------------------------------------------------------|----------------------------------------------------------------------------------------------|
| -mmstat can not be used with other options                                                   | A user tries to use the -mmstat command option at the<br>same time as other command options. |
| -o must be used with -u                                                                      | A user tries to override warnings without saving service<br>data.                            |
| Couldn't resolve or connect to the host                                                      | An error occurs while trying to establish a connection with<br>the host.                     |
| Downloading to URL failed.<br>where URL is the URL specified as a download location.         | An error occurs when the user tries to download to a<br>specified URL.                       |
| Error retrieving blade type.                                                                 | The CMM fails to read the compute node type.                                                 |
| Error transferring file.                                                                     | An unspecified error occurs.                                                                 |
| File already exists                                                                          | A user tries to create a file that already exists.                                           |
| File transfer already in progress                                                            | A user tries to initiate a file transfer while one is already in<br>process.                 |
| Generating service data file failed                                                          | An error occurs while generating service data.                                               |
| Incomplete or malformed URL.                                                                 | The user tries to use an invalid URL.                                                        |
| Invalid username or password                                                                 | The user tries to enter an invalid user name or password.                                    |
| Please provide a file name at the end of the URL                                             | The user tries to enter a URL without the required file<br>name.                             |
| Protocol string length exceeds max of 8                                                      | The user tries to enter a protocol string that is too long.                                  |
| Read/write command error.                                                                    | An error occurs while the CMM is processing the<br>command.                                  |
| Service data generation failed                                                               | An error occurs while generating service data.                                               |
| Service data generation was successful but an error was<br>encountered packaging the results | An error occurs while generating service data.                                               |
| The connection was terminated or timed out                                                   | A user tries to initiate a command after the connection<br>has timed out.                    |
| The file does not exist on the server                                                        | A user tries to access a file that does not exist.                                           |
| The format of the received data is wrong.                                                    | The CMM receives wrongly formatted data.                                                     |

Table 111. displaysd command errors (continued)

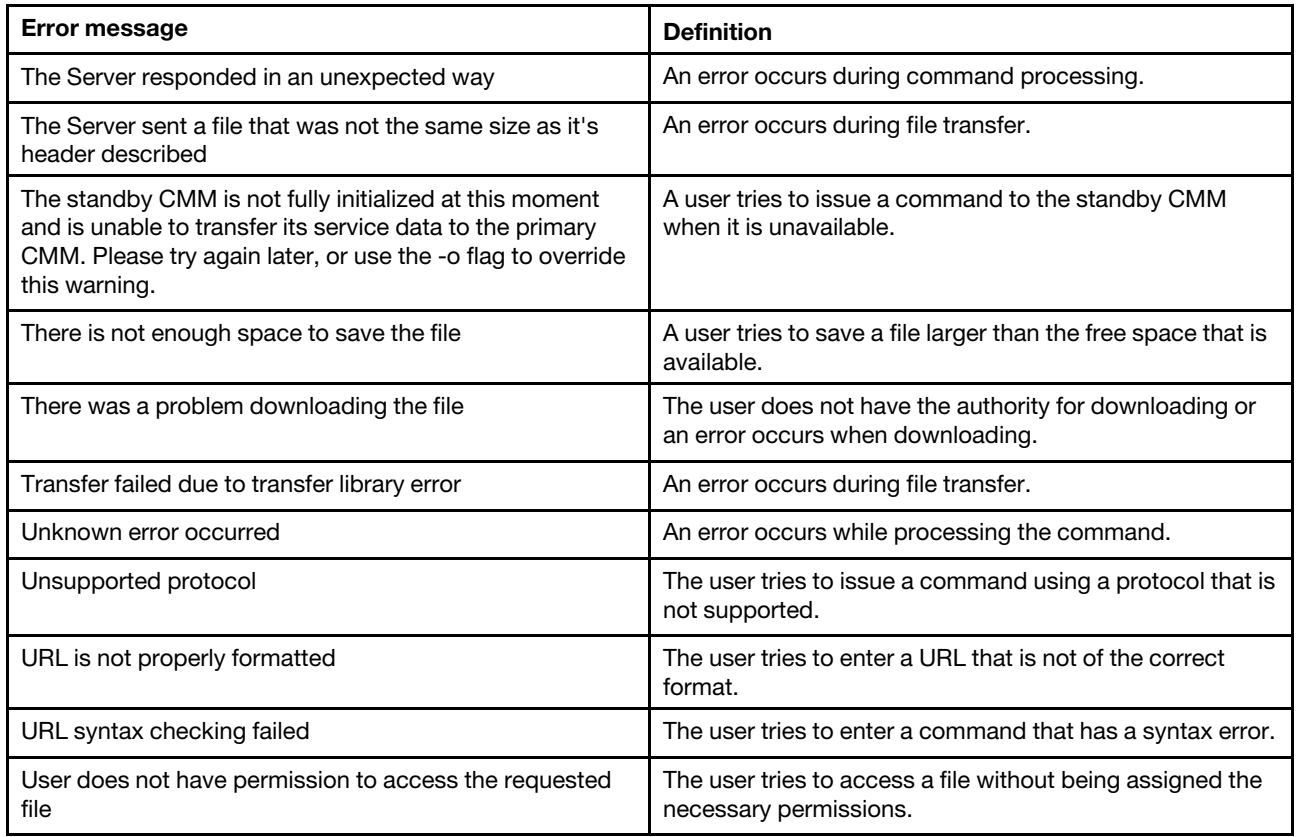

## **dns command errors**

This topic lists error messages for the dns command.

See ["Common errors" on page 407](#page-412-0) for a list of error messages that apply to all commands. See ["dns](#page-132-0)  [command" on page 127](#page-132-0) for information about command syntax and examples of command use.

Table 112. dns command errors

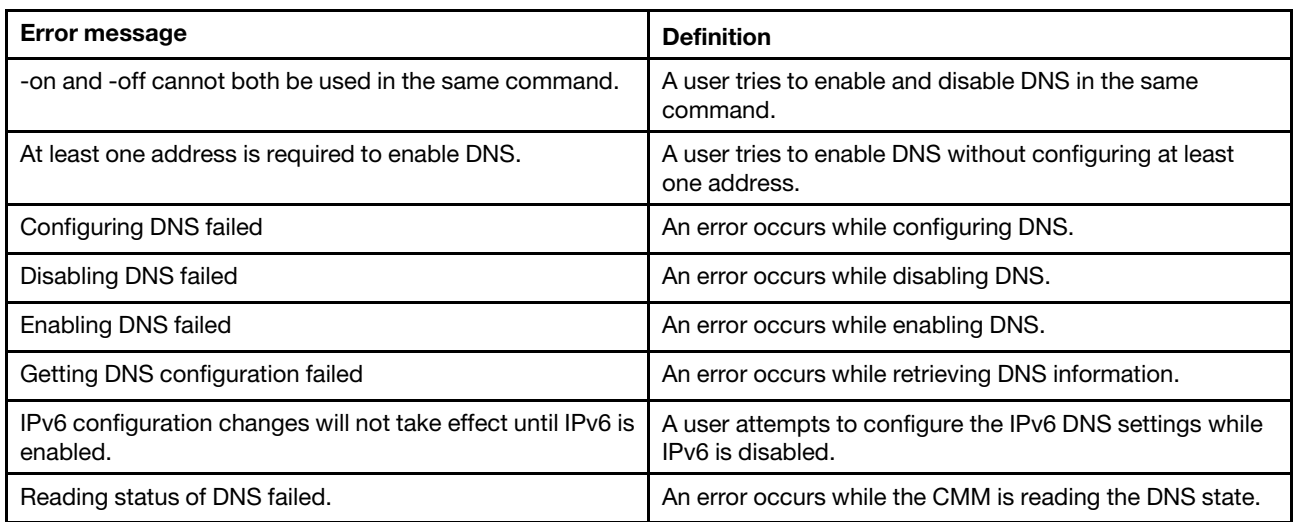

#### **env command errors**

This topic lists errors for the env command.

There are no unique errors for the env command. See ["Common errors" on page 407](#page-412-0) for a list of error messages that apply to all commands. See ["env command" on page 131](#page-136-0) for information about command syntax and examples of command use.

## **ethoverusb command errors**

This topic lists errors for the ethoverusb command.

See ["Common errors" on page 407](#page-412-0) for a list of error messages that apply to all commands. See ["ethoverusb](#page-141-0) [command" on page 136](#page-141-0) for information about command syntax and examples of command use.

Table 113. ethoverusb command errors

| <b>Error message</b>                                                                                                    | <b>Definition</b>                                                                                          |
|----------------------------------------------------------------------------------------------------|----------------------------------------------------------------------------------------------------|
| Blade SP's command interface on Ethernet-over-USB is<br>not supported on blade node number<br>where node_number identifies the compute node. | The command is directed to a compute node that does<br>not support Ethernet-over-USB.                      |
| Notice: This operation may take a short while to<br>complete. Please view the status to determine when the<br>operation has completed.       | Confirmation message indicating that the command is<br>processing and might take a short time to complete. |

# **events command errors**

This topic lists errors for the events command.

See ["Common errors" on page 407](#page-412-0) for a list of error messages that apply to all commands. See ["events](#page-143-0)  [command" on page 138](#page-143-0) for information about command syntax and examples of command use.

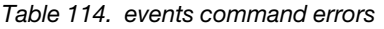

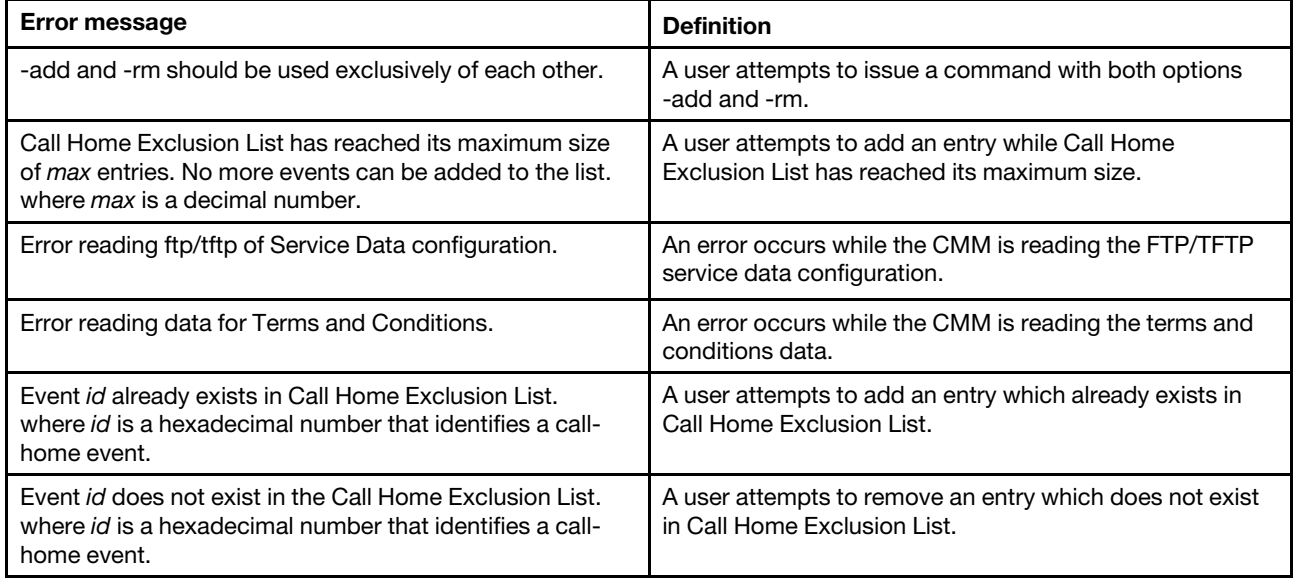

Table 114. events command errors (continued)

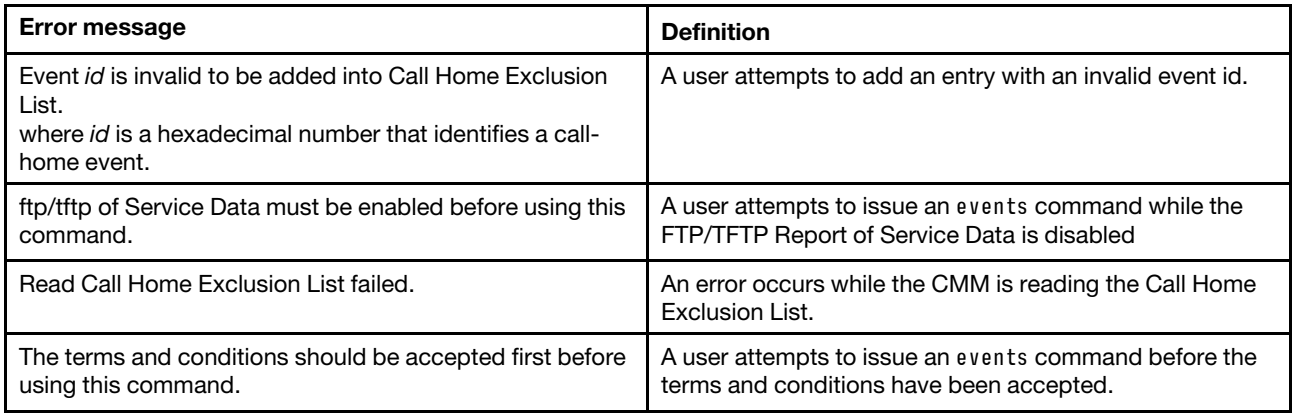

### **exit command errors**

This topic lists errors for the exit command.

There are no unique errors for the exit command. See ["Common errors" on page 407](#page-412-0) for a list of error messages that apply to all commands. See ["exit command" on page 141](#page-146-0) for information about command syntax and examples of command use.

## **files command errors**

This topic lists error messages for the files command.

See ["Common errors" on page 407](#page-412-0) for a list of error messages that apply to all commands. See ["files](#page-146-1) [command" on page 141](#page-146-1) for information about command syntax and examples of command use.

Table 115. files command errors

| <b>Error message</b>                                                                                            | <b>Definition</b>                                                            |
|----------------------------------------------------------------------------------------------------|------------------------------------------------------------------------------|
| Directory does not exist.                                                                                       | The user tries to enter a directory that does not exist.                     |
| Error deleting file filename<br>where filename is the name of the file that was entered for<br>deletion.        | An error occurs while the CMM is trying to delete a file.                    |
| Error reading file list.                                                                                        | An error occurs while the CMM is reading the directory file<br>list.         |
| Error reading file system space.                                                                                | An error occurs while the CMM is reading the file system<br>space.           |
| Error reading first file in dir directory.<br>where directory is the name of the directory that was<br>entered. | An error occurs while the CMM is reading the first file in<br>the directory. |
| File index out of sequence.                                                                                     | An error occurs while the CMM is reading the index.                          |
| File list exhausted.                                                                                            | An error occurs while the CMM is reading the file list.                      |
| File not found.                                                                                                 | The specified file is not found.                                             |
| Filename must be less than 256 characters                                                                       | The user tries to enter a filename that is longer than 256<br>characters.    |
| General, unknown error.                                                                                         | A command is rejected for unknown reasons.                                   |

Table 115. files command errors (continued)

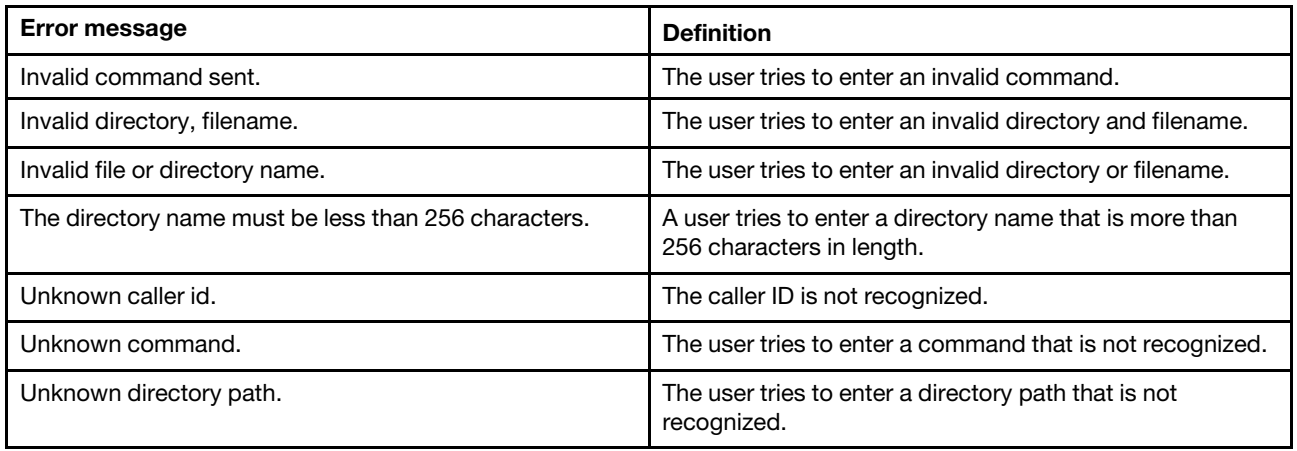

## **fod command errors**

This topic lists errors for the fod command.

See ["Common errors" on page 407](#page-412-0) for a list of error messages that apply to all commands. See ["fod](#page-148-0) [command" on page 143](#page-148-0) for information about command syntax and examples of command use.

Table 116. fod command errors

| <b>Error message</b>                                                                          | <b>Definition</b>                                                                          |
|-----------------------------------------------------------------------------------------------|--------------------------------------------------------------------------------------------|
| Error getting license key information                                                         | An error occurs while reading features on demand license<br>key information.               |
| Error getting licenses                                                                        | An error occurs while reading features on demand license<br>information.                   |
| Error reading data                                                                            | An error occurs while reading features on demand<br>information.                           |
| Getting switch[x] licenses failed<br>where $x$ is the I/O-bay that identifies the I/O module. | An error occurs while reading the license information for<br>an I/O module.                |
| Not supported by this type of I/O module. Type env -h for<br>help on changing targets         | A user tries to initiate features on demand for an I/O<br>module that does not support it. |

## **fruactlog command errors**

This topic lists errors for the fruactlog command.

See ["Common errors" on page 407](#page-412-0) for a list of error messages that apply to all commands. See ["fruactlog](#page-149-0)  [command" on page 144](#page-149-0) for information about command syntax and examples of command use.

Table 117. fruactlog command errors

| <b>Error message</b>            | <b>Definition</b>                                               |
|---------------------------------|-----------------------------------------------------------------|
| Getting FRU activity log failed | An error occurs while trying to access the FRU activity<br>log. |
| No FRU activity log found       | No module activity log is found in the FRU activity log.        |

# **fsmcm command errors**

This topic lists errors for the fsmcm command.

There are no unique errors for the fsmcm command. See ["Common errors" on page 407](#page-412-0) for a list of error messages that apply to all commands. See ["fsmcm command" on page 145](#page-150-0) for information about command syntax and examples of command use.

# **fuelg command errors**

This topic lists error messages for the fuelg command.

See ["Common errors" on page 407](#page-412-0) for a list of error messages that apply to all commands. See ["fuelg](#page-152-0) [command" on page 147](#page-152-0) for information about command syntax and examples of command use.

Table 118. fuelg command errors

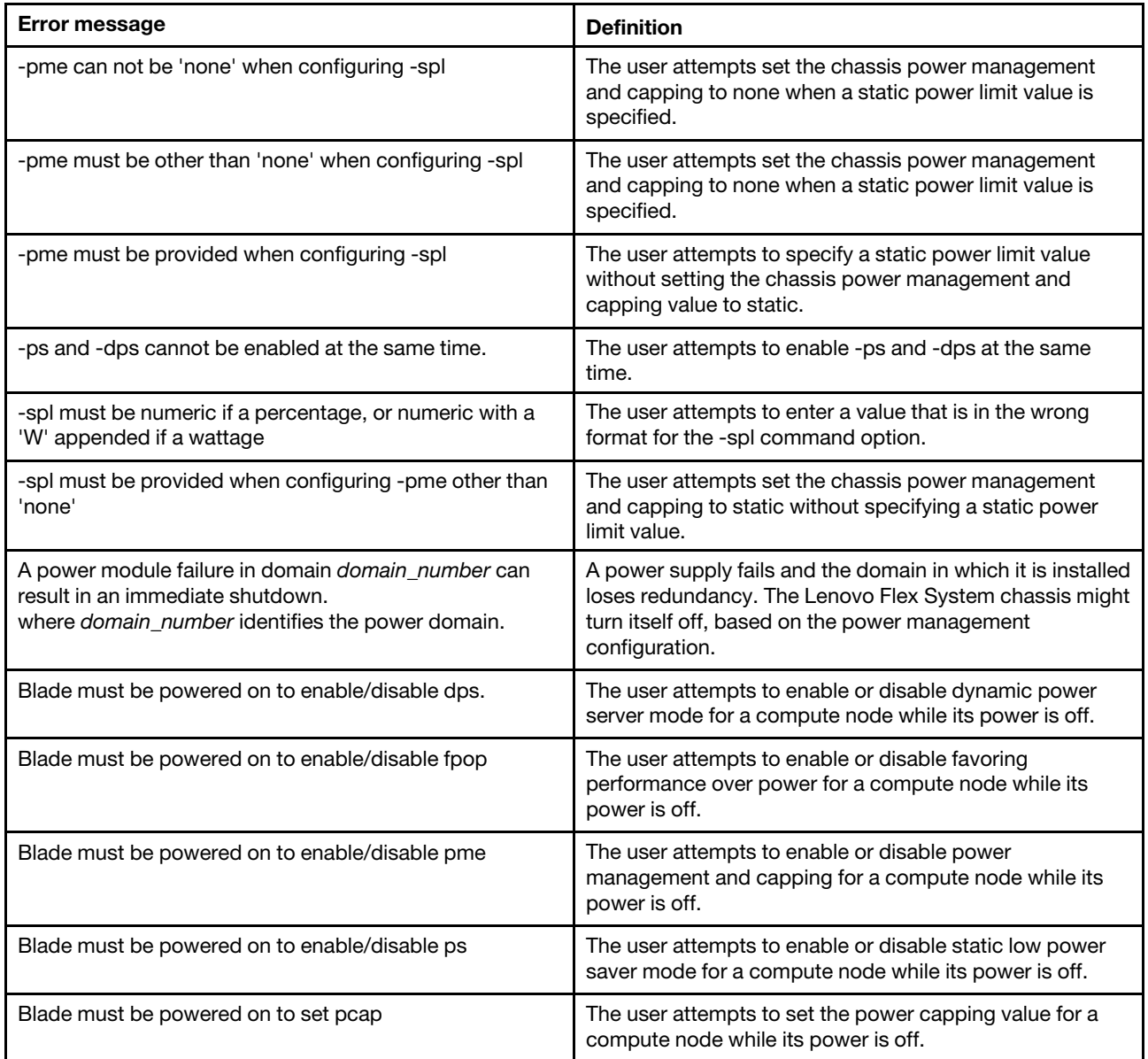

Table 118. fuelg command errors (continued)

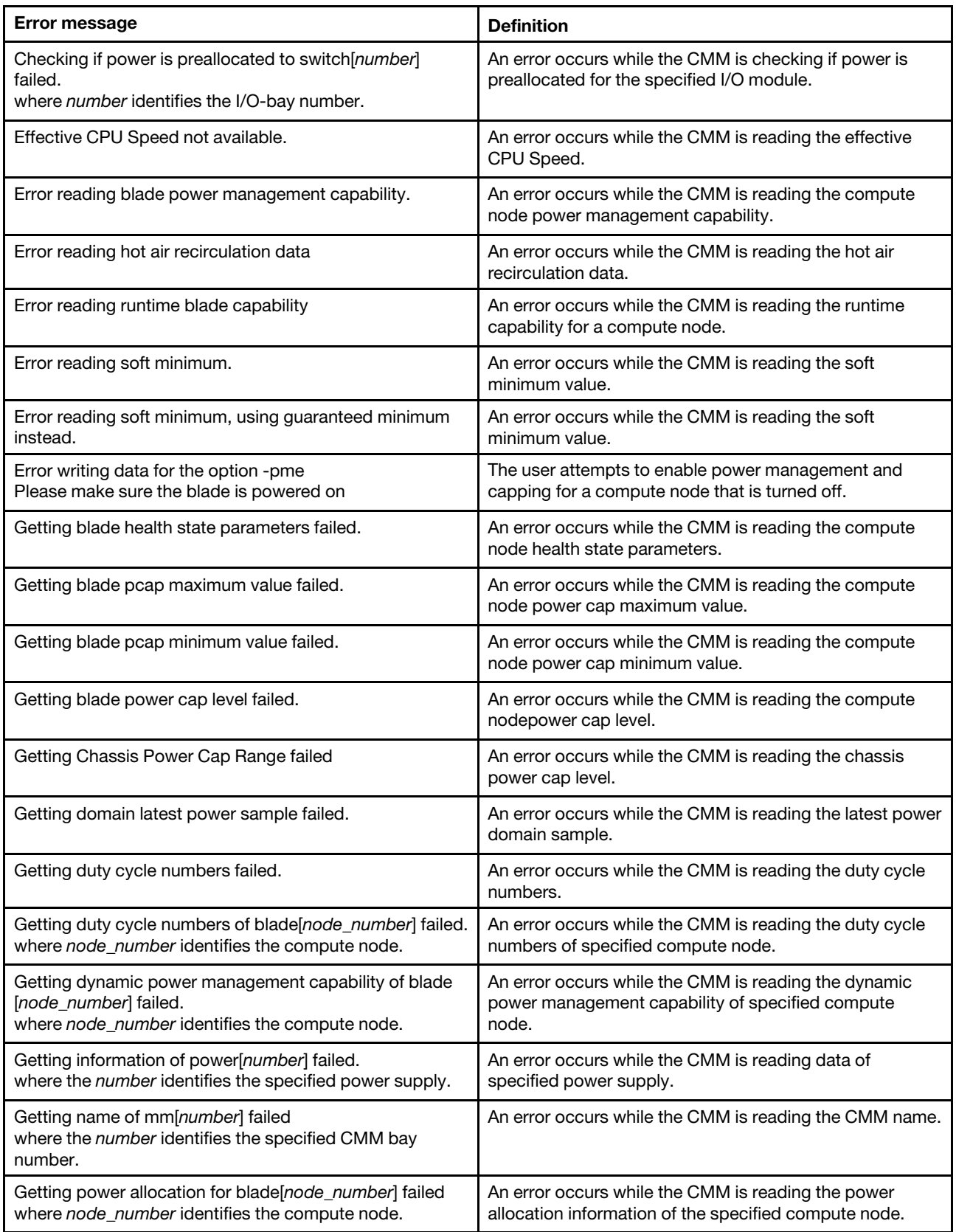

#### Table 118. fuelg command errors (continued)

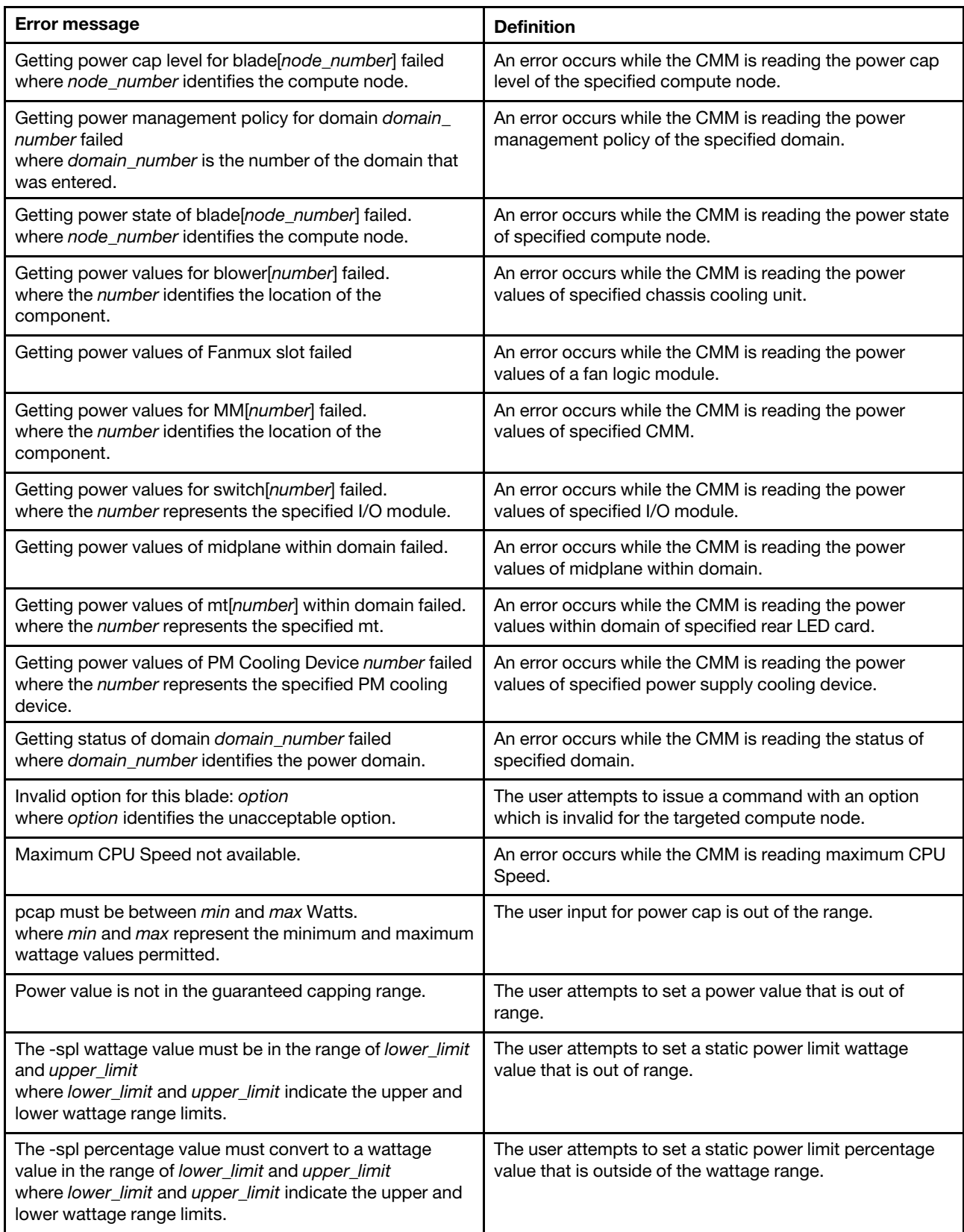

Table 118. fuelg command errors (continued)

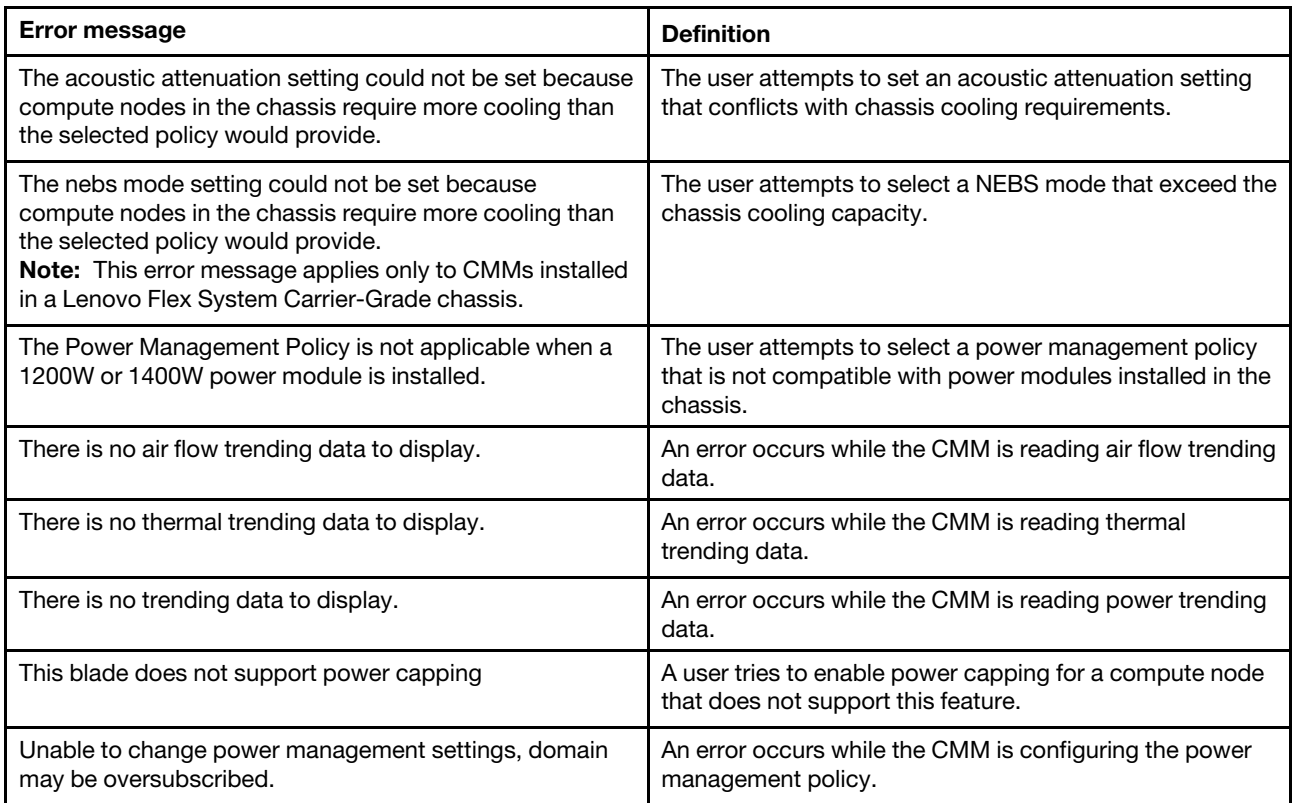

# **groups command errors**

This topic lists errors for the groups command.

See ["Common errors" on page 407](#page-412-0) for a list of error messages that apply to all commands. See ["groups](#page-164-0)  [command" on page 159](#page-164-0) for information about command syntax and examples of command use.

Table 119. groups command errors

| <b>Error message</b>                                                                                      | <b>Definition</b>                                                                                                  |
|----------------------------------------------------------------------------------------------------|----------------------------------------------------------------------------------------------------|
| -add and -clear can not be issued together                                                                | A user tries to use the -add and -clear options at the same<br>time.                                               |
| -n and -a must be provided for adding/modifying a group                                                   | A user tries to add or modify a group without specifying<br>the group name (-n) or role-based security level (-a). |
| -n must be provided for deleting a group                                                                  | A user tries to delete a group without specifying the group<br>name $(-n)$ .                                       |
| Adding/Deleting/Modifying group group_name failed<br>where group_name is the group name that was entered. | An error occurs while the CMM is adding, deleting, or<br>modifying a group.                                        |
| Error: the RBS permissions capability is not enabled                                                      | A user tries to specify RBS permissions when role-based<br>security is not enabled.                                |
| Getting group <i>group</i> name failed<br>where group_name is the group name that was entered.            | An error occurs while the CMM is retrieving the group<br>name.                                                     |
| Getting groups failed                                                                                     | An error occurs while the CMM is executing the<br>command.                                                         |

Table 119. groups command errors (continued)

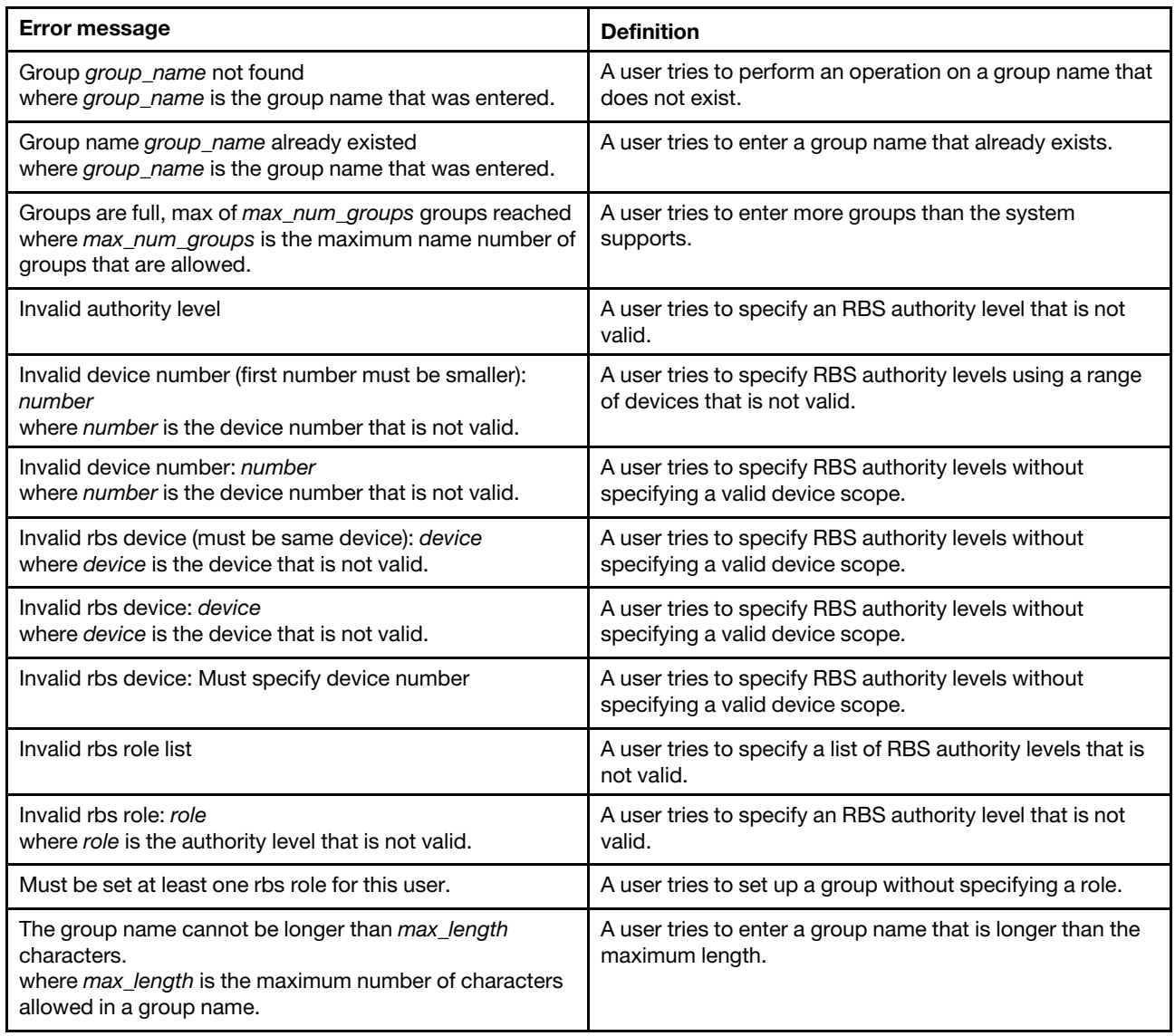

# **health command errors**

This topic lists errors for the health command.

See ["Common errors" on page 407](#page-412-0) for a list of error messages that apply to all commands. See ["health](#page-169-0) [command" on page 164](#page-169-0) for information about command syntax and examples of command use.

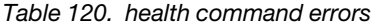

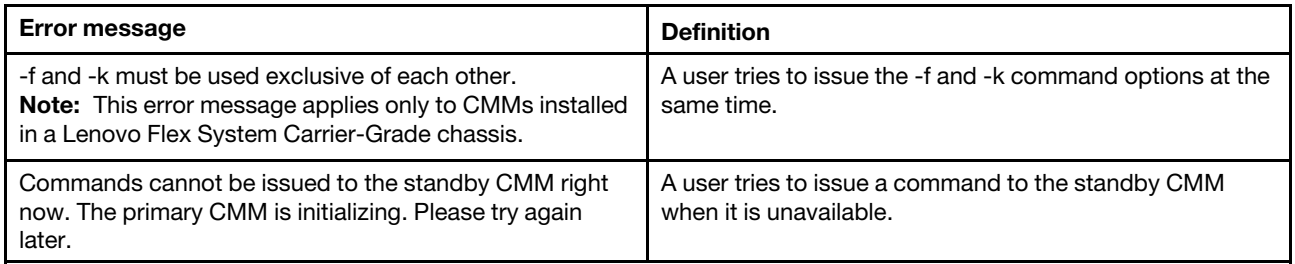

Table 120. health command errors (continued)

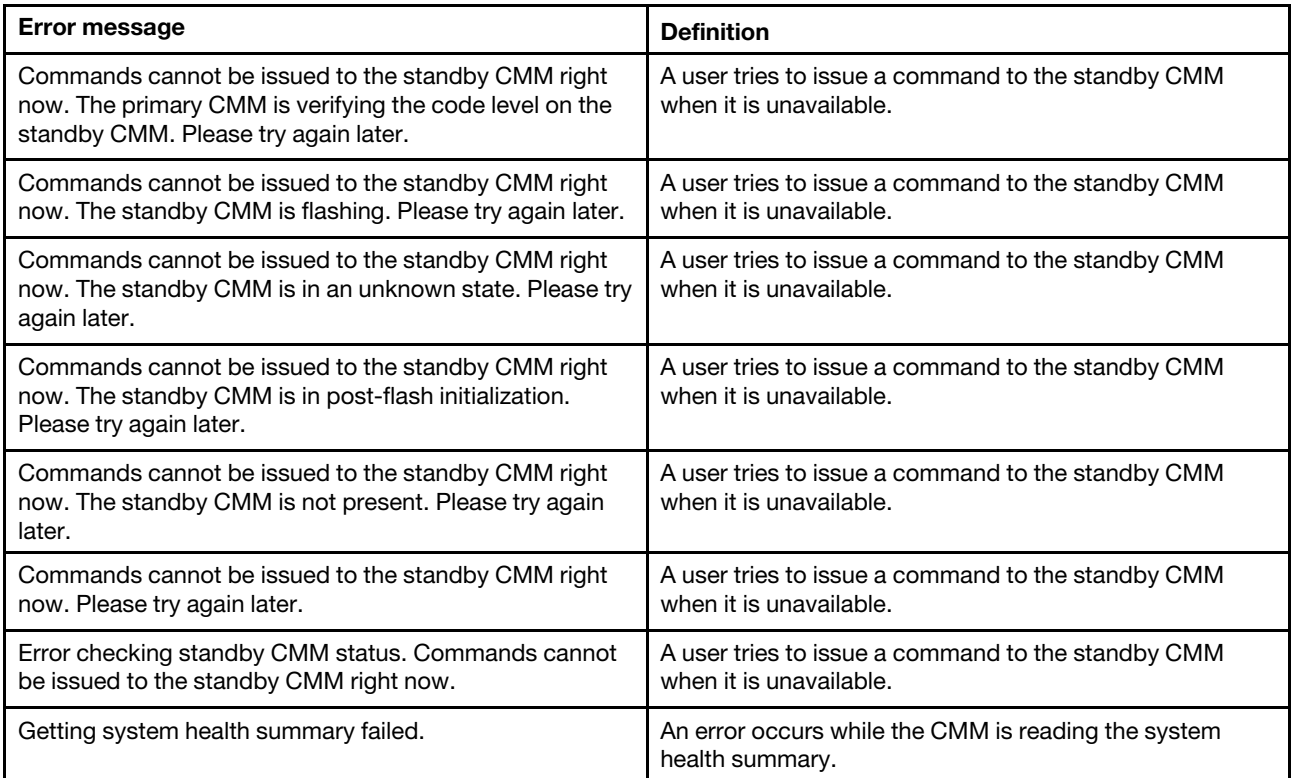

#### **help command errors**

This topic lists errors for the help command.

There are no unique errors for the help command. See ["Common errors" on page 407](#page-412-0) for a list of error messages that apply to all commands. See ["help command" on page 171](#page-176-0) for information about command syntax and examples of command use.

## **history command errors**

This topic lists errors for the history command.

There are no unique errors for the history command. See ["Common errors" on page 407](#page-412-0) for a list of error messages that apply to all commands. See ["history command" on page 173](#page-178-0) for information about command syntax and examples of command use.

# **ifconfig command errors**

This topic lists error messages for the ifconfig command.

See ["Common errors" on page 407](#page-412-0) for a list of error messages that apply to all commands. See ["ifconfig](#page-179-0) [command" on page 174](#page-179-0) for information about command syntax and examples of command use.

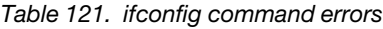

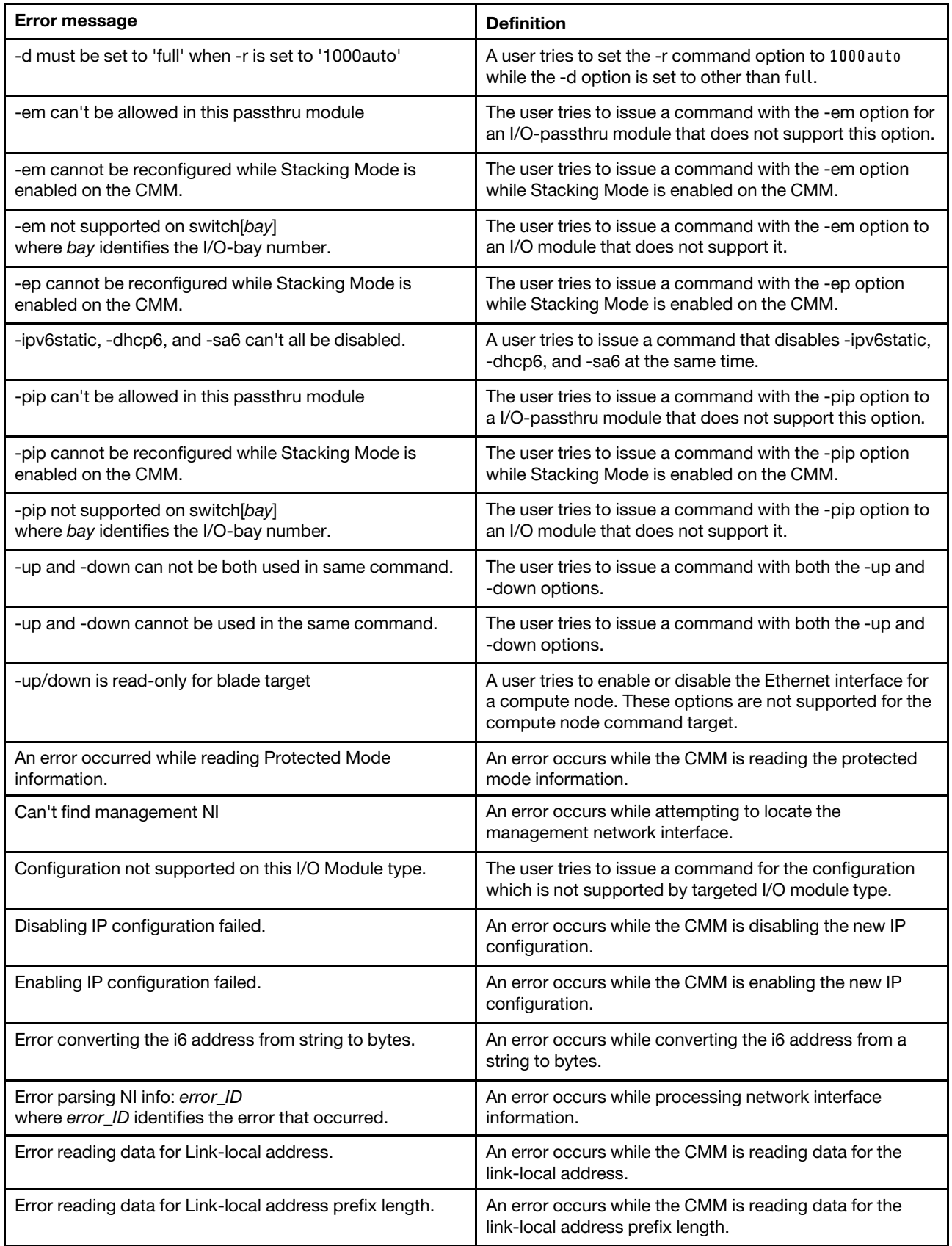

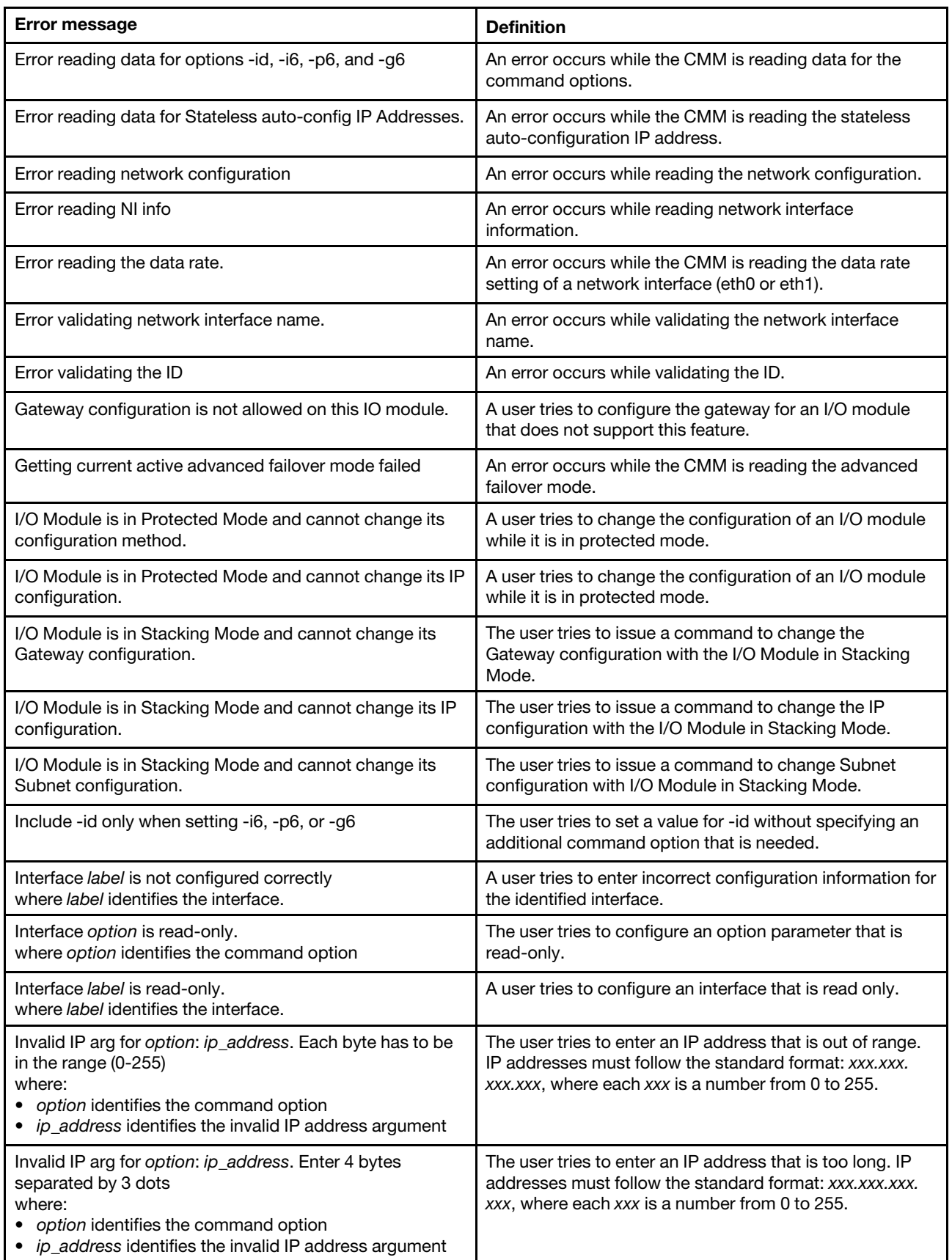

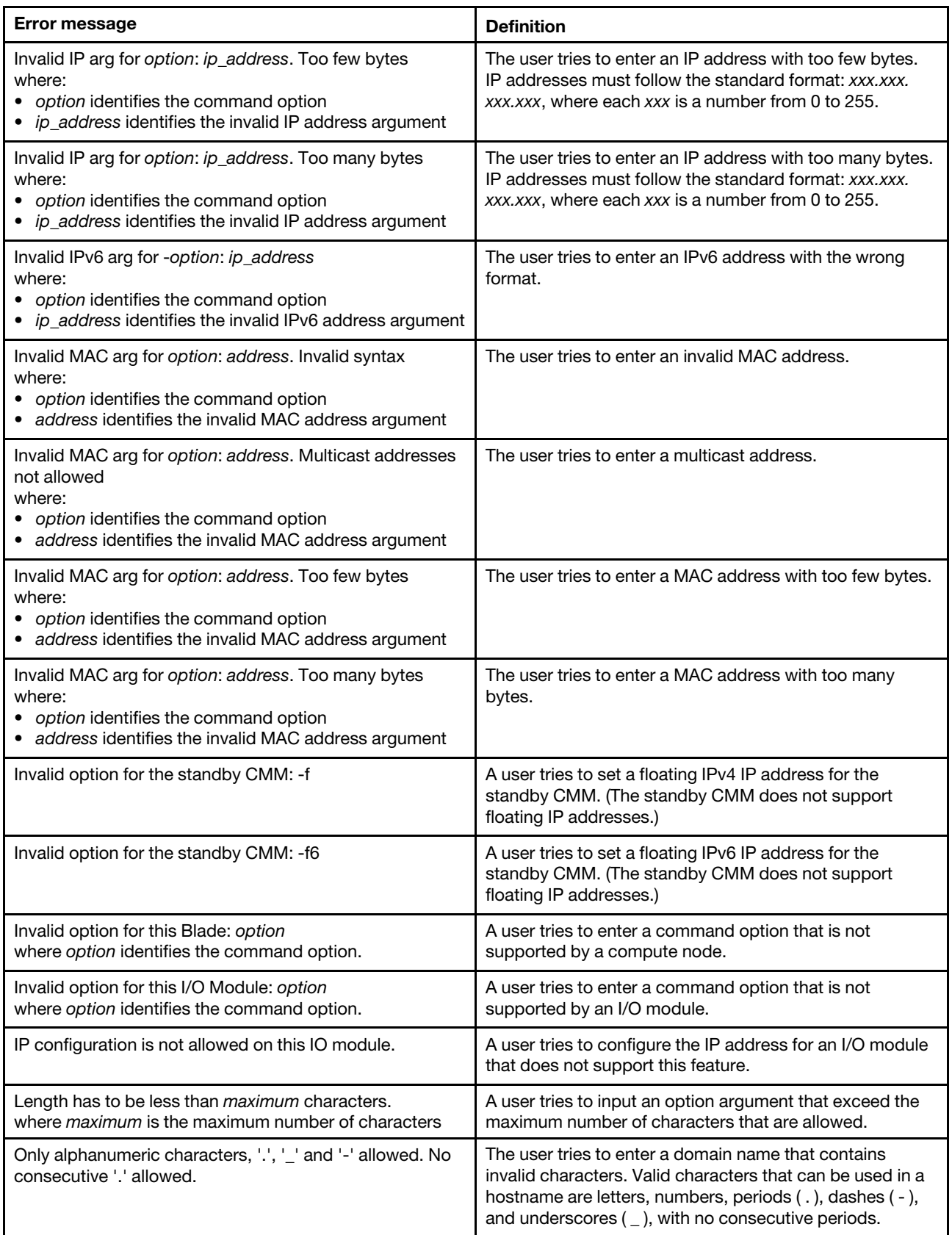

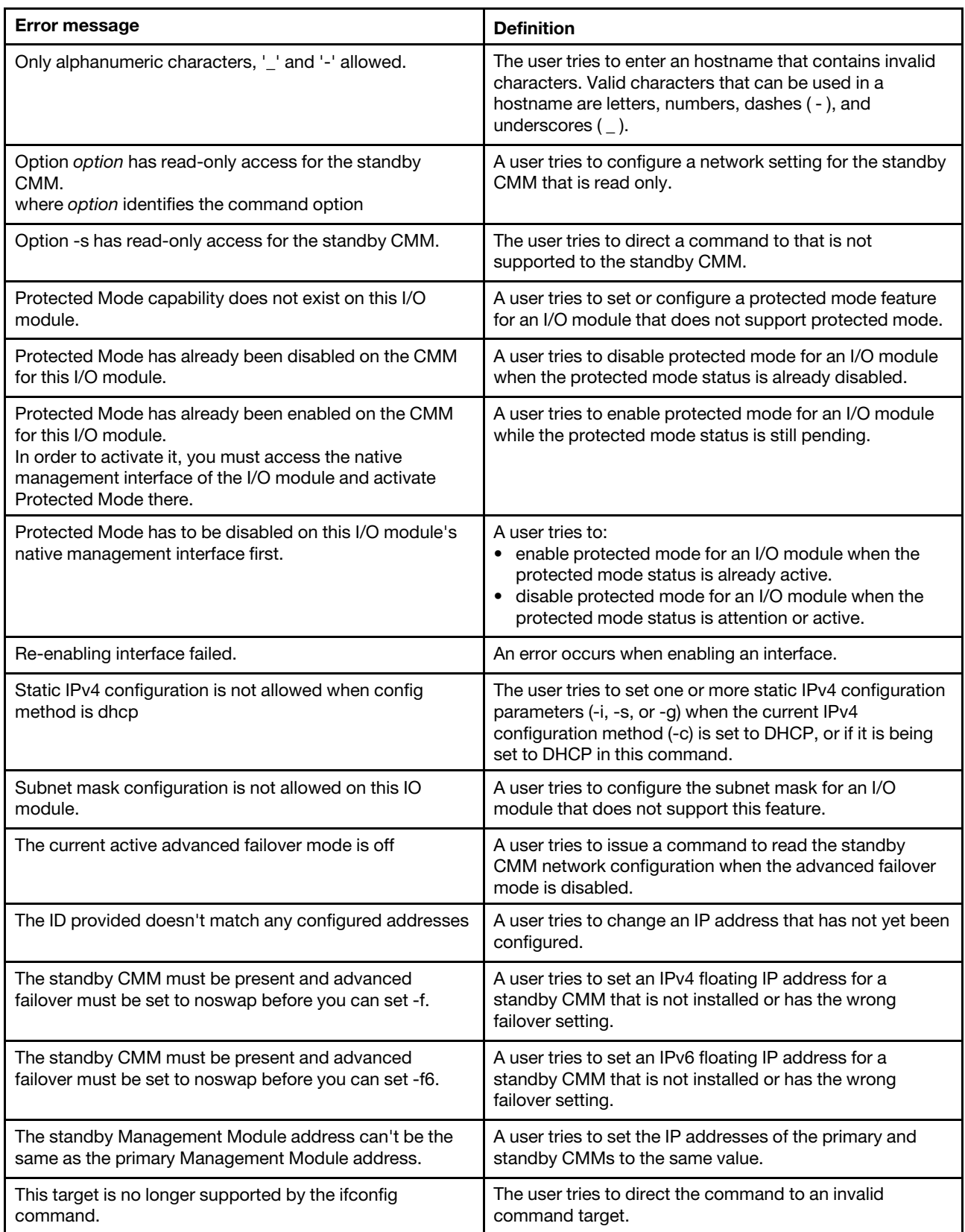

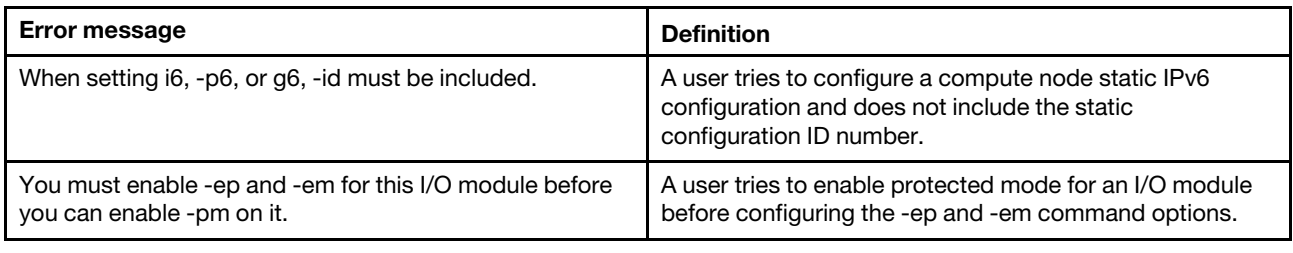

## **info command errors**

This topic lists error messages for the info command.

See ["Common errors" on page 407](#page-412-0) for a list of error messages that apply to all commands. See ["info](#page-207-0)  [command" on page 202](#page-207-0) for information about command syntax and examples of command use.

Table 122. info command errors

| <b>Error message</b>                            | <b>Definition</b>                                                               |
|-------------------------------------------------|---------------------------------------------------------------------------------|
| -path not supported on switch[bay]              | The user tries to issue a command to a path that an I/O                         |
| where bay identifies the I/O-module bay number. | module does not support.                                                        |
| blade[x] doesn't have path information          | An error occurs while the CMM is reading the compute                            |
| where $x$ identifies the compute node.          | node path information.                                                          |
| Option: -path cannot be issued to this target   | The user tries to use the -path option on a target that<br>does not support it. |
| switch[x] doesn't have path information         | An error occurs while the CMM is reading the I/O module                         |
| where $x$ identifies the I/O module.            | path information.                                                               |

# **iocomp command errors**

This topic lists errors for the iocomp command.

See ["Common errors" on page 407](#page-412-0) for a list of error messages that apply to all commands. See ["iocomp](#page-214-0)  [command" on page 209](#page-214-0) for information about command syntax and examples of command use.

Table 123. iocomp command errors

| Error message                                                                                                    | <b>Definition</b>                                                                            |
|----------------------------------------------------------------------------------------------------|----------------------------------------------------------------------------------------------|
| Error reading I/O Compatibility Detail for blade node<br>number<br>where node number identifies the compute node.                                                          | An error occurs while the CMM is reading I/O<br>compatibility for targeted compute node.     |
| Error reading I/O Compatibility Detail for switch bay<br>number<br>where the bay number identifies the I/O module.                                                         | An error occurs while the CMM is reading I/O<br>compatibility for targeted I/O module.       |
| ERROR!!! IOM bay_number reports incorrect width! sw_<br>width = $sw$ width<br>where<br>the bay_number identifies the I/O module<br>• sw width identifies the invalid width | An error occurs while the CMM is reading I/O<br>compatibility for targeted I/O module.       |
| I/O Compatibility Detail of blade node_number: unknown<br>where node number identifies the compute node.                                                                   | An error occurs while the CMM is reading I/O<br>compatibility for the targeted compute node. |

# **ldapcfg command errors**

This topic lists error messages for the ldapcfg command.

See ["Common errors" on page 407](#page-412-0) for a list of error messages that apply to all commands. See ["ldapcfg](#page-216-0) [command" on page 211](#page-216-0) for information about command syntax and examples of command use.

Table 124. ldapcfg command errors

| Error message                                                                                                    | <b>Definition</b>                                                                                                    |
|----------------------------------------------------------------------------------------------------|----------------------------------------------------------------------------------------------------|
| -dn is required when -server is set to dns                                                                                                    | A user tries to set DNS as the LDAP server discovery<br>method without specifying a search domain (- dn option).                                                  |
| A Client DN password is configured, client DN must be<br>configured too.                                                                                                    | A user tries to issue a command to remove the client DN<br>setting with the client DN password configured.                                                        |
| CMM target name is limited to 63 characters.                                                                                                    | A user tries to set a CMM target name that is longer than<br>63 characters.                                                                                       |
| Both password and confirm password must be provided.                                                                                                    | A user tries to issue a command without providing both<br>the password and the confirm password.                                                                  |
| Client DN password mismatch. Please reenter<br>passwords.                                                                                                    | A user tries to issue a command with both -p and -cp<br>options, but their arguments do not match.                                                                |
| If a Client DN password is configured, client DN must be<br>configured too.                                                                                                    | A user tries to issue a command to configure the client<br>DN password while the client DN is not configured.                                                     |
| Invalid option argument for -option:argument. format<br>where:<br>• option identifies the option<br>argument identifies the invalid argument<br>• format identifies the format of argument                                      | A user tries to issue a command with invalid arguments<br>for the options which do not conform to the format<br>specified.                                        |
| Option argument for -option exceeds max length<br>(maximum characters): argument<br>option identifies the option<br><i>maximum</i> identifies the maximum allowed number of<br>characters<br>• argument identifies the argument | A user tries to set a value for the specified option<br>argument that is longer than the maximum allowed<br>number of characters.                                 |
| Port must be numeric and in the range of 1 and 65535                                                                                                    | A user tries to set a port number that is non-numeric or<br>outside the allowed range.                                                                            |
| When configuring '-bm cc', -cd and -p must be<br>configured too                                                                                                    | A user tries to set a binding method of configured<br>credentials without specifying a client distinguished name<br>(-cd option) and client password (-p option). |
| You are configuring Client DN password, but no Client<br>DN. Please configure a Client DN.                                                                                                    | A user tries to issue a command to set Client DN<br>password while the Client DN is not configured.                                                               |

# **led command errors**

This topic lists errors for the led command.

See ["Common errors" on page 407](#page-412-0) for a list of error messages that apply to all commands. See ["led](#page-226-0) [command " on page 221](#page-226-0) for information about command syntax and examples of command use.

Table 125. led command errors

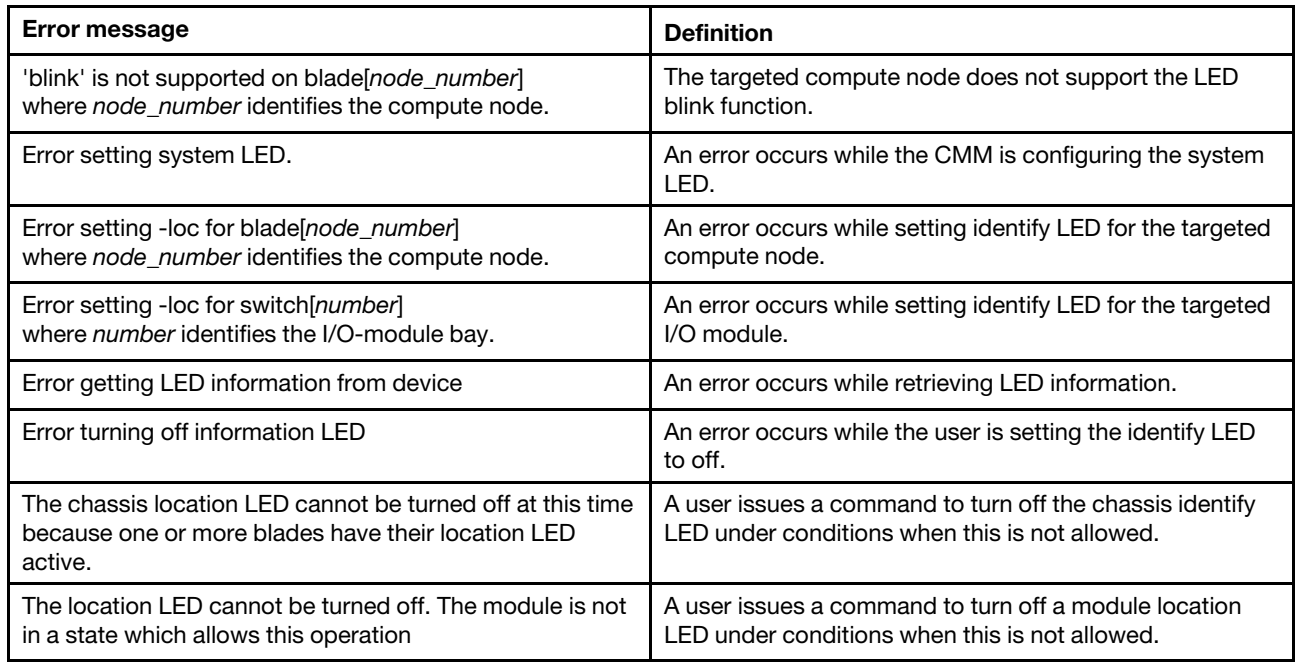

# **list command errors**

This topic lists error messages for the list command.

See ["Common errors" on page 407](#page-412-0) for a list of error messages that apply to all commands. See ["list](#page-229-0)  [command" on page 224](#page-229-0) for information about command syntax and examples of command use.

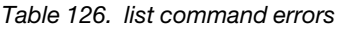

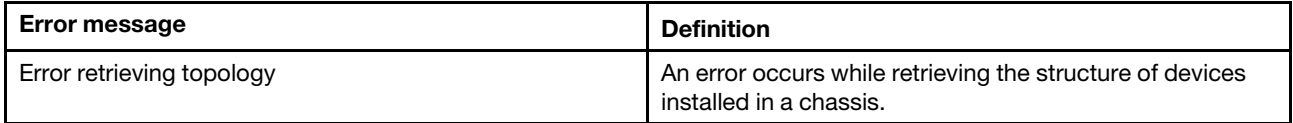

#### **monalerts command errors**

This topic lists errors for the monalerts command.

See ["Common errors" on page 407](#page-412-0) for a list of error messages that apply to all commands. See ["monalerts](#page-231-0) [command" on page 226](#page-231-0) for information about command syntax and examples of command use.

Table 127. monalerts command errors

| Error message                                      | Definition                                   |
|----------------------------------------------------|----------------------------------------------|
| Invalid syntax. -ec is only allowed to be enabled. | A user tries to disable -ec (legacy alerts). |

# **ntp command errors**

This topic lists error messages for the ntp command.

See ["Common errors" on page 407](#page-412-0) for a list of error messages that apply to all commands. See ["ntp](#page-240-0) [command" on page 235](#page-240-0) for information about command syntax and examples of command use.

Table 128. ntp command errors

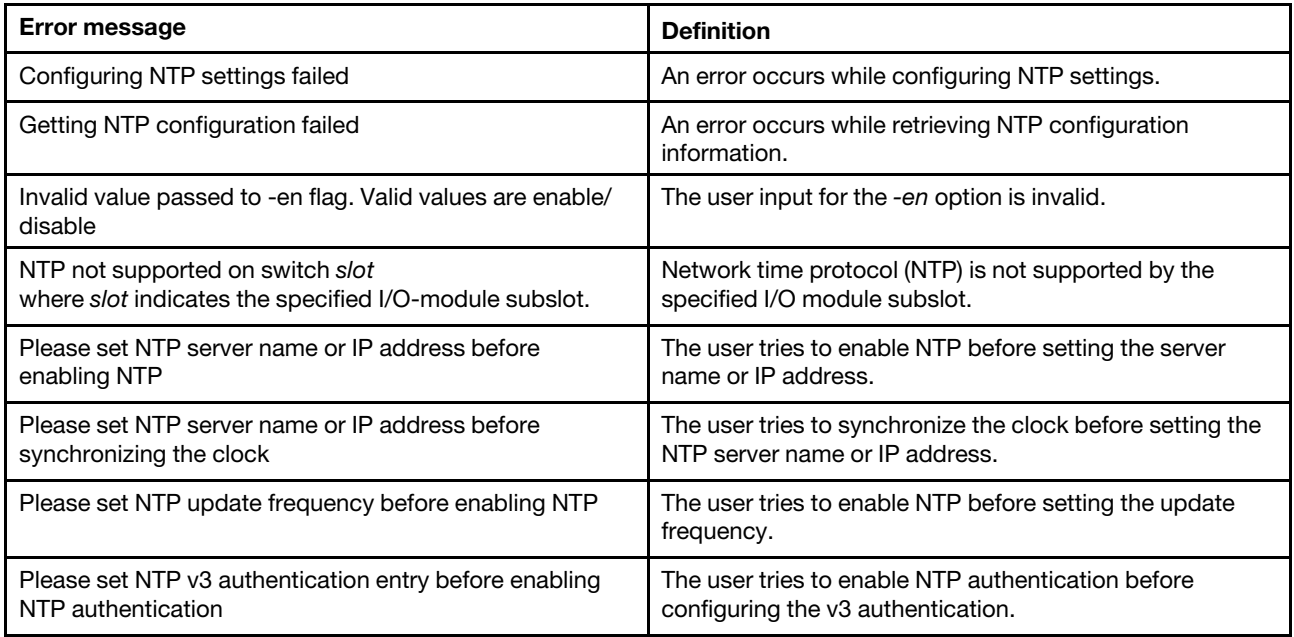

### **permgroups command errors**

This topic lists errors for the permgroups command.

See ["Common errors" on page 407](#page-412-0) for a list of error messages that apply to all commands. See ["permgroups](#page-243-0)  [command" on page 238](#page-243-0) for information about command syntax and examples of command use.

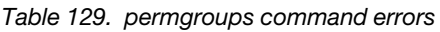

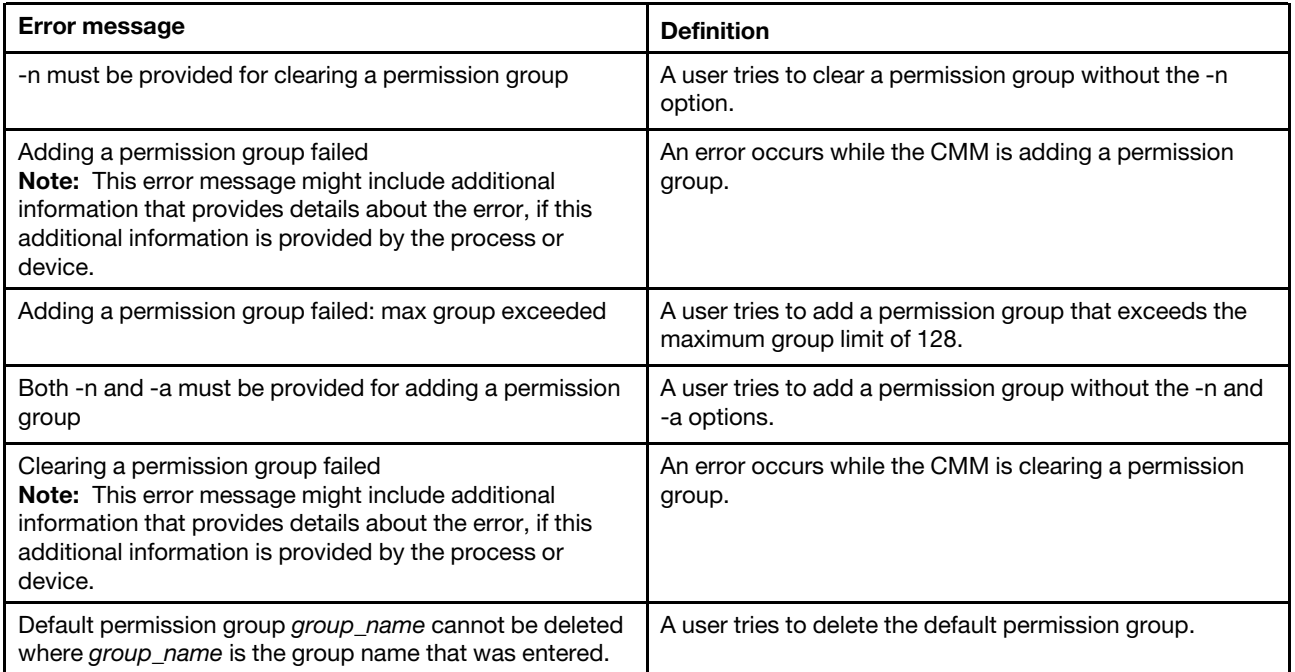

Table 129. permgroups command errors (continued)

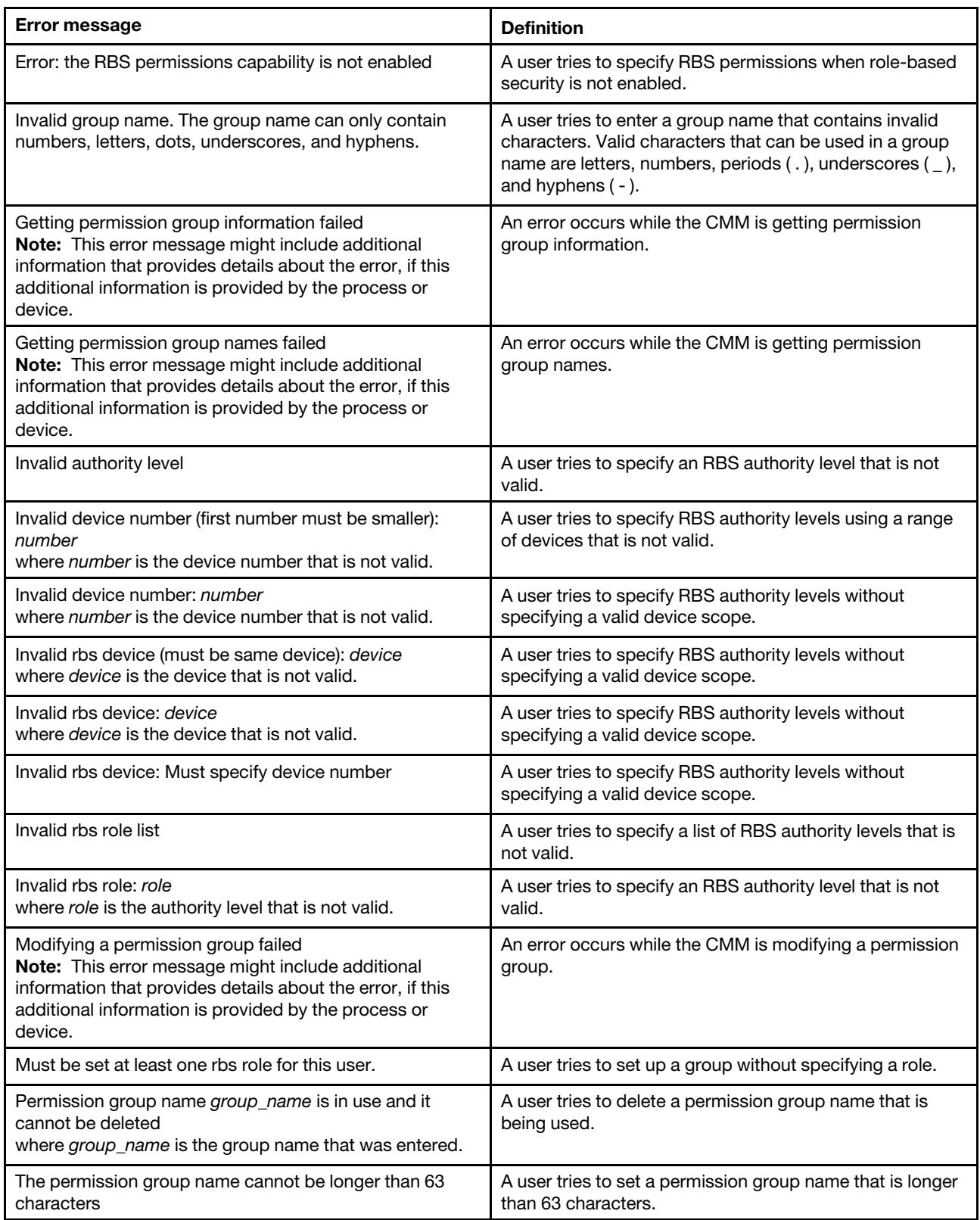

# **ping command errors**

This topic lists errors for the ping command.

See ["Common errors" on page 407](#page-412-0) for a list of error messages that apply to all commands. See ["ping](#page-247-0) [command" on page 242](#page-247-0) for information about command syntax and examples of command use.

Table 130. ping command errors

| <b>Error message</b>                                                                                          | <b>Definition</b>                                                      |
|----------------------------------------------------------------------------------------------------|------------------------------------------------------------------------|
| Error reading network configuration                                                                           | An error occurs while the CMM is reading the network<br>configuration. |
| Index index IP address not found                                                                              | The user tries to specify an IP address index number that              |
| where the <i>index</i> an IP address in an index table.                                                       | is not in the index table.                                             |
| Index is greater than the current number of available IP                                                      | The user tries to specify an IP address index number that              |
| addresses. Please try again.                                                                                  | is not in the index table.                                             |
| IP address ip address not found<br>where the <i>ip_address</i> identifies the invalid IP address<br>argument. | The user tries to specify an IP address that is not valid.             |
| Not supported by this type of I/O module. Type env -h for                                                     | The user tries to issue a command that is not valid for the            |
| help on changing targets.                                                                                     | command target.                                                        |
| The I/O module cannot be pinged while the IP config is                                                        | The user tries to ping a protected member of an I/O                    |
| protected.                                                                                                    | module stack.                                                          |
| This command is not available for switches when                                                               | A user tries to ping an I/O module that is operating in                |
| protected mode is active                                                                                      | protected mode.                                                        |

# **pmpolicy command errors**

This topic lists errors for the pmpolicy command.

See ["Common errors" on page 407](#page-412-0) for a list of error messages that apply to all commands. See ["pmpolicy](#page-250-0) [command" on page 245](#page-250-0) for information about command syntax and examples of command use.

Table 131. pmpolicy command errors

| <b>Error message</b>                                                         | <b>Definition</b>                                                                                                    |
|------------------------------------------------------------------------------|----------------------------------------------------------------------------------------------------|
| Getting current policy failed.                                               | An error occurs while the CMM is getting the current<br>policy for a domain.                                                        |
| Getting valid policies failed.                                               | An error occurs while the CMM is getting the valid policies<br>for power management.                                                |
| Unable to change power management settings, domain<br>may be oversubscribed. | An error occurs when a user attempts to change the<br>power management settings for a power domain that<br>might be oversubscribed. |

# **portcfg command errors**

This topic lists errors for the portcfg command.

There are no unique errors for the portcfg command. See ["Common errors" on page 407](#page-412-0) for a list of error messages that apply to all commands. See ["portcfg command" on page 247](#page-252-0) for information about command syntax and examples of command use.

### **ports command errors**

This topic lists error messages for the ports command.

See ["Common errors" on page 407](#page-412-0) for a list of error messages that apply to all commands. See ["ports](#page-255-0) [command" on page 250](#page-255-0) for information about command syntax and examples of command use.

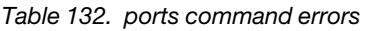

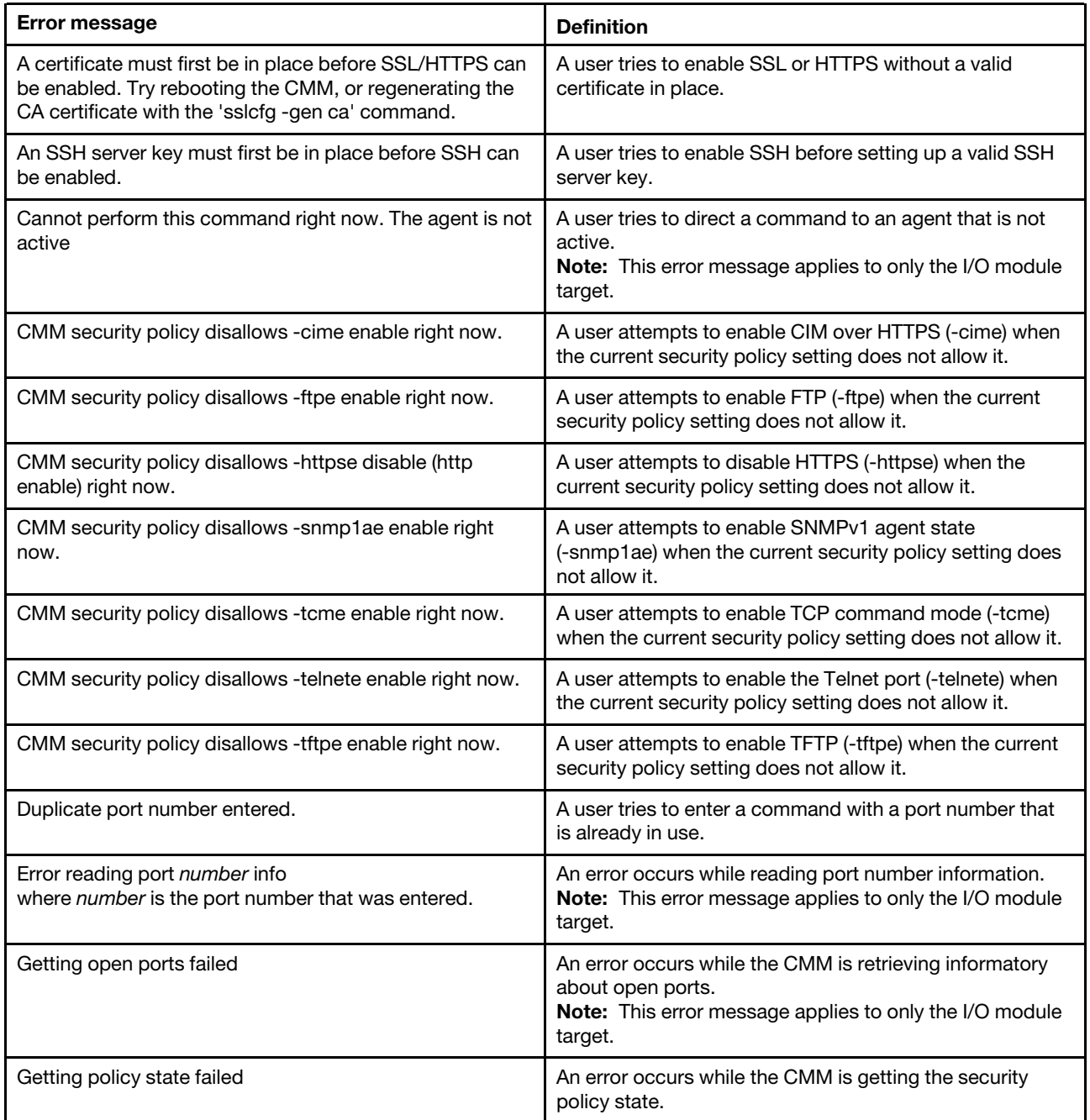

Table 132. ports command errors (continued)

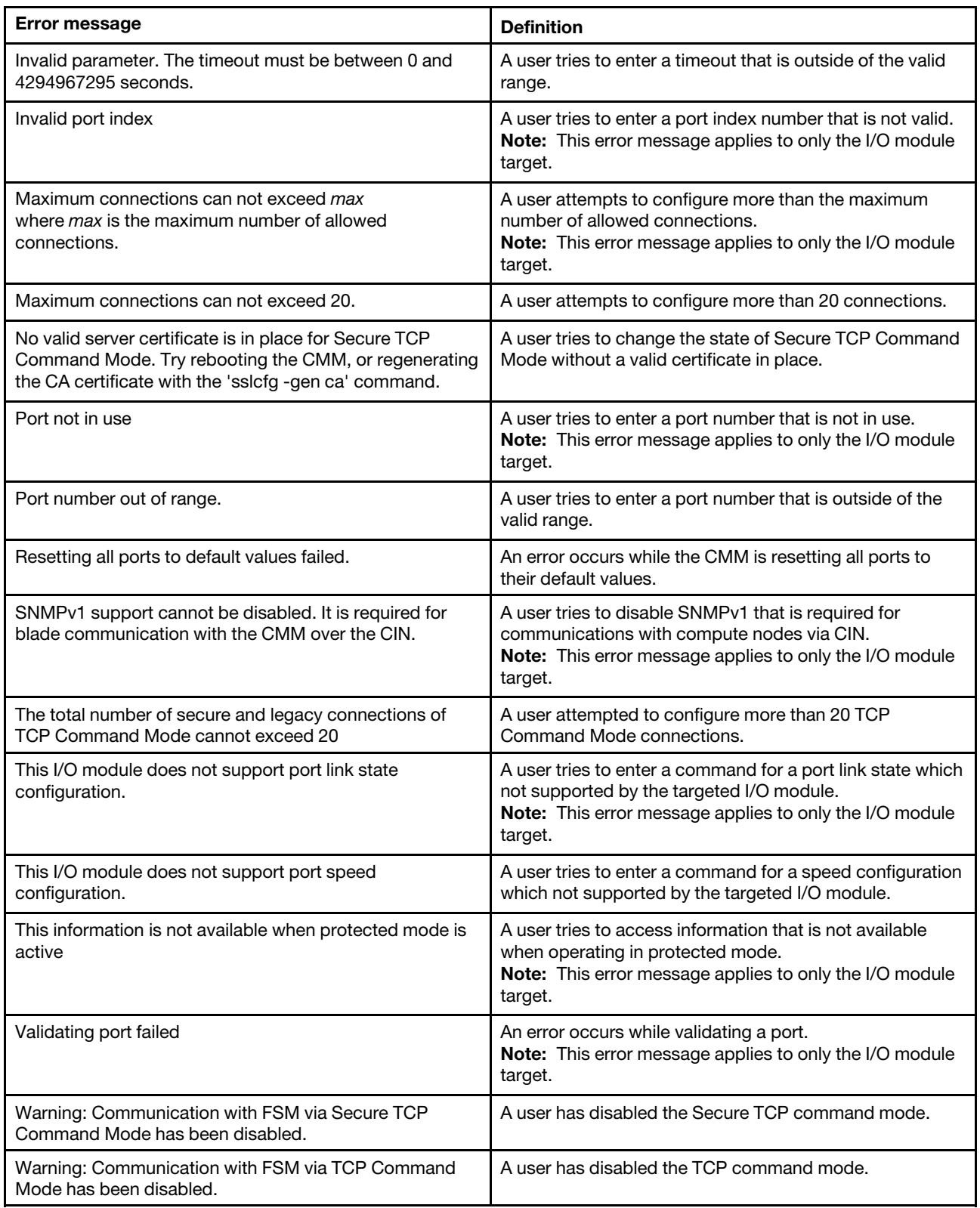

# **power command errors**

This topic lists error messages for the power command.

See ["Common errors" on page 407](#page-412-0) for a list of error messages that apply to all commands. See ["power](#page-269-0) [command" on page 264](#page-269-0) for information about command syntax and examples of command use.

Table 133. power command errors

| Error message                                                                             | <b>Definition</b>                                                                                                    |
|-------------------------------------------------------------------------------------------|----------------------------------------------------------------------------------------------------|
| -ap can only be issued to blade target                                                    | A user attempts to apply the -ap option to a device other<br>than a compute node.                                                             |
| -ap must be 'restore' or 'auto' for blade[x]<br>where $x$ is the node bay number.         | A user tries to enter a -ap command option argument<br>other than restore or auto for a storage node that requires<br>one of these arguments. |
| -c can only be issued to blade target                                                     | A user tries to direct the power - c command option to a<br>non-compute node target.                                                          |
| -c must be used with -on or -cycle                                                        | A user tries to use the -c command option without<br>specifying the -on or -cycle command options.                                            |
| -cycle can only be issued to blade, I/O module or stand-<br>alone server target           | A user tries to direct the power - cycle command to a<br>command target that does not support it.                                             |
| -d can only be issued to blade or IO module target                                        | A user attempts to apply the -d option to a device other<br>than a compute node or I/O module.                                                |
| -on/-off/-cycle not supported on switch[x]<br>where $x$ is the I/O-bay number.            | A user tries to direct a power command option to an I/O<br>module that does not support it.                                                   |
| -on/-off/-softoff/-cycle not supported on blade[x]<br>where $x$ is the node bay number.   | A user tries to direct a power command option to a<br>compute node that does not support it.                                                  |
| -post can only be issued to I/O module target                                             | A user tries to direct the -post option to a non-I/O module<br>target.                                                                        |
| -post must be used with -state                                                            | A user tries to use the -post command option without<br>specifying the -state command option.                                                 |
| -sms can only be issued to blade target                                                   | A user attempts to issue the -sms command option to a<br>target that is not a compute node.                                                   |
| -sms is not supported on blade[x]<br>where $x$ is the node bay number.                    | A user attempts to issue the -sms command option to a<br>compute node target that does not support this feature.                              |
| -softoff can only be issued to blade or stand-alone server<br>target                      | A user tries to direct the power -softoff command to a<br>command target that does not support it.                                            |
| -state can only be issued to blade, I/O module, or stand-<br>alone server target          | A user tries to direct the power - state command to a<br>command target that does not support it.                                             |
| -wol, -local, -ap, -d and -sms must be used exclusive of<br>the other options             | A user attempts to enter multiple command options<br>together that must be used alone.                                                        |
| -wol/-local can only be issued to chassis or blade target                                 | A user tries to direct the power -wol or power -local<br>command to a command target that does not support it.                                |
| -wol/-local/-sms not supported on blade[x]<br>where $x$ is the node bay number.           | A user tries to direct a power command option to a<br>compute node that does not support it.                                                  |
| Error retrieving power state for I/O Module slot<br>where slot is the I/O-module subslot. | An error occurs while retrieving a power state.                                                                                               |

Table 133. power command errors (continued)

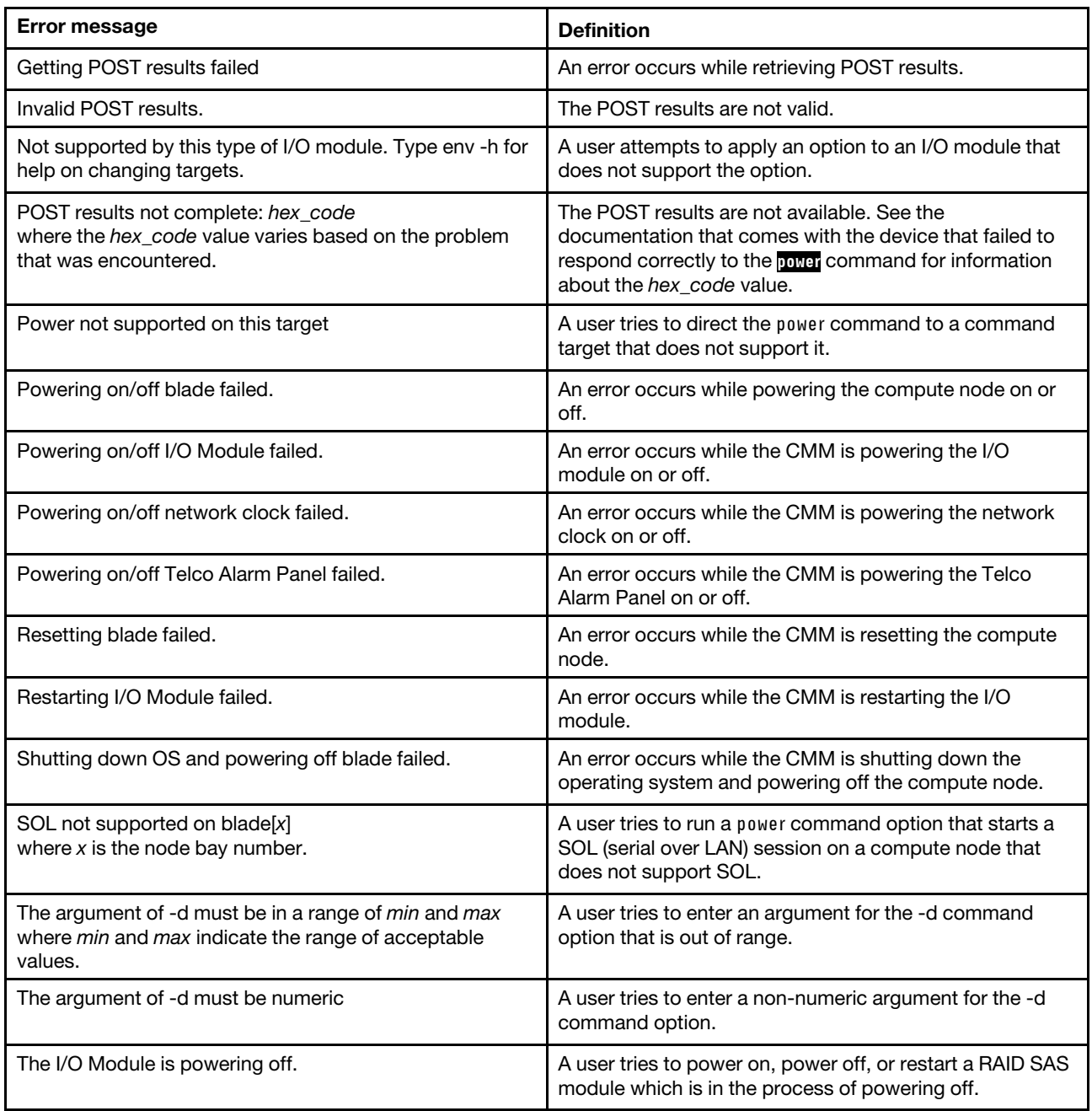

# **pwrprofile command errors**

This topic lists errors for the pwrprofile command.

See ["Common errors" on page 407](#page-412-0) for a list of error messages that apply to all commands. See ["pwrprofile](#page-276-0) [command" on page 271](#page-276-0) for information about command syntax and examples of command use.

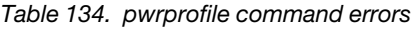

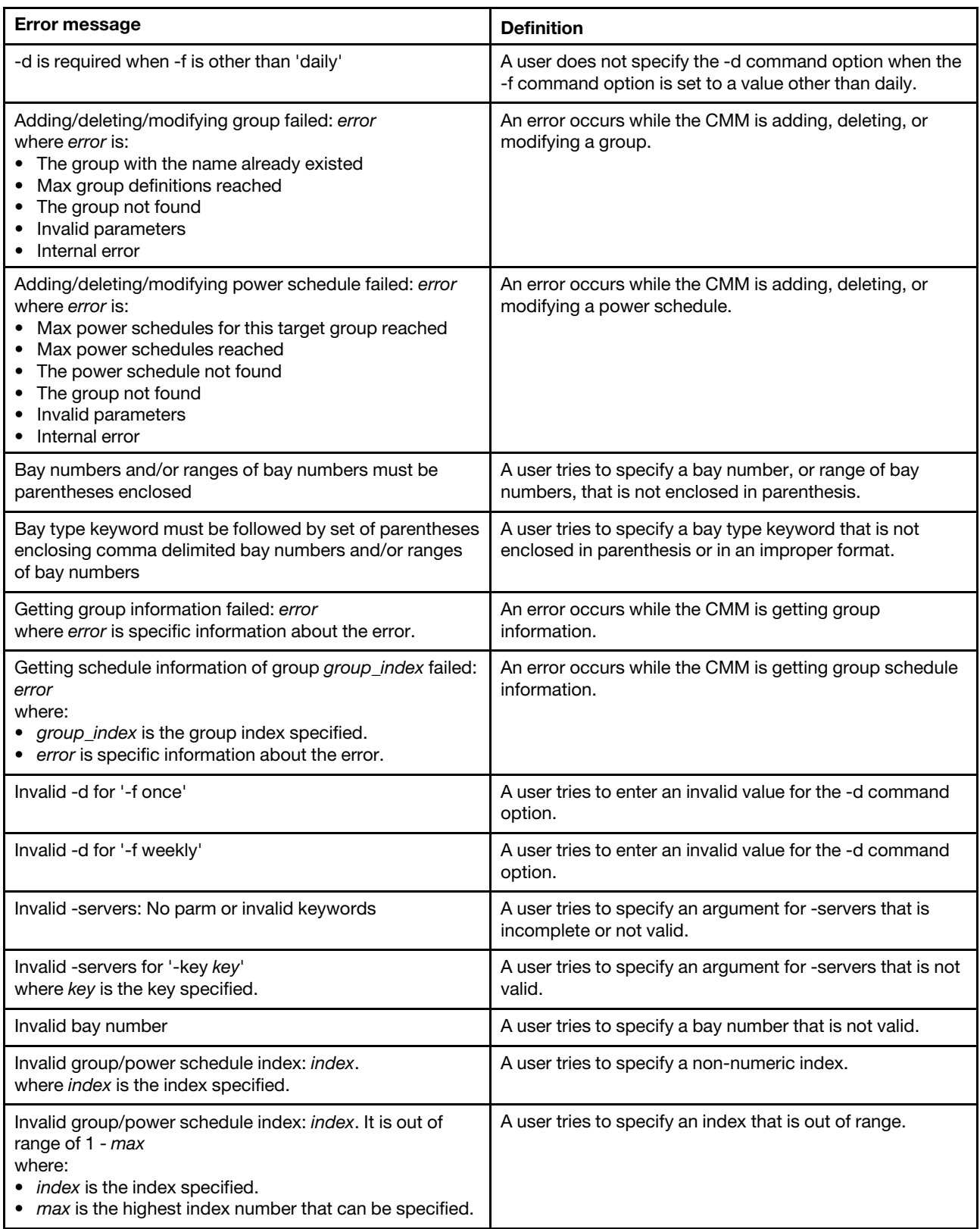

Table 134. pwrprofile command errors (continued)

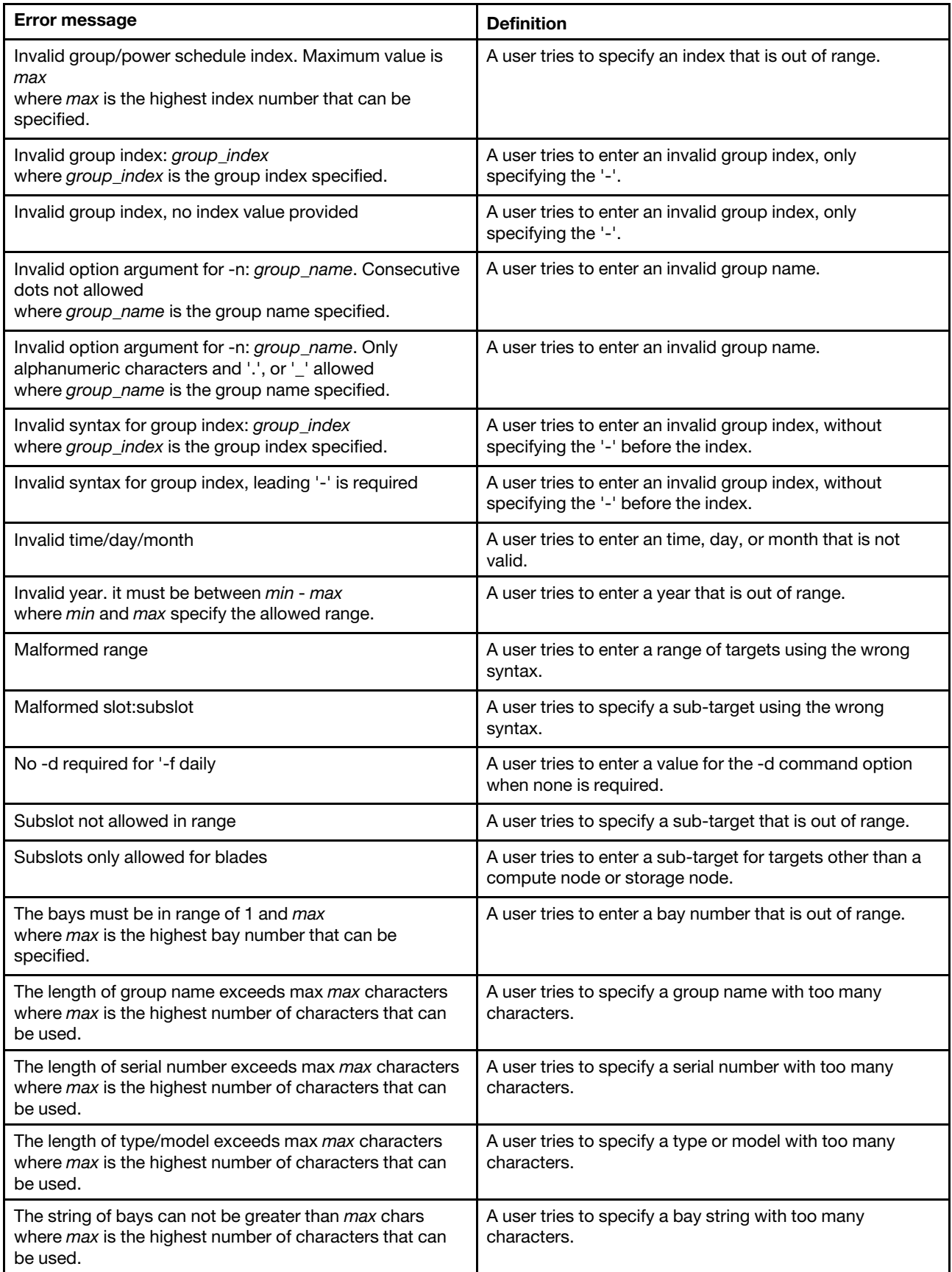

Table 134. pwrprofile command errors (continued)

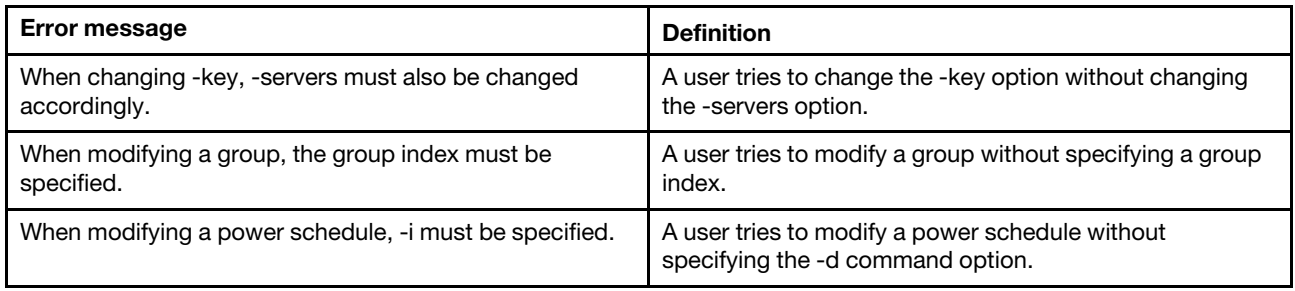

# **read command errors**

This topic lists error messages for the read command.

See ["Common errors" on page 407](#page-412-0) for a list of error messages that apply to all commands. See ["read](#page-285-0) [command" on page 280](#page-285-0) for information about command syntax and examples of command use.

Table 135. read command errors

| Error message                                                                                                    | <b>Definition</b>                                                                                                    |
|----------------------------------------------------------------------------------------------------|----------------------------------------------------------------------------------------------------|
| -p must be specified when restoring the configuration<br>settings                                                                | A user tries to restore configuration settings without<br>specifying the required passphrase.                                          |
| -u must be specified when restoring the configuration<br>settings                                                                | A user tries to restore configuration settings without<br>specifying the required URL.                                                 |
| Argument of option -p must be enclosed in quotation<br>marks.                                                                    | A user tries to enter a passphrase without enclosing it in<br>quotation marks.                                                         |
| Error Log Information:<br>log_filename<br>where log_filename identifies the log file containing error<br>information.            | An error occurs during processing with error information<br>contained in the specified log file.                                       |
| Error opening log file                                                                                                    | An error occurs while opening the log file.                                                                                            |
| Error restoring configuration.                                                                                                   | An error occurs while restoring the CMM configuration.                                                                                 |
| File transfer failed. error_string.<br>where error_string is specific information about the error.                               | An error occurs while transferring a file during file upload.                                                                          |
| File transfer failed abnormally                                                                                                  | An error occurs while transferring a file during file upload.                                                                          |
| Firmware update is in progress. Try again later.                                                                                 | The user tries to restore the CMM configuration from the<br>Lenovo Flex System chassis midplane while the CMM<br>firmware is updating. |
| Incomplete or malformed URL.                                                                                                    | The user tries to use an invalid URL.                                                                                                  |
| Option argument for -p exceeds max length (31<br>characters): passphrase<br>where passphrase is the passphrase that was entered. | A user tries to enter a passphrase that is too long.                                                                                   |
| Passphrase must have at least 6 characters.                                                                                      | A user tries to enter a passphrase that is too short.                                                                                  |
| Please provide a file name at the end of the URL                                                                                 | The user tries to enter a URL without the required file<br>name.                                                                       |
| Protocol string length exceeds max of 8                                                                                          | The user tries to enter a protocol string that is too long.                                                                            |

Table 135. read command errors (continued)

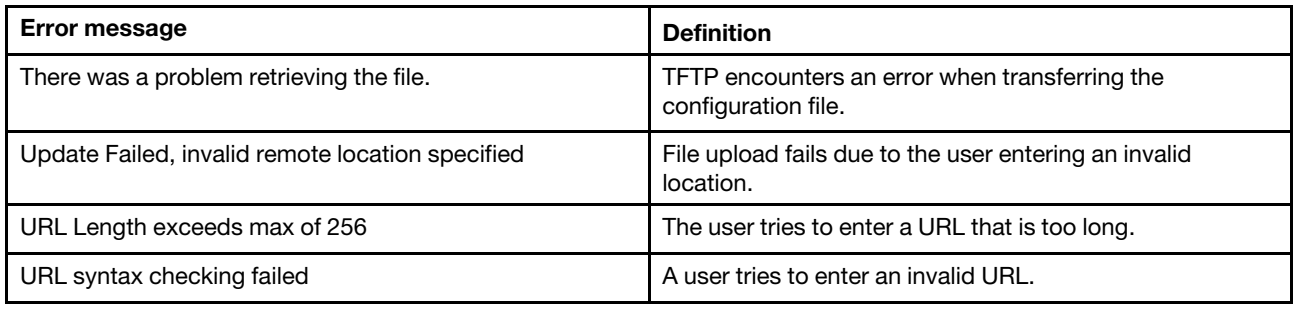

# **remotechassis command errors**

This topic lists error messages for the remotechassis command.

See ["Common errors" on page 407](#page-412-0) for a list of error messages that apply to all commands. See ["remotechassis command" on page 285](#page-290-0) for information about command syntax and examples of command use.

Table 136. remotechassis command errors

| <b>Error message</b>                                                       | <b>Definition</b>                                                                                    |
|----------------------------------------------------------------------------|----------------------------------------------------------------------------------------------------|
| Clearing the internal discovered list of MM's failed.                      | An error occurs while the CMM is clearing the internal<br>discovered list of CMMs.                   |
| Discovery cannot be run until SLP has been enabled.                        | The user tries to discover other Lenovo Flex System<br>chassis on the network when SLP is disabled.  |
| Error running discovery.                                                   | An error occurs while the CMM is running discovery.                                                  |
| Getting last discovery time failed.                                        | An error occurs while the CMM is reading last discovery<br>time.                                     |
| Getting the first entry of the internal discovered list of<br>MM's failed. | An error occurs while the CMM is reading the first entry of<br>the internal discovered list of CMMs. |
| Getting the internal discovered list of MM's failed.                       | An error occurs while the CMM is reading the internal<br>discovered list of CMMs.                    |
| Unable to read SLP settings.                                               | An error occurs while the CMM is reading SLP settings.                                               |

### **reset command errors**

This topic lists error messages for the reset command.

See ["Common errors" on page 407](#page-412-0) for a list of error messages that apply to all commands. See ["reset](#page-294-0)  [command" on page 289](#page-294-0) for information about command syntax and examples of command use.

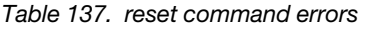

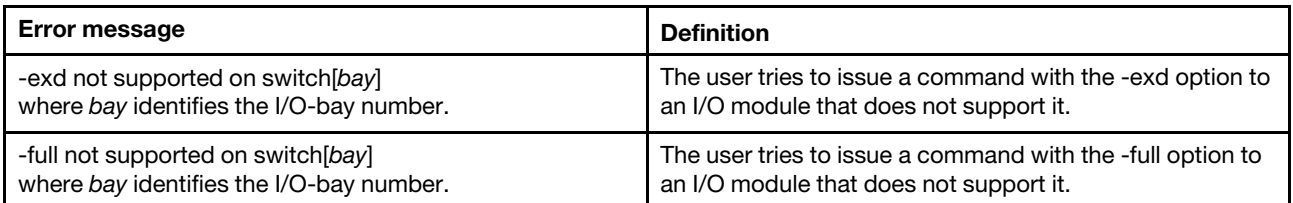

#### Table 137. reset command errors (continued)

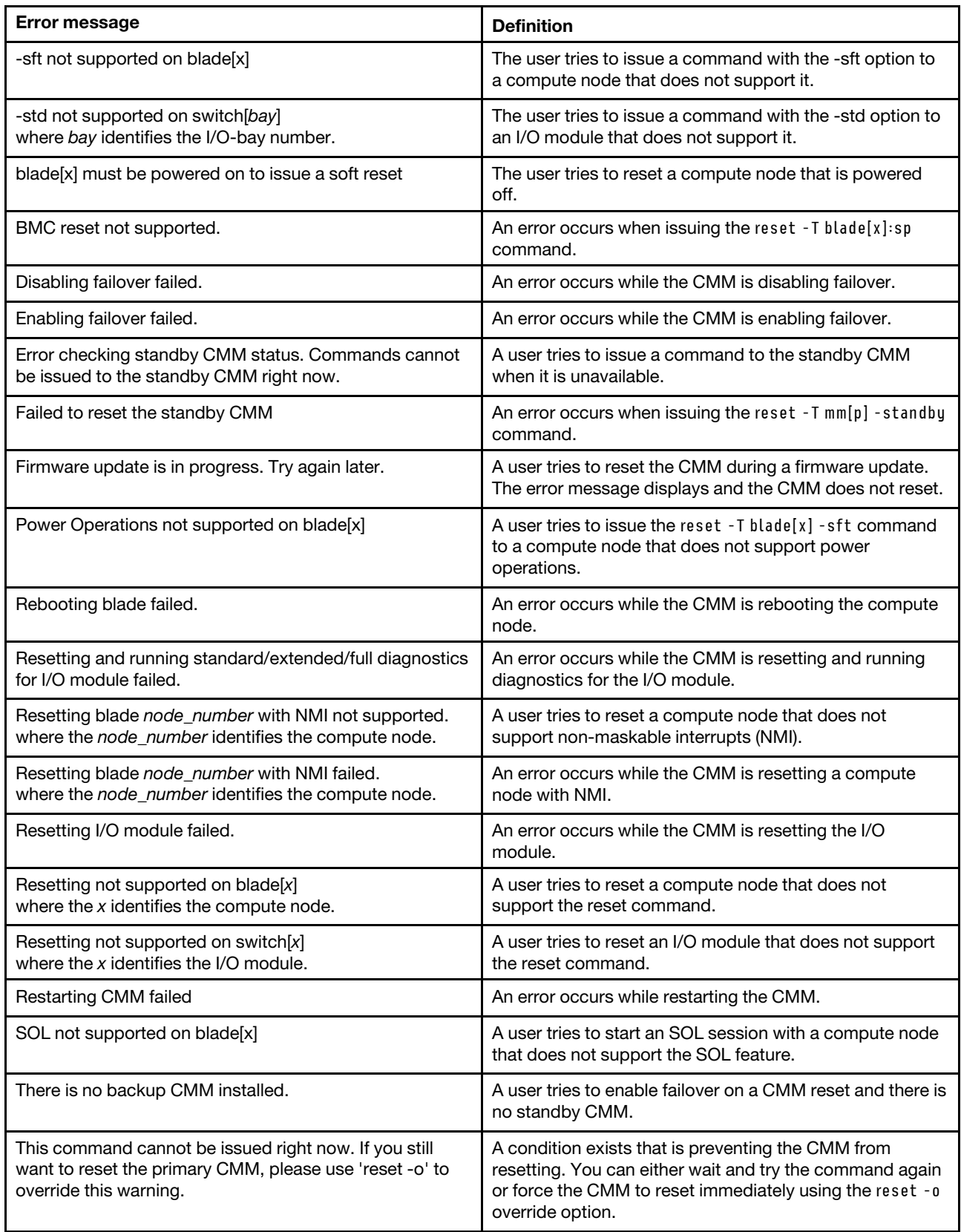

Table 137. reset command errors (continued)

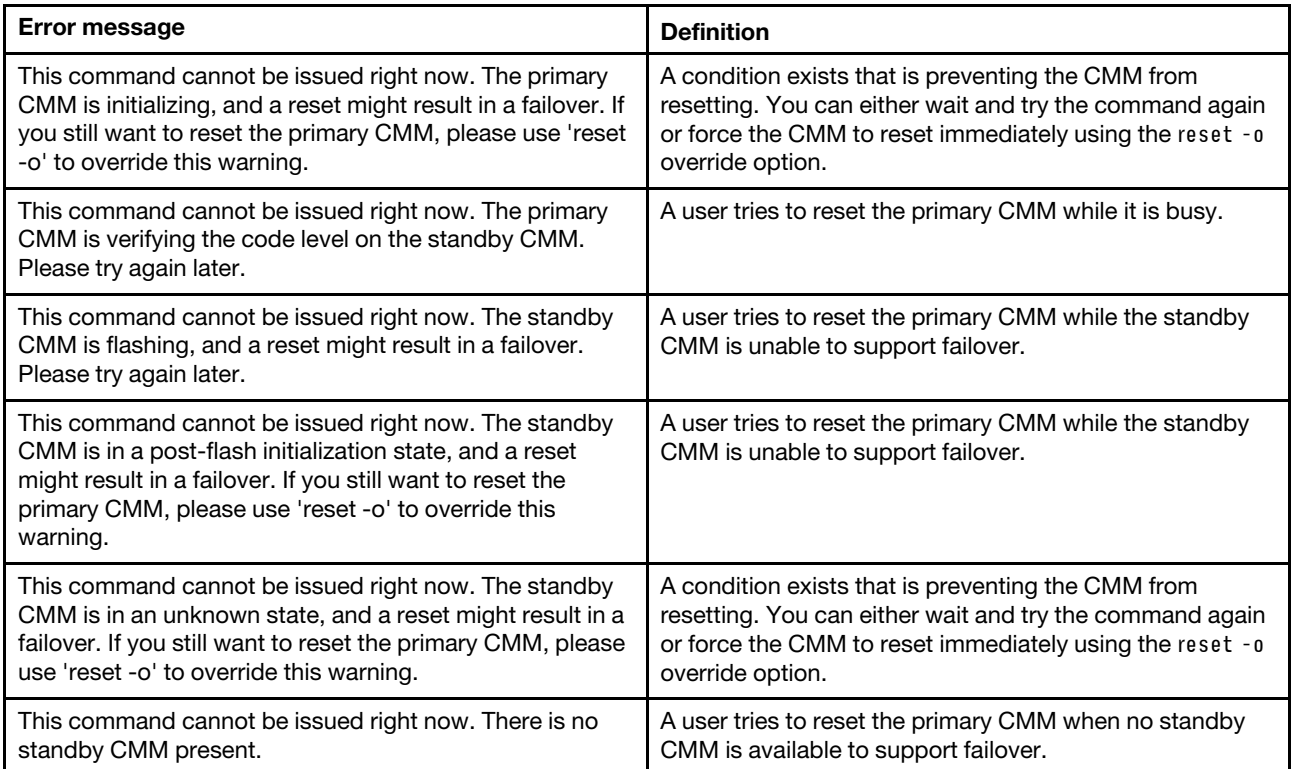

## **scale command errors**

This topic lists errors for the scale command.

There are no unique errors for the scale command. See ["Common errors" on page 407](#page-412-0) for a list of error messages that apply to all commands. See ["scale command" on page 291](#page-296-0) for information about command syntax and examples of command use.

# **sddump command errors**

This topic lists errors for the sddump command.

See ["Common errors" on page 407](#page-412-0) for a list of error messages that apply to all commands. See ["sddump](#page-301-0) [command" on page 296](#page-301-0) for information about command syntax and examples of command use.

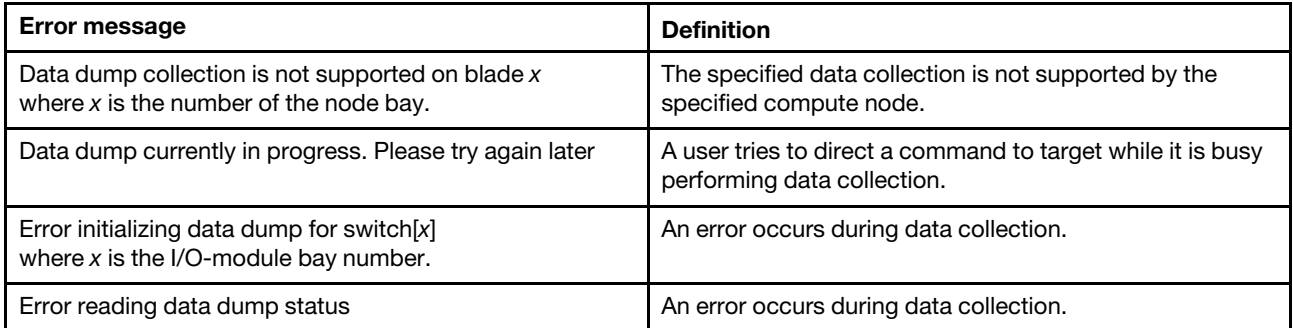

Table 138. sddump command errors

Table 138. sddump command errors (continued)

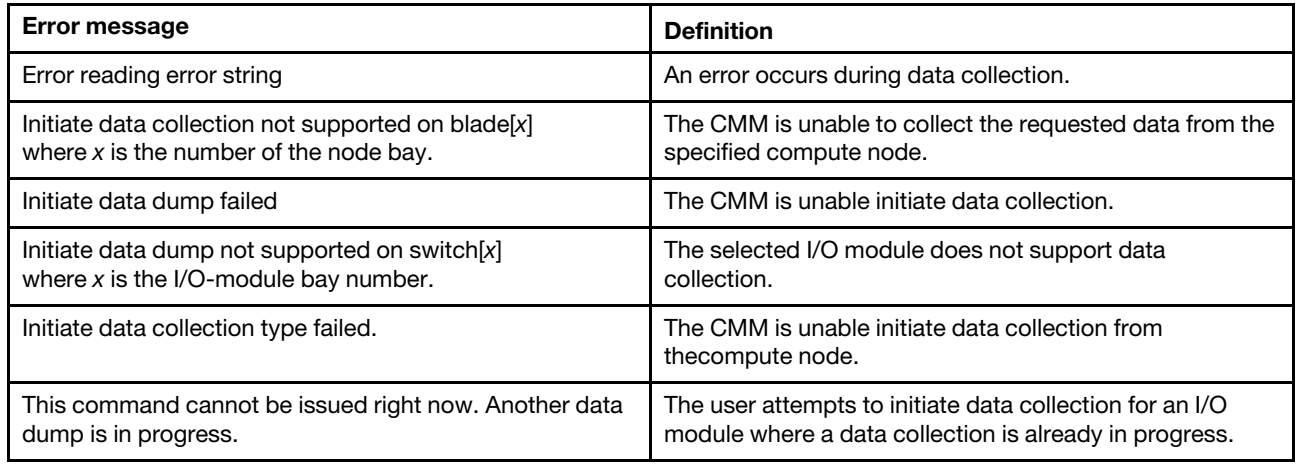

# **sdemail command errors**

This topic lists errors for the sdemail command.

See ["Common errors" on page 407](#page-412-0) for a list of error messages that apply to all commands. See ["sdemail](#page-302-0)  [command" on page 297](#page-302-0) for information about command syntax and examples of command use.

Table 139. sdemail command errors

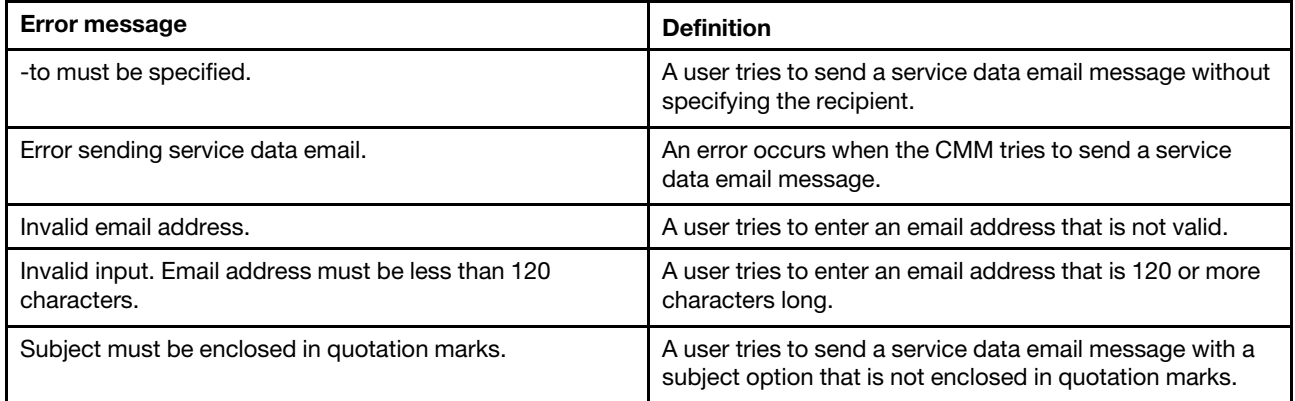

## **security command errors**

This topic lists errors for the security command.

See ["Common errors" on page 407](#page-412-0) for a list of error messages that apply to all commands. See ["security](#page-303-0) [command" on page 298](#page-303-0) for information about command syntax and examples of command use.

Table 140. security command errors

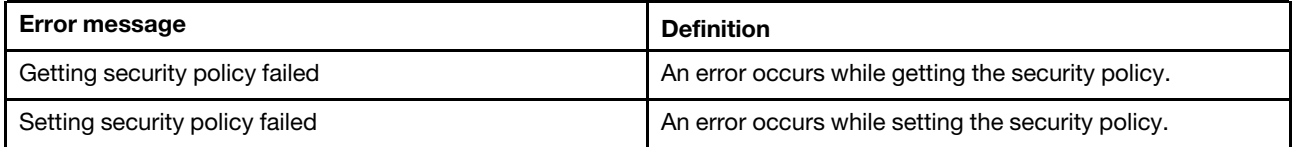

## **service command errors**

This topic lists errors for the service command.

See ["Common errors" on page 407](#page-412-0) for a list of error messages that apply to all commands. See ["service](#page-306-0) [command" on page 301](#page-306-0) for information about command syntax and examples of command use.

| <b>Error message</b>                                                                                                    | <b>Definition</b>                                                                                                    |
|----------------------------------------------------------------------------------------------------|----------------------------------------------------------------------------------------------------|
| Firmware update is in progress. Try again later, or use the<br>-o flag to override this warning.                                                                                            | A user tries to run a command while the CMM is busy.<br>Run the command using the -o command option to<br>override this warning.                                                                                      |
| Getting status of debug with USB key failed.                                                                                                    | An error occurs while the CMM is reading the status of<br>debug with a USB key.                                                                                                    |
| Invalid option for this blade: -hard".                                                                                                    | The user tries to perform a hard restart on a compute<br>node that does not support the hard restart option.                                                                                                    |
| Invalid option for this target: - option<br>where option identifies the illegal command option that<br>was entered.                                                                         | The user tries to enter a command option for a target that<br>does not support it.                                                                                                    |
| Invalid syntax for this target                                                                                                    | A user tries to enter a command that is not correct for the<br>specified command target.                                                                                                    |
| This command cannot be issued right now. The primary<br>CMM is verifying the code level on the standby CMM.<br>Please try again later.                                                      | A user tries to perform a virtual reseat (service-level reset)<br>of the primary CMM while it is busy.                                                                                                    |
| This command cannot be issued right now. The primary<br>CMM is verifying the code level on the standby CMM.<br>Please try again later, or use the -o flag to override this<br>warning.      | A user tries to perform a virtual reseat (service-level reset)<br>of the primary CMM while it is busy. Run the command<br>using the -o command option to override this warning.                                       |
| This command cannot be issued right now. The standby<br>CMM is flashing, and a reset might result in a failover.<br>Please try again later.                                                 | A user tries to perform a virtual reseat (service-level reset)<br>of the primary CMM while the standby CMM is unable to<br>support failover.                                                                          |
| This command cannot be issued right now. The standby<br>CMM is flashing, and a reset might result in a failover.<br>Please try again later, or use the -o flag to override this<br>warning. | A user tries to perform a virtual reseat (service-level reset)<br>of the primary CMM while the standby CMM is unable to<br>support failover. Run the command using the -o<br>command option to override this warning. |
| This command cannot be issued right now. There is no<br>standby CMM present.                                                                                                    | A user tries to perform a virtual reseat (service-level reset)<br>of the primary CMM when no standby CMM is available to<br>support failover.                                                                         |

Table 141. service command errors

### **smtp command errors**

This topic lists error messages for the smtp command.

See ["Common errors" on page 407](#page-412-0) for a list of error messages that apply to all commands. See ["smtp](#page-309-0) [command" on page 304](#page-309-0) for information about command syntax and examples of command use.

Table 142. smtp command errors

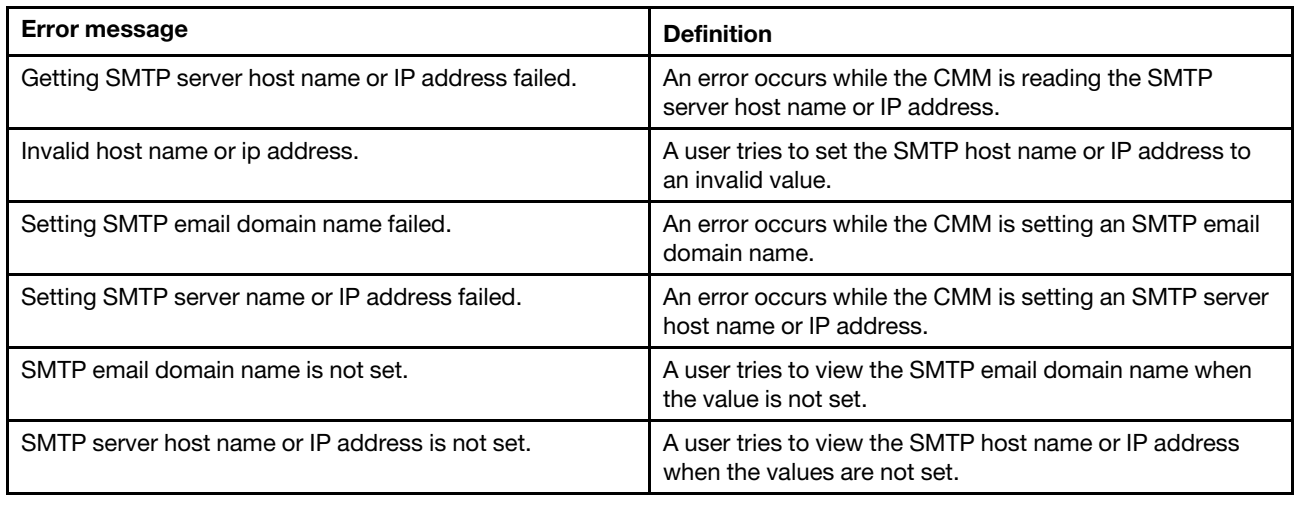

# **snmp command errors**

This topic lists error messages for the snmp command.

See ["Common errors" on page 407](#page-412-0) for a list of error messages that apply to all commands. See ["snmp](#page-311-0) [command" on page 306](#page-311-0) for information about command syntax and examples of command use.

Table 143. snmp command errors

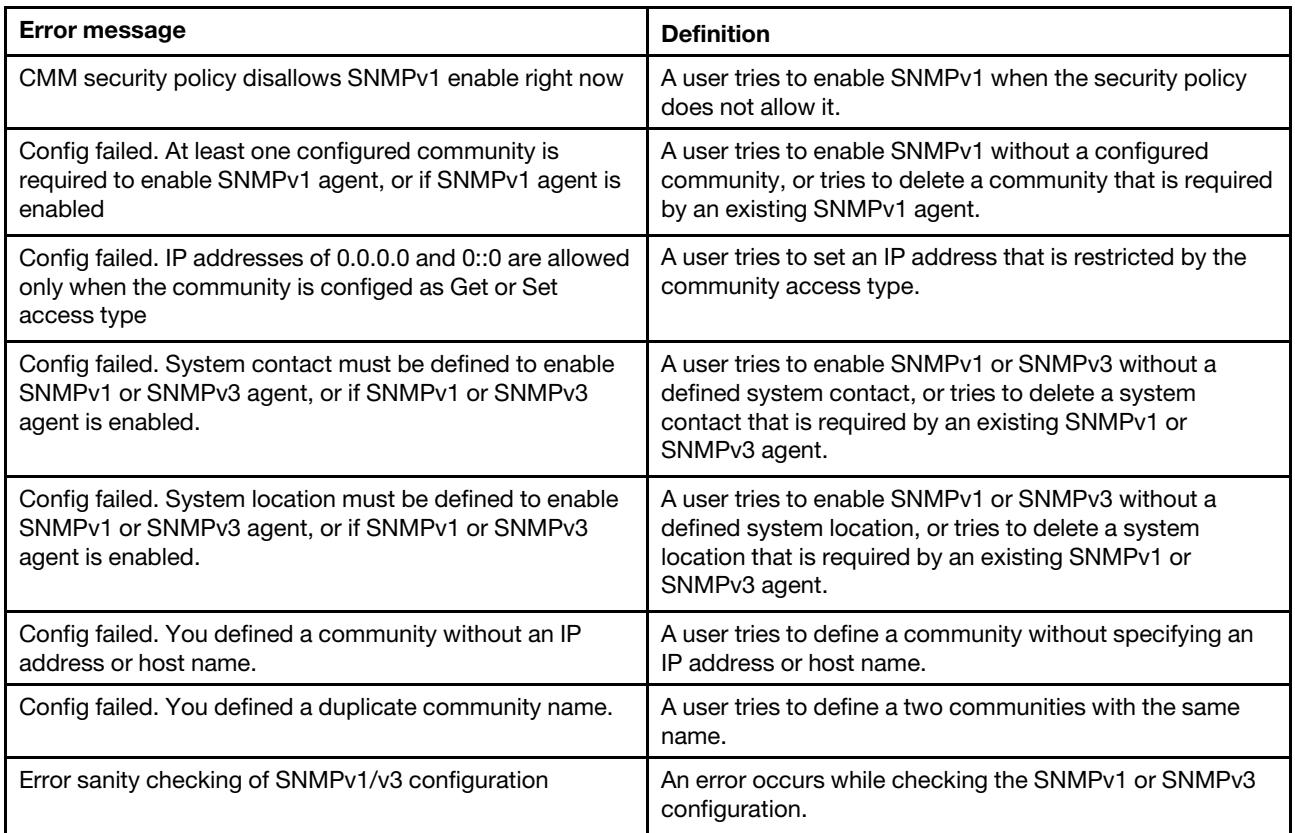
Table 143. snmp command errors (continued)

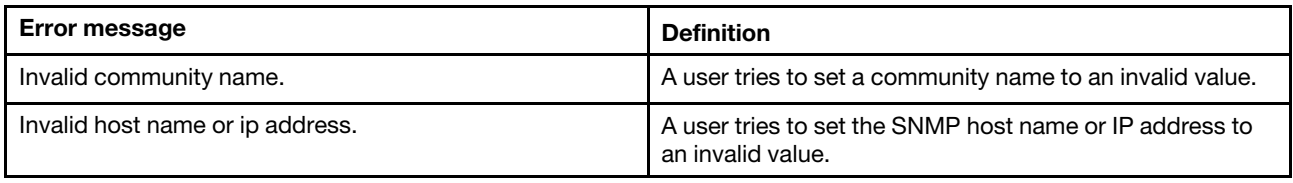

#### **sol command errors**

This topic lists error messages for the sol command.

See ["Common errors" on page 407](#page-412-0) for a list of error messages that apply to all commands. See ["sol](#page-324-0)  [command" on page 319](#page-324-0) for information about command syntax and examples of command use.

Table 144. sol command errors

| Error message                                                            | <b>Definition</b>                                                                     |
|--------------------------------------------------------------------------|---------------------------------------------------------------------------------------|
| An error occurred while disabling SOL globally.                          | An error occurs while the CMM is disabling SOL globally.                              |
| An error occurred while disabling SOL on that blade.                     | An error occurs while the CMM is disabling SOL on a<br>compute node.                  |
| An error occurred while enabling SOL globally.                           | An error occurs while the CMM is enabling SOL globally.                               |
| An error occurred while enabling SOL on that blade.                      | An error occurs while the CMM is enabling SOL on a<br>compute node.                   |
| An error occurred while reading the global SOL status.                   | An error occurs while the CMM is reading the global SOL<br>status.                    |
| An error occurred while reading the SOL accumulate<br>timeout.           | An error occurs while the CMM is reading the SOL<br>accumulate timeout.               |
| An error occurred while reading the SOL retry count.                     | An error occurs while the CMM is reading the SOL retry<br>count.                      |
| An error occurred while reading the SOL retry interval.                  | An error occurs while the CMM is reading the SOL retry<br>interval.                   |
| An error occurred while reading the SOL send threshold.                  | An error occurs while the CMM is reading the SOL send<br>threshold.                   |
| An error occurred while reading the SOL session status<br>on that blade. | An error occurs while the CMM is reading the SOL<br>session status on a compute node. |
| An error occurred while setting the SOL accumulate<br>timeout.           | An error occurs while the CMM is setting the SOL<br>accumulate timeout.               |
| An error occurred while setting the SOL blade reset<br>sequence.         | An error occurs while the CMM is processing the<br>command.                           |
| An error occurred while setting the SOL escape<br>sequence.              | An error occurs while the CMM is processing the<br>command.                           |
| An error occurred while setting the SOL retry count.                     | An error occurs while the CMM is setting the SOL retry<br>count.                      |
| An error occurred while setting the SOL retry interval.                  | An error occurs while the CMM is setting the SOL retry<br>interval.                   |
| An error occurred while setting the SOL send threshold.                  | An error occurs while the CMM is setting the SOL send<br>threshold.                   |

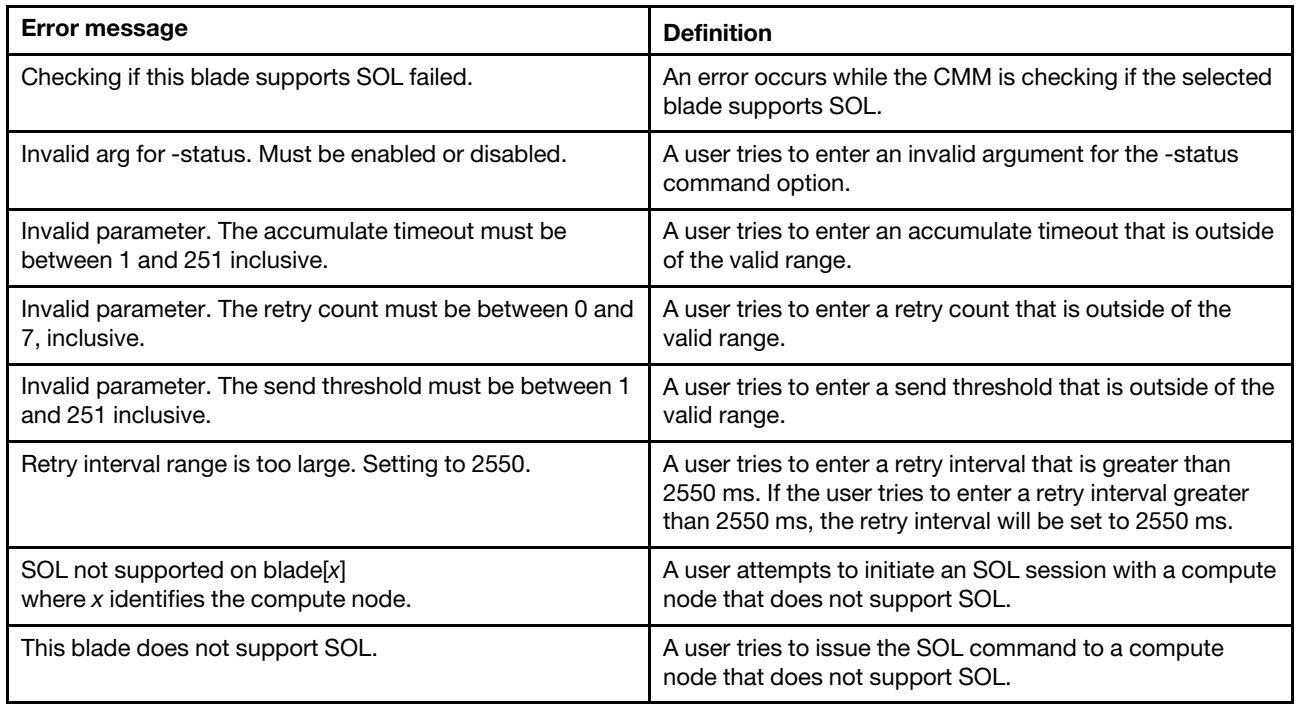

#### **sshcfg command errors**

This topic lists errors for the sshcfg command.

See ["Common errors" on page 407](#page-412-0) for a list of error messages that apply to all commands. See ["sshcfg](#page-331-0)  [command" on page 326](#page-331-0) for information about command syntax and examples of command use.

| <b>Error message</b>                                   | <b>Definition</b>                                                                    |
|--------------------------------------------------------|--------------------------------------------------------------------------------------|
| Getting CLI SSH port failed.                           | An error occurs while the CMM is reading the CLI SSH<br>port.                        |
| Getting DSA host key failed.                           | An error occurs while the CMM is reading the DSA host<br>key.                        |
| Getting host key size failed.                          | An error occurs while the CMM is reading the host key<br>size.                       |
| Getting installed key status failed.                   | An error occurs while the CMM is reading the installed<br>key status.                |
| Getting number of SSH public keys installed failed.    | An error occurs while the CMM is reading the number of<br>SSH public keys installed. |
| Getting RSA host key failed.                           | An error occurs while the CMM is reading the RSA host<br>key.                        |
| When displaying host keys, -hk must be used by itself. | The user tries to issue a command to display the host<br>keys with option -hk.       |

Table 145. sshcfg command errors

#### **sslcfg command errors**

This topic lists errors for the sslcfg command.

See ["Common errors" on page 407](#page-412-0) for a list of error messages that apply to all commands. See ["sslcfg](#page-333-0)  [command" on page 328](#page-333-0) for information about command syntax and examples of command use.

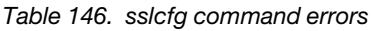

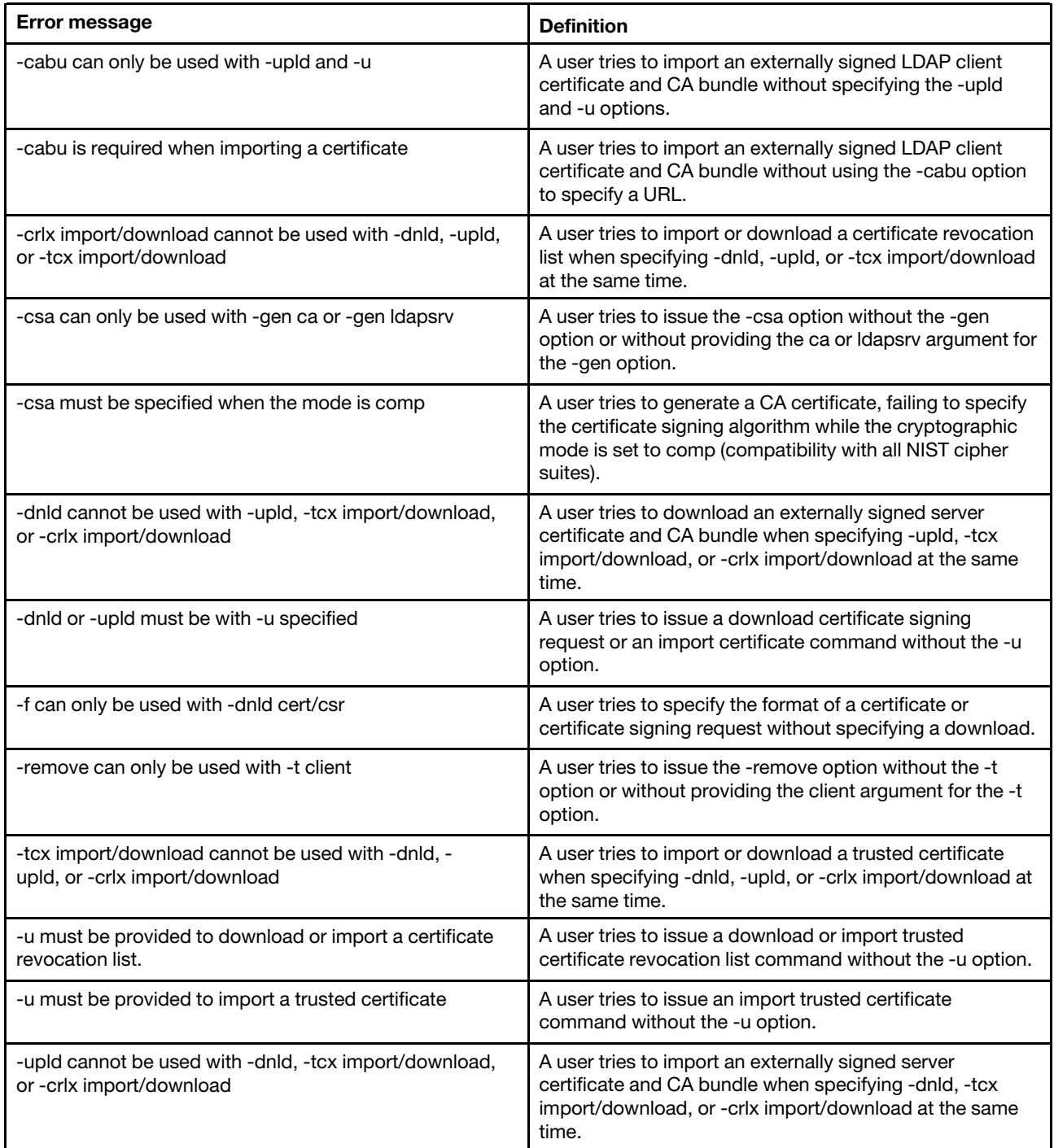

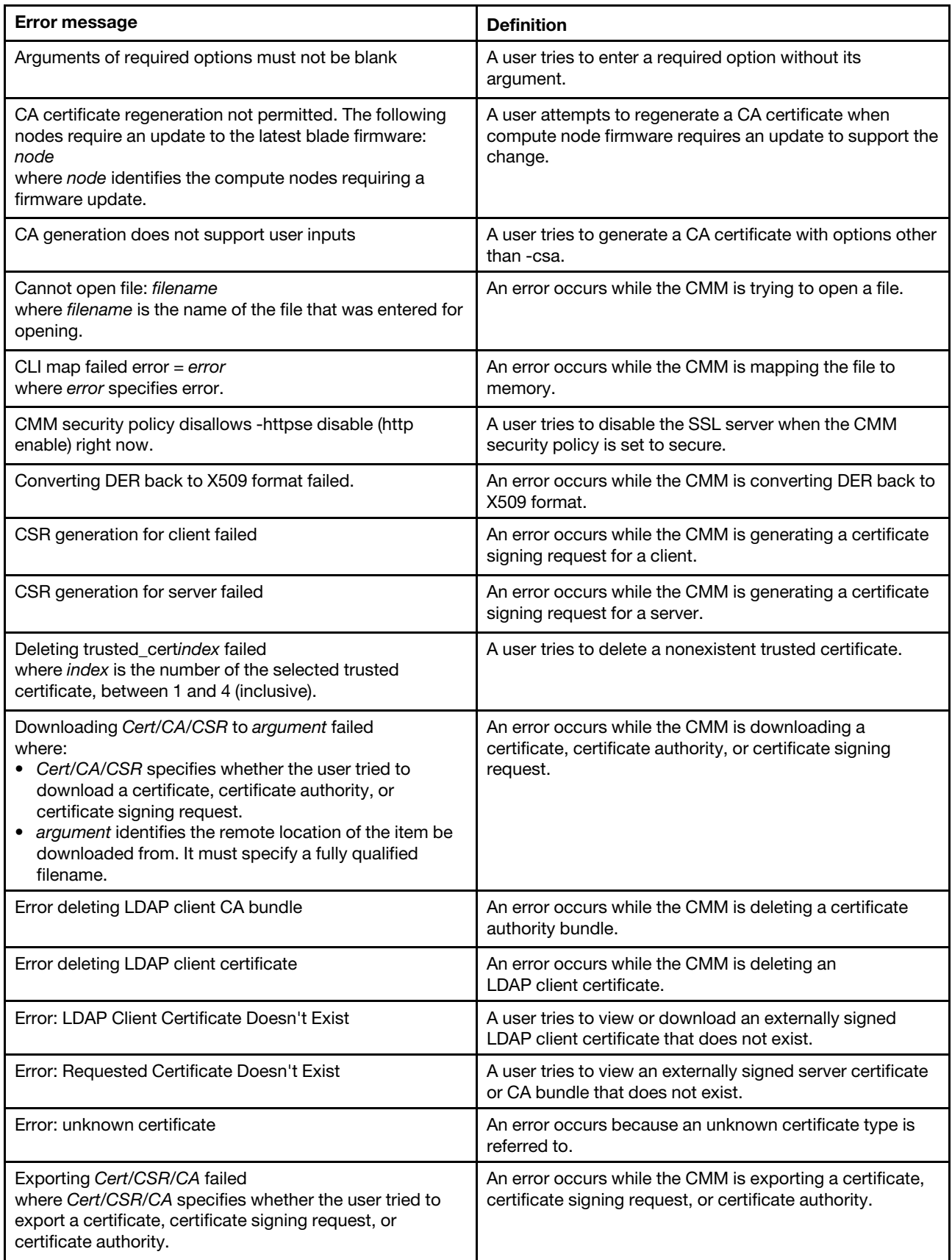

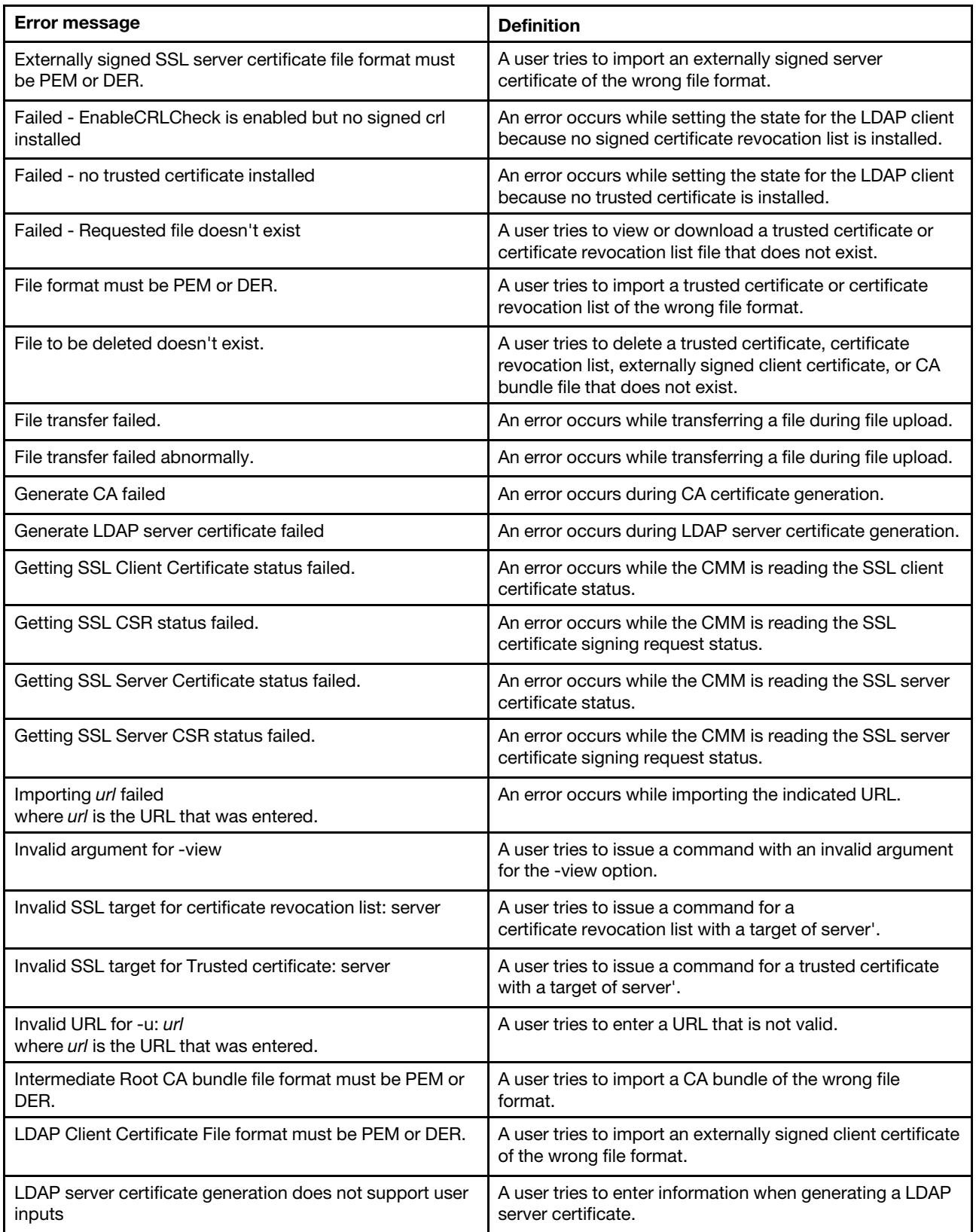

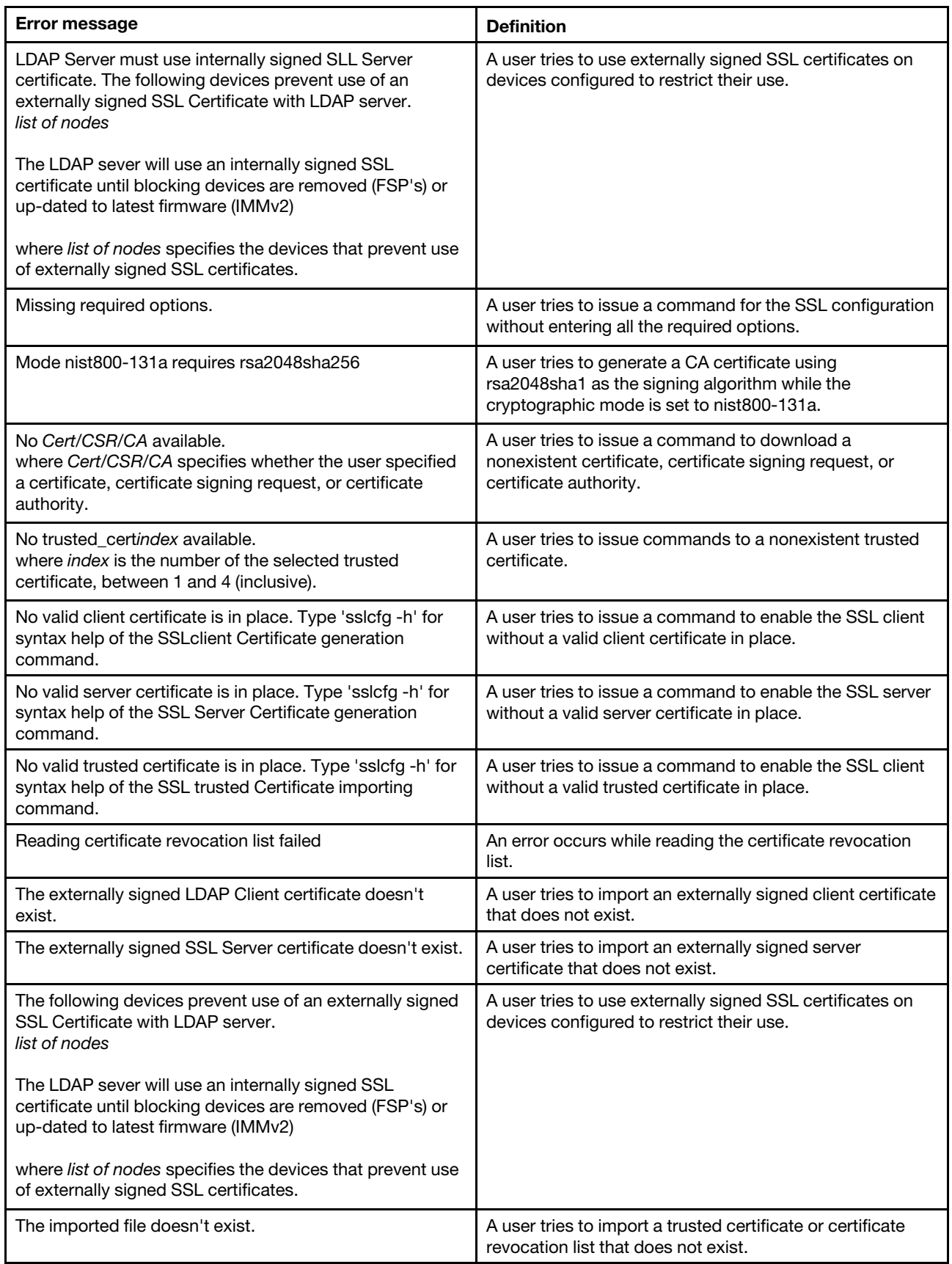

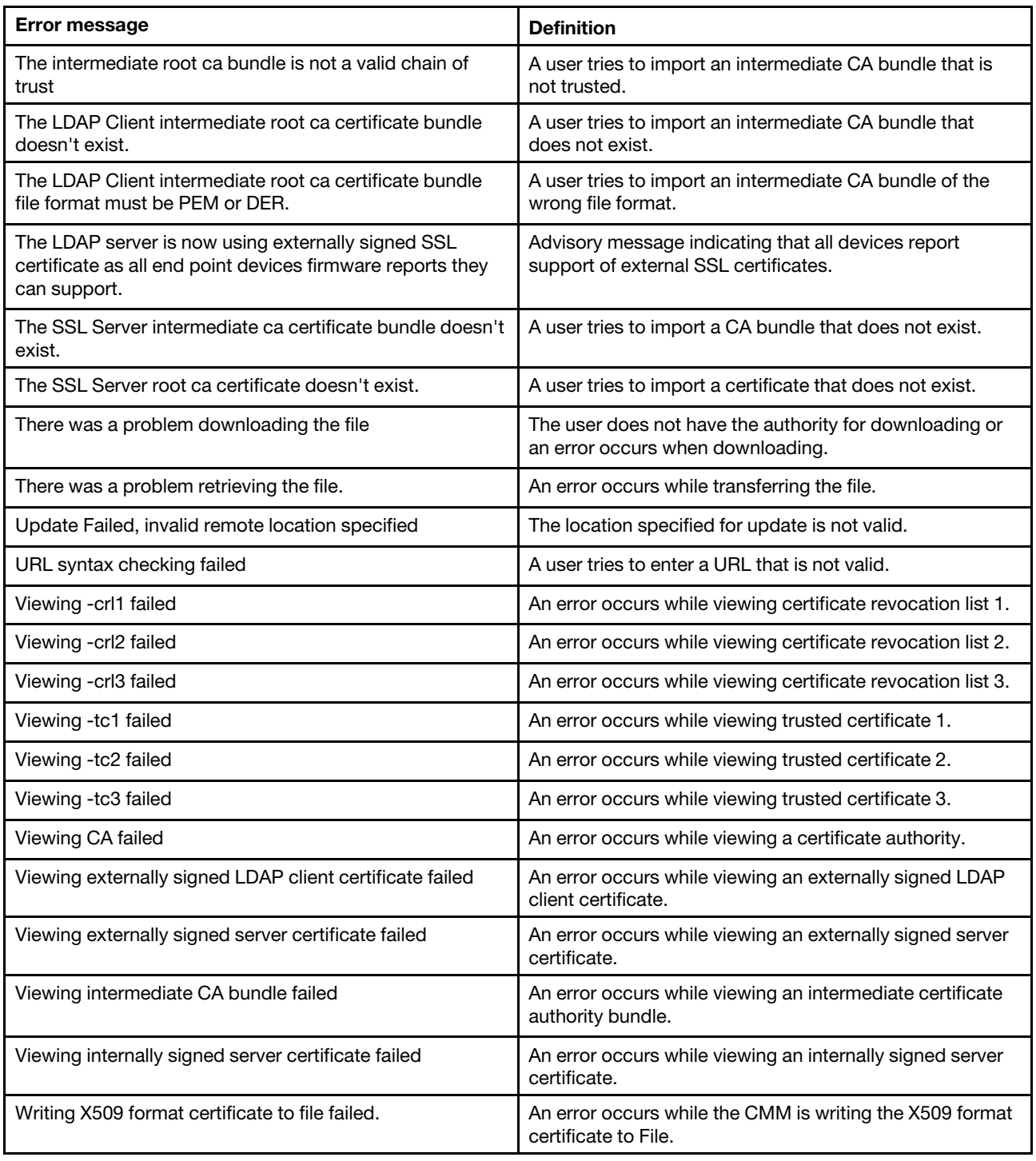

#### **syslog command errors**

This topic lists errors for the syslog command.

See ["Common errors" on page 407](#page-412-0) for a list of error messages that apply to all commands. See ["syslog](#page-351-0) [command" on page 346](#page-351-0) for information about command syntax and examples of command use.

Table 147. syslog command errors

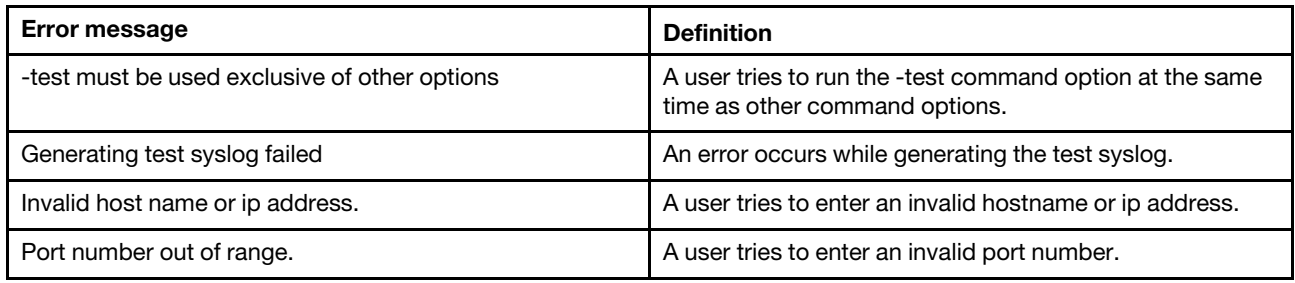

#### **tcpcmdmode command errors**

This topic lists error messages for the tcpcmdmode command.

See ["Common errors" on page 407](#page-412-0) for a list of error messages that apply to all commands. See ["tcpcmdmode command" on page 351](#page-356-0) for information about command syntax and examples of command use.

Table 148. tcpcmdmode command errors

| <b>Error message</b>                                                                                                    | <b>Definition</b>                                                                                                    |
|----------------------------------------------------------------------------------------------------|----------------------------------------------------------------------------------------------------|
| Error changing TCP command mode connection.                                                                                                    | An error occurs while the CMM is changing the TCP<br>command mode Connection.                                                                         |
| Error disabling tcpcmdmode.                                                                                                    | An error occurs while the CMM is disabling the TCP<br>command mode.                                                                                   |
| Error enabling TCP command mode.                                                                                                    | An error occurs while the CMM is enabling the TCP<br>command mode.                                                                                    |
| Invalid parameter. Input must be numeric.                                                                                                    | A user tries to enter a parameter value for the -t (timeout)<br>command option containing non-numeric characters. For<br>example, tcpcmdmode -t 200m. |
| Invalid parameter. The timeout must be between 0 and<br>4294967295 seconds.                                                                                              | A user tries to enter a parameter value for the -t (timeout)<br>command option that is outside of the valid range.                                    |
| Maximum connections can not exceed maximum<br>where <i>maximum</i> designates the total number of permitted<br>connections.                                              | A user attempted to configure more connections than the<br>maximum number of connections supported.                                                   |
| No valid server certificate is in place for Secure TCP<br>Command Mode. Try rebooting the CMM, or regenerating<br>the CA certificate with the 'sslcfg -gen ca' command.  | The user issues a command to enable the Secure TCP<br>Command Mode when a valid server certificate is not in<br>place.                                |
| The total number of secure and legacy connections of<br>TCP Command Mode cannot exceed maximum<br>where maximum designates the total number of permitted<br>connections. | A user attempted to configure more TCP Command<br>Mode connections than the maximum number of secure<br>and legacy connections supported.             |
| Warning: Communication with FSM via Secure TCP<br>Command Mode has been disabled.                                                                                        | A user has disabled the Secure TCP command mode.                                                                                                    |
| Warning: Communication with FSM via TCP Command<br>Mode has been disabled.                                                                                               | A user has disabled the TCP command mode.                                                                                                    |

#### **temps command errors**

This topic lists errors for the temps command.

See ["Common errors" on page 407](#page-412-0) for a list of error messages that apply to all commands. See ["temps](#page-359-0)  [command" on page 354](#page-359-0) for information about command syntax and examples of command use.

Table 149. temps command errors

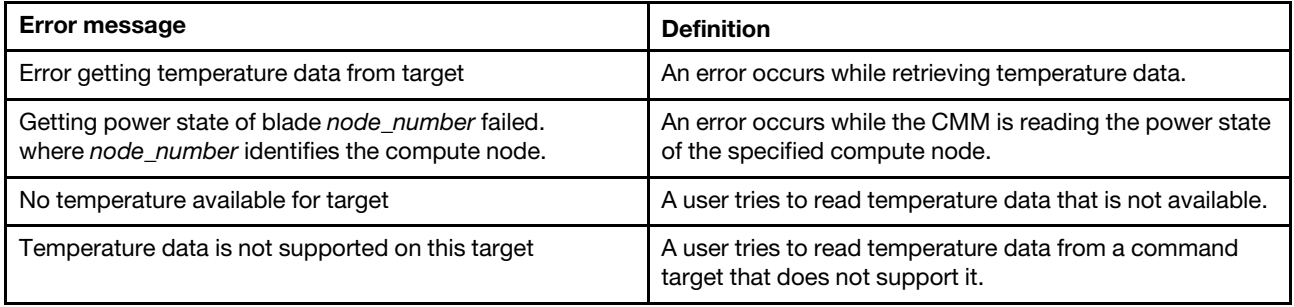

#### **trespass command errors**

This topic lists error messages for the trespass command.

See ["Common errors" on page 407](#page-412-0) for a list of error messages that apply to all commands. See ["trespass](#page-360-0)  [command" on page 355](#page-360-0) for information about command syntax and examples of command use.

Table 150. trespass command errors

| <b>Error message</b>                                     | <b>Definition</b>                                                                                        |
|----------------------------------------------------------|----------------------------------------------------------------------------------------------------|
| twe must be enabled to modify the trespassing warning.   | The user tries to issue a command to modify the<br>trespassing warning without the -twe enabled setting. |
| The trespassing warning must be quote-delimited.         | The user tries to enter a trespassing warning that is not<br>enclosed in double-quotation marks.         |
| The trespassing warning is greater than 1600 characters. | The user tries to enter a trespassing warning that is longer<br>than 1600 characters.                    |

#### **uicfg command errors**

The following table lists error messages for the uicfg command.

See ["Common errors" on page 407](#page-412-0) for a list of error messages that apply to all commands. See ["uicfg](#page-362-0) [command" on page 357](#page-362-0) for information about command syntax and examples of command use.

Table 151. uicfg command errors

| <b>Error message</b>                                                | <b>Definition</b>                                                                                                    |
|---------------------------------------------------------------------|----------------------------------------------------------------------------------------------------|
| CMM security policy disallows -cim enable right now                 | An error occurs when the user tries to use -cim enable but<br>the current security policy will not allow it.                |
| CMM security policy disallows -cli (telnet) enable right<br>now     | An error occurs when the user tries to use -cli (telnet)<br>enable but the current security policy will not allow it.       |
| CMM security policy disallows -snmp (v1 agent) enable<br>right now. | An error occurs when the user tries to use -snmp (v1<br>agent) enable but the current security policy will not allow<br>it. |
| CMM security policy disallows -tom enable right now.                | An error occurs when the user tries to use -tcm enable<br>but the current security policy will not allow it.                |

#### Table 151. uicfg command errors (continued)

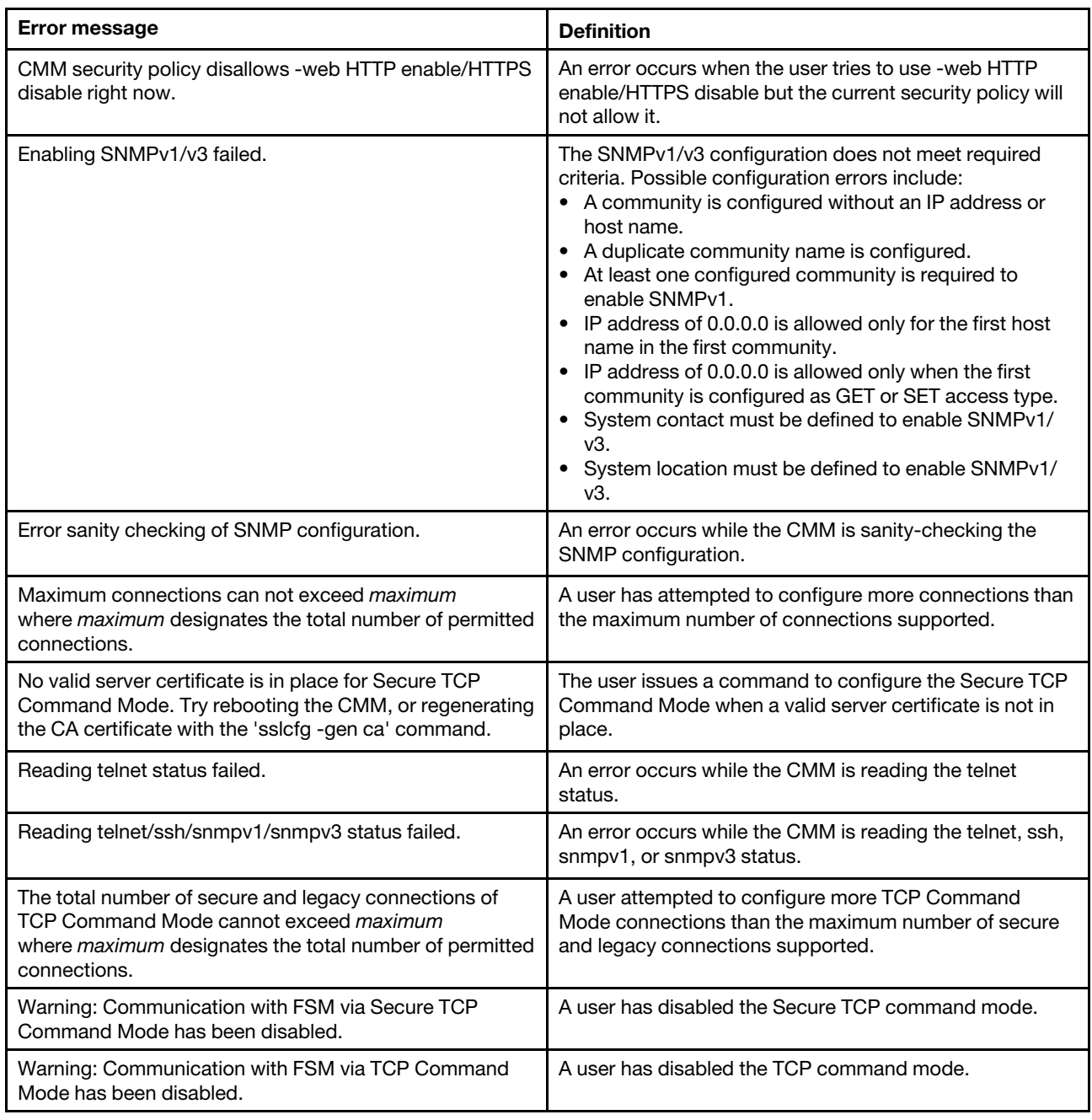

#### **update command errors**

This topic lists error messages for the update command.

See ["Common errors" on page 407](#page-412-0) for a list of error messages that apply to all commands. See ["update](#page-366-0) [command" on page 361](#page-366-0) for information about command syntax and examples of command use.

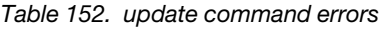

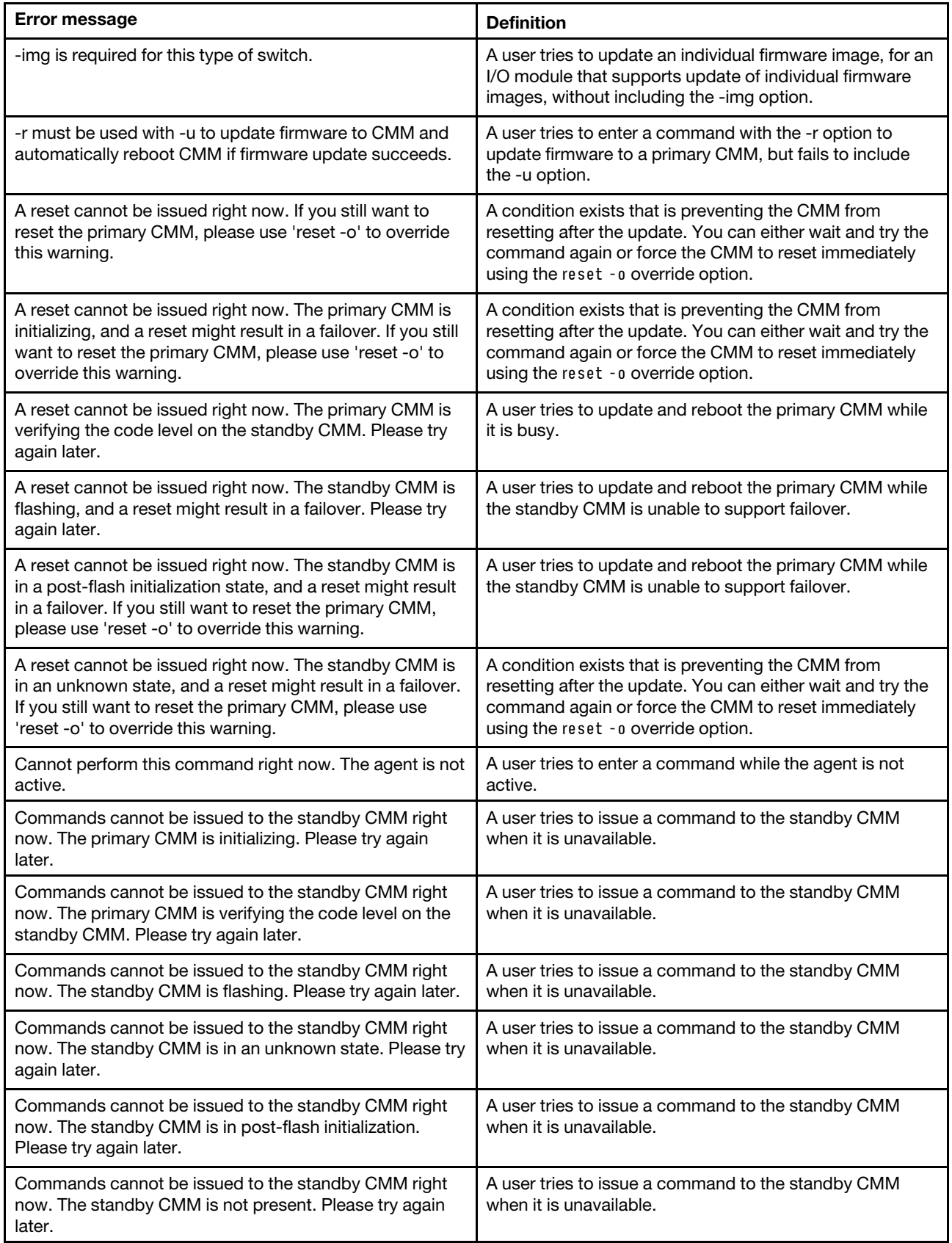

Table 152. update command errors (continued)

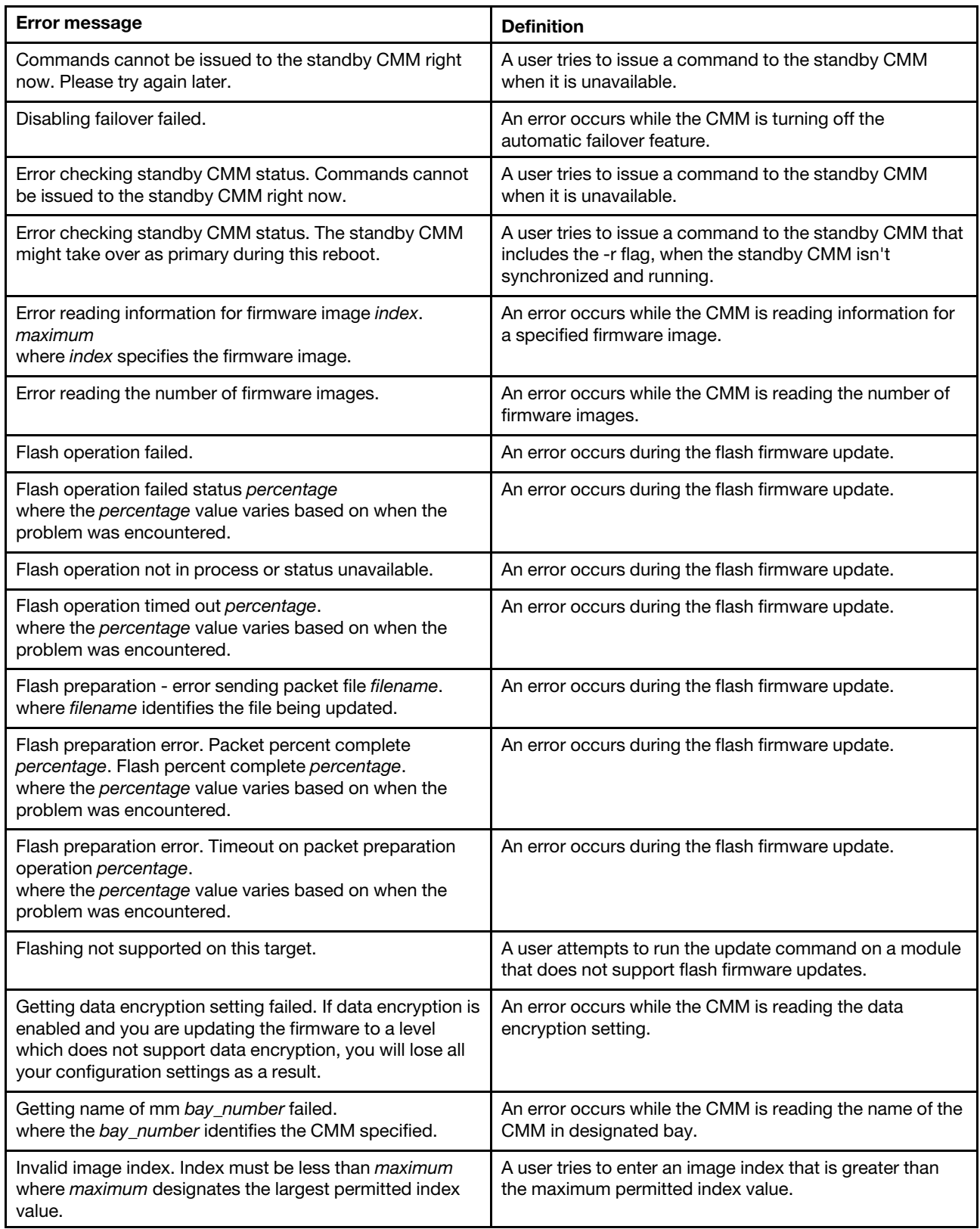

Table 152. update command errors (continued)

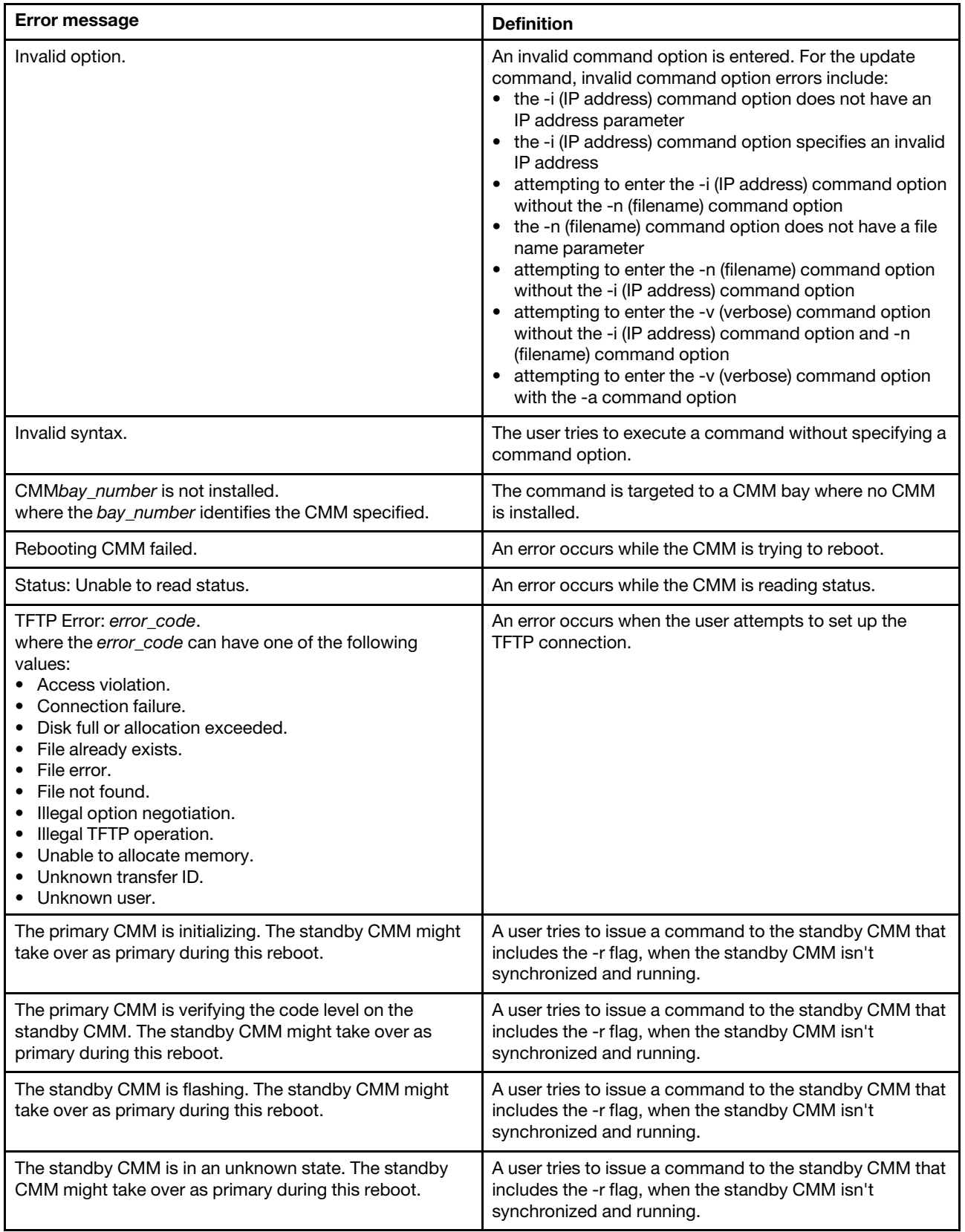

Table 152. update command errors (continued)

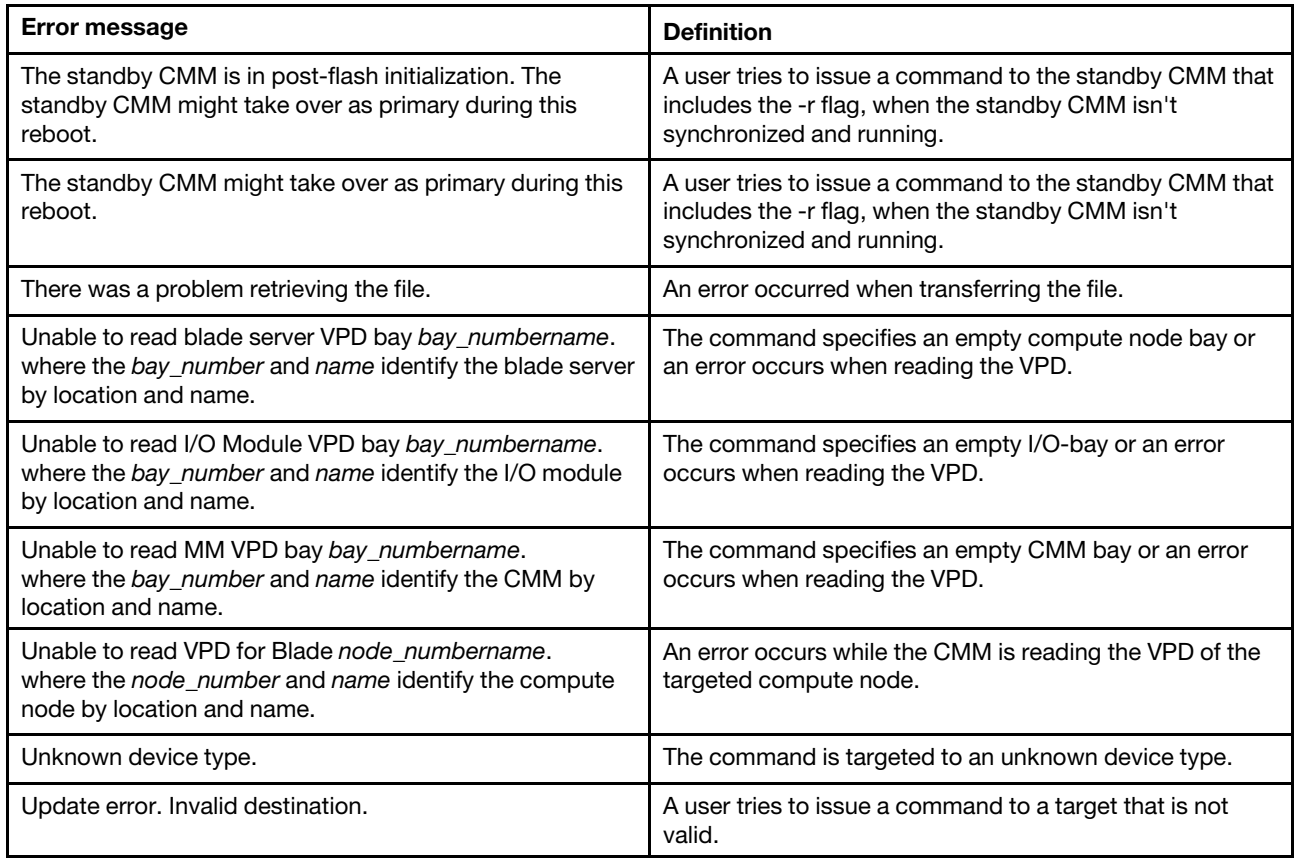

#### **uplink command errors**

This topic lists error messages for the uplink command.

See ["Common errors" on page 407](#page-412-0) for a list of error messages that apply to all commands. See ["uplink](#page-373-0)  [command" on page 368](#page-373-0) for information about command syntax and examples of command use.

Table 153. uplink command errors

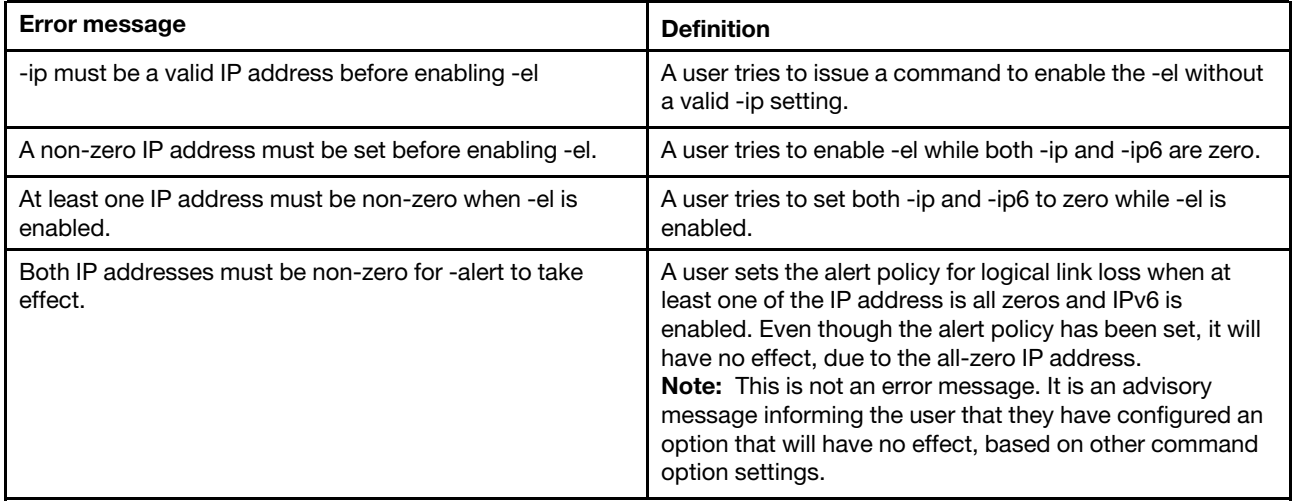

Table 153. uplink command errors (continued)

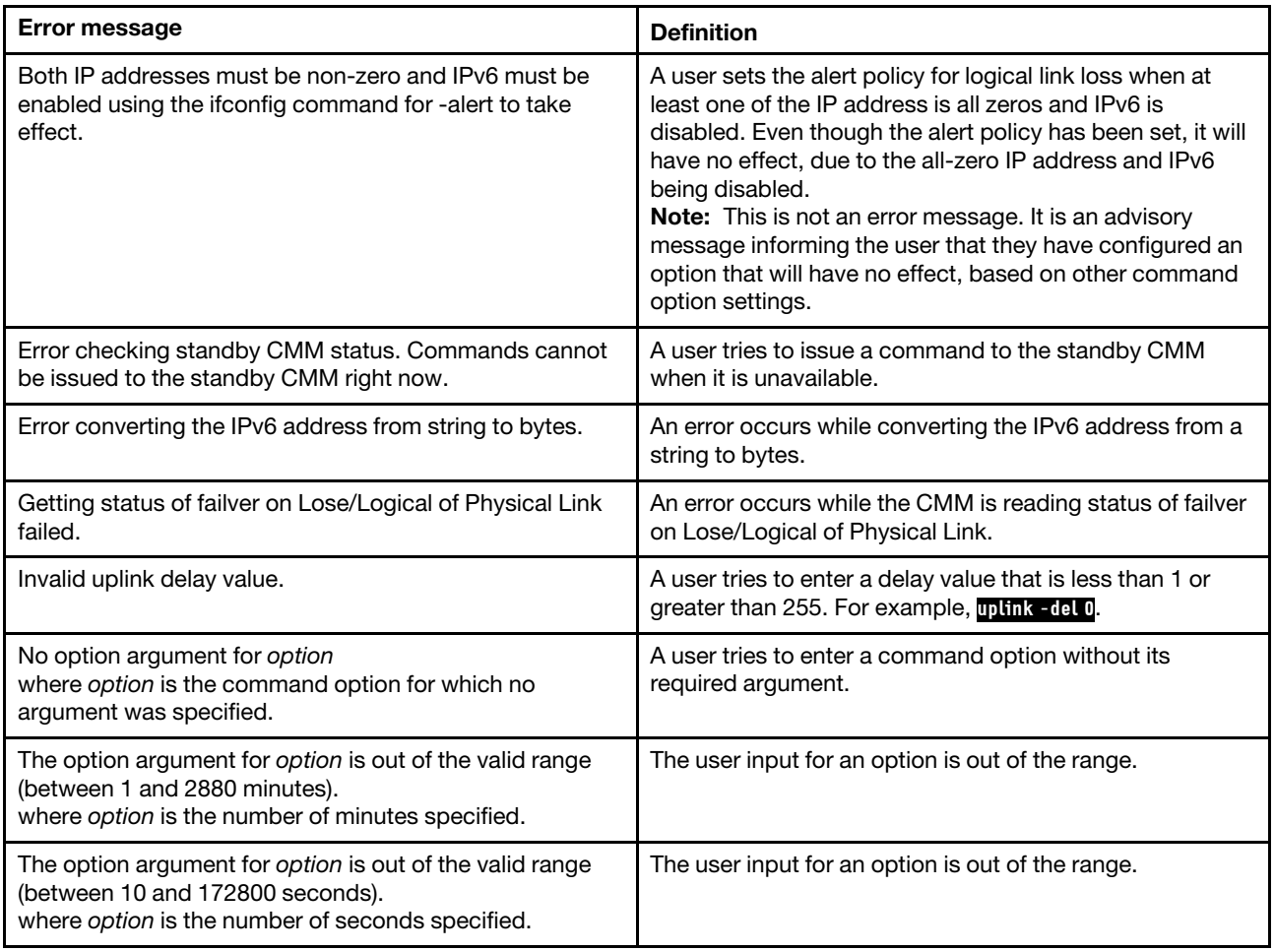

#### **users command errors**

This topic lists error messages for the users command.

See ["Common errors" on page 407](#page-412-0) for a list of error messages that apply to all commands. See ["users](#page-377-0)  [command" on page 372](#page-377-0) for information about command syntax and examples of command use.

Table 154. users command errors

| <b>Error message</b>                                     | <b>Definition</b>                                              |
|----------------------------------------------------------|----------------------------------------------------------------|
| -add, -n, -kf and -key must be provided for adding a key | A user tries to add a key to a user profile without the -n,    |
| to a user and must not be used with other options.       | -kf, and -key options, or with other options.                  |
| -add, -n, -p, -g and -ms must be provided for adding a   | A user tries to add a user profile without the -n, -p, -g, and |
| user and must not be used with other options.            | -ms options, or with other options.                            |
| -ki must be provided for updating a key                  | A user tries to update a key without the -ki option.           |
| -n, -kf, -upld, -u and/or -ki must be provided for       | A user tries to upload a public key without the -n -kf,        |
| uploading a public key                                   | -upld, -u, and -ki options.                                    |
| -n, -ki, -kf, -dnld and -u must be provided for          | A user tries to download a public key without the -n, -ki,     |
| downloading a public key                                 | -kf, -dnld, and -u options.                                    |

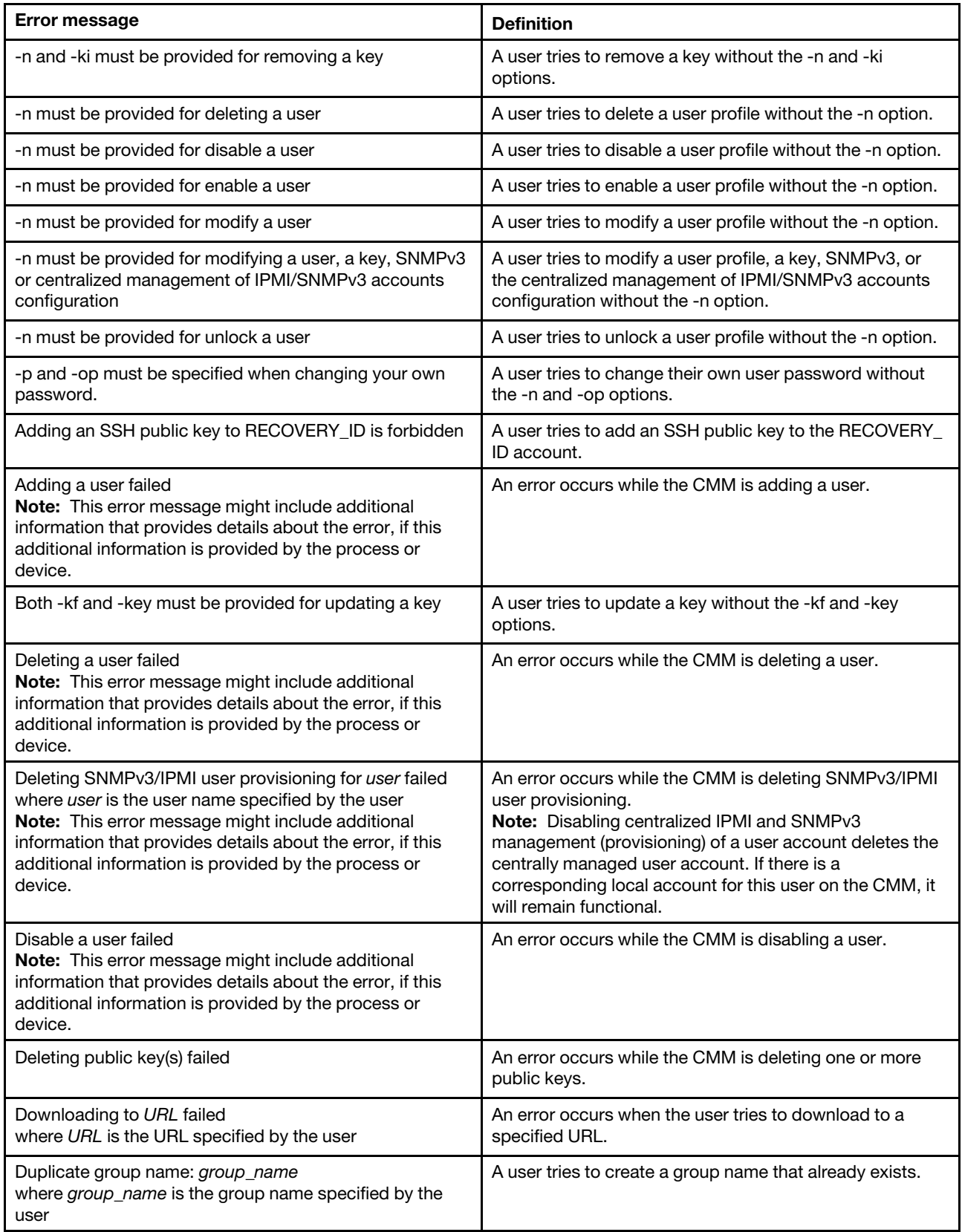

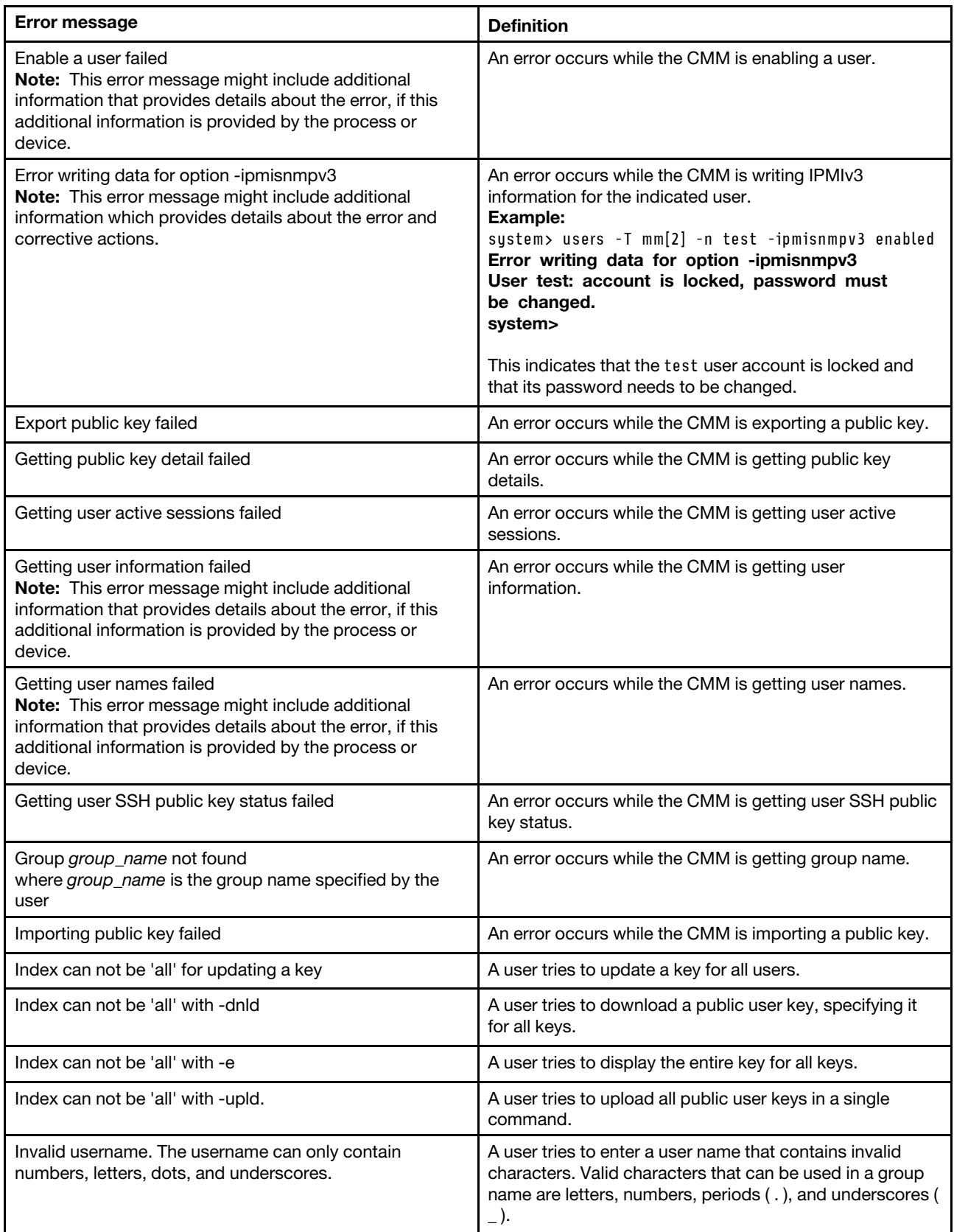

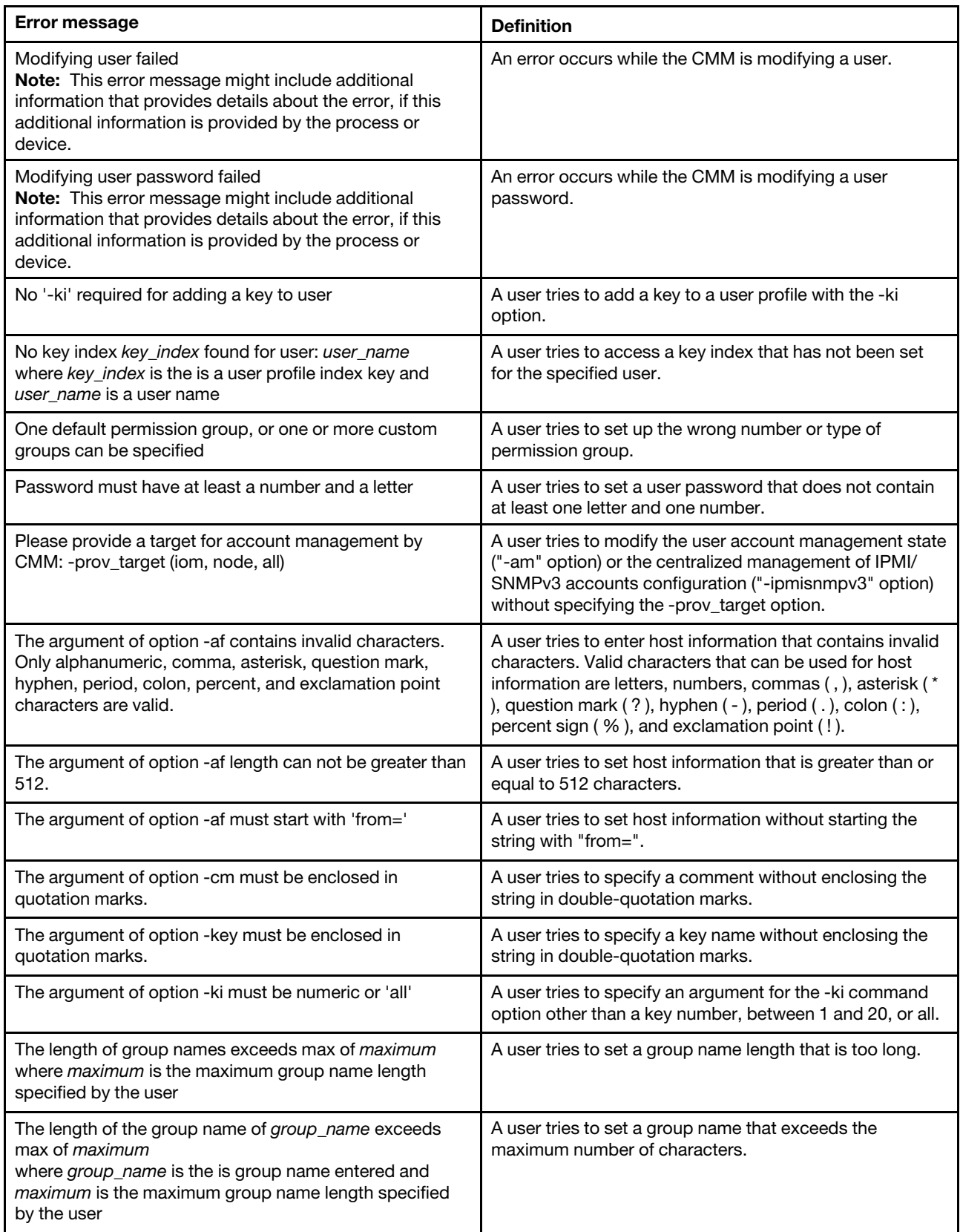

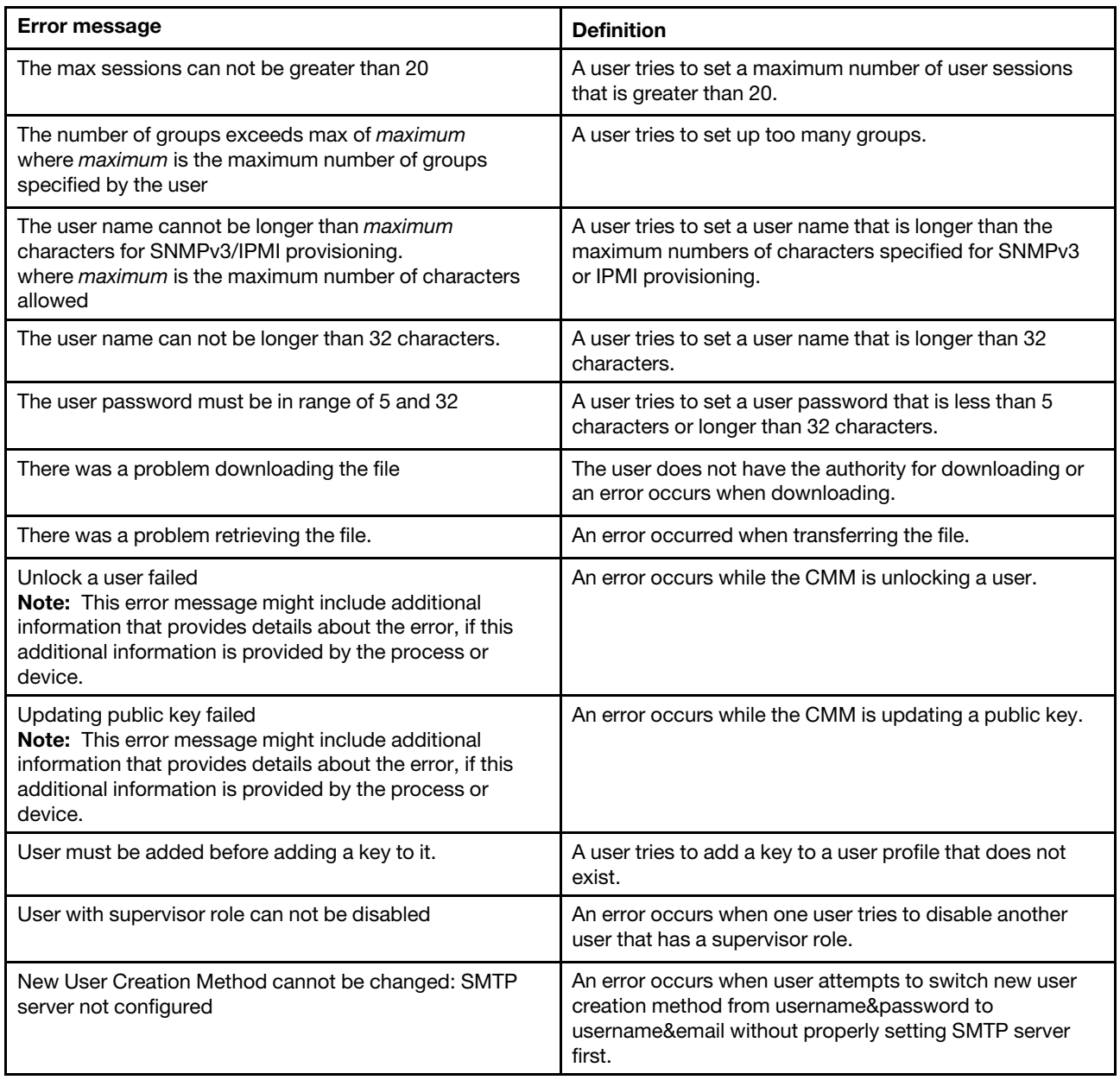

#### **vlan command errors**

This topic lists error messages for the vlan command.

See ["Common errors" on page 407](#page-412-0) for a list of error messages that apply to all commands. See ["vlan](#page-396-0)  [command" on page 391](#page-396-0) for information about command syntax and examples of command use.

Table 155. vlan command errors

| <b>Error message</b>                                                                                               | <b>Definition</b>                                                                                                    |
|----------------------------------------------------------------------------------------------------|----------------------------------------------------------------------------------------------------|
| -sol must be enabled on one vlan                                                                                   | A user attempts to disable SOL when only one VLAN is in<br>use.                                                                                         |
| All changes must be committed using -commit before the<br>commit timeout expires.                                  | A user fails to commit CMM changes within the specified<br>time period.                                                                                 |
| All changes must be committed within time minutes using<br>-commit.<br>where <i>time</i> is the commit time limit. | A user fails to commit CMM changes within the specified<br>time period.                                                                                 |
| Cannot enable VLAN - configuration incomplete.                                                                     | A user attempts to enable a VLAN entry before<br>configuring all required fields.                                                                       |
| Changes to the VLAN ID and IP config will take affect<br>after the entry is enabled or restarted.                  | Advisory message indicating that additional user action is<br>required before a change takes effect.                                                    |
| Error writing -i - the IP address is either a duplicate, or in<br>the same subnet as another entry                 | A user attempts to enter a duplicate IPv4 IP address.                                                                                                   |
| Error writing -i6 - the IP address is either a duplicate, or in<br>the same subnet as another entry                | A user attempts to enter a duplicate IPv6 IP address.                                                                                                   |
| Error writing -sol - currently assigned to another VLAN.                                                           | A user attempts to enable the -sol option for a VLAN entry<br>before disabling the option on another VLAN entry where<br>it is already in use.          |
| Error writing -vid - the VLAN ID is a duplicate.                                                                   | A user attempts to enter a duplicate VLAN ID.                                                                                                    |
| Invalid syntax. - c cannot be used on the fixed entry.                                                             | A user attempts to set the IPv4 configuration method of<br>the first CMM VLAN index entry (referred to as the fixed<br>entry), that can not be changed. |
| Invalid syntax. - c6 cannot be used on the fixed entry.                                                            | A user attempts to set the IPv6 configuration method of<br>the first CMM VLAN index entry (referred to as the fixed<br>entry), that can not be changed. |
| Invalid syntax. - commit must be used by itself.                                                                   | A user attempts to issue a command to the CMM with the<br>-commit option while specifying another argument or<br>option.                                |
| Invalid syntax. - cto must be used by itself.                                                                      | A user attempts to issue a command to the CMM with the<br>-cto option while specifying another argument or option.                                      |
| Invalid syntax. - delete must be used by itself, or in<br>combination with -vi.                                    | A user attempts to issue a command to the CMM with the<br>-delete option while specifying another argument or<br>option, other than the -vi option.     |
| Invalid syntax. -g cannot be used on the fixed entry.                                                              | A user attempts to set the IPv4 gateway of the first CMM<br>VLAN index entry (referred to as the fixed entry), that can<br>not be changed.              |
| Invalid syntax. -g6 cannot be used on the fixed entry.                                                             | A user attempts to set the IPv6 gateway of the first CMM<br>VLAN index entry (referred to as the fixed entry), that can<br>not be changed.              |
| Invalid syntax. - i cannot be used on the fixed entry.                                                             | A user attempts to set the IPv4 address of the first CMM<br>VLAN index entry (referred to as the fixed entry), that can<br>not be changed.              |
| Invalid syntax. - i6 cannot be used on the fixed entry.                                                            | A user attempts to set the IPv6 address of the first CMM<br>VLAN index entry (referred to as the fixed entry), that can<br>not be changed.              |

Table 155. vlan command errors (continued)

| Error message                                              | <b>Definition</b>                                                                                                    |
|------------------------------------------------------------|----------------------------------------------------------------------------------------------------|
| Invalid syntax. -p6 cannot be used on the fixed entry.     | A user attempts to set the IPv6 prefix length of the first<br>CMM VLAN index entry (referred to as the fixed entry),<br>that can not be changed.       |
| Invalid syntax. -s cannot be used on the fixed entry.      | A user attempts to set the IPv4 subnet of the first CMM<br>VLAN index entry (referred to as the fixed entry), that can<br>not be changed.              |
| Invalid syntax. - sm1 cannot be used on the fixed entry.   | A user attempts to set an IPv4 subnet mask of the first<br>CMM VLAN index entry (referred to as the fixed entry),<br>that can not be changed.          |
| Invalid syntax. - sm2 cannot be used on the fixed entry.   | A user attempts to set an IPv4 subnet mask of the first<br>CMM VLAN index entry (referred to as the fixed entry),<br>that can not be changed.          |
| Invalid syntax. - sm3 cannot be used on the fixed entry.   | A user attempts to set an IPv4 subnet mask of the first<br>CMM VLAN index entry (referred to as the fixed entry),<br>that can not be changed.          |
| Invalid syntax. - sp61 cannot be used on the fixed entry.  | A user attempts to set an IPv6 subnet prefix length of the<br>first CMM VLAN index entry (referred to as the fixed<br>entry), that can not be changed. |
| Invalid syntax. - sp62 cannot be used on the fixed entry.  | A user attempts to set an IPv6 subnet prefix length of the<br>first CMM VLAN index entry (referred to as the fixed<br>entry), that can not be changed. |
| Invalid syntax. - sp63 cannot be used on the fixed entry.  | A user attempts to set an IPv6 subnet prefix length of the<br>first CMM VLAN index entry (referred to as the fixed<br>entry), that can not be changed. |
| Invalid syntax. - sr1 cannot be used on the fixed entry.   | A user attempts to set an IPv4 subnet route of the first<br>CMM VLAN index entry (referred to as the fixed entry),<br>that can not be changed.         |
| Invalid syntax. - sr2 cannot be used on the fixed entry.   | A user attempts to set an IPv4 subnet route of the first<br>CMM VLAN index entry (referred to as the fixed entry),<br>that can not be changed.         |
| Invalid syntax. - sr3 cannot be used on the fixed entry.   | A user attempts to set an IPv4 subnet route of the first<br>CMM VLAN index entry (referred to as the fixed entry),<br>that can not be changed.         |
| Invalid syntax. - sr61 cannot be used on the fixed entry.  | A user attempts to set an IPv6 subnet route of the first<br>CMM VLAN index entry (referred to as the fixed entry),<br>that can not be changed.         |
| Invalid syntax. - sr62 cannot be used on the fixed entry.  | A user attempts to set an IPv6 subnet route of the first<br>CMM VLAN index entry (referred to as the fixed entry),<br>that can not be changed.         |
| Invalid syntax. - sr63 cannot be used on the fixed entry.  | A user attempts to set an IPv6 subnet route of the first<br>CMM VLAN index entry (referred to as the fixed entry),<br>that can not be changed.         |
| Invalid syntax. - state cannot be used on the fixed entry. | A user attempts to set the VLAN state of the first CMM<br>VLAN index entry (referred to as the fixed entry), that can<br>not be changed.               |

Table 155. vlan command errors (continued)

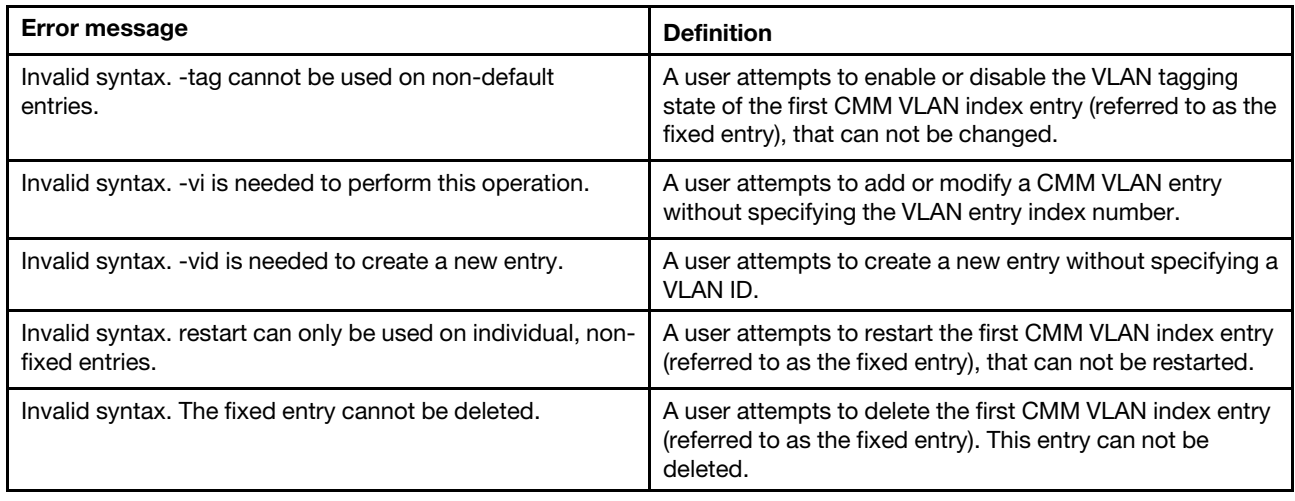

#### **volts command errors**

This topic lists errors for the volts command.

See ["Common errors" on page 407](#page-412-0) for a list of error messages that apply to all commands. See ["volts](#page-408-0) [command" on page 403](#page-408-0) for information about command syntax and examples of command use.

Table 156. volts command errors

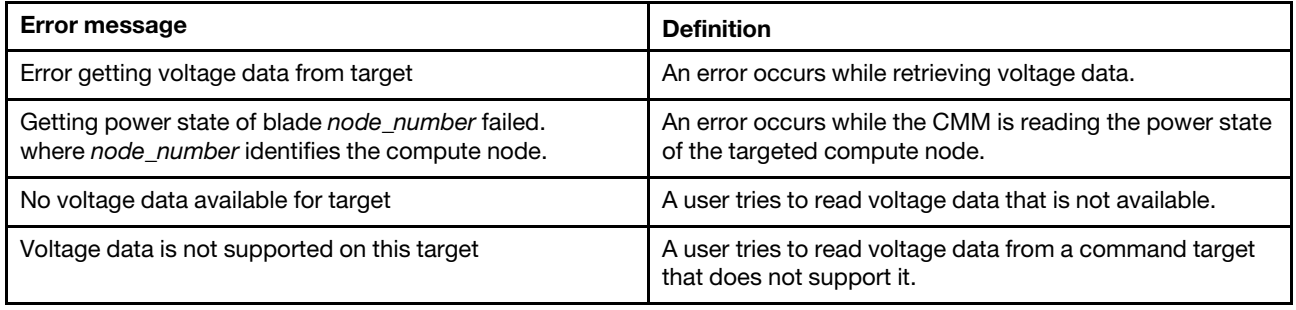

#### **write command errors**

This topic lists error messages for the write command.

See ["Common errors" on page 407](#page-412-0) for a list of error messages that apply to all commands. See ["write](#page-409-0)  [command" on page 404](#page-409-0) for information about command syntax and examples of command use.

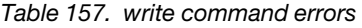

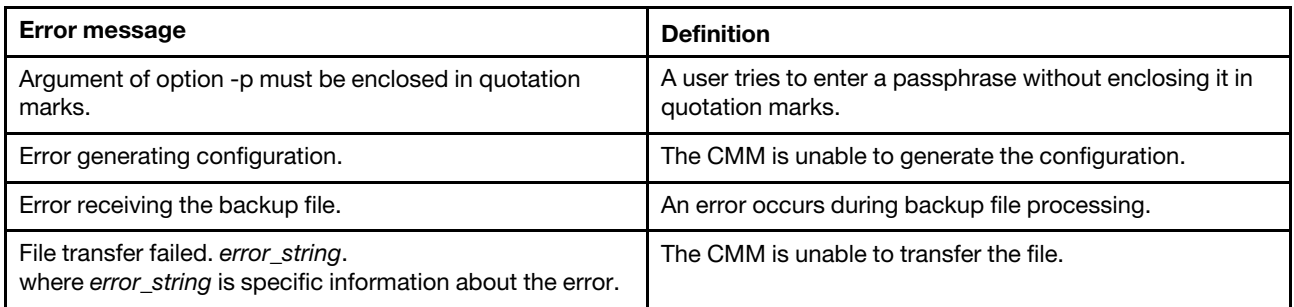

Table 157. write command errors (continued)

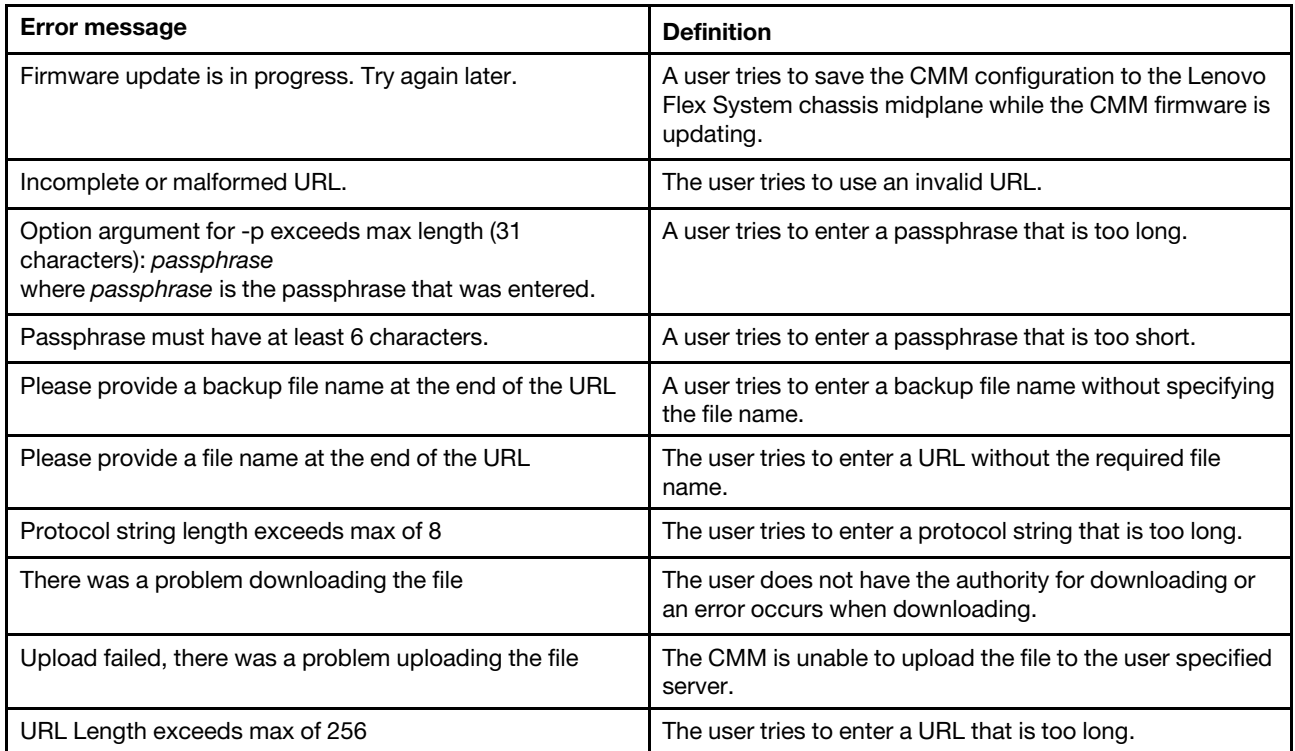

# <span id="page-492-0"></span>**Appendix A. Getting help and technical assistance**

If you need help, service, or technical assistance or just want more information about Lenovo products, you will find a wide variety of sources available from Lenovo to assist you.

Use this information to obtain additional information about Lenovo and Lenovo products, and determine what to do if you experience a problem with your Lenovo system or optional device.

**Note:** This section includes references to IBM web sites and information about obtaining service. IBM is Lenovo's preferred service provider for the System x, Flex System, and NeXtScale System products.

## **Before you call**

Before you call, make sure that you have taken these steps to try to solve the problem yourself.

If you believe that you require warranty service for your Lenovo product, the service technicians will be able to assist you more efficiently if you prepare before you call.

- Check all cables to make sure that they are connected.
- Check the power switches to make sure that the system and any optional devices are turned on.
- Check for updated software, firmware, and operating-system device drivers for your Lenovo product. The Lenovo Warranty terms and conditions state that you, the owner of the Lenovo product, are responsible for maintaining and updating all software and firmware for the product (unless it is covered by an additional maintenance contract). Your service technician will request that you upgrade your software and firmware if the problem has a documented solution within a software upgrade.
- If you have installed new hardware or software in your environment, check [http://static.lenovo.com/us/en/](http://static.lenovo.com/us/en/serverproven/index.shtml) [serverproven/index.shtml](http://static.lenovo.com/us/en/serverproven/index.shtml) to make sure that the hardware and software is supported by your product.
- Go to<http://datacentersupport.lenovo.com> to check for information to help you solve the problem.
- Gather the following information to provide to the service technician. This data will help the service technician quickly provide a solution to your problem and ensure that you receive the level of service for which you might have contracted.
	- Hardware and Software Maintenance agreement contract numbers, if applicable
	- Machine type number (Lenovo 4-digit machine identifier)
	- Model number
	- Serial number
	- Current system UEFI and firmware levels
	- Other pertinent information such as error messages and logs
- Go to [http://www.ibm.com/support/entry/portal/Open\\_service\\_request](https://www-947.ibm.com/support/servicerequest/newUserHome.action?displayRegKey=) to submit an Electronic Service Request. Submitting an Electronic Service Request will start the process of determining a solution to your problem by making the pertinent information available to the service technicians. The IBM service technicians can start working on your solution as soon as you have completed and submitted an Electronic Service Request.

You can solve many problems without outside assistance by following the troubleshooting procedures that Lenovo provides in the online help or in the Lenovo product documentation. The Lenovo product documentation also describes the diagnostic tests that you can perform. The documentation for most systems, operating systems, and programs contains troubleshooting procedures and explanations of error messages and error codes. If you suspect a software problem, see the documentation for the operating system or program.

## **Using the documentation**

Information about your Lenovo system and preinstalled software, if any, or optional device is available in the product documentation. That documentation can include printed documents, online documents, readme files, and help files.

See the troubleshooting information in your system documentation for instructions for using the diagnostic programs. The troubleshooting information or the diagnostic programs might tell you that you need additional or updated device drivers or other software. Lenovo maintains pages on the World Wide Web where you can get the latest technical information and download device drivers and updates. To access these pages, go to<http://datacentersupport.lenovo.com>.

## **Getting help and information from the World Wide Web**

Up-to-date information about Lenovo products and support is available on the World Wide Web.

On the World Wide Web, up-to-date information about Lenovo systems, optional devices, services, and support is available at <http://datacentersupport.lenovo.com>. The most current version of the product documentation is available in the following product-specific Information Centers:

**Flex System products:** <http://flexsystem.lenovofiles.com/help/index.jsp> **System x products:** <http://systemx.lenovofiles.com/help/index.jsp> **NeXtScale System products:** <http://nextscale.lenovofiles.com/help/index.jsp>

#### **How to send service data**

You can use the Enhanced Customer Data Repository to send diagnostic data.

Before you send diagnostic data, read the terms of use at [http://www.ibm.com/de/support/ecurep/terms.html.](http://www.ibm.com/de/support/ecurep/terms.html)

You can use any of the following methods to send diagnostic data:

- **Standard upload:** [http://www.ibm.com/de/support/ecurep/send\\_http.html](http://www.ibm.com/de/support/ecurep/send_http.html)
- **Standard upload with the system serial number:** [http://www.ecurep.ibm.com/app/upload\\_hw](http://www.ecurep.ibm.com/app/upload_hw)
- **Secure upload:** [http://www.ibm.com/de/support/ecurep/send\\_http.html#secure](http://www.ibm.com/de/support/ecurep/send_http.html#secure)
- **Secure upload with the system serial number:** [https://www.ecurep.ibm.com/app/upload\\_hw](https://www.ecurep.ibm.com/app/upload_hw)

## **Creating a personalized support web page**

You can create a personalized support web page by identifying Lenovo products that are of interest to you.

To create a personalized support web page, go to [https://support.lenovo.com](https://support.lenovo.com/). From this personalized page, you can subscribe to weekly email notifications about new technical documents, search for information and downloads, and access various administrative services.

## **Software service and support**

Through IBM Support Line, you can get telephone assistance, for a fee, with usage, configuration, and software problems with your Lenovo products.

For more information about Support Line and other IBM services, see [http://www.ibm.com/services](http://www-935.ibm.com/services/us/en/it-services/gts-it-service-home-page-1.html) or see <http://www.ibm.com/planetwide> for support telephone numbers. In the U.S. and Canada, call 1-800-IBM-SERV (1-800-426-7378).

#### **Hardware service and support**

IBM is Lenovo's preferred service provider for the System x, Flex System and NeXtScale System products.

You can receive hardware service through your Lenovo reseller or from IBM. To locate a reseller authorized by Lenovo to provide warranty service, go to [http://www.ibm.com/partnerworld](http://www-304.ibm.com/partnerworld/wps/servlet/ContentHandler/pw_home_pub_index) and click **Business Partner Locator**. For IBM support telephone numbers, see<http://www.ibm.com/planetwide>. In the U.S. and Canada, call 1-800-IBM-SERV (1-800-426-7378).

In the U.S. and Canada, hardware service and support is available 24 hours a day, 7 days a week. In the U. K., these services are available Monday through Friday, from 9 a.m. to 6 p.m.

#### **Taiwan product service**

Use this information to contact product service for Taiwan.

委製商/進口商名稱: 荷蘭商聯想股份有限公司台灣分公司 進口商地址: 台北市內湖區堤頂大道2段89號5樓 進口商電話: 0800-000-702 (代表號)

# <span id="page-496-0"></span>**Appendix B. Notices**

Lenovo may not offer the products, services, or features discussed in this document in all countries. Consult your local Lenovo representative for information on the products and services currently available in your area.

Any reference to a Lenovo product, program, or service is not intended to state or imply that only that Lenovo product, program, or service may be used. Any functionally equivalent product, program, or service that does not infringe any Lenovo intellectual property right may be used instead. However, it is the user's responsibility to evaluate and verify the operation of any other product, program, or service.

Lenovo may have patents or pending patent applications covering subject matter described in this document. The furnishing of this document does not give you any license to these patents. You can send license inquiries, in writing, to:

Lenovo (United States), Inc. 1009 Think Place - Building One Morrisville, NC 27560 U.S.A. Attention: Lenovo Director of Licensing

LENOVO PROVIDES THIS PUBLICATION "AS IS" WITHOUT WARRANTY OF ANY KIND, EITHER EXPRESS OR IMPLIED, INCLUDING, BUT NOT LIMITED TO, THE IMPLIED WARRANTIES OF NON-INFRINGEMENT, MERCHANTABILITY OR FITNESS FOR A PARTICULAR PURPOSE. Some jurisdictions do not allow disclaimer of express or implied warranties in certain transactions, therefore, this statement may not apply to you.

This information could include technical inaccuracies or typographical errors. Changes are periodically made to the information herein; these changes will be incorporated in new editions of the publication. Lenovo may make improvements and/or changes in the product(s) and/or the program(s) described in this publication at any time without notice.

The products described in this document are not intended for use in implantation or other life support applications where malfunction may result in injury or death to persons. The information contained in this document does not affect or change Lenovo product specifications or warranties. Nothing in this document shall operate as an express or implied license or indemnity under the intellectual property rights of Lenovo or third parties. All information contained in this document was obtained in specific environments and is presented as an illustration. The result obtained in other operating environments may vary.

Lenovo may use or distribute any of the information you supply in any way it believes appropriate without incurring any obligation to you.

Any references in this publication to non-Lenovo Web sites are provided for convenience only and do not in any manner serve as an endorsement of those Web sites. The materials at those Web sites are not part of the materials for this Lenovo product, and use of those Web sites is at your own risk.

Any performance data contained herein was determined in a controlled environment. Therefore, the result obtained in other operating environments may vary significantly. Some measurements may have been made on development-level systems and there is no guarantee that these measurements will be the same on generally available systems. Furthermore, some measurements may have been estimated through extrapolation. Actual results may vary. Users of this document should verify the applicable data for their specific environment.

#### **Trademarks**

Lenovo, the Lenovo logo, Flex System, System x, NeXtScale System, and x Architecture are trademarks of Lenovo in the United States, other countries, or both.

Intel and Intel Xeon are trademarks of Intel Corporation in the United States, other countries, or both.

Internet Explorer, Microsoft, and Windows are trademarks of the Microsoft group of companies.

Linux is a registered trademark of Linus Torvalds.

Other company, product, or service names may be trademarks or service marks of others.

#### **Important notes**

Processor speed indicates the internal clock speed of the microprocessor; other factors also affect application performance.

CD or DVD drive speed is the variable read rate. Actual speeds vary and are often less than the possible maximum.

When referring to processor storage, real and virtual storage, or channel volume, KB stands for 1024 bytes, MB stands for 1 048 576 bytes, and GB stands for 1 073 741 824 bytes.

When referring to hard disk drive capacity or communications volume, MB stands for 1 000 000 bytes, and GB stands for 1 000 000 000 bytes. Total user-accessible capacity can vary depending on operating environments.

Maximum internal hard disk drive capacities assume the replacement of any standard hard disk drives and population of all hard-disk-drive bays with the largest currently supported drives that are available from Lenovo.

Maximum memory might require replacement of the standard memory with an optional memory module.

Each solid-state memory cell has an intrinsic, finite number of write cycles that the cell can incur. Therefore, a solid-state device has a maximum number of write cycles that it can be subjected to, expressed as total bytes written (TBW). A device that has exceeded this limit might fail to respond to system-generated commands or might be incapable of being written to. Lenovo is not responsible for replacement of a device that has exceeded its maximum guaranteed number of program/erase cycles, as documented in the Official Published Specifications for the device.

Lenovo makes no representations or warranties with respect to non-Lenovo products. Support (if any) for the non-Lenovo products is provided by the third party, not Lenovo.

Some software might differ from its retail version (if available) and might not include user manuals or all program functionality.

## **Recycling information**

Lenovo encourages owners of information technology (IT) equipment to responsibly recycle their equipment when it is no longer needed. Lenovo offers a variety of programs and services to assist equipment owners in recycling their IT products. For information on recycling Lenovo products, go to: [http://www.lenovo.com/](http://www.lenovo.com/recycling) [recycling.](http://www.lenovo.com/recycling)

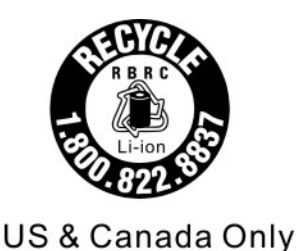

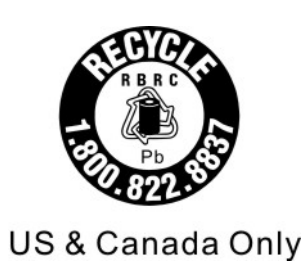

## **Particulate contamination**

**Attention:** Airborne particulates (including metal flakes or particles) and reactive gases acting alone or in combination with other environmental factors such as humidity or temperature might pose a risk to the device that is described in this document.

Risks that are posed by the presence of excessive particulate levels or concentrations of harmful gases include damage that might cause the device to malfunction or cease functioning altogether. This specification sets forth limits for particulates and gases that are intended to avoid such damage. The limits must not be viewed or used as definitive limits, because numerous other factors, such as temperature or moisture content of the air, can influence the impact of particulates or environmental corrosives and gaseous contaminant transfer. In the absence of specific limits that are set forth in this document, you must implement practices that maintain particulate and gas levels that are consistent with the protection of human health and safety. If Lenovo determines that the levels of particulates or gases in your environment have caused damage to the device, Lenovo may condition provision of repair or replacement of devices or parts on implementation of appropriate remedial measures to mitigate such environmental contamination. Implementation of such remedial measures is a customer responsibility.

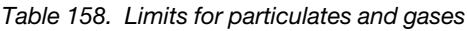

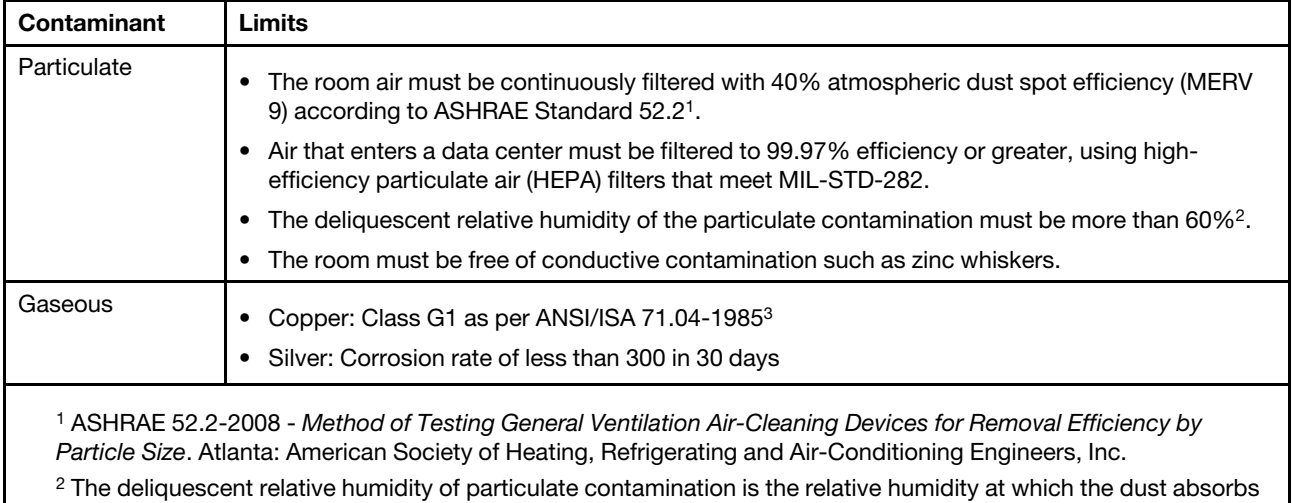

enough water to become wet and promote ionic conduction.

3 ANSI/ISA-71.04-1985. Environmental conditions for process measurement and control systems: Airborne contaminants. Instrument Society of America, Research Triangle Park, North Carolina, U.S.A.

## **Telecommunication regulatory statement**

This product may not be certified in your country for connection by any means whatsoever to interfaces of public telecommunications networks. Further certification may be required by law prior to making any such connection. Contact a Lenovo representative or reseller for any questions.

## **Electronic emission notices**

When you attach a monitor to the equipment, you must use the designated monitor cable and any interference suppression devices that are supplied with the monitor.

## **Federal Communications Commission (FCC) statement**

**Note:** This equipment has been tested and found to comply with the limits for a Class A digital device, pursuant to Part 15 of the FCC Rules. These limits are designed to provide reasonable protection against harmful interference when the equipment is operated in a commercial environment. This equipment generates, uses, and can radiate radio frequency energy and, if not installed and used in accordance with the instruction manual, may cause harmful interference to radio communications. Operation of this equipment in a residential area is likely to cause harmful interference, in which case the user will be required to correct the interference at his own expense.

Properly shielded and grounded cables and connectors must be used in order to meet FCC emission limits. Lenovo is not responsible for any radio or television interference caused by using other than recommended cables and connectors or by unauthorized changes or modifications to this equipment. Unauthorized changes or modifications could void the user's authority to operate the equipment.

This device complies with Part 15 of the FCC Rules. Operation is subject to the following two conditions: (1) this device may not cause harmful interference, and (2) this device must accept any interference received, including interference that might cause undesired operation.

## **Industry Canada Class A emission compliance statement**

This Class A digital apparatus complies with Canadian ICES-003.

## **Avis de conformité à la réglementation d'Industrie Canada**

Cet appareil numérique de la classe A est conforme à la norme NMB-003 du Canada.

## **Australia and New Zealand Class A statement**

**Attention:** This is a Class A product. In a domestic environment this product may cause radio interference in which case the user may be required to take adequate measures.

## **European Union EMC Directive conformance statement**

This product is in conformity with the protection requirements of EU Council Directive 2014/30/EU on the approximation of the laws of the Member States relating to electromagnetic compatibility. Lenovo cannot accept responsibility for any failure to satisfy the protection requirements resulting from a non-recommended modification of the product, including the installation of option cards from other manufacturers.

This product has been tested and found to comply with the limits for Class A equipment according to European Standards harmonized in the Directives in compliance. The limits for Class A equipment were derived for commercial and industrial environments to provide reasonable protection against interference with licensed communication equipment.

Lenovo, Einsteinova 21, 851 01 Bratislava, Slovakia

# CE

**Warning:** This is a Class A product. In a domestic environment this product may cause radio interference in which case the user may be required to take adequate measures.

# **Germany Class A statement**

#### **Deutschsprachiger EU Hinweis: Hinweis für Geräte der Klasse A EU-Richtlinie zur Elektromagnetischen Verträglichkeit**

#### **Deutschsprachiger EU Hinweis:Hinweis für Geräte der Klasse A EU-Richtlinie zur**

**Elektromagnetischen Verträglichkeit** Dieses Produkt entspricht den Schutzanforderungen der EU-Richtlinie 2014/30/EU (früher 2004/108/EC) zur Angleichung der Rechtsvorschriften über die elektromagnetische Verträglichkeit in den EU-Mitgliedsstaaten und hält die Grenzwerte der Klasse A der Norm gemäß Richtlinie.

Um dieses sicherzustellen, sind die Geräte wie in den Handbüchern beschrieben zu installieren und zu betreiben. Des Weiteren dürfen auch nur von der Lenovo empfohlene Kabel angeschlossen werden. Lenovo übernimmt keine Verantwortung für die Einhaltung der Schutzanforderungen, wenn das Produkt ohne Zustimmung der Lenovo verändert bzw. wenn Erweiterungskomponenten von Fremdherstellern ohne Empfehlung der Lenovo gesteckt/eingebaut werden.

#### **Deutschland:**

**Einhaltung des Gesetzes über die elektromagnetische Verträglichkeit von Betriebsmittein** Dieses Produkt entspricht dem "Gesetz über die elektromagnetische Verträglichkeit von Betriebsmitteln" EMVG (früher "Gesetz über die elektromagnetische Verträglichkeit von Geräten"). Dies ist die Umsetzung der EU-Richtlinie 2014/30/EU (früher 2004/108/EC) in der Bundesrepublik Deutschland.

**Zulassungsbescheinigung laut dem Deutschen Gesetz über die elektromagnetische Verträglichkeit von Betriebsmitteln, EMVG vom 20. Juli 2007 (früher Gesetz über die elektromagnetische Verträglichkeit von Geräten), bzw. der EMV EU Richtlinie 2014/30/EU (früher 2004/108/EC), für Geräte der Klasse A.**

Dieses Gerät ist berechtigt, in Übereinstimmung mit dem Deutschen EMVG das EG-Konformitätszeichen - CE - zu führen. Verantwortlich für die Konformitätserklärung nach Paragraf 5 des EMVG ist die Lenovo (Deutschland) GmbH, Meitnerstr. 9, D-70563 Stuttgart.

#### Informationen in Hinsicht EMVG Paragraf 4 Abs. (1) 4:**Das Gerät erfüllt die Schutzanforderungen nach EN 55024 und EN 55022 Klasse A.**

Nach der EN 55022: "Dies ist eine Einrichtung der Klasse A. Diese Einrichtung kann im Wohnbereich Funkstörungen verursachen; in diesem Fall kann vom Betreiber verlangt werden, angemessene Maßnahmen durchzuführen und dafür aufzukommen."

Nach dem EMVG: "Geräte dürfen an Orten, für die sie nicht ausreichend entstört sind, nur mit besonderer Genehmigung des Bundesministers für Post und Telekommunikation oder des Bundesamtes für Post und Telekommunikation betrieben werden. Die Genehmigung wird erteilt, wenn keine elektromagnetischen Störungen zu erwarten sind." (Auszug aus dem EMVG, Paragraph 3, Abs. 4). Dieses Genehmigungsverfahren ist nach Paragraph 9 EMVG in Verbindung mit der entsprechenden Kostenverordnung (Amtsblatt 14/93) kostenpflichtig.

Anmerkung: Um die Einhaltung des EMVG sicherzustellen sind die Geräte, wie in den Handbüchern angegeben, zu installieren und zu betreiben.

## **Japanese electromagnetic compatibility statements**

#### **Japan VCCI Class A statement**

```
この装置は、クラスA情報技術装置です。この装置を家庭環境で使用す
ると電波障害を引き起こすことがあります。この場合には使用者が適切な
                          VCCI - A対策を講ずるよう要求されることがあります。
```
This is a Class A product based on the standard of the Voluntary Control Council for Interference (VCCI). If this equipment is used in a domestic environment, radio interference may occur, in which case the user may be required to take corrective actions.

#### **Japanese Electrical Appliance and Material Safety Law statement (for detachable AC power cord)**

```
本製品およびオプションに電源コード・セットが付属する場合は、
それぞれ専用のものになっていますので他の電気機器には使用しないでください。
```
#### **JEITA harmonics guideline - Japanese Statement for AC power consumption (W)**

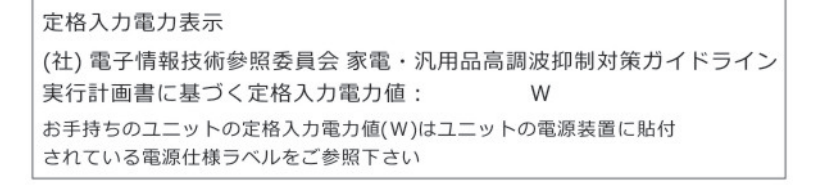

#### **Korea Communications Commission (KCC) statement**

이 기기는 업무용(A급)으로 전자파적합기기로 서 판매자 또는 사용자는 이 점을 주의하시기 바라며, 가정외의 지역에서 사용하는 것을 목 적으로 합니다.

This is electromagnetic wave compatibility equipment for business (Type A). Sellers and users need to pay attention to it. This is for any areas other than home.

#### **Russia Electromagnetic Interference (EMI) Class A statement**

#### ВНИМАНИЕ!

Настоящее изделие относится к оборудованию класса А. При использовании в бытовой обстановке это оборудование может нарушать функционирование других технических средств в результате создаваемых индустриальных радиопомех. В этом случае от пользователя может потребоваться принятие адекватных мер.

## **People's Republic of China Class A electronic emission statement**

中华人民共和国"A类"警告声明

声明 此为A级产品,在生活环境中,该产品可能会造成无线电干扰。在这种情况下, 可能需要用户对其干扰采取切实可行的措施。

## **Taiwan Class A compliance statement**

警告使用者: 這是甲類的資訊產品,在 居住的環境中使用時,可 能會造成射頻干擾,在這 種情況下,使用者會被要 求採取某些適當的對策。

# **Taiwan BSMI RoHS declaration**

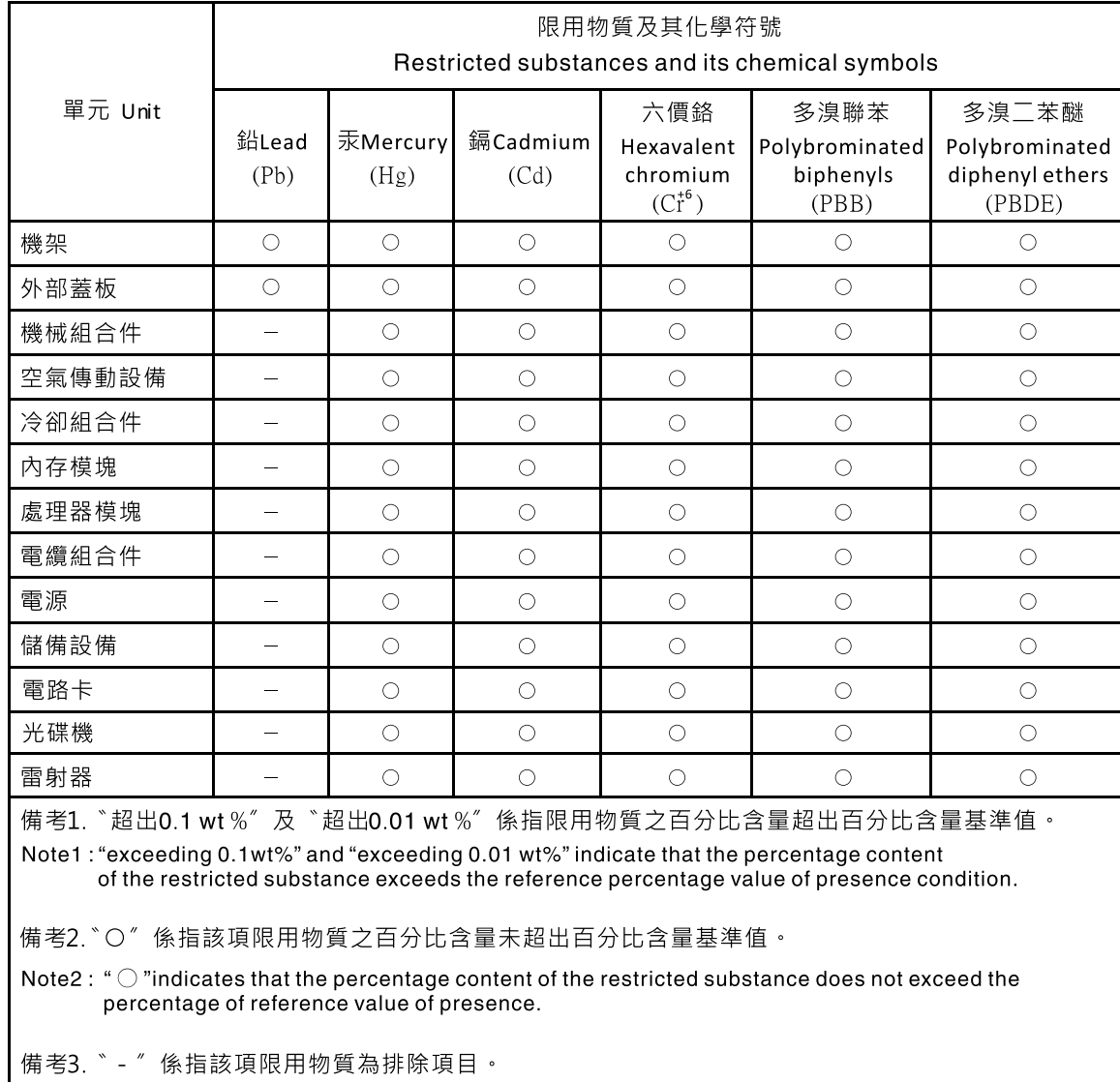

Note3: The "-" indicates that the restricted substance corresponds to the exemption.
# **Index**

### **A**

accesscontrol access control [37–](#page-42-0)[38](#page-43-0) black list [38](#page-43-1) white list [38](#page-43-0) accesscontrol command [37](#page-42-1) accessibility features for the CMM [2](#page-7-0) account inactivity alert time<br>set for CMM 44 set for CMM account inactivity disable time set for CMM [45](#page-50-0) account lockout period set for CMM [46](#page-51-0) account security commands [39](#page-44-0) account security settings display for CMM [40](#page-45-0) enable complex password for CMM user authentication [43](#page-48-0) enable default administration password expiration for CMM [44](#page-49-1) enable password change at first login to CMM [46](#page-51-1) set CMM account inactivity alert time [44](#page-49-0)<br>set CMM account inactivity disable time 45 set CMM account inactivity disable time set CMM account lockout period [46](#page-51-0) set CMM authentication logging timeout [42](#page-47-0) set CMM CLI inactivity timeout [43](#page-48-1) set CMM default to high [41](#page-46-0) set CMM default to legacy [40](#page-45-1) set CMM maximum LDAP sessions for user [46](#page-51-2) set CMM maximum number of login failures [45](#page-50-1) set CMM minimum number of different characters for password [44](#page-49-2) set CMM password expiration time [47](#page-52-0) set CMM password minimum change interval [47](#page-52-1) set CMM password reuse cycle [48](#page-53-0) set CMM user authentication method set CMM web interface inactivity timeout [48](#page-53-1)<br>cseccfg 40 accseccfg options alt [42](#page-47-1) am [43](#page-48-3)<br>cp 43 cp [43](#page-48-4) ct [43](#page-48-5)<br>dc 44  $dc$ de, on [44](#page-49-4) high [41](#page-46-1)<br>ia 44 ia [44](#page-49-5) ici [45](#page-50-2) [45](#page-50-3) legacy [40](#page-45-3)  $If$  [45](#page-50-4) lp [46](#page-51-3) mls [46](#page-51-4) pc, on [46](#page-51-5) pe [47](#page-52-2) pi [47](#page-52-3)<br>rc 48  $\frac{48}{48}$  $\frac{48}{48}$  $\frac{48}{48}$  $wt$ accseccfg command errors [409](#page-414-0) accseccfg commands [39](#page-44-0) example [48](#page-53-4) accumulate timeout set for SOL [322](#page-327-0) acknowledge alarm [54](#page-59-0) acknowledge call-home activity log entry CMM [85](#page-90-0) acknowledged events (Telco), display [168](#page-173-0) acoustic mode, disable [152](#page-157-0) acoustic mode, enable [152](#page-157-0)

activate firmware I/O module [366](#page-371-0) switch [366](#page-371-0) Active Directory group, add [160](#page-165-0) Active Directory group, delete [163](#page-168-0) Active Directory group, set authority level [161](#page-166-0) Active Directory groups, display (all) [159](#page-164-0) Active Directory groups, display (specific) [159](#page-164-1) active events (Telco), display [168](#page-173-1) add Active Directory group [160](#page-165-0) add Call Home events CMM [139](#page-144-0) add power group [273](#page-278-0) add power schedule [274](#page-279-0)<br>add SSH user public key 380 add SSH user public key add user [376](#page-381-0) add user permission group [239](#page-244-0) add-in card command target [133](#page-138-0) address IPv6 initial connection [19](#page-24-0) link local [19](#page-24-0) address prefix length set for channel 0 of CMM [186](#page-191-0) set for compute node [193](#page-198-0) set for I/O module [200](#page-205-0) advanced failover settings disable network interface for standby CMM [50](#page-55-0) display for CMM [50](#page-55-1) enable network interface for standby CMM and allow IP swap during failover [51](#page-56-0) enable network interface for standby CMM and prevent IP swap during failover [51](#page-56-1) advfailover [50](#page-55-2) options ip. noswap [51](#page-56-2) ip. off [50](#page-55-3) ip. swap [51](#page-56-3) advfailover command [49](#page-54-0) example [51](#page-56-4) advfailover command errors [411](#page-416-0) air filter set notification interval [52](#page-57-0)<br>view notification interval 52 view notification interval air filter notification [51](#page-56-5) air flow trending, display (chassis) [151](#page-156-0) airfilter [52](#page-57-2)  CMM [52](#page-57-1) options freq [52](#page-57-3) airfilter command 0, 1, 3, 6 months [51](#page-56-5) notification interval [51](#page-56-5) airfilter command errors [411](#page-416-1) alarm acknowledge [54](#page-59-0) clear [54](#page-59-1) create [55](#page-60-0) options ack, i [54](#page-59-2) clear, i [54](#page-59-3) create, s, p [55](#page-60-1) unack, i [55](#page-60-2) unacknowledge [55](#page-60-3) alarm command [52](#page-57-4) alarm command errors [411](#page-416-2) alarm commands example [56](#page-61-0) alarm panel

```
command target 133
alert 
  test 62
alert categories (enhanced legacy) 
  disable 226
  enable 226
alert notification method, set 62
59<br>alert recipient, delete 59
alert recipient, delete
alert recipient, set email address 62
60<br>alert recipient, set status 61
61<br>alert recipients manage 58
alert recipients, manage
alert state 
  display all 226
61
alert type, set 61
alertcfg 56 
  options 
     56<br>rl 56-
        rl 56–57
     si 57
412<br>alertcfg commands 56
alertcfg commands
  57<br>ertentries 58
alertentries
  options 
     1 through 12 58
     create (n, status, f, t, e, i) 59
     del 59
     e 62
     f 61
     n 60
     status 61
     t 62
     test 62
alertentries command 58
alertentries command errors 412
alertentries commands 
  example 63
alerts 
  disable monitoring for all critical 227
  disable monitoring for all informational 231
  disable monitoring for all warning 229
  disable monitoring for chassis critical 228
  disable monitoring for chassis informational 232
  disable monitoring for chassis warning 230
  disable monitoring for cooling device critical 228
  234<br>disable monitoring for cooling device warning 230
  230<br>disable monitoring for event log informational 233
  disable monitoring for event log informational
  disable monitoring for event log warning 230
  disable monitoring for inventory change informational 233
  disable monitoring for I/O module critical 227
  disable monitoring for I/O module informational 232
  disable monitoring for I/O module warning 229
  disable monitoring for network change informational 233
  disable monitoring for node device critical 227
  disable monitoring for node device informational 231
  disable monitoring for node device warning 229
  disable monitoring for power state informational 232
  disable monitoring for power supply critical 228
  disable monitoring for power supply informational 234
  disable monitoring for power supply warning 231
  disable monitoring for system management critical 228
  disable monitoring for system management 
   informational 232
  230<br>disable monitoring for user activity informational 234
  disable monitoring for user activity informational
  display all states 226
  enable monitoring for all critical 227
  enable monitoring for all informational 231
  enable monitoring for all warning 229
  enable monitoring for chassis critical 228
  enable monitoring for chassis informational 232
```
enable monitoring for chassis warning [230](#page-235-0) enable monitoring for cooling device critical [228](#page-233-1) enable monitoring for cooling device informational [234](#page-239-0)<br>enable monitoring for cooling device warning 230 enable monitoring for cooling device warning [230](#page-235-1) enable monitoring for event log informational enable monitoring for event log warning [230](#page-235-2) enable monitoring for inventory change informational [233](#page-238-1) enable monitoring for I/O module critical [227](#page-232-1) enable monitoring for I/O module informational [232](#page-237-1)<br>enable monitoring for I/O module warning 229 enable monitoring for I/O module warning enable monitoring for network change informational [233](#page-238-2)<br>enable monitoring for node device critical 227 enable monitoring for node device critical enable monitoring for node device informational [231](#page-236-1) enable monitoring for node device warning [229](#page-234-2) enable monitoring for power state informational [232](#page-237-2) enable monitoring for power supply critical [228](#page-233-2) enable monitoring for power supply informational [234](#page-239-1)<br>enable monitoring for power supply warning 231 enable monitoring for power supply warning enable monitoring for system management critical [228](#page-233-0) enable monitoring for system management informational enable monitoring for system management warning [230](#page-235-0)<br>enable monitoring for user activity informational 234 enable monitoring for user activity informational<br>exclude service information with email alerts 57 exclude service information with email alerts include service information with email alerts [57](#page-62-3) alerts, display 167<br>timestamp 169 timestamp algorithms, encryption [17](#page-22-0) apply IPv4 configuration changes CMM [177](#page-182-0) assign power schedule to power group [274](#page-279-0) assistance, getting [487](#page-492-0) Attention notice, meaning [2](#page-7-1) attributes, display for firmware [362](#page-367-0) Australia Class A statement [494](#page-499-0) authentication (mutual) of CSR import using CLI [34](#page-39-0) authentication (non-mutual) of LDAP certificate import using CLI [33](#page-38-0) authentication logging timeout set for CMM [42](#page-47-0) authentication method LDAP [219](#page-224-0) authentication of CA using CLI [30](#page-35-0) using web interface [30](#page-35-0) authentication of certificate using CLI [30](#page-35-0) using web interface [30](#page-35-0) authentication of CSR using CLI [30](#page-35-0) using web interface [30](#page-35-0) authority, command [10](#page-15-0) autoftp options desc [65](#page-70-0) i [65](#page-70-1) m [65](#page-70-1)<br>p 65 p [65](#page-70-1) pw [65](#page-70-1) u [65](#page-70-1) autoftp command errors [413](#page-418-0) autoftp commands [63](#page-68-1)  example [66](#page-71-0) autoftp settings call-home [65](#page-70-2) automatic power-on policy<br>set for compute node 269 set for compute node

#### **B**

backup configuration [404](#page-409-0)

permission groups [404](#page-409-0) users [404](#page-409-0) baud rate set for serial port of CMM [248](#page-253-0) bay data clear bay data [68](#page-73-0) clear bay data for specific bay [68](#page-73-1) compute node [67](#page-72-0) display bay data [67](#page-72-0) display bay data for specific bay [67](#page-72-1) set bay data [69](#page-74-0) set data definition to specific compute node [70](#page-75-0) baydata [67](#page-72-2) options b bay\_num [67](#page-72-3) b bay\_num -clear [68](#page-73-2) b bay\_num -data "data\_definition" [70](#page-75-1) clear data "data\_definition" [69](#page-74-1) baydata command errors [414](#page-419-0) baydata commands [66](#page-71-1) example [71](#page-76-0) binding method LDAP [219](#page-224-1) blink identify LED [223](#page-228-0) BMC command target [133](#page-138-0) boot device clear IP address [74](#page-79-0) display information [73](#page-78-0) set IP address [74](#page-79-1) boot mode display for compute node [72](#page-77-0) set for compute node [72](#page-77-1) boot sequence display for compute node [73](#page-78-1) set for compute node [73](#page-78-2) bootmode [72](#page-77-2) options p [72](#page-77-3) bootmode command errors [414,](#page-419-1) [453](#page-458-0) bootmode commands [71](#page-76-1) example [72](#page-77-4) bootseq [73](#page-78-3) options g [74](#page-79-2) i [74](#page-79-2) id [73](#page-78-4) s [74](#page-79-2) seq [73](#page-78-5) bootseq command errors [415](#page-420-0) bootseq commands [73](#page-78-6)  example [74](#page-79-3)

# **C**

CA authentication using CLI [30](#page-35-0) using web interface [30](#page-35-0) CA import (mutual authentication) using CLI [34](#page-39-0) CA import (non-mutual authentication) using CLI [33](#page-38-0) CA self-signed root certificate download certificate file [335](#page-340-0) call-home autoftp settings [65](#page-70-2) problem description [87](#page-92-0) test call home [87](#page-92-1) call-home activity log acknowledge call-home activity log entry for CMM [85](#page-90-0) display for CMM [84](#page-89-0) display FTP/TFTP server entries for CMM [84](#page-89-1)

© Copyright Lenovo 2016, 2019 **501**

display Lenovo Support entries for CMM [85](#page-90-1) unacknowledge call-home activity log entry for CMM [85](#page-90-0) Canada Class A electronic emission statement [494](#page-499-1) Caution notice, meaning [2](#page-7-1) centralized account management disable [145](#page-150-0) centralized user account management disable [146](#page-151-0) disable IPMI/SNMPv3 for CMM [387](#page-392-0) disable IPMI/SNMPv3 for compute nodes and I/O modules [386](#page-391-0) enable IPMI/SNMPv3 for CMM [387](#page-392-0) enable IPMI/SNMPv3 for compute nodes and I/O modules [386](#page-391-0) certificate import [342](#page-347-0) upload [342](#page-347-0) certificate (SSL) download certificate file (format) [336](#page-341-0) certificate authentication using CLI [30](#page-35-0) using web interface [30](#page-35-0) certificate authority generate self-signed certificate [330](#page-335-0) certificate file (CA self-signed root certificate) download certificate file (SSL certificate) (format) download [336](#page-341-0) certificate file (SSL CSR) (format) download [336](#page-341-0) certificate import (mutual authentication) using CLI [34](#page-39-0) certificate import (non-mutual authentication) using CLI [33](#page-38-0) certificate revocation list 1 import [343](#page-348-0) remove [345](#page-350-0) upload [343](#page-348-0) view [342](#page-347-1) certificate revocation list 1 (LDAP) view [342](#page-347-1) certificate revocation list 2 import [344](#page-349-0) remove [345](#page-350-1) upload [344](#page-349-0) view [342](#page-347-2) certificate revocation list 2 (LDAP) view [342](#page-347-2) certificate revocation list 3 import [344](#page-349-1) remove [345](#page-350-2) upload [344](#page-349-1) view [342](#page-347-3) certificate revocation list 3 (LDAP) view [342](#page-347-3) change command environment [37,](#page-42-2) [131](#page-136-0) change user password (other user) [378](#page-383-0)<br>change user password (own password) 377 change user password (own password) [377](#page-382-0) change user permission group [240](#page-245-0) chassis enable power capping [154](#page-159-0) enable power management [154](#page-159-0) set hot air recirculation threshold [151](#page-156-1) set name [103](#page-108-0) set rack location [104](#page-109-0) set rack unit location [105](#page-110-0) set room location [105](#page-110-1) set static power limit [153](#page-158-0) chassis (Telco) set NEBS mode [152](#page-157-1) Chassis CMM snmp commands [306](#page-311-0) chassis internal network command cin [91](#page-96-0) chassis internal network configuration [91](#page-96-0)

chassis internal network status [97](#page-102-0) chassis internal network status command [97](#page-102-0) Chassis Management Module 2 ports [24](#page-29-0) chassis module display activity [144](#page-149-0) chassis module activity display [144](#page-149-0) chassis security policy [300](#page-305-0) display CMM setting chassis, display air flow trending [151](#page-156-0) chassis, display exhaustive heat trending information [150](#page-155-0) chassis, hot air recirculation detection state, set [151](#page-156-2) chconfig [77](#page-82-0) options ace [80](#page-85-0) acph [80](#page-85-0)<br>acphe 80 acphe ca [78,](#page-83-0) [80](#page-85-0) can [80](#page-85-0)<br>cci 78, cci [78,](#page-83-0) [80](#page-85-0)<br>ce 78 [78](#page-83-0)<br>78 cn<br>co co [78](#page-83-0)<br>cph 7 [78](#page-83-0) cphe [78](#page-83-0)<br>cs 78.8 [78,](#page-83-0) [80](#page-85-0) cz [78](#page-83-0), [80](#page-85-0) li [77](#page-82-1) loc [82](#page-87-0) mlph [78](#page-83-0), [80](#page-85-0)<br>po 82 po [82](#page-87-0) ps<br>pw [82](#page-87-0) sa [78](#page-83-1)<br>sc 78 sc [78,](#page-83-0)[80](#page-85-0) [82](#page-87-0) chconfig command errors [416](#page-421-0)<br>chconfig commands 76 chconfig commands [76](#page-81-0)  example [82](#page-87-1) China Class A electronic emission statement [497](#page-502-0) chlog [84](#page-89-2)  options ack [85](#page-90-2) f [84](#page-89-3) s [85](#page-90-3) chlog command errors [418](#page-423-0) chlog commands [83](#page-88-0)   $example$ chmanual options desc [87](#page-92-2) test [87](#page-92-3) chmanual command errors [418](#page-423-1) chmanual commands [86](#page-91-0)  example [87](#page-92-4) CIM disable for CMM [258](#page-263-0), [358](#page-363-0)<br>enable for CMM 258, 358 enable for CMM CIM https port [24](#page-29-0) CIM port number set for CMM [254](#page-259-0) CIM subscription [88](#page-93-0)  clear [89](#page-94-0) display destination [89](#page-94-1) display status [89](#page-94-2) cimsub [89](#page-94-3) cimsub command [88](#page-93-0) cimsub command errors [419](#page-424-0) cimsub commands example cin [92](#page-97-0)  options entry\_index -ip ip\_address [95](#page-100-0) entry\_index clear [93](#page-98-0)

entry\_index en [94](#page-99-0)<br>entry index id 94 entry\_index id global en [92](#page-97-1) id [95](#page-100-1) vlan\_id -ip ip\_address [94](#page-99-1) CIN turn all index entries on or off [93](#page-98-1) cin all options clear [92](#page-97-2)<br>en state 93 en state cin command chassis internal network [91](#page-96-0) cin command errors [419](#page-424-1) cin commands example [96](#page-101-0) cin configuration Specify VLAN ID [95](#page-100-2) CIN configuration [93](#page-98-1) CIN configuration entries [92](#page-97-3) CIN configuration entry<br>create 94 create [94](#page-99-2)<br>delete 93 delete disable [94](#page-99-3) enable [94](#page-99-3) Specify IP address [95](#page-100-3) CIN configuration table display for CMM [92](#page-97-4) CIN index entry create [94](#page-99-2) Specify IP address [95](#page-100-3) CIN state set for enable or disable [92](#page-97-5) CIN status table entries [97](#page-102-1) cinstatus [97](#page-102-2) cinstatus command [97](#page-102-0) cinstatus command errors [420](#page-425-0) cinstatus commands<br>example 97 example cipher suite set for CMM [111](#page-116-0) Class A electronic emission notice [494](#page-499-2) clear CIM subscription [89](#page-94-0) options cnfg [99](#page-104-0) cnfg, o [99](#page-104-1) clear alarm [54](#page-59-1) clear CIN configuration CMM [92](#page-97-3) clear CMM event log commands [100](#page-105-0)  example [101](#page-106-0) clear command [98](#page-103-0) clear command errors [421](#page-426-0) clear commands example [100](#page-105-1) clear event log CMM [101](#page-106-1) clear for CMM [92](#page-97-3) clearlog [101](#page-106-2)  l [101](#page-106-3) clearlog command errors [422](#page-427-0) clearlog commands [100](#page-105-0)  example CLI CA authentication [30](#page-35-0) CA mutual authentication import [34](#page-39-0) CA non-mutual authentication import [33](#page-38-0)<br>certificate authentication 30 certificate authentication CSR authentication [30](#page-35-0) CSR import (mutual authentication) [34](#page-39-0) exit [141](#page-146-0) exit codes for SSH [23](#page-28-0) LDAP certificate import (non-mutual authentication) [33](#page-38-0) mutual authentication certificate import [34](#page-39-0)

non-mutual authentication certificate import [33](#page-38-0) CLI configuration CMM [26](#page-31-0) Lenovo Flex System chassis [25](#page-30-0) CLI inactivity timeout set for CMM [43](#page-48-1) CLI key sequence set for SOL [324](#page-329-0) CLI SFTP server disable for CMM [327](#page-332-0) enable for CMM [327](#page-332-0) CLI SSH server disable for CMM [327](#page-332-1) enable for CMM [327](#page-332-1) clock commands [113](#page-118-0) example [115](#page-120-0) clock settings display for CMM [113](#page-118-1) display valid timezones [113](#page-118-2) display valid timezones (verbose) [113](#page-118-3) CMM account security commands [39](#page-44-0) accseccfg [39](#page-44-0) accseccfg commands [39](#page-44-0), [48](#page-53-4) acknowledge call-home activity log entry [85](#page-90-0) add Active Directory group [160](#page-165-0) add Call Home events [139](#page-144-0) add power group [273](#page-278-0) add power schedule [274](#page-279-0) add SSH user public key [380](#page-385-0) add user [376](#page-381-0) add user permission group [239](#page-244-0) advfailover command [49](#page-54-0), [51](#page-56-4) example [51](#page-56-4) airfilter [52](#page-57-1) assign power schedule to power group [274](#page-279-0) autoftp commands [63,](#page-68-1) [66](#page-71-0) bay data [67](#page-72-0) cabling [15](#page-20-0) change user password (other user) [378](#page-383-0) change user password (own password) [377](#page-382-0) change user permission group [240](#page-245-0) chconfig commands [76](#page-81-0), [82](#page-87-1) chmanual commands [86](#page-91-0)[–87](#page-92-4) cimsub commands [88](#page-93-0) cin commands [91](#page-96-0) cinstatus commands [97](#page-102-0) clear CIM subscription [89](#page-94-0) clear CIN configuration entries [92](#page-97-3) clear event log [101](#page-106-1) clear event log commands example [101](#page-106-0) CMM (forced) [284](#page-289-0) command target [132](#page-137-0) config command [102,](#page-107-0) [106](#page-111-0) example [106](#page-111-0) configuring for CLI [26](#page-31-0) create alert recipient [59](#page-64-0) create user [376](#page-381-0) crypto command [110,](#page-115-0) [112](#page-117-0) example [112](#page-117-0) default IP address [18](#page-23-0) delete Active Directory group [163](#page-168-0) delete alert recipient [59](#page-64-1) delete CIN configuration [93](#page-98-3) delete file [142](#page-147-0) delete power group [278](#page-283-0) delete power schedule [279](#page-284-0) delete user [376](#page-381-1) delete user permission group [241](#page-246-0)<br>dhcpinfo commands 115 dhcpinfo commands direct connection [16](#page-21-0) disable centralized user account management (IPMI/ SNMPv3) [387](#page-392-0) disable CIM [258](#page-263-0), [358](#page-363-0)

disable CIN configuration entry [94](#page-99-3) disable CLI SFTP server [327](#page-332-0)<br>disable CLI SSH server 327 disable CLI SSH server disable command-line interface [358](#page-363-1) disable DHCPv6 [187](#page-192-0)<br>disable DNS 128 disable DNS disable FTP [257](#page-262-0) disable HTTPS port [258](#page-263-1) disable IPv6 stateless auto-configuration [187](#page-192-1) disable logical uplink failover [370](#page-375-0) disable network interface for standby [50](#page-55-0) disable NTP [258](#page-263-2) disable secure TCP command mode [260](#page-265-0), [360](#page-365-0) disable SFTP [257](#page-262-1) disable SLP [258](#page-263-3) disable SNMP traps [259](#page-264-0) disable SNMPv1 [359](#page-364-0) disable SNMPv1 agent [259](#page-264-1) disable SNMPv3 [359](#page-364-0) disable SNMPv3 agent [259](#page-264-2) disable SSH port [259](#page-264-3) disable static IPv6 configuration [186](#page-191-1) disable TCP command mode [260](#page-265-1), [359](#page-364-1) disable Telnet port [260](#page-265-2) disable TFTP [261](#page-266-0) disable user [375](#page-380-0) disable web interface [360](#page-365-1) display (reset counter) event log [120](#page-125-0) display account security settings [40](#page-45-0) display active users [374](#page-379-0) display advanced failover settings [50](#page-55-1) display alert properties (all recipients) [58](#page-63-3)<br>display alert properties (single recipient) 58 display alert properties (single recipient)<br>display all Active Directory groups 159 display all Active Directory groups display all event log entries [120](#page-125-1) display all event log filters [121](#page-126-0) display all power groups [272](#page-277-0) display all power schedules [272](#page-277-0) display all user permission groups [238](#page-243-0) display all users [374](#page-379-1) display call-home activity log [84](#page-89-0) display CIM subscription destination [89](#page-94-1) display CIM subscription status [89](#page-94-2)<br>display CIN configuration table 92 display CIN configuration table display clock settings [113](#page-118-1) display complete SSH public key [383](#page-388-0) display contact name [102](#page-107-1) display cryptographic settings [111](#page-116-1) display date [113](#page-118-1) display daylight-savings time setting [113](#page-118-1) display DNS configuration [127](#page-132-0) display DSA host key information [326](#page-331-0)<br>display entries of CIN status table 97 display entries of CIN status table display event log [120](#page-125-2) display event log commands example [124](#page-129-0) display event log entries filtered by date [121](#page-126-1) display event log entries filtered by severity level [122](#page-127-0) display event log entries filtered by source [122–](#page-127-1)[123](#page-128-0) display events list [139](#page-144-1) display feature licenses [143](#page-148-0) display file list [142](#page-147-1) display free space [139](#page-144-1), [142](#page-147-1) display FTP/TFTP server call-home activity log [84](#page-89-1) display global remote alert settings [56](#page-61-4) display GMT offset [113](#page-118-1) display LDAP settings [212](#page-217-0) display Lenovo Support call-home activity log [85](#page-90-1) display licenses [143](#page-148-0) display location [102](#page-107-1) display log entries with auxiliary data [121](#page-126-2)<br>display log entries with call-home events 120 display log entries with call-home events display log entries with Event ID [120](#page-125-4) display log entries with log sequence number [120](#page-125-5) display name [102](#page-107-1)

display network port settings [251](#page-256-0)<br>display NTP configuration 235 display NTP configuration display open ports [251](#page-256-1) display power group [272](#page-277-1) display RSA host key information [326](#page-331-1) display serial port configuration [248](#page-253-1) display SFTP status [326](#page-331-2) display single user [374](#page-379-2) display SMTP server host name [305](#page-310-0)<br>display SMTP server IP address 305 display SMTP server IP address display SNMP configuration [307](#page-312-0) display specific Active Directory groups [159](#page-164-1) display specific user permission group [238](#page-243-1)<br>display SSH public key 383 display SSH public key display SSH status [326](#page-331-2) display state of -lse option [123](#page-128-1) display status [125](#page-130-0) Display status of first five CIN entries [97](#page-102-5) display syslog configuration [347](#page-352-0) display temperature [354](#page-359-0) display time [113](#page-118-1) display trespass feature status [355](#page-360-0) display user interface settings [358](#page-363-2)<br>dns commands 127, 130 dns commands example [130](#page-135-0) download SSH public key [382](#page-387-0) enable centralized user account management (IPMI/ SNMPv3) [387](#page-392-0) enable CIM [258](#page-263-0), [358](#page-363-0) enable CIN configuration entry [94](#page-99-3) enable CLI SFTP server [327](#page-332-0) enable CLI SSH server [327](#page-332-1) enable command-line interface [358](#page-363-1) enable complex password [43](#page-48-0) enable default administration password expiration [44](#page-49-1)<br>enable DHCPv6 configuration 187 enable DHCPv6 configuration enable DNS [127](#page-132-2) enable dynamic DNS [128](#page-133-1) enable FTP [257](#page-262-0) enable HTTPS port [258](#page-263-1) enable IPv6 stateless auto-configuration [187](#page-192-1) enable logical uplink failover [370](#page-375-0) enable monitoring of event log state [124](#page-129-1) enable network interface for standby and allow IP swap [51](#page-56-0) enable network interface for standby and prevent IP swap [51](#page-56-1) enable NTP [235,](#page-240-1) [258](#page-263-2) enable password change at first login [46](#page-51-1) enable physical uplink failover [369](#page-374-0) enable secure TCP command mode [260](#page-265-0) enable SFTP [257](#page-262-1) enable SLP [258](#page-263-3) enable SNMP agent (SNMPv1) [307](#page-312-1)<br>enable SNMP agent (SNMPv3) 307 enable SNMP agent (SNMPv3) enable SNMP traps [259,](#page-264-0) [307](#page-312-3) enable SNMPv1 [359](#page-364-0) enable SNMPv1 agent [259](#page-264-1) enable SNMPv3 [359](#page-364-0) enable SNMPv3 agent [259](#page-264-2) enable SSH port [259](#page-264-3) enable static IPv6 configuration enable TCP command mode [260](#page-265-1) enable Telnet port [260](#page-265-2) enable TFTP [261](#page-266-0) enable trespass feature [355](#page-360-1) enable user [375](#page-380-1) enable V3 authentication for NTP [236](#page-241-0) enable web interface [360](#page-365-1) Ethernet network settings commands example [201](#page-206-0) export SSH public key [382](#page-387-0) failover configuration [369](#page-374-1)<br>filter alert type 61 filter alert type filter log entries by call-home events flag [123](#page-128-2) Flex System Manager software communication [351](#page-356-0)

generate host key [327](#page-332-2) generate syslog test message [350](#page-355-0) ifconfig commands [174,](#page-179-0) [201](#page-206-0) import (add) SSH public key [381](#page-386-0) import (update) SSH public key [382](#page-387-1) IPv4 configuration changes [177](#page-182-0) ldapcfg command [211](#page-216-0), [220](#page-225-0)  example [220](#page-225-0) Lenovo XClarity Administrator communication [351](#page-356-0) logical uplink failover delay [370](#page-375-1) logical uplink failover IP address [371](#page-376-0) logical uplink failover IPv6 IP address [371](#page-376-1) modify power group [275](#page-280-0) modify power schedule [277](#page-282-0) modify user permission group [240](#page-245-0) network connection [16](#page-21-1) physical uplink failover delay [369](#page-374-2) portcfg commands [247](#page-252-0), [249](#page-254-0) ports command [250](#page-255-0), [263](#page-268-0)  example [263](#page-268-0) read CIN status table entries [97](#page-102-1) read command [280,](#page-285-0) [284](#page-289-1) example [284](#page-289-1) remotechassis command [285](#page-290-0), [287](#page-292-0)  example [287](#page-292-0) remove SSH user public key [381](#page-386-1) reset (failover) [290](#page-295-0) reset (primary with override) [289](#page-294-0) reset (primary) [289](#page-294-1)<br>reset (standby) 290 reset (standby) reset configuration (keep logs with override) [99](#page-104-2) reset configuration (keep logs) [99](#page-104-3)<br>reset network port settings 252 reset network port settings restore configuration from file [282](#page-287-0) restore configuration from file (verbose) [282](#page-287-1) restore configuration from file (verbose) and reset [284](#page-289-2) restore configuration from file and reset [283](#page-288-0) restore default configuration [98](#page-103-0)<br>save configuration to file 404 save configuration to file save event log [124](#page-129-2) sdemail commands [297](#page-302-0)[–298](#page-303-0) security commands [39](#page-44-0), [298,](#page-303-1) [300](#page-305-2) serial connection [16,](#page-21-2) [21](#page-26-0) serial port settings commands example [249](#page-254-0) service commands [301](#page-306-0) set account inactivity alert time [44](#page-49-0) set account inactivity disable time [45](#page-50-0) set account lockout period [46](#page-51-0) set account security default to high [41](#page-46-0) set account security default to legacy [40](#page-45-1) set Active Directory group authority level [161](#page-166-0) set alert notification method [62](#page-67-1) set alert recipient email address [62](#page-67-2) set alert recipient name [60](#page-65-0) set alert recipient status [61](#page-66-0) set alert type [61](#page-66-1) set authentication logging timeout [42](#page-47-0)<br>set chassis security policy 300 set chassis security policy set CIM port number [254](#page-259-0) set CIN state for global enable or disable [92](#page-97-5) set cipher suite [111](#page-116-0) set CLI inactivity timeout [43](#page-48-1) set contact name [106](#page-111-1) set cryptographic mode [111](#page-116-2) set cryptographic settings [111](#page-116-0) set date [114](#page-119-0) set DNS first IPv4 IP address [128](#page-133-2) set DNS first IPv6 IP address [129](#page-134-0) set DNS second IPv4 IP address [129](#page-134-1)<br>set DNS second IPv6 IP address 130 set DNS second IPv6 IP address set DNS server priority [130](#page-135-2) set DNS third IPv4 IP address [129](#page-134-2) set DNS third IPv6 IP address [130](#page-135-3) set Ethernet channel 0 address prefix length [186](#page-191-0)

set Ethernet channel 0 data rate [183](#page-188-0) set Ethernet channel 0 duplex mode [183](#page-188-1) set Ethernet channel 0 floating IP address (IPv4) [178](#page-183-0)<br>set Ethernet channel 0 floating IP address (IPv6) 178 set Ethernet channel 0 floating IP address (IPv6) [178](#page-183-1)<br>set Ethernet channel 0 gateway IP address (IPv4) 180 set Ethernet channel 0 gateway IP address (IPv4) set Ethernet channel 0 gateway/default route (IPv6) [180](#page-185-1) set Ethernet channel 0 hostname [181](#page-186-0) set Ethernet channel 0 IPv4 configuration method [182](#page-187-0) set Ethernet channel 0 MTU [184](#page-189-0) set Ethernet channel 0 static IP address (IPv4) [176](#page-181-0) set Ethernet channel 0 static IP address (IPv6) [177](#page-182-1) set Ethernet channel 0 subnet mask (IPv4) [181](#page-186-1) set first LDAP server host name [216](#page-221-0) set first LDAP server IP address [216](#page-221-0) set first LDAP server port number [217](#page-222-0) set fourth LDAP server host name [217](#page-222-1) set fourth LDAP server IP address [217](#page-222-1) set fourth LDAP server port number [218](#page-223-0) set FTP data port number [253](#page-258-0) set FTP port number [252](#page-257-1) set FTP timeout [261](#page-266-1) set global VLAN state [393](#page-398-0) set HTTP port number [253](#page-258-1) set HTTPS port number [253](#page-258-2) set IP address (IPv4) [176](#page-181-0), [178](#page-183-0) set IP address (IPv6) [177](#page-182-1)[–178](#page-183-1) set LDAP client distinguished name [220](#page-225-1) set LDAP client distinguished name password [220](#page-225-2) set LDAP client distinguished name password (confirm) [220](#page-225-3) set LDAP group filter [213](#page-218-0) set LDAP group search attribute [213](#page-218-1) set LDAP login permission attribute [214](#page-219-0) set LDAP name [214](#page-219-1) set LDAP root distinguished name [218](#page-223-1) set LDAP security version [212](#page-217-1) set LDAP server binding method [219](#page-224-1) set LDAP server discovery method [215](#page-220-0) set LDAP server domain name [215](#page-220-1) set LDAP server for authentication only [219](#page-224-0) set LDAP server forest name [215](#page-220-2) set LDAP UID search attribute [219](#page-224-2) set location [106](#page-111-2) set logical link loss alert and failover policy [371](#page-376-2) set maximum LDAP sessions for user [46](#page-51-2) set maximum number of login failures [45](#page-50-1) set maximum number of simultaneous sessions for user [379](#page-384-0) set minimum number of different characters for password [44](#page-49-2) set name [103](#page-108-1) set NTP server hostname [235](#page-240-2)<br>set NTP server IP address 235 set NTP server IP address set NTP server key [237](#page-242-0) set NTP update frequency [236](#page-241-1) set password expiration time [47](#page-52-0) set password minimum change interval [47](#page-52-1) set password reuse cycle [48](#page-53-0) set second LDAP server host name [216](#page-221-1) set second LDAP server IP address [216](#page-221-1) set second LDAP server port number [217](#page-222-2) set secure TCP command mode port number [256](#page-261-0) set security policy (chassis) [300](#page-305-0) set serial port baud rate [248](#page-253-0) set serial port communication rate [248](#page-253-0) set serial port parity [249](#page-254-1) set serial port stop bits [249](#page-254-2) set server host name [305](#page-310-1)<br>set server IP address 305 set server IP address set SLP port number [254](#page-259-1) set SMTP e-mail server domain name [305](#page-310-2) set SNMP agent port number [254](#page-259-2) set SNMP community 1 first host name [308](#page-313-0) set SNMP community 1 first host name - get [310](#page-315-0) set SNMP community 1 first host name to set [309](#page-314-0) set SNMP community 1 IP address (first host) 308 set SNMP community 1 IP address (first host)

set SNMP community 1 IP address (first host) to get [310](#page-315-0) set SNMP community 1 IP address (first host) to set [309](#page-314-0) set SNMP community 1 IP address (second host) [310](#page-315-1)<br>set SNMP community 1 IP address (third host) 311 set SNMP community 1 IP address (third host) set SNMP community 1 name [308](#page-313-1) set SNMP community 1 second host name [310](#page-315-1) set SNMP community 1 third host name [311](#page-316-0) set SNMP community 1 view type (SNMPv3) [311](#page-316-1) set SNMP community 2 first host name [312](#page-317-0) set SNMP community 2 IP address (first host) [312](#page-317-0) set SNMP community 2 IP address (second host) [313](#page-318-0)<br>set SNMP community 2 IP address (third host) 314 set SNMP community 2 IP address (third host) set SNMP community 2 name [312](#page-317-1) set SNMP community 2 second host name [313](#page-318-0) set SNMP community 2 third host name [314](#page-319-0) set SNMP community 2 view type (SNMPv3) [314](#page-319-1) set SNMP community 3 first host name [315](#page-320-0) set SNMP community 3 IP address (first host) [315](#page-320-0) set SNMP community 3 IP address (second host) [316](#page-321-0) set SNMP community 3 IP address (third host) [317](#page-322-0) set SNMP community 3 name [315](#page-320-1) set SNMP community 3 second host name [316](#page-321-0) set SNMP community 3 third host name [317](#page-322-0) set SNMP community 3 view type (SNMPv3) [317](#page-322-1) set SNMP contact name [318](#page-323-0) set SNMP location [318](#page-323-1) set SNMP traps port number [255](#page-260-0) set SSH port number [256](#page-261-1) set syslog event log collector 1 IP address [348](#page-353-0)<br>set syslog event log collector 1 port number 349 set syslog event log collector 1 port number set syslog event log collector 2 IP address [349](#page-354-1) set syslog event log collector 2 port number [350](#page-355-1) set syslog filter level [347](#page-352-1) set TCP command mode port number [255](#page-260-1) set TCP command-mode timeout [261](#page-266-2) set Telnet port number [256](#page-261-2) set Telnet port timeout [262](#page-267-0) set TFTP port number [257](#page-262-2) set third LDAP server host name [216](#page-221-2) set third LDAP server IP address [216](#page-221-2) set third LDAP server port number [218](#page-223-2) set time [114](#page-119-1) set time zone [114](#page-119-2) set trespass feature message [356](#page-361-0) set trespass feature to default [356](#page-361-1) set tsyslog event log collector 1 host name [348](#page-353-0)<br>set tsyslog event log collector 2 host name 349 set tsyslog event log collector 2 host name set user authentication method [43](#page-48-2) set user permission groups [379](#page-384-1) set web interface inactivity timeout [48](#page-53-1) smtp commands [304,](#page-309-0) [306](#page-311-1) SMTP settings commands example [306](#page-311-1) snmp commands [306,](#page-311-0) [319](#page-324-0) SNMP settings commands<br>example 319 example SSH connection [21](#page-26-1)<br>sshcfq command 326–327 sshcfg command example [327](#page-332-3) SSL certificate status [328](#page-333-0) SSL status [328](#page-333-0) synchronize with NTP server [237](#page-242-1) terminate user session [374](#page-379-3) trespass command [355](#page-360-2), [357](#page-362-0)  example [357](#page-362-0) turn secure TCP command mode on or off [260](#page-265-0), [360](#page-365-0) turn TCP command mode on or off [260](#page-265-1), [359](#page-364-1) unacknowledge call-home activity log entry [85](#page-90-0) unlock user [375](#page-380-2) update SSH public key [384](#page-389-0)<br>uplink configuration 369 uplink configuration upload (add) SSH public key [381](#page-386-0)<br>upload (update) SSH public key 382 upload (update) SSH public key [382](#page-387-1) view configuration [225](#page-230-0) view power management policy [246](#page-251-0)

virtual reseat [302](#page-307-0) virtual reseat (suppress warnings) [303](#page-308-0) write command [404](#page-409-0)  example [404](#page-409-2) CMM (forced) CMM [284](#page-289-0) CMM (primary with override) reset [289](#page-294-0) CMM (primary) command target [132](#page-137-1) display Ethernet channel 0 configuration [175](#page-180-0) display Ethernet channel 0 DHCP configuration [116](#page-121-0) reset [289](#page-294-2) set Ethernet channel 0 domain name [185](#page-190-0) set Ethernet channel 0 MAC address [184](#page-189-1) CMM (standby) command target [132](#page-137-2) display Ethernet channel 0 configuration [175](#page-180-1) display Ethernet channel 0 DHCP configuration [116](#page-121-1) reset [290](#page-295-1) set Ethernet channel 0 domain name [186](#page-191-2) set Ethernet channel 0 hostname [182](#page-187-1) set Ethernet channel 0 MAC address [185](#page-190-1) set Ethernet channel 0 static IP address (IPv4) [179](#page-184-0)<br>set Ethernet channel 0 static IP address (IPv6) 179 set Ethernet channel 0 static IP address (IPv6) set IP address (IPv4) [179](#page-184-0)<br>set IP address (IPv6) 179 set IP address (IPv6) CMM air filter command [51](#page-56-5) CMM CA view self-signed certificate [329](#page-334-0) CMM connection information [18](#page-23-1) CMM failover commands [368](#page-373-0) CMM firmware [2](#page-7-2) CMM fsmcm command [145](#page-150-0) CMM HTTPS server generate CSR [334](#page-339-0) CMM redundancy failure [49,](#page-54-1) [368](#page-373-1) CMM uplink failover commands example [372](#page-377-0) CMM VLAN settings commit [392](#page-397-0) CMM, group LDAP authentication [159](#page-164-2) CMM, user accounts [372](#page-377-1) CMM, user permission group [238](#page-243-2) collect service data compute node [297](#page-302-1) command health [164](#page-169-0), [170](#page-175-0) system physical configuration [224](#page-229-0) command authority [10](#page-15-0) command environment selecting [6](#page-11-0) command help [171](#page-176-0) command history [173–](#page-178-0)[174](#page-179-1) command redirect [37](#page-42-2), [131](#page-136-0) command syntax [37](#page-42-3) command target [37](#page-42-2), [131](#page-136-0)  add-in card [133](#page-138-0) alarm panel [133](#page-138-0) BMC [133](#page-138-0) CMM [132](#page-137-0) CMM (primary) [132](#page-137-1)<br>CMM (standby) 132 CMM (standby) compute node [132](#page-137-3)-133 compute node (in logical node grouping) [133](#page-138-1) DIMM, flash [133](#page-138-0) expansion adapter [133](#page-138-0) expansion node [133](#page-138-0)<br>fan logic module 135 fan logic module fan module [135](#page-140-1) flash DIMM [133](#page-138-0) high-speed expansion card [133](#page-138-0) integrated system-management processor [133](#page-138-0) I/O module [134](#page-139-0) Lenovo Flex System chassis [132](#page-137-4) logical node grouping [132](#page-137-5)

management card [133](#page-138-0) management processor [133](#page-138-0) memory [133](#page-138-0) microprocessor [133](#page-138-0) node system-management processor [133](#page-138-0)<br>power supply 135 power supply rear LED card [135](#page-140-3) storage backplane [133](#page-138-0) storage expansion enclosure [135](#page-140-4) switch module [134](#page-139-0) system-management processor [133](#page-138-0) temporary view [225](#page-230-1) command target selection [6](#page-11-0) command targeting example [8](#page-13-0) command-line interface disable for CMM enable for CMM [358](#page-363-1) errors [407](#page-412-0) quidelines 5 case sensitivity [5](#page-10-1) command history [6](#page-11-1)<br>data types 6 data types [6](#page-11-2) delimiters [6](#page-11-3) help [6](#page-11-4) options [5](#page-10-2) output format [6](#page-11-5) strings [6](#page-11-6) introduction [1](#page-6-0) starting [17](#page-22-1) using [5](#page-10-3), [37](#page-42-3) commands accesscontrol [37](#page-42-1) accseccfg [39,](#page-44-0) [48](#page-53-4) Active Directory, group authentication [159](#page-164-2) advfailover [49,](#page-54-0) [51](#page-56-4) airfilter [51](#page-56-5) alarm [52](#page-57-4), [56](#page-61-0) alertcfg [56](#page-61-3)[–57](#page-62-2)<br>alertentries 58, 63 alertentries autoftp [63,](#page-68-1) [66](#page-71-0) baydata [66](#page-71-1), [71](#page-76-0) bootmode [71](#page-76-1)[–72](#page-77-4) bootseq [73–](#page-78-6)[74](#page-79-3)<br>chconfig 76,82 chconfig chlog [83,](#page-88-0) [85](#page-90-4) chmanual [86](#page-91-0)[–87](#page-92-4) cimsub [89](#page-94-4) cimsub command [88](#page-93-0) cin [96](#page-101-0) cin command [91](#page-96-0) cinstatus [97](#page-102-3) cinstatus command [97](#page-102-0) clear [98,](#page-103-0) [100](#page-105-1) clear CMM event log [100](#page-105-0)[–101](#page-106-0) clearlog [100–](#page-105-0)[101](#page-106-0) clock [113,](#page-118-0) [115](#page-120-0) CMM failover [368](#page-373-0), [372](#page-377-0) config [102,](#page-107-0) [106](#page-111-0) console [107–](#page-112-0)[108](#page-113-0) coolingzones [108–](#page-113-1)[109](#page-114-0) crypto [110](#page-115-0), [112](#page-117-0) date [113](#page-118-0) dhcpinfo [115](#page-120-1), [118](#page-123-0) display CMM call-home events in events log [83](#page-88-0) display CMM event log [119](#page-124-0), [124](#page-129-0)<br>displaylog 119, 124 displaylog [119,](#page-124-0) [124](#page-129-0) displaysd [125](#page-130-1) dns [127,](#page-132-1) [130](#page-135-0)<br>environment 131, 135 environment ethoverusb [136–](#page-141-0)[137](#page-142-0) event log, clear for CMM [100–](#page-105-0)[101](#page-106-0) event log, display for CMM [83](#page-88-0), [119,](#page-124-0) [124](#page-129-0) events [138](#page-143-0), [140](#page-145-0)

examples account security [48](#page-53-4) accseccfg [48](#page-53-4) advfailover [51](#page-56-4) alarm [56](#page-61-0), [224](#page-229-1) alertcfg [57](#page-62-2) alertentries [63](#page-68-0) autoftp [66](#page-71-0) baydata [71](#page-76-0) bootmode [72](#page-77-4) bootseq [74](#page-79-3)<br>chconfig 82 chconfig [82](#page-87-1) chlog [85](#page-90-4) chmanual [87](#page-92-4) cimsub [89](#page-94-4) cin [96](#page-101-0) cinstatus [97](#page-102-3) clear [100](#page-105-1) clear CMM event log [101](#page-106-0) clearlog [101](#page-106-0) clock [115](#page-120-0) CMM DNS [130](#page-135-0) CMM Ethernet network settings [201](#page-206-0) CMM event log clear [101](#page-106-0) CMM event log display [124](#page-129-0) CMM LDAP configuration [220](#page-225-0) CMM name [106](#page-111-0) CMM network port configuration [263](#page-268-0) CMM restore configuration [284](#page-289-1) CMM save configuration [404](#page-409-2) CMM serial port settings [249](#page-254-0) CMM SMTP settings [306](#page-311-1)<br>CMM SNMP settings 319 CMM SNMP settings CMM SSH [327](#page-332-3) CMM uplink failover [372](#page-377-0) compute node name [106](#page-111-0) config [106](#page-111-0) configure automated message settings [66](#page-71-0) console [108](#page-113-0) coolingzones [109](#page-114-0) crypto [112](#page-117-0) dhcpinfo [118](#page-123-0) display automated message settings [66](#page-71-0) display call-home owner [87](#page-92-4) display CMM chassis security [300](#page-305-2) display CMM event log [124](#page-129-0) display CMM security (chassis) [300](#page-305-2) display Service Advisor owner [82](#page-87-1) display service information owner [298](#page-303-0) displaylog [124](#page-129-0) displaysd [125](#page-130-2) DNS [130](#page-135-0) env [135](#page-140-5) environment [135](#page-140-5) environment redirect [136](#page-141-1) Ethernet network settings for CMM [201](#page-206-0) ethoverusb [137](#page-142-0) events [140](#page-145-0) exit [141](#page-146-1) files [142](#page-147-2) fod [143](#page-148-1) fruactlog [144](#page-149-1) fuelg [156](#page-161-0) groups [163](#page-168-1) health [170](#page-175-0) help [171](#page-176-1) history [174](#page-179-2) ifconfig [201](#page-206-0) info [206](#page-211-0) iocomp [210](#page-215-0) LDAP configuration for CMM [220](#page-225-0) ldapcfg [220](#page-225-0) list [225](#page-230-0) monalerts [234](#page-239-3) name for CMM [106](#page-111-0)

name for compute node [106](#page-111-0) network port configuration for CMM [263](#page-268-0) ntp [237](#page-242-2) permgroups [242](#page-247-0) ping [244](#page-249-0) pmpolicy [246](#page-251-0) portcfg [249](#page-254-0) ports [263](#page-268-0)<br>power 271 power pwrprofile [279](#page-284-1) read [284](#page-289-1) remotechassis [287](#page-292-0) reset [291](#page-296-0) restore configuration for CMM [284](#page-289-1) save configuration for CMM [404](#page-409-2) scale [293](#page-298-0) sddump [297](#page-302-2) sdemail [298](#page-303-0) security [300](#page-305-2) Serial Over LAN [325](#page-330-0) serial port settings for CMM [249](#page-254-0) service [304](#page-309-1) set call-home [87](#page-92-4) set CMM chassis security [300](#page-305-2) set CMM security (chassis) [300](#page-305-2) set Service Advisor [82](#page-87-1) set service information [298](#page-303-0) smtp [306](#page-311-1) SMTP settings for CMM [306](#page-311-1) snmp [319](#page-324-0) SNMP settings for CMM [319](#page-324-0) sol [325](#page-330-0) SSH configuration for CMM [327](#page-332-3) sshcfg [327](#page-332-3) sslcfg [346](#page-351-0) syntax help [171](#page-176-1) syslog [351](#page-356-1) tcpcmdmode [353](#page-358-0) temps [354](#page-359-1) trespass [357](#page-362-0) uicfg [360](#page-365-2) update [367](#page-372-0) uplink [372](#page-377-0) user account security [48](#page-53-4) user interface configuration [360](#page-365-2) users [387](#page-392-1) vlan [401](#page-406-0) volts [403](#page-408-0) write [404](#page-409-2) exit [141](#page-146-2) files [141](#page-146-3)[–142](#page-147-2) fod [143](#page-148-2) fruactlog [144](#page-149-2) fsmcm [145](#page-150-0) fuelg [147](#page-152-0), [156](#page-161-0) group authentication, Active Directory [159](#page-164-2) groups [159](#page-164-2), [163](#page-168-1) help [171](#page-176-2) history [173–](#page-178-0)[174](#page-179-2) ifconfig [174](#page-179-0), [201](#page-206-0) info [202](#page-207-0), [206](#page-211-0) iocomp [209–](#page-214-0)[210](#page-215-0) ldapcfg [211,](#page-216-0) [220](#page-225-0) led [221,](#page-226-0) [224](#page-229-1) list [224](#page-229-0)[–225](#page-230-0) monalerts [226](#page-231-2), [234](#page-239-3) ntp [235,](#page-240-3) [237](#page-242-2) permgroups [238,](#page-243-2) [242](#page-247-0) ping [242,](#page-247-1) [244](#page-249-0) pmpolicy [245–](#page-250-0)[246](#page-251-0) portcfg [247,](#page-252-0) [249](#page-254-0) ports [250,](#page-255-0) [263](#page-268-0) power [264](#page-269-0), [271](#page-276-0) power management policy [245](#page-250-0) pwrprofile [271,](#page-276-1) [279](#page-284-1)

read [280,](#page-285-0) [284](#page-289-1) remotechassis [285,](#page-290-0) [287](#page-292-0) reset [289](#page-294-3), [291](#page-296-0) scale [291](#page-296-1), [293](#page-298-0) sddump [296](#page-301-0)[–297](#page-302-2) sdemail [297](#page-302-0)[–298](#page-303-0) security [298,](#page-303-1) [300](#page-305-2) Serial Over LAN [319,](#page-324-1) [325](#page-330-0) service [301](#page-306-0), [304](#page-309-1) smtp [304,](#page-309-0) [306](#page-311-1) snmp [306,](#page-311-0) [319](#page-324-0) SOL [319](#page-324-1), [325](#page-330-0) sshcfg [326](#page-331-3)[–327](#page-332-3) sslcfg [328,](#page-333-1) [346](#page-351-0) syslog [346,](#page-351-1) [351](#page-356-1) tcpcmdmode [351](#page-356-0), [353](#page-358-0) temps [354](#page-359-2) trespass [355](#page-360-2), [357](#page-362-0) uicfg [357](#page-362-1), [360](#page-365-2) update [361,](#page-366-0) [367](#page-372-0) uplink [368](#page-373-0), [372](#page-377-0) user interface configuration [357,](#page-362-1) [360](#page-365-2) users [372](#page-377-1), [387](#page-392-1) vlan [391](#page-396-0), [401](#page-406-0) volts [403](#page-408-1)<br>write 404 write commit CMM VLAN settings [392](#page-397-0) commit timeout CMM VLAN settings [392](#page-397-1) common errors [407](#page-412-1) common information model disable for CMM [358](#page-363-0) enable for CMM [358](#page-363-0) common information model subscription [88](#page-93-0) communicating with Flex System Manager software [351](#page-356-0) communicating with Lenovo XClarity Administrator [351](#page-356-0) communication out-of-band [351](#page-356-0) test compute node IP address [244](#page-249-1) test I/O-module IP address [244](#page-249-2) test IP address (compute node) [243–](#page-248-0)[244](#page-249-1) test IP address (I/O module) [243](#page-248-1) test IP address (I/O-module) [244](#page-249-2) communication rate set for serial port of CMM [248](#page-253-0) compatibility I/O module display details for compute node [210](#page-215-1) display details for I/O module [210](#page-215-2) display for all components [210](#page-215-3) component and reloading information [202](#page-207-0) component information display [203](#page-208-0) compute node [188](#page-193-0) bay data [67](#page-72-0) collect service data [297](#page-302-1) command target [132](#page-137-3)[–133](#page-138-1) config command [102,](#page-107-0) [106](#page-111-0) example [106](#page-111-0) cycle power [267](#page-272-0) dhcpinfo commands [115](#page-120-1)<br>disable DHCPv6 194 disable DHCPv6 disable F1 [266](#page-271-0) disable IPv4 [192](#page-197-0) disable IPv6 stateless auto-configuration [194](#page-199-1) disable SMS [265](#page-270-0) display bay data [67](#page-72-0) display boot mode [72](#page-77-0) display boot sequence [73](#page-78-1) display Ethernet-over-USB setting [137](#page-142-1)<br>display IP addresses 243 display IP addresses display name [102](#page-107-2) display network configuration status [187](#page-192-2) display power state [267](#page-272-1)<br>display temperature 354 display temperature

display voltage [403](#page-408-2) dump service data [297](#page-302-3) enable DHCPv6 configuration [194](#page-199-0) enable dynamic power optimizer [155](#page-160-0) enable dynamic power optimizer, extended [156](#page-161-1) enable F1 [266](#page-271-0) enable IPv4 [192](#page-197-0) enable IPv6 stateless auto-configuration [194](#page-199-1) enable local power control [269](#page-274-1) enable power capping [154](#page-159-0) enable power management [154](#page-159-0) enable power saver mode [155](#page-160-1) enable SMS [265](#page-270-0) enable Wake on LAN [268](#page-273-0) get service data [297](#page-302-1) power off [266](#page-271-1)[–267](#page-272-2) power on [265,](#page-270-1) [267](#page-272-0) power on (to console) [265](#page-270-2), [267](#page-272-3) reset [289](#page-294-1) reset (to console) [290](#page-295-2) reset (with NMI) [291](#page-296-2) service commands [301](#page-306-0) set address prefix length [193](#page-198-0) set automatic power-on policy [269](#page-274-0) set boot mode [72](#page-77-1) set boot sequence [73](#page-78-2) set Ethernet-over-USB setting [137](#page-142-2) set IP address (IPv4) [188](#page-193-0) set IP address (IPv6) [188](#page-193-1) set name [104](#page-109-1) set network interface gateway IP address (IPv4) [189](#page-194-0) set network interface gateway/default route (IPv6) [190](#page-195-0)<br>set network interface IPv4 configuration method 191 set network interface IPv4 configuration method set network interface subnet mask (IPv4) [191](#page-196-1) set power capping [153](#page-158-1)<br>set restart delay 270 set restart delay shutdown [267](#page-272-2) turn off [266](#page-271-1)[–267](#page-272-0) turn on [265,](#page-270-1) [267](#page-272-0) turn on (to console) [265,](#page-270-2) [267](#page-272-3) virtual reseat [302](#page-307-0) compute node (all interfaces) display management network DHCP configuration [117](#page-122-0) compute node (in logical node grouping) command target [133](#page-138-1) compute node (specific interface) display management network DHCP configuration [118](#page-123-1) compute node and I/O modules enable centralized user account management (IPMI/ SNMPv3) [386](#page-391-0) compute node IP address ping [244](#page-249-1) test communication [244](#page-249-1) compute node management processor hard restart [304](#page-309-2) hardware reset [304](#page-309-2) compute node power information display (overview) [147](#page-152-1) compute node system-management processor hard restart [304](#page-309-2) hardware reset [304](#page-309-2) compute node, display power trending [150](#page-155-1) compute nodes and I/O modules disable centralized user account management (IPMI/ SNMP<sub>v3</sub>) config [102](#page-107-3)  options contact [106](#page-111-3) loc [106](#page-111-4) name [103–](#page-108-2)[104](#page-109-2) rack [104](#page-109-3)<br>rackunit 105 rackunit room [105](#page-110-3) config command [102](#page-107-0)  example [106](#page-111-0) config command errors [422](#page-427-1)

configuration backup [404](#page-409-0) restore [280](#page-285-0) save for CMM (to file) [404](#page-409-1) view for CMM [225](#page-230-0) view tree for system [225](#page-230-2) configuration changes (IPv4) apply for CMM [177](#page-182-0) configuration from file restore (verbose) CMM [282](#page-287-1) restore (verbose) CMM and reset [284](#page-289-2) restoreCMM [282](#page-287-0) restoreCMM and reset [283](#page-288-0) configuration information display for network interface [187](#page-192-3) configuration method (IPv4) set for channel 0 of CMM [182](#page-187-0) set for network interface of compute node [191](#page-196-0) configure LDAP command example [220](#page-225-0) configure network ports command example [263](#page-268-0) confirm password LDAP distinguished name [220](#page-225-3) connection information CMM [18](#page-23-1) console [108](#page-113-2) create override SOL session [108](#page-113-3) create SOL session [108](#page-113-4) non-persistent session [108](#page-113-5)<br>options options l [108](#page-113-6) o [108](#page-113-7) persistent console [108](#page-113-4) console command [107](#page-112-0) console command errors [423](#page-428-0) console commands example [108](#page-113-0) contact information Service Advisor [78](#page-83-2) Service Advisor (alternate) [80](#page-85-1) contact information, Service Advisor city [78](#page-83-2) company [78](#page-83-2) contact name [78](#page-83-2) country [78](#page-83-2) email address [78](#page-83-2) machine location phone number [78](#page-83-2) phone extension [78](#page-83-2) phone number [78](#page-83-2)<br>postal code 78 postal code state [78](#page-83-2) street address [78](#page-83-2) contact information, Service Advisor (alternate) city [80](#page-85-1) contact name [80](#page-85-1) country [80](#page-85-1) email address [80](#page-85-1) machine location phone number [80](#page-85-1) phone extension [80](#page-85-1) phone number [80](#page-85-1) postal code [80](#page-85-1) .<br>state [80](#page-85-1) street address [80](#page-85-1) contact name display for CMM [102](#page-107-1) set for CMM [106](#page-111-1) contamination, particulate and gaseous [493](#page-498-0) cooling device (Telco) enable monitoring for cooling device [230](#page-235-1) cooling zone health display [108](#page-113-1) cooling zone information display for all [109](#page-114-1) display for specific zone [109](#page-114-2)

coolingzones [109](#page-114-3) coolingzones command errors [423](#page-428-1) coolingzones commands [108](#page-113-1) example [109](#page-114-0) create VLAN entry [394](#page-399-0) create alarm [55](#page-60-0) create alert recipient [59](#page-64-0) create CIN configuration entry [94](#page-99-2) create CIN index entry [94](#page-99-2) create override SOL session [108](#page-113-3) create SOL session [108](#page-113-5) persistent console [108](#page-113-4) create user [376](#page-381-0) creating a personalized support web page [488](#page-493-0) critical alerts disable monitoring for all [227](#page-232-0) disable monitoring for chassis [228](#page-233-0) disable monitoring for cooling device [228](#page-233-1) disable monitoring for I/O module [227](#page-232-1) disable monitoring for node device [227](#page-232-2) disable monitoring for power supply [228](#page-233-2) disable monitoring for system management [228](#page-233-0) enable monitoring for all [227](#page-232-0) enable monitoring for chassis [228](#page-233-0) enable monitoring for cooling device [228](#page-233-1) enable monitoring for I/O module [227](#page-232-1) enable monitoring for node device [227](#page-232-2) enable monitoring for power supply [228](#page-233-2) enable monitoring for system management [228](#page-233-0) CRL 1 import [343](#page-348-0)<br>remove 345 remove [345](#page-350-0)<br>upload 343 upload view [342](#page-347-1) CRL 1 (LDAP) view [342](#page-347-1) CRL 2 import [344](#page-349-0) remove [345](#page-350-1)<br>upload 344 upload 34<br>view 342 view CRL 2 (LDAP)<br>view 342 view<sup>3</sup> CRL 3 import [344](#page-349-1)<br>remove 345 remove upload [344](#page-349-1) view [342](#page-347-3) CRL 3 (LDAP)<br>view 342 view CRL checking disable [343](#page-348-1)<br>enable 343 enable crypto [111](#page-116-3)  options cs [111](#page-116-4) m [111](#page-116-5) crypto command [110](#page-115-0)  example [112](#page-117-0) crypto command errors [424](#page-429-0) cryptographic mode set for CMM [111](#page-116-2) cryptographic settings display for CMM set for CMM [111](#page-116-0) CSR generate for CMM HTTPS server [334](#page-339-0) generate for LDAP client [334](#page-339-0) CSR (SSL) download certificate file (format) [336](#page-341-0) CSR authentication using CLI [30](#page-35-0) using web interface [30](#page-35-0) CSR import (mutual authentication)

using CLI [34](#page-39-0) custom support web page [488](#page-493-0) cycle power compute node [267](#page-272-0) I/O module [267](#page-272-0) switch module [267](#page-272-0)

## **D**

Danger notice, meaning [2](#page-7-1) data ports (non-management) disable for I/O module [199](#page-204-0)<br>enable for I/O module 199 enable for  $I/O$  module data rate set for channel 0 of CMM [183](#page-188-0) date [113](#page-118-4)  display for CMM [113](#page-118-1) options d [114](#page-119-3) t [114](#page-119-4) tz [113](#page-118-5)[–114](#page-119-5) tz, v [113](#page-118-6) set for CMM [114](#page-119-0) date command errors [425](#page-430-0) date commands [113](#page-118-0) daylight-savings time setting display for CMM [113](#page-118-1) default configuration restore for CMM [98](#page-103-0) default IP address [18](#page-23-0) delete externally signed LDAP client certificate and CA bundle [331](#page-336-0) VLAN entry (all) [394](#page-399-1) VLAN entry (specific) [394](#page-399-2) delete Active Directory group [163](#page-168-0) delete alert recipient [59](#page-64-1) delete CIN configuration [93](#page-98-3) delete file<br>CMM 142  $CMM$ delete power group [278](#page-283-0) delete power schedule [279](#page-284-0) delete user [376](#page-381-1) delete user permission group [241](#page-246-0) destination display for CIM subscriptions [89](#page-94-1) DHCP (UDP) port [24](#page-29-0) DHCP configuration display for I/O module [118](#page-123-2) dhcpinfo [117](#page-122-1)[–118](#page-123-3) options eth0 [116](#page-121-2) eth0, standby [116](#page-121-3) interface [118](#page-123-4) dhcpinfo command errors [426](#page-431-0) dhcpinfo commands 115<br>example 118 example DHCPv6 disable for CMM [187](#page-192-0) disable for compute node [194](#page-199-0) disable for I/O module [201](#page-206-1) enable for CMM [187](#page-192-0) enable for compute node [194](#page-199-0) enable for I/O module [201](#page-206-1) DIMM, flash command target [133](#page-138-0) disable centralized account management [145](#page-150-0) centralized user account management [146](#page-151-0) CLI SFTP server for CMM [327](#page-332-0)<br>CLI SSH server for CMM 327 CLI SSH server for CMM CRL checking [343](#page-348-1) enhanced legacy alert categories [226](#page-231-0) global VLAN state [393](#page-398-0)

LDAP (secure) [328](#page-333-2) logging of login events from same IP address [45](#page-50-5) monitoring for all critical alerts [227](#page-232-0) monitoring for all informational alerts [231](#page-236-0)<br>monitoring for all major events (Telco) 229 monitoring for all major events (Telco) [229](#page-234-0)<br>monitoring for all minor events (Telco) 229 monitoring for all minor events (Telco) monitoring for all warning alerts [229](#page-234-0)<br>monitoring for chassis critical alerts 228 monitoring for chassis critical alerts monitoring for chassis informational alerts [232](#page-237-0)<br>monitoring for chassis major events (Telco) 230 monitoring for chassis major events (Telco) [230](#page-235-0)<br>monitoring for chassis minor events (Telco) 230 monitoring for chassis minor events (Telco)<br>monitoring for chassis warning alerts [230](#page-235-0) monitoring for chassis warning alerts monitoring for cooling device critical alerts [228](#page-233-1) monitoring for cooling device informational alerts [234](#page-239-0)<br>monitoring for cooling device maior events (Telco) 230 monitoring for cooling device major events (Telco) monitoring for cooling device minor events (Telco) [230](#page-235-1)<br>monitoring for cooling device warning alerts 230 monitoring for cooling device warning alerts [230](#page-235-1)<br>monitoring for event log informational alerts 233 monitoring for event log informational alerts monitoring for event log major events (Telco) [230](#page-235-2) monitoring for event log minor events (Telco) [230](#page-235-2) monitoring for event log warning alerts [230](#page-235-2) monitoring for inventory change informational alerts [233](#page-238-1) monitoring for I/O module critical alerts [227](#page-232-1) monitoring for I/O module informational alerts [232](#page-237-1) monitoring for I/O module warning alerts [229](#page-234-1) monitoring for I/O-module major events (Telco) [229](#page-234-1)<br>monitoring for I/O-module minor events (Telco) 229 monitoring for I/O-module minor events (Telco) [229](#page-234-1)<br>monitoring for network change informational alerts 233 monitoring for network change informational alerts monitoring for node device critical alerts [227](#page-232-2) monitoring for node device informational alerts [231](#page-236-1)<br>monitoring for node device major events (Telco) 229 monitoring for node device major events (Telco) monitoring for node device minor events (Telco) [229](#page-234-2) monitoring for node device warning alerts [229](#page-234-2) monitoring for power state informational alerts [232](#page-237-2) monitoring for power supply critical alerts [228](#page-233-2) monitoring for power supply informational alerts [234](#page-239-1)<br>monitoring for power supply major events (Telco) 231 monitoring for power supply major events (Telco) [231](#page-236-2)<br>monitoring for power supply minor events (Telco) 231 monitoring for power supply minor events (Telco)<br>monitoring for power supply warning alerts [231](#page-236-2) monitoring for power supply warning alerts monitoring for system management critical alerts [228](#page-233-0) monitoring for system management informational alerts [232](#page-237-0) monitoring for system management major events (Telco) [230](#page-235-0) monitoring for system management minor events (Telco) [230](#page-235-0) monitoring for system management warning alerts [230](#page-235-0) monitoring for user activity informational alerts [234](#page-239-2) non-fixed VLAN state [393](#page-398-1) secure LDAP [328](#page-333-2) secure TCP command mode [353](#page-358-1) Service Advisor [78](#page-83-3) sol access (VLAN) [395](#page-400-0)<br>SSL for HTTPS server 329 SSL for HTTPS server SSL for LDAP client [328](#page-333-2) syslog event log transmission for collector 1 [347](#page-352-2)<br>syslog event log transmission for collector 2 348 syslog event log transmission for collector 2 TCP command mode [352](#page-357-0) user account management (centralized) [146](#page-151-0)<br>VI AN sol access 395 VLAN sol access 3<br>VLAN tagging 396 VLAN tagging disable CIM CMM [258](#page-263-0), [358](#page-363-0) disable CIN configuration entry [94](#page-99-3) disable CMM centralized user account management<br>(IPMI/SNMPv3) 387 (IPMI/SNMPv3) disable command-line interface CMM [358](#page-363-1) disable compute nodes and I/O modules centralized user<br>account management (IPMI/SNMPy3) 386 account management (IPMI/SNMPv3) disable data ports (non-management)<br>I/O module 199  $I/O$  module disable DHCPv6 CMM [187](#page-192-0) compute node [194](#page-199-0) I/O module [201](#page-206-1)

disable DNS CMM [128](#page-133-0) disable Ethernet interface I/O module [199](#page-204-1) disable external management I/O module [199](#page-204-2) disable F1 compute node [266](#page-271-0) disable FTP CMM [257](#page-262-0) disable HTTPS port CMM [258](#page-263-1) disable IPv4 compute node [192](#page-197-0) disable IPv6 stateless auto-configuration CMM [187](#page-192-1) compute node [194](#page-199-1) I/O module [201](#page-206-2) disable logical uplink failover CMM [370](#page-375-0) disable network interface CMM (standby) [50](#page-55-0) disable non-management data ports I/O module [199](#page-204-0) disable NTP CMM [258](#page-263-2) disable port switch [263](#page-268-1) disable power domain acoustic mode [152](#page-157-0) disable protected mode I/O module [200](#page-205-1) disable secure TCP command mode CMM [260,](#page-265-0) [360](#page-365-0) disable SFTP CMM [257](#page-262-1) disable SLP CMM [258](#page-263-3) disable SMS compute node [265](#page-270-0) disable SNMP traps CMM [259](#page-264-0) disable SNMPv1 CMM [359](#page-364-0) disable SNMPv1 agent CMM [259](#page-264-1) disable SNMPv3 CMM [359](#page-364-0) disable SNMPv3 agent CMM [259](#page-264-2) disable SOL global [323](#page-328-0) disable SSH port CMM [259](#page-264-3) disable static IPv6 configuration CMM [186](#page-191-1) I/O module [200](#page-205-2) disable TCP command mode CMM [260,](#page-265-1) [359](#page-364-1) disable Telnet port CMM [260](#page-265-2) disable TFTP CMM [261](#page-266-0) disable user [375](#page-380-0) disable web interface CMM [360](#page-365-1) discovered Lenovo Flex System chassis clear list [287](#page-292-1) display all [286](#page-291-0) display filtered by IP address [286](#page-291-1) display filtered by name [287](#page-292-2) display health for all [286](#page-291-2) display alert state [226](#page-231-1) chassis module activity [144](#page-149-0) clock settings, CMM [113](#page-118-1)

current power management policy [246](#page-251-1) date, CMM [113](#page-118-1) daylight-savings time setting, CMM [113](#page-118-1) GMT offset, CMM [113](#page-118-1) management channel path information (compute node) [205](#page-210-0) management channel path information (I/O module) [205](#page-210-0) power management policy [246](#page-251-2) TCP command-mode session status [352](#page-357-1) TCP command-mode session timeout [352](#page-357-1) time, CMM [113](#page-118-1) timezone settings [113](#page-118-2) timezone settings (verbose) [113](#page-118-3) VLAN settings (all) [392](#page-397-2) VLAN settings (for ID) [392](#page-397-3) display (reset counter) event log CMM [120](#page-125-0) display acknowledged events (Telco) [168](#page-173-0)<br>display active events (Telco) 168 display active events (Telco) display active users [374](#page-379-0) display activity chassis module [144](#page-149-0) display advanced failover settings CMM<sub>[50](#page-55-1)</sub> display air flow trending (chassis) [151](#page-156-0) display alert properties (all recipients) [58](#page-63-3) display alert properties (single recipient) [58](#page-63-4) display alerts [167](#page-172-0)  timestamp [169](#page-174-0) display all Active Directory groups [159](#page-164-0) display all event log entries CMM [120](#page-125-1) display all event log filters CMM [121](#page-126-0) display all information scalable complex [292](#page-297-0) display all Lenovo Flex System chassis on network [286](#page-291-0) display all power groups [272](#page-277-0) display all power schedules [272](#page-277-0) display all user permission groups [238](#page-243-0) display all users [374](#page-379-1) display boot mode compute node [72](#page-77-0) display call-home activity log CMM [84](#page-89-0) display call-home event CMM event log entries [83](#page-88-0) display chassis fault LED states LED states [222](#page-227-0) display chassis LED states LED states [222](#page-227-1) display CIN configuration table [92](#page-97-4) display CMM account security settings [40](#page-45-0)<br>display CMM chassis security policy 300 display CMM chassis security policy display CMM event log commands [119](#page-124-0) example [124](#page-129-0) display CMM security policy (chassis) [300](#page-305-1)<br>display CMM status 125 display CMM status display complete SSH public key [383](#page-388-0) display component information [203](#page-208-0) display compute node power information overview [147](#page-152-1) display configuration information network interface [187](#page-192-3) display contact name CMM [102](#page-107-1) display cooling zone health [108](#page-113-1) display cooling zone information (all) [109](#page-114-1) display cooling zone information (specific) [109](#page-114-2) display cryptographic settings CMM [111](#page-116-1) display destination CIM subscriptions [89](#page-94-1) display DHCP configuration I/O module [118](#page-123-2) display DNS configuration CMM [127](#page-132-0) display DSA host key information

CMM [326](#page-331-0) display entries of CIN status table [97](#page-102-4) display Ethernet channel 0 configuration CMM (primary) [175](#page-180-0)<br>CMM (standby) 175 CMM (standby) display Ethernet channel 0 DHCP configuration CMM (primary) [116](#page-121-0)<br>CMM (standby) 116 CMM (standby) display Ethernet-over-USB setting compute node [137](#page-142-1) display event log CMM [120](#page-125-2) display event log entries filtered by date CMM [121](#page-126-1) display event log entries filtered by severity level CMM [122](#page-127-0) display event log entries filtered by source CMM [122](#page-127-1)[–123](#page-128-0) display events list CMM [139](#page-144-1) display exhaustive heat trending information (chassis) [150](#page-155-0) display failover configuration CMM [369](#page-374-1) display fan module health [108](#page-113-1) display fan module information [109](#page-114-1) display fan module power information [148](#page-153-0) display fan module temperature [148](#page-153-0) display features CMM [143](#page-148-0) I/O module [143](#page-148-0) display file list CMM [142](#page-147-1) display firmware attributes [362](#page-367-0) display free space CMM [139](#page-144-1), [142](#page-147-1) display FTP/TFTP server call-home activity log CMM [84](#page-89-1) display global remote alert settings CMM [56](#page-61-4) display health for each Lenovo Flex System chassis on network [286](#page-291-2) display health status [166](#page-171-0)[–167](#page-172-0)  timestamp [169](#page-174-0) display health status (Telco) [168](#page-173-1) display health status (tree) [166](#page-171-1) display information for boot device [73](#page-78-0) display I/O module compatibility all components [210](#page-215-3) display I/O module compatibility details compute node [210](#page-215-1) I/O module [210](#page-215-2) display I/O module power information [148](#page-153-1) display IP addresses compute node [243](#page-248-2) I/O module [243](#page-248-2) display LDAP settings CMM [212](#page-217-0) display LED state fan logic module [222](#page-227-2) fan module [222](#page-227-3) fan module fault [222](#page-227-4) fanpack [222](#page-227-5) for compute node front panel [222](#page-227-6) for rear LED card [222](#page-227-7) display Lenovo Support call-home activity log CMM [85](#page-90-1) display licenses CMM [143](#page-148-0) I/O module [143](#page-148-0) display location CMM [102](#page-107-1) display log entries with auxiliary data CMM [121](#page-126-2) display log entries with call-home events CMM [120](#page-125-3)

display log entries with Event ID CMM [120](#page-125-4) display log entries with log sequence number CMM [120](#page-125-5) display management network DHCP configuration compute node (all interfaces) [117](#page-122-0) compute node (specific interface) [118](#page-123-1) display name CMM [102](#page-107-1) compute node [102](#page-107-2) Lenovo Flex System chassis [102](#page-107-4) display network configuration status compute node [187](#page-192-2) display network port settings CMM [251](#page-256-0) switch [262](#page-267-1) display network settings I/O module [195](#page-200-0) display node information scalable complex [293](#page-298-1) display NTP configuration CMM [235](#page-240-0) I/O module [235](#page-240-0) display open ports CMM [251](#page-256-1) display partition information scalable complex [293](#page-298-2) display POST status I/O module [270](#page-275-1) switch module [270](#page-275-1) display power domain information details [148](#page-153-2) display power domain information overview [147](#page-152-2) display power group [272](#page-277-1) display power state compute node [267](#page-272-1)<br>I/O module 267  $I/O$  module switch module [267](#page-272-1) display power trending (compute node) [150](#page-155-1)<br>display power trending (fan module) 150 display power trending (fan module) [150](#page-155-1)<br>display power trending (I/O module) 150 display power trending (I/O module) [150](#page-155-1)<br>display power trending (power domain) 149 display power trending (power domain) display power trending (rear LED card) [150](#page-155-2) display power trending (system) [150](#page-155-1) display rack Lenovo Flex System chassis [102](#page-107-4) display rack unit Lenovo Flex System chassis [102](#page-107-4) display rear LED card temperature [148](#page-153-3) display room Lenovo Flex System chassis [102](#page-107-4) display RSA host key information CMM [326](#page-331-1) display serial port configuration CMM [248](#page-253-1) display Service Advisor [77](#page-82-2) display service data command [125](#page-130-1) display SFTP status CMM [326](#page-331-2) display single user [374](#page-379-2) display SMTP server host name CMM [305](#page-310-0) display SMTP server IP address CMM [305](#page-310-0) display SNMP configuration CMM [307](#page-312-0) display specific Active Directory groups [159](#page-164-1) display specific complex information scalable complex [292](#page-297-1) display specific user permission group [238](#page-243-1)<br>display SSH public key 383 display SSH public key display SSH status CMM [326](#page-331-2) display state of -lse option CMM [123](#page-128-1) display status

CIM subscriptions [89](#page-94-2) Display status of first five CIN entries [97](#page-102-5) display syslog configuration CMM [347](#page-352-0) display temperature CMM [354](#page-359-0) compute node [354](#page-359-0) rear LED card [354](#page-359-0) display trespass feature status CMM [355](#page-360-0) display uplink configuration CMM [369](#page-374-1) display user interface settings CMM [358](#page-363-2) display voltage compute node [403](#page-408-2) displaylog [120](#page-125-6) display log entries with call-home events [120](#page-125-3) display log entries with Event ID [120](#page-125-4) display state of -lse option [123](#page-128-1) filter log entries by call-home events flag [123](#page-128-2) options -lse [123](#page-128-3) a [120](#page-125-7) aux [121](#page-126-3) c [120](#page-125-8) ch [123](#page-128-4) date [121](#page-126-4) e [120](#page-125-9) f [120](#page-125-10) filters [121](#page-126-5) lse [124](#page-129-3) sev [122](#page-127-2) sn [120](#page-125-11) src [122–](#page-127-3)[123](#page-128-5) u [124](#page-129-4) displaylog command errors [427](#page-432-0) displaylog commands [119](#page-124-0)<br>example 124 example displaysd options mmstat [125](#page-130-3) u [125](#page-130-4) u, o [125](#page-130-5) displaysd command errors [429](#page-434-0) displaysd commands [125](#page-130-1)  example [125](#page-130-2) distinguished name LDAP client [220](#page-225-1) distinguished name password LDAP client [220](#page-225-2) distinguished name password (confirm) LDAP client [220](#page-225-3) dns [127](#page-132-3) options -ddns [128](#page-133-3) i1 [128](#page-133-4) i2 [129](#page-134-3) i3 [129](#page-134-4)<br>i61 12 i61 [129](#page-134-5) i62 [130](#page-135-4) [130](#page-135-5) on [127](#page-132-4)[–128](#page-133-5) p [130](#page-135-6) DNS disable for CMM [128](#page-133-0) enable for CMM [127](#page-132-2) dns command errors [430](#page-435-0) dns commands [127](#page-132-1) example [130](#page-135-0) DNS configuration display for CMM [127](#page-132-0) DNS first IPv4 IP address set for CMM [128](#page-133-2) DNS first IPv6 IP address

set for CMM [129](#page-134-0) DNS resolver (UDP) port [24](#page-29-0) DNS second IPv4 IP address set for CMM [129](#page-134-1) DNS second IPv6 IP address<br>set for CMM 130 set for CMM DNS server priority set for CMM [130](#page-135-2) DNS third IPv4 IP address set for CMM [129](#page-134-2) DNS third IPv6 IP address set for CMM [130](#page-135-3) documentation using [488](#page-493-1) Domain Catalog discovery set search domain [215](#page-220-1) domain name set for channel 0 of CMM (primary) [185](#page-190-0)<br>set for channel 0 of CMM (standby) 186 set for channel 0 of CMM (standby) set for CMM LDAP server [215](#page-220-1) download LDAP trusted certificate 1 [339](#page-344-0)<br>LDAP trusted certificate 2 339 LDAP trusted certificate 2 [339](#page-344-1)<br>I DAP trusted certificate 3 340 LDAP trusted certificate 3 download certificate file CA self-signed root certificate [335](#page-340-0) download certificate file (format) SSL certificate [336](#page-341-0) SSL CSR [336](#page-341-0) download SSH public key [382](#page-387-0) DSA host key information display for CMM [326](#page-331-0)<br>SA. sending data 488 DSA, sending data dump service data compute node [297](#page-302-3)<br>I/O module 297  $I/O$  module duplex mode set for channel 0 of CMM [183](#page-188-1) dynamic DNS enable for CMM [128](#page-133-1) dynamic power optimizer, enable for compute node [155](#page-160-0) dynamic power optimizer, extended , enable for compute node [156](#page-161-1)

#### **E**

electronic emission Class A notice [494](#page-499-2) email alerts exclude service information [57](#page-62-3) include service information [57](#page-62-3) email alerts (TCP) port [24](#page-29-0) enable CLI SFTP server for CMM [327](#page-332-0) CLI SSH server for CMM [327](#page-332-1) CRL checking [343](#page-348-1) enhanced legacy alert categories [226](#page-231-0) global VLAN state [393](#page-398-0) LDAP (secure) [328](#page-333-2) monitoring for all critical alerts [227](#page-232-0) monitoring for all informational alerts [231](#page-236-0)<br>monitoring for all major events (Telco) 229 monitoring for all major events (Telco) [229](#page-234-0)<br>monitoring for all minor events (Telco) 229 monitoring for all minor events (Telco) monitoring for all warning alerts [229](#page-234-0) monitoring for chassis critical alerts [228](#page-233-0) monitoring for chassis informational alerts [232](#page-237-0)<br>monitoring for chassis major events (Telco) 230 monitoring for chassis major events (Telco) [230](#page-235-0)<br>monitoring for chassis minor events (Telco) 230 monitoring for chassis minor events (Telco) monitoring for chassis warning alerts [230](#page-235-0) monitoring for cooling device critical alerts [228](#page-233-1) monitoring for cooling device informational alerts [234](#page-239-0)<br>monitoring for cooling device major events (Telco) 230 monitoring for cooling device major events (Telco) [230](#page-235-1)<br>monitoring for cooling device minor events (Telco) 230 monitoring for cooling device minor events (Telco) monitoring for cooling device warning alerts [230](#page-235-1)

monitoring for event log informational alerts [233](#page-238-0)<br>monitoring for event log major events (Telco) 230 monitoring for event log major events (Telco) [230](#page-235-2)<br>monitoring for event log minor events (Telco) 230 monitoring for event log minor events (Telco) monitoring for event log warning alerts [230](#page-235-2) monitoring for inventory change informational alerts [233](#page-238-1) monitoring for I/O module critical alerts [227](#page-232-1) monitoring for I/O module informational alerts [232](#page-237-1) monitoring for I/O module warning alerts [229](#page-234-1) monitoring for I/O-module major events (Telco) [229](#page-234-1)<br>monitoring for I/O-module minor events (Telco) 229 monitoring for I/O-module minor events (Telco) monitoring for logging of login events from same IP address [45](#page-50-5) monitoring for network change informational alerts [233](#page-238-2) monitoring for node device critical alerts [227](#page-232-2) monitoring for node device informational alerts [231](#page-236-1) monitoring for node device major events (Telco) [229](#page-234-2)<br>monitoring for node device minor events (Telco) 229 monitoring for node device minor events (Telco) monitoring for node device warning alerts [229](#page-234-2) monitoring for power state informational alerts [232](#page-237-2) monitoring for power supply critical alerts [228](#page-233-2) monitoring for power supply informational alerts [234](#page-239-1)<br>monitoring for power supply major events (Telco) 231 monitoring for power supply major events (Telco) monitoring for power supply minor events (Telco) [231](#page-236-2)<br>monitoring for power supply warning alerts 231 monitoring for power supply warning alerts monitoring for system management critical alerts [228](#page-233-0) monitoring for system management informational alerts [232](#page-237-0) monitoring for system management major events (Telco) [230](#page-235-0) monitoring for system management minor events<br>
(Telco) 230 (Telco) [230](#page-235-0) monitoring for system management warning alerts [230](#page-235-0) monitoring for user activity informational alerts [234](#page-239-2)<br>non-fixed VLAN state 393 non-fixed VLAN state secure LDAP [328](#page-333-2) secure TCP command mode [353](#page-358-2)<br>Service Advisor 78 Service Advisor sol access (VLAN) [395](#page-400-0) SSL for HTTPS server [329](#page-334-1) SSL for LDAP client [328](#page-333-2) syslog event log transmission for collector 1 [347](#page-352-2) syslog event log transmission for collector 2 [348](#page-353-1) TCP command mode [353](#page-358-3) VLAN sol access [395](#page-400-0) VLAN tagging [396](#page-401-0) enable CIM CMM [258](#page-263-0), [358](#page-363-0) enable CIN configuration entry [94](#page-99-3) enable CMM centralized user account management (IPMI/SNMPv3) [387](#page-392-0) enable command-line interface CMM [358](#page-363-1) enable complex password for CMM user authentication [43](#page-48-0) enable compute node and I/O modules centralized user<br>account management (IPMI/SNMPv3) 386 account management (IPMI/SNMPv3) enable data ports (non-management) I/O module [199](#page-204-0) enable default administration password expiration for CMM [44](#page-49-1) enable DHCPv6 CMM [187](#page-192-0) compute node [194](#page-199-0) I/O module [201](#page-206-1) enable DNS CMM [127](#page-132-2) enable dynamic DNS CMM [128](#page-133-1) enable dynamic power optimizer for compute node [155](#page-160-0) enable dynamic power optimizer, extended, for compute node enable Ethernet interface I/O module [199](#page-204-3) enable external management I/O module [199](#page-204-2) enable F1 compute node [266](#page-271-0) enable FTP

CMM [257](#page-262-0) enable HTTPS port CMM [258](#page-263-1) enable IPv4 compute node [192](#page-197-0) enable IPv6 stateless auto-configuration CMM [187](#page-192-1) compute node [194](#page-199-1) I/O module [201](#page-206-2) enable local power control compute node [269](#page-274-1) globally [268](#page-273-1) enable logical uplink failover CMM [370](#page-375-0) enable monitoring of event log state CMM [124](#page-129-1) enable network interface and allow IP swap CMM (standby) [51](#page-56-0) enable network interface and prevent IP swap CMM (standby) [51](#page-56-1) enable non-management data ports I/O module [199](#page-204-0) enable NTP CMM [235](#page-240-1), [258](#page-263-2) I/O module [235](#page-240-1) enable password change at first login to CMM [46](#page-51-1) enable physical uplink failover CMM [369](#page-374-0) enable port switch [263](#page-268-1) enable power capping for chassis [154](#page-159-0) enable power capping for compute node [154](#page-159-0)<br>enable power domain acoustic mode 152 enable power domain acoustic mode enable power management for chassis [154](#page-159-0) enable power management for compute node [154–](#page-159-0)[155](#page-160-1) enable power saver mode for compute node [155](#page-160-1) enable protected mode I/O module [200](#page-205-1) enable secure TCP command mode CMM [260](#page-265-0) enable SFTP CMM [257](#page-262-1) enable SLP CMM [258](#page-263-3) enable SMS compute node [265](#page-270-0) enable SNMP agent CMM (SNMPv1) [307](#page-312-1)<br>CMM (SNMPv3) 307 CMM (SNMPv3) enable SNMP traps CMM [259](#page-264-0), [307](#page-312-3) enable SNMPv1 CMM [359](#page-364-0) enable SNMPv1 agent CMM [259](#page-264-1) enable SNMPv3 CMM [359](#page-364-0) enable SNMPv3 agent CMM [259](#page-264-2) enable SOL global [322](#page-327-1) enable SSH port CMM [259](#page-264-3) enable static IPv6 configuration CMM [186](#page-191-1) I/O module [200](#page-205-2) enable TCP command mode CMM [260](#page-265-1) enable Telnet port CMM [260](#page-265-2) enable TFTP CMM [261](#page-266-0) enable trespass feature CMM [355](#page-360-1)

enable user [375](#page-380-1)

enable V3 authentication for NTP CMM [236](#page-241-0) enable Wake on LAN<br>compute node 268 compute node globally [268](#page-273-2) enable web interface CMM [360](#page-365-1) encryption algorithms [17](#page-22-0) end session [141](#page-146-2) ending an SOL session [29](#page-34-0), [107](#page-112-1) enhanced legacy alert categories disable [226](#page-231-0) enable [226](#page-231-0) entries of the CIN status table display for CMM [97](#page-102-4) env [132–](#page-137-6)[133](#page-138-2) options addin [133](#page-138-2) be [133](#page-138-2) blade [132](#page-137-7) bladeenclosure [135](#page-140-6) bladegroup [132](#page-137-8) bladegroup, blade [133](#page-138-3) cpu [133](#page-138-2) exp [133](#page-138-2) fan module [135](#page-140-7) fanmux [135](#page-140-8) hsec [133](#page-138-2) mgmtcrd [133](#page-138-2) mt [135](#page-140-9) pciexpress [133](#page-138-2) power [135](#page-140-10) sp [133](#page-138-2) stgbkplane [133](#page-138-2) switch [134](#page-139-1) system (CMM) [132](#page-137-9) tap [133](#page-138-2) env command errors [431](#page-436-0) env commands example [135](#page-140-5) environment add-in card [133](#page-138-0) alarm panel [133](#page-138-0) BMC [133](#page-138-0) CMM [132](#page-137-0) CMM (primary) [132](#page-137-1) CMM (standby) [132](#page-137-2) compute node [132–](#page-137-3)[133](#page-138-1) compute node (in logical node grouping) [133](#page-138-1) DIMM, flash [133](#page-138-0) expansion adapter [133](#page-138-0) expansion node [133](#page-138-0)<br>fan logic module 135 fan logic module fan module [135](#page-140-1) flash DIMM [133](#page-138-0) high-speed expansion card [133](#page-138-0) integrated system-management processor [133](#page-138-0) I/O module [134](#page-139-0) Lenovo Flex System chassis [132](#page-137-4) logical node grouping [132](#page-137-5) management card [133](#page-138-0) management processor [133](#page-138-0) memory [133](#page-138-0) microprocessor [133](#page-138-0) node system-management processor [133](#page-138-0) PCI-Express module [133](#page-138-0) power supply [135](#page-140-2) rear LED card [135](#page-140-3) storage backplane [133](#page-138-0) storage expansion enclosure [135](#page-140-4) switch module [134](#page-139-0) system-management processor [133](#page-138-0) environment commands [131](#page-136-0) example [135](#page-140-5) errors

accseccfg command [409](#page-414-0) advfailover command [411](#page-416-0) airfilter command [411](#page-416-1) alarm command [411](#page-416-2) alertcfg command [412](#page-417-0) alertentries command [412](#page-417-1) autoftp command [413](#page-418-0) baydata command [414](#page-419-0) bootmode command [414,](#page-419-1) [453](#page-458-0) bootseq command [415](#page-420-0) chconfig command [416](#page-421-0) chlog command [418](#page-423-0) chmanual command [418](#page-423-1) cimsub command [419](#page-424-0) cin command [419](#page-424-1) cinstatus command [420](#page-425-0) clear command [421](#page-426-0) clearlog command [422](#page-427-0) command-line interface [407](#page-412-0) common [407](#page-412-1) config command [422](#page-427-1) console command [423](#page-428-0) coolingzones command [423](#page-428-1) crypto command [424](#page-429-0) date command [425](#page-430-0) dhcpinfo command [426](#page-431-0) displaylog command [427](#page-432-0)<br>displaysd command 429 displaysd command dns command [430](#page-435-0) env command [431](#page-436-0) ethoverusb command [431](#page-436-1) events command [431](#page-436-2) exit command [432](#page-437-0) files command [432](#page-437-1) fod command [433](#page-438-0) fruactlog command [433](#page-438-1) fsmcm command [434](#page-439-0) fuelg command [434](#page-439-1) groups command [437](#page-442-0) health command [438](#page-443-0) help command [439](#page-444-0) history command [439](#page-444-1) ifconfig command [439](#page-444-2) info command [444](#page-449-0) iocomp command [444](#page-449-1)<br>Idapcfg command 445 ldapcfg command [445](#page-450-0) led command [445](#page-450-1) list command [446](#page-451-0) monalerts command [446](#page-451-1) ntp command [446](#page-451-2) permgroups command [447](#page-452-0) ping command [449](#page-454-0) pmpolicy command [449](#page-454-1) portcfg command [449](#page-454-2) ports command [450](#page-455-0) power command [452](#page-457-0) read command [456](#page-461-0) remotechassis command [457](#page-462-0) reset command [457](#page-462-1) scale command [459](#page-464-0) sddump command [459](#page-464-1)<br>sdemail command 460 sdemail command security command [460](#page-465-1) service command [461](#page-466-0) smtp command [461](#page-466-1) snmp command [462](#page-467-0) sol command [463](#page-468-0) sshcfg command [464](#page-469-0) sslcfg command [465](#page-470-0) syslog command [469](#page-474-0) tcpcmdmode command [470](#page-475-0) temps command [470](#page-475-1) trespass command [471](#page-476-0) uicfg command [471](#page-476-1) update command [472](#page-477-0)

uplink command [476](#page-481-0) users command [477](#page-482-0) vlan command [481](#page-486-0)<br>volts command 484 volts command [484](#page-489-0) write command [484](#page-489-1) Ethernet configuring remote connection [27](#page-32-0) Ethernet channel 0 address prefix length set for CMM [186](#page-191-0) Ethernet channel 0 configuration<br>display for CMM (primary) 175 display for CMM (primary) display for CMM (standby) [175](#page-180-1) Ethernet channel 0 data rate set for CMM [183](#page-188-0) Ethernet channel 0 DHCP configuration display for primary CMM [116](#page-121-0) display for standby CMM [116](#page-121-1) Ethernet channel 0 domain name set for primary CMM [185](#page-190-0) set for standby CMM [186](#page-191-2) Ethernet channel 0 duplex mode set for CMM [183](#page-188-1) Ethernet channel 0 floating IP address (IPv4) set for CMM [178](#page-183-0) Ethernet channel 0 floating IP address (IPv6) set for CMM [178](#page-183-1) Ethernet channel 0 gateway IP address (IPv4) set for CMM [180](#page-185-0) Ethernet channel 0 gateway/default route (IPv6) set for CMM [180](#page-185-1) Ethernet channel 0 hostname set for CMM [181](#page-186-0) set for standby CMM [182](#page-187-1) Ethernet channel 0 IPv4 configuration method set for CMM [182](#page-187-0) Ethernet channel 0 MAC address<br>set for primary CMM 184 set for primary CMM [184](#page-189-1)<br>set for standby CMM 185 set for standby CMM Ethernet channel 0 MTU set for CMM [184](#page-189-0) Ethernet channel 0 static IP address (IPv4) set for CMM [176](#page-181-0) set for standby CMM [179](#page-184-0) Ethernet channel 0 static IP address (IPv6) set for CMM [177](#page-182-1) set for standby CMM [179](#page-184-1) Ethernet channel 0 subnet mask (IPv4) set for CMM [181](#page-186-1) Ethernet interface disable for I/O module [199](#page-204-1) enable for I/O module [199](#page-204-3) Ethernet network settings for CMM commands example [201](#page-206-0) Ethernet-over-USB setting display for compute node [137](#page-142-1) set for compute node [137](#page-142-2) ethoverusb [137](#page-142-3)  options s [137](#page-142-4) ethoverusb command errors [431](#page-436-1) ethoverusb commands [136](#page-141-0)  example European Union EMC Directive conformance statement [494](#page-499-3) event log clear for CMM [101](#page-106-1) display (reset counter) for CMM [120](#page-125-0) display all entries for CMM [120](#page-125-1) display all filters for CMM [121](#page-126-0) display entries for CMM, filtered by date [121](#page-126-1) display entries for CMM, filtered by severity level [122](#page-127-0) display entries for CMM, filtered by source [122–](#page-127-1)[123](#page-128-0) display for CMM [120](#page-125-2) display log entries with auxiliary dataCMM [121](#page-126-2) display log entries with log sequence numberCMM [120](#page-125-5) enable monitoring of state [124](#page-129-1)

save [124](#page-129-2) event log (Telco) enable monitoring for event log [230](#page-235-2) event log, clear for CMM commands [100](#page-105-0) event log, display for call-home event CMM entries [83](#page-88-0) event log, display for CMM commands [119](#page-124-0) events [139](#page-144-2) options -add [139](#page-144-3) -rm [139](#page-144-4) events command errors [431](#page-436-2)<br>events commands 138 events commands example [140](#page-145-0) example command targeting [8](#page-13-0) eXFlash Storage DIMM [7,](#page-12-1) [133](#page-138-4) exhaustive heat trending information, display (chassis) [150](#page-155-0) exit [141](#page-146-4) CLI [141](#page-146-0) exit codes (CLI) Secure Shell server [23](#page-28-0) exit command [141](#page-146-2) exit command errors [432](#page-437-0) exit commands example [141](#page-146-1) expansion adapter command target [133](#page-138-0) expansion node command target [133](#page-138-0) export LDAP trusted certificate 1 [339](#page-344-0) LDAP trusted certificate 2 [339](#page-344-1)<br>LDAP trusted certificate 3 340 LDAP trusted certificate 3 export SSH public key [382](#page-387-0) external management disable for I/O module [199](#page-204-2) enable for I/O module [199](#page-204-2) externally signed client certificate reapply [332](#page-337-0) externally signed LDAP client certificate<br>view 333 view externally signed LDAP client certificate and CA bundle delete [331](#page-336-0)<br>import 331 import remove [331](#page-336-0) upload [331](#page-336-1) externally signed server certificate view [330](#page-335-1) view CA bundle [332](#page-337-1) externally signed server certificate and CA bundle import [332](#page-337-2) upload [332](#page-337-2)

#### **F**

F1 disable for compute node [266](#page-271-0)<br>enable for compute node 266 enable for compute node failed externally signed server certificate generate self-signed certificate [333](#page-338-1) failover configuration display for CMM fan logic module command target [135](#page-140-0) fan module command target [135](#page-140-1) fan module health display [108](#page-113-1) fan module information display [109](#page-114-1) fan module power information display [148](#page-153-0)<br>fan module temperature display 148 fan module temperature display fan module, display power trending [150](#page-155-1)

FCC Class A notice [494](#page-499-2) feature licenses display for CMM [143](#page-148-0) display for I/O module [143](#page-148-0) files [142](#page-147-3) options d [142](#page-147-4) files command errors [432](#page-437-1) files commands [141](#page-146-3) example [142](#page-147-2) filter alert type [61](#page-66-1) filter log entries by call-home events flag CMM [123](#page-128-2) firmware display attributes [362](#page-367-0) update [362](#page-367-1)[–363](#page-368-0) I/O module [364](#page-369-0)[–366](#page-371-1) switch [364](#page-369-0)[–366](#page-371-1) verbose [365](#page-370-0) update (verbose) [364](#page-369-1)<br>mware requirements 2 firmware requirements [2](#page-7-2) firmware update [361](#page-366-0) fixed ports [24](#page-29-0) fixed ports [24](#page-29-0) flash DIMM command target [133](#page-138-0) flash identify LED [223](#page-228-0) flash storage DIMM [7](#page-12-1), [133](#page-138-4) Flex System Manager software communication [351](#page-356-0) floating IP address (IPv4) set for channel 0 of CMM [178](#page-183-0) floating IP address (IPv6) set for channel 0 of CMM [178](#page-183-1) fod [143](#page-148-3) fod command errors [433](#page-438-0) fod commands [143](#page-148-2)  example [143](#page-148-1) force unmanage CMM [284](#page-289-0) forest name set for CMM LDAP server [215](#page-220-2) set for Global Catalog discovery [215](#page-220-2) fruactlog [144](#page-149-3) fruactlog command errors [433](#page-438-1) fruactlog commands [144](#page-149-2) example [144](#page-149-1) fsmcm options off [146](#page-151-1) fsmcm command disable centralized account management [145](#page-150-0) fsmcm command errors [434](#page-439-0) FTP disable for CMM [257](#page-262-0)<br>enable for CMM 257 enable for CMM [257](#page-262-0) FTP data port [24](#page-29-0) FTP data port number set for CMM [253](#page-258-0) FTP port [24](#page-29-0) FTP port number<br>set for CMM 252 set for CMM FTP timeout set for CMM [261](#page-266-1) fuelg [147–](#page-152-3)[148](#page-153-4)  options aft [151](#page-156-3) am [152](#page-157-2) dps [155](#page-160-2)<br>fpop 156 fpop har [151](#page-156-4) hart [151](#page-156-5) ht [150](#page-155-3) nm (Telco) [152](#page-157-3)

pcap [153](#page-158-2) pm [149](#page-154-1) pme [154](#page-159-1) ps [155](#page-160-3) pt [149](#page-154-2)[–150](#page-155-4) spl [153](#page-158-3)  $\text{tt}$  [150](#page-155-5) fuelg command errors [434](#page-439-1) fuelg commands [147](#page-152-0) example [156](#page-161-0)

### **G**

gaseous contamination [493](#page-498-0) gateway IP address (IPv4) set for channel 0 of CMM [180](#page-185-0) set for I/O module [197](#page-202-0) set for network interface of compute node [189](#page-194-0) gateway IP address (IPv6) set for I/O module [197](#page-202-1) gateway/default route (IPv6) set for channel 0 of CMM [180](#page-185-1) set for network interface of compute node [190](#page-195-0) generate CSR (CMM HTTPS server) [334](#page-339-0) CSR (LDAP client) [334](#page-339-0) self-signed certificate (certificate authority) [330](#page-335-0) self-signed certificate (for failed externally signed server certificate) [333](#page-338-1) generate host key CMM [327](#page-332-2) generate syslog test message CMM [350](#page-355-0) generate test alert [62](#page-67-0) Germany Class A statement [495](#page-500-0) get service data compute node [297](#page-302-1) global enable local power control [268](#page-273-1) enable Wake on LAN [268](#page-273-2) Global Catalog discovery set forest name [215](#page-220-2) global disable SOL [323](#page-328-0) global enable SOL [322](#page-327-1) GMT offset display for CMM [113](#page-118-1) group filter LDAP [213](#page-218-0) group LDAP authentication, CMM [159](#page-164-2) group search attribute  $LDAP$  [213](#page-218-1) groups [159](#page-164-3) options a [161](#page-166-1) add [160](#page-165-1) clear [163](#page-168-2) groups command [159](#page-164-2) groups command errors [437](#page-442-0) groups commands example [163](#page-168-1) guidelines case sensitivity [5](#page-10-1) command history [6](#page-11-1) data types [6](#page-11-2) delimiters [6](#page-11-3) help [6](#page-11-4) options [5](#page-10-2) output format [6](#page-11-5) overview of [5](#page-10-0) strings [6](#page-11-6)

### **H**

h [171](#page-176-3) hard restart compute node management processor [304](#page-309-2) compute node system-management processor [304](#page-309-2) hardware requirements [1](#page-6-1) hardware reset compute node management processor [304](#page-309-2) compute node system-management processor [304](#page-309-2) hardware service and support telephone numbers health [166](#page-171-2) display for all Lenovo Flex System chassis on network [286](#page-291-2) display status [166](#page-171-0) display status (tree) [166](#page-171-1) display status and acknowledged events (Telco) [168](#page-173-0) display status and active events (Telco) [168](#page-173-1) display status and alerts [167](#page-172-0) display status and alerts with timestamp [169](#page-174-0) options f [167](#page-172-1) f (Telco) [168](#page-173-2) k (Telco) l [166](#page-171-2) t [169](#page-174-1) health command [164](#page-169-0), [170](#page-175-0)  example [170](#page-175-0) health command errors [438](#page-443-0) help [37,](#page-42-4) [171](#page-176-4)<br>command 171 command from the World Wide Web [488](#page-493-1) from World Wide Web [488](#page-493-3) sending diagnostic data [488](#page-493-2) sources of [487](#page-492-0) help command [171](#page-176-2) help command errors [439](#page-444-0) help commands example [171](#page-176-1) high-speed expansion card command target [133](#page-138-0) history [174](#page-179-1) history command [173](#page-178-0) history command errors [439](#page-444-1) history commands example [174](#page-179-2) host key generate for CMM [327](#page-332-2) host name set for channel 0 of CMM [181](#page-186-0) set for channel 0 of standby CMM [182](#page-187-1) hot air recirculation detection state, set (chassis) [151](#page-156-2)<br>hot air recirculation threshold, set for chassis 151 hot air recirculation threshold, set for chassis http port [24](#page-29-0) HTTP port number set for CMM [253](#page-258-1) HTTP proxy setup Service Advisor [82](#page-87-2) https (CIM) port [24](#page-29-0) https (XML) port [24](#page-29-0) https port [24](#page-29-0) HTTPS port disable for CMM [258](#page-263-1)<br>enable for CMM 258 enable for CMM HTTPS port number set for CMM [253](#page-258-2)

### **I**

identify LED blink [223](#page-228-0) flash [223](#page-228-0) light [223](#page-228-0) turn off [223](#page-228-0) ifconfig [187,](#page-192-4) [195](#page-200-1) options c [196](#page-201-0) dhcp6 [201](#page-206-3) down [199](#page-204-4) em [199](#page-204-5) ep [199](#page-204-6) eth0 [175](#page-180-2) eth0, apply [177](#page-182-2)  $eth0, c \quad 182$  $eth0, c \quad 182$ eth0, d [183](#page-188-2) eth0, dhcp6 [187](#page-192-5) eth0, dn [185](#page-190-2) eth0, f [178](#page-183-2) eth0, f6 [178](#page-183-3) eth0, g [180](#page-185-2) eth0, g6 [180](#page-185-3) eth0, i [176](#page-181-1) eth0, i6 [177](#page-182-3) eth0, ipv6static [186](#page-191-3) eth0, l [184](#page-189-2) eth0, m [184](#page-189-3) eth0, n [181](#page-186-2)<br>eth0, o 175 eth0, o [175](#page-180-3)<br>eth0, o, dn 186 eth0, o, dn [186](#page-191-4) eth0, o, i [179](#page-184-2)<br>eth0, o, i6 179 eth0, o, i6 eth0, o, l [185](#page-190-3) eth0, o, n [182](#page-187-3) eth0, p6 [186](#page-191-5) eth0, r [183](#page-188-3) eth0, s [181](#page-186-3)<br>eth0, sa6 187 eth0, sa6 g [197](#page-202-2) g6 [197](#page-202-3) i [196](#page-201-1) i6 [197](#page-202-4) interface [187](#page-192-7) ipv6static [200](#page-205-3) network interface, c [191](#page-196-2) network interface, dhcp6 [194](#page-199-2) network interface, g [189](#page-194-1) network interface, g6 [190](#page-195-1) network interface, i [188](#page-193-2) network interface, i6 [188](#page-193-3) network interface, ipv4 [192](#page-197-1) network interface, p6 [193](#page-198-1) network interface, s [191](#page-196-3) network interface, sa6 [194](#page-199-3) p6 [200](#page-205-4)<br>pip 198 pip pm [200](#page-205-5) s [198](#page-203-1) sa6 [201](#page-206-4) up [199](#page-204-7) ifconfig command errors [439](#page-444-2) ifconfig commands [174](#page-179-0)  example [201](#page-206-0) IMM login [28](#page-33-0), [319](#page-324-1) IMM, user accounts [373](#page-378-0) import certificate [342](#page-347-0) certificate revocation list 1 [343](#page-348-0)<br>certificate revocation list 2 344 certificate revocation list 2 [344](#page-349-0)<br>certificate revocation list 3 344 certificate revocation list 3<br>CRL 1 343 CRL 1 [343](#page-348-0)<br>CRL 2 344 CRL 2 [344](#page-349-0)<br>CRL 3 344  $CRL3$ externally signed LDAP client certificate and CA bundle [331](#page-336-1) externally signed server certificate and CA bundle [332](#page-337-2)<br>LDAP trusted certificate 1 337 LDAP trusted certificate 1 [337](#page-342-0)<br>I DAP trusted certificate 2 338 LDAP trusted certificate 2 [338](#page-343-0)<br>LDAP trusted certificate 3 338 LDAP trusted certificate 3 [338](#page-343-1)<br>port (add) SSH public kev 381 import (add) SSH public key

import (mutual authentication) of CA using CLI [34](#page-39-0) import (non-mutual authentication) of CA using CLI [33](#page-38-0) import (update) SSH public key [382](#page-387-1) Important notice, meaning [2](#page-7-1) important notices [492](#page-497-0) info [203](#page-208-1) options path [205](#page-210-1) info command [202](#page-207-0) info command errors [444](#page-449-0) info commands example [206](#page-211-0) information display for boot device [73](#page-78-0) display for specific scalable complex [292](#page-297-1) information (all) display for scalable complex [292](#page-297-0) information about components and reloading components [202](#page-207-0) information center [488](#page-493-1) information display, component [203](#page-208-0) information display, compute node power (overview) [147](#page-152-1) information display, fan module power [148](#page-153-0) information display, I/O module power [148](#page-153-1) information display, power domain (detailed) [148](#page-153-2) information display, power domain (overview) information LED turn off [223](#page-228-1) information LED (Telco) turn off [223](#page-228-2) informational alerts disable monitoring for all [231](#page-236-0) disable monitoring for chassis [232](#page-237-0) disable monitoring for cooling device [234](#page-239-0) disable monitoring for event log [233](#page-238-0) disable monitoring for inventory change [233](#page-238-1) disable monitoring for I/O module [232](#page-237-1) disable monitoring for network change [233](#page-238-2) disable monitoring for node device [231](#page-236-1) disable monitoring for power state [232](#page-237-2) disable monitoring for power supply [234](#page-239-1) disable monitoring for system management [232](#page-237-0) disable monitoring for user activity [234](#page-239-2) enable monitoring for all [231](#page-236-0) enable monitoring for chassis [232](#page-237-0) enable monitoring for cooling device [234](#page-239-0) enable monitoring for event log [233](#page-238-0) enable monitoring for inventory change [233](#page-238-1) enable monitoring for I/O module [232](#page-237-1) enable monitoring for network change [233](#page-238-2) enable monitoring for node device [231](#page-236-1) enable monitoring for power state [232](#page-237-2) enable monitoring for power supply [234](#page-239-1) enable monitoring for system management [232](#page-237-0) enable monitoring for user activity [234](#page-239-2) integrated system-management processor command target [133](#page-138-0) internally signed (LDAP) view [329](#page-334-2) I/O module command target [134](#page-139-0) cycle power [267](#page-272-0) dhcpinfo commands [115](#page-120-1) disable data ports (non-management) [199](#page-204-0) disable DHCPv6 [201](#page-206-1) disable Ethernet interface [199](#page-204-1) disable external management [199](#page-204-2) disable IPv6 stateless auto-configuration [201](#page-206-2) disable non-management data ports [199](#page-204-0) disable protected mode [200](#page-205-1) disable static IPv6 configuration [200](#page-205-2) display DHCP configuration [118](#page-123-2) display feature licenses [143](#page-148-0) display IP addresses [243](#page-248-2)

display licenses [143](#page-148-0) display network settings [195](#page-200-0) display NTP configuration [235](#page-240-0) display POST status [270](#page-275-1) display power state [267](#page-272-1) dump service data [297](#page-302-4) enable data ports (non-management) [199](#page-204-0) enable DHCPv6 configuration [201](#page-206-1) enable Ethernet interface [199](#page-204-3) enable external management [199](#page-204-2) enable IPv6 stateless auto-configuration [201](#page-206-2) enable non-management data ports [199](#page-204-0) enable NTP [235](#page-240-1) enable protected mode [200](#page-205-1) enable static IPv6 configuration [200](#page-205-2) keep new IP address configuration after reset [198](#page-203-2) power off [266](#page-271-1)<br>power on 265, 267 power on reset [289](#page-294-1) reset (extended diagnostics) [291](#page-296-3) reset (full diagnostics) [291](#page-296-4) reset (standard diagnostics) [290](#page-295-3) reset configuration [99](#page-104-4) revert to old IP address configuration after reset [198](#page-203-3) service commands [301](#page-306-0) set address prefix length [200](#page-205-0) set gateway IP address (IPv4) [197](#page-202-0) set gateway IP address (IPv6) [197](#page-202-1) set IP address (IPv4) [196](#page-201-2)<br>set IP address (IPv6) 197 set IP address (IPv6) set IPv4 network configuration method [196](#page-201-3) set NTP update frequency [236](#page-241-1)<br>set subnet mask (IPv4) 198 set subnet mask (IPv4) turn off [266](#page-271-1) turn on [267](#page-272-0) virtual reseat [302](#page-307-0) I/O module compatibility display details for compute node [210](#page-215-1) display details for I/O module [210](#page-215-2) display for all components [210](#page-215-3) I/O module power information display [148](#page-153-1)<br>I/O module, display power trending 150 I/O module, display power trending I/O-module set restart delay [270](#page-275-2) I/O-module IP address ping [244](#page-249-2) test communication [244](#page-249-2) iocomp [210](#page-215-4) iocomp command errors [444](#page-449-1) iocomp commands [209](#page-214-0)  example IP address CIN configuration entry [95](#page-100-3) CIN index entry [95](#page-100-3) clear for boot device [74](#page-79-0) display Lenovo Flex System chassis on network filtered by [286](#page-291-1) set for boot device [74](#page-79-1) IP address (compute node) ping [243–](#page-248-0)[244](#page-249-1) test communication [243](#page-248-0)[–244](#page-249-1) IP address (I/O module) ping [243](#page-248-1) test communication [243](#page-248-1) IP address (I/O-module) ping [244](#page-249-2) test communication [244](#page-249-2) IP address (IPv4) set for CMM [176](#page-181-0), [178](#page-183-0) set for compute node [188](#page-193-0) set for I/O module [196](#page-201-2) set for standby CMM [179](#page-184-0) IP address (IPv6) set for CMM [177](#page-182-1)[–178](#page-183-1) set for compute node [188](#page-193-1)

set for I/O module [197](#page-202-5)<br>set for standby CMM 179 set for standby CMM IP address configuration<br>keep new after reset 198 keep new after reset [198](#page-203-2)<br>revert to old after reset 198 revert to old after reset IP address, default [18](#page-23-0) IP addresses display for compute node [243](#page-248-2) display for I/O module [243](#page-248-2) IPMI centralized user account management disable for CMM [387](#page-392-0) disable forcompute nodes [386](#page-391-0) enable for CMM [387](#page-392-0) enable for compute nodes [386](#page-391-0) IPv4 disable for compute node [192](#page-197-0)<br>enable for compute node 192 enable for compute node IPv4 configuration changes apply to CMM [177](#page-182-0) IPv4 configuration method (network) set for I/O module IPv6 configuration (static) disable for CMM [186](#page-191-1) disable for I/O module [200](#page-205-2) enable for CMM [186](#page-191-1) enable for I/O module [200](#page-205-2) IPv6 stateless auto-configuration disable for CMM [187](#page-192-1) disable for compute node [194](#page-199-1)<br>disable for I/O module 201 disable for I/O module enable for CMM [187](#page-192-1) enable for compute node [194](#page-199-1) enable for I/O module [201](#page-206-2) ISMP reset [289](#page-294-1)

#### **J**

Japanese electromagnetic compatibility statements [496](#page-501-0)

# **K**

keep new IP address configuration after reset I/O module [198](#page-203-2) Korea Class A electronic emission statement [496](#page-501-1)

# **L**

LDAP (secure) disable [328](#page-333-2)<br>enable 328 enable LDAP (secure) port [24](#page-29-0) LDAP certificate import (non-mutual authentication) using CLI [33](#page-38-0) LDAP client generate CSR [334](#page-339-0) LDAP client distinguished name set for CMM [220](#page-225-1) LDAP client distinguished name password set for CMM [220](#page-225-2) LDAP client distinguished name password (confirm) set for CMM [220](#page-225-3) LDAP group filter set for CMM [213](#page-218-0) LDAP group search attribute set for CMM [213](#page-218-1) LDAP internally signed view [329](#page-334-2) LDAP login permission attribute set for CMM [214](#page-219-0)

LDAP name set for CMM [214](#page-219-1) LDAP port [24](#page-29-0) LDAP root distinguished name set for CMM [218](#page-223-1) LDAP security version set for CMM [212](#page-217-1) LDAP server (first) host name set for CMM [216](#page-221-0) LDAP server (first) IP address set for CMM [216](#page-221-0) LDAP server (first) port number set for CMM [217](#page-222-0) LDAP server (fourth) host name set for CMM [217](#page-222-1) LDAP server (fourth) IP address set for CMM [217](#page-222-1) LDAP server (fourth) port number set for CMM [218](#page-223-0) LDAP server (second) host name set for CMM [216](#page-221-1) LDAP server (second) IP address set for CMM [216](#page-221-1) LDAP server (second) port number set for CMM [217](#page-222-2) LDAP server (third) host name set for CMM [216](#page-221-2) LDAP server (third) IP address set for CMM [216](#page-221-2) LDAP server (third) port number set for CMM [218](#page-223-2) LDAP server authentication method set for CMM [219](#page-224-0) LDAP server binding method set for CMM [219](#page-224-1) LDAP server discovery method set for CMM [215](#page-220-0) LDAP server domain name set for CMM [215](#page-220-1) LDAP server forest name set for CMM [215](#page-220-2) LDAP settings display for CMM [212](#page-217-0) LDAP trusted certificate 1 download [339](#page-344-0) export [339](#page-344-0)<br>import 337 import remove [340](#page-345-1) upload [337](#page-342-0) view [336](#page-341-1) LDAP trusted certificate 2 download<br>export [339](#page-344-1) export [339](#page-344-1)<br>import 338 import [338](#page-343-0)<br>remove 341 remove [341](#page-346-0)<br>upload 338 upload view [336](#page-341-2) LDAP trusted certificate 3 download export [340](#page-345-0)<br>import 338 import [338](#page-343-1)<br>remove 341 remove upload [338](#page-343-1) view [337](#page-342-1) LDAP UID search attribute set for CMM [219](#page-224-2) ldapcfg [212](#page-217-2) options aom [219](#page-224-3) bm [219](#page-224-4)<br>cd 220 [220](#page-225-4) cp [220](#page-225-5)<br>dn 215 dn [215](#page-220-3) fn [215](#page-220-4) [213](#page-218-2)

gsa [213](#page-218-3)<br>i1 216 i1 [216](#page-221-3) i2 [216](#page-221-4) [216](#page-221-5) i4 [217](#page-222-3) lpa [214](#page-219-2) p [220](#page-225-6)<br>p1 217 p1 [217](#page-222-4)<br>p2 217 p2 [217](#page-222-5)<br>p3 218 p3 [218](#page-223-3)<br>p4 218 [218](#page-223-4) rd [218](#page-223-5) server [215](#page-220-5) t [214](#page-219-3) usa [219](#page-224-5) v [212](#page-217-3) ldapcfg command [211](#page-216-0)  example [220](#page-225-0) ldapcfg command errors [445](#page-450-0) led [222](#page-227-8)  options info off [223](#page-228-3) loc [223](#page-228-4) LED (information, Telco) turn off [223](#page-228-2) LED (information) turn off [223](#page-228-1) led (Telco) options info off [223](#page-228-5) led command [221](#page-226-0) led command errors [445](#page-450-1) led commands example [224](#page-229-1) LED state display (compute node front panel) [222](#page-227-6) display (rear LED card) [222](#page-227-7) display (state for fan logic module LEDs) [222](#page-227-2)<br>display (state for fan module fault LED) 222 display (state for fan module fault LED) display (state for fanpack LEDs) [222](#page-227-5)<br>display (state for I/O module) 222 display (state for I/O module)<br>display fault for chassis [222](#page-227-3) display fault for chassis display for chassis [222](#page-227-1) Lenovo eXFlash Storage DIMM [7](#page-12-1), [133](#page-138-4) Lenovo Flex System chassis<br>clear list of discovered 287 clear list of discovered command target [132](#page-137-4) configuring for CLI [25](#page-30-0) display all discovered [286](#page-291-0) display filtered by IP address [286](#page-291-1) display filtered by name [287](#page-292-2) display health for all discovered [286](#page-291-2) display name [102](#page-107-4) display rack [102](#page-107-4) display rack unit [102](#page-107-4) display room [102](#page-107-4) Lenovo XClarity Administrator communication [351](#page-356-0) licenses display for CMM [143](#page-148-0) display for I/O module [143](#page-148-0) light identify LED [223](#page-228-0) link local address [19](#page-24-0) list [225](#page-230-3) options l [225](#page-230-4) list command example [225](#page-230-0) list command errors [446](#page-451-0) local power control enable for compute node [269](#page-274-1) enable globally [268](#page-273-1) location display for CMM [102](#page-107-1) set for CMM [106](#page-111-2)

location (rack unit) set for chassis [105](#page-110-0) location (rack) set for chassis [104](#page-109-0) location (room) set for chassis [105](#page-110-1) logging disable for logging of login events from same IP address [45](#page-50-5)<br>enable for logging of login events from same IP address 45 enable for logging of login events from same IP address [45](#page-50-5) logical link loss alert and failover policy set for CMM [371](#page-376-2) logical node grouping command target login IMM [28,](#page-33-0) [319](#page-324-1) login permission attribute LDAP [214](#page-219-0)

### **M**

MAC address set for channel 0 of CMM (primary) [184](#page-189-1) set for channel 0 of standby CMM [185](#page-190-1) major events (Telco) disable monitoring for all [229](#page-234-0) disable monitoring for chassis [230](#page-235-0) disable monitoring for cooling device [230](#page-235-1) disable monitoring for event log [230](#page-235-2) disable monitoring for I/O module [229](#page-234-1) disable monitoring for node device [229](#page-234-2)<br>disable monitoring for power supply 231 disable monitoring for power supply disable monitoring for system management [230](#page-235-0) enable monitoring for all [229](#page-234-0) enable monitoring for chassis enable monitoring for cooling device [230](#page-235-1) enable monitoring for event log [230](#page-235-2) enable monitoring for I/O module [229](#page-234-1) enable monitoring for node device [229](#page-234-2) enable monitoring for power supply [231](#page-236-2) enable monitoring for system management [230](#page-235-0) manage alert recipients [58](#page-63-0) management card command target [133](#page-138-0) management channel path information (compute node) display [205](#page-210-0) management channel path information (I/O module) display [205](#page-210-0) management network DHCP configuration display for compute node (all interfaces) [117](#page-122-0) display for compute node (specific interface) [118](#page-123-1) management processor command target [133](#page-138-0) reset [289](#page-294-1) maximum LDAP sessions for user set for CMM [46](#page-51-2) maximum number of login failures set for CMM [45](#page-50-1) memory command target [133](#page-138-0) microprocessor command target [133](#page-138-0) minimum number of different characters for password set for CMM [44](#page-49-2) minor events (Telco) disable monitoring for all [229](#page-234-0) disable monitoring for chassis [230](#page-235-0) disable monitoring for cooling device [230](#page-235-1) disable monitoring for event log [230](#page-235-2) disable monitoring for I/O module [229](#page-234-1) disable monitoring for node device [229](#page-234-2) disable monitoring for power supply [231](#page-236-2) disable monitoring for system management [230](#page-235-0) enable monitoring for all [229](#page-234-0)

```
enable monitoring for chassis 230
  enable monitoring for I/O module 229
  enable monitoring for node device 229
  enable monitoring for system management 230
modify power group 275
modify power schedule 277
modify user permission group 240
module (chassis) 
  display activity 144
monalerts 226 
  options<br>ca 227
     ca
     227<br>ccd 228
     228<br>ccsm 228
     ccsm
     227<br>cpm 228
     cpm<br>ec
          ec 226
     ia 231
     ib 231
           234<br>232
     icsm
     233<br>iinv 233
           233<br>232
     iiom
     233<br>ipm 234
     ipm<br>ipon
           232}{234}iua
     229<br>wb 229
           wb 229
     230<br>wcsm 230
     wcsm
     wel 230
     wiom 229
     wpm 231
monalerts command errors 446
monalerts commands 226<br>example 234
  example
monitoring 
  disable for all critical alerts 227
  231<br>disable for all maior events (Telco) 229
  229<br>disable for all minor events (Telco) 229
  disable for all minor events (Telco)
  disable for all warning alerts 229
  disable for chassis critical alerts 228
  disable for chassis informational alerts 232
  230<br>disable for chassis minor events (Telco) 230
  disable for chassis minor events (Telco)
  disable for chassis warning alerts 230
  disable for cooling device critical alerts 228
  234<br>disable for cooling device major events (Telco) 230
  disable for cooling device major events (Telco) 230
  230
  230<br>disable for event log informational alerts 233
  disable for event log informational alerts
  230<br>disable for event log minor events (Telco) 230
  disable for event log minor events (Telco)
  disable for event log warning alerts 230
  disable for inventory change informational alerts 233
  disable for I/O module critical alerts 227
  disable for I/O module informational alerts 232
  disable for I/O module warning alerts 229
  229<br>disable for I/O-module minor events (Telco) 229
  229<br>disable for network change informational alerts 233
  disable for network change informational alerts
  disable for node device critical alerts 227
  231<br>disable for node device major events (Telco) 229
  229<br>disable for node device minor events (Telco) 229
  disable for node device minor events (Telco)
  disable for node device warning alerts
  232<br>disable for power supply critical alerts 228
  disable for power supply critical alerts
  234<br>disable for power supply major events (Telco) 231
  disable for power supply major events (Telco)
```

```
disable for power supply minor events (Telco) 231
  disable for power supply warning alerts 231
  disable for system management critical alerts 228
  232<br>disable for system management major events (Telco) 230
  230<br>disable for system management minor events (Telco) 230
  disable for system management minor events (Telco)
  disable for system management warning alerts 230
  disable for user activity informational alerts 234
  enable for all critical alerts 227
  231<br>enable for all major events (Telco) 229
  229<br>enable for all minor events (Telco) 229
  enable for all minor events (Telco)
  229<br>enable for chassis critical alerts 228
  enable for chassis critical alerts
  enable for chassis informational alerts 232
  230<br>enable for chassis minor events (Telco) 230
  enable for chassis minor events (Telco)
  enable for chassis warning alerts 230
  enable for cooling device critical alerts 228
  234<br>enable for cooling device maior events (Telco) 230
  230<br>enable for cooling device minor events (Telco) 230
  enable for cooling device minor events (Telco)
  230<br>enable for event log informational alerts 233
  233<br>enable for event log maior events (Telco) 230
  230<br>enable for event log minor events (Telco) 230
  230
  enable for event log warning alerts
  enable for inventory change informational alerts 233
  enable for I/O module critical alerts 227
  enable for I/O module informational alerts 232
  enable for I/O module warning alerts 229
  229<br>enable for I/O-module minor events (Telco) 229
  229<br>enable for network change informational alerts 233
  enable for network change informational alerts
  enable for node device critical alerts 227
  231<br>enable for node device major events (Telco) 229
  229<br>enable for node device minor events (Telco) 229
  enable for node device minor events (Telco)
  enable for node device warning alerts 229
  enable for power state informational alerts 232
  enable for power supply critical alerts 228
  234<br>enable for power supply major events (Telco) 231
  231<br>enable for power supply minor events (Telco) 231
  enable for power supply minor events (Telco)
  enable for power supply warning alerts 231
  enable for system management critical alerts 228
  enable for system management informational alerts 232
  enable for system management major events (Telco) 230
  enable for system management minor events (Telco)
  230<br>enable for user activity informational alerts 234
  enable for user activity informational alerts
MTU
  184
mutual authentication certificate import 
  using CLI 34
```
mutual authentication import of CA

```
34
mutual authentication import of CSR 
  using CLI 34
```
### **N**

```
name 
  display for CMM 102
 display for compute node 102
 display Lenovo Flex System chassis on network filtered 
  by 287
 103
 103
 104
name (contact) 
 106
NEBS mode, set for chassis (Telco) 152
```
network access tag [18](#page-23-1) network configuration method (IPv4) set for I/O module [196](#page-201-3) network configuration status display for compute node [187](#page-192-2) network interface disable for standby CMM [50](#page-55-0) display configuration information [187](#page-192-3) enable for standby CMM and allow IP swap during failover [51](#page-56-0) enable for standby CMM and prevent IP swap during failover [51](#page-56-1) network interface gateway IP address (IPv4) set for compute node [189](#page-194-0) network interface gateway/default route (IPv6) set for compute node [190](#page-195-0) network interface IPv4 configuration method set for compute node [191](#page-196-0) network interface static IP address (IPv4) set for compute node [188](#page-193-0) network interface static IP address (IPv6) set for compute node [188](#page-193-1) network interface subnet mask (IPv4)<br>set for compute node 191 set for compute node network port settings display for CMM [251](#page-256-0) display for switch [262](#page-267-1) reset for CMM [252](#page-257-0) network settings display for I/O module [195](#page-200-0) new user creation [387](#page-392-2) New Zealand Class A statement [494](#page-499-0)<br>NIST 110 **NIST** node information display for scalable complex [293](#page-298-1) node system-management processor command target [133](#page-138-0) reset [289](#page-294-1) non-management data ports disable for I/O module [199](#page-204-0) enable for I/O module [199](#page-204-0) non-mutual authentication certificate import using CLI [33](#page-38-0) non-mutual authentication import of CA using CLI [33](#page-38-0) non-mutual authentication import of LDAP certificate using CLI [33](#page-38-0) notes, important [492](#page-497-0) notices [491](#page-496-0)  electronic emission [494](#page-499-2) FCC, Class A [494](#page-499-2) notification method, set for alerts [62](#page-67-1) ntp [235](#page-240-4)  options en, enabled [235](#page-240-5) f [236](#page-241-2) i [235](#page-240-6) synch [237](#page-242-3) v3 [237](#page-242-4) v3en, enabled [236](#page-241-3) NTP disable for CMM [258](#page-263-2) enable for CMM [235](#page-240-1), [258](#page-263-2) enable for I/O module [235](#page-240-1) ntp command [235](#page-240-3)  example [237](#page-242-2) ntp command errors [446](#page-451-2) NTP configuration display for CMM [235](#page-240-0) display for I/O module [235](#page-240-0) NTP port [24](#page-29-0) NTP server synchronize CMM clock [237](#page-242-1) NTP server hostname set for CMM [235](#page-240-2)

NTP server IP address<br>set for CMM 235 set for CMM NTP server key set for CMM [237](#page-242-0) NTP update frequency set for CMM [236](#page-241-1) set for I/O module [236](#page-241-1)

### **O**

ommand re-enter previous [174](#page-179-3) online documentation [1](#page-6-2) open ports display for CMM [251](#page-256-1) options a [97](#page-102-6) clear [89](#page-94-5) f [97](#page-102-7) v [89](#page-94-6) out-of-band communication, Flex System Manager software [351](#page-356-0) out-of-band communication, Lenovo XClarity Administrator [351](#page-356-0) override persistent command environment [7](#page-12-0)

#### **P**

parity set for serial port of CMM [249](#page-254-1) particulate contamination [493](#page-498-0) partition information display for scalable complex [293](#page-298-2) password change for user (other user) [378](#page-383-0) change for user (own password) [377](#page-382-0) LDAP distinguished name [220](#page-225-2) password (confirm) LDAP distinguished name [220](#page-225-3) password expiration time set for CMM [47](#page-52-0) password minimum change interval set for CMM [47](#page-52-1) password policy [39](#page-44-0) password reuse cycle<br>set for CMM 48 set for CMM path information display for management channel (compute node) [205](#page-210-0) display for management channel (I/O module) [205](#page-210-0) People's Republic of China Class A electronic emission statement [497](#page-502-0) permgroups [238](#page-243-3)  options add [239](#page-244-1)<br>clear 241 clear n [238](#page-243-4) n, a [240](#page-245-1) permgroups command [238](#page-243-2) permgroups command errors [447](#page-452-0) permgroups commands example [242](#page-247-0) permission groups backup  $404$ restore [280](#page-285-0) persistent command environment override [7](#page-12-0) persistent command target [6](#page-11-0) ping compute node IP address [244](#page-249-1) i [243–](#page-248-3)[244](#page-249-3) I/O-module IP address [244](#page-249-2) IP address (compute node) [243–](#page-248-0)[244](#page-249-1)

IP address (I/O module) [243](#page-248-1) IP address (I/O-module) [244](#page-249-2) ping command errors [449](#page-454-0) ping commands [242](#page-247-1) example [244](#page-249-0) pmpolicy [246](#page-251-3) options pd [246](#page-251-4) pm [246](#page-251-5) view for CMM [246](#page-251-0) pmpolicy command example [246](#page-251-0) pmpolicy command errors [449](#page-454-1) policy password [39](#page-44-0) security (chassis) [298](#page-303-1) portcfg options com1 [248](#page-253-2) com1, b [248](#page-253-3)<br>com1, p 249 com1, p com1, s [249](#page-254-4) portcfg command errors [449](#page-454-2) portcfg commands [247](#page-252-0) example [249](#page-254-0) ports [251](#page-256-2) Chassis Management Module 2 [24](#page-29-0) CIM https [24](#page-29-0) DHCP (UDP) [24](#page-29-0) DNS resolver (UDP) [24](#page-29-0) email alerts (TCP) [24](#page-29-0) FTP [24](#page-29-0) FTP data [24](#page-29-0) http [24](#page-29-0) https [24](#page-29-0) https (CIM) [24](#page-29-0)<br>https (XML) 24 https (XML)  $LDAP$  [24](#page-29-0) LDAP (secure) [24](#page-29-0) NTP [24](#page-29-0) options cime [258](#page-263-4) cimp [254](#page-259-3)<br>ftpdp 253 ftpdp 25<br>ftpe 257 ftpe [257](#page-262-3)<br>ftpp 252 ftpp ftpt [261](#page-266-3) httpp [253](#page-258-4) httpse [258](#page-263-5) httpsp [253](#page-258-5) ntpe [258](#page-263-6) open [251](#page-256-3) reset [252](#page-257-3)<br>sftpe 257 sftpe slpe [258](#page-263-7)<br>slpp 254 [254](#page-259-4) snmp1ae [259](#page-264-4) snmp3ae [259](#page-264-5)<br>snmpap 254 snmpap snmpte [259](#page-264-6) snmptp [255](#page-260-2)<br>sshe 259 sshe sshp [256](#page-261-3) stcme, port mode [260](#page-265-3) stcmp<sup>[256](#page-261-4)</sup> tcme, port mode [260](#page-265-4) tcmp [255](#page-260-3) tcmt [261](#page-266-4) telnete [260](#page-265-5)<br>telnetp 256 telnetp [256](#page-261-5) telnett [262](#page-267-2) tftpe [261](#page-266-5)<br>tftpp 257 tftpp [257](#page-262-5) RMCP [24](#page-29-0) secure LDAP [24](#page-29-0)

secure TCP command mode [24](#page-29-0) SLP [24](#page-29-0) SNMP agent [24](#page-29-0)<br>SNMP trans 24 SNMP traps SNMPv3 traps [24](#page-29-0) speed [263](#page-268-2) SSH [24](#page-29-0) switch [262](#page-267-3) switch, state [263](#page-268-3) TCP command mode [24](#page-29-0) TCP command mode (secure) [24](#page-29-0) telnet [24](#page-29-0) TFTP [24](#page-29-0) XML https [24](#page-29-0) ports (open) display for CMM [251](#page-256-1) ports command [250](#page-255-0) example [263](#page-268-0) ports command errors [450](#page-455-0) POST status display for I/O module [270](#page-275-1) display for switch module [270](#page-275-1) power options ap [269](#page-274-2) cycle [267](#page-272-4)<br>cycle.c 267 cycle, c d [270](#page-275-3) f1 [266](#page-271-2) [266](#page-271-3) local [268](#page-273-3)[–269](#page-274-3) off [266](#page-271-4)<br>on 265 on on, c [265](#page-270-4) sms [265](#page-270-5) softoff [267](#page-272-6) state [267](#page-272-7) state, post [270](#page-275-4) wol [268](#page-273-4) power capping, enable for chassis [154](#page-159-0) power capping, enable for compute node [154](#page-159-0) power capping, set for compute node [153](#page-158-1) power command errors [452](#page-457-0) power commands [264](#page-269-0)  example [271](#page-276-0) power domain disable acoustic mode [152](#page-157-0) enable acoustic mode [152](#page-157-0) power domain information display (detailed) [148](#page-153-2) power domain information display (overview) 14<br>power domain redundancy loss policy, set 149 power domain redundancy loss policy, set<br>[149](#page-154-3) power domain, display power trending power domain, display power trending power group, add [273](#page-278-0) power group, delete [278](#page-283-0) power group, display [272](#page-277-1) power group, display (all) [272](#page-277-0) power group, modify [275](#page-280-0) power management policy display [246](#page-251-2) display current [246](#page-251-1) set [246](#page-251-6) power management, enable for chassis [154](#page-159-0) power management, enable for compute node [154–](#page-159-0)[155](#page-160-1) power off compute node [266](#page-271-1)[–267](#page-272-2) I/O module [266](#page-271-1) switch module [266](#page-271-1)[–267](#page-272-0) power on compute node [265](#page-270-1), [267](#page-272-0) I/O module [265](#page-270-1), [267](#page-272-0) switch module [265](#page-270-1), [267](#page-272-0) power on (to console) compute node [265](#page-270-2), [267](#page-272-3) power saver mode, enable for compute node [155](#page-160-1) power schedule, add [274](#page-279-0)

power schedule, assign to power group [274](#page-279-0) power schedule, delete [279](#page-284-0) power schedule, display (all) [272](#page-277-0) power schedule, modify [277](#page-282-0) power state display for compute node [267](#page-272-1) display for I/O module [267](#page-272-1) display for switch module [267](#page-272-1) power supply command target [135](#page-140-2) power supply (Telco) enable monitoring for power supply [231](#page-236-2) power trending, display (compute node) [150](#page-155-1)<br>power trending, display (fan module) 150 power trending, display (fan module) [150](#page-155-1) power trending, display (I/O module) power trending, display (power domain) [149](#page-154-0) power trending, display (system) [150](#page-155-1) previous command re-enter [174](#page-179-3) primary CMM [7](#page-12-2) problem description call-home [87](#page-92-0) email [298](#page-303-2) service information [298](#page-303-2) product service, Taiwan [489](#page-494-1) protected mode disable for I/O module [200](#page-205-1) enable for I/O module [200](#page-205-1) pwrprofile [272](#page-277-2)  options a [277](#page-282-1) add [273–](#page-278-1)[274](#page-279-1)<br>clear 278 clear clear, i [279](#page-284-2) d [277](#page-282-1) f [277](#page-282-1) key [275](#page-280-1) n [275](#page-280-1) s [277](#page-282-1) servers [275](#page-280-1) t [277](#page-282-1) pwrprofile commands [271](#page-276-1)  example [279](#page-284-1)

### **R**

rack location set for chassis [104](#page-109-0) rack unit location set for chassis [105](#page-110-0) re-enter previous command [174](#page-179-3) read options f [284](#page-289-3) p, r, u [283](#page-288-1) p, r, u, v [284](#page-289-4) u, p [282](#page-287-2) v, u, p [282](#page-287-3) read CIN configuration status table entries [97](#page-102-1) read CIN status table entries for CMM [97](#page-102-1) read command [280](#page-285-0)  example [284](#page-289-1) read command errors [456](#page-461-0) reapply externally signed client certificate [332](#page-337-0) rear LED card command target [135](#page-140-3) display temperature [354](#page-359-0) rear LED card temperature display [148](#page-153-3) rear LED card, display power trending [150](#page-155-2) redirect command [37,](#page-42-2) [131](#page-136-0) redundancy failure CMM [49](#page-54-1), [368](#page-373-1)

redundancy loss policy, power domain (set) [149](#page-154-3) remote alert set retry limit [57](#page-62-4) remote alerts set retry interval [56](#page-61-5) remotechassis [286](#page-291-3)  options clear [287](#page-292-3)<br>health 286 health ip [286](#page-291-5) name [287](#page-292-4) remotechassis command [285](#page-290-0)  example [287](#page-292-0) remotechassis command errors [457](#page-462-0) remove certificate revocation list 1 [345](#page-350-0)<br>certificate revocation list 2 345 certificate revocation list 2 [345](#page-350-1)<br>certificate revocation list 3 345 certificate revocation list 3<br>CRL 1 [345](#page-350-2) CRL 1 [345](#page-350-0)<br>CRL 2 345 CRL 2 [345](#page-350-1)<br>CRL 3 345  $CRL3$ externally signed LDAP client certificate and CA bundle [331](#page-336-0)<br>LDAP trusted certificate 1 340 LDAP trusted certificate 1 [340](#page-345-1)<br>LDAP trusted certificate 2 341 LDAP trusted certificate 2 [341](#page-346-0)<br>I DAP trusted certificate 3 341 LDAP trusted certificate 3 [341](#page-346-1) remove SSH user public key required, firmware [2](#page-7-2) required, hardware [1](#page-6-1) reseat virtual [301](#page-306-0) reset [289](#page-294-4)  CMM (primary with override) [289](#page-294-0) CMM (primary) [289](#page-294-2) CMM (standby) [290](#page-295-1) compute node [289](#page-294-1)<br>I/O module 289  $I/O$  module ISMP [289](#page-294-1) management module (primary) [289](#page-294-1) management processor [289](#page-294-1) node system-management processor [289](#page-294-1) options c [290](#page-295-4) exd [291](#page-296-5) f [290](#page-295-5) full [291](#page-296-6) sft [291](#page-296-7) standby [290](#page-295-6) std [290](#page-295-7) service level [301](#page-306-0) switch module [289](#page-294-1) system-management processor [289](#page-294-1) virtual [301](#page-306-0) reset -o [289](#page-294-5) reset (extended diagnostics) I/O module [291](#page-296-3) switch module [291](#page-296-3) reset (failover) CMM [290](#page-295-0) reset (full diagnostics) I/O module [291](#page-296-4) switch module [291](#page-296-4) reset (standard diagnostics) I/O module [290](#page-295-3)<br>switch module 290 switch module reset (to console) compute node [290](#page-295-2) reset (with NMI) compute node [291](#page-296-2) reset command errors [457](#page-462-1) reset commands [289](#page-294-3)  example [291](#page-296-0) reset compute node key sequence set for SOL [324](#page-329-1) reset configuration I/O module [99](#page-104-4)

switch module [99](#page-104-4) reset configuration (keep logs with override) CMM [99](#page-104-2) reset configuration (keep logs) CMM [99](#page-104-3) reset default configuration [98](#page-103-0) reset network port settings CMM [252](#page-257-0) responding to thermal events [152](#page-157-0) restart delay set for compute node [270](#page-275-0) set for I/O-module [270](#page-275-2) restore configuration [280](#page-285-0) permission groups [280](#page-285-0) users [280](#page-285-0) restore CMM configuration command example [284](#page-289-1) restore configuration<br>CMM (from file) 282 CMM (from file) CMM (from file) and reset [283](#page-288-0) restore configuration (verbose) CMM (from file) [282](#page-287-1) restore configuration (verbose) and reset CMM (from file) [284](#page-289-2) restore default configuration CMM [98](#page-103-0) retry count set for SOL [321](#page-326-0) retry interval set for remote alerts [56](#page-61-5) set for SOL [320](#page-325-0) retry limit set for remote alerts [57](#page-62-4) revert to old IP address configuration after reset I/O module [198](#page-203-3) RMCP port [24](#page-29-0) room location set for chassis [105](#page-110-1) RSA host key information display for CMM [326](#page-331-1) Russia Class A electronic emission statement [496](#page-501-2)

## **S**

```
save CMM configuration command 
  example 404
save configuration to file 
  CMM 404
save event log 
  CMM 124
save service information 
  125<br>with warnings 125
  with warnings
scalable complex 
  display all information 292
  display node information 293
  display partition information 293
  display specific complex information 292
scale 292 
  options 
    compid 292
    node 293
    partid 293
459
scale commands 291 
  example 293
1
sddump 
  options 
    coll 297
    init 297
459
```
sddump commands [296](#page-301-0) example [297](#page-302-2) sdemail options subj [298](#page-303-3) to [298](#page-303-3) sdemail command errors [460](#page-465-0) sdemail commands [297](#page-302-0) example [298](#page-303-0) search domain set for Domain Catalog discovery [215](#page-220-1) secure command-line interface [17](#page-22-2) secure LDAP disable [328](#page-333-2)<br>enable 328 enable secure LDAP port [24](#page-29-0) Secure Shell connection clients [17](#page-22-3) Secure Shell server exit codes (CLI) [23](#page-28-0) secure TCP command mode disable [353](#page-358-1) disable for CMM [260](#page-265-0), [360](#page-365-0) enable [353](#page-358-2) enable for CMM [260](#page-265-0) set number of sessions [353](#page-358-2) turn secure TCP command mode on or off for the CMM [260](#page-265-0), [360](#page-365-0) secure TCP command mode port [24](#page-29-0) secure TCP command mode port number set for CMM [256](#page-261-0) security [17](#page-22-2), 300 display CMM account settings [40](#page-45-0) enable complex password for CMM user authentication [43](#page-48-0) enable default administration password expiration for CMM [44](#page-49-1) enable password change at first login to CMM [46](#page-51-1) options p [300](#page-305-4) set CMM account default to high [41](#page-46-0) set CMM account default to legacy [40](#page-45-1) set CMM account inactivity alert time [44](#page-49-0) set CMM account inactivity disable time [45](#page-50-0) set CMM account lockout period [46](#page-51-0) set CMM authentication logging timeout [42](#page-47-0) set CMM CLI inactivity timeout [43](#page-48-1) set CMM maximum LDAP sessions for user [46](#page-51-2) set CMM maximum number of login failures [45](#page-50-1) set CMM minimum number of different characters for password [44](#page-49-2) set CMM password expiration time [47](#page-52-0) set CMM password minimum change interval [47](#page-52-1) set CMM password reuse cycle [48](#page-53-0) set CMM user authentication method [43](#page-48-2) set CMM web interface inactivity timeout [48](#page-53-1)<br>curity command errors 460 security command errors security commands [298](#page-303-1)  account security [39](#page-44-0) example [300](#page-305-2) security policy (chassis) 300<br>display CMM setting 300 display CMM setting [300](#page-305-1)<br>curity policy, chassis 298 security policy, chassis selecting command environment [6](#page-11-0) selecting command target [6](#page-11-0) self-signed certificate generate for certificate authority [330](#page-335-0) generate for failed externally signed server certificate [333](#page-338-1) view for CMM CA [329](#page-334-0) send threshold set for SOL [321](#page-326-1) sending diagnostic data [488](#page-493-2) serial connectionCMM [21](#page-26-0) Serial Over LAN [28](#page-33-0) Serial Over LAN commands [319](#page-324-1)  example [325](#page-330-0) serial port baud rate

set for CMM [248](#page-253-0) serial port communication rate set for CMM [248](#page-253-0) serial port configuration display for CMM [248](#page-253-1) serial port parity set for CMM [249](#page-254-1) serial port settings for CMM commands example [249](#page-254-0) serial port stop bits<br>set for CMM 249 set for CMM server host name set for CMM [305](#page-310-1) server IP address set for CMM [305](#page-310-1) service options hard [304](#page-309-3) vr [302](#page-307-1) vr, o [303](#page-308-1) Service Advisor contact information [78](#page-83-2) disable [78](#page-83-3) display owner [77](#page-82-2) enable [78](#page-83-3) HTTP proxy setup [82](#page-87-2) Service Advisor (alternate) contact information [80](#page-85-1) service and support before you call [487](#page-492-1) hardware [489](#page-494-0) software [488](#page-493-4) service command example [304](#page-309-1) service command errors [461](#page-466-0) service commands [301](#page-306-0) service data collect for compute node [297](#page-302-1) display command [125](#page-130-1) dump from compute node [297](#page-302-3) dump from I/O module [297](#page-302-4) get for compute node [297](#page-302-1) service information email [298](#page-303-2) exclude from email alerts [57](#page-62-3) include with email alerts [57](#page-62-3) problem description [298](#page-303-2) service information (override warnings) save [125](#page-130-6) service information (with warnings) save [125](#page-130-7) service level reset [301](#page-306-0) service processor, user accounts [373](#page-378-0) set date, CMM [114](#page-119-0) global VLAN state [393](#page-398-0) non-fixed VLAN state [393](#page-398-1) power management policy [246](#page-251-6) sol access (VLAN) [395](#page-400-0) TCP command-mode session timeout [352](#page-357-2) time zone, CMM [114](#page-119-2) time, CMM [114](#page-119-1) VLAN entry name [396](#page-401-1) VLAN ID [395](#page-400-1) VLAN IP address (IPv4) [397](#page-402-0) VLAN IP address (IPv6) [399](#page-404-0) VLAN IPv4 configuration method [396](#page-401-2) VLAN IPv4 gateway [397](#page-402-1) VLAN IPv4 prefix length [400](#page-405-0) VLAN IPv4 subnet [397](#page-402-2) VLAN IPv4 subnet mask [398](#page-403-0) VLAN IPv4 subnet route VLAN IPv6 configuration method [399](#page-404-1) VLAN IPv6 gateway [400](#page-405-1) VLAN IPv6 subnet prefix length [401](#page-406-1)

VLAN IPv6 subnet route [401](#page-406-2) VLAN sol access [395](#page-400-0) set accumulate timeout SOL [322](#page-327-0) set Active Directory group authority level [161](#page-166-0) set address prefix length compute node [193](#page-198-0) I/O module [200](#page-205-0) set alert notification method [62](#page-67-1) set alert recipient email address [62](#page-67-2) set alert recipient name [60](#page-65-0) set alert recipient status [61](#page-66-0) set alert type [61](#page-66-1) set automatic power-on policy compute node [269](#page-274-0) set boot mode compute node [72](#page-77-1) set chassis security policy CMM [300](#page-305-0) set CIM port number CMM [254](#page-259-0) set CIN state for disable CMM [92](#page-97-5) set CIN state for enable CMM [92](#page-97-5) set CLI key sequence SOL [324](#page-329-0) set CMM account inactivity alert time [44](#page-49-0) set CMM account inactivity disable time [45](#page-50-0) set CMM account lockout period [46](#page-51-0) set CMM account security default high [41](#page-46-0) legacy [40](#page-45-1) set CMM authentication logging timeout [42](#page-47-0) set CMM CLI inactivity timeout [43](#page-48-1) set CMM maximum LDAP sessions for user [46](#page-51-2) set CMM maximum number of login failures [45](#page-50-1) set CMM minimum number of different characters for password [44](#page-49-2) set CMM password expiration time [47](#page-52-0) set CMM password minimum change interval [47](#page-52-1) set CMM password reuse cycle [48](#page-53-0) set CMM user authentication method set CMM web interface inactivity timeout [48](#page-53-1) set contact name CMM [106](#page-111-1) set cryptographic settings CMM [111](#page-116-0) set DNS first IPv4 IP address CMM [128](#page-133-2) set DNS first IPv6 IP address CMM [129](#page-134-0) set DNS second IPv4 IP address CMM [129](#page-134-1) set DNS second IPv6 IP address CMM [130](#page-135-1) set DNS server priority CMM [130](#page-135-2) set DNS third IPv4 IP address CMM [129](#page-134-2) set DNS third IPv6 IP address CMM [130](#page-135-3) set Ethernet channel 0 address prefix length CMM [186](#page-191-0) set Ethernet channel 0 data rate CMM [183](#page-188-0) set Ethernet channel 0 domain name CMM (primary) [185](#page-190-0) CMM (standby) [186](#page-191-2) set Ethernet channel 0 duplex mode CMM [183](#page-188-1) set Ethernet channel 0 floating IP address (IPv4) CMM [178](#page-183-0) set Ethernet channel 0 floating IP address (IPv6) CMM [178](#page-183-1)

set Ethernet channel 0 gateway IP address (IPv4) CMM [180](#page-185-0) set Ethernet channel 0 gateway/default route (IPv6) CMM [180](#page-185-1) set Ethernet channel 0 hostname CMM [181](#page-186-0) standby CMM [182](#page-187-1) set Ethernet channel 0 IPv4 configuration method CMM [182](#page-187-0) set Ethernet channel 0 MAC address CMM (primary) [184](#page-189-1) standby CMM [185](#page-190-1) set Ethernet channel 0 MTU CMM [184](#page-189-0) set Ethernet channel 0 static IP address (IPv4) CMM [176](#page-181-0) standby CMM [179](#page-184-0) set Ethernet channel 0 static IP address (IPv6) CMM [177](#page-182-1) standby CMM [179](#page-184-1) set Ethernet channel 0 subnet mask (IPv4) CMM [181](#page-186-1) set Ethernet-over-USB setting compute node [137](#page-142-2) set first LDAP server host name CMM [216](#page-221-0) set first LDAP server IP address CMM [216](#page-221-0) set first LDAP server port number CMM [217](#page-222-0) set for CMM [300](#page-305-0) set fourth LDAP server host name CMM [217](#page-222-1) set fourth LDAP server IP address CMM [217](#page-222-1) set fourth LDAP server port number CMM [218](#page-223-0) set FTP data port number CMM [253](#page-258-0) set FTP port number CMM [252](#page-257-1) set FTP timeout CMM [261](#page-266-1) set gateway IP address (IPv4) I/O module [197](#page-202-0) set gateway IP address (IPv6) I/O module [197](#page-202-1) set hot air recirculation detection state (chassis) [151](#page-156-2)<br>set hot air recirculation threshold for chassis 151 set hot air recirculation threshold for chassis set HTTP port number CMM [253](#page-258-1) set HTTPS port number CMM [253](#page-258-2) set IP address (IPv4) CMM [176](#page-181-0), [178](#page-183-0) compute node [188](#page-193-0) I/O module [196](#page-201-2) standby CMM [179](#page-184-0) set IP address (IPv6) CMM [177](#page-182-1)[–178](#page-183-1) compute node [188](#page-193-1)<br>I/O module 197 I/O module standby CMM [179](#page-184-1) set IPv4 network configuration method<br>I/O module 196 I/O module set LDAP client distinguished name CMM [220](#page-225-1) set LDAP client distinguished name password CMM [220](#page-225-2) set LDAP client distinguished name password (confirm) CMM [220](#page-225-3) set LDAP group filter CMM [213](#page-218-0) set LDAP group search attribute CMM [213](#page-218-1)

set LDAP login permission attribute CMM [214](#page-219-0) set LDAP name CMM [214](#page-219-1) set LDAP security version CMM [212](#page-217-1) set LDAP server binding method CMM [219](#page-224-1) set LDAP server discovery method CMM [215](#page-220-0) set LDAP server domain name CMM [215](#page-220-1) set LDAP server for authentication only CMM [219](#page-224-0) set LDAP server forest name CMM [215](#page-220-2) set LDAP server root distinguished name CMM [218](#page-223-1) set LDAP UID search attribute CMM [219](#page-224-2) set location CMM [106](#page-111-2) set logical link loss alert and failover policy CMM [371](#page-376-2) set logical uplink failover delay CMM [370](#page-375-1) set logical uplink failover IP address CMM [371](#page-376-0) set logical uplink failover IPv6 IP address CMM [371](#page-376-1) set maximum number of simultaneous sessions for user [379](#page-384-0) set name chassis [103](#page-108-0) CMM [103](#page-108-1) compute node [104](#page-109-1) set NEBS mode for chassis (Telco) [152](#page-157-1) set network interface gateway IP address (IPv4) compute node [189](#page-194-0) set network interface gateway/default route (IPv6) compute node [190](#page-195-0) set network interface IPv4 configuration method compute node [191](#page-196-0) set network interface static IP address (IPv4) compute node [188](#page-193-0) set network interface static IP address (IPv6) compute node [188](#page-193-1) set network interface subnet mask (IPv4) compute node [191](#page-196-1) set NTP server hostname CMM [235](#page-240-2) set NTP server IP address CMM [235](#page-240-2) set NTP server key CMM [237](#page-242-0) set NTP update frequency CMM [236](#page-241-1) I/O module [236](#page-241-1) set number of sessions secure TCP command mode [353](#page-358-2) TCP command mode [353](#page-358-3) set physical uplink failover delay CMM [369](#page-374-2) set port speed switch [263](#page-268-4) set power capping for compute node [153](#page-158-1) set power domain redundancy loss policy [149](#page-154-3) set rack location chassis [104](#page-109-0) set rack unit location chassis [105](#page-110-0) set reset compute node key sequence SOL [324](#page-329-1) set restart delay compute node [270](#page-275-0)

I/O-module [270](#page-275-2)

set retry count SOL [321](#page-326-0) set retry interval remote alerts [56](#page-61-5) SOL [320](#page-325-0) set retry limit remote alerts [57](#page-62-4) set room location chassis [105](#page-110-1) set second LDAP server host name CMM [216](#page-221-1) set second LDAP server IP address CMM [216](#page-221-1) set second LDAP server port number CMM [217](#page-222-2) set secure TCP command mode port number CMM [256](#page-261-0) set security policy (chassis) CMM [300](#page-305-0) set send threshold SOL [321](#page-326-1) set serial port baud rate CMM [248](#page-253-0) set serial port communication rate CMM [248](#page-253-0) set serial port parity CMM [249](#page-254-1) set serial port stop bits CMM [249](#page-254-2) set server host name CMM [305](#page-310-1) set server IP address CMM [305](#page-310-1) set SLP port number CMM [254](#page-259-1) set SMTP e-mail server domain name CMM [305](#page-310-2) set SNMP agent port number CMM [254](#page-259-2) set SNMP community 1 first host name CMM [308](#page-313-0) set SNMP community 1 first host name -get CMM [310](#page-315-0) set SNMP community 1 first host name to set CMM [309](#page-314-0) set SNMP community 1 IP address (first host) CMM [308](#page-313-0) set SNMP community 1 IP address (first host) to get CMM [310](#page-315-0) set SNMP community 1 IP address (first host) to set CMM [309](#page-314-0) set SNMP community 1 IP address (second host) CMM [310](#page-315-1) set SNMP community 1 IP address (third host) CMM [311](#page-316-0) set SNMP community 1 name CMM [308](#page-313-1) set SNMP community 1 second host name CMM [310](#page-315-1) set SNMP community 1 third host name CMM [311](#page-316-0) set SNMP community 1 view type (SNMPv3) CMM [311](#page-316-1) set SNMP community 2 first host name CMM [312](#page-317-0) set SNMP community 2 IP address (first host) CMM [312](#page-317-0) set SNMP community 2 IP address (second host) CMM [313](#page-318-0) set SNMP community 2 IP address (third host) CMM [314](#page-319-0) set SNMP community 2 name CMM [312](#page-317-1) set SNMP community 2 second host name CMM [313](#page-318-0)

set SNMP community 2 third host name CMM [314](#page-319-0) set SNMP community 2 view type (SNMPv3) CMM [314](#page-319-1) set SNMP community 3 first host name CMM [315](#page-320-0) set SNMP community 3 IP address (first host) CMM [315](#page-320-0) set SNMP community 3 IP address (second host) CMM [316](#page-321-0) set SNMP community 3 IP address (third host) CMM [317](#page-322-0) set SNMP community 3 name CMM [315](#page-320-1) set SNMP community 3 second host name CMM [316](#page-321-0) set SNMP community 3 third host name CMM [317](#page-322-0) set SNMP community 3 view type (SNMPv3) CMM [317](#page-322-1) set SNMP contact name CMM [318](#page-323-0) set SNMP location CMM [318](#page-323-1) set SNMP traps port number CMM [255](#page-260-0) set SSH port number CMM [256](#page-261-1) set state VLAN tagging [396](#page-401-0) set static power limit for chassis [153](#page-158-0) set subnet mask (IPv4)<br>I/O module 198 I/O module set syslog event log collector 1 host name CMM [348](#page-353-0) set syslog event log collector 1 IP address CMM [348](#page-353-0) set syslog event log collector 1 port number CMM [349](#page-354-0) set syslog event log collector 2 host name CMM [349](#page-354-1) set syslog event log collector 2 IP address CMM [349](#page-354-1) set syslog event log collector 2 port number CMM [350](#page-355-1) set syslog filter level CMM [347](#page-352-1) set TCP command mode port number CMM [255](#page-260-1) set TCP command-mode timeout CMM [261](#page-266-2) set Telnet port number CMM [256](#page-261-2) set Telnet port timeout CMM [262](#page-267-0) set TFTP port number CMM [257](#page-262-2) set third LDAP server host name CMM [216](#page-221-2) set third LDAP server IP address CMM [216](#page-221-2) set third LDAP server port number CMM [218](#page-223-2) set trespass feature message CMM [356](#page-361-0) set trespass feature to default CMM [356](#page-361-1) set user permission groups [379](#page-384-1) SFTP disable for CMM [257](#page-262-1)<br>enable for CMM 257 enable for CMM SFTP status display for CMM [326](#page-331-2) shutdown compute node [267](#page-272-2)

simultaneous sessions set maximum number for user [379](#page-384-0) SLP disable for CMM [258](#page-263-3) enable for CMM [258](#page-263-3) SLP port [24](#page-29-0) SLP port number set for CMM [254](#page-259-1) SMS disable for compute node [265](#page-270-0) enable for compute node [265](#page-270-0) smtp [305](#page-310-3)  options d [305](#page-310-4)<br>s 305 s [305](#page-310-5) smtp command errors [461](#page-466-1)<br>smtp commands 304 smtp commands example [306](#page-311-1) SMTP e-mail server domain name set for CMM [305](#page-310-2) SMTP server host name display for CMM [305](#page-310-0) SMTP server IP address<br>display for CMM 305 display for CMM SMTP settings for CMM commands<br>example 306 example snmp [307](#page-312-4)  options -ca1 get -c1i1 0.0.0.0 [310](#page-315-2) -ca1 set -c1i1 0.0.0.0 a, on [307](#page-312-5) a3, on [307](#page-312-6) c1 [308](#page-313-2) c1i1 [308](#page-313-3) c1i2 [310](#page-315-3)<br>c1i3 311  $c1i3$ c2 [312](#page-317-2)<br>c2i1 312 c2i1<br>c2i2 c<sub>2</sub>i<sub>2</sub> [313](#page-318-1)<br>c<sub>2</sub>i3 314 c2i3 [314](#page-319-2) c3 [315](#page-320-2) c3i1 [315](#page-320-3) c3i2 [316](#page-321-1)<br>c3i3 317  $c3i3$ ca1 [311](#page-316-3)<br>ca2 314 ca2 [314](#page-319-3)<br>ca3 317 ca3 [317](#page-322-3) cn [318](#page-323-2) l [318](#page-323-3) t, on [307](#page-312-7) SNMP agent enable for CMM (SNMPv1) SNMPv1 [307](#page-312-1) enable for CMM (SNMPv3) SNMPv3 [307](#page-312-2) SNMP agent port [24](#page-29-0) SNMP agent port number set for CMM [254](#page-259-2) snmp command errors [462](#page-467-0) snmp commands [306](#page-311-0)  example [319](#page-324-0) SNMP community 1 first host name set for CMM [308](#page-313-0) set to get for CMM [310](#page-315-0) SNMP community 1 first host name to set set for CMM [309](#page-314-0) SNMP community 1 IP address (first host) set for CMM [308](#page-313-0) SNMP community 1 IP address (first host) to get set to get for CMM [310](#page-315-0) SNMP community 1 IP address (first host) to set set for CMM [309](#page-314-0) SNMP community 1 IP address (second host) set for CMM [310](#page-315-1) SNMP community 1 IP address (third host)

set for CMM [311](#page-316-0) SNMP community 1 name set for CMM [308](#page-313-1) SNMP community 1 second host name set for CMM [310](#page-315-1) SNMP community 1 third host name set for CMM [311](#page-316-0) SNMP community 1 view type<br>set for CMM (SNMPv3) 311 set for CMM (SNMPv3) SNMP community 2 first host name set for CMM [312](#page-317-0) SNMP community 2 IP address (first host) set for CMM [312](#page-317-0) SNMP community 2 IP address (second host) set for CMM [313](#page-318-0) SNMP community 2 IP address (third host) set for CMM [314](#page-319-0) SNMP community 2 name set for CMM [312](#page-317-1) SNMP community 2 second host name set for CMM [313](#page-318-0) SNMP community 2 third host name set for CMM [314](#page-319-0) SNMP community 2 view type set for CMM (SNMPv3) [314](#page-319-1) SNMP community 3 first host name set for CMM [315](#page-320-0) SNMP community 3 IP address (first host) set for CMM [315](#page-320-0) SNMP community 3 IP address (second host) set for CMM [316](#page-321-0) SNMP community 3 IP address (third host) set for CMM SNMP community 3 name set for CMM [315](#page-320-1) SNMP community 3 second host name set for CMM [316](#page-321-0) SNMP community 3 third host name<br>set for CMM 317 set for CMM SNMP community 3 view type set for CMM (SNMPv3) [317](#page-322-1) SNMP configuration display for CMM [307](#page-312-0) SNMP contact name set for CMM [318](#page-323-0) SNMP location set for CMM [318](#page-323-1) SNMP settings for CMM commands example [319](#page-324-0) SNMP traps disable for CMM [259](#page-264-0), [307](#page-312-3) enable for CMM [259,](#page-264-0) [307](#page-312-3) SNMP traps port [24](#page-29-0) SNMP traps port number set for CMM [255](#page-260-0) SNMPv1 disable for CMM [359](#page-364-0)<br>enable for CMM 359 enable for CMM SNMPv1 agent disable for CMM [259](#page-264-1) enable for CMM [259](#page-264-1) SNMPv3 community 1 view type [311](#page-316-1) community 2 view type [314](#page-319-1)<br>community 3 view type 317 community 3 view type disable for CMM [359](#page-364-0) enable for CMM [359](#page-364-0) SNMPv3 agent disable for CMM [259](#page-264-2) enable for CMM [259](#page-264-2) SNMPv3 centralized user account management disable for CMM [387](#page-392-0) disable for compute nodes [386](#page-391-0) enable for CMM [387](#page-392-0) enable for compute nodes [386](#page-391-0)

SNMPv3 information update for user [385](#page-390-0) SNMP<sub>v3</sub> traps port [24](#page-29-0) software service and support telephone numbers [488](#page-493-4) sol [320](#page-325-1)<br>options c [321](#page-326-2)<br>e 324 e [324](#page-329-2)<br>i 320 i [320](#page-325-2) r [324](#page-329-3) s [321](#page-326-3) status [322–](#page-327-2)[323](#page-328-1) t [322](#page-327-3) SOL [28](#page-33-0), [107](#page-112-1)  global disable [323](#page-328-0) global enable [322](#page-327-1) set accumulate timeout [322](#page-327-0) set CLI key sequence [324](#page-329-0) set reset compute node key sequence [324](#page-329-1) set retry count [321](#page-326-0) set retry interval [320](#page-325-0) set send threshold [321](#page-326-1) status [320](#page-325-3) sol access (VLAN) disable [395](#page-400-0)<br>enable 395 enable set [395](#page-400-0) sol command errors [463](#page-468-0) sol commands example [325](#page-330-0) SOL commands [319](#page-324-1) SOL session ending [29,](#page-34-0) [107](#page-112-1) starting [28](#page-33-1) Specify IP address CIN configuration entry [95](#page-100-3) Specify VLAN ID CIN configuration [95](#page-100-2) SSH using [22](#page-27-0) SSH clients [17](#page-22-3) SSH connectionCMM [21](#page-26-1) SSH port [24](#page-29-0) disable for CMM [259](#page-264-3) enable for CMM [259](#page-264-3) SSH port number set for CMM [256](#page-261-1) SSH public key add for user [380](#page-385-0) display [383](#page-388-1) display complete [383](#page-388-0) download [382](#page-387-0) export [382](#page-387-0) import (add) [381](#page-386-0) import (update) [382](#page-387-1) remove from user [381](#page-386-1) update [384](#page-389-0) upload (add) [381](#page-386-0) upload (update) [382](#page-387-1) SSH status display for CMM [326](#page-331-2) sshcfg 326 options cstatus [327](#page-332-4)<br>hk.dsa 326 hk, dsa hk, gen [327](#page-332-5) hk, rsa [326](#page-331-6) sftpstatus [327](#page-332-6)<br>g command 326 sshcfg command example [327](#page-332-3) sshcfg command errors [464](#page-469-0) **SSL** disable for HTTPS server [329](#page-334-1) disable for LDAP client [328](#page-333-2) enable for HTTPS server [329](#page-334-1)

enable for LDAP client [328](#page-333-2) SSL certificate download certificate file (format) [336](#page-341-0) SSL certificate status<br>CMM 328  $CMM$ SSL CSR download certificate file (format) [336](#page-341-0) SSL for HTTPS server disable [329](#page-334-1)<br>enable 329 enable SSL for LDAP client disable [328](#page-333-2) enable [328](#page-333-2) SSL status CMM [328](#page-333-0) sslcfg [328](#page-333-3)<br>f 336<br>options  $\begin{bmatrix} c & 334 \\ cabu & 3 \end{bmatrix}$  $\begin{bmatrix} c & 334 \\ cabu & 3 \end{bmatrix}$  $\begin{bmatrix} c & 334 \\ cabu & 3 \end{bmatrix}$ [331–](#page-336-2)[332](#page-337-3) cl [334](#page-339-1) client [328](#page-333-4) cp [334](#page-339-1) cpwd [334](#page-339-1) crl [343](#page-348-2) crl1 [345](#page-350-3) crl1, import [343](#page-348-3) crl1, view [342](#page-347-4) crl2 [345](#page-350-4) crl2, import [344](#page-349-2) crl2, view [342](#page-347-5) crl3 [345](#page-350-5) crl3, import [344](#page-349-3) crl3, view [342](#page-347-6) csa [330,](#page-335-2) [333](#page-338-2) dnld [335–](#page-340-1)[336](#page-341-3) download [339](#page-344-2)[–340](#page-345-2) dq [334](#page-339-1) [334](#page-339-1) gen, ca [330](#page-335-2) gen, csr [334](#page-339-1)<br>gen, Idapsry 333 gen, Idapsrv gn [334](#page-339-1)<br>hn 334 [334](#page-339-1) in [334](#page-339-1)<br>on 334 [334](#page-339-1) ou [334](#page-339-1) reapply [332](#page-337-4)<br>remove 331. remove [331,](#page-336-3) [340](#page-345-3)[–341](#page-346-2), [345](#page-350-3) s [334](#page-339-1) server [329](#page-334-3) sp [334](#page-339-1)  $t$  [334,](#page-339-1) [337](#page-342-2)-342 t, client [331,](#page-336-2) [343](#page-348-3)[–345](#page-350-3)<br>t. server 332 t, server tc1 [340](#page-345-3) tc1, download [339](#page-344-2) tc1, import [337](#page-342-2) tc1, view [336](#page-341-4) tc2 [341](#page-346-2) tc2, download [339](#page-344-3) tc2, import [338](#page-343-2) tc2, view [336](#page-341-5) tc3 [341](#page-346-3) tc3, download [340](#page-345-2) tc3, import [338](#page-343-3) tc3, view [337](#page-342-3) u [331](#page-336-2)[–332,](#page-337-3) [335](#page-340-1)[–340,](#page-345-2) [343](#page-348-3)[–344](#page-349-2) un [334](#page-339-1) upld [331–](#page-336-2)[332](#page-337-3) upld, u [342](#page-347-7) view, ca [329](#page-334-4) view, extcab [332](#page-337-5)<br>view, extclnt 333 view, extclnt [333](#page-338-3)<br>view, extsrv 330 view, extsrv

view, intsrv [329](#page-334-5) t [335](#page-340-1)[–336](#page-341-3) sslcfg command errors [465](#page-470-0)<br>sslcfg commands 328 sslcfg commands example [346](#page-351-0) standby CMM set Ethernet channel 0 hostname [182](#page-187-1) set Ethernet channel 0 MAC address [185](#page-190-1) set Ethernet channel 0 static IP address (IPv4) [179](#page-184-0) set Ethernet channel 0 static IP address (IPv6) [179](#page-184-1) set IP address (IPv4) [179](#page-184-0) set IP address (IPv6) [179](#page-184-1) standby CMMs start TLS [328](#page-333-2) transport layer security [328](#page-333-2)<br>arting a session using Telnet 20 starting a session using Telnet starting an SOL session [28](#page-33-1) starting command-line interface [17](#page-22-1) state disable for VLAN (global) [393](#page-398-0) disable for VLAN (non-fixed) [393](#page-398-1) enable for VLAN (global) [393](#page-398-0)<br>enable for VLAN (non-fixed) 393 enable for VLAN (non-fixed) set for VLAN (global) [393](#page-398-0) set for VLAN (non-fixed) [393](#page-398-1) static IP address (IPv4) set for channel 0 of CMM [176](#page-181-0) set for channel 0 of standby CMM [179](#page-184-0) set for network interface of compute node [188](#page-193-0) static IP address (IPv6) set for channel 0 of CMM [177](#page-182-1) set for channel 0 of standby CMM [179](#page-184-1) set for network interface of compute node [188](#page-193-1) static IPv6 configuration disable for CMM [186](#page-191-1) disable for I/O module [200](#page-205-2) enable for CMM [186](#page-191-1) enable for I/O module [200](#page-205-2) static power limit, set for chassis [153](#page-158-0) status display for CIM subscriptions [89](#page-94-2) display for CMM [125](#page-130-0) SOL [320](#page-325-3) stop bits set for serial port of CMM [249](#page-254-2) storage backplane command target [133](#page-138-0) storage DIMM, flash [7](#page-12-1), [133](#page-138-4) storage expansion enclosure<br>command target 135 command target subnet mask (IPv4) set for channel 0 of CMM [181](#page-186-1) set for I/O module [198](#page-203-4) set for network interface of compute node [191](#page-196-1) subscription CIM [88](#page-93-0) common information model [88](#page-93-0) support web page, custom [488](#page-493-0) switch disable port [263](#page-268-1) display network port settings [262](#page-267-1) enable port [263](#page-268-1) set port speed [263](#page-268-4) switch module command target [134](#page-139-0) cycle power [267](#page-272-0) display POST status [270](#page-275-1)<br>display power state 267 display power state power off [266](#page-271-1)[–267](#page-272-0)<br>power on 265, 267 power on reset [289](#page-294-1) reset (extended diagnostics) [291](#page-296-3) reset (full diagnostics) [291](#page-296-4) reset (standard diagnostics) [290](#page-295-3)

reset configuration [99](#page-104-4) turn off [266](#page-271-1)[–267](#page-272-0) turn on [265,](#page-270-1) [267](#page-272-0) synchronize clock with NTP server CMM [237](#page-242-1) syntax help [171](#page-176-2) syntax help commands example [171](#page-176-1) syslog [347](#page-352-3)  options coll1 [347](#page-352-4)<br>coll2 348 coll2  $\begin{bmatrix} 1 & 348 \\ 12 & 349 \end{bmatrix}$  $\begin{bmatrix} 1 & 348 \\ 12 & 349 \end{bmatrix}$  $\begin{bmatrix} 1 & 348 \\ 12 & 349 \end{bmatrix}$ i2 [349](#page-354-2)<br>p1 349 [349](#page-354-3) p2 [350](#page-355-2)<br>sev 347 sev [347](#page-352-5)<br>test 350 [350](#page-355-3) syslog command errors [469](#page-474-0) syslog commands [346](#page-351-1)  example [351](#page-356-1) syslog configuration display for CMM [347](#page-352-0) syslog event log collector 1 host name set for CMM [348](#page-353-0) syslog event log collector 1 IP address set for CMM [348](#page-353-0) syslog event log collector 1 port number set for CMM [349](#page-354-0) syslog event log collector 2 host name set for CMM [349](#page-354-1) syslog event log collector 2 IP address set for CMM [349](#page-354-1) syslog event log collector 2 port number set for CMM [350](#page-355-1) syslog event log transmission for collector 1 disable [347](#page-352-2) disable for CMM [347](#page-352-2) enable [347](#page-352-2) enable for CMM [347](#page-352-2) syslog event log transmission for collector 2 disable [348](#page-353-1) disable for CMM [348](#page-353-1) enable [348](#page-353-1) enable for CMM [348](#page-353-1) syslog filter level set for CMM [347](#page-352-1) syslog test message generate for CMM [350](#page-355-0) system view configuration tree [225](#page-230-2) system physical configuration command [224](#page-229-0) system power management policy command [245](#page-250-0) system-management processor command target [133](#page-138-0) reset [289](#page-294-1) system, display power trending [150](#page-155-1)

### **T**

Taiwan BSMI RoHS declaration [498](#page-503-0) Taiwan Class A electronic emission statement [497](#page-502-1) Taiwan product service [489](#page-494-1) target [37](#page-42-2), [131](#page-136-0) TCP command mode disable [352](#page-357-0) disable for CMM [260](#page-265-1), [359](#page-364-1) enable [353](#page-358-3) enable for CMM [260](#page-265-1) set number of sessions [353](#page-358-3) turn TCP command mode on or off for the CMM [260](#page-265-1), [359](#page-364-1) TCP command mode (secure) port [24](#page-29-0) TCP command mode port [24](#page-29-0)

TCP command mode port number set for CMM [255](#page-260-1) TCP command-mode session status display [352](#page-357-1) TCP command-mode session timeout display [352](#page-357-1) set [352](#page-357-2) TCP command-mode timeout set for CMM [261](#page-266-2) tcpcmdmode [352](#page-357-3)  options sstatus, 0 [353](#page-358-4) sstatus, 1 to 20 [353](#page-358-5) status, 0 [352](#page-357-4) status, 1 to 20 [353](#page-358-6) t [352](#page-357-5) tcpcmdmode command errors [470](#page-475-0) tcpcmdmode commands [351](#page-356-0)  example [353](#page-358-0) telecommunication regulatory statement [493](#page-498-1) telephone numbers 488-[489](#page-494-0) Telnet connection [17](#page-22-2), [20](#page-25-0) telnet port [24](#page-29-0) Telnet port disable for CMM [260](#page-265-2)<br>enable for CMM 260 enable for CMM [260](#page-265-2) Telnet port number set for CMM [256](#page-261-2) Telnet port timeout set for CMM [262](#page-267-0) temperature display for CMM [354](#page-359-0) display for compute node [354](#page-359-0) display for front panel card [354](#page-359-0) temperature display, fan module [148](#page-153-0)<br>temperature display, rear LED card 148 temperature display, rear LED card temporary command target [7](#page-12-0) temps [354](#page-359-3) temps command errors [470](#page-475-1) temps commands [354](#page-359-2) example [354](#page-359-1) terminate [374](#page-379-3) terminate session [141](#page-146-2) terminate user session CMM [374](#page-379-3) test alert generate [62](#page-67-0) test call home call-home [87](#page-92-1) test communication compute node IP address [244](#page-249-1) I/O-module IP address [244](#page-249-2) IP address (compute node) [243–](#page-248-0)[244](#page-249-1)<br>IP address (I/O module) 243 IP address (I/O module) IP address (I/O-module) [244](#page-249-2) TFTP disable for CMM [261](#page-266-0) enable for CMM [261](#page-266-0) TFTP port [24](#page-29-0) TFTP port number set for CMM [257](#page-262-2) thermal event response [152](#page-157-0) thermal trending, display (fan module) [150](#page-155-2) thermal trending, display (rear LED card) [150](#page-155-2) time display for CMM [113](#page-118-1) set for CMM [114](#page-119-1) time zone set for CMM [114](#page-119-2) timezone display valid settings [113](#page-118-2) display valid settings (verbose) [113](#page-118-3) TLS start for LDAP client [328](#page-333-2) TLS for LDAP client

start [328](#page-333-2) trademarks [492](#page-497-1) transport layer security start for LDAP client [328](#page-333-2) transport layer security for LDAP client start [328](#page-333-2) trespass [355](#page-360-3)  options tw [356](#page-361-2) twd [356](#page-361-3) twe [355](#page-360-4) trespass command [355](#page-360-2) example [357](#page-362-0) trespass command errors [471](#page-476-0) trespass feature enable for CMM [355](#page-360-1) trespass feature default set for CMM [356](#page-361-1) trespass feature message set for CMM [356](#page-361-0) trespass feature status display for CMM [355](#page-360-0) trusted certificate 1 (LDAP) download [339](#page-344-0) export [339](#page-344-0) import [337](#page-342-0)<br>remove 340 remove upload [337](#page-342-0) view [336](#page-341-1) trusted certificate 2 (LDAP) download [339](#page-344-1) export [339](#page-344-1) import [338](#page-343-0) remove [341](#page-346-0) upload [338](#page-343-0) view [336](#page-341-2) trusted certificate 3 (LDAP) download [340](#page-345-0) export [340](#page-345-0) import [338](#page-343-1) remove [341](#page-346-1) upload [338](#page-343-1) view [337](#page-342-1) turn all CIN index entries on or off [93](#page-98-1) turn off compute node [266–](#page-271-1)[267](#page-272-0) I/O module [266](#page-271-1) switch module [266–](#page-271-1)[267](#page-272-0) turn off identify LED [223](#page-228-0) turn off LED information [223](#page-228-1) information (Telco) [223](#page-228-2) turn on compute node [265,](#page-270-1) [267](#page-272-0) I/O module [265](#page-270-1), [267](#page-272-0) switch module [265,](#page-270-1) [267](#page-272-0) turn on (to console) compute node [265,](#page-270-2) [267](#page-272-3) turn secure TCP command mode on or off CMM [260,](#page-265-0) [360](#page-365-0) turn TCP command mode on or off CMM [260,](#page-265-1) [359](#page-364-1)

### **U**

uicfg [358](#page-363-3)  options cim [358](#page-363-4) cli [358](#page-363-5) snmp, enabled [359](#page-364-2) stcm, port mode [360](#page-365-3) tcm, port mode [359](#page-364-3) web, enabled [360](#page-365-4)

uicfg command errors [471](#page-476-1) uicfg commands [357](#page-362-1) example [360](#page-365-2) unacknowledge alarm [55](#page-60-3) unacknowledge call-home activity log entry CMM [85](#page-90-0) United States FCC Class A notice [494](#page-499-2) unlock user [375](#page-380-2) update options a [362](#page-367-2) activate [366](#page-371-2) u [362](#page-367-3) u, img [364](#page-369-2)[–365](#page-370-1) u, img, activate [366](#page-371-3) u, r [363](#page-368-1) u, v [364](#page-369-3) user SNMPv3 information [385](#page-390-0) update command [361](#page-366-0) update command errors [472](#page-477-0) update commands example [367](#page-372-0) update firmware [361–](#page-366-0)[363](#page-368-0)  I/O module [364](#page-369-0)[–366](#page-371-1) switch [364–](#page-369-0)[366](#page-371-1) verbose [365](#page-370-0) update firmware (verbose) [364](#page-369-1) update SSH public key [384](#page-389-0) uplink [369](#page-374-3) options alert [371](#page-376-3) dls [370](#page-375-2)<br>dps 369 dps el, enabled [370](#page-375-3) ep [369](#page-374-5)<br>ip 371 ip [371](#page-376-4) ip6 [371](#page-376-5) uplink command errors [476](#page-481-0)<br>uplink commands 368 uplink commands example [372](#page-377-0) uplink configuration display for CMM [369](#page-374-1) uplink failover (logical) disable for CMM [370](#page-375-0) enable for CMM [370](#page-375-0) uplink failover (physical) enable for CMM [369](#page-374-0) uplink failover delay (logical) set for CMM [370](#page-375-1) uplink failover delay (physical) set for CMM [369](#page-374-2) uplink failover IP address (logical) set for CMM [371](#page-376-0) uplink failover IPv6 IP address (logical) set for CMM [371](#page-376-1) upload certificate [342](#page-347-0) certificate revocation list 1 [343](#page-348-0)<br>certificate revocation list 2 344 certificate revocation list 2 certificate revocation list 3 [344](#page-349-1)<br>CRL 1 343 CRL 1 [343](#page-348-0)<br>CRL 2 344 CRL 2 [344](#page-349-0)<br>CRL 3 344  $CHI$  3 externally signed LDAP client certificate and CA bundle [331](#page-336-1) externally signed server certificate and CA bundle [332](#page-337-2) LDAP trusted certificate 1 [337](#page-342-0)<br>LDAP trusted certificate 2 338 LDAP trusted certificate 2 [338](#page-343-0)<br>LDAP trusted certificate 3 338 LDAP trusted certificate 3 [338](#page-343-1)<br>load (add) SSH public key 381 upload (add) SSH public key [381](#page-386-0) upload (update) SSH public key [382](#page-387-1) **URL** specifying [29](#page-34-1) user account management (centralized) disable [146](#page-151-0) user accounts

IMM [373](#page-378-0) service processor [373](#page-378-0) user authentication method enable complex password [43](#page-48-0) set for CMM [43](#page-48-2) user configurable ports [24](#page-29-0) user configurable ports [24](#page-29-0) user interface configuration [357](#page-362-1)  example [360](#page-365-2) user interface settings display for CMM [358](#page-363-2) user permission group CMM [238](#page-243-2) user permission group, add [239](#page-244-0) user permission group, change [240](#page-245-0) user permission group, delete [241](#page-246-0) user permission group, modify [240](#page-245-0) user permission groups, display (all) [238](#page-243-0) user permission groups, display (specific) [238](#page-243-1) user session [374](#page-379-3) user SNMPv3 information update [385](#page-390-0) users [374](#page-379-4), 387<br>backup 404 backup options<br>add [376](#page-381-2), [380](#page-385-1) af [384](#page-389-1) am [386](#page-391-1) ap [385](#page-390-1) [385](#page-390-1) clear, n [376](#page-381-3) cm [384](#page-389-1)<br>cn 385 cn curr [374](#page-379-5)<br>disable 375 disable dnld [382](#page-387-2) enable [375](#page-380-4) g [376](#page-381-2), [379](#page-384-2) i [385](#page-390-1) ipmisnmpv3 [387](#page-392-4) ms [376](#page-381-2), [379](#page-384-3) n [374](#page-379-6), [376](#page-381-2)<br>op 377 op [377](#page-382-1) p [376](#page-381-2)[–378](#page-383-1) pp [385](#page-390-1) ppw [385](#page-390-1) remove [381](#page-386-2) ts [374](#page-379-7) u, ki [383](#page-388-2) u, ki, e [383](#page-388-3) unlock [375](#page-380-5) upld [381](#page-386-3)[–382](#page-387-3) restore [280](#page-285-0) users command [372](#page-377-1) users command errors [477](#page-482-0) users commands example [387](#page-392-1) users, add [376](#page-381-0) users, add SSH public key [380](#page-385-0) users, change password (other user) [378](#page-383-0) users, change password (own password) [377](#page-382-0) users, CMM [372](#page-377-1)<br>users, create 376 users, create users, delete [376](#page-381-1) users, disable [375](#page-380-0) users, display (active) [374](#page-379-0)<br>users, display (all) 374 users, display (all) [374](#page-379-1)<br>users, display (single) 374 users, display (single) [374](#page-379-2) users, enable [375](#page-380-1) users, remove SSH public key [381](#page-386-1) users, set maximum number of simultaneous sessions [379](#page-384-0) users, set permission groups [379](#page-384-1) users, unlock [375](#page-380-2) using SSH [22](#page-27-0)
using the command-line interface [5](#page-10-0)

## **V**

V3 authentication for NTP enable for CMM [236](#page-241-0) view certificate revocation list [342](#page-347-0) certificate revocation list [342](#page-347-1) certificate revocation list 3 [342](#page-347-2) CRL 1 [342](#page-347-0) CRL 2 [342](#page-347-1) CRL 3 [342](#page-347-2) externally signed LDAP client certificate [333](#page-338-0) externally signed server certificate [330](#page-335-0) externally signed server certificate CA bundle [332](#page-337-0) LDAP internally signed [329](#page-334-0) LDAP trusted certificate 1 [336](#page-341-0) LDAP trusted certificate 2 [336](#page-341-1) LDAP trusted certificate 3 [337](#page-342-0) self-signed certificate (CMM CA) [329](#page-334-1) view command target [225](#page-230-0)<br>virtual reseat 301 virtual reseat CMM [302](#page-307-0) compute node [302](#page-307-0) I/O module [302](#page-307-0) virtual reseat (suppress warnings) CMM [303](#page-308-0) virtual reset [301](#page-306-0) vlan [392](#page-397-0) c <sup>396</sup> c6 [399](#page-404-0) commit [392](#page-397-1) cto [392](#page-397-2) delete [394](#page-399-0) g [397](#page-402-0)<br>g6 40 [400](#page-405-0) i [397](#page-402-1)<br>i6 39 i6 [399](#page-404-1) n [396](#page-401-1) p6 [400](#page-405-1) s [397](#page-402-2)<br>smx 398 smx sol [395](#page-400-0) sp6x [401](#page-406-0) sr6x [401](#page-406-1) srx [398](#page-403-1) state [393](#page-398-0) tag [396](#page-401-2) vi [392,](#page-397-3) [394](#page-399-1) vid [395](#page-400-1) VLAN disable (global) [393](#page-398-1) disable (non-fixed) [393](#page-398-2)<br>display all settings 392 display all settings [392](#page-397-4)<br>display settings for ID 392 display settings for ID enable (global) [393](#page-398-1)<br>enable (non-fixed) 393 enable (non-fixed) [393](#page-398-2) state set (global) [393](#page-398-1) state set (non-fixed) [393](#page-398-2) vlan command errors [481](#page-486-0) vlan commands [391](#page-396-0) example [401](#page-406-2) VLAN commit timeout [392](#page-397-6) VLAN entry create [394](#page-399-2) delete all (non-fixed) [394](#page-399-3) delete specific [394](#page-399-4) VLAN entry name set [396](#page-401-3) VLAN ID CIN configuration [95](#page-100-0) set [395](#page-400-2)

VLAN IP address<br>set (IPv4) 397 set (IPv4) [397](#page-402-3)<br>set (IPv6) 399  $set (IPv6)$ VLAN IPv4 configuration method set [396](#page-401-4) VLAN IPv4 gateway set [397](#page-402-4) VLAN IPv4 prefix length set [400](#page-405-2) VLAN IPv4 subnet set [397](#page-402-5) VLAN IPv4 subnet mask set [398](#page-403-2) VLAN IPv4 subnet route set [398](#page-403-3) VLAN IPv6 configuration method set [399](#page-404-3) VLAN IPv6 gateway set [400](#page-405-3) VLAN IPv6 subnet prefix length set [401](#page-406-3) VLAN IPv6 subnet route set [401](#page-406-4) VLAN settings (CMM) commit [392](#page-397-7) VLAN sol access disable [395](#page-400-3)<br>enable 395 enable set [395](#page-400-3) VLAN tagging disable [396](#page-401-5) enable [396](#page-401-5) set state [396](#page-401-5) voltage display for compute node [403](#page-408-0) volts [403](#page-408-1) volts command errors [484](#page-489-0) volts commands [403](#page-408-2)  example [403](#page-408-3)

## **W**

Wake on LAN enable for compute node [268](#page-273-0) enable globally [268](#page-273-1) warning alerts disable monitoring for all [229](#page-234-0) disable monitoring for chassis [230](#page-235-0) disable monitoring for cooling device [230](#page-235-1) disable monitoring for event log [230](#page-235-2) disable monitoring for I/O module [229](#page-234-1) disable monitoring for node device [229](#page-234-2) disable monitoring for power supply [231](#page-236-0) disable monitoring for system management [230](#page-235-0) enable monitoring for all [229](#page-234-0) enable monitoring for chassis [230](#page-235-0) enable monitoring for cooling device [230](#page-235-1) enable monitoring for event log [230](#page-235-2) enable monitoring for I/O module [229](#page-234-1) enable monitoring for node device [229](#page-234-2) enable monitoring for power supply [231](#page-236-0) enable monitoring for system management [230](#page-235-0) web interface CA authentication [30](#page-35-0) certificate authentication [30](#page-35-0) CSR authentication [30](#page-35-0) disable for CMM [360](#page-365-0) enable for CMM [360](#page-365-0) web interface inactivity timeout set for CMM [48](#page-53-0) write options u, p [404](#page-409-0)

write command 404 example [404](#page-409-2) write command errors [484](#page-489-1)

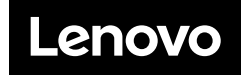

Part Number: SP47A31782

Printed in China

(1P) P/N: SP47A31782

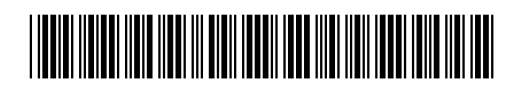